# FTOS Command Line Reference Guide for the S60 System FTOS 8.3.3.9

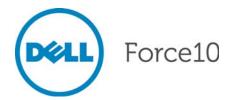

Notes, Cautions, and Warnings

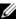

NOTE: A NOTE indicates important information that helps you make better use of your computer.

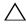

\triangle CAUTION: A CAUTION indicates either potential damage to hardware or loss of data and tells you how to avoid the problem.

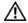

MARNING: A WARNING indicates a potential for property damage, personal injury, or death.

Information in this publication is subject to change without notice. © 2013 Dell Force10. All rights reserved.

Reproduction of these materials in any manner whatsoever without the written permission of Dell Inc. is strictly forbidden.

Trademarks used in this text; Dell<sup>TM</sup>, the Dell logo, Dell Boomi<sup>TM</sup>, Dell Precision<sup>TM</sup>, OptiPlex<sup>TM</sup>, Latitude<sup>TM</sup>, PowerEdge<sup>TM</sup>, PowerVault<sup>TM</sup>, PowerConnect<sup>TM</sup>, OpenManage<sup>TM</sup>, EqualLogic<sup>TM</sup>, Compellent<sup>TM</sup>, KACE<sup>TM</sup>, FlexAddress<sup>TM</sup>, Force 10<sup>TM</sup> and Vostro<sup>TM</sup> are trademarks of Dell Inc. Intel®, Pentium®, Xeon®, Core® and Celeron® are registered trademarks of Intel Corporation in the U.S. and other countries. AMD®is a registered trademark and AMD Opteron<sup>TM</sup>, AMD Phenom<sup>TM</sup> and AMD Sempron<sup>TM</sup> are trademarks of Advanced Micro Devices, Inc. Microsoft®, Windows®, Windows Server®, Internet Explorer®, MS-DOS®, Windows Vista® and Active Directory® are either trademarks or registered trademarks of Microsoft Corporation in the United States and/or other countries. Red Hat® and Red Hat®Enterprise Linux® are registered trademarks of Red Hat, Inc. in the United States and/or other countries. Novell® and SUSE® are registered trademarks of Novell Inc. in the United States and other countries. Oracle® is a registered trademark of Oracle Corporation and/or its affiliates. Citrix®, Xen®, XenServer® and XenMotion® are either registered trademarks or trademarks of Citrix Systems, Inc. in the United States and/or other countries. VMware®, Virtual SMP®, vMotion®, vCenter® and vSphere® are registered trademarks or trademarks of VMware, Inc. in the United States or other countries. IBM® is a registered trademark of International Business Machines Corporation.

Other trademarks and trade names may be used in this publication to refer to either the entities claiming the marks and names or their products. Dell Inc. disclaims any proprietary interest in trademarks and trade names other than its own.

| 1 | About this Guide                          |
|---|-------------------------------------------|
|   | Objectives                                |
|   | Audience                                  |
|   | Conventions                               |
|   | Information Symbols                       |
|   | Related Documents                         |
|   |                                           |
| 2 | CLI Basics13                              |
|   | Accessing the Command Line                |
|   | Multiple Configuration Users              |
|   | Navigating the Command Line Interface     |
|   | Obtaining Help                            |
|   | Using the Keyword No                      |
|   | Filtering show Commands                   |
|   | Displaying All Output                     |
|   | Filtering Command Output Multiple Times18 |
|   | Command Modes                             |
|   | EXEC Mode                                 |
|   | EXEC Privilege Mode19                     |
|   | CONFIGURATION Mode19                      |
|   | INTERFACE Mode19                          |
|   | LINE Mode                                 |
|   | TRACE-LIST Mode20                         |
|   | MAC ACCESS LIST Mode20                    |
|   | IP ACCESS LIST Mode                       |
|   | ROUTE-MAP Mode                            |
|   | PREFIX-LIST Mode21                        |
|   | AS-PATH ACL Mode21                        |
|   | IP COMMUNITY LIST Mode                    |
|   | REDIRECT-LIST Mode                        |
|   | SPANNING TREE Mode                        |
|   | Per-VLAN SPANNING TREE Plus Mode22        |
|   | RAPID SPANNING TREE Mode                  |
|   | MULTIPLE SPANNING TREE Mode               |
|   | PROTOCOL GVRP Mode                        |
|   | ROUTER OSPF Mode23                        |
|   | ROUTER RIP Mode24                         |
|   | ROUTER ISIS Mode24                        |
|   | ROUTER BGP Mode24                         |
|   | Determining the Chassis Mode              |

| 3 | Overview                                                                                                    |
|---|----------------------------------------------------------------------------------------------------|
| 4 | Control and Monitoring.65Overview.65Commands.65                                                                                                    |
| 5 | 802.1ag                                                                                                    |
| 6 | Access Control Lists (ACL)       169         Overview       169         Commands Common to all ACL Types       169         Common IP ACL Commands       172         Standard IP ACL Commands       175         Extended IP ACL Commands       183         Common MAC Access List Commands       214         Standard MAC ACL Commands       216         Extended MAC ACL Commands       226         IP Prefix List Commands       226         Route Map Commands       232         AS-Path Commands       256         IP Community List Commands       256 |
| 7 | Border Gateway Protocol IPv4(BGPv4)       .258         Overview       .258         BGPv4 Commands       .260         MBGP Commands       .336         BGP Extended Communities (RFC 4360)       .367                                                                                                    |
| 8 | Bare Metal Provisioning                                                                                                    |
| 9 | Content Addressable Memory (CAM)                                                                                                    |

| 10 | Dynamic Host Configuration Protocol (DHCP)           | 393 |
|----|------------------------------------------------------|-----|
|    | Overview                                             | 393 |
|    | Commands to Configure the System to be a DHCP Server | 393 |
|    | Commands to Configure Secure DHCP                    | 401 |
| 11 | Force10 Resilient Ring Protocol (FRRP)               | 107 |
|    | Overview                                             | 407 |
|    | Commands                                             | 407 |
|    | Important Points to Remember                         | 407 |
| 12 | GARP VLAN Registration (GVRP)                        | 115 |
|    | Overview                                             | 415 |
|    | Commands                                             |     |
|    | Important Points to Remember                         | 416 |
| 13 | Internet Group Management Protocol (IGMP)            | 125 |
|    | Overview                                             |     |
|    | IGMP Commands                                        | 425 |
|    | Important Points to Remember                         | 425 |
|    | IGMP Snooping Commands                               | 435 |
|    | Important Points to Remember for IGMP Snooping       | 435 |
|    | Important Points to Remember for IGMP Querier        | 436 |
| 14 | Interfaces                                           | 141 |
|    | Overview                                             | 441 |
|    | Basic Interface Commands                             | 441 |
|    | Port Channel Commands                                | 498 |
|    | UDP Broadcast                                        | 508 |
|    | Important Points to Remember                         | 508 |
| 15 | IPv4 Routing                                         | 511 |
|    | Overview                                             | 511 |
|    | Commands                                             | 511 |
| 16 | IPv6 Access Control Lists (IPv6 ACLs)                | 563 |
|    | Overview                                             | 563 |
|    | Important Points to Remember                         | 563 |
|    | IPv6 ACL Commands                                    | 563 |
|    | IPv6 Route Map Commands                              | 588 |

| 17   | IPv6 Basics                                      | .593  |
|------|--------------------------------------------------|-------|
|      | Overview                                         | .593  |
|      | Commands                                         | .593  |
|      |                                                  |       |
| 18   | iSCSI Optimization                               | 605   |
|      | Overview                                         |       |
|      |                                                  |       |
| 10   | Link Aggregation Control Protocol (LACP)         | 613   |
| 19   | Link Aggregation Control Protocol (LACP)         |       |
|      | Overview                                         |       |
|      | Commands                                         | .613  |
|      |                                                  |       |
| 20   | Layer 2                                          | .621  |
|      | Overview                                         | .621  |
|      | MAC Addressing Commands                          | .621  |
|      | Virtual LAN (VLAN) Commands                      | .638  |
|      |                                                  |       |
| 21   | Link Layer Detection Protocol (LLDP)             | .649  |
|      | Overview                                         |       |
|      | Commands                                         |       |
|      | LLDP-MED Commands                                |       |
|      | LEDI WED COmmands                                | .000  |
| 22   | Multiple Chaming Tree Dretocal (MCTD)            | eec   |
| 22   | Multiple Spanning Tree Protocol (MSTP)           |       |
|      | Overview                                         |       |
|      | Commands                                         | .669  |
|      |                                                  |       |
| 23   | Multicast                                        | .683  |
|      | Overview                                         | .683  |
|      | IPv4 Multicast Commands                          | .683  |
|      | IPv6 Multicast Commands                          | . 692 |
|      |                                                  |       |
| 24   | Neighbor Discovery Protocol (NDP)                | .697  |
|      | Overview                                         |       |
|      | Commands                                         |       |
|      | Communica                                        | .001  |
| O.F. | Ones Chartest Dath First (OCDE) (2 and OCDE) (2) | 705   |
| 25   | Open Shortest Path First (OSPFv2 and OSPFv3)     |       |
|      | Overview                                         |       |
|      | OSPFv2 Commands                                  | .705  |
|      |                                                  |       |
| 26   | PIM-Sparse Mode (PIM-SM)                         | .763  |
|      | Overview                                         | .763  |
|      | IPv4 PIM-Sparse Mode Commands                    | .763  |

| 27 | PIM-Source Specific Mode (PIM-SSM)                      | .779 |
|----|---------------------------------------------------------|------|
|    | Overview                                                | 779  |
|    | IPv4 PIM Commands                                       | 779  |
|    | IPv4 PIM-Source Specific Mode COmmands                  | 779  |
| 28 | Port Monitoring                                         | .783 |
|    | Overview                                                | 783  |
|    | Commands                                                | 783  |
|    | Important Points to Remember                            | 783  |
| 29 | Private VLAN (PVLAN)                                    | .789 |
|    | Overview                                                | 789  |
|    | Commands                                                | 789  |
|    | Private VLAN Concepts                                   | 789  |
| 30 | Per-VLAN Spanning Tree plus (PVST+)                     | .799 |
|    | Overview                                                | 799  |
|    | Commands                                                | 799  |
| 31 | Quality of Service (QoS)                                | .811 |
|    | Overview                                                | 811  |
|    | Global Configuration Commands                           |      |
|    | Per-Port QoS Commands                                   |      |
|    | Policy-Based QoS Commands                               |      |
|    | Important Points to Remember—multicast-bandwidth option |      |
|    | Queue-Level Debugging                                   | 857  |
| 32 | Router Information Protocol (RIP)                       | .869 |
|    | Overview                                                | 869  |
|    | Commands                                                | 869  |
| 33 | Remote Monitoring (RMON)                                | .889 |
|    | Overview                                                |      |
|    | Commands                                                | 889  |
| 34 | Rapid Spanning Tree Protocol (RSTP)                     |      |
|    | Overview                                                |      |
|    | Commands                                                | 901  |
| 35 | Security                                                | .911 |
|    | Overview                                                | 911  |

|     | Commands                              | 911  |
|-----|---------------------------------------|------|
|     | AAA Accounting Commands               | 911  |
|     | Authorization and Privilege Commands  | 914  |
|     | Authentication and Password Commands  | 918  |
|     | RADIUS Commands                       | 930  |
|     | TACACS+ Commands                      | 935  |
|     | Port Authentication (802.1X) Commands | 938  |
|     | Important Points to Remember          | 939  |
|     | SSH Server and SCP Commands           | 946  |
|     | Secure DHCP Commands                  | 958  |
| 36  | Service Provider Bridging             | .963 |
|     | Overview                              | 963  |
|     | Commands                              | 963  |
|     | Important Points to Remember          | 963  |
| 37  | sFlow                                 | .969 |
|     | Overview                              | 969  |
|     | Important Points to Remember          | 969  |
|     | Commands                              | 970  |
| 38  | SNMP and Syslog                       | .979 |
|     | Overview                              |      |
|     | SNMP Commands                         |      |
|     | Important Points to Remember          | 980  |
|     | Syslog Commands                       | 995  |
| 39  | S-Series Stacking Commands            | 1009 |
|     | Overview                              |      |
|     | Commands                              |      |
| 40  | Storm Control                         | 1019 |
| . • | Overview                              |      |
|     | Commands                              |      |
|     | Important Points to Remember          |      |
| 41  | Spanning Tree Protocol (STP)          | 1029 |
| • • | Overview                              |      |
|     | Commands                              |      |
|     |                                       |      |

| 42 | Time and Network Time Protocol (NTP)      |        |
|----|-------------------------------------------|--------|
|    | Overview                                  |        |
|    | Commands                                  | .1039  |
| 43 | S60 u-Boot                                | 1055   |
|    | Overview                                  | .1055  |
|    | Commands                                  | . 1055 |
| 44 | Uplink Failure Detection (UFD)            | 1059   |
|    | Overview                                  | .1059  |
|    | Commands                                  | .1059  |
| 45 | VLAN Stacking                             | 1069   |
|    | Overview                                  | .1069  |
|    | Commands                                  | .1069  |
|    | Important Points to Remember              | .1069  |
| 46 | Virtual Router Redundancy Protocol (VRRP) | 1079   |
|    | Overview                                  | .1079  |
|    | Commands                                  | .1079  |
| 47 | S-Series Debugging and Diagnostics        | 1091   |
|    | Diagnostics and Monitoring Commands       | .1091  |
|    | Offline Diagnostic Commands               | .1092  |
|    | Important Points to Remember              | .1092  |
|    | Buffer Tuning Commands                    | .1094  |
|    | Hardware Commands                         | .1099  |
| ٨  | SNMD Trans                                | 1111   |

## **About this Guide**

This book provides information on the FTOS Command Line Interface (CLI). It includes some information on the protocols and features found in FTOS and on the Dell Networking systems supported by FTOS (C-Series C), E-Series E), and S-Series S).

This chapter includes:

- **Objectives**
- Audience
- Conventions
- **Related Documents**

## **Objectives**

This document is intended as a reference guide for the FTOS command line interface (CLI) commands used with the S60 system.

### **Audience**

This document is intended for system administrators who are responsible for configuring or maintaining networks. This guide assumes you are knowledgeable in Layer 2 and Layer 3 networking technologies.

## Conventions

This document uses the following conventions to describe command syntax:

| Convention                                                                      | Description                                                                                 |
|---------------------------------------------------------------------------------|---------------------------------------------------------------------------------------------|
| <b>keyword</b> Keywords are in bold and should be entered in the CLI as listed. |                                                                                             |
| parameter                                                                       | Parameters are in italics and require a number or word to be entered in the CLI.            |
| {X}                                                                             | Keywords and parameters within braces must be entered in the CLI.                           |
| [X]                                                                             | Keywords and parameters within brackets are optional.                                       |
| x   y                                                                           | Keywords and parameters separated by bar require you to choose one.                         |
| x  y                                                                            | Keywords and parameters separated by a double bar enables you to choose any or all of them. |

## **Information Symbols**

Table 1-1 describes symbols contained in this guide.

Table 1-1. Information Symbols

| Symbol | Brief                 | Description                                                                                                    |
|--------|-----------------------|----------------------------------------------------------------------------------------------------|
| C      | C-Series              | This symbol indicates that the selected feature is supported on the C-Series.                                                                                                    |
| E      | E-Series              | This symbol indicates that the selected feature is supported on the E-Series TeraScale AND E-Series ExaScale.                                                                            |
| EŢ     | E-Series<br>TeraScale | This symbol indicates that the selected feature is supported on the E-Series TeraScale platform only.                                                                                    |
| EX     | E-Series<br>ExaScale  | This symbol indicates that the selected feature is supported on the E-Series ExaScale platform only.                                                                                     |
| S      | S-Series              | This symbol indicates that the selected feature is supported on the S-Series. Note that when a feature is supported on all the S-Series systems, including the S60, this symbol is used. |
| S60    | S60                   | This symbol indicates that the selected feature is supported on the S60 but not on other S-Series systems.                                                                               |

## **Related Documents**

For more information about the system, refer to the following documents:

- FTOS Configuration Guide for the S60
- S60 Installation Guide
- Release Notes for FTOS

## **CLI Basics**

This chapter describes the command structure and command modes. FTOS commands are in a text-based interface that allows you to use launch commands, change the command modes, and configure interfaces and protocols.

This chapter covers the following topics:

- Accessing the Command Line
- **Multiple Configuration Users**
- Navigating the Command Line Interface
- **Obtaining Help**
- Using the Keyword No
- Filtering show Commands
- **Command Modes**

## **Accessing the Command Line**

When the system boots successfully, you are positioned on the command line in the EXEC mode and not prompted to log in. You can access the commands through a serial console port or a Telnet session. When you Telnet into the switch, you are prompted to enter a login name and password.

Figure 2-1 is an example of a successful Telnet login session.

Figure 2-1. Login Example

```
telnet 172.31.1.53
Trying 172.31.1.53..
Connected to 172.31.1.53.
Escape character is '^]'.
Login: username Password:
FTOS>
```

Once you log into the switch, the prompt provides you with current command-level information (refer to Table 2-1).

## **Multiple Configuration Users**

When a user enters the CONFIGURATION mode and another user(s) is already in that configuration mode, FTOS generates an alert warning message similar to the following:

Figure 2-2. Configuration Mode User Alert

```
FTOS#conf

% Warning: The following users are currently configuring the system:

User "" on line console0

User "admin" on line vty0 ( 123.12.1.123 )

User "admin" on line vty1 ( 123.12.1.123 )

User "Irene" on line vty3 ( 123.12.1.321 )

FTOS(conf)#FTOS#
```

When another user enters the CONFIGURATION mode, FTOS sends a message similar to the following, where the user in this case is "admin" on vty2:

```
% Warning: User "admin" on line vty2 "172.16.1.210" is in configuration
```

## **Navigating the Command Line Interface**

The Command Line Interface (CLI) prompt displayed by FTOS is comprised of:

- "hostname"— the initial part of the prompt, "FTOS" by default. You can change it with the **hostname** command, as described in hostname.
- The second part of the prompt, reflecting the current CLI mode, as shown in Table 2-1.

The CLI prompt changes as you move up and down the levels of the command structure. Table 2-1 lists the prompts and their corresponding command levels, called *modes*. Starting with the CONFIGURATION mode, the command prompt adds modifiers to further identify the mode. The command modes are explained in Command Modes.

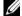

**Note:** Some of the following modes are not available on C-Series or S-Series.

Table 2-1. Command Prompt and Corresponding Command Mode

| Prompt      | CLI Command Mode |
|-------------|------------------|
| FTOS>       | EXEC             |
| FTOS#       | EXEC Privilege   |
| FTOS(conf)# | CONFIGURATION    |

Table 2-1. Command Prompt and Corresponding Command Mode

| Prompt                     | CLI Command Mode            |
|----------------------------|-----------------------------|
| FTOS(conf-if)#             | INTERFACE                   |
| FTOS(conf-if-gi-0/0)#      |                             |
| FTOS(conf-if-te-0/0)#      |                             |
| FTOS(conf-if-lo-0)#        |                             |
| FTOS(conf-if-nu-0)#        |                             |
| FTOS(conf-if-po-0)#        |                             |
| FTOS(conf-if-vl-0)#        |                             |
| FTOS(conf-if-so-0/0)#      |                             |
| FTOS(conf-if-ma-0/0)#      |                             |
| FTOS(conf-if-range)#       |                             |
| FTOS(config-ext-nacl)#     | IP ACCESS LIST              |
| FTOS(config-std-nacl)#     |                             |
| FTOS(config-line-aux)#     | LINE                        |
| FTOS(config-line-console)# |                             |
| FTOS(config-line-vty)#     |                             |
| FTOS(config-ext-macl)#     | MAC ACCESS LIST             |
| FTOS(config-std-macl)#     |                             |
| FTOS(config-mon-sess)#     | MONITOR SESSION             |
| FTOS(config-span)#         | STP                         |
| FTOS(config-mstp)#         | MULTIPLE SPANNING TREE      |
| FTOS(config-pvst)#         | Per-VLAN SPANNING TREE Plus |
| FTOS(config-rstp)#         | RAPID SPANNING TREE         |
| FTOS(config-gvrp)#         | PROTOCOL GVRP               |
| FTOS(config-route-map)#    | ROUTE-MAP                   |
| FTOS(conf-nprefixl)#       | PREFIX-LIST                 |
| FTOS(conf-router_rip)#     | ROUTER RIP                  |
| FTOS(conf-redirect-list)#  | REDIRECT                    |
| FTOS(conf-router_bgp)#     | ROUTER BGP                  |
| FTOS(conf-router_ospf)#    | ROUTER OSPF                 |
| FTOS(conf-router_isis)#    | ROUTER ISIS                 |
| FTOS(conf-trace-acl)#      | TRACE-LIST                  |

## **Obtaining Help**

As soon as you are in a command mode there are several ways to access help.

- To obtain a list of keywords at any command mode, do the following:
  - Enter a ? at the prompt or after a keyword. There must always be a space before the ?.
- To obtain a list of keywords with a brief functional description, do the following:
  - Enter **help** at the prompt.

- To obtain a list of available options, do the following:
  - Type a keyword followed by a space and a ?
- Type a partial keyword followed by a ?
  - A display of keywords beginning with the partial keyword is listed.

Figure 2-3 illustrates the results of entering **ip?** at the prompt.

Figure 2-3. Partial Keyword Example

```
FTOS(conf)#ip ?
access-list
                        Named access-list
as-path
                        BGP autonomous system path filter
community-list
                        Add a community list entry
domain-list
                        Domain name to complete unqualified host name
domain-lookup
                        Enable IP Domain Name System hostname translation
domain-name
                        Define the default domain name
fib
                        FIB configuration commands
ftp
                        FTP configuration commands
host
                        Add an entry to the ip hostname table
                       Max. fragmented packets allowed in IP re-assembly
max-fraq-count
multicast-routing
                        Enable IP multicast forwarding
                        Specify addess of name server to use
name-server
pim
                        Protocol Independent Multicast
prefix-list
                        Build a prefix list
radius
                        Interface configuration for RADIUS
                        Named redirect-list
redirect-list
                        Establish static routes
route
                        SCP configuration commands
SCD
source-route
                        Process packets with source routing header options
                        SSH configuration commands
ssh
tacacs
                        Interface configuration for TACACS+
telnet
                        Specify telnet options
tftp
                        TFTP configuration commands
trace-group
                        Named trace-list
trace-list
                        Named trace-list
FTOS(conf)#ip
```

When entering commands, you can take advantage of the following timesaving features:

- The commands are not case sensitive.
- You can enter partial (truncated) command keywords. For example, you can enter int gig int interface for the interface gigabitethernet interface command.
- Use the **TAB** key to complete keywords in commands.
- Use the **up arrow** key to display the last enabled command.
- Use either the **Backspace** key or the **Delete** key to erase the previous character.

Use the **left** and **right arrow** keys to navigate left or right in the FTOS command line. Table 2-2 defines the key combinations valid at the FTOS command line.

Table 2-2. Short-cut Keys and their Actions

| Key<br>Combination | Action                                                                                                    |
|--------------------|----------------------------------------------------------------------------------------------------|
| CNTL-A             | Moves the cursor to the beginning of the command line.                                                        |
| CNTL-B             | Moves the cursor back one character.                                                                          |
| CNTL-D             | Deletes character at cursor.                                                                                  |
| CNTL-E             | Moves the cursor to the end of the line.                                                                      |
| CNTL-F             | Moves the cursor forward one character.                                                                       |
| CNTL-I             | Completes a keyword.                                                                                          |
| CNTL-K             | Deletes all characters from the cursor to the end of the command line.                                        |
| CNTL-L             | Re-enters the previous command.                                                                               |
| CNTL-N             | Return to more recent commands in the history buffer after recalling commands with Ctrl-P or the up arrow key |
| CNTL-P             | Recalls commands, beginning with the last command                                                             |
| CNTL-R             | Re-enters the previous command.                                                                               |
| CNTL-U             | Deletes the line.                                                                                             |
| CNTL-W             | Deletes the previous word.                                                                                    |
| CNTL-X             | Deletes the line.                                                                                             |
| CNTL-Z             | Ends continuous scrolling of command outputs.                                                                 |
| Esc B              | Moves the cursor back one word.                                                                               |
| Esc F              | Moves the cursor forward one word.                                                                            |
| Esc D              | Deletes all characters from the cursor to the end of the word.                                                |

## **Using the Keyword No**

To disable, delete, or return to default values, use the no form of the commands. For most commands, if you type the keyword **no** in front of the command, you will disable that command or delete it from the running configuration. In this document, the no form of the command is discussed in the Command Syntax portion of the command description.

## Filtering show Commands

You can filter the display output of a **show** command to find specific information, to display certain information only, or to begin the command output at the first instance of a regular expression or phrase.

When you execute a **show** command, followed by a pipe (|) and one of the parameters listed below and a regular expression, the resulting output either excludes or includes those parameters, as defined by the parameter:

**display** — display additional configuration information

- **except** display only text that does not match the pattern (or regular expression)
- **find** search for the first occurrence of a pattern
- **grep** display text that matches a pattern
- **no-more** do not paginate the display output
- **save** copy output to a file for future use

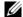

**Note:** FTOS accepts a space before or after the pipe, no space before or after the pipe, or any combination. For example:

FTOS#command | grep gigabit | except regular-expression | find regular-expression

The **grep** command option has an **ignore-case** sub-option that makes the search case-insensitive. For example, the commands:

- **show run | grep Ethernet** would return a search result with instances containing a capitalized "Ethernet," such as interface GigabitEthernet 0/0.
- **show run | grep ethernet** would not return the search result, above, because it only searches for instances containing a non-capitalized "ethernet."

Executing the command **show run | grep Ethernet ignore-case** would return instances containing both "Ethernet" and "ethernet."

## **Displaying All Output**

To display the output all at once (not one screen at a time), use the **no-more** after the pipe. This is similar to the **terminal length** screen-length command except that the **no-more** option affects the output of just the specified command. For example:

FTOS#show running-config|no-more

### **Filtering Command Output Multiple Times**

You can filter a single command output multiple times. Place the save option as the last filter. For example:

FTOS# command | grep regular-expression | except regular-expression | grep other-regular-expression | find regular-expression | no-more | save

### **Command Modes**

To navigate to various CLI modes, you need to use specific commands to launch each mode. Navigation to these modes is discussed in the following sections.

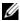

**Note:** Some of the following modes are not available on C-Series or S-Series.

### **EXEC Mode**

When you initially log in to the switch, by default, you are logged into the EXEC mode. This mode allows you to view settings and to enter the EXEC Privilege mode to configure the device. While you are in the EXEC mode, the > prompt is displayed following the "hostname" prompt, as described above. which is "FTOS" by default. You can change it with the **hostname** command. See the command hostname. Each mode prompt is preceded by the hostname.

## **EXEC Privilege Mode**

The **enable** command accesses the EXEC Privilege mode. If an administrator has configured an "Enable" password, you will be prompted to enter it here.

The EXEC Privilege mode allows you to access all commands accessible in EXEC mode, plus other commands, such as to clear ARP entries and IP addresses. In addition, you can access the CONFIGURATION mode to configure interfaces, routes, and protocols on the switch. While you are logged in to the EXEC Privilege mode, the # prompt is displayed.

### **CONFIGURATION Mode**

In the EXEC Privilege mode, use the configure command to enter the CONFIGURATION mode and configure routing protocols and access interfaces.

To enter the CONFIGURATION mode:

- 1. Verify that you are logged in to the EXEC Privilege mode.
- 2. Enter the **configure** command. The prompt changes to include (conf).

From this mode, you can enter INTERFACE by using the interface command.

### **INTERFACE Mode**

Use the INTERFACE mode to configure interfaces or IP services on those interfaces. An interface can be physical (for example, a Gigabit Ethernet port) or virtual (for example, the Null interface).

To enter INTERFACE mode:

- 1. Verify that you are logged into the CONFIGURATION mode.
- 2. Enter the **interface** command followed by an interface type and interface number that is available on the switch.
- 3. The prompt changes to include the designated interface and slot/port number, as outlined in Table 2-3.

Table 2-3. Interface prompts

| Prompt Interface Type                                                                  |                            |
|----------------------------------------------------------------------------------------|----------------------------|
| FTOS(conf-if)# INTERFACE mode                                                          |                            |
| FTOS(conf-if-gi-0/0)# Gigabit Ethernet interface followed by slot/port information     |                            |
| FTOS(conf-if-te-0/0)# Ten Gigabit Ethernet interface followed by slot/port information |                            |
| FTOS(conf-if-lo-0)#                                                                    | Loopback interface number. |

Table 2-3. Interface prompts

| Prompt                | Interface Type                                                                 |
|-----------------------|--------------------------------------------------------------------------------|
| FTOS(conf-if-nu-0)#   | Null Interface followed by zero                                                |
| FTOS(conf-if-po-0)#   | Port-channel interface number                                                  |
| FTOS(conf-if-vl-0)#   | VLAN Interface followed by VLAN number (range 1 to 4094)                       |
| FTOS(conf-if-so-0/0)# | SONET interface followed by slot/port information.                             |
| FTOS(conf-if-ma-0/0)# | Management Ethernet interface followed by slot/port information                |
| FTOS(conf-if-range)#  | Designated interface range (used for bulk configuration; see interface range). |

### **LINE Mode**

Use the LINE mode to configure console or virtual terminal parameters.

To enter LINE mode:

- 1. Verify that you are logged in to the CONFIGURATION mode.
- 2. Enter the **line** command. You must include the keywords **console** or **vty** and their line number available on the switch. The prompt changes to include (config-line-console) or (config-line-vty).

You can exit this mode by using the **exit** command.

### **TRACE-LIST Mode**

When in the CONFIGURATION mode, use the **trace-list** command to enter the TRACE-LIST mode and configure a Trace list.

- 1. Verify that you are logged in to the CONFIGURATION mode.
- 2. Enter the **ip trace-list** command. You must include the name of the Trace list. The prompt change to include (conf-trace-acl).

You can exit this mode by using the **exit** command.

### **MAC ACCESS LIST Mode**

While in the CONFIGURATION mode, use the **mac access-list standard** or **mac access-list extended** command to enter the MAC ACCESS LIST mode and configure either standard or extended access control lists (ACL).

To enter MAC ACCESS LIST mode:

- 1. Verify that you are logged in to the CONFIGURATION mode.
- 2. Use the **mac access-list standard** or **mac access-list extended** command. You must include a name for the ACL.The prompt changes to include (conf-std-macl) or (conf-ext-macl).

You can return to the CONFIGURATION mode by entering the **exit** command.

### IP ACCESS LIST Mode

While in the CONFIGURATION mode, use the ip access-list standard or ip access-list extended command to enter the IP ACCESS LIST mode and configure either standard or extended access control lists (ACL).

To enter IP ACCESS LIST mode:

- 1. Verify that you are logged in to the CONFIGURATION mode.
- 2. Use the ip access-list standard or ip access-list extended command. You must include a name for the ACL. The prompt changes to include (conf-std-nacl) or (conf-ext-nacl).

You can return to the CONFIGURATION mode by entering the exit command.

### **ROUTE-MAP Mode**

While in the CONFIGURATION mode, use the **route-map** command to enter the ROUTE-MAP mode and configure a route map.

To enter ROUTE-MAP mode:

- 1. Verify that you are logged in to the CONFIGURATION mode.
- 2. Use the **route-map** map-name [**permit** | **deny**] [sequence-number] command. The prompt changes to include (route-map).

You can return to the CONFIGURATION mode by entering the exit command.

### PREFIX-LIST Mode

While in the CONFIGURATION mode, use the ip prefix-list command to enter the PREFIX-LIST mode and configure a prefix list.

To enter PREFIX-LIST mode:

- 1. Verify that you are logged in to the CONFIGURATION mode.
- 2. Enter the ip prefix-list command. You must include a name for the prefix list. The prompt changes to include (conf-nprefixl).

You can return to the CONFIGURATION mode by entering the **exit** command.

## **AS-PATH ACL Mode**

Use the AS-PATH ACL mode to configure an AS-PATH Access Control List (ACL) on the E-Series. See Chapter 6, Access Control Lists (ACL).

To enter AS-PATH ACL mode:

- 1. Verify that you are logged in to the CONFIGURATION mode.
- 2. Enter the ip as-path access-list command. You must include a name for the AS-PATH ACL. The prompt changes to include (config-as-path).

You can return to the CONFIGURATION mode by entering the exit command.

### **IP COMMUNITY LIST Mode**

Use the IP COMMUNITY LIST mode to configure an IP Community ACL on the E-Series. See Chapter 6, Access Control Lists (ACL).

To enter IP COMMUNITY LIST mode:

- 1. Verify that you are logged in to the CONFIGURATION mode.
- 2. Enter the **ip community-list** command. You must include a name for the Community list. The prompt changes to include (config-community-list).

You can return to the CONFIGURATION mode by entering the exit command.

### **REDIRECT-LIST Mode**

Use the REDIRECT-LIST mode to configure a Redirect list on the E-Series, as described in the E-Series *FTOS Command Reference Guide* chapter on Policy-based Routing

To enter REDIRECT-LIST mode:

- 1. Verify that you are logged in to the CONFIGURATION mode.
- 2. Use the **ip redirect-list** command. You must include a name for the Redirect-list. The prompt changes to include (conf-redirect-list).

You can return to the CONFIGURATION mode by entering the **exit** command.

### **SPANNING TREE Mode**

Use the STP mode to enable and configure the Spanning Tree protocol, as described in Chapter 41, Spanning Tree Protocol (STP).

To enter STP mode:

- 1. Verify that you are logged into the CONFIGURATION mode.
- 2. Enter the **protocol spanning-tree** stp-id command.

You can return to the CONFIGURATION mode by entering the exit command.

### Per-VLAN SPANNING TREE Plus Mode

Use PVST+ mode to enable and configure the Per-VLAN Spanning Tree (PVST+) protocol, as described in Chapter 30, Per-VLAN Spanning Tree plus (PVST+).

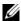

**Note:** The protocol is PVST+, but the plus sign is dropped at the CLI prompt

To enter PVST+ mode:

- 1. Verify that you are logged into the CONFIGURATION mode.
- 2. Enter the **protocol spanning-tree pvst** command.

You can return to the CONFIGURATION mode by entering the exit command.

### **RAPID SPANNING TREE Mode**

Use PVST+ mode to enable and configure the RSTP protocol, as described in Chapter 34, Rapid Spanning Tree Protocol (RSTP).

To enter RSTP mode:

- 1. Verify that you are logged into the CONFIGURATION mode.
- 2. Enter the **protocol spanning-tree rstp** command.

You can return to the CONFIGURATION mode by entering the **exit** command.

### MULTIPLE SPANNING TREE Mode

Use MULTIPLE SPANNING TREE mode to enable and configure the Multiple Spanning Tree protocol, as described in Chapter 22, Multiple Spanning Tree Protocol (MSTP).

To enter MULTIPLE SPANNING TREE mode:

- Verify that you are logged into the CONFIGURATION mode.
- 2. Enter the **protocol spanning-tree mstp** command.

You can return to the CONFIGURATION mode by entering the exit command.

### PROTOCOL GVRP Mode

Use the PROTOCOL GVRP mode to enable and configure GARP VLAN Registration Protocol (GVRP), as described in Chapter 12, GARP VLAN Registration (GVRP).

To enter PROTOCOL GVRP mode:

- 1. Verify that you are logged into the CONFIGURATION mode.
- 2. Enter the **protocol gvrp** command syntax.

You can return to the CONFIGURATION mode by entering the exit command.

## **ROUTER OSPF Mode**

Use the ROUTER OSPF mode to configure OSPF, as described in Chapter 25, Open Shortest Path First (OSPFv2 and OSPFv3).

To enter ROUTER OSPF mode:

- 1. Verify that you are logged into the CONFIGURATION mode.
- Use the **router ospf** { process-id} command. The prompt changes to include (conf-router\_ospf-id).

You can switch to the INTERFACE mode by using the interface command or you can switch to the ROUTER RIP mode by using the **router rip** command.

### **ROUTER RIP Mode**

Use the ROUTER RIP mode to configure RIP on the C-Series or E-Series, as described in Chapter 32, Router Information Protocol (RIP).

To enter ROUTER RIP mode:

- 1. Verify that you are logged into the CONFIGURATION mode.
- 2. Enter the **router rip** command. The prompt changes to include (conf-router\_rip).

You can switch to the INTERFACE mode by using the **interface** command or you can switch to the ROUTER OSPF mode by using the **router ospf** command.

### **ROUTER ISIS Mode**

Use the ROUTER ISIS mode to configure ISIS on the E-Series, as described in the E-Series *FTOS Command Reference Guide* chapter on Intermediate System to Intermediate System (IS-IS).

To enter ROUTER ISIS mode:

- 1. Verify that you are logged into the CONFIGURATION mode.
- 2. Enter the **router isis** [tag] command. The prompt changes to include (conf-router\_isis).

You can switch to the INTERFACE mode by using the **interface** command or you can switch to the ROUTER RIP mode by using the **router rip** command.

### **ROUTER BGP Mode**

Use the ROUTER BGP mode to configure BGP on the C-Series or E-Series, as described in Chapter 7, Border Gateway Protocol IPv4(BGPv4).

To enter ROUTER BGP mode:

- 1. Verify that you are logged into the CONFIGURATION mode.
- 2. Enter the **router bgp** as-number command. The prompt changes to include (conf-router\_bgp).

You can return to the CONFIGURATION mode by entering the **exit** command.

## **Determining the Chassis Mode**

The chassis mode in FTOS determines which hardware is being supported in an E-Series chassis. The chassis mode is programmed into an EEPROM on the backplane of the chassis and the change takes place only after the chassis is rebooted. Configuring the appropriate chassis mode enables the system to use all the ports on the card and recognize all software features.

# **File Management**

### **Overview**

This chapter contains commands needed to manage the configuration files and includes other file management commands found in FTOS. This chapter contains these sections:

**Basic File Management Commands** 

## **Basic File Management Commands**

The commands included in this chapter are:

- boot config
- boot host
- boot network
- boot system (S60)
- boot system (S60)
- boot system gateway
- change bootflash-image
- copy
- copy (Streamline Upgrade)
- copy running-config startup-config
- delete
- dir
- download alt-boot-image
- download alt-full-image
- download alt-system-image
- format (C-Series and E-Series)
- format flash (S-Series)
- logging coredump
- logging coredump server
- pwd
- rename
- restore factory-defaults
- restore fpga-image
- show boot system

- show bootvar
- show file
- show file-systems
- show linecard
- show os-version
- show running-config
- show sfm
- show startup-config
- show version
- upgrade (E-Series version)
- upgrade (C-Series version)
- upgrade (S-Series management unit)
- upgrade fpga-image (E-Series)
- upgrade fpga-image (C-Series)
- upgrade fpga-image (S60)

## boot config

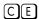

Set the location and name of the configuration file that is loaded at system start-up (or reload) instead of the default startup-configuration.

### **Syntax**

boot config {remote-first | rpm0 file-url | rpm1 file-url}

To return to the default setting, enter **no boot config {remote-first | rpm0 | rpm1}**.

#### **Parameters**

| remote-first | Enter the keywords <b>remote-first</b> to attempt to load the boot configuration files from a remote location.                                                                                                    |
|--------------|----------------------------------------------------------------------------------------------------|
| rpm0         | Enter the keywords <b>rpm0</b> first to specify the local boot configuration file for RPM 0.                                                                                                    |
| rpm1         | Enter the keywords <b>rpm1</b> first to specify the local boot configuration file for RPM 1.                                                                                                    |
| file-url     | <ul> <li>Enter the location information:</li> <li>For a file on the internal Flash, enter flash:// followed by the filename.</li> <li>For a file on the external Flash, enter slot0:// followed by the filename.</li> </ul> |

### Defaults

Not configured.

#### **Command Modes**

#### CONFIGURATION

### Command History

| Version 7.5.1.0     | Introduced on C-Series |  |  |
|---------------------|------------------------|--|--|
| E-Series original C | ommand                 |  |  |

### Usage Information

To display these changes in the show bootvar command output, you must save the running configuration to the startup configuration (copy running-config startup-config or write).

Dell Networking strongly recommends using local files for configuration (RPM0 or RPM1 flash or slot0).

When you specify a file as the **boot config** file, it is listed in the boot variables (bootvar) as LOCAL CONFIG FILE. If you do not specify a boot config file, then the startup-configuration is used, although the bootvar shows LOCAL CONFIG FILE = variable does not exist. When you specify a boot config file, the switch reloads with that config file, rather than the startup-config. Note that if you specify a local config file which is not present in the specified location, then the startup-configuration is loaded.

The write memory command always saves the running-configuration to the file labeled startup-configuration. When using a LOCAL CONFIG FILE other than the startup-config, use the **COPY** command to save any running-configuration changes to that local file.

Output for **show bootvar** with *no* boot configuration configured

```
FTOS#show bootvar
PRIMARY IMAGE FILE = flash://FTOS-EF-8.2.1.0.bin
SECONDARY IMAGE FILE =
                                flash://FTOS-EF-7.6.1.0.bin
DEFAULT IMAGE FILE = flash://FTOS-EF-7.5.1.0.bin
LOCAL CONFIG FILE = variable does not exist
PRIMARY HOST CONFIG FILE = variable does not exist
SECONDARY HOST CONFIG FILE = variable does not exist
PRIMARY NETWORK CONFIG FILE = variable does not exist
SECONDARY NETWORK CONFIG FILE = variable does not exist
CURRENT IMAGE FILE = flash://FTOS-EF-8.2.1.0.bin
CURRENT CONFIG FILE 1 = flash://startup-config
CURRENT CONFIG FILE 2 = variable does not exist CONFIG LOAD PREFERENCE = local first
                                    local first
BOOT INTERFACE GATEWAY IP ADDRESS = variable does not exist
```

#### Output for **show bootvar** with boot configuration configured

```
FTOS#show bootvar
PRIMARY IMAGE FILE = flash://FTOS-EF-8.2.1.0.bin
SECONDARY IMAGE FILE = flash://FTOS-EF-7.6.1.0.bin
DEFAULT IMAGE FILE = flash://FTOS-EF-7.5.1.0.bin
LOCAL CONFIG FILE = variable does not exist
PRIMARY HOST CONFIG FILE = variable does not exist
SECONDARY HOST CONFIG FILE = variable does not exist PRIMARY NETWORK CONFIG FILE = variable does not exist
SECONDARY NETWORK CONFIG FILE = variable does not exist
CURRENT IMAGE FILE = flash://FTOS-EF-8.2.1.0.bin
CURRENT CONFIG FILE 1 = flash://CustomerA.cfq
CURRENT CONFIG FILE 2 = variable does not exist
CONFIG LOAD PREFERENCE = local first
BOOT INTERFACE GATEWAY IP ADDRESS = variable does not exist
```

#### Related Commands

show bootvar

Display the variable settings for the E-Series boot parameters.

## boot host

[C][E]

Set the location of the configuration file from a remote host.

**Syntax** 

boot host {primary | secondary} remote-url

To return to the default settings, enter **no boot host** {**primary** | **secondary**} command.

#### **Parameters**

primary

Enter the keywords **primary** to attempt to load the primary host configuration files.

| secondary         | Enter the keywords <b>secondary</b> to attempt to load the secondary host configuration files                            |
|-------------------|----------------------------------------------------------------------------------------------------|
| remote-url        | Enter the following location keywords and information:                                                                   |
|                   | <ul> <li>For a file on an FTP server, enter ftp://user:password@hostip/filepath</li> </ul>                               |
|                   | <ul> <li>For a file on a TFTP server, enter tftp://hostip/filepath</li> </ul>                                            |
| Not configured.   |                                                                                                    |
| CONFIGURATIO      | ON                                                                                                    |
| Version 7.5.1.0   | Introduced on C-Series                                                                                                   |
| E-Series original | Command                                                                                                    |
|                   |                                                                                                    |
|                   | changes in the show bootvar command output, you must save the running he startup configuration (using the copy command). |
|                   |                                                                                                    |

Display the variable settings for the E-Series boot parameters.

## boot network

Commands

**Defaults** 

Command History

Usage Information

Related

show bootvar

**Command Modes** 

© E Set the location of the configuration file in a remote network.

Syntax boot network {primary | secondary} remote-url

To return to the default settings, enter **no boot network** {**primary** | **secondary**} command.

### **Parameters**

| primary    | Enter the keywords <b>primary</b> to attempt to load the primary network configuration files.                                                                 |
|------------|----------------------------------------------------------------------------------------------------|
| secondary  | Enter the keywords <b>secondary</b> to attempt to load the secondary network configuration files.                                                             |
| remote-url | Enter the following location keywords and information:                                                                                                    |
|            | <ul> <li>For a file on an FTP server, enter ftp://user:password@hostip/filepath</li> <li>For a file on a TFTP server, enter tftp://hostip/filepath</li> </ul> |

**Defaults** None

### Command Modes CONFIGURATION

### Command History

| Version 7.5.1.0     | Introduced on C-Series |  |  |
|---------------------|------------------------|--|--|
| E-Series original C | Command                |  |  |

### Usage Information

To display these changes in the show bootvar command output, you must save the running configuration to the startup configuration (using the copy command).

# Related Commands

| show bootvar | Display the variable settings for the E-Series boot parameters. |
|--------------|-----------------------------------------------------------------|
|--------------|-----------------------------------------------------------------|

## boot system (C-Series and E-Series)

Tell the system where to access the FTOS image used to boot the system.

**Syntax** boot system {rpm0 | rpm1} (default | primary | secondary} file-url

> To return to the default boot sequence, use the **no boot system {rpm0 | rpm1} { primary | secondary**} command.

#### **Parameters**

| rpm0      | Enter the keyword <b>rpm0</b> to configure boot parameters for RPM0.                                                                                                    |
|-----------|----------------------------------------------------------------------------------------------------|
| rpm1      | Enter the keyword <b>rpm1</b> to configure boot parameters for RPM1.                                                                                                    |
| default   | After entering <b>rpm0</b> or <b>rpm1</b> , enter the keyword <b>default</b> to specify the parameters to be used if those specified by <b>primary</b> or <b>secondary</b> fail. The default location should always be the internal flash device (flash:), so that you can be sure that a verified image is available there. |
| primary   | After entering <b>rpm0</b> or <b>rpm1</b> , enter the keyword <b>primary</b> to configure the boot parameters used in the first attempt to boot FTOS.                                                                                                    |
| secondary | After entering <b>rpm0</b> or <b>rpm1</b> , enter the keyword <b>secondary</b> to configure boot parameters used if the primary operating system boot selection is not available.                                                                                                    |
| file-url  | To boot from a file:                                                                                                    |
|           | • on the internal Flash, enter <b>flash://</b> followed by the filename.                                                                                                    |
|           | <ul> <li>on an FTP server, enter ftp://user:password@hostip/filepath</li> </ul>                                                                                                    |
|           | <ul> <li>on the external Flash, enter slot0:// followed by the filename.</li> </ul>                                                                                                    |
|           | <ul> <li>on a TFTP server, enter tftp://hostip/filepath</li> </ul>                                                                                                    |

#### **Defaults** Not configured.

### **Command Modes**

### CONFIGURATION

### Command **History**

| Version 7.5.1.0     | Introduced on C-Series |  |
|---------------------|------------------------|--|
| E-Series original C | ommand                 |  |

### Usage Information

To display these changes in the **show bootvar** command output, you must save the running configuration to the startup configuration (using the copy command) and reload system.

### Related Commands

| change bootflash-image | Change the primary, secondary, or default boot image configuration.               |
|------------------------|-----------------------------------------------------------------------------------|
| boot system gateway    | Specify the IP address of the default next-hop gateway for the management subnet. |

## boot system (S60)

[S60]

Tell the system where to access the FTOS image used to boot the system.

### **Syntax**

boot system {gateway ip address| stack-unit [0-11 | all] [default | primary {system {A: | B: } | tftp: | | secondary] }

To return to the default boot sequence, use the **no boot system** command.

#### **Parameters**

| gateway    | Enter the IP address of the default next-hop gateway for the management subnet       |  |
|------------|--------------------------------------------------------------------------------------|--|
| stack-unit | Enter the stack-unit number for the master switch.                                   |  |
| p-address  | Enter an IP address in dotted decimal format.                                        |  |
| 0-11, all  | Stack-unit number                                                                    |  |
| lefault    | Enter the <b>default</b> keyword to use the primary FTOS image.                      |  |
| rimary     | Enter the <b>primary</b> keyword to use the primary FTOS image.                      |  |
| econdary   | Enter the <b>secondary</b> keyword to use the primary FTOS image.                    |  |
| ftp:       | Enter <i>TFTP</i> : to retrieve the image from a TFTP server. tftp://hostip/filepath |  |
| N:   B:    | Enter A: or B: to boot one of the system partitions.                                 |  |

**Defaults** Not configured.

#### Command Modes CONFIGURATION

Command History

Version 8.3.3.1 Introduced on the S60

Usage Information To display these changes in the **show bootvar** command output, you must save the running configuration to the startup configuration (using the copy command) and reload system.

Related Commands

boot system gateway Specify the IP address of the default next-hop gateway for the management subnet.

## boot system gateway

Specify the IP address of the default next-hop gateway for the management subnet.

Syntax boot system gateway ip-address

ip-address

CONFIGURATION

To delete a gateway configuration, enter **no boot system gateway**.

\_\_\_\_\_

Usage Saving the address to the startup configuration file preserves the address in NVRAM in case the startup configuration file is deleted.

Enter an IP address in dotted decimal format.

Command History

**Parameters** 

**Command Modes** 

Version 7.5.1.0 Introduced on C-Series

E-Series original Command

Related Commands

change bootflash-image Change the primary, secondary, or default boot image configuration.

### cd

Change to a different working directory. [C][E][S]

**Syntax** cd directory

**Parameters** 

directory (OPTONAL) Enter one of the following: flash: (internal Flash) or any sub-directory slot0: (external Flash) or any sub-directory (C-Series and E-Series only)

**Command Modes** 

**EXEC Privilege** 

Command **History** 

| Version 7.6.1.0     | Introduced on S-Series |
|---------------------|------------------------|
| Version 7.5.1.0     | Introduced on C-Series |
| E-Series original C | Command                |

## change bootflash-image

CEChange boot flash image from which to boot.

**Syntax** change bootflash-image {cp | linecard linecard-slot | rp}

#### **Parameters**

| ср                     | Enter the keyword <b>cp</b> to change the bootflash image on the Control Processor on the RPM.                                                                                                    |
|------------------------|----------------------------------------------------------------------------------------------------|
| linecard linecard-slot | Enter the keyword <b>linecard</b> followed by the slot number to change the bootflash image on a specific line card. <b>C-Series</b> Range: 0-7 <b>E-Series</b> Range: 0 to 13 on the E1200; 0 on 6 on the E600, and 0 to 5 on the E300. |
| rp                     | Enter the keyword <b>rp</b> to change the bootflash image on the RPM Route Processor.                                                                                                    |

**Defaults** 

Not configured.

**Command Modes** 

**EXEC Privilege** 

Command **History** 

Version 7.5.1.0 Introduced on C-Series E-Series original Command

Usage Information A system message appears stating that the bootflash image has been changed. You must reload the system before the system can switch to the new bootflash image.

copy

CES

Copy one file to another location.

**Syntax** 

copy source-file-url destination-file-url

#### **Parameters**

#### file-url

Enter the following location keywords and information:

- To copy a file from the internal FLASH, enter **flash://** followed by the filename.
- To copy a file on an FTP server, enter **ftp://**user:password@hostip/filepath
- To copy a file from the internal FLASH on RPM0, enter rpm0flash://filepath
- To copy a file from the external FLASH on RPM0, enter rpm0slot0://filepath
- To copy a file from the internal FLASH on RPM1, enter rpm1flash://filepath
- To copy a file from the external FLASH on RPM1, enter rpm1slot0://filepath
- To copy the running configuration, enter the keyword **running-config**.
- To copy the startup configuration, enter the keyword **startup-config**.
- To copy using Secure Copy (SCP), enter the keyword **scp:** (If **scp:** is entered in the source position, then enter the target URL;
  - If **scp:** is entered in the target position, first enter the source URL; see below for examples.)
- To copy a file on the external FLASH, enter **slot0://** followed by the filename.
- To copy a file on a TFTP server, enter **tftp://**hostip/filepath

#### ExaScale only

• To copy a file from a USB drive on RPM0, enter **rpm0usbflash:**//filepath

#### ExaScale and S60

To copy a file from an external USB drive, enter usbflash://filepath

#### **Command Modes**

#### **EXEC** Privilege

### Command History

| Version 8.3.3.1           | Introduced on the S60.                                                                  |
|---------------------------|-----------------------------------------------------------------------------------------|
| Version 8.2.1.0           | Added usbflash and rpm0usbflash commands on E-Series ExaScale                           |
| Version 7.6.1.0           | Introduced on S-Series and added SSH port number to SCP prompt sequence on all systems. |
| Version 7.5.1.0           | Introduced on C-Series                                                                  |
| E-Series original Command |                                                                                         |

### Usage Information

FTOS supports a maximum of 100 files, at the root directory level, on both the internal and external Flach

The **usbflash** and **rpm0usbflash** commands are supported on E-Series ExaScale platform only. Refer to the FTOS Release Notes for a list of approved USB vendors.

When copying a file to a remote location (for example, using Secure Copy (SCP)), enter only the keywords and FTOS prompts you for the rest of the information.

For example, when using SCP, you can enter **copy running-config scp:** 

The **running-config** is the source, and the target is specified in the ensuing prompts. FTOS prompts you to enter any required information, as needed for the named destination—remote destination, destination filename, user ID and password, etc.

When you use the **copy running-config startup-config** command to copy the running configuration (the startup configuration file amended by any configuration changes made since the system was started) to the startup configuration file, FTOS creates a backup file on the internal flash of the startup configuration.

FTOS supports copying the running-configuration to a TFTP server or to an FTP server:

### copy running-config tftp:

### copy running-config ftp:

Command Example: copy running-config scp:

```
FTOS#copy running-config scp:/
Address or name of remote host []: 10.10.10.1
Destination file name [startup-config]? old_running
User name to login remote host? home
Password to login remote host? home
```

In this example — copy scp: flash: — specifying SCP in the first position indicates that the target is to be specified in the ensuing prompts. Entering **flash:** in the second position means that the target is the internal Flash. In this example the source is on a secure server running SSH, so the user is prompted for the UDP port of the SSH server on the remote host.

Using **scp** to copy from an SSH Server

```
FTOS#copy scp: flash:
Address or name of remote host []: 10.11.199.134
Port number of the server [22]: 99
Source file name []: test.cfg
User name to login remote host: admin
Password to login remote host:
Destination file name [test.cfg]: test1.cfg
```

### Related **Commands**

Change working directory. cd

## copy (Streamline Upgrade)

Copy a system image to a local file and update the boot profile.

copy source-url target-url [boot-image [synchronize-rpm [external]]]

#### **Parameters**

**Syntax** 

| source-url      | Enter the source file in url format. The source file is a valid Dell Networking release image. Image validation is automatic.                                        |
|-----------------|----------------------------------------------------------------------------------------------------|
| target-url      | Enter the local target file in url format.                                                                                                    |
| boot-image      | Enter the keyword <b>boot-image</b> to designate this copy command as a streamline update.                                                                           |
| synchronize-rpm | Enter the keyword <b>synchronize-rpm</b> to copy the new image file to the peer RPM.                                                                                 |
| external        | Enter the keyword <b>external</b> to designate the target device on the peer RPM as external flash (instead of the default internal flash).  Default: Internal Flash |

### **Defaults**

No default behavior

### **Command Modes**

CONFIGURATION

### Command History

| Version 7.5.1.0 | Introduced on C-Series |
|-----------------|------------------------|
| Version 6.1.1.0 | Introduced             |

### Usage Information

In this streamline copy command, the source image is copied to the primary RPM and then, if specified, to the standby RPM. After the copy is complete, the new image file path on each RPM is automatically configured as the primary image path for the next boot. The current system image (the one from which the RPM booted) is automatically configured as the secondary image path.

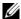

Note: The keywords boot-image, synchronize-rpm, and external can be used on the Primary RPM only.

## copy running-config startup-config

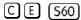

Copy running configuration to the startup configuration.

**Syntax** 

copy running-config startup-config {duplicate}

**Command Modes** 

**EXEC** Privilege

### Command History

| Version 8.3.3.1 | Introduced on S60.     |
|-----------------|------------------------|
| Version 7.5.1.0 | Introduced on C-Series |
| Version 6.3.1.0 | Introduced             |

### Usage Information

This command is useful for quickly making a changed configuration on one chassis available on external flash in order to move it to another chassis.

When you use the copy running-config startup-config duplicate command to copy the running configuration to the startup configuration, FTOS creates a backup file on the internal flash of the startup configuration.

## delete

CES

Delete a file from the flash. Once deleted, files cannot be restored.

**Syntax** 

delete flash-url [no-confirm]

#### **Parameters**

| flash-url  | Enter the following location and keywords:                                                                                       |  |
|------------|----------------------------------------------------------------------------------------------------|--|
|            | • For a file or directory on the internal Flash, enter <b>flash://</b> followed by the filename or directory name.               |  |
|            | • For a file or directory on the external Flash, enter <b>Slot0://</b> followed by the filename or directory name.               |  |
| no-confirm | (OPTIONAL) Enter the keyword <b>no-confirm</b> to specify that FTOS does not require user input for each file prior to deletion. |  |

#### **Command Modes**

**EXEC** Privilege

### Command History

### dir

[C][E][S]

Display the files in a filesystem. The default is the current directory.

**Syntax** 

dir [filename | directory name:]

#### **Parameters**

filename | directory name:

(OPTIONAL) Enter one of the following:

- For a file or directory on the internal Flash, enter flash:// followed by the filename or directory name.
- For a file or directory on the external Flash, enter **slot0://** followed by the filename or directory name:

### **Command Modes**

**EXEC Privilege** 

### Command **History**

| Version 8.3.3.1 | Introduced on the S60. |
|-----------------|------------------------|
| Version 7.6.1.0 | Introduced on S-Series |
| Version 7.5.1.0 | Introduced on C-Series |

E-Series original Command

### Example

Command Example dir for the Internal Flash

FTOS#dir Directory of flash: 6478482 May 13 101 16:54:34 E1200.BIN flash: 64077824 bytes total (57454592 bytes free) FTOS#

### Related Commands

cd

Change working directory.

## download alt-boot-image

CE

Download an alternate boot image to the chassis.

#### **Syntax**

download alt-boot-image file-url

### **Command Modes**

**EXEC Privilege** 

### Command **History**

| Version 7.7.1.0           | Removed from E-Series and C-Series |
|---------------------------|------------------------------------|
| Version 7.5.1.0           | Introduced on C-Series             |
| E-Series original Command |                                    |

### Usage Information

Starting with FTOS 7.7.1.0, the functions of this command are incorporated into the **upgrade** command.

For software upgrade details, see the FTOS Release Notes.

### Related **Commands**

| upgrade (E-Series version) | Upgrade the bootflash or boot selector versions. |
|----------------------------|--------------------------------------------------|
| upgrade (C-Series version) | Upgrade the bootflash or boot selector versions. |

## download alt-full-image

E Download an alternate FTOS image to the chassis.

Syntax download alt-full-image file-url

Command Modes EXEC Privilege

Command History

Version 7.7.1.0 Removed form E-Series

Version 6.5.1.0 Introduced

Usage Information Starting with FTOS 7.7.1.0, the functions of this command are incorporated into the **upgrade** command.

For software upgrade details, see the FTOS Release Notes.

Related Commands

upgrade (E-Series version) Upgrade the bootflash or boot selector versions

## download alt-system-image

Download an alternate system image (not the boot flash or boot selector image) to the chassis.

Syntax download alt-system-image file-url

**Command Modes** EXEC Privilege

Command History

Version 7.7.1.0 Removed from E-Series

Version 6.5.1.0 Introduced

Usage Information Starting with FTOS 7.7.1.0, the functions of this command are incorporated into the **upgrade** command.

For software upgrade details, see the FTOS Release Notes.

Related Commands

upgrade (E-Series version) Upgrade the bootflash or boot selector versions

## format (C-Series and E-Series)

Erase all existing files and reformat a filesystem. Once the filesystem is formatted, files cannot be restored.

Syntax format filesystem: [dosFs1.0 | dosFs2.0]

**Parameters** 

filesystem: Enter one of the following:

• To reformat the internal Flash, enter **flash**:

To reformat the external Flash, enter **slot0**:

| dosFs1.0 | Enter the keyword <b>dosFs1.0</b> to format in DOS 1.0 (the default) |  |
|----------|----------------------------------------------------------------------|--|
| dosFs2.0 | Enter the keyword <b>dosFs2.0</b> to format in DOS 2.0               |  |

Default DOS 1.0 (dosFs1.0)

**Command Modes EXEC Privilege** 

### Command History

| Version 7.5.1.0       | Introduced on C-Series |
|-----------------------|------------------------|
| E-Series original Cor | nmand                  |

### Usage Information

When you format flash:

- 1 The startup-config is erased.
- 2 All cacheboot data files are erased and you must reconfigure cacheboot to regain it.
- 3 All generated SSH keys are erased and you must recreate them.
- All archived configuration files are erased.
- 5 All trace logs, crash logs, core dumps, and call-home logs are erased.
- In-service Process patches are erased.

After reformatting is complete, three empty directories are automatically created on flash: CRASH\_LOG\_DIR, TRACE\_LOG\_DIR and NVTRACE\_LOG\_DIR.

Note: Version option is available on LC-ED-RPM only. LC-EE3-RPM, LC-EF-RPM, and LC-EF3-RPM supports DOS 2.0 only.

## Related **Commands**

| show file         | Display contents of a text file in the local filesystem.  |
|-------------------|-----------------------------------------------------------|
| show file-systems | Display information about the file systems on the system. |

# format flash (S-Series)

Erase all existing files and reformat the filesystem in the internal flash memory. Once the filesystem is formatted, files cannot be restored.

**Syntax** format flash:

**Default** flash memory

**Command Modes EXEC Privilege** 

> Command History

Version 7.8.1.0 Introduced on S-Series

### **Usage** Information

You must include the colon (:) when entering this command.

**Caution:** This command deletes all files, including the startup configuration file. So, after executing this command, consider saving the running config as the startup config (use the write memory command or copy run start).

# Related Commands

| copy              | Copy the current configuration to either the startup-configuration file or the terminal. |
|-------------------|------------------------------------------------------------------------------------------|
| show file         | Display contents of a text file in the local filesystem.                                 |
| show file-systems | Display information about the file systems on the system.                                |

# format flash (S60)

(S60)

Erase all existing files and reformat the filesystem in the internal flash memory or the USB drive. Once the filesystem is formatted, files cannot be restored.

**Syntax** 

format [flash: | usbflash:]

**Parameters** 

| flash:    | Reformat the filesystem in the internal flash memory      |
|-----------|-----------------------------------------------------------|
| usbflash: | Reformat the filesystem in the connected USB drive memory |

**Default** 

flash memory

**Command Modes** 

**EXEC Privilege** 

Command History

| oduced on the S60. |
|--------------------|
| oduced on the S60. |

Usage Information

You must include the colon (:) when entering this command.

**Caution:** This command deletes all files, including the startup configuration file. So, after executing this command, consider saving the running config as the startup config (use the **write memory** command or **copy run start**).

# logging coredump

CES

Enable coredump.

**Syntax** 

logging coredump {cp | linecard {number | all} | rps | stack-unit {id | all}}

Disable coredump using the command no logging coredump {cp | linecard {number | all} | rps}

## **Parameters**

| ср         | Enable coredump for the CP.         |
|------------|-------------------------------------|
| linecard   | Enable coredump for a linecard.     |
| rps        | Enable coredump for RP 1 and 2.     |
| stack-unit | Enable coredump for the stack-unit. |
|            | Range: S60 0-11                     |
|            | All other S-Series 0-7              |

**Defaults** 

The kernel coredump is enabled by default for RP 1 and 2 on E-Series. The kernel coredump for CP and application coredump are disabled on all systems by default.

**Command Modes** 

**CONFIGURATION** 

### Command History

| Version 8.3.3.1 | Introduced on the S60.                                                                    |
|-----------------|-------------------------------------------------------------------------------------------|
| Version 7.7.1.0 | Restructured command to accommodate coredumps for CP. Introduced on C-Series and S-Series |
| Version 6.5.1.0 | Application coredump naming convention enhanced to include application.                   |
| Version 6.1.1.0 | Introduced                                                                                |

### Usage Information

The Kernel core dump can be large and may take up to 5 to 30 minutes to upload. FTOS does not overwrite application coredumps so you should delete them as necessary to conserve space on the flash; if the flash is out of memory, the coredump is aborted. On the S-Series, if the FTP server is not reachable, the application coredump is aborted. FTOS completes the coredump process and wait until the upload is complete before rebooting the system.

### Related Commands

| logging coredump server | Designate a sever to upload kernel core-dumps. |
|-------------------------|------------------------------------------------|
| logging coredump server | Designate a sever to uproad kerner core-dumps. |

# logging coredump server

CES

Designate a server to upload coredumps.

### **Syntax**

logging coredump server address username name password [type] password

Disable logging coredumps to a server using the command no logging coredump server address username name password [type] password

### **Parameters**

| address  | Enter the server IP address in dotted decimal format (A.B.C.D) or hostname.                                                                                                    |  |
|----------|----------------------------------------------------------------------------------------------------|--|
| name     | Enter a username to access the target server.                                                                                                    |  |
| type     | <ul> <li>Enter the password type:</li> <li>Enter 0 to enter an unencrypted password.</li> <li>Enter 7 to enter a password that has already been encrypted using a Type 7 hashing algorithm.</li> </ul> |  |
| password | Enter a password to access the target server.                                                                                                    |  |

### **Defaults**

Crash kernel files are uploaded to flash by default.

## **Command Modes**

### CONFIGURATION

### Command History

| Version 7.7.1.0 | Restructured command to accommodate coredumps for CP. Introduced on C-Series and S-Series. |
|-----------------|--------------------------------------------------------------------------------------------|
| Version 6.1.1.0 | Introduced                                                                                 |

## Usage Information

Since flash space may be limited, using this command ensures your entire crash kernel files are uploaded successfully and completely.

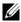

**Note:** You must disable logging coredump before you designate a new server destination for your coredumps.

## Related Commands

| logging coredump | Disable the kernel coredump |  |
|------------------|-----------------------------|--|
|------------------|-----------------------------|--|

pwd

[C][E][S]

Display the current working directory.

**Syntax** 

pwd

**Command Modes** 

**EXEC Privilege** 

Command **History** 

Version 8.3.3.1 Introduced on the S60. Version 7.5.1.0 Introduced on C-Series E-Series original Command

Example

Command Example: pwd

FTOS#pwd flash: FTOS#

Related **Commands** 

cd Change directory.

rename

CES

Rename a file in the local file system.

**Syntax** 

rename url url

**Parameters** 

url Enter the following keywords and a filename: For a file on the internal Flash, enter **flash://** followed by the filename. For a file on the external Flash, enter **slot0://** followed by the filename.

**Command Modes** 

**EXEC Privilege** 

Command History

| Version 8.3.3.1           | Introduced on the S60. |  |
|---------------------------|------------------------|--|
| Version 7.6.1.0           | Introduced on S-Series |  |
| Version 7.5.1.0           | Introduced on C-Series |  |
| E-Series original Command |                        |  |

# restore factory-defaults

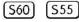

Restore factory defaults.

**Syntax** 

restore factory-defaults stack-unit {0-11 | all} {clear-all | nvram}

**Parameters** 

| fac | tory-defaults | Return the system to its factory default mode.               |  |
|-----|---------------|--------------------------------------------------------------|--|
| 0-1 | 1             | Enter this keyword to restore only the mentioned stack-unit. |  |
| all |               | Enter this keyword to restore all units in the stack.        |  |

| clear-all | Enter this keyword to reset the NvRAM and to delete the system startup configuration. |
|-----------|---------------------------------------------------------------------------------------|
| nvram     | Enter this keyword to reset the NvRAM only.                                           |

### **Command Modes**

## **EXEC Privilege**

## Command History

| Version 8.3.3.9  | Introduced on the S60         |
|------------------|-------------------------------|
| Version 8.3.5.4  | Introduced on the S55         |
| Version 8.3.17.1 | Supported on M I/O Aggregator |

## Usage Information

Restoring factory defaults deletes the existing startup configuration and all persistent settings (stacking, fanout, etc.).

Dell Networking recommends backing up the startup configuration before using this command.

When restoring all S4810 units in a stack, all the S4810 units in the stack are placed into stand-alone mode.

When restoring a single S4810 unit in a stack, that S4810 unit is placed in stand-alone mode. No other units in the stack are affected.

When S55 and S60 units in a stack are restored, the S55 and S60 units will still form a stack.

After the restore is complete, the units power cycle immediately.

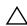

Caution: There is no undo for this command

# Example

## Figure 3-1. restore factory-defaults (all units in a stack) Command Example

```
FTOS#restore factory-defaults stack-unit all clear-all
      Warning - Restoring factory defaults will delete the existing
      persistent settings (stacking, fanout, etc.)
      After restoration the unit(s) will be powercycled immediately.
      Proceed with caution !
                    ****************
Proceed with factory settings? Confirm [yes/no]:yes
 - Restore status --
Unit Nvram Config
 0 Success Success
     Success Success
 1
     Not present
     Not present
     Not present
     Not present
     Not present
     Not present
     Not present
    Not present
   Not present
Power-cycling the unit(s)
FTOS#
```

Figure 3-2. restore factory-defaults (single unit in a stack) Command Example

Figure 3-3. restore factory-defaults (NvRAM only, all units in a stack) Command Example

```
FTOS#restore factory-defaults stack-unit all nvram
    * Warning - Restoring factory defaults will delete the existing
    * persistent settings (stacking, fanout, etc.)
* After restoration the unit(s) will be powercycled immediately.
       Proceed with caution !
Proceed with factory settings? Confirm [yes/no]:yes
-- Restore status --
Unit Nvram Config
  0 Success
  1
     Success
     Success
     Not present
  4
     Not present
     Not present
     Not present
     Not present
  8
     Not present
  9
     Not present
10
    Not present
11 Not present
Power-cycling the unit(s)
FTOS#
```

Figure 3-4. restore factory-defaults (NvRAM only, single unit in a stack) Command **Example** 

```
FTOS#restore factory-defaults stack-unit 1nvram
    *******************
    * Warning - Restoring factory defaults will delete the existing
   * persistent settings (stacking, fanout, etc.)

* After restoration the unit(s) will be powercycled immediately.
    * Proceed with caution !
Proceed with factory settings? Confirm [yes/no]:yes
 - Restore status --
Unit Nvram Config
1Success
Power-cycling the unit(s).
FTOS#
```

# restore fpga-image

Copy the backup C-Series FPGA image to the primary FPGA image.

### **Syntax** restore fpga-image {rpm | linecard} number

### **Parameters**

| rpm      | Enter <b>rpm</b> to upgrade an RPM FPGA.      |  |
|----------|-----------------------------------------------|--|
| linecard | Enter linecard to upgrade a line card FPGA.   |  |
| number   | Enter the line card or RPM slot number.       |  |
|          | C-Series Line Card Range: 0-7, RPM Range: 0-1 |  |

### **Defaults**

None.

# **Command Mode**

**EXEC Privilege** 

# Command **History**

| Version 7.7.1.0 | Renamed keyword primary-fpga-flash to fpga-image. |
|-----------------|---------------------------------------------------|
| Version 7.5.1.0 | Introduced on C-Series                            |

### Example Command example: restore fpga-image

FTOS#restore fpga-image linecard 4 Current FPGA information in the system: FPGA Name Current Version New Version Card LC4 48 Port 1G LCM FPGA A: 3.6 \*\*\*\*\*\*\*\*\*\*\*\*\*\*\*\*\*\*\*\*\*\* \* Warning - Upgrading FPGA is inherently risky and should \* only be attempted when necessary. A failure at this upgrade may cause a board RMA. Proceed with caution ! Restore fpga image for linecard 4 [yes/no]: yes  $\ensuremath{\mathsf{FPGA}}$  restore in progress. Please do NOT power off the card. Upgrade result : Linecard 4 FPGA restore successful.

### Usage Information

Reset the card using the **power-cycle** option after restoring the FPGA command.

# Related **Commands**

Reset a card.

# show boot system

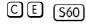

Displays information about boot images currently configured on the system.

### **Syntax** show boot system {all | linecard [slot | all] | rpm | stack-unit [0-11 | all]}

### **Parameters**

| all        | Enter this keyword to display boot image information for all linecards and rpms.                  |
|------------|---------------------------------------------------------------------------------------------------|
| linecard   | Enter this keyword to display boot image information for the specified linecard(s) on the system. |
| rpm        | Enter this keyword to display boot image information for all rpms on the system.                  |
| stack-unit | Enter this keyword to display boot image information for one or all the S60 units.                |

### **Defaults** No default values or behavior

#### **Command Modes EXEC**

**EXEC Privilege** 

## Command **History**

| Version 8.3.3.1 | Introduced on S60                   |
|-----------------|-------------------------------------|
| Version 7.7.1.0 | Introduced on C-Series and E-Series |

### Example

```
FTOS#show boot system all
Current system image information in the system:
_____
Type
               Boot Type
                               Α
CP
      DOWNLOAD BOOT invalid invalid

DOWNLOAD BOOT invalid invalid

DOWNLOAD BOOT invalid invalid
RP1
RP2
linecard {\tt 0} is not present.
                                                            invalid
6.5.1.8
invalid
invalid
linecard 1 DOWNLOAD BOOT invalid
linecard 2 DOWNLOAD BOOT 4.7.5.387
linecard 3 DOWNLOAD BOOT invalid linecard 4 DOWNLOAD BOOT invalid
linecard 5 is not present.
Peer RPM:
               Boot Type
Type
      DOWNLOAD BOOT invalid
DOWNLOAD BOOT invalid
                                                             invalid
RP1
                                                             invalid
RP2
                DOWNLOAD BOOT invalid
                                                             invalid
```

# show bootvar

CE [S60]

Display the variable settings for the system boot parameters.

**Syntax** 

show bootvar

**Command Modes EXEC Privilege** 

> Command History

| Version 8.3.3.1           | Introduced on S60      |
|---------------------------|------------------------|
| Version 7.5.1.0           | Introduced on C-Series |
| E-Series original Command |                        |

Example Command Output example: **show bootvar** 

```
FTOS#show bootvar
PRIMARY IMAGE FILE = ftp://box:password@10.31.1.205//home/5.3.1/5.3.1.0/FTOS-ED-RPM1-5.3.1.0.bin
SECONDARY IMAGE FILE = variable does not exist
DEFAULT IMAGE FILE = flash://FTOS-ED-5.3.1.0.bin
LOCAL CONFIG FILE = variable does not exist
PRIMARY HOST CONFIG FILE = variable does not exist SECONDARY HOST CONFIG FILE = variable does not exist PRIMARY NETWORK CONFIG FILE = variable does not exist
SECONDARY NETWORK CONFIG FILE = variable does not exist
CURRENT IMAGE FILE = ftp://box:password@10.31.1.205//home/5.3.1/5.3.1.0/FTOS-ED-RPM1-5.3.1.0.bin CURRENT CONFIG FILE 1 = flash://startup-config CURRENT CONFIG FILE 2 = variable does not exist CONFIG LOAD PREFERENCE = local first
BOOT INTERFACE GATEWAY IP ADDRESS = variable does not exist
FTOS#
```

# Related Commands

| boot config         | Set the location of configuration files on local devices.                         |  |
|---------------------|-----------------------------------------------------------------------------------|--|
| boot host           | Set the location of configuration files from the remote host.                     |  |
| boot network        | Set the location of configuration files from a remote network.                    |  |
| boot system (S60)   | Set the location of FTOS image files.                                             |  |
| boot system gateway | Specify the IP address of the default next-hop gateway for the management subnet. |  |

# show file

CES

Display contents of a text file in the local filesystem.

**Syntax** 

show file filesystem

### **Parameters**

| filesystem | Enter one of the following: |                               |
|------------|-----------------------------|-------------------------------|
|            | •                           | flash: for the internal Flash |
|            | •                           | slot0: for the external Flash |

### **Command Modes**

### **EXEC Privilege**

### Command History

| Version 8.3.3.1                        | Introduced on the S60. |  |
|----------------------------------------|------------------------|--|
| Version 7.6.1.0                        | Introduced on S-Series |  |
| Version 7.5.1.0 Introduced on C-Series |                        |  |
| E-Series original Command              |                        |  |

### Example

Command output example (Partial): show file

```
FTOS#show file flash://startup-config  
!
boot system rpm0 primary ftp://test:server@10.16.1.144//home/images/
E1200_405-3.1.2b1.86.bin
boot system rpm0 secondary flash://FTOS-ED-6.1.1.0.bin
boot system rpm0 default ftp://:@/\
!
redundancy auto-synchronize persistent-data
redundancy primary rpm0
!
hostname E1200-20
!
enable password 7 94849d8482d5c3
!
username test password 7 93e1e7e2ef
!
enable restricted 7 948a9d848cd5c3
!
protocol spanning-tree 0
bridge-priority 8192
rapid-root-failover enable
!
interface GigabitEthernet 0/0
no ip address
shutdown
```

# Related Commands

format (C-Series and E-Series)

Erase all existing files and reformat a filesystem on the E-Series or C-Series platform.

| format flash (S-Series) | Erase all existing files and reformat the filesystem in the internal flash memory on and S-Series. |
|-------------------------|----------------------------------------------------------------------------------------------------|
| show file-systems       | Display information about the file systems on the system.                                          |

# show file-systems

CES Display information about the file systems on the system.

**Syntax** show file-systems

**Command Modes EXEC** Privilege

## Command **History**

| Version 8.3.3.1           | Introduced on the S60. |  |
|---------------------------|------------------------|--|
| Version 7.6.1.0           | Introduced on S-Series |  |
| Version 7.5.1.0           | Introduced on C-Series |  |
| E-Series original Command |                        |  |

## Example

# Command Output example: show file-system

```
FTOS#show file-systems
     Size(b)
                Free(b)
                           Feature
                                        Туре
                                              Flags Prefixes
    63938560
                51646464 dosFs2.0
                                        MMC
                                                 rw
                                                     flash:
    63938560
                18092032 dosFs1.0
                                        MMC
                                                 rw slot0:
                                    network
                                                 rw
                                                    ftp:
                                    network
                                                 rw tftp:
                                    network
                                                 rw
                                                     scp:
FTOS#
```

# show file-systems Command Output Fields

| Field    | Description                                                                                                    |  |
|----------|----------------------------------------------------------------------------------------------------|--|
| size(b)  | Lists the size in bytes of the storage location. If the location is remote, no size is listed.                                                    |  |
| Free(b)  | Lists the available size in bytes of the storage location. If the location is remote, no size is listed.                                          |  |
| Feature  | Displays the formatted DOS version of the device.                                                                                                 |  |
| Туре     | Displays the type of storage. If the location is remote, the word network is listed.                                                              |  |
| Flags    | Displays the access available to the storage location. The following letters indicate the level of access:  • r = read access  • w = write access |  |
| Prefixes | Displays the name of the storage location.                                                                                                    |  |

# Related Commands

| format (C-Series and E-Series) | Erase all existing files and reformat a filesystem.                                |
|--------------------------------|------------------------------------------------------------------------------------|
| format flash (S-Series)        | Erase all existing files and reformat the filesystem in the internal flash memory. |

| show file | Display contents of a text file in the local filesystem. |
|-----------|----------------------------------------------------------|
| show sfm  | Display the current SFM status.                          |

# show linecard

CE

View the current linecard status.

## **Syntax**

show linecard [number | all | boot-information]

## **Parameters**

| number           | Enter a number to view information on that linecard. Range: 0 to 6.                                                    |  |
|------------------|----------------------------------------------------------------------------------------------------|--|
| all              | (OPTIONAL) Enter the keyword <b>all</b> to view a table with information on all present linecards.                     |  |
| boot-information | (OPTIONAL) Enter the keyword <b>boot-information</b> to view cache boot information of all line cards in table format. |  |

### **Command Modes**

**EXEC** Privilege

# Command History

| Version 7.5.1.0     | Introduced on C-Series |
|---------------------|------------------------|
| E-Series original C | mmand                  |

## Example

## Command output example (E-Series): show linecard boot-information

# show os-version

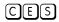

Display the release and software image version information of the image file specified or, optionally, the image loaded on the RPM (C-Series and E-Series only).

**Syntax** 

show os-version [file-url]

## **Parameters**

file-url (OPTIONAL) Enter the following location keywords and information: For a file on the internal Flash, enter **flash://** followed by the filename. For a file on an FTP server, enter ftp://user:password@hostip/filepath For a file on the external Flash, enter **slot0://** followed by the filename. For a file on a TFTP server, enter tftp://hostip/filepath Note: ftp and tftp are the only S-Series options.

**Defaults** 

No default values or behavior

### **Command Modes**

**EXEC Privilege** 

## Command **History**

| Version 8.3.3.1     | Introduced on the S60. |  |
|---------------------|------------------------|--|
| Version 7.6.1.0     | Introduced on S-Series |  |
| Version 7.5.1.0     | Introduced on C-Series |  |
| E-Series original C | ommand                 |  |

## Usage Information

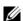

**Note:** A filepath that contains a dot ( . ) is not supported.

# Example

Command output example (E-Series): show os-version

| LEASE IMAGE INFOR | MATION : |          |              |          |
|-------------------|----------|----------|--------------|----------|
| Platform          | Version  | Size     | Rele         | aseTime  |
| -series: EF       | 7.5.1.0  | 27676168 | Aug 15 2007  | 10:06:21 |
| RGET IMAGE INFORM | ATION :  |          |              |          |
| Type              | Version  |          | Tarqet       | checksum |
| runtime           | 7.5.1.0  | contro   | ol processor | passed   |
| runtime           | 7.5.1.0  | rout     | e processor  | passed   |
| runtime           | 7.5.1.0  | terasca  | le linecard  | passed   |
| boot flash        | 2.4.1.1  | contro   | ol processor | passed   |
| boot flash        | 2.4.1.1  |          | e processor  | passed   |
| boot flash        | 2.3.1.3  |          | le linecard  | passed   |
| oot selector      | 2.4.1.1  | contro   | ol processor | passed   |
|                   | 2.4.1.1  |          | e processor  | passed   |
| oot selector      |          |          | le linecard  | passed   |

# **Example** Command output example (C-Series): **show os-version**

| ELEASE IMAGE INFOF | RMATION : |          |             |          |
|--------------------|-----------|----------|-------------|----------|
| Platform           | Version   | Size     | Rele        | aseTime  |
| C-series: CB       | 7.5.1.0   | 23734363 | Aug 18 2007 | 11:49:51 |
| RGET IMAGE INFORM  | MATION :  |          |             |          |
| <br>Туре           | Version   |          | Target      | checksum |
| runtime            | 7.5.1.0   | control  | processor   | passed   |
| runtime            | 7.5.1.0   |          | linecard    | passed   |
| boot flash         | 2.7.0.1   | control  | processor   | passed   |
| boot flash         | 1.0.0.40  |          | linecard    | passed   |
| ooot selector      | 2.7.0.1   | control  | processor   | passed   |
| ooot selector      | 1.0.0.40  |          | linecard    | passed   |
| PGA IMAGE INFORMAT | TION :    |          |             |          |
| Card               | Version   | Release  | Date        |          |
| Primary RPM        | 4.1       | May 02   | 2007        |          |
| Secondary RPM      |           | May 02   |             |          |
| LC0                | 3.2       |          |             |          |
| LC5                | 3.2       |          |             |          |
| LC6                | 2.2       | May 02   |             |          |

# show running-config

CES Display the current configuration and display changes from the default values.

Syntax show running-config [entity] [configured] [status]

**Parameters** 

entity

(OPTIONAL) Enter one of the keywords listed below to display that entity's current (non-default) configuration. Note that, if nothing is configured for that entity, nothing is displayed and the prompt returns:

- aaa for the current AAA configuration
- acl for the current ACL configuration
- **arp** for the current static ARP configuration
- as-path for the current AS-path configuration
- **bgp** for the current BGP configuration
- boot for the current boot configuration
- **cam-profile** for the current CAM profile in the configuration.
- **class-map** for the current class-map configuration
- **community-list** for the current community-list configuration
- **fefd** for the current FEFD configuration
- **ftp** for the current FTP configuration
- **fvrp** for the current FVRP configuration
- **host** for the current host configuration
- hardware-monitor for hardware-monitor action-on-error settings
- **igmp** for the current IGMP configuration
- **interface** for the current interface configuration
- isis for the current ISIS configuration
- line for the current line configuration
- **load-balance** for the current port-channel load-balance configuration
- **logging** for the current logging configuration

|            | <ul> <li>mac for the current MAC ACL configuration</li> </ul>                                                                    |
|------------|----------------------------------------------------------------------------------------------------|
|            | <ul> <li>mac-address-table for the current MAC configuration</li> </ul>                                                          |
|            | • <b>management-route</b> for the current Management port forwarding configuration                                               |
|            | • <b>mroute</b> for the current Mroutes configuration                                                                            |
|            | • <b>ntp f</b> or the current NTP configuration                                                                                  |
|            | <ul> <li>ospf for the current OSPF configuration</li> </ul>                                                                      |
|            | • <b>pim f</b> or the current PIM configuration                                                                                  |
|            | • <b>policy-map-input</b> for the current input policy map configuration                                                         |
|            | • policy-map-output for the current output policy map configuration                                                              |
|            | <ul> <li>prefix-list for the current prefix-list configuration</li> </ul>                                                        |
|            | <ul> <li>privilege for the current privilege configuration</li> </ul>                                                            |
|            | <ul> <li>radius for the current RADIUS configuration</li> </ul>                                                                  |
|            | <ul> <li>redirect-list for the current redirect-list configuration</li> </ul>                                                    |
|            | <ul> <li>redundancy for the current RPM redundancy configuration</li> </ul>                                                      |
|            | <ul> <li>resolve for the current DNS configuration</li> </ul>                                                                    |
|            | • <b>rip</b> for the current RIP configuration                                                                                   |
|            | <ul> <li>route-map for the current route map configuration</li> </ul>                                                            |
|            | • <b>snmp</b> for the current SNMP configuration                                                                                 |
|            | • <b>spanning-tree</b> for the current spanning tree configuration                                                               |
|            | • <b>static</b> for the current static route configuration                                                                       |
|            | • tacacs+ for the current TACACS+ configuration                                                                                  |
|            | • <b>tftp</b> for the current TFTP configuration                                                                                 |
|            | <ul> <li>trace-group for the current trace-group configuration</li> </ul>                                                        |
|            | <ul> <li>trace-list for the current trace-list configuration</li> </ul>                                                          |
|            | <ul> <li>users for the current users configuration</li> </ul>                                                                    |
|            | <ul> <li>wred-profile for the current wred-profile configuration</li> </ul>                                                      |
| configured | (OPTIONAL) Enter the keyword configuration to display line card interfaces with non-default configurations only.                 |
| status     | (OPTIONAL) Enter the keyword <b>status</b> to display the checksum for the running configuration and the start-up configuration. |

## **Command Modes**

# EXEC Privilege

# Command History

| Version 8.3.3.1 | Introduced on the S60.                                                                                          |
|-----------------|----------------------------------------------------------------------------------------------------|
| Version 7.8.1.0 | Added hardware-monitor option                                                                                   |
| Version 7.6.1.0 | Introduced on S-Series                                                                                          |
| Version 7.5.1.0 | Introduced on C-Series                                                                                          |
| Version 7.4.1.0 | Expanded to include last configuration change and start-up last updated (date and time) and who made the change |
| Version 6.5.4.0 | Added status option                                                                                             |

# **Example** Command output example (partial): **show running-config**

```
FTOS#show running-config
Current Configuration ...
! Version 7.4.1.0
! Last configuration change at Tue Apr 10 17:43:38 2007 by admin
! Startup-config last updated at Thu Mar 29 02:35:08 2007 by default
!
boot system rpm0 primary flash://FTOS-EF-7.4.1.0.bin
boot system rpm0 secondary flash://FTOS-EF-6.3.1.2.bin
boot system rpm0 default flash://FTOS-EF-6.5.1.8.bin
!
```

## **Example** Command output example: show running-config

```
FTOS#show running-config status
running-config checksum 0xB4B9BF03
startup-config checksum 0x8803620F
FTOS#
```

## Usage Information

The **status** option enables you to display the size and checksum of the running configuration and the startup configuration.

# show sfm

CE

View the current SFM status.

### **Syntax**

show sfm [number[brief] | all]

### **Parameters**

| number | Enter a number to view information on that SFM.                                               |
|--------|-----------------------------------------------------------------------------------------------|
|        | Range: 0 to 8.                                                                                |
| all    | (OPTIONAL) Enter the keyword <b>all</b> to view a table with information on all present SFMs. |
| brief  | (OPTIONAL) Enter the keyword <b>brief</b> to view a list with SFM status.                     |
|        | <b>Note:</b> The <b>brief</b> option is not available on C-Series.                            |

### **Command Modes**

**EXEC** 

**EXEC Privilege** 

## Command History

| Version 8.3.3.8           | Updated to support PPID on the S60 |
|---------------------------|------------------------------------|
| Version 7.5.1.0           | Introduced on C-Series             |
| E-Series original Command |                                    |

### E-Series Example

### Command output example (Partial) on E-Series: show sfm

```
FTOS#show sfm
 Switch Fabric State: up
Switch Mode: SFM3
 -- SFM card 0 --
Status : active (Older version of SFM for Exascale)
Card Type : SFM3 - Switch Fabric Module
Up Time : 18 hr, 40 min
Last Restart : remote-off
Temperature : 42C
Power Status : AC
 Serial Number : VC074300030
Vendor Id : 04

Date Code : 01402006

Country Code : 01
 Piece Part ID : CN-0RVY43-75412-123-0030
 PPID Revision: 003
 Service Tag : SVCTG00
Expr Svc Code : 628 458 860 16
FPGA
                : 0x0.0.3
Booting from : EEPROMO
Status : active (Older version of SFM for Exascale)
Card Type : SFM3 - Switch Fabric Module
Up Time : 18 hr, 40 min
Last Restart : remote-off
Temperature : 42C
Power Status : AC
Serial Number : VC07/4300000
Serial Number : VC074300032
Part Number : 7520020001 Rev 03
Vendor Id : 04
Date Code : 01402006
Country Code : 01
Piece Part ID : CN-0RVY43-75412-82B-0456
PPID Revision : 1B2
Service Tag : SVCTG01
Expr Svc Code: 628 458 860 17
FPGA : 0x0.0.3
Booting from : EEPROMO
   ------ output truncated -----!
```

### Command output example: show sfm all

```
FTOS#show sfm all
Switch Fabric State: up
Switch Mode: SFM3
-- Switch Fabric Modules --
Slot Status
                  (Older version of SFM for Exascale)
(Older version of SFM for Exascale)
(Older version of SFM for Exascale)
 0 active
     active
  2
                               (Older version of SFM for Exascale)
      active
  4 not present
FTOS#
```

Table 3-1. show sfm Command Output Fields

| Field                | Description                                                            |
|----------------------|------------------------------------------------------------------------|
| Switch Fabric State: | States that the Switch Fabric is up (8 SFMs are online and operating). |
| Status               | Displays the SFM's active status.                                      |
| Card Type            | States the type of SFM.                                                |

Table 3-1. show sfm Command Output Fields

| Field        | Description                                                                            |
|--------------|----------------------------------------------------------------------------------------|
| Up Time      | Displays the number of hours and minutes since the RPM's last reboot.                  |
| Temperature  | Displays the temperature of the RPM.  Minor alarm status if temperature is over 65° C. |
| Power Status | Displays power status: absent, down, or up                                             |
| Serial Num   | Displays the line card serial number.                                                  |
| Part Num     | Displays the line card part number.                                                    |
| Vendor ID    | Displays an internal code, which specifies the manufacturing vendor.                   |
| Date Code    | Displays the line card's manufacturing date.                                           |
| Country Code | Displays the country of origin.  01 = USA                                              |

# show startup-config

CES

Display the startup configuration.

Syntax show startup-config

Command Modes

**EXEC Privilege** 

## Command History

| Version 8.3.3.1 | Introduced on the S60.                                                                                           |
|-----------------|----------------------------------------------------------------------------------------------------|
| Version 7.6.1.0 | Introduced on S-Series                                                                                           |
| Version 7.5.1.0 | Introduced on C-Series                                                                                           |
| Version 7.4.1.0 | Expanded to include last configuration change and start-up last updated (date and time) and who made the change. |

## **Example** Command output example (partial): **show startup-config**

```
FTOS#show startup-config

! Version 7.4.1.0
! Last configuration change at Thu Mar 29 02:16:07 2007 by default
! Startup-config last updated at Thu Mar 29 02:35:08 2007 by default
!
boot system rpm0 primary flash://FTOS-EF-7.4.1.0.bin
boot system rpm0 secondary flash://FTOS-EF-6.3.1.2.bin
boot system rpm0 default flash://FTOS-EF-6.5.1.8.bin
!
...
```

# Related Commands

| show running-config | Display current (running) configuration. |  |
|---------------------|------------------------------------------|--|

# show version

CESZ

Display the current FTOS version information on the system.

(S55) (S60)

54810

**Syntax** show version

**Command Modes EXEC Privilege** 

### Command History

| Version 9.0.0.0  | Introduced on Z9000.    |
|------------------|-------------------------|
| Version 8.3.12.0 | Introduced on S4810.    |
| Version 7.6.1.0  | Introduced on S-Series. |
| Version 7.5.1.0  | Introduced on C-Series. |

E-Series original Command

## Example (E-Series)

```
FTOS#show version
```

Dell Force10 Networks Real Time Operating System SoftwareDe

Dell Force10 Operating System Version: 1.0

Dell Force10 Application Software Version: 5.3.1.0

Copyright (c) 1999-2004 by Dell Force10 Networks, Inc.

Build Time: Sun May 9 00:57:03 PT 2004

Build Path: /local/local0/Release/5-4-1/SW/Bsp/Diag Dell Force10 uptime is 1 days, 3 hours, 16 minutes

System image file is "/home/5.3.1/5.3.1.0/FTOS-ED-RPM1-5.3.1.0.bin"

Chassis Type: E1200

Control Processor: IBM PowerPC 405GP (Rev D) with 268435456 bytes of memory. Route Processor 1: IBM PowerPC 405GP (Rev D) with 536870912 bytes of memory. Route Processor 2: IBM PowerPC 405GP (Rev D) with 536870912 bytes of memory.

128K bytes of non-volatile configuration memory.

- 1 Route Processor Module
- 9 Switch Fabric Module
- 1 24-port GE line card with SFP optics (EE)
- 1 12-port GE Flex line card with SFP optics (EE)
- 1 2-port OC48c line card with SR optics (EC)
- 2 24-port GE line card with SX optics (EB)
- 1 2-port 10GE WAN PHY line card with 10Km (1310nm) optics (EE)
- 1 12-port GE Flex line card with SFP optics (EC)
- 1 2-port 10GE LAN PHY line card with 10Km (1310nm) optics (ED)
- 1 12-port OC12c/3c PoS line card with IR optics (EC)
- 1 24-port GE line card with SFP optics (ED)
- 1 FastEthernet/IEEE 802.3 interface(s)
- 120 GigabitEthernet/IEEE 802.3 interface(s)
- 14 SONET network interface(s)
- 4 Ten GigabitEthernet/IEEE 802.3 interface(s)

FTOS#

## Example (S-Series)

FTOS#show version

Dell Force10 Networks Real Time Operating System Software

Dell Force10 Operating System Version: 1.0

Dell Force10 Application Software Version: E7-8-1-13

Copyright (c) 1999-2008 by Dell Force10 Networks, Inc.

Build Time: Mon Nov 24 18:59:27 2008

Build Path: /local/local/sw/build/build2/Release/7-8-1/SW/SRC

Dell Force10 uptime is 1 minute(s)

```
System Type: S50V
                   Control Processor: MPC8451E with 252739584 bytes of memory.
                   32M bytes of boot flash memory.
                     1 48-port E/FE/GE with POE (SB)
                    48 GigabitEthernet/IEEE 802.3 interface(s)
                     4 Ten GigabitEthernet/IEEE 802.3 interface(s)
                   FTOS#
Example
                   FTOS#
(S4810)
                   FTOS#show version
                   Dell Force10 Real Time Operating System Software
                   Dell Force10 Operating System Version: 1.0
                   Dell Force10 Application Software Version: Z9K-ICC-PRIM-SYNC-8-3-11-173
                   Copyright (c) 1999-2012 by Dell Inc. All Rights Reserved.
                   Build Time: Mon Jul 16 22:19:01 PDT 2012
                   Build Path: /local/local/build/build15/8.3.12.0/SW/SRC/Radius
                   FTOS uptime is 1 minute(s)
                   System image file is "s4810-14"
                   System Type: S4810
                   Control Processor: Freescale QorIQ P2020 with 2147483648 bytes of memory.
                   128M bytes of boot flash memory.
                     1 52-port GE/TE/FG (SE)
                    52 Ten GigabitEthernet/IEEE 802.3 interface(s)
                   FTOS#
                   FTOS#
                   FTOS#
                   FTOS#config t
                   FTOS(conf)#int te 0/5
                   FTOS(conf-if-te-0/5)#no shut
                   FTOS(conf-if-te-0/5)#
                   FTOS(conf-if-te-0/5)#
                   FTOS (conf-if-te-0/5)#
                   FTOS(conf-if-te-0/5)#ipv6 nd prefix FEC0::/10
                   FTOS (conf-if-te-0/5)#
                   FTOS(conf-if-te-0/5)#show conf
                   interface TenGigabitEthernet 0/5
                    ip address 78.21.1.3/24
                    ipv6 nd prefix fec0::/10
                    flowcontrol rx on tx on
                    no shutdown
                   FTOS(conf-if-te-0/5)#
                   FTOS#
```

## Example (Z9000)

```
st-pet-z9k-6#show version
Dell Force10 Real Time Operating System Software
Dell Force10 Operating System Version: 2.1
Dell Force10 Application Software Version: 9.0(0.0)
Copyright (c) 1999-2012 by Dell Inc. All Rights Reserved.
Build Time: Mon Oct 22 00:52:30 PDT 2012
Build Path: /sites/sjc/work/build/buildSpaces/build04/E9-0-0/SW/SRC
st-pet-z9k-6 uptime is 23 hour(s), 23 minute(s)
System image file is "system://A"
System Type: Z9000 Control Processor: Intel Jasper Forest with 3474911232 bytes of memory.
8G bytes of boot flash memory.
   1 32-port TE/FG (ZB)
 24 Ten GigabitEthernet/IEEE 802.3 interface(s)
 26 Forty GigabitEthernet/IEEE 802.3 interface(s)
```

Table 3-2. show version Command Fields

| Lines beginning with     | Description                                                                                           |
|--------------------------|----------------------------------------------------------------------------------------------------|
| Dell Force10 Network     | Name of the operating system                                                                          |
| Dell Force10 Operating   | OS version number                                                                                     |
| Dell Force10 Application | Software version                                                                                      |
| Copyright (c)            | Copyright information                                                                                 |
| Build Time               | Software build's date stamp                                                                           |
| Build Path               | Location of the software build files loaded on the system                                             |
| Dell Force10 uptime is   | Amount of time the system has been up                                                                 |
| System image             | Image file name                                                                                       |
| Chassis Type:            | Chassis type (E1200, E600, E600i, E300, C300, C150)                                                   |
| Control Processor:       | Control processor information and amount of memory on processor.                                      |
| Route Processor 1:       | E-Series route processor 1 information and the amount of memory on that processor.                    |
| Route Processor 2:       | E-Series route processor 2 information and the amount of memory on that processor.                    |
| 128K bytes               | Amount and type of memory on system.                                                                  |
| 1 Route Processor        | Hardware configuration of the system, including the number and type of physical interfaces available. |

# upgrade (E-Series version)

[E] Upgrade the bootflash, boot selector, or system image on a processor.

### **Syntax**

upgrade {bootflash-image | bootselector-image | system-image} {all | linecard linecard-slot | rpm} {booted | file-url}

### **Parameters**

| bootflash-image        | Enter the keyword <b>bootflash-image</b> to upgrade the bootflash image.                                                                                                    |
|------------------------|----------------------------------------------------------------------------------------------------|
| bootselector-image     | Enter the keyword <b>bootselector-image</b> to upgrade the boot selector image.                                                                                              |
|                        | Use with TAC supervision only.                                                                                                    |
| system-image           | Enter the keyword <b>system-image</b> to upgrade the cache boot image.                                                                                                    |
| all                    | Enter the keyword <b>all</b> to upgrade the bootflash/boot selector image on all processors in the E-Series. This keyword does not upgrade the bootflash on the standby RPM. |
| linecard linecard-slot | Enter the keyword <b>linecard</b> followed by the slot number to change the bootflash image on a specific line card.                                                         |
|                        | <b>E-Series</b> Range: 0 to 13 on the E1200; 0 to 6 for the E600; 0 to 5 on the E300                                                                                         |
| rpm                    | Enter the keyword <b>rpm</b> to upgrade the bootflash/boot selector image on all processors on the RPM.                                                                      |
| booted                 | Enter this keyword to upgrade using the image packed with the currently running FTOS image.                                                                                  |
| file-url               | Enter the following location keywords and information to upgrade using an FTOS image other than the one currently running:                                                   |
|                        | Enter the transfer method and file location:                                                                                                    |
|                        | flash://filename                                                                                                    |
|                        | ftp://userid:password@hostip/filepath                                                                                                    |
|                        | slot0://filename                                                                                                    |
|                        | tftp://hostip/filepath                                                                                                    |

Defaults

No configuration or default values

### **Command Modes**

**EXEC Privilege** 

## Command History

| Version 7.7.1.0      | Removed alt-bootflash-image, alt-bootselector-image, alt-system-image options, rp1, rp2, and cp options. |
|----------------------|----------------------------------------------------------------------------------------------------|
| E-Series original Co | ommand                                                                                                   |

### Usage Information

A system message appears stating the Bootflash upgrade status. Reload the system to boot from the upgraded boot images.

Once the URL is specified, the same downloaded image can be used for upgrading an individual RPM, line cards, SFM FPGA, and system-image for cache-boot without specifying the *file-url* again using the command **upgrade** {bootflash-image | bootselector-image | system-image} {all | linecard linecard-slot | rpm}. After 20 minutes, the cached memory is released and returned for general use, but the URL is maintained and you do not have to specify it for subsequent upgrades.

# Related Commands

| upgrade fpga-image (E-Series) | Upgrade the FPGA version in the specified E-Series SFM. |
|-------------------------------|---------------------------------------------------------|
| boot system (S60)             | Display configured boot image information               |

# upgrade (C-Series version) Upgrade the bootflash or boot selector image on a processor.

**Syntax** 

upgrade {bootflash-image | bootselector-image | system-image} {all | linecard {number | all} | rpm} [booted | file-url | repair]

### **Parameters**

| bootflash-image    | Enter the keyword <b>bootflash-image</b> to upgrade the bootflash image.                                                                                        |
|--------------------|----------------------------------------------------------------------------------------------------|
| bootselector-image | Enter the keyword <b>bootselector-image</b> to upgrade the boot selector image. Use with TAC supervision only.                                                  |
| system-image       | Enter the keyword <b>system-image</b> to upgrade the system image. Use with TAC supervision only.                                                               |
| all                | Enter the keyword <b>all</b> to upgrade the bootflash or boot selector image on all processors. This keyword does not upgrade the bootflash on the standby RPM. |
|                    | Enter the keyword <b>all</b> after the keyword <b>linecard</b> to upgrade the bootflash or boot selector image on all linecards.                                |
| linecard number    | Enter the keyword <b>linecard</b> followed by the line card slot number. Range: E1200, E1200i AC/DC: 0-13 E600, E600i: 0-6 E300: 0-5 C300: 0-7 C150: 0-3        |
| rpm                | Enter the keyword <b>rpm</b> to upgrade the system image of a selector image on all processors on the RPM.                                                      |
| repair             | Enter this keyword to upgrade a line card newly inserted into an already upgraded chassis. This option is only available with the <b>system-image</b> keyword.  |
| booted             | Upgrade the bootflash or bootselector image using the currently running FTOS image.                                                                             |
| file-url           | Enter the following location keywords and information to upgrade using an FTOS image other than the one currently running:                                      |
|                    | <ul> <li>To specify an FTOS image on the internal flash, enter flash://<br/>file-path/filename.</li> </ul>                                                      |
|                    | <ul> <li>To specify an FTOS image on an FTP server, enter ftp://<br/>user:password@hostip/filepath</li> </ul>                                                   |
|                    | <ul> <li>To specify an FTOS image on the external flash on the primary RPM,<br/>slot0://file-path/filename</li> </ul>                                           |
|                    | <ul> <li>To copy a file on a TFTP server, enter tftp://hostip/filepath/<br/>filename</li> </ul>                                                                 |

**Defaults** 

FTOS uses the boot flash image that was packed with it if no URL is specified.

### **Command Modes**

**EXEC** Privilege

## Command **History**

| Version 7.7.1.0           | Introduced system-image option |
|---------------------------|--------------------------------|
| Version 7.5.1.0           | Introduced on C-Series         |
| E-Series original Command |                                |

### Usage Information

A system message appears stating the Bootflash upgrade status. Reload the system to boot from the upgraded boot images.

Once the URL is specified, the same downloaded image can be used for upgrading an individual RPM, line cards, SFM FPGA, and system-image for cache-boot without specifying the *file-url* again using the command **upgrade** {bootflash-image | bootselector-image | system-image} {all | linecard linecard-slot | rpm}. After 20 minutes, the cached memory is released and returned for general use, but the URL is maintained and you do not have to specify it for subsequent upgrades.

# Related Commands

| upgrade fpga-image (E-Series) | Upgrade the FPGA version in the specified E-Series SFM. |
|-------------------------------|---------------------------------------------------------|
| boot system (S60)             | Display configured boot image information               |

# upgrade (S-Series management unit)

Upgrade the bootflash image or system image of the S-Series management unit.

Syntax upgrade {boot | system} {ftp: | scp: | tftp: | flash: {A: |B:} | stack-unit | usbflash:} file-url

### **Parameters**

| boot        | Enter this keyword to change the boot image.                                                                                                    |  |
|-------------|----------------------------------------------------------------------------------------------------|--|
| system      | Enter this keyword to change the system image.                                                                                                    |  |
| ftp:        | After entering this keyword you can either follow it with the location of the source file in this form: //userid:password@hostip/filepath, or press Enter to launch a prompt sequence.                  |  |
| scp:        | After entering this keyword you can either follow it with the location of the source file in this form: //userid:password@hostip/filepath, or press Enter to launch a prompt sequence.                  |  |
| tftp:       | After entering this keyword you can either follow it with the location of the source file in this form: //hostlocation/filepath, or press Enter to launch a prompt sequence.                            |  |
| flash:      | After entering this keyword you can either follow it with the location of the source file in this form: <i>flash//filepath</i> ,or press <b>Enter</b> to launch a prompt sequence.                      |  |
|             | S60 only                                                                                                    |  |
| A:   B:     | Enter the partition to upgrade from the flash.                                                                                                    |  |
|             | S60 only                                                                                                    |  |
| stack-unit: | After entering this keyword to synch the image to the stack-unit.                                                                                                    |  |
| usbflash:   | After entering this keyword you can either follow it with the location of the source file in this form: <i>usbflash://filepath</i> , or press <b>Enter</b> to launch a prompt sequence. <b>S60 only</b> |  |
|             |                                                                                                    |  |

### **Defaults**

No configuration or default values

# **Command Modes**

**EXEC Privilege** 

## Command History

| Version 8.3.3.1 | Introduced on the S60           |
|-----------------|---------------------------------|
| Version 7.7.1.0 | Added support for TFTP and SCP. |
| Version 7.6.1.0 | Introduced on S-Series          |

### Usage Information

You must reload FTOS after executing this command. Use the command upgrade system stack-unit (S-Series stack member) on page 242 to copy FTOS from the management unit to one or more stack members.

```
FTOS#upgrade system ?
                      Copy from remote file system (ftp://userid:password@hostip/filepath) Copy from remote file system (scp://userid:password@hostip/filepath)
ftp:
scp:
tftp: Copy from remote file system (tftp://hostip/filepath) FTOS#$pgrade system ftp://username:password@10.11.1.1/FTOS-SB-7.7.1.0.bin
Erasing Sseries ImageUpgrade Table of Contents, please wait
12946259 bytes successfully copied
FTOS#reload
```

# upgrade fpga-image (E-Series)

 $\mathbb{E}$ Upgrade the FPGA version in the specified E-Series SFM and automatically initiate an automatic reset to complete the version upgrade.

### **Syntax**

**upgrade fpga-image {sfm}** {**all** | *id*} [booted | flash:// | ftp: |slot0: | tftp]

### **Parameters**

| sfm                                                                                       | Enter the keyword <b>sfm</b> to upgrade the FPGA on the SFMs.          |  |
|-------------------------------------------------------------------------------------------|------------------------------------------------------------------------|--|
| rpm                                                                                       | Enter the keyword <b>rpm</b> to upgrade all processors on the RPM.     |  |
| all                                                                                       | Enter the keyword <b>all</b> to upgrade the FPGA on all the SFMs.      |  |
| id                                                                                        | Enter the keyword <b>id</b> to upgrade the FPGA on all a specific SFM. |  |
| Enter the path to the upgrade source. Entering <cr> updates the FPGA from the flash.</cr> |                                                                        |  |

### **Defaults**

No default values or behavior

### **Command Modes**

**EXEC Privilege** 

## Command History

| Version 8.3.1.0 | Added <b>rpm</b> option |
|-----------------|-------------------------|
| Version 7.5.1.0 | Introduced on E-Series  |

## Example

### Command example: upgrade sfm autoreset

```
FTOS#upgrade sfm 1 autoreset
SFM1: upgrade in progress
SFM1: upgrade complete
SFM1 is active. Resetting it might temporarily impact traffic.
Proceed with reset [confirm yes/no]: yes
FTOS#
```

# Related Commands

| show sfm                   | Display the SFM status. |
|----------------------------|-------------------------|
| upgrade (E-Series version) | Upgrade the E-Series.   |

## .Usage Information

On E-Series ExaScale, you cannot upgrade SFMs using this command when Cache Boot is configured. If you attempt an upgrade, you must reload the chassis to recover.

# upgrade\_fpga-image (C-Series)

C Upgrade the primary FPGA image.

Country consumed forms income (and

Syntax upgrade fpga-image {rpm  $\{number \mid all\} \mid linecard \{number \mid all\} \mid system-fpga \mid link-fpga \mid all\} \{booted \mid file-url\}$ 

### **Parameters**

| rpm number      | Enter <b>rpm</b> followed by the RPM slot number to upgrade an RPM FPGA                                                                                         |  |
|-----------------|----------------------------------------------------------------------------------------------------|--|
| •               | Range: 0-1                                                                                                    |  |
| linecard number | Enter <b>linecard</b> followed by the line card slot number to upgrade a linecard FPGA.                                                                         |  |
|                 | Range: 0-7 on the C300, 0-3 on the C150                                                                                                    |  |
| all             | Enter the keyword <b>all</b> to upgrade all RPM and linecard FPGAs. Enter the keyword <b>all</b> after the keyword <b>rpm</b> to upgrade all FPGAs on all RPMs. |  |
|                 | Enter the keyword <b>all</b> after the keyword <b>linecard</b> to upgrade all FPGAs on all linecards.                                                           |  |
| system-fpga     | (OPTIONAL) Enter <b>system-fpga</b> to upgrade only the system FPGA on a fiber line card. Contact the Dell Networking TAC before using this keyword.            |  |
| link-fpga       | (OPTIONAL) Enter <b>link-fpga</b> to upgrade only the link FPGA on a fiber line card. Contact the Dell Networking TAC before using this keyword.                |  |
| booted          | Upgrade the FPGA image using the currently running FTOS image.                                                                                                  |  |
| file-url        | Enter the following location keywords and information to upgrade the FPGA using an FTOS image other than the one currently running:                             |  |
|                 | <ul> <li>To specify an FTOS image on the internal flash, enter flash://<br/>file-path/filename.</li> </ul>                                                      |  |
|                 | <ul> <li>To specify an FTOS image on an FTP server, enter ftp://<br/>user:password@hostip/filepath</li> </ul>                                                   |  |
|                 | <ul> <li>To specify an FTOS image on the external flash on the primary RPM,<br/>slot0://file-path/filename</li> </ul>                                           |  |
|                 | <ul> <li>To copy a file on a TFTP server, enter tftp://hostip/filepath/<br/>filename</li> </ul>                                                                 |  |

Defaults

None.

**Command Mode** 

**EXEC Privilege** 

# Command History

| Version 7.7.1.0 | Renamed the <b>primary-fpga-flash</b> keyword to <b>fpga-image</b> . Added support for upgrading using a remote FTOS image. |
|-----------------|----------------------------------------------------------------------------------------------------|
| Version 7.6.1.0 | Added support for the <b>all</b> keyword                                                                                    |
| Version 7.5.1.0 | Introduced on C-Series                                                                                                    |

### Example Command example: upgrade fpga-image

```
.
FTOS#conf
FTOS(conf)# upgrade primary-fpga-flash rpm
Proceed to upgrade primary fpga flash for rpm 0 [confirm yes/no]: yes
FTOS#
```

### Usage Information

Reset the card using the **power-cycle** option after restoring the FPGA command.

## Related Commands

| reset              | Reset a line card or RPM.                                            |
|--------------------|----------------------------------------------------------------------|
| restore fpga-image | This command copies the backup FPGA image to the primary FPGA image. |

# upgrade fpga-image (S60)

(S60)

Upgrade the FPGA version on the S60.

**Syntax** upgrade fpga-image stack-unit { 0-11} booted

### **Parameters**

| stack-unit | Enter the keyword <b>stack-unit</b> to upgrade the FPGA on the specified S60 chassis. |  |
|------------|---------------------------------------------------------------------------------------|--|
| booted     | Upgrade the FPGA image using the currently running FTOS image.                        |  |

**Defaults** 

No default values or behavior

### **Command Modes**

**EXEC Privilege** 

### Command **History**

Version 8.3.3.1 Introduced on the S60

### Example

### Command example: upgrade fpga-image

```
FTOS#upgrade fpga-image stack-unit 0 booted
Current FPGA information in the system:
_____
                        FPGA Name Current Version New Version
 Card
UnitO
                 S60 SYSTEM FPGA
   * Warning - Upgrading FPGA is inherently risky and should
   \star only be attempted when necessary. A failure at this upgrade may
   * cause a board RMA. Proceed with caution! *
Upgrade fpga image for stack-unit 0 [yes/no]: yes
FPGA upgrade in progress. Please do NOT power off the card.
11111111111111111111
Upgrade result :
Unit 0 FPGA upgrade successful. Power cycle the stack-unit to complete the
upgrade.
FTOS#
```

# **Control and Monitoring**

# **Overview**

This chapter contains the following commands to configure and monitor the system, including Telnet, FTP, and TFTP as they apply to platforms C E S.

# **Commands**

| audible cut-off          | show command-history                          |
|--------------------------|-----------------------------------------------|
| banner exec              | show command-tree                             |
| banner login             | show console lp                               |
| banner motd              | show cpu-traffic-stats                        |
| cam-audit linecard       | show debugging                                |
| clear alarms             | show environment (C-Series and E-Series)      |
| clear command history    | show environment (S-Series)                   |
| clear line               | show inventory (C-Series and E-Series)        |
| configure                | show inventory (S-Series)                     |
| debug cpu-traffic-stats  | show linecard                                 |
| debug ftpserver          | show linecard boot-information                |
| disable                  | show memory (C-Series and E-Series)           |
| do                       | show memory (S-Series)                        |
| enable                   | show processes cpu (C-Series and E-Series)    |
| enable xfp-power-updates | show processes cpu (S-Series)                 |
| end                      | show processes ipc flow-control               |
| epoch                    | show processes memory (C-Series and E-Series) |
| exec-banner              | show processes memory (S-Series)              |
| exec-timeout             | show rpm                                      |
| exit                     | show software ifm                             |
| ftp-server topdir        | show switch links                             |
| ftp-server username      | show system (S-Series)                        |
| hostname                 | show tech-support (C-Series and E-Series)     |
| ip ftp password          | show tech-support (S-Series)                  |

| ip ftp source-interface        | show chassis                         |
|--------------------------------|--------------------------------------|
| ip ftp username                | ssh-peer-rpm                         |
| ip telnet server enable        | ssh-peer-stack-unit                  |
| ip telnet source-interface     | telnet                               |
| ip tftp source-interface       | telnet-peer-stack-unit               |
| line                           | telnet-peer-stack-unit               |
| linecard                       | terminal length                      |
| module power-off               | terminal xml                         |
| motd-banner                    | traceroute                           |
| ping                           | undebug all                          |
| power-off                      | util-threshold cpu (C- and E-Series) |
| power-on                       | util-threshold cpu (S-Series)        |
| reload                         | util-threshold mem (C- and E-Series) |
| reset                          | util-threshold mem (S-Series)        |
| rpm <slot> location-led</slot> | upload trace-log                     |
| send                           | virtual-ip                           |
| service timestamps             | write                                |
| show alarms                    |                                      |

# audible cut-off

Turn off an audible alarm.

Syntax audible cut-off

**Defaults** Not configured.

**Command Modes** EXEC Privilege

# banner exec

CES Configure a message that is displayed when a user enters the EXEC mode.

Syntax banner exec c line c

To delete a banner, enter **no banner exec**.

**Parameters** 

| С    | Enter the keywords <b>banner exec</b> , and then enter a character delineator, represented her by the letter $c$ , and press ENTER. |  |
|------|----------------------------------------------------------------------------------------------------|--|
| line | Enter a text string for your banner message ending the message with your delineator.                                                |  |
|      | In the example below, the delineator is a percent character (%); the banner message is "testing, testing".                          |  |

**Defaults** No banner is displayed.

### **Command Modes**

### CONFIGURATION

## Command History

| Version 8.3.3.1           | Introduced on the S60.          |
|---------------------------|---------------------------------|
| Version 8.1.1.0           | Introduced on E-Series ExaScale |
| Version 7.6.1.0           | Introduced on S-Series          |
| Version 7.5.1.0           | Introduced on C-Series          |
| E-Series original Command |                                 |

## Usage Information

Optionally, use the **banner exec** command to create a text string that is displayed when the user accesses the EXEC mode. The **exec-banner** command toggles that display.

## Example

```
FTOS(conf)#banner exec ?
LINE
                        c banner-text c, where 'c' is a delimiting character
FTOS(conf)#banner exec %
Enter TEXT message. End with the character '%'.
This is the banner%
FTOS (conf) #end
FTOS#exit
4d21h5m: %RPMO-P:CP %SEC-5-LOGOUT: Exec session is terminated for user on line
This is the banner
FTOS con0 now available
Press RETURN to get started.
4d21h6m: %RPMO-P:CP %SEC-5-LOGIN SUCCESS: Login successful for user on line
console
This is the banner
FTOS>
```

## Related **Commands**

| banner login | Sets a banner for login connections to the system.                      |
|--------------|-------------------------------------------------------------------------|
| banner motd  | Sets a Message of the Day banner.                                       |
| exec-banner  | Enable the display of a text string when the user enters the EXEC mode. |
| line         | Enable and configure console and virtual terminal lines to the system.  |

# banner login

CES

Set a banner to be displayed when logging on to the system.

### **Syntax**

banner login {keyboard-interactive | no keyboard-interactive} [ $c \ line \ c$ ]

Enter **no banner login** to delete the banner text.

Enter no banner login keyboard-interactive to automatically go to the banner message prompt (does not require a carriage return).

### **Parameters**

| keyboard-interactive | Enter this keyword to require a carriage return (CR) to get the message banner |
|----------------------|--------------------------------------------------------------------------------|
|                      | prompt.                                                                        |

| С    | Enter a delineator character to specify the limits of the text banner. In Figure 4-1, the % character is the delineator character. |
|------|----------------------------------------------------------------------------------------------------|
| line | Enter a text string for your text banner message ending the message with your delineator.                                          |
|      | In the example in Figure 4-1, the delineator is a percent character (%).                                                           |
|      | Ranges:                                                                                                    |
|      | • maximum of 50 lines                                                                                                    |
|      | • up to 255 characters per line                                                                                                    |

### **Defaults**

No banner is configured and the CR is required when creating a banner.

### **Command Modes**

### CONFIGURATION

## Command History

| Version 8.3.3.1                        | Introduced on the S60.                  |
|----------------------------------------|-----------------------------------------|
| Version 8.2.1.0                        | Introduced keyboard-interactive keyword |
| Version 8.1.1.0                        | Introduced on E-Series ExaScale         |
| Version 7.6.1.0                        | Introduced on S-Series                  |
| Version 7.5.1.0 Introduced on C-Series |                                         |
| E-Series original Command              |                                         |

## Usage Information

A login banner message is displayed only in EXEC Privilege mode after entering the **enable** command followed by the password. These banners are not displayed to users in EXEC mode.

### Related Commands

| banner exec | Sets a banner to be displayed when you enter EXEC Privilege mode. |
|-------------|-------------------------------------------------------------------|
| banner motd | Sets a Message of the Day banner.                                 |

### **Example**

## Figure 4-1. Command Example: banner login

```
FTOS(conf) #banner login ?
                         Press enter key to get prompt c banner-text c, where 'c' is a delimiting character
keyboard-interactive
LINE
FTOS(conf) #no banner login ?
                          Prompt will be displayed by default
keyboard-interactive
<cr>
FTOS(conf) #banner login keyboard-interactive
Enter TEXT message.
                      End with the character '%'.
This is the banner%
FTOS (conf) #end
FTOS#exit
13d21h9m: %RPMO-P:CP %SEC-5-LOGOUT: Exec session is terminated for user on line
This is the banner
FTOS con0 now available
Press RETURN to get started.
13d21h10m: %RPM0-P:CP %SEC-5-LOGIN_SUCCESS: Login successful for user on line
console
This is the banner
FTOS>
```

# banner motd

CES

Set a Message of the Day (MOTD) banner.

**Syntax** 

banner motd c line c

To delete a Message of the Day banner, enter **no banner motd**.

### **Parameters**

| С    | Enter a delineator character to specify the limits of the text banner. In the above figures, the % character is the delineator character. |
|------|----------------------------------------------------------------------------------------------------|
| line | Enter a text string for your message of the day banner message ending the message with your delineator.                                   |
|      | In the example figures above, the delineator is a percent character (%).                                                                  |

**Defaults** 

No banner is configured.

### **Command Modes**

### **CONFIGURATION**

## Command History

| Version 8.3.3.1                        | Introduced on the S60.          |
|----------------------------------------|---------------------------------|
| Version 8.1.1.0                        | Introduced on E-Series ExaScale |
| Version 7.6.1.0                        | Introduced on S-Series          |
| Version 7.5.1.0 Introduced on C-Series |                                 |
| E-Series original Command              |                                 |

### Usage Information

A MOTD banner message is displayed only in EXEC Privilege mode after entering the **enable** command followed by the password. These banners are not displayed to users in EXEC (non-privilege)

## Related Commands

| banner exec  | Sets a banner to be displayed when you enter the EXEC Privilege mode. |
|--------------|-----------------------------------------------------------------------|
| banner login | Sets a banner to be displayed after successful login to the system.   |

# cam-audit linecard

Enable audit of the IPv4 forwarding table on all line cards.

**Syntax** 

cam-audit linecard all ipv4-fib interval time-in-minutes

To disable audit, use the no cam-audit linecard all ipv4-fib command

## **Parameters**

| all                      | Enter the keyword <b>all</b> to enable CAM audit on all line cards.                          |
|--------------------------|----------------------------------------------------------------------------------------------|
| ipv4-fib                 | Enter the keyword <b>ipv4-fib</b> to designate the CAM audit on the IPv4 forwarding entries. |
| interval time-in-minutes | Enter the keyword <b>interval</b> followed by the frequency in minutes of the CAM audit.     |
|                          | Range: 5 to 1440 minutes (24 hours)                                                          |
|                          | Default: 60 minutes                                                                          |

**Defaults** 

Disabled

**Command Modes** CONFIGURATION

Command History

Version 7.4.1.0 Introduced on E-Series

Usage Information Enables periodic audits of software and hardware copies of the IPv4 forwarding table.

# clear alarms

C E S Clear alarms on the system.

Syntax clear alarms

Command Modes EXEC Privilege

Command History

| Version 8.3.3.1           | Introduced on the S60.          |
|---------------------------|---------------------------------|
| Version 8.1.1.0           | Introduced on E-Series ExaScale |
| Version 7.6.1.0           | Introduced on S-Series          |
| Version 7.5.1.0           | Introduced on C-Series          |
| E-Series original Command |                                 |

Usage Information This command clear alarms that are no longer active. If an alarm situation is still active, it is seen in the system output.

# clear command history

C E S Clear the command history log.

Syntax clear command history

Command Modes EXEC Privilege

Command History

| Version 8.3.3.1           | Introduced on the S60.          |
|---------------------------|---------------------------------|
| Version 8.1.1.0           | Introduced on E-Series ExaScale |
| Version 7.6.1.0           | Introduced on S-Series          |
| Version 7.5.1.0           | Introduced on C-Series          |
| E-Series original Command |                                 |

Related Commands

show command-history Display a buffered log of all commands entered by all users along with a time stamp.

# clear line

CES Reset a terminal line.

Syntax clear line { line-number | aux 0 | console 0 | vty number}

### **Parameters**

| line-number | Enter a number for one of the 12 terminal lines on the system.       |
|-------------|----------------------------------------------------------------------|
|             | Range: 0 to 11.                                                      |
| aux 0       | Enter the keywords <b>aux 0</b> to reset the Auxiliary port.         |
|             | <b>Note:</b> This option is supported on E-Series only.              |
| console 0   | Enter the keyword <b>console 0</b> to reset the Console port.        |
| vty number  | Enter the keyword vty followed by a number to clear a Terminal line. |
|             | Range: 0 to 9                                                        |

### **Command Modes**

**EXEC** Privilege

## Command **History**

| Version 8.3.3.1           | Introduced on the S60.          |
|---------------------------|---------------------------------|
| Version 8.1.1.0           | Introduced on E-Series ExaScale |
| Version 7.6.1.0           | Introduced on S-Series          |
| Version 7.5.1.0           | Introduced on C-Series          |
| E-Series original Command |                                 |

# configure

CES

Enter the CONFIGURATION mode from the EXEC Privilege mode.

### **Syntax**

configure [terminal]

### **Parameters**

| terminal | (OPTIONAL) Enter the keyword <b>terminal</b> to specify that you are configuring from the |
|----------|-------------------------------------------------------------------------------------------|
|          | terminal.                                                                                 |

# **Command Modes**

**EXEC** Privilege

## Command History

| Version 8.3.3.1           | Introduced on the S60.          |
|---------------------------|---------------------------------|
| Version 8.1.1.0           | Introduced on E-Series ExaScale |
| Version 7.6.1.0           | Introduced on S-Series          |
| Version 7.5.1.0           | Introduced on C-Series          |
| E-Series original Command |                                 |

# **Example**

## Figure 4-2. Command Example: configure

FTOS#configure FTOS (conf)#

# debug cpu-traffic-stats

CES Enable the collection of CPU traffic statistics.

**Syntax** debug cpu-traffic-stats

To disable the debugging, execute the **no debug cpu-traffic-stats** command.

**Defaults** Disabled

### **Command Modes**

**EXEC Privilege** 

# Command History

| Version 8.3.3.1 | Introduced on the S60. |
|-----------------|------------------------|
| Version 7.6.1.0 | Introduced on S-Series |
| Version 7.5.1.0 | Introduced on C-Series |
| Version 6.2.1.1 | Introduced on E-Series |

### Usage Information

This command enables (and disables) the collection of CPU traffic statistics from the time this command is executed (not from system boot). However, excessive traffic received by a CPU will automatically trigger (turn on) the collection of CPU traffic statics. The following message is an indication that collection of CPU traffic is automatically turned on. Use the show cpu-traffic-stats to view the traffic statistics.

Excessive traffic is received by CPU and traffic will be rate controlled

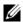

**Note:** This command must be enabled before the show cpu-traffic-stats command will display traffic statistics. Dell Networking recommends that you disable debugging (**no debug cpu-traffic-stats**) once troubleshooting is complete.

# Related Commands

show cpu-traffic-stats Display cpu traffic statistics

# debug ftpserver

CES

View transactions during an FTP session when a user is logged into the FTP server.

Syntax

debug ftpserver

To stop debugging, enter **no debug ftpserver**.

**Command Modes** 

**EXEC Privilege** 

## Command History

| Version 8.3.3.1           | Introduced on the S60.          |
|---------------------------|---------------------------------|
| Version 8.1.1.0           | Introduced on E-Series ExaScale |
| Version 7.6.1.0           | Introduced on S-Series          |
| Version 7.5.1.0           | Introduced on C-Series          |
| E-Series original Command |                                 |

# disable

CE

Return to the EXEC mode.

Syntax

disable [level]

**Parameters** 

| level | (OPTIONAL) Enter a number for a privilege level of the FTOS. |
|-------|--------------------------------------------------------------|
|       | Range: 0 to 15.                                              |
|       | Default: 1                                                   |

**Defaults** 

1

#### **Command Modes**

### **EXEC Privilege**

### Command History

| Version 8.1.1.0           | Introduced on E-Series ExaScale |
|---------------------------|---------------------------------|
| , <b>6</b> 151511 0111110 | ma obacca on E series Emission  |
| Version 7.6.1.0           | Introduced on S-Series          |
| version 7.0.1.0           | introduced on 5-series          |
| Version 7.5.1.0           | Introduced on C-Series          |
| version 7.3.1.0           | introduced on C-Series          |
| E-Series original Command |                                 |
| E-Series original C       | command                         |

# do

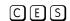

Allows the execution of most EXEC-level commands from all CONFIGURATION levels without returning to the EXEC level.

#### **Syntax**

do command

#### **Parameters**

|         | E / EVECT 1                  |  |
|---------|------------------------------|--|
| command | Enter an EXEC-level command. |  |
| 00      |                              |  |

#### **Defaults**

No default behavior

#### **Command Modes**

**CONFIGURATION** 

### **INTERFACE**

### Command History

| Version 8.3.3.1 | Introduced on the S60.          |
|-----------------|---------------------------------|
| Version 8.1.1.0 | Introduced on E-Series ExaScale |
| Version 7.6.1.0 | Introduced on S-Series          |
| Version 7.5.1.0 | Introduced on C-Series          |
| Version 6.1.1.0 | Introduced on E-Series          |

### Usage Information

The following commands are *not* supported by the **do** command:

- enable
- disable
- exit
- config

### Example

### Figure 4-3. Command Example: do

```
FTOS(conf-if-te-5/0)#do clear counters
Clear counters on all interfaces [confirm]
FTOS (conf-if-te-5/0) # FTOS (conf-if-te-5/0) #do clear logging Clear logging buffer [confirm]
FTOS(conf-if-te-5/0)#
FTOS(conf-if-te-5/0)#do reload
System configuration has been modified. Save? [yes/no]: n \,
Proceed with reload [confirm yes/no]: n
FTOS(conf-if-te-5/0)#
```

# enable

CES

Enter the EXEC Privilege mode or any other privilege level configured. After entering this command, you may need to enter a password.

**Syntax** 

enable [level]

**Parameters** 

| level | (OPTIONAL) Enter a number for a privilege level of FTOS. |
|-------|----------------------------------------------------------|
|       | Range: 0 to 15.                                          |
|       | Default: 15                                              |

**Defaults** 

15

**Command Modes** 

**EXEC** 

# Command History

| Version 8.3.3.1           | Introduced on the S60.          |
|---------------------------|---------------------------------|
| Version 8.1.1.0           | Introduced on E-Series ExaScale |
| Version 7.6.1.0           | Introduced on S-Series          |
| Version 7.5.1.0           | Introduced on C-Series          |
| E-Series original Command |                                 |

#### Usage Information

Users entering the EXEC Privilege mode or any other configured privilege level can access configuration commands. To protect against unauthorized access, use the enable password command to configure a password for the **enable** command at a specific privilege level. If no privilege level is specified, the default is privilege level 15.

# Related Commands

enable password Configure a password for the enable command and to access a privilege level.

# enable xfp-power-updates

CES

Enable XFP power updates for SNMP.

**Syntax** 

enable xfp-power-updates interval seconds

To disable XFP power updates, use the **no enable xfp-power-updates** command.

**Parameters** 

| interval seconds | Enter the keyword <b>interval</b> followed by the polling interval in seconds. |
|------------------|--------------------------------------------------------------------------------|
|                  | Range: 120 to 6000 seconds                                                     |
|                  | Default: 300 seconds (5 minutes)                                               |

**Defaults** 

Disabled

**Command Modes** 

CONFIGURATION

### Command History

| Version 8.3.3.1 | Introduced on the S60.              |
|-----------------|-------------------------------------|
| Version 8.1.1.0 | Introduced on E-Series ExaScale     |
| Version 7.6.1.0 | Introduced on S-Series              |
| Version 7.5.1.0 | Introduced on C-Series and E-Series |

#### Usage Information

The chassis MIB contain the entry chSysXfpRecvPower in the chSysPortTable table. Periodically, IFA polls the XFP power for each of the ports, and sends the values to IFM where it is cached. The default interval for the polling is 300 seconds (5 minutes). Use this command to enable the polling and to configure the polling frequency.

# end

CES

Return to the EXEC Privilege mode from other command modes (for example, the CONFIGURATION or ROUTER OSPF modes).

**Syntax** 

end

#### **Command Modes**

CONFIGURATION, SPANNING TREE, MULTIPLE SPANNING TREE, LINE, INTERFACE, TRACE-LIST, VRRP, ACCESS-LIST, PREFIX-LIST, AS-PATH ACL, COMMUNITY-LIST, ROUTER OSPF, ROUTER RIP, ROUTER ISIS, ROUTER BGP

### Command History

| Version 8.3.3.1           | Introduced on the S60.          |
|---------------------------|---------------------------------|
| Version 8.1.1.0           | Introduced on E-Series ExaScale |
| Version 7.6.1.0           | Introduced on S-Series          |
| Version 7.5.1.0           | Introduced on C-Series          |
| E-Series original Command |                                 |

### Related **Commands**

| exit | Return to the lower command mode. |  |
|------|-----------------------------------|--|

# epoch

 $\mathbb{E}$ 

Set the epoch scheduling time for the chassis.

#### **Syntax**

epoch {2.4 | 3.2 | 10.4}

To return to the default setting, enter **no epoch**.

### **Parameters**

| 2.4  | Enter the keyword <b>2.4</b> to set the epoch to 2.4 micro-seconds and lower the latency.                                              |
|------|----------------------------------------------------------------------------------------------------|
|      | This option is available on the E600i and E1200i E-Series ExaScale systems only.                                                       |
| 3.2  | Enter the keyword <b>3.2</b> to set the epoch to 3.2 micro-seconds and lower the latency.                                              |
|      | This option is available on the E600/E600i and E1200/E1200i only. ExaScale does not supports this setting with FTOS 8.3.1.0 and later. |
| 10.4 | Enter the keyword <b>10.4</b> to set the epoch to 10.4 micro-seconds.                                                                  |
|      | This is the default setting and is available on the E300, E600/E600i, and E1200.                                                       |

### **Defaults**

10.4

#### **Command Modes**

**CONFIGURATION** 

### Command History

| Version 8.3.1.0 | Added 2.4 micro-seconds option. ExaScale supports only 10.4 microseconds and 2.4 microseconds with FTOS 8.3.1.0 and later. |
|-----------------|----------------------------------------------------------------------------------------------------|
| Version 8.1.1.2 | Introduced on E-Series ExaScale E600i                                                                                      |

| Version 8.1.1.0 | Introduced on E-Series ExaScale E1200i  |
|-----------------|-----------------------------------------|
| Version 6.2.1.1 | Support for E300 introduced (10.4 only) |
| Version 6.1.1.0 | Values changed as described above       |

### Usage Information

You save the configuration and reload the chassis for the changes to the **epoch** command setting to take affect

When using 10 SFMs in an ExaScale chassis, the 10.4 and 2.4 settings are both linerate. Additionally, the 2.4 setting has a lower latency.

When using 9 SFMs in an ExaScale chassis, the 10.4 setting is linerate; the 2.4 setting reduces throughput. Dell Networking recommends using the 10.4 setting when the system has 9 SFMs.

Using 8 SFMs in an ExaScale chassis reduces throughput at any epoch setting.

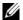

**Note:** The E300 supports only the 10.4 epoch setting. The E-Series TeraScale E600/E600i and the E1200/E1200i systems support the 10.4 and the 3.2 epoch settings.

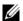

**Note:** For E-Series ExaScale, the 2.4 setting is supported on FTOS version 8.3.1.0 and later. The 10.4 setting is supported on all ExaScale FTOS versions. The 3.2 setting is only supported on FTOS versions 8.2.1.0 and earlier.

# exec-banner

CES

Enable the display of a text string when the user enters the EXEC mode.

### Syntax exec-banner

To disable the banner on terminal lines, enter **no exec-banner**.

**Defaults** 

Enabled on all lines (if configured, the banner appears).

#### Command Modes

LINE

### Command History

| Version 8.3.3.1           | Introduced on the S60.          |
|---------------------------|---------------------------------|
| Version 8.1.1.0           | Introduced on E-Series ExaScale |
| Version 7.6.1.0           | Introduced on S-Series          |
| Version 7.5.1.0           | Introduced on C-Series          |
| E-Series original Command |                                 |

# Usage

Optionally, use the **banner exec** command to create a text string that is displayed when the user accesses the EXEC mode. This command toggles that display.

#### Related Commands

| banner exec | Configure a banner to display when entering the EXEC mode.             |
|-------------|------------------------------------------------------------------------|
| line        | Enable and configure console and virtual terminal lines to the system. |

# exec-timeout

CES

Set a time interval the system will wait for input on a line before disconnecting the session.

**Syntax** 

exec-timeout minutes [seconds]

To return to default settings, enter **no exec-timeout**.

#### **Parameters**

| minutes | Enter the number of minutes of inactivity on the system before disconnecting the current session.  Range: 0 to 35791  Default: 10 minutes for console line; 30 minutes for VTY line. |
|---------|----------------------------------------------------------------------------------------------------|
| seconds | (OPTIONAL) Enter the number of seconds Range: 0 to 2147483 Default: 0 seconds                                                                                                    |

#### **Defaults**

10 minutes for console line; 30 minutes for VTY lines; 0 seconds

#### **Command Modes**

LINE

### Command History

|                           | Version 8.3.3.1 | Introduced on the S60. |
|---------------------------|-----------------|------------------------|
|                           | Version 7.6.1.0 | Introduced on S-Series |
|                           | Version 7.5.1.0 | Introduced on C-Series |
| E-Series original Command |                 | nmand                  |

### Usage Information

To remove the time interval, enter **exec-timeout 0 0**.

#### Example

### Figure 4-4. FTOS time-out display

FTOS con0 is now available Press RETURN to get started.

# exit

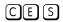

Return to the lower command mode.

**Syntax** 

exit

# **Command Modes**

EXEC Privilege, CONFIGURATION, LINE, INTERFACE, TRACE-LIST, PROTOCOL GVRP, SPANNING TREE, MULTIPLE SPANNING TREE, MAC ACCESS LIST, ACCESS-LIST, AS-PATH ACL, COMMUNITY-LIST, PREFIX-LIST, ROUTER OSPF, ROUTER RIP, ROUTER ISIS, ROUTER BGP

### Command History

| Version 8.3.3.1 | Introduced on the S60.          |
|-----------------|---------------------------------|
| Version 8.1.1.0 | Introduced on E-Series ExaScale |
| Version 7.6.1.0 | Introduced on S-Series          |

| Version 7.5.1.0     | Introduced on C-Series |
|---------------------|------------------------|
| E-Series original C | ommand                 |
|                     |                        |
|                     |                        |

### Related Commands

end Return to the EXEC Privilege command mode.

# ftp-server enable

CES Enable FTP server functions on the system.

Syntax ftp-server enable

To disable FTP server on the system, enter **no ftp-server enable**.

**Defaults** Disabled.

**Command Modes** CONFIGURATION

# Command History

|                           | Version 8.3.3.1 | Introduced on the S60.          |
|---------------------------|-----------------|---------------------------------|
|                           | Version 8.1.1.0 | Introduced on E-Series ExaScale |
|                           | Version 7.6.1.0 | Introduced on S-Series          |
|                           | Version 7.5.1.0 | Introduced on C-Series          |
| E-Series original Command |                 | mmand                           |

# Example Figure 4-5. Example of Logging on to an FTP Server

```
morpheus% ftp 10.31.1.111
Connected to 10.31.1.111.
220 FTOS (1.0) FTP server ready
Name (10.31.1.111:dch): dch
331 Password required
Password:
230 User logged in
ftp> pwd
257 Current directory is "flash:"
ftp> dir
200 Port set okay
150 Opening ASCII mode data connection
                                  name
 size
              date time
    512
           Jul-20-2004 18:15:00
                                  tgtimg
    512
           Jul-20-2004 18:15:00
                                  diagnostic
           Jul-20-2004 18:15:00
    512
                                  other
           Jul-20-2004 18:15:00
    512
                                  tgt
226 Transfer complete
329 bytes received in 0.018 seconds (17.95 Kbytes/s)
ftp>
```

# Related Commands

| ftp-server topdir   | Set the directory to be used for incoming FTP connections to the E-Series. |
|---------------------|----------------------------------------------------------------------------|
| ftp-server username | Set a username and password for incoming FTP connections to the E-Series.  |

# ftp-server topdir

CES Specify the top-level directory to be accessed when an incoming FTP connection request is made.

**Syntax** ftp-server topdir directory

To return to the default settings, enter no ftp-server topdir.

**Parameters** 

directory Enter the directory path.

**Defaults** The internal flash is the default directory.

**Command Modes** CONFIGURATION

> Command History

| Version 8.3.3.1           | Introduced on the S60.          |
|---------------------------|---------------------------------|
| Version 8.1.1.0           | Introduced on E-Series ExaScale |
| Version 7.6.1.0           | Introduced on S-Series          |
| Version 7.5.1.0           | Introduced on C-Series          |
| E-Series original Command |                                 |

Usage Information After you enable FTP server functions with the ftp-server enable command, Dell Networking recommends that you specify a top-level directory path. Without a top-level directory path specified, the FTOS directs users to the flash directory when they log in to the FTP server.

Related Commands

| ftp-server enable   | Enables FTP server functions on the E-Series.                             |
|---------------------|---------------------------------------------------------------------------|
| ftp-server username | Set a username and password for incoming FTP connections to the E-Series. |

# ftp-server username

CES Create a user name and associated password for incoming FTP server sessions.

**Syntax** ftp-server username username password [encryption-type] password

To delete a user name and its password, use the **no ftp-server username** username command.

**Parameters** 

| username          | Enter a text string up to 40 characters long as the user name.                                                    |
|-------------------|----------------------------------------------------------------------------------------------------|
| password password | Enter the keyword <b>password</b> followed by a string up to 40 characters long as the password.                  |
|                   | Without specifying an encryption type, the password is unencrypted.                                               |
| encryption-type   | (OPTIONAL) After the keyword <b>password</b> enter one of the following numbers:                                  |
|                   | <ul> <li>0 (zero) for an unecrypted (clear text) password</li> <li>7 (seven) for hidden text password.</li> </ul> |

**Defaults** Not enabled.

**Command Modes CONFIGURATION** 

# Command History

| Version 8.3.3.1           | Introduced on the S60.          |
|---------------------------|---------------------------------|
| Version 8.1.1.0           | Introduced on E-Series ExaScale |
| Version 7.6.1.0           | Introduced on S-Series          |
| Version 7.5.1.0           | Introduced on C-Series          |
| E-Series original Command |                                 |

# hostname

CES

Set the host name of the system.

**Syntax** 

hostname name

To delete a hostname assigned, enter **no hostname**.

**Parameters** 

name Enter a text string, up to 32 characters long.

**Defaults** 

**FTOS** 

**Command Modes** 

**CONFIGURATION** 

# Command History

| Version 8.3.3.9           | Default changed to FTOS.        |
|---------------------------|---------------------------------|
| Version 8.3.3.1           | Introduced on the S60.          |
| Version 8.1.1.0           | Introduced on E-Series ExaScale |
| Version 7.6.1.0           | Introduced on S-Series          |
| Version 7.5.1.0           | Introduced on C-Series          |
| E-Series original Command |                                 |

#### Usage Information

The hostname is used in the prompt.

# ip ftp password

CES

Specify a password for outgoing FTP connections.

**Syntax** 

ip ftp password [encryption-type] password

To remove a password and return to the default setting, use the **no ip ftp password** [password] command.

**Parameters** 

| encryption-type | (OPTIONAL) Enter one of the following numbers:         |
|-----------------|--------------------------------------------------------|
|                 | • 0 (zero) for an unecrypted (clear text) password     |
|                 | <ul> <li>7 (seven) for hidden text password</li> </ul> |
| password        | Enter a string up to 40 characters as the password.    |

**Defaults** 

Not configured.

**Command Modes** 

CONFIGURATION

#### Command History

| Version 8.3.3.1           | Introduced on the S60.          |
|---------------------------|---------------------------------|
| Version 8.1.1.0           | Introduced on E-Series ExaScale |
| Version 7.6.1.0           | Introduced on S-Series          |
| Version 7.5.1.0           | Introduced on C-Series          |
| E-Series original Command |                                 |

### Usage Information

The password is listed in the configuration file; you can view the password by entering the **show** running-config ftp command.

The password configured by the ip ftp password command is used when you use the ftp: parameter in the copy command.

#### Related **Commands**

| copy            | Copy files.                         |
|-----------------|-------------------------------------|
| ip ftp username | Set the user name for FTP sessions. |

# ip ftp source-interface

CES

Specify an interface's IP address as the source IP address for FTP connections.

#### **Syntax**

ip ftp source-interface interface

To delete an interface, use the **no ip ftp source-interface** interface command.

#### **Parameters**

#### interface

Enter the following keywords and slot/port or number information:

- For an 100/1000 Ethernet interface, enter the keyword **GigabitEthernet** followed by the slot/port information.
- For a 1-Gigabit Ethernet interface, enter the keyword **GigabitEthernet** followed by the slot/port information.
- For Loopback interfaces, enter the keyword **loopback** followed by a number from zero (0) to 16383.
- For a Port Channel interface, enter the keyword **port-channel** followed by a number:

C-Series and S-Series: 1-128

E-Series: 1 to 255 for TeraScale and ExaScale

- For SONET interface types, enter the keyword **sonet** followed by the slot/port information.
- For a 10-Gigabit Ethernet interface, enter the keyword **TenGigabitEthernet** followed by the slot/port information.
- For a VLAN interface, enter the keyword **vlan** followed by a number from 1 to 4094.

#### **Defaults**

The IP address on the system that is closest to the Telnet address is used in the outgoing packets.

#### **Command Modes**

#### CONFIGURATION

### Command **History**

| Version 8.3.3.1 | Introduced on the S60.                                   |
|-----------------|----------------------------------------------------------|
| Version 8.2.1.0 | Increased number of VLANs on ExaScale to 4094 (was 2094) |
| Version 8.1.1.0 | Introduced on E-Series ExaScale                          |
| Version 7.6.1.0 | Support added for S-Series                               |

| Version 7.5.              | 1.0 Introduced on C-Series         |
|---------------------------|------------------------------------|
| E-Series original Command |                                    |
|                           |                                    |
| сору                      | Copy files from and to the switch. |

# Related Commands

# ip ftp username

CES Assign a user name for outgoing FTP connection requests.

Syntax ip ftp username username

To return to anonymous FTP connections, use the **no ip ftp username** [username] command.

**Parameters** 

username Enter a text string as the user name up to 40 characters long.

**Defaults** No user name is configured.

**Command Modes** CONFIGURATION

Command History

| Version 8.3.3.1           | Introduced on the S60.          |
|---------------------------|---------------------------------|
| Version 8.1.1.0           | Introduced on E-Series ExaScale |
| Version 7.6.1.0           | Introduced on S-Series          |
| Version 7.5.1.0           | Introduced on C-Series          |
| E-Series original Command |                                 |

Usage Information You must also configure a password with the ip ftp password command.

Related Commands

ip ftp password Set the password for FTP connections.

# ip telnet server enable

CES Enable the Telnet server on the switch.

Syntax ip telnet server enable

To disable the Telnet server, execute the **no ip telnet server enable** command.

**Defaults** Enabled

Command Modes CONFIGURATION

Command History

| Version 8.3.3.1 | Introduced on the S60.          |
|-----------------|---------------------------------|
| Version 8.1.1.0 | Introduced on E-Series ExaScale |
| Version 7.6.1.0 | Support added for S-Series      |
| Version 7.5.1.0 | Introduced on C-Series          |
| Version 6.1.1.0 | Introduced on E-Series          |

# ip telnet source-interface

CES

Set an interface's IP address as the source address in outgoing packets for Telnet sessions.

#### **Syntax**

#### ip telnet source-interface interface

To return to the default setting, use the **no ip telnet source-interface** [interface] command.

#### **Parameters**

#### interface

Enter the following keywords and slot/port or number information:

- For an 100/1000 Ethernet interface, enter the keyword **GigabitEthernet** followed by the slot/port information.
- For a 1-Gigabit Ethernet interface, enter the keyword **GigabitEthernet** followed by the slot/port information.
- For Loopback interfaces, enter the keyword **loopback** followed by a number from zero (0) to 16383.
- For the SONET interfaces, enter the keyword **sonet** followed by slot/port information.
- For a Port Channel, enter the keyword **port-channel** followed by a number:

C-Series and S-Series: 1-128

E-Series: 1 to 255 for TeraScale and ExaScale

- For a 10-Gigabit Ethernet interface, enter the keyword **TenGigabitEthernet** followed by the slot/port information.
- For VLAN interface, enter the keyword **vlan** followed by a number from 1 to 4094.

#### **Defaults**

The IP address on the system that is closest to the Telnet address is used in the outgoing packets.

#### **Command Modes**

#### CONFIGURATION

#### Command **History**

| Introduced on the S60.                                   |
|----------------------------------------------------------|
| Increased number of VLANs on ExaScale to 4094 (was 2094) |
| Introduced on E-Series ExaScale                          |
| Support added for S-Series                               |
| Introduced on C-Series                                   |
| ommand                                                   |
|                                                          |

#### Related Commands

| telnet Telnet to another device. |  |
|----------------------------------|--|
|----------------------------------|--|

# ip tftp source-interface

[C][E][S]

Assign an interface's IP address in outgoing packets for TFTP traffic.

#### **Syntax**

#### ip tftp source-interface interface

To return to the default setting, use the **no ip tftp source-interface** interface command.

#### **Parameters**

#### interface

Enter the following keywords and slot/port or number information:

- For an 100/1000 Ethernet interface, enter the keyword GigabitEthernet followed by the slot/port information.
- For a 1-Gigabit Ethernet interface, enter the keyword **GigabitEthernet** followed by the slot/port information.
- For Loopback interfaces, enter the keyword loopback followed by a number from zero (0) to 16383.
- For a Port Channel, enter the keyword **port-channel** followed by a number:

C-Series and S-Series: 1-128

E-Series: 1 to 255 for TeraScale and ExaScale

- For the SONET interfaces, enter the keyword **sonet** followed by slot/port information.
- For a 10-Gigabit Ethernet interface, enter the keyword **TenGigabitEthernet** followed by the slot/port information.
- For a VLAN interface, enter the keyword vlan followed by a number from 1 to 4094.

#### Defaults

The IP address on the system that is closest to the Telnet address is used in the outgoing packets.

#### **Command Modes**

#### CONFIGURATION

#### Command History

| Version 8.3.3.1       | Introduced on the S60.                                   |
|-----------------------|----------------------------------------------------------|
| Version 8.2.1.0       | Increased number of VLANs on ExaScale to 4094 (was 2094) |
| Version 8.1.1.0       | Introduced on E-Series ExaScale                          |
| Version 7.6.1.0       | Support added for S-Series                               |
| Version 7.5.1.0       | Introduced on C-Series                                   |
| E-Series original Cor | mmand                                                    |

# line

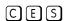

Enable and configure console and virtual terminal lines to the system. This command accesses LINE mode, where you can set the access conditions for the designated line.

#### **Syntax**

line {aux 0 | console 0 | vty number [end-number]}

#### **Parameters**

| aux 0      | Enter the keyword <b>aux 0</b> to configure the auxiliary terminal connection. <b>Note:</b> This option is supported on E-Series only.                           |
|------------|----------------------------------------------------------------------------------------------------|
| console 0  | Enter the keyword <b>console 0</b> to configure the console port.  The console option for the S-Series is <0-0>.                                                 |
| vty number | Enter the keyword <b>vty</b> followed by a number from 0 to 9 to configure a virtual terminal line for Telnet sessions.  The system supports 10 Telnet sessions. |
| end-number | (OPTIONAL) Enter a number from 1 to 9 as the last virtual terminal line to configure. You can configure multiple lines at one time.                              |

#### **Defaults**

Not configured

#### **Command Modes**

**CONFIGURATION** 

### Command History

| Version 8.3.3.1           | Introduced on the S60.          |
|---------------------------|---------------------------------|
| Version 8.1.1.0           | Introduced on E-Series ExaScale |
| Version 7.6.1.0           | Introduced on S-Series          |
| Version 7.5.1.0           | Introduced on C-Series          |
| E-Series original Command |                                 |

### Usage Information

You cannot delete a terminal connection.

### Related Commands

| access-class  | Restrict incoming connections to a particular IP address in an IP access control list (ACL). |
|---------------|----------------------------------------------------------------------------------------------|
| password      | Specify a password for users on terminal lines.                                              |
| show linecard | Display the line card(s) status.                                                             |

# linecard

CE

Pre-configure a line card in a currently empty slot of the system or a different line card type for the slot.

### **Syntax**

linecard number card-type

To delete a card setting, use the **no linecard** *number* command.

#### **Parameters**

| number    | Enter the number of the slot.                                                             |
|-----------|-------------------------------------------------------------------------------------------|
|           | C-Series Range: 0-7                                                                       |
|           | <b>E-Series</b> Range: 0 to 13 on a E1200/E1200i, 0 to 6 on a E600/E6001, and 0 to 5 on a |
|           | E300.                                                                                     |
| card-type | Enter the line card ID (see the Supported Hardware section in the Release Notes).         |

#### **Defaults**

Not configured

#### **Command Modes**

**CONFIGURATION** 

# Command **History**

| Version 8.1.1.2           | Introduced on E-Series ExaScale E600i  |
|---------------------------|----------------------------------------|
| Version 8.1.1.0           | Introduced on E-Series ExaScale E1200i |
| Version 7.5.1.0           | Introduced on C-Series                 |
| E-Series original Command |                                        |

#### Usage Information

Use this command only for empty slots or a slot where you have hot-swapped a different line card type. Before inserting a card of a different type into the pre-configured slot, execute the no linecard number command. The following screenshot shows the current supported C-Series line cards, along with their "card types" (card-type IDs).

Figure 4-6. Command Example: show linecard on Empty C300 Slot

```
FTOS#show linecard 3
   Line card 11 --
Status
             : not present
FTOS#linecard 3 ?
E46TB 36-port GE 10/100/1000Base-T with RJ45 - 8-port FE/GE with SFP - 2-port 10GE
E46VB 36-port GE 10/100/1000Base-T with RJ45 and PoE - 8-port FE/GE with SFP -
2-port 10GE with SFP+
E48PB 48-port FE/GE line card with SFP optics (CB)
E48TB 48-port GE 10/100/1000Base-T line card with RJ45 interfaces (CB)
E48VB 48-port GE 10/100/1000Base-T line card with RJ45 interfaces and PoE (CB)
EX4PB 4-port 10GE LAN PHY line card with XFP optics (CB)
EX8PB 8-port 10GE LAN PHY line card with XFP optics (CB)
FTOS#linecard 3 EX4PB
FTOS#show linecard 3
-- Line card 11 --
             : not present
Status
Required Type : EX4PB - 4-port 10GE LAN PHY line card with XFP optics (CB)
FTOS#
```

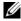

**Note:** It is advisable to shut down interfaces on a line card that you are hot-swapping.

# Related Commands

show linecard Display the line card(s) status.

# module power-off

Turn off power to a line card at next reboot.

### Syntax module power-off linecard number

To remove the command from the running configuration, use the **no module power-off linecard** *number* command.

#### **Parameters**

| linecard number | Enter the keyword line card followed by the line card slot number                        |
|-----------------|------------------------------------------------------------------------------------------|
|                 | C-Series Range: 0-7                                                                      |
|                 | <b>E-Series</b> Range: 0 to 13 on a E1200/1200i, 0 to 6 on a E600/E600i, and 0 to 5 on a |
|                 | E300.                                                                                    |

#### **Defaults**

Not configured.

# **Command Modes**

CONFIGURATION

#### Command History

| Version 8.1.1.2     | Introduced on E-Series ExaScale E600i  |  |
|---------------------|----------------------------------------|--|
| Version 8.1.1.0     | Introduced on E-Series ExaScale E1200i |  |
| Version 7.5.1.0     | Introduced on C-Series                 |  |
| E-Series original C | E-Series original Command              |  |

# motd-banner

CES

Enable a Message of the Day (MOTD) banner to appear when you log in to the system.

**Syntax** 

motd-banner

To disable the MOTD banner, enter no motd-banner.

**Defaults** 

Enabled on all lines.

**Command Modes** 

LINE

### Command History

| Version 8.3.3.1           | Introduced on the S60.          |
|---------------------------|---------------------------------|
| Version 8.1.1.0           | Introduced on E-Series ExaScale |
| Version 7.6.1.0           | Introduced on S-Series          |
| Version 7.5.1.0           | Introduced on C-Series          |
| E-Series original Command |                                 |

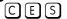

Test connectivity between the system and another device by sending echo requests and waiting for replies.

**Syntax** 

**ping** [vrf <id>] [host | ip-address | ipv6-address] [count {number | continuous}] [datagram-size] [timeout]  $[source\ (ip\ src\ ipv4\ -address)\ /\ interface]$  [tos]  $[df\ -bit\ (y/n)]$   $[validate\ -reply(y/n)]$  [pattern]pattern] [sweep-min-size] [sweep-max-size] [sweep-interval] [ointerface (ip src-ipv4-address) | *interface*]

#### **Parameter**

| (OPTIONAL) <b>E-Series Only</b> : Enter the VRF Instance name of the device to which you are testing connectivity.                       |
|----------------------------------------------------------------------------------------------------|
| (OPTIONAL) Enter the host name of the devices to which you are testing connectivity.                                                     |
| (OPTIONAL) Enter the IPv4 address of the device to which you are testing connectivity. The address must be in the dotted decimal format. |
| (OPTIONAL) <b>E-Series only</b> Enter the IPv6 address, in the <b>X:X:X:X</b> format, to which you are testing connectivity.             |
| Note: The :: notation specifies successive hexadecimal fields of zeros                                                                   |
| Enter the number of echo packets to be sent.                                                                                             |
| number: 1- 2147483647                                                                                                    |
| Continuous: transmit echo request continuously                                                                                           |
| Default: 5                                                                                                    |
| Enter the ICMP datagram size.                                                                                                    |
| Range: 36 - 15360 bytes                                                                                                    |
| Default: 100                                                                                                    |
| Enter the interval to wait for an echo reply before timing out.                                                                          |
| Range: 0 -3600 seconds                                                                                                    |
| Default: 2 seconds                                                                                                    |
|                                                                                                    |

| source          | <ul> <li>(IPv4 only) Enter the IPv4 source ip address or the source interface.</li> <li>Enter the IP address in A.B.C.D format</li> <li>For an 100/1000 Ethernet interface, enter the keyword GigabitEthernet</li> </ul> |
|-----------------|----------------------------------------------------------------------------------------------------|
|                 | For an 100/1000 Ethernet interface, enter the keyword <b>GigabitEthernet</b>                                                                                                    |
|                 | For an 100/1000 Ethernet interface, enter the keyword <b>GigabitEthernet</b>                                                                                                    |
|                 | followed by the slot/port information.                                                                                                    |
|                 | <ul> <li>For a 1-Gigabit Ethernet interface, enter the keyword GigabitEthernet<br/>followed by the slot/port information.</li> </ul>                                                                                     |
|                 | • For a Port Channel, enter the keyword <b>port-channel</b> followed by a number:                                                                                                    |
|                 | C-Series and S-Series: 1-128                                                                                                    |
|                 | E-Series: 1 to 255 for TeraScale and ExaScale                                                                                                    |
|                 | • <b>E-Series only</b> For the SONET interfaces, enter the keyword <b>sonet</b> followed by slot/port information.                                                                                                    |
|                 | <ul> <li>For a 10-Gigabit Ethernet interface, enter the keyword<br/>TenGigabitEthernet followed by the slot/port information.</li> </ul>                                                                                 |
|                 | <ul> <li>For a VLAN interface, enter the keyword vlan followed by a number from 1 to<br/>4094.</li> </ul>                                                                                                    |
| tos             | (IPv4 only) Enter the type of service required.                                                                                                    |
|                 | Range: 0-255                                                                                                    |
|                 | Default: 0                                                                                                    |
| df-bit          | (IPv4 only) Enter Y or N for the "don't fragment" bit in IPv4 header                                                                                                    |
|                 | N: Do not set the "don't fragment" bit                                                                                                    |
|                 | Y: Do set "don't fragment" bit                                                                                                    |
|                 | Default is No.                                                                                                    |
| validate-reply  | (IPv4 only) Enter Y or N for reply validation.                                                                                                    |
| ,               | N: Do not validate reply data                                                                                                    |
|                 | Y: Do validate reply data                                                                                                    |
|                 | Default is No.                                                                                                    |
| pattern pattern | (IPv4 only) Enter the IPv4 data pattern.                                                                                                    |
| ,               | Range: 0-FFFF                                                                                                    |
|                 | Default: 0xABCD                                                                                                    |
| sweep-min-size  | Enter the minimum size of datagram in sweep range.                                                                                                    |
|                 | Range: 52-15359 bytes                                                                                                    |
| sweep-max-size  | Enter the maximum size of datagram in sweep range.                                                                                                    |
| onoop max 0,20  | Range: 53-15359 bytes                                                                                                    |
| sweep-interval  | Enter the incremental value for sweep size.                                                                                                    |
| Sweep interval  | 1-15308 seconds                                                                                                    |
| ointerface      | (IPv4 only) Enter the outgoing interface for multicast packets.                                                                                                    |
| Ulliteriace     | Enter the IP address in A.B.C.D format                                                                                                    |
|                 | For an 100/1000 Ethernet interface, enter the keyword <b>GigabitEthernet</b>                                                                                                    |
|                 | followed by the slot/port information.                                                                                                    |
|                 | <ul> <li>For a 1-Gigabit Ethernet interface, enter the keyword GigabitEthernet<br/>followed by the slot/port information.</li> </ul>                                                                                     |
|                 | • For a Port Channel, enter the keyword <b>port-channel</b> followed by a number:                                                                                                    |
|                 | C-Series and S-Series: 1-128                                                                                                    |
|                 | E-Series: 1 to 255 for TeraScale and ExaScale                                                                                                    |
|                 | • <b>E-Series only</b> For the SONET interfaces, enter the keyword <b>sonet</b> followed by slot/port information.                                                                                                    |
|                 | <ul> <li>For a 10-Gigabit Ethernet interface, enter the keyword<br/>TenGigabitEthernet followed by the slot/port information.</li> </ul>                                                                                 |
|                 | J 1                                                                                                    |

**Defaults** See parameters above.

#### **Command Modes EXEC**

**EXEC Privilege** 

#### Command History

| Version 8.3.3.1 | Introduced on the S60.                     |
|-----------------|--------------------------------------------|
| Version 8.3.1.0 | Introduced extended ping options.          |
| Version 8.2.1.0 | Introduced on E-Series ExaScale (IPv6)     |
| Version 8.1.1.0 | Introduced on E-Series ExaScale (IPv4)     |
| Version 7.9.1.0 | Introduced VRF                             |
| Version 7.6.1.0 | Introduced on S-Series                     |
| Version 7.5.1.0 | Introduced support for C-Series            |
| Version 7.4.1.0 | Added support for IPv6 address on E-Series |

### Usage Information

When you enter the **ping** command without specifying an IP/IPv6 address (Extended Ping), you are prompted for a target IP/IPv6 address, a repeat count, a datagram size (up to 1500 bytes), a timeout in seconds, and for Extended Commands. See Appendix A, ICMP Message Types for information on the ICMP message codes that return from a ping command.

# Figure 4-7. Command Example: ping (IPv4)

```
FTOS#ping 172.31.1.255
Type Ctrl-C to abort.
Sending 5, 100-byte ICMP Echos to 172.31.1.255, timeout is 2 seconds:
Reply to request 1 from 172.31.1.208
Reply to request 1 from 172.31.1.216
                                          0 ms
                                             0 ms
                                            16 ms
Reply to request 1 from 172.31.1.205
Reply to request 5 from 172.31.1.209
                                             0 ms
Reply to request 5 from 172.31.1.66
                                             0 ms
Reply to request 5 from 172.31.1.87
FTOS#
```

# Figure 4-8. Command Example: ping (IPv6)

```
FTOS#ping 100::1
Type Ctrl-C to abort.
Sending 5, 100-byte ICMP Echos to 100::1, timeout is 2 seconds:
Success rate is 100.0 percent (5/5), round-trip min/avg/max = 0/0/0 (ms)
FTOS#
```

# power-off

CE

Turn off power to a selected line card or the standby (extra) Switch Fabric Module (SFM).

**Syntax** 

power-off {linecard number | sfm sfm-slot-id}

# **Parameters**

| linecard number | Enter the keyword <b>linecard</b> and a number for the line card slot number.                                                                           |
|-----------------|----------------------------------------------------------------------------------------------------|
|                 | C-Series Range: 0-7                                                                                                    |
|                 | E-Series Range: 0 to 13 on a E1200/E1200i, 0 to 6 on a E600/E600i, and 0 to 5 on a E300.                                                                |
| sfm sfm-slot-id | Enter the keyword <b>sfm</b> by the slot number of the SFM to which you want to turn off power. <b>Note:</b> This option is supported on E-Series only. |

**Defaults** 

Disabled

### **Command Modes**

**EXEC** Privilege

# Command History

| Version 8.1.1.2     | Introduced on E-Series ExaScale E600i  |  |
|---------------------|----------------------------------------|--|
| Version 8.1.1.0     | Introduced on E-Series ExaScale E1200i |  |
| Version 7.5.1.0     | Introduced on C-Series                 |  |
| E-Series original C | E-Series original Command              |  |

# Related Commands

| power-on | Power on a line card or standby SFM. |  |
|----------|--------------------------------------|--|

# power-on

CE

Turn on power to a line card or the standby (extra) Switch Fabric Module (SFM).

### **Syntax**

power-on {linecard number | sfm sfm-slot-id}

# **Parameters**

| linecard number | Enter the keyword <b>linecard</b> and a number for the line card slot number.            |  |
|-----------------|------------------------------------------------------------------------------------------|--|
|                 | C-Series Range: 0-7                                                                      |  |
|                 | E-Series Range: 0 to 13 on a E1200/E1200i, 0 to 6 on a E600/E600i, and 0 to 5 on a E300. |  |
| sfm standby     | Enter the keyword <b>sfm</b> followed by the slot number of the SFM to power on.         |  |
|                 | <b>Note:</b> This option is supported on E-Series only.                                  |  |

#### **Defaults**

Disabled

### **Command Modes**

**EXEC Privilege** 

# Command History

| Version 8.1.1.2           | Introduced on E-Series ExaScale E600i  |
|---------------------------|----------------------------------------|
| Version 8.1.1.0           | Introduced on E-Series ExaScale E1200i |
| Version 7.5.1.0           | Introduced on C-Series                 |
| E-Series original Command |                                        |

Related Commands

Power off a line card or standby SFM. power-off

# reload

CES

Reboot FTOS.

**Syntax** 

reload

#### **Command Modes**

**EXEC** Privilege

### Command History

| Version 8.3.3.1           | Introduced on the S60. |  |
|---------------------------|------------------------|--|
| Version 7.6.1.0           | Introduced on S-Series |  |
| Version 7.5.1.0           | Introduced on C-Series |  |
| E-Series original Command |                        |  |

### Usage Information

If there is a change in the configuration, FTOS will prompt you to save the new configuration. Or you can save your running configuration with the **copy running-config** command.

Refer to Chapter 8, Bare Metal Provisioning for information related to the BMP reload options.

### Related Commands

| reset            | Reset a line card, RPM, or a failed SFM (TeraScale and ExaScale).                                              |  |
|------------------|----------------------------------------------------------------------------------------------------|--|
| reset stack-unit | Reset any designated stack member except the management unit                                                   |  |
| reload-type      | Configure a switch to reload in normal mode or as a DHCP client with all ports configured for Layer 3 traffic. |  |

# reset

CE

Reset a line card, RPM, or a failed SFM (TeraScale only).

**Syntax** 

reset {linecard number [hard | power-cycle] | rpm number [hard | power-cycle] | sfm slot number}

# **Parameters**

| <b>linecard</b> <i>number</i> Enter the keyword <b>linecard</b> and a number for the line card slot number. |                                                                                                    |  |
|----------------------------------------------------------------------------------------------------|----------------------------------------------------------------------------------------------------|--|
|                                                                                                    | (Optional) Add the keyword <b>hard</b> or <b>power-cycle</b> ( <b>power-cycle</b> is C-Series only) to power cycle the line card.                                                                         |  |
|                                                                                                    | C-Series Range: 0-7                                                                                                    |  |
|                                                                                                    | <b>E-Series</b> Range: 0 to 13 on E1200/E1200i, 0 to 6 on E600/E600i, and 0 to 5 on E300                                                                                                    |  |
| hard                                                                                                    | Enter the keyword <b>hard</b> to power cycle the line card.                                                                                                    |  |
| power-cycle                                                                                                 | Enter the keyword <b>power-cycle</b> after upgrading a C-Series FPGA to cause the FPGA to be reprogrammed based on the contents of the FPGA PROM. <b>Note:</b> This option is supported on C-Series only. |  |

| rpm number      | Enter the keyword <b>rpm</b> followed by a number for the RPM slot number.                                                  |  |
|-----------------|----------------------------------------------------------------------------------------------------|--|
|                 | (Optional) Add the keyword <b>hard</b> or <b>power-cycle</b> (C-Series only) to power cycle the RPM.                        |  |
|                 | Range: 0 to 1                                                                                                    |  |
| sfm slot number | Enter the keyword <b>sfm</b> followed by the failed or powered-off SFM slot number. <b>Note:</b> Supported on E-Series only |  |

**Defaults** 

Disabled.

#### **Command Modes**

**EXEC Privilege** 

#### Command History

| Version 7.5.1.0           | Introduced on C-Series |  |
|---------------------------|------------------------|--|
| E-Series original Command |                        |  |

### Usage Information

The command **reset** without any options is a soft reset, which means FTOS boots the line card from its runtime image. The **hard** option reloads the FTOS image on the line card. Use the **power-cycle** after upgrading an FPGA.

When a soft reset is issued on a line card (**reset linecard** *number*), FTOS boots the line card from its runtime image. Only when you enter **reset linecard** *number* **hard** is the software image reloaded on the line card.

# Related Commands

| reload             | Reboots the system.                                            |  |
|--------------------|----------------------------------------------------------------|--|
| restore fpga-image | Copy the backup C-Series FPGA image to the primary FPGA image. |  |

# rpm <slot> location-led

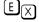

Toggle the location LED on/off on the E-Series ExaScale RPM (LC-EH-RPM).

### Syntax

rpm slot number location-led [on | off]

# **Parameters**

| rpm slot number | Enter the slot number                 |
|-----------------|---------------------------------------|
|                 | E1200i: 0-13                          |
|                 | E600i: 0-6                            |
| on  off         | Toggles the LED on the RPM on or off. |

**Defaults** 

OFF

#### **Command Modes**

**EXEC** 

# Command History

| Version 8.2.1.0 | Introduced on the E-Series ExaScale |  |
|-----------------|-------------------------------------|--|
|                 |                                     |  |

# Usage Information

The LED setting is not saved through power cycles.

# send

C E S

Send messages to one or all terminal line users.

**Syntax** 

**send** [\*] | [*line* ] | [**aux**] | [**console**] | [**vty**]

#### **Parameters**

| *       | Enter the asterisk character * to send a message to all tty lines.               |  |
|---------|----------------------------------------------------------------------------------|--|
| line    | Send a message to a specific line.                                               |  |
|         | Range: 0 to 11                                                                   |  |
| aux     | Enter the keyword <b>aux</b> to send a message to an Auxiliary line.             |  |
|         | <b>Note:</b> This option is supported on E-Series only.                          |  |
| console | Enter the keyword <b>console</b> to send a message to the Primary terminal line. |  |
| vty     | Enter the keyword <b>vty</b> to send a message to the Virtual terminal           |  |

**Defaults** 

No default behavior or values

#### **Command Modes**

**EXEC** 

### Command **History**

| Version 8.3.3.1 | Introduced on the S60.          |
|-----------------|---------------------------------|
| Version 8.1.1.0 | Introduced on E-Series ExaScale |
| Version 7.6.1.0 | Introduced on S-Series          |
| Version 7.5.1.0 | Introduced on C-Series          |
| Version 6.5.1.0 | Introduced on E-Series          |

# Usage Information

Messages can contain an unlimited number of lines, however each line is limited to 255 characters. To move to the next line, use the <CR>. To send the message use CTR-Z, to abort a message use CTR-C.

# service timestamps

CES

Add time stamps to debug and log messages. This command adds either the uptime or the current time and date.

### **Syntax**

service timestamps [debug | log] [datetime [localtime] [msec] [show-timezone] | uptime] To disable timestamping, use the **no service timestamps** [debug | log] command.

### **Parameters**

| debug         | (OPTIONAL) Enter the keyword <b>debug</b> to add timestamps to debug messages.                              |
|---------------|----------------------------------------------------------------------------------------------------|
| log           | (OPTIONAL) Enter the keyword <b>log</b> to add timestamps to log messages with severity 0 to 6.             |
| datetime      | (OPTIONAL) Enter the keyword <b>datetime</b> to have the current time and date added to the message.        |
| localtime     | (OPTIONAL) Enter the keyword <b>localtime</b> to include the localtime in the timestamp.                    |
| msec          | (OPTIONAL) Enter the keyword <b>msec</b> to include milliseconds in the timestamp.                          |
| show-timezone | (OPTIONAL) Enter the keyword <b>show-timezone</b> to include the time zone information in the timestamp.    |
| uptime        | (OPTIONAL) Enter the keyword <b>uptime</b> to have the timestamp based on time elapsed since system reboot. |

Defaults N

Not configured.

### **Command Modes**

### **CONFIGURATION**

# Command History

| Version 8.3.3.1           | Introduced on the S60.          |
|---------------------------|---------------------------------|
| Version 8.1.1.0           | Introduced on E-Series ExaScale |
| Version 7.6.1.0           | Introduced on S-Series          |
| Version 7.5.1.0           | Introduced on C-Series          |
| E-Series original Command |                                 |

### Usage Information

If you do not specify parameters and enter **service timestamps**, it appears as **service timestamps debug uptime** in the running-configuration.

Use the show running-config command to view the current options set for the service timestamps command.

# show alarms

CES

View alarms for the RPM, SFMs, line cards and fan trays.

**Syntax** 

show alarms [threshold]

**Parameters** 

| threshold | (OPTIONAL) Enter the keyword <b>threshold</b> to display the temperature thresholds set for |
|-----------|---------------------------------------------------------------------------------------------|
|           | the line cards, RPM, and SFMs.                                                              |

### **Command Modes**

**EXEC** 

**EXEC** Privilege

### Command History

| Version 8.3.3.1           | Introduced on the S60.          |
|---------------------------|---------------------------------|
| Version 8.1.1.0           | Introduced on E-Series ExaScale |
| Version 7.6.1.0           | Introduced on S-Series          |
| Version 7.5.1.0           | Introduced on C-Series          |
| E-Series original Command |                                 |

#### **E-Series Example**

Figure 4-9. Command Example: show alarms on E-Series

```
FTOS# show alarms
-- Minor Alarms --
Alarm Type
                                                   Duration
RPM 0 PEM A failed or rmvd 7 hr, 37 min SFM 0 PEM A failed or rmvd 7 hr, 37 min SFM 1 PEM A failed or rmvd 7 hr, 37 min
SFM 2 PEM A failed or rmvd
                                                    7 hr, 37 min
                                                    7 hr, 37 min
SFM 3 PEM A failed or rmvd
                                                    7 hr, 37 min
7 hr, 37 min
SFM 4 PEM A failed or rmvd
SFM 5 PEM A failed or rmvd
SFM 6 PEM A failed or rmvd 7 hr, 36 min line card 1 PEM A failed or rmvd 7 hr, 36 min line card 4 PEM A failed or rmvd 7 hr, 36 min 7 hr, 35 min
SFM 6 PEM A failed or rmvd
-- Major Alarms --
                                                   Duration
Alarm Type
No major alarms
FTOS#
```

# show chassis

View the configuration and status of modules in the system. Use this command to determine the chassis mode.

**Syntax** 

show chassis [brief]

#### **Parameters**

#### **Command Modes**

**EXEC** 

**EXEC Privilege** 

### Command History

| Version 8.1.1.0           | Introduced on E-Series ExaScale |
|---------------------------|---------------------------------|
| Version 7.5.1.0           | Introduced on C-Series          |
| E-Series original Command |                                 |

# Example Figure 4-10. Command Example: show chassis brief on E-Series

```
FTOS#show chassis brief
Chassis Type : E1200
Chassis Mode : TeraScale
Chassis Epoch : 3.2 micro-seconds
-- Line cards --
Slot Status
                                                   NxtBoot
                                                                                ReqTyp CurTyp Version
                                                                                                                                                               Ports
             not present
            not present
              not present
            not present
             not present
            not present
     5
     6
             not present
             not present
     8
            not present not present
     9
  10 not present
                                                    online E48PF
                                                                                                     E48PF 6.1.1.0
              online
                                                                                                                                                                48
  11
  12
              not present
                                                                                 E48PF
  13
              not present
                                                                                 E48PF
 -- Route Processor Modules --
Slot Status
                                       NxtBoot Version
    0 active online 6.1.1.0
     1 not present
Switch Fabric State: up
-- Switch Fabric Modules --
Slot Status
                                            ______
            active
             active
              active
             active
              active
     5
             active
              active
              active
            active
-- Power Entry Modules --
Bay Status
    0 up
     1
              up
-- Fan Status
Tray Status Temp Volt Speed
                                                                                                                                    PEMO PEM1 Fan1 Fan2 Fan3
          up < 50C 12-16V low/2100-2700 RPM up up up up < 50C 12-16V low/2100-2700 RPM up up up up < 50C 12-16V low/2100-2700 RPM up up up < 50C 12-16V low/2100-2700 RPM up up up < 50C 12-16V low/2100-2700 RPM up up up < 50C 16-20V med/2700-3200 RPM up up up < 50C 16-20V med/2700-3200 RPM up up up < 50C 16-20V med/2700-3200 RPM up up up < 50C 16-20V med/2700-3200 RPM up up up < 50C 16-20V med/2700-3200 RPM up up up < 50C 16-20V med/2700-3200 RPM up up < 50C 16-20V med/2700-3200 RPM up up up < 50C 16-20V med/2700-3200 RPM up up up < 50C 16-20V med/2700-3200 RPM up up up < 50C 16-20V med/2700-3200 RPM up up up < 50C 16-20V med/2700-3200 RPM up up up < 50C 16-20V med/2700-3200 RPM up up up < 50C 16-20V med/2700-3200 RPM up up up < 50C 16-20V med/2700-3200 RPM up up up < 50C 16-20V med/2700-3200 RPM up up up < 50C 16-20V med/2700-3200 RPM up up up < 50C 16-20V med/2700-3200 RPM up up up < 50C 16-20V med/2700-3200 RPM up up up < 50C 16-20V med/2700-3200 RPM up up < 50C 16-20V med/2700-3200 RPM up up < 50C 16-20V med/2700-3200 RPM up up < 50C 16-20V med/2700-3200 RPM up up < 50C 16-20V med/2700-3200 RPM up up < 50C 16-20V med/2700-3200 RPM up up < 50C 16-20V med/2700-3200 RPM up up < 50C 16-20V med/2700-3200 RPM up up < 50C 16-20V med/2700-3200 RPM up up < 50C 16-20V med/2700-3200 RPM up up < 50C 16-20V med/2700-3200 RPM up up < 50C 16-20V med/2700-3200 RPM up up < 50C 16-20V med/2700-3200 RPM up < 50C 16-20V med/2700-3200 RPM
______
  0
  1
                                                                                                                                                                       up
                                                                                                                                                                                       up
                                                                                                                                                                                                       up
                                                                                                                                               up up up up up up up up up up up up up
  2
                                                                                                                                                                                                       up
  3
                                                                                                                                                                                                        up
  4
                                                                                                                                                                                                        up
                                                     12-16V low/2100-2700 RPM
                                < 50C
  5
             up
                                                                                                                                   up
                                                                                                                                                                                                        up
```

# Related Commands

| show linecard | View line card status               |
|---------------|-------------------------------------|
| show rpm      | View Route Processor Module status. |
| show sfm      | View Switch Fabric Module status.   |

# show command-history

CES Display a buffered log of all commands entered by all users along with a time stamp.

**Syntax** show command-history

**Defaults** None.

**Command Mode EXEC** 

**EXEC Privilege** 

#### Command History

| Version 8.3.3.1 | Introduced on the S60.              |
|-----------------|-------------------------------------|
| Version 8.1.1.0 | Introduced on E-Series ExaScale     |
| Version 7.6.1.0 | Introduced on S-Series              |
| Version 7.5.1.0 | Introduced on C-Series and E-Series |

#### Usage Information

One trace log message is generated for each command. No password information is saved to this file. A command-history trace log is saved to a file upon an RPM failover. This file can be analyzed by the Dell Networking TAC to help identify the root cause of an RPM failover.

#### Example

#### Figure 4-11. Command Example: show command-history

```
FTOS#show command-history
[11/20\ 15:47:22]: 	ext{CMD-}(\hat{	ext{CLI}}): [	ext{service password-encryption}] by default from console to the console of the console of t
[11/20 15:47:22]: CMD-(CLI):[service password-encryption hostname FTOS]by default
from console

    Repeated 3 times.

[11/20 15:47:23]: CMD-(CLI):[service timestamps log datetime]by default from
console
[11/20 15:47:23]: CMD-(CLI): [hostname FTOS] by default from console
[11/20 15:47:23]: CMD-(CLI):[enable password 7 *****] by default from console
[11/20 15:47:23]: CMD-(CLI): [username admin password 7 ******] by default from
console
[11/20 15:47:23]: CMD-(CLI):[enable restricted 7 ******]by default from console
[11/20 15:47:23]: CMD-(CLI):[protocol spanning-tree rstp] by default from console
[11/20 15:47:23]: CMD-(CLI):[protocol spanning-tree pvst]by default from console
[11/20 15:47:23]: CMD-(CLI): [no disable] by default from console
[11/20 15:47:23]: CMD-(CLI):[interface gigabitethernet 0/1]by default from console
[11/20 15:47:23]: CMD-(CLI): [ip address 1.1.1.1 /24] by default from console
[11/20 15:47:23]: CMD-(CLI):[ip access-group abc in]by default from console
[11/20 15:47:23]: CMD-(CLI): [no shutdown] by default from console
[11/20 15:47:23]: CMD-(CLI):[interface gigabitethernet 0/2]by default from console
[11/20 15:47:23]: CMD-(CLI): [no ip address] by default from console
[11/20 15:47:23]: CMD-(CLI):[shutdown]by default from console
[11/20 15:47:23]: CMD-(CLI):[interface gigabitethernet 0/3]by default from console
[11/20 15:47:23]: CMD-(CLI):[ip address 5.5.5.1 /24]by default from console
[11/20 15:47:23]: CMD-(CLI): [no shutdown] by default from console
[11/20 15:47:23]: CMD-(CLI):[interface gigabitethernet 0/4]by default from console
[11/20 15:47:23]: CMD-(CLI): [no ip address] by default from console
[11/20 15:47:23]: CMD-(CLI):[shutdown]by default from console
[11/20 15:47:23]: CMD-(CLI):[interface gigabitethernet 0/5]by default from console
[11/20 15:47:23]: CMD-(CLI): [no ip address] by default from console
[11/20 15:47:23]: CMD-(CLI):[shutdown]by default from console
[11/20 21:17:35]: CMD-(CLI):[line console 0]by default from console
[11/20 21:17:36]: CMD-(CLI):[exec-timeout 0]by default from console
[11/20 21:17:36]: CMD-(CLI):[exit]by default from console
[11/20 21:19:25]: CMD-(CLI):[show command-history]by default from console
FTOS#
```

### Related **Commands**

clear command history

Clear the command history log.

# show command-tree

CES

Display the entire CLI command tree, and optionally, display the utilization count for each commands and its options.

**Syntax** 

show command-tree [count | no]

**Parameters** 

| count | Display the command tree with a usage counter for each command.                                                                                           |
|-------|----------------------------------------------------------------------------------------------------|
| no    | Display all of the commands that may be preceded by the keyword <b>no</b> , which is the keyword used to remove a command from the running-configuration. |

**Defaults** 

None

**Command Mode** 

EXEC

**EXEC Privilege** 

Command History

| Version 8.3.3.1 | Introduced on the S60. |
|-----------------|------------------------|
| Version 8.2.1.0 | Introduced             |

# Usage Information

Reload the system to reset the command-tree counters.

Example

FTOS#show command-tree count

Enable privilege mode: enable

enable command usage:3 option usage: 0
exit command usage:1

show command-tree command usage:9

show command-tree command usage:9
count option usage: 3

show version command usage:1

Global configuration mode:

aaa authentication enable command usage:1

WORD option usage: 1
default option usage: 0
enable option usage: 0
line option usage: 0
none option usage: 0
radius option usage: 1
tacacs+ option usage: 0

# show console lp

View the buffered boot-up log of a line card.

**Syntax** show console lp number

**Parameters** 

number Enter the line card slot number. Range: 0-7 for the C300 Range: 0-13 for the E1200 Range: 0-6 for the E600 Range: 0-5 for the E300

**Defaults** None

**Command Mode EXEC** 

**EXEC** Privilege

Command **History** 

| Version 7.5.1.0           | Introduced on C-Series |
|---------------------------|------------------------|
| E-Series original Command |                        |

### Usage Information

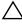

**Caution:** Use this command only when you are working directly with a technical support representative to troubleshoot a problem. Do not use this command unless a technical support representative instructs you to do so.

# show cpu-traffic-stats CES View the CPU traff

**Syntax** 

View the CPU traffic statistics.

show cpu-traffic-stats [port number | all | cp | linecard {all | slot# } | rp1 | rp2 ]

#### **Parameters**

| port number | (OPTIONAL) Enter the port number to display traffic statistics on that port only.                                                                        |  |
|-------------|----------------------------------------------------------------------------------------------------|--|
|             | Range: 1 to 1568                                                                                                    |  |
| all         | (OPTIONAL) Enter the keyword <b>all</b> to display traffic statistics on all the interfaces receiving traffic, sorted based on traffic.                  |  |
| ср          | (OPTIONAL) Enter the keyword <b>cp</b> to display traffic statistics on the specified CPU.                                                               |  |
|             | <b>Note:</b> This option is supported on E-Series only.                                                                                                  |  |
| linecard    | (OPTIONAL) Enter the keyword <b>linecard</b> followed by either <b>all</b> or the slot number to display traffic statistics on the designated line card. |  |
|             |                                                                                                    |  |
|             | <b>Note:</b> This option is supported on C-Series only.                                                                                                  |  |
| rp1         | (OPTIONAL) Enter the keyword <b>rp1</b> to display traffic statistics on the RP1.                                                                        |  |
|             | <b>Note:</b> This option is supported on E-Series only.                                                                                                  |  |
| rp2         | (OPTIONAL) Enter the keyword <b>rp2</b> to display traffic statistics on the RP2.                                                                        |  |
| -           | <b>Note:</b> This option is supported on E-Series only.                                                                                                  |  |
|             |                                                                                                    |  |

**Defaults** all

#### **Command Modes**

**EXEC** 

### Command History

| Version 8.3.3.1 | Introduced on the S60. |
|-----------------|------------------------|
| Version 7.6.1.0 | Introduced on S-Series |
| Version 7.5.1.0 | Introduced on C-Series |
| Version 6.2.1.1 | Introduced on E-Series |

#### **E-Series Example**

### Figure 4-12. Command Example: show cpu-traffic-stats on the E-Series

```
FTOS#show cpu-traffic-stats
Processor : CP
   Received 100% traffic on GigabitEthernet 8/2
                                                           Total packets:100
       LLC:0, SNAP:0, IP:100, ARP:0, other:0
Unicast:100, Multicast:0, Broadcast:0
Processor: RP1
   Received 62% traffic on GigabitEthernet 8/2
                                                          Total packets:500
        LLC:0, SNAP:0, IP:500, ARP:0, other:0
       Unicast:500, Multicast:0, Broadcast:0
   Received 37% traffic on GigabitEthernet 8/1
                                                          Total packets:300
       LLC:0, SNAP:0, IP:300, ARP:0, other:0
Unicast:300, Multicast:0, Broadcast:0
Processor: RP2
   No CPU traffic statistics.
FTOS#
```

#### Usage Information

Traffic statistics are sorted on a per-interface basis; the interface receiving the most traffic is displayed first. All CPU and port information is displayed unless a specific port or CPU is specified. Traffic information is displayed for router ports only; not for management interfaces. The traffic statistics are collected only after the debug cpu-traffic-stats command is executed; not from the system bootup.

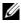

**Note:** After debugging is complete, use the no debug cpu-traffic-stats command to shut off traffic statistics collection.

#### Related Commands

debug cpu-traffic-stats

Enable CPU traffic statistics for debugging

# show debugging

CES

View a list of all enabled debugging processes.

**Syntax** 

show debugging

**Command Mode** 

**EXEC Privilege** 

# Command History

| Version 8.3.3.1           | Introduced on the S60.          |  |
|---------------------------|---------------------------------|--|
| Version 8.1.1.0           | Introduced on E-Series ExaScale |  |
| Version 7.6.1.0           | Introduced on S-Series          |  |
| Version 7.5.1.0           | Introduced on C-Series          |  |
| E-Series original Command |                                 |  |

#### Example Figure 4-13. Command Example: show debugging

```
FTOS#show debug
Generic IP:
  IP packet debugging is on for
    ManagementEthernet 0/0
    Port-channel 1-2
    Port-channel 5
    GigabitEthernet 4/0-3,5-6,10-11,20
    GigabitEthernet 5/0-1,5-6,10-11,15,17,19,21
  ICMP packet debugging is on for
    GigabitEthernet 5/0,2,4,6,8,10,12,14,16
FTOS#
```

# show environment (C-Series and E-Series)

CE View the system component status (for example, temperature, voltage).

#### **Syntax** show environment [all | fan | linecard | linecard-voltage | PEM | RPM | SFM]

#### **Parameters**

| all              | Enter the keyword <b>all</b> to view all components.                                                                                                    |  |
|------------------|----------------------------------------------------------------------------------------------------|--|
| fan              | Enter the keyword <b>fan</b> to view information on the fans. The output of this command is chassis dependent. See Figure 4-10, Figure 4-11, and Figure 4-12 for a comparison of output. |  |
| linecard         | Enter the keyword linecard to view only information on line cards                                                                                                    |  |
| linecard-voltage | Enter the keyword <b>linecard-voltage</b> to view line card voltage information.                                                                                                    |  |
| PEM              | Enter the keyword <b>pem</b> to view only information on power entry modules.                                                                                                    |  |
| RPM              | Enter the keyword <b>rpm</b> to view only information on RPMs.                                                                                                    |  |
| SFM              | Enter the keyword <b>sfm</b> to view only information on SFMs.                                                                                                    |  |
|                  | <b>Note:</b> This option is supported on E-Series only.                                                                                                    |  |

#### **Command Modes**

**EXEC** 

**EXEC Privilege** 

### Command History

| Version8.3.3.8            | Updated to support PPID on the S60              |  |
|---------------------------|-------------------------------------------------|--|
| Version 8.1.1.0           | Introduced on E-Series ExaScale                 |  |
| Version 7.8.1.0           | Added temperature information for C-Series fans |  |
| Version 7.5.1.0           | Introduced on C-Series                          |  |
| E-Series original Command |                                                 |  |

### Usage Information

Fan speed is controlled by temperatures measured at the sensor located on the fan itself. The fan temperatures shown with this command may not accurately reflect the temperature and fan speed. Refer to your hardware installation guide for fan speed and temperature information.

#### **Examples**

# Figure 4-14. Command Example: show environment

```
FTOS#show environment
-- Fan Status --
                   Fan2 Fan3 Serial Num
Status Temp Fan1
      32C 6000 RPM 6000 RPM 7500 RPM FX000040889
-- Power Supplies --
Bay Status
 0 absent
     uρ
     up
     up
   Line Card Environment Status
Slot Status
            Temp Voltage
 0 not present
    online 66C ok not present online 59C ok online 64C ok
                     ok
ok
 4
    not present online 59C ok
 5
 6
-- RPM Environment Status --
Slot Status Temp Voltage
 0 active 36C ok
 1
    not present
-- SFM Environment Status --
FTOS#
```

### Figure 4-15. Command Example: show environment fan

# show environment (S-Series)

S View S-Series system component status (for example, temperature, voltage).

#### Syntax show environment [all | fan | stack-unit unit-id | pem | thermal-sensor]

### **Parameters**

| all                | Enter the keyword <b>all</b> to view all components.                                                                                  |  |
|--------------------|----------------------------------------------------------------------------------------------------|--|
| fan                | Enter the keyword <b>fan</b> to view information on the fans. The output of this command is chassis dependent.                        |  |
| stack-unit unit-id | Enter the keyword <b>stack-unit</b> followed by the <i>unit-id</i> to display information on a specific stack member.  Unit ID range: |  |
|                    | <b>S60</b> : 0-11 all other S-Series: 0-7                                                                                             |  |

| pem            | Enter the keyword <b>pem</b> to view only information on power entry modules.   |
|----------------|---------------------------------------------------------------------------------|
| thermal-sensor | Enter the keyword <b>thermal-sensor</b> to view only information on the thermal |
|                | sensors.                                                                        |

#### **Command Modes**

**EXEC** 

**EXEC Privilege** 

### Command History

| Version 8.3.3.1 | Introduced on the S60.                                                                                                    |
|-----------------|----------------------------------------------------------------------------------------------------|
| Version 7.8.1.0 | The output of the <b>show environment fan</b> command for S-Series is changed to display fan speeds instead of just showing the fan status as up or down. |
| Version 7.6.1.0 | Introduced for S-Series. S-Series options and output differ from the C-Series/E-Series version.                                                           |

#### Example

### Figure 4-16. Command Example: show environment on the S60

```
FTOS#show environment
-- Fan Status --
-- Fan Status -- Status Temp Fan1 Fan2 Fan3 Serial Num Version
 up 32C 6000 RPM 6000 RPM 7500 RPM FX000040889 3.2
-- Power Supplies --
Bay Status
 0 absent
  1
     up
  2 up
  3
     up
-- Line Card Environment Status --
Slot Status Temp Voltage
 0 not present
 o not present

online 66C ok

not present

online 59C ok

online 64C ok

not present

online 59C ok
-- RPM Environment Status --
Slot Status Temp Voltage
     not present
  0 active
1 not present
-- SFM Environment Status --
FTOS#
```

# Example

### Figure 4-17. Command Example: show environment fan

```
FTOS#show environment fan
-- Fan Status --
Status Temp Fan1 Fan2 Fan3 Serial Num Version
 up 32C 6000 RPM 6000 RPM 6000 RPM FX000040889 3.2
```

#### Example

### Figure 4-18. Command Example: show environment pem

```
FTOS#show environment pem

-- Power Supplies --
Unit Bay Status Type
------
0 0 up AC
0 1 absent
```

#### Example

#### Figure 4-19. Command Example: show environment stack-unit

```
FTOS#show environment stack-unit 0

-- Unit Environment Status --
Unit Status Temp Voltage

0* online 49C ok

* Management Unit
```

#### Example

# Figure 4-20. Command Example: show environment thermal-sensor

# show inventory (C-Series and E-Series)

CE

Display the chassis type, components (including media), FTOS version including hardware identification numbers and configured protocols.

#### **Syntax**

show inventory [media s/of]

#### **Parameters**

| media slot | (OPTIONAL) Enter the keyword <b>media</b> followed by the slot number.                  |  |
|------------|-----------------------------------------------------------------------------------------|--|
|            | C-Series Range: 0-7                                                                     |  |
|            | <b>E-Series</b> Range: 0 to 13 on a E1200, 0 to 6 on a E600/E600i, and 0 to 5 on a E300 |  |

#### Defaults

No default behavior or values

#### **Command Modes**

CONFIGURATION

#### Command History

#### Usage Information

The **show inventory media** command provides some details about installed pluggable media (SFP, XFP), as shown in Figure 4-23. Use the show interfaces command to get more details about installed pluggable media.

The display output might include a double asterisk (\*\*) next to the SFMs, for example:

```
0004875
0004889
                              7490007411
7490007411
```

The double asterisk generally indicates the SFM's frequency capabilities, indicating either that they are operating at 125 MHz or that the frequency capability, which is stored in an EPROM, cannot be determined.

If there are no fiber ports in the line card, then just the header under show inventory media will be displayed. If there are fiber ports but no optics inserted, then the output will display "Media not present or accessible".

#### C300 Example

#### Figure 4-21. Example output of show inventory for C300 (C-Series)

```
FTOS# show inventory
Chassis Type : C300
Chassis Mode : 1.0
Software Version : FTOS-EF-7.6.1.0
                                  Serial Number Part Number Revision
            ______
  C300 TY000001400 7520029999 04
3 LC-CB-GE-48T FX000020075 7520036700 01
0 LC-CB-RPM 0060361 7520029300 02
0 CC-C-1200W-AC N/A N/A N/A
1 CC-C-1200W-AC N/A N/A N/A N/A
                                                                            N/A
   0 CC-C300-FAN
 * - standby
Software Protocol Configured
OSPF
FTOS#
```

# E-Series Example Figure 4-22. Example output of show inventory for E-Series

```
FTOS#show inventory
Chassis Type
                 : E600i
Chassis Mode
Software Version : E8-4-1-317
                                                                                    Rev Svc Tag Exprs Svc Code
                        Serial Number Part Number Rev Piece Part ID
                        TY000002693
                                        7520023900 03
                                                           US-0RVY43-76991-82B-0456 1B2 SVCTGCH
                                                                                                   628 458 864 65
                                                                                    N/A N/A
N/A N/A
     LC-EH-10GE-10S
                        FX000049121
                                        7520042807
                                                      03
                                                           N/A
                                                                                                   N/A
     LC-PIC0
                        FX000049647
                                        7490105800
                                                     01
                                                          N/A
                                                                                                   N/A
     LC-PIC1
                        FX000049650
                                        7490105800
                                                     01
                                                           N/A
                                                                                     N/A
                                                                                          N/A
                                                     A
01
     LC-EJ-10GE-10S
                        FX000097669
                                        7520047602
                                                           N/A
                                                                                     N/A
                                                                                          N/A
                                                                                                   N/A
     LC-PIC0
                                        7490105800
                                                                                          N/A
                        FX000047055
                                                           N/A
                                                                                     N/A
                                                                                                   N/A
     LC-PIC1
                        FX000048680
                                        7490105800
                                                                                          N/A
                                                                                          N/A
N/A
     LC-EH-GE-90M
                        FX000046835
                                        7520041702
                                                     01
                                                           N/A
                                                                                     N/A
                                                                                                   N/A
     LC-PICO
                        FX000046905
                                        7490102401
                                                      02
                                                           N/A
                                                                                     N/A
                                                                                                   N/A
     LC-EH-GE-90M
                        FX000044725
                                        7520041702
                                                                                     N/A
     T.C-PTC0
                        FX000044256
                                        7490102401
                                                     02
                                                           N/A
                                                                                     N/A
                                                                                          N/A
                                                                                                   N/A
     LC-EH-RPM
                                                                                          N/A
                        FX000056234
                                        7520043401
                                                                                     N/A
                                                           N/A
                                                                                                   N/A
     CC-E-SFM3
CC-E-SFM3
                        VC074300030
                                        7520020001
                                                           CN-0RVY43-75412-123-0030 003
                                                                                          SVCTG00
                                                                                                   628 458 860 16
                                                           CN-0RVY43-75412-82B-0456 1B2
                                                                                          SVCTG01
                        VC074300032
                                        7520020001
                                                     03
                                                                                                   628 458 860 17
     CC-E-SFM3
                        VC074300032
                                                           CN-0RVY43-75412-82B-0456 1B2
                                                                                          SVCTG02
                                                                                                   628 458 860 18
                                        7520020001
     CC-E-SFM3
CC-E600-2500W-AC
                        0068166
                                        7520020001
                                                     03
                                                           N/A
                                                                                     N/A
                                                                                          N/A
                                                                                                   N/A
                        VC074300032
                                                           N/A
                                        7520026400
                                                     0.2
                                                                                     N/A
                                                                                         N/A
                                                                                                   N/A
     CC-E600-2500W-AC
                        VC074300087
                                        7520026400
                                                           N/A
                                                                                     N/A
                                                                                         N/A
    CC-E600-2500W-AC
CC-E600-FAN
                        VC073700046
                                        7520026400
                                                     02
                                                           N/A
                                                                                     N/A
                                                                                         N/A
                                                                                                   N/A
                        FX000040889
                                        N/A
                                                     N/A
                                                          N/A
                                                                                     N/A
                                                                                       /A N/A
N/A N/A
                                                                                                   N/A
     slot0:
                            110613B1304M2737
                                                 - HDX 2.15 N/A
                                                                                                     N/A
 * - standby
Software Protocol Configured
  BGP
  MCAST
  OSPF
  PTM
  SNMP
```

# Example Figure 4-23. Example output of show inventory media slot (partial)

```
FTOS#show inventory media 3
Slot Port Type Media Serial Number F10Qualified
...
3 11 SFP 1000BASE-SX U9600L0 Yes
...
```

#### Example Figure 4-24. Example Output of show inventory media

| FTOS# | show inve | entory med | lia           |                     |              |
|-------|-----------|------------|---------------|---------------------|--------------|
| Slot  | Port      | Туре       | Media         | Serial Number       | F10Qualified |
| 1     | 0         |            | Media not pre | esent or accessible |              |
| 1     | 1         |            | Media not pre | esent or accessible |              |
| 1     | 2         |            | Media not pre | esent or accessible |              |
| 1     | 3         |            | Media not pre | esent or accessible |              |
| 1     | 4         |            | Media not pre | esent or accessible |              |
| 1     | 5         | SFP+       | 10GBASE-SF    | AM70PXW             | Yes          |
| 1     | 6         |            | Media not pre | esent or accessible |              |
| 1     | 7         |            | Media not pre | esent or accessible |              |
| 1     | 8         | SFP+       | 10GBASE-SF    | AM70W84             | Yes          |
| 1     | 9         |            | Media not pre | esent or accessible |              |
| 3     | 0         |            | Media not pre | esent or accessible |              |
| 3     | 1         |            | Media not pre | esent or accessible |              |
| 3     | 2         |            | Media not pre | esent or accessible |              |
| 3     | 3         |            | Media not pre | esent or accessible |              |
| 3     | 4         |            | Media not pre | esent or accessible |              |
| 3     | 5         |            | Media not pre | esent or accessible |              |
| 3     | 6         |            | Media not pre | esent or accessible |              |
| 3     | 7         |            |               | esent or accessible |              |
| 3     | 8         |            |               | esent or accessible |              |

#### Related Commands

| show interfaces                | Display a specific interface configuration.                                                                                               |
|--------------------------------|----------------------------------------------------------------------------------------------------|
| show interfaces<br>transceiver | Display the physical status and operational status of an installed transceiver. The output also displays the transceiver's serial number. |

# show inventory (S-Series)

S Display the S-Series switch type, components (including media), FTOS version including hardware identification numbers and configured protocols.

**Syntax** show inventory [media slot]

**Parameters** 

media slot (OPTIONAL) Enter the keyword **media** followed by the stack ID of the stack member for which you want to display pluggable media inventory.

**Defaults** No default behavior or values

**Command Modes** CONFIGURATION

#### Command History

| Version 8.3.3.8 | Updated to support PPID on the S60.                                                         |  |  |
|-----------------|---------------------------------------------------------------------------------------------|--|--|
| Version 8.3.3.1 | Introduced on the S60.                                                                      |  |  |
| Version 7.6.1.0 | Introduced this version of the command for S-Series. S-Series output differs from E-Series. |  |  |

#### Usage

If there are no fiber ports in the unit, then just the header under **show inventory media** will be displayed. If there are fiber ports but no optics inserted, then the output will display "Media not present or accessible". Example 1

Figure 4-25. Example output of show inventory for S-Series

```
FTOS>show inventory
System Type : S4810
System Mode : 1.0
Software Version : 8.3.12.0
Unit Type Serial Number Part Number Rev Piece Part ID Rev Svc Tag Exprs Svc Code
* - Management Unit
Software Protocol Configured
 iscsi
 LLDP
 MCAST
 OSPF
 SNMP
```

Example 2 Figure 4-26. Example Output of show inventory media (S-Series)(partial)

|   | show inv<br>Port | rentory med<br>Type | lia ?<br>Media | Serial Number | F10Qualified |
|---|------------------|---------------------|----------------|---------------|--------------|
| 0 | 0                | SFP                 | 1000BASE-SX    | P681WK0       | Yes          |
| 0 | 1                | SFP                 | 1000BASE-SX    | PGF3T36       | Yes          |
| 0 | 2                | SFP                 | 1000BASE-SX    | PGF420E       | Yes          |
| 0 | 3                | SFP                 | 1000BASE-SX    | P118HQ2       | Yes          |
| 0 | 4                | SFP                 | 1000BASE-SX    | PGF4244       | Yes          |
| 0 | 5                | SFP                 | 1000BASE-SX    | P5N1BN6       | Yes          |
| 0 | 6                | SFP                 | 1000BASE-SX    | P7529KV       | Yes          |
| 0 | 7                | SFP                 | 1000BASE-SX    | PGC514G       | Yes          |
| 0 | 8                | SFP                 | 1000BASE-SX    | PLE71GD       | Yes          |
| 0 | 9                | SFP                 | 1000BASE-SX    | PLE71N0       | Yes          |
| 0 | 10               | SFP                 | 1000BASE-SX    | PLE71M7       | Yes          |
| 0 | 11               | SFP                 | 1000BASE-SX    | PLE71LL       | Yes          |
| 0 | 12               | SFP                 | 1000BASE-SX    | B320210110    | Yes          |
| 0 | 13               | SFP                 | 1000BASE-SX    | B322237357    | Yes          |
| 0 | 14               | SFP                 | 1000BASE-SX    | P118PGB       | Yes          |
| 0 | 15               | SFP                 | 1000BASE-SX    | PGF425R       | Yes          |
| 0 | 16               | SFP                 | 1000BASE-SX    | PLE71MF       | Yes          |
| 0 | 17               | SFP                 | 1000BASE-SX    | AMEH367       | Yes          |
| 0 | 18               | SFP                 | 1000BASE-SX    | PLE71LZ       | Yes          |
| 0 | 19               | SFP                 | 1000BASE-SX    | PGA531L       | Yes          |
| 0 | 20               | SFP                 | 1000BASE-SX    | PLE71M8       | Yes          |
| 0 | 21               | SFP                 | 1000BASE-SX    | PGC51EM       | Yes          |
| 0 | 22               | SFP                 | 1000BASE-SX    | PLP32BP       | Yes          |
| 0 | 23               | SFP                 | 1000BASE-SX    | AJHG367       | Yes          |
| 0 | 24               | SFP                 | 1000BASE-SX    | P11BWUJ       | Yes          |
| 0 | 25               | SFP                 | 1000BASE-SX    | P741RVM       | Yes          |
| 0 | 26               | SFP                 | 1000BASE-SX    | PGF3T9H       | Yes          |
| 0 | 27               | SFP                 | 1000BASE-SX    | PGC51ZE       | Yes          |
| 0 | 28               | SFP                 | 1000BASE-SX    | PGC525W       | Yes          |
| ! | out              | put trunca          | ated!          |               |              |

# Related Commands

| show interfaces                | interface configuration.                                                                                                    |
|--------------------------------|----------------------------------------------------------------------------------------------------|
| show interfaces<br>transceiver | Display the physical status and operational status of an installed transceiver. The output also displays the transceiver's serial number. |

# show linecard

© E Display the line card(s) status.

Syntax show linecard [number [brief] | all]

# **Parameters**

| number | (OPTIONAL) Enter a slot number to view information on the line card in that slot.                   |  |  |
|--------|----------------------------------------------------------------------------------------------------|--|--|
|        | C-Series Range: 0-7                                                                                 |  |  |
|        | E-Series Range: 0 to 13 on a E1200, 0 to 6 on a E600, and 0 to 5 on a E300.                         |  |  |
| all    | (OPTIONAL) Enter the keyword <b>all</b> to view a table with information on all present line cards. |  |  |
| brief  | (OPTIONAL) Enter the keyword <b>brief</b> to view an abbreviated list of line card information.     |  |  |

#### **Command Modes**

EXEC

**EXEC** Privilege

### Command History

| Version 8.3.3.8     | Updated to support PPID on the S60 |
|---------------------|------------------------------------|
| Version 8.1.1.0     | Introduced on E-Series ExaScale    |
| Version 7.5.1.0     | Introduced on C-Series             |
| E-Series original C | Command                            |

#### E-Series Example

### Figure 4-27. Command Example: show linecard on E-Series

```
-- Line card 0 --
Status
                                          : not present
 -- Line card 1 --
                                  : online
                                              : online
Next Boot
Required Type : EXW10SH - 10-port 10GE LAN/WAN PHY line card with
 SFP+ options 10M CAM (EH)
Current Type : EXW10SH - 10-port 10GE LAN/WAN PHY line card with
 SFP+ options 10M CAM (EH)
Hardware Rev : Base - 1.4 PPO - 02 PP1 - 02
Num Ports
                                             : 10
The state of the state of the s
                                                                                                    B: 2.9.2.0E0 [booted]
Temperature : 65C
Power Status : AC
 Voltage
                                             : ok
Serial Number : FX000049121
 Part Number : 7520042807 Rev 03
                                         : 04
: 01212010
Vendor Id
Date Code
 Country Code
                                              : 01
Piece Part ID : N/A
PPID Revision : N/A
 Service Tag
                                           : N/A
 Expr Svc Code : N/A
 Last Restart : soft reset
Auto Reboot
                                            : enabled
 -- Line card 2 --
Status
                                  : not present
 -- Line card 3 --
Status : online
Next Boot : online
 Required Type : EXW10SJ - 10-port 10GE LAN/WAN PHY line card with
  !----- output truncated -----!
```

## **C-Series** Example

## Figure 4-28. Command Example: show linecard on C-Series

```
FTOS#show linecard 11
-- Line card 11 --
              : online
Status
Next Boot
                  : online
Required Type : E48PF - 48-port GE line card with SFP optics (EF)
Current Type : E48PF - 48-port GE line card with SFP optics (EF)
Hardware Rev : Base - 1.0 PPO - n/a PP1 - n/a
Num Ports : 48
Up Time
                  : 12 hr, 37 min
FTOS Version : 6.2.1.x
Jumbo Capable : yes
Boot Flash : A: 2.0.3.4 B: 2.0.3.4 [booted]
memory Size : 268435456 bytes
Temperature : 49C
Power Status : PEMO: absent or down
                                                 PEM1: up
Voltage
                  : ok
Serial Number :
Part Number
                                   Rev
Vendor Id
Date Code
Country Code :
FTOS#
```

Table 4-1 list the definitions of the fields shown in Figure 4-27.

Table 4-1. Descriptions for show linecard output

| Field          | Description                                                                                                    |  |  |
|----------------|----------------------------------------------------------------------------------------------------|--|--|
| Line card      | Displays the line card slot number (only listed in <b>show linecard all</b> command output).                                                                                                 |  |  |
| Status         | Displays the line card's status.                                                                                                    |  |  |
| Next Boot      | Displays whether the line card is to be brought online at the next system reload.                                                                                                    |  |  |
| Required Type  | Displays the line card type configured for the slot.  The Required Type and Current Type must match. Use the <b>linecard</b> command to reconfigure the line card type if they do not match. |  |  |
| Current Type   | Displays the line card type installed in the slot.  The Required Type and Current Type must match. Use the <b>linecard</b> command to reconfigure the line card type if they do not match.   |  |  |
| Hardware Rev   | Displays the chip set revision.                                                                                                    |  |  |
| Num Ports      | Displays the number of ports in the line card.                                                                                                    |  |  |
| Up Time        | Displays the number of hours and minutes the card is online.                                                                                                    |  |  |
| FTOS Version   | Displays the operating software version.                                                                                                    |  |  |
| Jumbo Capable  | Displays Yes or No indicating if the line card can support Jumbo frames.                                                                                                    |  |  |
| Boot Flash Ver | Displays the two possible Bootflash versions. The [Booted] keyword next to the version states which version was used at system boot.                                                         |  |  |
| Memory Size    | List the memory of the line card processor.                                                                                                    |  |  |
| Temperature    | Displays the temperature of the line card.  Minor alarm status if temperature is over 65° C.                                                                                                 |  |  |
| Power Status   | Lists the type of power modules used in the chassis:  • AC = AC power supply  • DC = DC Power Entry Module (PEM)                                                                             |  |  |
| Voltage        | Displays OK if the line voltage is within range.                                                                                                    |  |  |
| Serial Number  | Displays the line card serial number.                                                                                                    |  |  |
| Part Num       | Displays the line card part number.                                                                                                    |  |  |
| Vendor ID      | Displays an internal code, which specifies the manufacturing vendor.                                                                                                    |  |  |
| Date Code      | Displays the line card's manufacturing date.                                                                                                    |  |  |

Figure 4-29. Command Example: show linecard brief

```
FTOS#show linecard 11 brief

-- Line card 11 --
Status : online
Next Boot : online
Required Type : E48PF - 48-port GE line card with SFP optics (EF)
Current Type : E48PF - 48-port GE line card with SFP optics (EF)
Hardware Rev : Base - 1.0 PP0 - n/a PP1 - n/a
Num Ports : 48
Up Time : 11 hr, 24 min
FTOS Version : 6.1.1.0
Jumbo Capable : yes
FTOS#
```

### Related Commands

| linecard                 | Pre-configure a line card in a currently empty slot of the system or a different line card type for the slot. |
|--------------------------|----------------------------------------------------------------------------------------------------|
| show interfaces linecard | Display information on all interfaces on a specific line card.                                                |
| show chassis             | View information on all elements of the system.                                                               |
| show rpm                 | View information on the RPM.                                                                                  |
| show sfm                 | View information on the SFM.                                                                                  |

## show linecard boot-information

 $\mathbb{E}$ View the line card status and boot information.

**Syntax** show linecard boot-information

**Command Modes EXEC** 

**EXEC Privilege** 

Command **History** 

| Version 8.3.3.8 | Updated to support PPID on the S60 |
|-----------------|------------------------------------|
| Version 8.1.1.0 | Introduced on E-Series ExaScale    |
| Version 6.5.1.4 | Introduced on E-Series             |

#### Figure 4-30. Command Example: show linecard boot-information Example

FTOS#show linecard boot-information Booted from Cache Boot boot # Status CurType number flash boot online EXW10SH FX000049121 8-4-1-317 8-4-1-317 A: 8-4-1-213 B: A: 2.9.1.1c B: 2.9.2.0E0 [b] A: 2.9.1.1 [b] B: 2.9.1.1 A: 2.9.1.1 B: 2.9.1.1 [b] online EXW10SJ FX000097669 8-4-1-317 8-4-1-317 online E90MH FX000046835 8-4-1-317 8-4-1-317 A: 8-4-1-305 B: invalid A: 8-4-1-213 B: invalid online E90MH FX000044725 8-4-1-317 8-4-1-317 A: 8-4-1-213 B: invalid A: 2.9.1.1 [b] B: 2.9.1.1 FTOS#

Table 4-2 defines the fields in Figure 4-30.

Table 4-2. Descriptions for show linecard boot-information output

| Field         | Description                                                                                                    |  |  |
|---------------|----------------------------------------------------------------------------------------------------|--|--|
| #             | Displays the line card slot numbers, beginning with slot 0. The number of slots listed is dependent on your chassis:                                                                                                    |  |  |
|               | E-Series: 0 to 13 on a E1200, 0 to 6 on a E600/E600i, and 0 to 5 on a E300.                                                                                                    |  |  |
| Status        | Indicates if a line card is online, offline, or booting. If a line card is not detected in the slot, a hyphen ( - ) is displayed.                                                                                                    |  |  |
| CurType       | Displays the line card identification number, for example EXW4PF.                                                                                                    |  |  |
| Serial number | Displays the line card serial number.                                                                                                    |  |  |
| Booted from   | Indicates whether the line card cache booted or system booted. In addition, the image with which the line card booted is also displayed. If the line card cache booted, then the output is A: or B: followed by the image in the flash partition (A: 6.5.1.4 or B: 6.5.1.4).  If the line card system booted, then display is the current FTOS version number (6.5.1.4). |  |  |
| Next boot     | Indicates if the next line card boot is a cache boot or system boot and which image will be used in the boot.                                                                                                    |  |  |
| Cache boot    | Displays the system image in cache boot flash partition A: and B: for the line card. If the cache boot does not contain a valid image, "invalid" is displayed.                                                                                                    |  |  |
| Boot flash    | Displays the two possible Boot flash versions. The [b] next to the version number is the current boot flash, that is the image used in the last boot.                                                                                                    |  |  |

## Usage Information

The display area of this command uses the maximum 80 character length. If your display area is not set to 80 characters, the display will wrap.

# Related Commands

| show linecard              | View the line card status                              |
|----------------------------|--------------------------------------------------------|
| upgrade (E-Series version) | Upgrade the boot flash, boot selector, or system image |
| download alt-boot-image    | Download an alternate boot image to the chassis        |
| download alt-full-image    | Download an alternate FTOS image to the chassis        |
| download alt-system-image  | Download an alternate system image to the chassis      |
|                            |                                                        |

## show memory (C-Series and E-Series)

[C][E]View current memory usage on the system.

**Syntax** show memory [cp | lp slot-number | rp1 | rp2]

#### **Parameters**

| ср             | (OPTIONAL) Enter the keyword <b>CP</b> to view information on the Control Processor on the RPM.                                                                                                    |
|----------------|----------------------------------------------------------------------------------------------------|
| Ip slot-number | (OPTIONAL) Enter the keyword <b> p </b> and the slot number to view information on the line-card processor in that slot. <b>C-Series</b> Range: 0-7 <b>E-Series</b> Range: 0 to 13 on a E1200/E1200i, 0 to 6 on a E600/E600i, and 0 to 5 on a |
|                | E300.                                                                                                    |
| rp1            | (OPTIONAL) Enter the keyword <b>rp1</b> to view information on Route Processor 1 on the RPM.                                                                                                    |
|                | <b>Note:</b> This option is supported on the E-Series only.                                                                                                    |
| rp2            | (OPTIONAL) Enter the keyword rp2 to view information on Route Processor 2 on the RPM.                                                                                                    |
|                | <b>Note:</b> This option is supported on the E-Series only.                                                                                                    |

#### **Command Modes**

**EXEC** 

**EXEC Privilege** 

### Command **History**

| Version 7.5.1.0     | Introduced on C-Series |  |
|---------------------|------------------------|--|
| E-Series original C | ommand                 |  |

## Usage Information

The output for show memory displays the memory usage of LP part (sysdlp) of the system. The Sysdlp is an aggregate task that handles all the tasks running on C-Series' and E-Series' LP.

In FTOS Release 7.4.1.0 and higher, the total counter size (for all 3 CPUs) in show memory (C-Series and E-Series) and show processes memory (C-Series and E-Series) will differ based on which FTOS processes are counted.

- In the show memory (C-Series and E-Series) display output, the memory size is equal to the size of the application processes.
- In the show processes memory (C-Series and E-Series) display output, the memory size is equal to the size of the application processes *plus* the size of the system processes.

## **E-Series Example**

Figure 4-31. Command Example: show memory on E-Series

|           | TT~ a d / la \  |           | T /l- \   | T = === = = ( la ) |
|-----------|-----------------|-----------|-----------|--------------------|
| otal(b)   | Used(b)         | Free(b)   | Lowest(b) | Largest(b)         |
|           | 64837834        |           | 387805590 | 371426976          |
| Statistic | s On RP1 Proce  | ssor      |           |                    |
| =======   | =========       | ====      |           |                    |
| otal(b)   | Used(b)         | Free(b)   | Lowest(b) | Largest(b)         |
| 29145600  | 4079544         | 625066056 | 625066056 | 0                  |
| Statistic | s On RP2 Proces | ssor      |           |                    |
|           |                 | ====      |           |                    |
| otal(b)   | Used(b)         | Free(b)   | Lowest(b) | Largest (b)        |
| 10209568  | 47294716        | 462914852 | 462617968 | 446275376          |

Table 4-3 defines the fields displayed in Figure 4-31.

Table 4-3. Descriptions for show memory output

| Field   | Description                                                                                                    |
|---------|----------------------------------------------------------------------------------------------------|
| Lowest  | Displays the memory usage the system went to in the lifetime of the system. Indirectly, it indicates the maximum usage in the lifetime of the system: Total minus Lowest. |
| Largest | The current largest available. This relates to block size and is not related to the amount of memory on the system.                                                       |

## show memory (S-Series)

S View current memory usage on the S-Series switch.

Syntax show memory [stack-unit id]

#### **Parameters**

| stack-unit id | (OPTIONAL) Enter the keyword <b>stack-unit</b> followed by the stack unit ID of the S-Series stack member to display memory information on the designated stack member. |
|---------------|----------------------------------------------------------------------------------------------------|
|               | Unit ID range:                                                                                                    |
|               | <b>S60</b> : 0-11                                                                                                    |
|               | all other S-Series: 0-7                                                                                                    |

#### **Command Modes**

**EXEC** 

**EXEC Privilege** 

### Command History

| Version 8.3.3.1 | Introduced on the S60.                                  |
|-----------------|---------------------------------------------------------|
| Version 7.6.1.0 | Introduced this version of the command for the S-Series |

## Usage Information

The output for show memory displays the memory usage of LP part (sysdlp) of the system. The Sysdlp is an aggregate task that handles all the tasks running on the S-Series' CPU.

### Example

## Figure 4-32. Command Example: show memory on S-Series

## show processes cpu (C-Series and E-Series)

CE View CPU usage information based on processes running in the system.

#### **Syntax** show processes cpu [cp | rp1 | rp2] [lp [linecard-number [1-99] | all | summary]

## **Parameters**

| ср                        | (OPTIONAL) Enter the keyword <b>cp</b> to view CPU usage of the Control Processor.                                             |
|---------------------------|----------------------------------------------------------------------------------------------------|
| rp1                       | (OPTIONAL) Enter the keyword <b>rp1</b> to view CPU usage of the Route Processor 1.                                            |
|                           | <b>Note:</b> This option is supported on the E-Series only.                                                                    |
| rp2                       | (OPTIONAL) Enter the keyword <b>rp2</b> to view CPU usage of the Route Processor 2.                                            |
|                           | <b>Note:</b> This option is supported on the E-Series only.                                                                    |
| <b>Ip</b> linecard [1-99] | (OPTIONAL) Enter the keyword <b>lp</b> followed by the line card number to display the CPU usage of that line card.            |
|                           | The optional 1-99 variable sets the number of tasks to display in order of the highest CPU usage in the past five (5) seconds. |
| lp all                    | (OPTIONAL) Enter the keyword <b>Ip all</b> to view CPU utilization on all active line cards.                                   |
| Ip summary                | (OPTIONAL) Enter the keyword <b>lp summary</b> to view a summary of the line card CPU utilization.                             |
|                           |                                                                                                    |

### **Command Modes**

**EXEC** 

**EXEC** Privilege

## Command **History**

| Version 7.5.1.0 | Introduced on C-Series                                                                                                    |
|-----------------|----------------------------------------------------------------------------------------------------|
| Version 7.4.1.0 | Modified: Added the <b>lp all</b> option                                                                                                    |
| Version 6.5.1.0 | Modified: The granularity of the output for <b>rp1</b> and <b>rp2</b> is changed. The the output is now at the process level, so process-specific statistics are displayed. |

#### Example 1 Figure 4-33. Command Example: show processes cpu (Partial)

|             | processes cpu<br>Statistics On ( | CP Proces | sor        |            |          |         |            |                   |
|-------------|----------------------------------|-----------|------------|------------|----------|---------|------------|-------------------|
| =====       |                                  |           | ===        |            |          |         |            |                   |
| CDII utiliz | ation for five                   | aeconda.  | 4%/2%, one | minute. 2% | · five m | inutes. | <b>つ</b> シ |                   |
| PID         | Runtime (ms)                     | Invoked   | uSecs      | 5Sec       | , live " | 5Min    | TTY        | Process           |
| 0xd02e4e8   | 1498633                          | 89918     | 16666      | 3.00%      |          |         | 0          | KP                |
| 0xd9d4c70   | 0                                | 0         | 0          | 0.00%      | 0.00%    | 0.00%   | 0          | tLogTask          |
| 0xd9cd200   | 0                                | 0         | 0          | 0.00%      | 0.00%    | 0.00%   | 0          | soc dpc           |
| 0xd9bf588   | 0                                | 0         | 0          | 0.00%      | 0.00%    | 0.00%   | 0          | <del>-</del> TARL |
| 0xd9bd2f8   | 0                                | 0         | 0          | 0.00%      | 0.00%    | 0.00%   | 0          | tBCMlink          |
| 0xd9bb0e0   | 700                              | 42        | 16666      | 0.00%      | 0.00%    | 0.00%   | 0          | tBcmTask          |
| 0xd9798d0   | 106683                           | 6401      | 16666      | 0.00%      | 0.00%    | 0.00%   | 0          | tNetTask          |
| 0xd3368a0   | 0                                | 0         | 0          | 0.00%      | 0.00%    | 0.00%   | 0          | tWdbTask          |
| 0xd3329b0   | 166                              | 10        | 16600      | 0.00%      | 0.00%    | 0.00%   | 0          | tWdtTask          |
| 0xd32a8c8   | 102500                           | 6150      | 16666      | 0.00%      | 0.00%    | 0.00%   | 0          | tme               |
| 0xd16b1d8   | 12050                            | 723       | 16666      | 0.00%      | 0.00%    | 0.00%   | 0          | ipc               |
| 0xd1680c8   | 33                               | 2         | 16500      | 0.00%      | 0.00%    | 0.00%   | 0          | irc               |
| 0xd156008   | 116                              | 7         | 16571      | 0.00%      | 0.00%    | 0.00%   | 0          | RpmAvailMgr       |
| 0xd153ab0   | 216                              | 13        | 16615      | 0.00%      | 0.00%    | 0.00%   | 0          | ev                |
| \-more-     |                                  |           |            |            |          |         |            |                   |
|             |                                  |           |            |            |          |         |            |                   |

Example 2 Figure 4-34. Command Example: show processes cpu rp1

|   | FTOS#show  | processes cpu  | rp1      |            |       |        |         |     |            |
|---|------------|----------------|----------|------------|-------|--------|---------|-----|------------|
|   | CPU utiliz | ation for five | seconds: | 0%/0%; one |       | five m | inutes: | 0%  |            |
|   | PID        | Runtime (ms)   | Invoked  | uSecs      | 5Sec  | 1Min   | 5Min    | TTY | Process    |
|   | 0x0000007c | 60             | 6        | 10000      | 0.00% | 0.00%  | 0.00%   | 0   | ospf       |
|   | 0x00000077 | 460            | 46       | 10000      | 0.00% | 0.00%  | 0.00%   | 0   | dsm        |
|   | 0x00000074 | 100            | 10       | 10000      | 0.00% | 0.00%  | 0.00%   | 0   | ipm1       |
|   | 0x0000006e | 180            | 18       | 10000      | 0.00% | 0.00%  | 0.00%   | 0   | rtm        |
|   | 0x0000006b | 100            | 10       | 10000      | 0.00% | 0.00%  | 0.00%   | 0   | rip        |
|   | 0x00000068 | 120            | 12       | 10000      | 0.00% | 0.00%  | 0.00%   | 0   | acl        |
|   | 0x00000064 | 690            | 69       | 10000      | 0.00% | 0.00%  | 0.00%   | 0   | sysd1      |
|   | 0x00000062 | 20             | 2        | 10000      | 0.00% | 0.00%  | 0.00%   | 0   | sysmon     |
|   | 0x00000024 | 880            | 88       | 10000      | 0.00% | 0.00%  | 0.00%   | 0   | sshd       |
|   | 0x00000022 | 0              | 0        | 0          | 0.00% | 0.00%  | 0.00%   | 0   | inetd      |
|   | 0x00000020 | 2580           | 258      | 10000      | 0.00% | 0.00%  | 0.00%   | 0   | mount mfs  |
|   | 0x00000013 | 0              | 0        | 0          | 0.00% | 0.00%  | 0.00%   | 0   | mount mfs  |
|   | 0x0000006  | 80             | 8        | 10000      | 0.00% | 0.00%  | 0.00%   | 0   | - sh       |
| ı | 0x0000005  | 30             | 3        | 10000      | 0.00% | 0.00%  | 0.00%   | 0   | aiodoned   |
|   | 0x00000004 | 840            | 84       | 10000      | 0.00% | 0.00%  | 0.00%   | 0   | ioflush    |
|   | 0x0000003  | 250            | 25       | 10000      | 0.00% | 0.00%  | 0.00%   | 0   | reaper     |
|   | 0x00000002 | 0              | 0        | 0          | 0.00% | 0.00%  | 0.00%   | 0   | pagedaemon |
|   | 0x0000001  | 160            | 16       | 10000      | 0.00% | 0.00%  | 0.00%   | 0   | init       |
|   | 0x0000000  | 700            | 70       | 10000      | 0.00% | 0.00%  | 0.00%   | 0   | swapper    |
| / | 0x00000088 | 260            | 26       | 10000      | 0.00% | 0.00%  | 0.00%   | 0   | bgp        |
| / |            |                |          |            |       |        |         |     | 31 /       |

Example 3 Figure 4-35. Command Example: show processes cpu rp2

| TOS#show  | processes cp  | ı rp2       |            |           |           |         |     |           |
|-----------|---------------|-------------|------------|-----------|-----------|---------|-----|-----------|
| PU utiliz | ation for fiv | ve seconds: | 0%/0%; one | minute: 0 | %; five m | inutes: | 0%  |           |
| ID        | Runtime(ms)   | Invoked     | uSecs      | 5Sec      | 1Min      | 5Min    | TTY | Proces    |
| x00000090 | 140           | 14          | 10000      | 0.00%     | 0.00%     | 0.00%   | 0   | vrr       |
| x0000008d | 120           | 12          | 10000      | 0.00%     | 0.00%     | 0.00%   | 0   | fvr       |
| x00000088 | 360           | 36          | 10000      | 0.00%     | 0.00%     | 0.00%   | 0   | xst       |
| x00000084 | 60            | 6           | 10000      | 0.00%     | 0.00%     | 0.00%   | 0   | spa       |
| x00000083 | 180           | 18          | 10000      | 0.00%     | 0.00%     | 0.00%   | 0   | pi        |
| x00000080 | 80            | 8           | 10000      | 0.00%     | 0.00%     | 0.00%   | 0   | igm       |
| x0000007b | 130           | 13          | 10000      | 0.00%     | 0.00%     | 0.00%   | 0   | ipm       |
| x00000078 | 700           | 70          | 10000      | 0.00%     | 0.00%     | 0.00%   | 0   | mrt       |
| x00000074 | 100           | 10          | 10000      | 0.00%     | 0.00%     | 0.00%   | 0   | 12mg      |
| x00000070 | 80            | 8           | 10000      | 0.00%     | 0.00%     | 0.00%   | 0   | 12p       |
| x0000006c | 80            | 8           | 10000      | 0.00%     | 0.00%     | 0.00%   | 0   | arp       |
| x00000068 | 60            | 6           | 10000      | 0.00%     | 0.00%     | 0.00%   | 0   | acl       |
| x00000064 | 750           | 75          | 10000      | 0.00%     | 0.00%     | 0.00%   | 0   | sysd      |
| x00000062 | 0             | 0           | 0          | 0.00%     | 0.00%     | 0.00%   | 0   | sysmo     |
| x00000024 | 880           | 88          | 10000      | 0.00%     | 0.00%     | 0.00%   | 0   | ssh       |
| x00000022 | 0             | 0           | 0          | 0.00%     | 0.00%     | 0.00%   | 0   | inet      |
| x00000020 | 2250          | 225         | 10000      | 0.00%     | 0.00%     | 0.00%   | 0   | mount mf  |
| x00000013 | 0             | 0           | 0          | 0.00%     | 0.00%     | 0.00%   | 0   | mount mf  |
| x00000006 | 100           | 10          | 10000      | 0.00%     | 0.00%     | 0.00%   | 0   | _ s       |
| x00000005 | 0             | 0           | 0          | 0.00%     | 0.00%     | 0.00%   | 0   | aiodone   |
| x00000004 | 960           | 96          | 10000      | 0.00%     | 0.00%     | 0.00%   | 0   | ioflus    |
| x0000003  | 140           | 14          | 10000      | 0.00%     | 0.00%     | 0.00%   | 0   | reape     |
| x00000002 | 0             | 0           | 0          | 0.00%     | 0.00%     | 0.00%   | 0   | pagedaemo |
| x0000001  | 160           | 16          | 10000      | 0.00%     | 0.00%     | 0.00%   | 0   | ini       |
| x00000000 | 700           | 70          | 10000      | 0.00%     | 0.00%     | 0.00%   | 0   | swappe    |
| x00000098 | 140           | 14          | 10000      | 0.00%     | 0.00%     | 0.00%   | 0   | msd       |

Usage Information

The CPU utilization for the last five seconds as shown in Figure 4-33 is 4%/2%. The first number (4%) is the CPU utilization for the last five seconds. The second number (2%) indicates the percent of CPU time spent at the interrupt level.

## show processes cpu (S-Series)

Display CPU usage information based on processes running in an S-Series.

### **Syntax**

show processes cpu [management-unit 1-99 [details] | stack-unit id | summary | ipc | memory [stack-unit id]]

#### **Parameters**

| management-unit 1-99 [details] | (OPTIONAL) Display processes running in the control processor. The 1-99 variable sets the number of tasks to display in order of the highest CPU usage in the past five (5) seconds. Add the <b>details</b> keyword to display all running processes (except sysdlp). See Example 3. |
|--------------------------------|----------------------------------------------------------------------------------------------------|
| stack-unit id                  | (OPTIONAL) Enter the keyword <b>stack-unit</b> followed by the stack member ID.                                                                                                    |
|                                | As an option of <b>show processes cpu</b> , this option displays CPU usage for the designated stack member. See Example 2.                                                                                                    |
|                                | Or, as an option of <b>memory</b> , this option limits the output of memory statistics to the designated stack member. See Example 5.                                                                                                    |
|                                | Unit ID range:                                                                                                    |
|                                | <b>S60</b> : 0-11                                                                                                    |
|                                | all other S-Series: 0-7                                                                                                    |
| summary                        | (OPTIONAL) Enter the keyword <b>summary</b> to view a summary view of CPU usage for all members of the stack. See Example 1.                                                                                                    |
| ipc                            | (OPTIONAL) Enter the keyword <b>ipc</b> to display inter-process communication statistics.                                                                                                    |
| memory                         | (OPTIONAL) Enter the keyword <b>memory</b> to display memory statistics. See Example 4.                                                                                                    |
|                                |                                                                                                    |

#### **Command Modes**

**EXEC** 

**EXEC Privilege** 

## Command History

| Version 8.3.3.1 | Introduced on the S60.                              |
|-----------------|-----------------------------------------------------|
| Version 7.7.1.0 | Modified: Added management-unit [details] keywords. |
| Version 7.6.1.0 | Introduced for S-Series                             |

### Example 1

## Figure 4-36. Command Example: show processes cpu summary on S-Series

```
FTOS#show processes cpu summary
CPU utilization 5Sec 1Min 5Min
Unit0 0% 0% 0%
CPU utilization 5Sec 1Min 5Min
Unit1* 1% 0% 0%
Unit2 0% 0% 0%
Unit3 0% 0% 0%
* Mgmt Unit
```

Example 2 Figure 4-37. Command Example: show processes cpu management-unit on S-Series

| CDII           |                |         | 19 / 09 - |         | 100 5  |           | 0.9           |    |
|----------------|----------------|---------|-----------|---------|--------|-----------|---------------|----|
|                | ation for five |         |           |         |        |           | es: 2%<br>TTY |    |
| PID            | Runtime(ms)    | Invoked | us        | ecs 5   | Sec 1M | TII PMTII | TTY           |    |
| Process        | 0.0            | 0       | 10000     | 0 000   | 0 000  | 0 000     | 0             |    |
| 272            | 20             | 2       | 10000     | 0.00%   | 0.00%  | 0.00%     | 0             |    |
| topoDPC<br>271 | 0              | 0       | 0         | 0 00%   | 0 00%  | 0.00%     | 0             |    |
|                | U              | U       | U         | 0.00%   | 0.006  | 0.00%     | U             |    |
| bcmNHOP<br>270 | 0              | 0       | 0         | 0 00%   | 0 00%  | 0.00%     | 0             |    |
| bcmDISC        | U              | U       | U         | 0.00%   | 0.006  | 0.00%     | U             |    |
| 269            | 0              | 0       | 0         | 0 00%   | 0 00%  | 0.00%     | 0             |    |
| bcmATP-RX      | U              | U       | U         | 0.00%   | 0.00%  | 0.00%     | U             |    |
| 268            | 0              | 0       | 0         | 0 00%   | 0 00%  | 0.00%     | 0             |    |
| bcmATP-TX      | U              | U       | U         | 0.00%   | 0.00%  | 0.00%     | U             |    |
| 267            | 30             | 3       | 10000     | 0.00%   | 0 00%  | 0.00%     | 0             |    |
| bcmSTACK       | 30             | 3       | 10000     | 0.00%   | 0.00%  | 0.00%     | U             |    |
| 266            | 200            | 38      | 10000     | 0 00%   | 0 00%  | 0.08% 0   |               |    |
| bcmRX          | 380            | 30      | 10000     | 0.00%   | 0.00%  | 0.00%     |               |    |
| 265            | 30             | 3       | 10000     | 0 00%   | 0 00%  | 0.00%     | 0             |    |
| bcmLINK.0      | 30             | 3       | 10000     | 0.00%   | 0.00%  | 0.00%     | U             |    |
| 264            | 0              | 0       | 0         | 0 00%   |        | 0.00%     | 0             |    |
| bcmXGS3Asyı    | -              | U       | U         | 0.00%   | 0.00%  | 0.00%     | U             |    |
| 263            | 0              | 0       | 0         | 0 00%   | 0 00%  | 0.00% 0   |               |    |
| bcmTX          | U              | U       | U         | 0.00%   | 0.00%  | 0.00%     |               |    |
| 262            | 160            | 16      | 10000     | 0 00%   | 0 00%  | 0.00%     | 0             |    |
| bcmCNTR.0      | 160            | 10      | 10000     | 0.00%   | 0.00%  | 0.00%     | U             |    |
| 260            | 0              | 0       | 0         | 0 008   | 0 00%  | 0.00%     | 0             |    |
| bcmDPC         | U              | U       | U         | 0.00%   | 0.00%  | 0.00%     | U             |    |
|                | 10690          | 1069    | 10000     | 0 00% 1 | 0 00%  | 2 07% 0   |               |    |
| sysd           | 10690          | 1069    | 10000     | 0.00% 1 | 0.00%  | 2.976 0   |               |    |
|                | 2380           | 238     | 10000     | 0 00%   | 0 00%  | 0 509     | 0             |    |
| kfldintr       | 2300           | 230     | 10000     | 0.00%   | 0.006  | 0.50%     | U             |    |
| 58             | 30             | 3       | 10000     | 0 000   | nne n  | 00° 0     |               |    |
| sh             | 30             | 3       | 10000 (   | 0.00%   | .00% 0 | .00% 0    |               |    |
| 36             | 50             | _       | 10000     | 0 00%   | 0 00%  | 0 00%     | 0 13 5        | ς. |
|                | output truncat |         |           | 0.006   | 0.00%  | 0.00%     | 0 13 5        | ٠. |

Example 3 Figure 4-38. Command Example: show processes cpu stack-unit on S-Series

FTOS#show processes cpu stack-unit 0 CPU Statistics On Unit0 Processor CPU utilization for five seconds: 0%/0%; one minute: 0%; five minutes: 0% PID Runtime(ms) Invoked uSecs 5Sec 1Min 5Min TTY Process 52 8260 826 10000 0.00% 0.00% 0.22% sysd 124 1160 116 10000 0.00% 0.00% 0.12% 0 KernLrnAgMv 116 70 7 10000 0.00% 0.00% 0.00% xstp 5 10000 0.00% 0.00% 0.00% 109 50 0 span 108 60 10000 0.00% 0.00% 0.00% 6 pim 70 103 10000 0.00% 0.00% 0.00% 0 igmp 100 70 7 10000 0.00% 0.00% 0.00% 0 mrtm 96 70 7 10000 0.00% 0.00% 0.00% 0 12mgr 100 10 10000 0.00% 0.00% 0.00% 92 0 12pm 3.0 3 10000 0.00% 0.00% 0.00% 86 Ω arpm 83 40 4 10000 0.00% 0.00% 0.00% 0 ospf 80 100 10 10000 0.00% 0.00% 0.00% 0 dsm 0.00% 74 60 6 10000 0.00% 0.00% Ω rtm 70 30 3 10000 0.00% 0.00% 0.00% Ω rip 68 120 12 10000 0.00% 0.00% 0.00% 0 ipm1 64 70 7 10000 0.00% 0.00% 0.00% 0 acl 63 30 3 10000 0.00% 0.00% 0.00% bcmLINK.1 290 29 10000 0.00% 0.00% 0.00% bcmCNTR.1 50 10000 0.00% 0.00% 0.00% 0 61 bcmRX 4 10000 0.00% 0.00% 0.00% bcmLINK.0 0.00% 0.00% 0.00% bcmXGS3AsyncTX 58 0 0 0.00% 0.00% 0.00% bcmTX 340 10000 0.00% 0.00% 0.00% bcmCNTR.0 0 0 0 0.00% 0.00% 0.00% 55 bcmDPC 10000 117 60 6 0.00% 0.00% 0.00% 0 frrp 28 0 0 0 0.00% 0.00% 0.00% inetd 450 45 10000 0.00% 0.00% 0.00% 0 21 mount mfs 10000 0.00% 0.00% 0.00% 18 130 13 0 mount\_mfs 11 Ω Ω Ω 0.00% 0.00% 0.00% 0 syslogd 3 10000 30 0.00% 0.00% 0.00% 0 sh 10 1 10000 0.00% 0.00% 0.00% 0 aiodoned 0 0 0 0.00% 0.00% 0.00% 0 ioflush 3 20 2 10000 0.00% 0.00% 0.00% 0 reaper 0 0 0.00% 0.00% 0.00% pagedaemon 0 0 0 0.00% 0.00% 0.00% init

Example 4 Figure 4-39. Command Example: show processes memory on S-Series

|                                                                                                    | FTOS#show proce           | esses memory     |          |               |               |          |     |
|----------------------------------------------------------------------------------------------------|---------------------------|------------------|----------|---------------|---------------|----------|-----|
| Start                                                                                                    |                           |                  |          |               |               |          |     |
| 124 KernLrnAgMv                                                                                                    | ctart                     |                  |          |               | 0/10/2007 02  | .11.17]  |     |
| 124 KernLrnAgMv                                                                                                    | CurrentUsed:              | 130596864, Curre | ntFree:  | 29634560      | 9/19/2007 03: | 11:1/]   |     |
| 1124 KernLrnAgMv                                                                                                    | SharedUsed :              | 14261872, Share  | dFree :  | 6709672       |               |          |     |
| 124 KernLrnAgMv                                                                                                    | PID Process               | ResSize          | Size     | Allocs        | Frees         | Max      |     |
| 117 frrp                                                                                                    | current<br>124 KernLrnAgN |                  |          |               |               |          |     |
| 116 xstp 7585792 1536000 551812 49692 518684 502120                                                                                                    | 117 frrp                  | 5677056          | 217088   | 87650         | 0             | 87650    |     |
| 109 span                                                                                                    | 116 xstp                  | 7585792          | 1536000  | 551812        | 49692         | 518684   |     |
| 55386 108 pim 5869568 720896 12300 0 12300 103 igmp 5513216 327680 18236 16564 18236 1672 100 mrtm 6905856 516096 72846 0 72846 72846 96 12mgr 6107136 491520 254858 115948 172038 138910 92 12pm 5607424 221184 667578 579740 120966 87838 86 arpm 5353472 208896 54528 16564 54528 87838 86 arpm 5353472 208896 54528 16564 54528 87964 83 ospf 4210688 475136 0 0 0 0  80 dsm 6057984 552960 22838 0 22838 22838 74 rtm 6311936 577536 574792 298152 376024 276640 70 rip 5001216 249856 528 0 528 68 ipml 5292032 339968 67224 0 67224 573224 64 acl 5607424 544768 140086 66256 123522 73830 63 bcmLINK.1 40410880 0 0 0 0 0 0 0 61 bcmRX 140410880 0 0 0 0 0 0 0 62 bcmCNTR.1 140410880 0 0 0 0 0 0 0 63 bcmLINK.0 140410880 0 0 0 0 0 0 0 65 bcmCNTR.1 140410880 0 0 0 0 0 0 0 66 bcmLINK.0 140410880 0 0 0 0 0 0 0 67 bcmCNTR.1 140410880 0 0 0 0 0 0 0 68 bcmTX 140410880 0 0 0 0 0 0 0 67 bcmCNTR.0 140410880 0 0 0 0 0 0 0 68 bcmTX 140410880 0 0 0 0 0 0 0 67 bcmCNTR.0 140410880 0 0 0 0 0 0 0 67 bcmCNTR.0 140410880 0 0 0 0 0 0 0 68 bcmTX 140410880 0 0 0 0 0 0 0 67 bcmCNTR.0 140410880 0 0 0 0 0 0 0 67 bcmCNTR.0 140410880 0 0 0 0 0 0 0 68 bcmTX 140410880 0 0 0 0 0 0 0 68 bcmTX 140410880 0 0 0 0 0 0 0 67 bcmCNTR.0 140410880 0 0 0 0 0 0 0 68 bcmCNTR.0 140410880 0 0 0 0 0 0 0 67 bcmCNTR.0 140410880 0 0 0 0 0 0 0 68 bcmTX 140410880 0 0 0 0 0 0 0 0 68 bcmCNTR.0 140410880 0 0 0 0 0 0 0 0 68 bcmCNTR.0 140410880 0 0 0 0 0 0 0 0 68 bcmCNTR.0 140410880 0 0 0 0 0 0 0 0 68 bcmCNTR.0 140410880 0 0 0 0 0 0 0 0 0 68 bcmCNTR.0 140410880 0 0 0 0 0 0 0 0 0 68 bcmCNTR.0 140410880 0 0 0 0 0 0 0 0 0 68 bcmCNTR.0 140410880 0 0 0 0 0 0 0 0 0 68 bcmCNTR.0 140410880 0 0 0 0 0 0 0 0 0 0 68 bcmCNTR.0 140410880 0 0 0 0 0 0 0 0 0 0 0 0 0 0 0 0 0 |                           | E700024          | 221104   | EE20 <i>6</i> | 0             | EE206    |     |
| 108 pim                                                                                                    |                           | 3709624          | 221104   | 33366         | U             | 55566    |     |
| 103 igmp                                                                                                    | 108 pim                   | 5869568          | 720896   | 12300         | 0             | 12300    |     |
| 100 mrtm 6905856 516096 72846 0 72846 72846 96 12mgr 6107136 491520 254858 115948 172038 138910 92 12pm 5607424 221184 667578 579740 120966 187838 86 arpm 5353472 208896 54528 16564 54528 1839964 83 ospf 4210688 475136 0 0 0 0 0 80 dsm 6057984 552960 22838 0 22838 22838 74 rtm 6311936 577536 574792 298152 376024 276640 70 rip 5001216 249856 528 0 528 68 ipm1 5292032 339968 67224 0 67224 64 acl 5607424 544768 140086 66256 123522 73830 63 bcmLINK.1 40410880 0 0 0 0 0 0 0 0 62 bcmCNTR.1 140410880 0 0 0 0 0 0 0 62 bcmCNTR.1 140410880 0 0 0 0 0 0 0 65 bcmCNTR.1 140410880 0 0 0 0 0 0 0 65 bcmCNTR.1 140410880 0 0 0 0 0 0 0 65 bcmCNTR.1 140410880 0 0 0 0 0 0 0 65 bcmCNTR.1 140410880 0 0 0 0 0 0 0 65 bcmCNTR.1 140410880 0 0 0 0 0 0 0 65 bcmCNTR.1 140410880 0 0 0 0 0 0 0 0 65 bcmCNTR.1 140410880 0 0 0 0 0 0 0 0 65 bcmCNTR.1 140410880 0 0 0 0 0 0 0 0 0 65 bcmCNTR.0 140410880 0 0 0 0 0 0 0 0 0 65 bcmCNTR.0 140410880 0 0 0 0 0 0 0 0 0 65 bcmCNTR.0 140410880 0 0 0 0 0 0 0 0 0 65 bcmCNTR.0 140410880 0 0 0 0 0 0 0 0 0 65 bcmCNTR.0 140410880 0 0 0 0 0 0 0 0 0 65 bcmCNTR.0 140410880 0 0 0 0 0 0 0 0 0 0 65 bcmCNTR.0 140410880 0 0 0 0 0 0 0 0 0 0 65 bcmCNTR.0 140410880 0 0 0 0 0 0 0 0 0 0 0 65 bcmCNTR.0 140410880 0 0 0 0 0 0 0 0 0 0 0 0 65 bcmCNTR.0 140410880 0 0 0 0 0 0 0 0 0 0 0 0 0 0 0 0 0                                                                                                     | 103 igmp                  | 5513216          | 327680   | 18236         | 16564         | 18236    |     |
| 96 l2mgr 6107136 491520 254858 115948 172038 138910                                                                                                    | 100 mrtm                  | 6905856          | 516096   | 72846         | 0             | 72846    |     |
| 92 l2pm                                                                                                    | 96 l2mgr                  | 6107136          | 491520   | 254858        | 115948        | 172038   |     |
| 86 arpm 5353472 208896 54528 16564 54528 37964 83 ospf 4210688 475136 0 0 0 0 0 0 0 0 0 0 0 0 0 0 0 0 0 0 0                                                                                                    | 92 12pm                   | 5607424          | 221184   | 667578        | 579740        | 120966   |     |
| 83 ospf 4210688 475136 0 0 0 0 0 0 0 0 0 0 0 0 0 0 0 0 0 0 0                                                                                                    | 86 arpm                   | 5353472          | 208896   | 54528         | 16564         | 54528    |     |
| 80 dsm 6057984 552960 22838 0 22838  74 rtm 6311936 577536 574792 298152 376024 276640 70 rip 5001216 249856 528 0 528  68 ipm1 5292032 339968 67224 0 67224  64 acl 5607424 544768 140086 66256 123522  73830  63 bcmLINK.1 40410880 0 0 0 0 0 0 0  62 bcmCNTR.1 140410880 0 0 0 0 0 0  61 bcmRX 140410880 0 0 0 0 0 0  60 bcmLINK.0 140410880 0 0 0 0 0 0  60 bcmLINK.0 140410880 0 0 0 0 0 0  58 bcmTX 140410880 0 0 0 0 0 0  57 bcmCNTR.1 140410880 0 0 0 0 0 0  58 bcmTX 140410880 0 0 0 0 0 0 0  57 bcmCNTR.0 140410880 0 0 0 0 0 0 0  57 bcmCNTR.0 140410880 0 0 0 0 0 0 0  57 bcmCNTR.0 140410880 0 0 0 0 0 0 0  58 bcmTX 140410880 0 0 0 0 0 0 0  59 bcmSGS3AsyncTX 140410880 0 0 0 0 0 0 0  50 bcmDPC 140410880 0 0 0 0 0 0 0 0  52 sysd 44650496 22876160 3930856 1358248 2589172  2572608 28 inetd 876544 69632 0 0 0 0  21 mount_mfs 22642688 1953792 0 0 0 0                                                                                                    | 83 ospf                   | 4210688          | 475136   | 0             | 0             | 0        |     |
| 74 rtm 6311936 577536 574792 298152 376024 276640 70 rip 5001216 249856 528 0 528  68 ipm1 5292032 339968 67224 0 67224  64 acl 5607424 544768 140086 66256 123522  73830  63 bcmLINK.1 40410880 0 0 0 0 0 0 0  62 bcmCNTR.1 140410880 0 0 0 0 0 0  61 bcmRX 140410880 0 0 0 0 0 0  60 bcmLINK.0 140410880 0 0 0 0 0 0  60 bcmLINK.0 140410880 0 0 0 0 0 0  58 bcmTX 140410880 0 0 0 0 0 0 0  58 bcmTX 140410880 0 0 0 0 0 0 0  57 bcmCNTR.0 140410880 0 0 0 0 0 0 0  57 bcmCNTR.0 140410880 0 0 0 0 0 0 0  58 bcmDPC 140410880 0 0 0 0 0 0 0  52 sysd 44650496 22876160 3930856 1358248 2589172  28 inetd 876544 69632 0 0 0 0  21 mount_mfs 22642688 1953792 0 0 0 0                                                                                                    | 80 dsm                    | 6057984          | 552960   | 22838         | 0             | 22838    |     |
| 70 rip 5001216 249856 528 0 528  68 ipm1 5292032 339968 67224 0 67224  64 acl 5607424 544768 140086 66256 123522  73830                                                                                                    | 74 rtm                    | 6311936          | 577536   | 574792 2      | 298152 376    | 024 2766 | 4 0 |
| 68 ipm1 5292032 339968 67224 0 67224 64 acl 5607424 544768 140086 66256 123522 73830 63 bcmLINK.1 40410880 0 0 0 0 0 0 0 62 bcmCNTR.1 140410880 0 0 0 0 0 0 61 bcmRX 140410880 0 0 0 0 0 0 60 bcmLINK.0 140410880 0 0 0 0 0 0 59 bcmXGS3AsyncTX 140410880 0 0 0 0 0 0 68 bcmTX 140410880 0 0 0 0 0 0 0 69 bcmXGS3AsyncTX 140410880 0 0 0 0 0 0 60 bcmLINK.0 140410880 0 0 0 0 0 0 0 60 bcmLINK.0 140410880 0 0 0 0 0 0 0 60 bcmCNTR.0 140410880 0 0 0 0 0 0 0 61 bcmCNTR.0 140410880 0 0 0 0 0 0 0 62 sysd 44650496 22876160 3930856 1358248 2589172 67 bcmCNTR.0 140410880 0 0 0 0 0 0 0 68 bcmTX 140410880 0 0 0 0 0 0 0 0 69 bcmLINK.0 140410880 0 0 0 0 0 0 0 0 0 60 bcmLINK.0 140410880 0 0 0 0 0 0 0 0 0 60 bcmLINK.0 140410880 0 0 0 0 0 0 0 0 0 60 bcmLINK.0 140410880 0 0 0 0 0 0 0 0 0 0 60 bcmLINK.0 140410880 0 0 0 0 0 0 0 0 0 0 0 0 0 0 0 0 0                                                                                                     |                           |                  |          |               |               |          |     |
| 67224 64 acl 5607424 544768 140086 66256 123522 73830 63 bcmLINK.1 40410880 0 0 0 0 0 0 62 bcmCNTR.1 140410880 0 0 0 0 0 0 61 bcmRX 140410880 0 0 0 0 0 0 60 bcmLINK.0 140410880 0 0 0 0 0 0 60 bcmLINK.0 140410880 0 0 0 0 0 0 59 bcmXGS3AsyncTX 140410880 0 0 0 0 0 0 58 bcmTX 140410880 0 0 0 0 0 0 57 bcmCNTR.0 140410880 0 0 0 0 0 0 55 bcmDPC 140410880 0 0 0 0 0 0 0 52 sysd 44650496 22876160 3930856 1358248 2589172 2572608 28 inetd 876544 69632 0 0 0 0                                                                                                    |                           |                  |          |               |               |          |     |
| 64 acl 5607424 544768 140086 66256 123522 73830 63 bcmLINK.1 40410880 0 0 0 0 0 0 62 bcmCNTR.1 140410880 0 0 0 0 0 0 61 bcmRX 140410880 0 0 0 0 0 0 60 bcmLINK.0 140410880 0 0 0 0 0 0 0 59 bcmXGSS3AsyncTX 140410880 0 0 0 0 0 0 58 bcmTX 140410880 0 0 0 0 0 0 65 bcmCNTR.0 140410880 0 0 0 0 0 0 65 bcmDPC 140410880 0 0 0 0 0 0 0 65 sysd 44650496 22876160 3930856 1358248 2589172 2572608 28 inetd 876544 69632 0 0 0 0                                                                                                    |                           | 5292032          | 339968   | 67224         | 0             | 67224    |     |
| 73830 63 bcmLINK.1 40410880 0 0 0 0 0 0 0 0 0 0 0 0 0 0 0 0 0                                                                                                     |                           | 5607424          | 544768   | 140086        | 66256         | 123522   |     |
| 0 60 bcmLINK.0 140410880 0 0 0 0 0 0 59 bcmXGS3AsyncTX 140410880 0 0 0 0 0 58 bcmTX 140410880 0 0 0 0 0 57 bcmCNTR.0 140410880 0 0 0 0 0 0 55 bcmDPC 140410880 0 0 0 0 0 0 0 52 sysd 44650496 22876160 3930856 1358248 2589172 2572608 28 inetd 876544 69632 0 0 0 0 0 21 mount_mfs 22642688 1953792 0 0 0                                                                                                    | 73830                     |                  |          | 110000        | 00250         | 10,700   |     |
| 0 60 bcmLINK.0 140410880 0 0 0 0 0 0 59 bcmXGS3AsyncTX 140410880 0 0 0 0 0 58 bcmTX 140410880 0 0 0 0 0 57 bcmCNTR.0 140410880 0 0 0 0 0 0 55 bcmDPC 140410880 0 0 0 0 0 0 0 52 sysd 44650496 22876160 3930856 1358248 2589172 2572608 28 inetd 876544 69632 0 0 0 0 0 21 mount_mfs 22642688 1953792 0 0 0                                                                                                    | 63 bcmLINK.1              | 40410880         | 0        | 0             |               | -        | C   |
| 0 60 bcmLINK.0 140410880 0 0 0 0 0 0 59 bcmXGS3AsyncTX 140410880 0 0 0 0 0 58 bcmTX 140410880 0 0 0 0 0 57 bcmCNTR.0 140410880 0 0 0 0 0 0 55 bcmDPC 140410880 0 0 0 0 0 0 0 52 sysd 44650496 22876160 3930856 1358248 2589172 2572608 28 inetd 876544 69632 0 0 0 0 0 21 mount_mfs 22642688 1953792 0 0 0                                                                                                    | 62 bcmCNTR.1              | 140410880        | 0        | 0             |               |          | (   |
| 0 57 bcmCNTR.0 140410880 0 0 0 0 0 55 bcmDPC 140410880 0 0 0 0 0 52 sysd 44650496 22876160 3930856 1358248 2589172 2572608 28 inetd 876544 69632 0 0 0 0 21 mount_mfs 22642688 1953792 0 0 0                                                                                                    | 61 bcmRX                  | 140410880        | 0        | Ο             | 0             | 0        |     |
| 0 57 bcmCNTR.0 140410880 0 0 0 0 0 55 bcmDPC 140410880 0 0 0 0 0 52 sysd 44650496 22876160 3930856 1358248 2589172 2572608 28 inetd 876544 69632 0 0 0 0 21 mount_mfs 22642688 1953792 0 0 0                                                                                                    | )<br>.co h                | 140410000        | 0        | 0             | 0             | 0        | ,   |
| 0 57 bcmCNTR.0 140410880 0 0 0 0 0 55 bcmDPC 140410880 0 0 0 0 0 52 sysd 44650496 22876160 3930856 1358248 2589172 2572608 28 inetd 876544 69632 0 0 0 0 21 mount_mfs 22642688 1953792 0 0 0                                                                                                    | 60 DCIILLINK.U            | 140410880        | 0        | U             | -             | -        |     |
| 57 bcmCNTR.0 140410880 0 0 0 0 0 0 0 0 0 0 0 0 0 0 0 0 0                                                                                                     | 58 bcmTX                  | 140410880        | 0        | 0             |               |          | ,   |
| 25/2608<br>28 inetd 876544 69632 0 0 0<br>0<br>21 mount_mfs 22642688 1953792 0 0 0                                                                                                    | 57 bcmCNTR.0              | 140410880        | 0        | 0             | 0             | 0        | C   |
| 25/2608<br>28 inetd 876544 69632 0 0 0<br>0<br>21 mount_mfs 22642688 1953792 0 0 0                                                                                                    | 55 bcmDPC                 | 140410880        | 0        | 0             | 0             | 0        |     |
| 28 inetd 876544 69632 0 0 0 0 21 mount_mfs 22642688 1953792 0 0 0                                                                                                    | 52 sysd<br>2572608        | 44650496         | 22876160 | 3930856       | 1358248       | 2589172  |     |
| 21 mount_mfs 22642688 1953792 0 0 0                                                                                                    | 28 inetd<br>0             |                  |          |               | 0             | 0        |     |
|                                                                                                    | 21 mount_mfs              | 22642688         | 1953792  | 0             | 0             | 0        |     |

Example 5 Figure 4-40. Command Example: show processes memory stack-unit on S-Series

|                                                             | stics On Unit (                                       |                              |                                       |              |        |
|-------------------------------------------------------------|-------------------------------------------------------|------------------------------|---------------------------------------|--------------|--------|
| start<br>Total : 160<br>CurrentUsed: 130<br>SharedUsed : 14 | 0231424, MaxUse<br>0560000, Currer<br>4261872, Shared | ed : 1<br>ntFree:<br>dFree : | 130596864 [09,<br>29671424<br>6709672 | /19/2007 03: | 11:17] |
| PID Process<br>Current                                      | ResSize                                               | Size                         | Allocs                                | Frees        | Max    |
| 124 KernLrnAgMv<br>0                                        | 140410880                                             | 0                            | 0                                     | 0            | 0      |
|                                                             | 5677056                                               | 217088                       | 87650                                 | 0            | 87650  |
| 116 xstp<br>502120                                          | 7585792                                               | 1536000                      | 551812                                | 49692        | 518684 |
|                                                             | 5709824                                               | 221184                       | 55386                                 | 0            | 55386  |
| 108 pim<br>12300                                            | 5869568                                               | 720896                       | 12300                                 | 0            | 12300  |
| 103 igmp<br>1672                                            | 5513216                                               | 327680                       | 18236                                 | 16564        | 18236  |
|                                                             | 6905856                                               | 516096                       | 72846                                 | 0            | 72846  |
|                                                             | 6107136                                               | 491520                       | 254858                                | 115948       | 172038 |
| 92 12pm<br>87838                                            | 5607424                                               | 221184                       | 667578                                | 579740       | 120966 |
| 86 arpm<br>37964                                            | 5353472                                               | 208896                       | 54528                                 | 16564        | 54528  |
| 83 ospf                                                     | 4210688                                               | 475136                       | 0                                     | 0            | 0      |
| 80 dsm<br>22838                                             | 6057984                                               | 552960                       | 22838                                 | 0            | 22838  |
| 74 rtm<br>276640                                            | 6311936                                               | 577536                       | 574792                                | 298152       | 376024 |
| 70 rip<br>528                                               | 5001216                                               | 249856                       | 528                                   | 0            | 528    |
|                                                             | 5292032                                               | 339968                       | 67224                                 | 0            | 67224  |

## Related Commands

| show hardware layer2 acl         | Display Layer 2 ACL data for the selected stack member and stack member port-pipe.                                                 |
|----------------------------------|----------------------------------------------------------------------------------------------------|
| show hardware layer3             | Display Layer 3 ACL or QoS data for the selected stack member and stack member port-pipe.                                          |
| show hardware stack-unit         | Display the data plane or management plane input and output statistics of the designated component of the designated stack member. |
| show hardware system-flow        | Display Layer 3 ACL or QoS data for the selected stack member and stack member port-pipe.                                          |
| show interfaces stack-unit       | Display information on all interfaces on a specific S-Series stack member.                                                         |
| show processes memory (S-Series) | Display CPU usage information based on processes running in an S-Series                                                            |

# show processes ipc flow-control

CES Display the Single Window Protocol Queue (SWPQ) statistics.

Syntax show processes ipc flow-control [cp | rp1 | rp2 | lp linecard-number]

### **Parameters**

| ср                 | (OPTIONAL) Enter the keyword <b>cp</b> to view the Control Processor's SWPQ statistics.                                                              |
|--------------------|----------------------------------------------------------------------------------------------------|
| rp1                | (OPTIONAL) Enter the keyword <b>rp1</b> to view the Control Processor's SWPQ statistics on Route Processor 1.*                                       |
| rp2                | (OPTIONAL) Enter the keyword <b>rp2</b> to view the Control Processor's SWPQ statistics on Route Processor 2.*                                       |
| Ip linecard-number | (OPTIONAL) Enter the keyword <b>Ip</b> followed by the line card number to view the Control Processor's SWPQ statistics on the specified line card.* |

<sup>\*</sup> In the **S-Series**, this command supports only the **cp** keyword, not the **rp1**, **rp2**, and **lp** options. See Figure 4-45.

**Defaults** No default values or behavior

Command Modes EXEC

**EXEC** Privilege

## Command History

| Version 8.3.3.1 | Introduced on the S60.              |
|-----------------|-------------------------------------|
| Version 8.1.1.0 | Introduced on E-Series ExaScale     |
| Version 7.6.1.0 | Introduced on S-Series              |
| Version 7.5.1.0 | Introduced on C-Series and E-Series |

## Example 1 Figure 4-41. Command Example: show processes ipc flow-control from C-Series

|           | on CP Processor |     |   |      |      |      |   |      |   |        |     |      |
|-----------|-----------------|-----|---|------|------|------|---|------|---|--------|-----|------|
| TxProcess | RxProcess       | Cur |   | High | Time | Retr |   | Msg  |   | Ack A  |     | ſax  |
|           |                 | Len |   | Mark | Out  | ies  |   | Sent |   | Rcvd R |     | etra |
|           | RTMO 0          |     | 0 | 0    | 0    |      | 0 |      | 0 | 10     | 10  |      |
| ACL0      | DIFFSERV0       | 0   |   | 0    | 0    | 0    |   | 0    |   | 0      | 10  | 1    |
| ACL0      | IGMP0           | 0   |   | 0    | 0    | 0    |   | 0    |   | 0      | 10  | 1    |
| ACL0      | PIMO            | 0   |   | 0    | 0    | 0    |   | 0    |   | 0      | 10  | 1    |
| ACL0      | ACL20           | 0   |   | 1    | 0    | 0    |   | 2    |   | 2      | 50  | 5    |
| CFG0      | CFGDATASYNC0    | 0   |   | 2    | 0    | 0    |   | 7    |   | 7      | 255 | 25   |
| DHCP0     | ACL0            | 0   |   | 1    | 0    | 0    |   | 9    |   | 9      | 25  | 2    |
| DHCP0     | IFMGR0          | 0   |   | 0    | 0    | 0    |   | 0    |   | 0      | 25  | 2    |
| RTM0      | ARPMGR0         | 0   |   | 1    | 0    | 0    |   | 1    |   | 1      | 136 | 13   |
| ACL20     | IGMP0           | 0   |   | 0    | 0    | 0    |   | 0    |   | 0      | 50  | 5    |
| LACP0     | IFMGR0          | 0   |   | 2    | 0    | 0    |   | 4    |   | 4      | 25  | 2    |
| ARPMGR0   | MRTM0           | 0   |   | 0    | 0    | 0    |   | 0    |   | 0      | 100 | 10   |
| ACL20     | PIM0            | 0   |   | 0    | 0    | 0    |   | 0    |   | 0      | 50  | 5    |
| MACMGR0   | ACL0            | 0   |   | 1    | 0    | 0    |   | 1    |   | 1      | 25  | 2    |
| CLASSMGR0 | ARPMGR0         | 0   |   | 0    | 0    | 0    |   | 0    |   | 0      | 100 | 10   |
| IFMGR0    | IPMGR2          | 0   |   | 6    | 0    | 0    |   | 44   |   | 44     | 8   |      |

Example 2 Figure 4-42. Command Example: show processes ipc flow-control rp from E-Series

| Statistics of | on CP Processor |     |      |      |      |      |         |        |     |
|---------------|-----------------|-----|------|------|------|------|---------|--------|-----|
| TxProcess     | RxProcess       | Cur | High | Time | Retr | Msg  | Ack Av  | al M   | lax |
|               |                 | Len | Mark | Out  | ies  | Sent | Rcvd Re | etra R | etr |
| DHCP0         | ACL0            | 0   | 1    | 0    | 0    | 6    | 6       | 25     |     |
| DHCP0         | IFMGR0          | 0   | 0    | 0    | 0    | 0    | 0       | 25     |     |
| IFMGR0        | FEFD0           | 0   | 3    | 0    | 0    | 27   | 27      | 8      |     |
| IFMGR0        | IPMGR0          | 0   | 6    | 0    | 0    | 44   | 44      | 8      |     |
| IFMGR0        | SNMP0           | 0   | 1    | 0    | 0    | 16   | 16      | 8      |     |
| IFMGR0        | SFL CP0         | 0   | 4    | 0    | 0    | 31   | 31      | 8      |     |
| IFMGR0        | EVENTTERMLOG0   | 0   | 1    | 0    | 0    | 6    | 6       | 8      |     |
| IFMGR0        | PORTMIRRO       | 0   | 0    | 0    | 0    | 0    | 0       | 8      |     |
| IFMGR0        | DHCP0           | 0   | 1    | 0    | 0    | 6    | 6       | 8      |     |
| IFMGR0        | TCLASSMGR0      | 0   | 2    | 0    | 0    | 13   | 13      | 8      |     |
| IFMGR0        | VRRP0           | 0   | 3    | 0    | 0    | 25   | 25      | 8      |     |
| IFMGR0        | MRTM0           | 0   | 2    | 0    | 0    | 21   | 21      | 8      |     |
| TCLASSMGR0    | ARPMGR0         | 0   | 0    | 0    | 0    | 0    | 0       | 100    | 1   |
| IFMGR0        | IPMGR2          | 0   | 6    | 0    | 0    | 44   | 44      | 8      |     |

Table 4-4 list the definitions of the fields shown in Figure 4-41 and Figure 4-42.

Table 4-4. Description of show processes ipc flow-control cp output

| Field                      | Description                                                 |
|----------------------------|-------------------------------------------------------------|
| Source QID /Tx Process     | Source Service Identifier                                   |
| Destination QID/Rx Process | Destination Service Identifier                              |
| Cur Len                    | Current number of messages enqueued                         |
| High Mark                  | Highest number of packets in the queue at any point of time |
| #of to / Timeout           | Timeout count                                               |
| #of Retr /Retries          | Number of retransmissions                                   |
| #msg Sent/Msg Sent/        | Number of messages sent                                     |
| #msg Ackd/Ack Rcvd         | Number of messages acknowledged                             |
| Retr /Available Retra      | Number of retries left                                      |
| Total/ Max Retra           | Number of retries allowed                                   |

Example 2 Figure 4-43. Command Example: show processes ipc flow-control rp

| FTOS# show processes ipc | flov | v-cont | rol | rp2 |              |              |      |       |
|--------------------------|------|--------|-----|-----|--------------|--------------|------|-------|
| [qid] Source->Dest       |      |        |     |     | #msg<br>Sent | #msg<br>Ackd | Retr | total |
| [1] unknown2->unknown2   | 0    | 0      | 0   | 0   | 0            | 0            | 3    | 3     |
| [2] 12pm0->spanMgr0      | 0    | 2      | 0   | 0   | 2298         | 2298         | 25   | 25    |
| [3] fvrp0->macMgr0       | 0    | 0      | 0   | 0   | 0            | 0            | 25   | 25    |
| [4] 12pm0->fvrp0         | 0    | 2      | 0   | 0   | 1905         | 1905         | 25   | 25    |
| [5] fvrp0->l2pm0         | 0    | 0      | 0   | 0   | 0            | 0            | 25   | 25    |
| [6] stp0->12pm0          | 0    | 0      | 0   | 0   | 0            | 0            | 25   | 25    |
| [7] spanMgr0->macMgr0    | 0    | 0      | 0   | 0   | 0            | 0            | 25   | 25    |
| [8] spanMgr0->ipMgr0     | 0    | 0      | 0   | 0   | 0            | 0            | 25   | 25    |
| FTOS#                    |      |        |     |     |              |              |      |       |

Example 3 Figure 4-44. Command Example: show processes ipc flow-control lp

| TxProcess    | RxProcess | Cur | High | Time | Retries | Msg  | Ack  | Aval  | Max  |
|--------------|-----------|-----|------|------|---------|------|------|-------|------|
|              |           | Len | Mark | Out  |         | Sent | Rcvd | Retra | Retr |
| ACL AGENT10  | PIM0      | 0   | 0    | 0    | 0       | 0    | 0    | 20    | 2    |
| ACL AGENT10  | PIM0      | 0   | 0    | 0    | 0       | 0    | 0    | 20    | 2    |
| FRRPAGT10    | FRRP0     | 0   | 0    | 0    | 0       | 0    | 0    | 30    | 3    |
| IFAGT10      | IFMGR0    | 0   | 1    | 0    | 0       | 1    | 1    | 8     |      |
| PDMACAGENT10 | MACMGR 0  | 0   | 0    | 0    | 0       | 0    | 0    | 25    | 2    |

Example 4 Figure 4-45. Command Example: show processes ipc flow-control on S-Series

| TxProcess  | RxProcess  | Cur | High | Time | Retr | Msq  | Ack | Aval  | ľ |
|------------|------------|-----|------|------|------|------|-----|-------|---|
|            |            | Len | Mark | Out  | ies  | Sent |     | Retra |   |
| ACL0       | RTM0       | 0   | 0    | 0    | 0    | 0    | 0   | 10    |   |
| ACL0       | DIFFSERV0  | 0   | 0    | 0    | 0    | 0    | 0   | 10    |   |
| ACL0       | IGMP0      | 0   | 0    | 0    | 0    | 0    | 0   | 10    |   |
| ACL0       | PIM0       | 0   | 0    | 0    | 0    | 0    | 0   | 10    |   |
| LACP0      | IFMGR0     | 0   | 0    | 0    | 0    | 0    | 0   | 25    |   |
| RTM0       | ARPMGR0    | 0   | 0    | 0    | 0    | 0    | 0   | 136   | - |
| MACMGR0    | ACL0       | 0   | 0    | 0    | 0    | 0    | 0   | 25    |   |
| ARPMGR0    | MRTM0      | 0   | 0    | 0    | 0    | 0    | 0   | 100   |   |
| DHCP0      | ACL0       | 0   | 1    | 0    | 0    | 1    | 1   | 25    |   |
| DHCP0      | IFMGR0     | 0   | 0    | 0    | 0    | 0    | 0   | 25    |   |
| L2PM0      | SPANMGR0   | 0   | 2    | 0    | 0    | 14   | 14  | 25    |   |
| ARPMGR0    | FIBAGT0    | 0   | 1    | 0    | 0    | 1    | 1   | 100   | 1 |
| SPANMGR0   | MACMGR0    | 0   | 0    | 0    | 0    | 0    | 0   | 25    |   |
| SPANMGR0   | IPMGR0     | 0   | 0    | 0    | 0    | 0    | 0   | 25    |   |
| SPANMGR0   | L2PM0      | 0   | 0    | 0    | 0    | 0    | 0   | 25    |   |
| STP0       | L2PM0      | 0   | 0    | 0    | 0    | 0    | 0   | 25    |   |
| RTM0       | FIBAGT0    | 0   | 2    | 0    | 0    | 4    | 4   | 255   | 2 |
| L2PM0      | STP0       | 0   | 5    | 0    | 0    | 5    | 5   | 25    |   |
| ACL_AGENT0 |            | 0   | 0    | 0    | 0    | 0    | 0   | 20    |   |
| ACL_AGENT0 | PIM0       | 0   | 0    | 0    | 0    | 0    | 0   | 20    |   |
| FRRP0      | L2PM0      | 0   | 0    | 0    | 0    | 0    | 0   | 25    |   |
| L2PM0      | FRRP0      | 0   | 1    | 0    | 0    | 13   | 13  | 25    |   |
| ACL0       | ACL_AGENT0 | 0   | 4    | 0    | 0    | 7    | 7   | 90    |   |
| ACL0       | MACAGENT0  | 0   | 0    | 0    | 0    | 0    | 0   | 90    |   |
| IFMGR0     |            | 0   | 1    | 0    | 0    | 1    | 1   | 8     |   |
| IFMGR0     | SNMP0      | 0   | 1    | 0    | 0    | 1    | 1   | 8     |   |
| IFMGR0     | IPMGR0     | 0   | 7    | 0    | 0    | 9    | 9   | 8     |   |
| IFMGR0     | DIFFSERV0  | 0   | 2    | 0    | 0    | 3    | 3   | 8     |   |
| DIFFSERV0  | ACL AGENTO | 0   | 0    | 0    | 0    | 0    | 0   | 100   | 1 |

Usage Information The Single Window Protocol (SWP) provides flow control-based reliable communication between the sending and receiving software tasks.

## Important Points to Remember

- A sending task enqueues messages into the SWP queue3 for a receiving task and waits for an acknowledgement.
- If no response is received within a defined period of time, the SWP timeout mechanism resubmits the message at the head of the FIFO queue.
- After retrying a defined number of times, the following timeout message is generated:

SWP-2-NOMORETIMEOUT

• In the display output in Figure 4-45, a retry (Retries) value of zero indicates that the SWP mechanism reached the maximum number of retransmissions without an acknowledgement.

## show processes memory (C-Series and E-Series)

[C][E]View memory usage information based on processes running in the system.

### **Syntax**

show processes memory [cp | lp slot-number {lp all | lp summary} | rp1 | rp2]

## **Parameters**

| ср                    | (OPTIONAL) Enter the keyword <b>cp</b> to view memory usage of the Control Processor.                                   |
|-----------------------|----------------------------------------------------------------------------------------------------|
| <b>Ip</b> slot-number | (OPTIONAL) Enter the keyword <b>Ip</b> and the slot number to view information on the line-card processor in that slot. |
|                       | C-Series Range: 0-7                                                                                                    |
|                       | E-Series Range: 0 to 13 on a E1200/E1200i, 0 to 6 on a E600/E600i, and 0 to 5 on a E300.                                |
| lp all                | (OPTIONAL) Enter the keyword <b>Ip all</b> to view CP memory usage on all active line cards.                            |
| Ip summary            | (OPTIONAL) Enter the keyword <b>lp summary</b> to view a summary of the line card CP memory usage.                      |
| rp1                   | (OPTIONAL) Enter the keyword <b>rp1</b> to view memory usage of the Route Processor 1.                                  |
|                       | <b>Note:</b> This option is supported on the E-Series only.                                                             |
| rp2                   | (OPTIONAL) Enter the keyword <b>rp2</b> to view memory usage of the Route Processor 2.                                  |
|                       | <b>Note:</b> This option is supported on the E-Series only.                                                             |

## **Command Modes**

**EXEC** 

**EXEC Privilege** 

## Command **History**

| Version 8.1.1.2 | Introduced on E-Series ExaScale E600i                                                                                                    |
|-----------------|----------------------------------------------------------------------------------------------------|
| Version 8.1.1.0 | Introduced on E-Series ExaScale E1200i                                                                                                    |
| Version 7.5.1.0 | Introduced on C-Series                                                                                                    |
| Version 7.4.1.0 | Added <b>Ip all</b> and <b>Ip summary</b> options                                                                                                    |
| Version 6.5.1.0 | For <b>rp1</b> and <b>rp2</b> only, the output displays memory consumption of all the processes including a summary (see Figure 4-47 and Figure 4-48. |

### Usage Information

The output for show process memory displays the memory usage statistics running on CP part (sysd) of the system. The Sysd is an aggregate task that handles all the tasks running on C-Series' and E-Series' CP.

In FTOS Release 7.4.1.0 and higher, the total counter size (for all 3 CPUs) in **show memory** and **show processes memory** will differ based on which FTOS processes are counted.

- In the show memory (C-Series and E-Series) display output, the memory size is equal to the size of the application processes.
- In the show processes memory (C-Series and E-Series) display output, the memory size is equal to the size of the application processes *plus* the size of the system processes.

## Example Figure 4-46. Command Example: show processes memory (partial)

|             | cesses memory<br>tatistics On CP | Processor (byt | es)      |                    |  |
|-------------|----------------------------------|----------------|----------|--------------------|--|
| =======     | 0.01.04                          |                | ===      | C40F20CC Character |  |
|             |                                  |                |          | 64873866, Current  |  |
|             |                                  | TotalFreed     |          | CurrentHolding     |  |
| tRootTask   | 39083408                         | 1395840        | 38143920 | 37687568           |  |
| tARL        | 64                               | 0              | 64       | 64                 |  |
| tBcmTask    | 256                              | 0              | 256      | 256                |  |
| tPortmapd   | 18560                            | 0              | 18560    | 18560              |  |
| tShell      | 3440                             | 0              | 3440     | 3440               |  |
| tPingTmo0   | 0                                | 1088           | 0        | 0                  |  |
| tExcTask    | 0                                | 592864         | 0        | 0                  |  |
| tme         | 4002494                          | 192            | 4002302  | 4002302            |  |
| ipc         | 34060                            | 192            | 34060    | 33868              |  |
| irc         | 943436                           | 0              | 943436   | 943436             |  |
| RpmAvailMgr | 9376                             | 32             | 9344     | 9344               |  |
| ev          | 133188                           | 0              | 133188   | 133188             |  |
| evterm      | 26752                            | 0              | 26752    | 26752              |  |
| evhdlr      | 2528                             | 8064           | 2528     | 0                  |  |
| dlm         | 7556256                          | 7366960        | 1239104  | 189296             |  |
| dla         | 416                              | 0              | 416      | 416                |  |
| tsm         | 15136                            | 0              | 15136    | 15136              |  |
| fmq         | 766560                           | 0              | 766560   | 766560             |  |
| fileProc    | 416                              | 0              | 416      | 416                |  |
| sysAdmTsk   | 42028                            | 0              | 42028    | 42028              |  |

## Example Figure 4-47. Command Example: show processes memory rp1

| FTOS# | show proce | esses memory 1                                | rp1        |           |              |         |         |
|-------|------------|-----------------------------------------------|------------|-----------|--------------|---------|---------|
| Curre | entUsed:   | 954650624, Ma<br>114135040, Ct<br>7849096, Sh | rrentFree: | 840515584 | /8/2006 15:1 | L:42]   |         |
| PID   | Process    | ResSiz                                        | e Size     | Allocs    | Frees        | Max     | Current |
| 124   | ospf       | 321536                                        | 0 425984   | 0         | 0            | 0       | 0       |
| 119   | dsm        | 774963                                        | 2 1859584  | 797026    | 0            | 797026  | 797026  |
| 114   | ipm1       | 382156                                        | 8 229376   | 297324    | 0            | 297324  | 297324  |
| 112   | rtm        | 472268                                        | 8 421888   | 925008    | 0            | 925008  | 925008  |
| 107   | rip        | 373145                                        | 6 253952   | 198216    | 0            | 198216  | 198216  |
| 104   | acl        | 473497                                        | 6 430080   | 1127524   | 0            | 1127524 | 1127524 |
| 100   | sysd1      | 1163673                                       | 6 2019328  | 965798    | 0            | 965798  | 965798  |
| 98    | sysmon     | 52838                                         | 4 94208    | 0         | 0            | 0       | 0       |
| 36    | sshd       | 128614                                        | 4 430080   | 0         | 0            | 0       | 0       |
| 34    | inetd      | 66355                                         |            |           | 0            | 0       | 0       |
|       | mount_mfs  | 4239769                                       | 6 2514944  | 0         | 0            | 0       | 0       |
| _     | mount_mfs  | 36454                                         |            | 0         | 0            | 0       | 0       |
| -     | sh         | 44646                                         |            | 0         | 0            | 0       | 0       |
| _     | aiodoned   | 7652966                                       | 4 0        | 0         | 0            | 0       | 0       |
| 4     | ioflush    | 7652966                                       |            | 0         | 0            | 0       | 0       |
|       | reaper     | 7652966                                       |            | 0         | 0            | 0       | 0       |
|       | pagedaemon |                                               |            | 0         | 0            | 0       | 0       |
| 1     | init       | 13926                                         |            | 0         | 0            | 0       | 0       |
| 0     | swapper    | 7652966                                       | 4 0        | 0         | 0            | 0       | 0       |
|       |            |                                               |            |           |              |         |         |

Example Figure 4-48. Command Example: show processes memory rp2

| FTOS#show proc                          | esses memory rp2                                       |         |           |             |         |         |
|-----------------------------------------|--------------------------------------------------------|---------|-----------|-------------|---------|---------|
| Total :<br>CurrentUsed:<br>SharedUsed : | 953700352, MaxUs<br>149417984, Curre<br>7847200, Share | ntFree: | 804282368 | /2006 12:33 | :6]     |         |
| PID Process                             | ResSize                                                | Size    | Allocs    | Frees       | Max     | Current |
| 145 vrrp                                | 3870720                                                | 266240  | 297324    | 0           | 297324  | 297324  |
| 141 fvrp                                | 4472832                                                | 204800  | 797010    | 0           | 797010  | 797010  |
| 138 xstp                                | 10764288                                               | 7155712 | 367534    | 0           | 367534  | 367534  |
| 133 span                                | 4136960                                                | 167936  | 565810    | 0           | 565810  | 565810  |
| 132 pim                                 | 6664192                                                | 516096  | 2812528   | 0           | 2812528 | 2812528 |
| 128 igmp                                | 4112384                                                | 344064  | 627684    | 0           | 627684  | 627684  |
| 124 ipm2                                | 3923968                                                | 237568  | 363396    | 0           | 363396  | 363396  |
| 120 mrtm                                | 25567232                                               | 593920  | 697790    | 0           | 697790  | 697790  |
| 116 l2mgr                               | 4579328                                                | 520192  | 830098    | 0           | 830098  | 830098  |
| 112 l2pm                                | 3874816                                                | 225280  | 367446    | 32948       | 367446  | 334498  |
| 108 arpm                                | 3702784                                                | 208896  | 268420    | 0           | 268420  | 268420  |
| 104 acl2                                | 3485696                                                | 94208   | 132144    | 0           | 132144  | 132144  |
| 100 sysd2                               | 11657216                                               | 1679360 | 998834    | 0           | 998834  | 998834  |
| 98 sysmon                               | 528384                                                 | 94208   | 0         | 0           | 0       | 0       |
| 36 sshd                                 | 1286144                                                | 430080  | 0         | 0           | 0       | 0       |
| 34 inetd                                | 663552                                                 | 98304   | 0         | 0           | 0       | 0       |
| 32 mount mfs                            | 41791488                                               | 2514944 | 0         | 0           | 0       | 0       |
| 19 mount mfs                            | 364544                                                 | 2449408 | 0         | 0           | 0       | 0       |
| 6 sh                                    | 446464                                                 | 737280  | 0         | 0           | 0       | 0       |
| 5 aiodoned                              | 76967936                                               | 0       | 0         | 0           | 0       | 0       |
| 4 ioflush                               | 76967936                                               | 0       | 0         | 0           | 0       | 0       |
| 3 reaper                                | 76967936                                               | 0       | 0         | 0           | 0       | 0       |
| 2 pagedaemo                             |                                                        | 0       | 0         | 0           | 0       | 0       |
| 1 init                                  | 139264                                                 | 2375680 | 0         | 0           | 0       | 0       |
| 0 swapper                               | 76967936                                               | 0       | 0         | 0           | 0       | 0       |
| FTOS#                                   |                                                        |         |           |             |         |         |
|                                         |                                                        |         |           |             |         |         |

Table 4-5 defines the fields that appear in the **show processes memory** output.

Table 4-5. Descriptions of show processes memory rp1/rp2 output

| Field        | Description                                                        |
|--------------|--------------------------------------------------------------------|
| Total:       | Total system memory available                                      |
| MaxUsed:     | Total maximum memory used ever (history indicated with time stamp) |
| CurrentUsed: | Total memory currently in use                                      |
| CurrentFree: | Total system memory available                                      |
| SharedUsed:  | Total used shared memory                                           |
| SharedFree:  | Total free shared memory                                           |
| PID          | Process ID                                                         |
| Process      | Process Name                                                       |
| ResSize      | Actual resident size of the process in memory                      |
| Size         | Process test, stack, and data size                                 |
| Allocs       | Total dynamic memory allocated                                     |
| Frees        | Total dynamic memory freed                                         |
| Max          | Maximum dynamic memory allocated                                   |
| Current      | Current dynamic memory in use                                      |

## show processes memory (S-Series)

Display memory usage information based on processes running in the S-Series system.

## $\textbf{Syntax} \qquad \textbf{show processes memory } \{ \textbf{management-unit} \mid \textbf{stack unit} \; \{ \textit{0--7} \mid \textbf{all} \mid \textbf{summary} \} \}$

### **Parameters**

| management-unit | Enter the keyword <b>management-unit</b> for CPU memory usage of the stack management unit.                                                       |  |
|-----------------|----------------------------------------------------------------------------------------------------|--|
| stack unit 0-7  | Enter the keyword <b>stack unit</b> followed by a stack unit ID of the member unit for which to display memory usage on the forwarding processor. |  |
| all             | Enter the keyword <b>all</b> for detailed memory usage on all stack members.                                                                      |  |
| summary         | Enter the keyword <b>summary</b> for a brief summary of memory availability and usage on all stack members.                                       |  |

#### **Command Modes**

**EXEC** 

**EXEC Privilege** 

### Command History

| Version 8.3.3.1 | Introduced on the S60.                 |
|-----------------|----------------------------------------|
| Version 7.7.1.0 | Modified: Added management-unit option |
| Version 7.6.1.0 | Introduced on S-Series                 |

## Usage Information

The output for show process memory displays the memory usage statistics running on CP part (sysd) of the system. The Sysd is an aggregate task that handles all the tasks running on S-Series' CP.

For S-Series, the output of **show memory** and this command will differ based on which FTOS processes are counted.

- In the **show memory** display output, the memory size is equal to the size of the application processes.
- In the output of this command, the memory size is equal to the size of the application processes *plus* the size of the system processes.

## Example Figure 4-49. Command Example: show processes memory on S-Series

| tal: 2684 | 35456, MaxUsed: | 2420244, Currer | ntUsed: 242 | 0244, CurrentFree: |
|-----------|-----------------|-----------------|-------------|--------------------|
| 6015212   |                 |                 |             |                    |
| TaskName  | TotalAllocated  | TotalFreed      | MaxHeld     | CurrentHolding     |
| tme       | 435406          | 397536          | 54434       | 37870              |
| ipc       | 16652           | 0               | 16652       | 16652              |
| timerMgr  | 33304           | 0               | 33304       | 33304              |
| sysAdmTsk | 33216           | 0               | 33216       | 33216              |
| tFib4     | 1943960         | 0               | 1943960     | 1943960            |
| aclAgent  | 90770           | 16564           | 74206       | 74206              |
| ifagt 1   | 21318           | 16564           | 21318       | 4754               |
| dsagt     | 6504            | 0               | 6504        | 6504               |
| MacAgent  | 269778          | 0               | 269778      | 269778             |

Example Figure 4-50. Command Example: show processes memory management-unit

| FTOS#show proces                            | ses management-                                        | unit                         |                                       |              |        |         |
|---------------------------------------------|--------------------------------------------------------|------------------------------|---------------------------------------|--------------|--------|---------|
| Total : 1<br>CurrentUsed:<br>SharedUsed :   | .51937024, MaxUs<br>98848768, Curre<br>13007848, Share | ed : 1<br>ntFree:<br>dFree : | .11800320 [2/2<br>53088256<br>7963696 | 25/2008 4:18 | :53]   |         |
| PID Process                                 | ResSize                                                | Size                         | Allocs                                | Frees        | Max    | Current |
| 337 KernLrnAgMv                             | 117927936                                              | 0                            | 0                                     | 0            | 0      | 0       |
| 331 vrrp<br>323 frrp<br>322 xstp<br>321 pim | 5189632                                                | 217030                       | 50572                                 | 0            | 50572  | 50572   |
| 323 frrp                                    | 5206016                                                | 241664                       | 369238                                | 0            | 369238 | 369238  |
| 322 xstp                                    | 7430144                                                | 2928640                      | 38328                                 | 0            | 38328  | 38328   |
| 321 pim                                     | 5267456                                                | 823296                       | 62168                                 | 0            | 62168  | 62168   |
| 314 igmp                                    | 4960256                                                | 380928                       | 18588                                 | 16564        | 18588  | 2024    |
| 313 mrtm                                    | 6742016                                                | 1130496                      | 72758                                 | 0            | 72758  | 72758   |
| 308 l2mgr                                   | 5607424                                                | 552960                       | 735214                                | 380972       | 619266 | 354242  |
| 301 l2pm                                    | 5001216                                                | 167936                       | 1429522                               | 1176044      | 286606 | 253478  |
| 298 arpm                                    | 4628480                                                | 217088                       | 71092                                 | 33128        | 71092  | 37964   |
| 294 ospf                                    | 5468160                                                | 503808                       | 724204                                | 662560       | 78208  | 61644   |
| 288 dsm                                     | 6778880                                                | 1159168                      | 39490                                 | 16564        | 39490  | 22926   |
| 287 rtm                                     | 5713920                                                | 602112                       | 442280                                | 198768       | 376024 | 243512  |
|                                             | 4562944                                                | 258048                       | 528                                   | 0            | 528    | 528     |
| 281 lacp                                    | 4673536                                                | 266240                       | 221060                                | 0            | 221060 | 221060  |
| 277 ipm1                                    | 4837376                                                | 380928                       | 83788                                 | 0            | 83788  | 83788   |
| 273 acl                                     | 5005312                                                | 512000                       | 239564                                | 149076       | 123616 | 90488   |
| 272 topoDPC                                 | 117927936                                              | 0                            | 0                                     | 0            | 0      | 0       |
| 271 bcmNHOP                                 | 117927936                                              | 0                            | 0                                     | 0            | 0      | 0       |
| 270 bcmDISC                                 | 117927936                                              | 0                            | 0                                     | 0            | 0      | 0       |
| 269 bcmATP-RX                               | 117927936                                              | 0                            | 0                                     | 0            | 0      | 0       |
| 268 bcmATP-TX                               | 117927936                                              | 0                            | 0                                     | 0            | 0      | 0       |
| 267 bcmSTACK                                | 117927936                                              | 0                            | 0                                     | 0            | 0      | 0       |
| 266 bcmRX                                   | 117927936                                              | 0                            | 0                                     | 0            | 0      | 0       |
| 265 bcmLINK.0                               | 117927936                                              | 0                            | 0                                     | 0            | 0      | 0       |
| (! out                                      | put truncated -                                        |                              | !                                     |              |        |         |
| ! out                                       | put truncated -                                        |                              | !                                     |              |        |         |

Table 4-6 defines the fields that appear in the **show processes memory** output.

Table 4-6. Descriptions of show processes memory output

| Field        | Description                                                        |
|--------------|--------------------------------------------------------------------|
| Total:       | Total system memory available                                      |
| MaxUsed:     | Total maximum memory used ever (history indicated with time stamp) |
| CurrentUsed: | Total memory currently in use                                      |
| CurrentFree: | Total system memory available                                      |
| SharedUsed:  | Total used shared memory                                           |
| SharedFree:  | Total free shared memory                                           |
| PID          | Process ID                                                         |
| Process      | Process Name                                                       |
| ResSize      | Actual resident size of the process in memory                      |
| Size         | Process test, stack, and data size                                 |
| Allocs       | Total dynamic memory allocated                                     |
| Frees        | Total dynamic memory freed                                         |
| Max          | Maximum dynamic memory allocated                                   |
| Current      | Current dynamic memory in use                                      |

## show processes switch-utilization

**E** Show switch fabric utilization.

Syntax show processes switch-utilization

Command Mode EXEC

**EXEC Privilege** 

Command History

Version 8.1.1.0 Introduced on E-Series ExaScale
E-Series original Command

## Example Figure 4-51. Command Example: show processes switch-utilization

FTOS#show processes switch-utilization

Switch fabric utilization 5Sec 1Min 5Min

3% 3% 3%

Usage Information An asterisk (\*) in the output indicates a legacy card that is not support by the **show processes switch-utilization** command.

## show rpm

Show the current RPM status.

Syntax show rpm [number [brief] | all]

**Parameters** 

| number | (OPTIONAL) Enter either zero (0) or 1 for the RPM.                                            |
|--------|-----------------------------------------------------------------------------------------------|
| all    | (OPTIONAL) Enter the keyword <b>all</b> to view a table with information on all present RPMs. |
| brief  | (OPTIONAL) Enter the keyword <b>brief</b> to view an abbreviated list of RPM information.     |

#### **Command Modes**

**EXEC** 

**EXEC** Privilege

### Command History

| Version 8.3.3.8           | Updated to support PPID on the S60 |
|---------------------------|------------------------------------|
| Version 8.1.1.0           | Introduced on E-Series ExaScale    |
| Version 7.5.1.0           | Introduced on C-Series             |
| E-Series original Command |                                    |

#### **E-Series Example** Figure 4-52. Command Example: show rpm on E-Series

```
FTOS#show rpm
 -- RPM card 0 --
Status : active
Next Boot : online
 Card Type
                          : RPM - Route Processor Module (LC-EH-RPM)
Hardware Rev : 3.1
Num Ports : 1
Up Time : 18 hr, 48 min
Last Restart : reset by user
FTOS Version : 8-4-1-317
Jumbo Capable : yes
CP Boot Flash : A: 2.5.1.0 [booted] B: 2.5.1.0
RP1 Boot Flash: A: 2.5.1.0 [booted] B: 2.5.1.0 RP2 Boot Flash: A: 2.5.1.0 [booted] B: 2.5.1.0
RP2 Boot Flash: A: 2.5.1.0 [boo CP Mem Size : 1073741824 bytes RP1 Mem Size : 1073741824 bytes RP2 Mem Size : 1073741824 bytes MMC Mem Size : 3566329856 bytes External MMC : 128180224 bytes USB Mem Size : n/a Temperature : 36C Power Status : AC
 Voltage
Voltage : ok
Serial Number : FX000056234
Part Number : 7520043401 Rev 05
Vendor Id : 04
Date Code : 01072010
Country Code : 01
 Piece Part ID : N/A
PPID Revision : N/A
Service Tag
                        : N/A
Expr Svc Code : N/A
 -- RPM card 1 --
 Status
                        : not present
FTOS#
```

Table 4-7 defines the fields displayed in Figure 4-52.

Table 4-7. Descriptions of show rpm output

| Field        | Description                                                                                                    |  |  |  |
|--------------|----------------------------------------------------------------------------------------------------|--|--|--|
| Status       | Displays the RPM's status.                                                                                                |  |  |  |
| Next Boot    | Displays whether the RPM is to be brought online at the next system reload.                                               |  |  |  |
| Card Type    | Displays the RPM catalog number.                                                                                          |  |  |  |
| Hardware Rev | Displays the E-Series chipset hardware revision level: 1.0 (non-Jumbo); 1.5 (Jumbo-enabled); 2.0 (or above is TeraScale). |  |  |  |
| Num Ports    | Displays the number of active ports.                                                                                      |  |  |  |
| Up Time      | Displays the number of hours and minutes since the RPM's last reboot.                                                     |  |  |  |
| Last Restart | States the reason for the last RPM reboot.                                                                                |  |  |  |
|              | C-Series possible values:                                                                                                 |  |  |  |
|              | "normal power-cycle" (reset power-cycle command)                                                                          |  |  |  |
|              | • "reset by master" (peer RPM reset by master RPM)                                                                        |  |  |  |
|              | • "over temperature shutdown"                                                                                             |  |  |  |
|              | • "power supply failed"                                                                                                   |  |  |  |
|              | E-Series possible values:                                                                                                 |  |  |  |
|              | "normal power-cycle" (insufficient power, normal power cycle)                                                             |  |  |  |
|              | "reset by user" (automatic failover, software reload of both RPMs, or master RPM resetting peer)                          |  |  |  |
|              | "force-failover" (redundancy force-failover command)                                                                      |  |  |  |

Table 4-7. Descriptions of show rpm output

| Field          | Description                                                                                                    |
|----------------|----------------------------------------------------------------------------------------------------|
| FTOS Version   | Displays the operating software version.                                                                                                    |
| Jumbo Capable  | Displays a Yes or No indicating if the RPM is capable of sending and receiving Jumbo frames.                                                                      |
|                | This field does not indicate if the chassis is in Jumbo mode; for that determination, use the <b>show chassis brief</b> command.                                  |
| CP Boot Flash  | Displays the two possible Boot Flash versions for the Control Processor. The [Booted] keyword next to the version states which version was used at system boot.   |
| RP1 Boot Flash | Displays the two possible Boot Flash versions for the Routing Processor 1. The [Booted] keyword next to the version states which version was used at system boot. |
| RP2 Boot Flash | Displays the two possible Boot Flash versions for the Routing Processor 2. The [Booted] keyword next to the version states which version was used at system boot. |
| CP Mem Size    | Displays the memory of the Control Processor.                                                                                                    |
| RP1 Mem Size   | Displays the memory of the Routing Processor 1.                                                                                                    |
| PR2 Mem Size   | Displays the memory of the Routing Processor 2.                                                                                                    |
| Temperature    | Displays the temperature of the RPM.                                                                                                    |
|                | Minor alarm status if temperature is over 65° C.                                                                                                    |
| Power Status   | Lists the status of the power modules in the chassis.                                                                                                    |
| Voltage        | Displays the power rails for the line card.                                                                                                    |
| Serial Num     | Displays the line card serial number.                                                                                                    |
| Part Num       | Displays the line card part number.                                                                                                    |
| Vendor ID      | Displays an internal code, which specifies the manufacturing vendor.                                                                                              |
| Date Code      | Displays the line card's manufacturing date.                                                                                                    |
| Country Code   | Displays the country of origin. 01 = USA                                                                                                    |

# Related Commands

| show chassis  | View information on all elements of the system. |
|---------------|-------------------------------------------------|
| show linecard | View information on a line card.                |
| show sfm      | View information on the SFM.                    |

## show software ifm

Display interface management (IFM) data.

## **Syntax**

 $\textbf{show software ifm } \{\textbf{clients} \ [\textbf{summary}] \ | \ \textbf{ifagt} \ \textit{number} \ | \ \textbf{ifcb} \ \textit{interface} \ | \ \textbf{stack-unit} \ \textit{unit-ID} \ | \ \\$ trace-flags}

### **Parameters**

| clients               | Enter the keyword <b>clients</b> to display IFM client information.                                                                                                    |
|-----------------------|----------------------------------------------------------------------------------------------------|
| summary               | (OPTIONAL) Enter the keyword <b>summary</b> to display brief information about IFM clients.                                                                                           |
| ifagt number          | Enter the keyword <b>ifagt</b> followed by the number of an interface agent to display software pipe and IPC statistics.                                                              |
| ifcb interface        | Enter the keyword <b>ifcb</b> followed by one of the following interface IDs followed by the slot/port information to display interface control block information for that interface: |
|                       | • For a 1-Gigabit Ethernet interface, enter the keyword <b>GigabitEthernet</b> .                                                                                                    |
|                       | <ul> <li>For a Port Channel interface, enter the keyword port-channel.<br/>(Range: 1–128)</li> </ul>                                                                                  |
|                       | <ul> <li>For a 10G Ethernet interface, enter the keyword TenGigabitEthernet.</li> </ul>                                                                                               |
|                       | C-Series options also include:                                                                                                    |
|                       | fastethernet for a Fast Ethernet interface                                                                                                    |
|                       | • loopback for a Loopback interface                                                                                                    |
|                       | managementethernet for a Management Ethernet interface                                                                                                    |
|                       | • <b>null</b> for a Null interface                                                                                                    |
|                       | • <b>vlan</b> for a VLAN interface (Range: 1–4094, 1-2094 for ExaScale)                                                                                                    |
| stack-unit<br>unit-ID | Enter the keyword <b>stack-unit</b> followed by the stack member number to display IFM information for that unit.                                                                     |
|                       | Unit ID range:                                                                                                    |
|                       | <b>S60</b> : 0-11                                                                                                    |
|                       | all other S-Series: 0-7                                                                                                    |
|                       | Note: This option is only available on S-Series.                                                                                                    |
| trace-flags           | Enter the keyword <b>trace-flags</b> to display IFM information for internal trace flags.                                                                                             |
|                       |                                                                                                    |

## **Defaults**

None

## **Command Mode**

EXEC

EXEC Privilege

## Command History

| Version 8.3.3.1 | Introduced on the S60.               |
|-----------------|--------------------------------------|
| Version 7.6.1.0 | Introduced for C-Series and S-Series |

#### S-Series Example

## Figure 4-53. Command Example: show software ifm clients summary on S-Series

```
FTOS#show software ifm clients summary
ClntType
         Inst
                  svcMask
                             subSvcMask
                                          {\tt tlvSvcMask}
                                                       tlvSubSvc swp
IPM
                0x00000000 0x00000000 0x90ff71f3 0x021e0e81 31
RTM
                0x00000000 0x00000000 0x800010ff 0x01930000
         0
VRRP
         0
                0x00000000 0x00000000 0x803330f3 0x00400000
L2PM
                0x00000000 0x00000000 0x87ff79ff 0x0e032200 45
         0
ACL
         0
                0x00000000 0x00000000 0x867f50c3 0x000f0218
OSPF
                0x00000dfa 0x00400098 0x00000000 0x00000000
         0
PIM
         0
                0x000000f3 0x00030000 0x00000000 0x00000000
IGMP
                0x000e027f 0x00000000 0x00000000 0x00000000
         0
                0x00000000 0x00000000 0x800302c0 0x00000002
SNMP
         0
EVTTERM
                0x00000000 0x00000000 0x800002c0 0x00000000
         0
                0x00000000 0x00000200 0x81f7103f 0x00000000 38
MRTM
         0
DSM
                0x00000000 0x00000000 0x80771003 0x00000000 32
         0
LACP
         0
                0x00000000 0x00000000 0x8000383f 0x00000000 35
DHCP
         0
                0x00000000 0x00000000 0x800000c2 0x0000c000
V6RAD
                0
Unidentified Client0
                         0x006e0002 0x00000000 0x00000000 0x00000000 0
FTOS#
```

## show switch links

C View the switch fabric backplane or internal status.

Syntax show switch links {backplane | internal}

#### **Parameters**

| backplane | Enter the keyword <b>backplane</b> to view a table with information on the link status of the switch fabric backplane for both SFMs. |
|-----------|----------------------------------------------------------------------------------------------------|
| internal  | Enter the keyword <b>internal</b> to view a table with information on the internal status of the switch fabric modules.              |

Defaults

None

Command Modes EXEC

Command History

Version 7.5.1.0 Introduced on C-Series

### Example

#### Figure 4-54. Command Example: show switch links backplane

```
FTOS# show switch links backplane
Switch fabric backplane link status:
                    SFM0 Links Status
                                                     SFM1 Links Status
LC SlotID
            Port0 | Port1 | Port2 | Port3 | Port4 | Port5 | Port6 |
Port.7
  0
                                                   down
                                                           down
            up
                    up
                            uρ
                                    uρ
                                           down
                                                                   down
  1
            not present
   2
            not present
            not present
            not present
            not present
            up
                    up
                                           down
                                                   down
                                                           down
                                                                   down
            not present
up - Both ends of the link are up
down - Both ends of the link are down
up / down - SFM side up and LC side down
down / up - SFM side down and LC side up
FTOS#
```

# show system (S-Series)

Display the current status of all stack members or a specific member.

**Syntax** show system [brief | stack-unit unit-id | stack-ports { status | topology}]

## **Parameters**

| brief                            | (OPTIONAL) Enter the keyword <b>brief</b> to view an abbreviated list of system information.                                                                                          |
|----------------------------------|----------------------------------------------------------------------------------------------------|
| stack-unit unit-id               | (OPTIONAL) Enter the keyword <b>Stack-unit</b> followed by the stack member ID for information on that stack member. Unit ID range: <b>S60</b> : 0-11 <b>all other S-Series</b> : 0-7 |
| stack-ports status  <br>topology | (OPTIONAL) Enter the keyword <b>stack-ports</b> for information on the status or topology of the S60 stack ports. <b>Note:</b> THis option applies to the S60 only.                   |

## **Command Modes**

**EXEC** 

**EXEC** Privilege

## Command History

| Version 8.3.3.1 | Introduced on the S60.                                                                                                    |
|-----------------|----------------------------------------------------------------------------------------------------|
| Version 7.8.1.0 | Modified output: Boot Flash field will display code level for boot code 2.8.1.1 and newer, while older boot codes are displayed as "Present". |
| Version 7.7.1.0 | Modified output: Added Master Priority field.                                                                                                 |
| Version 7.6.1.0 | Introduced for S-Series switches                                                                                                    |

### Usage

Figure 4-57 shows the output from the **show system brief** command.

Figure 4-56 shows the output from the **show system stack-unit** command on a non-S60 system.

Figure 4-57 shows the output from the **show system stack-unit** command on an S60.

## Example Figure 4-55. Command Example: show system brief

| ocack                 | MAC : 0:1:                                                                  | eo:uo:4:/                                     | U                                |                                                  |              |       |                    |       |
|-----------------------|-----------------------------------------------------------------------------|-----------------------------------------------|----------------------------------|--------------------------------------------------|--------------|-------|--------------------|-------|
|                       | tack Info<br>UnitType                                                       |                                               |                                  | ReqTyp                                           | CurTy        | p     | Version            | Ports |
| 1<br>2<br>3<br>4<br>5 | Member<br>Standby<br>Mgmt<br>Member<br>Member<br>Member<br>Member<br>Member | online online not pre not pre not pre not pre | esent<br>esent<br>esent<br>esent | S50V<br>S50V                                     | S50V<br>S50V |       | 7.7.1.0<br>7.7.1.0 |       |
|                       | odule Info<br>Module No                                                     |                                               |                                  | Module Ty                                        | pe           | Ports | 3                  |       |
| 1                     | 0<br>1<br>0                                                                 |                                               |                                  | S50-01-10<br>S50-01-24<br>S50-01-10<br>S50-01-24 |              |       |                    |       |
|                       | ower Suppli<br>Bay Sta                                                      |                                               | Туре                             |                                                  |              |       |                    |       |
| 1<br>1<br>2<br>2      | 0 up<br>1 ab<br>0 up<br>1 ab                                                | sent<br>sent                                  | AC<br>AC                         |                                                  |              |       |                    |       |
| Unit                  | an Status<br>TrayStatu                                                      | s Fan0                                        |                                  |                                                  |              |       |                    |       |
| 1                     | up<br>up                                                                    | up                                            | up                               | up                                               | up           | up    | up                 |       |

#### Example Figure 4-56. Command Example: show system stack-unit

```
FTOS#show system stack-unit 0
       Unit 0 --
Unit Type : Management Unit
Status : online
Next Boot : online
Required Type : S4810 - 52-port GE/TE/FG (SE)
Current Type : S4810 - 52-port GE/TE/FG (SE)
 Master priority : 0
Hardware Rev : 3.0
Num Ports : 64
Up Time : 3 day, 21 hr, 37 min
FTOS Version : 8.3.12.0
Jumbo Capable : yes
Jumbo Capable : yes
POE Capable : no
FIPS Mode : disabled
Boot Flash : 1.2.0.0
Memory Size : 2147483648 bytes
Temperature : 55C
Voltage : ok
Serial Number : HADL111220134
Part Number : 7590009601 Rev A
Vendor Id : 07
Date Code : 01122011
Country Code : 02
Piece Part ID : N/A
PPID Revision : N/A
Service Tag : N/A
Service Tag : N/A
Expr Svc Code : N/A
 Auto Reboot
                                : disabled
 Burned In MAC : 00:01:e8:8a:e1:ab
                                : 3
 No Of MACs
-- Power Supplies --
Unit Bay Status Type FanStatus
                         up AC up absent
    0 0 up
0 1 absent
 -- Fan Status --
 Unit Bay TrayStatus Fan0 Speed Fan1 Speed
   0 0
0 1

        up
        up
        11280
        up
        11520

        up
        up
        11520
        up
        11280

 FTOS#
```

## Example Figure 4-57. Command Example: show system stack-unit (S60)

```
FTOS#show system stack-unit 0
 -- Unit 0 --
                    : Management Unit
Unit Type
Status
                     : online
Next Boot : online
Required Type : S60 - 48-port E/FE/GE (SC)
Current Type : S60 - 48-port E/FE/GE (SC)
Master priority : 0
Hardware Rev : 2.0
Num Ports : 52
Up Time : 2 hr, 16 min
FTOS Version
                     : 1-2-0-205
Jumbo Capable : yes
Jumbo Capable : yes
POE Capable : no
Boot Flash : 1.0.0.2
Memory Size : 2147483648 bytes
Temperature : 50C
Voltage : ok
Serial Number : 7520044101 Rev 02
Vendor Id : 11
Date Code : 01192010
Country Code : 01
Last Restart Auto Reboot : disabled
Burned In MAC : 00:01:e8:81:e1:b9
Burned In MAC : 00:01:e8:81:e1:b9
No Of MACs
                      : 3
 -- Module 0 --
Status
                   : not present
 -- Module 1 --
Status
                    : not present
 -- Power Supplies --
Unit Bay Status
 _____
  0 0 up
0 1 up
                                     AC
 -- Fan Status --
Unit Bay TrayStatus Fan0 Speed Fan1 Speed Fan2
                           up 7200 up 7200
                                           7200
                                                                 7200
                                                                                       7200
        1
                up
                                up
                                                      up
                                                                            up
Speed in RPM
 FTOS#
```

## Related Commands

| show version                     | Display the FTOS version.                                                                             |
|----------------------------------|----------------------------------------------------------------------------------------------------|
| show processes memory (S-Series) | Display memory usage based on running processes.                                                      |
| show system stack-ports          | Display information about the stack ports on all switches in the S-Series stack.                      |
| show hardware stack-unit         | Display the data plane and management plane input and output statistics of a particular stack member. |
| stack-unit priority              | Configure the ability of an S-Series switch to become the management unit of a stack.                 |

# show tech-support (C-Series and E-Series)

CE Display, or save to a file, a collection of data from other show commands, the information necessary

for Dell Networking technical support to perform troubleshooting.

## **Syntax**

show tech-support [linecard 0-6 | page] | {display | except | find | grep | no-more | save}

## **Parameters**

| linecard 0-6                               | (OPTIONAL) Enter the keyword <b>linecard</b> followed by the linecard number to view information relating to a specific linecard.                                                |                                                             |  |
|--------------------------------------------|----------------------------------------------------------------------------------------------------|-------------------------------------------------------------|--|
| page                                       | (OPTIONAL) Enter the keyword <b>page</b> to view 24 lines of text at a time.  Press the SPACE BAR to view the next 24 lines.  Press the ENTER key to view the next line of text. |                                                             |  |
| display, except,<br>find, grep,<br>no-more | If you use the pipe command (   ), then enter one of these keywords to filter command output. Refer to Chapter 2, CLI Basics for details on filtering commands.                  |                                                             |  |
| save                                       | Enter the <b>save</b> keyword (following the pipe) to save the command output.                                                                                                   |                                                             |  |
|                                            | flash:                                                                                                    | Save to local flash drive (flash://filename (max 20 chars)) |  |
|                                            | <b>slot0:</b> Save to local file system (slot0://filename (max 20 chars))                                                                                                    |                                                             |  |

## **Command Modes**

**EXEC** Privilege

## Command History

| Version 7.8.1.0 | Introduced <b>save</b> to file options     |
|-----------------|--------------------------------------------|
| Version 7.5.1.0 | Introduced on C-Series                     |
| Version 6.5.4.0 | Show clock included in display on E-Series |

## C-Series Example

Figure 4-58. Command Example: show tech-support (partial) on C-Series

```
FTOS#show tech-support page
      ----- show version ------
Dell Force10 Networks Real Time Operating System Software
Dell Force10 Operating System Version: 1.0
Dell Force10 Application Software Version: FTOS 7.5.1.0
Copyright (c) 1999-2007 by Dell, Inc.
Build Time: Tue Sep 12 15:39:17 IST 2006
Build Path: /sites/maa/work/sw//C-SERIES/SW/SRC
FTOS uptime is 18 minutes
System image file is "/work/sw/IMAGES/Chassis/C300-ODC-2/FTOS-CS.bin"
Chassis Type: C300
Control Processor: IBM PowerPC 750FX (Rev D2.2) with 1073741824 bytes of memory.
128K bytes of non-volatile configuration memory.
  1 Route Processor/Switch Fabric Module
  2 48-port GE 10/100/1000Base-T line card with RJ45 interface (CB)
  1 FastEthernet/IEEE 802.3 interface(s)
 96 GigabitEthernet/IEEE 802.3 interface(s)
                 ----- show HA information -----
-- RPM Status --
 RPM Slot ID:
                        0
Primary
 RPM Redundancy Role:
                          Active
CS-1-1-317
 RPM State:
 RPM SW Version:
 Link to Peer:
                             Down
 Peer RPM:
                             not present
-- RPM Redundancy Configuration --
 Primary RPM:
                   rpm0
                            Full
Hot Failover
Disabled
3 times in 60 minutes
 Auto Data Sync:
 Auto reboot RPM:
Auto fail
 Auto failover limit:
 ..more----
```

#### E-Series Example

Figure 4-59. Command Example: show tech-support save (partial) on E-Series

```
FTOS#show tech-support ?
linecard
                          Line card
                         Page through output
page
                         Pipe through a command
FTOS#show tech-support linecard 3 |
                         Display additional information
display
                         Show only text that does not match a pattern
except
find
                         Search for the first occurrence of a pattern
                         Show only text that matches a pattern
grep
                         Don't paginate output
no-more
save
                         Save output to a file
FTOS#show tech-support linecard 3 | save ?
flash: Save to local file system (flash://filename (max 20 chars) slot0: Save to local file system (slot0://filename (max 20 chars)
FTOS#show tech-support linecard 3 | save flash://LauraSave
Start saving show command report ......
FTOS#dir
Directory of flash:
    drwx
                32768
                        Jan 01 1980 00:00:00 +00:00
     drwx
                 512 Aug 22 2008 14:21:13 +00:00
  3
     drwx
                 8192
                        Mar 30 1919 10:31:04 +00:00 TRACE_LOG_DIR
     drwx
                 8192
                        Mar 30 1919 10:31:04 +00:00 CRASH_LOG_DIR
     drwx
  5
                 8192
                        Mar 30 1919 10:31:04 +00:00 NVTRACE_LOG_DIR
                 8192
                        Mar 30 1919 10:31:04 +00:00 CORE_DUMP_DIR
     drwx
     d---
                 8192
                        Mar 30 1919 10:31:04 +00:00 ADMIN DIR
           33059550
  8
     -rwx
                       Jul 11 2007 17:49:46 +00:00 FTOS-\overline{E}F-7.4.2.0.bin
  9
                 8192
                        Jan 01 1980 00:18:28 +00:00 diag
    drwx
 10
            29555751
                        May 12 2008 17:29:42 +00:00 FTOS-EF-4.7.6.0.bin
            27959813
                        Apr 04 2008 15:05:12 +00:00 FTOS-EF-7.5.1.0.bin
     -rwx
 12
                      May 12 2008 17:24:36 +00:00 config051508
     -rwx
            29922288
     -rwx
                        Jan 11 2008 14:58:36 +00:00 FTOS-EF-7.6.1.0.bin
     -rwx
                        Aug 22 2008 14:18:56 +00:00 startup-config
                 6497
 15
     -rwx
                 5832
                        Jul 25 2008 11:13:36 +00:00 startup-config.bak
            29947358
                        Jul 25 2008 11:04:26 +00:00 FTOS-EF-7.6.1.2.bin
 16
     -rwx
              10375
                       Aug 25 2008 10:55:18 +00:00 LauraSave
     -rwx
flash: 520962048 bytes total (40189952 bytes free)
FTOS#
```

#### Usage Information

Without the linecard or page option, the command output is continuous, use CNTL-z to interrupt the command output.

The **save** option works with other filtering commands. This allows you to save specific information of a show command. The **save** entry should always be the last option.

For example: FTOS#show tech-support |grep regular-expression |except regular-expression | find regular-expression | save flash://result

This display output is an accumulation of the same information that is displayed when you execute one of the following **show** commands:

- show cam-profile
- show cam-ipv4flow
- show chassis
- show clock
- show environment
- show file-system
- show interface
- show inventory

- show ip management-route
- · show ip protocols
- show ip route summary
- show processes cpu
- show processes memory
- show redundancy
- show rpm
- show running-conf
- show sfm
- show version

## Related Commands

| show version                                     | Display the FTOS version.                        |
|--------------------------------------------------|--------------------------------------------------|
| show linecard                                    | Display the line card(s) status.                 |
| show environment (C-Series and E-Series)         | Display system component status.                 |
| show processes memory<br>(C-Series and E-Series) | Display memory usage based on running processes. |

# show tech-support (S-Series)

Display a collection of data from other **show** commands, necessary for Dell Networking technical support to perform troubleshooting on S-Series switches.

## Syntax show tech-support [stack-unit unit-id | page]

## **Parameters**

| stack-unit | (OPTIONAL) Enter the keyword <b>stack-unit</b> to view CPU memory usage for the stack member designated by <i>unit-id</i> .                                |  |  |
|------------|----------------------------------------------------------------------------------------------------|--|--|
|            | Unit ID range:                                                                                                    |  |  |
|            | <b>S60</b> : 0-11                                                                                                    |  |  |
|            | all other S-Series: 0-7                                                                                                    |  |  |
| page       | (OPTIONAL) Enter the keyword <b>page</b> to view 24 lines of text at a time.                                                                               |  |  |
|            | Press the SPACE BAR to view the next 24 lines.                                                                                                    |  |  |
|            | Press the ENTER key to view the next line of text.                                                                                                    |  |  |
|            | When using the pipe command (   ), enter one of these keywords to filter command output. Refer to Chapter 2, CLI Basics for details on filtering commands. |  |  |
| save       | Enter the <b>save</b> keyword to save the command output.                                                                                                  |  |  |
|            | flash: Save to local flash drive (flash://filename (max 20 chars))                                                                                         |  |  |
|            |                                                                                                    |  |  |

### **Command Modes**

## **EXEC** Privilege

# Command History

| Version 8.3.3.1 | Introduced on the S60.                |
|-----------------|---------------------------------------|
| Version 7.8.1.0 | Introduced save to file options       |
| Version 7.6.1.0 | Expanded to support S-Series switches |

### S-Series **Examples**

## Figure 4-60. Command Example: show tech-support save (partial) on S-Series

```
FTOS#show tech-support ?
page
                           Page through output
stack-unit
                          Unit Number
                          Pipe through a command
cr>
FTOS#show tech-support stack-unit 1 ?
                          Pipe through a command
FTOS#show tech-support stack-unit 1 | ?
                          Show only text that does not match a pattern
except
                          Search for the first occurrence of a pattern
grep
                          Show only text that matches a pattern
                          Don't paginate output
no-more
save
                          Save output to a file
FTOS#show tech-support stack-unit 1 | save ?
                        Save to local file system (flash://filename (max 20 chars) )
FTOS#show tech-support stack-unit 1 | save flash://LauraSave
Start saving show command report .....
FTOS#
FTOS#dir
Directory of flash:
                         Jan 01 1980 00:00:00 +00:00
Jul 13 1996 02:38:06 +00:00
    drw-
                16384
                1536
  2 drwx
  3 d---
                  512
                        Nov 20 2007 15:46:44 +00:00 ADMIN_DIR
                 7124
                         Jul 13 1996 02:33:04 +00:00 startup-config
     - rw-
                         Feb 14 2008 22:01:16 +00:00 startup-config.oldChassis May 17 1996 04:10:54 +00:00 startup-config.bak
  5
     - ww-
                 3303
  6
     - rw-
                 6561
                        May 29 1996 10:35:42 +00:00 test.cfg
Jul 15 1996 23:11:14 +00:00 LauraSave
               6539
  7 -rw-
     -rw-
  8
                  276
flash: 3104256 bytes total (3072512 bytes free)
FTOS#
```

### Figure 4-61. Command Example: show tech-support (partial) on S-Series

```
FTOS#show tech-support stack-unit 0
                                 -- show version
Dell Force10 Networks Real Time Operating System Software
Dell Force10 Operating System Version: 1.0
Dell Force10 Application Software Version: FTOS 7.6.1.0
Copyright (c) 1999-2007 by Dell, Inc
Build Time: Tue Sep 12 15:39:17 IST 2006
Build Path: /sites/maa/work/sw/purushothaman/cser-latest/depot/main/Dev/Cyclone/
FTOS uptime is 18 minutes
System Type: S50N
Control Processor: MPC8451E with 255545344 bytes of memory.
32M bytes of Boot-Flash memory.
  1 48-port E/FE/GE (SB)
48 GigabitEthernet/IEEE 802.3 interface(s)
 4 Ten GigabitEthernet/IEEE 802.3 interface(s)
                                  -- show clock
12:03:01.695 UTC Wed Nov 21 2007
                  ----- show running-config ------
Current Configuration ..
! Version E_MAIN4.7.5.414
! Last confiquration change at Wed Nov 21 11:42:19 2007 by default
service timestamps log datetime
hostname FTOS
enable password 7 xxxxxxxx
username admin password 7 xxxxxxxx
enable restricted 7 xxxxxxxx
interface GigabitEthernet 0/1
no ip address
 shutdown
interface GigabitEthernet 0/2
no ip address
 shutdown
           --- output truncated -----!
```

## Usage Information

Without the **page or stack-unit** option, the command output is continuous, use **Ctrl-z** to interrupt the command output.

The **save** option works with other filtering commands. This allows you to save specific information of a show command. The **save** entry should always be the last option.

For example: FTOS# $show\ tech-support\ |$ grep  $regular-expression\ |$ except  $regular-expression\ |$  find  $regular-expression\ |$  save flash://result

This display output is an accumulation of the same information that is displayed when you execute one of the following **show** commands:

- show cam
- show clock
- · show environment
- show file
- show interfaces
- show inventory
- show ip protocols
- show ip route summary
- show processes cpu
- show processes memory
- show redundancy
- show running-conf
- show version

## Related Commands

| show version                     | Display the FTOS version.                        |  |  |
|----------------------------------|--------------------------------------------------|--|--|
| show system (S-Series)           | Display the current switch status.               |  |  |
| show environment (S-Series)      | Display system component status.                 |  |  |
| show processes memory (S-Series) | Display memory usage based on running processes. |  |  |

## ssh-peer-rpm

Open an SSH connection to the peer RPM.

**Syntax ssh-peer-rpm** [-I *username*]

**Parameters** 

| -I username | (OPTIONAL) Enter the keyword -I followed by your user name. |  |
|-------------|-------------------------------------------------------------|--|
|             | Default: The user name associated with the terminal         |  |

**Defaults** Not configured.

Command Modes EXEC

ALC

**EXEC Privilege** 

Command History

| Version 8.1. | 1.0 Introd | Introduced on E-Series ExaScale |  |
|--------------|------------|---------------------------------|--|
| Version 7.5. | 1.0 Introd | luced on C-Series               |  |
| Version 6.3. | 1.0 Introd | luced on E-Series               |  |

Usage Information

This command is not available when the peer RPMs are running different FTOS releases.

## ssh-peer-stack-unit

[S60]

Open an SSH connection to the peer RPM.

**Syntax** 

ssh-peer-stack-unit [-I username]

**Parameters** 

-I username (OPTIONAL) Enter the keyword -I followed by your user name. Default: The user name associated with the terminal

**Defaults** 

Not configured.

**Command Modes** 

**EXEC** 

**EXEC Privilege** 

Command **History** 

Version 8.3.3.4 Introduced on S60

### telnet

CES

Connect through Telnet to a server.

**Syntax** 

telnet { host | ip-address | ipv6-address prefix-length | vrf vrf instance name } [/source-interface]

### **Parameters**

| host                          | Enter the name of a server.                                                                                 |  |
|-------------------------------|----------------------------------------------------------------------------------------------------|--|
| ip-address                    | Enter the IPv4 address in dotted decimal format of the server.                                              |  |
| ipv6-address<br>prefix-length | Enter the IPv6 address in the <b>X:X:X:</b> X format followed by the prefix length in the <b>/X</b> format. |  |
|                               | Range: /0 to /128                                                                                           |  |
|                               | Note: The :: notation specifies successive hexadecimal fields of zeros                                      |  |

| vrf instance     | (Optional) E-Series Only: Enter the keyword vrf followed by the VRF Instance                                                             |
|------------------|----------------------------------------------------------------------------------------------------|
|                  | name.                                                                                                    |
| source-interface | (OPTIONAL) Enter the keywords <b>/source-interface</b> followed by the interface information to include the interface's IP address.      |
|                  | Enter the following keywords and slot/port or number information:                                                                        |
|                  | <ul> <li>For a 100/1000 Ethernet interface, enter the keyword GigabitEthernet<br/>followed by the slot/port information.</li> </ul>      |
|                  | <ul> <li>For a 1-Gigabit Ethernet interface, enter the keyword GigabitEthernet<br/>followed by the slot/port information.</li> </ul>     |
|                  | <ul> <li>For a Loopback interface, enter the keyword loopback followed by a<br/>number from zero (0) to 16383.</li> </ul>                |
|                  | • For the Null interface, enter the keyword <b>null</b> followed by 0.                                                                   |
|                  | • For a Port Channel interface, enter the keyword <b>port-channel</b> followed by a number:                                              |
|                  | C-Series and S-Series Range: 1-128                                                                                                    |
|                  | E-Series Range: 1 to 255 for TeraScale                                                                                                   |
|                  | <ul> <li>For SONET interface types, enter the keyword sonet followed by the slot/<br/>port information.</li> </ul>                       |
|                  | <ul> <li>For a 10-Gigabit Ethernet interface, enter the keyword<br/>TenGigabitEthernet followed by the slot/port information.</li> </ul> |
|                  | <ul> <li>For a VLAN interface, enter the keyword vlan followed by a number from 1<br/>to 4094.</li> </ul>                                |

**Defaults** 

Not configured.

**Command Modes** 

**EXEC** 

**EXEC** Privilege

# Command History

| -               |                                                                            |
|-----------------|----------------------------------------------------------------------------|
| Version 8.3.3.1 | Introduced on the S60.                                                     |
| Version 8.2.1.0 | Introduced on E-Series ExaScale (IPv6)                                     |
|                 | Increased number of VLANs on ExaScale to 4094 (was 2094)                   |
| Version 8.1.1.0 | Introduced on E-Series ExaScale (IPv4)                                     |
| Version 7.9.1.0 | Introduced VRF.                                                            |
| Version 7.6.1.0 | Introduced on S-Series                                                     |
| Version 7.5.1.0 | Introduced on C-Series and added support for IPv6 address on E-Series only |

# telnet-peer-rpm

Öpen a Telnet connection to the peer RPM.

Syntax telnet-peer-rpm

**Defaults** Not configured.

Command Modes EXEC

**EXEC** Privilege

### Command History

| Version 8.1.1.0 | Introduced on E-Series ExaScale |
|-----------------|---------------------------------|
| Version 7.5.1.0 | Introduced on C-Series          |
| Version 6.2.1.1 | Introduced on E-Series          |

### Usage Information

Opening a telnet connection from the Standby RPM to an Active RPM follows the authentication procedure configured in the chassis. However, opening a telnet connection from the Active RPM into the Standby RPM requires local authentication.

Configuring an ACL on a VTY line will block a Telnet session using the telnet-peer-rpm command in the standby to active RPM direction only. Such an ACL will not block an internal Telnet session in the active RPM to standby RPM direction.

## telnet-peer-stack-unit

Open a Telnet connection to the peer stack unit. [S60]

**Syntax** telnet-peer-stack-unit

**Defaults** Not configured.

**Command Modes EXEC** 

**EXEC** Privilege

Command History

Version 8.3.3.4 Introduced on S60

# terminal length

CES Configure the number of lines displayed on the terminal screen.

**Syntax** terminal length screen-length

To return to the default values, enter **terminal no length**.

**Parameters** 

| screen-length | Enter a number of lines. Entering zero will cause the terminal to display without pausing. |
|---------------|--------------------------------------------------------------------------------------------|
|               | Range: 0 to 512.                                                                           |
|               | Default: 24 lines.                                                                         |

**Defaults** 24 lines

**Command Modes EXEC** 

**EXEC Privilege** 

Command **History** 

| Version 8.3.3.1 | Introduced on the S60.          |
|-----------------|---------------------------------|
| Version 8.1.1.0 | Introduced on E-Series ExaScale |
| Version 7.6.1.0 | Introduced on S-Series          |

| Version 7.5.1.0           | Introduced on C-Series |  |
|---------------------------|------------------------|--|
| E-Series original Command |                        |  |

## terminal xml

© E Enable XML mode in Telnet and SSH client sessions.

Syntax terminal xml

To exit the XML mode, enter **terminal no xml**.

**Defaults** Disabled

Command Modes EXEC

**EXEC Privilege** 

Command History

| Version 8.1.1.0 | Introduced on E-Series ExaScale |
|-----------------|---------------------------------|
| Version 7.7.1.0 | Introduced on C-Series          |
| Version 6.5.1.0 | Introduced for E-Series         |

Usage Information

This command enables the XML input mode where you can either cut and paste XML requests or enter the XML requests line-by-line. For more information on using the XML feature, refer to the XML chapter in the FTOS Configuration Guide.

### traceroute

CES

View a packet's path to a specific device.

**Syntax** 

**traceroute** { host | vrf instance | ip-address | ipv6-address}

### **Parameters**

| host         | Enter the name of device.                                                                         |  |
|--------------|---------------------------------------------------------------------------------------------------|--|
| vrf instance | (Optional) <b>E-Series Onl</b> y: Enter the keyword <b>vrf</b> followed by the VRF Instance name. |  |
| ip-address   | Enter the IP address of the device in dotted decimal format.                                      |  |
| ipv6-address | Enter the IPv6 address, in the <b>x:x:x:</b> format, to which you are testing connectivity.       |  |
|              | Note: The :: notation specifies successive hexadecimal fields of zeros                            |  |

**Defaults** 

Timeout = 5 seconds; Probe count = 3; 30 hops max; 40 byte packet size; UDP port = 33434

Command Modes EXEC

**EXEC** Privilege

# Command History

| Version 8.3.3.1 | Introduced on the S60.                      |
|-----------------|---------------------------------------------|
| Version 8.2.1.0 | Introduced on E-Series ExaScale with IPv6   |
| Version 8.1.1.0 | Introduced on E-Series ExaScale (IPv4 only) |
| Version 7.9.1.0 | Introduced VRF.                             |

| Version 7.6.1.0           | Added support for S-Series                 |
|---------------------------|--------------------------------------------|
| Version 7.5.1.0           | Introduced on C-Series                     |
| Version 7.4.1.0           | Added support for IPv6 address on E-Series |
| E-Series original Command |                                            |

### Usage Information

When you enter the **traceroute** command without specifying an IP address (Extended Traceroute), you are prompted for a target and source IP address, timeout in seconds (default is 5), a probe count (default is 3), minimum TTL (default is 1), maximum TTL (default is 30), and port number (default is 33434). To keep the default setting for those parameters, press the ENTER key.

For IPv6, you are prompted for a minimum hop count (default is 1) and a maximum hop count (default is 64).

#### Example Figure 4-62. Command Example: traceroute (IPv4)

```
FTOS#traceroute www.force10networks.com
Translating "www.force10networks.com"...domain server (10.11.0.1) [OK]
Type Ctrl-C to abort.
Tracing the route to www.forcelOnetworks.com (10.11.84.18), 30 hops max, 40 byte packets
                     Probe1 Probe2 Probe3 001.000 ms 001.000 ms 002.000 ms
TTL Hostname
  1 10.11.199.190
  2 gwegress-sjc-02.forcelOnetworks.com (10.11.30.126) 005.000 ms 001.000 ms 001.000 ms
   fw-sjc-01.forcelOnetworks.com (10.11.127.254) 000.000 ms 000.000 ms 000.000 ms
    www.forcelOnetworks.com (10.11.84.18) 000.000 ms 000.000 ms 000.000 ms
FTOS#
```

Figure 4-63 contains examples of the IPv6 traceroute command with both a compressed IPv6 address and uncompressed address.

#### Example Figure 4-63. Command Example: traceroute (IPv6)

```
FTOS#traceroute 100::1
Type Ctrl-C to abort.
______
Tracing the route to 100::1, 64 hops max, 60 byte packets
                   Probe1 Probe2 Probe3
Hops Hostname
                   000.000 ms 000.000 ms 000.000 ms
 1 100::1
FTOS#traceroute 3ffe:501:ffff:100:201:e8ff:fe00:4c8b
Type Ctrl-C to abort.
Tracing the route to 3ffe:501:ffff:100:201:e8ff:fe00:4c8b, 64 hops max, 60 byte packets
 ops Hostname Probe1 Probe2 Probe3
Hops Hostname
 1 3ffe:501:ffff:100:201:e8ff:fe00:4c8b
                    000.000 ms 000.000 ms 000.000 ms
FTOS#
```

### Related Commands

| ping | Test connectivity to a device. |  |
|------|--------------------------------|--|
| 1 0  | ·                              |  |

## undebug all

C E S Disable all debug operations on the system.

Syntax undebug all

**Defaults** No default behavior or values

**Command Modes** EXEC Privilege

Command History

| Version 8.3.3.1           | Introduced on the S60.          |
|---------------------------|---------------------------------|
| Version 8.1.1.0           | Introduced on E-Series ExaScale |
| Version 7.6.1.0           | Introduced on S-Series          |
| Version 7.5.1.0           | Introduced on C-Series          |
| E-Series original Command |                                 |

# upload trace-log

Upload trace log files from the three CPUs (cp, rp1, and rp2)

Syntax upload trace-log {cp {cmd-history | hw-trace | sw-trace}| rp1 {cmd-history | hw-trace | sw-trace}| rp2 {cmd-history | hw-trace | sw-trace}}

**Parameters** 

| cp   rp1   rp2 | Enter the keyword <b>cp</b>   <b>rp1</b>   <b>rp2</b> to upload the trace log from that CPU. |
|----------------|----------------------------------------------------------------------------------------------|
| cmd-history    | (OPTIONAL) Enter the keyword <b>cmd-history</b> to upload the CPU's command history.         |
| hw-trace       | (OPTIONAL) Enter the keyword <b>hw-trace</b> to upload the CPU's hardware trace.             |
| sw-trace       | (OPTIONAL) Enter the keyword <b>sw-trace</b> to upload the CPU's software trace.             |

**Defaults** No default behavior or values

Command Modes EXEC

**EXEC** Privilege

Command History

| Version 8.1.1.0 | Introduced on E-Series ExaScale                                                                         |
|-----------------|----------------------------------------------------------------------------------------------------|
| Version 7.5.1.0 | Introduced on C-Series and expanded to support command history, hardware trace, and software trace logs |
| Version 6.1.1.0 | Introduced on E-Series                                                                                  |

Usage Information The log information is uploaded to flash:/TRACE\_LOG\_DIR

### util-threshold cpu (C- and E-Series)

Configure the high or low CPU utilization thresholds for SNMP traps. [C][E]

**Syntax** util-threshold cpu {5sec | 1min | 5min } {rp1 | rp2 | cp | lp slot-id | all } {high {0-100}} | {low [0-100}}

To return to the default settings, use the **no util-threshold cpu** command syntax.

#### **Parameters**

Indicate the length of time in which the cpu has been busy. сри

utilization

5sec 1min

time

5min

processor type

Indicate the type of processor to be used to configure the CPU utilization information.

rp1 = route processor1

rp2 = route processor2

cp = control processor

lp **slot-id** = the line card slot-id

all = use all of the processors to configure the CPU utilization information.

utilization threshold in % Indicate the high or low values for the CPU utilization thresholds in percentage format.

• high. Range: 0 - 100 • low. Range: 0 - 100

**Note:** A threshold level of 0 will disable the syslog and SNMP trap.

#### Example util-threshold cpu 5sec cp high 50

In this example, the low threshold value is not specified so it will take the value set for the high threshold value. In all other instances, the low threshold value must be equal to or less than that of the high threshold value.

#### **Defaults**

High CPU utilization threshold: 1min = 85%, 5min = 80% Low CPU utilization threshold: 1min = 75%, 5min = 70%

#### **Command Modes**

#### **CONFIG**

### Command **History**

| Version 8.4.2.3 | Introduced on C-Series, S25 and S50 |
|-----------------|-------------------------------------|
| Version 8.4.2.0 | Introduced on E-Series TeraScale    |
| Version 8.4.1.0 | Introduced on E-Series ExaScale     |

### Usage Information

When the total CPU utilization exceeds the configured threshold for a given time, a threshold notification is sent as a SNMP trap. If a low threshold value is not specified, the low threshold value is set to the same value as the high threshold value. The system will generate a SYSLOG and SNMP Trap each time the configured threshold is crossed.

**Note:** The 5sec util-threshold cpu command is disabled by default on all platforms. To enable the command, enter util-threshold cpu 5sec all high {value greater than zero}. To disable the SYSLOG and traps for the 5sec cpu utilization thresholds, enter util-threshold cpu 5sec all high 0 or no util-threshold cpu 5sec {rp1 | rp2 | cp | lp slot-id | all }

### util-threshold cpu (S-Series)

S (S55)

Configure the high or low CPU utilization thresholds for SNMP traps.

(S60)

**Syntax** 

util-threshold cpu {5sec | 1min | 5min} {Management-unit | standby | stack-unit unit-number | all} {high {0-100}| {low [0-100}}}

To return to the default setting, enter **no util-threshold cpu**.

#### **Parameters**

cpu utilization time

Enter the keyword that indicates the amount of threshold time to configure the CPU utilization thresholds.

- 5sec
- 1min
- 5min

unit

Indicate the unit where you want to configure the CPU utilization thresholds.

- Management-unit
- standby
- stack-unit *unit-number* = select the number of the unit in the stack
- all = use all of the units to configure the cpu utilization information.

utilization threshold in % Indicate the high or low values for the CPU utilization threshold in percentage format.

high. Range: 0 - 100 low. Range: 0 - 100

Note: A threshold level of 0 will disable the syslog and SNMP trap.

### **Defaults**

High threshold cpu default = 92%Low threshold cpu default = 82%

### **Command Modes**

### **CONFIG**

### Command **History**

| Version 8.3.3.8 | Introduced on S60.                   |
|-----------------|--------------------------------------|
| Version 8.3.5.3 | Introduced on S55.                   |
| Version 8.4.2.2 | Introduced on C-Series, S25 and S50. |
| Version 8.4.2.0 | Introduced on E-Series TeraScale.    |
| Version 8.4.1.0 | Introduced on E-Series ExaScale.     |

### Usage Information

When the total CPU utilization exceeds the configured threshold for a given time, a threshold notification is sent as a SNMP trap. If a low threshold value is not specified, the low threshold value is set to the same value as the high threshold value. The system will generate a SYSLOG and SNMP Trap each time the configured threshold is crossed.

### util-threshold mem (C- and E-Series)

[C][E]Configure the high or low memory utilization thresholds for SNMP traps.

util-threshold mem {rp1 | rp2 | cp | lp slot-id | all} {high {0-100} | {low [0-100}} **Syntax** 

To return to the default setting, use the **no util-threshold mem** command syntax.

#### **Parameters**

Indicate the type of processor that will be used to configure the memory processor type

utilization information.

rp1 = route processor1

rp2 = route processor2

cp = control processor

lp **slot-id** = the line card slot-id

all = use all of the processors to configure the memory utilization information.

utilization threshold in %

Indicate the high or low values for the memory utilization threshold in

percentage format.

high. Range: 0 - 100

low. Range: 0 - 100

**Note:** A threshold level of 0 will disable the syslog and SNMP trap.

**Defaults** High threshold default = 92%

Low threshold default = 82%

#### **Command Modes CONFIG**

### Command History

| Version 8.4.2.2 | Introduced on C-Series, S25 and S50 |
|-----------------|-------------------------------------|
| Version 8.4.2.0 | Introduced on E-Series TeraScale    |
| Version 8.4.1.0 | Introduced on E-Series ExaScale     |

#### Usage Information

When the total memory utilization exceeds the configured threshold for a given time, a threshold notification is sent as a SNMP trap. If a low threshold value is not specified, the low threshold value is set to the same value as the high threshold value.

To return the memory thresholds to the default values, enter no util-threshold mem rp1 | rp2 | cp | lp number | all

### util-threshold mem (S-Series)

S (S55)

Configure the high or low memory utilization thresholds for SNMP traps.

(S60)

**Syntax** 

util-threshold mem {Management-unit | standby | stack-unit unit-number | all} {high {0-100} | {low [0-100}}}

To return to the default setting, enter the **no util-threshold mem** command syntax.

#### **Parameters**

unit Indicate the unit where you want to configure the memory utilization thresholds.

- · Management-unit
- standby
- stack-unit *unit-number* = select the number of the unit in the stack
- all = use all of the units to configure the memory utilization information.

utilization threshold in % Indicate the high or low values for the memory utilization in percentage format.

high. Range: 0 - 100low. Range: 0 - 100

**Note:** A threshold level of 0 will disable the syslog and SNMP trap.

**Defaults** High threshold default = 92%

Low threshold default = 82%

### Command Modes CONFIG

### Command History

| Version 8.3.3.8 | Introduced on S60.                  |
|-----------------|-------------------------------------|
| Version 8.3.5.3 | Introduced on S55.                  |
| Version 8.4.2.2 | Introduced on C-Series, S25 and S50 |
| Version 8.4.2.0 | Introduced on E-Series TeraScale    |
| Version 8.4.1.0 | Introduced on E-Series ExaScale     |

## Usage Information

When the total memory utilization exceeds the configured threshold for a given time, a threshold notification is sent as a SNMP trap. If a low threshold value is not specified, the low threshold value is set to the same value as the high threshold value.

## virtual-ip

Configure a virtual IP for the active management interface.

**Syntax** 

virtual-ip ip address

To return to the default, use the **no virtual-ip** *ip address* command.

**Parameters** 

| ip address | Enter the IP address of the active management interface in a dotted decimal format |
|------------|------------------------------------------------------------------------------------|
|            | (A.B.C.D.)                                                                         |

**Defaults** 

No default behavior or values

**Command Modes** 

CONFIGURATION

Command **History** 

|                           | Version 8.1.1.0     |
|---------------------------|---------------------|
|                           | Version 7.5.1.0     |
|                           | E-Series original C |
| E-Series original Command |                     |

Related Commands

| ip address | Assign a primary and secondary IP address to the interface. |  |
|------------|-------------------------------------------------------------|--|

### write

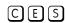

Copy the current configuration to either the startup-configuration file or the terminal.

**Syntax** 

write {memory | terminal}

#### **Parameters**

| memory   | Enter the keyword <b>memory</b> to copy the current running configuration to the startup configuration file. This command is similar to the <b>copy running-config startup-config</b> command. |
|----------|----------------------------------------------------------------------------------------------------|
| terminal | Enter the keyword <b>terminal</b> to copy the current running configuration to the terminal. This command is similar to the <b>show running-config</b> command.                                |

#### **Command Modes**

**EXEC Privilege** 

### Command History

| Version 8.3.3.1           | Introduced on the S60.          |
|---------------------------|---------------------------------|
| Version 8.1.1.0           | Introduced on E-Series ExaScale |
| Version 7.6.1.0           | Introduced on S-Series          |
| Version 7.5.1.0           | Introduced on C-Series          |
| E-Series original Command |                                 |

### Related **Commands**

| save | Save configurations created in uBoot. |  |
|------|---------------------------------------|--|

### **Usage** Information

The **write memory** command saves the running-configuration to the file labeled startup-configuration. When using a LOCAL CONFIG FILE other than the startup-config not named "startup-configuration" (for example, you used a specific file during the boot config command) the running-config is not saved to that file; use the **copy** command to save any running-configuration changes to that local file.

# 802.1ag

## **Overview**

802.1ag is available only on platform: S

### **Commands**

This chapter contains the following commands:

- ccm disable
- ccm transmit-interval
- clear ethernet cfm traceroute-cache
- database hold-time
- disable
- domain
- ethernet cfm
- ethernet cfm mep
- ethernet cfm mip
- mep cross-check
- mep cross-check enable
- mep cross-check start-delay
- ping ethernet
- show ethernet cfm domain
- show ethernet cfm maintenance-points local
- show ethernet cfm maintenance-points remote
- show ethernet cfm mipdb
- show ethernet cfm statistics
- show ethernet cfm port-statistics
- show ethernet cfm traceroute-cache
- service
- traceroute cache hold-time
- traceroute cache size
- traceroute ethernet

### ccm disable

S Disable CCM.

Syntax ccm disable

Enter **no ccm disable** to enable CCM.

**Defaults** Disabled

**Command Modes** ECFM DOMAIN

Command History

| Version 8.3.3.1 | Introduced on the S60. |  |
|-----------------|------------------------|--|
| Version 8.3.1.0 | Introduced on S-Series |  |

### ccm transmit-interval

Configure the transmit interval (mandatory). The interval specified applies to all MEPs in the domain.

Syntax ccm transmit-interval seconds

**Parameters** 

seconds Enter a transmit interval.
Range: 1,10,60,600

**Defaults** 10 seconds

> Command History

Version 8.3.3.1 Introduced on the S60.

Version 8.3.1.0 Introduced on S-Series

## clear ethernet cfm traceroute-cache

S Delete all Link Trace Cache entries.

Syntax clear ethernet cfm traceroute-cache

**Defaults** None

**Command Modes** EXEC Privilege

Command History

Version 8.3.3.1 Introduced on the S60.

Version 8.3.1.0 Introduced on S-Series

### database hold-time

Set the amount of time that data from a missing MEP is kept in the Continuity Check Database.

**Syntax** database hold-time minutes

**Parameters** Enter a hold-time. minutes

Range: 100-65535 minutes

**Defaults** 100 minutes

**Command Modes** ECFM DOMAIN

> Command **History**

Version 8.3.3.1 Introduced on the S60. Version 8.3.1.0 Introduced on S-Series

## disable

Disable Ethernet CFM without stopping the CFM process. S

**Syntax** disable

**Defaults** Disabled

**Command Modes** ETHERNET CFM

> Command History

Version 8.3.3.1 Introduced on the S60. Version 8.3.1.0 Introduced on S-Series

## domain

(S) Create maintenance domain.

**Syntax** domain name md-level number

**Parameters** 

| name            | Name the maintenance domain.      |
|-----------------|-----------------------------------|
| md-level number | Enter a maintenance domain level. |
|                 | Range: 0-7                        |

**Defaults** None

**Command Modes** ETHERNET CFM

> Command **History**

| Version 8.3.3.1 | Introduced on the S60. |
|-----------------|------------------------|
| Version 8.3.1.0 | Introduced on S-Series |

## ethernet cfm

Spawn the CFM process. No CFM configuration is allowed until the CFM process is spawned.

Syntax ethernet cfm

**Defaults** Disabled

**Command Modes** CONFIGURATION

Command History

| Version 8.3.3.1 | Introduced on the S60. |
|-----------------|------------------------|
| Version 8.3.1.0 | Introduced on S-Series |

# ethernet cfm mep

S Create an MEP.

Syntax ethernet cfm mep {up-mep | down-mep} domain {name | level} ma-name name mepid mep-id

**Parameters** 

| [up-mep   down-mep]   | Specify whether the MEP is up or down facing.                                                                                                    |
|-----------------------|----------------------------------------------------------------------------------------------------|
|                       | <b>Up-MEP</b> : monitors the forwarding path internal to an bridge on the customer or provider edge; on Dell Networking systems the internal forwarding path is effectively the switch fabric and forwarding engine. |
|                       | <b>Down-MEP</b> : monitors the forwarding path external another bridge.                                                                                                    |
| domain [name   level] | Enter this keyword followed by the domain name or domain level.                                                                                                    |
| ma-name name          | Enter this keyword followed by the name of the maintenance association.                                                                                                    |
| mepid mep-id          | Enter an MEP ID.                                                                                                    |
|                       | Range: 1-8191                                                                                                    |

**Defaults** None

Command Modes INTERFACE

Command History

| Version 8.3.3.1 | Introduced on the S60. |
|-----------------|------------------------|
| Version 8.3.1.0 | Introduced on S-Series |

## ethernet cfm mip

S Create an MIP.

Syntax ethernet cfm mip domain {name | level} ma-name name

**Parameters** 

| domain [name   level] | Enter this keyword followed by the domain name or domain level.         |
|-----------------------|-------------------------------------------------------------------------|
| ma-name name          | Enter this keyword followed by the name of the maintenance association. |

**Defaults** None

**Command Modes** INTERFACE

Command History

| Version 8.3.3.1 | Introduced on the S60. |  |
|-----------------|------------------------|--|
| Version 8.3.1.0 | Introduced on S-Series |  |

## mep cross-check

Enable cross-checking for an MEP.

**Syntax** mep cross-check mep-id

**Parameters** 

Enter the MEP ID mep-id Range: 1-8191

**Defaults** None

**Command Modes ECFM DOMAIN** 

> Command **History**

Version 8.3.3.1 Introduced on the S60. Version 8.3.1.0 Introduced on S-Series

## mep cross-check enable

(S) Enable cross-checking.

**Syntax** mep cross-check enable {port | vlan-id}

**Parameters** 

| port    | Down service with no VLAN association.   |
|---------|------------------------------------------|
| vlan-id | Enter the VLAN to apply the cross-check. |

**Defaults** None

**Command Modes** ECFM DOMAIN

> Command History

| Version 8.3.3.1 | Introduced on the S60. |
|-----------------|------------------------|
| Version 8.3.1.0 | Introduced on S-Series |

## mep cross-check start-delay

Configure the amount of time the system waits for a remote MEP to come up before the cross-check operation is started.

**Syntax** mep cross-check start-delay number

**Parameters** 

| start-delay number | Enter a start-delay in seconds. |
|--------------------|---------------------------------|
|                    | Range: 3-100 seconds            |

**Defaults** 3 ccms

### Command Modes ETHE

ETHERNET CFM

Command History

| Version 8.3.3.1 | Introduced on the S60. |
|-----------------|------------------------|
| Version 8.3.1.0 | Introduced on S-Series |

# ping ethernet

(S)

Send a Loopback message.

**Syntax** 

ping ethernet domain [name | level] ma-name ma-name remote {dest-mep-id | mac-addr mac-address} source {src-mep-id | port interface}

### **Parameters**

| name   level         | Enter the domain name or level.                                                    |
|----------------------|------------------------------------------------------------------------------------|
| ma-name ma-name      | Enter the keyword followed by the maintenance association name.                    |
| dest-mep-id          | Enter the MEP ID that will be the target of the ping.                              |
| mac-addr mac-address | Enter the keyword followed by the MAC address that will be the target of the ping. |
| src-mep-id           | Enter the MEP ID that will originate the ping.                                     |
| port interface       | Enter the keyword followed by the interface that will originate the ping.          |

**Defaults** 

None

**Command Modes** 

**EXEC** Privilege

# Command History

| Version 8.3.3.1 | Introduced on the S60. |
|-----------------|------------------------|
| Version 8.3.1.0 | Introduced on S-Series |

## show ethernet cfm domain

S Display maintenance domain information.

**Syntax** 

show ethernet cfm domain [name | level | brief]

**Parameters** 

| name   level | Enter the maintenance domain name or level.     |
|--------------|-------------------------------------------------|
| brief        | Enter this keyword to display a summary output. |

**Defaults** 

None

**Command Modes** 

**EXEC** Privilege

Command History

| Version 8.3.3.1 | Introduced on the S60. |
|-----------------|------------------------|
| Version 8.3.1.0 | Introduced on S-Series |

Example FTOS# show ethernet cfm domain

Domain Name: customer

Level: 7

Total Service: 1

Services

X-CHK Status CC-Int MA-Name VLAN

 $My\_MA$ 200 10s enabled

Domain Name: My\_Domain

Level: 6

Total Service: 1

Services

VLAN CC-Int X-CHK Status MA-Name

Your\_MA 100 10s enabled

## show ethernet cfm maintenance-points local

Display configured MEPs and MIPs. (S)

**Syntax** show ethernet cfm maintenance-points local [mep | mip]

**Parameters** 

| mep | Enter this keyword to display configured MEPs. |
|-----|------------------------------------------------|
| mip | Enter this keyword to display configured MIPs. |

**Defaults** None

**Command Modes EXEC Privilege** 

> Command **History**

| Version 8.3.3.1 | Introduced on the S60. |
|-----------------|------------------------|
| Version 8.3.1.0 | Introduced on S-Series |

Example

FTOS#show ethernet cfm maintenance-points local mip

| MPID | Domain Name<br>MA Name | Level<br>VLAN | Type<br>Dir | Port<br>MAC                 | CCM-Status |
|------|------------------------|---------------|-------------|-----------------------------|------------|
| 0    | service1<br>My_MA      | 4<br>3333     | MIP<br>DOWN | Gi 0/5<br>00:01:e8:0b:c6:36 | Disabled   |
| 0    | servicel<br>Your MA    | 4<br>3333     | MIP<br>UP   | Gi 0/5<br>00:01:e8:0b:c6:36 | Disabled   |

## show ethernet cfm maintenance-points remote

Display the MEP Database.

**Syntax** show ethernet cfm maintenance-points remote detail [active | domain { level | name} | expired | waiting]

**Parameters** 

| active                | Enter this keyword to display only the MEPs in active state.    |
|-----------------------|-----------------------------------------------------------------|
| domain [name   level] | Enter this keyword followed by the domain name or domain level. |

| expired | Enter this keyword to view MEP entries that have expired due to connectivity failure. |
|---------|---------------------------------------------------------------------------------------|
| waiting | Enter this keyword to display MEP entries waiting for response.                       |

Defaults

None

**Command Modes** 

**EXEC** Privilege

Command History

Version 8.3.3.1 Introduced on the S60.

Version 8.3.1.0 Introduced on S-Series

Example

FTOS#show ethernet cfm maintenance-points remote detail

MAC Address: 00:01:e8:58:68:78

Domain Name: cfm0 MA Name: test0 Level: 7 VLAN: 10 MP ID: 900

Sender Chassis ID: FTOS MEP Interface status: Up MEP Port status: Forwarding

Receive RDI: FALSE MP Status: Active

## show ethernet cfm mipdb

S Display the MIP Database.

Syntax show ethernet cfm mipdb

**Defaults** None

**Command Modes** EXEC Privilege

Command History

Version 8.3.3.1 Introduced on the S60.

Version 8.3.1.0 Introduced on S-Series

### show ethernet cfm statistics

S Display MEP statistics.

Syntax show ethernet cfm statistics [domain {name | level} vlan-id vlan-id mpid mpid]

**Parameters** 

| domain          | Enter this keyword to display statistics for a particular domain. |  |  |
|-----------------|-------------------------------------------------------------------|--|--|
| name   level    | Enter the domain name or level.                                   |  |  |
| vlan-id vlan-id | Enter this keyword followed by a VLAN ID.                         |  |  |
| mpid mpid       | Enter this keyword followed by a maintenance point ID.            |  |  |

**Defaults** 

None

#### **Command Modes EXEC Privilege**

### Command History

| Version 8.3.3.1 | Introduced on the S60. |   |
|-----------------|------------------------|---|
| Version 8.3.1.0 | Introduced on S-Series | • |

### Example

```
FTOS# show ethernet cfm statistics
```

Domain Name: Customer Domain Level: 7 MA Name: My\_MA MPID: 300

> CCMs: Transmitted: 1503 RcvdSeqErrors: LTRs: Unexpected Rcvd: LBRs: Received: 0 Rcvd Out Of Order: Received Bad MSDU: Transmitted:

## show ethernet cfm port-statistics

Display CFM statistics by port. (S)

**Syntax show ethernet cfm port-statistics** [interface type slot/port]

#### **Parameters**

| interface type | Enter this keyword followed by the interface type. |
|----------------|----------------------------------------------------|
| slot/port      | Enter the slot and port numbers for the port.      |

**Defaults** None

#### **Command Modes EXEC Privilege**

### Command **History**

| Version 8.3.3.1 | Introduced on the S60. |
|-----------------|------------------------|
| Version 8.3.1.0 | Introduced on S-Series |

### Example

```
FTOS#show ethernet cfm port-statistics interface gigabitethernet 0/5
Port statistics for port: Gi 0/5
_____
```

RX Statistics Total CFM Pkts 75394 CCM Pkts 75394 LBM Pkts 0 LTM Pkts 0 LBR Pkts 0 LTR Pkts 0 Bad CFM Pkts 0 CFM Pkts Discarded 0 CFM Pkts forwarded 102417 TX Statistics Total CFM Pkts 10303 CCM Pkts 0 LBM Pkts 0 LTM Pkts 3 LBR Pkts 0 LTR Pkts 0

### show ethernet cfm traceroute-cache

Display the Link Trace Cache.

0

Syntax show ethernet cfm traceroute-cache

**Defaults** None

**Command Modes** EXEC Privilege

Command History

Version 8.3.3.1 Introduced on the S60.

Version 8.3.1.0 Introduced on S-Series

**Example** FTOS#show ethernet cfm traceroute-cache

Traceroute to 00:01:e8:52:4a:f8 on Domain Customer2, Level 7, MA name Test2 with VLAN

2

Hops Host IngressMAC Ingr Action Relay Action Next Host Egress MAC Egress Action FWD Status

4 00:00:00:01:e8:53:4a:f8 00:01:e8:52:4a:f8 IngOK RlyHit 00:00:00:01:e8:52:4a:f8 Terminal MEP

service

S Create maintenance association.

Syntax service name vlan vlan-id

**Parameters** 

name Enter a maintenance association name.

vlan vlan-id Enter this keyword followed by the VLAN ID.

Range: 1-4094

**Defaults** None

Command Modes ECFM DOMAIN

Command History

Version 8.3.3.1 Introduced on the S60.

Version 8.3.1.0 Introduced on S-Series

## traceroute cache hold-time

Set the amount of time a trace result is cached.

Syntax traceroute cache hold-time minutes

Parameters minutes Enter a hold-time.

Range: 10-65535 minutes

**Defaults** 100 minutes

**Command Modes** ETHERNET CFM

Command **History** 

| Version 8.3.3.1 | Introduced on the S60. |  |
|-----------------|------------------------|--|
| Version 8.3.1.0 | Introduced on S-Series |  |

## traceroute cache size

Set the size of the Link Trace Cache.

**Syntax** traceroute cache size entries

**Parameters** 

entries Enter the number of entries the Link Trace Cache can hold. Range: 1 - 4095 entries

**Defaults** 100 entries

**Command Modes** ETHERNET CFM

> Command **History**

Version 8.3.3.1 Introduced on the S60. Version 8.3.1.0 Introduced on S-Series

### traceroute ethernet

Send a Linktrace message to an MEP. (S)

**Syntax** traceroute ethernet domain [name | level] ma-name ma-name remote {mep-id | mac-addr

mac-address}

**Parameters** 

| domain name  <br>level  | Enter the keyword followed by the domain name or level.         |
|-------------------------|-----------------------------------------------------------------|
| ma-name ma-name         | Enter the keyword followed by the maintenance association name. |
| mepid mep-id            | Enter the MEP ID that will be the trace target.                 |
| mac-addr<br>mac-address | Enter the MAC address of the trace target.                      |

**Defaults** None

**Command Modes EXEC** Privilege

> Command History

| Version 8.3.3.1 | Introduced on the S60. |  |
|-----------------|------------------------|--|
| Version 8.3.1.0 | Introduced on S-Series |  |

# **Access Control Lists (ACL)**

### **Overview**

Access Control Lists (ACLs) are supported on platforms [C] [E] [S]

FTOS supports the following types of Access Control List (ACL), IP prefix list, and route map:

- Commands Common to all ACL Types
- Common IP ACL Commands
- Standard IP ACL Commands
- **Extended IP ACL Commands**
- Common MAC Access List Commands
- Standard MAC ACL Commands
- Extended MAC ACL Commands
- **IP Prefix List Commands**
- **Route Map Commands**
- **AS-Path Commands**
- **IP Community List Commands**

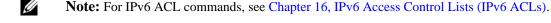

## **Commands Common to all ACL Types**

The following commands are available within each ACL mode and do not have mode-specific options. Some commands may use similar names, but require different options to support the different ACL types (for example, deny).

- description
- remark
- show config

## description

CES Configure a short text string describing the ACL.

**Syntax** description text

To delete the ACL description, enter **no description**.

**Parameters** 

text Enter a text string up to 80 characters long.

**Defaults** 

Not enabled.

**Command Modes** 

CONFIGURATION-STANDARD-ACCESS-LIST

CONFIGURATION-EXTENDED-ACCESS-LIST

CONFIGURATION-MAC ACCESS LIST-STANDARD

CONFIGURATION-MAC ACCESS LIST-EXTENDED

### Command History

| Version 8.3.3.1     | Introduced on the S60.          |
|---------------------|---------------------------------|
| Version 8.1.1.0     | Introduced on E-Series ExaScale |
| Version 7.6.1.0     | Introduced on S-Series          |
| Version 7.5.1.0     | Introduced on C-Series          |
| pre-Version 6.2.1.1 | Introduced on E-Series          |

### remark

CES

Enter a description for an ACL entry.

**Syntax** 

remark [remark-number] [description]

To delete the description, use the **no remark** [remark number] command. Note that it is not necessary to include the remark description that you are deleting.

**Parameters** 

| remark-number | Enter the remark number. Note that the same sequence number can be used for the remark and an ACL rule.  Range: 0 to 4294967290 |
|---------------|----------------------------------------------------------------------------------------------------|
| description   | Enter a description of up to 80 characters.                                                                                     |

**Defaults** 

Not configured

**Command Modes** 

CONFIGURATION-STANDARD-ACCESS-LIST

CONFIGURATION-EXTENDED-ACCESS-LIST

CONFIGURATION-MAC ACCESS LIST-STANDARD

CONFIGURATION-MAC ACCESS LIST-EXTENDED

### Command History

| Version 8.3.3.1     | Introduced on the S60.          |
|---------------------|---------------------------------|
| Version 8.1.1.0     | Introduced on E-Series ExaScale |
| Version 7.6.1.0     | Added support for S-Series      |
| Version 7.5.1.0     | Added support for C-Series      |
| pre-Version 6.4.1.0 | Introduced for E-Series         |

## Usage Information

The **remark** command is available in each ACL mode. You can configure up to 4294967290 remarks in a given ACL.

The following example shows the use of the remark command twice within the CONFIGURATION-STANDARD-ACCESS-LIST mode. Here, the same sequence number was used for the remark and for an associated ACL rule. The remark will precede the rule in the running-config because it is assumed that the remark is for the rule with the same sequence number, or the group of rules that follow the remark.

### Example

### Figure 6-1. Command Example: remark

```
FTOS(config-std-nacl)#remark 10 Deny rest of the traffic FTOS(config-std-nacl)#remark 5 Permit traffic from XYZ Inc.
FTOS (config-std-nacl) #show config
ip access-list standard test
remark 5 Permit traffic from XYZ Inc.
seq 5 permit 1.1.1.0/24
remark 10 Deny rest of the traffic
seq 10 Deny any
FTOS (config-std-nacl)#
```

### Related **Commands**

show config

Display the current ACL configuration.

## show config

CES

Display the current ACL configuration.

**Syntax** 

show config

#### **Command Modes**

CONFIGURATION-STANDARD-ACCESS-LIST

CONFIGURATION-EXTENDED-ACCESS-LIST

CONFIGURATION-MAC ACCESS LIST-STANDARD

CONFIGURATION-MAC ACCESS LIST-EXTENDED

### Command History

| Version 8.3.3.1 | Introduced on the S60.          |
|-----------------|---------------------------------|
| Version 8.1.1.0 | Introduced on E-Series ExaScale |
| Version 7.6.1.0 | Support added for S-Series      |
| Version 7.5.1.0 | Support added for C-Series      |
| Version 6.2.1.1 | Introduced                      |

#### Example

### Figure 6-2. Command Example: show config

```
FTOS(config-ext-nacl)#show conf
ip access-list extended patches
FTOS (config-ext-nacl)#
```

### **Common IP ACL Commands**

The following commands are available within both IP ACL modes (Standard and Extended) and do not have mode-specific options. When an access-list (ACL) is created without any rule and then applied to an interface, ACL behavior reflects an implicit permit.

C and S (non-S60) platforms support Ingress IP ACLs only.

The [\$60] supports both Ingress and Egress IP ACLs.

The following commands allow you to clear, display, and assign IP ACL configurations.

- access-class
- clear counters ip access-group
- ip access-group
- ip control-plane egress-filter
- show ip accounting access-list

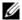

**Note:** See also Commands Common to all ACL Types.

### access-class

CES

Apply a standard ACL to a terminal line.

**Syntax** 

access-class access-list-name

To remove an ACL, use the **no access-class** access-list-name command.

**Parameters** 

| access-list-name | Enter the name of a configured Standard ACL, up to 140 characters. |
|------------------|--------------------------------------------------------------------|
|                  |                                                                    |

**Defaults** 

Not configured.

**Command Modes** 

LINE

### Command History

| Version 8.3.3.1     | Introduced on the S60.                                                                                      |
|---------------------|----------------------------------------------------------------------------------------------------|
| Version 8.1.1.0     | Introduced on E-Series ExaScale                                                                             |
| Version 7.8.1.0     | Increased name string to accept up to 140 characters. Prior to 7.8.1.0, names are up to 16 characters long. |
| Version 7.6.1.0     | Support added for S-Series                                                                                  |
| Version 7.5.1.0     | Support added for C-Series                                                                                  |
| pre-Version 6.2.1.1 | Introduced                                                                                                  |
|                     |                                                                                                    |

## clear counters ip access-group

CES

Erase all counters maintained for access lists.

**Syntax** 

clear counters ip access-group [access-list-name]

#### **Parameters**

### **Command Modes**

### **EXEC** Privilege

access-list-name

### Command **History**

| Version 8.3.3.1     | Introduced on the S60.                                                                                      |
|---------------------|----------------------------------------------------------------------------------------------------|
| Version 8.1.1.0     | Introduced on E-Series ExaScale                                                                             |
| Version 7.8.1.0     | Increased name string to accept up to 140 characters. Prior to 7.8.1.0, names are up to 16 characters long. |
| Version 7.6.1.0     | Support added for S-Series                                                                                  |
| Version 7.5.1.0     | Support added for C-Series                                                                                  |
| pre-Version 6.2.1.1 | Introduced                                                                                                  |
|                     |                                                                                                    |

(OPTIONAL) Enter the name of a configured access-list, up to 140 characters.

## ip access-group

CES

Assign an IP access list (IP ACL) to an interface.

### **Syntax**

ip access-group access-list-name {in | out} [implicit-permit] [vlan vlan-id]

To delete an IP access-group configuration, use the **no ip access-group** access-list-name  $\{in \mid out\}$ [implicit-permit] [vlan vlan-id] command.

### **Parameters**

| access-list-name | Enter the name of a configured access list, up to 140 characters.                                                                                                    |
|------------------|----------------------------------------------------------------------------------------------------|
| in               | Enter the keyword <b>in</b> to apply the ACL to incoming traffic.                                                                                                    |
| out              | Enter the keyword <b>out</b> to apply the ACL to outgoing traffic.                                                                                                    |
|                  | <b>Note:</b> Available only on 12-port 1-Gigabit Ethernet FLEX line card. Refer to your line card documentation for specifications. Not available on S-Series.                                                                                  |
| implicit-permit  | (OPTIONAL) Enter the keyword <b>implicit-permit</b> to change the default action of the ACL from implicit-deny to implicit-permit (that is, if the traffic does not match the filters in the ACL, the traffic is permitted instead of dropped). |
| vlan vlan-id     | (OPTIONAL) Enter the keyword <b>vian</b> followed by the ID numbers of the VLANs.                                                                                                    |
|                  | Range: 1 to 4094, 1-2094 for ExaScale (can used IDs 1-4094)                                                                                                    |

### **Defaults**

Not enabled.

### **Command Modes**

**INTERFACE** 

### Command History

| Version 8.3.3.1     | Introduced on the S60.                                                                                      |
|---------------------|----------------------------------------------------------------------------------------------------|
| Version 8.1.1.0     | Introduced on E-Series ExaScale                                                                             |
| Version 7.8.1.0     | Increased name string to accept up to 140 characters. Prior to 7.8.1.0, names are up to 16 characters long. |
| Version 7.6.1.0     | Support added for S-Series                                                                                  |
| Version 7.5.1.0     | Support added for C-Series                                                                                  |
| pre-Version 6.2.1.1 | Introduced                                                                                                  |

#### Usage Information

You can assign one ACL (standard or extended ACL) to an interface.

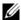

**Note:** This command is supported on the loopback interfaces of EE3, and EF series RPMs. It is *not* supported on loopback interfaces ED series RPM, or on C-Series or S-Series loopback interfaces.

When you apply an ACL that filters IGMP traffic, all IGMP traffic is redirected to the CPUs and soft-forwarded, if required, in the following scenarios:

- on a Layer 2 interface if a Layer 3 ACL is applied to the interface.
- on a Layer 3 port or on a Layer 2/Layer 3 port

### Related Commands

| ip access-list standard | Configure a standard ACL.  |
|-------------------------|----------------------------|
| ip access-list extended | Configure an extended ACL. |

## ip control-plane egress-filter

(S60)

Enable egress Layer 3 ACL lookup for IPv4 CPU traffic

Syntax ip control-plane egress-filter

**Defaults** Not enabled.

Command Modes EX

**EXEC** Privilege

Command History

Version 8.3.3.4 Introduced on the S60.

## show ip accounting access-list

CES

Display the IP access-lists created on the switch and the sequence of filters.

Syntax show ip accounting {access-list access-list-name | cam\_count} interface interface

### **Parameters**

| access-list-name    | Enter the name of the ACL to be displayed.                                                                                               |
|---------------------|----------------------------------------------------------------------------------------------------|
| cam_count           | List the count of the CAM rules for this ACL.                                                                                            |
| interface interface | Enter the keyword <b>interface</b> followed by the interface type and slot/port or number information:                                   |
|                     | <ul> <li>For a 1-Gigabit Ethernet interface, enter the keyword GigabitEthernet<br/>followed by the slot/port information.</li> </ul>     |
|                     | <ul> <li>For a Port Channel interface, enter the keyword port-channel followed by<br/>a number:</li> </ul>                               |
|                     | C-Series and S-Series Range: 1-128                                                                                                    |
|                     | E-Series Range: 1 to 255 for TeraScale and ExaScale.                                                                                     |
|                     | <ul> <li>For a SONET interface, enter the keyword sonet followed by the slot/port<br/>information.</li> </ul>                            |
|                     | <ul> <li>For a 10-Gigabit Ethernet interface, enter the keyword<br/>TenGigabitEthernet followed by the slot/port information.</li> </ul> |

#### **Command Modes**

**EXEC** 

**EXEC Privilege** 

### Command History

| Version 8.3.3.1     | Introduced on the S60.     |
|---------------------|----------------------------|
| Version 7.6.1.0     | Support added for S-Series |
| Version 7.5.1.0     | Support added for C-Series |
| pre-Version 6.2.1.1 | Introduced                 |

### Example

### Figure 6-3. Command Example: show ip accounting access-lists

```
FTOS#show ip accounting access FILTER1 interface gig 1/6
Extended IP access list FILTER1
seq 5 deny ip any 191.1.0.0 /16 count (0x00 packets) seq 10 deny ip any 191.2.0.0 /16 order 4 seq 15 deny ip any 191.3.0.0 /16 seq 20 deny ip any 191.4.0.0 /16 seq 25 deny ip any 191.5.0.0 /16
```

Table 6-1 defines the information in Figure 6-3.

Table 6-1. show ip accounting access-lists Command Example Field

| Field         | Description                                                                                                    |
|---------------|----------------------------------------------------------------------------------------------------|
| "Extended IP" | Displays the name of the IP ACL.                                                                                                    |
| "seq 5"       | Displays the filter. If the keywords count or byte were configured in the filter, the number of packets or bytes processed by the filter is displayed at the end of the line. |
| "order 4"     | Displays the QoS order of priority for the ACL entry.                                                                                                    |

### Standard IP ACL Commands

When an ACL is created without any rule and then applied to an interface, ACL behavior reflects an implicit permit.

C and S platforms (except the S60) support Ingress IP ACLs only.

The [\$60] supports both Ingress and Egress IP ACLs.

The commands needed to configure a Standard IP ACL are:

- ip access-list standard
- permit
- resequence access-list
- resequence prefix-list ipv4

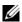

**Note:** See also Commands Common to all ACL Types and Common IP ACL Commands.

## deny

CES

Configure a filter to drop packets with a certain IP address.

### **Syntax**

deny {source [mask] | any | host ip-address} [count [byte] | log] [dscp value] [order]
[monitor] [fragments]

To remove this filter, you have two choices:

- Use the **no seq** sequence-number command syntax if you know the filter's sequence number or
- Use the **no deny** { source [mask] | **any | host** ip-address} command.

#### **Parameters**

| source          | Enter the IP address in dotted decimal format of the network from which the packet was sent.                                                                                                    |  |
|-----------------|----------------------------------------------------------------------------------------------------|--|
| mask            | (OPTIONAL) Enter a network mask in /prefix format (/x) or A.B.C.D. The mask, when specified in A.B.C.D format, may be either contiguous or non-contiguous (discontiguous).                                                                                                    |  |
| any             | Enter the keyword <b>any</b> to specify that all routes are subject to the filter.                                                                                                    |  |
| host ip-address | Enter the keyword <b>host</b> followed by the IP address to specify a host IP address only.                                                                                                    |  |
| count           | (OPTIONAL) Enter the keyword <b>count</b> to count packets processed by the filter.                                                                                                    |  |
| byte            | (OPTIONAL) Enter the keyword <b>byte</b> to count bytes processed by the filter.                                                                                                    |  |
| log             | (OPTIONAL, E-Series only) Enter the keyword <b>log</b> to enter ACL matches in the log.                                                                                                    |  |
| dscp            | (OPTIONAL) Enter the keyword <b>dcsp</b> to match to the IP DCSCP values.                                                                                                    |  |
| order           | (OPTIONAL) Enter the keyword <b>order</b> to specify the QoS order of priority for the ACL entry.                                                                                                    |  |
|                 | Range: 0-254 (where 0 is the highest priority and 254 is the lowest; lower order numbers have a higher priority)                                                                                                    |  |
|                 | Default: If the order keyword is not used, the ACLs have the lowest order by default(255).                                                                                                    |  |
| monitor         | (OPTIONAL) Enter the keyword <b>monitor</b> when the rule is describing the traffic that you want to monitor and the ACL in which you are creating the rule will be applied to the monitored interface. For details, see the section "Flow-based Monitoring" in the Port Monitoring chapter of the <i>FTOS Configuration Guide</i> . |  |
| fragments       | Enter the keyword <b>fragments</b> to use ACLs to control packet fragments.                                                                                                    |  |

### Defaults

Not configured.

### **Command Modes**

CONFIGURATION-STANDARD-ACCESS-LIST

### Command History

| Version 8.3.3.1 | Introduced on the S60.                                                        |
|-----------------|-------------------------------------------------------------------------------|
| Version 8.3.1.0 | Add DSCP value for ACL matching.                                              |
| Version 8.2.1.0 | Allows ACL control of fragmented packets for IP (Layer 3) ACLs.               |
| Version 8.1.1.0 | Introduced on E-Series ExaScale                                               |
| Version 7.6.1.0 | Added support for S-Series                                                    |
| Version 7.5.1.0 | Added support for C-Series                                                    |
| Version 7.4.1.0 | Added support for non-contiguous mask and added the <b>monitor</b> option.    |
| Version 6.5.1.0 | Expanded to include the optional QoS <b>order</b> priority for the ACL entry. |
|                 |                                                                               |

#### Usage Information

The **order** option is relevant in the context of the Policy QoS feature only. See the "Quality of Service" chapter of the FTOS Configuration Guide for more information.

When you use the **log** option, CP processor logs details about the packets that match. Depending on how many packets match the **log** entry and at what rate, the CP may become busy as it has to log these packets' details.

The monitor option is relevant in the context of flow-based monitoring only. See the Chapter 28, Port Monitoring.

The C-Series and S-Series cannot count both packets and bytes, so when you enter the **count byte** options, only bytes are incremented.

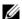

Note: When ACL logging and byte counters are configured simultaneously, byte counters may display an incorrect value. Configure packet counters with logging instead.

### Related **Commands**

| ip access-list standard | Configure a standard ACL.  |
|-------------------------|----------------------------|
| permit                  | Configure a permit filter. |

### ip access-list standard

CES

Create a standard IP access list (IP ACL) to filter based on IP address.

#### **Syntax**

ip access-list standard access-list-name

To delete an access list, use the **no ip access-list standard** access-list-name command.

### **Parameters**

| access-list-name | Enter a string up to 140 characters long as the ACL name. |
|------------------|-----------------------------------------------------------|
|------------------|-----------------------------------------------------------|

#### **Defaults**

All IP access lists contain an implicit "deny any," that is, if no match occurs, the packet is dropped.

#### **Command Modes**

#### CONFIGURATION

### Command History

| Version 8.3.3.1 | Introduced on the S60.                                                                                      |
|-----------------|----------------------------------------------------------------------------------------------------|
| Version 8.1.1.0 | Introduced on E-Series ExaScale                                                                             |
| Version 7.8.1.0 | Increased name string to accept up to 140 characters. Prior to 7.8.1.0, names are up to 16 characters long. |
| Version 7.6.1.0 | Added support for S-Series                                                                                  |
| Version 7.5.1.0 | Added support for C-Series                                                                                  |
| Version 7.4.1.0 | Added support for non-contiguous mask and added the <b>monitor</b> option.                                  |
| Version 6.5.1.0 | Expanded to include the optional QoS <b>order</b> priority for the ACL entry.                               |

### Usage Information

FTOS supports one ingress and one egress IP ACL per interface.

Prior to 7.8.1.0, names are up to 16 characters long.

The number of entries allowed per ACL is hardware-dependent. Refer to your line card documentation for detailed specification on entries allowed per ACL.

### Example

### Figure 6-4. Command Example: ip access-list standard

FTOS(conf)#ip access-list standard TestList FTOS(config-std-nacl)#

## Related Commands

| ip access-list extended | Create an extended access list.    |
|-------------------------|------------------------------------|
| show config             | Display the current configuration. |

## permit

CES

Configure a filter to permit packets from a specific source IP address to leave the switch.

**Syntax** 

permit {source [mask] | any | host ip-address} [count [byte] | log] [dscp value] [order]
[monitor]

To remove this filter, you have two choices:

- Use the **no seq** sequence-number command syntax if you know the filter's sequence number or
- Use the **no permit** { source [mask] | **any | host** ip-address} command.

#### **Parameters**

| source          | Enter the IP address in dotted decimal format of the network from which the packet was sent.                                                                                                    |  |
|-----------------|----------------------------------------------------------------------------------------------------|--|
| mask            | (OPTIONAL) Enter a network mask in /prefix format (/x) or A.B.C.D. The mask, when specified in A.B.C.D format, may be either contiguous or non-contiguous.                                                                                                    |  |
| any             | Enter the keyword <b>any</b> to specify that all routes are subject to the filter.                                                                                                    |  |
| host ip-address | Enter the keyword <b>host</b> followed by the IP address to specify a host IP address or hostname.                                                                                                    |  |
| count           | (OPTIONAL) Enter the keyword <b>count</b> to count packets processed by the filter.                                                                                                    |  |
| dscp            | (OPTIONAL) Enter the keyword <b>dcsp</b> to match to the IP DCSCP values.                                                                                                    |  |
| byte            | (OPTIONAL) Enter the keyword <b>byte</b> to count bytes processed by the filter.                                                                                                    |  |
| log             | (OPTIONAL, E-Series only) Enter the keyword <b>log</b> to enter ACL matches in the log.                                                                                                    |  |
| order           | (OPTIONAL) Enter the keyword <b>order</b> to specify the QoS priority for the ACL entry.                                                                                                    |  |
|                 | Range: 0-254 (where 0 is the highest priority and 254 is the lowest; lower order numbers have a higher priority)                                                                                                    |  |
|                 | Default: If the order keyword is not used, the ACLs have the lowest order by default (255).                                                                                                    |  |
| monitor         | (OPTIONAL) Enter the keyword <b>monitor</b> when the rule is describing the traffic that you want to monitor and the ACL in which you are creating the rule will be applied to the monitored interface. For details, see the section "Flow-based Monitoring" in the Port Monitoring chapter of the FTOS Configuration Guide. |  |

**Defaults** 

Not configured.

**Command Modes** 

CONFIGURATION-STANDARD-ACCESS-LIST

### Command History

| Version 8.3.3.1 | Introduced on the S60.                                                        |
|-----------------|-------------------------------------------------------------------------------|
| Version 8.3.1.0 | Add DSCP value for ACL matching.                                              |
| Version 8.2.1.0 | Allows ACL control of fragmented packets for IP (Layer 3) ACLs.               |
| Version 8.1.1.0 | Introduced on E-Series ExaScale                                               |
| Version 7.6.1.0 | Added support for S-Series                                                    |
| Version 7.5.1.0 | Added support for C-Series                                                    |
| Version 7.4.1.0 | Added support for non-contiguous mask and added the <b>monitor</b> option.    |
| Version 6.5.10  | Expanded to include the optional QoS <b>order</b> priority for the ACL entry. |
|                 |                                                                               |

### Usage Information

The **order** option is relevant in the context of the Policy QoS feature only. See the "Quality of Service" chapter of the FTOS Configuration Guide for more information.

When you use the **log** option, CP processor logs details about the packets that match. Depending on how many packets match the **log** entry and at what rate, the CP may become busy as it has to log these packets' details.

The monitor option is relevant in the context of flow-based monitoring only. See Chapter 28, Port Monitoring.

The C-Series and S-Series cannot count both packets and bytes, so when you enter the **count byte** options, only bytes are incremented.

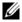

Note: When ACL logging and byte counters are configured simultaneously, byte counters may display an incorrect value. Configure packet counters with logging instead.

### Related **Commands**

| deny                    | Assign a IP ACL filter to deny IP packets. |
|-------------------------|--------------------------------------------|
| ip access-list standard | Create a standard ACL.                     |

## resequence access-list

CES

Re-assign sequence numbers to entries of an existing access-list.

**Syntax** 

resequence access-list {ipv4 | ipv6 | mac} {access-list-name StartingSeqNum *Step-to-Increment*}

### **Parameters**

| ipv4   ipv6   mac | Enter the keyword <b>ipv4</b> , or <b>mac</b> to identify the access list type to resequence. |  |
|-------------------|-----------------------------------------------------------------------------------------------|--|
| access-list-name  | Enter the name of a configured IP access list.                                                |  |
| StartingSeqNum    | Enter the starting sequence number to resequence.                                             |  |
|                   | Range: 0 - 4294967290                                                                         |  |
| Step-to-Increment | Enter the step to increment the sequence number.                                              |  |
|                   | Range: 1 - 4294967290                                                                         |  |

**Defaults** 

No default values or behavior

**Command Modes** 

**EXEC** 

**EXEC Privilege** 

## Command History

| Version 8.3.3.1 | Introduced on the S60.                                                                                      |  |
|-----------------|----------------------------------------------------------------------------------------------------|--|
| Version 8.2.1.0 | Introduced on E-Series ExaScale (IPv6)                                                                      |  |
| Version 8.1.1.0 | Introduced on E-Series ExaScale (IPv4)                                                                      |  |
| Version 7.8.1.0 | Increased name string to accept up to 140 characters. Prior to 7.8.1.0, names are up to 16 characters long. |  |
| Version 7.6.1.0 | Support added for S-Series                                                                                  |  |
| Version 7.5.1.0 | Support added for C-Series                                                                                  |  |
| Version 7.4.1.0 | Introduced                                                                                                  |  |

### Usage Information

When all sequence numbers have been exhausted, this feature permits re-assigning new sequence number to entries of an existing access-list.

# Related Commands

resequence prefix-list ipv4 Resequence a prefix list

## resequence prefix-list ipv4

CES

Re-assign sequence numbers to entries of an existing prefix list.

**Syntax** 

resequence prefix-list ipv4 { prefix-list-name StartingSeqNum Step-to-increment}

#### **Parameters**

| prefix-list-name  | Enter the name of configured prefix list, up to 140 characters long. |  |
|-------------------|----------------------------------------------------------------------|--|
| StartingSeqNum    | Enter the starting sequence number to resequence.                    |  |
|                   | Range: 0 – 65535                                                     |  |
| Step-to-Increment | Enter the step to increment the sequence number.                     |  |
|                   | Range: 1 – 65535                                                     |  |

#### **Defaults**

No default values or behavior

### **Command Modes**

**EXEC** 

**EXEC Privilege** 

# Command History

| Version 8.3.3.1 | Introduced on the S60.                                                                                      |
|-----------------|----------------------------------------------------------------------------------------------------|
| Version 8.1.1.0 | Introduced on E-Series ExaScale                                                                             |
| Version 7.8.1.0 | Increased name string to accept up to 140 characters. Prior to 7.8.1.0, names are up to 16 characters long. |
| Version 7.6.1.0 | Added support for S-Series                                                                                  |
| Version 7.5.1.0 | Added support for C-Series                                                                                  |
| Version 7.4.1.0 | Introduced                                                                                                  |

### Usage Information

When all sequence numbers have been exhausted, this feature permits re-assigning new sequence number to entries of an existing prefix list.

Prior to 7.8.1.0, names are up to 16 characters long.

# Related Commands

| resequence access-list | Resequence an access-list |  |
|------------------------|---------------------------|--|
|------------------------|---------------------------|--|

seq

CES

Assign a sequence number to a deny or permit filter in an IP access list while creating the filter.

**Syntax** 

seq sequence-number {deny | permit} { source [mask] | any | host ip-address}} [count [byte] | log] [dscp value] [order] [monitor] [fragments]

To delete a filter, use the **no seq** sequence-number command.

### **Parameters**

| sequence-number | Enter a number from 0 to 4294967290.                                                                                                    |
|-----------------|----------------------------------------------------------------------------------------------------|
| deny            | Enter the keyword <b>deny</b> to configure a filter to drop packets meeting this condition.                                                                                                    |
| permit          | Enter the keyword <b>permit</b> to configure a filter to forward packets meeting this criteria.                                                                                                    |
| source          | Enter a IP address in dotted decimal format of the network from which the packet was received.                                                                                                    |
| mask            | (OPTIONAL) Enter a network mask in /prefix format (/x) or A.B.C.D. The mask, when specified in A.B.C.D format, may be either contiguous or non-contiguous.                                                                                                    |
| any             | Enter the keyword <b>any</b> to specify that all routes are subject to the filter.                                                                                                    |
| host ip-address | Enter the keyword <b>host</b> followed by the IP address to specify a host IP address or hostname.                                                                                                    |
| count           | (OPTIONAL) Enter the keyword <b>count</b> to count packets processed by the filter.                                                                                                    |
| byte            | (OPTIONAL) Enter the keyword <b>byte</b> to count bytes processed by the filter.                                                                                                    |
| log             | (OPTIONAL, E-Series only) Enter the keyword <b>log</b> to enter ACL matches in the log.                                                                                                    |
| dscp            | (OPTIONAL) Enter the keyword <b>dcsp</b> to match to the IP DCSCP values.                                                                                                    |
| order           | (OPTIONAL) Enter the keyword <b>order</b> to specify the QoS order for the ACL entry.                                                                                                    |
|                 | Range: 0-254 (where 0 is the highest priority and 254 is the lowest; lower order numbers have a higher priority)                                                                                                    |
|                 | Default: If the order keyword is not used, the ACLs have the lowest order by default (255).                                                                                                    |
| monitor         | (OPTIONAL) Enter the keyword <b>monitor</b> when the rule is describing the traffic that you want to monitor and the ACL in which you are creating the rule will be applied to the monitored interface. For details, see the section "Flow-based Monitoring" in the Port Monitoring chapter of the FTOS Configuration Guide. |
| fragments       | Enter the keyword <b>fragments</b> to use ACLs to control packet fragments.                                                                                                    |

**Defaults** 

Not configured

## **Command Modes**

## CONFIGURATION-STANDARD-ACCESS-LIST

## Command **History**

| Version 8.3.3.1 | Introduced on the S60.                                          |
|-----------------|-----------------------------------------------------------------|
| Version 8.3.1.0 | Add DSCP value for ACL matching.                                |
| Version 8.2.1.0 | Allows ACL control of fragmented packets for IP (Layer 3) ACLs. |
| Version 8.1.1.0 | Introduced on E-Series ExaScale                                 |

| Version 7.6.1.0 | Added support for S-Series                                                    |
|-----------------|-------------------------------------------------------------------------------|
| Version 7.5.1.0 | Added support for C-Series                                                    |
| Version 7.4.1.0 | Added support for non-contiguous mask and added the <b>monitor</b> option.    |
| Version 6.5.10  | Expanded to include the optional QoS <b>order</b> priority for the ACL entry. |

## Usage Information

The **monitor** option is relevant in the context of flow-based monitoring only. See Chapter 28, Port Monitoring.

The **order** option is relevant in the context of the Policy QoS feature only. The following applies:

- The **seq** *sequence-number* is applicable only in an ACL group.
- The order option works across ACL groups that have been applied on an interface via QoS policy framework.
- The **order** option takes precedence over the **seq** *sequence-number*.
- If sequence-number is **not** configured, then rules with the same order value are ordered according to their configuration order.
- If the sequence-number is configured, then the sequence-number is used as a tie breaker for rules with the same order.

When you use the **log** option, CP processor logs details about the packets that match. Depending on how many packets match the **log** entry and at what rate, the CP may become busy as it has to log these packets' details.

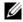

**Note:** When ACL logging and byte counters are configured simultaneously, byte counters may display an incorrect value. Configure packet counters with logging instead.

## Related Commands

| deny   | Configure a filter to drop packets.                                                                 |
|--------|----------------------------------------------------------------------------------------------------|
| permit | Configure a filter to forward packets.                                                              |
| seq    | Assign a sequence number to a deny or permit filter in an IP access list while creating the filter. |

## **Extended IP ACL Commands**

When an ACL is created without any rule and then applied to an interface, ACL behavior reflects an implicit permit.

The following commands configure extended IP ACLs, which in addition to the IP address also examine the packet's protocol type.

and platforms (except the S60) support Ingress IP ACLs only.

The S60 supports both Ingress and Egress IP ACLs.

- deny
- deny arp
- deny ether-type
- deny icmp
- deny tcp
- deny udp
- ip access-list extended
- permit
- permit arp
- permit ether-type
- permit icmp
- permit tcp
- permit udp
- resequence access-list
- resequence prefix-list ipv4
- seq arp
- seq ether-type
- seq

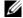

**Note:** See also Commands Common to all ACL Types and Common IP ACL Commands.

## deny

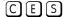

Configure a filter that drops IP packets meeting the filter criteria.

**Syntax** 

**deny** { ip | ip-protocol-number } { source mask | any | host ip-address } { destination mask | any | host ip-address} [count [byte] | log] [dscp value] [order] [monitor] [fragments]

To remove this filter, you have two choices:

- Use the **no seq** sequence-number command syntax if you know the filter's sequence number or
- Use the **no deny** {**ip** | *ip-protocol-number*} { source mask | **any** | **host** *ip-address*} { destination mask | any | host ip-address | command.

### **Parameters**

| ip                 | Enter the keyword <b>ip</b> to configure a generic IP access list. The keyword <b>ip</b> specifies that the access list will deny all IP protocols.                                                                                                    |
|--------------------|----------------------------------------------------------------------------------------------------|
| ip-protocol-number | Enter a number from 0 to 255 to deny based on the protocol identified in the IP protocol header.                                                                                                    |
| source             | Enter the IP address of the network or host from which the packets were sent.                                                                                                    |
| mask               | Enter a network mask in /prefix format (/x) or A.B.C.D. The mask, when specified in A.B.C.D format, may be either contiguous or non-contiguous.                                                                                                    |
| any                | Enter the keyword <b>any</b> to specify that all routes are subject to the filter.                                                                                                    |
| host ip-address    | Enter the keyword <b>host</b> followed by the IP address to specify a host IP address.                                                                                                    |
| destination        | Enter the IP address of the network or host to which the packets are sent.                                                                                                    |
| count              | (OPTIONAL) Enter the keyword <b>count</b> to count packets processed by the filter.                                                                                                    |
| byte               | (OPTIONAL) Enter the keyword <b>byte</b> to count bytes processed by the filter.                                                                                                    |
| log                | (OPTIONAL, E-Series only) Enter the keyword <b>log</b> to enter ACL matches in the log.                                                                                                    |
| dscp               | (OPTIONAL) Enter the keyword <b>dcsp</b> to match to the IP DCSCP values.                                                                                                    |
| order              | (OPTIONAL) Enter the keyword <b>order</b> to specify the QoS priority for the ACL entry.                                                                                                    |
|                    | Range: 0-254 (where 0 is the highest priority and 254 is the lowest; lower order numbers have a higher priority)                                                                                                    |
|                    | Default: If the order keyword is not used, the ACLs have the lowest order by default (255).                                                                                                    |
| monitor            | (OPTIONAL) Enter the keyword <b>monitor</b> when the rule is describing the traffic that you want to monitor and the ACL in which you are creating the rule will be applied to the monitored interface. For details, see the section "Flow-based Monitoring" in the Port Monitoring chapter of the FTOS Configuration Guide. |
| fragments          | Enter the keyword <b>fragments</b> to use ACLs to control packet fragments.                                                                                                    |

## **Defaults**

Not configured.

### **Command Modes**

## CONFIGURATION-EXTENDED-ACCESS-LIST

## Command History

| Version 8.3.3.1 | Introduced on the S60.                                                        |
|-----------------|-------------------------------------------------------------------------------|
| Version 8.3.1.0 | Add DSCP value for ACL matching.                                              |
| Version 8.2.1.0 | Allows ACL control of fragmented packets for IP (Layer 3) ACLs.               |
| Version 8.1.1.0 | Introduced on E-Series ExaScale                                               |
| Version 7.6.1.0 | Added support for S-Series                                                    |
| Version 7.5.1.0 | Added support for C-Series                                                    |
| Version 7.4.1.0 | Added support for non-contiguous mask and added the <b>monitor</b> option.    |
| Version 6.5.10  | Expanded to include the optional QoS <b>order</b> priority for the ACL entry. |

## Usage Information

The **order** option is relevant in the context of the Policy QoS feature only. See the "Quality of Service" chapter of the *FTOS Configuration Guide* for more information.

When you use the **log** option, CP processor logs details about the packets that match. Depending on how many packets match the **log** entry and at what rate, the CP may become busy as it has to log these packets' details.

The C-Series and S-Series cannot count both packets and bytes, so when you enter the **count byte** options, only bytes are incremented.

The monitor option is relevant in the context of flow-based monitoring only. See the Chapter 28, Port Monitoring.

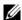

**Note:** When ACL logging and byte counters are configured simultaneously, byte counters may display an incorrect value. Configure packet counters with logging instead.

### Related **Commands**

| deny tcp                | Assign a filter to deny TCP packets. |
|-------------------------|--------------------------------------|
| deny udp                | Assign a filter to deny UDP packets. |
| ip access-list extended | Create an extended ACL.              |

## deny arp

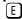

Configure an egress filter that drops ARP packets on egress ACL supported line cards (see your line card documentation).

### **Syntax**

deny arp { destination-mac-address mac-address-mask | any } vlan vlan-id { ip-address | any | opcode code-number} [count [byte] | log] [order] [monitor]

To remove this filter, use one of the following:

- Use the **no seq** sequence-number command syntax if you know the filter's sequence number or
- Use the **no deny arp** { destination-mac-address mac-address-mask | any } vlan vlan-id { ip-address | any | opcode code-number} command.

| destination-mac-address | Enter a MAC address and mask in the nn:nn:nn:nn:nn format.                                                                                                    |
|-------------------------|----------------------------------------------------------------------------------------------------|
| mac-address-mask        | For the MAC address mask, specify which bits in the MAC address must match.                                                                                                    |
|                         | The MAC ACL supports an inverse mask, therefore, a mask of ff:ff:ff:ff:ff:ff:ff:ff allows entries that do not match and a mask of 00:00:00:00:00:00 only allows entries that match exactly. |
| any                     | Enter the keyword <b>any</b> to match and drop any ARP traffic on the interface.                                                                                                    |
| vlan vlan-id            | Enter the keyword <b>vlan</b> followed by the VLAN ID to filter traffic associated with a specific VLAN.                                                                                    |
|                         | Range: 1 to 4094, 1-2094 for ExaScale (can used IDs 1-4094)                                                                                                    |
|                         | To filter all VLAN traffic specify VLAN 1.                                                                                                    |
| ip-address              | Enter an IP address in dotted decimal format (A.B.C.D) as the target IP address of the ARP.                                                                                                 |
| opcode code-number      | Enter the keyword <b>opcode</b> followed by the number of the ARP opcode.                                                                                                    |
|                         | Range: 1 to 23.                                                                                                    |
| count                   | (OPTIONAL) Enter the keyword <b>count</b> to count packets processed by the filter.                                                                                                    |
| <del>_</del>            |                                                                                                    |

| byte    | (OPTIONAL) Enter the keyword <b>byte</b> to count bytes processed by the filter.                                                                                                    |
|---------|----------------------------------------------------------------------------------------------------|
| log     | (OPTIONAL, E-Series only) Enter the keyword <b>log</b> to have the information kept in an ACL log file.                                                                                                    |
| order   | (OPTIONAL) Enter the keyword <b>order</b> to specify the QoS priority for the ACL entry.                                                                                                    |
|         | Range: 0-254 (where 0 is the highest priority and 254 is the lowest; lower order numbers have a higher priority)                                                                                                    |
|         | Default: If the order keyword is not used, the ACLs have the lowest order by default (255).                                                                                                    |
| monitor | (OPTIONAL) Enter the keyword <b>monitor</b> when the rule is describing the traffic that you want to monitor and the ACL in which you are creating the rule will be applied to the monitored interface. For details, see the section "Flow-based Monitoring" in the Port Monitoring chapter of the <i>FTOS Configuration Guide</i> . |

Not configured.

#### **Command Modes**

#### CONFIGURATION-EXTENDED-ACCESS-LIST

## Command History

| Version 8.2.1.0 | Allows ACL control of fragmented packets for IP (Layer 3) ACLs.               |
|-----------------|-------------------------------------------------------------------------------|
| Version 8.1.1.0 | Introduced on E-Series ExaScale                                               |
| Version 7.4.1.0 | Added <b>monitor</b> option                                                   |
| Version 6.5.10  | Expanded to include the optional QoS <b>order</b> priority for the ACL entry. |

## Usage Information

The **order** option is relevant in the context of the Policy QoS feature only. See the "Quality of Service" chapter of the *FTOS Configuration Guide* for more information.

The **monitor** option is relevant in the context of flow-based monitoring only. See Chapter 28, Port Monitoring.

When you use the **log** option, CP processor logs details about the packets that match. Depending on how many packets match the **log** entry and at what rate, the CP may become busy as it has to log these packets' details.

You cannot include IP, TCP or UDP (Layer 3) filters in an ACL configured with ARP or Ether-type (Layer 2) filters. Apply Layer 2 ACLs (ARP and Ether-type) to Layer 2 interfaces only.

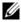

**Note:** When ACL logging and byte counters are configured simultaneously, byte counters may display an incorrect value. Configure packet counters with logging instead.

## deny ether-type

Configure an egress filter that drops specified types of Ethernet packets on egress ACL supported line cards (see your line card documentation).

**Syntax** 

**deny ether-type** protocol-type-number {destination-mac-address mac-address-mask | **any**} **vlan** vlan-id {source-mac-address mac-address-mask | **any**} [**count** [**byte**] | **log**] [**order**] [**monitor**]

To remove this filter, use one of the following:

- Use the **no seq** sequence-number command syntax if you know the filter's sequence number or
- Use the **no deny ether-type** protocol-type-number { destination-mac-address mac-address-mask | any} vlan vlan-id { source-mac-address mac-address-mask | any} command.

### **Parameters**

| protocol-type-number                        | Enter a number from 600 to FFFF as the specific Ethernet type traffic to drop.                                                                                                    |
|---------------------------------------------|----------------------------------------------------------------------------------------------------|
| destination-mac-address<br>mac-address-mask | Enter a MAC address and mask in the nn:nn:nn:nn:nn format.  For the MAC address mask, specify which bits in the MAC address must match.  The MAC ACL supports an inverse mask, therefore, a mask of ff:ff:ff:ff:ff:ff:ff:ff allows entries that do not match and a mask of                                                           |
| any                                         | 00:00:00:00:00:00 only allows entries that match exactly.  Enter the keyword <b>any</b> to match and drop specific Ethernet traffic on the interface.                                                                                                    |
| vlan vlan-id                                | Enter the keyword <b>vlan</b> followed by the VLAN ID to filter traffic associated with a specific VLAN.  Range: 1 to 4094, 1-2094 for ExaScale (can used IDs 1-4094)  To filter all VLAN traffic specify VLAN 1.                                                                                                    |
| source-mac-address<br>mac-address-mask      | Enter a MAC address and mask in the nn:nn:nn:nn:nn format.  For the MAC address mask, specify which bits in the MAC address must match.  The MAC ACL supports an inverse mask, therefore, a mask of ff:ff:ff:ff:ff:ff:ff allows entries that do not match and a mask of 00:00:00:00:00:00:00 only allows entries that match exactly. |
| count                                       | (OPTIONAL) Enter the keyword <b>count</b> to count packets processed by the filter.                                                                                                    |
| byte                                        | (OPTIONAL) Enter the keyword <b>byte</b> to count bytes processed by the filter.                                                                                                    |
| log                                         | (OPTIONAL, E-Series only) Enter the keyword <b>log</b> to have the information kept in an ACL log file.                                                                                                    |
| order                                       | (OPTIONAL) Enter the keyword <b>order</b> to specify the QoS priority for the ACL entry.  Range: 0-254 (where 0 is the highest priority and 254 is the lowest; lower order numbers have a higher priority)  Default: If the order keyword is not used, the ACLs have the lowest order by default (255).                              |
| monitor                                     | (OPTIONAL) Enter the keyword <b>monitor</b> when the rule is describing the traffic that you want to monitor and the ACL in which you are creating the rule will be applied to the monitored interface. For details, see the section "Flow-based Monitoring" in the Port Monitoring chapter of the <i>FTOS Configuration Guide</i> . |

## **Defaults**

Not configured.

## **Command Modes**

CONFIGURATION-EXTENDED-ACCESS-LIST

## Command **History**

| Version 8.2.1.0 | Allows ACL control of fragmented packets for IP (Layer 3) ACLs. |
|-----------------|-----------------------------------------------------------------|
| Version 8.1.1.0 | Introduced on E-Series ExaScale                                 |

| Version 7.4.1.0 | Added monitor option                                                          |
|-----------------|-------------------------------------------------------------------------------|
| Version 6.5.10  | Expanded to include the optional QoS <b>order</b> priority for the ACL entry. |

### Usage Information

The **order** option is relevant in the context of the Policy QoS feature only. See the "Quality of Service" chapter of the *FTOS Configuration Guide* for more information.

When you use the **log** option, CP processor logs details about the packets that match. Depending on how many packets match the **log** entry and at what rate, the CP may become busy as it has to log these packets' details.

The **monitor** option is relevant in the context of flow-based monitoring only. See Chapter 28, Port Monitoring.

You cannot include IP, TCP or UDP (Layer 3) filters in an ACL configured with ARP or Ether-type (Layer 2) filters. Apply Layer 2 ACLs (ARP and Ether-type) to Layer 2 interfaces only.

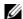

**Note:** When ACL logging and byte counters are configured simultaneously, byte counters may display an incorrect value. Configure packet counters with logging instead.

## deny icmp

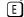

Configure a filter to drop all or specific ICMP messages.

## **Syntax**

deny icmp { source mask | any | host ip-address} { destination mask | any | host ip-address}
[dscp] [message-type] [count [byte] | log] [order] [monitor] [fragments]

To remove this filter, you have two choices:

- Use the **no seq** sequence-number command syntax if you know the filter's sequence number or
- Use the **no deny icmp** {source mask | any | host ip-address} {destination mask | any | host ip-address} command.

| source                                                                          | Enter the IP address of the network or host from which the packets were sent.                                                                                                   |  |
|---------------------------------------------------------------------------------|----------------------------------------------------------------------------------------------------|--|
| mask                                                                            | Enter a network mask in /prefix format ( $/x$ ) or A.B.C.D. The mask, when specified in A.B.C.D format, may be either contiguous or non-contiguous.                             |  |
| any Enter the keyword any to specify that all routes are subject to the filter. |                                                                                                    |  |
| host ip-address                                                                 | Enter the keyword <b>host</b> followed by the IP address to specify a host IP address.                                                                                          |  |
| destination                                                                     | Enter the IP address of the network or host to which the packets are sent.                                                                                                    |  |
| dscp                                                                            | Enter this keyword to deny a packet based on DSCP value. Range: 0-63                                                                                                    |  |
| message-type                                                                    | (OPTIONAL) Enter an ICMP message type, either with the type (and code, if necessary) numbers or with the name of the message type (ICMP message types are listed in Table 6-2). |  |
|                                                                                 | Range: 0 to 255 for ICMP type; 0 to 255 for ICMP code                                                                                                    |  |
| count                                                                           | (OPTIONAL) Enter the keyword <b>count</b> to count packets processed by the filter.                                                                                             |  |
| byte                                                                            | (OPTIONAL) Enter the keyword <b>byte</b> to count bytes processed by the filter.                                                                                                |  |
| log                                                                             | (OPTIONAL, E-Series only) Enter the keyword <b>log</b> to have the information kept in an ACL log file.                                                                         |  |
|                                                                                 |                                                                                                    |  |

| order     | (OPTIONAL) Enter the keyword <b>order</b> to specify the QoS priority for the ACL entry.                                                                                                    |  |  |
|-----------|----------------------------------------------------------------------------------------------------|--|--|
|           | Range: 0-254 (where 0 is the highest priority and 254 is the lowest; lower order numbers have a higher priority)                                                                                                    |  |  |
|           | Default: If the order keyword is not used, the ACLs have the lowest order by default (255).                                                                                                    |  |  |
| monitor   | (OPTIONAL) Enter the keyword <b>monitor</b> when the rule is describing the traffic that you want to monitor and the ACL in which you are creating the rule will be applied to the monitored interface. For details, see the section "Flow-based Monitoring" in the Port Monitoring chapter of the <i>FTOS Configuration Guide</i> . |  |  |
| fragments | Enter the keyword <b>fragments</b> to use ACLs to control packet fragments.                                                                                                    |  |  |

Not configured

#### **Command Modes**

### CONFIGURATION-EXTENDED-ACCESS-LIST

## Command History

| Version 8.3.1.0 | Added <b>dscp</b> keyword.                                                    |
|-----------------|-------------------------------------------------------------------------------|
| Version 8.2.1.0 | Allows ACL control of fragmented packets for IP (Layer 3) ACLs.               |
| Version 8.1.1.0 | Introduced on E-Series ExaScale                                               |
| Version 7.4.1.0 | Added support for non-contiguous mask and added the <b>monitor</b> option.    |
| Version 6.5.10  | Expanded to include the optional QoS <b>order</b> priority for the ACL entry. |

## Usage Information

The **order** option is relevant in the context of the Policy QoS feature only. See the "Quality of Service" chapter of the FTOS Configuration Guide for more information.

When you use the **log** option, CP processor logs details about the packets that match. Depending on how many packets match the **log** entry and at what rate, the CP may become busy as it has to log these packets' details.

The monitor option is relevant in the context of flow-based monitoring only. See Chapter 28, Port Monitoring.

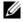

Note: When ACL logging and byte counters are configured simultaneously, byte counters may display an incorrect value. Configure packet counters with logging instead.

Table 6-2 lists the keywords displayed in the CLI help and their corresponding ICMP Message Type Name.

Table 6-2. ICMP Message Type Keywords

| Keyword                     | ICMP Message Type Name      |
|-----------------------------|-----------------------------|
| administratively-prohibited | Administratively prohibited |
| alternate-address           | Alternate host address      |
| conversion-error            | Datagram conversion error   |
| dod-host-prohibited         | Host prohibited             |
| dod-net-prohibited          | Net prohibited              |
| echo                        | Echo                        |
| echo-reply                  | Echo reply                  |

Table 6-2. ICMP Message Type Keywords

| Keyword                     | ICMP Message Type Name             |
|-----------------------------|------------------------------------|
| general-parameter-problem   | Parameter problem                  |
| host-isolated               | Host isolated                      |
| host-precedence-unreachable | Host unreachable for precedence    |
| host-redirect               | Host redirect                      |
| host-tos-redirect           | Host redirect for TOS              |
| host-tos-unreachable        | Host unreachable for TOS           |
| host-unknown                | Host unknown                       |
| host-unreachable            | Host unreachable                   |
| information-reply           | Information replies                |
| information-request         | Information requests               |
| mask-reply                  | Mask replies                       |
| mask-request                | Mask requests                      |
| mobile-redirect             | Mobile host redirect               |
| net-redirect                | Network redirect                   |
| net-tos-redirect            | Network redirect for TOS           |
| net-tos-unreachable         | Network unreachable for TOS        |
| net-unreachable             | Network unreachable                |
| network-unknown             | Network unknown                    |
| no-room-for-option          | Parameter required but no room     |
| option-missing              | Parameter required but not present |
| packet-too-big              | Fragmentation needed and DF set    |
| parameter-problem           | All parameter problems             |
| port-unreachable            | Port unreachable                   |
| precedence-unreachable      | Precedence cutoff                  |
| protocol-unreachable        | Protocol unreachable               |
| reassembly-timeout          | Reassembly timeout                 |
| redirect                    | All redirects                      |
| router-advertisement        | Router discovery advertisements    |
| router-solicitation         | Router discovery solicitations     |
| source-quench               | Source quenches                    |
| source-route-failed         | Source route failed                |
| time-exceeded               | All time exceeded                  |
| timestamp-reply             | Timestamp replies                  |
| timestamp-request           | Timestamp requests                 |
| traceroute                  | Traceroute                         |
| ttl-exceeded                | TTL exceeded                       |
| unreachable                 | All unreachable                    |

## deny tcp

Configure a filter that drops TCP packets meeting the filter criteria.

### **Syntax**

**deny tcp** {source mask | **any** | **host** ip-address} [bit] [operator port [port]] { destination mask | any | host ip-address} [dscp] [bit] [operator port [port]] [count [byte] | log] [order] [monitor] [fragments]

To remove this filter, you have two choices:

- Use the **no seq** sequence-number command syntax if you know the filter's sequence number or
- Use the **no deny tcp** {source mask | any | host ip-address} { destination mask | any | host *ip-address*} command.

| source          | Enter the IP address of the network or host from which the packets were sent.                                                                   |  |
|-----------------|----------------------------------------------------------------------------------------------------|--|
| mask            | Enter a network mask in /prefix format (/x) or A.B.C.D. The mask, when specified in A.B.C.D format, may be either contiguous or non-contiguous. |  |
| any             | Enter the keyword <b>any</b> to specify that all routes are subject to the filter.                                                              |  |
| host ip-address | Enter the keyword <b>host</b> followed by the IP address to specify a host IP address.                                                          |  |
| dscp            | Enter this keyword to deny a packet based on DSCP value.                                                                                        |  |
| •               | Range: 0-63                                                                                                    |  |
| bit             | Enter a flag or combination of bits:                                                                                                    |  |
|                 | ack: acknowledgement field                                                                                                    |  |
|                 | fin: finish (no more data from the user)                                                                                                    |  |
|                 | <b>psh:</b> push function                                                                                                    |  |
|                 | rst: reset the connection                                                                                                    |  |
|                 | <b>syn:</b> synchronize sequence numbers                                                                                                    |  |
|                 | urg: urgent field                                                                                                    |  |
| operator        | (OPTIONAL) Enter one of the following logical operand:                                                                                          |  |
|                 | • <b>eq</b> = equal to                                                                                                    |  |
|                 | • <b>neq</b> = not equal to                                                                                                    |  |
|                 | • <b>gt</b> = greater than                                                                                                    |  |
|                 | • $\mathbf{lt} = \text{less than}$                                                                                                    |  |
|                 | • <b>range</b> = inclusive range of ports (you must specify two ports for the <i>port</i> command parameter.                                    |  |
| port port       | Enter the application layer port number. Enter two port numbers if using the range logical operand.                                             |  |
|                 | Range: 0 to 65535.                                                                                                    |  |
|                 | The following list includes some common TCP port numbers:                                                                                       |  |
|                 | • 23 = Telnet                                                                                                    |  |
|                 | • 20 and 21 = FTP                                                                                                    |  |
|                 | • $25 = SMTP$                                                                                                    |  |
|                 | • 169 = SNMP                                                                                                    |  |
| destination     | Enter the IP address of the network or host to which the packets are sent.                                                                      |  |
| mask            | Enter a network mask in /prefix format (/x) or A.B.C.D. The mask, when specified in A.B.C.D format, may be either contiguous or non-contiguous. |  |
| count           | (OPTIONAL) Enter the keyword <b>count</b> to count packets processed by the filter.                                                             |  |
| byte            | (OPTIONAL) Enter the keyword <b>byte</b> to count bytes processed by the filter.                                                                |  |

| log       | (OPTIONAL, E-Series only) Enter the keyword <b>log</b> to enter ACL matches in the log. Supported on Jumbo-enabled line cards only.                                                                                                    |  |  |
|-----------|----------------------------------------------------------------------------------------------------|--|--|
| order     | (OPTIONAL) Enter the keyword <b>order</b> to specify the QoS priority for the ACL entry.                                                                                                    |  |  |
|           | Range: 0-254 (where 0 is the highest priority and 254 is the lowest; lower order numbers have a higher priority)                                                                                                    |  |  |
|           | Default: If the order keyword is not used, the ACLs have the lowest order by default (255).                                                                                                    |  |  |
| monitor   | (OPTIONAL) Enter the keyword <b>monitor</b> when the rule is describing the traffic that you want to monitor and the ACL in which you are creating the rule will be applied to the monitored interface. For details, see the section "Flow-based Monitoring" in the Port Monitoring chapter of the FTOS Configuration Guide. |  |  |
| fragments | Enter the keyword <b>fragments</b> to use ACLs to control packet fragments.                                                                                                    |  |  |

Not configured.

## **Command Modes**

## CONFIGURATION-EXTENDED-ACCESS-LIST

## Command History

| Version 8.3.3.1 | Introduced on the S60.                                                                                            |
|-----------------|----------------------------------------------------------------------------------------------------|
| Version 8.3.1.0 | Added <b>dscp</b> keyword.                                                                                        |
| Version 8.2.1.0 | Allows ACL control of fragmented packets for IP (Layer 3) ACLs.                                                   |
| Version 8.1.1.0 | Introduced on E-Series ExaScale                                                                                   |
| Version 7.6.1.0 | Added support for S-Series                                                                                        |
| Version 7.5.1.0 | Added support for C-Series                                                                                        |
| Version 7.4.1.0 | Added support for non-contiguous mask and added the <b>monitor</b> option. Deprecated <b>established</b> keyword. |
| Version 6.5.10  | Expanded to include the optional QoS <b>order</b> priority for the ACL entry.                                     |

## Usage Information

The **order** option is relevant in the context of the Policy QoS feature only. See the "Quality of Service" chapter of the *FTOS Configuration Guide* for more information.

When you use the **log** option, CP processor logs details about the packets that match. Depending on how many packets match the **log** entry and at what rate, the CP may become busy as it has to log these packets' details.

The C-Series and S-Series cannot count both packets and bytes, so when you enter the **count byte** options, only bytes are incremented.

The **monitor** option is relevant in the context of flow-based monitoring only. See Chapter 28, Port Monitoring.

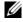

**Note:** When ACL logging and byte counters are configured simultaneously, byte counters may display an incorrect value. Configure packet counters with logging instead.

Most ACL rules require one entry in the CAM. However, rules with TCP and UDP port operators (**gt**, **lt**, **range**) may require more than one entry. The range of ports is configured in the CAM based on bitmask boundaries; the space required depends on exactly what ports are included in the range.

For example, an ACL rule with TCP port **range 4000 - 8000** uses 8 entries in the CAM:

| Rule#                      | Data                                               | Mask                                                 | From                         | To                                                   | #Covered                                     |
|----------------------------|----------------------------------------------------|------------------------------------------------------|------------------------------|------------------------------------------------------|----------------------------------------------|
| 1<br>2<br>3<br>4<br>5<br>6 | 0000111110100000<br>0000111111000000<br>0001000000 | 1111111111100000<br>11111111111100000<br>11111000000 | 4000<br>4032<br>4096<br>6144 | 4031<br>4095<br>6143<br>7167<br>7679<br>7935<br>7999 | 32<br>64<br>2048<br>1024<br>512<br>256<br>64 |
| 8                          | 0001111101000000                                   | 11111111111111111                                    | 8000                         | 8000                                                 | 1                                            |
|                            |                                                    |                                                      |                              |                                                      |                                              |

Total Ports: 4001

But an ACL rule with TCP port lt 1023 takes only one entry in the CAM:

| Rule# | Data             | Mask             | From | To   | #Covered |
|-------|------------------|------------------|------|------|----------|
| 1     | 0000000000000000 | 1111110000000000 | 0    | 1023 | 1024     |
| Total | Ports: 1024      |                  |      |      |          |

## Related Commands

| deny     | Assign a filter to deny IP traffic.  |
|----------|--------------------------------------|
| deny udp | Assign a filter to deny UDP traffic. |

# deny udp

Configure a filter to drop UDP packets meeting the filter criteria.

### **Syntax**

**deny udp** {source mask | any | host ip-address} [operator port [port]] { destination mask | any | host ip-address} [dscp] [operator port [port]] [count [byte] | log] [order] [monitor] [fragments]

To remove this filter, you have two choices:

- Use the **no seq** sequence-number command syntax if you know the filter's sequence number or
- Use the **no deny udp** { source mask | any | host ip-address} { destination mask | any | host ip-address} command.

| source          | Enter the IP address of the network or host from which the packets were sent.                                                                   |  |
|-----------------|----------------------------------------------------------------------------------------------------|--|
| mask            | Enter a network mask in /prefix format (/x) or A.B.C.D. The mask, when specified in A.B.C.D format, may be either contiguous or non-contiguous. |  |
| any             | Enter the keyword <b>any</b> to specify that all routes are subject to the filter.                                                              |  |
| host ip-address | Enter the keyword <b>host</b> followed by the IP address to specify a host IP address.                                                          |  |
| dscp            | Enter this keyword to deny a packet based on DSCP value. Range: 0-63                                                                            |  |

| operator (OPTIONAL) Enter one of the following logical operand: |                                                                                                    |  |  |
|-----------------------------------------------------------------|----------------------------------------------------------------------------------------------------|--|--|
|                                                                 | • <b>eq</b> = equal to                                                                                                    |  |  |
|                                                                 | • <b>neq</b> = not equal to                                                                                                    |  |  |
|                                                                 | • <b>gt</b> = greater than                                                                                                    |  |  |
|                                                                 | • $\mathbf{lt} = \text{less than}$                                                                                                    |  |  |
|                                                                 | • range = inclusive range of ports                                                                                                    |  |  |
| port port                                                       | (OPTIONAL) Enter the application layer port number. Enter two port numbers if using the <b>range</b> logical operand.                                                                                                    |  |  |
|                                                                 | Range: 0 to 65535                                                                                                    |  |  |
| destination                                                     | Enter the IP address of the network or host to which the packets are sent.                                                                                                    |  |  |
| mask                                                            | Enter a network mask in /prefix format (/x) or A.B.C.D. The mask, when specified in A.B.C.D format, may be either contiguous or non-contiguous.                                                                                                    |  |  |
| count                                                           | (OPTIONAL) Enter the keyword <b>count</b> to count packets processed by the filter.                                                                                                    |  |  |
| byte                                                            | (OPTIONAL) Enter the keyword <b>byte</b> to count bytes processed by the filter.                                                                                                    |  |  |
| log                                                             | (OPTIONAL, E-Series only) Enter the keyword <b>log</b> to enter ACL matches in the log. Supported on Jumbo-enabled line cards only.                                                                                                    |  |  |
| order                                                           | (OPTIONAL) Enter the keyword <b>order</b> to specify the QoS priority for the ACL entry.                                                                                                    |  |  |
|                                                                 | Range: 0-254 (where 0 is the highest priority and 254 is the lowest; lower order numbers have a higher priority)                                                                                                    |  |  |
|                                                                 | Default: If the order keyword is not used, the ACLs have the lowest order by default (255).                                                                                                    |  |  |
| monitor                                                         | (OPTIONAL) Enter the keyword <b>monitor</b> when the rule is describing the traffic that you want to monitor and the ACL in which you are creating the rule will be applied to the monitored interface. For details, see the section "Flow-based Monitoring" in the Port Monitoring chapter of the <i>FTOS Configuration Guide</i> . |  |  |
| fragments                                                       | Enter the keyword <b>fragments</b> to use ACLs to control packet fragments.                                                                                                    |  |  |

Not configured

## **Command Modes**

## CONFIGURATION-EXTENDED-ACCESS-LIST

## Command History

| Version 8.3.3.1 | Introduced on the S60.                                                        |
|-----------------|-------------------------------------------------------------------------------|
| Version 8.3.1.0 | Added <b>dscp</b> keyword.                                                    |
| Version 8.2.1.0 | Allows ACL control of fragmented packets for IP (Layer 3) ACLs.               |
| Version 8.1.1.0 | Introduced on E-Series ExaScale                                               |
| Version 7.6.1.0 | Added support for S-Series                                                    |
| Version 7.5.1.0 | Added support for C-Series                                                    |
| Version 7.4.1.0 | Added support for non-contiguous mask and added the <b>monitor</b> option.    |
| Version 6.5.10  | Expanded to include the optional QoS <b>order</b> priority for the ACL entry. |

## Usage Information

The **order** option is relevant in the context of the Policy QoS feature only. See the "Quality of Service" chapter of the *FTOS Configuration Guide* for more information.

When you use the **log** option, CP processor logs details about the packets that match. Depending on how many packets match the **log** entry and at what rate, the CP may become busy as it has to log these packets' details.

The C-Series and S-Series cannot count both packets and bytes, so when you enter the **count byte** options, only bytes are incremented.

The **monitor** option is relevant in the context of flow-based monitoring only. See the Chapter 28, Port Monitoring.

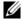

**Note:** When ACL logging and byte counters are configured simultaneously, byte counters may display an incorrect value. Configure packet counters with logging instead.

Most ACL rules require one entry in the CAM. However, rules with TCP and UDP port operators (gt, It, range) may require more than one entry. The range of ports is configured in the CAM based on bitmask boundaries; the space required depends on exactly what ports are included in the range.

For example, an ACL rule with TCP port range 4000 - 8000 will use 8 entries in the CAM:

| Rule#                                | Data                                                 | Mask                                                | From | То                                                           | #Covered                                     |
|--------------------------------------|------------------------------------------------------|-----------------------------------------------------|------|--------------------------------------------------------------|----------------------------------------------|
| 1<br>2<br>3<br>4<br>5<br>6<br>7<br>8 | 0000111111000000<br>00010000000000000<br>00011000000 | 1111111111100000<br>1111111111100000<br>11111000000 |      | 4031<br>4095<br>6143<br>7167<br>7679<br>7935<br>7999<br>8000 | 32<br>64<br>2048<br>1024<br>512<br>256<br>64 |
|                                      |                                                      |                                                     |      |                                                              |                                              |

Total Ports: 4001

But an ACL rule with TCP port lt 1023 takes only one entry in the CAM:

| Rule# | Data             | Mask             | From | To   | #Covered |
|-------|------------------|------------------|------|------|----------|
| 1     | 0000000000000000 | 1111110000000000 | 0    | 1023 | 1024     |
| Total | Ports: 1024      |                  |      |      |          |

## Related **Commands**

| deny     | Assign a deny filter for IP traffic.  |
|----------|---------------------------------------|
| deny tcp | Assign a deny filter for TCP traffic. |

## ip access-list extended

CES Name (or select) an extended IP access list (IP ACL) based on IP addresses or protocols.

**Syntax** ip access-list extended access-list-name

To delete an access list, use the **no ip access-list extended** access-list-name command.

**Parameters** access-list-name Enter a string up to 140 characters long as the access list name.

**Defaults** All access lists contain an implicit "deny any"; that is, if no match occurs, the packet is dropped.

**Command Modes** CONFIGURATION

## Command History

| Version 8.3.3.1     | Introduced on the S60.                                                                                      |
|---------------------|----------------------------------------------------------------------------------------------------|
| Version 8.1.1.0     | Introduced on E-Series ExaScale                                                                             |
| Version 7.8.1.0     | Increased name string to accept up to 140 characters. Prior to 7.8.1.0, names are up to 16 characters long. |
| Version 7.6.1.0     | Support added for S-Series                                                                                  |
| Version 7.5.1.0     | Support added for C-Series                                                                                  |
| pre-Version 6.2.1.1 | Introduced on E-Series                                                                                      |

## Usage Information

The number of entries allowed per ACL is hardware-dependent. Refer to your line card documentation for detailed specification on entries allowed per ACL.

Prior to 7.8.1.0, names are up to 16 characters long.

#### Example

## Figure 6-5. Command Example: ip access-list extended

```
FTOS(conf)#ip access-list extended TESTListEXTEND
FTOS(config-ext-nacl)#
```

## Related Commands

| ip access-list standard | Configure a standard IP access list. |
|-------------------------|--------------------------------------|
| show config             | Display the current configuration.   |

## permit

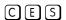

Configure a filter to pass IP packets meeting the filter criteria.

### **Syntax**

permit {ip | ip-protocol-number} { source mask | any | host ip-address} { destination mask | any |
host ip-address} [count [byte] | log] [dscp value] [order] [monitor] [fragments]

To remove this filter, you have two choices:

- Use the **no seq** sequence-number command syntax if you know the filter's sequence number or
- Use the **no deny** {**ip** | *ip-protocol-number*} { source mask | **any** | **host** *ip-address*} { destination mask | **any** | **host** *ip-address*} command.

| ip                 | Enter the keyword <b>ip</b> to configure a generic IP access list. The keyword <b>ip</b> specifies that the access list will permit all IP protocols. |  |
|--------------------|----------------------------------------------------------------------------------------------------|--|
| ip-protocol-number | Enter a number from 0 to 255 to permit based on the protocol identified in the IP protocol header.                                                    |  |
| source             | Enter the IP address of the network or host from which the packets were sent.                                                                         |  |
| mask               | Enter a network mask in /prefix format (/x) or A.B.C.D. The mask, when specified in A.B.C.D format, may be either contiguous or non-contiguous.       |  |
| any                | Enter the keyword <b>any</b> to specify that all routes are subject to the filter.                                                                    |  |
| host ip-address    | Enter the keyword <b>host</b> followed by the IP address to specify a host IP address.                                                                |  |
| destination        | Enter the IP address of the network or host to which the packets are sent.                                                                            |  |
| count              | (OPTIONAL) Enter the keyword <b>count</b> to count packets processed by the filter.                                                                   |  |

| byte      | (OPTIONAL) Enter the keyword <b>byte</b> to count bytes processed by the filter.                                                                                                    |  |  |
|-----------|----------------------------------------------------------------------------------------------------|--|--|
| log       | (OPTIONAL, E-Series only) Enter the keyword <b>log</b> to enter ACL matches in the log.                                                                                                    |  |  |
| dscp      | (OPTIONAL) Enter the keyword <b>dcsp</b> to match to the IP DCSCP values.                                                                                                    |  |  |
| order     | (OPTIONAL) Enter the keyword <b>order</b> to specify the QoS order of priority for the ACL entry.                                                                                                    |  |  |
|           | Range: 0-254 (where 0 is the highest priority and 254 is the lowest; lower order numbers have a higher priority)                                                                                                    |  |  |
|           | Default: If the order keyword is not used, the ACLs have the lowest order by default (255).                                                                                                    |  |  |
| monitor   | (OPTIONAL) Enter the keyword <b>monitor</b> when the rule is describing the traffic that you want to monitor and the ACL in which you are creating the rule will be applied to the monitored interface. For details, see the section "Flow-based Monitoring" in the Port Monitoring chapter of the FTOS Configuration Guide. |  |  |
| fragments | Enter the keyword <b>fragments</b> to use ACLs to control packet fragments.                                                                                                    |  |  |

Not configured.

## **Command Modes**

### CONFIGURATION-EXTENDED-ACCESS-LIST

## Command History

| Version 8.3.3.1 | Introduced on the S60.                                                        |
|-----------------|-------------------------------------------------------------------------------|
| Version 8.3.1.0 | Add DSCP value for ACL matching.                                              |
| Version 8.2.1.0 | Allows ACL control of fragmented packets for IP (Layer 3) ACLs.               |
| Version 8.1.1.0 | Introduced on E-Series ExaScale                                               |
| Version 7.6.1.0 | Support added for S-Series                                                    |
| Version 7.5.1.0 | Support added for C-Series                                                    |
| Version 7.4.1.0 | Added support for non-contiguous mask and added the <b>monitor</b> option.    |
| Version 6.5.10  | Expanded to include the optional QoS <b>order</b> priority for the ACL entry. |

## Usage Information

The **order** option is relevant in the context of the Policy QoS feature only. See the "Quality of Service" chapter of the FTOS Configuration Guide for more information.

When you use the **log** option, CP processor logs details about the packets that match. Depending on how many packets match the **log** entry and at what rate, the CP may become busy as it has to log these packets' details.

The C-Series and S-Series cannot count both packets and bytes, so when you enter the count byte options, only bytes are incremented.

The **monitor** option is relevant in the context of flow-based monitoring only. See the Chapter 28, Port Monitoring.

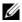

**Note:** When ACL logging and byte counters are configured simultaneously, byte counters may display an incorrect value. Configure packet counters with logging instead.

## Related Commands

| ip access-list extended | Create an extended ACL. |  |
|-------------------------|-------------------------|--|

| permit tcp | Assign a permit filter for TCP packets. |
|------------|-----------------------------------------|
| permit udp | Assign a permit filter for UDP packets. |

## permit arp

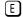

Configure a filter that forwards ARP packets meeting this criteria. This command is supported only on 12-port GE line cards with SFP optics; refer to your line card documentation for specifications.

#### **Syntax**

permit arp { destination-mac-address mac-address-mask | any } vlan vlan-id { ip-address | any |
 opcode code-number} [count [byte] | log] [order] [monitor] [fragments]

To remove this filter, use one of the following:

- Use the **no seq** sequence-number command syntax if you know the filter's sequence number or
- Use the **no permit arp** { destination-mac-address mac-address-mask | **any**} **vlan** vlan-id { ip-address | **any** | **opcode** code-number} command.

| destination-mac-address | Enter a MAC address and mask in the nn:nn:nn:nn format.                                                                                                    |  |  |  |
|-------------------------|----------------------------------------------------------------------------------------------------|--|--|--|
| mac-address-mask        | For the MAC address mask, specify which bits in the MAC address must match.                                                                                                    |  |  |  |
|                         | The MAC ACL supports an inverse mask, therefore, a mask of ff:ff:ff:ff:ff allows entries that do not match and a mask of 00:00:00:00:00:00 only allows entries that match exactly. |  |  |  |
| any                     | Enter the keyword <b>any</b> to match and drop any ARP traffic on the interface.                                                                                                   |  |  |  |
| vlan vlan-id            | Enter the keyword <b>vlan</b> followed by the VLAN ID to filter traffic associated with a specific VLAN.                                                                           |  |  |  |
|                         | Range: 1 to 4094, 1-2094 for ExaScale (can used IDs 1-4094)                                                                                                    |  |  |  |
|                         | To filter all VLAN traffic specify VLAN 1.                                                                                                    |  |  |  |
| ip-address              | Enter an IP address in dotted decimal format (A.B.C.D) as the target IP address of the ARP.                                                                                        |  |  |  |
| opcode code-number      | Enter the keyword <b>opcode</b> followed by the number of the ARP opcode.                                                                                                    |  |  |  |
|                         | Range: 1 to 16.                                                                                                    |  |  |  |
| count                   | (OPTIONAL) Enter the keyword <b>count</b> to count packets processed by the filter.                                                                                                |  |  |  |
| byte                    | (OPTIONAL) Enter the keyword <b>byte</b> to count bytes processed by the filter.                                                                                                   |  |  |  |
| log                     | (OPTIONAL, E-Series only) Enter the keyword <b>log</b> to have the information kept in an ACL log file.                                                                            |  |  |  |
| order                   | (OPTIONAL) Enter the keyword <b>order</b> to specify the QoS priority for the ACL entry.                                                                                           |  |  |  |
|                         | Range: 0-254 (where 0 is the highest priority and 254 is the lowest; lower order numbers have a higher priority)                                                                   |  |  |  |
|                         | Default: If the order keyword is not used, the ACLs have the lowest order by default (255).                                                                                        |  |  |  |
| monitor                 | (OPTIONAL) Enter the keyword <b>monitor</b> when the rule is describing the                                                                                                    |  |  |  |
|                         | traffic that you want to monitor and the ACL in which you are creating the                                                                                                    |  |  |  |
|                         | rule will be applied to the monitored interface. For details, see the section "Flow-based Monitoring" in the Port Monitoring chapter of the <i>FTOS</i>                            |  |  |  |
|                         | Configuration Guide.                                                                                                    |  |  |  |
| fragments               | Enter the keyword <b>fragments</b> to use ACLs to control packet fragments.                                                                                                    |  |  |  |

Not configured.

#### **Command Modes**

### CONFIGURATION-EXTENDED-ACCESS-LIST

## Command History

| Version 8.2.1.0 | Allows ACL control of fragmented packets for IP (Layer 3) ACLs.               |
|-----------------|-------------------------------------------------------------------------------|
| Version 8.1.1.0 | Introduced on E-Series ExaScale                                               |
| Version 7.4.1.0 | Added support for non-contiguous mask and added the <b>monitor</b> option.    |
| Version 6.5.10  | Expanded to include the optional QoS <b>order</b> priority for the ACL entry. |

## Usage Information

The **order** option is relevant in the context of the Policy QoS feature only. See the "Quality of Service" chapter of the FTOS Configuration Guide for more information.

When you use the **log** option, CP processor logs details about the packets that match. Depending on how many packets match the **log** entry and at what rate, the CP may become busy as it has to log these packets' details.

The monitor option is relevant in the context of flow-based monitoring only. See the Chapter 28, Port Monitoring.

You cannot include IP, TCP or UDP filters in an ACL configured with ARP filters.

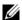

Note: When ACL logging and byte counters are configured simultaneously, byte counters may display an incorrect value. Configure packet counters with logging instead.

## permit ether-type

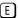

Configure a filter that allows traffic with specified types of Ethernet packets. This command is supported only on 12-port GE line cards with SFP optics; refer to your line card documentation for specifications.

#### **Syntax**

permit ether-type protocol-type-number { destination-mac-address mac-address-mask | any } vlan vlan-id {source-mac-address mac-address-mask | any } [count [byte] | log] [order] [monitor]

To remove this filter, use one of the following:

- Use the **no seq** sequence-number command syntax if you know the filter's sequence number or
- Use the **no permit ether-type** protocol-type-number { destination-mac-address mac-address-mask | any | vlan vlan-id { source-mac-address mac-address-mask | any } command.

| protocol-type-number                        | Enter a number from 600 to FFF as the specific Ethernet type traffic to drop.                                                                                                    |  |
|---------------------------------------------|----------------------------------------------------------------------------------------------------|--|
| destination-mac-address<br>mac-address-mask | Enter a MAC address and mask in the nn:nn:nn:nn:nn format.  For the MAC address mask, specify which bits in the MAC address must match.  The MAC ACL supports an inverse mask, therefore, a mask of ff:ff:ff:ff:ff allows entries that do not match and a mask of 00:00:00:00:00:00 only allows entries that match exactly. |  |
| any                                         | Enter the keyword <b>any</b> to match and drop specific Ethernet traffic on the interface.                                                                                                    |  |

| vlan vlan-id       | Enter the keyword <b>vlan</b> followed by the VLAN ID to filter traffic associated with a specific VLAN.  Renger 1 to 4004, 1,2004 for EveScale (converted IDs 1,4004)                                                                                                    |  |  |  |
|--------------------|----------------------------------------------------------------------------------------------------|--|--|--|
|                    |                                                                                                    |  |  |  |
|                    | Range: 1 to 4094, 1-2094 for ExaScale (can used IDs 1-4094)                                                                                                    |  |  |  |
|                    | To filter all VLAN traffic specify VLAN 1.                                                                                                    |  |  |  |
| source-mac-address | Enter a MAC address and mask in the nn:nn:nn:nn:nn format.                                                                                                    |  |  |  |
| mac-address-mask   | For the MAC address mask, specify which bits in the MAC address must match.                                                                                                    |  |  |  |
|                    | The MAC ACL supports an inverse mask, therefore, a mask of ff:ff:ff:ff:ff allows entries that do not match and a mask of 00:00:00:00:00:00 only allows entries that match exactly.                                                                                                    |  |  |  |
| count              | (OPTIONAL) Enter the keyword <b>count</b> to count packets processed by the filter.                                                                                                    |  |  |  |
| byte               | (OPTIONAL) Enter the keyword <b>byte</b> to count bytes processed by the filter.                                                                                                    |  |  |  |
| log                | (OPTIONAL, E-Series only) Enter the keyword <b>log</b> to have the information kept in an ACL log file.                                                                                                    |  |  |  |
| order              | (OPTIONAL) Enter the keyword <b>order</b> to specify the QoS priority for the ACL entry.                                                                                                    |  |  |  |
|                    | Range: 0-254 (where 0 is the highest priority and 254 is the lowest; lower order numbers have a higher priority)                                                                                                    |  |  |  |
|                    | Default: If the order keyword is not used, the ACLs have the lowest order by default (255).                                                                                                    |  |  |  |
| monitor            | (OPTIONAL) Enter the keyword <b>monitor</b> when the rule is describing the traffic that you want to monitor and the ACL in which you are creating the rul will be applied to the monitored interface. For details, see the section "Flow-based Monitoring" in the Port Monitoring chapter of the FTOS Configuration Guide. |  |  |  |

Not configured.

## **Command Modes**

### CONFIGURATION-EXTENDED-ACCESS-LIST

## Command History

| Version 8.2.1.0 | Allows ACL control of fragmented packets for IP (Layer 3) ACLs.               |
|-----------------|-------------------------------------------------------------------------------|
| Version 8.1.1.0 | Introduced on E-Series ExaScale                                               |
| Version 7.4.1.0 | Added <b>monitor</b> option                                                   |
| Version 6.5.10  | Expanded to include the optional QoS <b>order</b> priority for the ACL entry. |

## Usage Information

The **order** option is relevant in the context of the Policy QoS feature only. See the "Quality of Service" chapter of the *FTOS Configuration Guide* for more information.

When you use the **log** option, CP processor logs details about the packets that match. Depending on how many packets match the **log** entry and at what rate, the CP may become busy as it has to log these packets' details.

The **monitor** option is relevant in the context of the flow-based monitoring feature only. See Chapter 28, Port Monitoring.

You cannot include IP, TCP or UDP filters in an ACL configured with ARP filters.

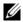

**Note:** When ACL logging and byte counters are configured simultaneously, byte counters may display an incorrect value. Configure packet counters with logging instead.

## permit icmp

Configure a filter to allow all or specific ICMP messages.

### **Syntax**

permit icmp { source mask | any | host ip-address} { destination mask | any | host ip-address} [dscp] [message-type] [count [byte] | log] [order] [monitor] [fragments]

To remove this filter, you have two choices:

- Use the **no seq** sequence-number command syntax if you know the filter's sequence number or
- Use the **no permit icmp** { source mask | any | host ip-address} { destination mask | any | host ip-address} command.

#### **Parameters**

| source          | Enter the IP address of the network or host from which the packets were sent.                                                                                                    |  |  |  |
|-----------------|----------------------------------------------------------------------------------------------------|--|--|--|
| mask            | Enter a network mask in /prefix format (/x) or A.B.C.D. The mask, when specified in A.B.C.D format, may be either contiguous or non-contiguous.                                                            |  |  |  |
| any             | Enter the keyword <b>any</b> to specify that all routes are subject to the filter.                                                                                                    |  |  |  |
| host ip-address | Enter the keyword <b>host</b> followed by the IP address to specify a host IP address.                                                                                                    |  |  |  |
| destination     | Enter the IP address of the network or host to which the packets are sent.                                                                                                    |  |  |  |
| dscp            | Enter this keyword to deny a packet based on DSCP value. Range: 0-63                                                                                                    |  |  |  |
| message-type    | (OPTIONAL) Enter an ICMP message type, either with the type (and code, if necessary) numbers or with the name of the message type (ICMP message types are listed in Table 6-2).                            |  |  |  |
|                 | Range: 0 to 255 for ICMP type; 0 to 255 for ICMP code                                                                                                    |  |  |  |
| count           | (OPTIONAL) Enter the keyword <b>count</b> to count packets processed by the filter.                                                                                                    |  |  |  |
| byte            | (OPTIONAL) Enter the keyword <b>byte</b> to count bytes processed by the filter.                                                                                                    |  |  |  |
| log             | (OPTIONAL, E-Series only) Enter the keyword <b>log</b> to have the information kept in an ACL log file.                                                                                                    |  |  |  |
| order           | (OPTIONAL) Enter the keyword <b>order</b> to specify the QoS priority for the ACL entry.  Range: 0-254 (where 0 is the highest priority and 254 is the lowest; lower order numbers have a higher priority) |  |  |  |
|                 | Default: If the order keyword is not used, the ACLs have the lowest order by default (255).                                                                                                    |  |  |  |
| monitor         | (OPTIONAL) Enter the keyword <b>monitor</b> to monitor traffic on the monitoring interface specified in the flow-based monitoring session along with the filter operation.                                 |  |  |  |
| fragments       | Enter the keyword <b>fragments</b> to use ACLs to control packet fragments.                                                                                                    |  |  |  |

#### **Defaults**

Not configured

## **Command Modes**

CONFIGURATION-STANDARD-ACCESS-LIST

## Command **History**

| Version 8.3.1.0 | Added <b>dscp</b> keyword.                                                    |
|-----------------|-------------------------------------------------------------------------------|
| Version 8.2.1.0 | Allows ACL control of fragmented packets for IP (Layer 3) ACLs.               |
| Version 8.1.1.0 | Introduced on E-Series ExaScale                                               |
| Version 7.4.1.0 | Added support for non-contiguous mask and added the <b>monitor</b> option.    |
| Version 6.5.10  | Expanded to include the optional QoS <b>order</b> priority for the ACL entry. |

## Usage Information

The **order** option is relevant in the context of the Policy QoS feature only. See the "Quality of Service" chapter of the *FTOS Configuration Guide* for more information.

When you use the **log** option, CP processor logs details about the packets that match. Depending on how many packets match the **log** entry and at what rate, the CP may become busy as it has to log these packets' details.

The **monitor** option is relevant in the context of the flow-based monitoring feature only. See Chapter 28, Port Monitoring.

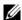

**Note:** When ACL logging and byte counters are configured simultaneously, byte counters may display an incorrect value. Configure packet counters with logging instead.

# permit tcp

Configure a filter to pass TCP packets meeting the filter criteria.

### **Syntax**

permit tcp { source mask | any | host ip-address} [bit] [operator port [port]] { destination mask |
any | host ip-address} [bit] [dscp] [operator port [port]] [count [byte] | log] [order] [monitor]
[fragments]

To remove this filter, you have two choices:

- Use the no seq sequence-number command syntax if you know the filter's sequence number or
- Use the **no permit tcp** {source mask | any | host ip-address} {destination mask | any | host ip-address} command.

| source          | Enter the IP address of the network or host from which the packets were sent.                                                                   |  |  |  |  |
|-----------------|----------------------------------------------------------------------------------------------------|--|--|--|--|
| mask            | Enter a network mask in /prefix format (/x) or A.B.C.D. The mask, when specified in A.B.C.D format, may be either contiguous or non-contiguous. |  |  |  |  |
| any             | Enter the keyword <b>any</b> to specify that all routes are subject to the filter.                                                              |  |  |  |  |
| host ip-address | Enter the keyword <b>host</b> followed by the IP address to specify a host IP address.                                                          |  |  |  |  |
| bit             | Enter a flag or combination of bits:                                                                                                    |  |  |  |  |
|                 | ack: acknowledgement field                                                                                                    |  |  |  |  |
|                 | <b>fin</b> : finish (no more data from the user)                                                                                                |  |  |  |  |
|                 | <b>psh:</b> push function                                                                                                    |  |  |  |  |
|                 | rst: reset the connection                                                                                                    |  |  |  |  |
|                 | syn: synchronize sequence numbers                                                                                                    |  |  |  |  |
|                 | urg: urgent field                                                                                                    |  |  |  |  |
| dscp            | Enter this keyword to deny a packet based on DSCP value.                                                                                        |  |  |  |  |
|                 | Range: 0-63                                                                                                    |  |  |  |  |
| operator        | (OPTIONAL) Enter one of the following logical operand:                                                                                          |  |  |  |  |
|                 | • <b>eq</b> = equal to                                                                                                    |  |  |  |  |
|                 | • <b>neq</b> = not equal to                                                                                                    |  |  |  |  |
|                 | • <b>gt</b> = greater than                                                                                                    |  |  |  |  |
|                 | • $\mathbf{lt} = \text{less than}$                                                                                                    |  |  |  |  |
|                 | • <b>range</b> = inclusive range of ports (you must specify two port for the <i>port</i> parameter.)                                            |  |  |  |  |

| port port   | Enter the application layer port number. Enter two port numbers if using the range logical operand.                                                                                                    |  |  |  |
|-------------|----------------------------------------------------------------------------------------------------|--|--|--|
|             | Range: 0 to 65535.                                                                                                    |  |  |  |
|             | The following list includes some common TCP port numbers:                                                                                                    |  |  |  |
|             | 23 = Telnet                                                                                                    |  |  |  |
|             | 20  and  21 = FTP                                                                                                    |  |  |  |
|             | 25 = SMTP                                                                                                    |  |  |  |
|             | 169 = SNMP                                                                                                    |  |  |  |
| destination | Enter the IP address of the network or host to which the packets are sent.                                                                                                    |  |  |  |
| mask        | Enter a network mask in /prefix format (/x) or A.B.C.D. The mask, when specified in A.B.C.D format, may be either contiguous or non-contiguous.                                                                                                    |  |  |  |
| count       | (OPTIONAL) Enter the keyword <b>count</b> to count packets processed by the filter.                                                                                                    |  |  |  |
| byte        | (OPTIONAL) Enter the keyword <b>byte</b> to count bytes processed by the filter.                                                                                                    |  |  |  |
| log         | (OPTIONAL, E-Series only) Enter the keyword <b>log</b> to enter ACL matches in the log.                                                                                                    |  |  |  |
| order       | (OPTIONAL) Enter the keyword <b>order</b> to specify the QoS priority for the ACL entry.                                                                                                    |  |  |  |
|             | Range: 0-254 (where 0 is the highest priority and 254 is the lowest; lower order numbers have a higher priority)                                                                                                    |  |  |  |
|             | Default: If the order keyword is not used, the ACLs have the lowest order by default (255).                                                                                                    |  |  |  |
| monitor     | (OPTIONAL) Enter the keyword <b>monitor</b> when the rule is describing the traffic that you want to monitor and the ACL in which you are creating the rule will be applied to the monitored interface. For details, see the section "Flow-based Monitoring" in the Port Monitoring chapter of the <i>FTOS Configuration Guide</i> . |  |  |  |
| fragments   | Enter the keyword <b>fragments</b> to use ACLs to control packet fragments.                                                                                                    |  |  |  |

Not configured.

#### **Command Modes**

## CONFIGURATION-EXTENDED-ACCESS-LIST

## Command **History**

| Version 8.3.3.1 | Introduced on the S60.                                                                                            |
|-----------------|----------------------------------------------------------------------------------------------------|
| Version 8.3.1.0 | Added <b>dscp</b> keyword.                                                                                        |
| Version 8.2.1.0 | Allows ACL control of fragmented packets for IP (Layer 3) ACLs.                                                   |
| Version 8.1.1.0 | Introduced on E-Series ExaScale                                                                                   |
| Version 7.6.1.0 | Added support for S-Series                                                                                        |
| Version 7.5.1.0 | Added support for C-Series                                                                                        |
| Version 7.4.1.0 | Added support for non-contiguous mask and added the <b>monitor</b> option. Deprecated <b>established</b> keyword. |
| Version 6.5.10  | Expanded to include the optional QoS <b>order</b> priority for the ACL entry.                                     |

## Usage Information

The order option is relevant in the context of the Policy QoS feature only. See the Quality of Service chapter of the FTOS Configuration Guide for more information.

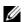

**Note:** When ACL logging and byte counters are configured simultaneously, byte counters may display an incorrect value. Configure packet counters with logging instead.

The **monitor** option is relevant in the context of the flow-based monitoring feature only. See Chapter 28, Port Monitoring.

When you use the **log** option, CP processor logs details about the packets that match. Depending on how many packets match the **log** entry and at what rate, the CP may become busy as it has to log these packets' details.

The C-Series and S-Series cannot count both packets and bytes, so when you enter the **count byte** options, only bytes are incremented.

Most ACL rules require one entry in the CAM. However, rules with TCP and UDP port operators (**gt**, **lt**, **range**) may require more than one entry. The range of ports is configured in the CAM based on bitmask boundaries; the space required depends on exactly what ports are included in the range.

For example, an ACL rule with TCP port range 4000 - 8000 uses 8 entries in the CAM:

| Rule#                                | Data                                                 | Mask                                                 | From | То                                                           | #Covered                                     |
|--------------------------------------|------------------------------------------------------|------------------------------------------------------|------|--------------------------------------------------------------|----------------------------------------------|
| 1<br>2<br>3<br>4<br>5<br>6<br>7<br>8 | 0000111111000000<br>00010000000000000<br>00011000000 | 1111111111100000<br>11111111111000000<br>11111000000 |      | 4031<br>4095<br>6143<br>7167<br>7679<br>7935<br>7999<br>8000 | 32<br>64<br>2048<br>1024<br>512<br>256<br>64 |
|                                      |                                                      |                                                      |      |                                                              |                                              |

Total Ports: 4001

But an ACL rule with TCP port **lt 1023** takes only one entry in the CAM:

| Rule# | Data             | Mask             | From | То   | #Covered |
|-------|------------------|------------------|------|------|----------|
| 1     | 0000000000000000 | 1111110000000000 | 0    | 1023 | 1024     |
| Total | Ports: 1024      |                  |      |      |          |

## Related Commands

| ip access-list extended | Create an extended ACL.                 |
|-------------------------|-----------------------------------------|
| permit                  | Assign a permit filter for IP packets.  |
| permit udp              | Assign a permit filter for UDP packets. |

## permit udp

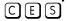

Configure a filter to pass UDP packets meeting the filter criteria.

### **Syntax**

permit udp {source mask | any | host ip-address} [operator port [port]] { destination mask | any |
host ip-address} [dscp] [operator port [port]] [count [byte] | log] [order] [monitor]
[fragments]

To remove this filter, you have two choices:

- Use the **no seq** sequence-number command syntax if you know the filter's sequence number or
- Use the **no permit udp** { source mask | any | host ip-address} { destination mask | any | host ip-address} command.

## **Parameters**

| source          | Enter the IP address of the network or host from which the packets were sent.                                                                                                    |  |
|-----------------|----------------------------------------------------------------------------------------------------|--|
| mask            | Enter a network mask in /prefix format (/x) or A.B.C.D. The mask, when specified in A.B.C.D format, may be either contiguous or non-contiguous.                                                                                                    |  |
| any             | Enter the keyword <b>any</b> to specify that all routes are subject to the filter.                                                                                                    |  |
| host ip-address | Enter the keyword <b>host</b> followed by the IP address to specify a host IP address.                                                                                                    |  |
| dscp            | Enter this keyword to deny a packet based on DSCP value. Range: 0-63                                                                                                    |  |
| operator        | <ul> <li>(OPTIONAL) Enter one of the following logical operand:</li> <li>eq = equal to</li> <li>neq = not equal to</li> <li>gt = greater than</li> <li>lt = less than</li> <li>range = inclusive range of ports (you must specify two ports for the <i>port</i> parameter.)</li> </ul>                                               |  |
| port port       | (OPTIONAL) Enter the application layer port number. Enter two port numbers if using the <b>range</b> logical operand.  Range: 0 to 65535                                                                                                    |  |
| destination     | Enter the IP address of the network or host to which the packets are sent.                                                                                                    |  |
| count           | (OPTIONAL) Enter the keyword <b>count</b> to count packets processed by the filter.                                                                                                    |  |
| byte            | (OPTIONAL) Enter the keyword <b>byte</b> to count bytes processed by the filter.                                                                                                    |  |
| log             | (OPTIONAL, E-Series only) Enter the keyword <b>log</b> to enter ACL matches in the log.                                                                                                    |  |
| order           | (OPTIONAL) Enter the keyword <b>order</b> to specify the QoS priority for the ACL entry.  Range: 0-254 (where 0 is the highest priority and 254 is the lowest; lower order numbers have a higher priority)  Default: If the order keyword is not used, the ACLs have the lowest order by default (255).                              |  |
| monitor         | (OPTIONAL) Enter the keyword <b>monitor</b> when the rule is describing the traffic that you want to monitor and the ACL in which you are creating the rule will be applied to the monitored interface. For details, see the section "Flow-based Monitoring" in the Port Monitoring chapter of the <i>FTOS Configuration Guide</i> . |  |
| fragments       | Enter the keyword <b>fragments</b> to use ACLs to control packet fragments.                                                                                                    |  |

## Defaults

Not configured.

## **Command Modes**

## CONFIGURATION-EXTENDED-ACCESS-LIST

## Command History

| Version 8.3.3.1 | Introduced on the S60.                                                        |
|-----------------|-------------------------------------------------------------------------------|
| Version 8.3.1.0 | Added <b>dscp</b> keyword.                                                    |
| Version 8.2.1.0 | Allows ACL control of fragmented packets for IP (Layer 3) ACLs.               |
| Version 8.1.1.0 | Introduced on E-Series ExaScale                                               |
| Version 7.6.1.0 | Added support for S-Series                                                    |
| Version 7.5.1.0 | Added support for C-Series                                                    |
| Version 7.4.1.0 | Added support for non-contiguous mask and added the <b>monitor</b> option.    |
| Version 6.5.10  | Expanded to include the optional QoS <b>order</b> priority for the ACL entry. |

### Usage Information

The **order** option is relevant in the context of the Policy QoS feature only. See the Quality of Service chapter of the *FTOS Configuration Guide* for more information.

The **monitor** option is relevant in the context of the flow-based monitoring feature only. See Chapter 28, Port Monitoring.

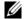

**Note:** When ACL logging and byte counters are configured simultaneously, byte counters may display an incorrect value. Configure packet counters with logging instead.

When you use the **log** option, CP processor logs details about the packets that match. Depending on how many packets match the **log** entry and at what rate, the CP may become busy as it has to log these packets' details.

The C-Series and S-Series cannot count both packets and bytes, so when you enter the **count byte** options, only bytes are incremented.

Most ACL rules require one entry in the CAM. However, rules with TCP and UDP port operators (**gt**, **lt**, **range**) may require more than one entry. The range of ports is configured in the CAM based on bitmask boundaries; the space required depends on exactly what ports are included in the range.

For example, an ACL rule with TCP port range 4000 - 8000 uses 8 entries in the CAM:

| Rule#                                | Data                                                 | Mask                                                 | From                 | То                                                           | #Covered                                     |
|--------------------------------------|------------------------------------------------------|------------------------------------------------------|----------------------|--------------------------------------------------------------|----------------------------------------------|
| 1<br>2<br>3<br>4<br>5<br>6<br>7<br>8 | 0000111111000000<br>00010000000000000<br>00011000000 | 1111111111100000<br>11111111111000000<br>11111000000 | 6144<br>7168<br>7680 | 4031<br>4095<br>6143<br>7167<br>7679<br>7935<br>7999<br>8000 | 32<br>64<br>2048<br>1024<br>512<br>256<br>64 |
|                                      |                                                      |                                                      |                      |                                                              |                                              |

Total Ports: 4001

But an ACL rule with TCP port **lt 1023** takes only one entry in the CAM:

| Rule# | Data             | Mask             | From | То   | #Covered |
|-------|------------------|------------------|------|------|----------|
| 1     | 0000000000000000 | 1111110000000000 | 0    | 1023 | 1024     |
| Total | Ports: 1024      |                  |      |      |          |

## Related Commands

| ip access-list extended | Configure an extended ACL.              |
|-------------------------|-----------------------------------------|
| permit                  | Assign a permit filter for IP packets.  |
| permit tcp              | Assign a permit filter for TCP packets. |

## resequence access-list

CESRe-assign sequence numbers to entries of an existing access-list.

**Syntax** resequence access-list {ipv4 | mac} {access-list-name StartingSeqNum Step-to-Increment}

## **Parameters**

| ipv4   mac        | Enter the keyword <b>ipv4</b> , or <b>mac</b> to identify the access list type to resequence. |
|-------------------|-----------------------------------------------------------------------------------------------|
| access-list-name  | Enter the name of a configured IP access list, up to 140 characters.                          |
| StartingSeqNum    | Enter the starting sequence number to resequence. Range: 0 - 4294967290                       |
| Step-to-Increment | Enter the step to increment the sequence number. Range: 1 - 4294967290                        |

**Defaults** No default values or behavior

**Command Modes EXEC** 

**EXEC Privilege** 

## Command **History**

| Version 8.3.3.1 | Introduced on the S60.                                                                                      |
|-----------------|----------------------------------------------------------------------------------------------------|
| Version 8.1.1.0 | Introduced on E-Series ExaScale                                                                             |
| Version 7.8.1.0 | Increased name string to accept up to 140 characters. Prior to 7.8.1.0, names are up to 16 characters long. |
| Version 7.6.1.0 | Added support for S-Series                                                                                  |
| Version 7.5.1.0 | Added support for C-Series                                                                                  |
| Version 7.4.1.0 | Introduced for E-Series                                                                                     |

Usage Information When all sequence numbers have been exhausted, this feature permits re-assigning new sequence number to entries of an existing access-list.

Prior to 7.8.1.0, names are up to 16 characters long.

Related Commands

| resequence prefix-list ipv4 | Reseguence a prefix list |  |
|-----------------------------|--------------------------|--|
| resequence prefix-fist ipv+ | Resequence a prenz nst   |  |
|                             |                          |  |

## resequence prefix-list ipv4

CES Re-assign sequence numbers to entries of an existing prefix list.

resequence prefix-list ipv4 { prefix-list-name StartingSeqNum Step-to-increment}

### **Parameters**

**Syntax** 

| prefix-list-name  | Enter the name of configured prefix list, up to 140 characters long. |
|-------------------|----------------------------------------------------------------------|
| StartingSeqNum    | Enter the starting sequence number to resequence.                    |
|                   | Range: 0 – 65535                                                     |
| Step-to-Increment | Enter the step to increment the sequence number.                     |
|                   | Range: 1 – 65535                                                     |

**Defaults** No default values or behavior

#### **Command Modes**

**EXEC** 

**EXEC** Privilege

## Command History

| Version 8.1.1.0 | Introduced on E-Series ExaScale                                                                             |
|-----------------|----------------------------------------------------------------------------------------------------|
| Version 7.8.1.0 | Increased name string to accept up to 140 characters. Prior to 7.8.1.0, names are up to 16 characters long. |
| Version 7.6.1.0 | Added support for S-Series                                                                                  |
| Version 7.5.1.0 | Added support for C-Series                                                                                  |
| Version 7.4.1.0 | Introduced for E-Series                                                                                     |

## Usage Information

When all sequence numbers have been exhausted, this feature permits re-assigning new sequence number to entries of an existing prefix list.

Prior to 7.8.1.0, names are up to 16 characters long.

## Related Commands

| resequence access-list Resequence an access-list |  |
|--------------------------------------------------|--|

## seq arp

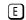

Configure an egress filter with a sequence number that filters ARP packets meeting this criteria. This command is supported only on 12-port GE line cards with SFP optics; refer to your line card documentation for specifications.

## **Syntax**

seq sequence-number {deny | permit} arp {destination-mac-address mac-address-mask | any}
vlan vlan-id {ip-address | any | opcode code-number} [count [byte] | log] [order] [monitor]

To remove this filter, use the **no seq** sequence-number command.

| sequence-number                             | Enter a number from 0 to 4294967290.                                                                                                    |
|---------------------------------------------|----------------------------------------------------------------------------------------------------|
| deny                                        | Enter the keyword <b>deny</b> to drop all traffic meeting the filter criteria.                                                                                                    |
| permit                                      | Enter the keyword <b>permit</b> to forward all traffic meeting the filter criteria.                                                                                                    |
| destination-mac-address<br>mac-address-mask | Enter a MAC address and mask in the nn:nn:nn:nn format.  For the MAC address mask, specify which bits in the MAC address must                                                              |
|                                             | match.  The MAC ACL supports an inverse mask, therefore, a mask of ff:ff:ff:ff:ff:allows entries that do not match and a mask of 00:00:00:00:00:00 only allows entries that match exactly. |
| any                                         | Enter the keyword <b>any</b> to match and drop any ARP traffic on the interface.                                                                                                    |
| vlan vlan-id                                | Enter the keyword <b>vlan</b> followed by the VLAN ID to filter traffic associated with a specific VLAN.                                                                                   |
|                                             | Range: 1 to 4094, 1-2094 for ExaScale (can used IDs 1-4094)                                                                                                    |
|                                             | To filter all VLAN traffic specify VLAN 1.                                                                                                    |
| ip-address                                  | Enter an IP address in dotted decimal format (A.B.C.D) as the target IP address of the ARP.                                                                                                |
| opcode code-number                          | Enter the keyword <b>opcode</b> followed by the number of the ARP opcode.                                                                                                    |
|                                             | Range: 1 to 16.                                                                                                    |
| count                                       | (OPTIONAL) Enter the keyword <b>count</b> to count packets processed by the filter.                                                                                                    |
|                                             |                                                                                                    |

| byte    | (OPTIONAL) Enter the keyword <b>byte</b> to count bytes processed by the filter.                                                                                                    |
|---------|----------------------------------------------------------------------------------------------------|
| log     | (OPTIONAL, E-Series only) Enter the keyword <b>log</b> to have the information kept in an ACL log file.                                                                                                    |
| order   | (OPTIONAL) Enter the keyword <b>order</b> to specify the QoS priority for the ACL entry.                                                                                                    |
|         | Range: 0-254 (where 0 is the highest priority and 254 is the lowest; lower order numbers have a higher priority)                                                                                                    |
|         | Default: If the order keyword is not used, the ACLs have the lowest order by default (255).                                                                                                    |
| monitor | (OPTIONAL) Enter the keyword <b>monitor</b> when the rule is describing the traffic that you want to monitor and the ACL in which you are creating the rule will be applied to the monitored interface. For details, see the section "Flow-based Monitoring" in the Port Monitoring chapter of the FTOS Configuration Guide. |

Not configured.

#### **Command Modes**

### CONFIGURATION-EXTENDED-ACCESS-LIST

## Command History

| Version 8.2.1.0 | Allows ACL control of fragmented packets for IP (Layer 3) ACLs.               |
|-----------------|-------------------------------------------------------------------------------|
| Version 8.1.1.0 | Introduced on E-Series ExaScale                                               |
| Version 7.4.1.0 | Added <b>monitor</b> option                                                   |
| Version 6.5.10  | Expanded to include the optional QoS <b>order</b> priority for the ACL entry. |

## Usage Information

The **monitor** option is relevant in the context of the flow-based monitoring feature only. See Chapter 28, Port Monitoring.

When you use the **log** option, CP processor logs details about the packets that match. Depending on how many packets match the **log** entry and at what rate, the CP may become busy as it has to log these packets' details.

The **order** option is relevant in the context of the Policy QoS feature only. The following applies:

- The **seq** sequence-number is applicable only in an ACL group.
- The order option works across ACL groups that have been applied on an interface via QoS policy framework.
- The **order** option takes precedence over the **seq** *sequence-number*.
- If sequence-number is not configured, then rules with the same order value are ordered according to their configuration order.
- If the sequence-number is configured, then the sequence-number is used as a tie breaker for rules with the same order.

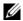

**Note:** When ACL logging and byte counters are configured simultaneously, byte counters may display an incorrect value. Configure packet counters with logging instead.

You cannot include IP, TCP or UDP (Layer 3) filters in an ACL configured with ARP or Ether-type (Layer 2) filters. Apply Layer 2 ACLs to interfaces in Layer 2 mode.

## seq ether-type

Configure an egress filter with a specific sequence number that filters traffic with specified types of Ethernet packets. This command is supported only on 12-port GE line cards with SFP optics; refer to your line card documentation for specifications.

## **Syntax**

seq sequence-number {deny | permit} ether-type protocol-type-number
{destination-mac-address mac-address-mask | any} vlan vlan-id {source-mac-address
mac-address-mask | any} [count [byte] | log] [order] [monitor]

To remove this filter, use the **no seq** *sequence-number* command.

| sequence-number                             | Enter a number from 0 to 4294967290.                                                                                                    |
|---------------------------------------------|----------------------------------------------------------------------------------------------------|
| deny                                        | Enter the keyword <b>deny</b> to drop all traffic meeting the filter criteria.                                                                                                    |
| permit                                      | Enter the keyword <b>permit</b> to forward all traffic meeting the filter criteria.                                                                                                    |
| protocol-type-number                        | Enter a number from 600 to FFFF as the specific Ethernet type traffic to drop.                                                                                                    |
| destination-mac-address<br>mac-address-mask | Enter a MAC address and mask in the nn:nn:nn:nn format.  For the MAC address mask, specify which bits in the MAC address must match.  The MAC ACL supports an inverse mask, therefore, a mask of ff:ff:ff:ff:ff:ff:ff:ff:ff:ff:ff:ff:ff                                                                                              |
|                                             | allows entries that do not match and a mask of 00:00:00:00:00:00 only allows entries that match exactly.                                                                                                    |
| any                                         | Enter the keyword <b>any</b> to match and drop specific Ethernet traffic on the interface.                                                                                                    |
| vlan vlan-id                                | Enter the keyword <b>vlan</b> followed by the VLAN ID to filter traffic associated with a specific VLAN.                                                                                                    |
|                                             | Range: 1 to 4094, 1-2094 for ExaScale (can used IDs 1-4094) To filter all VLAN traffic specify VLAN 1.                                                                                                    |
| source-mac-address<br>mac-address-mask      | Enter a MAC address and mask in the nn:nn:nn:nn:nn format.  For the MAC address mask, specify which bits in the MAC address must match.  The MAC ACL supports an inverse mask, therefore, a mask of ff:ff:ff:ff:ff allows entries that do not match and a mask of 00:00:00:00:00:00 only allows entries that match exactly.          |
| count                                       | (OPTIONAL) Enter the keyword <b>count</b> to count packets processed by the filter.                                                                                                    |
| byte                                        | (OPTIONAL) Enter the keyword <b>byte</b> to count bytes processed by the filter.                                                                                                    |
| log                                         | (OPTIONAL, E-Series only) Enter the keyword <b>log</b> to have the information kept in an ACL log file.                                                                                                    |
| order                                       | (OPTIONAL) Enter the keyword <b>order</b> to specify the QoS priority for the ACL entry.  Range: 0-254 (where 0 is the highest priority and 254 is the lowest; lower order numbers have a higher priority)  Default: If the order keyword is not used, the ACLs have the lowest order                                                |
|                                             | by default (255).                                                                                                    |
| monitor                                     | (OPTIONAL) Enter the keyword <b>monitor</b> when the rule is describing the traffic that you want to monitor and the ACL in which you are creating the rule will be applied to the monitored interface. For details, see the section "Flow-based Monitoring" in the Port Monitoring chapter of the <i>FTOS Configuration Guide</i> . |

Not configured.

#### Command Modes

### CONFIGURATION-EXTENDED-ACCESS-LIST

## Command History

| Version 8.2.1.0 | Allows ACL control of fragmented packets for IP (Layer 3) ACLs.               |
|-----------------|-------------------------------------------------------------------------------|
| Version 8.1.1.0 | Introduced on E-Series ExaScale                                               |
| Version 7.4.1.0 | Added <b>monitor</b> option                                                   |
| Version 6.5.10  | Expanded to include the optional QoS <b>order</b> priority for the ACL entry. |

## Usage Information

The **monitor** option is relevant in the context of the flow-based monitoring feature only. See Chapter 28, Port Monitoring.

When you use the **log** option, CP processor logs details about the packets that match. Depending on how many packets match the **log** entry and at what rate, the CP may become busy as it has to log these packets' details.

The **order** option is relevant in the context of the Policy QoS feature only. The following applies:

- The **seq** sequence-number is applicable only in an ACL group.
- The **order** option works across ACL groups that have been applied on an interface via QoS policy framework.
- The **order** option takes precedence over the **seq** sequence-number.
- If sequence-number is not configured, then rules with the same order value are ordered according to their configuration order.
- If the sequence-number is configured, then the sequence-number is used as a tie breaker for rules with the same order.

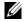

**Note:** When ACL logging and byte counters are configured simultaneously, byte counters may display an incorrect value. Configure packet counters with logging instead.

You cannot include IP, TCP or UDP (Layer 3) filters in an ACL configured with ARP or Ether-type (Layer 2) filters. Apply Layer 2 filters to interfaces in Layer 2 mode.

## seq

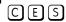

Assign a sequence number to a deny or permit filter in an extended IP access list while creating the filter.

#### **Syntax**

seq sequence-number {deny | permit} {ip-protocol-number | icmp | ip | tcp | udp} {source mask | any | host ip-address} {destination mask | any | host ip-address} [operator port [port]] [count [byte] | log] [dscp value] [order] [monitor] [fragments]

To delete a filter, use the **no seq** sequence-number command.

| sequence-number    | Enter a number from 0 to 4294967290.                                                               |
|--------------------|----------------------------------------------------------------------------------------------------|
| deny               | Enter the keyword <b>deny</b> to configure a filter to drop packets meeting this condition.        |
| permit             | Enter the keyword <b>permit</b> to configure a filter to forward packets meeting this criteria.    |
| ip-protocol-number | Enter a number from 0 to 255 to filter based on the protocol identified in the IP protocol header. |
| icmp               | Enter the keyword <b>icmp</b> to configure an ICMP access list filter.                             |

| ip              | Enter the keyword <b>ip</b> to configure a generic IP access list. The keyword <b>ip</b> specifies that the access list will permit all IP protocols.                                                                                                    |
|-----------------|----------------------------------------------------------------------------------------------------|
| tcp             | Enter the keyword <b>tcp</b> to configure a TCP access list filter.                                                                                                    |
| udp             | Enter the keyword <b>udp</b> to configure a UDP access list filter.                                                                                                    |
| source          | Enter the IP address of the network or host from which the packets were sent.                                                                                                    |
| mask            | Enter a network mask in /prefix format (/x) or A.B.C.D. The mask, when specified in A.B.C.D format, may be either contiguous or non-contiguous.                                                                                                    |
| any             | Enter the keyword <b>any</b> to specify that all routes are subject to the filter.                                                                                                    |
| host ip-address | Enter the keyword <b>host</b> followed by the IP address to specify a host IP address.                                                                                                    |
| operator        | (OPTIONAL) Enter one of the following logical operands:                                                                                                    |
|                 | • <b>eq</b> = equal to                                                                                                    |
|                 | • <b>neq</b> = not equal to                                                                                                    |
|                 | • <b>gt</b> = greater than                                                                                                    |
|                 | • $\mathbf{lt} = \text{less than}$                                                                                                    |
|                 | • <b>range</b> = inclusive range of ports (you must specify two ports for the <i>port</i> parameter.)                                                                                                    |
| port port       | (OPTIONAL) Enter the application layer port number. Enter two port numbers if using the <b>range</b> logical operand.                                                                                                    |
|                 | Range: 0 to 65535                                                                                                    |
|                 | The following list includes some common TCP port numbers:                                                                                                    |
|                 | • 23 = Telnet                                                                                                    |
|                 | • 20 and $21 = FTP$                                                                                                    |
|                 | • 25 = SMTP                                                                                                    |
|                 | • 169 = SNMP                                                                                                    |
| destination     | Enter the IP address of the network or host to which the packets are sent.                                                                                                    |
| message-type    | (OPTIONAL) Enter an ICMP message type, either with the type (and code, if necessary) numbers or with the name of the message type (ICMP message types are listed in Table 6-2).                                                                                                    |
|                 | Range: 0 to 255 for ICMP type; 0 to 255 for ICMP code                                                                                                    |
| count           | (OPTIONAL) Enter the keyword <b>count</b> to count packets processed by the filter.                                                                                                    |
| byte            | (OPTIONAL) Enter the keyword <b>byte</b> to count bytes processed by the filter.                                                                                                    |
| log             | (OPTIONAL, E-Series only) Enter the keyword <b>log</b> to enter ACL matches in the log. Supported on Jumbo-enabled line cards only.                                                                                                    |
| dscp            | (OPTIONAL) Enter the keyword <b>dcsp</b> to match to the IP DCSCP values.                                                                                                    |
| order           | (OPTIONAL) Enter the keyword <b>order</b> to specify the QoS priority for the ACL entry.                                                                                                    |
|                 | Range: 0-254 (where 0 is the highest priority and 254 is the lowest; lower order numbers have a higher priority)                                                                                                    |
|                 | Default: If the order keyword is not used, the ACLs have the lowest order by default (255).                                                                                                    |
| monitor         | (OPTIONAL) Enter the keyword <b>monitor</b> when the rule is describing the traffic that you want to monitor and the ACL in which you are creating the rule will be applied to the monitored interface. For details, see the section "Flow-based Monitoring" in the Port Monitoring chapter of the <i>FTOS Configuration Guide</i> . |
| fragments       | Enter the keyword <b>fragments</b> to use ACLs to control packet fragments.                                                                                                    |
|                 | 1 0 4                                                                                                    |

Not configured

#### **Command Modes**

#### CONFIGURATION-EXTENDED-ACCESS-LIST

## Command History

| Version 8.3.3.1 | Introduced on the S60.                                                                                           |
|-----------------|----------------------------------------------------------------------------------------------------|
| Version 8.3.1.0 | Add DSCP value for ACL matching.                                                                                 |
| Version 8.2.1.0 | Allows ACL control of fragmented packets for IP (Layer 3) ACLs.                                                  |
| Version 8.1.1.0 | Introduced on E-Series ExaScale                                                                                  |
| Version 7.6.1.0 | Added support for S-Series                                                                                       |
| Version 7.5.1.0 | Added support for C-Series                                                                                       |
| Version 7.4.1.0 | Added support for non-contiguous mask and added the <b>monitor</b> option. Deprecated <b>established</b> keyword |
| Version 6.5.10  | Expanded to include the optional QoS <b>order</b> priority for the ACL entry.                                    |

## Usage Information

The **monitor** option is relevant in the context of the flow-based monitoring feature only. See Chapter 28, Port Monitoring.

When you use the **log** option, CP processor logs details about the packets that match. Depending on how many packets match the **log** entry and at what rate, the CP may become busy as it has to log these packets' details.

The **order** option is relevant in the context of the Policy QoS feature only. The following applies:

- The **seq** sequence-number is applicable only in an ACL group.
- The order option works across ACL groups that have been applied on an interface via QoS policy framework.
- The **order** option takes precedence over the **seq** sequence-number.
- If sequence-number is not configured, then rules with the same order value are ordered according to their configuration order.
- If the sequence-number is configured, then the sequence-number is used as a tie breaker for rules with the same order.

If the sequence-number is configured, then the sequence-number is used as a tie breaker for rules with the same order.

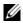

Note: When ACL logging and byte counters are configured simultaneously, byte counters may display an incorrect value. Configure packet counters with logging instead.

## Related **Commands**

| deny   | Configure a filter to drop packets.    |
|--------|----------------------------------------|
| permit | Configure a filter to forward packets. |

## **Common MAC Access List Commands**

The following commands are available within both MAC ACL modes (Standard and Extended) and do not have mode-specific options.

© and S platforms (except the S60) support Ingress MAC ACLs only.

The [\$60] supports both Ingress and Egress MAC ACLs.

The following commands allow you to clear, display and assign MAC ACL configurations.

- clear counters mac access-group
- mac access-group
- · show mac accounting access-list

## clear counters mac access-group

C E S Clear counters for all or a specific MAC ACL.

Syntax clear counters mac access-group [mac-list-name]

**Parameters** 

| mac-list-name | (OPTIONAL) Enter the name of a configured MAC access list. |  |
|---------------|------------------------------------------------------------|--|
|               |                                                            |  |

#### **Command Modes**

**EXEC Privilege** 

## Command History

| Version 8.3.3.1     | Introduced on the S60.          |
|---------------------|---------------------------------|
| Version 8.1.1.0     | Introduced on E-Series ExaScale |
| Version 7.6.1.0     | Support added for S-Series      |
| Version 7.5.1.0     | Support added for C-Series      |
| pre-Version 6.1.1.0 | Introduced for E-Series         |

## mac access-group

CES

Apply a MAC ACL to traffic entering or exiting an interface.

**Syntax** 

mac access-group access-list-name {in [vlan vlan-range] | out}

To delete a MAC access-group, use the **no mac access-group** *mac-list-name* command.

### **Parameters**

| access-list-name | Enter the name of a configured MAC access list, up to 140 characters.                                                                                                    |
|------------------|----------------------------------------------------------------------------------------------------|
| vlan vlan-range  | (OPTIONAL) Enter the keyword <b>vian</b> followed a range of VLANs. Note that this option is available only with the <b>in</b> keyword option.  Range: 1 to 4094, 1-2094 for ExaScale (can used IDs 1-4094) |
| in               | Enter the keyword <b>in</b> to configure the ACL to filter incoming traffic.                                                                                                    |
| out              | Enter the keyword <b>out</b> to configure the ACL to filter outgoing traffic. Not available on S-Series.                                                                                                    |

**Defaults** 

No default behavior or configuration

#### **Command Modes**

### **INTERFACE**

## Command History

| Version 8.3.3.1     | Introduced on the S60.                                                                                      |
|---------------------|----------------------------------------------------------------------------------------------------|
| Version 8.1.1.0     | Introduced on E-Series ExaScale                                                                             |
| Version 7.8.1.0     | Increased name string to accept up to 140 characters. Prior to 7.8.1.0, names are up to 16 characters long. |
| Version 7.6.1.0     | Support added for S-Series                                                                                  |
| Version 7.5.1.0     | Support added for C-Series                                                                                  |
| pre-Version 6.1.1.0 | Introduced for E-Series                                                                                     |

## Usage Information

You can assign one ACL (standard or extended) to an interface.

Prior to 7.8.1.0, names are up to 16 characters long.

## Related Commands

| mac access-list standard | Configure a standard MAC ACL.  |
|--------------------------|--------------------------------|
| mac access-list extended | Configure an extended MAC ACL. |

## show mac accounting access-list

CES

Display MAC access list configurations and counters (if configured).

## **Syntax**

show mac accounting access-list access-list-name interface interface in out

## **Parameters**

| access-list-name    | Enter the name of a configured MAC ACL, up to 140 characters.                                                                            |
|---------------------|----------------------------------------------------------------------------------------------------|
| interface interface | Enter the keyword <b>interface</b> followed by the one of the following keywords and slot/port or number information:                    |
|                     | • For a 1-Gigabit Ethernet interface, enter the keyword <b>GigabitEthernet</b> followed by the slot/port information.                    |
|                     | • For a Port Channel interface, enter the keyword <b>port-channel</b> followed by a number:                                              |
|                     | C-Series and S-Series Range: 1-128                                                                                                    |
|                     | E-Series Range: 1 to 255 for TeraScale and ExaScale.                                                                                     |
|                     | <ul> <li>For a SONET interface, enter the keyword sonet followed by the slot/<br/>port information.</li> </ul>                           |
|                     | <ul> <li>For a 10-Gigabit Ethernet interface, enter the keyword<br/>TenGigabitEthernet followed by the slot/port information.</li> </ul> |
| in   out            | Identify whether ACL is applied ay Ingress (in) or egress (out) side.                                                                    |

### **Command Modes**

**EXEC** 

**EXEC** Privilege

## Command History

| Version 8.3.3.1 | Introduced on the S60.                                                                                      |
|-----------------|----------------------------------------------------------------------------------------------------|
| Version 8.1.1.0 | Introduced on E-Series ExaScale                                                                             |
| Version 7.8.1.0 | Increased name string to accept up to 140 characters. Prior to 7.8.1.0, names are up to 16 characters long. |
| Version 7.6.1.0 | Support added for S-Series                                                                                  |

| Version 7.5.1.0     | Support added for C-Series |
|---------------------|----------------------------|
| pre-Version 6.1.1.0 | Introduced for E-Series    |

#### Example Figure 6-6. Command Example: show mac accounting access-list

```
FTOS#show mac accounting access-list mac-ext interface po 1
Extended mac access-list mac-ext on GigabitEthernet 0/11
seq 5 permit host
                    00:00:00:00:00:11 host
                                            00:00:00:00:00:19
                                                               count (393794576 packets)
        deny host
                   00:00:00:00:00:21 host 00:00:00:00:29 count (89076777 packets)
 seq 10
        deny host
deny host
 seq 15
                    00:00:00:00:00:31 host
                                           00:00:00:00:00:39
                                                               count (0 packets)
 seq 20
                                                               count (0 packets)
                    00:00:00:00:00:41 host
                                            00:00:00:00:00:49
 seq 25
        permit any any count (0 packets)
Extended mac access-list mac-ext on GigabitEthernet 0/12
                    00:00:00:00:00:11 host 00:00:00:00:00:19 count (57589834 packets)
 seq 5
       permit host
                                            00:00:00:00:00:29 count (393143077 packets)
 seq 10
        deny host
                    00:00:00:00:00:21 host
                                                               count (0 packets)
 seq 15
         deny host
                    00:00:00:00:00:31 host
                                            00:00:00:00:00:39
 seq 20
        deny host
                    00:00:00:00:00:41 host
                                            00:00:00:00:00:49
                                                               count (0 packets)
 seq 25
        permit any any count (0 packets)
FTOS#
```

## Related Commands

show mac accounting destination Display destination counters for Layer 2 traffic (available on physical interfaces only).

## Standard MAC ACL Commands

When an access-list is created without any rule and then applied to an interface, ACL behavior reflects implicit permit.

[C] and [S] platforms (except the S60 system) support Ingress MAC ACLs only.

The S60 supports both Ingress and Egress MAC ACLs.

The following commands configure standard MAC ACLs:

- deny
- mac access-list standard
- permit
- seq

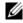

Note: See also Commands Common to all ACL Types and Common MAC Access List Commands.

# deny

Configure a filter to drop packets with a the MAC address specified.

**Syntax** 

deny {any | mac-source-address [mac-source-address-mask]} [count [byte]] [log] [monitor]

To remove this filter, you have two choices:

- Use the **no seq** sequence-number command syntax if you know the filter's sequence number or
- Use the **no deny** {any | mac-source-address mac-source-address-mask} command.

#### **Parameters**

| any                     | Enter the keyword <b>any</b> to specify that all traffic is subject to the filter.                                                                                                    |
|-------------------------|----------------------------------------------------------------------------------------------------|
| mac-source-address      | Enter a MAC address in nn:nn:nn:nn:nn format.                                                                                                    |
| mac-source-address-mask | (OPTIONAL) Specify which bits in the MAC address must match. If no mask is specified, a mask of 00:00:00:00:00:00 is applied (in other words, the filter allows only MAC addresses that match).                                                                                                    |
| count                   | (OPTIONAL) Enter the keyword <b>count</b> to count packets processed by the filter.                                                                                                    |
| byte                    | (OPTIONAL) Enter the keyword <b>byte</b> to count bytes processed by the filter.                                                                                                    |
| log                     | (OPTIONAL, E-Series only) Enter the keyword <b>log</b> to log the packets.                                                                                                    |
| monitor                 | (OPTIONAL) Enter the keyword <b>monitor</b> when the rule is describing the traffic that you want to monitor and the ACL in which you are creating the rule will be applied to the monitored interface. For details, see the section "Flow-based Monitoring" in the Port Monitoring chapter of the FTOS Configuration Guide. |

#### **Defaults**

Not enabled.

#### **Command Modes**

#### CONFIGURATION-MAC ACCESS LIST-STANDARD

### Command History

| Version 8.3.3.1     | Introduced on the S60.          |
|---------------------|---------------------------------|
| Version 8.1.1.0     | Introduced on E-Series ExaScale |
| Version 7.6.1.0     | Support added for S-Series      |
| Version 7.5.1.0     | Support added for C-Series      |
| Version 7.4.1.0     | Added monitor option            |
| pre-Version 6.1.1.0 | Introduced for E-Series         |

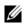

Note: When ACL logging and byte counters are configured simultaneously, byte counters may display an incorrect value. Configure packet counters with logging instead.

#### Usage Information

When you use the **log** option, CP processor logs details about the packets that match. Depending on how many packets match the log entry and at what rate, the CP may become busy as it has to log these packets' details.

#### Related **Commands**

| permit | Configure a MAC address filter to pass packets.                  |
|--------|------------------------------------------------------------------|
| seq    | Configure a MAC address filter with a specified sequence number. |

## mac access-list standard

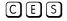

Name a new or existing MAC access control list (MAC ACL) and enter the MAC ACCESS LIST mode to configure a standard MAC ACL. See Commands Common to all ACL Types and Common MAC Access List Commands.

## **Syntax**

mac access-list standard mac-list-name

To delete a MAC access list, use the **no mac access-list standard** mac-list-name command.

#### **Parameters**

| mac-list-name | Enter a text string as the name of the standard MAC access list (140 character maximum). |
|---------------|------------------------------------------------------------------------------------------|
|               |                                                                                          |

#### **Defaults**

Not configured

#### **Command Modes**

#### CONFIGURATION

### Command History

| Version 8.3.3.1     | Introduced on the S60.                                                                                      |
|---------------------|----------------------------------------------------------------------------------------------------|
| Version 8.1.1.0     | Introduced on E-Series ExaScale                                                                             |
| Version 7.8.1.0     | Increased name string to accept up to 140 characters. Prior to 7.8.1.0, names are up to 16 characters long. |
| Version 7.6.1.0     | Support added for S-Series                                                                                  |
| Version 7.5.1.0     | Support added for C-Series                                                                                  |
| pre-Version 6.1.1.0 | Introduced for E-Series                                                                                     |

#### Usage Information

FTOS supports one ingress and one egress MAC ACL per interface.

Prior to 7.8.1.0, names are up to 16 characters long.

The number of entries allowed per ACL is hardware-dependent. Refer to your line card documentation for detailed specification on entries allowed per ACL.

C-Series and S-Series support ingress ACLs only.

#### Example

## Figure 6-7. Command Example: mac-access-list standard

```
FTOS(conf)#mac-access-list access-list standard TestMAC
FTOS(config-std-macl)#?
deny
                        Specify packets to reject
description
                        List description
exit
                        Exit from access-list configuration mode
                        Negate a command or set its defaults
no
permit
                        Specify packets to forward
                        Specify access-list entry remark
remark
                        Sequence numbers
sea
                        Show Standard ACL configuration
```

## permit

CES

Configure a filter to forward packets from a specific source MAC address.

#### **Syntax**

permit {any | mac-source-address [mac-source-address-mask]} [count [byte]] | [log]
[monitor]

To remove this filter, you have two choices:

- Use the no seq sequence-number command syntax if you know the filter's sequence number or
- Use the **no permit** {any | mac-source-address mac-source-address-mask} command.

#### **Parameters**

| any                | Enter the keyword <b>any</b> to forward all packets received with a MAC address. |
|--------------------|----------------------------------------------------------------------------------|
| mac-source-address | Enter a MAC address in nn:nn:nn:nn:nn format.                                    |

| mac-source-address-mask | (OPTIONAL) Specify which bits in the MAC address must match. If no mask is specified, a mask of 00:00:00:00:00:00 is applied (in other words, the filter allows only MAC addresses that match).                                                                                                    |
|-------------------------|----------------------------------------------------------------------------------------------------|
| count                   | (OPTIONAL) Enter the keyword <b>count</b> to count packets processed by the filter.                                                                                                    |
| byte                    | (OPTIONAL) Enter the keyword <b>byte</b> to count bytes processed by the filter.                                                                                                    |
| log                     | (OPTIONAL, E-Series only) Enter the keyword <b>log</b> to log the packets.                                                                                                    |
| monitor                 | (OPTIONAL) Enter the keyword <b>monitor</b> when the rule is describing the traffic that you want to monitor and the ACL in which you are creating the rule will be applied to the monitored interface. For details, see the section "Flow-based Monitoring" in the Port Monitoring chapter of the FTOS Configuration Guide. |

**Defaults** 

Not configured.

#### **Command Modes**

#### CONFIGURATION-MAC ACCESS LIST-STANDARD

### Command History

| Version 8.3.3.1     | Introduced on the S60.          |
|---------------------|---------------------------------|
| Version 8.1.1.0     | Introduced on E-Series ExaScale |
| Version 7.6.1.0     | Support added for S-Series      |
| Version 7.5.1.0     | Support added for C-Series      |
| pre-Version 6.1.1.0 | Introduced for E-Series         |

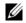

Note: When ACL logging and byte counters are configured simultaneously, byte counters may display an incorrect value. Configure packet counters with logging instead.

## Usage Information

When you use the log option, CP processor logs details about the packets that match. Depending on how many packets match the **log** entry and at what rate, the CP may become busy as it has to log these packets' details.

#### Related Commands

| deny | Configure a MAC ACL filter to drop packets.                  |
|------|--------------------------------------------------------------|
| seq  | Configure a MAC ACL filter with a specified sequence number. |

## seq

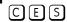

Assign a sequence number to a deny or permit filter in a MAC access list while creating the filter.

#### **Syntax**

seq sequence-number { deny | permit} { any | mac-source-address [mac-source-address-mask]} [count [byte]] [log] [monitor]

To remove this filter, use the **no seq** *sequence-number* command.

#### **Parameters**

| sequence-number | Enter a number between 0 and 65535.                                                             |
|-----------------|-------------------------------------------------------------------------------------------------|
| deny            | Enter the keyword <b>deny</b> to configure a filter to drop packets meeting this condition.     |
| permit          | Enter the keyword <b>permit</b> to configure a filter to forward packets meeting this criteria. |

| any                     | Enter the keyword <b>any</b> to filter all packets.                                                                                                    |
|-------------------------|----------------------------------------------------------------------------------------------------|
| mac-source-address      | Enter a MAC address in nn:nn:nn:nn:nn format.                                                                                                    |
| mac-source-address-mask | (OPTIONAL) Specify which bits in the MAC address must match. If no mask is specified, a mask of 00:00:00:00:00 is applied (in other words, the filter allows only MAC addresses that match).                                                                                                    |
| count                   | (OPTIONAL) Enter the keyword <b>count</b> to count packets processed by the filter.                                                                                                    |
| byte                    | (OPTIONAL) Enter the keyword <b>byte</b> to count bytes processed by the filter.                                                                                                    |
| log                     | (OPTIONAL, E-Series only) Enter the keyword <b>log</b> to log the packets.                                                                                                    |
| monitor                 | (OPTIONAL) Enter the keyword <b>monitor</b> when the rule is describing the traffic that you want to monitor and the ACL in which you are creating the rule will be applied to the monitored interface. For details, see the section "Flow-based Monitoring" in the Port Monitoring chapter of the FTOS Configuration Guide. |

**Defaults** 

Not configured.

#### **Command Modes**

### CONFIGURATION-MAC ACCESS LIST-STANDARD

# Command History

| Version 8.3.3.1     | Introduced on the S60.          |
|---------------------|---------------------------------|
| Version 8.1.1.0     | Introduced on E-Series ExaScale |
| Version 7.6.1.0     | Support added for S-Series      |
| Version 7.5.1.0     | Support added for C-Series      |
| Version 7.4.1.0     | Added <b>monitor</b> option     |
| pre-Version 6.1.1.0 | Introduced for E-Series         |

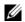

**Note:** When ACL logging and byte counters are configured simultaneously, byte counters may display an incorrect value. Configure packet counters with logging instead.

### Usage Information

When you use the **log** option, CP processor logs details about the packets that match. Depending on how many packets match the **log** entry and at what rate, the CP may become busy as it has to log these packets' details.

# Related Commands

| deny   | Configure a filter to drop packets.    |
|--------|----------------------------------------|
| permit | Configure a filter to forward packets. |

## **Extended MAC ACL Commands**

When an access-list is created without any rule and then applied to an interface, ACL behavior reflects implicit permit.

and platforms (except the S60 system) support Ingress MAC ACLs only.

The S60 supports both Ingress and Egress MAC ACLs.

The following commands configure Extended MAC ACLs.

- deny
- mac access-list extended
- permit
- seq

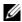

Note: See also Commands Common to all ACL Types and Common MAC Access List Commands.

## deny

Configure a filter to drop packets that match the filter criteria.

#### **Syntax**

deny {any | host mac-address | mac-source-address mac-source-address-mask} {any | host mac-address | mac-destination-address mac-destination-address-mask} [ethertype-operator] [count [byte]] [log] [monitor]

To remove this filter, you have two choices:

- Use the **no seq** sequence-number command syntax if you know the filter's sequence number or
- Use the **no deny** {any | host mac-address | mac-source-address mac-source-address-mask} {any | host mac-address | mac-destination-address mac-destination-address-mask} command.

#### **Parameters**

| any                          | Enter the keyword <b>any</b> to drop all packets.                                                                                                    |
|------------------------------|----------------------------------------------------------------------------------------------------|
| host mac-address             | Enter the keyword <b>host</b> followed by a MAC address to drop packets with that host address.                                                                                                    |
| mac-source-address           | Enter the source MAC address in nn:nn:nn:nn:nn:nn format.                                                                                                    |
| mac-source-address-mask      | Specify which bits in the MAC address must match.  The MAC ACL supports an inverse mask, therefore, a mask of ff:ff:ff:ff:ff:ff allows entries that do not match and a mask of 00:00:00:00:00:00:00 only allows entries that match exactly. |
| mac-destination-address      | Enter the destination MAC address and mask in nn:nn:nn:nn:nn format.                                                                                                    |
| mac-destination-address-mask | Specify which bits in the MAC address must match.  The MAC ACL supports an inverse mask, therefore, a mask of ff:ff:ff:ff:ff:ff allows entries that do not match and a mask of 00:00:00:00:00:00 only allows entries that match exactly.    |

| ethertype operator | (OPTIONAL) To filter based on protocol type, enter one of<br>the following Ethertypes:                                                                                                    |
|--------------------|----------------------------------------------------------------------------------------------------|
|                    | • <b>ev2</b> - is the Ethernet II frame format.                                                                                                    |
|                    | • <b>IIc</b> - is the IEEE 802.3 frame format.                                                                                                    |
|                    | • <b>snap</b> - is the IEEE 802.3 SNAP frame format.                                                                                                    |
| count              | (OPTIONAL) Enter the keyword <b>count</b> to count packets processed by the filter.                                                                                                    |
| byte               | (OPTIONAL) Enter the keyword <b>byte</b> to count bytes processed by the filter.                                                                                                    |
| log                | (OPTIONAL, E-Series only) Enter the keyword <b>log</b> to log the packets.                                                                                                    |
| monitor            | (OPTIONAL) Enter the keyword <b>monitor</b> when the rule is describing the traffic that you want to monitor and the ACL in which you are creating the rule will be applied to the monitored interface. For details, see the section "Flow-based Monitoring" in the Port Monitoring chapter of the FTOS Configuration Guide. |

**Defaults** 

Not configured.

#### **Command Modes**

### CONFIGURATION-MAC ACCESS LIST-EXTENDED

## Command History

| Version 8.3.3.1     | Introduced on the S60.          |
|---------------------|---------------------------------|
| Version 8.1.1.0     | Introduced on E-Series ExaScale |
| Version 7.6.1.0     | Support added for S-Series      |
| Version 7.5.1.0     | Support added for C-Series      |
| Version 7.4.1.0     | Added monitor option            |
| pre-Version 6.1.1.0 | Introduced for E-Series         |

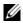

**Note:** When ACL logging and byte counters are configured simultaneously, byte counters may display an incorrect value. Configure packet counters with logging instead.

## Usage Information

When you use the **log** option, CP processor logs details about the packets that match. Depending on how many packets match the **log** entry and at what rate, the CP may become busy as it has to log these packets' details.

# Related Commands

| permit | Configure a filter to forward based on MAC addresses. |
|--------|-------------------------------------------------------|
| seq    | Configure a filter with specific sequence numbers.    |

## mac access-list extended

CES

Name a new or existing extended MAC access control list (extended MAC ACL).

**Syntax** 

mac access-list extended access-list-name

To delete a MAC access list, use the **no mac access-list extended** access-list-name command.

**Parameters** 

| access-list-name | Enter a text string as the MAC access list name, up to 140 characters. |
|------------------|------------------------------------------------------------------------|

#### **Defaults**

No default configuration

#### **Command Modes**

CONFIGURATION

#### Command History

| Version 8.3.3.1     | Introduced on the S60.                                                                                      |
|---------------------|----------------------------------------------------------------------------------------------------|
| Version 8.1.1.0     | Introduced on E-Series ExaScale                                                                             |
| Version 7.8.1.0     | Increased name string to accept up to 140 characters. Prior to 7.8.1.0, names are up to 16 characters long. |
| Version 7.6.1.0     | Support added for S-Series                                                                                  |
| Version 7.5.1.0     | Support added for C-Series                                                                                  |
| pre-Version 6.1.1.0 | Introduced for E-Series                                                                                     |

#### Usage Information

The number of entries allowed per ACL is hardware-dependent. Refer to your line card documentation for detailed specification on entries allowed per ACL.

Prior to 7.8.1.0, names are up to 16 characters long.

#### Example

### Figure 6-8. Command Example: mac-access-list extended

```
FTOS(conf)#mac-access-list access-list extended TestMATExt
FTOS(config-ext-macl) #remark 5 IPv4
FTOS(config-ext-macl)#seq 10 permit any any ev2 eq 800 count bytes
FTOS (config-ext-macl) #remark 15 ARP
FTOS (config-ext-macl) #seq 20 permit any any ev2 eq 806 count bytes
FTOS (config-ext-macl) #remark 25 IPv6
FTOS(config-ext-macl)#seq 30 permit any any ev2 eq 86dd count bytes FTOS(config-ext-macl)#seq 40 permit any any count bytes
FTOS(config-ext-macl)#exit
FTOS(conf)#do show mac accounting access-list snickers interface g0/47 in
Extended mac access-list snickers on GigabitEthernet 0/47
seq 10 permit any any ev2 eq 800 count bytes (559851886 packets 191402152148
bvtes)
        permit any any ev2 eq 806 count bytes (74481486 packets 5031686754
seq 20
bytes)
seq 30 permit any any ev2 eq 86dd count bytes (7751519 packets 797843521 bytes)
```

### Related **Commands**

| mac access-list standard        | Configure a standard MAC access list.                                |
|---------------------------------|----------------------------------------------------------------------|
| show mac accounting access-list | Display MAC access list configurations and counters (if configured). |

## permit

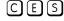

Configure a filter to pass packets matching the criteria specified.

#### **Syntax**

permit {any | host mac-address | mac-source-address mac-source-address-mask} {any | host mac-address | mac-destination-address mac-destination-address-mask | [ethertype operator] [count [byte]] | [log] [monitor]

To remove this filter, you have two choices:

- Use the **no seq** sequence-number command syntax if you know the filter's sequence number or
- Use the **no permit** { **any** | **host** *mac-address* | *mac-source-address* mac-source-address-mask} {any | mac-destination-address mac-destination-address-mask} command.

#### **Parameters**

| any                          | Enter the keyword <b>any</b> to forward all packets.                                                                                                    |
|------------------------------|----------------------------------------------------------------------------------------------------|
| host                         | Enter the keyword <b>host</b> followed by a MAC address to                                                                                                    |
|                              | forward packets with that host address.                                                                                                    |
| mac-source-address           | Enter the source MAC address in nn:nn:nn:nn:nn:nn format.                                                                                                    |
| mac-source-address-mask      | Specify which bits in the MAC address must be matched.                                                                                                    |
|                              | The MAC ACL supports an inverse mask, therefore, a mask of ff:ff:ff:ff:ff:ff allows entries that do not match and a mask of 00:00:00:00:00:00:00 only allows entries that match exactly.                                                                                                    |
| mac-destination-address      | Enter the destination MAC address and mask in nn:nn:nn:nn:nn format.                                                                                                    |
| mac-destination-address-mask | Specify which bits in the MAC address must be matched.                                                                                                    |
|                              | The MAC ACL supports an inverse mask, therefore, a mask of ff:ff:ff:ff:ff:ff allows entries that do not match and a mask of 00:00:00:00:00:00:00 only allows entries that match exactly.                                                                                                    |
| ethertype operator           | (OPTIONAL) To filter based on protocol type, enter one of the following Ethertypes:                                                                                                    |
|                              | • <b>ev2</b> - is the Ethernet II frame format.                                                                                                    |
|                              | • <b>IIc</b> - is the IEEE 802.3 frame format.                                                                                                    |
|                              | • <b>snap</b> - is the IEEE 802.3 SNAP frame format.                                                                                                    |
| count                        | (OPTIONAL) Enter the keyword <b>count</b> to count packets processed by the filter.                                                                                                    |
| byte                         | (OPTIONAL) Enter the keyword <b>byte</b> to count bytes processed by the filter.                                                                                                    |
| log                          | (OPTIONAL, E-Series only) Enter the keyword <b>log</b> to log the packets.                                                                                                    |
| monitor                      | (OPTIONAL) Enter the keyword <b>monitor</b> when the rule is describing the traffic that you want to monitor and the ACL in which you are creating the rule will be applied to the monitore interface. For details, see the section "Flow-based Monitoring in the Port Monitoring chapter of the <i>FTOS Configuration Guide</i> . |

### **Defaults**

Not configured.

#### **Command Modes**

### CONFIGURATION-MAC ACCESS LIST-EXTENDED

# Command History

| Version 8.3.3.1     | Introduced on the S60.          |
|---------------------|---------------------------------|
| Version 8.1.1.0     | Introduced on E-Series ExaScale |
| Version 7.6.1.0     | Support added for S-Series      |
| Version 7.5.1.0     | Support added for C-Series      |
| Version 7.4.1.0     | Added <b>monitor</b> option     |
| pre-Version 6.1.1.0 | Introduced for E-Series         |

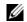

**Note:** When ACL logging and byte counters are configured simultaneously, byte counters may display an incorrect value. Configure packet counters with logging instead.

### Usage Information

When you use the **log** option, CP processor logs details about the packets that match. Depending on how many packets match the **log** entry and at what rate, the CP may become busy as it has to log these packets' details.

### Related Commands

| deny | Configure a filter to drop traffic based on the MAC address. |
|------|--------------------------------------------------------------|
| seq  | Configure a filter with specific sequence numbers.           |

## seq

CES

Configure a filter with a specific sequence number.

## **Syntax**

seq sequence-number {deny | permit} {any | host mac-address | mac-source-address mac-source-address-mask} {any | host mac-address | mac-destination-address mac-destination-address-mask} [ethertype operator] [count [byte]] [log] [monitor]

To delete a filter, use the **no seq** sequence-number command.

#### **Parameters**

| sequence-number              | Enter a number as the filter sequence number.                                                                                                    |
|------------------------------|----------------------------------------------------------------------------------------------------|
|                              | Range: zero (0) to 65535.                                                                                                    |
| deny                         | Enter the keyword <b>deny</b> to drop any traffic matching this filter.                                                                                                    |
| permit                       | Enter the keyword <b>permit</b> to forward any traffic matching this filter.                                                                                                    |
| any                          | Enter the keyword <b>any</b> to filter all packets.                                                                                                    |
| host mac-address             | Enter the keyword <b>host</b> followed by a MAC address to filter packets with that host address.                                                                                                    |
| mac-source-address           | Enter the source MAC address in nn:nn:nn:nn:nn:nn format.                                                                                                    |
|                              | The MAC ACL supports an inverse mask, therefore, a mask of ff:ff:ff:ff:ff:ff allows entries that do not match and a mask of 00:00:00:00:00:00 only allows entries that match exactly.                                                                                                    |
| mac-source-address-mask      | Specify which bits in the MAC address must be matched.                                                                                                    |
| mac-destination-address      | Enter the destination MAC address and mask in nn:nn:nn:nn:nn:nn format.                                                                                                    |
| mac-destination-address-mask | Specify which bits in the MAC address must be matched.                                                                                                    |
|                              | The MAC ACL supports an inverse mask, therefore, a mask of ff:ff:ff:ff:ff:ff allows entries that do not match and a mask of 00:00:00:00:00:00 only allows entries that match exactly.                                                                                                    |
| ethertype operator           | (OPTIONAL) To filter based on protocol type, enter one of the following Ethertypes:                                                                                                    |
|                              | • <b>ev2</b> - is the Ethernet II frame format.                                                                                                    |
|                              | • <b>IIc</b> - is the IEEE 802.3 frame format.                                                                                                    |
|                              | • <b>snap</b> - is the IEEE 802.3 SNAP frame format.                                                                                                    |
| count                        | (OPTIONAL) Enter the keyword <b>count</b> to count packets processed by the filter.                                                                                                    |
| byte                         | (OPTIONAL) Enter the keyword <b>byte</b> to count bytes processed by the filter.                                                                                                    |
| log                          | (OPTIONAL, E-Series only) Enter the keyword <b>log</b> to log the packets.                                                                                                    |
| monitor                      | (OPTIONAL) Enter the keyword <b>monitor</b> when the rule is describing the traffic that you want to monitor and the ACL in which you are creating the rule will be applied to the monitored interface. For details, see the section "Flow-based Monitoring" in the Port Monitoring chapter of the <i>FTOS Configuration Guide</i> . |

#### **Defaults**

Not configured

#### **Command Modes**

#### CONFIGURATION-MAC ACCESS LIST-STANDARD

# Command History

| Version 8.3.3.1     | Introduced on the S60.          |
|---------------------|---------------------------------|
| Version 8.1.1.0     | Introduced on E-Series ExaScale |
| Version 7.6.1.0     | Support added for S-Series      |
| Version 7.5.1.0     | Support added for C-Series      |
| Version 7.4.1.0     | Added monitor option            |
| pre-Version 6.1.1.0 | Introduced for E-Series         |

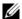

**Note:** When ACL logging and byte counters are configured simultaneously, byte counters may display an incorrect value. Configure packet counters with logging instead.

## Usage Information

When you use the **log** option, CP processor logs details about the packets that match. Depending on how many packets match the **log** entry and at what rate, the CP may become busy as it has to log these packets' details.

## Related Commands

| deny   | Configure a filter to drop traffic.    |
|--------|----------------------------------------|
| permit | Configure a filter to forward traffic. |

## **IP Prefix List Commands**

When an access-list is created without any rule and then applied to an interface, ACL behavior reflects implicit permit.

Use these commands to configure or enable IP prefix lists.

- clear ip prefix-list
- deny
- ip prefix-list
- permit
- seq
- show config
- show ip prefix-list detail
- show ip prefix-list summary

## clear ip prefix-list

CES

Reset the number of times traffic met the conditions ("hit" counters) of the configured prefix lists.

Syntax

clear ip prefix-list [prefix-name]

**Parameters** 

| prefix-name | (OPTIONAL) Enter the name of the configured prefix list to clear only counters for that |
|-------------|-----------------------------------------------------------------------------------------|
|             | prefix list, up to 140 characters long.                                                 |

**Command Modes** 

**EXEC Privilege** 

### Command History

| Version 8.3.3.1     | Introduced on the S60.                                                                                      |
|---------------------|----------------------------------------------------------------------------------------------------|
| Version 8.1.1.0     | Introduced on E-Series ExaScale                                                                             |
| Version 7.8.1.0     | Increased name string to accept up to 140 characters. Prior to 7.8.1.0, names are up to 16 characters long. |
| Version 7.6.1.0     | Support added for S-Series                                                                                  |
| Version 7.5.1.0     | Support added for C-Series                                                                                  |
| pre-Version 6.1.1.0 | Introduced for E-Series                                                                                     |

### Default

Clears "hit" counters for all prefix lists unless a prefix list is specified.

## Related Commands

ip prefix-list Configure a prefix list.

## deny

[C][E][S]

Configure a filter to drop packets meeting the criteria specified.

### **Syntax**

**deny** *ip-prefix* [**ge** *min-prefix-length*] [**le** *max-prefix-length*]

To delete a drop filter, use the **no deny** *ip-prefix* command.

#### **Parameters**

| ip-prefix            | Specify an IP prefix in the network/length format. For example, 35.0.0.0/8 means match the first 8 bits of address 35.0.0.0. |
|----------------------|----------------------------------------------------------------------------------------------------|
| ge min-prefix-length | (OPTIONAL) Enter the keyword <b>ge</b> followed by the minimum prefix length, which is a number from zero (0) to 32.         |
| le max-prefix-length | (OPTIONAL) Enter the keyword <b>le</b> followed by the maximum prefix length, which is a number from zero (0) to 32.         |

#### **Defaults**

Not configured.

#### **Command Modes**

PREFIX-LIST

## Command History

| Version 8.3.3.1     | Introduced on the S60.          |
|---------------------|---------------------------------|
| Version 8.1.1.0     | Introduced on E-Series ExaScale |
| Version 7.6.1.0     | Support added for S-Series      |
| Version 7.5.1.0     | Support added for C-Series      |
| pre-Version 6.1.1.0 | Introduced for E-Series         |

### Usage Information

Sequence numbers for this filter are automatically assigned starting at sequence number 5.

If the options  $\mathbf{ge}$  or  $\mathbf{le}$  are not used, only packets with an exact match to the prefix are filtered.

### Related Commands

| permit | Configure a filter to pass packets.                                 |
|--------|---------------------------------------------------------------------|
| seq    | Configure a drop or permit filter with a specified sequence number. |

# ip prefix-list

CES

Enter the PREFIX-LIST mode and configure a prefix list.

**Syntax** 

### ip prefix-list prefix-name

To delete a prefix list, use the **no ip prefix-list** *prefix-name* command.

**Parameters** 

| prefix-name | Enter a string up to 16 characters long as the name of the prefix list, up to 140 characters |
|-------------|----------------------------------------------------------------------------------------------|
|             | long.                                                                                        |

#### **Command Modes**

#### **CONFIGURATION**

#### Command History

| Version 8.3.3.1     | Introduced on the S60.                                                                                      |
|---------------------|----------------------------------------------------------------------------------------------------|
| Version 8.1.1.0     | Introduced on E-Series ExaScale                                                                             |
| Version 7.8.1.0     | Increased name string to accept up to 140 characters. Prior to 7.8.1.0, names are up to 16 characters long. |
| Version 7.6.1.0     | Support added for S-Series                                                                                  |
| Version 7.5.1.0     | Support added for C-Series                                                                                  |
| pre-Version 6.1.1.0 | Introduced for E-Series                                                                                     |

## Usage Information

Prefix lists redistribute OSPF and RIP routes meeting specific criteria. For related RIP commands supported on C-Series and E-Series, see Chapter 32, Router Information Protocol (RIP). For related OSPF commands supported on all three platforms, see Chapter 25, Open Shortest Path First (OSPFv2 and OSPFv3).

Prior to 7.8.1.0, names are up to 16 characters long.

### Related Commands

| show ip route list          | Display IP routes in an IP prefix list.           |
|-----------------------------|---------------------------------------------------|
| show ip prefix-list summary | Display a summary of the configured prefix lists. |

## permit

CES

Configure a filter that passes packets meeting the criteria specified.

Syntax

permit ip-prefix [ge min-prefix-length] [le max-prefix-length]

To delete a forward filter, use the **no permit** *ip-prefix* command.

#### **Parameters**

| ip-prefix            | Specify an IP prefix in the network/length format. For example, 35.0.0.0/8 means match the first 8 bits of address 35.0.0.0. |
|----------------------|----------------------------------------------------------------------------------------------------|
| ge min-prefix-length | (OPTIONAL) Enter the keyword <b>ge</b> followed by the minimum prefix length, which is a number from zero (0) to 32.         |
| le max-prefix-length | (OPTIONAL) Enter the keyword <b>le</b> followed by the maximum prefix length, which is a number from zero (0) to 32.         |

#### **Command Modes**

PREFIX-LIST

### Command History

| Version 8.3.3.1     | Introduced on the S60.          |
|---------------------|---------------------------------|
| Version 8.1.1.0     | Introduced on E-Series ExaScale |
| Version 7.6.1.0     | Support added for S-Series      |
| Version 7.5.1.0     | Support added for C-Series      |
| pre-Version 6.1.1.0 | Introduced for E-Series         |

### Usage Information

Sequence numbers for this filter are automatically assigned starting at sequence number 5.

If the options **ge** or **le** are not used, only packets with an exact match to the prefix are filtered.

### Related Commands

| deny | Configure a filter to drop packets.                                 |
|------|---------------------------------------------------------------------|
| seq  | Configure a drop or permit filter with a specified sequence number. |

## seq

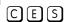

Assign a sequence number to a deny or permit filter in a prefix list while configuring the filter.

### **Syntax**

seq sequence-number {deny | permit} {any} | [ip-prefix /nn {ge min-prefix-length} {le max-prefix-length}] | [bitmask number]

To delete a specific filter, use the **no seq** sequence-number {deny | permit} {any} | [ip-prefix {ge *min-prefix-length*} { **le** *max-prefix-length*}] | [**bitmask** *number*].

#### **Parameters**

| Enter a number.                                                                                                    |
|----------------------------------------------------------------------------------------------------|
|                                                                                                    |
| Range: 1 to 4294967294.                                                                                                    |
| Enter the keyword <b>deny</b> to configure a filter to drop packets meeting this condition.                                             |
| Enter the keyword <b>permit</b> to configure a filter to forward packets meeting this condition.                                        |
| (OPTIONAL) Enter the keyword <b>any</b> to match any packets.                                                                           |
| (OPTIONAL) Specify an IP prefix in the network/length format. For example, 35.0.0.0/8 means match the first 8 bits of address 35.0.0.0. |
| (OPTIONAL) Enter the keyword <b>ge</b> followed by the minimum prefix length, which is a number from zero (0) to 32.                    |
| (OPTIONAL) Enter the keyword <b>le</b> followed by the maximum prefix length, which is a number from zero (0) to 32.                    |
| Enter the keyword <b>bitmask</b> followed by a bitmask number in dotted decimal format.                                                 |
|                                                                                                    |

#### **Defaults**

Not configured.

#### **Command Modes**

PREFIX-LIST

## Command **History**

| Version 8.3.3.1 | Introduced on the S60.          |
|-----------------|---------------------------------|
| Version 8.1.1.0 | Introduced on E-Series ExaScale |
| Version 7.6.1.0 | Added support for S-Series      |

| Version 7.5.1.0 | Added support for C-Series |
|-----------------|----------------------------|
| Version 6.3.1.0 | Added bitmask option       |

#### Usage Information

If the options **ge** or **le** are not used, only packets with an exact match to the prefix are filtered.

# Related Commands

| deny   | Configure a filter to drop packets. |
|--------|-------------------------------------|
| permit | Configure a filter to pass packets. |

# show config

CES

Display the current PREFIX-LIST configurations.

Syntax show config

**Command Modes** PREFIX-LIST

### Command History

| Version 8.3.3.1     | Introduced on the S60.          |
|---------------------|---------------------------------|
| Version 8.1.1.0     | Introduced on E-Series ExaScale |
| Version 7.6.1.0     | Support added for S-Series      |
| Version 7.5.1.0     | Support added for C-Series      |
| pre-Version 6.1.1.0 | Introduced for E-Series         |

#### Example

## Figure 6-9. Command Example: show config

```
FTOS(conf-nprefixl)#show config
!
ip prefix-list snickers
FTOS(conf-nprefixl)#
```

## show ip prefix-list detail

Display details of the configured prefix lists.

Syntax show ip prefix-list detail [prefix-name]

**Parameters** 

| prefix-name | (OPTIONAL) Enter a text string as the name of the prefix list, up to 140 characters. |
|-------------|--------------------------------------------------------------------------------------|
|             |                                                                                      |

### Command Modes EXEC

**EXEC** Privilege

## Command History

| Version 8.3.3.1 | Introduced on the S60.                                                                  |
|-----------------|-----------------------------------------------------------------------------------------|
| Version 8.1.1.0 | Introduced on E-Series ExaScale                                                         |
| Version 7.8.1.0 | Increased name string to accept up to 140 characters. Prior to 7.8.1.0, names are up to |
|                 | 16 characters long.                                                                     |
| Version 7.6.1.0 | Support added for S-Series                                                              |

| Version 7.5.1.0     | Support added for C-Series |
|---------------------|----------------------------|
| pre-Version 6.1.1.0 | Introduced for E-Series    |

#### Example

#### Figure 6-10. Command Example: show ip prefix-list detail

```
FTOS#show ip prefix-list detail
Prefix-list with the last deletion/insertion: filter_ospf
ip prefix-list filter_in:
count: 3, range entries: 3, sequences: 5 - 10
seq 5 deny 1.102.0.0/16 le 32 (hit count: 0)
seq 6 deny 2.1.0.0/16 ge 23 (hit count: 0)
seq 10 permit 0.0.0.0/0 le 32 (hit count: 0)
ip prefix-list filter_ospf:
count: 4, range entries: 1, sequences: 5 - 10 seq 5 deny 100.100.1.0/24 (hit count: 5) seq 6 deny 200.200.1.0/24 (hit count: 1) seq 7 deny 200.200.2.0/24 (hit count: 1)
        seq 10 permit 0.0.0.0/0 le 32 (hit count: 132)
FTOS#
```

## show ip prefix-list summary

Display a summary of the configured prefix lists. CES

**Syntax show ip prefix-list summary** [prefix-name]

#### **Parameters**

| prefix-name | (OPTIONAL) Enter a text string as the name of the prefix list, up to 140 characters long. |
|-------------|-------------------------------------------------------------------------------------------|
|-------------|-------------------------------------------------------------------------------------------|

#### **Command Modes**

**EXEC** 

**EXEC Privilege** 

### Command **History**

| Version 8.3.3.1     | Introduced on the S60.                                                                                      |
|---------------------|----------------------------------------------------------------------------------------------------|
| Version 8.1.1.0     | Introduced on E-Series ExaScale                                                                             |
| Version 7.8.1.0     | Increased name string to accept up to 140 characters. Prior to 7.8.1.0, names are up to 16 characters long. |
| Version 7.6.1.0     | Support added for S-Series                                                                                  |
| Version 7.5.1.0     | Support added for C-Series                                                                                  |
| pre-Version 6.1.1.0 | Introduced for E-Series                                                                                     |

## Example Figure 6-11. Command Example: show ip prefix-list summary

```
FTOS#show ip prefix summary
Prefix-list with the last deletion/insertion: test
ip prefix-list test:
count: 3, range entries: 1, sequences: 5 - 15
ip prefix-list test1:
count: 2, range entries: 2, sequences: 5 - 10
ip prefix-list test2:
count: 1, range entries: 1, sequences: 5 - 5
ip prefix-list test3:
count: 1, range entries: 1, sequences: 5 - 5
ip prefix-list test4:
count: 1, range entries: 1, sequences: 5 - 5
ip prefix-list test5:
count: 1, range entries: 1, sequences: 5 - 5
ip prefix-list test6:
count: 1, range entries: 1, sequences: 5 - 5
FTOS#
```

## **Route Map Commands**

When an access-list is created without any rule and then applied to an interface, ACL behavior reflects implicit permit.

The following commands allow you to configure route maps and their redistribution criteria.

- continue
- description
- · match as-path
- match community
- match interface
- match ip address
- match ip next-hop
- match ip route-source
- match metric
- match origin
- match route-type
- match tag
- route-map
- set as-path
- set automatic-tag
- set comm-list delete
- set community
- set level
- set local-preference
- set metric
- set metric-type
- set next-hop
- set origin
- set tag
- set weight

- show config
- show route-map

## continue

CES

Configure a route-map to go to a route-map entry with a higher sequence number.

**Syntax** 

continue [sequence-number]

To remove the continue clause, use the **no continue** [sequence-number] command.

**Parameters** 

| sequence-number | (OPTIONAL) Enter the route map sequence number. |
|-----------------|-------------------------------------------------|
|                 | Range: 1 - 65535                                |
|                 | Default: no sequence number                     |

**Defaults** 

Not Configured

**Command Modes** 

**ROUTE-MAP** 

#### Command **History**

| Version 8.3.3.1 | Introduced on the S60.          |
|-----------------|---------------------------------|
| Version 8.1.1.0 | Introduced on E-Series ExaScale |
| Version 7.6.1.0 | Support added for S-Series      |
| Version 7.5.1.0 | Support added for C-Series      |
| Version 7.4.1.0 | Introduced                      |

### Usage Information

The **continue** feature allows movement from one route-map entry to a specific route-map entry (the **sequence number**). If the sequence number is not specified, the **continue** feature simply moves to the next sequence number (also known as an implied continue). If a match clause exists, the continue feature executes only after a successful match occurs. If there are no successful matches, **continue** is ignored.

#### Match clause with Continue clause

The **continue** feature can exist without a match clause. A continue clause without a match clause executes and jumps to the specified route-map entry.

With a match clause and a continue clause, the match clause executes first and the continue clause next in a specified route map entry. The continue clause launches only after a successful match. The behavior is:

- A successful match with a continue clause—the route map executes the set clauses and then goes to the specified route map entry upon execution of the continue clause.
- If the next route map entry contains a continue clause, the route map will execute the continue clause if a successful match occurs.
- If the next route map entry does not contain a continue clause, the route map evaluates normally. If a match does not does not occur, the route map does not continue and will fall through to the next sequence number, if one exists.

## Set clause with Continue clause

If the route-map entry contains sets with the continue clause, then set actions is performed first followed by the continue clause jump to the specified route map entry.

- If a set actions occurs in the first route map entry and then the same set action occurs with a different value in a subsequent route map entry, the last set of actions overrides the previous set of actions with the same **set** command.
- If **set community additive** and **set as-path prepend** are configure, the communities and AS numbers are pre-pended.

## Related Commands

| set community | Specify a COMMUNITY attribute            |
|---------------|------------------------------------------|
| set as-path   | Configure a filter to modify the AS path |

# description

CES

Add a description to this route map.

Syntax

description { description}

To remove the description, use the **no description** { description} command.

**Parameters** 

description Enter a description to identify the route map (80 characters maximum).

Defaults

No default behavior or values

**Command Modes** 

**ROUTE-MAP** 

Command History

| Version 8.3.3.1     | Introduced on the S60.          |
|---------------------|---------------------------------|
| Version 8.1.1.0     | Introduced on E-Series ExaScale |
| pre-Version 7.7.1.0 | Introduced                      |
|                     |                                 |

Related Commands

| route-map | Enable a route map |  |
|-----------|--------------------|--|

## match as-path

CES

Configure a filter to match routes that have a certain AS number in their BGP path.

**Syntax** 

match as-path as-path-name

To delete a match AS path filter, use the **no match as-path** as-path-name command.

**Parameters** 

as-path-name Enter the name of an established AS-PATH ACL, up to 140 characters.

**Defaults** 

Not configured.

**Command Modes** 

**ROUTE-MAP** 

### Command History

| Version 8.3.3.1     | Introduced on the S60.                                                                                      |
|---------------------|----------------------------------------------------------------------------------------------------|
| Version 8.1.1.0     | Introduced on E-Series ExaScale                                                                             |
| Version 7.8.1.0     | Increased name string to accept up to 140 characters. Prior to 7.8.1.0, names are up to 16 characters long. |
| Version 7.6.1.0     | Support added for S-Series                                                                                  |
| Version 7.5.1.0     | Support added for C-Series                                                                                  |
| pre-Version 6.1.1.0 | Introduced for E-Series                                                                                     |

## Related Commands

| set as-path Add information to the BGP AS_PATH attribute | <b>.</b> |
|----------------------------------------------------------|----------|
|----------------------------------------------------------|----------|

## match community

CES Configure a filter to match routes that have a certain COMMUNITY attribute in their BGP path.

#### match community community-list-name [exact] **Syntax**

To delete a community match filter, use the **no match community** command.

#### **Parameters**

| community-list-name | Enter the name of a configured community list.                                                         |
|---------------------|----------------------------------------------------------------------------------------------------|
| exact               | (OPTIONAL) Enter the keywords <b>exact</b> to process only those routes with this community list name. |

#### **Defaults** Not configured.

#### **Command Modes**

#### **ROUTE-MAP**

## Command **History**

| Version 8.3.3.1     | Introduced on the S60.          |
|---------------------|---------------------------------|
| Version 8.1.1.0     | Introduced on E-Series ExaScale |
| Version 7.6.1.0     | Support added for S-Series      |
| Version 7.5.1.0     | Support added for C-Series      |
| pre-Version 6.1.1.0 | Introduced for E-Series         |

### Related Commands

| ip community-list       | Configure an Community Access list.             |
|-------------------------|-------------------------------------------------|
| set community           | Specify a COMMUNITY attribute.                  |
| neighbor send-community | Send COMMUNITY attribute to peer or peer group. |

## match interface

CES Configure a filter to match routes whose next hop is on the interface specified.

#### **Syntax** match interface interface

To remove a match, use the **no match interface** interface command.

#### **Parameters**

#### interface Enter the following keywords and slot/port or number information:

- For a Fast Ethernet interface, enter the keyword FastEthernet followed by the slot/port information.
- For a Gigabit Ethernet interface, enter the keyword GigabitEthernet followed by the slot/ port information.
- For the loopback interface, enter the keyword loopback followed by a number from zero (0) to 16383.
- For a Port Channel interface, enter the keyword **port-channel** followed by a number:

C-Series and S-Series Range: 1-128

E-Series Range: 1 to 255 for TeraScale and ExaScale.

- For a SONET interface, enter the keyword **sonet** followed by the slot/port information.
- For a Ten Gigabit Ethernet interface, enter the keyword TenGigabitEthernet followed by the slot/port information.
- For a VLAN, enter the keyword vlan followed by a number from 1 to 4094, 1-2094 for ExaScale (can used IDs 1-4094).

### **Defaults**

Not configured

#### **Command Modes**

**ROUTE-MAP** 

#### Command History

| Version 8.3.3.1     | Introduced on the S60.          |
|---------------------|---------------------------------|
| Version 8.1.1.0     | Introduced on E-Series ExaScale |
| Version 7.6.1.0     | Support added for S-Series      |
| Version 7.5.1.0     | Support added for C-Series      |
| pre-Version 6.1.1.0 | Introduced for E-Series         |

### Related Commands

| match ip address      | Redistribute routes that match an IP address.                      |
|-----------------------|--------------------------------------------------------------------|
| match ip next-hop     | Redistribute routes that match the next-hop IP address.            |
| match ip route-source | Redistribute routes that match routes advertised by other routers. |
| match metric          | Redistribute routes that match a specific metric.                  |
| match route-type      | Redistribute routes that match a route type.                       |
| match tag             | Redistribute routes that match a specific tag.                     |
|                       |                                                                    |

# match ip address

CES

Configure a filter to match routes based on IP addresses specified in an access list.

**Syntax** 

match ip address prefix-list-name

To delete a match, use the **no match ip address** *prefix-list-name* command.

**Parameters** 

prefix-list-name Enter the name of configured prefix list, up to 140 characters.

**Defaults** 

Not configured.

**Command Modes** 

**ROUTE-MAP** 

## Command History

| Version 8.3.3.1     | Introduced on the S60.                                                                                      |
|---------------------|----------------------------------------------------------------------------------------------------|
| Version 8.1.1.0     | Introduced on E-Series ExaScale                                                                             |
| Version 7.8.1.0     | Increased name string to accept up to 140 characters. Prior to 7.8.1.0, names are up to 16 characters long. |
| Version 7.6.1.0     | Support added for S-Series                                                                                  |
| Version 7.5.1.0     | Support added for C-Series                                                                                  |
| pre-Version 6.1.1.0 | Introduced for E-Series                                                                                     |

## Related Commands

| match interface       | Redistribute routes that match the next-hop interface.             |
|-----------------------|--------------------------------------------------------------------|
| match ip next-hop     | Redistribute routes that match the next-hop IP address.            |
| match ip route-source | Redistribute routes that match routes advertised by other routers. |
| match metric          | Redistribute routes that match a specific metric.                  |
| match route-type      | Redistribute routes that match a route type.                       |
| match tag             | Redistribute routes that match a specific tag.                     |

## match ip next-hop

CES

Configure a filter to match based on the next-hop IP addresses specified in an IP access list or IP prefix list.

#### **Syntax** match ip next-hop {access-list | prefix-list prefix-list-name}

To delete a match, use the **no match ip next-hop** { access-list-name | **prefix-list** prefix-list-name} command.

#### **Parameters**

| access-list-name             | Enter the name of a configured IP access list, up to 140 characters.                  |
|------------------------------|---------------------------------------------------------------------------------------|
| prefix-list prefix-list-name | Enter the keywords <b>prefix-list</b> followed by the name of configured prefix list. |

## **Defaults**

Not configured.

### **Command Modes**

**ROUTE-MAP** 

## Command **History**

| Version 8.3.3.1     | Introduced on the S60.                                                                                      |
|---------------------|----------------------------------------------------------------------------------------------------|
| Version 8.1.1.0     | Introduced on E-Series ExaScale                                                                             |
| Version 7.8.1.0     | Increased name string to accept up to 140 characters. Prior to 7.8.1.0, names are up to 16 characters long. |
| Version 7.6.1.0     | Support added for S-Series                                                                                  |
| Version 7.5.1.0     | Support added for C-Series                                                                                  |
| pre-Version 6.1.1.0 | Introduced for E-Series                                                                                     |

## Related Commands

| match interface       | Redistribute routes that match the next-hop interface.             |
|-----------------------|--------------------------------------------------------------------|
| match ip address      | Redistribute routes that match an IP address.                      |
| match ip route-source | Redistribute routes that match routes advertised by other routers. |
| match metric          | Redistribute routes that match a specific metric.                  |

| match route-type | Redistribute routes that match a route type.   |
|------------------|------------------------------------------------|
| match tag        | Redistribute routes that match a specific tag. |

## match ip route-source

CES

Configure a filter to match based on the routes advertised by routes specified in IP access lists or IP prefix lists.

**Syntax** 

match ip route-source { access-list | prefix-list prefix-list-name}

To delete a match, use the **no match ip route-source** { access-list | **prefix-list** prefix-list-name} command.

#### **Parameters**

| access-list-name                | Enter the name of a configured IP access list, up to 140 characters.                                        |
|---------------------------------|----------------------------------------------------------------------------------------------------|
| prefix-list<br>prefix-list-name | Enter the keywords <b>prefix-list</b> followed by the name of configured prefix list, up 10 140 characters. |

**Defaults** 

Not configured.

### **Command Modes**

**ROUTE-MAP** 

# Command History

| Version 8.3.3.1     | Introduced on the S60.                                                                                      |
|---------------------|----------------------------------------------------------------------------------------------------|
| Version 8.1.1.0     | Introduced on E-Series ExaScale                                                                             |
| Version 7.8.1.0     | Increased name string to accept up to 140 characters. Prior to 7.8.1.0, names are up to 16 characters long. |
| Version 7.6.1.0     | Support added for S-Series                                                                                  |
| Version 7.5.1.0     | Support added for C-Series                                                                                  |
| pre-Version 6.1.1.0 | Introduced for E-Series                                                                                     |

# Related Commands

| match interface   | Redistribute routes that match the next-hop interface.  |
|-------------------|---------------------------------------------------------|
| match ip address  | Redistribute routes that match an IP address.           |
| match ip next-hop | Redistribute routes that match the next-hop IP address. |
| match metric      | Redistribute routes that match a specific metric.       |
| match route-type  | Redistribute routes that match a route type.            |
| match tag         | Redistribute routes that match a specific tag.          |

## match metric

CES

Configure a filter to match on a specified value.

**Syntax** 

match metric metric-value

To delete a value, use the **no match metric** [metric-value] command.

#### **Parameters**

| metric-value | Enter a value to match.        |
|--------------|--------------------------------|
|              | Range: zero (0) to 4294967295. |

**Defaults** 

Not configured.

### **Command Modes**

**ROUTE-MAP** 

### Command History

| Version 8.3.3.1     | Introduced on the S60.          |
|---------------------|---------------------------------|
| Version 8.1.1.0     | Introduced on E-Series ExaScale |
| Version 7.6.1.0     | Support added for S-Series      |
| Version 7.5.1.0     | Support added for C-Series      |
| pre-Version 6.1.1.0 | Introduced for E-Series         |

### Related **Commands**

| match interface       | Redistribute routes that match the next-hop interface.             |
|-----------------------|--------------------------------------------------------------------|
| match ip address      | Redistribute routes that match an IP address.                      |
| match ip next-hop     | Redistribute routes that match the next-hop IP address.            |
| match ip route-source | Redistribute routes that match routes advertised by other routers. |
| match route-type      | Redistribute routes that match a route type.                       |
| match tag             | Redistribute routes that match a specific tag.                     |

## match origin

CES

Configure a filter to match routes based on the value found in the BGP path ORIGIN attribute.

## **Syntax**

match origin {egp | igp | incomplete}

To disable matching filter, use the **no match origin** {**igp** | **egp** | **incomplete**} command.

#### **Parameters**

| egp        | Enter the keyword <b>egp</b> to match routes originating outside the AS.                 |
|------------|------------------------------------------------------------------------------------------|
| igp        | Enter the keyword <b>igp</b> to match routes originating within the same AS.             |
| incomplete | Enter the keyword <b>incomplete</b> to match routes with incomplete routing information. |

**Defaults** 

Not configured.

#### **Command Modes**

**ROUTE-MAP** 

## Command **History**

| Version 8.3.3.1     | Introduced on the S60.          |
|---------------------|---------------------------------|
| Version 8.1.1.0     | Introduced on E-Series ExaScale |
| pre-Version 6.1.1.0 | Introduced for E-Series         |

## match route-type

CES

Configure a filter to match routes based on the how the route is defined.

#### **Syntax**

match route-type {external [type-1 | type-2] | internal | level-1 | level-2 | local}

To delete a match, use the no match route-type {local | internal | external [type-1 | type-2] | level-1 | level-2 | command.

#### **Parameters**

| external [type-1  type-2] | Enter the keyword <b>external</b> followed by either <b>type-1</b> or <b>type-2</b> to match only on OSPF Type 1 routes or OSPF Type 2 routes. |
|---------------------------|----------------------------------------------------------------------------------------------------|
| internal                  | Enter the keyword <b>internal</b> to match only on routes generated within OSPF areas.                                                         |
| level-1                   | Enter the keyword <b>level-1</b> to match IS-IS Level 1 routes.                                                                                |
| level-2                   | Enter the keyword <b>level-2</b> to match IS-IS Level 2 routes.                                                                                |
| local                     | Enter the keyword <b>local</b> to match only on routes generated within the switch.                                                            |

### **Defaults**

Not configured.

## **Command Modes**

**ROUTE-MAP** 

# Command History

| Version 8.3.3.1     | Introduced on the S60.          |
|---------------------|---------------------------------|
| Version 8.1.1.0     | Introduced on E-Series ExaScale |
| Version 7.6.1.0     | Support added for S-Series      |
| Version 7.5.1.0     | Support added for C-Series      |
| pre-Version 6.1.1.0 | Introduced for E-Series         |

# Related Commands

| match interface       | Redistribute routes that match the next-hop interface.             |
|-----------------------|--------------------------------------------------------------------|
| match ip address      | Redistribute routes that match an IP address.                      |
| match ip next-hop     | Redistribute routes that match the next-hop IP address.            |
| match ip route-source | Redistribute routes that match routes advertised by other routers. |
| match metric          | Redistribute routes that match a specific metric.                  |
| match tag             | Redistribute routes that match a tag.                              |

# match tag

CES

Configure a filter to redistribute only routes that match a specified tag value.

### **Syntax**

## match tag tag-value

To remove a match, use the **no match tag** command.

#### **Parameters**

| tag-value | Enter a value as the tag on which to match. |
|-----------|---------------------------------------------|
|           | Range: zero (0) to 4294967295.              |

#### **Defaults**

Not configured

#### **Command Modes**

**ROUTE-MAP** 

# Command History

| Version 8.3.3.1     | Introduced on the S60.          |
|---------------------|---------------------------------|
| Version 8.1.1.0     | Introduced on E-Series ExaScale |
| Version 7.6.1.0     | Support added for S-Series      |
| Version 7.5.1.0     | Support added for C-Series      |
| pre-Version 6.1.1.0 | Introduced for E-Series         |

#### Related **Commands**

| match interface       | Redistribute routes that match the next-hop interface.             |
|-----------------------|--------------------------------------------------------------------|
| match ip address      | Redistribute routes that match an IP address.                      |
| match ip next-hop     | Redistribute routes that match the next-hop IP address.            |
| match ip route-source | Redistribute routes that match routes advertised by other routers. |
| match metric          | Redistribute routes that match a specific metric.                  |
| match route-type      | Redistribute routes that match a route type.                       |

## route-map

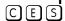

Enable a route map statement and configure its action and sequence number. This command also places you in the ROUTE-MAP mode.

#### **Syntax**

route-map map-name [permit | deny] [sequence-number]

To delete a route map, use the **no route-map** map-name [**permit** | **deny**] [sequence-number] command.

#### **Parameters**

| map-name        | Enter a text string of up to 140 characters to name the route map for easy identification.                                                                                                    |
|-----------------|----------------------------------------------------------------------------------------------------|
| permit          | (OPTIONAL) Enter the keyword <b>permit</b> to set the route map default as permit. If no keyword is specified, the default is <b>permit</b> .                                                                      |
| deny            | (OPTIONAL) Enter the keyword <b>deny</b> to set the route map default as deny.                                                                                                    |
| sequence-number | (OPTIONAL) Enter a number to identify the route map for editing and sequencing with other route maps. You are prompted for a sequence number if there are multiple instances of the route map.  Range: 1 to 65535. |

## **Defaults**

Not configured

If no keyword (permit or deny) is defined for the route map, the permit action is the default.

### **Command Modes**

### **CONFIGURATION**

### Command History

| Version 8.3.3.1     | Introduced on the S60.                                                                                      |
|---------------------|----------------------------------------------------------------------------------------------------|
| Version 8.1.1.0     | Introduced on E-Series ExaScale                                                                             |
| Version 7.8.1.0     | Increased name string to accept up to 140 characters. Prior to 7.8.1.0, names are up to 16 characters long. |
| Version 7.6.1.0     | Support added for S-Series                                                                                  |
| Version 7.5.1.0     | Support added for C-Series                                                                                  |
| pre-Version 6.1.1.0 | Introduced for E-Series                                                                                     |

## Example

## Figure 6-12. Command Example: route-map

FTOS(conf) #route-map dempsey FTOS(config-route-map)#

### Usage Information

Use caution when you delete route maps because if you do not specify a sequence number, all route maps with the same *map-name* are deleted when you use **no route-map** *map-name* command.

Prior to 7.8.1.0, names are up to 16 characters long.

Related Commands

show config Display the current configuration.

set as-path

CES

Configure a filter to modify the AS path for BGP routes.

**Syntax** 

set as-path prepend as-number [... as-number]

To remove an AS-Path setting, use the **no set as-path** {prepend as-number | tag} command.

**Parameters** 

prepend as-number

Enter the keyword prepend followed by up to eight AS numbers to be inserted into the BGP path information.

Range: 1 to 65535

**Defaults** 

Not configured

**Command Modes** 

**ROUTE-MAP** 

# Command History

| Version 8.3.3.1     | Introduced on the S60.          |
|---------------------|---------------------------------|
| Version 8.1.1.0     | Introduced on E-Series ExaScale |
| Version 7.6.1.0     | Support added for S-Series      |
| Version 7.5.1.0     | Support added for C-Series      |
| pre-Version 6.1.1.0 | Introduced for E-Series         |

## Usage Information

You can prepend up to eight AS numbers to a BGP route.

This command influences best path selection in BGP by inserting a tag or AS number into the AS\_PATH attribute.

# Related Commands

| match as-path           | Redistribute routes that match an AS-PATH attribute.   |
|-------------------------|--------------------------------------------------------|
| ip as-path access-list  | Configure an AS-PATH access list.                      |
| neighbor filter-list    | Configure a BGP filter based on the AS-PATH attribute. |
| show ip community-lists | Display configured IP Community access lists.          |

## set automatic-tag

CES

Configure a filter to automatically compute the tag value of the route.

**Syntax** 

set automatic-tag

To return to the default, enter no set automatic-tag.

**Defaults** 

Not configured.

**Command Modes** 

**ROUTE-MAP** 

### Command History

| Version 8.3.3.1     | Introduced on the S60.          |
|---------------------|---------------------------------|
| Version 8.1.1.0     | Introduced on E-Series ExaScale |
| Version 7.6.1.0     | Support added for S-Series      |
| Version 7.5.1.0     | Support added for C-Series      |
| pre-Version 6.1.1.0 | Introduced for E-Series         |
|                     |                                 |

#### Related Commands

| set level       | Specify the OSPF area for route redistribution.            |
|-----------------|------------------------------------------------------------|
| set metric      | Specify the metric value assigned to redistributed routes. |
| set metric-type | Specify the metric type assigned to redistributed routes.  |
| set tag         | Specify the tag assigned to redistributed routes.          |

## set comm-list delete

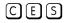

Configure a filter to remove the specified community list from the BGP route's COMMUNITY attribute.

#### **Syntax** set comm-list community-list-name delete

To insert the community list into the COMMUNITY attribute, use the no set comm-list community-list-name delete command.

#### **Parameters**

| community-list-name | Enter the name of an established Community list, up to 140 characters. |
|---------------------|------------------------------------------------------------------------|

#### **Defaults**

Not configured.

#### **Command Modes**

**ROUTE-MAP** 

## Command History

| Version 8.3.3.1     | Introduced on the S60.                                                                                      |
|---------------------|----------------------------------------------------------------------------------------------------|
| Version 8.1.1.0     | Introduced on E-Series ExaScale                                                                             |
| Version 7.8.1.0     | Increased name string to accept up to 140 characters. Prior to 7.8.1.0, names are up to 16 characters long. |
| Version 7.6.1.0     | Support added for S-Series                                                                                  |
| Version 7.5.1.0     | Support added for C-Series                                                                                  |
| pre-Version 6.1.1.0 | Introduced for E-Series                                                                                     |

### Usage Information

The community list used in the **set comm-list delete** command must be configured so that each filter contains only one community. For example, the filter deny 100:12 is acceptable, but the filter deny 120:13 140:33 results in an error.

If the set comm-list delete command and the set community command are configured in the same route map sequence, then the deletion command (set comm-list delete) is processed before the insertion command (set community).

Prior to 7.8.1.0, names are up to 16 characters long.

## Related Commands

|--|

| match community | Redistribute routes that match the COMMUNITY attribute. |
|-----------------|---------------------------------------------------------|
| set community   | Specify a COMMUNITY attribute.                          |

# set community

CES

Allows you to assign a BGP COMMUNITY attribute.

### Syntax

set community { community-number | local-as | no-advertise | no-export | none } [additive]

To delete a BGP COMMUNITY attribute assignment, use the **no set community** { community-number | local-as | no-advertise | no-export | none } command.

#### **Parameters**

| community-number | Enter the community number in AA:NN format where AA is the AS number (2 bytes) and NN is a value specific to that autonomous system.                                                                                                    |
|------------------|----------------------------------------------------------------------------------------------------|
| local-AS         | Enter the keywords <b>local-AS</b> to drop all routes with the COMMUNITY attribute of NO_EXPORT_SUBCONFED.  All routes with the NO_EXPORT_SUBCONFED (0xFFFFFF03) community attribute must not be advertised to external BGP peers.              |
| no-advertise     | Enter the keywords <b>no-advertise</b> to drop all routes containing the well-known community attribute of NO_ADVERTISE.  All routes with the NO_ADVERTISE (0xFFFFFF02) community attribute must not be advertised to other BGP peers.          |
| no-export        | Enter the keywords <b>no-export</b> to drop all routes containing the well-known community attribute of NO_EXPORT.  All routes with the NO_EXPORT (0xFFFFFF01) community attribute must not be advertised outside a BGP confederation boundary. |
| none             | Enter the keywords <b>none</b> to remove the community attribute from routes meeting the route map criteria.                                                                                                    |
| additive         | (OPTIONAL) Enter the keyword <b>additive</b> add the communities to already existing communities.                                                                                                    |

#### **Defaults**

Not configured

#### **Command Modes**

**ROUTE-MAP** 

# Command History

| Version 8.3.3.1     | Introduced on the S60.          |
|---------------------|---------------------------------|
| Version 8.1.1.0     | Introduced on E-Series ExaScale |
| Version 7.6.1.0     | Support added for S-Series      |
| Version 7.5.1.0     | Support added for C-Series      |
| pre-Version 6.1.1.0 | Introduced for E-Series         |

## Related Commands

| ip community-list       | Configure a Community access list.                        |
|-------------------------|-----------------------------------------------------------|
| match community         | Redistribute routes that match a BGP COMMUNITY attribute. |
| neighbor send-community | Assign the COMMUNITY attribute.                           |
| show ip bgp community   | Display BGP community groups.                             |
| show ip community-lists | Display configured Community access lists.                |

## set level

CES

Configure a filter to specify the IS-IS level or OSPF area to which matched routes are redistributed.

**Syntax** 

set level {backbone | level-1 | level-1-2 | level-2 | stub-area}

To remove a set level condition, use the no set level {backbone | level-1 | level-1-2 | level-2 | stub-area } command.

#### **Parameters**

| backbone  | Enter the keyword <b>backbone</b> to redistribute matched routes to the OSPF backbone area (area 0.0.0.0). |
|-----------|----------------------------------------------------------------------------------------------------|
| level-1   | Enter the keyword <b>level-1</b> to redistribute matched routes to IS-IS Level 1.                          |
| level-1-2 | Enter the keyword <b>level-1-2</b> to redistribute matched routes to IS-IS Level 1 and Level 2.            |
| level-2   | Enter the keyword <b>level-2</b> to redistribute matched routes to IS-IS Level 2.                          |
| stub-area | Enter the keyword <b>stub</b> to redistributed matched routes to OSPF stub areas.                          |

**Defaults** 

Not configured.

### **Command Modes**

**ROUTE-MAP** 

## Command History

| Version 8.3.3.1     | Introduced on the S60.          |
|---------------------|---------------------------------|
| Version 8.1.1.0     | Introduced on E-Series ExaScale |
| Version 7.6.1.0     | Support added for S-Series      |
| Version 7.5.1.0     | Support added for C-Series      |
| pre-Version 6.1.1.0 | Introduced for E-Series         |

#### Related **Commands**

| set automatic-tag | Compute the tag value of the route.                        |
|-------------------|------------------------------------------------------------|
| set metric        | Specify the metric value assigned to redistributed routes. |
| set metric-type   | Specify the metric type assigned to redistributed routes.  |
| set tag           | Specify the tag assigned to redistributed routes.          |

# set local-preference

Configure a filter to set the BGP LOCAL\_PREF attribute for routers within the local autonomous system.

**Syntax** 

set local-preference value

To delete a BGP LOCAL\_PREF attribute, enter **no set local-preference**.

**Parameters** 

| value | Enter a number as the LOCAL_PREF attribute value. |
|-------|---------------------------------------------------|
|       | Range: 0 to 4294967295                            |

**Defaults** 

Not configured

**Command Modes** 

**ROUTE-MAP** 

# Command History

| Version 8.3.3.1     | Introduced on the S60.          |
|---------------------|---------------------------------|
| Version 8.1.1.0     | Introduced on E-Series ExaScale |
| Version 7.6.1.0     | Support added for S-Series      |
| Version 7.5.1.0     | Support added for C-Series      |
| pre-Version 6.1.1.0 | Introduced for E-Series         |

## Usage Information

The **set local-preference** command changes the LOCAL\_PREF attribute for routes meeting the route map criteria. To change the LOCAL\_PREF for all routes, use the **bgp default local-preference** command.

## Related Commands

bgp default local-preference Change default LOCAL\_PREF attribute for all routes.

## set metric

CES

Configure a filter to assign a new metric to redistributed routes.

**Syntax** 

set metric [+ | -] metric-value

To delete a setting, enter **no set metric**.

#### **Parameters**

| +            | (OPTIONAL) Enter + to add a metric-value to the redistributed routes.        |
|--------------|------------------------------------------------------------------------------|
| -            | (OPTIONAL) Enter - to subtract a metric-value from the redistributed routes. |
| metric-value | Enter a number as the new metric value.                                      |
|              | Range: zero (0) to 4294967295                                                |

#### **Defaults**

Not configured

#### **Command Modes**

**ROUTE-MAP** 

# Command History

| Version 8.3.3.1     | Introduced on the S60.          |
|---------------------|---------------------------------|
| Version 8.1.1.0     | Introduced on E-Series ExaScale |
| Version 7.6.1.0     | Support added for S-Series      |
| Version 7.5.1.0     | Support added for C-Series      |
| pre-Version 6.1.1.0 | Introduced for E-Series         |

# Related Commands

| set automatic-tag | Compute the tag value of the route.                      |
|-------------------|----------------------------------------------------------|
| set level         | Specify the OSPF area for route redistribution.          |
| set metric-type   | Specify the route type assigned to redistributed routes. |
| set tag           | Specify the tag assigned to redistributed routes.        |

# set metric-type

Configure a filter to assign a new route type for routes redistributed to OSPF.

**Syntax** set metric-type {internal | external | type-1 | type-2}

To delete a setting, enter **no set metric-type**.

**Parameters** 

| internal | Enter the keyword <b>internal</b> to assign the Interior Gateway Protocol metric of the next hop as the route's BGP MULTI_EXIT_DES (MED) value. |
|----------|----------------------------------------------------------------------------------------------------|
| external | Enter the keyword <b>external</b> to assign the IS-IS external metric.                                                                          |
| type-1   | Enter the keyword <b>type-1</b> to assign the OSPF Type 1 metric.                                                                               |
| type-2   | Enter the keyword <b>type-2</b> to assign the OSPF Type 2 metric.                                                                               |

**Defaults** Not configured.

**Command Modes ROUTE-MAP** 

> Command **History**

| Version 8.3.3.1     | Introduced on the S60.          |
|---------------------|---------------------------------|
| Version 8.3.1.0     | Implemented internal keyword    |
| Version 8.1.1.0     | Introduced on E-Series ExaScale |
| Version 7.6.1.0     | Support added for S-Series      |
| Version 7.5.1.0     | Support added for C-Series      |
| pre-Version 6.1.1.0 | Introduced for E-Series         |
|                     |                                 |

Related Commands

| set automatic-tag | Compute the tag value of the route.                        |
|-------------------|------------------------------------------------------------|
| set level         | Specify the OSPF area for route redistribution.            |
| set metric        | Specify the metric value assigned to redistributed routes. |
| set tag           | Specify the tag assigned to redistributed routes.          |

## set next-hop

**Parameters** 

**Defaults** 

CES Configure a filter to specify an IP address as the next hop.

**Syntax** set next-hop ip-address

ip-address

Not configured.

To delete the setting, use the **no set next-hop** *ip-address* command.

Specify an IP address in dotted decimal format.

**Command Modes ROUTE-MAP** 

> Command History

| Version 8.3.3.1 | Introduced on the S60.          |
|-----------------|---------------------------------|
| Version 8.1.1.0 | Introduced on E-Series ExaScale |
| Version 7.6.1.0 | Support added for S-Series      |

| Version 7.5.1.0     | Support added for C-Series |
|---------------------|----------------------------|
| pre-Version 6.1.1.0 | Introduced for E-Series    |

#### Usage Information

If the **set next-hop** command is configured, its configuration takes precedence over the **neighbor next-hop-self** command in the ROUTER BGP mode.

If you configure the **set next-hop** command with the interface's (either Loopback or physical) IP address, the software declares the route unreachable.

## Related Commands

| match ip next-hop      | Redistribute routes that match the next-hop IP address.   |
|------------------------|-----------------------------------------------------------|
| neighbor next-hop-self | Configure the routers as the next hop for a BGP neighbor. |

## set origin

CES

Configure a filter to manipulate the BGP ORIGIN attribute.

**Syntax** 

set origin {igp | egp | incomplete}

To delete an ORIGIN attribute setting, enter **no set origin**.

#### **Parameters**

| egp        | Enter the keyword <b>egp</b> to set routes originating from outside the local AS.      |
|------------|----------------------------------------------------------------------------------------|
| igp        | Enter the keyword <b>igp</b> to set routes originating within the same AS.             |
| incomplete | Enter the keyword <b>incomplete</b> to set routes with incomplete routing information. |

**Defaults** 

Not configured.

#### **Command Modes**

**ROUTE-MAP** 

#### Command History

| Version 8.3.3.1     | Introduced on the S60.          |
|---------------------|---------------------------------|
| Version 8.1.1.0     | Introduced on E-Series ExaScale |
| Version 7.6.1.0     | Support added for S-Series      |
| Version 7.5.1.0     | Support added for C-Series      |
| pre-Version 6.1.1.0 | Introduced for E-Series         |

## set tag

CES

Configure a filter to specify a tag for redistributed routes.

**Syntax** 

set tag tag-value

To delete a setting, enter **no set tag**.

**Parameters** 

| tag-value | Enter a number as the tag.     |
|-----------|--------------------------------|
|           | Range: zero (0) to 4294967295. |

**Defaults** 

Not configured

**Command Modes** 

**ROUTE-MAP** 

### Command History

| Version 8.3.3.1     | Introduced on the S60.              |
|---------------------|-------------------------------------|
| Version 8.1.1.0     | Introduced on E-Series ExaScale     |
| Version 7.6.1.0     | Support added for S-Series          |
| Version 7.5.1.0     | Support added for C-Series          |
| pre-Version 6.1.1.0 | Introduced for E-Series             |
|                     |                                     |
| set automatic-tag   | Compute the tag value of the route. |

## Related Commands

| set automatic-tag | Compute the tag value of the route.                        |
|-------------------|------------------------------------------------------------|
| set level         | Specify the OSPF area for route redistribution.            |
| set metric        | Specify the metric value assigned to redistributed routes. |
| set metric-type   | Specify the route type assigned to redistributed routes.   |

# set weight

CES

Configure a filter to add a non-RFC compliant attribute to the BGP route to assist with route selection.

**Syntax** 

set weight weight

To delete a weight specification, use the **no set weight** weight command.

**Parameters** 

| weight | Enter a number as the weight to be used by the route meeting the route map specification.         |
|--------|---------------------------------------------------------------------------------------------------|
|        | Routes with a higher weight are preferred when there are multiple routes to the same destination. |
|        | Range: 0 to 65535                                                                                 |
|        | Default: router-originated = $32768$ ; all other routes = $0$                                     |

**Defaults** 

router-originated = 32768; all other routes = 0

## **Command Modes**

**ROUTE-MAP** 

## Command **History**

| Version 8.3.3.1     | Introduced on the S60.          |
|---------------------|---------------------------------|
| Version 8.1.1.0     | Introduced on E-Series ExaScale |
| Version 7.6.1.0     | Support added for S-Series      |
| Version 7.5.1.0     | Support added for C-Series      |
| pre-Version 6.1.1.0 | Introduced for E-Series         |

## Usage Information

If you do not use the set weight command, router-originated paths have a weight attribute of 32768 and all other paths have a weight attribute of zero.

# show config

CES

Display the current route map configuration.

**Syntax** 

show config

**Command Modes** 

**ROUTE-MAP** 

# Command History

| Version 8.3.3.1     | Introduced on the S60.          |
|---------------------|---------------------------------|
| Version 8.1.1.0     | Introduced on E-Series ExaScale |
| Version 7.6.1.0     | Support added for S-Series      |
| Version 7.5.1.0     | Support added for C-Series      |
| pre-Version 6.1.1.0 | Introduced for E-Series         |

## **Example**

## Figure 6-13. Command Example: show config

```
FTOS(config-route-map)#show config
!
route-map hopper permit 10
FTOS(config-route-map)#
```

## show route-map

CES

Display the current route map configurations.

**Syntax** 

**show route-map** [map-name]

**Parameters** 

| map-name | (OPTIONAL) Enter the name of a configured route map, up to 140 characters. |
|----------|----------------------------------------------------------------------------|
|          |                                                                            |

#### **Command Modes**

**EXEC** 

**EXEC Privilege** 

# Command History

| Version 8.3.3.1     | Introduced on the S60.                                                                                      |
|---------------------|----------------------------------------------------------------------------------------------------|
| Version 8.1.1.0     | Introduced on E-Series ExaScale                                                                             |
| Version 7.8.1.0     | Increased name string to accept up to 140 characters. Prior to 7.8.1.0, names are up to 16 characters long. |
| Version 7.6.1.0     | Support added for S-Series                                                                                  |
| Version 7.5.1.0     | Support added for C-Series                                                                                  |
| pre-Version 6.1.1.0 | Introduced for E-Series                                                                                     |

### **Example**

### Figure 6-14. Command Example: show route-map

```
FTOS#show route-map
route-map firpo, permit, sequence 10
Match clauses:
Set clauses:
tag 34
FTOS#
```

# Related Commands

|--|

## **AS-Path Commands**

This feature is supported on E-Series only, as indicated by this character under each command heading:

The following commands configure AS-Path ACLs.

- ip as-path access-list
- permit
- show config
- show ip as-path-access-lists

## deny

(E)Create a filter to drop routes that match the route's AS-PATH attribute. Use regular expressions to identify which routes are affected by the filter.

#### **Syntax** deny as-regular-expression

To remove this filter, use the **no deny** as-regular-expression command.

#### **Parameters**

#### as-regular-expression

Enter a regular expression to match BGP AS-PATH attributes.

Use one or a combination of the following:

- . = (period) matches on any single character, including white space
- \* = (asterisk) matches on sequences in a pattern (zero or more sequences)
- + = (plus sign) matches on sequences in a pattern (one or more sequences)
- ? = (question mark) matches sequences in a pattern (0 or 1 sequences). You must enter an escape sequence (CNTL+v) prior to entering the ? regular expression.
- [] = (brackets) matches a range of single-character patterns.
- ^ = (caret) matches the beginning of the input string. (If the caret is used at the beginning of a sequence or range, it matches on everything BUT the characters specified.)
- \$ = (dollar sign) matches the end of the output string.
- \_ = (underscore) matches a comma (,), left brace ({), right brace (}), left parenthesis, right parenthesis, the beginning of the input string, the end of the input string, or a space.
- = (pipe) matches either character.

#### **Defaults**

Not configured

#### **Command Modes**

AS-PATH ACL

#### Usage Information

The regular expression must match part of the ASCII-text in the AS-PATH attribute of the BGP route.

## Command **History**

| Version 8.1.1.0     | Introduced on E-Series ExaScale |
|---------------------|---------------------------------|
| pre-Version 6.1.1.0 | Introduced for E-Series         |

# ip as-path access-list

Enter the AS-PATH ACL mode and configure an access control list based on the BGP AS\_PATH attribute.

Syntax ip as-path access-list as-path-name

To delete an AS-PATH ACL, use the **no ip as-path access-list** as-path-name command.

**Parameters** 

as-path-name Enter the access-list name, up to 140 characters.

**Defaults** Not configured

**Command Modes** CONFIGURATION

Example Figure 6-15. Command Example: ip as-path access-list

FTOS(conf)#ip as-path access-list TestPath
FTOS(config-as-path)#

Usage Information Use the match as-path or neighbor filter-list commands to apply the AS-PATH ACL to BGP

Command History

| Version 8.1.1.0      | Introduced on E-Series ExaScale                                                                             |
|----------------------|----------------------------------------------------------------------------------------------------|
| Version 7.8.1.0      | Increased name string to accept up to 140 characters. Prior to 7.8.1.0, names are up to 16 characters long. |
| pre-Version 6.1.1.0  | Introduced for E-Series                                                                                     |
|                      |                                                                                                    |
| match as-path        | Match on routes contain a specific AS-PATH.                                                                 |
| neighbor filter-list | Configure filter based on AS-PATH information.                                                              |

# Related Commands

[E]

permit

| Create a filter to forward BGP routes that match the route's AS-PATH attributes. Use regular |
|----------------------------------------------------------------------------------------------|
| expressions to identify which routes are affected by this filter.                            |

#### Syntax permit as-regular-expression

To remove this filter, use the **no permit** as-regular-expression command.

#### as-regular-expression

Enter a regular expression to match BGP AS-PATH attributes.

Use one or a combination of the following:

- . = (period) matches on any single character, including white space
- \* = (asterisk) matches on sequences in a pattern (zero or more sequences)
- + = (plus sign) matches on sequences in a pattern (one or more sequences)
- ? = (question mark) matches sequences in a pattern (0 or 1 sequences). You must enter an escape sequence (CNTL+v) prior to entering the ? regular expression.
- [] = (brackets) matches a range of single-character patterns.
- $^{\wedge}$  = (caret) matches the beginning of the input string. (If the caret is used at the beginning of a sequence or range, it matches on everything BUT the characters specified.)
- \$ = (dollar sign) matches the end of the output string.
- \_ = (underscore) matches a comma (,), left brace ({), right brace (}), left parenthesis, right parenthesis, the beginning of the input string, the end of the input string, or a space.
- | = (pipe) matches either character.

**Defaults** 

Not configured

#### **Command Modes**

AS-PATH ACL

#### Command **History**

| Version 8.1.1.0     | Introduced on E-Series ExaScale |
|---------------------|---------------------------------|
| pre-Version 6.1.1.0 | Introduced for E-Series         |

### show config

Display the current configuration.

#### **Syntax**

show config

#### **Command Mode**

AS-PATH ACL

#### Command History

| 1 |  |  |  |
|---|--|--|--|
|   |  |  |  |
|   |  |  |  |

| Version 8.1.1.0     | Introduced on E-Series ExaScale |
|---------------------|---------------------------------|
| pre-Version 6.1.1.0 | Introduced for E-Series         |

#### Example

#### Figure 6-16. Command Example: show config (AS-PATH ACL)

```
FTOS(config-as-path)#show config
ip as-path access-list snickers
deny .3
FTOS (config-as-path)#
```

### show ip as-path-access-lists

Display the all AS-PATH access lists configured on the E-Series.

#### **Syntax**

show ip as-path-access-lists

#### Command Modes EXEC

**EXEC** Privilege

## Command History

| Version 8.1.1.0     | Introduced on E-Series ExaScale |
|---------------------|---------------------------------|
| pre-Version 6.1.1.0 | Introduced for E-Series         |

#### Example

#### Figure 6-17. Command Example: show ip as-path-access-lists

```
FTOS#show ip as-path-access-lists
ip as-path access-list 1
   permit ^$
   permit ^\(.*\)$
   deny .*
ip as-path access-list 91
   permit ^$
   deny .*
   permit ^\(.*\)$
FTOS#
```

## **IP Community List Commands**

IP Community List commands are supported on E-Series only, as indicated by this character under each command heading: **E** 

The commands in this section are.

- deny
- ip community-list
- permit
- show config
- show ip community-lists

### deny

E Create a filter to drop routes matching a BGP COMMUNITY number.

**Syntax** 

**deny** { community-number | local-AS | no-advertise | no-export | quote-regexp regular-expressions-list | regexp regular-expression}

To delete a description, enter **no deny** { community-number | local-AS | no-advertise | no-export | quote-regexp regular-expressions-list | regexp regular-expression}.

#### **Parameters**

| community-number | Enter the community number in AA:NN format where AA is the AS number (2 bytes) and NN is a value specific to that autonomous system. |
|------------------|----------------------------------------------------------------------------------------------------|
| local-AS         | Enter the keywords <b>local-AS</b> to drop all routes with the COMMUNITY attribute of NO_EXPORT_SUBCONFED.                           |
|                  | All routes with the NO_EXPORT_SUBCONFED (0xFFFFFF03) community attribute must not be advertised to external BGP peers.               |

| no-advertise                 | Enter the keywords <b>no-advertise</b> to drop all routes containing the well-known community attribute of NO_ADVERTISE.                                                                  |
|------------------------------|----------------------------------------------------------------------------------------------------|
|                              | All routes with the NO_ADVERTISE (0xFFFFFF02) community attribute must not be advertised to other BGP peers.                                                                              |
| no-export                    | Enter the keywords <b>no-export</b> to drop all routes containing the well-known community attribute of NO_EXPORT.                                                                        |
|                              | All routes with the NO_EXPORT (0xFFFFFF01) community attribute must not be advertised outside a BGP confederation boundary.                                                               |
| regexp<br>regular-expression | Enter the keyword <b>regexp</b> followed by a regular expression. Use one or a combination of the following:                                                                              |
|                              | • . = (period) matches on any single character, including white space                                                                                                    |
|                              | • * = (asterisk) matches on sequences in a pattern (zero or more sequences)                                                                                                    |
|                              | • += (plus sign) matches on sequences in a pattern (one or more sequences)                                                                                                    |
|                              | • ? = (question mark) matches sequences in a pattern (0 or 1 sequences). You must enter an escape sequence (CNTL+v) prior to entering the ? regular expression.                           |
|                              | • [] = (brackets) matches a range of single-character patterns.                                                                                                    |
|                              | • ^ = (caret) matches the beginning of the input string. (If the caret is used at the beginning of a sequence or range, it matches on everything BUT the characters specified.)           |
|                              | • \$ = (dollar sign) matches the end of the output string.                                                                                                    |
|                              | • _ = (underscore) matches a comma (,), left brace ({), right brace (}), left parenthesis, right parenthesis, the beginning of the input string, the end of the input string, or a space. |
|                              | •   = (pipe) matches either character.                                                                                                    |

**Defaults** 

Not configured.

#### **Command Modes**

**COMMUNITY-LIST** 

#### Command **History**

| Version 8.1.1.0     | Introduced on E-Series ExaScale |
|---------------------|---------------------------------|
| pre-Version 6.1.1.0 | Introduced for E-Series         |

## ip community-list

E Enter COMMUNITY-LIST mode and create an IP community-list for BGP.

**Syntax** ip community-list comm-list-name

To delete a community-list, use the **no ip community-list** comm-list-name command.

**Parameters** 

Enter a text string as the name of the community-list, up to 140 characters. comm-list-name

**Command Modes CONFIGURATION** 

#### **Example** Figure 6-18. Command Example: ip community-list

FTOS(conf)#ip community-list TestComList FTOS (config-community-list) #

# Command History

| Version 8.1.1.0     | Introduced on E-Series ExaScale                                                                             |
|---------------------|----------------------------------------------------------------------------------------------------|
| Version 7.8.1.0     | Increased name string to accept up to 140 characters. Prior to 7.8.1.0, names are up to 16 characters long. |
| pre-Version 6.1.1.0 | Introduced for E-Series                                                                                     |

## permit

E Configure a filter to forward routes that match the route's COMMUNITY attribute.

Syntax permit {community-number | local-AS | no-advertise | no-export | quote-regexp regular-expressions-list | regexp regular-expression}

To remove this filter, use the **no permit** { community-number | local-AS | no-advertise | no-export | quote-regexp regular-expressions-list | regexp regular-expression} command.

#### **Parameters**

| community-number             | Enter the community number in AA:NN format where AA is the AS number (2 bytes) and NN is a value specific to that autonomous system.                                                      |
|------------------------------|----------------------------------------------------------------------------------------------------|
| local-AS                     | Enter the keywords <b>local-AS</b> to drop all routes with the COMMUNITY attribute of NO_EXPORT_SUBCONFED.                                                                                |
|                              | All routes with the NO_EXPORT_SUBCONFED (0xFFFFFF03) community attribute must not be advertised to external BGP peers.                                                                    |
| no-advertise                 | Enter the keywords <b>no-advertise</b> to drop all routes containing the well-known community attribute of NO_ADVERTISE.                                                                  |
|                              | All routes with the NO_ADVERTISE (0xFFFFFF02) community attribute must not be advertised to other BGP peers.                                                                              |
| no-export                    | Enter the keywords <b>no-export</b> to drop all routes containing the well-known community attribute of NO_EXPORT.                                                                        |
|                              | All routes with the NO_EXPORT (0xFFFFFF01) community attribute must not be advertised outside a BGP confederation boundary.                                                               |
| regexp<br>regular-expression | Enter the keyword <b>regexp</b> followed by a regular expression. Use one or a combination of the following:                                                                              |
|                              | • . = (period) matches on any single character, including white space                                                                                                    |
|                              | • * = (asterisk) matches on sequences in a pattern (zero or more sequences)                                                                                                    |
|                              | • += (plus sign) matches on sequences in a pattern (one or more sequences)                                                                                                    |
|                              | • ? = (question mark) matches sequences in a pattern (0 or 1 sequences). You must enter an escape sequence (CNTL+v) prior to entering the ? regular expression.                           |
|                              | • [] = (brackets) matches a range of single-character patterns.                                                                                                    |
|                              | • ^ = (caret) matches the beginning of the input string. (If the caret is used at the beginning of a sequence or range, it matches on everything BUT the characters specified.)           |
|                              | • \$ = (dollar sign) matches the end of the output string.                                                                                                    |
|                              | • _ = (underscore) matches a comma (,), left brace ({), right brace (}), left parenthesis, right parenthesis, the beginning of the input string, the end of the input string, or a space. |
|                              | •   = (pipe) matches either character.                                                                                                    |

**Defaults** 

Not configured

**Command Modes** 

COMMUNITY-LIST

#### Command **History**

| Version 8.1.1.0     | Introduced on E-Series ExaScale |
|---------------------|---------------------------------|
| pre-Version 6.1.1.0 | Introduced for E-Series         |

## show config

Display the non-default information in the current configuration.

show config **Syntax** 

**Command Mode COMMUNITY-LIST** 

#### Command **History**

| Version 8.1.1.0     | Introduced on E-Series ExaScale |
|---------------------|---------------------------------|
| pre-Version 6.1.1.0 | Introduced for E-Series         |

#### Figure 6-19. Command Example: show config (COMMUNITY-LIST **Example**

```
FTOS(config-std-community-list)#show config
ip community-list standard patches
deny 45:1
permit no-export
FTOS(config-std-community-list)#
```

### show ip community-lists

 $\mathbb{E}$ Display configured IP community lists in alphabetic order.

show ip community-lists [name] Syntax

**Parameters** 

| name | (OPTIONAL) Enter the name of the standard or extended IP community list, up to 140 |
|------|------------------------------------------------------------------------------------|
|      | characters.                                                                        |

#### **Command Modes**

**EXEC** 

**EXEC** Privilege

#### Command History

| Version 8.1.1.0     | Introduced on E-Series ExaScale                                                                             |
|---------------------|----------------------------------------------------------------------------------------------------|
| Version 7.8.1.0     | Increased name string to accept up to 140 characters. Prior to 7.8.1.0, names are up to 16 characters long. |
| pre-Version 6.1.1.0 | Introduced for E-Series                                                                                     |

### Example Figure 6-20. Command Example: show ip community-lists

```
FTOS#show ip community-lists
ip community-list standard 1
deny 701:20
deny 702:20
deny 703:20
deny 705:20
deny 705:20
deny 705:20
deny 705:20
deny 705:21
deny 701:112
deny 702:112
deny 702:112
deny 703:112
deny 704:112
deny 705:112
deny 705:666
deny 702:666
deny 702:666
deny 703:666
deny 704:666
deny 705:666
deny 705:666
deny 705:666
fros#
```

# **Border Gateway Protocol IPv4(BGPv4)**

### **Overview**

BGPv4 is supported as shown in the following table.

| FTOS version | Platform support   |     |
|--------------|--------------------|-----|
| 8.3.3.1      | S60                | S60 |
| 8.1.1.0      | E-Series ExaScale  | Ex  |
| 7.8.1.0      | S-Series           | S   |
| 7.7.1.0.     | C-Series           | C   |
| pre-7.7.1.0  | E-Series TeraScale | ET  |

For detailed information on configuring BGP, refer to the BGP chapter in the FTOS Configuration Guide.

This chapter contains the following sections:

- **BGPv4** Commands
- **MBGP Commands**
- BGP Extended Communities (RFC 4360)

### **BGPv4 Commands**

Border Gateway Protocol (BGP) is an external gateway protocol that transmits interdomain routing information within and between Autonomous Systems (AS). BGP version 4 (BGPv4) supports Classless InterDomain Routing (CIDR) and the aggregation of routes and AS paths. Basically, two routers (called neighbors or peers) exchange information including full routing tables and periodically send messages to update those routing tables.

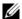

**Note:** FTOS Version 7.7.1 supports 2-Byte (16-bit) and 4-Byte (32-bit) format for Autonomous System Numbers (ASNs), where the 2-Byte format is 1-65535, the 4-Byte format is 1-4294967295.

**Note:** FTOS Version 8.3.1.0 supports Dotted format as well as the Traditional Plain format for AS Numbers. The dot format is displayed when using the **show ip bgp** commands. To determine the comparable dot format for an ASN from a traditional format, use **ASN/65536**. **ASN%65536**.

For more information about using the 2 or 4-Byte format, refer to the FTOS Configuration Guide.

The following commands enable you to configure and enable BGP.

- address-family
- aggregate-address
- bgp always-compare-med
- bgp asnotation
- bgp bestpath as-path ignore
- bgp bestpath med confed
- bgp bestpath med missing-as-best
- bgp bestpath router-id ignore
- bgp client-to-client reflection
- bgp cluster-id
- bgp confederation identifier
- bgp confederation peers
- bgp dampening
- bgp default local-preference
- bgp enforce-first-as
- bgp fast-external-fallover
- bgp four-octet-as-support
- bgp graceful-restart
- bgp log-neighbor-changes
- bgp non-deterministic-med
- bgp recursive-bgp-next-hop
- bgp regex-eval-optz-disable
- bgp router-id
- bgp soft-reconfig-backup
- capture bgp-pdu neighbor
- capture bgp-pdu max-buffer-size
- clear ip bgp
- clear ip bgp dampening
- clear ip bgp flap-statistics

- debug ip bgp
- debug ip bgp dampening
- debug ip bgp events
- debug ip bgp keepalives
- debug ip bgp notifications
- debug ip bgp soft-reconfiguration
- debug ip bgp updates
- default-metric
- description
- distance bgp
- maximum-paths
- neighbor activate
- neighbor advertisement-interval
- neighbor advertisement-start
- neighbor allowas-in
- neighbor default-originate
- neighbor description
- neighbor distribute-list
- neighbor ebgp-multihop
- neighbor fall-over
- neighbor filter-list
- neighbor graceful-restart
- neighbor local-as
- neighbor maximum-prefix
- neighbor next-hop-self
- neighbor password
- neighbor peer-group (assigning peers)
- neighbor peer-group (creating group)
- neighbor peer-group passive
- neighbor remote-as
- neighbor remove-private-as
- neighbor route-map
- neighbor route-reflector-client
- neighbor send-community
- neighbor shutdown
- neighbor soft-reconfiguration inbound
- neighbor timers
- neighbor update-source
- neighbor weight
- network
- network backdoor
- redistribute
- redistribute isis
- redistribute ospf
- router bgp
- show capture bgp-pdu neighbor

- show config
- show ip bgp
- show ip bgp cluster-list
- show ip bgp community
- show ip bgp community-list
- show ip bgp dampened-paths
- show ip bgp detail
- show ip bgp extcommunity-list
- show ip bgp filter-list
- show ip bgp flap-statistics
- show ip bgp inconsistent-as
- show ip bgp neighbors
- show ip bgp next-hop
- show ip bgp paths
- show ip bgp paths as-path
- show ip bgp paths community
- show ip bgp peer-group
- show ip bgp regexp
- show ip bgp summary
- show running-config bgp
- timers bgp

### address-family

[C] [E] S Enable the IPv4 multicast or the IPv6 address family.

Syntax address-family [ipv4 multicast| ipv6unicast]

**Parameters** 

| ipv4 multicast | Enter BGPv4 multicast mode. |
|----------------|-----------------------------|
| ipv6 unicast   | Enter BGPv6 mode.           |

Defaults

Not configured.

**Command Modes** 

ROUTER BGP

Command History

| Version 8.3.3.1 | Introduced on the S60. |  |
|-----------------|------------------------|--|
| Version 6.5.1.0 | Introduced             |  |

## aggregate-address

CES

Summarize a range of prefixes to minimize the number of entries in the routing table.

**Syntax** 

aggregate-address ip-address mask [advertise-map map-name] [as-set] [attribute-map map-name] [summary-only] [suppress-map map-name]

| ip-address mask           | Enter the IP address and mask of the route to be the aggregate address. Enter the IP address in dotted decimal format (A.B.C.D) and mask in /prefix format ( $/x$ ).                                                    |
|---------------------------|----------------------------------------------------------------------------------------------------|
| advertise-map<br>map-name | (OPTIONAL) Enter the keywords <b>advertise-map</b> followed by the name of a configured route map to set filters for advertising an aggregate route.                                                                    |
| as-set                    | (OPTIONAL) Enter the keyword <b>as-set</b> to generate path attribute information and include it in the aggregate.  AS_SET includes AS_PATH and community information from the routes included in the aggregated route. |
| attribute-map<br>map-name | (OPTIONAL) Enter the keywords <b>attribute-map</b> followed by the name of a configured route map to modify attributes of the aggregate, excluding AS_PATH and NEXT_HOP attributes.                                     |
| summary-only              | (OPTIONAL) Enter the keyword <b>summary-only</b> to advertise only the aggregate address. Specific routes will not be advertised.                                                                                       |
| suppress-map<br>map-name  | (OPTIONAL) Enter the keywords <b>suppress-map</b> followed by the name of a configured route map to identify which more-specific routes in the aggregate are suppressed.                                                |

#### Defaults

Not configured.

#### **Command Modes**

ROUTER BGP ADDRESS FAMILY

#### ROUTER BGP ADDRESS FAMILY IPv6

#### Usage Information

At least one of the routes included in the aggregate address must be in the BGP routing table for the configured aggregate to become active.

Do not add the **as-set** parameter to the aggregate, if routes within the aggregate are constantly changing as the aggregate will flap to keep track of the changes in the AS\_PATH.

In route maps used in the **suppress-map** parameter, routes meeting the **deny** clause are not suppress; in other words, they are allowed. The opposite is true: routes meeting the **permit** clause are suppressed.

If the route is injected via the network command, that route will still appear in the routing table if the summary-only parameter is configured in the aggregate-address command.

The summary-only parameter suppresses all advertisements. If you want to suppress advertisements to only specific neighbors, use the neighbor distribute-list command.

In the show ip bgp command, aggregates contain an 'a' in the first column and routes suppressed by the aggregate contain an 's' in the first column.

#### Command History

| Version 8.3.3.1 | Introduced on the S60.         |
|-----------------|--------------------------------|
| Version 7.8.1.0 | Introduced support on S-Series |
| Version 7.7.1.0 | Introduced support on C-Series |

bgp always-compare-med

Enables you to enable comparison of the MULTI\_EXIT\_DISC (MED) attributes in the paths from

different external ASs.

Syntax bgp always-compare-med

Version 8.3.3.1

To disable comparison of MED, enter **no bgp always-compare-med**.

**Defaults** Disabled (that is, the software only compares MEDs from neighbors within the same AS).

Command Modes ROUTER BGP

**Usage** Any update without a MED attribute is the least preferred route

Information

If you enable this command, use the clear ip bgp \* command to recompute the best path.

Command

Version 8.2.1.0 Introduced command

Version 7.7.1.0 Introduced support on C-Series

bgp asnotation

History

[C] [E] [S] Enables you to implement a method for AS Number representation in the CLI.

Introduced on the S60.

**Syntax bgp asnotation** [asplain | asdot+ | asdot]

To disable a dot or dot+ representation and return to ASPLAIN, enter **no bgp asnotation**.

**Defaults** asplain

Command Modes ROUTER BGP

**Usage** You must enable bgp four-octet-as-support before enabling this feature. If you disable four-octect-support after using dot or dot+ format, the AS Numbers revert to asplain text.

When you apply an asnotation, it is reflected in the running-configuration. If you change the notation

type, the running-config is updated dynamically and the new notation is shown.

Related Commands

Command

**History** 

bgp four-octet-as-support Enable 4-byte support for the BGP process

Version 8 3 3 1 Introduced on the S60

Version 8.3.3.1 Introduced on the S60.

Version 8.3.1.0 Introduced Dynamic Application of AS Notation changes

Version 8.2.1.0 Introduced

#### Example Figure 7-1. Dynamic changes of the bgp asnotation command in the running config

```
FTOS(conf)#router bgp 1
FTOS(conf-router_bgp)#bgp asnotation asdot
FTOS(conf-router bgp)#ex
FTOS(conf)#do show run | grep bgp
router bgp 1
bqp four-octet-as-support
bgp asnotation asdot
FTOS(conf) #router bgp 1
FTOS(conf-router bgp) #bgp asnotation asdot+
FTOS(conf-router bgp)#ex
FTOS(conf)#do show run | grep bgp
router bqp 1
bgp four-octet-as-support
bgp asnotation asdot+
FTOS(conf) #router bgp 1
FTOS(conf-router bgp) #bgp asnotation asplain
FTOS(conf-router_bgp)#ex
FTOS(conf)#do show run | grep bgp
router bgp 1
bgp four-octet-as-support
FTOS(conf)#
```

### bgp bestpath as-path ignore

[C][E][S]Ignore the AS PATH in BGP best path calculations.

**Syntax** bgp bestpath as-path ignore

To return to the default, enter **no bgp bestpath as-path ignore**.

**Defaults** Disabled (that is, the software considers the AS\_PATH when choosing a route as best).

**Command Modes** ROUTER BGP

> Usage Information

If you enable this command, use the clear ip bgp \* command to recompute the best path.

Command History

| Version 8.3.3.1 | Introduced on the S60.         |  |
|-----------------|--------------------------------|--|
| Version 7.8.1.0 | Introduced support on S-Series |  |
| Version 7.7.1.0 | Introduced support on C-Series |  |

# bgp bestpath med confed

Enable MULTI\_EXIT\_DISC (MED) attribute comparison on paths learned from BGP confederations.

**Syntax** bgp bestpath med confed To disable MED comparison on BGP confederation paths, enter no bgp bestpath med confed.

**Defaults** Disabled

**Command Modes** ROUTER BGP

Usage Information The software compares the MEDs only if the path contains no external autonomous system numbers. If you enable this command, use the clear ip bgp \* command to recompute the best path.

Command History

| Version 8.3.3.1 | Introduced on the S60.         |
|-----------------|--------------------------------|
| Version 7.8.1.0 | Introduced support on S-Series |
| Version 7.7.1.0 | Introduced support on C-Series |

## bgp bestpath med missing-as-best

During path selection, indicate preference to paths with missing MED (MULTI\_EXIT\_DISC) over those paths with an advertised MED attribute.

Syntax bgp bestpath med missing-as-best

To return to the default selection, use the **no bgp bestpath med missing-as-best** command.

**Defaults** Disabled

Command Modes ROUTER BGP

Usage Information The MED is a 4-byte unsigned integer value and the default behavior is to assume a missing MED as 4294967295. This command causes a missing MED to be treated as 0. During the path selection, paths with a lower MED are preferred over those with a higher MED.

Command History

| Version 8.3.3.1 | Introduced on the S60.         |
|-----------------|--------------------------------|
| Version 7.8.1.0 | Introduced support on S-Series |
| Version 7.7.1.0 | Introduced support on C-Series |
| Version 6.3.1.0 | Introduced                     |

### bgp bestpath router-id ignore

Do not compare router-id information for external paths during best path selection.

Syntax bgp bestpath router-id ignore

To return to the default selection, use the **no bgp bestpath router-id ignore** command.

**Defaults** Disabled

Command Modes ROUTER BGP

**Usage** Configuring this option will retain the current best-path. When sessions are subsequently reset, the oldest received path will be chosen as the best-path.

#### Command **History**

| Version 8.3.3.1 | Introduced on the S60. |
|-----------------|------------------------|
| Version 8.3.1.0 | Introduced             |

## bgp client-to-client reflection

Enables you to enable route reflection between clients in a cluster.

**Syntax** bgp client-to-client reflection

bgp cluster-id

Version 7.8.1.0

Version 7.7.1.0

To disable client-to-client reflection, enter **no bgp client-to-client reflection**.

**Defaults** Enabled when a route reflector is configured.

**Command Modes ROUTER BGP** 

> Usage Route reflection to clients is not necessary if all client routers are fully meshed. Information

Related Commands

> Command History

| neighbor route-reflector-client |               | Configure a route reflector and clients. |
|---------------------------------|---------------|------------------------------------------|
|                                 |               |                                          |
| Version 8.3.3.1                 | Introduced of | on the S60.                              |

Assign ID to a BGP cluster with two or more route reflectors.

bgp cluster-id Assign a cluster ID to a BGP cluster with more than one route reflector.

Introduced support on S-Series

Introduced support on C-Series

**Syntax bgp cluster-id** { *ip-address* | *number*}

To delete a cluster ID, use the **no bgp cluster-id** { *ip-address* | *number*} command.

**Parameters** 

| ip-address | Enter an IP address as the route reflector cluster ID.               |
|------------|----------------------------------------------------------------------|
| number     | Enter a route reflector cluster ID as a number from 1 to 4294967295. |

**Defaults** Not configured.

**Command Modes** ROUTER BGP

> Usage Information

When a BGP cluster contains only one route reflector, the cluster ID is the route reflector's router ID. For redundancy, a BGP cluster may contain two or more route reflectors and you assign a cluster ID with the bgp cluster-id command. Without a cluster ID, the route reflector cannot recognize route updates from the other route reflectors within the cluster.

The default format for displaying the cluster-id is dotted decimal, but if you enter the cluster-id as an integer, it will be displayed as an integer.

## Related Commands

| bgp client-to-client reflection | Enable route reflection between route reflector and clients. |  |
|---------------------------------|--------------------------------------------------------------|--|
| neighbor route-reflector-client | Configure a route reflector and clients.                     |  |
| show ip bgp cluster-list        | View paths with a cluster ID.                                |  |
|                                 |                                                              |  |
| Version 8.3.3.1 Introduced of   | on the S60.                                                  |  |

#### Command History

| Version 8.3.3.1 | Introduced on the S60.         |
|-----------------|--------------------------------|
| Version 7.8.1.0 | Introduced support on S-Series |
| Version 7.7.1.0 | Introduced support on C-Series |

### bgp confederation identifier

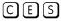

Configure an identifier for a BGP confederation.

#### **Syntax**

#### bgp confederation identifier as-number

To delete a BGP confederation identifier, use the **no bgp confederation identifier** as-number command.

#### **Parameters**

| as-number | Enter the AS number.            |  |
|-----------|---------------------------------|--|
|           | Range: 0-65535 (2-Byte) or      |  |
|           | 1-4294967295 (4-Byte) <i>or</i> |  |
|           | 0.1-65535.65535 (Dotted format) |  |

#### **Defaults**

Not configured.

#### **Command Modes**

**ROUTER BGP** 

#### Usage Information

You must configure your system to accept 4-Byte formats before entering a 4-Byte AS Number. All the routers in the Confederation must be 4 or 2-Byte identified routers. You cannot mix them.

The autonomous systems configured in this command are visible to the EBGP neighbors. Each autonomous system is fully meshed and contains a few connections to other autonomous systems. The next hop, MED, and local preference information is preserved throughout the confederation.

FTOS accepts confederation EBGP peers without a LOCAL\_PREF attribute. The software sends AS\_CONFED\_SET and accepts AS\_CONFED\_SET and AS\_CONF\_SEQ.

## Related Commands

| bgp four-octet-as- | support Enable 4-Byte support for the BGP process. |
|--------------------|----------------------------------------------------|
|                    |                                                    |
| Version 8.3.3.1    | Introduced on the S60.                             |
| Version 7.8.1.0    | Introduced support on S-Series                     |
| Version 7.7.1.0    | Introduced support on C-Series                     |
|                    | Added support for 4-Byte format                    |

### Command History

### bgp confederation peers

CES

Specify the Autonomous Systems (ASs) that belong to the BGP confederation.

**Syntax** 

**bgp confederation peers** as-number [...as-number]

To return to the default, enter **no bgp confederation peers**.

#### **Parameters**

| as-number | Enter the AS number.                             |
|-----------|--------------------------------------------------|
|           | Range: 0-65535 (2-Byte) or                       |
|           | 1-4294967295 (4-Byte) <i>or</i>                  |
|           | 0.1-65535.65535 (Dotted format)                  |
| as-number | (OPTIONAL) Enter up to 16 confederation numbers. |
|           | Range: 0-65535 (2-Byte) <i>or</i>                |
|           | 1-4294967295 (4-Byte) <i>or</i>                  |
|           | 0.1-65535.65535 (Dotted format)                  |
|           |                                                  |

**Defaults** 

Not configured.

#### **Command Modes**

ROUTER BGP

#### Usage Information

All the routers in the Confederation must be 4 or 2 byte identified routers. You cannot mix them.

The Autonomous Systems configured in this command are visible to the EBGP neighbors. Each Autonomous System is fully meshed and contains a few connections to other Autonomous Systems.

After specifying autonomous systems numbers for the BGP confederation, recycle the peers to update their configuration.

#### Related **Commands**

| bgp confederation identifier | Configure a confederation ID.              |
|------------------------------|--------------------------------------------|
| bgp four-octet-as-support    | Enable 4-byte support for the BGP process. |
|                              |                                            |

#### Command **History**

| Version 8.3.3.1 | Introduced on the S60.                                         |
|-----------------|----------------------------------------------------------------|
| Version 7.8.1.0 | Introduced support on S-Series                                 |
| Version 7.7.1.0 | Introduced support on C-Series Added support for 4-byte format |

### bgp dampening

Enable BGP route dampening and configure the dampening parameters.

#### **Syntax**

bgp dampening [half-life reuse suppress max-suppress-time] [route-map map-name]

To disable route dampening, use the **no bgp dampening** [half-life reuse suppress max-suppress-time] [route-map map-name] command.

| half-life          | (OPTIONAL) Enter the number of minutes after which the Penalty is decreased. After the router assigns a Penalty of 1024 to a route, the Penalty is                                                                                                  |
|--------------------|----------------------------------------------------------------------------------------------------|
|                    | decreased by half after the half-life period expires.                                                                                                    |
|                    | Range: 1 to 45.                                                                                                    |
|                    | Default: 15 minutes                                                                                                    |
| reuse              | (OPTIONAL) Enter a number as the reuse value, which is compared to the flapping route's Penalty value. If the Penalty value is less than the reuse value, the flapping route is once again advertised (or no longer suppressed). Range: 1 to 20000. |
|                    | Default: 750                                                                                                    |
| suppress           | (OPTIONAL) Enter a number as the suppress value, which is compared to<br>the flapping route's Penalty value. If the Penalty value is greater than the<br>suppress value, the flapping route is no longer advertised (that is, it is<br>suppressed). |
|                    | Range: 1 to 20000.                                                                                                    |
|                    | Default: 2000                                                                                                    |
| max-suppress-time  | (OPTIONAL) Enter the maximum number of minutes a route can be suppressed. The default is four times the half-life value.                                                                                                    |
|                    | Range: 1 to 255.                                                                                                    |
|                    | Default: 60 minutes.                                                                                                    |
| route-map map-name | (OPTIONAL) Enter the keyword <b>route-map</b> followed by the name of a configured route map.                                                                                                    |
|                    | Only match commands in the configured route map are supported.                                                                                                    |
|                    |                                                                                                    |

**Defaults** 

Disabled.

### **Command Modes**

#### **ROUTER-BGP-ADDRESS FAMILY**

#### Usage Information

If you enter bgp dampening, the default values for half-life, reuse, suppress, and max-suppress-time are applied. The parameters are position-dependent, therefore, if you configure one parameter, you must configure the parameters in the order they appear in the CLI.

#### Related Commands

Command History

| show ip bgp dampened-paths |               | View the BGP paths | S |  |
|----------------------------|---------------|--------------------|---|--|
|                            |               |                    |   |  |
| Version 8.3.3.1            | Introduced o  | n the S60.         |   |  |
| Version 7.8.1.0            | Introduced s  | upport on S-Series |   |  |
| Version 7.7.1.0            | Introduced si | upport on C-Series |   |  |

## bgp default local-preference

CES

Change the default local preference value for routes exchanged between internal BGP peers.

#### **Syntax**

#### bgp default local-preference value

To return to the default value, enter **no bgp default local-preference**.

| value | Enter a number to assign to routes as the degree of preference for those routes. When routes are compared, the higher the degree of preference or local preference value, the more the route is preferred. |
|-------|----------------------------------------------------------------------------------------------------|
|       | Range: 0 to 4294967295                                                                                                    |
|       | Default: 100                                                                                                    |

**Defaults** 100

**Command Modes** ROUTER BGP

> Usage Information

The bgp default local-preference command setting is applied by all routers within the AS. To set the local preference for a specific route, use the set local-preference command in the ROUTE-MAP mode.

#### Related **Commands**

Command **History** 

| set local-preference | Assign a local preference value for a specific route. |  |
|----------------------|-------------------------------------------------------|--|
|                      |                                                       |  |
| Version 8.3.3.1      | Introduced on the S60.                                |  |
| Version 7.8.1.0      | Introduced support on S-Series                        |  |
| Version 7.7.1.0      | Introduced on C-Series                                |  |

## bgp enforce-first-as

CES

Disable (or enable) enforce-first-as check for updates received from EBGP peers.

**Syntax** bgp enforce-first-as

To turn off the default, use the **no bgp enforce-first-as** command.

**Defaults** Enabled

**Command Modes** ROUTER BGP

> Usage Information

This is enabled by default, that is for all updates received from EBGP peers, BGP ensures that the first AS of the first AS segment is always the AS of the peer. If not, the update is dropped and a counter is incremented. Use the show ip bgp neighbors command to view the "failed enforce-first-as check counter.

If enforce-first-as is disabled, it can be viewed via the show ip protocols command.

#### Related Commands

Command History

| show ip bgp neighb | ors View the information exchanged by BGP neighbors |
|--------------------|-----------------------------------------------------|
| show ip protocols  | View Information on routing protocols.              |
|                    |                                                     |
| Version 8.3.3.1    | Introduced on the S60.                              |
| Version 7.8.1.0    | Introduced support on S-Series                      |
| Version 7.7.1.0    | Introduced support for C-Series                     |
| Version 7.4.1.0    | Introduced                                          |

# bgp fast-external-fallover

Enable the fast external fallover feature, which immediately resets the BGP session if a link to a

directly connected external peer fails.

Syntax bgp fast-external-fallover

To disable fast external fallover, enter **no bgp fast-external-fallover**.

**Defaults** Enabled.

Command Modes ROUTER BGP

Usage Information The bgp fast-external-fallover command appears in the show config command output.

Command History

| Version 8.3.3.1 | Introduced on the S60.          |
|-----------------|---------------------------------|
| Version 7.8.1.0 | Introduced support on S-Series  |
| Version 7.7.1.0 | Introduced support for C-Series |

### bgp four-octet-as-support

CES Enable 4-byte support for the BGP process.

Syntax bgp four-octet-as-support

To disable fast external fallover, enter **no bgp four-octet-as-support**.

**Defaults** Disabled (supports 2-Byte format)

Command Modes ROUTER BGP

Usage Information Routers supporting 4-Byte ASNs advertise that function in the OPEN message. The behavior of a 4-Byte router will be slightly different depending on whether it is speaking to a 2-Byte router or a

4-Byte router.

When creating Confederations, all the routers in the Confederation must be 4 or 2 byte identified routers. You cannot mix them.

Where the 2-Byte format is 1-65535, the 4-Byte format is 1-4294967295. Both formats are accepted, and the advertisements will reflect the entered format.

For more information about using the 2 or 4-Byte format, refer to the FTOS Configuration Guide.

## Command History

| Version 8.3.3.1 | Introduced on the S60.         |
|-----------------|--------------------------------|
| Version 7.8.1.0 | Introduced support on S-Series |
| Version 7.7.1.0 | Introduced command             |
|                 | Introduced support on C-Series |

# bgp graceful-restart

Enable graceful restart on a BGP neighbor, a BGP node, or designate a local router to support graceful restart as a receiver only.

**Syntax** 

bgp graceful-restart [restart-time seconds] [stale-path-time seconds] [role receiver-only]

To return to the default, enter the **no bgp graceful-restart** command.

#### **Parameters**

| restart-time seconds    | Enter the keyword <b>restart-time</b> followed by the maximum number of seconds needed to restart and bring-up all the peers.                             |
|-------------------------|----------------------------------------------------------------------------------------------------|
|                         | Range: 1 to 3600 seconds                                                                                                    |
|                         | Default: 120 seconds                                                                                                    |
| stale-path-time seconds | Enter the keyword <b>stale-path-time</b> followed by the maximum number of seconds to wait before restarting a peer's stale paths.  Default: 360 seconds. |
| role receiver-only      | Enter the keyword <b>role receiver-only</b> to designate the local router to support graceful restart as a receiver only.                                 |
|                         |                                                                                                    |

**Defaults** 

as above

**Command Modes** 

**ROUTER-BGP** 

Usage Information

This feature is advertised to BGP neighbors through a capability advertisement. In receiver only mode, BGP saves the advertised routes of peers that support this capability when they restart.

BGP graceful restart is active only when the neighbor becomes established. Otherwise it is disabled. Graceful-restart applies to all neighbors with established adjacency.

#### Command History

| Version 8.3.3.4 | Introduced on S60              |
|-----------------|--------------------------------|
| Version 7.8.1.0 | Introduced support on S-Series |
| Version 7.7.1.0 | Introduced support on C-Series |

### bgp log-neighbor-changes

CES

Enable logging of BGP neighbor resets.

**Syntax** 

bgp log-neighbor-changes

To disable logging, enter **no bgp log-neighbor-changes**.

**Defaults** 

Enabled.

**Command Modes** 

**ROUTER BGP** 

Usage Information

Use the show logging command in the EXEC mode to view BGP neighbor resets.

The bgp log-neighbor-changes command appears in the show config command output.

Related Commands

View logging settings and system messages logged to the system. show logging

## Command History

| Version 7.8.1.0 | Introduced support on S-Series |  |
|-----------------|--------------------------------|--|
| Version 7.7.1.0 | Introduced support on C-Series |  |

### bgp non-deterministic-med

C E S Compare MEDs of paths from different Autonomous Systems.

Syntax bgp non-deterministic-med

To return to the default, enter **no bgp non-deterministic-med**.

**Defaults** Disabled (that is, paths/routes for the same destination but from different ASs will not have their MEDs

compared).

Command Modes ROUTER BGP

Usage Information In non-deterministic mode, paths are compared in the order in which they arrive. This method can lead to FTOS choosing different best paths from a set of paths, depending on the order in which they are received from the neighbors since MED may or may not get compared between adjacent paths. In deterministic mode (**no bgp non-deterministic-med**), FTOS compares MED between adjacent paths within an AS group since all paths in the AS group are from the same AS.

When you change the path selection from deterministic to non-deterministic, the path selection for existing paths remains deterministic until you enter clear ip bgp command to clear existing paths.

#### Command History

| Version 8.3.3.1 | Introduced on the S60.         |
|-----------------|--------------------------------|
| Version 7.8.1.0 | Introduced support on S-Series |
| Version 7.7.1.0 | Introduced support on C-Series |

## bgp recursive-bgp-next-hop

CES Enable next-hop resolution through other routes learned by BGP.

Syntax bgp recursive-bgp-next-hop

To disable next-hop resolution, use the **no bgp recursive-bgp-next-hop** command.

**Defaults** Enabled

Command Modes ROUTER BGP

Usage Information This command is a *knob* to disable BGP next-hop resolution via BGP learned routes. During the next-hop resolution, only the *first* route that the next-hop resolves through is verified for the route's protocol source and is checked if the route is learned from BGP or not.

The **clear ip bgp** command is required for this command to take effect and to keep the BGP database consistent. Execute the **clear ip bgp** command right after executing this command.

Related Commands

| clear ip bgp | Description. |  |
|--------------|--------------|--|
|--------------|--------------|--|

#### Command History

| Version 8.3.3.1 | Introduced on the S60.         |
|-----------------|--------------------------------|
| Version 7.8.1.0 | Introduced support on S-Series |
| Version 7.7.1.0 | Introduced support on C-Series |
| Version 7.2.1.0 | Introduced                     |

## bgp regex-eval-optz-disable

CES Disables the Regex Performance engine that optimizes complex regular expression with BGP.

#### **Syntax** bgp regex-eval-optz-disable

To re-enable optimization engine, use the **no bgp regex-eval-optz-disable** command.

**Defaults** Enabled by default

**Command Modes** ROUTER BGP (conf-router\_bgp)

#### Usage Information

BGP uses regular expressions (regex) to filter route information. In particular, the use of regular expressions to filter routes based on AS-PATHs and communities is quite common. In a large scale configuration, filtering millions of routes based on regular expressions can be quite CPU intensive, as a regular expression evaluation involves generation and evaluation of complex finite state machines.

BGP policies, containing regular expressions to match as-path and communities, tend to use a lot of CPU processing time, which in turn affects the BGP routing convergence. Additionally, the show bgp commands, which are filtered through regular expressions, use up CPU cycles particularly with large databases. The Regex Engine Performance Enhancement feature optimizes the CPU usage by caching and reusing regular expression evaluation results. This caching and reuse may be at the expensive of RP1 processor memory.

#### Related Commands

| Со | mm  | and  |  |
|----|-----|------|--|
|    | His | tory |  |

| show ip protocols | View information on all routing protocols enabled and active on the E-Series. |  |
|-------------------|-------------------------------------------------------------------------------|--|
|                   |                                                                               |  |
| Version 8.3.3.1   | Introduced on the S60.                                                        |  |
| Version 7.8.1.0   | Introduced support on S-Series                                                |  |
| Version 7.7.1.0   | Introduced support on C-Series                                                |  |
| Version 7.6.1.0   | Introduced                                                                    |  |

### Example Figure 7-2. Command Example: no bgp regex-eval-optz-disable

FTOS(conf-router\_bgp)#no bgp regex-eval-optz-disable FTOS(conf-router bgp)#do show ip protocols
Routing Protocol is "ospf 22222"
Router ID is 2.2.2.2 Routing for Networks Area 51 10.10.10.0/00 Routing Protocol is "bgp 1" Cluster Id is set to 10.10.10.0 Router Id is set to 10.10.10.0 Fast-external-fallover enabled Regular expression evaluation optimization enabled Capable of ROUTE REFRESH For Address Family IPv4 Unicast BGP table version is 0, main routing table version 0 Distance: external 20 internal 200 local 200 FTOS(conf-router bgp)#

### bgp router-id

CES

Assign a user-given ID to a BGP router.

Syntax bgp router-id ip-address

To delete a user-assigned IP address, enter **no bgp router-id**.

**Parameters** 

*ip-address* Enter an IP address in dotted decimal format to reset only that BGP neighbor.

**Defaults** 

The router ID is the highest IP address of the Loopback interface or, if no Loopback interfaces are configured, the highest IP address of a physical interface on the router.

Command Modes ROUTER BGP

Usage Information Peering sessions are reset when you change the router ID of a BGP router.

Command History

| Version 8.3.3.1 | Introduced on the S60.         |
|-----------------|--------------------------------|
| Version 7.8.1.0 | Introduced support on S-Series |
| Version 7.7.1.0 | Introduced support on C-Series |

### bgp soft-reconfig-backup

CES

Use this command *only* when route-refresh is *not* negotiated to avoid the peer from resending messages.

Syntax bgp soft-reconfig-backup

To return to the default setting, use the **no bgp soft-reconfig-backup** command.

**Defaults** Off

Command Modes ROUTER BGP

#### Usage Information

When soft-reconfiguration is enabled for a neighbor and the **clear ip bgp soft in** is executed, the update database stored in the router is replayed and updates are reevaluated. With this command, the replay and update process is triggered only if route-refresh request is not negotiated with the peer. If the request is indeed negotiated (upon execution of clear ip bgp soft in), then BGP sends a route-refresh request to the neighbor and receives all of the peer's updates.

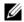

Note: This command is supported in BGP Router Configuration mode for IPv4 Unicast address only.

#### Related **Commands**

#### Command **History**

| clear ip bgp soft in | Activate inbound policies without resetting the BGP TCP session. |  |
|----------------------|------------------------------------------------------------------|--|
|                      |                                                                  |  |
| Version 8.3.3.1      | Introduced on the S60.                                           |  |
| Version 7.8.1.0      | Introduced support on S-Series                                   |  |
| Version 7.7.1.0      | Introduced support on C-Series                                   |  |
| Version 7.2.1.0      | Introduced                                                       |  |

## capture bgp-pdu neighbor

Enable capture of an IPv4 BGP neighbor packet.

#### **Syntax**

capture bgp-pdu neighbor ipv4-address direction {both | rx | tx}

To disable capture of the IPv4 BGP neighbor packet, use the no capture bgp-pdu neighbor ipv4-address command.

#### **Parameters**

| ipv4-address               | Enter the IPv4 address of the target BGP neighbor.                                                                         |
|----------------------------|----------------------------------------------------------------------------------------------------|
| direction {both   rx   tx} | Enter the keyword <b>direction</b> and a direction— either <b>rx</b> for inbound, <b>tx</b> for outbound, or <b>both</b> . |

#### **Defaults**

Not configured.

#### **Command Modes**

**EXEC Privilege** 

capture bgp-pdu max-buffer-size

#### Related Commands

| show capture bgp-pdu neighbor | Display BGP packet capture information |  |
|-------------------------------|----------------------------------------|--|
|                               |                                        |  |
| Version 8.3.3.1               | Introduced on the S60.                 |  |
| Version 7.8.1.0               | Introduced support on S-Series         |  |
| Version 7.7.1.0               | Introduced support on C-Series         |  |
| Version 7.5.1.0               | Introduced                             |  |

Specify a size for the capture buffer.

#### Command History

### capture bgp-pdu max-buffer-size

Set the size of the BGP packet capture buffer. This buffer size pertains to both IPv4 and IPv6 addresses.

Syntax capture bgp-pdu max-buffer-size 100-102400000

Parameters 100-102400000 Enter a size for the capture buffer.

**Defaults** 40960000 bytes.

**Command Modes** EXEC Privilege

Related Commands

| capture bgp-pdu neighbor      | Enable capture of an IPv4 BGP neighbor packet.                              |
|-------------------------------|-----------------------------------------------------------------------------|
| capture bgp-pdu neighbor      | Enable capture of an IPv6 BGP neighbor packet.                              |
| show capture bgp-pdu neighbor | Display BGP packet capture information for an IPv6 address on the E-Series. |

#### Command History

| Version 8.3.3.1 | Introduced on the S60.         |
|-----------------|--------------------------------|
| Version 7.8.1.0 | Introduced support on S-Series |
| Version 7.7.1.0 | Introduced support on C-Series |
| Version 7.5.1.0 | Introduced                     |

### clear ip bgp

CES

Reset BGP sessions on the E-Series. The soft parameter (BGP Soft Reconfiguration) clears the policies without resetting the TCP connection.

Syntax clear ip bgp \* | as-number | ip-address [flap-statistics | soft [in | out]]

#### **Parameters**

| Enter an asterisk ( * ) to reset all BGP sessions.                                                                                                    |
|----------------------------------------------------------------------------------------------------|
| Enter the AS number to reset all neighbors belonging to that AS.                                                                                      |
| Range: 0-65535 (2-Byte) or                                                                                                    |
| 1-4294967295 (4-Byte) <i>or</i>                                                                                                    |
| 0.1-65535.65535 (Dotted format)                                                                                                    |
| Enter an IP address in dotted decimal format to reset all prefixes from that neighbor.                                                                |
| (OPTIONAL) Enter the keyword <b>flap-statistics</b> to reset the flap statistics on all prefixes from that neighbor.                                  |
| (OPTIONAL) Enter the keyword <b>soft</b> to configure and activate policies without resetting the BGP TCP session, that is, BGP Soft Reconfiguration. |
| <b>Note:</b> If you enter <b>clear ip bgp</b> <i>ip-address</i> <b>soft</b> , both inbound and outbound policies are reset.                           |
| (OPTIONAL) Enter the keyword <b>in</b> to activate only inbound policies.                                                                             |
| (OPTIONAL) Enter the keyword <b>out</b> to activate only outbound policies.                                                                           |
|                                                                                                    |

**Command Modes** 

**EXEC** Privilege

#### Related **Commands**

Command **History** 

| bgp recursive-bgp-       | next-hop                       | Disable next-hop resolution through other routes learned by BGP |
|--------------------------|--------------------------------|-----------------------------------------------------------------|
| bgp soft-reconfig-backup |                                | Turn on BGP Soft Reconfiguration                                |
|                          |                                |                                                                 |
| Version 8.3.3.1          | Introduc                       | ed on the S60.                                                  |
| Version 7.8.1.0          | Introduced support on S-Series |                                                                 |

## clear ip bgp peer-group

Reset a peer-group's BGP sessions.

Version 7.7.1.0

Version 6.5.1.0

**Syntax** clear ip bgp peer-group peer-group-name

**Parameters** peer-group-name Enter the peer group name to reset the BGP sessions within that peer group.

Expanded to include the as-number option

Introduced support on C-Series

**Command Modes EXEC Privilege** 

> Command **History**

| Version 8.3.3.1 | Introduced on the S60.         |
|-----------------|--------------------------------|
| Version 7.8.1.0 | Introduced support on S-Series |
| Version 7.7.1.0 | Introduced support on C-Series |

### clear ip bgp dampening

CES Clear information on route dampening and return suppressed route to active state.

**Syntax** clear ip bgp dampening [ip-address mask]

**Parameters** ip-address mask (OPTIONAL) Enter an IP address in dotted decimal format and the prefix mask in slash format (/x) to clear dampening information only that BGP neighbor.

**Command Modes EXEC Privilege** 

> **Usage** After you enter this command, the software deletes history routes and returns suppressed routes to Information active state.

Command **History** 

| Version 8.3.3.1 | Introduced on the S60.         |
|-----------------|--------------------------------|
| Version 7.8.1.0 | Introduced support on S-Series |
| Version 7.7.1.0 | Introduced support on C-Series |

## clear ip bgp flap-statistics

Clear BGP flap statistics, which includes number of flaps and the time of the last flap.

#### **Syntax**

**clear ip bgp flap-statistics** [ip-address mask | **filter-list** as-path-name | **regexp** regular-expression]

#### **Parameters**

| ip-address mask              | (OPTIONAL) Enter an IP address in dotted decimal format and the prefix mask in slash format (/x) to reset only that prefix.                                                                     |  |  |
|------------------------------|----------------------------------------------------------------------------------------------------|--|--|
| filter-list<br>as-path-name  | (OPTIONAL) Enter the keyword <b>filter-list</b> followed by the name of a configured AS-PATH list.                                                                                              |  |  |
| regexp<br>regular-expression | (OPTIONAL) Enter the keyword <b>regexp</b> followed by regular expressions. Use one or a combination of the following:                                                                          |  |  |
|                              | • .= (period) any single character (including a white space)                                                                                                    |  |  |
|                              | • * = (asterisk) the sequences in a pattern (0 or more sequences)                                                                                                    |  |  |
|                              | • += (plus) the sequences in a pattern (1 or more sequences)                                                                                                    |  |  |
|                              | • ? = (question mark) sequences in a pattern (either 0 or 1 sequences). You must enter an escape sequence (CTRL+v) prior to entering the ? regular expression.                                  |  |  |
|                              | • [] = (brackets) a range of single-character patterns.                                                                                                    |  |  |
|                              | • ( ) = (parenthesis) groups a series of pattern elements to a single element                                                                                                    |  |  |
|                              | • { } = (braces) minimum and the maximum match count                                                                                                    |  |  |
|                              | <ul> <li>^ = (caret) the beginning of the input string. If the caret is used at the<br/>beginning of a sequence or range, it matches on everything BUT the<br/>characters specified.</li> </ul> |  |  |
|                              | • \$ = (dollar sign) the end of the output string.                                                                                                    |  |  |

#### **Command Modes**

**EXEC** Privilege

## Usage Information

If you enter clear ip bgp flap-statistics without any parameters, all statistics are cleared.

## Related Commands

| show debugging     |               | View enabled debugging operations. |
|--------------------|---------------|------------------------------------|
| show ip bgp flap-s | tatistics     | View BGP flap statistics.          |
| undebug all        |               | Disable all debugging operations.  |
|                    |               |                                    |
| Version 8.3.3.1    | Introduced on | the S60.                           |
|                    |               |                                    |

### Command History

| Version 8.3.3.1 | Introduced on the S60.         |
|-----------------|--------------------------------|
| Version 7.8.1.0 | Introduced support on S-Series |
| Version 7.7.1.0 | Introduced support on C-Series |

## debug ip bgp

Display all information on BGP, including BGP events, keepalives, notifications, and updates.

Syntax debug ip bgp [ip-address | peer-group peer-group-name] [in | out]

To disable all BGP debugging, enter **no debug ip bgp**.

| ip-address                 | Enter the IP address of the neighbor in dotted decimal format.                           |  |
|----------------------------|------------------------------------------------------------------------------------------|--|
| peer-group peer-group-name | Enter the keyword <b>peer-group</b> followed by the name of the peer group.              |  |
| in                         | (OPTIONAL) Enter the keyword <b>in</b> to view only information on inbound BGP routes.   |  |
| out                        | (OPTIONAL) Enter the keyword <b>out</b> to view only information on outbound BGP routes. |  |

#### **Command Modes**

**EXEC Privilege** 

#### Usage Information

To view information on both incoming and outgoing routes, do not include the in and out parameters in the debugging command. The in and out parameters cancel each other; for example, if you enter debug ip bgp in and then enter debug ip bgp out, you will not see information on the incoming routes.

Entering a no debug ip bgp command removes all configured debug commands for BGP.

#### Related Commands

| debug ip bgp events        | View information about BGP events.        |
|----------------------------|-------------------------------------------|
| debug ip bgp keepalives    | View information about BGP keepalives.    |
| debug ip bgp notifications | View information about BGP notifications. |
| debug ip bgp updates       | View information about BGP updates.       |
| show debugging             | View enabled debugging operations.        |

#### Command History

| Version 8.3.3.1 | Introduced on the S60.         |
|-----------------|--------------------------------|
| Version 7.8.1.0 | Introduced support on S-Series |
| Version 7.7.1.0 | Introduced support on C-Series |

## debug ip bgp dampening

CES

Display information on routes being dampened.

#### **Syntax**

debug ip bgp dampening [in | out]

To disable debugging, enter **no debug ip bgp dampening**.

### **Parameters**

| in  | (OPTIONAL) Enter the keyword <b>in</b> to view only inbound dampened routes.   |
|-----|--------------------------------------------------------------------------------|
| out | (OPTIONAL) Enter the keyword <b>out</b> to view only outbound dampened routes. |

#### **Command Modes**

**EXEC Privilege** 

#### Usage Information

Enter no debug ip bgp command to remove all configured debug commands for BGP.

#### Related **Commands**

| show debugging             | View enabled debugging operations. |
|----------------------------|------------------------------------|
| show ip bgp dampened-paths | View BGP dampened routes.          |

## Command History

| Version 8.3.3.1 | Introduced on the S60.         |
|-----------------|--------------------------------|
| Version 7.8.1.0 | Introduced support on S-Series |
| Version 7.7.1.0 | Introduced support on C-Series |

## debug ip bgp events

Display information on local BGP state changes and other BGP events.

Syntax debug ip bgp [ip-address | peer-group peer-group-name] events [in | out]

To disable debugging, use the **no debug ip bgp** [*ip-address* | **peer-group** *peer-group-name*] **events** command.

#### **Parameters**

| ip-address                    | (OPTIONAL) Enter the IP address of the neighbor in dotted decimal format.              |
|-------------------------------|----------------------------------------------------------------------------------------|
| peer-group<br>peer-group-name | (OPTIONAL) Enter the keyword <b>peer-group</b> followed by the name of the peer group. |
| in                            | (OPTIONAL) Enter the keyword <b>in</b> to view only events on inbound BGP messages.    |
| out                           | (OPTIONAL) Enter the keyword <b>out</b> to view only events on outbound BGP messages.  |

#### **Command Modes**

**EXEC Privilege** 

#### Usage Information

Enter no debug ip bgp command to remove all configured debug commands for BGP.

## Command History

| Version 8.3.3.1 | Introduced on the S60.         |
|-----------------|--------------------------------|
| Version 7.8.1.0 | Introduced support on S-Series |
| Version 7.7.1.0 | Introduced support on C-Series |

## debug ip bgp keepalives

CES

Display information about BGP keepalive messages.

**Syntax** 

debug ip bgp [ip-address | peer-group peer-group-name] keepalives [in | out]

To disable debugging, use the **no debug ip bgp** [ip-address | peer-group peer-group-name] keepalives [ $in \mid out$ ] command.

#### **Parameters**

| ip-address                    | (OPTIONAL) Enter the IP address of the neighbor in dotted decimal format.              |
|-------------------------------|----------------------------------------------------------------------------------------|
| peer-group<br>peer-group-name | (OPTIONAL) Enter the keyword <b>peer-group</b> followed by the name of the peer group. |
| in                            | (OPTIONAL) Enter the keyword <b>in</b> to view only inbound keepalive messages.        |
| out                           | (OPTIONAL) Enter the keyword <b>out</b> to view only outbound keepalive messages.      |

#### **Command Modes**

**EXEC** Privilege

Usage Information Enter no debug ip bgp command to remove all configured debug commands for BGP.

Command History

| Version 8.3.3.1 | Introduced on the S60.         |
|-----------------|--------------------------------|
| Version 7.8.1.0 | Introduced support on S-Series |
| Version 7.7.1.0 | Introduced support on C-Series |

### debug ip bgp notifications

CESEnables you to view information about BGP notifications received from neighbors.

**Syntax** debug ip bgp [ip-address | peer-group peer-group-name] notifications [in | out]

> To disable debugging, use the **no debug ip bgp** [ip-address | **peer-group** peer-group-name] notifications [in | out] command.

#### **Parameters**

| ip-address                    | (OPTIONAL) Enter the IP address of the neighbor in dotted decimal format.                 |
|-------------------------------|-------------------------------------------------------------------------------------------|
| peer-group<br>peer-group-name | (OPTIONAL) Enter the keyword <b>peer-group</b> followed by the name of the peer group.    |
| in                            | (OPTIONAL) Enter the keyword <b>in</b> to view BGP notifications received from neighbors. |
| out                           | (OPTIONAL) Enter the keyword <b>out</b> to view BGP notifications sent to neighbors.      |

**Command Modes** 

**EXEC Privilege** 

Usage Information Enter no debug ip bgp command to remove all configured debug commands for BGP.

#### Command History

| Version 8.3.3.1 | Introduced on the S60.         |
|-----------------|--------------------------------|
| Version 7.8.1.0 | Introduced support on S-Series |
| Version 7.7.1.0 | Introduced support on C-Series |

## debug ip bgp soft-reconfiguration

CES

Enable soft-reconfiguration debug.

**Syntax** 

**debug ip bgp** { *ip-address* | *peer-group-name*} **soft-reconfiguration** 

To disable, use the **no debug ip bgp** { *ip-address* | *peer-group-name*} **soft-reconfiguration** command.

#### **Parameters**

| ip-address      | (OPTIONAL) Enter the IP address of the neighbor in dotted decimal format.                           |
|-----------------|----------------------------------------------------------------------------------------------------|
| peer-group-name | (OPTIONAL) Enter the name of the peer group to disable or enable all routers within the peer group. |

**Defaults** 

Disabled

#### **Command Modes**

**EXEC Privilege** 

## Usage Information

This command turns on BGP soft-reconfiguration inbound debugging. If no neighbor is specified, debug is turned on for all neighbors.

#### Command History

| Version 8.3.3.1 | Introduced on the S60.         |
|-----------------|--------------------------------|
| Version 7.8.1.0 | Introduced support on S-Series |
| Version 7.7.1.0 | Introduced support on C-Series |
| Version 7.2.1.0 | Introduced                     |

### debug ip bgp updates

CES

Enables you to view information about BGP updates.

#### **Syntax**

debug ip bgp updates [in | out | prefix-list prefix-list-name]

To disable debugging, use the **no debug ip bgp** [*ip-address* | **peer-group** *peer-group-name*] **updates** [**in** | **out**] command.

#### **Parameters**

| in                              | (OPTIONAL) Enter the keyword <b>in</b> to view only BGP updates received from neighbors.                                                                                                    |
|---------------------------------|----------------------------------------------------------------------------------------------------|
| out                             | (OPTIONAL) Enter the keyword <b>out</b> to view only BGP updates sent to neighbors.                                                                                                    |
| prefix-list<br>prefix-list-name | (OPTIONAL) Enter the keyword <b>prefix-list</b> followed by the name of an established prefix list. If the prefix list is not configured, the default is <i>permit</i> (to allow all routes). |
| ip-address                      | (OPTIONAL) Enter the IP address of the neighbor in dotted decimal format.                                                                                                    |
| peer-group-name                 | (OPTIONAL) Enter the name of the peer group to disable or enable all routers within the peer group.                                                                                           |

#### **Command Modes**

**EXEC Privilege** 

#### Usage Information

Enter no debug ip bgp command to remove all configured debug commands for BGP.

#### Command History

| Version 8.3.3.1 | Introduced on the S60.         |
|-----------------|--------------------------------|
| Version 7.7.1   | Introduced support on C-Series |

### default-metric

CES

Enables you to change the metrics of redistributed routes to locally originated routes. Use this command with the redistribute command.

#### Syntax

default-metric number

To return to the default setting, enter **no default-metric**.

| number | Enter a number as the metric to be assigned to routes from other protocols. |
|--------|-----------------------------------------------------------------------------|
|        | Range: 1 to 4294967295.                                                     |

**Defaults** 

**Command Modes** ROUTER BGP

> Usage Information

The default-metric command in BGP sets the value of the BGP MULTI\_EXIT\_DISC (MED) attribute for redistributed routes only.

Related Commands

| bgp always-compare-med | Enable comparison of all BGP MED attributes.               |
|------------------------|------------------------------------------------------------|
| redistribute           | Redistribute routes from other routing protocols into BGP. |
|                        |                                                            |

Command History

| Version 8.3.3.1 | Introduced on the S60.         |
|-----------------|--------------------------------|
| Version 7.8.1.0 | Introduced support on S-Series |
| Version 7.7.1.0 | Introduced support on C-Series |

# description

CES Enter a description of the BGP routing protocol

**Syntax** description { description}

To remove the description, use the **no description** { description} command.

**Parameters** 

| description | Enter a description to identify the BGP protocol (80 characters maximum). |  |
|-------------|---------------------------------------------------------------------------|--|
|-------------|---------------------------------------------------------------------------|--|

**Defaults** 

No default behavior or values

**Command Modes** 

**ROUTER BGP** 

Command History

| Version 8.3.3.1 | Introduced on the S60.         |
|-----------------|--------------------------------|
| Version 7.8.1.0 | Introduced support on S-Series |
| Version 7.7.1.0 | Introduced support on C-Series |
| pre-7.7.1.0     | Introduced                     |
|                 |                                |

Related Commands

| router bgp | Enter ROUTER mode on the switch. |  |
|------------|----------------------------------|--|

## distance bgp

CES Configure three administrative distances for routes.

**Syntax** distance bgp external-distance internal-distance local-distance

To return to default values, enter **no distance bgp**.

| external-distance | Enter a number to assign to routes learned from a neighbor external to the AS.          |
|-------------------|-----------------------------------------------------------------------------------------|
|                   | Range: 1 to 255.                                                                        |
|                   | Default: 20                                                                             |
| internal-distance | Enter a number to assign to routes learned from a router within the AS.                 |
|                   | Range: 1 to 255.                                                                        |
|                   | Default: 200                                                                            |
| local-distance    | Enter a number to assign to routes learned from networks listed in the network command. |
|                   | Range: 1 to 255.                                                                        |
|                   | Default: 200                                                                            |

#### Defaults

external-distance = 20; internal-distance = 200; local-distance = 200.

#### **Command Modes**

ROUTER BGP

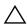

**Caution:** Dell Networking recommends that you do not change the administrative distance of internal routes. Changing the administrative distances may cause routing table inconsistencies.

#### Usage Information

The higher the administrative distance assigned to a route means that your confidence in that route is low. Routes assigned an administrative distance of 255 are not installed in the routing table. Routes from confederations are treated as internal BGP routes.

# Command History

| Version 8.3.3.1 | Introduced on the S60.         |
|-----------------|--------------------------------|
| Version 7.8.1.0 | Introduced support on S-Series |
| Version 7.7.1.0 | Introduced support on C-Series |

### maximum-paths

CES

Configure the maximum number of parallel routes (multipath support) BGP supports.

#### **Syntax**

maximum-paths {ebgp | ibgp} number

To return to the default values, enter **no maximum-paths**.

#### **Parameters**

| ebgp   | Enter the keyword <b>ebgp</b> to enable multipath support for External BGP routes. |
|--------|------------------------------------------------------------------------------------|
| ibgp   | Enter the keyword <b>ibgp</b> to enable multipath support for Internal BGP routes. |
| number | Enter a number as the maximum number of parallel paths.                            |
|        | Range: 1 to 16                                                                     |
|        | Default: 1                                                                         |

#### Defaults

1

### **Command Modes**

ROUTER BGP

#### Usage Information

If you enable this command, use the clear ip bgp \* command to recompute the best path.

#### Command History

| Version 8.3.3.1 | Introduced on the S60.         |
|-----------------|--------------------------------|
| Version 7.8.1.0 | Introduced support on S-Series |
| Version 7.7.1.0 | Introduced support on C-Series |

### neighbor activate

CES

This command allows the specified neighbor/peer group to be enabled for the current AFI/SAFI (Address Family Identifier/Subsequent Address Family Identifier).

**Syntax** 

**neighbor** [ip-address | peer-group-name] **activate** 

To disable, use the **no neighbor** [ip-address | peer-group-name] activate command.

#### **Parameters**

| ip-address      | (OPTIONAL) Enter the IP address of the neighbor in dotted decimal format.                |
|-----------------|------------------------------------------------------------------------------------------|
| peer-group-name | (OPTIONAL) Enter the name of the peer group                                              |
| activate        | Enter the keyword <b>activate</b> to enable the neighbor/peer group in the new AFI/SAFI. |

**Defaults** 

Disabled

**Command Modes** 

CONFIGURATION-ROUTER-BGP-ADDRESS FAMILY

Usage Information By default, when a neighbor/peer group configuration is created in the Router BGP context, it is enabled for the IPv4/Unicast AFI/SAFI. By using activate in the new context, the neighbor/peer group is enabled for AFI/SAFI.

#### Command History

| Version 8.3.3.1 | Introduced on the S60.         |
|-----------------|--------------------------------|
| Version 7.8.1.0 | Introduced support on S-Series |
| Version 7.7.1.0 | Introduced support on C-Series |

### neighbor advertisement-interval

CES

Set the advertisement interval between BGP neighbors or within a BGP peer group.

**Syntax** 

neighbor {ip-address | peer-group-name} advertisement-interval seconds

To return to the default value, use the **no neighbor** { *ip-address* | *peer-group-name*} advertisement-interval command.

#### **Parameters**

| ip-address      | Enter the IP address of the neighbor in dotted decimal format.                                        |
|-----------------|----------------------------------------------------------------------------------------------------|
| peer-group-name | Enter the name of the peer group to set the advertisement interval for all routers in the peer group. |
| seconds         | Enter a number as the time interval, in seconds, between BGP advertisements.                          |
|                 | Range: 0 to 600 seconds.                                                                              |
|                 | Default: 5 seconds for internal BGP peers; 30 seconds for external BGP peers.                         |

**Defaults** 

seconds = 5 seconds (internal peers); seconds = 30 seconds (external peers)

#### Command Modes ROI

**ROUTER BGP** 

# Command History

| Version 8.3.3.1 | Introduced on the S60.         |
|-----------------|--------------------------------|
| Version 7.8.1.0 | Introduced support on S-Series |
| Version 7.7.1.0 | Introduced support on C-Series |

## neighbor advertisement-start

CES

Set the minimum interval before starting to send BGP routing updates.

**Syntax** 

neighbor {ip-address} advertisement-start seconds

To return to the default value, use the **no neighbor** { *ip-address*} **advertisement-start** command.

#### **Parameters**

| ip-address | Enter the IP address of the neighbor in dotted decimal format.                      |
|------------|-------------------------------------------------------------------------------------|
| seconds    | Enter a number as the time interval, in seconds, before BGP route updates are sent. |
|            | Range: 0 to 3600 seconds.                                                           |

**Defaults** 

none

**Command Modes** 

ROUTER BGP

## Command History

| Version 8.3.3.1 | Introduced on the S60.         |
|-----------------|--------------------------------|
| Version 7.8.1.0 | Introduced support on S-Series |
| Version 7.7.1.0 | Introduced support on C-Series |

# neighbor allowas-in

CES

Set the number of times an AS number can occur in the AS path

**Syntax** 

neighbor {ip-address | peer-group-name} allowas-in number

To return to the default value, use the **no neighbor** { *ip-address* | *peer-group-name*} **allowas-in** command.

#### **Parameters**

| ip-address      | Enter the IP address of the neighbor in dotted decimal format.                                        |
|-----------------|----------------------------------------------------------------------------------------------------|
| peer-group-name | Enter the name of the peer group to set the advertisement interval for all routers in the peer group. |
| number          | Enter a number of times to allow this neighbor ID to use the AS path.                                 |
|                 | Range: 1 to 10.                                                                                       |

**Defaults** 

Not configured.

**Command Modes** 

ROUTER BGP

Related Commands

| bgp four-octet-as-support Enable 4-Byte support for the BGP process. |  |
|----------------------------------------------------------------------|--|
|----------------------------------------------------------------------|--|

## Command History

| Version 8.3.3.1 | Introduced on the S60.              |
|-----------------|-------------------------------------|
| Version 7.8.1.0 | Introduced support on S-Series      |
| Version 7.7.1.0 | Introduced on C-Series and E-Series |

## neighbor default-originate

CES

Inject the default route to a BGP peer or neighbor.

**Syntax** 

neighbor {ip-address | peer-group-name} default-originate [route-map map-name]

To remove a default route, use the **no neighbor** { ip-address | peer-group-name } **default-originate** command.

### **Parameters**

| ip-address         | Enter the IP address of the neighbor in dotted decimal format.                                |
|--------------------|-----------------------------------------------------------------------------------------------|
| peer-group-name    | Enter the name of the peer group to set the default route of all routers in that peer group.  |
| route-map map-name | (OPTIONAL) Enter the keyword <b>route-map</b> followed by the name of a configured route map. |

**Defaults** 

Not configured.

**Command Modes** 

**ROUTER BGP** 

Usage Information If you apply a route map to a BGP peer or neighbor with the neighbor default-originate command configured, the software does not apply the set filters in the route map to that BGP peer or neighbor.

## Command History

| Version 8.3.3.1 | Introduced on the S60.         |
|-----------------|--------------------------------|
| Version 7.8.1.0 | Introduced support on S-Series |
| Version 7.7.1.0 | Introduced support on C-Series |

## neighbor description

CES

Assign a character string describing the neighbor or group of neighbors (peer group).

**Syntax** 

neighbor {ip-address | peer-group-name} description text

To delete a description, use the **no neighbor** { *ip-address* | *peer-group-name*} **description** command.

## **Parameters**

| ip-address      | Enter the IP address of the neighbor in dotted decimal format. |
|-----------------|----------------------------------------------------------------|
| peer-group-name | Enter the name of the peer group.                              |
| text            | Enter a continuous text string up to 80 characters.            |

**Defaults** 

Not configured.

**Command Modes** 

ROUTER BGP

## Command History

| Version 8.3.3.1 | Introduced on the S60.         |
|-----------------|--------------------------------|
| Version 7.8.1.0 | Introduced support on S-Series |
| Version 7.7.1.0 | Introduced support on C-Series |

# neighbor distribute-list

CES

Distribute BGP information via an established prefix list.

**Syntax** 

**neighbor** {ip-address | peer-group-name} **distribute-list** prefix-list-name {**in** | **out**}

To delete a neighbor distribution list, use the **no neighbor** {*ip-address* | *peer-group-name*} **distribute-list** *prefix-list-name* {**in** | **out**} command.

### **Parameters**

| ip-address       | Enter the IP address of the neighbor in dotted decimal format.                                         |
|------------------|----------------------------------------------------------------------------------------------------|
| peer-group-name  | Enter the name of the peer group to apply the distribute list filter to all routers in the peer group. |
| prefix-list-name | Enter the name of an established prefix list.                                                          |
|                  | If the prefix list is not configured, the default is permit (to allow all routes).                     |
| in               | Enter the keyword <b>in</b> to distribute only inbound traffic.                                        |
| out              | Enter the keyword <b>out</b> to distribute only outbound traffic.                                      |

**Defaults** 

Not configured.

**Command Modes** 

ROUTER BGP

Usage Information Other BGP filtering commands include: neighbor filter-list, ip as-path access-list, and neighbor route-map.

Related Commands

| ip as-path access-list | Configure IP AS-Path ACL.                          |
|------------------------|----------------------------------------------------|
| neighbor filter-list   | Assign a AS-PATH list to a neighbor or peer group. |
| neighbor route-map     | Assign a route map to a neighbor or peer group.    |
| neighbor route-map     | Assign a route map to a neighbor or peer group.    |

## Command History

| Version 8.3.3.1 | Introduced on the S60.         |
|-----------------|--------------------------------|
| Version 7.8.1.0 | Introduced support on S-Series |
| Version 7.7.1.0 | Introduced support on C-Series |

# neighbor ebgp-multihop

CES

Attempt and accept BGP connections to external peers on networks that are not directly connected.

**Syntax** 

neighbor {ip-address | peer-group-name} ebgp-multihop [ttl]

To disallow and disconnect connections, use the **no neighbor** { *ip-address* | *peer-group-name*} **ebgp-multihop** command.

## **Parameters**

| ip-address      | Enter the IP address of the neighbor in dotted decimal format.       |
|-----------------|----------------------------------------------------------------------|
| peer-group-name | Enter the name of the peer group.                                    |
| ttl             | (OPTIONAL) Enter the number of hops as the Time to Live (ttl) value. |
|                 | Range: 1 to 255.                                                     |
|                 | Default: 255                                                         |

**Defaults** Disabled.

Command Modes ROUTER BGP

Usage Information To prevent loops, the neighbor ebgp-multihop command will not install default routes of the multihop peer. Networks not directly connected are not considered valid for best path selection.

## Command History

| Version 8.3.3.1 | Introduced on the S60.         |
|-----------------|--------------------------------|
| Version 7.8.1.0 | Introduced support on S-Series |
| Version 7.7.1.0 | Introduced support on C-Series |

## neighbor fall-over

E C S Enable or disable fast fall-over for BGP neighbors.

show ip bgp neighbors

**Syntax** neighbor { ipv4-address | peer-group-name} fall-over

To disable, use the **no neighbor** { *ipv4-address* | *peer-group-name*} **fall-over** command.

**Parameters** 

| ipv4-address    | Enter the IP address of the neighbor in dotted decimal format. |
|-----------------|----------------------------------------------------------------|
| peer-group-name | Enter the name of the peer group.                              |

**Defaults** Disabled

Command Modes ROUTER BGP

Usage Information When fall-over is enabled, BGP keeps track of IP or IPv6 reachability to the peer remote address and the peer local address. Whenever either address becomes unreachable (i.e, no active route exists in the routing table for peer IP or IPv6 destination/local address), BGP brings down the session with the peer.

Display information on the BGP neighbors

# Related Commands

Command History

| Version 8.3.3.1 | Introduced on the S60.         |
|-----------------|--------------------------------|
| Version 7.8.1.0 | Introduced support on S-Series |
| Version 7.7.1.0 | Introduced support on C-Series |
| Version 7.4.1.0 | Introduced                     |

# neighbor filter-list

CES

Configure a BGP filter based on the AS-PATH attribute.

**Syntax** 

neighbor {ip-address | peer-group-name} filter-list as-path-name {in | out}

To delete a BGP filter, use the **no neighbor** { *ip-address* | *peer-group-name*} **filter-list** as-path-name { **in** | **out**} command.

#### **Parameters**

| ip-address                                                                                      | ddress Enter the IP address of the neighbor in dotted decimal format.                                                                                    |  |
|-------------------------------------------------------------------------------------------------|----------------------------------------------------------------------------------------------------|--|
| peer-group-name Enter the name of the peer group to apply the filter to all routers peer group. |                                                                                                    |  |
| as-path-name                                                                                    | Enter the name of an established AS-PATH access list (up to 140 characters).  If the AS-PATH access list is not configured, the default is permit (allow |  |
|                                                                                                 | routes).                                                                                                    |  |
| in                                                                                              | Enter the keyword <b>in</b> to filter inbound BGP routes.                                                                                                |  |
| out                                                                                             | Enter the keyword <b>out</b> to filter outbound BGP routes.                                                                                              |  |

**Defaults** 

Not configured.

**Command Modes** 

**ROUTER BGP** 

Usage Information Use the ip as-path access-list command syntax in the CONFIGURATION mode to enter the AS-PATH ACL mode and configure AS-PATH filters to deny or permit BGP routes based on information in their AS-PATH attribute.

## Related Commands

|   | ip as-path access- | list Enter AS-PATH ACL mode and configure AS-PATH filters. |
|---|--------------------|------------------------------------------------------------|
|   |                    |                                                            |
| _ | Version 8.3.3.1    | Introduced on the S60.                                     |

# Command History

| Version 8.3.3.1 | Introduced on the S60.                                                                                          |
|-----------------|----------------------------------------------------------------------------------------------------|
| Version 7.8.1.0 | Introduced support on S-Series                                                                                  |
|                 | Increased name string to accept up to 140 characters. Prior to 7.8.1.0, ACL names are up to 16 characters long. |
| Version 7.7.1.0 | Introduced support on C-Series                                                                                  |

# neighbor graceful-restart

CES

Enable graceful restart on a BGP neighbor.

**Syntax** 

**neighbor** {ip-address | peer-group-name} **graceful-restart** [restart-time seconds] [stale-path-time seconds] [role receiver-only]

To return to the default, enter the **no bgp graceful-restart** command.

#### **Parameters**

| ip-address      | Enter the IP address of the neighbor in dotted decimal format.             |
|-----------------|----------------------------------------------------------------------------|
| peer-group-name | Enter the name of the peer group to apply the filter to all routers in the |
|                 | peer group.                                                                |

| restart-time seconds    | Enter the keyword <b>restart-time</b> followed by the maximum number of seconds needed to restart and bring-up all the peers.      |
|-------------------------|----------------------------------------------------------------------------------------------------|
|                         | Range: 1 to 3600 seconds                                                                                                    |
|                         | Default: 120 seconds                                                                                                    |
| stale-path-time seconds | Enter the keyword <b>stale-path-time</b> followed by the maximum number of seconds to wait before restarting a peer's stale paths. |
|                         | Default: 360 seconds.                                                                                                    |
| role receiver-only      | Enter the keyword <b>role receiver-only</b> to designate the local router to support graceful restart as a receiver only.          |

**Defaults** 

as above

**Command Modes** 

**ROUTER BGP** 

Usage Information This feature is advertised to BGP neighbors through a capability advertisement. In receiver only mode, BGP saves the advertised routes of peers that support this capability when they restart.

## Command History

| Version 8.3.3.1 | Introduced on the S60.         |
|-----------------|--------------------------------|
| Version 7.8.1.0 | Introduced support on S-Series |
| Version 7.7.1.0 | Introduced support on C-Series |

# neighbor local-as

CES

Configure Internal BGP (IBGP) routers to accept external routes from neighbors with a local AS number in the AS number path

**Syntax** 

**neighbor** { *ip-address* | *peer-group-name*} **local-as** *as-number* [no-prepend]

To return to the default value, use the **no neighbor** { *ip-address* | *peer-group-name*} **local-as** command.

#### **Parameters**

| ip-address      | Enter the IP address of the neighbor in dotted decimal format.                                        |  |
|-----------------|----------------------------------------------------------------------------------------------------|--|
| peer-group-name | Enter the name of the peer group to set the advertisement interval for all routers in the peer group. |  |
| as-number       | Enter the AS number to reset all neighbors belonging to that AS.                                      |  |
|                 | Range: 0-65535 (2-Byte) or                                                                            |  |
|                 | 1-4294967295 (4-Byte) <i>or</i>                                                                       |  |
|                 | 0.1-65535.65535 (Dotted format)                                                                       |  |
| no prepend      | Specifies that local AS values are not prepended to announcements from the neighbor.                  |  |

**Defaults** 

Not configured.

**Command Modes** 

**ROUTER BGP** 

## Related Commands

| bgp four-octet-as-support | Enable 4-Byte support for the BGP process. |  |
|---------------------------|--------------------------------------------|--|

## Command History

| Version 8.3.3.1 | Introduced on the S60.         |
|-----------------|--------------------------------|
| Version 7.8.1.0 | Introduced support on S-Series |
| Version 7.7.1.0 | Introduced command             |
|                 | Introduced support on C-Series |

## neighbor maximum-prefix

CES

Control the number of network prefixes received.

**Syntax** 

**neighbor** {ip-address | peer-group-name} **maximum-prefix** maximum [threshold] [warning-only]

To return to the default values, use the **no neighbor** { *ip-address* | *peer-group-name*} **maximum-prefix** *maximum* command.

### **Parameters**

| ip-address      | Enter the IP address of the neighbor in dotted decimal format.                                                                                                    |  |
|-----------------|----------------------------------------------------------------------------------------------------|--|
| peer-group-name | Enter the name of the peer group.                                                                                                    |  |
| maximum         | Enter a number as the maximum number of prefixes allowed for this BGP router. Range: 1 to 4294967295.                                                                                                    |  |
| threshold       | (OPTIONAL) Enter a number to be used as a percentage of the <i>maximum</i> value. When the number of prefixes reaches this percentage of the <i>maximum</i> value, the E-Series software sends a message.                          |  |
|                 | Range: 1 to 100 percent.                                                                                                    |  |
|                 | Default: 75                                                                                                    |  |
| warning-only    | (OPTIONAL) Enter the keyword <b>warning-only</b> to set the router to send a log message when the maximum value is reached. If this parameter is not set, the router stops peering when the maximum number of prefixes is reached. |  |

## **Defaults**

threshold = 75

## **Command Modes**

ROUTER BGP

## Usage Information

If the neighbor maximum-prefix is configured and the neighbor receives more prefixes than allowed by the neighbor maximum-prefix command configuration, the neighbor goes down and the show ip bgp summary command displays (prfxd) in the State/PfxRcd column for that neighbor. The neighbor remains down until you enter the clear ip bgp command for the neighbor or the peer group to which the neighbor belongs or you enter neighbor shutdown and neighbor no shutdown commands.

## Related Commands

| show ip bgp sun | nmary                          | Displays the current BGP configuration. |
|-----------------|--------------------------------|-----------------------------------------|
|                 |                                |                                         |
| Version 8.3.3.1 | Introduced on the S60.         |                                         |
| Version 7.8.1.0 | Introduced support on S-Series |                                         |
| Version 7.7.1.0 | Introduced support on C-Series |                                         |

# Command History

## neighbor next-hop-self

[C][E][S]

Enables you to configure the router as the next hop for a BGP neighbor. (This command is used for IBGP).

**Syntax** 

**neighbor** { *ip-address* | *peer-group-name*} **next-hop-self** 

To return to the default setting, use the **no neighbor** { *ip-address* | *peer-group-name*} **next-hop-self** command.

**Parameters** 

| ip-address      | Enter the IP address of the neighbor in dotted decimal format. |
|-----------------|----------------------------------------------------------------|
| peer-group-name | Enter the name of the peer group.                              |

**Defaults** 

Disabled.

**Command Modes** 

ROUTER BGP

Usage Information If the set next-hop command in the ROUTE-MAP mode is configured, its configuration takes precedence over the neighbor next-hop-self command.

Command History

| Version 8.3.3.1 | Introduced on the S60.         |
|-----------------|--------------------------------|
| Version 7.8.1.0 | Introduced support on S-Series |
| Version 7.7.1.0 | Introduced support on C-Series |

# neighbor password

CES

Enable Message Digest 5 (MD5) authentication on the TCP connection between two neighbors.

**Syntax** 

**neighbor** { *ip-address* | *peer-group-name*} **password** [ *encryption-type*] *password* 

To delete a password, use the **no neighbor** { *ip-address* | *peer-group-name*} **password** command.

### **Parameters**

| ip-address      | Enter the IP address of the router to be included in the peer group.                                                          |
|-----------------|----------------------------------------------------------------------------------------------------|
| peer-group-name | Enter the name of a configured peer group.                                                                                    |
| encryption-type | (OPTIONAL) Enter 7 as the encryption type for the <i>password</i> entered. 7 means that the password is encrypted and hidden. |
| password        | Enter a text string up to 80 characters long. The first character of the <i>password</i> must be a letter.                    |
|                 | You cannot use spaces in the password.                                                                                        |

**Defaults** 

Not configured.

**Command Modes** 

ROUTER BGP

## Usage Information

Configure the same password on both BGP peers or a connection does not occur. When you configure MD5 authentication between two BGP peers, each segment of the TCP connection between them is verified and the MD5 digest is checked on every segment sent on the TCP connection.

Configuring a password for a neighbor will cause an existing session to be torn down and a new one established.

If you specify a BGP peer group by using the *peer-group-name* parameter, all the members of the peer group will inherit the characteristic configured with this command.

If you configure a password on one neighbor, but you have not configured a password for the neighboring router, the following message appears on the console while the routers attempt to establish a BGP session between them:

```
%RPM0-P:RP1 %KERN-6-INT: No BGP MD5 from [peer's IP address]
:179 to [local router's IP address]:65524
```

Also, if you configure different passwords on the two routers, the following message appears on the console:

%RPM0-P:RP1 %KERN-6-INT: BGP MD5 password mismatch from
[peer's IP address] : 11502 to [local router's IP address] :179

## Command History

| Version 8.3.3.1 | Introduced on the S60.         |
|-----------------|--------------------------------|
| Version 7.8.1.0 | Introduced support on S-Series |
| Version 7.7.1.0 | Introduced support on C-Series |

## neighbor peer-group (assigning peers)

CES

Enables you to assign one peer to a existing peer group.

### **Syntax**

neighbor ip-address peer-group peer-group-name

To delete a peer from a peer group, use the **no neighbor** *ip-address* **peer-group** *peer-group-name* command.

#### **Parameters**

| ip-address      | Enter the IP address of the router to be included in the peer group. |
|-----------------|----------------------------------------------------------------------|
| peer-group-name | Enter the name of a configured peer group.                           |

## Defaults

Not configured.

## **Command Modes**

ROUTER BGP

## Usage Information

You can assign up to 256 peers to one peer group.

When you add a peer to a peer group, it inherits all the peer group's configured parameters. A peer cannot become part of a peer group if any of the following commands are configured on the peer:

- neighbor advertisement-interval
- neighbor distribute-list out
- neighbor filter-list out
- neighbor next-hop-self
- neighbor route-map out
- neighbor route-reflector-client
- neighbor send-community

A neighbor may keep its configuration after it was added to a peer group if the neighbor's configuration is more specific than the peer group's, and the neighbor's configuration does not affect outgoing updates.

A peer group must exist before you add a peer to it. If the peer group is disabled (shutdown) the peers within the group are also disabled (shutdown).

## Related **Commands**

| clear ip bgp                         | Resets BGP sessions.               |
|--------------------------------------|------------------------------------|
| neighbor peer-group (creating group) | Create a peer group.               |
| show ip bgp peer-group               | View BGP peers.                    |
| show ip bgp neighbors                | View BGP neighbors configurations. |

## Command History

| Version 8.3.3.1 | Introduced on the S60.         |
|-----------------|--------------------------------|
| Version 7.8.1.0 | Introduced support on S-Series |
| Version 7.7.1.0 | Introduced support on C-Series |

## neighbor peer-group (creating group)

CES Enables you to create a peer group and assign it a name.

**Syntax** neighbor peer-group-name peer-group

To delete a peer group, use the **no neighbor** peer-group-name **peer-group** command.

**Parameters** 

Enter a text string up to 16 characters long as the name of the peer group. peer-group-name

**Defaults** Not configured.

**Command Modes** ROUTER BGP

> Usage Information

When a peer group is created, it is disabled (shut mode).

Related **Commands** 

| neighbor peer-group (assigning peers) | Assign routers to a peer group.                               |
|---------------------------------------|---------------------------------------------------------------|
| neighbor remote-as                    | Assign a indirectly connected AS to a neighbor or peer group. |
| neighbor shutdown                     | Disable a peer or peer group.                                 |
|                                       |                                                               |

## Command History

| Version 8.3.3.1 | Introduced on the S60.         |
|-----------------|--------------------------------|
| Version 7.8.1.0 | Introduced support on S-Series |
| Version 7.7.1.0 | Introduced support on C-Series |

# neighbor peer-group passive

[C][E][S]

Enable passive peering on a BGP peer group, that is, the peer group does not send an OPEN message, but will respond to one.

**Syntax** neighbor peer-group-name peer-group passive To delete a passive peer-group, use the **no neighbor** *peer-group-name* **peer-group passive** command.

**Parameters** 

peer-group-name Enter a text string up to 16 characters long as the name of the peer group.

Defaults N

Not configured.

**Command Modes** 

ROUTER BGP

Usage Information After you configure a peer group as passive, you must assign it a subnet using the neighbor soft-reconfiguration inbound command.

Related Commands

| neignbor soft-reconfiguration inbound | Assign a subnet to a dynamicany-configured BGP neignbor. |
|---------------------------------------|----------------------------------------------------------|
|                                       |                                                          |
|                                       |                                                          |

# Command History

| Version 8.3.3.1 | Introduced on the S60.         |
|-----------------|--------------------------------|
| Version 7.8.1.0 | Introduced support on S-Series |
| Version 7.7.1.0 | Introduced support on C-Series |

## neighbor remote-as

CES

Create and specify the remote peer to the BGP neighbor.

**Syntax** 

**neighbor** { *ip-address* | *peer-group-name* } **remote-as** *number* 

To delete a remote AS entry, use the **no neighbor** { *ip-address* | *peer-group-name*} **remote-as** *number* command.

**Parameters** 

| ip-address      | Enter the IP address of the neighbor to enter the remote AS in its routing table.                                 |  |
|-----------------|----------------------------------------------------------------------------------------------------|--|
| peer-group-name | Enter the name of the peer group to enter the remote AS into routing tables of all routers within the peer group. |  |
| number          | Enter a number of the AS.                                                                                         |  |
|                 | Range: 0-65535 (2-Byte) or 1-4294967295 (4-Byte)                                                                  |  |

**Defaults** 

Not configured.

**Command Modes** 

ROUTER BGP

Usage Information You must configure your system to accept 4-Byte formats before entering a 4-Byte AS Number. If the *number* parameter is the same as the AS number used in the <u>router bgp</u> command, the remote AS entry in the neighbor is considered an internal BGP peer entry.

This command creates a peer and the newly created peer is disabled (shutdown).

Related Commands

| router bgp           |              | Enter the ROUTER BGP mode and configure routes in an AS. |
|----------------------|--------------|----------------------------------------------------------|
| bgp four-octet-as-su | ıpport       | Enable 4-Byte support for the BGP process.               |
|                      |              |                                                          |
| Version 8.3.3.1      | Introduced o | n the S60                                                |

## Command History

| Version 7.8.1.0 | Introduced support on S-Series |  |
|-----------------|--------------------------------|--|
| Version 7.7.1.0 | Introduced support on C-Series |  |
|                 | Added 4-Byte support.          |  |

## neighbor remove-private-as

CES Remove private AS numbers from the AS-PATH of outgoing updates.

**Syntax** neighbor {ip-address | peer-group-name} remove-private-as

> To return to the default, use the **no neighbor** {ip-address | peer-group-name} **remove-private-as** command.

#### **Parameters**

| ip-address      | Enter the IP address of the neighbor to remove the private AS numbers. |
|-----------------|------------------------------------------------------------------------|
| peer-group-name | Enter the name of the peer group to remove the private AS numbers      |

**Defaults** Disabled (that is, private AS number are not removed).

**Command Modes** ROUTER BGP

## Usage Information

Applies to EBGP neighbors only.

You must configure your system to accept 4-Byte formats before entering a 4-Byte AS Number.

If the AS-PATH contains both public and private AS number or contains AS numbers of an EBGP neighbor, the private AS numbers are not removed.

If a confederation contains private AS numbers in its AS-PATH, the software removes the private AS numbers only if they follow the confederation numbers in the AS path.

Private AS numbers are 64512 to 65535 (2-Byte).

## Command History

| Version 8.3.3.1 | Introduced on the S60.         |
|-----------------|--------------------------------|
| Version 7.8.1.0 | Introduced support on S-Series |
| Version 7.7.1.0 | Introduced support on C-Series |
|                 | Added 4-Byte support.          |

## neighbor route-map

Apply an established route map to either incoming or outbound routes of a BGP neighbor or peer group.

**Syntax** neighbor {ip-address | peer-group-name} route-map map-name {in | out}

> To remove the route map, use the **no neighbor** { *ip-address* | *peer-group-name*} **route-map** map-name {in | out} command.

#### **Parameters**

| ip-address      | Enter the IP address of the neighbor in dotted decimal format.                |
|-----------------|-------------------------------------------------------------------------------|
| peer-group-name | Enter the name of the peer group.                                             |
| map-name        | Enter the name of an established route map.                                   |
|                 | If the Route map is not configured, the default is deny (to drop all routes). |
| in              | Enter the keyword <b>in</b> to filter inbound routes.                         |
| out             | Enter the keyword <b>out</b> to filter outbound routes.                       |
|                 |                                                                               |

**Defaults** 

Not configured.

### **Command Modes**

**ROUTER BGP** 

### Usage Information

When you apply a route map to outbound routes, only routes that match at least one section of the route map are permitted.

If you identify a peer group by name, the peers in that peer group inherit the characteristics in the Route map used in this command. If you identify a peer by IP address, the Route map overwrites either the inbound or outbound policies on that peer.

# Command History

| _ | Version 8.3.3.1 | Introduced on the S60.         |
|---|-----------------|--------------------------------|
|   | Version 7.8.1.0 | Introduced support on S-Series |
|   | Version 7.7.1.0 | Introduced support on C-Series |

# neighbor route-reflector-client

CES

Configure a neighbor as a member of a route reflector cluster.

## **Syntax**

**neighbor** { *ip-address* | *peer-group-name*} **route-reflector-client** 

To indicate that the neighbor is not a route reflector client or to delete a route reflector configuration, use the **no neighbor** {*ip-address* | *peer-group-name*} **route-reflector-client** command.

## **Parameters**

| ip-address      | Enter the IP address of the neighbor in dotted decimal format.       |
|-----------------|----------------------------------------------------------------------|
| peer-group-name | Enter the name of the peer group.                                    |
|                 | All routers in the peer group receive routes from a route reflector. |

### Defaults

Not configured.

## **Command Modes**

ROUTER BGP

### Usage Information

The first time you enter this command it configures the neighbor as a route reflector and members of the route-reflector cluster. Internal BGP (IBGP) speakers do not need to be fully meshed if you configure a route reflector.

When all clients of a route reflector are disabled, the neighbor is no longer a route reflector.

## Command History

| Version 8.3.3.1 | Introduced on the S60.         |
|-----------------|--------------------------------|
| Version 7.8.1.0 | Introduced support on S-Series |
| Version 7.7.1.0 | Introduced support on C-Series |

## neighbor send-community

[C][E][S]

Send a COMMUNITY attribute to a BGP neighbor or peer group. A COMMUNITY attribute indicates that all routes with that attribute belong to the same community grouping.

**Syntax** 

**neighbor** { ip-address | peer-group-name } **send-community** 

To disable sending a COMMUNITY attribute, use the **no neighbor** { *ip-address* | *peer-group-name*} send-community command.

**Parameters** 

| ip-address      | Enter the IP address of the peer router in dotted decimal format.                                    |
|-----------------|----------------------------------------------------------------------------------------------------|
| peer-group-name | Enter the name of the peer group to send a COMMUNITY attribute to all routers within the peer group. |

**Defaults** 

Not configured and COMMUNITY attributes are not sent to neighbors.

**Command Modes** 

ROUTER BGP

Usage Information

To configure a COMMUNITY attribute, use the set community command in the ROUTE-MAP mode.

Command History

| Version 8.3.3.1 | Introduced on the S60.         |
|-----------------|--------------------------------|
| Version 7.8.1.0 | Introduced support on S-Series |
| Version 7.7.1.0 | Introduced support on C-Series |

# neighbor shutdown

CES

Disable a BGP neighbor or peer group.

**Syntax** 

neighbor {ip-address | peer-group-name} shutdown

To enable a disabled neighbor or peer group, use the **neighbor** { *ip-address* | *peer-group-name*} **no** shutdown command.

**Parameters** 

| ip-address      | Enter the IP address of the neighbor in dotted decimal format.                    |
|-----------------|-----------------------------------------------------------------------------------|
| peer-group-name | Enter the name of the peer group to disable or enable all routers within the peer |
|                 | group.                                                                            |

**Defaults** 

Enabled (that is, BGP neighbors and peer groups are disabled.)

**Command Modes** 

ROUTER BGP

Usage Information Peers that are enabled within a peer group are disabled when their peer group is disabled.

The neighbor shutdown command terminates all BGP sessions on the BGP neighbor or BGP peer group. Use this command with caution as it terminates the specified BGP sessions. When a neighbor or peer group is shutdown, use the show ip bgp summary command to confirm its status.

Related **Commands** 

| show ip bgp summary   | Displays the current BGP configuration. |
|-----------------------|-----------------------------------------|
| show ip bgp neighbors | Displays the current BGP neighbors.     |

## Command History

| Version 8.3.3.1 | Introduced on the S60.         |
|-----------------|--------------------------------|
| Version 7.8.1.0 | Introduced support on S-Series |
| Version 7.7.1.0 | Introduced support on C-Series |

# neighbor soft-reconfiguration inbound

CES

Enable soft-reconfiguration for BGP.

**Syntax** 

neighbor {ip-address | peer-group-name} soft-reconfiguration inbound

To disable, use the **no neighbor** { *ip-address* | *peer-group-name*} **soft-reconfiguration inbound** command.

#### **Parameters**

| ip-address      | Enter the IP address of the neighbor in dotted decimal format.                           |  |
|-----------------|------------------------------------------------------------------------------------------|--|
| peer-group-name | Enter the name of the peer group to disable or enable all routers within the peer group. |  |

**Defaults** 

Disabled

**Command Modes** 

ROUTER BGP

### Usage Information

This command enables soft-reconfiguration for the BGP neighbor specified. BGP will store all the updates received by the neighbor but will not reset the peer-session.

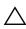

**Caution:** Inbound update storage is a memory-intensive operation. The entire BGP update database from the neighbor is stored in memory *regardless* of the inbound policy results applied on the neighbor.

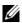

show ip bgp neighbors

**Note:** This command is supported in BGP Router Configuration mode for IPv4 Unicast address only.

## Related Commands

Command History

| Version 8.3.3.1 | Introduced on the S60.         |
|-----------------|--------------------------------|
| Version 7.8.1.0 | Introduced support on S-Series |
| Version 7.7.1.0 | Introduced support on C-Series |
| Version 7.4.1.0 | Introduced                     |

Display routes received by a neighbor

## neighbor subnet

CES

Enable passive peering so that the members of the peer group are dynamic

**Syntax** 

neighbor peer-group-name subnet subnet-number mask

To remove passive peering, use the **no neighbor** *peer-group-name* **subnet** *subnet-number mask* command.

| Davamatava           |                 |                                                                                                    |
|----------------------|-----------------|----------------------------------------------------------------------------------------------------|
| Parameters           | subnet-number   | Enter a subnet number in dotted decimal format (A.B.C.D.) as the allowable range of addresses included in the Peer group. |
|                      |                 | To allow all addresses, enter 0.0.0.0/0.                                                                                  |
|                      | mask            | Enter a prefix mask in / prefix-length format (/x).                                                                       |
| Defaults             | Not configured. |                                                                                                    |
| <b>Command Modes</b> | ROUTER BGP      |                                                                                                    |
|                      |                 |                                                                                                    |
| Command<br>History   | Version 7.8.1.0 | Introduced support on S-Series                                                                                            |
| ,                    | Version 7.7.1.0 | Introduced support on C-Series                                                                                            |

## neighbor timers

CES

Set keepalive and hold time timers for a BGP neighbor or a peer group.

**Syntax** 

**neighbor** { ip-address | peer-group-name} **timers** keepalive holdtime

To return to the default values, use the **no neighbor** { *ip-address* | *peer-group-name*} **timers** command.

#### **Parameters**

| ip-address      | Enter the IP address of the peer router in dotted decimal format.                                                                                            |  |
|-----------------|----------------------------------------------------------------------------------------------------|--|
| peer-group-name | Enter the name of the peer group to set the timers for all routers within the peer group.                                                                    |  |
| keepalive       | Enter a number for the time interval, in seconds, between keepalive messages sent to the neighbor routers.  Range: 1 to 65535  Default: 60 seconds           |  |
| holdtime        | Enter a number for the time interval, in seconds, between the last keepalive message and declaring the router dead.  Range: 3 to 65535  Default: 180 seconds |  |

#### **Defaults**

keepalive = 60 seconds; holdtime = 180 seconds.

## **Command Modes**

ROUTER BGP

## Usage Information

Timer values configured with the neighbor timers command override the timer values configured with the any other command.

When two neighbors, configured with different keepalive and holdtime values, negotiate for new values, the resulting values will be as follows:

- the lower of the holdtime values is the new holdtime value, and
- whichever is the lower value; one-third of the new holdtime value, or the configured keepalive value is the new keepalive value.

## Command History

| Version 8.3.3.1 | Introduced on the S60. |  |
|-----------------|------------------------|--|
|                 |                        |  |

| Version 7.8.1.0 | Introduced support on S-Series |
|-----------------|--------------------------------|
| Version 7.7.1.0 | Introduced support on C-Series |

# neighbor update-source

CES

Enable the E-Series software to use Loopback interfaces for TCP connections for BGP sessions.

**Syntax** 

neighbor {ip-address | peer-group-name} update-source interface

To use the closest interface, use the **no neighbor** { *ip-address* | *peer-group-name*} **update-source** *interface* command.

#### **Parameters**

| ip-address      | Enter the IP address of the peer router in dotted decimal format.                 |  |
|-----------------|-----------------------------------------------------------------------------------|--|
| peer-group-name | Enter the name of the peer group to disable all routers within the peer group.    |  |
| interface       | Enter the keyword <b>loopback</b> followed by a number of the loopback interface. |  |
|                 | Range: 0 to 16383.                                                                |  |

**Defaults** 

Not configured.

**Command Modes** 

**ROUTER BGP** 

Usage Information Loopback interfaces are up constantly and the BGP session may need one interface constantly up to stabilize the session. The neighbor update-source command is not necessary for directly connected internal BGP sessions.

# Command History

| Version 8.3.3.1 | Introduced on the S60.         |
|-----------------|--------------------------------|
| Version 7.8.1.0 | Introduced support on S-Series |
| Version 7.7.1.0 | Introduced support on C-Series |

## neighbor weight

CES

Assign a weight to the neighbor connection, which is used to determine the best path.

**Syntax** 

neighbor {ip-address | peer-group-name} weight weight

To remove a weight value, use the **no neighbor** { *ip-address* | *peer-group-name*} **weight** command.

## **Parameters**

| ip-address      | Enter the IP address of the peer router in dotted decimal format.              |  |
|-----------------|--------------------------------------------------------------------------------|--|
| peer-group-name | Enter the name of the peer group to disable all routers within the peer group. |  |
| weight          | Enter a number as the weight.                                                  |  |
|                 | Range: 0 to 65535                                                              |  |
|                 | Default: 0                                                                     |  |

Defaults

0

**Command Modes** 

ROUTER BGP

### Usage Information

In the FTOS best path selection process, the path with the highest weight value is preferred.

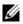

**Note:** Reset the neighbor connection (clear ip bgp \* command) to apply the weight to the connection and recompute the best path.

If the set weight command is configured in a route map applied to this neighbor, the weight set in that command overrides the weight set in the neighbor weight command.

## Related **Commands**

Command History

| set weight      | Assign a weight to all paths meeting the route map criteria. |  |
|-----------------|--------------------------------------------------------------|--|
|                 |                                                              |  |
| Version 8.3.3.1 | Introduced on the S60.                                       |  |
| Version 7.8.1.0 | Introduced support on S-Series                               |  |
| Version 7.7.1.0 | Introduced support on C-Series                               |  |

## network

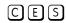

Specify the networks for the BGP process and enter them in the BGP routing table.

### **Syntax**

**network** *ip-address mask* [**route-map** *map-name*]

To remove a network, use the **no network** *ip-address mask* [route-map map-name] command.

#### **Parameters**

| ip-address            | Enter an IP address in dotted decimal format of the network.                                                                                                    |  |  |
|-----------------------|----------------------------------------------------------------------------------------------------|--|--|
| mask                  | Enter the mask of the IP address in the slash prefix length format (for example, /24).                                                                                                    |  |  |
|                       | The mask appears in command outputs in dotted decimal format (A.B.C.D).                                                                                                    |  |  |
| route-map<br>map-name | (OPTIONAL) Enter the keyword <b>route-map</b> followed by the name of an established route map.  Only the following ROUTE-MAP mode commands are supported:  • match ip address  • set community  • set local-preference  • set metric  • set next-hop  • set origin  • set weight  If the route map is not configured, the default is deny (to drop all routes). |  |  |

### **Defaults**

Not configured.

## **Command Modes**

ROUTER BGP

## Usage Information

FTOS software resolves the network address configured by the network command with the routes in the main routing table to ensure that the networks are reachable via non-BGP routes and non-default routes.

## Related **Commands**

| redistribute | Redistribute routes into BGP. |  |
|--------------|-------------------------------|--|
|              |                               |  |

# Command History

| Version 8.3.3.1 | Introduced on the S60.         |
|-----------------|--------------------------------|
| Version 7.8.1.0 | Introduced support on S-Series |
| Version 7.7.1.0 | Introduced support on C-Series |

## network backdoor

CES

Specify this IGP route as the preferred route.

**Syntax** 

network ip-address mask backdoor

To remove a network, use the **no network** *ip-address mask* **backdoor** command.

**Parameters** 

| ip-address | Enter an IP address in dotted decimal format of the network.                           |
|------------|----------------------------------------------------------------------------------------|
| mask       | Enter the mask of the IP address in the slash prefix length format (for example, /24). |
|            | The mask appears in command outputs in dotted decimal format (A.B.C.D).                |

**Defaults** 

Not configured.

**Command Modes** 

ROUTER BGP

Usage Information Though FTOS does not generate a route due to backdoor config, there is an option for injecting/sourcing a local route in presence of network backdoor config on a learned route.

Command History

| Version 8.3.3.1 | Introduced on the S60.         |
|-----------------|--------------------------------|
| Version 7.8.1.0 | Introduced support on S-Series |
| Version 7.7.1.0 | Introduced support on C-Series |

# redistribute

CES

Redistribute routes into BGP.

**Syntax** 

redistribute {connected | static} [route-map map-name]

To disable redistribution, use the **no redistribution** {connected | static} command.

**Parameters** 

| connected | Enter the keyword <b>connected</b> to redistribute routes from physically connected |
|-----------|-------------------------------------------------------------------------------------|
|           | interfaces.                                                                         |

| static                | Enter the keyword <b>static</b> to redistribute manually configured routes.  These routes are treated as incomplete routes.                                |
|-----------------------|----------------------------------------------------------------------------------------------------|
| route-map<br>map-name | (OPTIONAL) Enter the keyword <b>route-map</b> followed by the name of an established route map.  Only the following ROUTE-MAP mode commands are supported: |
|                       | <ul> <li>match ip address</li> <li>set community</li> <li>set local-preference</li> </ul>                                                                  |
|                       | <ul><li>set metric</li><li>set next-hop</li><li>set origin</li></ul>                                                                                       |
|                       | <ul> <li>set weight</li> <li>set weight</li> <li>If the route map is not configured, the default is deny (to drop all routes).</li> </ul>                  |

#### **Defaults**

Not configured.

### **Command Modes**

ROUTER BGP

## Usage Information

With FTOS version 8.3.1.0 and later, the redistribute command can be used to advertise the IGP cost as the MED on redistributed routes. When the route-map is set with metric-type internal and applied outbound to an EBGP peer/peer-group, the advertised routes corresponding to those peer/peer-group will have IGP cost set as MED.

If you do not configure default-metric command, in addition to the redistribute command, or there is no route map to set the metric, the metric for redistributed static and connected is "0".

To redistribute the default route (0.0.0.0/0) configure the neighbor default-originate command.

## Related Commands

## Command **History**

| neighbor default-or | iginate Inject the default route.                                                                               |
|---------------------|----------------------------------------------------------------------------------------------------|
| Version 8.3.3.1     | Introduced on the S60.                                                                                          |
| Version 8.3.1.0     | Introduced ability to substitute IGP cost for MED when a peer/peer-group outbound route-map is set as internal. |
| Version 7.8.1.0     | Introduced support on S-Series                                                                                  |
| Version 7.7.1.0     | Introduced support on C-Series                                                                                  |

## redistribute isis

(E)

Redistribute IS-IS routes into BGP.

## **Syntax**

redistribute isis [WORD] [level-1| level-1-2 | level-2] [metric metric-value] [route-map map-name]

To return to the default values, enter the **no redistribute isis** [WORD] [level-1| level-1-2 | level-2] [metric metric-value] [route-map map-name] command.

#### **Parameters**

| WORD                | ISO routing area tag                                                                                                    |
|---------------------|----------------------------------------------------------------------------------------------------|
| level-1             | (OPTIONAL) Enter the keyword <b>level-1</b> to independently redistributed into Level 1 routes only.                                                                           |
| level-1-2           | (OPTIONAL) Enter the keyword <b>level-1-2</b> to independently redistributed into Level 1 and Level 2 routes. This is the default.                                             |
| level-2             | (OPTIONAL) Enter the keyword <b>level-2</b> to independently redistributed into Level 2 routes only                                                                            |
| metric metric-value | (OPTIONAL) Enter the keyword <b>metric</b> followed by the metric value used for the redistributed route. Use a metric value that is consistent with the destination protocol. |
|                     | Range: 0 to 16777215                                                                                                    |
|                     | Default: 0                                                                                                    |
| route-map map-name  | Enter the keyword <b>route-map</b> followed by the map name that is an identifier for a configured route map.                                                                  |
|                     | The route map should filter imported routes from the source routing protocol to the current routing protocol.                                                                  |
|                     | If you do not specify a <i>map-name</i> , all routes are redistributed. If you specify a keyword, but fail to list route map tags, no routes will be imported.                 |

Defaults

level-1-2

#### **Command Modes**

ROUTER BGP

#### Example

## Figure 7-3. Command Example: redistribute isis

```
FTOS(conf) #router bgp 1
FTOS(conf-router_bgp) #redistribute isis level-1 metric 44 route-map rmap-is2bgp
FTOS(conf-router_bgp) #show running-config bgp
!
router bgp 1
redistribute isis level-1 metric 44 route-map rmap-is2bgp
```

## Usage Information

With FTOS version 8.3.1.0 and later, the redistribute command can be used to advertise the IGP cost as the MED on redistributed routes. When the route-map is set with metric-type internal and applied outbound to an EBGP peer/peer-group, the advertised routes corresponding to those peer/peer-group will have IGP cost set as MED.

IS-IS to BGP redistribution supports matching of **level-1** or **level-2** routes or all routes (default). More advanced match options can be performed using route maps. The metric value of redistributed routes can be set by the redistribution command.

# Command History

| Version 8.3.1.0 | Introduced ability to substitute IGP cost for MED when a peer/peer-group outbound route-map is set as internal. |
|-----------------|----------------------------------------------------------------------------------------------------|
| Version 6.3.1.0 | Introduced                                                                                                    |

# redistribute ospf

CES

Redistribute OSPF routes into BGP.

**Syntax** 

redistribute ospf *process-id* [[match external {1 | 2}] [match internal]] [route-map map-name]

To stop redistribution of OSPF routes, use the **no redistribute ospf** *process-id* command.

## **Parameters**

| process-id             | Enter the number of the OSPF process.                                                                                                    |
|------------------------|----------------------------------------------------------------------------------------------------|
|                        | Range: 1 to 65535                                                                                                    |
| match external {1   2} | (OPTIONAL) Enter the keywords match external to redistribute OSPF external routes. You can specify 1 or 2 to redistribute those routes only. |
| match internal         | (OPTIONAL) Enter the keywords <b>match internal</b> to redistribute OSPF internal routes only.                                               |
| route-map map-name     | (OPTIONAL) Enter the keywords <b>route-map</b> followed by the name of a configured Route map.                                               |

**Defaults** 

Not configured.

#### **Command Modes**

ROUTER BGP

## Usage Information

With FTOS version 8.3.1.0 and later, the redistribute command can be used to advertise the IGP cost as the MED on redistributed routes. When the route-map is set with metric-type internal and applied outbound to an EBGP peer/peer-group, the advertised routes corresponding to those peer/peer-group will have IGP cost set as MED.

When you enter redistribute isis process-id command without any other parameters, FTOS redistributes all OSPF internal routes, external type 1 routes, and external type 2 routes. This feature is not supported by an RFC.

## Command **History**

| Version 8.3.3.1 | Introduced on the S60.                                                                                          |
|-----------------|----------------------------------------------------------------------------------------------------|
| Version 8.3.1.0 | Introduced ability to substitute IGP cost for MED when a peer/peer-group outbound route-map is set as internal. |
| Version 7.8.1.0 | Introduced support on S-Series                                                                                  |
| Version 7.7.1.0 | Introduced support on C-Series                                                                                  |

# router bgp

CES

Enter ROUTER BGP mode to configure and enable BGP.

**Syntax** 

router bgp as-number

To disable BGP, use the **no router bgp** as-number command.

## **Parameters**

| as-number | Enter the AS number.                                   |
|-----------|--------------------------------------------------------|
|           | Range: 1 to 65535 (2-Byte) or 1-4294967295 (4-Byte) or |
|           | 0.1-65535.65535 (Dotted format)                        |

**Defaults** 

Not enabled.

**Command Modes** 

CONFIGURATION

## Example Figure 7-4. Command Example: router bgp

FTOS(conf) #router bgp 3 FTOS(conf-router\_bgp)#

### Command History

| Version 8.3.3.1 | Introduced on the S60.         |
|-----------------|--------------------------------|
| Version 7.8.1.0 | Introduced support on S-Series |
| Version 7.7.1.0 | Introduced support on C-Series |

## Usage Information

At least one interface must be in Layer 3 mode for the router bgp command to be accepted. If no interfaces are enabled for Layer 3, an error message appears: % Error: No router id configured.

## show capture bgp-pdu neighbor

CES Display BGP packet capture information for an IPv4 address on the system.

Syntax show capture bgp-pdu neighbor ipv4-address

**Parameters** 

*ipv4-address* Enter the IPv4 address (in dotted decimal format) of the BGP address to display packet information for that address.

#### **Command Modes**

**EXEC Privilege** 

## Example

## Figure 7-5. Command Example: show capture bgp-pdu neighbor

```
FTOS(conf-router_bgp)#show capture bgp-pdu neighbor 20.20.20.2
Incoming packet capture enabled for BGP neighbor 20.20.20.2
Available buffer size 40958758, 26 packet(s) captured using 680 bytes
  PDU[1] : len 101, captured 00:34:51 ago
    ffffffff ffffffff ffffffff 00650100 00000013 00000000
00000000 419ef06c 00000000
    00000000 00000000 00000000 00000000 0181ale4 0181a25c 41af92c0
0000000 00000000 00000000
    00000000 00000001 0181ale4 0181a25c 41af9400 00000000
  PDU[2] : len 19, captured 00:34:51 ago
    fffffff fffffff fffffff fffffff 00130400
    U[3] : len 19, captured 00:34:51 ago ffffffff fffffff fffffff ffffffff
 [. . .]
Outgoing packet capture enabled for BGP neighbor 20.20.20.2
Available buffer size 40958758, 27 packet(s) captured using 562 bytes PDU[1]: len 41, captured 00:34:52 ago ffffffff ffffffff ffffffff ffffffff 00290104 000100b4 14141401
0c020a01 04000100 01020080
    00000000
  PDU[2] : len 19, captured 00:34:51 ago
    ffffffff ffffffff ffffffff ffffffff 00130400
            len 19, captured 00:34:50 ago
    fffffff fffffff fffffff fffffff 00130400
l...
FTOS#
```

### Related Commands

capture bgp-pdu max-buffer-size

Specify a size for the capture buffer.

## Command History

| Version 8.3.3.1 | Introduced on the S60.         |
|-----------------|--------------------------------|
| Version 7.8.1.0 | Introduced support on S-Series |
| Version 7.7.1.0 | Introduced support on C-Series |
| Version 7.5.1.0 | Introduced                     |

## show config

CES View the current ROUTER BGP configuration.

**Syntax** show config

**Command Modes** ROUTER BGP

#### Example Figure 7-6. Command Example: show config

```
FTOS(conf-router_bgp)#show confi
router bgp 45
 neighbor suzanne peer-group
neighbor suzanne no shutdown
 neighbor sara peer-group
 neighbor sara shutdown
 neighbor 13.14.15.20 peer-group suzanne
neighbor 13.14.15.20 shutdown
 neighbor 123.34.55.123 peer-group suzanne neighbor 123.34.55.123 shutdown
FTOS (conf-router_bgp) #
```

## Command History

| Version 8.3.3.1 | Introduced on the S60.         |
|-----------------|--------------------------------|
| Version 7.8.1.0 | Introduced support on S-Series |
| Version 7.7.1.0 | Introduced support on C-Series |

## show ip bgp

View the current BGP IPv4 routing table for the system.

**Syntax** show ip bgp [ipv4 unicast] [network [network-mask] [longer-prefixes]]

## **Parameters**

| ipv4 unicast    | (OPTIONAL) Enter the <b>ipv4 unicast</b> keywords to view information only related to ipv4 unicast routes.                   |
|-----------------|----------------------------------------------------------------------------------------------------|
| network         | (OPTIONAL) Enter the network address (in dotted decimal format) of the BGP network to view information only on that network. |
| network-mask    | (OPTIONAL) Enter the network mask (in slash prefix format) of the BGP network address.                                       |
| longer-prefixes | (OPTIONAL) Enter the keyword <b>longer-prefixes</b> to view all routes with a common prefix.                                 |

#### **Command Modes EXEC**

**EXEC Privilege** 

### Usage Information

When you enable **bgp non-deterministic-med** command, the **show ip bgp** command output for a BGP route does not list the INACTIVE reason.

## Example Figure 7-7. Command Example: show ip bgp (Partial)

```
FTOS>show ip bgp
BGP table version is 847562, local router ID is 63.114.8.131
Status codes: s suppressed, d damped, h history, * valid, > best
Path source: I - internal, a - aggregate, c - confed-external, r - redistributed, n - network
Origin codes: i - IGP, e - EGP, ? - incomplete
     Network
                             Next Hop
                                                      Metric
                                                                       LocPrf
                                                                                    Weight Path
     0.0.0.0/0
                              63.114.8.33
                                                                                          Λ
                                                                                              18508 i
                                                                                              18508 209 701 80 i
     3.0.0.0/8
                              63.114.8.33
                                                                                          Ω
*>
                              63.114.8.33
                                                                                              18508 701 80 i
*>
     3.3.0.0/16
                             0.0.0.0
                                                           22
                                                                                     32768
                              63.114.8.35
                                                                                          0
                                                                                              18508 ?
     4.0.0.0/8
                              63.114.8.33
                                                                                          0
                                                                                              18508 701 1 i
     4.2.49.12/30
                              63.114.8.33
                                                                                              18508 209 i
     4.17.250.0/24
                              63.114.8.33
                                                                                          0
                                                                                              18508 209 1239 13716 i
                              63.114.8.33
                                                                                              18508 701 1239 13716 i
     4.21.132.0/23
                              63.114.8.33
                                                                                          0
                                                                                              18508 209 6461 16422
                              63.114.8.33
                                                                                          0
                                                                                              18508 701 6461 16422 i
*>
     4.24.118.16/30
                              63.114.8.33
                                                                                              18508 209
     4.24.145.0/30
                              63.114.8.33
                                                                                              18508 209
    4.24.187.12/30
                              63.114.8.33
                                                                                              18508 209
                             63.114.8.33
                                                                                              18508 209
    4.24.202.0/30
     4.25.88.0/30
                              63.114.8.33
                                                                                              18508 209 3561 3908 i
*> 5.0.0.0/9
                             63.114.8.33
*> 5.0.0.0/10
                              63.114.8.33
                                                            0
                                                                                          0
                                                                                              18508 ?
    5.0.0.0/11
                              63.114.8.33
                                                                                              18508 ?
--More--
```

Table 7-1 defines the information displayed in Figure 7-7

Table 7-1. Command Example Fields: show ip bgp

Introduced support on C-Series

| Field    | Description                                                                                                    |
|----------|----------------------------------------------------------------------------------------------------|
| Network  | Displays the destination network prefix of each BGP route.                                                                           |
| Next Hop | Displays the next hop address of the BGP router.  If 0.0.0.0 is listed in this column, then local routes exist in the routing table. |
| Metric   | Displays the BGP route's metric, if assigned.                                                                                        |
| LocPrf   | Displays the BGP LOCAL_PREF attribute for the route.                                                                                 |
| Weight   | Displays the route's weight                                                                                                    |
| Path     | Lists all the ASs the route passed through to reach the destination network.                                                         |

## Related Commands

| show ip bgp com | nunity     | View BGP communities.                        |
|-----------------|------------|----------------------------------------------|
| neighbor maximu | m-prefix   | Control number of network prefixes received. |
|                 |            |                                              |
| Version 8.3.3.1 | Introduced | on the S60.                                  |
| Version 7.8.1.0 | Introduced | support on S-Series                          |

## Command History

Version 7.7.1.0

## show ip bgp cluster-list

View BGP neighbors in a specific cluster.

**Syntax** show ip bgp [ipv4 unicast] cluster-list [cluster-id]

**Parameters** 

| ipv4 unicast | (OPTIONAL) Enter the <b>ipv4 unicast</b> keywords to view information only related to ipv4 unicast routes. |
|--------------|----------------------------------------------------------------------------------------------------|
| cluster-id   | (OPTIONAL) Enter the cluster id in dotted decimal format.                                                  |

#### **Command Modes**

**EXEC** 

**EXEC** Privilege

#### **Example**

## Figure 7-8. Command Example: show ip bgp cluster-list (Partial)

```
FTOS#show ip bgp cluster-list
BGP table version is 64444683, local router ID is 120.1.1.1 Status codes: s suppressed, d damped, h history, * valid, > best
Path source: I - internal, a - aggregate, c - confed-external, r - redistributed, n
 network
Origin codes: i - IGP, e - EGP, ? - incomplete
                         Next Hop
    Network
                                                           LocPrf Weight Path
                                               Metric
* I 10.10.10.1/32
                         192.68.16.1
                                                    0
                                                              100
                         192.68.16.1
                                                               100
                                                     0
*>I
                         192.68.16.1
                                                     0
                                                               100
                                                                           i
                         192.68.16.1
                                                    0
                                                               100
                         192.68.16.1
                                                                           i
                                                               100
 Ι
                                                    0
                                                                         0
                         192.68.16.1
                                                    0
                                                               100
 I 10.19.75.5/32
                                                               100
                         192.68.16.1
                                                    0
                         192.68.16.1
                                                    Ω
                                                               100
                                                                         0
*>I
                         192.68.16.1
                                                    0
                                                               100
* I
                         192.68.16.1
                                                    Ω
                                                               100
* I
                                                              100
                         192.68.16.1
                                                    Ω
                         192.68.16.1
                                                    0
                                                               100
* I 10.30.1.0/24
                         192.68.16.1
                                                    Ω
                                                               100
* I
                         192.68.16.1
                                                    0
                                                               100
                                                                         0
*>I
                         192.68.16.1
                                                    0
                                                               100
                                                                         0
* I
                         192.68.16.1
                                                    Ω
                                                               100
                                                                         0
  I
I
                         192.68.16.1
                                                    0
                                                               100
                                                                         0 ?
                                                                         0 ?
                         192.68.16.1
                                                               100
```

Table 7-2 defines the information displayed in Figure 7-8.

Table 7-2. show ip bgp cluster-list Command Fields

| Field    | Description                                                                                                    |
|----------|----------------------------------------------------------------------------------------------------|
| Network  | Displays the destination network prefix of each BGP route.                                                                           |
| Next Hop | Displays the next hop address of the BGP router.  If 0.0.0.0 is listed in this column, then local routes exist in the routing table. |
| Metric   | Displays the BGP route's metric, if assigned.                                                                                        |
| LocPrf   | Displays the BGP LOCAL_PREF attribute for the route.                                                                                 |
| Weight   | Displays the route's weight                                                                                                    |
| Path     | Lists all the ASs the route passed through to reach the destination network.                                                         |

# Command History

| Version 8.3.3.1 | Introduced on the S60.         |
|-----------------|--------------------------------|
| Version 7.8.1.0 | Introduced support on S-Series |
| Version 7.7.1.0 | Introduced support on C-Series |

## show ip bgp community

CES

View information on all routes with Community attributes or view specific BGP community groups.

**Syntax** 

show ip bgp [ipv4 unicast] community [community-number] [local-as] [no-export] [no-advertise]

#### **Parameters**

| ipv4 unicast     | (OPTIONAL) Enter the <b>ipv4 unicast</b> keywords to view information only related to ipv4 unicast routes.                                                                                                    |
|------------------|----------------------------------------------------------------------------------------------------|
| community-number | Enter the community number in AA:NN format where AA is the AS number (2 bytes) and NN is a value specific to that autonomous system.                                                                                                   |
|                  | You can specify up to eight community numbers to view information on those community groups.                                                                                                    |
| local-AS         | Enter the keywords <b>local-AS</b> to view all routes with the COMMUNITY attribute of NO_EXPORT_SUBCONFED.                                                                                                    |
|                  | All routes with the NO_EXPORT_SUBCONFED (0xFFFFFF03) community attribute must not be advertised to external BGP peers.                                                                                                    |
| no-advertise     | Enter the keywords <b>no-advertise</b> to view all routes containing the well-known community attribute of NO_ADVERTISE.  All routes with the NO_ADVERTISE (0xFFFFFF02) community attribute must not be advertised to other BGP peers. |
| no-export        | Enter the keywords <b>no-export</b> to view all routes containing the well-known community attribute of NO_EXPORT.                                                                                                    |
|                  | All routes with the NO_EXPORT (0xFFFFFF01) community attribute must not be advertised outside a BGP confederation boundary.                                                                                                    |

### **Command Modes**

**EXEC** 

**EXEC** Privilege

Usage Information To view the total number of COMMUNITY attributes found, use the show ip bgp summary command. The text line above the route table states the number of COMMUNITY attributes found.

#### Example Figure 7-9. Command Example: show ip bgp community (Partial)

```
FTOS>show ip bgp community
BGP table version is 3762622, local router ID is 63.114.8.48
Status codes: s suppressed, d damped, h history, * valid, > best
Path source: I - internal, a - aggregate, c - confed-external, r - redistributed, n - network Origin codes: i - IGP, e - EGP, ? - incomplete
                          Next Hop
                                                Metric
                                                                LocPrf
                                                                          Weight Path
    Network
* i 3.0.0.0/8
                          205.171.0.16
                                                                                   209 701 80 i
*>i 4.2.49.12/30
                         205.171.0.16
                                                                                0 209 i
                                                                   100
* i 4.21.132.0/23
                          205.171.0.16
                                                                   100
                                                                                0 209 6461 16422 i
                         205.171.0.16
*>i 4.24.118.16/30
                                                                   100
                                                                                0 209 i
                          205.171.0.16
*>i 4.24.145.0/30
                                                                   100
                                                                                   209 i
                         205.171.0.16
*>i 4.24.187.12/30
                                                                   100
                                                                                0
                                                                                   209 i
*>i 4.24.202.0/30
                          205.171.0.16
                                                                   100
                                                                                0
                                                                                   209 i
                         205.171.0.16
*>i 4.25.88.0/30
                                                                   100
                                                                                0 209 3561 3908 i
                                                                               0 209 7170 1455 i
0 209 7170 1455 i
*>i 6.1.0.0/16
                          205.171.0.16
                                                                   100
                         205.171.0.16
*>i 6.2.0.0/22
                                                                   100
                         205.171.0.16
205.171.0.16
                                                                   100
*>i 6.3.0.0/18
                                                                               0 209 7170 1455
                                                                               0 209 7170 1455
*>i 6.4.0.0/16
                                                                   100
                        205.171.0.16
205.171.0.16
                                                                               0 209 7170 1455
0 209 7170 1455
*>i 6.5.0.0/19
                                                                   100
*>i 6.8.0.0/20
                                                                   100
                        205.171.0.16
205.171.0.16
*>i 6.9.0.0/20
                                                                   100
                                                                               0 209 7170 1455
                                                                                0 209 7170 1455
*>i 6.10.0.0/15
                                                                   100
*>i 6.14.0.0/15
                         205.171.0.16
                                                                   100
                                                                                0 209 7170 1455
*>i 6.133.0.0/21
                          205.171.0.16
                                                                   100
                                                                                0 209 7170 1455
*>i 6.151.0.0/16
                          205.171.0.16
                                                                   100
                                                                                0 209 7170 1455 i
--More--
```

The show ip bgp community command without any parameters lists BGP routes with at least one BGP community attribute and the output is the same as for the show ip bgp command output.

Table 7-3. Command Example Fields: show ip bgp community

| Field    | Description                                                                                                    |
|----------|----------------------------------------------------------------------------------------------------|
| Network  | Displays the destination network prefix of each BGP route.                                                                           |
| Next Hop | Displays the next hop address of the BGP router.  If 0.0.0.0 is listed in this column, then local routes exist in the routing table. |
| Metric   | Displays the BGP route's metric, if assigned.                                                                                        |
| LocPrf   | Displays the BGP LOCAL_PREF attribute for the route.                                                                                 |
| Weight   | Displays the route's weight                                                                                                    |
| Path     | Lists all the ASs the route passed through to reach the destination network.                                                         |

## Command History

| Version 8.3.3.1 | Introduced on the S60.         |
|-----------------|--------------------------------|
| Version 7.8.1.0 | Introduced support on S-Series |
| Version 7.7.1.0 | Introduced support on C-Series |

## show ip bgp community-list

CES View routes that are affected by a specific community list.

**Syntax** show ip bgp [ipv4 unicast] community-list community-list-name [exact-match]

#### **Parameters**

| ipv4 unicast        | (OPTIONAL) Enter the <b>ipv4 unicast</b> keywords to view information only related to ipv4 unicast routes. |
|---------------------|----------------------------------------------------------------------------------------------------|
| community-list-name | Enter the name of a configured IP community list. (max 16 chars)                                           |
| exact-match         | Enter the keyword for an exact match of the communities.                                                   |

### **Command Modes**

**EXEC** 

**EXEC** Privilege

## Example

## Figure 7-10. Command Example: show ip bgp community-list

```
FTOS#show ip bgp community-list pass
BGP table version is 0, local router ID is 10.101.15.13
Status codes: s suppressed, d damped, h history, * valid, > best
Path source: I - internal, a - aggregate, c - confed-external, r - redistributed, n - network
Origin codes: i - IGP, e - EGP, ? - incomplete

Network
Next Hop
Metric
LocPrf
Weight Path
FTOS#
```

The show ip bgp community-list command without any parameters lists BGP routes matching the Community List and the output is the same as for the show ip bgp command output.

Table 7-4. Command Example Fields: show ip bgp community-list

| Field    | Description                                                                                                    |
|----------|----------------------------------------------------------------------------------------------------|
| Network  | Displays the destination network prefix of each BGP route.                                                                           |
| Next Hop | Displays the next hop address of the BGP router.  If 0.0.0.0 is listed in this column, then local routes exist in the routing table. |
| Metric   | Displays the BGP route's metric, if assigned.                                                                                        |
| LocPrf   | Displays the BGP LOCAL_PREF attribute for the route.                                                                                 |
| Weight   | Displays the route's weight                                                                                                    |
| Path     | Lists all the ASs the route passed through to reach the destination network.                                                         |

## Command History

| Version 8.3.3.1 | Introduced on the S60.         |  |
|-----------------|--------------------------------|--|
| Version 7.8.1.0 | Introduced support on S-Series |  |
| Version 7.7.1.0 | Introduced support on C-Series |  |

# show ip bgp dampened-paths

View BGP routes that are dampened (non-active).

Syntax show ip bgp [ipv4 unicast] dampened-paths

Command Modes EXEC

**EXEC Privilege** 

#### Example Figure 7-11. Command Example: show ip bgp dampened-paths

```
FTOS>show ip bgp damp
BGP table version is 210708, local router ID is 63.114.8.2
Status codes: s suppressed, d damped, h history, * valid, > best
Path source: I - internal, a - aggregate, c - confed-external, r - redistributed, n - network Origin codes: i - IGP, e - EGP, ? - incomplete
                                    From
                                                                               Path
FTOS>
```

Table 7-5 defines the information displayed in Figure 7-11.

Table 7-5. Command Example: show ip bgp dampened-paths

| Field   | Description                                                                           |
|---------|---------------------------------------------------------------------------------------|
| Network | Displays the network ID to which the route is dampened.                               |
| From    | Displays the IP address of the neighbor advertising the dampened route.               |
| Reuse   | Displays the hour:minutes:seconds until the dampened route is available.              |
| Path    | Lists all the ASs the dampened route passed through to reach the destination network. |

## Command History

| Version 8.3.3.1 | Introduced on the S60.         |
|-----------------|--------------------------------|
| Version 7.8.1.0 | Introduced support on S-Series |
| Version 7.7.1.0 | Introduced support on C-Series |

## show ip bgp detail

CES Display BGP internal information for IPv4 Unicast address family.

**Syntax** show ip bgp [ipv4 unicast] detail

**Defaults** none

**Command Modes EXEC** 

**EXEC Privilege** 

## Example Figure 7-12. Command Example: show ip bgp detail

```
R2#show ip bgp detail
Detail information for BGP Node
bgpNdP 0x41a17000 : NdTmrP 0x41a17000 : NdKATmrP 0x41a17014 : NdTics 74857 :
NhLocAS 1 : NdState 2 : NdRPMPrim 1 : NdListSoc 13
NdAuto 1 : NdEqCost 1 : NdSync 0 : NdDeforg 0
NdV6ListSoc 14 NdDefDid 0 : NdConfedId 0 : NdMedConfed 0 : NdMedMissVal -1 :
NdIgnrillid 0: NdRRC2C 1: NdClstId 33686273: NdPaTblP 0x41a19088
NdASPTblP 0x41a19090: NdCommTblP 0x41a19098: NhOptTransTblP 0x41a190a0:
NdRRClsTblP 0x41a190a8
NdPktPA 0 : NdLocCBP 0x41a6f000 : NdTmpPAP 0x419efc80 : NdTmpASPAP 0x41a25000 :
NdTmpCommP 0x41a25800
NdTmpRRClP 0x41a4b000 : NdTmpOptP 0x41a4b800 : NdTmpNHP
                                                                 : NdOrigPAP 0
NdOrgNHP 0: NdModPathP 0x419efcc0: NdModASPAP 0x41a4c000: NdModCommP 0x41a4c800
NdModOptP 0x41a4d000: NdModNHP: NdComSortBufP 0x41a19110: NdComSortHdP
0x41a19d04 : NdUpdAFMsk 0 : AFRstSet 0x41a1a298 : NHopDfrdHdP 0x41a1a3e0 :
NumNhDfrd 0 : CfgHdrAFMsk 1
AFChkNetTmrP 0x41ee705c :
                              AFRtDamp 0 : AlwysCmpMed 0 : LocrHld 10 : LocrRem 10 :
softReconfig 0x41a1a58c
DefMet 0 : AutoSumm 1 : NhopsP 0x41a0d100 : Starts 0 : Stops 0 : Opens 0
Closes 0 : Fails 0 : Fatals 0 : ConnExps 0 : HldExps 0 : KeepExps 0
RxOpens 0 : RxKeeps 0 : RxUpds 0 : RxNotifs 0 : TxNotifs 0
BadEvts 0 : SynFails 0 : RxeCodeP 0x41a1b6b8 : RxHdrCodeP 0x41a1b6d4 : RxOpCodeP
0x41a1b6e4
RxUpdCodeP 0x41a1b704 : TxEcodeP 0x41a1b734 : TxHdrcodeP 0x41a1b750 : TxOpCodeP
0x41a1b760
TxUpdCodeP 0x41a1b780 : TrEvt 0 : LocPref 100 : tmpPathP 0x41a1b7b8 : LogNbrChgs 1
RecursiveNH 1 : PqCfqId 0 : KeepAlive 0 : HldTime 0 : DioHdl 0 : AqqrValTmrP
UpdNetTmrP 0 : RedistTmrP 0x41ee7094 : PeerChgTmrP 0 : CleanRibTmrP 0x41ee7104
PeerUpdTmrP 0x41ee70cc : DfrdNHTmrP 0x41ee7174 : DfrdRtselTmrP 0x41ee713c :
FastExtFallover 1 : FastIntFallover 0 : Enforce1stAS 1
PeerIdBitsP 0x41967120 : softOutSz 16 : RibUpdCtxCBP 0
UpdPeerCtxCBP 0 : UpdPeerCtxAFI 0 : TcpioCtxCB 0 : RedistBlk 1
NextCBPurg 1101119536 : NumPeerToPurge 0 : PeerIBGPCnt 0 : NonDet 0 : DfrdPathSel 0 BGPRst 0 : NumGrCfg 1 : DfrdTmestmp 0 : SnmpTrps 0 : IgnrBestPthASP 0 RstOn 1 : RstMod 1 : RstRole 2 : AFFalgs 7 : RstInt 120 : MaxeorExtInt 361
FixedPartCrt 1 : VarParCrt 1
Packet Capture max allowed length 40960000 : current length 0
Peer Grp List
Nbr List
Confed Peer List
Address Family specific Information
AFIndex 0
NdSpFlag 0x41a190b0 : AFRttP 0x41a0d200 : NdRTMMkrP 0x41a19d28 : NdRTMAFTblVer 0 :
NdRibCtxAddr 1101110688
NdRibCtxAddrLen 255 : NdAFPrefix 0 : NdAfNLRIP 0 : NdAFNLRILen 0 : NdAFWPtrP 0 NdAFWLen 0 : NdAfNH : NdAFRedRttP 0x41a0d400 : NdRecCtxAdd 1101110868
NdRedCtxAddrLen 255 : NdAfRedMkrP 0x41a19e88 : AFAggRttP 0x41a0d600 : AfAggCtxAddr
1101111028 : AfAggrCtxAddrLen 255
AfNumAggrPfx 0 : AfNumAggrASSet 0 : AfNumSuppmap 0 : AfNumAggrValidPfx 0 :
AfMPathRttP 0x41a0d700
MpathCtxAddr 11011111140 : MpathCtxAddrlen 255 : AfEorSet 0x41a19f98 : NumDfrdPfx 0
AfActPeerHd 0x41a1a3a4 : AfExtDist 1101112312 : AfIntDist 200 : AfLocDist 200
AfNumRRc 0 : AfRR 0 : AfNetRttP 0x41a0d300 : AfNetCtxAddr 1101112392 :
AfNetCtxAddrlen 255
AfNwCtxAddr 1101112443 : AfNwCtxAddrlen 255 : AfNetBKDrRttP 0x41a0d500 :
AfNetBKDRCnt 0 : AfDampHLife 0
AfDampReuse 0 : AfDampSupp 0 : AfDampMaxHld 0 : AfDampCeiling 0 : AfDampRmapP
```

## Command History

| Version 8.3.3.1 | Introduced on the S60.         |
|-----------------|--------------------------------|
| Version 7.8.1.0 | Introduced support on S-Series |
| Version 7.7.1.0 | Introduced support on C-Series |
| Version 7.5.1.0 | Introduced                     |

## show ip bgp extcommunity-list

View information on all routes with Extended Community attributes.

**Syntax show ip bgp** [ipv4 unicast] **extcommunity-list** [list name]

**Parameters** 

ipv4 unicast (OPTIONAL) Enter the **ipv4 unicast** keywords to view information only related to ipv4 unicast routes. list name Enter the extended community list name you wish to view.

**Command Modes EXEC** 

**EXEC Privilege** 

Usage Information To view the total number of COMMUNITY attributes found, use the show ip bgp summary command. The text line above the route table states the number of COMMUNITY attributes found.

The show ip bgp community command without any parameters lists BGP routes with at least one BGP community attribute and the output is the same as for the show ip bgp command output.

Command History

| Version 8.3.3.1 | Introduced on the S60.         |
|-----------------|--------------------------------|
| Version 7.8.1.0 | Introduced support on S-Series |
| Version 7.7.1.0 | Introduced support on C-Series |

# show ip bgp filter-list

CES View the routes that match the filter lists.

**Syntax** show ip bgp [ipv4 unicast] filter-list as-path-name

**Parameters** 

| ipv4 unicast | (OPTIONAL) Enter the <b>ipv4 unicast</b> keywords to view information only related to ipv4 unicast routes. |
|--------------|----------------------------------------------------------------------------------------------------|
| as-path-name | Enter the name of an AS-PATH.                                                                              |

**Command Modes** 

**EXEC** 

**EXEC Privilege** 

## Example Figure 7-13. Command Example: show ip bgp filter-list

```
FTOS#show ip bgp filter-list hello
BGP table version is 80227, local router ID is 120.1.1.1 Status codes: s suppressed, d damped, h history, * valid, > best
Path source: I - internal, a - aggregate, c - confed-external, r - redistributed,
network
Origin codes: i - IGP, e - EGP, ? - incomplete
                                                            LocPrf Weight Path
    Network
                          Next Hop
                                                Metric
* I 6.1.5.0/24
                          192.100.11.2
                                                 20000
                                                               9999
                                                               9999
                                                 20000
                                                                          0 ?
                          192.100.8.2
* I
* I
                                                                          0 ?
  Ι
                          192.100.9.2
                                                 20000
                                                               9999
                                                               9999
                          192.100.10.2
                                                 20000
                                                                          0
*>I
                                                                          0 ?
                          6.1.5.1
                                                 20000
                                                               9999
                                                                          0 ?
                          6.1.6.1
                                                 20000
                                                               9999
                          6.1.20.1
                                                 20000
                                                               9999
* I 6.1.6.0/24
                          192.100.11.2
                                                 20000
                                                               9999
                                                                          0 ?
* I
* I
                          192.100.8.2
                                                 20000
                                                               9999
                                                                          0 ?
                          192.100.9.2
                                                 20000
                                                               9999
                                                                          0 ?
* I
                          192.100.10.2
                                                 20000
                                                               9999
                                                                          0 ?
                          6.1.5.1
                                                 20000
                                                               9999
                                                                          0 ?
                          6.1.6.1
                                                 20000
                                                               9999
                                                                          0
                          6.1.20.1
                                                 20000
                                                               9999
                                                                          0 ?
  I 6.1.20.0/24
                          192.100.11.2
                                                 20000
                                                               9999
                                                                          0 ?
                          192.100.8.2
                                                 20000
                                                               9999
                                                                          0 ?
* I
                          192.100.9.2
                                                 20000
                                                               9999
                                                                          0 ?
                          192.100.10.2
                                                 20000
                                                               9999
FTOS#
```

Table 7-6 defines the information displayed in Figure 7-13.

Table 7-6. Command Example Fields: show ip bgp filter-list

| Field             | Description                                                                                                    |
|-------------------|----------------------------------------------------------------------------------------------------|
| Path source codes | Lists the path sources shown to the right of the last AS number in the Path column:                                                  |
|                   | • i = internal route entry                                                                                                    |
|                   | a = aggregate route entry                                                                                                    |
|                   | • c = external confederation route entry                                                                                             |
|                   | • n = network route entry                                                                                                    |
|                   | • r = redistributed route entry                                                                                                    |
| Next Hop          | Displays the next hop address of the BGP router.  If 0.0.0.0 is listed in this column, then local routes exist in the routing table. |
| Metric            | Displays the BGP route's metric, if assigned.                                                                                        |
| LocPrf            | Displays the BGP LOCAL_PREF attribute for the route.                                                                                 |
| Weight            | Displays the route's weight                                                                                                    |
| Path              | Lists all the ASs the route passed through to reach the destination network.                                                         |

## Command History

| Version 8.3.3.1 | Introduced on the S60.         |  |
|-----------------|--------------------------------|--|
| Version 7.8.1.0 | Introduced support on S-Series |  |
| Version 7.7.1.0 | Introduced support on C-Series |  |

# show ip bgp flap-statistics

View flap statistics on BGP routes.

### **Syntax**

show ip bgp [ipv4 unicast] flap-statistics [ip-address [mask]] [filter-list as-path-name] [regexp regular-expression]

#### **Parameters**

| ipv4 unicast              | (OPTIONAL) Enter the <b>ipv4 unicast</b> keywords to view information only related to ipv4 unicast routes.                                                            |
|---------------------------|----------------------------------------------------------------------------------------------------|
| ip-address                | (OPTIONAL) Enter the IP address (in dotted decimal format) of the BGP network to view information only on that network.                                               |
| mask                      | (OPTIONAL) Enter the network mask (in slash prefix (/x) format) of the BGP network address.                                                                           |
| filter-list as-path-name  | (OPTIONAL) Enter the keyword <b>filter-list</b> followed by the name of a configured AS-PATH ACL.                                                                     |
| regexp regular-expression | Enter a regular expression then use one or a combination of the following characters to match:                                                                        |
|                           | • .= (period) any single character (including a white space)                                                                                                    |
|                           | • *= (asterisk) the sequences in a pattern (0 or more sequences)                                                                                                    |
|                           | • += (plus) the sequences in a pattern (1 or more sequences)                                                                                                    |
|                           | • ? = (question mark) sequences in a pattern (either 0 or 1 sequences).  You must enter an escape sequence (CTRL+v) prior to entering the ? regular expression.       |
|                           | • [] = (brackets) a range of single-character patterns.                                                                                                    |
|                           | • () = (parenthesis) groups a series of pattern elements to a single element                                                                                          |
|                           | • { } = (braces) minimum and the maximum match count                                                                                                    |
|                           | • ^ = (caret) the beginning of the input string. If the caret is used at the beginning of a sequence or range, it matches on everything BUT the characters specified. |
|                           | • \$ = (dollar sign) the end of the output string.                                                                                                    |

## **Command Modes**

**EXEC** 

**EXEC Privilege** 

## Example

## Figure 7-14. Command Example: show ip bgp flap-statistics

```
FTOS>show ip bgp flap
BGP table version is 210851, local router ID is 63.114.8.2
Status codes: s suppressed, d damped, h history, * valid, > best
Path source: I - internal, a - aggregate, c - confed-external, r - redistributed, n - network Origin codes: i - IGP, e - EGP, ? - incomplete
                                                            Flaps Duration Reuse
     Network
                                   From
                                                                                                 Path
FTOS>
```

Table 7-7 defines the information displayed in Figure 7-14.

Table 7-7. Command Example Fields: show ip bgp flap-statistics

| Field    | Description                                                                           |
|----------|---------------------------------------------------------------------------------------|
| Network  | Displays the network ID to which the route is flapping.                               |
| From     | Displays the IP address of the neighbor advertising the flapping route.               |
| Flaps    | Displays the number of times the route flapped.                                       |
| Duration | Displays the hours:minutes:seconds since the route first flapped.                     |
| Reuse    | Displays the hours:minutes:seconds until the flapped route is available.              |
| Path     | Lists all the ASs the flapping route passed through to reach the destination network. |

# Command History

| Version 8.3.3.1 | Introduced on the S60.         |
|-----------------|--------------------------------|
| Version 7.8.1.0 | Introduced support on S-Series |
| Version 7.7.1.0 | Introduced support on C-Series |

## show ip bgp inconsistent-as

CES

View routes with inconsistent originating Autonomous System (AS) numbers, that is, prefixes that are announced from the same neighbor AS but with a different AS-Path.

Syntax show ip bgp [ipv4 unicast] inconsistent-as

Command Modes EXEC

**EXEC Privilege** 

## Example Figure 7-15. Command Example: show ip bgp inconsistent-as (Partial)

TOS>show ip bgp inconsistent-as BGP table version is 280852, local router ID is 10.1.2.100 Status codes: s suppressed, d damped, h history, \* valid, > best Path source: I - internal, c - confed-external, r - redistributed, n - network Origin codes: i - IGP, e - EGP, ? - incomplete LocPrf Weight Path Network Next Hop Metric 3.0.0.0/8 63.114.8.33 0 18508 209 7018 80 0 18508 209 7018 80 63.114.8.34 0 18508 209 7018 80 0 18508 701 80 63.114.8.60 63.114.8.33 3.18.135.0/24 0 18508 209 7018 63.114.8.60 63.114.8.34 0 18508 209 7018 0 18508 701 7018 0 18508 209 7018 63.114.8.33 63.114.8.33 4.0.0.0/8 63.114.8.60 0 18508 209 1 i 63.114.8.34 0 18508 209 1 63.114.8.33 0 18508 701 1 63.114.8.33 0 18508 209 1 i 0 18508 209 3549 6.0.0.0/20 63.114.8.60 63.114.8.34 0 18508 209 3549 i 63.114.8.33 0 18508 63.114.8.33 0 18508 209 3549 9.2.0.0/16 63.114.8.60 0 18508 209 701 63.114.8.34 0 18508 209 701 i

Table 7-8. Command Example Fields: show ip bgp inconsistent-as

| Fields   | Description                                                                                                    |
|----------|----------------------------------------------------------------------------------------------------|
| Network  | Displays the destination network prefix of each BGP route.                                                                           |
| Next Hop | Displays the next hop address of the BGP router.  If 0.0.0.0 is listed in this column, then local routes exist in the routing table. |
| Metric   | Displays the BGP route's metric, if assigned.                                                                                        |
| LocPrf   | Displays the BGP LOCAL_PREF attribute for the route.                                                                                 |
| Weight   | Displays the route's weight                                                                                                    |
| Path     | Lists all the ASs the route passed through to reach the destination network.                                                         |

## Command History

| Version 8.3.3.1 | Introduced on the S60.         |
|-----------------|--------------------------------|
| Version 7.8.1.0 | Introduced support on S-Series |
| Version 7.7.1.0 | Introduced support on C-Series |

# show ip bgp neighbors

CES Enables you to view the information exchanged by BGP neighbors.

## **Syntax**

show ip bgp [ipv4 unicast] neighbors [ip-address [advertised-routes | dampened-routes | detail | flap-statistics | routes | {received-routes [network [network-mask]]} | {denied-routes [network [network-mask]]}]

### **Parameters**

| ipv4 unicast                                  | (OPTIONAL) Enter the <b>ipv4 unicast</b> keywords to view information only related to ipv4 unicast routes.                                                                                                    |
|-----------------------------------------------|----------------------------------------------------------------------------------------------------|
| ip-address                                    | (OPTIONAL) Enter the IP address of the neighbor to view only BGP information exchanged with that neighbor.                                                                                                    |
| advertised-routes                             | (OPTIONAL) Enter the keywords <b>advertised-routes</b> to view only the routes the neighbor sent.                                                                                                    |
| dampened-routes                               | (OPTIONAL) Enter the keyword <b>dampened-routes</b> to view information on dampened routes from the BGP neighbor.                                                                                                    |
| detail                                        | (OPTIONAL) Enter the keyword <b>detail</b> to view neighbor-specific internal information for the IPv4 Unicast address family.                                                                                                    |
| flap-statistics                               | (OPTIONAL) Enter the keyword <b>flap-statistics</b> to view flap statistics on the neighbor's routes.                                                                                                    |
| routes                                        | (OPTIONAL) Enter the keywords <b>routes</b> to view only the neighbor's feasible routes.                                                                                                    |
| received-routes<br>[network<br>[network-mask] | (OPTIONAL) Enter the keywords <b>received-routes</b> followed by either the network address (in dotted decimal format) or the network mask (in slash prefix format) to view all information received from neighbors.  Note: neighbor soft-reconfiguration inbound must be configured prior to viewing all the information received from the neighbors. |
| denied-routes<br>[network<br>[network-mask]   | (OPTIONAL) Enter the keywords <b>denied-routes</b> followed by either the network address (in dotted decimal format) or the network mask (in slash prefix format) to view all information on routes denied via neighbor inbound filters.                                                                                                    |

## Command Modes EXEC

**EXEC Privilege** 

## Command History

| Version 8.3.3.1 | Introduced on the S60.                                                   |
|-----------------|--------------------------------------------------------------------------|
| Version 7.8.1.0 | Introduced support on S-Series                                           |
| Version 7.7.1.0 | Introduced support on C-Series                                           |
| Version 7.5.1.0 | Added <b>detail</b> option and output now displays default MED value     |
| Version 7.2.1.0 | Added received and denied route options                                  |
| Version 6.3.10  | The output is changed to display the total number of advertised prefixes |

## Example 1 Figure 7-16. Command Example: show ip bgp neighbors (Partial)

```
FTOS#show ip bgp neighbors
BGP neighbor is 100.10.10.2, remote AS 200, external link
  BGP version 4, remote router ID 192.168.2.101
  BGP state ESTABLISHED, in this state for 00:16:12
  Last read 00:00:12, last write 00:00:03
  Hold time is 180, keepalive interval is 60 seconds
Received 1404 messages, 0 in queue
    3 opens, 1 notifications, 1394 updates
    6 keepalives, 0 route refresh requests
  Sent 48 messages, 0 in queue
    3 opens, 2 notifications, 0 updates
    43 keepalives, 0 route refresh requests
Minimum time between advertisement runs is 30 seconds
Minimum time before advertisements start is 0 seconds
  Capabilities received from neighbor for IPv4 Unicast :  \texttt{MULTIPROTO\_EXT(1)} 
    ROUTE REFRESH(2)
    CISCO_ROUTE_REFRESH(128)
  Capabilities advertised to neighbor for IPv4 Unicast :  \texttt{MULTIPROTO\_EXT}(\texttt{1}) 
    ROUTE_REFRESH(2)
    ROUTE REFRESH(2)
    GRACEFUL_RESTART (64)
    CISCO ROUTE REFRESH(128)
  Route map for incoming advertisements is test
  Maximum prefix set to 4 with threshold 75
  For address family: IPv4 Unicast
  BGP table version 34, neighbor version 34
  5 accepted prefixes consume 20 bytes
  Prefix advertised 0, denied 4, withdrawn 0
Prefixes accepted 1 (consume 4 bytes), withdrawn 0 by peer
  Prefixes advertised 0, rejected 0, withdrawn 0 from peer
  Connections established 2; dropped 1
  Last reset 00:18:21, due to Maximum prefix limit reached
  Notification History 'Connection Reset' Sent : 1 Recv: 0
Local host: 100.10.10.1, Local port: 179
Foreign host: 100.10.10.2, Foreign port: 47496
FTOS#
```

#### Example 2 Figure 7-17. Command Example: show ip bgp neighbors advertised-routes

```
FTOS>show ip bgp neighbors 192.14.1.5 advertised-routes
BGP table version is 74103, local router ID is 33.33.33.33
Status codes: s suppressed, S stale, d damped, h history, * valid, > best
Path source: I - internal, a - aggregate, c - confed-external, r - redistributed,
n - network
Origin codes: i - IGP, e - EGP, ? - incomplete
                                           Metric LocPrf Weight Path
   Network
                     Next Hop
5000
5000
                                                              32768 ?
                                                              32768 ?
*>I 223.94.249.0/24 223.100.4.249 0
*>I 223.94.250.0/24 223.100.4.250 0
*>I 223.100.0.0/16 223.100.255.254
                                                       100
100
                                                                  0 ?
                                                                  0 ?
                                                         100
                                                                  0 ?
Total number of prefixes: 74102
```

#### Example 3 Figure 7-18. Command Example: show ip bgp neighbors received-routes

```
FTOS#show ip bgp neighbors 100.10.10.2 received-routes
BGP table version is 13, local router ID is 120.10.10.1
Status codes: s suppressed, S stale, d damped, h history, * valid, > best
Path source: I - internal, a - aggregate, c - confed-external, r - redistributed n - network, D - denied, S - stale
Origin codes: i - IGP, e - EGP, ? - incomplete
                                                                                  LocPrf Weight Path
                                                                 Metric
      Network
                                  Next Hop
D 70.70.21.0/24 100.10.10.2
D 70.70.23.0/24 100.10.10.2
D 70.70.24.0/24 100.10.10.2
D 70.70.25.0/24 100.10.10.2
*> 70.70.26.0/24 100.10.10.2
*> 70.70.27.0/24 100.10.10.2
*> 70.70.28.0/24 100.10.10.2
*> 70.70.29.0/24 100.10.10.2
      70.70.21.0/24
                                                                                               0 100 200 ?
                                                                                      0
                                                                                          0
                                                                                                    0 100 200 ?
                                                                                                   0 100 200 ?
                                                                                         Ω
                                                                                         0
                                                                                                  0 100 200 ?
0 100 200 ?
                                                                                     0 0 100 200 ?
0 0 100 200 ?
0 0 100 200 ?
0 0 100 200 ?
0 0 100 200 ?
                                                                      0
0
0
FTOS#
```

#### Example 4 Figure 7-19. Command Example: show ip bgp neighbors denied-routes

```
FTOS#show ip bgp neighbors 100.10.10.2 denied-routes
4 denied paths using 205 bytes of memory
BGP table version is 34, local router ID is 100.10.10.2
Status codes: s suppressed, S stale, d damped, h history, * valid, > best
Path source: I - internal, a - aggregate, c - confed-external, r - redistributed n - network, D - denied, S - stale
Origin codes: i - IGP, e - EGP, ? - incomplete
                                                                                LocPrf Weight Path
      Network
                                 Next Hop
                                                               Metric
     70.70.21.0/24 100.10.10.2
70.70.22.0/24 100.10.10.2
70.70.23.0/24 100.10.10.2
70.70.24.0/24 100.10.10.2
                                                                                       0 0 100 200 ?
0 0 100 200 ?
D
D
                                                                                       0
                                                                                                 0 100 200 ?
D
      70.70.24.0/24
                                 100.10.10.2
                                                                                       Ω
                                                                                                 0 100 200 ?
FTOS#
```

#### Table 7-9. Command Example Fields: show ip bgp neighbors

| Lines beginning with | Description                                                                                                    |
|----------------------|----------------------------------------------------------------------------------------------------|
| BGP neighbor         | Displays the BGP neighbor address and its AS number. The last phrase in the line indicates whether the link between the BGP router and its neighbor is an external or internal one. If they are located in the same AS, then the link is internal; otherwise the link is external. |
| BGP version          | Displays the BGP version (always version 4) and the remote router ID.                                                                                                    |

Table 7-9. Command Example Fields: show ip bgp neighbors

| Lines beginning with                    | Description                                                                                                    |
|-----------------------------------------|----------------------------------------------------------------------------------------------------|
| BGP state                               | Displays the neighbor's BGP state and the amount of time in hours:minutes:seconds it has been in that state.                                                                                     |
| Last read                               | This line displays the following information:                                                                                                    |
|                                         | last read is the time (hours:minutes:seconds) the router read a<br>message from its neighbor                                                                                                    |
|                                         | hold time is the number of seconds configured between messages<br>from its neighbor                                                                                                    |
|                                         | <ul> <li>keepalive interval is the number of seconds between keepalive<br/>messages to help ensure that the TCP session is still alive.</li> </ul>                                               |
| Received messages                       | This line displays the number of BGP messages received, the number of notifications (error messages) and the number of messages waiting in a queue for processing.                               |
| Sent messages                           | The line displays the number of BGP messages sent, the number of notifications (error messages) and the number of messages waiting in a queue for processing.                                    |
| Received updates                        | This line displays the number of BGP updates received and sent.                                                                                                    |
| Soft reconfiguration                    | This line indicates that soft reconfiguration inbound is configured.                                                                                                    |
| Minimum time                            | Displays the minimum time, in seconds, between advertisements.                                                                                                    |
| (list of inbound and outbound policies) | Displays the policy commands configured and the names of the Route map, AS-PATH ACL or Prefix list configured for the policy.                                                                    |
| For address family:                     | Displays IPv4 Unicast as the address family.                                                                                                    |
| BGP table version                       | Displays the which version of the primary BGP routing table the router and the neighbor are using.                                                                                               |
| accepted prefixes                       | Displays the number of network prefixes accepted by the router and the amount of memory used to process those prefixes.                                                                          |
| Prefix advertised                       | Displays the number of network prefixes advertised, the number rejected and the number withdrawn from the BGP routing table.                                                                     |
| Connections established                 | Displays the number of TCP connections established and dropped between the two peers to exchange BGP information.                                                                                |
| Last reset                              | Displays the amount of time since the peering session was last reset.  Also states if the peer resets the peering session.  If the peering session was never reset, the word never is displayed. |
| Local host:                             | Displays the peering address of the local router and the TCP port number.                                                                                                    |
| Foreign host:                           | Displays the peering address of the neighbor and the TCP port number.                                                                                                    |

# Related Commands

| show ip bgp | View the current BGP routing table. |
|-------------|-------------------------------------|

### show ip bgp next-hop

CES

View all next hops (via learned routes only) with current reachability and flap status. This command only displays one path, even if the next hop is reachable by multiple paths.

**Syntax** 

show ip bgp next-hop

**Command Modes** 

**EXEC** 

**EXEC** Privilege

#### Example

### Figure 7-20. Command Example: show ip bgp next-hop

| FTOS>show ip bg |              |    |       |          |      |       |              |  |
|-----------------|--------------|----|-------|----------|------|-------|--------------|--|
| Next-hop        | Via          |    |       | RefCount | Cost | Flaps | Time Elapsed |  |
| 63.114.8.33     | 63.114.8.33, | Gi | 12/22 | 240984   | 0    | 0     | 00:18:25     |  |
| 63.114.8.34     | 63.114.8.34, | Gi | 12/22 | 135152   | 0    | 0     | 00:18:13     |  |
| 63.114.8.35     | 63.114.8.35, | Gi | 12/22 | 1        | 0    | 0     | 00:18:07     |  |
| 63.114.8.60     | 63.114.8.60, | Gi | 12/22 | 135155   | 0    | 0     | 00:18:11     |  |
| FTOS>           |              |    |       |          |      |       |              |  |

### Table 7-10. Command Example Fields: show ip bgp next-hop

| Field        | Description                                                                                                    |
|--------------|----------------------------------------------------------------------------------------------------|
| Next-hop     | Displays the next-hop IP address.                                                                                                    |
| Via          | Displays the IP address and interface used to reach the next hop.                                                                                |
| RefCount     | Displays the number of BGP routes using this next hop.                                                                                           |
| Cost         | Displays the cost associated with using this next hop.                                                                                           |
| Flaps        | Displays the number of times the next hop has flapped.                                                                                           |
| Time Elapsed | Displays the time elapsed since the next hop was learned. If the route is down, then this field displays time elapsed since the route went down. |

#### Command History

| Version 8.3.3.1 | Introduced on the S60.         |
|-----------------|--------------------------------|
| Version 7.8.1.0 | Introduced support on S-Series |
| Version 7.7.1.0 | Introduced support on C-Series |

# show ip bgp paths

View all the BGP path attributes in the BGP database.

**Syntax** 

show ip bgp paths [regexp regular-expression]

#### **Parameters**

#### regexp regular-expression

Enter a regular expression then use one or a combination of the following characters to match:

- . = (period) any single character (including a white space)
- \* = (asterisk) the sequences in a pattern (0 or more sequences)
- + = (plus) the sequences in a pattern (1 or more sequences)
- ? = (question mark) sequences in a pattern (either 0 or 1 sequences).
   You must enter an escape sequence (CTRL+v) prior to entering the
   ? regular expression.
- [] = (brackets) a range of single-character patterns.
- () = (parenthesis) groups a series of pattern elements to a single element
- { } = (braces) minimum and the maximum match count
- ^ = (caret) the beginning of the input string. If the caret is used at the beginning of a sequence or range, it matches on everything BUT the characters specified.
- \$ = (dollar sign) the end of the output string.

#### **Command Modes**

**EXEC** 

**EXEC Privilege** 

#### Example

#### Figure 7-21. Command Example: show ip bgp paths (Partial)

```
FTOS#show ip bgp path
Total 16 Paths
Address
               Hash Refcount Metric Path
0x1efe7e5c
                 15
                         10000
                                       32 ?
0x1efe7e1c
                 71
                                       23
                         10000
0x1efe7ddc
                127
                         10000
                                       22 ?
0x1efe7d9c
                183
                         10000
                                       43
0x1efe7d5c
                239
                         10000
                                       {102 103} ?
                                       42 ?
0x1efe7c9c
                283
                             6
0x1efe7b1c
                287
                           336 20000
0x1efe7d1c
                295
                         10000
                                       13 ?
0x1efe7c5c
                339
                                       {92 93} ?
                             6
                         10000
0x1efe7cdc
                                       ì2 ?
                351
                                       {82 83} ?
0x1efe7c1c
                395
                             6
0x1efe7bdc
                451
                             6
                                        {72 73} ?
0x1efe7b5c
                            78
                                    0
                491
0x1efe7adc
                883
                                 120
                                       i
                             2
0x1efe7e9c
                983
                         10000
                                       33 ?
                                    0
0x1efe7b9c
               1003
                                       i
FTOS#
```

Table 7-11. Command Example Fields: show ip bgp paths

| Field    | Description                                                                                                    |
|----------|----------------------------------------------------------------------------------------------------|
| Total    | Displays the total number of BGP path attributes.                                                                                             |
| Address  | Displays the internal address where the path attribute is stored.                                                                             |
| Hash     | Displays the hash bucket where the path attribute is stored.                                                                                  |
| Refcount | Displays the number of BGP routes using this path attribute.                                                                                  |
| Metric   | Displays the MED attribute for this path attribute.                                                                                           |
| Path     | Displays the AS path for the route, with the origin code for the route listed last.  Numbers listed between braces {} are AS_SET information. |

#### Command History

| Version 8.3.3.1 | Introduced on the S60.         |
|-----------------|--------------------------------|
| Version 7.8.1.0 | Introduced support on S-Series |
| Version 7.7.1.0 | Introduced support on C-Series |

### show ip bgp paths as-path

View all unique AS-PATHs in the BGP database

**Syntax** show ip bgp paths as-path

**Command Modes EXEC** 

**EXEC Privilege** 

#### Example Figure 7-22. Command Example: show ip bgp paths as-path (Partial)

```
FTOS#show ip bgp paths as-path
Total 13 AS-Paths
             Hash Refcount AS-Path
Address
0x1ea3c1ec
               251
                           1 42
0x1ea3c25c
               251
                            1 22
0x1ea3c1b4
               507
                            1 13
                            1 33
1 {92 93}
1 {102 103}
0x1ea3c304
               507
0x1ea3c10c
               763
0x1ea3c144
               763
0x1ea3c17c
               763
                            1 32
1 {72 73}
1 {82 83}
0x1ea3c2cc
               763
0x1ea3c09c
               764
0x1ea3c0d4
               764
0x1ea3c224
              1019
                            1 43
                            1 23
0x1ea3c294
             1019
0x1ea3c02c
              1021
                            4
FTOS#
```

#### Table 7-12. Command Example Fields: show ip bgp paths community

| Field    | Description                                                                                                    |
|----------|----------------------------------------------------------------------------------------------------|
| Address  | Displays the internal address where the path attribute is stored.                                                                              |
| Hash     | Displays the hash bucket where the path attribute is stored.                                                                                   |
| Refcount | Displays the number of BGP routes using these AS-Paths.                                                                                        |
| AS-Path  | Displays the AS paths for this route, with the origin code for the route listed last. Numbers listed between braces {} are AS_SET information. |

#### Command History

| Version 8.3.3.1 | Introduced on the S60.         |
|-----------------|--------------------------------|
| Version 7.8.1.0 | Introduced support on S-Series |
| Version 7.7.1.0 | Introduced support on C-Series |

### show ip bgp paths community

View all unique COMMUNITY numbers in the BGP database. CES

**Syntax** show ip bgp paths community

#### **Command Modes**

EXEC

**EXEC Privilege** 

#### Example

#### Figure 7-23. Command Example: show ip bgp paths community (Partial)

```
E1200-BGP>show ip bgp paths community
Total 293 Communities
              Hash Refcount Community
Address
                          4 209:209 209:6059 209:31272 3908:900 19092:300
0x1ec88a5c
                3
                          4 209:209 209:3039 209:31272 3908:900 19092:300
0x1e0f10ec
               15
                          2 209:209 209:7193 209:21362 3908:900 19092:300
0x1c902234
               37
0x1f588cd4
               41
                         24 209:209 209:6253 209:21362 3908:900 19092:300
0x1e805884
               46
                          2 209:209 209:21226 286:777 286:3033 1899:3033
64675:21092
0x1e433f4c
               46
                          8 209:209 209:5097 209:21362 3908:900 19092:300
                        16 209:209 209:21226 286:40 286:777 286:3040 5606:40
0x1f173294
               48
12955:5606
0x1c9f8e24
                50
                          6 209:209 209:4069 209:21362 3908:900 19092:300
0x1c9f88e4
               53
                          4 209:209 209:3193 209:21362 3908:900 19092:300
0x1f58a944
                57
                          6 209:209 209:2073 209:21362 3908:900 19092:300
0x1ce6be44
               80
                          2 209:209 209:999 209:40832
0x1c6e2374
                80
                           2 209:777 209:41528
0x1f58ad6c
               82
                         46 209:209 209:41528
0x1c6e2064
                83
                          2 209:777 209:40832
0x1f588ecc
                85
                         570 209:209 209:40832
0x1f57cc0c
                98
                           2 209:209 209:21226 286:3031 13646:1044 13646:1124
13646:1154 13646:1164 13646:1184 13646:1194 13646:1204 13646:1214 13646:1224
13646:1234 13646:1244 13646:1254 13646:1264 13646:3000
0x1d65b2ac
              117
                          6 209:209 209:999 209:31272
0x1f5854ac
              119
                         18 209:209 209:21226 286:108 286:111 286:777 286:3033
517:5104
```

#### Table 7-13. Command Example Fields: show ip bgp paths community

| Field     | Description                                                       |
|-----------|-------------------------------------------------------------------|
| Address   | Displays the internal address where the path attribute is stored. |
| Hash      | Displays the hash bucket where the path attribute is stored.      |
| Refcount  | Displays the number of BGP routes using these communities.        |
| Community | Displays the community attributes in this BGP path.               |

#### Command History

| Version 8.3.3.1 | Introduced on the S60.         |
|-----------------|--------------------------------|
| Version 7.8.1.0 | Introduced support on S-Series |
| Version 7.7.1.0 | Introduced support on C-Series |

### show ip bgp peer-group

CES Enables you to view information on the BGP peers in a peer group.

show ip bgp [ipv4 unicast] peer-group [peer-group-name [detail | summary]]

#### **Parameters**

**Syntax** 

| ipv4 unicast    | (OPTIONAL) Enter the <b>ipv4 unicast</b> keywords to view information only related to ipv4 unicast routes. |
|-----------------|----------------------------------------------------------------------------------------------------|
| peer-group-name | (OPTIONAL) Enter the name of a peer group to view information about that peer group only.                  |

| detail  | (OPTIONAL) Enter the keyword <b>detail</b> to view detailed status information of the peers in that peer group.                                                              |
|---------|----------------------------------------------------------------------------------------------------|
| summary | (OPTIONAL) Enter the keyword <b>summary</b> to view status information of the peers in that peer group.  The output is the same as that found in show ip bgp summary command |

#### **Command Modes**

**EXEC** 

EXEC Privilege

#### Example

### Figure 7-24. Command Example: show ip bgp peer-group (Partial)

```
FTOS#show ip bgp peer-group
Peer-group RT-PEERS
Description: ***peering-with-RT***
BGP version 4
Minimum time between advertisement runs is 30 seconds
For address family: IPv4 Unicast
BGP neighbor is RT-PEERS
Number of peers in this group 20
Peer-group members (* - outbound optimized):
   12.1.1.2*
  12.1.1.3*
 12.1.1.4*
  12.1.1.5*
 12.1.1.6*
  12.2.1.2*
 12.2.1.3*
  12.2.1.4*
 12.2.1.5*
  12.2.1.6*
 12.3.1.2*
  12.3.1.3*
  12.3.1.4*
  12.3.1.5*
 12.3.1.6*
 12.4.1.2*
 12.4.1.4*
 12.4.1.5*
```

Table 7-14. Command Example Fields: show ip bgp peer-group

| Line beginning with   | Description                                                                                                    |
|-----------------------|----------------------------------------------------------------------------------------------------|
| Peer-group            | Displays the peer group's name.                                                                                                    |
| Administratively shut | Displays the peer group's status if the peer group is not enabled.  If the peer group is enabled, this line is not displayed.          |
| BGP version           | Displays the BGP version supported.                                                                                                    |
| Minimum time          | Displays the time interval between BGP advertisements.                                                                                 |
| For address family    | Displays IPv4 Unicast as the address family.                                                                                           |
| BGP neighbor          | Displays the name of the BGP neighbor.                                                                                                 |
| Number of peers       | Displays the number of peers currently configured for this peer group.                                                                 |
| Peer-group members:   | Lists the IP addresses of the peers in the peer group.  If the address is outbound optimized, a * is displayed next to the IP address. |

#### Related Commands

| neighbor peer-group (assigning peers) | Assign peer to a peer-group.                       |
|---------------------------------------|----------------------------------------------------|
| neighbor peer-group (creating group)  | Create a peer group.                               |
| show ip bgp peer-group (multicast)    | View information on the BGP peers in a peer group. |

### Command History

| Version 8.3.3.1 | Introduced on the S60.         |
|-----------------|--------------------------------|
| Version 7.8.1.0 | Introduced support on S-Series |
| Version 7.7.1.0 | Introduced support on C-Series |
| Version 7.8.1.0 | Introduced support on S-Series |

# show ip bgp regexp

Display the subset of BGP routing table matching the regular expressions specified.

Syntax show ip bgp regexp regular-expression [character]

#### **Parameters**

#### regular-expression [character]

Enter a regular expression then use one or a combination of the following characters to match:

- . = (period) any single character (including a white space)
- \* = (asterisk) the sequences in a pattern (0 or more sequences)
- + = (plus) the sequences in a pattern (1 or more sequences)
- ? = (question mark) sequences in a pattern (either 0 or 1 sequences). You must enter an escape sequence (CTRL+v) prior to entering the ? regular expression.
- [] = (brackets) a range of single-character patterns.
- ( ) = (parenthesis) groups a series of pattern elements to a single element
- { } = (braces) minimum and the maximum match count
- ^ = (caret) the beginning of the input string. If the caret is used at the beginning of a sequence or range, it matches on everything BUT the characters specified.
- \$ = (dollar sign) the end of the output string.

#### **Command Modes**

**EXEC** 

EXEC Privilege

#### Example Figure 7-25. Command Example: show ip bgp regexp (Partial)

```
FTOS#show ip bgp regexp ^2914+
BGP table version is 3700481, local router ID is 63.114.8.35
Status codes: s suppressed, S stale, d damped, h history, * valid, > best
Path source: I - internal, a - aggregate, c - confed-external, r - redistributed, n - network
Origin codes: i - IGP, e - EGP, ? - incomplete
                          Next Hop
                                                              LocPrf Weight Path
100 0 2914 1239 80 i
                                                  Metric
    Network
*>I 3.0.0.0/8
                                                               100
                          1.1.1.2
*>I 4.0.0.0/8
*>I 4.17.225.0/24
                                                        Ω
                                                                  100
                                                                            0 2914 3356 i
                          1.1.1.2
                                                              100
                         1.1.1.2
                                                     0
                                                                        0 2914 11853 11853 11853 11853 11853 6496
                                                              100
*>I 4.17.226.0/23
                        1.1.1.2
1.1.1.2
                                                     0
                                                                        0 2914 11853 11853 11853 11853 11853 6496
*>I 4.17.251.0/24
                                                     0
                                                              100
                                                                        0 2914 11853 11853 11853 11853 11853 6496
                                                                       0 2914 11853 11853 11853 11853 11853 6496
0 2914 701 6167 6167 6167 i
*>I 4.17.252.0/23
                        1.1.1.2
                                                     0
                                                              100
                                                                 100
*>I 4.19.2.0/23
                        1.1.1.2
1.1.1.2
1.1.1.2
                                                       0
*>I 4.19.16.0/23
                                                        0
                                                                  100
                                                                            0 2914 701 6167 6167 6167 i
*>I 4.21.80.0/22
                                                        0
                                                                  100
                                                                            0 2914 174 4200 16559 i
                         1.1.1.2
*>I 4.21.82.0/24
                                                       0
                                                                  100
                                                                            0 2914 174 4200 16559 i
*>I 4.21.252.0/23
                          1.1.1.2
                                                        0
                                                                  100
                                                                            0 2914 701 6389 8063 19198 i
                         1.1.1.2
*>I 4.23.180.0/24
                                                        0
                                                                 100
                                                                            0 2914 3561 6128 30576 i
*>I 4.36.200.0/21
                          1.1.1.2
                                                       0
                                                                  100
                                                                            0 2914 14742 11854 14135 i
*>I 4.67.64.0/22
                          1.1.1.2
                                                       0
                                                                 100
                                                                           0 2914 11608 19281 i
                                                                          0 2914 3491 29748 i
0 2914 701 668 i
*>I 4.78.32.0/21
                          1.1.1.2
                                                       0
                                                                  100
*>I 6.1.0.0/16
                          1.1.1.2
                                                        0
                                                                 100
*>I 6.2.0.0/22
                                                                  100
                                                                            0 2914 701 668 i
                          1.1.1.2
                                                                          0 2914 701 668 i
*>I 6.3.0.0/18
                          1.1.1.2
                                                                  100
```

#### Table 7-15. Command Example Fields: show ip bgp regexp

| Field    | Description                                                                                                    |
|----------|----------------------------------------------------------------------------------------------------|
| Network  | Displays the destination network prefix of each BGP route.                                                                                      |
| Next Hop | Displays the next hop address of the BGP router.  If 0.0.0.0 is listed in this column, then non-BGP routes exist in the router's routing table. |
| Metric   | Displays the BGP router's metric, if assigned.                                                                                                  |
| LocPrf   | Displays the BGP LOCAL_PREF attribute for the route.                                                                                            |
| Weight   | Displays the route's weight                                                                                                    |
| Path     | Lists all the AS paths the route passed through to reach the destination network.                                                               |

#### Command History

| Version 8.3.3.1 | Introduced on the S60.         |
|-----------------|--------------------------------|
| Version 7.8.1.0 | Introduced support on S-Series |
| Version 7.7.1.0 | Introduced support on C-Series |

# show ip bgp summary

CES Enables you to view the status of all BGP connections.

**Syntax** show ip bgp [ipv4 unicast] summary

**Command Modes EXEC** 

**EXEC Privilege** 

#### Example Figure 7-26. Command Example: show ip bgp summary

```
FTOS#show ip bgp summary
BGP router identifier 120.10.10.1, local AS number 100
BGP table version is 34, main routing table version 34
9 network entrie(s) using 1372 bytes of memory
5 paths using 380 bytes of memory
4 denied paths using 164 bytes of memory

DCD BTB Over all using 385 bytes of memory
BGP-RIB over all using 385 bytes of memory
2 BGP path attribute entrie(s) using 168 bytes of memory 1 BGP AS-PATH entrie(s) using 39 bytes of memory
1 BGP community entrie(s) using 43 bytes of memory
2 neighbor(s) using 7232 bytes of memory
                                      MsgRcvd MsgSent
                                                                       TblVer InQ OutQ Up/Down State/Pfx
Neighbor
                           AS
                       200
100.10.10.2
                                               46
                                                             41
                                                                                 34
                                                                                          0
                                                                                                     0 00:14:33
120.10.10.2
                          300
                                               40
                                                              47
                                                                                34
                                                                                          0
                                                                                                    0 00:37:10
                                                                                                                                     0
FTOS#
```

Table 7-16. Command Example Fields: show ip bgp summary

| Field                      | Description                                                                                                    |
|----------------------------|----------------------------------------------------------------------------------------------------|
| BGP router identifier      | Displays the local router ID and the AS number.                                                                                                    |
| BGP table version          | Displays the BGP table version and the main routing table version.                                                                                                    |
| network entries            | Displays the number of network entries and route paths and the amount of memory used to process those entries.                                                                                |
| paths                      | Displays the number of paths and the amount of memory used.                                                                                                    |
| denied paths               | Displays the number of denied paths and the amount of memory used.                                                                                                    |
| BGP path attribute entries | Displays the number of BGP path attributes and the amount of memory used to process them.                                                                                                    |
| BGP AS-PATH entries        | Displays the number of BGP AS_PATH attributes processed and the amount of memory used to process them.                                                                                        |
| BGP community entries      | Displays the number of BGP COMMUNITY attributes processed and the amount of memory used to process them. The show ip bgp community command provides more details on the COMMUNITY attributes. |
| Dampening enabled          | Displayed only when dampening is enabled. Displays the number of paths designated as history, dampened, or penalized.                                                                         |
| Neighbor                   | Displays the BGP neighbor address.                                                                                                    |
| AS                         | Displays the AS number of the neighbor.                                                                                                    |
| MsgRcvd                    | Displays the number of BGP messages that neighbor received.                                                                                                    |
| MsgSent                    | Displays the number of BGP messages that neighbor sent.                                                                                                    |
| TblVer                     | Displays the version of the BGP table that was sent to that neighbor.                                                                                                    |
| InQ                        | Displays the number of messages from that neighbor waiting to be processed.                                                                                                    |
| OutQ                       | Displays the number of messages waiting to be sent to that neighbor. If a number appears in parentheses, the number represents the number of messages waiting to be sent to the peer group.   |

Table 7-16. Command Example Fields: show ip bgp summary

| Field        | Description                                                                                                    |
|--------------|----------------------------------------------------------------------------------------------------|
| Up/Down      | Displays the amount of time that the neighbor is in the Established stage.                                                                  |
|              | If the neighbor has never moved into the Established stage, the word never is displayed.                                                    |
|              | The output format is:                                                                                                    |
|              | Time EstablishedDisplay Example                                                                                                    |
|              | < 1 day 00:12:23 (hours:minutes:seconds)                                                                                                    |
|              | < 1 week 1d21h (DaysHours)                                                                                                    |
|              | > 1 week 11w2d (WeeksDays)                                                                                                    |
| State/Pfxrcd | If the neighbor is in Established stage, the number of network prefixes received.                                                           |
|              | If a maximum limit was configured with the neighbor maximum-prefix command, (prfxd) appears in this column.                                 |
|              | If the neighbor is not in Established stage, the current stage is displayed (Idle, Connect, Active, OpenSent, OpenConfirm) When the peer is |
|              | transitioning between states and clearing the routes received, the phrase                                                                   |
|              | (Purging) may appear in this column.                                                                                                    |
|              | If the neighbor is disabled, the phrase (Admin shut) appears in this column.                                                                |

### Command **History**

| Version 8.3.3.1 | Introduced on the S60.         |
|-----------------|--------------------------------|
| Version 7.8.1.0 | Introduced support on S-Series |
| Version 7.7.1.0 | Introduced support on C-Series |

# show running-config bgp

CES Use this feature to display the current BGP configuration.

**Syntax** show running-config bgp

**Defaults** No default values or behavior

**Command Modes EXEC** Privilege

> Command History

| Version 8.3.3.1 | Introduced on the S60. |  |
|-----------------|------------------------|--|
| Version 7.8.1.0 | Introduced on S-Series |  |
| Version 7.7.1.0 | Introduced on C-Series |  |
| Version 7.6.1.0 | Introduced on E-Series |  |

### timers bgp

CES Adjust BGP Keep Alive and Hold Time timers.

**Syntax** timers bgp keepalive holdtime

To return to the default, enter **no timers bgp**.

| keepalive            | Enter a number for the time interval, in seconds, between keepalive messages sent to the neighbor routers.          |
|----------------------|----------------------------------------------------------------------------------------------------|
|                      | Range: 1 to 65535                                                                                                   |
|                      | Default: 60 seconds                                                                                                 |
| holdtime             | Enter a number for the time interval, in seconds, between the last keepalive message and declaring the router dead. |
|                      | Range: 3 to 65535                                                                                                   |
|                      |                                                                                                    |
| Y 1 C 1: 1           | Default: 180 seconds                                                                                                |
| No default values or |                                                                                                    |
|                      |                                                                                                    |
| ROUTER BGP           | behavior                                                                                                    |

### **MBGP Commands**

**Parameters** 

**Defaults** 

Command History

**Command Modes** 

Multiprotocol BGP (MBGP) is an enhanced BGP that enables multicast routing policy throughout the Internet and connecting multicast topologies between BGP and autonomous systems (AS). FTOS MBGP is implemented as per IETF RFC 1858.

FTOS version 7.8.1.0 and later support MBGP for IPv6 on  $\fbox{\ \ }$   $\fbox{\ \ }$  and  $\fbox{\ \ }$  platforms.

Introduced on E-Series

FTOS version 7.8.1.0 and later support MBGP for IPv4 Multicast only on the S platform.

FTOS version 8.2.1.0 and later support MBGP on the E-Series ExaScale  $\boxed{\mathbb{E}_{\bigotimes}}$  platform.

#### The MBGP commands are:

- address family ipv4 multicast (MBGP)
- aggregate-address
- bgp dampening

Version 7.6.1.0

- clear ip bgp ipv4 multicast
- clear ip bgp dampening
- clear ip bgp flap-statistics
- debug ip bgp dampening
- debug ip bgp dampening
- · debug ip bgp dampening
- debug ip bgp peer-group updates
- debug ip bgp updates
- distance bgp
- neighbor activate
- neighbor advertisement-interval
- neighbor default-originate

- neighbor distribute-list
- neighbor filter-list
- neighbor maximum-prefix
- neighbor next-hop-self
- neighbor remove-private-as
- neighbor route-map
- neighbor route-reflector-client
- network
- redistribute
- redistribute ospf
- show ip bgp ipv4 multicast
- show ip bgp cluster-list
- show ip bgp community
- show ip bgp community-list
- show ip bgp dampened-paths
- show ip bgp filter-list
- show ip bgp flap-statistics
- show ip bgp inconsistent-as
- show ip bgp ipv4 multicast neighbors
- show ip bgp peer-group
- show ip bgp summary

### address family ipv4 multicast (MBGP)

CETS

This command changes the context to SAFI (Subsequent Address Family Identifier).

#### **Syntax**

#### address family ipv4 multicast

To remove SAFI context, use the **no address family ipv4 multicast** command.

#### **Parameters**

| ipv4      | Enter the keyword <b>ipv4</b> to specify the address family as IPV4. |
|-----------|----------------------------------------------------------------------|
| multicast | Enter the keyword <b>multicast</b> to specify multicast as SAFI.     |

#### **Defaults**

IPv4 Unicast

#### **Command Modes**

ROUTER BGP (conf-router\_bgp)

#### Usage Information

All subsequent commands will apply to this address family once this command is executed. You can exit from this AFI/SAFI to the IPv4 Unicast (the default) family by entering exit and returning to the Router BGP context.

#### Command **History**

| Version 7.8.1.0 | Introduced support on S-Series for MBGP IPv4 Multicast |
|-----------------|--------------------------------------------------------|
| Version 7.7.1.0 | Introduced support on C-Series                         |

# aggregate-address

CETS

Summarize a range of prefixes to minimize the number of entries in the routing table.

#### **Syntax**

aggregate-address ip-address mask [advertise-map map-name] [as-set] [attribute-map map-name] [summary-only] [suppress-map map-name]

#### **Parameters**

| ip-address mask        | Enter the IP address and mask of the route to be the aggregate address. Enter the IP address in dotted decimal format (A.B.C.D) and mask in / prefix format ( $x$ ).                |
|------------------------|----------------------------------------------------------------------------------------------------|
| advertise-map map-name | (OPTIONAL) Enter the keywords <b>advertise-map</b> followed by the name of a configured route map to set filters for advertising an aggregate route.                                |
| as-set                 | (OPTIONAL) Enter the keyword <b>as-set</b> to generate path attribute information and include it in the aggregate.                                                                  |
|                        | AS_SET includes AS_PATH and community information from the routes included in the aggregated route.                                                                                 |
| attribute-map map-name | (OPTIONAL) Enter the keywords <b>attribute-map</b> followed by the name of a configured route map to modify attributes of the aggregate, excluding AS_PATH and NEXT_HOP attributes. |
| summary-only           | (OPTIONAL) Enter the keyword <b>summary-only</b> to advertise only the aggregate address. Specific routes will not be advertised.                                                   |
| suppress-map map-name  | (OPTIONAL) Enter the keywords <b>suppress-map</b> followed by the name of a configured route map to identify which more-specific routes in the aggregate are suppressed.            |
|                        |                                                                                                    |

#### **Defaults**

Not configured.

#### **Command Modes**

ROUTER BGP Address Family (conf-router\_bgp\_af)

#### Usage Information

At least one of the routes included in the aggregate address must be in the BGP routing table for the configured aggregate to become active.

Do not add the **as-set** parameter to the aggregate. If routes within the aggregate are constantly changing, the aggregate will flap to keep track of the changes in the AS\_PATH.

In route maps used in the **suppress-map** parameter, routes meeting the **deny** clause are not suppress; in other words, they are allowed. The opposite is true: routes meeting the **permit** clause are suppressed.

If the route is injected via the network command, that route will still appear in the routing table if the summary-only parameter is configured in the aggregate-address command.

The summary-only parameter suppresses all advertisements. If you want to suppress advertisements to only specific neighbors, use the neighbor distribute-list command.

#### Command History

| Version 7.8.1.0 | Introduced support on S-Series |
|-----------------|--------------------------------|
| Version 7.7.1.0 | Introduced support on C-Series |

bgp dampening

CETS Enable MBGP route dampening.

> **Syntax bgp dampening** [half-life time] [route-map map-name]

> > To disable route dampening, use the **no bgp dampening** [half-life time] [route-map map-name] command.

#### **Parameters**

| half-life time     | (OPTIONAL) Enter the number of minutes after which the Penalty is decreased. After the router assigns a Penalty of 1024 to a route, the Penalty |
|--------------------|----------------------------------------------------------------------------------------------------|
|                    | is decreased by half, after the half-life period expires.                                                                                       |
|                    | Range: 1 to 45.                                                                                                    |
|                    | Default: 15 minutes                                                                                                    |
| route-map map-name | (OPTIONAL) Enter the keyword <b>route-map</b> followed by the name of a configured route map.                                                   |
|                    | Only match commands in the configured route map are supported.                                                                                  |

**Defaults** Disabled.

**Command Modes** ROUTER BGP Address Family (conf-router\_bgp\_af)

### Command **History**

| Version 7.8.1.0 | Introduced support on S-Series            |
|-----------------|-------------------------------------------|
| Version 7.7.1.0 | Introduced support on C-Series            |
| Version 7.6.1.0 | Introduced IPv6 MGBP support for E-Series |

# clear\_ip bgp ipv4 multicast

CETS Reset MBGP sessions.

#### **Syntax** clear ip bgp ipv4 multicast \* ip-address [dampening | flap-statistics] peer-group]

#### **Parameters**

| *               | Enter the character * to clear all peers.                                                                            |
|-----------------|----------------------------------------------------------------------------------------------------|
| ip-address      | Enter an IP address in dotted decimal format to clear the prefixes from that neighbor.                               |
| dampening       | (OPTIONAL) Enter the keyword <b>dampening</b> to clear route flap dampening information.                             |
| flap-statistics | (OPTIONAL) Enter the keyword <b>flap-statistics</b> to reset the flap statistics on all prefixes from that neighbor. |
| peer-group      | (OPTIONAL) Enter the keyword <b>peer-group</b> to clear all members of a peer-group.                                 |

#### **Command Modes**

**EXEC** Privilege

#### Command **History**

| Version 7.8.1.0 | Introduced support on S-Series |  |
|-----------------|--------------------------------|--|
| Version 7.7.1.0 | Introduced support on C-Series |  |

### clear ip bgp dampening

C E S Clear information on route dampening.

Syntax clear ip bgp dampening ipv4 multicast network network-mask

**Parameters** 

| dampening    | Enter the keyword <b>dampening</b> to clear route flap dampening information. |
|--------------|-------------------------------------------------------------------------------|
| network      | (OPTIONAL) Enter the network address in dotted decimal format (A.B.C.D).      |
| network-mask | (OPTIONAL) Enter the network mask in slash prefix format (/x).                |
|              |                                                                               |

**Command Modes** 

**EXEC** Privilege

Command History

| Version 7.8.1.0 | Introduced support on S-Series            |  |
|-----------------|-------------------------------------------|--|
| Version 7.7.1.0 | Introduced support on C-Series            |  |
| Version 7.6.1.0 | Introduced IPv6 MGBP support for E-Series |  |

# clear\_ip bgp flap-statistics

Clear BGP flap statistics, which includes number of flaps and the time of the last flap.

Syntax clear ip bgp ipv4 multicast flap-statistics network | filter-list | regexp regexp

#### **Parameters**

| Network          | (OPTIONAL) Enter the network address to clear flap statistics in dotted decimal format (A.B.C.D).                                                                                |
|------------------|----------------------------------------------------------------------------------------------------|
| filter-list list | (OPTIONAL) Enter the keyword <b>filter-list</b> followed by the name of a configured AS-PATH list (max 16 characters).                                                           |
| regexp regexp    | (OPTIONAL) Enter the keyword <b>regexp</b> followed by regular expressions. Use one or a combination of the following:                                                           |
|                  | • . = (period) any single character (including a white space)                                                                                                    |
|                  | • *= (asterisk) the sequences in a pattern (0 or more sequences)                                                                                                    |
|                  | • += (plus) the sequences in a pattern (1 or more sequences)                                                                                                    |
|                  | <ul> <li>? = (question mark) sequences in a pattern (either 0 or 1 sequences). You must enter an escape sequence (CTRL+v) prior to entering the ? regular expression.</li> </ul> |
|                  | • [] = (brackets) a range of single-character patterns.                                                                                                    |
|                  | • ( ) = (parenthesis) groups a series of pattern elements to a single element                                                                                                    |
|                  | • { } = (braces) minimum and the maximum match count                                                                                                    |
|                  | • ^ = (caret) the beginning of the input string. If the caret is used at the beginning of a sequence or range, it matches on everything BUT the characters specified.            |
|                  | • \$ = (dollar sign) the end of the output string.                                                                                                    |

#### **Command Modes**

**EXEC Privilege** 

#### Command History

Version 7.8.1.0 Introduced support on S-Series

| Version 7.7.1.0 | Introduced support on C-Series            |
|-----------------|-------------------------------------------|
| Version 7.6.1.0 | Introduced IPv6 MGBP support for E-Series |

# debug ip bgp dampening

CETS View information on routes being dampened.

#### **Syntax** debug ip bgp ipv4 multicast dampening

To disable debugging, enter no debug ip bgp ipv4 multicast dampening

#### **Parameters**

Command History

**Command Modes** 

| _ | dampening       | Enter the keyword <b>dampening</b> to clear route flap dampening information. |
|---|-----------------|-------------------------------------------------------------------------------|
|   | EXEC Privilege  |                                                                               |
|   | Version 7.8.1.0 | Introduced support on S-Series                                                |
|   | Version 7.7.1.0 | Introduced support on C-Series                                                |

Introduced IPv6 MGBP support for E-Series

### debug ip bgp peer-group updates

Version 7.6.1.0

View information about BGP peer-group updates.

debug ip bgp peer-group peer-group-name updates [in | out]

To disable debugging, enter no debug ip bgp peer-group peer-group-name updates [in | out] command.

#### **Parameters**

| peer-group peer-group-name | Enter the keyword <b>peer-group</b> followed by the name of the peer-group.              |
|----------------------------|------------------------------------------------------------------------------------------|
| updates                    | Enter the keyword <b>updates</b> to view BGP update information.                         |
| in                         | (OPTIONAL) Enter the keyword <b>in</b> to view only BGP updates received from neighbors. |
| out                        | (OPTIONAL) Enter the keyword <b>out</b> to view only BGP updates sent to neighbors.      |

#### **Command Modes**

**EXEC** Privilege

#### Command History

| Version 7.8.1.0 | Introduced support on S-Series            |
|-----------------|-------------------------------------------|
| Version 7.7.1.0 | Introduced support on C-Series            |
| Version 7.6.1.0 | Introduced IPv6 MGBP support for E-Series |

# debug ip bgp updates

View information about BGP updates.

debug ip bgp updates [in | out]

To disable debugging, enter **no debug ip bgp updates** [in | out] command.

#### **Parameters**

| updates | Enter the keyword <b>updates</b> to view BGP update information.                         |
|---------|------------------------------------------------------------------------------------------|
| in      | (OPTIONAL) Enter the keyword <b>in</b> to view only BGP updates received from neighbors. |
| out     | (OPTIONAL) Enter the keyword <b>out</b> to view only BGP updates sent to neighbors.      |

#### **Command Modes**

**EXEC Privilege** 

#### **Defaults**

Disabled.

#### Command History

| Version 7.8.1.0 | Introduced support on S-Series            |
|-----------------|-------------------------------------------|
| Version 7.7.1.0 | Introduced support on C-Series            |
| Version 7.6.1.0 | Introduced IPv6 MGBP support for E-Series |

### distance bgp

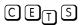

Define an administrative distance for routes.

#### **Syntax**

distance bgp external-distance internal-distance local-distance

To return to default values, enter **no distance bgp**.

#### **Parameters**

| external-distance | Enter a number to assign to routes learned from a neighbor external to the AS. Range: 1 to 255. Default: 20             |
|-------------------|----------------------------------------------------------------------------------------------------|
| internal-distance | Enter a number to assign to routes learned from a router within the AS.  Range: 1 to 255.  Default: 200                 |
| local-distance    | Enter a number to assign to routes learned from networks listed in the network command.  Range: 1 to 255.  Default: 200 |

#### Defaults

external-distance = 20; internal-distance = 200; local-distance = 200.

#### **Command Modes**

ROUTER BGP (conf-router\_bgp\_af)

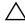

**Caution:** Dell Networking recommends that you do not change the administrative distance of internal routes. Changing the administrative distances may cause routing table inconsistencies.

#### Usage Information

The higher the administrative distance assigned to a route means that your confidence in that route is low. Routes assigned an administrative distance of 255 are not installed in the routing table. Routes from confederations are treated as internal BGP routes.

#### Command History

| Version 7.8.1.0 | Introduced support on S-Series            |
|-----------------|-------------------------------------------|
| Version 7.7.1.0 | Introduced support on C-Series            |
| Version 7.6.1.0 | Introduced IPv6 MGBP support for E-Series |

### neighbor activate

This command allows the specified neighbor/peer group to be enabled for the current AFI/SAFI.

**Syntax** 

**neighbor** [ip-address | peer-group-name] **activate** 

To disable, use the **no neighbor** [ip-address | peer-group-name] activate command.

#### **Parameters**

| ip-address      | (OPTIONAL) Enter the IP address of the neighbor in dotted decimal format.                |
|-----------------|------------------------------------------------------------------------------------------|
| peer-group-name | (OPTIONAL) Enter the name of the peer group                                              |
| activate        | Enter the keyword <b>activate</b> to enable the neighbor/peer group in the new AFI/SAFI. |

**Defaults** 

Disabled

**Command Modes** 

ROUTER BGP Address Family (conf-router\_bgp\_af)

Usage Information

By default, when a neighbor/peer group configuration is created in the Router BGP context, it is enabled for the IPv4/Unicast AFI/SAFI. By using activate in the new context, the neighbor/peer group is enabled for AFI/SAFI.

#### Related **Commands**

Command **History** 

| address family ipv4 multicast (MBGP) |                         | Changes the context to SAFI |  |
|--------------------------------------|-------------------------|-----------------------------|--|
|                                      |                         |                             |  |
| Version 7.8.1.0                      | Introduced support on S | S-Series                    |  |
| Version 7.7.1.0                      | Introduced support on C | C-Series                    |  |
| Version 7.6.1.0                      | Introduced IPv6 MGBP    | support for E-Series        |  |

### neighbor advertisement-interval

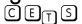

Set the advertisement interval between BGP neighbors or within a BGP peer group.

Syntax

**neighbor** { ip-address | peer-group-name } **advertisement-interval** seconds

To return to the default value, use the **no neighbor** { *ip-address* | *peer-group-name*} advertisement-interval command.

#### **Parameters**

| ip-address      | Enter the IP address of the neighbor in dotted decimal format.                                          |
|-----------------|----------------------------------------------------------------------------------------------------|
| peer-group-name | Enter the name of the peer group to set the advertisement interval for all routers in the peer group.   |
| seconds         | Enter a number as the time interval, in seconds, between BGP advertisements.                            |
|                 | Range: 0 to 600 seconds.  Default: 5 seconds for internal BGP peers; 30 seconds for external BGP peers. |

**Defaults** seconds = 5 seconds (internal peers); seconds = 30 seconds (external peers)

**Command Modes** ROUTER BGP Address Family (conf-router\_bgp\_af)

Command History

| Version 7.8.1.0 | Introduced support on S-Series            |
|-----------------|-------------------------------------------|
| Version 7.7.1.0 | Introduced support on C-Series            |
| Version 7.6.1.0 | Introduced IPv6 MGBP support for E-Series |

# neighbor default-originate

CETS Inject the default route to a BGP peer or neighbor.

Syntax neighbor { ip-address | peer-group-name} default-originate [route-map map-name]

To remove a default route, use the **no neighbor** { *ip-address* | *peer-group-name*} **default-originate** command.

**Parameters** 

| ip-address         | Enter the IP address of the neighbor in dotted decimal format.                                |
|--------------------|-----------------------------------------------------------------------------------------------|
| peer-group-name    | Enter the name of the peer group to set the default route of all routers in that peer group.  |
| route-map map-name | (OPTIONAL) Enter the keyword <b>route-map</b> followed by the name of a configured route map. |

**Defaults** Not configured.

**Command Modes** ROUTER BGP Address Family (conf-router\_bgp\_af)

Command History

| Version 7.8.1.0 | Introduced support on S-Series            |
|-----------------|-------------------------------------------|
| Version 7.7.1.0 | Introduced support on C-Series            |
| Version 7.6.1.0 | Introduced IPv6 MGBP support for E-Series |

### neighbor distribute-list

Distribute BGP information via an established prefix list.

Syntax neighbor [ip-address | peer-group-name] distribute-list prefix-list-name [in | out]

To delete a neighbor distribution list, use the **no neighbor** [*ip-address* | *peer-group-name*] **distribute-list** *prefix-list-name* [**in** | **out**] command.

#### **Parameters**

CETS

| ip-address       | Enter the IP address of the neighbor in dotted decimal format.                                                                    |
|------------------|----------------------------------------------------------------------------------------------------|
| peer-group-name  | Enter the name of the peer group to apply the distribute list filter to all routers in the peer group.                            |
| prefix-list-name | Enter the name of an established prefix list.  If the prefix list is not configured, the default is permit (to allow all routes). |
| in               | Enter the keyword <b>in</b> to distribute only inbound traffic.                                                                   |
| out              | Enter the keyword <b>out</b> to distribute only outbound traffic.                                                                 |

**Defaults** 

Not configured.

**Command Modes** 

ROUTER BGP Address Family (conf-router\_bgp\_af)

Usage Information Other BGP filtering commands include: neighbor filter-list, ip as-path access-list, and neighbor

route-map.

Related **Commands** 

| ip as-path access-list | Configure IP AS-Path ACL.                          |
|------------------------|----------------------------------------------------|
| neighbor filter-list   | Assign a AS-PATH list to a neighbor or peer group. |
| neighbor route-map     | Assign a route map to a neighbor or peer group.    |
|                        |                                                    |

#### Command History

| Version 7.8.1.0 | Introduced support on S-Series            |
|-----------------|-------------------------------------------|
| Version 7.7.1.0 | Introduced support on C-Series            |
| Version 7.6.1.0 | Introduced IPv6 MGBP support for E-Series |

# neighbor filter-list

CETS

Configure a BGP filter based on the AS-PATH attribute.

**Syntax** 

neighbor [ip-address | peer-group-name] filter-list aspath access-list-name [in | out]

To delete a BGP filter, use the **no neighbor** [ip-address | peer-group-name] **filter-list aspath** access-list-name [in | out] command.

#### **Parameters**

| ip-address       | Enter the IP address of the neighbor in dotted decimal format.                         |
|------------------|----------------------------------------------------------------------------------------|
| peer-group-name  | Enter the name of the peer group to apply the filter to all routers in the peer group. |
| access-list-name | Enter the name of an established AS-PATH access list (up to 140 characters).           |
|                  | If the AS-PATH access list is not configured, the default is permit (to allow routes). |
| in               | Enter the keyword <b>in</b> to filter inbound BGP routes.                              |
| out              | Enter the keyword <b>out</b> to filter outbound BGP routes.                            |
|                  |                                                                                        |

**Defaults** 

Not configured.

**Command Modes** 

ROUTER BGP Address Family (conf-router\_bgp\_af)

Usage Information

Use the ip as-path access-list command syntax in the CONFIGURATION mode to enter the AS-PATH ACL mode and configure AS-PATH filters to deny or permit BGP routes based on information in their AS-PATH attribute.

### Related Commands

| ip as-path access-list | Enter AS-PATH ACL mode and configure AS-PATH filters. |
|------------------------|-------------------------------------------------------|
|                        |                                                       |
| Version 7.8.1.0        | Introduced support on S-Series                        |
| Version 7.7.1.0        | Introduced support on C-Series                        |
| Version 7.6.1.0        | Introduced IPv6 MGBP support for E-Series             |

### Command History

### neighbor maximum-prefix

CETS

Control the number of network prefixes received.

Syntax

**neighbor** *ip-address* | *peer-group-name* **maximum-prefix** *maximum* [threshold] [**warning-only**]

To return to the default values, use the **no neighbor** *ip-address* | *peer-group-name* **maximum-prefix** *maximum* command.

#### **Parameters**

| ip-address      | (OPTIONAL) Enter the IP address of the neighbor in dotted decimal format.                                                                                                    |
|-----------------|----------------------------------------------------------------------------------------------------|
| peer-group-name | (OPTIONAL) Enter the name of the peer group.                                                                                                    |
| maximum         | Enter a number as the maximum number of prefixes allowed for this BGP router. Range: 1 to 4294967295.                                                                                                    |
| threshold       | (OPTIONAL) Enter a number to be used as a percentage of the <i>maximum</i> value. When the number of prefixes reaches this percentage of the <i>maximum</i> value, FTOS sends a message.                                           |
|                 | Range: 1 to 100 percent.                                                                                                    |
|                 | Default: 75                                                                                                    |
| warning-only    | (OPTIONAL) Enter the keyword <b>warning-only</b> to set the router to send a log message when the maximum value is reached. If this parameter is not set, the router stops peering when the maximum number of prefixes is reached. |

**Defaults** 

threshold = 75

**Command Modes** 

ROUTER BGP Address Family (conf-router\_bgp\_af)

### Command History

| Version 7.8.1.0 | Introduced support on S-Series            |
|-----------------|-------------------------------------------|
| Version 7.7.1.0 | Introduced support on C-Series            |
| Version 7.6.1.0 | Introduced IPv6 MGBP support for E-Series |

### neighbor next-hop-self

CETS

Enables you to configure the router as the next hop for a BGP neighbor.

**Syntax** 

**neighbor** *ip-address* | *peer-group-name* **next-hop-self** 

To return to the default setting, use the **no neighbor** *ip-address* | *peer-group-name* **next-hop-self** command.

**Parameters** 

| ip-address      | (OPTIONAL) Enter the IP address of the neighbor in dotted decimal format. |
|-----------------|---------------------------------------------------------------------------|
| peer-group-name | (OPTIONAL) Enter the name of the peer group.                              |

Defaults

Disabled.

**Command Modes** 

ROUTER BGP Address Family (conf-router\_bgp\_af)

Usage Information If the set next-hop command in the ROUTE-MAP mode is configured, its configuration takes precedence over the neighbor next-hop-self command.

#### Command History

| Version 7.8.1.0 | Introduced support on S-Series            |
|-----------------|-------------------------------------------|
| Version 7.7.1.0 | Introduced support on C-Series            |
| Version 7.6.1.0 | Introduced IPv6 MGBP support for E-Series |

### neighbor remove-private-as

Remove private AS numbers from the AS-PATH of outgoing updates.

**Syntax** 

neighbor ip-address | peer-group-name remove-private-as

To return to the default, use the **no neighbor** ip-address | peer-group-name remove-private-as command.

**Parameters** 

| ip-address      | (OPTIONAL) Enter the IP address of the neighbor to remove the private AS numbers. |
|-----------------|-----------------------------------------------------------------------------------|
| peer-group-name | (OPTIONAL) Enter the name of the peer group to remove the private AS numbers      |

**Defaults** 

Disabled (that is, private AS number are not removed).

**Command Modes** 

ROUTER BGP Address Family (conf-router\_bgp\_af)

Command **History** 

| Version | 7.8.1.0 | Introduced support on S-Series            |
|---------|---------|-------------------------------------------|
| Version | 7.7.1.0 | Introduced support on C-Series            |
| Version | 7.6.1.0 | Introduced IPv6 MGBP support for E-Series |

### neighbor route-map

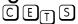

Apply an established route map to either incoming or outbound routes of a BGP neighbor or c peer group.

**Syntax** 

**neighbor** [ip-address | peer-group-name] **route-map** map-name [in | out]

To remove the route map, use the **no neighbor** [ip-address | peer-group-name] **route-map** map-name [in | out] command.

**Parameters** 

| out             | Enter the keyword <b>out</b> to filter outbound routes.                       |
|-----------------|-------------------------------------------------------------------------------|
| in              | Enter the keyword <b>in</b> to filter inbound routes.                         |
|                 | If the Route map is not configured, the default is deny (to drop all routes). |
| map-name        | Enter the name of an established route map.                                   |
| peer-group-name | (OPTIONAL) Enter the name of the peer group.                                  |
| ip-address      | (OPTIONAL) Enter the IP address of the neighbor in dotted decimal format.     |

**Defaults** 

Not configured.

**Command Modes** 

ROUTER BGP Address Family (conf-router\_bgp\_af)

#### Usage Information

When you apply a route map to outbound routes, only routes that match at least one section of the route map are permitted.

If you identify a peer group by name, the peers in that peer group inherit the characteristics in the Route map used in this command. If you identify a peer by IP address, the Route map overwrites either the inbound or outbound policies on that peer.

### Command History

| Version 7.8.1.0 | Introduced support on S-Series            |
|-----------------|-------------------------------------------|
| Version 7.7.1.0 | Introduced support on C-Series            |
| Version 7.6.1.0 | Introduced IPv6 MGBP support for E-Series |

### neighbor route-reflector-client

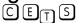

Configure a neighbor as a member of a route reflector cluster.

#### Syntax neighbor ip-address | peer-group-name route-reflector-client

To indicate that the neighbor is not a route reflector client or to delete a route reflector configuration, use the **no neighbor** *ip-address* | *peer-group-name* **route-reflector-client** command.

#### **Parameters**

| ip-address      | (OPTIONAL) Enter the IP address of the neighbor in dotted decimal format. |
|-----------------|---------------------------------------------------------------------------|
| peer-group-name | (OPTIONAL) Enter the name of the peer group.                              |
|                 | All routers in the peer group receive routes from a route reflector.      |

#### Defaults

Not configured.

#### **Command Modes**

ROUTER BGP Address Family (conf-router\_bgp\_af)

#### Usage Information

The first time you enter this command it configures the neighbor as a route reflector and members of the route-reflector cluster. Internal BGP (IBGP) speakers do not need to be fully meshed if you configure a route reflector.

When all clients of a route reflector are disabled, the neighbor is no longer a route reflector.

#### Command History

| Version 7.8.1.0 | Introduced support on S-Series            |
|-----------------|-------------------------------------------|
| Version 7.7.1.0 | Introduced support on C-Series            |
| Version 7.6.1.0 | Introduced IPv6 MGBP support for E-Series |

### network

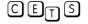

Specify the networks for the BGP process and enter them in the BGP routing table.

#### **Syntax**

**network** *ip-address mask* [**route-map** *map-name*]

To remove a network, use the **no network** *ip-address mask* [route-map map-name] command.

#### **Parameters**

| ip-address | Enter an IP address in dotted decimal format of the network.                               |
|------------|--------------------------------------------------------------------------------------------|
| mask       | Enter the mask of the IP address in the slash prefix length format (for example, /24).     |
|            | The mask appears in command outputs in dotted decimal format (A.B.C.D).                    |
| route-map  | (OPTIONAL) Enter the keyword <b>route-map</b> followed by the name of an established route |
| map-name   | map.                                                                                       |
|            | Only the following ROUTE-MAP mode commands are supported:                                  |
|            | match ip address                                                                           |
|            | • set community                                                                            |
|            | • set local-preference                                                                     |
|            | • set metric                                                                               |
|            | • set next-hop                                                                             |
|            | • set origin                                                                               |
|            | • set weight                                                                               |
|            | If the route map is not configured, the default is deny (to drop all routes).              |

#### **Defaults**

Not configured.

#### **Command Modes**

ROUTER BGP Address Family (conf-router\_bgp\_af)

#### Usage Information

FTOS resolves the network address configured by the network command with the routes in the main routing table to ensure that the networks are reachable via non-BGP routes and non-default routes.

#### Related Commands

| Command | d |
|---------|---|
| History | v |

| redistribute    | Redistribute routes into BGP.             |
|-----------------|-------------------------------------------|
|                 |                                           |
| Version 7.8.1.0 | Introduced support on S-Series            |
| Version 7.7.1.0 | Introduced support on C-Series            |
| Version 7.6.1.0 | Introduced IPv6 MGBP support for E-Series |

### redistribute

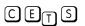

Redistribute routes into BGP.

#### **Syntax**

redistribute [connected | static] [route-map map-name]

To disable redistribution, use the **no redistribution** [connected | static] [route-map map-name] command.

#### **Parameters**

| connected | Enter the keyword <b>connected</b> to redistribute routes from physically connected |
|-----------|-------------------------------------------------------------------------------------|
|           | interfaces.                                                                         |

| static                | Enter the keyword <b>static</b> to redistribute manually configured routes.                                                                                                    |
|-----------------------|----------------------------------------------------------------------------------------------------|
|                       | These routes are treated as incomplete routes.                                                                                                    |
| route-map<br>map-name | (OPTIONAL) Enter the keyword <b>route-map</b> followed by the name of an established route map.  Only the following ROUTE-MAP mode commands are supported:                                                                                                    |
|                       | <ul> <li>match ip address</li> <li>set community</li> <li>set local-preference</li> <li>set metric</li> <li>set next-hop</li> <li>set origin</li> <li>set weight</li> <li>If the route map is not configured, the default is deny (to drop all routes).</li> </ul> |

**Defaults** 

Not configured.

#### **Command Modes**

ROUTER BGP Address Family (conf-router\_bgp\_af)

### Usage Information

If you do not configure default-metric command, in addition to the redistribute command, or there is no route map to set the metric, the metric for redistributed static and connected is "0".

To redistribute the default route (0.0.0.0/0) configure the neighbor default-originate command.

Inject the default route.

# Related Commands

Command History

|                 | -                                         |
|-----------------|-------------------------------------------|
|                 |                                           |
| Version 7.8.1.0 | Introduced support on S-Series            |
| Version 7.7.1.0 | Introduced support on C-Series            |
| Version 7.6.1.0 | Introduced IPv6 MGBP support for E-Series |

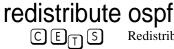

Redistribute OSPF routes into BGP.

neighbor default-originate

### **Syntax**

redistribute ospf process-id [[match external  $\{1 \mid 2\}$ ] [match internal]] [route-map map-name]

To stop redistribution of OSPF routes, use the **no redistribute ospf** *process-id* command.

#### **Parameters**

| process-id             | Enter the number of the OSPF process. Range: 1 to 65535                                                                                      |
|------------------------|----------------------------------------------------------------------------------------------------|
| match external {1   2} | (OPTIONAL) Enter the keywords match external to redistribute OSPF external routes. You can specify 1 or 2 to redistribute those routes only. |
| match internal         | (OPTIONAL) Enter the keywords <b>match internal</b> to redistribute OSPF internal routes only.                                               |
| route-map<br>map-name  | (OPTIONAL) Enter the keywords <b>route-map</b> followed by the name of a configured Route map.                                               |

#### **Defaults**

Not configured.

#### **Command Modes**

ROUTER BGP Address Family (conf-router\_bgp\_af)

#### Usage Information

When you enter redistribute ospf process-id command without any other parameters, FTOS redistributes all OSPF internal routes, external type 1 routes, and external type 2 routes.

This feature is not supported by an RFC.

#### Command History

| Version | n 7.8.1.0 | Introduced support on S-Series            |
|---------|-----------|-------------------------------------------|
| Version | n 7.7.1.0 | Introduced support on C-Series            |
| Version | n 7.6.1.0 | Introduced IPv6 MGBP support for E-Series |

# show ip bgp ipv4 multicast

CETS

View the current MBGP routing table for the system.

#### Syntax

show ip bgp ipv4 multicast [detail | network [network-mask] [length]]

#### **Parameters**

| detail          | (OPTIONAL) Enter the keyword <b>detail</b> to display BGP internal information for the IPv4 Multicast address family.        |  |
|-----------------|----------------------------------------------------------------------------------------------------|--|
| network         | (OPTIONAL) Enter the network address (in dotted decimal format) of the BGP network to view information only on that network. |  |
| network-mask    | (OPTIONAL) Enter the network mask (in slash prefix format) of the BGP network address.                                       |  |
| longer-prefixes | (OPTIONAL) Enter the keyword <b>longer-prefixes</b> to view all routes with a common prefix.                                 |  |
|                 |                                                                                                    |  |

#### **Command Modes**

**EXEC** 

**EXEC Privilege** 

### Example

#### Figure 7-27. Command Example: show ip bgp

```
FTOS#show ip bgp ipv4 multicast
BGP table version is 14, local router ID is 100.10.10.1
Status codes: s suppressed, S stale, d damped, h history, * valid, > best
Path source: I - internal, a - aggregate, c - confed-external, r - redistributed, n - network
Origin codes: i - IGP, e - EGP, ? - incomplete
                                                                 LocPrf Weight Path
    Network
                           Next Hop
                                                    Metric
*>I 25.1.0.0/16
                                                                 100 0 i
                           25.25.25.25
                                                          Ω
                                                                                0 ?
*>I 25.2.0.0/16
                           25.25.25.26
                                                          0
                                                                     100
*>I 25.3.0.0/16
                           211.1.1.165
                                                          Ω
                                                                     100
                                                                                0 ?
                          0.0.0.0
                                                                          32768 ?
*>r 144.1.0.0/16
                                                          0
*>r 144.2.0.0/16
                           100.10.10.10
                                                                           32768 ?
*>r 144.3.0.0/16
                           211.1.1.135
                                                          0
                                                                           32768 ?
*>n 145.1.0.0/16
                           0.0.0.0
                                                                           32768 i
FTOS#
```

Table 7-17. Command Example Fields: show ip bgp

| Field    | Description                                                                                                    |
|----------|----------------------------------------------------------------------------------------------------|
| Network  | Displays the destination network prefix of each BGP route.                                                                           |
| Next Hop | Displays the next hop address of the BGP router.  If 0.0.0.0 is listed in this column, then local routes exist in the routing table. |
| Metric   | Displays the BGP route's metric, if assigned.                                                                                        |
| LocPrf   | Displays the BGP LOCAL_PREF attribute for the route.                                                                                 |
| Weight   | Displays the route's weight                                                                                                    |
| Path     | Lists all the ASs the route passed through to reach the destination network.                                                         |

### Related Commands

Command History

| snow ip ogp comm | unity view BGP communities.               |
|------------------|-------------------------------------------|
|                  |                                           |
| Version 7.8.1.0  | Introduced support on S-Series            |
| Version 7.7.1.0  | Introduced support on C-Series            |
| Version 7.6.1.0  | Introduced IPv6 MGBP support for E-Series |

View DCD communities

Introduced support on S-Series

### show ip bgp cluster-list

C E S View BGP neighbors in a specific cluster.

Version 7.8.1.0

Syntax show ip bgp ipv4 multicast cluster-list [cluster-id]

**Parameters** 

cluster-id (OPTIONAL) Enter the cluster id in dotted decimal format.

**Command Modes** 

**EXEC** 

**EXEC** Privilege

Command History

| Version 7.8.1.0 | Introduced support on S-Series            |
|-----------------|-------------------------------------------|
| Version 7.7.1.0 | Introduced support on C-Series            |
| Version 7.6.1.0 | Introduced IPv6 MGBP support for E-Series |

# show ip bgp community

CES View information on all routes with Community attributes or view specific BGP community groups.

Syntax show ip bgp ipv4 multicast community [community-number] [local-as] [no-export] [no-advertise]

#### **Parameters**

| community-number | Enter the community number in AA:NN format where AA is the AS number (2 bytes) and NN is a value specific to that autonomous system. |
|------------------|----------------------------------------------------------------------------------------------------|
|                  | You can specify up to eight community numbers to view information on those community groups.                                         |
| local-AS         | Enter the keywords <b>local-AS</b> to view all routes with the COMMUNITY attribute of NO_EXPORT_SUBCONFED.                           |
|                  | All routes with the NO_EXPORT_SUBCONFED (0xFFFFFF03) community attribute must not be advertised to external BGP peers.               |
| no-advertise     | Enter the keywords <b>no-advertise</b> to view all routes containing the well-known community attribute of NO_ADVERTISE.             |
|                  | All routes with the NO_ADVERTISE (0xFFFFFF02) community attribute must not be advertised to other BGP peers.                         |
| no-export        | Enter the keywords <b>no-export</b> to view all routes containing the well-known community attribute of NO_EXPORT.                   |
|                  | All routes with the NO_EXPORT (0xFFFFFF01) community attribute must not be advertised outside a BGP confederation boundary.          |
|                  |                                                                                                    |

#### **Command Modes**

**EXEC** 

**EXEC** Privilege

#### Usage Information

To view the total number of COMMUNITY attributes found, use the show ip bgp summary command. The text line above the route table states the number of COMMUNITY attributes found.

The show ip bgp community command without any parameters lists BGP routes with at least one BGP community attribute and the output is the same as for the show ip bgp command output.

### Command History

| Version 7.8.1.0 | Introduced support on S-Series            |
|-----------------|-------------------------------------------|
| Version 7.7.1.0 | Introduced support on C-Series            |
| Version 7.6.1.0 | Introduced IPv6 MGBP support for E-Series |

# show ip bgp community-list

CETS View routes that are affected by a specific community list.

#### **Syntax** show ip bgp ipv4 multicast community-list community-list-name

| Parameters    | community-list-name | Enter the name of a configured IP community list. |
|---------------|---------------------|---------------------------------------------------|
| Command Modes | EXEC                |                                                   |
|               | EXEC Privilege      |                                                   |

#### Command History

| Version 7.8.1.0 | Introduced support on S-Series |  |
|-----------------|--------------------------------|--|
| Version 7.7.1.0 | Introduced support on C-Series |  |

### show ip bgp dampened-paths

CETS View BGP routes that are dampened (non-active).

Syntax show ip bgp ipv4 multicast dampened-paths

Command Modes EXEC

**EXEC Privilege** 

Command History

| Version 7.8.1.0 | Introduced support on S-Series            |
|-----------------|-------------------------------------------|
| Version 7.7.1.0 | Introduced support on C-Series            |
| Version 7.6.1.0 | Introduced IPv6 MGBP support for E-Series |

### show ip bgp filter-list

CETS View the routes that match the filter lists.

Syntax show ip bgp ipv4 multicast filter-list as-path-name

Parameters as-path-name Enter the name of an AS-PATH.

Command Modes EXEC

**EXEC Privilege** 

Command History

| Version 7.8.1.0 | Introduced support on S-Series            |
|-----------------|-------------------------------------------|
| Version 7.7.1.0 | Introduced support on C-Series            |
| Version 7.6.1.0 | Introduced IPv6 MGBP support for E-Series |

### show ip bgp flap-statistics

CETS View flap statistics on BGP routes.

Syntax show ip bgp ipv4 multicast flap-statistics [ip-address [mask]] [filter-list as-path-name] [regexp regular-expression]

Parameters

| ip-address | (OPTIONAL) Enter the IP address (in dotted decimal format) of the BGP network to view information only on that network. |
|------------|----------------------------------------------------------------------------------------------------|
| mask       | (OPTIONAL) Enter the network mask (in slash prefix $(/x)$ format) of the BGP network address.                           |

| filter-list as-path-name  | (OPTIONAL) Enter the keyword <b>filter-list</b> followed by the name of a configured AS-PATH ACL.                                                                     |
|---------------------------|----------------------------------------------------------------------------------------------------|
| regexp regular-expression | Enter a regular expression then use one or a combination of the following characters to match:                                                                        |
|                           | • . = (period) any single character (including a white space)                                                                                                    |
|                           | • * = (asterisk) the sequences in a pattern (0 or more sequences)                                                                                                    |
|                           | • += (plus) the sequences in a pattern (1 or more sequences)                                                                                                    |
|                           | • ? = (question mark) sequences in a pattern (either 0 or 1 sequences). You must enter an escape sequence (CTRL+v) prior to entering the ? regular expression.        |
|                           | • [] = (brackets) a range of single-character patterns.                                                                                                    |
|                           | • () = (parenthesis) groups a series of pattern elements to a single element                                                                                          |
|                           | • { } = (braces) minimum and the maximum match count                                                                                                    |
|                           | • ^ = (caret) the beginning of the input string. If the caret is used at the beginning of a sequence or range, it matches on everything BUT the characters specified. |
|                           | • \$ = (dollar sign) the end of the output string.                                                                                                    |

#### **Command Modes**

**EXEC** 

**EXEC** Privilege

### Command **History**

| Version 7.8.1.0 | Introduced support on S-Series            |
|-----------------|-------------------------------------------|
| Version 7.7.1.0 | Introduced support on C-Series            |
| Version 7.6.1.0 | Introduced IPv6 MGBP support for E-Series |

# show ip bgp inconsistent-as

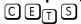

View routes with inconsistent originating Autonomous System (AS) numbers, that is, prefixes that are announced from the same neighbor AS but with a different AS-Path.

show ip bgp ipv4 multicast inconsistent-as **Syntax** 

**Command Modes EXEC** 

**EXEC** Privilege

Command History

| Version 7.8.1.0 | Introduced support on S-Series |
|-----------------|--------------------------------|
| Version 7.7.1.0 | Introduced support on C-Series |

# show ip bgp ipv4 multicast neighbors © E T S Enables you to view the information exchanged by BGP neighbors.

CETS

**Syntax** 

show ip bgp ipv4 multicast neighbors [ip-address [advertised-routes | dampened-routes | detail | flap-statistics | routes]]

#### **Parameters**

| ip-address        | (OPTIONAL) Enter the IP address, in either IPv4 or IPv6 format, of the neighbor to view only BGP information exchanged with that neighbor. |
|-------------------|----------------------------------------------------------------------------------------------------|
| advertised-routes | (OPTIONAL) Enter the keywords <b>advertised-routes</b> to view only the routes the neighbor sent.                                          |
| dampened-routes   | (OPTIONAL) Enter the keyword <b>dampened-routes</b> to view information on dampened routes from the BGP neighbor.                          |
| detail            | (OPTIONAL) Display detailed neighbor information.                                                                                          |
| flap-statistics   | (OPTIONAL) Enter the keyword <b>flap-statistics</b> to view flap statistics on the neighbor's routes.                                      |
| routes            | (OPTIONAL) Enter the keywords <b>routes</b> to view only the neighbor's feasible routes.                                                   |

#### **Command Modes**

**EXEC** 

**EXEC** Privilege

#### Example Figure 7-28. Command Example: show ip bgp ipv4 multicast neighbors

```
FTOS#show ip bgp ipv4 multicast neighbors
BGP neighbor is 25.25.25.25, remote AS 6400, internal link
  BGP version 4, remote router ID 25.25.25.25
  BGP state ESTABLISHED, in this state for 00:02:18
  Last read 00:00:16, hold time is 180, keepalive interval is 60 seconds
Received 1404 messages, 0 in queue
    3 opens, 1 notifications, 1394 updates
  6 keepalives, 0 route refresh requests
Sent 48 messages, 0 in queue
    3 opens, 2 notifications, 0 updates
    43 keepalives, 0 route refresh requests
Minimum time between advertisement runs is 5 seconds
Minimum time before advertisements start is 0 seconds
  Capabilities received from neighbor for IPv4 unicast : MULTIPROTO EXT(1)
    ROUTE_REFRESH(2)
CISCO_ROUTE_REFRESH(128)
  Capabilities advertised to neighbor for IPv4 Multicast: MULTIPROTO_EXT(1)
    ROUTE_REFRESH(2)
    CISCO ROUTE REFRESH(128)
  Update source set to Loopback 0
  For address family: IPv4 Multicast
  BGP table version 14, neighbor version 14
  3 accepted prefixes consume 12 bytes
Prefixes accepted 1 (consume 4 bytes), withdrawn 0 by peer
  Prefixes advertised 0, rejected 0, withdrawn 0 from peer
Connections established 2; dropped 1
  Last reset 00:03:17, due to user reset
  Notification History
   'Connection Reset' Sent : 1 Recv: 0
Local host: 100.10.10.1, Local port: 179
Foreign host: 25.25.25.25, Foreign port: 2290
BGP neighbor is 211.1.1.129, remote AS 640, external link
  BGP version 4, remote router ID 0.0.0.0
  BGP state ACTIVE, in this state for 00:00:36
  Last read 00:00:41, hold time is 180, keepalive interval is 60 seconds
  Received 28 messages, 0 notifications, 0 in queue
  Sent 6 messages, 3 notifications, 0 in queue
  Received 18 updates, Sent 6 updates
  Route refresh request: received 0, sent 0
  Minimum time between advertisement runs is 30 seconds
  For address family: IPv4 Multicast BGP table version 14, neighbor version 0 \,
  0 accepted prefixes consume 0 bytes
  Prefix advertised 0, rejected 0, withdrawn 0
  Connections established 3; dropped 3
  Last reset 00:00:37, due to user reset
  Notification History
   'Connection Reset' Sent : 3 Recv: 0
  No active TCP connection
FTOS#
```

Table 7-18. Command Example Fields: show ip bgp ipv4 multicast neighbors

| Lines beginning with | Description                                                                                                    |
|----------------------|----------------------------------------------------------------------------------------------------|
| BGP neighbor         | Displays the BGP neighbor address and its AS number. The last phrase in the line indicates whether the link between the BGP router and its neighbor is an external or internal one. If they are located in the same AS, then the link is internal; otherwise the link is external. |
| BGP version          | Displays the BGP version (always version 4) and the remote router ID.                                                                                                    |

Table 7-18. Command Example Fields: show ip bgp ipv4 multicast neighbors

| Lines beginning with                    | Description                                                                                                    |
|-----------------------------------------|----------------------------------------------------------------------------------------------------|
| BGP state                               | Displays the neighbor's BGP state and the amount of time in hours:minutes:seconds it has been in that state.                                                       |
| Last read                               | This line displays the following information:                                                                                                    |
|                                         | • last read is the time (hours:minutes:seconds) the router read a message from its neighbor                                                                        |
|                                         | • hold time is the number of seconds configured between messages from its neighbor                                                                                 |
|                                         | <ul> <li>keepalive interval is the number of seconds between keepalive<br/>messages to help ensure that the TCP session is still alive.</li> </ul>                 |
| Received messages                       | This line displays the number of BGP messages received, the number of notifications (error messages) and the number of messages waiting in a queue for processing. |
| Sent messages                           | The line displays the number of BGP messages sent, the number of notifications (error messages) and the number of messages waiting in a queue for processing.      |
| Received updates                        | This line displays the number of BGP updates received and sent.                                                                                                    |
| Minimum time                            | Displays the minimum time, in seconds, between advertisements.                                                                                                    |
| (list of inbound and outbound policies) | Displays the policy commands configured and the names of the Route map, AS-PATH ACL or Prefix list configured for the policy.                                      |
| For address family:                     | Displays IPv4 Unicast as the address family.                                                                                                    |
| BGP table version                       | Displays the which version of the primary BGP routing table the router and the neighbor are using.                                                                 |
| accepted prefixes                       | Displays the number of network prefixes accepted by the router and the amount of memory used to process those prefixes.                                            |
| Prefix advertised                       | Displays the number of network prefixes advertised, the number rejected and the number withdrawn from the BGP routing table.                                       |
| Connections established                 | Displays the number of TCP connections established and dropped between the two peers to exchange BGP information.                                                  |
| Last reset                              | Displays the amount of time since the peering session was last reset. Also states if the peer resets the peering session.                                          |
|                                         | If the peering session was never reset, the word never is displayed.                                                                                               |
| Local host:                             | Displays the peering address of the local router and the TCP port number.                                                                                          |
| Foreign host:                           | Displays the peering address of the neighbor and the TCP port number.                                                                                              |

# Related Commands

# Command History

| show ip bgp     | View the current BGP routing table.       |  |
|-----------------|-------------------------------------------|--|
|                 |                                           |  |
| Version 7.8.1.0 | Introduced support on S-Series            |  |
| Version 7.7.1.0 | Introduced support on C-Series            |  |
| Version 7.6.1.0 | Introduced IPv6 MGBP support for E-Series |  |

### show ip bgp peer-group

CEIS Enables you to view information on the BGP peers in a peer group.

show ip bgp ipv4 multicast peer-group [peer-group-name [detail | summary]] Syntax

#### **Parameters**

| peer-group-name | (OPTIONAL) Enter the name of a peer group to view information about that peer group only.                                                                                    |
|-----------------|----------------------------------------------------------------------------------------------------|
| detail          | (OPTIONAL) Enter the keyword <b>detail</b> to view detailed status information of the peers in that peer group.                                                              |
| summary         | (OPTIONAL) Enter the keyword <b>summary</b> to view status information of the peers in that peer group.  The output is the same as that found in show ip bgp summary command |

#### **Command Modes**

**EXEC** 

**EXEC Privilege** 

#### Related **Commands**

| neighbor peer-group (assigning peers) | Assign peer to a peer-group.                       |
|---------------------------------------|----------------------------------------------------|
| neighbor peer-group (creating group)  | Create a peer group.                               |
| show ip bgp peer-group                | View information on the BGP peers in a peer group. |

#### Command **History**

| Version 7.8.1.0 | Introduced support on S-Series            |
|-----------------|-------------------------------------------|
| Version 7.7.1.0 | Introduced support on C-Series            |
| Version 7.6.1.0 | Introduced IPv6 MGBP support for E-Series |
| Version 7.5.1.0 | Modified: added <b>detail</b> option      |

### show ip bgp summary

CETS Enables you to view the status of all BGP connections.

**Syntax** show ip bgp ipv4 multicast summary

**Command Modes EXEC** 

**EXEC Privilege** 

#### Example Figure 7-29. Command Example: show ip bgp ipv4 multicast summary

FTOS#sho ip bgp ipv4 multicast summary
BGP router identifier 100.10.10.1, local AS number 6400
BGP table version is 14, main routing table version 14
7 network entrie(s) and 7 paths using 972 bytes of memory
2 BGP path attribute entrie(s) using 112 bytes of memory
1 BGP AS-PATH entrie(s) using 35 bytes of memory MsgRcvd MsgSent Neighbor AS TblVer InQ OutQ Up/Down State/Pfx 6400 9 25.25.25.25 21 14 0 00:02:04 0 00:00:21 Active 211.1.1.129 640 28 6 FTOS#

Table 7-19. Command Example Fields: show ip bgp ipv4 multicast summary

| Field                      | Description                                                                                                    |
|----------------------------|----------------------------------------------------------------------------------------------------|
| BGP router identifier      | Displays the local router ID and the AS number.                                                                                                    |
| BGP table version          | Displays the BGP table version and the main routing table version.                                                                                                    |
| network entries            | Displays the number of network entries and route paths and the amount of memory used to process those entries.                                                                                                    |
| BGP path attribute entries | Displays the number of BGP path attributes and the amount of memory used to process them.                                                                                                    |
| BGP AS-PATH entries        | Displays the number of BGP AS_PATH attributes processed and the amount of memory used to process them.                                                                                                    |
| BGP community entries      | Displays the number of BGP COMMUNITY attributes processed and the amount of memory used to process them. The show ip bgp community command provides more details on the COMMUNITY attributes.                                                              |
| Dampening enabled          | Displayed only when dampening is enabled. Displays the number of paths designated as history, dampened, or penalized.                                                                                                    |
| Neighbor                   | Displays the BGP neighbor address.                                                                                                    |
| AS                         | Displays the AS number of the neighbor.                                                                                                    |
| MsgRcvd                    | Displays the number of BGP messages that neighbor received.                                                                                                    |
| MsgSent                    | Displays the number of BGP messages that neighbor sent.                                                                                                    |
| TblVer                     | Displays the version of the BGP table that was sent to that neighbor.                                                                                                    |
| InQ                        | Displays the number of messages from that neighbor waiting to be processed.                                                                                                    |
| OutQ                       | Displays the number of messages waiting to be sent to that neighbor.  If a number appears in parentheses, the number represents the number of messages waiting to be sent to the peer group.                                                               |
| Up/Down                    | Displays the amount of time (in hours:minutes:seconds) that the neighbor is in the Established stage.  If the neighbor has never moved into the Established stage, the word never is                                                                       |
|                            | displayed.                                                                                                    |
| State/Pfx                  | If the neighbor is in Established stage, the number of network prefixes received.                                                                                                    |
|                            | If a maximum limit was configured with the neighbor maximum-prefix command, (prfxd) appears in this column.                                                                                                    |
|                            | If the neighbor is not in Established stage, the current stage is displayed (Idle, Connect, Active, OpenSent, OpenConfirm) When the peer is transitioning between states and clearing the routes received, the phrase (Purging) may appear in this column. |
|                            | If the neighbor is disabled, the phrase (Admin shut) appears in this column.                                                                                                    |

# Command History

| Version 7.8.1.0 | Introduced support on S-Series            |
|-----------------|-------------------------------------------|
| Version 7.7.1.0 | Introduced support on C-Series            |
| Version 7.6.1.0 | Introduced IPv6 MGBP support for E-Series |

### **BGP Extended Communities (RFC 4360)**

BGP Extended Communities, as defined in RFC 4360, is an optional transitive BGP attribute. It provides two major advantages over Standard Communities:

- The range is extended from 4-octet (AA:NN) to 8-octet (Type:Value) to provide enough number communities.
- Communities are structured using a new "Type" field (1 or 2-octets), allowing you to provide granular control/filter routing information based on the type of extended communities.

The BGP Extended Community commands are:

- deny
- deny regex
- description
- ip extcommunity-list
- match extcommunity
- permit
- permit regex
- set extcommunity rt
- set extcommunity soo
- show ip bgp ipv4 extcommunity-list
- show ip bgp paths extcommunity
- show ip extcommunity-list
- show running-config extcommunity-list

### deny

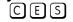

Use this feature to reject (deny) from the two types of extended communities, Route Origin (rt) or Site-of-Origin (soo).

#### **Syntax**

deny {rt | soo} {as4 ASN4:NN | ASN:NNNN | IPADDR:NN}

To remove (delete) the rule, use the **no deny** {rt | soo} {as4 ASN4:NN | ASN:NNNN | IPADDR:NN} command.

#### **Parameters**

| rt          | Enter the keyword rt to designate a Route Origin community                                                                                                  |
|-------------|----------------------------------------------------------------------------------------------------|
| s00         | Enter the keyword <b>SOO</b> to designate a Site-of-Origin community (also known as Route Origin).                                                          |
| as4 ASN4:NN | Enter the keyword <b>as4</b> followed by the 4-octet AS specific extended community number in the format ASN4:NN (4-byte AS number:2-byte community value). |
| ASN:NNNN    | Enter the 2-octet AS specific extended community number in the format ASN:NNNN (2-byte AS number:4-byte community value).                                   |
| IPADDR:NN   | Enter the IP address specific extended community in the format IPADDR:NN (4-byte IPv4 Unicast Address:2-byte community value)                               |

#### **Defaults**

Not configured

#### **Command Modes**

CONFIGURATION (conf-ext-community-list)

#### Related Commands

| permit                    | Configure to add (permit) rules     |
|---------------------------|-------------------------------------|
| show ip extcommunity-list | Display the Extended Community list |
|                           |                                     |
| Version 7.8.1.0           | Introduced on S-Series              |
| Version 7.7.1.0           | Introduced on C-Series              |
| Version 7.6.1.0           | Introduced on E-Series              |

# Command History

# deny regex

CES

This features enables you to specify an extended communities to reject (deny) using a regular expressions (regex).

Syntax deny regex { regex}

To remove, use the **no deny regex** { *regex*} command.

**Parameters** 

regex Enter a regular expression.

**Defaults** Not configured

Command Modes CONFIGURATION (conf-ext-community-list)

**Usage** Duplicate commands are silently accepted. **Information** 

permit regex

Example Figure 7-30. Commands Example: deny regexp

FTOS(conf-ext-community-list)#deny regexp 123 FTOS(conf-ext-community-list)#

#### Related Commands

Command History

| Version 7.8.1.0 | Introduced on S-Series |  |
|-----------------|------------------------|--|
| Version 7.7.1.0 | Introduced on C-Series |  |
| Version 7.6.1.0 | Introduced on E-Series |  |

Permit a community using a regular expression

# description

Use this feature to designate a meaningful description to the extended community.

Syntax description { line}

To remove the description, use the **no description** { *line*} command.

Parameters

line Enter a description (maximum 80 characters).

**Defaults** Not configured

**Command Modes** CONFIGURATION (conf-ext-community-list)

> Command History

**Parameters** 

**Defaults** 

| Version 7.8.1.0 | Introduced on S-Series |  |
|-----------------|------------------------|--|
| Version 7.7.1.0 | Introduced on C-Series |  |
| Version 7.6.1.0 | Introduced on E-Series |  |

Enter a community list name (maximum 16 characters).

# ip extcommunity-list

Use this feature to enter the Extended Community-list mode.

**Syntax** ip extcommunity-list word

To exit from this mode, use the **exit** command.

word

**Command Modes** CONFIGURATION (conf-ext-community-list)

No defaults values or behavior

Usage This new mode will change the prompt. See the example below. Information

Example Figure 7-31. Command Example: ip extcommunity-list

> FTOS(conf)#ip extcommunity-list test FTOS (conf-ext-community-list) #

Command History

**Parameters** 

| Version 7.8.1.0 | Introduced on S-Series |  |
|-----------------|------------------------|--|
| Version 7.7.1.0 | Introduced on C-Series |  |
| Version 7.6.1.0 | Introduced on E-Series |  |

# match extcommunity

CES Use this feature to match an extended community in the Route Map mode.

Syntax match extcommunity { extended community list name}

extended community list name

To change the match, use the **no match extcommunity** { extended community list name}

command.

**Defaults** No defaults values or behavior

**Command Modes** ROUTE MAP (config-route-map)

> Usage Like standard communities, extended communities can be used in route-map to match the attribute. Information

Enter the name of the extended community list.

#### Example

#### Figure 7-32. Command Example: match extcommunity

FTOS(config-route-map) #match extcommunity Freedombird FTOS(config-route-map)#

#### Command History

| Version 7.8.1.0 | Introduced on S-Series |  |
|-----------------|------------------------|--|
| Version 7.7.1.0 | Introduced on C-Series |  |
| Version 7.6.1.0 | Introduced on E-Series |  |

## permit

CES

Use this feature to add rules (permit) from the two types of extended communities, Route Origin (rt) or Site-of-Origin (soo).

#### **Syntax**

permit {rt | soo} {as4 ASN4:NN | ASN:NNNN | IPADDR:NN}

To change the rules, use the **no permit** {**rt** | **soo**} {**as4** *ASN4:NN* | *ASN:NNNN* | *IPADDR:NN*} command.

#### **Parameters**

| rt          | Enter the keyword <b>rt</b> to designate a Route Origin community                                                                                           |
|-------------|----------------------------------------------------------------------------------------------------|
| soo         | Enter the keyword <b>soo</b> to designate a Site-of-Origin community (also known as Route Origin).                                                          |
| as4 ASN4:NN | Enter the keyword <b>as4</b> followed by the 4-octet AS specific extended community number in the format ASN4:NN (4-byte AS number:2-byte community value). |
| ASN:NNNN    | Enter the 2-octet AS specific extended community number in the format ASN:NNNN (2-byte AS number:4-byte community value).                                   |
| IPADDR:NN   | Enter the IP address specific extended community in the format IPADDR:NN (4-byte IPv4 Unicast Address:2-byte community value)                               |

#### **Defaults**

Not Configured

#### **Command Modes**

CONFIGURATION (conf-ext-community-list)

# Related Commands

Command History

| deny                      | Configure to delete (deny) rules    |
|---------------------------|-------------------------------------|
| show ip extcommunity-list | Display the Extended Community list |
|                           |                                     |
| Version 7.8.1.0           | Introduced on S-Series              |
| Version 7.7.1.0           | Introduced on C-Series              |
| Version 7.6.1.0           | Introduced on E-Series              |

permit regex

This features enables you specify an extended communities to forward (permit) using a regular expressions (regex).

#### **Syntax**

permit regex { regex}

To remove, use the **no permit regex** { *regex*} command.

**Parameters** 

regex Enter a regular expression.

**Defaults** 

Not configured

**Command Modes** 

CONFIGURATION (conf-ext-community-list)

Usage Information

Duplicate commands are silently accepted.

Example

Figure 7-33. Command Example: permit regexp

FTOS(conf-ext-community-list)#permit regexp 123 FTOS(conf-ext-community-list)#

#### Related **Commands**

Command History

| deny regex      | Deny a community using a regular expression |  |
|-----------------|---------------------------------------------|--|
| Version 7.8.1.0 | Introduced on S-Series                      |  |
| Version 7.7.1.0 | Introduced on C-Series                      |  |
| Version 7.6.1.0 | Introduced on E-Series                      |  |

## set extcommunity rt

Use this feature to set Route Origin community attributes in Route Map.

**Syntax** 

set extcommunity rt {as4 ASN4:NN [non-trans] | ASN:NNNN [non-trans] | IPADDR:NN [non-trans]} [additive]

To delete the Route Origin community, use the **no set extcommunity** command.

#### **Parameters**

| as4 ASN4:NN | Enter the keyword <b>as4</b> followed by the 4-octet AS specific extended community number in the format ASN4:NN (4-byte AS number:2-byte community value). |
|-------------|----------------------------------------------------------------------------------------------------|
| ASN:NNNN    | Enter the 2-octet AS specific extended community number in the format ASN:NNNN (2-byte AS number:4-byte community value).                                   |
| IPADDR:NN   | Enter the IP address specific extended community in the format IPADDR:NN (4-byte IPv4 Unicast Address:2-byte community value)                               |
| additive    | (OPTIONAL) Enter the keyword <b>additive</b> to add to the existing extended community.                                                                     |
| non-trans   | (OPTIONAL) Enter the keyword <b>non-trans</b> to indicate a non-transitive BGP extended community.                                                          |

**Defaults** 

No default values or behavior

**Command Modes** 

ROUTE MAP (config-route-map)

#### Usage Information

If the set community **rt** and **soo** are in the same route-map entry, we can define the behavior as:

If **rt** option comes before **soo**, with or without **additive** option, then **soo** overrides the communities set by rt

- If rt options comes after soo, without the additive option, then rt overrides the communities set by soo
- If **rt** with **additive** option comes after **soo**, then **rt** adds the communities set by **soo**

#### Related Commands

# Command History

| set extcommunity soo | Set extended community site-of-origin in route-map. |  |
|----------------------|-----------------------------------------------------|--|
|                      |                                                     |  |
| Version 7.8.1.0      | Introduced on S-Series                              |  |
| Version 7.7.1.0      | Introduced on C-Series                              |  |
| Version 7.6.1.0      | Introduced on E-Series                              |  |

## set extcommunity soo

CES

Use this feature to set extended community site-of-origin in Route Map.

**Syntax** 

set extcommunity soo {as4 ASN4:NN | ASN:NNNN | IPADDR:NN [non-trans]}

To delete the site-of-origin community, use the **no set extcommunity** command.

#### **Parameters**

| as4 ASN4:NN | Enter the keyword <b>as4</b> followed by the 4-octet AS specific extended community number in the format ASN4:NN (4-byte AS number:2-byte community value). |
|-------------|----------------------------------------------------------------------------------------------------|
| ASN:NNNN    | Enter the 2-octet AS specific extended community number in the format ASN:NNNN (2-byte AS number:4-byte community value).                                   |
| IPADDR:NN   | Enter the IP address specific extended community in the format IPADDR:NN (4-byte IPv4 Unicast Address:2-byte community value)                               |
| non-trans   | (OPTIONAL) Enter the keyword <b>non-trans</b> to indicate a non-transitive BGP extended community.                                                          |

#### **Defaults**

No default behavior or values

#### **Command Modes**

ROUTE MAP (config-route-map)

#### Usage Information

If the set community **rt** and **soo** are in the same route-map entry, we can define the behavior as:

- If **rt** option comes before **soo**, with or without **additive** option, then **soo** overrides the communities set by **rt**
- If **rt** options comes after **soo**, without the **additive** option, then **rt** overrides the communities set by **soo**
- If rt with additive option comes after soo, then rt adds the communities set by soo

# Related Commands

### Command History

| set extcommunity rt | Set extended community route origins via the route-map |  |
|---------------------|--------------------------------------------------------|--|
|                     |                                                        |  |
| Version 7.8.1.0     | Introduced on S-Series                                 |  |
| Version 7.7.1.0     | Introduced on C-Series                                 |  |
| Version 7.6.1.0     | Introduced on E-Series                                 |  |

## show ip bgp ipv4 extcommunity-list

Use this feature to display IPv4 routes matching the extended community list name.

#### **Syntax** show ip bgp [ipv4 [multicast | unicast] | ipv6 unicast] extcommunity-list name

#### **Parameters**

| multicast    | Enter the keyword <b>multicast</b> to display the multicast route information.        |
|--------------|---------------------------------------------------------------------------------------|
| unicast      | Enter the keyword <b>unicast</b> to display the unicast route information.            |
| ipv6 unicast | Enter the keywords <b>ipv6 unicast</b> to display the IPv6 unicast route information. |
| name         | (OPTIONALLY) Enter the name of the extcommunity-list.                                 |

**Defaults** 

No default values or behavior

**Command Modes** 

**EXEC** 

**EXEC Privilege** 

#### Usage Information

If there is a type or sub-type that is not well-known, it will be displayed as:

TTSS:XX:YYYY

Where TT is type, SS is sub-type displayed in hexadecimal format, XX:YYYY is the value divided into 2-byte and 4-byte values in decimal format. This format is consistent with other vendors.

For example, if the extended community has type 0x04, sub-type 0x05, value 0x20 00 00 00 10 00, it will be displayed as:

0x0405:8192:4096

Non-transitive extended communities are marked with an asterisk, as shown in the figure below.

#### **Example**

#### Figure 7-34. Command Example: show ip bgp ipv4 multicast extcommunity-list

```
FTOS#show ip bgp ipv4 multicast extcommunity-list
BGP routing table entry for 192.168.1.0/24, version 2
Paths: (1 available, table Default-IP-Routing-Table.)
Not advertised to any peer
Received from :
  100.100.1.2 (2.4.0.1) Best

AS_PATH : 200

Next-Hop : 100.100.1.2, Cost : 0
     Origin IGP, Metric 4294967295 (Default), LocalPref 100, Weight 0,
external
     Communities :
                          500:600
     300:400
     Extended Communities :
     RT:1111:4278080 SoO:35:4 SoO:36:50529043 SoO:38:50529045 SoO:0.0.0.2:33 SoO:506.62106:34
                                                                            SoO:37:50529044
                                                                            0x0303:254:11223*
FTOS#
```

#### Command History

| Version 7.8.1.0 | Introduced on S-Series |  |
|-----------------|------------------------|--|
| Version 7.7.1.0 | Introduced on C-Series |  |
| Version 7.6.1.0 | Introduced on E-Series |  |

## show ip bgp paths extcommunity

Use this feature to display all BGP paths having extended community attributes.

Syntax show ip bgp paths extcommunity

**Command Modes** EXEC

**EXEC** Privilege

#### Example Figure 7-35. Command Example: show ip bgp paths community (Partial)

FTOS#show ip bgp paths extcommunity
Total 1 Extended Communities

Address Hash Refcount Extended Community

0x41d57024 12272 1 RT:7:200 SoO:5:300 SoO:0.0.0.3:1285

FTOS#

### Table 7-20. Command Example Fields: show ip bgp paths community

| Field     | Description                                                         |
|-----------|---------------------------------------------------------------------|
| Address   | Displays the internal address where the path attribute is stored.   |
| Hash      | Displays the hash bucket where the path attribute is stored.        |
| Refcount  | Displays the number of BGP routes using these extended communities. |
| Community | Displays the extended community attributes in this BGP path.        |

# Command History

| Version 7.8.1.0 | Introduced on S-Series |  |
|-----------------|------------------------|--|
| Version 7.7.1.0 | Introduced on C-Series |  |
| Version 7.6.1.0 | Introduced on E-Series |  |

## show ip extcommunity-list

CES Display the IP extended community list.

Syntax show ip extcommunity-list [word]

word Enter the name of the extended community list you want to view.

**Defaults** Defaults.

Command Modes EXEC

**Parameters** 

**EXEC Privilege** 

#### Example Figure 7-36. Command Example: show ip extcommunity-list

```
FTOS#show ip extcommunity-list test
ip extcommunity-list test
deny RT:1234:12
permit regexp 123
deny regexp 234
deny regexp 123
FTOS#
```

#### Command History

| Version 7.8.1.0 | Introduced on S-Series |  |
|-----------------|------------------------|--|
| Version 7.7.1.0 | Introduced on C-Series |  |
| Version 7.6.1.0 | Introduced on E-Series |  |

# show running-config extcommunity-list

Use this feature to display the current configuration of the extended community lists. CES

**Syntax show running-config extcommunity-list** [word]

**Parameters** 

word Enter the name of the extended community list you want to view.

**Defaults** No default values or behavior

**Command Modes EXEC Privilege** 

#### Example Figure 7-37. Command Example: show running-config extcommunity-list

```
FTOS#show running-config extcommunity-list test
ip extcommunity-list test
  permit rt 65033:200
  deny soo 101.11.11.2:23
 permit rt as4 110212:340 deny regex ^(65001_)$
```

#### Command History

| Version 7.8.1.0 | Introduced on S-Series |
|-----------------|------------------------|
| Version 7.7.1.0 | Introduced on C-Series |
| Version 7.6.1.0 | Introduced on E-Series |

# **Bare Metal Provisioning**

### **Overview**

Bare Metal Provisioning version 2.0 is supported on the following platforms: [S55] (S60) (S4810) Z

In a data center network, Bare Metal Provisioning (BMP) automates the configuration and updating of switches, ensuring standard configurations across installed devices.

You can configure auto-configuration on a single switch or on multiple switches. BMP allows you to set up a group of switches with a minimum of effort, but is also useful for quick configuration of a single switch.

For additional information on BMP in an auto-configuration mode, refer to the Open Automation Guide.

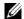

**Note:** BMP 2.0 does not support stacking in this release.

BMP eases configuration by automating the following steps:

- Boot images and running configurations are specified in a DHCP server.
- Switch boots up in Layer 3 mode with interfaces already in no shutdown mode and only enabling some basic protocols to protect the switch and the network.
- The first port that receives the DHCP server response retains the IP address provided by the DHCP server during the BMP process. All other management and user ports are shut down.
- Files are automatically downloaded from a file server.
- After the BMP process is complete, the IP address is released and the configuration is applied by the switch.

### **Commands**

- reload factory-default
- reload factory-default dhcp-client-mode
- reload factory-default dhcp-client-only-mode
- reload factory-default dhcp-server-mode
- reload-type

- show reload-type
- stop jump-start

## reload factory-default

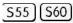

BMP 1.5 auto-configuration mode A: Reload the switch with the FTOS image stored in the local flash and apply the factory-default startup configuration. A temporary management IP address (192.168.0.1) is created.

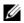

**Note:** This command has been deprecated in FTOS software version 8.3.3.9.

Syntax reload factory-default

**Defaults** Loads the factory-default startup configuration file (see Example below).

Command Modes EXEC Privilege

#### Command History

| Version 8.3.3.9 | Deprecated command.    |
|-----------------|------------------------|
| Version 8.3.5.0 | Introduced on the S55. |
| Version 8.3.3.1 | Introduced on the S60. |

# Usage Information

This is the reload mode when a new Dell Networking switch (without BMP) arrives. You can replace the temporary management IP address with a user-configured management IP address. The IP address 192.168.0.1 continues to be active for ten minutes. After ten minutes, a user-configured IP address is applied to the management interface.

#### Example

The factory-default startup configuration file is as follows:

```
interface range GigabitEthernet 0/0 - 47
no shutdown
switchport
interface range TenGigabitEthernet 0/48 - 51
no shutdown
switchport
interface ManagementEthernet 0/0
 ip address 192.168.0.1/24
no shutdown
ip telnet server enable
ip ssh server enable
protocol spanning-tree rstp
no disable
protocol lldp
no disable
 advertise dot1-tlv port-vlan-id
```

```
advertise dot3-tlv max-frame-size
advertise management-tlv system-description system-name
no disable
```

# reload factory-default dhcp-client-mode

S55 S60

BMP 1.5 auto-configuration mode C: Reload a switch in DHCP-client mode with a specified FTOS image and a startup configuration file.

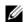

Note: This command has been deprecated in FTOS software version 8.3.3.9.

**Syntax** 

reload factory-default dhcp-client-mode [honor-startup-config]

#### **Parameters**

| honor-startup-config | Honor the startup configuration file stored in the local flash. If this |
|----------------------|-------------------------------------------------------------------------|
|                      | option is not entered, retrieve the configuration file from the         |
|                      | configured file server.                                                 |

#### **Defaults**

This is the default reload mode when a new Dell Networking switch configured with BMP arrives. The switch contacts a DHCP server to download an FTOS image and configuration file. If no DHCP server responds, the system reloads in factory-default mode.

#### **Command Modes**

**EXEC Privilege** 

#### Command History

| Version 8.3.3.9 | Deprecated command.    |
|-----------------|------------------------|
| Version 8.3.5.0 | Introduced on the S55. |
| Version 8.3.3.1 | Introduced on the S60. |

# reload factory-default dhcp-client-only-mode

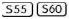

BMP 1.5 auto-configuration mode D: Reload the switch in DHCP-client-only mode with a specified FTOS image and startup configuration file for a specified number of discovery attempts.

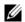

Note: This command has been deprecated in FTOS software version 8.3.3.9.

#### **Syntax**

#### reload factory-default dhcp-client-only-mode [retries] [honor-startup-config]

#### **Parameters**

| retries              | Enter the number of times that the switch attempts to reach a DHCP server. If no number of retries is entered, the switch continues to try to locate a DHCP server an infinite number of times and does not complete reloading. Range: 2 - 214748364 Default: Infinite number of retry attempts. |
|----------------------|----------------------------------------------------------------------------------------------------|
| honor-startup-config | Honor the startup configuration file stored in the local flash. If this option is not entered, retrieve the configuration file from the configured file server.                                                                                                    |

#### **Defaults**

The switch reloads by attempting to contact a DHCP server to download the FTOS image and startup configuration file. By default, an infinite number of retries are attempted.

When a switch that is reloading in DHCP-client-only mode cannot reach a DHCP server and has a number of retries configured, the switch attempts to reach the DHCP server only the specified number of times. If a DHCP server cannot be reached within the configured number of retries, the switch reloads in factory-default mode.

#### **Command Modes**

#### **EXEC Privilege**

#### Command History

| Version 8.3.3.9 | Deprecated command.    |
|-----------------|------------------------|
| Version 8.3.5.0 | Introduced on the S55. |
| Version 8.3.3.1 | Introduced on the S60. |

#### Usage Information

**Important**: Do not use Mode D unless the DHCP, DNS, and file servers are already configured. If the servers are not configured in the network, a switch endlessly attempts to discover the DHCP and other servers and does not complete the reload.

## reload factory-default dhcp-server-mode

S55 S60

BMP 1.5 auto-configuration mode B: Reload the switch using the FTOS image stored in the local flash and apply the factory-default and DHCP server configurations. The switch boots up with a temporary management IP address (192.168.0.1/24) and functions as a DHCP server.

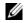

**Note:** This command has been deprecated in FTOS software version 8.3.3.9.

**Syntax** 

reload factory-default dhcp-server-mode

**Defaults** 

None

**Command Modes** 

**EXEC Privilege** 

#### Command History

| Version 8.3.3.9  | Deprecated command.    |  |
|------------------|------------------------|--|
| ]Version 8.3.5.0 | Introduced on the S55. |  |
| Version 8.3.3.1  | Introduced on the S60. |  |

#### Usage Information

You must replace the temporary management IP address within ten minutes with a user-configured, permanent management IP address in order to secure the switch. During the first ten minutes, after authentication is enabled, access to the switch does not require a password.

### reload-type

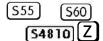

Configure a switch to reload in normal mode or as a DHCP client with all ports configured for Layer 3 traffic.

**Syntax** 

reload-type {normal-reload | jump-start [config-download {enable | disable}] [dhcp-timeout minutes]}

#### **Parameters**

| normal-reload                      | The switch reloads in normal mode using the FTOS image and startup configuration file stored in the local flash.                                                                                                    |
|------------------------------------|----------------------------------------------------------------------------------------------------|
| jump-start                         | The switch reloads in JumpStart mode as a DHCP client.                                                                                                    |
| config-download {enable   disable} | (Optional) Configure whether the switch boots up using the configuration file downloaded from the DHCP/file servers ( <i>enable</i> ) OR if the downloaded file will be discarded and the startup configuration file stored in the local flash will be used ( <i>disable</i> ). Default: None |
| dhcp-timeout minutes               | (Optional) Configure the DHCP timeout (in minutes) after which the JumpStart reload stops. Range: 1 to 50. Default: Infinite number of retries.                                                                                                    |

#### **Defaults**

A switch running BMP 2.0 reloads in JumpStart mode as a DHCP client with all ports configured for Layer 3 traffic.

#### **Command Modes**

### **EXEC** Privilege

#### Command History

| Version 8.3.5.3  | Introduced on S55    |
|------------------|----------------------|
| Version 8.3.3.8  | Introduced on S60    |
| Version 8.3.11.4 | Introduced on Z9000  |
| Version 8.3.10.1 | Introduced on S4810. |

#### Usage Information

For an initial setup, the **config-download** parameter of the **reload-type** command is enabled. After the configuration file is successfully downloaded, the **config-download** parameter is automatically disabled. You can enable it again using the **reload-type** command.

After you set the auto-configuration mode (JumpStart or Normal reload) using the **reload-type** command, you must enter the **reload** command to reload the switch in the configured mode.

When a switch reloads in JumpStart mode, all ports, including the management port, are automatically configured as Layer 3 physical ports. The switch acts as a DHCP client on the ports for a user-configured time (*dhcp-timeout* option). You can reconfigure the default startup configuration and DHCP timeout values.

If a switch enters a loop while reloading in JumpStart mode because the switch continuously tries to contact a DHCP server and a DHCP server is not found, connect to the switch using the console terminal and enter the **stop jump-start** command to interrupt the reload and boot up in normal mode. The startup configuration is then loaded from the local flash on the switch and the auto-configuration mode is automatically changed to Normal reload.

Use the **reload-type** command in BMP 2.0 to toggle between Normal and JumpStart auto-configuration modes. The reload settings for the auto-configuration mode that you configure are stored in memory and retained for future reboots and BMP software upgrades. You can enter the **reload** command at any time to reload the switch in the last configured mode: Normal reload or JumpStart mode.

#### Related Commands

| show reload-type | Display the current reload mode (Normal or jump-start mode)                    |
|------------------|--------------------------------------------------------------------------------|
| stop jump-start  | Stops the JumpStart process to prevent a loop if the DHCP server is not found. |

## show reload-type

S55 S60 **S4810 Z** 

Display the currently configured reload mode.

Syntax show reload-type

**Defaults** None

Command Modes EXEC Privilege

#### Command History

| Version 8.3.5.3  | Introduced on S55    |
|------------------|----------------------|
| Version 8.3.3.8  | Introduced on S60    |
| Version 8.3.11.4 | Introduced on Z9000  |
| Version 8.3.10.1 | Introduced on S4810. |

#### Usage Information

Use the **show reload-type** command to check the currently configured auto-configuration mode (JumpStart or Normal reload) on a switch running BMP 2.0.

You can also use the **show bootvar** command to display the current reload mode for BMP 2.0 with the path of the FTOS image file retrieved from a DHCP server.

Example

FTOS#show reload-type

Reload-Type normal-reload [Next boot : normal-reload]

Related Commands

reload-type Configure the reload mode as normal or JumpStart.

# stop jump-start

[S55] [S60] S4810 Z Stop the switch from reloading in JumpStart mode to prevent an infinite loop.

**Syntax** 

stop jump-start

**Defaults** 

None

**Command Modes** 

**EXEC** Privilege

### Command History

| Version 8.3.5.3  | Introduced on S55    |
|------------------|----------------------|
| Version 8.3.3.8  | Introduced on S60    |
| Version 8.3.11.4 | Introduced on Z9000  |
| Version 8.3.10.1 | Introduced on S4810. |

#### Related Commands

reload-type

Configure the reload mode as normal or JumpStart.

#### Usage Information

Use the stop jump-start command from the console of a switch running BMP 2.0 if the switch enters a loop while reloading in JumpStart mode because it is continuously trying to contact a DHCP server and a DHCP server is not found. The stop jump-start command stops the switch from connecting to the DHCP server. After the stop jump-start command is used, the next default reload type will be a normal reload. This will be indicated in the show reload-type command.

# **Content Addressable Memory (CAM)**

### **Overview**

Content Addressable Memory (CAM) commands are supported C-Series, E-Series TeraScale and S-Series, as indicated by the symbols under each command heading:

This chapter includes information relating to the E-Series TeraScale platform. Refer to Chapter 11, "Content Addressable Memory (CAM) for ExaScale for information on the commands for the E-Series ExaScale platform.

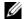

**Note:** Not all CAM commands are supported on all platforms. Be sure to note the platform symbol when looking for a command.

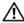

Warning: If you are using these features for the first time, contact Dell Networking Technical Assistance Center (TAC) for guidance. For information on contacting Dell Networking TAC, visit the Dell Networking website at http://support.dell.com/force10

This chapter includes the following sections:

**CAM Profile Commands** 

### **CAM Profile Commands**

The CAM profiling feature enables you to partition the CAM to best suit your application. For

- Configure more Layer 2 FIB entries when the system is deployed as a switch.
- Configure more Layer 3 FIB entries when the system is deployed as a router.
- Configure more ACLs (when IPv6 is not employed).
- Hash MPLS packets based on source and destination IP addresses for LAGs.
- Hash based on bidirectional flow for LAGs.
- Optimize the VLAN ACL Group feature, which permits group VLANs for IP egress ACLs.

### **Important Points to Remember**

- CAM Profiles are available on FTOS versions 6.3.1.1 and later for the E-Series TeraScale.
- FTOS versions 7.8.1.0 and later support CAM allocations on the C-Series and S-Series.
- All line cards within a single system must have the same CAM profile (including CAM sub-region configurations); this profile must match the system CAM profile (the profile on the primary RPM).
- FTOS automatically reconfigures the CAM profile on line cards and the secondary RPM to match the system CAM profile by saving the correct profile on the card and then rebooting it.
- The CAM configuration is applied to entire system when you use CONFIGURATION mode commands. You must save the running-configuration to affect the change.
- When budgeting your CAM allocations for ACLs and QoS configurations, remember that ACL
  and QoS rules might consume more than one CAM entry depending on complexity. For example,
  TCP and UDP rules with port range options might require more than one CAM entry.
- After you install a secondary RPM, copy the running-configuration to the startup-configuration so that the new RPM has the correct CAM profile.
- You MUST save your changes and reboot the system for CAM profiling or allocations to take effect.

The CAM Profiling commands are:

- · cam-acl
- cam-acl-egress
- cam-optimization
- cam-profile
- show cam-acl
- show cam-profile
- · show cam-usage
- test cam-usage

### cam-acl

CS

Allocate CAM for IPv4 and IPv6 ACLs

**Syntax** 

cam-acl {default | l2acl number ipv4acl number ipv6acl number, ipv4qos number l2qos number, l2pt number ipmacacl number ecfmacl number [vman-qos | vman-dual-qos number]

#### **Parameters**

| default                                                         | Use the default CAM profile settings, and set the CAM as follows. |
|-----------------------------------------------------------------|-------------------------------------------------------------------|
|                                                                 | L3 ACL (ipv4acl): 6                                               |
|                                                                 | L2 ACL(l2acl): 5                                                  |
|                                                                 | IPv6 L3 ACL (ipv6acl): 0                                          |
|                                                                 | L3 QoS (ipv4qos): 1                                               |
|                                                                 | L2 QoS (12qos): 1                                                 |
| l2acl number ipv4acl number                                     | Allocate space to each CAM region.                                |
| ipv6acl number, ipv4qos number                                  | Enter the CAM profile name followed by the amount to be allotted. |
| l2qos number, l2pt number                                       | The total space allocated must equal 13.                          |
| ipmacacl number ecfmacl number [vman-qos   vman-dual-qos number | The <b>ipv6acl</b> range must be a factor of 2.                   |

#### **Command Modes**

#### CONFIGURATION

### Command **History**

| Version 8.3.3.1 | Introduced on the S60.                               |
|-----------------|------------------------------------------------------|
| Version 8.3.1.0 | Added ecfmacl, vman-qos, and vman-dual-qos keywords. |
| Version 8.2.1.0 | Introduced on the S-Series                           |
| Version 7.8.1.0 | Introduced on the C-Series                           |

#### Usage Information

You must save the new CAM settings to the startup-config (write-mem or copy run start) then reload the system for the new settings to take effect.

The total amount of space allowed is 16 FP Blocks. System flow requires 3 blocks and these cannot be reallocated.

When configuring space for IPv6 ACLs, the total number of Blocks must equal 13.

Ranges for the CAM profiles are 1-10, except for the **ipv6acl** profile which is 0-10. The **ipv6acl** allocation must be a factor of 2 (2, 4, 6, 8, 10).

# cam-acl-egress

[S60]

Allocate CAM for egress ACLs

**Syntax** 

cam-acl-egress default | l2acl

### **Parameters**

| default      | Reset egress CAM ACL entries to default settings. |
|--------------|---------------------------------------------------|
| l2acl number | Allocate space for Layer 2 egress ACL.            |
|              | Range: 1-4 FP blocks                              |

#### **Command Modes**

#### **CONFIGURATION**

### Command **History**

| Version 8.3.3.4 | Introduced on the S60. |  |
|-----------------|------------------------|--|
|-----------------|------------------------|--|

# cam-optimization

Optimize CAM utilization for QoS Entries by minimizing require policy-map CAM space.

Syntax cam-optimization [qos]

Parameters Optimize CAM usage for Quality of Service (QoS)

**Command Modes** CONFIGURATION

**Defaults** Disabled

Command History

Version 8.3.3.1 Introduced on the S60.

Version 8.2.1.0 Introduced on the s-Series

Version 7.8.1.0 Introduced on the C-Series and S-Series

Usage Information When this command is enabled, if a Policy Map containing classification rules (ACL and/or dscp/ip-precedence rules) is applied to more than one physical interface on the same port pipe, only a single copy of the policy will be written (only 1 FP entry will be used).

Note that an ACL itself may still require more that a single FP entry, regardless of the number of interfaces. Refer to *IP Access Control Lists*, *Prefix Lists*, *and Route-map* in the *FTOS Configuration Guide* for complete discussion.

# cam-profile

E Set the default CAM profile and the required microcode.

Syntax cam-profile profile microcode microcode

#### **Parameters**

#### profile

Choose one of the following CAM profiles:

- Enter the keyword **default** to specify the default CAM profile.
- Enter the keyword **eg-default** to specify the default CAM profile for EG (dual-CAM) line cards.
- Enter the keyword **ipv4-320k** to specify the CAM profile that provides 320K entries for the IPv4 Forwarding Information Base (FIB).
- Enter the keyword ipv4-egacl-16k to specify the CAM profile that provides 16K entries for egress ACLs.
- Enter the keyword **ipv6-extacl** to specify the CAM profile that provides IPv6 functionality.
- Enter the keyword **12-ipv4-inacl** to specify the CAM profile that provides 32K entries for ingress ACLs.
- Enter the keyword unified-default to specify the CAM profile that maintains the CAM allocations for the IPv6 and IPv4 FIB while allocating more CAM space for the Ingress and Egress Layer 2 ACL, and IPv4 ACL regions.
- Enter the keyword **ipv4-vrf** to specify the CAM profile that maintains the CAM allocations for the IPv4 FIB while allocating CAM space for VRF.
- Enter the keyword **ipv4-v6-vrf** to specify the CAM profile that maintains the CAM allocations for the IPv4 and IPv6FIB while allocating CAM space for VRF.
- Enter the keyword **ipv4-64k-ipv6** to specify the CAM profile that provides an alternate to ipv6-extacl that redistributes CAM space from the IPv4FIB to IPv4Flow and IPv6FIB.

#### microcode microcode

Choose a microcode based on the CAM profile you chose. Not all microcodes are available to be paired with a CAM profile.

- Enter the keyword **default** to select the microcode that distributes CAM space for a typical deployment.
- Enter the keyword lag-hash-align to select the microcode for applications that require the same hashing for bi-directional traffic.
- Enter the keyword **lag-hash-mpls** to select the microcode for hashing based on MPLS labels (up to five labels deep).
- Enter the keyword **ipv6-extacl** to select the microcode for IPv6.
- Enter the keyword **acl-group** to select the microcode for applications that need 16k egress IPv4 ACLs.
- Enter the keyword **ipv4-vrf** to select the microcode for IPv4 VRF applications.
- Enter the keyword **ipv4-v6-vrf** to select the microcode forIPv4 and IPv6 VRF applications.

#### **Defaults**

#### cam-profile default microcode default

#### **Command Modes**

#### CONFIGURATION

#### Command History

| Version 8.2.1.0 | Added support for ipv4-64k-ipv6 profile                            |
|-----------------|--------------------------------------------------------------------|
| Version 7.9.1.0 | Added support for VRF protocols.                                   |
| Version 7.5.1.0 | Added the 12-ipv4-inacl CAM profile                                |
| Version 7.4.2.0 | Added the unified-default CAM profile and lag-hash-align microcode |
| Version 7.4.1.0 | Added the lag-hash-mpls microcode                                  |
| Version 6.5.1.0 | Added the eg-default and ipv4-320k CAM profiles                    |
| Version 6.3.1.0 | Introduced on E-Series                                             |

#### Usage Information

You must save the running configuration using the command **copy running-config startup-config** after changing the CAM profile from CONFIGURATION mode. CAM profile changes take effect after the next chassis reboot.

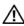

**Note:** Do not use the ipv4-egacl-16 CAM profile for Layer 2 egress ACLs.

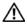

**Note:** Do not make any changes to the CAM profile after you change the profile to ipv4-320K and save the configuration until after you reload the chassis; any changes lead to unexpected behavior. After you reload the chassis, you may make changes to the IPv4 Flow partition.

### show cam-acl

Display the details of the CAM profiles on the chassis and all line cards.

Syntax show cam-acl

**Defaults** None

Command Modes EXEC Privilege

Command History

Version 7.8.1.0 Introduced on C-Series

Usage Information The display reflects the settings implemented with the **cam-acl** command.

#### Example

#### Figure 9-1. Command Output: show cam-acl (default)

```
FTOS#show cam-acl
-- Chassis Cam ACL --
             Current Settings (in block sizes)
L2Acl
Ipv4Acl
                      6
Ipv6Acl
                      0
Ipv4Qos
                      1
L2Qos
-- Line card 4 --
           Current Settings (in block sizes)
L2Acl
                      5
                      6
Ipv4Acl
Ipv6Acl
                      0
Ipv4Qos
                      1
                      1
L2Qos
FTOS#
```

Figure 9-2. Command Output: show cam-acl (non-default)

```
FTOS#show cam-acl
-- Chassis Cam ACL --
Current Settings(in block sizes)

L2Acl : 2
Ipv4Acl : 2
Ipv6Acl : 4
Ipv4Qos : 2
L2Qos : 3
-- Line card 4 --
Current Settings(in block sizes)
L2Acl : 2
Ipv4Acl : 2
Ipv6Acl : 4
Ipv4Qos : 2
L2Qos : 3
                     4
2
3
FTOS#
```

# show cam-profile

(E) Display the details of the CAM profiles on the chassis and all line cards.

**Syntax show cam-profile** [profile microcode | summary]

#### **Parameters**

#### profile (OPTIONAL) Choose a single CAM profile to display:

- Enter the keyword default to specify the default CAM profile.
- Enter the keyword eg-default to specify the default CAM profile for EG (dual-CAM) line cards.
- Enter the keyword ipv4-320k to specify the CAM profile that provides 320K entries for the IPv4 Forwarding Information Base (FIB).
- Enter the keyword **ipv4-egacl-16k** to specify the CAM profile that provides 16K entries for egress ACLs.
- Enter the keyword ipv6-extacl to specify the CAM profile that provides IPv6 functionality.
- Enter the keyword **12-ipv4-inacl** to specify the CAM profile that provides 32K entries for ingress ACLs.
- Enter the keyword unified-default to specify the CAM profile that maintains the CAM allocations for the IPv6 and IPv4 FIB while allocating more CAM space for the Ingress and Egress Layer 2 ACL, and IPv4 ACL regions.
- Enter the keyword ipv4-vrf to specify the CAM profile that maintains the CAM allocations for the IPv4 FIB while allocating CAM space for VRF.
- Enter the keyword **ipv4-v6-vrf** to specify the CAM profile that maintains the CAM allocations for the IPv4 and IPv6FIB while allocating CAM space for VRF.

#### microcode microcode

Choose the microcode to display. Not all microcodes are available to be paired with a CAM profile.

- Enter the keyword **default** to select the microcode that distributes CAM space for a typical deployment.
- Enter the keyword **lag-hash-align** to select the microcode for applications that require the same hashing for bi-directional traffic.
- Enter the keyword **lag-hash-mpls** to select the microcode for hashing based on MPLS labels (up to five labels deep).
- Enter the keyword **ipv6-extacl** to select the microcode for IPv6.
- Enter the keyword acl-group to select the microcode for applications that need 16k egress IPv4 ACLs.
- Enter the keyword **ipv4-vrf** to select the microcode for IPv4 VRF applications.
- Enter the keyword ipv4-v6-vrf to select the microcode forIPv4 and IPv6 VRF applications.
- Enter the keyword ipv4-64k-ipv6 to specify the CAM profile that provides an alternate to ipv6-extacl that redistributes CAM space from the IPv4FIB to IPv4Flow and IPv6FIB.

#### summary

(OPTIONAL) Enter this keyword to view a summary listing of the CAM profile and microcode on the chassis and all line cards.

#### **Defaults**

None

#### **Command Modes**

**EXEC Privilege** 

#### Command History

| Version 8.2.1.0 | Added support for <b>ipv4-64k-ipv6</b> profile |
|-----------------|------------------------------------------------|
| Version 7.9.1.0 | Added support for VRF protocols.               |
| Version 6.3.1.0 | Introduced on E-Series                         |

# Usage Information

If the CAM profile has been changed, this command displays the current CAM profile setting in one column and in the other column displays the CAM profile and the microcode that will be configured for the chassis and all online line cards *after the next reboot*.

#### Example 1 Figure 9-3. Command Output: show cam-profile summary

```
FTOS#show cam-profile summary
-- Chassis CAM Profile --
: Current Settings : Next Boot
Profile Name : Default : Default
MicroCode Name : Default : Default
MicroCode Name : Default
                     : Current Settings : Next Boot
-- Line card 1 --
Profile Name : Default : Default MicroCode Name : Default : Default
                     : Current Settings : Next Boot
-- Line card 6 --
Profile Name : Default MicroCode Name : Default
                                             : Default
                                            : Default
FTOS#
```

#### Example 2 Figure 9-4. Command Output: show cam-profile

```
FTOS#show cam-profile
    -- Chassis Cam Profile --
: 18-Meg
-- Line card 0 --
CamSize : 18-Meg : Current Settings : Next Boot
Profile Name : DEFAULT : DEFAULT
L2FIB : 32K entries : 32K entries
L2ACL : 1K entries : 1K entries
IPv4FIB : 256K entries : 256K entries
IPv4ACL : 12K entries : 12K entries
IPv4ACL : 12K entries : 24K entries
EgL2ACL : 1K entries : 1K entries
EgL2ACL : 1K entries : 1K entries
EgIPv4ACL : 1K entries : 1K entries
EgIPv6ACL : 1K entries : 1K entries
IPv6FIB : 0 entries : 8K entries
IPv6FIB : 0 entries : 0 entries
IPv6Flow : 0 entries : 0 entries
EgIPv6ACL : 0 entries : 0 entries
EgIPv6ACL : 0 entries : 0 entries
EgIPv6ACL : 0 entries : 0 entries
EgIPv6ACL : 0 entries : Default
FTOS#
   -- Line card 0 --
```

### show cam-usage

Display Layer 2, Layer 3, ACL, or all CAM usage statistics. [ E ]

**Syntax** show cam-usage [acl | router | switch]

#### **Parameters**

| acl    | (OPTIONAL) Enter this keyword to display Layer 2 and Layer 3 ACL CAM usage. |
|--------|-----------------------------------------------------------------------------|
| router | (OPTIONAL) Enter this keyword to display Layer 3 CAM usage.                 |
| switch | (OPTIONAL) Enter this keyword to display Layer 2 CAM usage.                 |

Defaults

None

**Command Modes** 

**EXEC** Privilege

Command History

Version 6.5.1.0 Introduced on E-Series

### **Example**

### Figure 9-5. Command Example: show cam-usage

|   | :      |                | Total CAM | Used CAM | Available CAM |
|---|--------|----------------|-----------|----------|---------------|
|   | ====== |                | =======   | =======  |               |
| 1 | 0      | IN-L2 ACL      | 1008      | 320      | 688           |
| ļ |        | IN-L2 FIB      | 32768     | 1132     | 31636         |
| ļ |        | IN-L3 ACL      | 12288     | 2        | 12286         |
| J |        | IN-L3 FIB      | 262141    | 14       | 262127        |
| J |        | IN-L3-SysFlow  | 2878      | 45       | 2833          |
|   |        | IN-L3-TrcList  | 1024      | 0        | 1024          |
| J |        | IN-L3-McastFib | 9215      | 0        | 9215          |
| J |        | IN-L3-Qos      | 8192      | 0        | 8192          |
|   |        | IN-L3-PBR      | 1024      | 0        | 1024          |
|   |        | IN-V6 ACL      | 0         | 0        | 0             |
| J |        | IN-V6 FIB      | 0         | 0        | 0             |
| J |        | IN-V6-SysFlow  | 0         | 0        | 0             |
|   |        | IN-V6-McastFib | 0         | 0        | 0             |
|   |        | OUT-L2 ACL     | 1024      | 0        | 1024          |
| J |        | OUT-L3 ACL     | 1024      | 0        | 1024          |
|   |        | OUT-V6 ACL     | 0         | 0        | 0             |
| 1 | 1      | IN-L2 ACL      | 320       | 0        | 320           |
|   |        | IN-L2 FIB      | 32768     | 1136     | 31632         |
|   |        | IN-L3 ACL      | 12288     | 2        | 12286         |
| İ | ĺ      | IN-L3 FIB      | 262141    | 14       | 262127        |
| į | İ      | IN-L3-SysFlow  | 2878      | 44       | 2834          |

### Example

### Figure 9-6. Command Example: show cam-usage acl

| inecard | Portpipe | CAM Partition | Total CAM | Used CAM | Available CAM |
|---------|----------|---------------|-----------|----------|---------------|
|         |          | ==========    | ========= |          | =========     |
| 11      | 0        | IN-L2 ACL     | 1008      | 0        | 1008          |
|         |          | IN-L3 ACL     | 12288     | 2        | 12286         |
|         |          | OUT-L2 ACL    | 1024      | 2        | 1022          |
|         | İ        | OUT-L3 ACL    | 1024      | 0        | 1024          |

#### Example Figure 9-7. Command Example: show cam-usage router

FTOS#show cam-usage router Linecard | Portpipe | CAM Partition Total CAM Used CAM Available CAM ====== =========| -----\_\_\_\_\_ -----IN-L3 ACL 11 8192 8189 IN-L3 FIB 196607 196606 2878 IN-L3-SysFlow 0 2878 IN-L3-TrcList 0 1024 1024 IN-L3-McastFib 9215 0 9215 0 IN-L3-Oos 8192 8192 IN-L3-PBR 1024 0 1024 16384 OUT-L3 ACL 16384 0 IN-L3 ACL 11 1 3 8192 8189 196607 196606 TN-L3 FTB 1 IN-L3-SysFlow 2878 0 2878 IN-L3-TrcList 1024 0 1024 0 IN-L3-McastFib 9215 9215 IN-L3-Oos 8192 0 8192 IN-L3-PBR 1024 0 1024 OUT-L3 ACL 16384 16384 FTOS#

#### Example Figure 9-8. Command Example: show cam-usage switch

FTOS#show cam-usage switch Total CAM Linecard | Portpipe | CAM Partition Used CAM Available CAM \_\_\_\_\_ \_\_\_\_\_| 0 0 7152 11 IN-L2 ACL 7152 1081 IN-L2 FIB 32768 31687 0 OUT-L2 ACL 7152 0 Ω 7152 IN-L2 ACL IN-L2 FIB 0 11 1 32768 1081 31687 OUT-L2 ACL 0 Ω FTOS#

### test cam-usage

Verify that enough CAM space is available for the IPv6 ACLs you have created. [C][E][S]

**Syntax** test cam-usage service-policy input input policy name linecard { number | all }

**Parameters** 

| policy-map name | Enter the name of the policy-map to verify.                                                                                                    |
|-----------------|----------------------------------------------------------------------------------------------------|
| number          | Enter <b>all</b> to get information for all the linecards/stack-units, or enter the linecard/stack-unit <i>number</i> to get information for a specific card. |
|                 | Range: 0-6 for E-Series, 0-7 for C-Series, 0-11 for S60; 0-7 for all other S-Series                                                                           |

**Defaults** None

**Command Modes EXEC Privilege** 

> Command **History**

| Version 8.3.3.1 | Introduced on the S60. |
|-----------------|------------------------|
| Version 7.8.1.0 | Introduced             |

Usage Information This command applies to both IPv4 and IPv6 CAM Profiles, but is best used when verifying QoS optimization for IPv6 ACLs.

QoS Optimization for IPv6 ACLs does not impact the CAM usage for applying a policy on a single (or the first of several) interfaces. It is most useful when a policy is applied across multiple interfaces; it can reduce the impact to CAM usage across subsequent interfaces.

**Example** The following examples show some sample output when using the **test cam-usage** command.

Figure 9-9. Command Example: test cam-usage (C-Series)

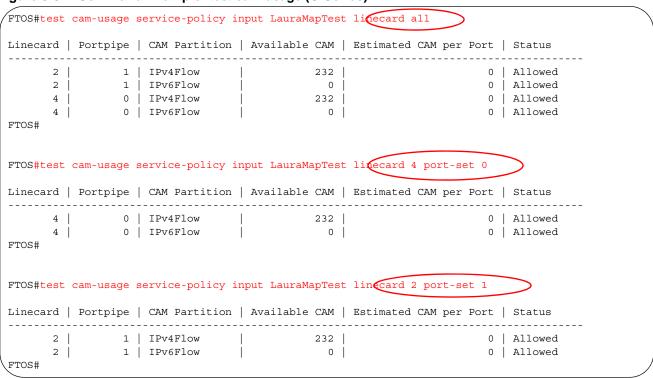

Table 9-1. Output Explanations: test cam-usage (C-Series)

| Term                   | Explanation                                                                                                    |
|------------------------|----------------------------------------------------------------------------------------------------|
| Linecard               | Lists the line card or linecards that are checked. Entering <b>all</b> shows the status for linecards in the chassis                                        |
| Portpipe               | Lists the portpipe (port-set) or port pipes (port-sets) that are checked. Entering <b>all</b> shows the status for linecards and port-pipes in the chassis. |
| CAM Partition          | Shows the CAM profile of the CAM                                                                                                    |
| Available CAM          | Identifies the amount of CAM space remaining for that profile                                                                                               |
| Estimated CAM per Port | Estimates the amount of CAM space the listed policy will require.                                                                                           |
| Status                 | Indicates whether or not the policy will be allowed in the CAM                                                                                              |

Figure 9-10. Command Example: test cam-usage (S-Series)

```
FTOS#test cam-usage service-policy input LauraIn stock-unit all
Stack-Unit | Portpipe | CAM Partition | Available CAM | Estimated CAM per Port | Status
______
      0 | 0 | IPv4Flow | 102 | 0 | Allowed
0 | 1 | IPv4Flow | 102 | 0 | Allowed
FTOS#
FTOS#test cam-usage service-policy input LauraIn stack-unit 0 port-set 1
Stack-Unit | Portpipe | CAM Partition | Available CAM | Estimated CAM per Port | Status
      0 | 1 | IPv4Flow |
                                      102
                                                            0 | Allowed
FTOS#
```

Table 9-2. Output Explanations: test cam-usage (S-Series)

| Term                   | Explanation                                                                                                    |
|------------------------|----------------------------------------------------------------------------------------------------|
| Stack-Unit             | Lists the stack unit or units that are checked. Entering <b>all</b> shows the status for all stacks.                                                        |
| Portpipe               | Lists the portpipe (port-set) or port pipes (port-sets) that are checked. Entering <b>all</b> shows the status for linecards and port-pipes in the chassis. |
| CAM Partition          | Shows the CAM profile of the CAM                                                                                                    |
| Available CAM          | Identifies the amount of CAM space remaining for that profile                                                                                               |
| Estimated CAM per Port | Estimates the amount of CAM space the listed policy will require.                                                                                           |
| Status                 | Indicates whether or not the policy will be allowed in the CAM                                                                                              |

# **Dynamic Host Configuration Protocol (DHCP)**

### **Overview**

Dynamic Host Configuration Protocol (DHCP) is an application layer protocol that dynamically assigns IP addresses and other configuration parameters to network end-stations (hosts) based on configuration policies determined by network administrators.

- Commands to Configure the System to be a DHCP Server
- Commands to Configure Secure DHCP

### Commands to Configure the System to be a DHCP Server

- clear ip dhcp
- debug ip dhcp server
- default-router
- disable
- dns-server
- domain-name
- excluded-address
- hardware-address
- ip dhcp relay information-option remote-id
- disable
- netbios-name-server
- netbios-node-type
- network
- pool
- show ip dhep binding
- show ip dhcp configuration
- show ip dhep conflict
- show ip dhcp server

## clear ip dhcp

Reset DHCP counters.

Syntax clear ip dhcp [binding {address} | conflict | server statistics]

**Parameters** 

| binding           | Enter this keyword to delete all entries in the binding table.                        |
|-------------------|---------------------------------------------------------------------------------------|
| address           | Enter the IP address to clear the binding entry for a single IP address.              |
| conflict          | Enter this keyword to delete all of the log entries created for IP address conflicts. |
| server statistics | Enter this keyword to clear all the server counter information.                       |

**Command Mode** EXEC Privilege

**Default** None

Command History Version 8.3.5.0 Introduced on the S55.

Version 8.2.1.0 Introduced on C-Series and S-Series.

Usage Information Entering <CR> after clear ip dhcp binding, clears all the IPs from the binding table.

## debug ip dhcp server

C S Display FTOS debugging messages for DHCP.

Syntax debug ip dhcp server [events | packets]

**Parameters** 

| events | Enter this keyword to display DHCP state changes.            |
|--------|--------------------------------------------------------------|
| packet | Enter this keyword to display packet transmission/reception. |

Command Mode EXEC Privilege

**Default** None

Command History Version 8.3.5.0 Introduced on the S55.

Version 8.2.1.0 Introduced on C-Series and S-Series.

### default-router

Assign a default gateway to clients based on address pool.

**Syntax** default-router address [address2...address8]

**Parameters** 

address Enter the a list of routers that may be the default gateway for clients on the subnet. You may specify up to 8. List them in order of preference.

**Command Mode** DHCP < POOL>

> Default None

Command History

| Version 8.3.5.0 | Introduced on the S55.               |
|-----------------|--------------------------------------|
| Version 8.2.1.0 | Introduced on C-Series and S-Series. |

### disable

Disable DHCP Server.

> DHCP Server is disabled by default. Enable the system to be a DHCP server using the no form of the disable command.

disable **Syntax** 

**Command Mode DHCP** 

> **Default** Disabled

Command **History** 

| Version 8.3.5.0 | Introduced on the S55.               |
|-----------------|--------------------------------------|
| Version 8.2.1.0 | Introduced on C-Series and S-Series. |

### dns-server

CS Assign a DNS server to clients based on address pool.

**Syntax** dns-server address [address2...address8]

**Parameters** Enter the a list of DNS servers that may service clients on the subnet. You may list up to 8 address servers, in order of preference.

**Command Mode** DHCP < POOL>

> **Default** None

Command Version 8.3.5.0 Introduced on the S55. **History** 

Version 8.2.1.0 Introduced on C-Series and S-Series.

### domain-name

CS Assign a domain to clients based on address pool.

**Syntax** domain-name name

**Parameters** Give a name to the group of addresses in a pool. name

Command Mode DHCP < POOL>

**Default** None

Command History

Version 8.3.5.0 Introduced on the S55.

Version 8.2.1.0 Introduced on C-Series and S-Series.

## excluded-address

Prevent the server from leasing an address or range of addresses in the pool.

**Syntax excluded-address** [address | low-address high-address]

**Parameters** 

| address      | Enter a single address to be excluded from the pool.                            |
|--------------|---------------------------------------------------------------------------------|
| low-address  | Enter the lowest address in a range of addresses to be excluded from the pool.  |
| high-address | Enter the highest address in a range of addresses to be excluded from the pool. |

Command Mode DHCP

**Default** None

Command History

| Version 8.3.5.0 | Introduced on the S55.               |
|-----------------|--------------------------------------|
| Version 8.2.1.0 | Introduced on C-Series and S-Series. |

### hardware-address

[C] S For manual configurations, specify the client hardware address.

Syntax hardware-address address

Parameters

address Enter the hardware address of the client.

Command Mode DHCP <POOL>

**Default** None

Command History Version 8.3.5.0 Introduced on the S55.

Version 8.2.1.0 Introduced on C-Series and S-Series.

host

**C** S For manual (rather than automatic) configurations, assign a host to a single-address pool.

Syntax host address

| Davamatana         |                    |                                            |
|--------------------|--------------------|--------------------------------------------|
| Parameters         | address/mask       | Enter the host IP address and subnet mask. |
| Command Mode       | DHCP <pool></pool> |                                            |
| Default            | None               |                                            |
| 0                  |                    |                                            |
| Command<br>History | Version 8.3.5.0    | Introduced on the S55.                     |
| ,                  | Version 8.2.1.0    | Introduced on C-Series and S-Series.       |

# ip dhcp relay information-option remote-id

[S60][S4810]

Manually re-set the remote-id (MAC address) for Option 82.

**Syntax** ip dhcp relay information-option [remote-id {hostname | remote-id}]

**Parameters** 

| hostname  | Set the hostname of the switch as the remote-id for Option 82.                                                                    |
|-----------|----------------------------------------------------------------------------------------------------|
| remote-id | Configure the system to enable the remote-id (MAC address) for Option 82. Enter the name of the remote-id, maximum 64 characters. |

**Command Mode** CONFIGURATION

> **Default** Disabled

Command **History** 

| Version 9.0.0.0 | Introduced on the Z9000.                       |
|-----------------|------------------------------------------------|
| Version 8.3.7.0 | Introduced on the S4810.                       |
| Version 8.3.5.3 | Introduced on the S55.                         |
| Version 8.3.3.8 | Introduced on the S60.                         |
| Version 8.2.1.0 | Introduced on C-Series and S-Series (S25/S50). |

### Usage Information

Option 82 is comprised of two sub-options, circuit id and remote id. Remote id uses the MAC address of the relay information which adds Option 82 to identify the host sending the message. Use the ip dhcp relay information-option remote-id command to change the default remote-id value of the switch.

# lease

 $\mathbb{C}[\mathbb{S}]$ 

Specify a lease time for the addresses in a pool.

**Syntax** 

lease { days [hours] [minutes] | infinite}

**Parameters** 

| days  | Enter the number of days of the lease. Range: 0-31 |
|-------|----------------------------------------------------|
| hours | Enter the number of hours of the lease.            |
|       | Range: 0-23                                        |

| <i>minutes</i> Enter the number of minutes of the lease. |                                       |
|----------------------------------------------------------|---------------------------------------|
|                                                          | Range: 0-59                           |
| infinite                                                 | Specify that the lease never expires. |

**Command Mode** 

DHCP < POOL>

**Default** 

24 hours

Command History

| Version 8.3.5.0 | Introduced on the S55.               |
|-----------------|--------------------------------------|
| Version 8.2.1.0 | Introduced on C-Series and S-Series. |

# netbios-name-server

CS

Specify the NetBIOS Windows Internet Naming Service (WINS) name servers, in order of preference, that are available to Microsoft Dynamic Host Configuration Protocol (DHCP) clients.

**Syntax** 

netbios-name-server address [address2...address8]

**Parameters** 

| address | Enter the address of the NETBIOS name server. You may enter up to 8, in order of |
|---------|----------------------------------------------------------------------------------|
|         | preference.                                                                      |

**Command Mode** 

DHCP <POOL>

**Default** 

None

Command History

| Version 8.3.5.0 | Introduced on the S55.               |
|-----------------|--------------------------------------|
| Version 8.2.1.0 | Introduced on C-Series and S-Series. |

# netbios-node-type

Specify the NetBIOS node type for a Microsoft DHCP client. Dell Networking recommends specifying clients as hybrid.

**Syntax** 

netbios-node-type type

**Parameters** 

| type | Enter the NETBIOS node type.            |
|------|-----------------------------------------|
|      | Broadcast: Enter the keyword b-node.    |
|      | Hybrid: Enter the keyword h-node.       |
|      | Mixed: Enter the keyword m-node.        |
|      | Peer-to-peer: Enter the keyword p-node. |

**Command Mode** 

DHCP < POOL>

**Default** 

Hybrid

Command History

| Version 8.3.5.0 | Introduced on the S55.               |
|-----------------|--------------------------------------|
| Version 8.2.1.0 | Introduced on C-Series and S-Series. |

# network

CS Specify the range of addresses in an address pool.

network network / prefix-length **Syntax** 

**Parameters** 

network/ Specify a range of addresses. prefix-length Prefix-length Range: 17-31

**Command Mode** DHCP <POOL>

> **Default** None

Command **History** 

Version 8.3.5.0 Introduced on the S55. Version 8.2.1.0 Introduced on C-Series and S-Series.

pool

Create an address pool

**Syntax** pool name

**Parameters** 

name Enter the address pool's identifying name

**Command Mode DHCP** 

> **Default** None

Command History

Version 8.3.5.0 Introduced on the S55. Version 8.2.1.0 Introduced on C-Series and S-Series.

# show ip dhcp binding

Display the DHCP binding table.

**Syntax** show ip dhcp binding

**Command Mode EXEC Privilege** 

> **Default** None

Command History

Version 8.3.5.0 Introduced on the S55. Version 8.2.1.0 Introduced on C-Series and S-Series.

# show ip dhcp configuration

C S Display the DHCP configuration.

Syntax show ip dhcp configuration [global | pool name]

Parameters

pool name

Display the configuration for a DHCP pool.

**global** Display the DHCP configuration for the entire system.

Command Mode EXEC Privilege

**Default** None

Command

**History** 

Version 8.3.5.0 Introduced on the S55.

Version 8.2.1.0 Introduced on C-Series and S-Series.

# show ip dhcp conflict

Display the address conflict log.

Syntax show ip dhcp conflict address

Parameters Display a particular conflict log entry.

Command Mode EXEC Privilege

Default None

Command History

Version 8.3.5.0 Introduced on the S55.

Version 8.2.1.0 Introduced on C-Series and S-Series.

# show ip dhcp server

Display the DHCP server statistics.

Syntax show ip dhcp server statistics

**Command Mode** EXEC Privilege

**Default** None

Command History Version 8.3.5.0 Introduced on the S55.

Version 8.2.1.0 Introduced on C-Series and S-Series.

# **Commands to Configure Secure DHCP**

DHCP as defined by RFC 2131 provides no authentication or security mechanisms. Secure DHCP is a suite of features that protects networks that use dynamic address allocation from spoofing and attacks.

- arp inspection
- arp inspection-trust
- clear ip dhcp snooping
- ip dhcp snooping
- ip dhcp snooping database
- ip dhcp snooping binding
- ip dhcp snooping database renew
- ip dhep snooping trust
- ip dhcp source-address-validation
- ip dhcp snooping vlan
- ip dhcp relay
- ip dhcp snooping verify mac-address
- show ip dhcp snooping

# arp inspection

CES Enable Dynamic Arp Inspection (DAI) on a VLAN.

**Syntax** arp inspection

**Command Modes** INTERFACE VLAN

> **Default** Disabled

Command History

| Version 8.3.5.0 | Introduced on the S55.              |  |
|-----------------|-------------------------------------|--|
| Version 8.3.1.0 | Introduced on E-Series.             |  |
| Version 8.2.1.0 | Introduced on C-Series and S-Series |  |
|                 |                                     |  |

Related **Commands** 

| arp inspection-trust | Specify a port as trusted so that ARP frames are not validated against |
|----------------------|------------------------------------------------------------------------|
|                      | the binding table.                                                     |

# arp inspection-trust

CES Specify a port as trusted so that ARP frames are not validated against the binding table.

**Syntax** arp inspection-trust

**Command Modes INTERFACE** 

INTERFACE PORT-CHANNEL

Default Disabled

# Command

History

Version 8.3.5.0 Introduced on the S55.

Version 8.3.1.0 Introduced on E-Series.

Version 8.2.1.0 Introduced on C-Series and S-Series

Related Commands

arp inspection Enable Dynamic ARP Inspection on a VLAN.

# clear ip dhcp snooping

CES Clear the DHCP binding table.

Syntax clear ip dhcp snooping binding

Command Modes EXEC Privilege

**Default** None

Command History Version 8.3.5.0 Introduced on the S55.

Version 8.3.1.0 Introduced on E-Series.

Version 7.8.1.0 Introduced on C-Series and S-Series

Related Commands

show ip dhcp snooping Display the contents of the DHCP binding table.

# ip dhcp snooping

CES Enable DHCP Snooping globally.

Syntax [no] ip dhcp snooping

**Command Modes** CONFIGURATION

**Default** Disabled

Command History

| Version 8.3.5.0 | Introduced on the S55.                                      |
|-----------------|-------------------------------------------------------------|
| Version 8.3.1.0 | Introduced on E-Series.                                     |
| Version 8.2.1.0 | Introduced on C-Series and S-Series for Layer 2 interfaces. |
| Version 7.8.1.0 | Introduced on C-Series and S-Series on Layer 3 interfaces.  |

## Usage Information

When enabled, no learning takes place until snooping is enabled on a VLAN. Upon disabling DHCP Snooping the binding table is deleted, and Option 82, IP Source Guard, and Dynamic ARP Inspection are disabled.

Introduced in FTOS version 7.8.1.0, DHCP Snooping was available for Layer 3 only and dependent on DHCP Relay Agent (ip helper-address). FTOS version 8.2.1.0 extends DHCP Snooping to Layer 2, and you do not have to enable relay agent to snoop on Layer 2 interfaces.

Related Commands

ip dhcp snooping vlan Enable DHCP Snooping on one or more VLANs.

# ip dhcp snooping database

Delay writing the binding table for a specified time.

ip dhcp snooping database write-delay minutes **Syntax** 

**Parameters** Range: 5-21600 minutes

**Command Modes CONFIGURATION** 

> **Default** None

Command History

| Version 8.3.5.0 | Introduced on the S55.              |
|-----------------|-------------------------------------|
| Version 8.3.1.0 | Introduced on E-Series.             |
| Version 7.8.1.0 | Introduced on C-Series and S-Series |

# ip dhcp snooping binding

CES Create a static entry in the DHCP binding table.

**Syntax** [no] ip dhcp snooping binding mac address vlan-id ip ip-address interface type slot/ port lease number

#### **Parameters**

| mac address     | Enter the keyword <b>mac</b> followed by the MAC address of the host to which the server is leasing the IP address. |
|-----------------|----------------------------------------------------------------------------------------------------|
| vlan-id vlan-id | Enter the keyword <b>vlan-id</b> followed by the VLAN to which the host belongs.                                    |
|                 | Range: 2-4094                                                                                                    |
| ip ip-address   | Enter the keyword <b>ip</b> followed by the IP address that the server is leasing.                                  |
| interface type  | Enter the keyword <b>interface</b> followed by the type of interface to which the host is connected.                |
|                 | • For an 10/100 Ethernet interface, enter the keyword <b>fastethernet</b> .                                         |
|                 | • For a Gigabit Ethernet interface, enter the keyword <b>gigabitethernet</b> .                                      |
|                 | • For a SONET interface, enter the keyword <b>sonet</b> .                                                           |
|                 | • For a Ten Gigabit Ethernet interface, enter the keyword                                                           |
|                 | tengigabitethernet.                                                                                                 |
| slot/port       | Enter the slot and port number of the interface.                                                                    |
| lease number    | Enter the keyword lease followed by the amount of time the IP address will be                                       |
|                 | leased.                                                                                                    |
|                 | Range: 1-4294967295                                                                                                 |

**Command Modes EXEC** 

**EXEC Privilege** 

Default None Command

History \_\_\_\_\_

| Version 8.3.5.0 | Introduced on the S55.              |  |
|-----------------|-------------------------------------|--|
| Version 8.3.1.0 | Introduced on E-Series.             |  |
| Version 7.8.1.0 | Introduced on C-Series and S-Series |  |
|                 |                                     |  |

Related Commands

show ip dhcp snooping Display the contents of the DHCP binding table.

# ip dhcp snooping database renew

CES Renew the binding table.

Syntax ip dhcp snooping database renew

Command Modes EXEC

**EXEC Privilege** 

**Default** None

Command History

| Version 8.3.5.0 | Introduced on the S55.              |
|-----------------|-------------------------------------|
| Version 8.3.1.0 | Introduced on E-Series.             |
| Version 7.8.1.0 | Introduced on C-Series and S-Series |

# ip dhcp snooping trust

CES Configure an interface as trusted.

Syntax [no] ip dhcp snooping trust

**Command Modes** INTERFACE

**Default** Untrusted

Command History

| Version 8.3.5.0 | Introduced on the S55.              |
|-----------------|-------------------------------------|
| Version 8.3.1.0 | Introduced on E-Series.             |
| Version 7.8.1.0 | Introduced on C-Series and S-Series |

# ip dhcp source-address-validation

CES Enable IP Source Guard.

Syntax [no] ip dhcp source-address-validation [ipmac]

Parameters ipmac Enable IP+MAC Source Address Validation (Not available on E-Series).

**Command Modes** INTERFACE

#### Default Disabled

## Command **History**

| Version 8.3.5.0 | Introduced on the S55.              |
|-----------------|-------------------------------------|
| Version 8.3.1.0 | Introduced on E-Series.             |
| Version 8.2.1.0 | Added keyword <b>ipmac</b> .        |
| Version 7.8.1.0 | Introduced on C-Series and S-Series |

### Usage Information

You must allocate at least one FP block to ipmacacl before you can enable IP+MAC Source Address Validation.

- Use the command cam-acl 12acl from CONFIGURATION mode
- 2 Save the running-config to the startup-config
- 3 Reload the system.

# ip dhcp snooping vlan

Enable DHCP Snooping on one or more VLANs.

**Syntax** [no] ip dhcp snooping vlan name

**Parameters** Enter the name of a VLAN on which to enable DHCP Snooping. name

**Command Modes** CONFIGURATION

> **Default** Disabled

Command **History** 

| Version 8.3.5.0 | Introduced on the S55.              |
|-----------------|-------------------------------------|
| Version 8.3.1.0 | Introduced on E-Series.             |
| Version 7.8.1.0 | Introduced on C-Series and S-Series |

Usage Information When enabled the system begins creating entries in the binding table for the specified VLAN(s). Note that learning only happens if there is a trusted port in the VLAN.

Related Commands

ip dhcp snooping trust Configure an interface as trusted.

# ip dhcp relay

Enable Option 82. CES

> ip dhcp relay information-option [trust-downstream] **Syntax**

**Parameters** trust-downstream Configure the system to trust Option 82 when it is received from the previous-hop router.

**Command Modes CONFIGURATION**  Default

Disabled

# Command History

| Version 8.3.5.0 | Introduced on the S55.              |
|-----------------|-------------------------------------|
| Version 8.3.1.0 | Introduced on E-Series.             |
| Version 7.8.1.0 | Introduced on C-Series and S-Series |

# show ip dhcp snooping

CĖS

Display the contents of the DHCP binding table or display the interfaces configured with IP Source Guard.

**Syntax** 

show ip dhcp snooping [binding | source-address-validation]

**Parameters** 

| binding                   | Display the binding table.                              |
|---------------------------|---------------------------------------------------------|
| source-address-validation | Display the interfaces configured with IP Source Guard. |

**Command Modes** 

**EXEC** 

**EXEC Privilege** 

Default

None

Command History

| Version 8.3.5.0 | Introduced on the S55.              |  |
|-----------------|-------------------------------------|--|
| Version 8.3.1.0 | Introduced on E-Series.             |  |
| Version 7.8.1.0 | Introduced on C-Series and S-Series |  |
|                 |                                     |  |

Clear the contents of the DHCP binding table.

Related Commands

# ip dhcp snooping verify mac-address

clear ip dhcp snooping

CES

Validate a DHCP packet's source hardware address against the client hardware address field (CHADDR) in the payload.

Syntax

[no] ip dhcp snooping verify mac-address

**Command Modes** 

CONFIGURATION

**Default** 

Disabled

### Command History

| Version 8.3.5.0 | Introduced on the S55.              |  |
|-----------------|-------------------------------------|--|
| Version 8.3.1.0 | Introduced on E-Series.             |  |
| Version 8.2.1.0 | Introduced on C-Series and S-Series |  |

# Force10 Resilient Ring Protocol (FRRP)

# **Overview**

Force 10 Resilient Ring Protocol (FRRP) is supported on platforms [C][E][S]

FRRP is a proprietary protocol for that offers fast convergence in a Layer 2 network without having to run the Spanning Tree Protocol. The Resilient Ring Protocol is an efficient protocol that transmits a high-speed token across a ring to verify the link status. All the intelligence is contained in the master node with practically no intelligence required of the transit mode.

# Commands

The FRRP commands are:

- clear frrp
- debug frrp
- description
- disable
- interface
- member-vlan
- mode
- protocol frrp
- show frrp
- timer

# **Important Points to Remember**

- FRRP is media- and speed-independent.
- FRRP is a Dell Networking proprietary protocol that does not interoperate with any other vendor.
- Spanning Tree must be disabled on both primary and secondary interfaces before Resilient Ring protocol is enabled.
- A VLAN configured as control VLAN for a ring cannot be configured as control or member VLAN for any other ring.
- Member VLANs across multiple rings are not supported in Master nodes.
- If multiple rings share one or more member VLANs, they cannot share any links between them.
- Each ring can have only one Master node; all others are Transit nodes.

# clear frrp

CES

Clear the FRRP statistics counters.

**Syntax** 

clear frrp [ring-id]

**Parameters** 

ring-id (Optional) Enter the ring identification number.

Range: 1 to 255

**Defaults** 

No default values or behavior

**Command Modes** 

**EXEC** 

### Command History

| Version 8.3.3.1 | Introduced on the S60.      |
|-----------------|-----------------------------|
| Version 8.2.1.0 | Introduced for the C-Series |
| Version 7.5.1.0 | Introduced                  |

### Example

## Figure 11-1. clear frrp Command Examples

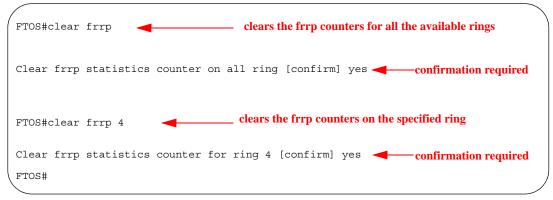

### Usage Information

Executing this command, without the optional *ring-id*, will clear statistics counters on all the available rings. FTOS requires a command line confirmation before the command is executed. This commands clears the following counters:

- hello Rx and Tx counters
- Topology change Rx and Tx counters
- The number of state change counters

# Related Commands

show frrp

Display the Resilient Ring Protocol configuration

# debug frrp

Enable FRRP debugging.

**Syntax** 

debug frrp {event | packet | detail} [ring-id] [count number]

To disable debugging, use the **no debug frrp** {event | packet | detail} { ring-id} [count number] command.

#### **Parameters**

| event        | Enter the keyword <b>event</b> to display debug information related to ring protocol transitions.                  |
|--------------|----------------------------------------------------------------------------------------------------|
| packet       | Enter the keyword <b>packet</b> to display brief debug information related to control packets.                     |
| detail       | Enter the keyword <b>detail</b> to display detailed debug information related to the entire ring protocol packets. |
| ring-id      | (Optional) Enter the ring identification number. Range: 1 to 255                                                   |
| count number | Enter the keyword <b>count</b> followed by the number of debug outputs.  Range: 1 to 65534                         |

**Defaults** 

Disabled

#### **Command Modes**

CONFIGURATION (conf-frrp)

# Command History

| Version 8.3.3.1 | Introduced on the S60.      |
|-----------------|-----------------------------|
| Version 8.2.1.0 | Introduced for the C-Series |
| Version 7.4.1.0 | Introduced                  |

### Usage Information

Since the Resilient Ring Protocol can potentially transmit 20 packets per interface, debug information must be restricted.

# description CES

Enter an identifying description of the ring.

# **Syntax**

# description Word

To remove the ring description, use the **no description** [*Word*] command.

# **Parameters**

| Word | Enter a description of the ring. |
|------|----------------------------------|
|      | Maximum: 255 characters          |

#### **Defaults**

No default values or behavior

### **Command Modes**

CONFIGURATION (conf-frrp)

## Command History

| Version 8.3.3.1 | Introduced on the S60.      |
|-----------------|-----------------------------|
| Version 8.2.1.0 | Introduced for the C-Series |
| Version 7.4.1.0 | Introduced                  |

# disable

CES

Disable the Resilient Ring Protocol.

### **Syntax**

disable

To enable the Resilient Ring Protocol, use the **no disable** command.

#### Defaults

Disabled

### **Command Modes**

CONFIGURATION (conf-frrp)

### Command History

| Version 8.3.3.1 | Introduced on the S60.      |
|-----------------|-----------------------------|
| Version 8.2.1.0 | Introduced for the C-Series |
| Version 7.4.1.0 | Introduced                  |

# interface

CES

Configure the primary, secondary, and control-vlan interfaces.

#### **Syntax**

interface { primary interface secondary interface control-vlan vlan-id}

To return to the default, use the **no interface** { **primary** *interface* **secondary** *interface* **control-vlan** *vlan-id*} command.

#### **Parameters**

#### primary interface

Enter the keyword **primary** to configure the primary interface followed by one of the following interfaces and slot/port information:

- For a Fast Ethernet interface, enter the keyword FastEthernet followed by the slot/port information.
- For a 1-Gigabit Ethernet interface, enter the keyword GigabitEthernet followed by the slot/port information.
- For Port Channel interface types, enter the keyword **port-channel** followed by a number from 1 to 255.
- For a SONET interface, enter the keyword sonet followed by the slot/port information.
- For a 10-Gigabit Ethernet interface, enter the keyword **TenGigabitEthernet** followed by the slot/port information.

### secondary interface

Enter the keyword **secondary** to configure the secondary interface followed by one of the following interfaces and slot/port information:

- For a Fast Ethernet interface, enter the keyword FastEthernet followed by the slot/port information.
- For a 1-Gigabit Ethernet interface, enter the keyword **GigabitEthernet** followed by the slot/port information.
- For Port Channel interface types, enter the keyword **port-channel** followed by a number from 1 to 255.
- For a SONET interface, enter the keyword sonet followed by the slot/port information.
- For a 10-Gigabit Ethernet interface, enter the keyword TenGigabitEthernet followed by the slot/port information.

| control-vlan | ١ |
|--------------|---|
| vlan-id      |   |

Enter the keyword **control-vlan** followed by the VLAN ID. Range: 1 to 4094

#### Defaults

No default values or behavior

### **Command Modes**

CONFIGURATION (conf-frrp)

### Command History

Version 8.3.3.1

Introduced on the S60.

| Version 8.2.1.0 | Introduced for the C-Series |
|-----------------|-----------------------------|
| Version 7.4.1.0 | Introduced                  |

### Usage Information

This command causes the Ring Manager to take ownership of these two ports after the configuration is validated by the IFM. Ownership is relinquished for a port only when the interface does not play a part in any control VLAN, that is, the interface does not belong to any ring.

### Related Commands

| bio with property and resiment range from guitation information | show frrp | Display the Resilient Ring Protocol configuration information |
|-----------------------------------------------------------------|-----------|---------------------------------------------------------------|
|-----------------------------------------------------------------|-----------|---------------------------------------------------------------|

# member-vlan

CES

Specify the member VLAN identification numbers.

**Syntax** member-vlan{ vlan-range}

To return to the default, use the **no member-vlan**[vlan-range] command.

**Parameters** 

| vlan-range | Enter the member VLANs using comma separated VLAN IDs, a range of VLAN IDs, a single VLAN ID, or a combination. For example: |
|------------|----------------------------------------------------------------------------------------------------|
|            | Comma separated: 3, 4, 6                                                                                                    |
|            | Range: 5-10                                                                                                    |
|            | Combination: 3, 4, 5-10, 8                                                                                                   |

**Defaults** 

No default values or behavior

**Command Modes** 

CONFIGURATION (conf-frrp)

# Command History

| Version 8.3.3.1 | Introduced on the S60.      |
|-----------------|-----------------------------|
| Version 8.2.1.0 | Introduced for the C-Series |
| Version 7.4.1.0 | Introduced                  |

# mode

CES

Set the Master or Transit mode of the ring.

**Syntax** 

mode {master | transit}

To reset the mode, use the **no mode** { **master** | **transit**} command.

**Parameters** 

| master  | Enter the keyword <b>master</b> to set the Ring node to Master mode.   |
|---------|------------------------------------------------------------------------|
| transit | Enter the keyword <b>transit</b> to set the Ring node to Transit mode. |

**Defaults** 

Mode None

**Command Modes** 

CONFIGURATION (conf-frrp)

Command History

Version 8.3.3.1 Introduced on the S60.

| Version 8.2.1.0 | Introduced for the C-Series |
|-----------------|-----------------------------|
| Version 7.4.1.0 | Introduced                  |

# protocol frrp

CES

Enter the Resilient Ring Protocol and designate a ring identification.

**Syntax** 

protocol frrp { ring-id}

To exit the ring protocol, use the **no protocol frrp** { *ring-id*} command.

**Parameters** 

ring-id Enter the ring identification number.
Range: 1 to 255

**Defaults** 

No default values or behavior

**Command Modes** 

**CONFIGURATION** 

Command History

| Version 8.3.3.1 | Introduced on the S60.      |  |
|-----------------|-----------------------------|--|
| Version 8.2.1.0 | Introduced for the C-Series |  |
| Version 7.4.1.0 | Introduced                  |  |

Usage Information This command places you into the Resilient Ring Protocol. After executing this command, the command line prompt changes to conf-frrp.

# show frrp

CES

Display the Resilient Ring Protocol configuration.

Syntax

show frrp [ring-id [summary]] | [summary]

**Parameters** 

| ring-id | Enter the ring identification number. Range: 1 to 255                                                    |
|---------|----------------------------------------------------------------------------------------------------|
| summary | (OPTIONAL) Enter the keyword <b>summary</b> to view just a summarized version of the Ring configuration. |

**Defaults** 

No default values or behavior

**Command Modes** 

**EXEC** 

Command History

| Version 8.3.3.1 | Introduced on the S60.      |
|-----------------|-----------------------------|
| Version 8.2.1.0 | Introduced for the C-Series |
| Version 7.4.1.0 | Introduced                  |

#### Example 1 Figure 11-2. show frrp summary Command Example

. FTOS#show frrp summary Ring-ID State Mode Ctrl Vlan Member Vlans 11-20, 25,27-30 UP Master 2 UP 31 31 Transit 40-41 50 Down Transit. 32 FTOS#

#### Example 2 Figure 11-3. show frrp ring-id Command Example

FTOS#show frrp 1 Ring protocol 1 is in Master mode Ring Protocol Interface: Primary: GigabitEthernet 0/16 State: Forwarding Secondary: Port-channel 100 State: Blocking Control Vlan: 1 Ring protocol Timers: Hello-Interval 50 msec Dead-Interval 150 msec Ring Master's MAC Address is 00:01:e8:13:a3:19 Topology Change Statistics: Tx:110 Rx:45 Hello Statistics: Tx:13028 Rx:12348 Number of state Changes: 34 Member Vlans: 1000-1009 FTOS#

#### Example 3 Figure 11-4. show frrp ring-id summary Command Example

| FTOS#show  | frrp 2 summ | ary    |           |                  |  |
|------------|-------------|--------|-----------|------------------|--|
| Ring-ID    | State       | Mode   | Ctrl_Vlan | Member_Vlans     |  |
| 2<br>FTOS# | Up          | Master | 2         | 11-20, 25, 27-30 |  |

## Related Commands

protocol frrp

Enter the Resilient Ring Protocol and designate a ring identification

# timer

CES

Set the hello or dead interval for the Ring control packets.

**Syntax** 

timer {hello-interval milliseconds}| {dead-interval milliseconds}

To remove the timer, use the **no timer** {hello-interval [milliseconds]}| {dead-interval milliseconds} command.

| Parameters    |                                |                                                                                                    |
|---------------|--------------------------------|----------------------------------------------------------------------------------------------------|
| Farameters    | hello-interval<br>milliseconds | Enter the keyword <b>hello-interval</b> followed by the time, in milliseconds, to set the hello interval of the control packets. The milliseconds must be enter in increments of 50 milliseconds, for example 50, 100, 150 and so on. If an invalid value is enter, an error message is generated. |
|               |                                | Range: 50 to 2000ms                                                                                                    |
|               |                                | Default: 500 ms                                                                                                    |
|               | dead-interval<br>milliseconds  | Enter the keyword <b>dead-interval</b> followed by the time, in milliseconds, to set the dead interval of the control packets.                                                                                                    |
|               |                                | Range: 50 to 6000ms                                                                                                    |
|               |                                | Default: 1500ms                                                                                                    |
|               |                                | <b>Note:</b> The configured dead interval should be at least three times the hello interval                                                                                                    |
| Defaults      | Default as shown               |                                                                                                    |
| Command Modes | CONFIGURATIO                   | ON (conf-frrp)                                                                                                    |
| Command       |                                |                                                                                                    |
| History       | Version 8.3.3.1                | Introduced on the S60.                                                                                                    |
| •             | Version 8.2.1.0                | Introduced for the C-Series                                                                                                    |
|               |                                | <del></del>                                                                                                    |

Version 7.4.1.0

Introduced

The hello interval is the interval at which ring frames are generated from the primary interface of the master node. The dead interval is the time that elapses before a timeout occurs.

# **GARP VLAN Registration (GVRP)**

# **Overview**

GARP VLAN Registration (GVRP) is supported on platforms [C][E][S]

# **Commands**

The GVRP commands are:

- clear gvrp statistics
- bpdu-destination-mac-address
- debug gvrp
- disable
- garp timers
- gvrp enable
- gvrp registration
- protocol gvrp
- show config
- show garp timers
- show gvrp
- show gvrp statistics on page 27

The GARP (Generic Attribute Registration Protocol) mechanism allows the configuration of a GARP participant to propagate through a network quickly. A GARP participant registers or de-registers its attributes with other participants by making or withdrawing declarations of attributes. At the same time, based on received declarations or withdrawals, GARP handles attributes of other participants.

GVRP enables a device to propagate local VLAN registration information to other participant devices and dynamically update the VLAN registration information from other devices. The registration information updates local databases regarding active VLAN members and through which port the VLANs can be reached.

GVRP ensures that all participants on a bridged LAN maintain the same VLAN registration information. The VLAN registration information propagated by GVRP include both manually configured local static entries and dynamic entries from other devices.

GVRP participants have the following components:

- The GVRP application
- GARP Information Propagation (GIP)
- GARP Information Declaration (GID)

# **Important Points to Remember**

- GVRP is supported on Layer 2 ports only.
- All VLAN ports added by GVRP are tagged.
- GVRP is supported on untagged ports belonging to a default VLAN, and tagged ports.
- GVRP cannot be enabled on untagged ports belonging to a non-default VLAN unless native VLAN is turned on.
- GVRP requires end stations with dynamic access NICs.
- Based on updates from GVRP-enabled devices, GVRP allows the system to dynamically create a port-based VLAN (unspecified) with a specific VLAN ID and a specific port.
- On a port-by-port basis, GVRP allows the system to learn about GVRP updates to an existing port-based VLAN with that VLAN ID and IEEE 802.1Q tagging.
- GVRP allows the system to send dynamic GVRP updates about your existing port-based VLAN.
- GVRP updates are not sent to any blocked Spanning Tree Protocol (STP) ports. GVRP operates only on ports that are in the forwarding state.
- GVRP operates only on ports that are in the STP forwarding state. If GVRP is enabled, a port that changes to the STP forwarding state automatically begins to participate in GVRP. A port that changes to an STP state other than forwarding no longer participates in GVRP.
- VLANs created dynamically with GVRP exist only as long as a GVRP-enabled device is sending
  updates. If the devices no longer send updates, or GVRP is disabled, or the system is rebooted, all
  dynamic VLANs are removed.
- GVRP manages the active topology, not non-topological data such as VLAN protocols. If a local
  bridge needs to classify and analyze packets by VLAN protocols, you must manually configure
  protocol-based VLANs, and simply rely on GVRP for VLAN updates. But if the local bridge
  needs to know only how to reach a given VLAN, then GVRP provides all necessary information.
- The VLAN topologies that GVRP learns are treated differently from VLANs that are statically
  configured. The GVRP dynamic updates are not saved in NVRAM, while static updates are saved
  in NVRAM. When GVRP is disabled, the system deletes all VLAN interfaces that were learned
  through GVRP and leaves unchanged all VLANs that were manually configured.

# clear gvrp statistics

C E S Clear GVRP statistics on an interface.

Syntax clear gvrp statistics interface interface

# **Parameters**

### interface interface

Enter the following keywords and slot/port or number information:

- For a Fast Ethernet interface, enter the keyword FastEthernet followed by the slot/port information.
- For a 1-Gigabit Ethernet interface, enter the keyword **GigabitEthernet** followed by the slot/port information.
- For a Port Channel interface, enter the keyword port-channel followed by the Port Channel number:

C-Series and S-Series Range: 1-128

E-Series Range: 1-255 for TeraScale

 For a 10-Gigabit Ethernet interface, enter the keyword TenGigabitEthernet followed by the slot/port information.

**Defaults** 

No default values or behavior

### **Command Modes**

**EXEC** 

# Command History

| Version 8.3.3.1      | Introduced on the S60.           |   |
|----------------------|----------------------------------|---|
| Version 7.6.1.0      | Introduced on C, E, and S-Series |   |
|                      |                                  |   |
| show gvrp statistics | Display the GVRP statistics      | • |

# Related Commands

# debug gvrp

Enable debugging on GVRP.

**Syntax** 

debug gvrp {config | events | pdu}

To disable debugging, use the **no debug gvrp** {config | events | pdu} command.

### **Parameters**

| config | Enter the keyword <b>config</b> to enable debugging on the GVRP configuration.                                                           |
|--------|----------------------------------------------------------------------------------------------------|
| event  | Enter the keyword <b>event</b> to enable debugging on the JOIN/LEAVE events.                                                             |
| pdu    | Enter the keyword <b>pdu</b> followed one of the following Interface keywords and slot/port or number information:                       |
|        | <ul> <li>For a Fast Ethernet interface, enter the keyword FastEthernet followed by the<br/>slot/port information.</li> </ul>             |
|        | <ul> <li>For a 1-Gigabit Ethernet interface, enter the keyword GigabitEthernet followed<br/>by the slot/port information.</li> </ul>     |
|        | <ul> <li>For a Port Channel interface, enter the keyword port-channel followed by the Port<br/>Channel number:</li> </ul>                |
|        | C-Series and S-Series Range: 1-128                                                                                                    |
|        | E-Series Range: 1-255 for TeraScale                                                                                                    |
|        | <ul> <li>For a 10-Gigabit Ethernet interface, enter the keyword TenGigabitEthernet<br/>followed by the slot/port information.</li> </ul> |

# **Defaults**

Disabled

# **Command Modes**

**EXEC** Privilege

### Command **History**

| Version 8.3.3.1 | Introduced on the S60.           |  |
|-----------------|----------------------------------|--|
| Version 7.6.1.0 | Introduced on C, E, and S-Series |  |

# disable

CES

Globally disable GVRP.

**Syntax** 

disable

To re-enable GVRP, use the **no disable** command.

**Defaults** 

Enabled

**Command Modes** 

**CONFIGURATION-GVRP** 

### Command History

| Version 8.3.3.1 | Introduced on the S60.                       |  |  |
|-----------------|----------------------------------------------|--|--|
| Version 7.6.1.0 | Introduced on C, E, and S-Series             |  |  |
|                 |                                              |  |  |
| gvrp enable     | Enable GVRP on physical interfaces and LAGs. |  |  |
| protocol gvrp   | Access GVRP protocol                         |  |  |

# Related Commands

# garp timers

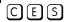

Set the intervals (in milliseconds) for sending GARP messages.

### **Syntax**

### garp timers { join | leave | leave-all}

To return to the previous setting, use the **no garp timers {join | leave | leave-all}** command.

### **Parameters**

| join      | Enter the keyword <b>join</b> followed by the number of milliseconds to configure the join time.           |  |  |
|-----------|----------------------------------------------------------------------------------------------------|--|--|
|           | Range: 100-2147483647 milliseconds                                                                         |  |  |
|           | Default: 200 milliseconds                                                                                  |  |  |
|           | Note: Designate the milliseconds in multiples of 100                                                       |  |  |
| leave     | Enter the keyword <b>leave</b> followed by the number of milliseconds to configure the leave time.         |  |  |
|           | Range: 100-2147483647 milliseconds                                                                         |  |  |
|           | Default: 600 milliseconds                                                                                  |  |  |
|           | Note: Designate the milliseconds in multiples of 100                                                       |  |  |
| leave-all | Enter the keyword <b>leave-all</b> followed by the number of milliseconds to configure the leave-all time. |  |  |
|           | Range: 100-2147483647 milliseconds                                                                         |  |  |
|           | Default: 1000 milliseconds                                                                                 |  |  |
|           | Note: Designate the milliseconds in multiples of 100                                                       |  |  |

#### **Defaults**

Default as above

#### **Command Modes**

### **CONFIGURATION-GVRP**

# Command History

| Version 8.3.3.1 | Introduced on the S60.           |
|-----------------|----------------------------------|
| Version 7.6.1.0 | Introduced on C, E, and S-Series |

# Usage Information

**Join Timer**—Join messages announce the willingness to register some attributes with other participants. Each GARP application entity sends a Join message twice, for reliability, and uses a join timer to set the sending interval.

**Leave Timer**—Leave announces the willingness to de-register with other participants. Together with the Join, Leave messages help GARP participants complete attribute reregistration and de-registration. Leave Timer starts upon receipt of a **leave** message sent for de-registering some attribute information. If a **join** message is *not* received before the **leave** time expires, the GARP application entity removes the attribute information as requested.

Leave All Timer—The Leave All Timer starts when a GARP application entity starts. When this timer expires, the entity sends a leave-all message so that other entities can re-register their attribute information. Then, the leave-all time begins again.

## Related Commands

Display the current GARP times show garp timers

# gvrp enable

CES

Enable GVRP on physical interfaces and LAGs.

**Syntax** gvrp enable

To disable GVRP on the interface, use the **no gvrp enable** command.

**Defaults** Disabled

**Command Modes** CONFIGURATION-INTERFACE

> Command **History**

Version 8.3.3.1 Introduced on the S60. Version 7.6.1.0 Introduced on C, E, and S-Series

Related **Commands** 

disable Globally disable GVRP.

# gvrp registration

CES

Configure the GVRP register type.

**Syntax** gvrp registration {fixed | normal | forbidden}

To return to the default, use the **gvrp register normal** command.

### **Parameters**

| fixed     | Enter the keyword <b>fixed</b> followed by the VLAN range in a comma separated VLAN ID set.     |
|-----------|-------------------------------------------------------------------------------------------------|
| normal    | Enter the keyword <b>normal</b> followed by the VLAN range in a comma separated VLAN ID set.    |
|           | This is the default                                                                             |
| forbidden | Enter the keyword <b>forbidden</b> followed by the VLAN range in a comma separated VLAN ID set. |

**Defaults** Default registration is **normal** 

**Command Modes** CONFIGURATION-INTERFACE

> Command History

| Version 8.3.3.1 | Introduced on the S60.           |
|-----------------|----------------------------------|
| Version 7.6.1.0 | Introduced on C, E, and S-Series |

### Usage Information

The **fixed** registration prevents an interface, configured via the command line to belong to a VLAN (static configuration), from being un-configured when it receives a Leave message. Therefore, the registration mode on that interface is fixed.

The **normal** registration is the default registration. The port's membership in the VLANs depends on GVRP. The interface becomes a member of VLANs after learning about the VLAN through GVRP. If the VLAN is removed from the port that sends GVRP advertisements to this device, then the port will stop being a member of the VLAN.

The **forbidden** is used when you do not want the interface to advertise or learn about VLANs through GVRP.

# Related Commands

show gvrp Display the GVRP configuration including the registration

# protocol gvrp

CES

Access GVRP protocol — (config-gvrp)#.

Syntax protocol gvrp

**Defaults** Disabled

Command Modes CONFIGURATION

Command History

Version 8.3.3.1 Introduced on the S60.

Version 7.6.1.0 Introduced on C, E, and S-Series

Related Commands

disable Globally disable GVRP.

# show config

CES

Display the global GVRP configuration.

Syntax show config

Command Modes CONFIGURATION-GVRP

Command History

Version 8.3.3.1 Introduced on the S60.

Version 7.6.1.0 Introduced on C, E, and S-Series

gvrp enable Enable GVRP on physical interfaces and LAGs.

protocol gvrp Access GVRP protocol.

# Related Commands

# show garp timers

Display the GARP timer settings for sending GARP messages. CES

**Syntax** show garp timers

**Defaults** No default values or behavior

**Command Modes EXEC** 

**EXEC** Privilege

## Command **History**

| Version 8.3.3.1 | Introduced on the S60.           |
|-----------------|----------------------------------|
| Version 7.6.1.0 | Introduced on C, E, and S-Series |

#### Example Figure 12-1. show garp timers Command Example

FTOS#show garp timers GARP Timers Value (milliseconds) Join Timer 200 Leave Timer 600 LeaveAll Timer 10000 FTOS#

### Related **Commands**

Set the intervals (in milliseconds) for sending GARP messages. garp timers

# show gvrp

Display the GVRP configuration.

**Syntax** show gvrp [brief | interface]

#### **Parameters**

| brief     | (OPTIONAL) Enter the keyword <b>brief</b> to display a brief summary of the GVRP configuration.                                          |
|-----------|----------------------------------------------------------------------------------------------------|
| interface | (OPTIONAL) Enter the following keywords and slot/port or number information:                                                             |
|           | <ul> <li>For a Fast Ethernet interface, enter the keyword FastEthernet followed by the<br/>slot/port information.</li> </ul>             |
|           | <ul> <li>For a 1-Gigabit Ethernet interface, enter the keyword GigabitEthernet followed<br/>by the slot/port information.</li> </ul>     |
|           | <ul> <li>For a Port Channel interface, enter the keyword port-channel followed by the<br/>Port Channel number:</li> </ul>                |
|           | C-Series and S-Series Range: 1-128                                                                                                    |
|           | E-Series Range: 1-255 for TeraScale                                                                                                    |
|           | <ul> <li>For a 10-Gigabit Ethernet interface, enter the keyword TenGigabitEthernet<br/>followed by the slot/port information.</li> </ul> |

**Defaults** No default values or behavior

**Command Modes EXEC** 

**EXEC Privilege** 

# Command History

| Version 8.3.3.1 | Introduced on the S60.           |
|-----------------|----------------------------------|
| Version7.6.1.0  | Introduced on C, E, and S-Series |

### **Example**

# Figure 12-2. show gvrp brief Command Example

| R3#show gvrp b<br>GVRP Feature i | orief<br>s currently enabled. |           |  |
|----------------------------------|-------------------------------|-----------|--|
| Port                             | GVRP Status                   | Edge-Port |  |
| Gi 3/0                           | Disabled                      | No        |  |
| Gi 3/1                           | Disabled                      | No        |  |
| Gi 3/2                           | Enabled                       | No        |  |
| Gi 3/3                           | Disabled                      | No        |  |
| Gi 3/4                           | Disabled                      | No        |  |
| Gi 3/5                           | Disabled                      | No        |  |
| Gi 3/6                           | Disabled                      | No        |  |
| Gi 3/7                           | Disabled                      | No        |  |
| Gi 3/8                           | Disabled                      | No        |  |
| R3#show gvrp b                   | orief                         |           |  |
|                                  |                               |           |  |

### Usage Information

If no ports are GVRP participants, the message output changes from:

GVRP Participants running on <port\_list>

to

**GVRP Participants running on no ports** 

Related Commands

show gvrp statistics Display the GVRP statistics

# show gvrp statistics

CES

Display the GVRP configuration statistics.

Syntax show gvrp statistics {interface interface | summary}

### **Parameters**

| interface interface | Enter the keyword <b>interface</b> followed by one of the interface keywords and slot/port or number information:                        |
|---------------------|----------------------------------------------------------------------------------------------------|
|                     | • For a Fast Ethernet interface, enter the keyword <b>FastEthernet</b> followed by the slot/port information.                            |
|                     | <ul> <li>For a 1-Gigabit Ethernet interface, enter the keyword GigabitEthernet<br/>followed by the slot/port information.</li> </ul>     |
|                     | • For a Port Channel interface, enter the keyword <b>port-channel</b> followed by the Port Channel number:                               |
|                     | C-Series and S-Series Range: 1-128                                                                                                    |
|                     | E-Series Range: 1-255 for TeraScale                                                                                                    |
|                     | <ul> <li>For a 10-Gigabit Ethernet interface, enter the keyword<br/>TenGigabitEthernet followed by the slot/port information.</li> </ul> |
| summary             | Enter the keyword <b>summary</b> to display just a summary of the GVRP statistics.                                                       |

**Defaults** 

No default values or behavior

**Command Modes** 

EXEC

**EXEC** Privilege

### Command History

| Version 8.3.3.1 | Introduced on the S60.           |
|-----------------|----------------------------------|
| Version 7.6.1.0 | Introduced on C, E, and S-Series |

### Example

### Figure 12-3. show gvrp statistics Command Example

```
FTOS#show gvrp statistics int gi 1/0
Join Empty Received: 0
Join In Received: 0
Empty Received: 0
LeaveIn Received: 0
Leave Empty Received: 0
Leave All Received: 40
Join Empty Transmitted: 156
Join In Transmitted: 0
Empty Transmitted: 0
Leave In Transmitted: 0
Leave Empty Transmitted: 0
Leave All Transmitted: 41
Invalid Messages/Attributes skipped: 0
Failed Registrations: 0
FTOS#
```

### Usage Information

Invalid messages/attributes skipped can occur in the following cases:

- The incoming GVRP PDU has an incorrect length.
- "End of PDU" was reached before the complete attribute could be parsed.
- The Attribute Type of the attribute that was being parsed was not the GVRP VID Attribute Type
- The attribute that was being parsed had an invalid attribute length.
- The attribute that was being parsed had an invalid GARP event.
- The attribute that was being parsed had an invalid VLAN ID. The valid range is 1 4095.

A failed registration can occur for the following reasons:

- Join requests were received on a port that was blocked from learning dynamic VLANs (GVRP Blocking state).
- An entry for a new GVRP VLAN could not be created in the GVRP database.

### Related Commands

| show gvrp | Display the GVRP configuration |
|-----------|--------------------------------|
|           |                                |

# Internet Group Management Protocol (IGMP)

# **Overview**

The platforms on which a command is supported is indicated by the character — [E] for the E-Series, [C] for the C-Series, and [S] for the S-Series — that appears below each command heading.

This chapter contains the following sections:

- **IGMP Commands**
- **IGMP Snooping Commands**

# **IGMP Commands**

FTOS supports IGMPv1/v2/v3 and is compliant with RFC-3376.

# **Important Points to Remember**

- FTOS supports PIM-SM and PIM-SSM include and exclude modes.
- IGMPv2 is the default version of IGMP on interfaces. IGMPv3 can be configured on interfaces, and is backward compatible with IGMPv2.
- The maximum number of interfaces supported is 512 on the E-Series. On the C-Series and S-Series 31 interfaces are supported.
- **Note:** The S60 supports up to 95 interfaces.
- Maximum number of groups supported no hard limit
- IGMPv3 router interoperability with IGMPv2 and IGMPv1 routers on the same subnet is not supported.
- An administrative command (**ip igmp version**) is added to manually set the IGMP version.
- All commands, previously used for IGMPv2, are compatible with IGMPv3.

#### The commands include:

- clear ip igmp groups
- debug ip igmp
- ip igmp access-group
- ip igmp group-join-limit
- ip igmp immediate-leave
- ip igmp last-member-query-interval

- ip igmp querier-timeout
- ip igmp query-interval
- ip igmp query-max-resp-time
- ip igmp ssm-map
- ip igmp static-group
- ip igmp version
- show ip igmp groups
- show ip igmp interface
- show ip igmp ssm-map

# clear ip igmp groups

C E S Clear entries from the group cache table.

Syntax clear ip igmp groups [group-address | interface]

### **Parameters**

| group-address | (OPTIONAL) Enter the IP multicast group address in dotted decimal format.                                                                |
|---------------|----------------------------------------------------------------------------------------------------|
| interface     | (OPTIONAL) Enter the following keywords and slot/port or number information:                                                             |
|               | • For an 100/1000 Base-T Ethernet interface, enter the keyword <b>gigabitethernet</b> followed by the slot/port information.             |
|               | • For a 1-Gigabit Ethernet interface, enter the keyword <b>gigabitethernet</b> followed by the slot/port information.                    |
|               | <ul> <li>For a SONET interface, enter the keyword sonet followed by the slot/port<br/>information.</li> </ul>                            |
|               | <ul> <li>For a 10-Gigabit Ethernet interface, enter the keyword tengigabitethernet<br/>followed by the slot/port information.</li> </ul> |

### **Command Modes**

### **EXEC Privilege**

### Command History

| Version 8.3.3.1         | Introduced on the S60. |  |
|-------------------------|------------------------|--|
| Version 7.6.1.0         | Introduced on S-Series |  |
| Version 7.5.1.0         | Introduced on C-Series |  |
| E-Series legacy command |                        |  |

### Usage Information

IGMP commands accept only non-VLAN interfaces—specifying VLAN will not yield a results.

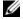

**Note:** The S60 supports up to 95 interfaces.

# debug ip igmp

CES

Enable debugging of IGMP packets.

### **Syntax**

**debug ip igmp** [group address | interface]

To disable IGMP debugging, enter **no debug ip igmp** [group address | interface]. To disable all debugging, enter **undebug all**.

#### **Parameters**

| group-address | (OPTIONAL) Enter the IP multicast group address in dotted decimal format.                                                                                             |  |
|---------------|----------------------------------------------------------------------------------------------------|--|
| interface     | (OPTIONAL) Enter the following keywords and slot/port or number information:                                                                                          |  |
|               | Enter one of the following keywords and slot/port or number information:                                                                                              |  |
|               | <ul> <li>For a 1-Gigabit Ethernet interfale, enter the keyword GigabitEthernet followed by the slot/port information.</li> </ul>                                      |  |
|               | <ul> <li>For a Port Channel interface, enter the keyword port-channel followed by a<br/>number:</li> </ul>                                                            |  |
|               | C-Series and S-Series Range: 1-128                                                                                                    |  |
|               | E-Series Range: 1 to 32 for EtherScale, 1 to 255 for TeraScale                                                                                                    |  |
|               | <ul> <li>For SONET interfaces, enter the keyword sonet followed by the slot/port<br/>information. This keyword is only available on E-Series and C-Series.</li> </ul> |  |
|               | <ul> <li>For a 10-Gigabit Ethernet interface, enter the keyword</li> <li>TenGigabitEthernet followed by the slot/port information.</li> </ul>                         |  |
|               | <ul> <li>Enter the keyword backup to view the backup interface for this interface.</li> </ul>                                                                         |  |

#### **Defaults** Disabled

#### **Command Modes**

### **EXEC** Privilege

### Command **History**

| Version 8.3.3.1         | Introduced on the S60. |  |
|-------------------------|------------------------|--|
| Version 7.6.1.0         | Introduced on S-Series |  |
| Version 7.5.1.0         | Introduced on C-Series |  |
| E-Series legacy command |                        |  |

### Usage Information

IGMP commands accept only non-VLAN interfaces—specifying VLAN will not yield a results. This command displays packets for IGMP and IGMP Snooping.

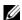

**Note:** The S60 supports up to 95 interfaces.

# ip igmp access-group

CES

Use this feature to specify access control for packets.

**Syntax** ip igmp access-group access-list

To remove the feature, use the **no ip igmp access-group** access-list command.

**Parameters** 

| access-list | Enter the name of the extended ACL (16 characters maximum). |
|-------------|-------------------------------------------------------------|
|             |                                                             |

**Defaults** 

Not configured

**Command Modes** 

INTERFACE (conf-if-interface-slot/port)

## Command History

| Version 8.3.3.1 | Introduced on the S60.              |
|-----------------|-------------------------------------|
| Version 7.8.1.0 | Introduced on C-Series and S-Series |
| Version 7.6.1.0 | Introduced on E-Series              |

## Usage Information

The access list accepted is an extended ACL. This feature is used to block IGMP reports from hosts, on a per-interface basis; based on the group address and source address specified in the access list.

# ip igmp group-join-limit

Use this feature to limit the number of IGMP groups that can be joined in a second.

Syntax ip igmp group-join-limit number

Range: 1 to 10000

**Defaults** No default values or behavior

Command Modes CONFIGURATION (conf-if-interface-slot/port)

Command History

| Version 8.3.3.1 | Introduced on the S60.              |
|-----------------|-------------------------------------|
| Version 7.8.1.0 | Introduced on C-Series and S-Series |
| Version 7.6.1.0 | Introduced on E-Series              |

# ip igmp immediate-leave

CES Enable IGMP immediate leave.

**Syntax** ip igmp immediate-leave [group-list prefix-list-name]

To disable ip igmp immediate leave, use the **no ip igmp immediate-leave** command.

**Parameters** 

**group-list** *prefix-list-name* Enter the keyword **group-list** followed by a string up to 16 characters long of the *prefix-list-name*.

**Defaults** Not configured

Command Modes INTERFACE

Command History

| Version 8.3.3.1         | Introduced on the S60. |  |
|-------------------------|------------------------|--|
| Version 7.8.1.0         | Introduced on S-Series |  |
| Version 7.7.1.0         | Introduced on C-Series |  |
| E-Series legacy command |                        |  |

### Usage Information

Querier normally send a certain number of group specific queries when a leave message is received, for a group, prior to deleting a group from the membership database. There may be situations in which immediate deletion of a group from the membership database is required. This command provides a way to achieve the immediate deletion. In addition, this command provides a way to enable immediate-leave processing for specified groups.

# ip igmp last-member-query-interval

CES

Change the last member query interval, which is the Max Response Time inserted into Group-Specific Queries sent in response to Leave Group messages. This interval is also the interval between Group-Specific Query messages.

**Syntax** 

ip igmp last-member-query-interval milliseconds

To return to the default value, enter **no ip igmp last-member-query-interval**.

**Parameters** 

| milliseconds | Enter the number of milliseconds as the interval. |
|--------------|---------------------------------------------------|
|              | Default: 1000 milliseconds                        |
|              | Range: 100 to 65535                               |

**Defaults** 

1000 milliseconds

**Command Modes** 

**INTERFACE** 

### Command History

| Version 8.3.3.1         | Introduced on the S60. |  |
|-------------------------|------------------------|--|
| Version 7.8.1.0         | Introduced on S-Series |  |
| Version 7.7.1.0         | Introduced on C-Series |  |
| E-Series legacy command |                        |  |

# ip igmp querier-timeout

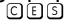

Change the interval that must pass before a multicast router decides that there is no longer another multicast router that should be the querier.

# **Syntax**

ip igmp querier-timeout seconds

To return to the default value, enter **no ip igmp querier-timeout**.

**Parameters** 

| seconds | Enter the number of seconds the router must wait to become the new querier. |
|---------|-----------------------------------------------------------------------------|
|         | Default: 125 seconds                                                        |
|         | Range: 60 to 300                                                            |

**Defaults** 

125 seconds

#### **Command Modes**

**INTERFACE** 

### Command **History**

| Version 8.3.3.1         | Introduced on the S60.                                                                                    |
|-------------------------|----------------------------------------------------------------------------------------------------|
| Version 7.8.1.0         | Introduced on S-Series                                                                                    |
| Version 7.7.1.0         | Introduced on C-Series                                                                                    |
| Version 7.6.1.0         | Introduced on S-Series in Interface VLAN mode only to enable that system to act as an IGMP Proxy Querier. |
| Version 7.5.1.0         | Introduced on C-Series in Interface VLAN mode only to enable that system to act as an IGMP Proxy Querier. |
| E-Series legacy command |                                                                                                    |

# ip igmp query-interval

Change the transmission frequency of IGMP general queries sent by the Querier.

Syntax ip igmp query-interval seconds

To return to the default values, enter no ip igmp query-interval.

**Parameters** 

seconds Enter the number of seconds between queries sent out.

Default: 60 seconds

Range: 1 to 18000

**Defaults** 60 seconds

Command Modes INTERFACE

Command History

| Version 8.3.3.1         | Introduced on the S60.                                                                                    |
|-------------------------|----------------------------------------------------------------------------------------------------|
| Version 7.8.1.0         | Introduced on S-Series                                                                                    |
| Version 7.7.1.0         | Introduced on C-Series                                                                                    |
| Version 7.6.1.0         | Introduced on S-Series in Interface VLAN mode only to enable that system to act as an IGMP Proxy Querier. |
| Version 7.5.1.0         | Introduced on C-Series in Interface VLAN mode only to enable that system to act as an IGMP Proxy Querier. |
| E-Series legacy command |                                                                                                    |

# ip igmp query-max-resp-time

Set the maximum query response time advertised in general queries.

Syntax ip igmp query-max-resp-time seconds

To return to the default values, enter **no ip igmp query-max-resp-time**.

**Parameters** 

seconds Enter the number of seconds for the maximum response time.

Default: 10 seconds

Range: 1 to 25

**Defaults** 10 seconds

Command Modes INTERFACE

Command History

| Version 8.3.3.1         | Introduced on the S60.                                                                                    |
|-------------------------|----------------------------------------------------------------------------------------------------|
| Version 7.8.1.0         | Introduced on S-Series                                                                                    |
| Version 7.7.1.0         | Introduced on C-Series                                                                                    |
| Version 7.6.1.0         | Introduced on S-Series in Interface VLAN mode only to enable that system to act as an IGMP Proxy Querier. |
| Version 7.5.1.0         | Introduced on C-Series in Interface VLAN mode only to enable that system to act as an IGMP Proxy Querier. |
| E-Series legacy command |                                                                                                    |

# ip igmp ssm-map

Use a statically configured list to translate (\*,G) memberships to (S,G) memberships.

#### **Syntax** ip igmp ssm-map std-access-list source-address

Undo this configuration, that is, remove SSM map (S,G) states and replace them with (\*,G) states using the command **ip igmp ssm-map** std-access-list source-address command.

#### **Parameters**

| std-access-list | Specify the standard IP access list that contains the mapping rules for multicast groups. |
|-----------------|-------------------------------------------------------------------------------------------|
| source-address  | Specify the multicast source address to which the groups are mapped.                      |

#### **Command Modes**

#### CONFIGURATION

### Command History

| Version 8.3.3.1 | Introduced on the S60.              |
|-----------------|-------------------------------------|
| Version 7.8.1.0 | Introduced on C-Series and S-Series |
| Version 7.7.1.0 | Introduced on E-Series              |

### Usage Information

Mapping applies to both v1 and v2 IGMP joins; any updates to the ACL are reflected in the IGMP groups. You may not use extended access lists with this command. When a static SSM map is configured and the router cannot find any matching access lists, the router continues to accept (\*,G) groups.

### Related Commands

| ip access-list standard | Create a standard access list to filter based on IP address. |
|-------------------------|--------------------------------------------------------------|
|                         |                                                              |

# ip igmp static-group

CES Configure an IGMP static group.

#### **Syntax**

ip igmp static-group {group address [exclude [source address]] | [include {source address}]}

To delete a static address, use the **no ip igmp static-group** { group address [exclude [source address]] | [include { source address}]} command.

### **Parameters**

| group address          | Enter the group address in dotted decimal format (A.B.C.D)                                                                                                  |  |
|------------------------|----------------------------------------------------------------------------------------------------|--|
| exclude source address | (OPTIONAL) Enter the keyword <b>exclude</b> followed by the source address, in dotted decimal format (A.B.C.D), for which a static entry needs to be added. |  |
| include source address | (OPTIONAL) Enter the keyword <b>include</b> followed by the source address, in dotted decimal format (A.B.C.D), for which a static entry needs to be added. |  |
|                        | <b>Note:</b> A group in <b>include</b> mode must have at least one source address defined.                                                                  |  |

### **Defaults**

No default values or behavior

#### **Command Modes**

### **INTERFACE**

### Command **History**

| Version 8.3.3.1 | Introduced on the S60. |
|-----------------|------------------------|
| Version 7.8.1.0 | Introduced on S-Series |

| Version 7.7.1.0         | Introduced on C-Series                                            |
|-------------------------|-------------------------------------------------------------------|
| Version 7.5.1.0         | Expanded to support the <b>exclude</b> and <b>include</b> options |
| E-Series legacy command |                                                                   |

### Usage Information

A group in the **include** mode should have at least one source address defined. In **exclude** mode if no source address is specified, FTOS implicitly assumes all sources are included. If neither **include** or **exclude** is specified, FTOS implicitly assumes a IGMPv2 static join.

### **Command Limitations**

- Only one mode (**include** or **exclude**) is permitted per multicast group per interface. To configure another mode, all sources belonging to the original mode must be unconfigured.
- If a static configuration is present and a packet for the same group arrives on an interface, the dynamic entry will completely overwrite all the static configuration for the group.

# Related Commands

| show ip igmp groups | Display IGMP group information |  |
|---------------------|--------------------------------|--|
| 1 0 1 0 1           | 1 7 6 1                        |  |

# ip igmp version

Manually set the version of the router to IGMPv2 or IGMPv3.

Syntax ip igmp version {2 | 3}

**Parameters** 

| 2 | Enter the number <b>2</b> to set the IGMP version number to IGMPv2. |
|---|---------------------------------------------------------------------|
| 3 | Enter the number <b>3</b> to set the IGMP version number to IGMPv3. |

**Defaults** 2 (that is IGMPv2)

Command Modes

**INTERFACE** 

### Command History

| Version 8.3.3.1 | Introduced on the S60.  |
|-----------------|-------------------------|
| Version 7.8.1.0 | Introduced on S-Series  |
| Version 7.7.1.0 | Introduced on C-Series  |
| Version 7.5.1.0 | Introduced for E-Series |

# show ip igmp groups

CES View the IGMP groups.

Syntax show ip igmp groups [group-address [detail] | detail | interface [group-address [detail]]]

#### **Parameters**

| group-address | (OPTIONAL) Enter the group address in dotted decimal format to view information on that group only.                                      |  |
|---------------|----------------------------------------------------------------------------------------------------|--|
| interface     | (OPTIONAL) Enter the interface type and slot/port information:                                                                           |  |
|               | <ul> <li>For a 100/1000 Ethernet interface, enter the keyword gigabitethernet followed<br/>by the slot/port information.</li> </ul>      |  |
|               | <ul> <li>For a 1-Gigabit Ethernet interface, enter the keyword gigabitethernet followed<br/>by the slot/port information.</li> </ul>     |  |
|               | <ul> <li>For a port-channel interface, enter the keyword port-channel followed by the<br/>port-channel number.</li> </ul>                |  |
|               | <ul> <li>For a Loopback interface, enter the keyword loopback followed by a number<br/>from 0 to 16383.</li> </ul>                       |  |
|               | <ul> <li>For a SONET interface, enter the keyword sonet followed by the slot/port<br/>information.</li> </ul>                            |  |
|               | <ul> <li>For a 10-Gigabit Ethernet interface, enter the keyword tengigabitethernet<br/>followed by the slot/port information.</li> </ul> |  |
|               | <ul> <li>For a VLAN interface enter the keyword vlan followed by a number from 1 to<br/>4094.</li> </ul>                                 |  |
| detail        | (OPTIONAL) Enter the keyword <b>detail</b> to display the IGMPv3 source information.                                                     |  |

#### **Command Modes**

**EXEC** 

**EXEC Privilege** 

#### Command **History**

| Version 8.3.3.1    | Introduced on the S60.                        |  |
|--------------------|-----------------------------------------------|--|
| Version 7.6.1.0    | Introduced on S-Series and on C-Series        |  |
| Version 7.5.1.0    | Expanded to support the <b>detail</b> option. |  |
| E-Series legacy co | mmand                                         |  |

#### Usage Information

This command displays the IGMP database including configured entries for either all groups on all interfaces, or all groups on specific interfaces, or specific groups on specific interfaces.

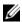

**Note:** The S60 supports up to 95 interfaces.

#### Example

#### Figure 13-1. show ip igmp groups Command Example

FTOS#show ip igmp groups
IGMP Connected Group Membership Group Address 224.0.1.40 Expires Last Reporter 00:02:08 10.87.7.5 Interface Uptime GigabitEthernet 13/6 09:45:23 FTOS#

#### Table 13-1. show ip igmp groups Command Example Fields

| Field         | Description                                                               |  |
|---------------|---------------------------------------------------------------------------|--|
| Group Address | Lists the multicast address for the IGMP group.                           |  |
| Interface     | ists the interface type, slot and port number.                            |  |
| Uptime        | Displays the amount of time the group has been operational.               |  |
| Expires       | Displays the amount of time until the entry expires.                      |  |
| Last Reporter | Displays the IP address of the last host to be a member of the IGMP group |  |

### show ip igmp interface

CES View information on the interfaces participating in IGMP.

#### Syntax show ip igmp interface [interface]

#### **Parameters**

#### interface

(OPTIONAL) Enter the interface type and slot/port information:

- For a 100/1000 Ethernet interface, enter the keyword **gigabitethernet** followed by the slot/port information.
- For a 1-Gigabit Ethernet interface, enter the keyword **gigabitethernet** followed by the slot/port information.
- For a port-channel interface, enter the keyword port-channel followed by the port-channel number.
- For a Loopback interface, enter the keyword loopback followed by a number from 0 to 16383
- For a SONET interface, enter the keyword **sonet** followed by the slot/port information.
- For a 10-Gigabit Ethernet interface, enter the keyword **tengigabitethernet** followed by the slot/port information.
- For a VLAN interface enter the keyword vlan followed by a number from 1 to 4094.

#### **Command Modes**

**EXEC** 

**EXEC Privilege** 

#### Command History

| - |                     |                        |  |
|---|---------------------|------------------------|--|
|   | Version 8.3.3.1     | Introduced on the S60. |  |
| _ | 10151511 5151511    | marodated on the Boot  |  |
|   | Version 7.6.1.0     | Introduced on S-Series |  |
| _ |                     |                        |  |
|   | Version 7.5.1.0     | Introduced on C-Series |  |
| _ |                     |                        |  |
|   | E-Series legacy con | mmand                  |  |

#### Usage Information

IGMP commands accept only non-VLAN interfaces—specifying VLAN will not yield a results.

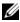

**Note:** The S60 supports up to 95 interfaces.

#### Example

#### Figure 13-2. show ip igmp interface Command Example

```
TOS#show ip igmp interface
GigabitEthernet 0/0 is down, line protocol is down
  Internet protocol processing disabled
GigabitEthernet 0/5 is down, line protocol is down
  Internet protocol processing disabled
GigabitEthernet 0/6 is down, line protocol is down
  Internet protocol processing disabled
GigabitEthernet 0/7 is up, line protocol is down
Internet protocol processing disabled
GigabitEthernet 7/9 is up, line protocol is up
Internet address is 10.87.5.250/24
  IGMP is enabled on interface
  IGMP query interval is 60 seconds
  IGMP querier timeout is 120 seconds
  IGMP max query response time is 10 seconds
  IGMP last member query response interval is 1000 ms IGMP activity: 0 joins, 0 leaves
  IGMP querying router is 10.87.5.250 (this system)
  IGMP version is 2
```

### show ip igmp ssm-map

| CES                 | Display is a list of groups that are currently in the IGMP group table and contain SSM mapped sources. |                                                                                                    |  |
|---------------------|----------------------------------------------------------------------------------------------------|----------------------------------------------------------------------------------------------------|--|
| Syntax              | show ip igmp                                                                                           | ssm-map [group]                                                                                                    |  |
| Parameters          | group                                                                                                  | (OPTIONAL) Enter the multicast group address in the form A.B.C.D to display the list of sources to which this group is mapped. |  |
| Command Modes       | EXEC EXEC Privilege                                                                                    |                                                                                                    |  |
| Command<br>History  | Version 8.3.3.1<br>Version 7.8.1.0<br>Version 7.7.1.0                                                  | Introduced on the S60. Introduced on C-Series and S-Series Introduced on E-Series                                              |  |
| Related<br>Commands | ip igmp                                                                                                | Use a statically configured list to translate (*,G) memberships to (S,G) memberships.                                          |  |

### **IGMP Snooping Commands**

ssm-map

FTOS supports IGMP Snooping version 2 and 3 on all Dell Networking systems:

- ip igmp snooping enable
- ip igmp snooping fast-leave
- ip igmp snooping flood
- ip igmp snooping last-member-query-interval
- ip igmp snooping mrouter
- ip igmp snooping querier
- show ip igmp snooping mrouter

### Important Points to Remember for IGMP Snooping

- FTOS supports version 1, version 2, and version 3 hosts.
- FTOS IGMP snooping implementation is based on IP multicast address (not based on Layer 2 multicast mac-address) and the IGMP snooping entries are in Layer 3 flow table not in Layer 2 FIB.
- FTOS IGMP snooping implementation is based on draft-ietf-magma-snoop-10.
- FTOS supports IGMP snooping on JUMBO enabled cards.
- IGMP snooping is not enabled by default on the switch.
- A maximum of 1800 groups and 600 VLAN are supported.
- IGMP snooping is not supported on default VLAN interface.
- IGMP snooping is not supported over VLAN-Stack-enabled VLAN interfaces (you must disable IGMP snooping on a VLAN interface before configuring VLAN-Stack-related commands).
- IGMP snooping does not react to Layer 2 topology changes triggered by STP.

IGMP snooping reacts to Layer 2 topology changes triggered by MSTP by sending a general query on the interface that comes in FWD state.

### Important Points to Remember for IGMP Querier

- The IGMP snooping Querier supports version 2.
- You must configure an IP address to the VLAN interface for IGMP snooping Querier to begin. The IGMP snooping Querier disables itself when a VLAN IP address is cleared, and then it restarts itself when an IP address is re-assigned to the VLAN interface.
- When enabled, IGMP snooping Querier will not start if there is a statically configured multicast router interface in the VLAN.
- When enabled, IGMP snooping Querier starts after one query interval in case no IGMP general query (with IP SA lower than its VLAN IP address) is received on any of its VLAN members.
- When enabled, IGMP snooping Querier periodically sends general queries with an IP source address of the VLAN interface. If it receives a general query on any of its VLAN member, it will check the IP source address of the incoming frame.

If the IP SA in the incoming IGMP general query frame is lower than the IP address of the VLAN interface, then the switch disables its IGMP snooping Ouerier functionality.

If the IP SA of the incoming IGMP general query is higher than the VLAN IP address, the switch will continue to work as an IGMP snooping Querier.

### ip igmp snooping enable

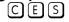

Enable IGMP snooping on all or a single VLAN. This is the master on/off switch to enable IGMP snooping.

#### ip igmp snooping enable **Syntax**

To disable IGMP snooping, enter **no ip igmp snooping enable** command.

**Defaults** Disabled

**Command Modes** CONFIGURATION

INTERFACE VLAN

#### Command History

| Version 8.3.3.1    | Introduced on the S60. |
|--------------------|------------------------|
| Version 7.6.1.0    | Introduced on S-Series |
| Version 7.5.1.0    | Introduced on C-Series |
| E-Series legacy co | mmand                  |

#### Usage Information

You must enter this command to enable IGMP snooping. When enabled from CONFIGURATION mode, IGMP snooping is enabled on all VLAN interfaces (except default VLAN).

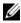

Note: You must execute the **no shutdown** command on the VLAN interface for IGMP Snooping to function.

#### Related Commands

| no shutdown | Activate an interface |  |
|-------------|-----------------------|--|

### ip igmp snooping fast-leave

Enable IGMP snooping fast leave for this VLAN. [C][E][S]

**Syntax** ip igmp snooping fast-leave

To disable IGMP snooping fast leave, use the **no igmp snooping fast-leave** command.

**Defaults** Not configured

**Command Modes** INTERFACE VLAN—(conf-if-vl-n)

> Command **History**

| Version 8.3.3.1    | Introduced on the S60. |
|--------------------|------------------------|
| Version 7.6.1.0    | Introduced on S-Series |
| Version 7.5.1.0    | Introduced on C-Series |
| E-Series legacy co | mmand                  |

#### Usage Information

Queriers normally send a certain number of queries when a leave message is received prior to deleting a group from the membership database. There may be situations in which *fast* deletion of a group is required. When IGMP fast leave processing is enabled, the switch will remove an interface from the multicast group as soon as it detects an IGMP version 2 leave message on the interface.

# ip igmp snooping flood CES This command contro

This command controls the flooding behavior of unregistered multicast data packets. On the E-Series, when flooding is enabled (the default), unregistered multicast data traffic is flooded to all ports in a VLAN. When flooding is disabled, unregistered multicast data traffic is forwarded to *only* multicast router ports, both static and dynamic, in a VLAN. If there is no multicast router port in a VLAN, then unregistered multicast data traffic is dropped. On the

C-Series and S-Series, unregistered multicast data traffic is dropped when flooding is disabled; they do not forward the packets to multicast router ports. On the C-Series and S-Series, Layer 3 multicast must be disabled (**no ip multicast-routing**) in order to disable Layer 2 multicast flooding.

**Syntax** ip igmp snooping flood

**Defaults** Enabled

**Command Modes** CONFIGURATION

| Version 8.3.3.1 | Introduced on the S60.                   |  |
|-----------------|------------------------------------------|--|
| Version 8.2.1.0 | Introduced on the C-Series and S-Series. |  |
| Version 7.7.1.1 | Introduced on E-Series.                  |  |

### ip igmp snooping last-member-query-interval

CES

The last member query interval is the "maximum response time" inserted into Group-Specific queries sent in response to Group-Leave messages. This interval is also the interval between successive Group-Specific Query messages. Use this command to change the last member query interval.

**Syntax** 

ip igmp snooping last-member-query-interval milliseconds

To return to the default value, enter no ip igmp snooping last-member-query-interval.

**Parameters** 

milliseconds Enter the interval in milliseconds.

Default: 1000 milliseconds

Range: 100 to 65535

**Defaults** 

1000 milliseconds

**Command Modes** 

INTERFACE VLAN

#### Command History

| Version 8.3.3.1    | Introduced on the S60. |
|--------------------|------------------------|
| Version 7.6.1.0    | Introduced on S-Series |
| Version 7.5.1.0    | Introduced on C-Series |
| E-Series legacy co | ommand                 |

# ip igmp snooping mrouter

CES

Statically configure a VLAN member port as a multicast router interface.

#### **Syntax**

#### ip igmp snooping mrouter interface interface

To delete a specific multicast router interface, use the **no igmp snooping mrouter interface** *interface* command.

#### **Parameters**

#### interface interface

Enter the following keywords and slot/port or number information:

- For an 100/1000 Ethernet interface, enter the keyword GigabitEthernet followed by the slot/port information.
- For a 1-Gigabit Ethernet interface, enter the keyword GigabitEthernet followed by the slot/port information.
- For a 10-Gigabit Ethernet interface, enter the keyword TenGigabitEthernet followed by the slot/port information.
- For a Port Channel interface, enter the keyword port-channel followed by a number:

C-Series Range: 1-128

E-Series Range: 1 to 255 for TeraScale

**Defaults** 

Not configured

**Command Modes** 

INTERFACE VLAN—(conf-if-vl-*n*)

| Version 8.3.3.1 | Introduced on the S60. |  |
|-----------------|------------------------|--|
| Version 7.6.1.0 | Introduced on S-Series |  |

| Version 7.5.1.0    | Introduced on C-Series |
|--------------------|------------------------|
| E-Series legacy co | mmand                  |

#### Usage Information

FTOS provides the capability of statically configuring interface to which a multicast router is attached. To configure a static connection to the multicast router, enter the ip igmp snooping mrouter interface command in the VLAN context. The interface to the router must be a part of the VLAN where you are entering the command.

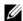

**Note:** The S60 supports up to 95 interfaces.

# ip igmp snooping querier

CES Enable IGMP querier processing for the VLAN interface.

**Syntax** ip igmp snooping querier

> To disable IGMP querier processing for the VLAN interface, enter no ip igmp snooping querier command.

**Defaults** Not configured

**Command Modes** INTERFACE VLAN—(conf-if-vl-*n*)

> Command History

| Version 8.3.3.1         | Introduced on the S60. |
|-------------------------|------------------------|
| Version 7.6.1.0         | Introduced on S-Series |
| Version 7.5.1.0         | Introduced on C-Series |
| E-Series legacy command |                        |

#### Usage Information

This command enables the IGMP switch to send General Queries periodically. This is useful when there is no multicast router present in the VLAN because the multicast traffic does not need to be routed. An IP address must be assigned to the VLAN interface for the switch to act as a querier for this VLAN.

### show ip igmp snooping mrouter

Display multicast router interfaces.

show ip igmp snooping mrouter [vlan number] Syntax

**Parameters** vlan number Enter the keyword vlan followed by the vlan number.

Range: 1-4094

**Command Modes EXEC** 

**EXEC** Privilege

| Version 8.3.3.1 | Introduced on the S60  |
|-----------------|------------------------|
| Version 7.6.1.0 | Introduced on S-Series |

Version 7.5.1.0 Introduced on C-Series

E-Series legacy command

#### Example

#### Figure 13-3. show ip igmp snooping mrouter Command Example

FTOS#show ip igmp snooping mrouter Interface Router Ports Vlan 2 Gi 13/3, Po 1 FTOS#

# Related Commands

show ip igmp groups

Use this IGMP command to view groups

### **Interfaces**

### **Overview**

This chapter defines interface commands and is divided into the following sections:

- **Basic Interface Commands**
- Port Channel Commands
- **UDP** Broadcast

The symbols (C) (E) (S) under command headings indicate which Dell Networking platforms — C-Series, E-Series, or S-Series, respectively — support the command.

Although all interfaces are supported on E-Series ExaScale, some interface functionality is supported on E-Series ExaScale ex with FTOS 8.2.1.0. and later. When this is the case that is noted in the command history.

### **Basic Interface Commands**

The following commands are for physical, Loopback, and Null interfaces:

- auto-mdix
- clear counters
- clear dampening
- cx4-cable-length
- dampening
- description
- disable-on-sfm-failure
- duplex (Management)
- duplex (10/100 Interfaces)
- flowcontrol
- interface
- interface loopback
- interface ManagementEthernet
- interface null
- interface range
- interface range macro (define)
- interface range macro name
- interface vlan
- ipg (10 Gigabit Ethernet interfaces)

- keepalive
- Ifs enable
- link debounce-timer
- monitor
- mtu
- · negotiation auto
- portmode hybrid
- rate-interval
- show config
- show config (from INTERFACE RANGE mode)
- show interfaces
- show interfaces configured
- show interfaces dampening
- · show interfaces description
- show interfaces linecard
- show interfaces phy
- · show interfaces stack-unit
- show interfaces status
- show interfaces switchport
- show interfaces transceiver
- show range
- shutdown
- speed (for 10/100/1000 interfaces)
- speed (Management interface)
- stack-unit module
- switchport
- wanport

### auto-mdix

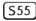

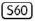

Enable Auto-MDIX on copper ports.

Syntax [no] auto-mdix

**Defaults** Enabled

Command Modes INTERFACE

#### Command History

| Version 8.3.5.3 | Introduced on the S55. |  |
|-----------------|------------------------|--|
| Version 8.3.3.3 | Introduced on the S60. |  |

### Usage Information

With Auto-MDIX enabled, you can connect two network devices irrespective of the cable type (straight-through or crossover) and the MDI mode of the peer device. When Auto-MDIX is disabled at both ends, the copper ports behave as MDI. In this case, you need a crossover cable to connect the port to another MDI port, or a straight-through cable to connect the port to a MDIX port. The link will not come up when wrong cables are used.

### clear counters

CES

Clear the counters used in the **show interfaces** commands for all VRRP groups, VLANs, and physical interfaces, or selected ones.

**Syntax** 

clear counters [interface] [vrrp [vrid] | learning-limit]

#### **Parameters**

| interface      | (OPTIONAL) Enter the following keywords and slot/port or number information:                                                                                              |
|----------------|----------------------------------------------------------------------------------------------------|
|                | <ul> <li>For a 1-Gigabit Ethernet interface, enter the keyword GigabitEthernet followed<br/>by the slot/port information.</li> </ul>                                      |
|                | <ul> <li>For a Loopback interface, enter the keyword loopback followed by a number<br/>from 0 to 16383.</li> </ul>                                                        |
|                | • For a port channel interface, enter the keyword <b>port-channel</b> followed by the number of the port channel:                                                         |
|                | C-Series and S-Series Range: 1-128                                                                                                    |
|                | E-Series Range: 1 to 255 for TeraScale and ExaScale                                                                                                    |
|                | • For the management interface on the RPM, enter the keyword <b>ManagementEthernet</b> followed by slot/port information. The slot range is 0-1, and the port range is 0. |
|                | <ul> <li>For a SONET interface, enter the keyword sonet followed by the slot/port<br/>information.</li> </ul>                                                             |
|                | • For a 10-Gigabit Ethernet interface, enter the keyword <b>TenGigabitEthernet</b> followed by the slot/port information.                                                 |
|                | • For a VLAN, enter the keyword <b>vlan</b> followed by a number from 1 to 4094.                                                                                          |
| vrrp vrid      | (OPTIONAL) Enter the keyword <b>Vrrp</b> to clear statistics for all VRRP groups configured. Enter a number from 1 to 255 as the <i>Vrid</i> .                            |
| learning-limit | (OPTIONAL) Enter the keyword <b>learning-limit</b> to clear unknown source address (SA) drop counters when MAC learning limit is configured on the interface.             |
|                | <b>Note:</b> This option is not supported on the S-Series, as the MAC learning limit is not supported                                                                     |

#### **Defaults**

Without an interface specified, the command clears all interface counters.

#### **Command Modes**

#### **EXEC** Privilege

#### Command **History**

| Version 8.3.3.1 | Introduced on the S60.                                                        |
|-----------------|-------------------------------------------------------------------------------|
| Version 8.2.1.0 | Support for 4093 VLANs on E-Series ExaScale. Prior to release supported 2094. |
| Version 8.1.1.0 | Introduced on E-Series ExaScale                                               |
| Version 7.6.1.0 | Introduced on S-Series                                                        |
| Version 7.5.1.0 | Introduced on C-Series                                                        |
| Version 6.5.1.0 | Updated definition of the learning-limit option for clarity.                  |
|                 | ·                                                                             |

#### **Example**

#### Figure 14-1. clear counters Command Example

FTOS#clear counters Clear counters on all interfaces [confirm]

#### Related **Commands**

| mac learning-limit | Allow aging of MACs even though a learning-limit is configured or disallow station move on learnt MACs. |
|--------------------|----------------------------------------------------------------------------------------------------|
| show interfaces    | Displays information on the interfaces.                                                                 |

### clear dampening

Clear the dampening counters on all the interfaces or just the specified interface.

Syntax clear dampening [interface]

#### **Parameters**

| interface | (Optional) Enter one of the following keywords and slot/port or number information:                                                      |
|-----------|----------------------------------------------------------------------------------------------------|
|           | <ul> <li>For a 1-Gigabit Ethernet interface, enter the keyword<br/>GigabitEthernet followed by the slot/port information.</li> </ul>     |
|           | <ul> <li>For a port channel interface, enter the keyword port-channel<br/>followed by a number:</li> </ul>                               |
|           | C-Series Range: 1-128                                                                                                    |
|           | E-Series Range: 1 to 255 for TeraScale and ExaScale                                                                                      |
|           | <ul> <li>For a SONET interface, enter the keyword sonet followed by the slot/<br/>port information.</li> </ul>                           |
|           | <ul> <li>For a 10-Gigabit Ethernet interface, enter the keyword<br/>TenGigabitEthernet followed by the slot/port information.</li> </ul> |

**Defaults** 

Without a specific interface specified, the command clears all interface dampening counters

#### **Command Modes**

#### **EXEC** Privilege

# Command History

| Version 8.3.3.1 | Introduced on the S60.          |
|-----------------|---------------------------------|
| Version 8.1.1.0 | Introduced on E-Series ExaScale |
| Version 7.6.1.0 | Introduced on S-Series          |
| Version 7.5.1.0 | Introduced on C-Series          |
| Version 7.4.1.0 | Introduced on E-Series          |

#### Example

FTOS#clear dampening gigabitethernet 1/2 Clear dampening counters on Gi 1/2 [confirm] y FTOS#

# Related Commands

| show interfaces dampening | Display interface dampening information. |
|---------------------------|------------------------------------------|
| dampening                 | Configure dampening on an interface.     |

# cx4-cable-length

Configure the length of the cable to be connected to the selected CX4 port.

Syntax [no] cx4-cable-length {long | medium | short}

#### **Parameters**

| long   medium   short | Enter the keyword that matches the cable length to be used at the selected port: <b>short</b> = For 1-meter and 3-meter cable lengths |
|-----------------------|----------------------------------------------------------------------------------------------------|
|                       | medium = For 5-meter cable length  long = For 10-meter and 15-meter cable lengths                                                     |

#### **Defaults** medium

Mode Interface

#### Command History

| Version 8.3.3.1 | Introduced on the S60. |
|-----------------|------------------------|
| Version 7.7.1.0 | Introduced on S-Series |

#### Usage Information

This command only works on ports that the system recognizes as CX4 ports. So, for example, Figure 14-2 shows an attempt to configure an XFP port in an S25P with the command after inserting a CX4 converter into the port:

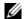

**Note:** When using a long CX4 cable between the C-Series and the S-Series, configure the cable using the **cx4-cable-length short** command only to avoid any errors.

#### **Example**

#### Figure 14-2. Example of Unsuccessful CX4 Cable Length Configuration

```
FTOS#show interfaces tengigabitethernet 0/26 | grep "XFP type"
Pluggable media present, XFP type is 10GBASE-CX4
FTOS(conf-if-te-0/26)#cx4-cable-length short
% Error: Unsupported command.
FTOS (conf-if-te-0/26) #cx4-cable-length medium
% Error: Unsupported command.
FTOS(conf-if-te-0/26)#cx4-cable-length long
% Error: Unsupported command.
FTOS(conf-if-te-0/26)#
```

Figure 14-3 shows a successful CX4 cable length configuration.

#### **Example**

#### Figure 14-3. Example of CX4 Cable Length Configuration

```
FTOS (config) #interface tengigabitethernet 0/52
FTOS (conf-if-0/52) #cx4-cable-length long
FTOS (conf-if-0/52) #show config
interface TenGigabitEthernet 0/51
 no ip address
 cx4-cable-length long
 shutdown
FTOS(conf-if-0/52)#exit
FTOS(config)#
```

For details on using XFP ports with CX4 cables, see your S-Series hardware guide.

#### Related **Commands**

show config

Display the configuration of the selected interface.

### dampening

CES

Configure dampening on an interface.

#### **Syntax**

dampening [[[[half-life] [reuse-threshold]] [suppress-threshold]] [max-suppress-time]]

To disable dampening, use the **no dampening** [[[[half-life] [reuse-threshold]] [suppress-threshold]] [max-suppress-time]] command syntax.

#### **Parameters**

| half-life          | Enter the number of seconds after which the penalty is decreased. The                                                       |
|--------------------|----------------------------------------------------------------------------------------------------|
|                    | penalty is decreased by half after the half-life period expires.                                                            |
|                    | Range: 1 to 30 seconds                                                                                                    |
|                    | Default: 5 seconds                                                                                                    |
| reuse-threshold    | Enter a number as the reuse threshold, the penalty value below which the interface state is changed to "up".                |
|                    | Range: 1 to 20000                                                                                                    |
|                    | Default: 750                                                                                                    |
| suppress-threshold | Enter a number as the suppress threshold, the penalty value above which the interface state is changed to "error disabled". |
|                    | Range: 1 to 20000                                                                                                    |
|                    | Default: 2500                                                                                                    |
| max-suppress-time  | Enter the maximum number for which a route can be suppressed. The default is four times the half-life value.                |
|                    | Range: 1 to 86400                                                                                                    |
|                    | Default: 20 seconds                                                                                                    |

#### **Defaults**

Disabled

#### **Command Modes**

INTERFACE (conf-if-)

#### Command History

| Version 8.3.3.1 | Introduced on the S60.          |
|-----------------|---------------------------------|
| Version 8.1.1.0 | Introduced on E-Series ExaScale |
| Version 7.6.1.0 | Introduced on S-Series          |
| Version 7.5.1.0 | Introduced on C-Series          |
| Version 7.4.1.0 | Introduced on E-Series          |

#### **Example**

```
FTOS(conf-if-gi-3/2)#dampening 20 800 4500 120
FTOS(conf-if-gi-3/2)#
```

#### Usage Information

With each flap, FTOS penalizes the interface by assigning a penalty (1024) that decays exponentially depending on the configured half-life. Once the accumulated penalty exceeds the suppress threshold value, the interface is moved to the error-disabled state. This interface state is deemed as "down" by all static/dynamic Layer 2 and Layer 3 protocols. The penalty is exponentially decayed based on the half-life timer. Once the penalty decays below the reuse threshold, the interface is enabled. The configured parameters should follow:

- suppress-threshold should be greater than reuse-threshold
- max-suppress-time should be at least 4 times half-life

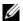

**Note:** Dampening cannot be applied on an interface that is monitoring traffic for other interfaces.

#### Related Commands

| clear dampening           | Clear the dampening counters on all the interfaces or just the specified interface. |
|---------------------------|-------------------------------------------------------------------------------------|
| show interfaces dampening | Display interface dampening information.                                            |

### description

CES

Assign a descriptive text string to the interface.

**Syntax** 

description desc\_text

To delete a description, enter **no description**.

**Parameters** 

Enter a text string up to 240 characters long. desc\_text

**Defaults** 

No description is defined.

#### **Command Modes**

#### **INTERFACE**

#### Command History

| Version 8.3.3.1 | Introduced on the S60.                                    |
|-----------------|-----------------------------------------------------------|
| Version 8.1.1.0 | Introduced on E-Series ExaScale                           |
| Version 7.6.1.0 | Introduced on S-Series                                    |
| Version 7.5.1.0 | Introduced on C-Series                                    |
| Version 7.4.1.0 | Modified for E-Series: Revised from 78 to 240 characters. |

#### Usage Information

Entering a text string after the description command overwrites any previous text string configured as the description. The shutdown and description commands are the only commands that you can configure on an interface that is a member of a port channel. Use the show interfaces description command to display descriptions configured for each interface.

#### Related **Commands**

| show interfaces description Display description field of interfaces. |
|----------------------------------------------------------------------|
|----------------------------------------------------------------------|

### disable-on-sfm-failure

Disable select ports on E300 systems when a single SFM is available.

**Syntax** disable-on-sfm-failure

To delete a description, enter **no disable-on-sfm-failure**.

**Defaults** Port is not disabled

**Command Modes INTERFACE** 

> Command History

Version 7.7.1.0 Introduced on E300 systems only

#### Usage Information

When an E300 system boots up and a single SFM is active this configuration, any ports configured with this feature will be shut down. If an SFM fails (or is removed) in an E300 system with two SFM, ports configured with this feature will be shut down. All other ports are treated normally.

When a second SFM is installed or replaced, all ports are booted up and treated as normally. This feature does not take affect until a single SFM is active in the E300 system.

### duplex (Management)

Set the mode of the Management interface.

Syntax duplex {half | full}

To return to the default setting, enter **no duplex**.

**Parameters** 

| half | Enter the keyword <b>half</b> to set the Management interface to transmit only in one direction. |
|------|--------------------------------------------------------------------------------------------------|
| full | Enter the keyword <b>full</b> to set the Management interface to transmit in both directions.    |

**Defaults** Not configured

Command Modes INTERFACE

# Command History

| Version 8.1.1.0 | Introduced on E-Series ExaScale                                                        |
|-----------------|----------------------------------------------------------------------------------------|
| Version 7.5.1.0 | Introduced on C-Series                                                                 |
| Version 6.4.1.0 | Documentation modified—added Management to distinguish from duplex (10/100 Interfaces) |

#### Usage Information

This command applies only to the Management interface on the RPMs.

# Related Commands

| interface ManagementEthernet | Configure the Management port on the system (either the Primary or Standby RPM).         |
|------------------------------|------------------------------------------------------------------------------------------|
| duplex (Management)          | Set the mode of the Management interface.                                                |
| management route             | Configure a static route that points to the Management interface or a forwarding router. |
| speed (Management interface) | Set the speed on the Management interface.                                               |

# duplex (10/100 Interfaces)

CES

Configure duplex mode on any physical interfaces where the speed is set to 10/100.Syntax

duplex {half | full}

To return to the default setting, enter **no duplex**.

#### **Parameters**

| half | Enter the keyword <b>half</b> to set the physical interface to transmit only in one direction. |
|------|------------------------------------------------------------------------------------------------|
| full | Enter the keyword <b>full</b> to set the physical interface to transmit in both directions.    |

Defaults

Not configured

#### **Command Modes**

#### **INTERFACE**

#### Command History

| Version 8.3.3.1 | Introduced on the S60.          |
|-----------------|---------------------------------|
| Version 8.1.1.0 | Introduced on E-Series ExaScale |
| Version 7.6.1.0 | Introduced on S-Series          |
| Version 7.5.1.0 | Introduced on C-Series          |
| Version 6.4.1.0 | Introduced                      |

#### Usage Information

This command applies to any physical interface with speed set to 10/100.

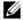

**Note:** Starting with FTOS 7.8.1.0, when a copper SFP2 module with catalog number GP-SFP2-1T is used in the S25P model of the S-Series, its speed can be manually set with the **speed** command. When the speed is set to 10 or 100 Mbps, the **duplex** command can also be executed.

#### Related **Commands**

| speed (for 10/100/1000 interfaces) | Set the speed on the Base-T Ethernet interface.     |
|------------------------------------|-----------------------------------------------------|
| negotiation auto                   | Enable or disable auto-negotiation on an interface. |

### flowcontrol

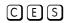

Control how the system responds to and generates 802.3x pause frames on 1Gig and 10Gig line cards.

#### **Syntax**

flowcontrol rx {off | on} tx {off | on} threshold  $\{<1-2047><1-2013><1-2013>\}$ 

The **threshold** keyword is supported on C-Series and S-Series only.

To return to the default, use the **no flowcontrol rx {off | on} tx {off | on} threshold** command.

#### **Parameters**

| rx on                                        | Enter the keywords <b>rx on</b> to process the received flow control frames on this port. This is the default value for the receive side.                                                                                                    |
|----------------------------------------------|----------------------------------------------------------------------------------------------------|
| rx off                                       | Enter the keywords <b>rx off</b> to ignore the received flow control frames on this port.                                                                                                    |
| tx on                                        | Enter the keywords <b>tx on</b> to send control frames from this port to the connected device when a higher rate of traffic is received. This is the default value on the send side.                                                                                     |
| tx off                                       | Enter the keywords <b>tx off</b> so that flow control frames are not sent from this port to the connected device when a higher rate of traffic is received.                                                                                                    |
| threshold<br>(C-Series and<br>S-Series only) | When <b>tx on</b> is configured, you can set the threshold values for:<br>Number of flow-control packet pointers: 1-2047 (default = 75)<br>Flow-control buffer threshold in KB: 1-2013 (default = 49KB)<br>Flow-control discard threshold in KB: 1-2013 (default = 75KB) |

#### **Defaults**

C-Series: rx off tx off

E-Series: rx on tx on

S-Series (S25/S50): rx off tx off

S60: rx on

#### **Command Modes**

**INTERFACE** 

# Command History

| Version 8.3.3.1             | Introduced on the S60, <b>rx</b> only.              |
|-----------------------------|-----------------------------------------------------|
| Version 8.1.1.0             | Introduced on E-Series ExaScale                     |
| Version 6.5.1.9 and 7.4.1.0 | Introduced on E-Series                              |
| Version 7.8.1.0             | Introduced on C-Series and S-Series with thresholds |

#### Usage Information

The globally assigned 48-bit Multicast address 01-80-C2-00-00-01 is used to send and receive pause frames. To allow full duplex flow control, stations implementing the pause operation instruct the MAC to enable reception of frames with a destination address equal to this multicast address.

#### The pause:

- Starts when *either* the packet pointer or the buffer threshold is met (whichever is met first). When the discard threshold is met, packets are dropped.
- Ends when *both* the packet pointer and the buffer threshold fall below 50% of the threshold settings.

The *discard threshold* defines when the interface starts dropping the packet on the interface. This may be necessary when a connected device does not honor the flow control frame sent by the S-Series. The discard threshold should be larger than the *buffer threshold* so that the buffer holds at least hold at least 3 packets.

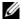

**Note:** The S60 supports only the **rx** control option. The S60 does not transmit pause frames.

#### **Important Points to Remember**

- Do not enable **tx** pause when buffer carving is enabled. Consult Dell Networking TAC for information and assistance.
- Asymmetric flow control (**rx on tx off** or **rx off tx on**) setting for the interface port less than 100 Mb/s speed is not permitted. The following error is returned:

Can't configure Asymmetric flowcontrol when speed <1G, configignored  $\,$ 

• The only configuration applicable to half duplex ports is **rx off tx off**. The following error is returned:

Can't configure flowcontrol when half duplex is configure, config ignored

Half duplex cannot be configured when the flow control configuration is on (default is rx on tx on). The following error is returned:

Can't configure half duplex when flowcontrol is on, configignored

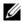

**Note:** The flow control must be off (**rx off tx off**) before configuring the half duplex.

Speeds less than 1 Gig cannot be configured when the asymmetric flow control configuration is on. The following error is returned:

Can't configure speed <1G when Asymmetric flowcontrol is on, config ignored

- FTOS only supports **rx on tx on** and **rx off tx off** for speeds less than 1 Gig (Symmetric).
- On the C-Series and S-Series systems, the flow-control sender and receiver must be on the same port-pipe. Flow control is not supported across different port-pipes on the C-Series or S-Series system.

#### **Example** Figure 14-4. show running config (partial)

```
FTOS(conf-if-gi-0/1)#show config
interface GigabitEthernet 0/1
no ip address
switchport
no negotiation auto
flowcontrol rx off tx on
no shutdown
```

The table below displays how FTOS negotiates the flow control values between two Dell Networking chassis connected back-to-back using 1G copper ports.

Table 14-1. Negotiated Flow Control Values

| Configured |           |              |              | Negotiated |          |          |          |
|------------|-----------|--------------|--------------|------------|----------|----------|----------|
| LocRxConf  | LocTxConf | RemoteRxConf | RemoteTxConf | LocNegRx   | LocNegTx | RemNegRx | RemNegTx |
| off        | off       | off          | off          | off        | off      | off      | off      |
|            |           | off          | on           | off        | off      | off      | off      |
|            |           | on           | off          | off        | off      | off      | off      |
|            |           | on           | on           | off        | off      | off      | off      |
|            |           |              |              |            |          | •        |          |
| off        | on        | off          | off          | off        | off      | off      | off      |
|            |           | off          | on           | off        | off      | off      | off      |
|            |           | on           | off          | off        | on       | on       | off      |
|            |           | on           | on           | off        | off      | off      | off      |
|            |           |              |              |            |          | •        |          |
| on         | off       | off          | off          | off        | off      | off      | off      |
|            |           | off          | on           | on         | off      | off      | on       |
|            |           | on           | off          | on         | on       | on       | on       |
|            |           | on           | on           | on         | on       | on       | on       |
|            | '         | '            | '            | '          | ,        |          | '        |
| on         | on        | off          | off          | off        | off      | off      | off      |
|            |           | off          | on           | off        | off      | off      | off      |
|            |           | on           | off          | on         | on       | on       | on       |
|            |           | on           | on           | on         | on       | on       | on       |

#### Related Commands

| show running-config | Display the flow configuration parameters (non-default values only). |
|---------------------|----------------------------------------------------------------------|
| show interfaces     | Display the negotiated flow control parameters.                      |

### interface

CES

Configure a physical interface on the switch.

#### **Syntax**

#### interface interface

#### **Parameters**

| interface | Enter one of the following keywords and slot/port or number information:                                                                 |
|-----------|----------------------------------------------------------------------------------------------------|
|           | <ul> <li>For 100/1000 Ethernet interface, enter the keyword <b>GigabitEthernet</b> followed by<br/>the slot/port information.</li> </ul> |
|           | • For a 1-Gigabit Ethernet interface, enter the keyword <b>GigabitEthernet</b> followed by the slot/port information.                    |
|           | <ul> <li>For SONET interfaces, enter the keyword sonet followed by the slot/port<br/>information.</li> </ul>                             |
|           | For a 10-Gigabit Ethernet interface, enter the keyword <b>TenGigabitEthernet</b>                                                         |

followed by the slot/port information.

#### **Defaults**

Not configured.

#### **Command Modes**

#### CONFIGURATION

# Command History

| Version 8.3.3.1 | Introduced on the S60.          |
|-----------------|---------------------------------|
| Version 8.1.1.0 | Introduced on E-Series ExaScale |
| Version 7.6.1.0 | Introduced on S-Series          |
| Version 7.5.1.0 | Introduced on C-Series          |
| Version 6.4.1.0 | Introduced                      |

#### Example

#### Figure 14-5. interface Command Example

```
FTOS(conf)#interface gig 0/0
FTOS(conf-if-gi-0/0)#exit#
```

#### Usage Information

You cannot delete a physical interface.

By default, physical interfaces are disabled (shutdown) and are in Layer 3 mode. To place an interface in mode, ensure that the interface's configuration does not contain an IP address and enter the switchport command.

# Related Commands

| interface loopback     | Configure a Loopback interface.  |
|------------------------|----------------------------------|
| interface null         | Configure a Null interface.      |
| interface port-channel | Configure a port channel.        |
| interface sonet        | Configure a SONET interface.     |
| interface vlan         | Configure a VLAN.                |
| show interfaces        | Display interface configuration. |
| -                      | ·                                |

### interface loopback

CES Configure a Loopback interface.

**Syntax** interface loopback number

To remove a loopback interface, use the **no interface loopback** *number* command.

**Parameters** 

number Enter a number as the interface number. Range: 0 to 16383.

**Defaults** Not configured.

**Command Modes** CONFIGURATION

#### Command **History**

| Version 8.3.3.1 | Introduced on the S60.          |
|-----------------|---------------------------------|
| Version 8.1.1.0 | Introduced on E-Series ExaScale |
| Version 7.6.1.0 | Introduced on S-Series          |
| Version 7.5.1.0 | Introduced on C-Series          |
| Version 6.4.1.0 | Introduced                      |

#### Example Figure 14-6. interface loopback Command Example

FTOS(conf)#interface loopback 1655 FTOS (conf-if-lo-1655)#

#### Related Commands

| interface              | Configure a physical interface. |
|------------------------|---------------------------------|
| interface null         | Configure a Null interface.     |
| interface port-channel | Configure a port channel.       |
| interface vlan         | Configure a VLAN.               |

### interface ManagementEthernet

CE (\$60)

interface ManagementEthernet slot/port

**Parameters** 

**Syntax** 

slot/port Enter the keyword **ManagementEthernet** followed by slot number (0-1) and port number zero (0).

Configure the Management port on the system (either the Primary or Standby RPM).

**Defaults** Not configured.

**Command Modes** CONFIGURATION

| Version 8.3.3.1 | Introduced on S60               |
|-----------------|---------------------------------|
| Version 8.1.1.0 | Introduced on E-Series ExaScale |
| Version 7.5.1.0 | Introduced for C-Series         |
| Version 6.4.1.0 | Introduced for E-Series         |

#### **Example** Figure 14-7. interface ManagementEthernet Command Example

FTOS(conf)#interface managementethernet 0/0
FTOS(conf-if-ma-0/0)#

#### Usage Information

You cannot delete a Management port.

The Management port is enabled by default (no shutdown). Use the ip address command to assign an IP address to the Management port.

If two RPMs are installed in your system, use the show redundancy command to display which RPM is the Primary RPM.

# Related Commands

| management route             | Configure a static route that points to the Management interface or a forwarding router. |  |
|------------------------------|------------------------------------------------------------------------------------------|--|
| duplex (Management)          | Clear FIB entries on a specified line card.                                              |  |
| speed (Management interface) | Clear FIB entries on a specified line card.                                              |  |

### interface null

CES

Configure a Null interface on the switch.

Syntax

interface null number

**Parameters** 

|  | number E | Enter zero (0) as the Null interface number. |
|--|----------|----------------------------------------------|
|--|----------|----------------------------------------------|

**Defaults** 

Not configured; number = 0

#### **Command Modes**

#### CONFIGURATION

#### Command History

| Version 8.3.3.1 | Introduced on the S60.          |
|-----------------|---------------------------------|
| Version 8.1.1.0 | Introduced on E-Series ExaScale |
| Version 7.6.1.0 | Introduced on S-Series          |
| Version 7.5.1.0 | Introduced on C-Series          |
| Version 6.4.1.0 | Introduced                      |

#### Example

#### Figure 14-8. interface null Command Example

FTOS(conf)#interface null 0
FTOS(conf-if-nu-0)#

#### Usage Information

You cannot delete the Null interface. The only configuration command possible in a Null interface is ip unreachables.

# Related Commands

| interface              | Configure a physical interface. |
|------------------------|---------------------------------|
| interface loopback     | Configure a Loopback interface. |
| interface port-channel | Configure a port channel.       |

| interface vlan  | Configure a VLAN.                               |
|-----------------|-------------------------------------------------|
| ip unreachables | Enable generation of ICMP unreachable messages. |

### interface range

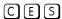

This command permits configuration of a range of interfaces to which subsequent commands are applied (bulk configuration). Using the interface range command, identical commands can be entered for a range of interface.

#### **Syntax**

interface range interface, interface, ...

#### **Parameters**

interface, interface, ...

Enter the keyword **interface range** and one of the interfaces — slot/port, port-channel or VLAN number. Select the range of interfaces for bulk configuration. You can enter up to six comma separated ranges—spaces are **not** required between the commas. Comma-separated ranges can include VLANs, port-channels and physical interfaces.

- For a 1-Gigabit Ethernet interface, enter the keyword **GigabitEthernet** followed by the slot/port information.
- For a port channel interface, enter the keyword **port-channel** followed by a number:

C-Series and S-Series Range: 1-128

E-Series Range: 1 to 255 for TeraScale and ExaScale

- For a SONET interface, enter the keyword **sonet** followed by the slot/port information.
- For a 10-Gigabit Ethernet interface, enter the keyword **TenGigabitEthernet** followed by the slot/port information.
- For a VLAN, enter the keyword **vlan** followed by a number from 1 to 4094.

#### **Defaults**

This command has no default behavior or values.

#### **Command Modes**

#### CONFIGURATION

#### Command History

| Version 8.3.3.1     | Introduced on the S60.                                                      |
|---------------------|-----------------------------------------------------------------------------|
| Version 8.2.1.0     | Support for 4093 VLANs on E-Series ExaScale. Prior releases supported 2094. |
| Version 8.1.1.0     | Introduced on E-Series ExaScale                                             |
| Version 7.6.1.0     | Introduced on S-Series                                                      |
| Version 7.5.1.0     | Introduced on C-Series                                                      |
| pre-Version 6.1.1.0 | Introduced for E-Series                                                     |

#### Usage Information

When creating an interface range, interfaces appear in the order they are entered; they are not sorted. The command verifies that interfaces are present (physical) or configured (logical). Important things to remember:

- Bulk configuration is created if at least one interface is valid.
- Non-existing interfaces are excluded from the bulk configuration with a warning message (Figure 14-9).
- The interface range prompt includes interface types with slot/port information for valid interfaces. The prompt allows for a maximum of 32 characters. If the bulk configuration exceeds 32 characters, it is represented by an ellipsis ( ... ).

- When the interface range prompt has multiple port ranges, the smaller port range is excluded from the prompt (Figure 14-10).
- If overlapping port ranges are specified, the port range is extended to the smallest start port and the biggest end port (Figure 14-11).

#### Example Figure 14-9. Bulk Configuration Warning Message

```
FTOS(conf)#interface range so 2/0 - 1 , te 10/0 , gi 3/0 , fa 0/0 % Warning: Non-existing ports (not configured) are ignored by interface-range
```

#### Example Figure 14-10. Interface Range prompt with Multiple Ports

```
FTOS(conf)#interface range gi 2/0 - 23 , gi 2/1 - 10
FTOS(conf-if-range-gi-2/0-23#
```

#### Example Figure 14-11. Interface Range prompt Overlapping Port Ranges

```
FTOS(conf)#interface range gi 2/1 - 11 , gi 2/1 - 23
FTOS(conf-if-range-gi-2/1-23#
```

Only VLAN and port-channel interfaces created using the interface vlan and interface port-channel commands can be used in the **interface range** command.

Use the show running-config command to display the VLAN and port-channel interfaces. VLAN or port-channel interfaces that are not displayed in the show running-config command can not be used with the bulk configuration feature of the **interface range** command. You cannot create virtual interfaces (VLAN, Port-channel) using the **interface range** command.

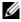

**Note:** If a range has VLAN, physical, port-channel, and SONET interfaces, only commands related to physical interfaces can be bulk configured. To configure commands specific to VLAN, port-channel or SONET, only those respective interfaces should be configured in a particular range.

Figure 14-12 is an example of a single range bulk configuration.

#### Example Figure 14-12. Single Range Bulk Configuration

```
FTOS(config)# interface range gigabitethernet 5/1 - 23
FTOS(config-if-range)# no shutdown
FTOS(config-if-range)#
```

Figure 14-13 shows how to use commas to add different interface types to the range enabling all Gigabit Ethernet interfaces in the range 5/1 to 5/23 and both Ten Gigabit Ethernet interfaces 1/1 and 1/2.

# Example Figure 14-13. Multiple Range Bulk Configuration Gigabit Ethernet and Ten Gigabit Ethernet

```
FTOS(config-if)# interface range gigabitethernet 5/1 - 23, tengigabitethernet 1/1 - 2
FTOS(config-if-range)# no shutdown
FTOS(config-if-range)#
```

Figure 14-14 shows how to use commas to add SONET, VLAN, and port-channel interfaces to the range.

#### Example

#### Figure 14-14. Multiple Range Bulk Configuration with SONET, VLAN, and port channel

```
FTOS(config-if)# interface range gigabitethernet 5/1 - 23, tengigabitethernet 1/1 - 2, Vlan 2 - 100 , Port 1 - 25
FTOS(config-if-range)# no shutdown
FTOS(config-if-range)#
```

#### Related Commands

| interface port-channel                  | Configure a port channel group.         |  |
|-----------------------------------------|-----------------------------------------|--|
| interface vlan                          | Configure a VLAN interface.             |  |
| show config (from INTERFACE RANGE mode) | Show the bulk configuration interfaces. |  |
| show range                              | Show the bulk configuration ranges.     |  |
| interface range macro (define)          | Define a macro for an interface-range.  |  |

### interface range macro (define)

CES

Defines a macro for an interface range and then saves the macro in the running configuration.

#### **Syntax**

define interface range macro name interface, interface, ...

#### **Parameters**

| name                                                                                                    | Enter up to 16 characters for the macro name.                                                                                            |
|----------------------------------------------------------------------------------------------------|----------------------------------------------------------------------------------------------------|
| interface, Enter the <b>interface</b> keyword (see below) and one of the interfaces slot/port, portinterface, or VLAN numbers. Select the range of interfaces for bulk configuration. You can to six comma separated ranges—spaces are <b>not</b> required between the commas. Comma-separated ranges can include VLANs, port-channels and physical interfaces. |                                                                                                    |
|                                                                                                    | <ul> <li>For a 1-Gigabit Ethernet interface, enter the keyword GigabitEthernet followed by<br/>the slot/port information.</li> </ul>     |
|                                                                                                    | • For a port channel interface, enter the keyword <b>port-channel</b> followed by a number:                                              |
|                                                                                                    | C-Series and S-Series Range: 1-128                                                                                                    |
|                                                                                                    | E-Series Range: 1 to 255 for TeraScale and ExaScale                                                                                      |
|                                                                                                    | <ul> <li>For a SONET interface, enter the keyword sonet followed by the slot/port<br/>information.</li> </ul>                            |
|                                                                                                    | <ul> <li>For a 10-Gigabit Ethernet interface, enter the keyword TenGigabitEthernet<br/>followed by the slot/port information.</li> </ul> |
|                                                                                                    | <ul> <li>For a VLAN, enter the keyword vlan followed by a number from 1 to 4094.</li> </ul>                                              |

#### **Defaults**

This command has no default behavior or value

#### **Command Modes**

#### **CONFIGURATION**

| Version 8.3.3.1 | Introduced on the S60.                                                      |
|-----------------|-----------------------------------------------------------------------------|
| Version 8.2.1.0 | Support for 4093 VLANs on E-Series ExaScale. Prior releases supported 2094. |
| Version 8.1.1.0 | Introduced on E-Series ExaScale                                             |
| Version 7.6.1.0 | Introduced on S-Series                                                      |
| Version 7.5.1.0 | Introduced on C-Series                                                      |
| Version 6.2.1.1 | Introduced                                                                  |

#### Example Figure 14-15. define interface-range macro Command Example

FTOS(config)# define interface-range test tengigabitethernet 0/0 - 3 , gigabitethernet 5/0 - 47 , gigabitethernet 13/0 - 89

FTOS# show running-config | grep define define interface-range test tengigabitethernet 0/0 - 3 , gigabitethernet 5/0 - 47 , gigabitethernet 13/0 - 89

FTOS(config)#interface range macro test

FTOS(config-if-range-te-0/0-3,gi-5/0-47,gi-13/0-89)#

#### Usage Information

Figure 14-15 is an example of how to define an interface range macro named *test*. Execute the **show running-config** command to display the macro definition. Applying the macro is shown in Figure 14-17.

#### Related Commands

| interface range            | Configure a range of command (bulk configuration) |
|----------------------------|---------------------------------------------------|
| interface range macro name | Run an interface range macro.                     |

### interface range macro name

Run the interface-range macro to automatically configure the pre-defined range of interfaces.

#### Syntax interface range macro name

#### Parameters

| name Enter the name of an existing macro. |
|-------------------------------------------|
|-------------------------------------------|

#### **Defaults**

This command has no default behavior or value

### Command Modes

#### CONFIGURATION

# Command History

| Version 8.3.3.1 | Introduced on the S60.          |
|-----------------|---------------------------------|
| Version 8.1.1.0 | Introduced on E-Series ExaScale |
| Version 7.6.1.0 | Introduced on S-Series          |
| Version 7.5.1.0 | Introduced on C-Series          |
| Version 6.2.1.1 | Introduced                      |

#### Usage Information

Figure 14-16 runs the macro named *test* that was defined in Figure 14-15.

#### Example

#### Figure 14-16. interface-range macro Command Example

```
FTOS(config)#interface range macro test
FTOS(config-if-range-te-0/0-3,gi-5/0-47,gi-13/0-89)#
FTOS
```

# Related Commands

| interface range                | Configure a range of command (bulk configuration)          |
|--------------------------------|------------------------------------------------------------|
| interface range macro (define) | Define a macro for an interface range (bulk configuration) |

### interface vlan

CES

Configure a VLAN. You can configure up to 4094 VLANs.

**Syntax** 

interface vlan vlan-id

To delete a VLAN, use the **no interface vlan** *vlan-id* command.

**Parameters** 

| vlan-id | Enter a number as the VLAN Identifier. |
|---------|----------------------------------------|
|         | Range: 1 to 4094.                      |

**Defaults** 

Not configured, except for the Default VLAN, which is configured as VLAN 1.

#### **Command Modes**

#### CONFIGURATION

#### Command **History**

| Version 8.3.3.1     | Introduced on the S60.                                                      |
|---------------------|-----------------------------------------------------------------------------|
|                     |                                                                             |
| Version 8.2.1.0     | Support for 4093 VLANs on E-Series ExaScale. Prior releases supported 2094. |
| Version 8.1.1.0     | Introduced on E-Series ExaScale                                             |
| Version 7.6.1.0     | Introduced on S-Series                                                      |
| Version 7.5.1.0     | Introduced on C-Series                                                      |
| pre-Version 6.2.1.0 | Introduced for E-Series                                                     |

#### **Example**

#### Figure 14-17. interface vlan Command Example

```
FTOS(conf)#int vlan 3
FTOS(conf-if-v1-3)#
```

#### Usage Information

For more information on VLANs and the commands to configure them, refer to Virtual LAN (VLAN) Commands.

FTP, TFTP, and SNMP operations are not supported on a VLAN. MAC ACLs are not supported in VLANs. IP ACLs are supported. See Chapter 6, Access Control Lists (ACL).

#### Related Commands

| interface              | Configure a physical interface.                             |
|------------------------|-------------------------------------------------------------|
| interface loopback     | Configure a loopback interface.                             |
| interface null         | Configure a null interface.                                 |
| interface port-channel | Configure a port channel group.                             |
| show vlan              | Display the current VLAN configuration on the switch.       |
| shutdown               | Disable/Enable the VLAN.                                    |
| tagged                 | Add a Layer 2 interface to a VLAN as a tagged interface.    |
| untagged               | Add a Layer 2 interface to a VLAN as an untagged interface. |

# ipg (10 Gigabit Ethernet interfaces)

Set the Inter-packet Gap for traffic on 10 Gigabit Ethernet interface.

#### **Syntax** ipg {ieee-802.3ae | shrink}

To return to the default of averaging the IPG, enter **no ipg** { **shrink** | **ieee-802.3ae** }

#### **Parameters**

| ieee-802.3ae | Enter the keyword <b>ieee-802.3ae</b> to set the IPG to 12 (12-15) bytes (packet size dependent) |
|--------------|--------------------------------------------------------------------------------------------------|
| shrink       | Enter the keyword <b>shrink</b> to set the IPG to 8 (8-11) bytes (packet size dependent).        |

**Defaults** 

averaging the IPG

**Command Modes** 

**INTERFACE** 

Command History

pre-Version 6.1.1.0 Introduced for E-Series

Usage Information For 10 Gigabit Ethernet interfaces only.

IPG equals 96 bits times from end of the previous packet to start of the pre-amble of the next packet.

## keepalive

CES

On SONET interfaces, send keepalive packets periodically to keep an interface alive when it is not transmitting data.

**Syntax** 

keepalive [seconds]

To stop sending SONET keepalive packets, enter **no keepalive**.

#### **Parameters**

| seconds | (OPTIONAL) For SONET interfaces with PPP encapsulation enabled, enter the number of seconds between keepalive packets. |
|---------|----------------------------------------------------------------------------------------------------|
|         | Range: 0 to 23767                                                                                                    |
|         | Default: 10 seconds                                                                                                    |

#### **Defaults**

Enabled

#### **Command Modes**

**INTERFACE** 

#### Command History

| Version 8.3.3.1     | Introduced on the S60.          |
|---------------------|---------------------------------|
| Version 8.1.1.2     | Introduced on E-Series ExaScale |
| Version 7.6.1.0     | Introduced on S-Series          |
| Version 7.5.1.0     | Introduced on C-Series          |
| pre-Version 6.2.1.0 | Introduced for E-Series         |

#### Usage Information

When you configure **keepalive**, the system sends a self-addressed packet out of the configured interface to verify that the far end of a WAN link is up. When you configure **no keepalive**, the system does not send keepalive packets and so the local end of a WAN link remains up even if the remote end is down.

### Ifs enable

Enable Link Fault Signaling (LFS) on 10 Gigabit Ethernet interfaces only.

**Syntax** Ifs enable

To disable LFS, enter no lfs enable.

**Defaults** Enabled.

**Command Modes** INTERFACE (10 Gigabit Ethernet interfaces only)

> Command History

Introduced for E-Series pre-Version 6.1.1.0

Usage Information If there is a failure on the link, FTOS brings down the interface. The interface will stay down until the link failure signal stops.

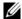

Note: On TeraScale line cards, LFS is always enabled by default.

### link debounce-timer

Assign the debounce time for link change notification on this interface.

**Syntax** link debounce [milliseconds]

**Parameters** 

milliseconds Enter the time to delay link status change notification on this interface.

Range: 100-5000 ms

Default for copper is 3100 ms Default for fiber is 100 ms

**Command Modes INTERFACE** 

> Command History

Version 8.2.1.0 Introduced on E-Series ExaScale Version 7.6.1.0 Introduced on E-Series

Usage Information Changes do not affect any ongoing debounces. The timer changes take affect from the next debounce onward.

### monitor

CES

Monitor counters on a single interface or all interfaces on a line card. The screen is refreshed every 5 seconds and the CLI prompt disappears.

**Syntax** monitor interface [interface]

To disable monitoring and return to the CLI prompt, press the q key.

#### **Parameters**

interface (OPTIONAL) Enter the following keywords and slot/port or number information:

- For an 100/1000 Ethernet interface, enter the keyword **GigabitEthernet** followed by the slot/port information.
- For a 1-Gigabit Ethernet interface, enter the keyword **GigabitEthernet** followed by the slot/port information.
- For the management port, enter the keyword **managementethernet** followed by the slot (0-1) and the port (0).
- For SONET interface types, enter the keyword sonet followed by the slot/port information.
- For a 10-Gigabit Ethernet interface, enter the keyword TenGigabitEthernet followed by the slot/port information.

#### **Command Modes**

**EXEC** 

**EXEC** Privilege

# Command History

| Version 8.3.3.1     | Introduced on the S60.          |  |
|---------------------|---------------------------------|--|
| Version 8.1.1.0     | Introduced on E-Series ExaScale |  |
| Version 7.6.1.0     | Introduced on S-Series          |  |
| Version 7.5.1.0     | Introduced on C-Series          |  |
| pre-Version 6.2.1.0 | Introduced for E-Series         |  |

#### Usage Information

The delta column displays changes since the last screen refresh.

#### Example

#### Figure 14-18. monitor Command Example of a Single Interface

| systest-3 Monitor time: 00         | 0:00:06 Refresh  | Intvl.: 2s    | Time: 03:26:26        |
|------------------------------------|------------------|---------------|-----------------------|
| Interface: Gi 0/3, Enabled,        | Link is Up, Line | speed is 1000 | Mbit                  |
| Traffic statistics:                | Current          | Rate          | Delta                 |
| Input bytes:                       | 9069828          | 43 Bps        | 86                    |
| Output bytes:                      | 606915800        | 43 Bps        | 86                    |
| Input packets:                     | 54001            | 0 pps         | 1                     |
| Output packets:                    | 9401589          | 0 pps         | 1                     |
| 64B packets:                       | 67               | 0 pps         | 0                     |
| Over 64B packets:                  | 49166            | 0 pps         | 1                     |
| Over 127B packets:                 | 350              | 0 pps         | 0                     |
| Over 255B packets:                 | 1351             | 0 pps         | 0                     |
| Over 511B packets:                 | 286              | 0 pps         | 0                     |
| Over 1023B packets:                | 2781             | 0 pps         | 0                     |
| Error statistics:                  |                  |               |                       |
| Input underruns:                   | 0                | 0 pps         | 0                     |
| Input giants:                      | 0                | 0 pps         | 0                     |
| Input throttles:                   | 0                | 0 pps         | 0                     |
| Input CRC:                         | 0                | 0 pps         | 0                     |
| Input IP checksum:                 | 0                | 0 pps         | 0                     |
| Input overrun:                     | 0                | 0 pps         | 0                     |
| Output underruns:                  | 0                | 0 pps         | 0                     |
| Output throttles:                  | 0                | 0 pps         | 0                     |
| m - Change mode                    |                  | c - Clea      | r screen              |
| 1 - Page up                        |                  | a - Page      |                       |
| T - Increase refresh :<br>q - Quit | interval         |               | ease refresh interval |

Figure 14-19. monitor Command Example of All Interfaces on a Line Card

| systest-3 | Monitor    | time: 00:01:31   | Dafasah Tatal Os   | m' 00 54 44          | `           |
|-----------|------------|------------------|--------------------|----------------------|-------------|
| Tntonfogo |            | cime: 00.01.51   | Refresh Intvi.: 25 | Time: 03:54:14       |             |
|           | Link       | In Packets       | [delta]            | Out Packets          |             |
| [delta]   | _          | _                | _                  |                      | _           |
|           | Down       | 0                | 0                  | 0                    | 0           |
|           | Down       | 0                | 0                  | 0                    | 0           |
| Gi 0/2    | Up         | 61512            | 52                 | 66160                | 42          |
| Gi 0/3    | Up         | 63086            | 20                 | 9405888              | 24          |
| Gi 0/4    | Up         | 14697471418      | 2661481            | 13392989657          |             |
| 2661385   |            |                  |                    |                      |             |
| Gi 0/5    | Up         | 3759             | 3                  | 161959604            | 832816      |
| Gi 0/6    | Up         | 4070             | 3                  | 8680346              | 5           |
| Gi 0/7    | Up         | 61934            | 34                 | 138734357            | 72          |
| Gi 0/8    | Up         | 61427            | 1                  | 59960                | 1           |
| Gi 0/9    | Up         | 62039            | 53                 | 104239232            | 3           |
| Gi 0/10   | Up         | 17740044091      | 372                | 7373849244           | 79          |
| Gi 0/11   | Up         | 18182889225      | 44                 | 7184747584           | 138         |
| Gi 0/12   | Up         | 18182682056      | 0                  | 3682                 | 1           |
| Gi 0/13   | Up         | 18182681434      | 43                 | 6592378911           | 144         |
| Gi 0/14   | Up         | 61349            | 55                 | 86281941             | 15          |
| Gi 0/15   | Up         | 59808            | 58                 | 62060                | 27          |
| Gi 0/16   | Up         | 59889            | 1                  | 61616                | 1           |
| Gi 0/17   | Up         | 0                | 0                  | 14950126             | 81293       |
| Gi 0/18   | Up         | 0                | 0                  | 0                    | 0           |
| Gi 0/19   | Down       | 0                | 0                  | 0                    | 0           |
| Gi 0/20   | Up         | 62734            | 54                 | 62766                | 18          |
| Gi 0/21   | Up         | 60198            | 9                  | 200899               | 9           |
| Gi 0/22   | Ūр         | 17304741100      | 3157554            | 10102508511          |             |
| 1114221   |            |                  |                    |                      |             |
| Gi 0/23   | Uр         | 17304769659      | 3139507            | 7133354895           |             |
| 523329    | _          |                  |                    |                      |             |
| m - (     | Change mod | de               | c - Cle            | ar screen            |             |
| b - I     | Display by | /tes             |                    | play pkts/bytes per  | sec         |
| 1 - F     | Page up    |                  | a - Pag            | e down               |             |
| T - J     | Increase i | refresh interval | t - Dec            | rease refresh interv | <i>r</i> al |
| \ q - Q   | Quit       |                  |                    |                      |             |

**Table 14-2.** monitor Command Menu Options

| Key          | Description                                                                                                    |
|--------------|----------------------------------------------------------------------------------------------------|
| systest-3    | Displays the host name assigned to the system.                                                                               |
| monitor time | Displays the amount of time since the monitor command was entered.                                                           |
| time         | Displays the amount of time the chassis is up (since last reboot).                                                           |
| m            | Change the view from a single interface to all interfaces on the line card or visa-versa.                                    |
| С            | Refresh the view.                                                                                                    |
| b            | Change the counters displayed from Packets on the interface to Bytes.                                                        |
| r            | Change the [delta] column from change in the number of packets/bytes in the last interval to rate per second.                |
| 1            | Change the view to next interface on the line card, or if in the line card mode, the next line card in the chassis.          |
| a            | Change the view to the previous interface on the line card, or if the line card mode, the previous line card in the chassis. |
| Т            | Increase the screen refresh rate.                                                                                            |
| t            | Decrease the screen refresh rate.                                                                                            |
| q            | Return to the CLI prompt.                                                                                                    |

### mtu

CES

Set the maximum Link MTU (frame size) for an Ethernet interface.

**Syntax** 

mtu value

To return to the default MTU value, enter **no mtu**.

**Parameters** 

| value | Enter a maximum frame size in bytes. |
|-------|--------------------------------------|
|       | Range: 594 to 9252                   |
|       | Default: 1554                        |

Defaults

1554

#### **Command Modes**

**INTERFACE** 

#### Command History

| Version 8.3.3.4     | Introduced on S-Series          |
|---------------------|---------------------------------|
| Version 8.1.1.0     | Introduced on E-Series ExaScale |
| Version 7.5.1.0     | Introduced on C-Series          |
| pre-Version 6.2.1.0 | Introduced for E-Series         |

#### Usage Information

If the packet includes a Layer 2 header, the difference between the link MTU and IP MTU (**ip mtu** command) must be enough bytes to include the Layer 2 header:

- On C-Series, the IP MTU will get adjusted automatically when the Layer 2 MTU is configured with the mtu command.
- On the E-Series, you must compensate for a Layer 2 header when configuring IP MTU and link MTU on an Ethernet interface. Use the **ip mtu** command.

When you enter the **no mtu** command, FTOS reduces the IP MTU value to 1536 bytes. On the E-Series, to return the IP MTU value to the default, enter **no ip mtu**.

Link MTU and IP MTU considerations for port channels and VLANs are as follows.

port channels:

- All members must have the same link MTU value and the same IP MTU value.
- The port channel link MTU and IP MTU must be less than or equal to the link MTU and IP MTU values configured on the channel members.

Example: if the members have a link MTU of 2100 and an IP MTU 2000, the port channel's MTU values cannot be higher than 2100 for link MTU or 2000 bytes for IP MTU.

#### VLANs:

- All members of a VLAN must have same IP MTU value.
- Members can have different Link MTU values. Tagged members must have a link MTU 4 bytes higher than untagged members to account for the packet tag.
- The VLAN link MTU and IP MTU must be less than or equal to the link MTU and IP MTU values configured on the VLAN members.

#### Example

The VLAN contains tagged members with Link MTU of 1522 and IP MTU of 1500 and untagged members with Link MTU of 1518 and IP MTU of 1500. The VLAN's Link MTU cannot be higher than 1518 bytes and its IP MTU cannot be higher than 1500 bytes.

Table 14-3. Difference between Link MTU and IP MTU

| Layer 2 Overhead                       | Link MTU and IP MTU Delta |
|----------------------------------------|---------------------------|
| Ethernet (untagged)                    | 18 bytes                  |
| VLAN Tag                               | 22 bytes                  |
| Untagged Packet with VLAN-Stack Header | 22 bytes                  |
| Tagged Packet with VLAN-Stack Header   | 26 bytes                  |

### negotiation auto

CES

Enable auto-negotiation on an interface.

**Syntax** negotiation auto

To disable auto-negotiation, enter **no negotiation auto**.

**Defaults** Enabled.

**Command Modes INTERFACE** 

#### Command History

| Version 8.3.3.1     | Introduced on the S60.          |
|---------------------|---------------------------------|
| Version 8.1.1.0     | Introduced on E-Series ExaScale |
| Version 7.6.1.0     | Introduced on S-Series          |
| Version 7.5.1.0     | Introduced on C-Series          |
| pre-Version 6.2.1.0 | Introduced for E-Series         |

#### Usage Information

This command is available on C-Series and S-Series 10/100/1000 Base-T Ethernet interfaces, and on TeraScale 10/100/1000 Base-T Ethernet line cards.

The **no negotiation auto** command is only available if you first manually set the speed of a port to 10Mbits or 100Mbits.

The negotiation auto command provides a mode option for configuring an individual port to forced-master/forced slave once auto-negotiation is enabled

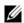

**Note:** The **mode** option is not available on non-10/100/1000 Base-T Ethernet line cards.

#### Figure 14-20. negotiation auto Master/Slave Example

```
FTOS(conf)# int gi 0/0
FTOS(conf-if) #neg auto
FTOS (conf-if-autoneg)# ?
                         Exit from configuration mode
end
exit
                         Exit from autoneg configuration mode
                         Specify autoneg mode
mode
                         Negate a command or set its defaults
no
show
                         Show autoneg configuration information
FTOS (conf-if-autoneg) #mode ?
forced-master
                         Force port to master mode
forced-slave
                         Force port to slave mode
FTOS (conf-if-autoneg) #
```

If the **mode** option is not used, the default setting is slave. If you do not configure **forced-master** or **forced slave** on a port, the port negotiates to either a master or a slave state. Port status is one of the following:

- Forced-master
- · Force-slave
- Master
- Slave
- Auto-neg Error—typically indicates that both ends of the node are configured with forced-master
  or forced-slave.

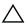

**Caution:** Ensure that one end of your node is configured as forced-master and one is configured as forced-slave. If both are configured the same (that is forced-master or forced-slave), the show interfaces command will flap between an auto-neg-error and forced-master/slave states

You can display master/slave settings with the **show interfaces** command.

Figure 14-21. Display Auto-negotiation Master/Slave Setting (partial)

```
FTOS#show interfaces configured
GigabitEthernet 13/18 is up, line protocol is up
Hardware is Force10Eth, address is 00:01:e8:05:f7:fc
Current address is 00:01:e8:05:f7:fc
Interface index is 474791997
Internet address is 1.1.1.1/24
MTU 1554 bytes, IP MTU 1500 bytes
LineSpeed 1000 Mbit, Mode full duplex, Master
ARP type: ARPA, ARP Timeout 04:00:00
Last clearing of "show interfaces" counters 00:12:42
Queueing strategy: fifo
Input Statistics:
...
```

Both sides of the link must have auto-negotiation enabled or disabled for the link to come up.

The following table details the possible speed and auto-negotiation combinations for a line between two 10/100/1000 Base-T Ethernet interfaces.

Table 14-4. Auto-negotiation and Link Speed Combinations

| Port 0                                       | Port 1                                       | Link Status between<br>Port 1 and Port 2 |
|----------------------------------------------|----------------------------------------------|------------------------------------------|
| auto-negotiation enabled* speed 1000 or auto | auto-negotiation enabled* speed 1000 or auto | Up at 1000 Mb/s                          |
| auto-negotiation enabled speed 100           | auto-negotiation enabled speed 100           | Up at 100 Mb/s                           |
| auto-negotiation disabled speed 100          | auto-negotiation disabled speed 100          | Up at 100 Mb/s                           |
| auto-negotiation disabled speed 100          | auto-negotiation enabled speed 100           | Down                                     |

Table 14-4. Auto-negotiation and Link Speed Combinations

| Port 0                                       | Port 1                              | Link Status between<br>Port 1 and Port 2 |
|----------------------------------------------|-------------------------------------|------------------------------------------|
| auto-negotiation enabled* speed 1000 or auto | auto-negotiation disabled speed 100 | Down                                     |

<sup>\*</sup> You cannot disable auto-negotiation when the speed is set to 1000 or auto.

#### Related Commands

speed (for 10/100/1000 interfaces) Set the link speed to 10, 100, 1000 or auto-negotiate the speed.

### portmode hybrid

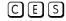

Set a physical port or port-channel to accept both tagged and untagged frames. A port configured this way is identified as a hybrid port in report displays.

#### **Syntax** portmode hybrid

To return a port to accept either tagged or untagged frames (non-hybrid), use the **no portmode** hybrid command.

#### **Defaults**

non-hybrid

#### **Command Modes**

INTERFACE (conf-if-interface-slot/port)

#### Command History

| Version 8.3.3.1 | Introduced on the S60.              |
|-----------------|-------------------------------------|
| Version 8.1.1.0 | Introduced on E-Series ExaScale     |
| Version 7.6.1.0 | Introduced on E-Series and S-Series |
| Version 7.5.1.0 | Introduced on C-Series only         |

#### Example

#### Figure 14-22. portmode hybrid configuration example

```
FTOS(conf)#interface gi 7/0
FTOS (conf-if-gi-7/0) #portmode hybrid
FTOS (conf-if-gi-7/0) #interface vlan 10
FTOS(conf-if-vl-10) #untagged gi 7/0
FTOS(conf-if-vl-10)#interface vlan 20
FTOS(conf-if-vl-20)#tagged gi 7/0
FTOS(conf-if-v1-20)#
```

#### Usage Information

The figure above sets a port as hybrid, makes the port a tagged member of VLAN 20, and an untagged member of VLAN 10, which becomes the native VLAN of the port. The port will now accept:

- untagged frames and classify them as VLAN 10 frames
- VLAN 20 tagged frames

The next figure is an example show output with "Hybrid" as the newly added value for 802.1QTagged. The options for this field are:

- True—port is tagged
- False—port is untagged
- Hybrid—port accepts both tagged and untagged frames

#### Example

#### Figure 14-23. Display the Tagged Hybrid Interface

```
FTOS(conf-if-v1-20)#do show interfaces switchport
Name: GigabitEthernet 7/0
802.1QTagged: Hybrid
Vlan membership:
Vlan 10, Vlan 20
Native VlanId: 10
FTOS(conf-if-v1-20)#
```

The figure below is an example unconfiguration of the hybrid port using the **no portmode hybrid** command.

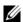

**Note:** You must remove all other configurations on the port before you can remove the hybrid configuration from the port.

#### Example

#### Figure 14-24. Unconfigure the hybrid port

```
FTOS (conf-if-vl-20) #interface vlan 10
FTOS (conf-if-vl-10) #no untagged gi 7/0
FTOS (conf-if-vl-10) #interface vlan 20
FTOS (conf-if-vl-20) #no tagged gi 7/0
FTOS (conf-if-vl-20) #interface gi 7/0
FTOS (conf-if-vl-20) #no portmode hybrid
FTOS (conf-if-vl-20) #
```

# Related Commands

| show interfaces switchport | Display the configuration of switchport (Layer 2) interfaces on the switch. |  |
|----------------------------|-----------------------------------------------------------------------------|--|
| switchport                 | Place the interface in a Layer 2 mode.                                      |  |
| vlan-stack trunk           | Specify an interface as a trunk port to the Stackable VLAN network.         |  |

### rate-interval

CES

Configure the traffic sampling interval on the selected interface.

#### **Syntax**

rate-interval seconds

#### **Parameters**

| seconds | Enter the number of seconds for which to collect traffic data.                                                                                                    |  |
|---------|----------------------------------------------------------------------------------------------------|--|
|         | Range: 30 to 299 seconds                                                                                                    |  |
|         | <b>Note:</b> Since polling occurs every 15 seconds, the number of seconds designated here will round to the multiple of 15 seconds lower than the entered value. For example, if 44 seconds is designated it will round to 30; 45 to 59 seconds will round to 45, and so forth. |  |

#### **Defaults**

299 seconds

#### **Command Modes**

INTERFACE

| Version 8.3.3.1 | Introduced on the S60.          |
|-----------------|---------------------------------|
| Version 8.1.1.0 | Introduced on E-Series ExaScale |
| Version 7.6.1.0 | Introduced on S-Series          |
| Version 7.5.1.0 | Introduced on C-Series          |
| Version 6.1.1.0 | Introduced                      |

Usage Information

The configured rate interval is displayed, along with the collected traffic data, in the output of **show** interfaces commands.

Related **Commands** 

show interfaces Display information on physical and virtual interfaces.

## show config

Display the interface configuration.

**Syntax** 

show config

**Command Modes** 

**INTERFACE** 

### Command **History**

| Version 8.3.3.1     | Introduced on the S60.          |
|---------------------|---------------------------------|
| Version 8.1.1.0     | Introduced on E-Series ExaScale |
| Version 7.6.1.0     | Introduced on S-Series          |
| Version 7.5.1.0     | Introduced on C-Series          |
| pre-Version 6.2.1.0 | Introduced for E-Series         |

### Example

### Figure 14-25. show config Command Example for the INTERFACE Mode

```
FTOS(conf-if) #show conf
interface GigabitEthernet 1/7
no ip address
switchport
no shutdown
FTOS (conf-if)#
```

# show config (from INTERFACE RANGE mode)

CES

Display the bulk configured interfaces (interface range).

**Syntax** 

show config

**Command Modes** 

CONFIGURATION INTERFACE (conf-if-range)

### Command **History**

| Version 8.3.3.1 | Introduced on the S60.          |
|-----------------|---------------------------------|
| Version 8.1.1.0 | Introduced on E-Series ExaScale |
| Version 7.6.1.0 | Introduced on S-Series          |
| Version 7.5.1.0 | Introduced on C-Series          |
| Version 6.1.1.0 | Introduced on E-Series          |

### Example

### Figure 14-26. show config (Bulk Configuration) Command Example

```
FTOS(conf)#interface range gigabitethernet 1/1 - 2
FTOS(conf-if-range-gi-1/1-2)#show config
!
interface GigabitEthernet 1/1
no ip address
switchport
no shutdown
!
interface GigabitEthernet 1/2
no ip address
switchport
no shutdown
FTOS(conf-if-range-gi-1/1-2)#
```

### show interfaces

CES

Display information on a specific physical interface or virtual interface.

### **Syntax**

### show interfaces interface

#### **Parameters**

#### interface

Enter one of the following keywords and slot/port or number information:

- For a Fast Ethernet interface, enter the keyword FastEthernet followed by the slot/port information.
- For a 1-Gigabit Ethernet interface, enter the keyword **GigabitEthernet** followed by the slot/port information.
- For a Loopback interface, enter the keyword loopback followed by a number from 0 to 16383.
- For the management interface on an RPM, enter the keyword **ManagementEthernet** followed by the slot/port information. The slot range is 0-1 and the port range is 0.
- For a Null interface, enter the keywords null 0.
- For a port channel interface, enter the keyword **port-channel** followed by a number:

C-Series and S-Series Range: 1-128

E-Series Range: 1 to 255 for TeraScale and ExaScale

- For a SONET interface, enter the keyword **sonet** followed by the slot/port.
- For a 10-Gigabit Ethernet interface, enter the keyword TenGigabitEthernet followed by the slot/port information.
- For a VLAN interface, enter the keyword vlan followed by a number from 1 to 4094.

### **Command Modes**

### **EXEC**

### **EXEC Privilege**

### Command History

| Version 8.3.3.1 | Introduced on the S60. SFP and SFP+ optics power detail is included the S60. |
|-----------------|------------------------------------------------------------------------------|
| Version 8.2.1.2 | Include SFP and SFP+ optics power detail in E-Series and C-Series output.    |
| Version 8.2.1.0 | Support for 4093 VLANs on E-Series ExaScale. Prior releases supported 2094.  |
| Version 8.1.1.0 | Introduced on E-Series ExaScale                                              |
| Version 7.8.1.0 | Output expanded to include SFP+ media in C-Series                            |
| Version 7.6.1.0 | Introduced on S-Series                                                       |
| Version 7.5.1.0 | Introduced on C-Series                                                       |

| Version 6.4.1.0 | Changed organization of display output                        |
|-----------------|---------------------------------------------------------------|
| Version 6.3.1.0 | Added Pluggable Media Type field in E-Series TeraScale output |

#### Usage

Use this **show interfaces** command for details on a specific interface. Use the **show interfaces linecard** command for details on all interfaces on the designated line card.

#### Example Figure 14-27. show interfaces Command Example for 10G Port (E-Series)

```
FTOS#show interfaces tengigabitethernet 2/0
TenGigabitEthernet 2/0 is up, line protocol is up
Hardware is Force10Eth, address is 00:01:e8:05:f7:3a
Interface index is 100990998
Internet address is 213.121.22.45/28
MTU 1554 bytes, IP MTU 1500 bytes
LineSpeed 10000 Mbit
ARP type: ARPA, ARP Timeout 04:00:00
Last clearing of "show interfaces" counters 02:31:45
Queueing strategy: fifo
Input Statistics:
      0 packets, 0 bytes
Input 0 IP Packets, 0 Vlans 0 MPLS
      O 64-byte pkts, 0 over 64-byte pkts, 0 over 127-byte pkts
0 over 255-byte pkts, 0 over 511-byte pkts, 0 over 1023-byte pkts
0 symbol errors, 0 runts, 0 giants, 0 throttles
0 CRC, 0 IP Checksum, 0 overrun, 0 discarded
Output Statistics:
       1 packets, 64 bytes, 0 underruns
      0 Multicasts, 2 Broadcasts, 0 Unicasts
0 IP Packets, 0 Vlans, 0 MPLS
0 throttles, 0 discarded
Rate info (interval 299 seconds):
      Input 00.00 Mbits/sec,
                                                 0 packets/sec, 0.00% of line-rate
       Output 00.00 Mbits/sec,
                                                 0 packets/sec, 0.00% of line-rate
Time since last interface status change: 00:00:27
```

Table 14-5. Lines in show interfaces Command Example

| Line                   | Description                                                                                                    |
|------------------------|----------------------------------------------------------------------------------------------------|
| TenGigabitEthernet 2/0 | Displays the interface's type, slot/port, and administrative and line protocol status.                          |
| Hardware is            | Displays the interface's hardware information and its assigned MAC address.                                     |
| Interface index        | Displays the interface index number used by SNMP to identify the interface.                                     |
| Internet address       | States whether an IP address is assigned to the interface. If one is, that address is displayed.                |
| MTU 1554               | Displays link and IP MTU information.  If the chassis is in Jumbo mode, this number can range from 576 to 9252. |
| LineSpeed              | Displays the interface's line speed.                                                                            |
| ARP type:              | Displays the ARP type and the ARP timeout value for the interface.                                              |
| Last clearing          | Displays the time when the <b>show interfaces</b> counters where cleared.                                       |
| Queuing strategy       | States the packet queuing strategy. FIFO means first in first out.                                              |

Table 14-5. Lines in show interfaces Command Example (continued)

| Line               | Description                                                                                                    |
|--------------------|----------------------------------------------------------------------------------------------------|
| Input Statistics:  | Displays all the input statistics including:  Number of packets and bytes into the interface  Number of packets with IP headers, VLAN tagged headers and MPLS headers  Note: The sum of the number of packets may not be as expected since a VLAN tagged IP packet counts as both a VLAN packet and an IP packet.  Packet size and the number of those packets inbound to the interface                                                                                                    |
|                    | <ul> <li>Number of symbol errors, runts, giants, and throttles packets:         runts = number of packets that are less than 64B         giants = packets that are greater than the MTU size         throttles = packets containing PAUSE frames</li> <li>Number of CRC, IP Checksum, overrun, and discarded packets:         CRC = packets with CRC/FCS errors         IP Checksum = packets with IP Checksum errors         overrun = number of packets discarded due to FIFO overrun conditions         discarded = the sum of input symbol errors, runts, giants, CRC, IP         Checksum, and overrun packets discarded without any processing</li> </ul>                                                                                                    |
| Output Statistics: | <ul> <li>Displays output statistics sent out of the interface including:</li> <li>Number of packets, bytes and underruns out of the interface packets = total number of packets bytes = total number of bytes underruns = number of packets with FIFO underrun conditions</li> <li>Number of Multicast, Broadcast and Unicast packets:         Multicasts = number of MAC multicast packets         Broadcasts = number of MAC broadcast packets         Unicasts = number of MAC unicast packets</li> <li>Number of IP, VLAN and MPLs packets:         IP Packets = number of IP packets         Vlans = number of VLAN tagged packets         MPLS = number of MPLS packets (found on a LSR interface)</li> <li>Number of throttles and discards packets:         throttles = packets containing PAUSE frames         discarded = number of packets discarded without any processing</li> </ul> |
| Rate information   | Estimate of the input and output traffic rate over a designated interval (30 to 299 seconds).  Traffic rate is displayed in bits, packets per second, and percent of line rate.                                                                                                    |
| Time since         | Elapsed time since the last interface status change (hh:mm:ss format).                                                                                                    |

#### Figure 14-28. show interfaces Command Example for 10G (TeraScale) Example

```
FTOS#show interfaces tengigabitethernet 0/0
TenGigabitEthernet 3/0 is up, line protocol is up
Hardware is Force10Eth, address is 00:01:e8:41:77:c5
    Current address is 00:01:e8:41:77:c5
Pluggable media present, XFP type is 10GBASE-SR
Medium is MultiRate, Wavelength is 850.00nm
XFP receive power reading is -2.4834
Interface index is 134545468
Port will not be disabled on partial SFM failure MTU 9252 bytes, IP MTU 9234 bytes
LineSpeed 10000 Mbit
Flowcontrol rx on tx on ARP type: ARPA, ARP Timeout 04:00:00
Last clearing of "show interface" counters 00:15:14
Queueing strategy: fifo
Input Statistics:
     4410013700 packets, 282240876800 bytes
      0 Vlans
      4410013700\ 64\text{-byte pkts},\ 0 over 64\text{-byte pkts},\ 0 over 127-byte pkts
      0 over 255-byte pkts, 0 over 511-byte pkts, 0 over 1023-byte pkts
0 Multicasts, 0 Broadcasts
     0 runts, 0 giants, 0 throttles
0 CRC, 0 overrun, 0 discarded
Output Statistics:
      857732 packets, 54894848 bytes, 0 underruns
      857732 64-byte pkts, 0 over 64-byte pkts, 0 over 127-byte pkts
      0 over 255-byte pkts, 0 over 511-byte pkts, 0 over 1023-byte pkts
      24 Multicasts, 0 Broadcasts, 857708 Unicasts
      0 Vlans, 0 throttles, 0 discarded, 0 collisions, 4409143619 wredDrops
Rate info (interval 30 seconds):
      Input 00.00 Mbits/sec,
                                            0 packets/sec, 0.00% of line-rate
      Output 00.00 Mbits/sec,
                                            0 packets/sec, 0.00% of line-rate
Time since last interface status change: 00:12:14
FTOS#
```

Table 14-6. Fields in show interfaces Command Example (TeraScale)

| Line                    | Description                                                                                                    |
|-------------------------|----------------------------------------------------------------------------------------------------|
| TenGigabitEthernet 0/0  | Interface type, slot/port and administrative and line protocol status.                                                                                                    |
| Hardware is             | Interface hardware information, assigned MAC address, and current address.                                                                                                    |
| Pluggable media present | <ul> <li>Present pluggable media wavelength, type, and rate. The error scenarios are:</li> <li>Wavelength, Non-qualified — FTOS ID is not present, but wavelength information is available from XFP or SFP serial data</li> <li>Wavelength, F10 unknown— FTOS ID is present, but not able to determine the optics type</li> <li>Unknown, Non-qualified— if wavelength is reading error, and F10 ID is not present</li> <li>Dell Networking allows unsupported SFP and XFP transceivers to be used, but FTOS might not be able to retrieve some data about them. In that case, typically when the output of this field is "Pluggable media present, Media type is unknown", the Medium and the XFP/SFP receive power reading data might not be present in the output.</li> </ul> |
| Interface index         | Displays the interface index number used by SNMP to identify the interface.                                                                                                    |
| Internet address        | States whether an IP address is assigned to the interface. If one is, that address is displayed.                                                                                                    |
| MTU 1554                | Displays link and IP MTU information.                                                                                                    |
| LineSpeed               | Displays the interface's line speed, duplex mode, and Slave                                                                                                    |
| ARP type:               | Displays the ARP type and the ARP timeout value for the interface.                                                                                                    |
| Last clearing           | Displays the time when the <b>show interfaces</b> counters where cleared.                                                                                                    |

Table 14-6. Fields in show interfaces Command Example (TeraScale)

| Line               | Description                                                                                                    |
|--------------------|----------------------------------------------------------------------------------------------------|
| Queuing strategy   | States the packet queuing strategy. FIFO means first in first out.                                                                                                    |
| Input Statistics:  | Displays all the input statistics including:  Number of packets and bytes into the interface  Number of packets with VLAN tagged headers  Packet size and the number of those packets inbound to the interface  Number of Multicast and Broadcast packets:  Multicasts = number of MAC multicast packets  Broadcasts = number of MAC broadcast packets  Number of runts, giants, and throttles packets:  runts = number of packets that are less than 64B  giants = packets that are greater than the MTU size  throttles = packets containing PAUSE frames  Number of CRC, overrun, and discarded packets:  CRC = packets with CRC/FCS errors  overrun = number of packets discarded due to FIFO overrun conditions  discarded = the sum of runts, giants, CRC, and overrun packets discarded  without any processing |
| Output Statistics: | <ul> <li>Displays output statistics sent out the interface including:</li> <li>Number of packets, bytes and underruns out of the interface</li> <li>Packet size and the number of those packets outbound to the interface</li> <li>Number of Multicast, Broadcast and Unicast packets:</li></ul>                                                                                                    |
| Rate information   | Estimate of the input and output traffic rate over a designated interval (30 to 299 seconds)  Traffic rate is displayed in bits, packets per second, and percent of line rate.                                                                                                    |
| Time since         | Elapsed time since the last interface status change (hh:mm:ss format).                                                                                                    |

#### Figure 14-29. show interfaces Command Example for 1G SFP Interface Example

```
FTOS#show interfaces gigabitethernet 2/0
GigabitEthernet 2/0 is up, line protocol is down
Hardware is Force10Eth, address is 00:01:e8:41:77:95
    Current address is 00:01:e8:41:77:95
Pluggable media present, SFP type is 1000BASE-SX
    Wavelength is 850nm
Interface index is 100974648
Port will not be disabled on partial SFM failure
Internet address is not set
MTU 1554 bytes, IP MTU 1500 bytes
LineSpeed 1000 Mbit
Flowcontrol rx on tx on
ARP type: ARPA, ARP Timeout 04:00:00
Last clearing of "show interface" counters 1w0d5h
Queueing strategy: fifo
Input Statistics:
     0 packets, 0 bytes
     0 Vlans
     0 64-byte pkts, 0 over 64-byte pkts, 0 over 127-byte pkts
     0 over 255-byte pkts, 0 over 511-byte pkts, 0 over 1023-byte pkts
     0 Multicasts, 0 Broadcasts
     0 runts, 0 giants, 0 throttles
0 CRC, 0 overrun, 0 discarded
Output Statistics:
     0 packets, 0 bytes, 0 underruns
     0 64-byte pkts, 0 over 64-byte pkts, 0 over 127-byte pkts
     0 over 255-byte pkts, 0 over 511-byte pkts, 0 over 1023-byte pkts
     0 Multicasts, 0 Broadcasts, 0 Unicasts
     0 Vlans, 0 throttles, 0 discarded, 0 collisions, 0 wreddrops
Rate info (interval 299 seconds):
     Input 00.00 Mbits/sec,
                                       0 packets/sec, 0.00% of line-rate
     Output 00.00 Mbits/sec,
                                       0 packets/sec, 0.00% of line-rate
Time since last interface status change: 1w0d5h
FTOS#
```

#### Example Figure 14-30. show interfaces Command Example for 10G SFP+ Interface in C-Series

```
FTOS#show interfaces tengigabitethernet 0/44
TenGigabitEthernet 0/44 is down, line protocol is down
Hardware is Force10Eth, address is 00:01:e8:32:44:26
    Current address is 00:01:e8:32:44:26
Pluggable media present, SFP+ type is 10GBASE-CU5M
   Medium is MultiRate
Interface index is 45417732
FTOS#
```

### Usage Information

On the C-Series and S-Series, the interface counter "over 1023-byte pkts" does not increment for packets in the range 9216 > x < 1023.

### Related **Commands**

| show interfaces configured             | Display any interface with a non-default configuration.                                                                                          |
|----------------------------------------|----------------------------------------------------------------------------------------------------|
| show interfaces linecard               | Display information on all interfaces on a specific line card.                                                                                   |
| show interfaces phy                    |                                                                                                    |
| show interfaces rate                   | Display information of either rate limiting or rate policing on the interface.                                                                   |
| show interfaces switchport             | Display Layer 2 information about the interfaces.                                                                                                |
| show inventory (C-Series and E-Series) | Display the chassis type, components (including media), FTOS version including hardware identification numbers and configured protocols.         |
| show inventory (S-Series)              | Display the S-Series switch type, components (including media), FTOS version including hardware identification numbers and configured protocols. |
| show ip interface                      | Display Layer 3 information about the interfaces.                                                                                                |

| show linecard | Display the line card(s) status.                                     |
|---------------|----------------------------------------------------------------------|
| show range    | Display all interfaces configured using the interface range command. |

## show interfaces configured

CES

Display any interface with a non-default configuration.

**Syntax** 

show interfaces configured

**Command Modes** 

**EXEC** 

**EXEC Privilege** 

### Command History

| Version 8.3.3.1 | Introduced on the S60.                 |
|-----------------|----------------------------------------|
| Version 8.1.1.0 | Introduced on E-Series ExaScale        |
| Version 7.6.1.0 | Introduced on S-Series                 |
| Version 7.5.1.0 | Introduced on C-Series                 |
| Version 6.4.1.0 | Changed organization of display output |

### Example

### Figure 14-31. show interfaces configured Command Output

```
FTOS#show interfaces configured
GigabitEthernet 13/18 is up, line protocol is up
Hardware is Force10Eth, address is 00:01:e8:05:f7:fc
     Current address is 00:01:e8:05:f7:fc
Interface index is 474791997
Internet address is 1.1.1.1/24
MTU 1554 bytes, IP MTU 1500 bytes
LineSpeed 1000 Mbit, Mode full duplex, Master ARP type: ARPA, ARP Timeout 04:00:00
Last clearing of "show interfaces" counters 00:12:42
Queueing strategy: fifo
Input Statistics:
     10 packets, 10000 bytes 0 Vlans
      0 64-byte pkts, 0 over 64-byte pkts, 0 over 127-byte pkts
      0 over 255-byte pkts, 10 over 511-byte pkts, 0 over 1023-byte pkts
     0 Multicasts, 0 Broadcasts
0 runts, 0 giants, 0 throttles
     0 CRC, 0 overrun, 0 discarded
Output Statistics:
      1 packets, 64 bytes, 0 underruns
     1 64-byte pkts, 0 over 64-byte pkts, 0 over 127-byte pkts
0 over 255-byte pkts, 0 over 511-byte pkts, 0 over 1023-byte pkts
0 Multicasts, 1 Broadcasts, 0 Unicasts
      0 Vlans, 0 throttles, 0 discarded, 0 collisions
Rate info (interval 299 seconds):
                                            0 packets/sec, 0.00% of line-rate
      Input 00.00 Mbits/sec,
                                            0 packets/sec, 0.00% of line-rate
     Output 00.00 Mbits/sec,
Time since last interface status change: 00:04:59
FTOS#
```

### Related Commands

show interfaces

Display information on a specific physical interface or virtual interface.

# show interfaces dampening

CES

Display interface dampening information.

### **Syntax**

### show interfaces dampening [[interface] [summary] [detail]]

### **Parameters**

| interface | (Optional) Enter one of the following keywords and slot/port or number information:                                                                                                    |
|-----------|----------------------------------------------------------------------------------------------------|
|           | <ul> <li>For a 1-Gigabit Ethernet interface, enter the keyword<br/>GigabitEthernet followed by the slot/port information.</li> </ul>                                                         |
|           | <ul> <li>For a port channel interface, enter the keyword port-channel<br/>followed by a number:</li> </ul>                                                                                   |
|           | C-Series and S-Series Range: 1-128                                                                                                    |
|           | • E-Series Range: 1 to 255 for TeraScale and ExaScale                                                                                                    |
|           | <ul> <li>For a SONET interface, enter the keyword sonet followed by the slot/<br/>port information.</li> </ul>                                                                               |
|           | <ul> <li>For a 10-Gigabit Ethernet interface, enter the keyword<br/>TenGigabitEthernet followed by the slot/port information.</li> </ul>                                                     |
| summary   | (OPTIONAL) Enter the keyword <b>summary</b> to display the current summary of dampening data, including the number of interfaces configured and the number of interfaces suppressed, if any. |
| detail    | (OPTIONAL) Enter the keyword <b>detail</b> to display detailed interface dampening data.                                                                                                    |

### **Defaults**

No default values or behavior

### **Command Modes**

**EXEC** 

### Command History

| Version 8.3.3.1 | Introduced on the S60.          |
|-----------------|---------------------------------|
| Version 8.1.1.0 | Introduced on E-Series ExaScale |
| Version 7.6.1.0 | Introduced on S-Series          |
| Version 7.5.1.0 | Introduced on C-Series          |
| Version 7.4.1.0 | Introduced                      |

### **Example**

### Figure 14-32. show interfaces dampening Command Example

| FTOS#show in | nterfaces     | dampening |         |           |       |          |         |
|--------------|---------------|-----------|---------|-----------|-------|----------|---------|
| Interface    | Supp<br>State | Flaps     | Penalty | Half-Life | Reuse | Suppress | Max-Sup |
| Gi 3/2       | Uр            | 0         | 0       | 20        | 800   | 4500     | 120     |
| Gi 3/10      | Ūр            | 0         | 0       | 5         | 750   | 2500     | 20      |
| FTOS#        |               |           |         |           |       |          |         |

### Related Commands

| dampening                  | Configure dampening on an interface                                        |
|----------------------------|----------------------------------------------------------------------------|
| show interfaces            | Display information on a specific physical interface or virtual interface. |
| show interfaces configured | Display any interface with a non-default configuration.                    |

### show interfaces debounce

[E] Display information on interfaces with debounce timer configured.

**Syntax** 

show interfaces debounce interface

**Parameters** 

Enter one of the following keywords and slot/port or number information:
For a 1-Gigabit Ethernet interface, enter the keyword GigabitEthernet followed by the slot/port information.
For a 10-Gigabit Ethernet interface, enter the keyword TenGigabitEthernet followed by the slot/port information.

**Command Modes** 

**EXEC** 

**EXEC Privilege** 

interface

Command History

Related Commands

| Version 8.2.1.0 | Introduced on E-Series ExaScale                                            |
|-----------------|----------------------------------------------------------------------------|
| Version 7.7.1.0 | Introduced on E-Series                                                     |
|                 |                                                                            |
| show interfaces | Display information on a specific physical interface or virtual interface. |

## show interfaces description

CES

Display the descriptions configured on the interface.

**Syntax** 

show interfaces [interface] description

### **Parameters**

interface

Enter one of the following keywords and slot/port or number information:

- For a Fast Ethernet interface, enter the keyword FastEthernet followed by the slot/port information.
- For a 1-Gigabit Ethernet interface, enter the keyword **GigabitEthernet** followed by the slot/port information.
- For Loopback interfaces, enter the keyword loopback followed by a number from 0 to 16383.
- For the management interface on the RPM, enter the keyword **ManagementEthernet** followed by the slot/port information. The slot range is 0-1 and the port range is 0.
- For the Null interface, enter the keywords null 0.
- For a port channel interface, enter the keyword **port-channel** followed by a number:

C-Series and S-Series Range: 1-128

E-Series Range: 1 to 255 for TeraScale and ExaScale

- For SONET interfaces, enter the keyword **sonet** followed by the slot/port.
- For a 10-Gigabit Ethernet interface, enter the keyword **TenGigabitEthernet** followed by the slot/port information.
- For VLAN interfaces, enter the keyword **vlan** followed by a number from 1 to 4094.

### **Command Modes**

**EXEC** 

**EXEC Privilege** 

### Command History

| Version 8.3.3.1     | Introduced on the S60.                                                      |
|---------------------|-----------------------------------------------------------------------------|
| Version 8.2.1.0     | Support for 4093 VLANs on E-Series ExaScale. Prior releases supported 2094. |
| Version 8.1.1.0     | Introduced on E-Series ExaScale                                             |
| Version 7.6.1.0     | Introduced on S-Series                                                      |
| Version 7.5.1.0     | Introduced on C-Series                                                      |
| pre-Version 6.2.1.1 | Introduced on E-Series                                                      |

### Example

### Figure 14-33. show interfaces description Command Example

```
FTOS>
Interface
                                       Protocol
                        OK? Status
                                                    Description
                                                    ***connected-to-host***
GigabitEthernet 4/17
                        NO admin down down
                            admin down down
                                                    ***connected-to-Tom***
GigabitEthernet 4/18
                        NO
                            admin down down
                                                    ***connected-to-marketing***
GigabitEthernet 4/19
                        NO
                                                    ***connected-to-Bill***
GigabitEthernet 4/20
                        NO admin down down
GigabitEthernet 4/21
                                      down
                                                  ***connected-to-Radius-Server***
                       NO up
                        NO admin down down
                                                   ***connected-to-Web-Server***
GigabitEthernet 4/22
                                                    ***connected-to-PC-client***
                            admin down down
GigabitEthernet 4/23
                        NO
TenGigabitEthernet 6/0
                            admin down down
                        NO
GigabitEthernet 8/0
                        YES up
                                       up
GigabitEthernet 8/1
                        YES up
                                       up
GigabitEthernet 8/2
                        YES up
                                       иp
GigabitEthernet 8/3
                        YES up
                                       up
GigabitEthernet 8/4
                        YES up
                                       up
GigabitEthernet 8/5
                        YES up
                                       up
GigabitEthernet 8/6
                        YES up
                                       up
GigabitEthernet 8/7
                        YES up
                                       up
GigabitEthernet 8/8
                        YES up
                                       up
GigabitEthernet 8/9
                        YES up
                                       up
GigabitEthernet 8/10
                        YES up
                                       up
GigabitEthernet 8/11
                        YES up
                                       up
FTOS>
```

### Table 14-7. show interfaces description Command Example Fields

| Field       | Description                                                                       |
|-------------|-----------------------------------------------------------------------------------|
| Interface   | Displays type of interface and associated slot and port number.                   |
| OK?         | Indicates if the hardware is functioning properly.                                |
| Status      | States whether the interface is enabled (up) or disabled (administratively down). |
| Protocol    | States whether IP is enabled (up) or disabled (down) on the interface.            |
| Description | Displays the description (if any) manually configured for the interface.          |

### Related **Commands**

| show interfaces | Display information on a specific physical interface or virtual interface. |
|-----------------|----------------------------------------------------------------------------|

### show interfaces linecard

© E Display information on all interfaces on a specific line card.

### Syntax show interfaces linecard slot-number

### **Parameters**

| slot-number | Enter a number for the line card slot.                                                  |
|-------------|-----------------------------------------------------------------------------------------|
|             | C-Series Range: 0-7 for C300; 0-3 for C150                                              |
|             | E-Series Range: 0 to 13 on the E1200/1200i, 0 to 6 on the E600/600i, 0 to 5 on the E300 |

#### **Command Modes**

**EXEC** 

**EXEC Privilege** 

### Command History

| Version 8.1.1.2     | Introduced support on E-Series ExaScale E600i |
|---------------------|-----------------------------------------------|
| Version 8.1.1.0     | Introduced on E-Series ExaScale               |
| Version 7.5.1.0     | Introduced on C-Series                        |
| pre-Version 6.2.1.1 | Introduced on E-Series                        |

### Usage

Figure 14-34 shows a line card that has an XFP interface. The type, medium, wavelength, and receive power details are displayed. When a device that is not certified by Dell Networking is inserted, it might work, but its details might not be readable by FTOS and not displayed here.

### Example

### Figure 14-34. show interfaces linecard Command Example (in C150)

```
FTOS#show interfaces linecard 0
TenGigabitEthernet 0/0 is down, line protocol is down
Hardware is Force10Eth, address is 00:01:e8:51:b2:d4
    Current address is 00:01:e8:51:b2:d4
Pluggable media present, XFP type is 10GBASE-SR
Medium is MultiRate, Wavelength is 850.00nm
XFP receive power reading is -2.3538 Interface index is 33883138
Internet address is not set
MTU 1554 bytes, IP MTU 1500 bytes
LineSpeed 10000 Mbit
ARP type: ARPA, ARP Timeout 04:00:00
Last clearing of "show interface" counters 20:16:29
Queueing strategy: fifo
Input Statistics:
      0 packets, 0 bytes
0 64-byte pkts, 0 over 64-byte pkts, 0 over 127-byte pkts
      0 over 255-byte pkts, 0 over 511-byte pkts, 0 over 1023-byte pkts
      0 Multicasts, 0 Broadcasts
      0 runts, 0 giants, 0 throttles
0 CRC, 0 overrun, 0 discarded
Output Statistics:
      0 packets, 0 bytes, 0 underruns
      0 64-byte pkts, 0 over 64-byte pkts, 0 over 127-byte pkts
--More--
```

## Related Commands

| show interfaces | Display information on a specific physical interface or virtual interface. |
|-----------------|----------------------------------------------------------------------------|

## show interfaces phy

CES Display auto-negotiation and link partner information.

**Syntax** show interfaces gigabitethernet slot/port phy

**Parameters** 

gigabitethernet Enter the keyword **gigabitethernet** followed by the slot/port information.

**Command Modes** 

**EXEC** 

**EXEC Privilege** 

### Command History

| Version 8.3.3.1 | Introduced on the S60.              |
|-----------------|-------------------------------------|
| Version 8.1.1.0 | Introduced on E-Series ExaScale     |
| Version 7.6.1.0 | Introduced on C-Series and S-Series |
| Version 6.5.4.0 | Introduced on E-Series              |

### Example

### Figure 14-35. show interfaces gigabitethernet phy Command Example (Partial)

```
FTOS#show int gigabitethernet 1/0 phy
Mode Control:
   SpeedSelection:
   AutoNeg:
   Loopback:
                                   False
                                   False
   PowerDown:
                                   False
   Isolate:
   DuplexMode:
                                   Full
Mode Status:
   AutoNegComplete:
                                   False
   RemoteFault:
                                   False
   LinkStatus:
                                   False
   JabberDetect:
                                   False
AutoNegotation Advertise: 100MegFullDplx:
                                   True
   100MegHalfDplx:
10MegFullDplx:
                                   True
                                   False
   10MegHalfDplx:
                                   True
   Asym Pause:
                                   False
   Sym Pause:
                                   False
AutoNegotiation Remote Partner's Ability:
   100MegFullDplx:
                                   False
   100MegHalfDplx:
                                   False
   10MegFullDplx:
                                   False
   10MegHalfDplx:
                                   False
   Asym Pause:
                                   False
   Sym Pause:
                                   False
AutoNegotiation Expansion:
   ParallelDetectionFault:
                                   False
```

### Table 14-8. Lines in show interfaces gigabitethernet Command Example

| Line                      | Description                                                                                                    |
|---------------------------|----------------------------------------------------------------------------------------------------|
| Mode Control              | Indicates if auto negotiation is enabled. If so, indicates the selected speed and duplex.                                                                                                    |
| Mode Status               | Displays auto negotiation fault information. When the interface completes auto negotiation successfully, the autoNegComplete field and the linkstatus field read "True."                           |
| AutoNegotiation Advertise | Displays the control words advertised by the local interface during negotiation. Duplex is either half or full. Asym- and Sym Pause is the types of flow control supported by the local interface. |

Table 14-8. Lines in show interfaces gigabitethernet Command Example

| Line                                        | Description                                                                                                    |  |
|---------------------------------------------|----------------------------------------------------------------------------------------------------|--|
| AutoNegotiation Remote<br>Partner's Ability | Displays the control words advertised by the remote interface during negotiation. Duplex is either half or full. Asym- and Sym Pause is the types of flow control supported by the remote interface                                                                                                    |  |
| AutoNegotiation Expansion                   | ParallelDetectionFault is the handshaking scheme in which the link partner continuously transmit an "idle" data packet using the Fast Ethernet MLT-3 waveform. Equipment that does not support auto-negotiation must be configured to exactly match the mode of operation as the link partner or else no link can be established. |  |
| 1000Base-T Control                          | 1000Base-T requires auto-negotiation. The IEEE Ethernet standard does not support setting a speed to 1000 Mbps with the speed command without auto-negotiation. E-Series line cards support both full-duplex and half-duplex 1000BaseT.                                                                                           |  |
| Phy Specific Control                        | Values are:                                                                                                    |  |
|                                             | 0 - Manual MDI                                                                                                    |  |
|                                             | 1 - Manual MDIX                                                                                                    |  |
|                                             | 2 - N/A                                                                                                    |  |
|                                             | 3 - Auto MDI/MDIX                                                                                                    |  |
| Phy Specific Status                         | Displays PHY-specific status information. Cable length represents a rough estimate in meters:                                                                                                    |  |
|                                             | 0 - < 50 meters                                                                                                    |  |
|                                             | 1 - 50 - 80 meters                                                                                                    |  |
|                                             | 2 - 80 - 110 meters                                                                                                    |  |
|                                             | 3 - 110 - 140 meters                                                                                                    |  |
|                                             | 4 - 140 meters.                                                                                                    |  |
|                                             | Link Status:                                                                                                    |  |
|                                             | Up or Down                                                                                                    |  |
|                                             | Speed:                                                                                                    |  |
|                                             | Auto                                                                                                    |  |
|                                             | 1000MB                                                                                                    |  |
|                                             | 100MB                                                                                                    |  |
|                                             | 10MB                                                                                                    |  |

Related Commands

| 1               | D: 1 : 6 .: 'C 1 : 1: 4 6 .: 4 1: 4 6                                      |
|-----------------|----------------------------------------------------------------------------|
| show interfaces | Display information on a specific physical interface or virtual interface. |
|                 |                                                                            |

# show interfaces stack-unit

S Display information on all interfaces on a specific S-Series stack member.

Syntax show interfaces stack-unit unit-number

### **Parameters**

| unit-number | Enter the stack member number |
|-------------|-------------------------------|
|             | Unit ID range:                |
|             | <b>S60</b> : 0-11             |
|             | all other S-Series: 0-7       |

#### **Command Modes**

**EXEC** 

**EXEC Privilege** 

### Command History

| Version 8.3.3.1 | Introduced on the S60.       |
|-----------------|------------------------------|
| Version 7.6.1.0 | Introduced for S-Series only |

### Example

### Figure 14-36. show interfaces status Command Example

```
FTOS#show interfaces stack-unit 0
GigabitEthernet 0/1 is down, line protocol is down
Hardware is Force10Eth, address is 00:01:e8:4c:f2:82
    Current address is 00:01:e8:4c:f2:82
Pluggable media not present
Interface index is 34129154
Internet address is not set
MTU 1554 bytes, IP MTU 1500 bytes
LineSpeed auto, Mode auto
ARP type: ARPA, ARP Timeout 04:00:00
Last clearing of "show interface" counters 3w0d17h
Queueing strategy: fifo
Input Statistics:
      0 packets, 0 bytes
      5144 64-byte pkts, 0 over 64-byte pkts, 0 over 127-byte pkts
      0 over 255-byte pkts, 0 over 511-byte pkts, 0 over 1023-byte pkts
      0 Multicasts, 0 Broadcasts
      0 runts, 0 giants, 0 throttles
0 CRC, 0 overrun, 0 discarded
Output Statistics:
      0 packets, 0 bytes, 0 underruns
0 64-byte pkts, 0 over 64-byte pkts, 0 over 127-byte pkts
0 over 255-byte pkts, 0 over 511-byte pkts, 0 over 1023-byte pkts
      0 Multicasts, 0 Broadcasts, 0 Unicasts 0 throttles, 0 discarded, 0 collisions
Rate info (interval 299 seconds):
                                            0 packets/sec, 0.00% of line-rate 0 packets/sec, 0.00% of line-rate
      Input 00.00 Mbits/sec,
      Output 00.00 Mbits/sec,
Time since last interface status change: 3w0d17h
GigabitEthernet 0/2 is down, line protocol is down
Hardware is Force10Eth, address is 00:01:e8:4c:f2:83
Current address is 00:01:e8:4c:f2:83
!-----!
```

### Related Commands

| show hardware stack-unit | Display data plane and management plane input/output statistics.           |
|--------------------------|----------------------------------------------------------------------------|
| show interfaces          | Display information on a specific physical interface or virtual interface. |

## show interfaces status

CES

Display a summary of interface information or specify a line card slot and interface to display status information on that specific interface only.

**Syntax** 

show interfaces [interface | linecard slot-number] status

### **Parameters**

| interface            | (OPTIONAL) Enter one of the following keywords and slot/port or number information:                                                      |  |
|----------------------|----------------------------------------------------------------------------------------------------|--|
|                      | <ul> <li>For a 1-Gigabit Ethernet interface, enter the keyword GigabitEthernet<br/>followed by the slot/port information.</li> </ul>     |  |
|                      | <ul> <li>For a 10-Gigabit Ethernet interface, enter the keyword<br/>TenGigabitEthernet followed by the slot/port information.</li> </ul> |  |
| linecard slot-number | (OPTIONAL) Enter the keyword <b>linecard</b> followed by the slot number.                                                                |  |
|                      | <b>C-Series</b> Range: 0 to 7 for C300; 0–3 for C150                                                                                     |  |
|                      | <b>E-Series</b> Range: 0 to 13 on the E1200, 0 to 6 on the E600, 0 to 5 on the E300                                                      |  |

**Defaults** 

No default behavior or values

### **Command Modes**

**EXEC** 

**EXEC** Privilege

### Command History

| Version 8.3.3.1 | Introduced on the S60.          |
|-----------------|---------------------------------|
| Version 8.1.1.0 | Introduced on E-Series ExaScale |
| Version 7.6.1.0 | Introduced on S-Series          |
| Version 7.5.1.0 | Introduced on C-Series          |
| Version 7.5.1.0 | Introduced on E-Series          |

### **Example**

### Figure 14-37. show interfaces status Command Example

| Port    | w interfaces<br>Description |      | Speed     | Duplex | Vlan                     |
|---------|-----------------------------|------|-----------|--------|--------------------------|
| Gi 0/0  | <u> </u>                    | qU   | 1000 Mbit |        |                          |
| Gi 0/1  |                             | Down | Auto      | Auto   | 1                        |
| Gi 0/2  |                             | Down | Auto      | Auto   | 1                        |
| Gi 0/3  |                             | Down | Auto      | Auto   |                          |
| Gi 0/4  | Force10Port                 | Up   | 1000 Mbit | Auto   | 30-130                   |
| Gi 0/5  |                             | Down | Auto      | Auto   |                          |
| Gi 0/6  |                             | Down | Auto      | Auto   |                          |
| Gi 0/7  |                             | Up   | 1000 Mbit | Auto   | 1502,1504,1506-1508,1602 |
| Gi 0/8  |                             | Down | Auto      | Auto   |                          |
| Gi 0/9  |                             | Down | Auto      | Auto   |                          |
| Gi 0/10 |                             | Down | Auto      | Auto   |                          |
| Gi 0/11 |                             | Down | Auto      | Auto   |                          |
| Gi 0/12 |                             | Down | Auto      | Auto   |                          |
| Gi 0/13 |                             | Down | Auto      | Auto   |                          |
| Gi 0/14 |                             | Down | Auto      | Auto   |                          |
| Gi 0/15 |                             | Down | Auto      | Auto   |                          |
| FTOS#   |                             |      |           |        |                          |

# Related Commands

show interfaces Display information on a specific physical interface or virtual interface.

# show interfaces switchport

CES

Display only virtual and physical interfaces in Layer 2 mode. This command displays the Layer 2 mode interfaces' IEEE 802.1Q tag status and VLAN membership.

**Syntax** 

**show interfaces switchport** [interface [linecard slot-number] | **stack-unit** unit-id]

### **Parameters**

| interface               | Enter one of the following keywords and slot/port or number information:                                                                                              |
|-------------------------|----------------------------------------------------------------------------------------------------|
|                         | <ul> <li>For a 1-Gigabit Ethernet interface, enter the keyword GigabitEthernet followed<br/>by the slot/port information.</li> </ul>                                  |
|                         | <ul> <li>For a port channel interface, enter the keyword port-channel followed by a<br/>number:</li> </ul>                                                            |
|                         | C-Series and S-Series Range: 1-128                                                                                                    |
|                         | E-Series Range: 1 to 255 for TeraScale and ExaScale                                                                                                    |
|                         | <ul> <li>For SONET interfaces, enter the keyword sonet followed by the slot/port<br/>information. This keyword is only available on E-Series and C-Series.</li> </ul> |
|                         | <ul> <li>For a 10-Gigabit Ethernet interface, enter the keyword TenGigabitEthernet<br/>followed by the slot/port information.</li> </ul>                              |
|                         | • Enter the keyword <b>backup</b> to view the backup interface for this interface.                                                                                    |
| linecard<br>slot-number | (OPTIONAL) Enter the keyword <b>linecard</b> followed by the slot number. This option is available only on E-Series and C-Series.                                     |
| 310t-Harriber           | C-Series Range: 0-7 for C300; 0–3 for C150                                                                                                    |
|                         | <b>E-Series</b> Range: 0 to 13 on the E1200, 0 to 6 on the E600, 0 to 5 on the E300                                                                                   |
| stack-unit              | (OPTIONAL) Enter the keyword <b>stack-unit</b> followed by the stack member number.                                                                                   |
| unit-id                 | This option is available only on S-Series.                                                                                                    |
|                         | Unit ID range:                                                                                                    |
|                         | <b>S60</b> : 0-11                                                                                                    |
|                         | all other S-Series: 0-7                                                                                                    |

### **Command Modes**

**EXEC** 

**EXEC** Privilege

### Command History

| Version 8.3.3.1         | Introduced on the S60.                                            |  |
|-------------------------|-------------------------------------------------------------------|--|
| Version 8.2.1.0         | Support for 4093 VLANs on E-Series ExaScale                       |  |
| Version 8.1.1.0         | Introduced on E-Series ExaScale                                   |  |
| Version 7.6.1.0         | Support added for hybrid port/native VLAN, introduced on S-Series |  |
| Version 7.5.1.0         | Introduced on C-Series                                            |  |
| E-Series legacy command |                                                                   |  |

### Example

### Figure 14-38. show interfaces switchport Command Example

```
FTOS#show interfaces switchport
Name: GigabitEthernet 13/0
802.1QTagged: Hybrid
Vlan membership:
Vlan 2, Vlan
Native VlanId: 20
                      20
Name: GigabitEthernet 13/1 802.1QTagged: True
Vlan membership:
Vlan
Name: GigabitEthernet 13/2 802.1QTagged: True
Vlan membership:
Vlan
Name: GigabitEthernet 13/3
802.1QTagged: True
Vlan membership:
Vlan
--More--
```

### Table 14-9. Items in show interfaces switchport Command Example

| Items           | Description                                                                                                    |
|-----------------|----------------------------------------------------------------------------------------------------|
| Name            | Displays the interface's type, slot and port number.                                                                                               |
| 802.1QTagged    | Displays whether if the VLAN tagged ("True"), untagged ("False"), or hybrid ("Hybrid", which supports both untagged and tagged VLANs by port 13/0. |
| Vlan membership | Lists the VLANs to which the interface is a member. Starting with FTOS 7.6.1, this field can display native VLAN membership by port 13/0.          |

# Related Commands

| interface                   | Configure a physical interface on the switch.                                                                                              |  |
|-----------------------------|----------------------------------------------------------------------------------------------------|--|
| show ip interface           | Displays Layer 3 information about the interfaces.                                                                                         |  |
| show interfaces             | Display information on a specific physical interface or virtual interface.                                                                 |  |
| show interfaces transceiver | Display the physical status and operational status of an installed transceiver.  The output also displays the transceiver's serial number. |  |

## show interfaces transceiver

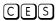

Display the physical status and operational status of an installed transceiver. The output also displays the transceiver's serial number.

### **Syntax**

### show interfaces [gigabitethernet | tengigabitethernet] slot/port transceiver

### **Parameters**

| gigabitethernet    | For a 10/100/1000 interface, enter the keyword <b>gigabitethernet</b> followed by the slot/port information. |
|--------------------|----------------------------------------------------------------------------------------------------|
| tengigabitethernet | For a 10G interface, enter the keyword <b>tengigabitethernet</b> followed by the slot/port information.      |

### **Command Modes**

**EXEC** 

EXEC Privilege

### Command History

| Version 8.3.3.1 | Introduced on the S60.                                             |
|-----------------|--------------------------------------------------------------------|
| Version 8.1.1.0 | Introduced on E-Series ExaScale                                    |
| Version 7.8.1.0 | Output augmented with diagnostic data for pluggable media          |
| Version 7.7.1.0 | Removed three fields in output: Vendor Name, Vendor OUI, Vendor PN |
| Version 7.6.1.0 | Introduced on C-Series and S-Series                                |
| Version 6.5.4.0 | Introduced on E-Series                                             |

### Usage

See the figure below for an example screenshot, and see the following table or a description of the output fields.

For related commands, see the Related Commands section, below, and see the Debugging and Diagnostics chapter for your platform at the end of this book.

### Example Figure 14-39. show interfaces gigabitethernet transceiver Command Example

```
FTOS#show interfaces gigabitethernet 1/0 transceiver
SFP is present.
SFP 0 Serial Base ID fields
SFP 0 Ld = 0x03

SFP 0 Ext Id = 0x04

SFP 0 Connector = 0x07
SFP 0 Vendor Rev = A
SFP 0 Laser Wavelength = 850 nm - 0x66
SFP 0 CheckCodeBase = 0x
SFP 0 Serial Extended ID fields
                             = 0x66
SFP 0 Options= 0x00 0x12
SFP 0 BR max= 0
SFP 0 BR min= 0
SFP 0 Vendor SN= P5N1ACE
SFP 0 Datecode
                            = 040528
SFP 0 CheckCodeExt
                           = 0x5b
SFP 1 Diagnostic Information
SFP 1 Rx Power measurement type
                                          = Average
_____
SFP 1 Temp High Alarm threshold
                                          = 95.000C
SFP 1 Voltage High Alarm threshold = 3.900V
SFP 1 Bias High Alarm threshold = 17.000m
SFP 1 TX Power High Alarm threshold = 0.631mW
                                          = 17.000mA
SFP 1 RX Power High Alarm threshold = 1.259mW
SFP 1 Temp Low Alarm threshold = -25.000C
SFP 1 Voltage Low Alarm threshold = 2.700V
                                         = 2.700V
= 1.000mA
SFP 1 Bias Low Alarm threshold
                                         = 0.067mW
= 0.010mW
SFP 1 TX Power Low Alarm threshold
SFP 1 RX Power Low Alarm threshold
SFP 1 Temp High Warning threshold = 90.000C
SFP 1 Voltage High Warning threshold = 3.700V
SFP 1 Bias High Warning threshold
                                          = 14.000 mA
SFP 1 TX Power High Warning threshold = 0.631mW
SFP 1 RX Power High Warning threshold = 0.794mW
                                       = -20.000C
= 2.900V
SFP 1 Temp Low Warning threshold
SFP 1 Voltage Low Warning threshold
SFP 1 Bias Low Warning threshold = 2.000mA
SFP 1 TX Power Low Warning threshold = 0.079mW
SFP 1 RX Power Low Warning threshold = 0.016mW
_____
SFP 1 Temperature
                                          = 39.930C
SFP 1 Voltage
                                          = 3.293V
SFP 1 Tx Bias Current
                                          = 6.894 \text{mA}
SFP 1 Tx Power
                                          = 0.328mW
SFP 1 Rx Power
                                          = 0.000mW
_____
SFP 1 Data Ready state Bar
                                          = False
                                          = True
SFP 1 Tx Fault state
SFP 1 Rx LOS state
                                          = False
SFP 1 Rate Select state
                                          = False
SFP 1 RS state
                                          = False
                                          = False
SFP 1 Tx Disable state
SFP 1 Temperature High Alarm Flag = False
-----
SFP 1 Voltage High Alarm Flag
SFP 1 Tx Bias High Alarm Flag
                                         = False
= False
SFP 1 Tx Power High Alarm Flag
SFP 1 Tx Power High Alarm Flag
SFP 1 Temperature Low Alarm Flag
SFP 1 Voltage Low Alarm Flag
SFP 1 Tx Bias Low Alarm Flag
                                         = False
= False
                                         = False
= False
SFP 1 Tx Bias Low Alarm Flag
SFP 1 Tx Power Low Alarm Flag
                                         = False
SFP 1 Rx Power Low Alarm Flag
                                          = True
!-----!
```

Table 14-10. Diagnostic Data in show interfaces transceiver

| Line                            | Description                                                                                                    |
|---------------------------------|----------------------------------------------------------------------------------------------------|
| Rx Power measurement type       | Output depends on the vendor, typically either "Average" or "OMA" (Receiver optical modulation amplitude).                                                                                                    |
| Temp High Alarm threshold       | Factory-defined setting, typically in Centigrade. Value differs between SFPs and SFP+.                                                                                                    |
| Voltage High Alarm threshold    | Displays the interface index number used by SNMP to identify the interface.                                                                                                    |
| Bias High Alarm threshold       | Factory-defined setting. Value can differ between SFP and SFP+.                                                                                                    |
| TX Power High Alarm threshold   | Factory-defined setting. Value can differ between SFP and SFP+.                                                                                                    |
| RX Power High Alarm threshold   | Factory-defined setting. Value can differ between SFP and SFP+.                                                                                                    |
| Temp Low Alarm threshold        | Factory-defined setting. Value can differ between SFP and SFP+.                                                                                                    |
| Voltage Low Alarm threshold     | Factory-defined setting. Value can differ between SFP and SFP+.                                                                                                    |
| Bias Low Alarm threshold        | Factory-defined setting. Value can differ between SFP and SFP+.                                                                                                    |
| TX Power Low Alarm threshold    | Factory-defined setting. Value can differ between SFP and SFP+.                                                                                                    |
| RX Power Low Alarm threshold    | Factory-defined setting. Value can differ between SFP and SFP+.                                                                                                    |
| Temp High Warning threshold     | Factory-defined setting. Value can differ between SFP and SFP+.                                                                                                    |
| Voltage High Warning threshold  | Factory-defined setting. Value can differ between SFP and SFP+.                                                                                                    |
| Bias High Warning threshold     | Factory-defined setting. Value can differ between SFP and SFP+.                                                                                                    |
| TX Power High Warning threshold | Factory-defined setting. Value can differ between SFP and SFP+.                                                                                                    |
| RX Power High Warning threshold | Factory-defined setting. Value can differ between SFP and SFP+.                                                                                                    |
| Temp Low Warning threshold      | Factory-defined setting. Value can differ between SFP and SFP+.                                                                                                    |
| Voltage Low Warning threshold   | Factory-defined setting. Value can differ between SFP and SFP+.                                                                                                    |
| Bias Low Warning threshold      | Factory-defined setting. Value can differ between SFP and SFP+.                                                                                                    |
| TX Power Low Warning threshold  | Factory-defined setting. Value can differ between SFP and SFP+.                                                                                                    |
| Power Low Warning threshold     | Factory-defined setting. Value can differ between SFP and SFP+.                                                                                                    |
| Temperature                     | Current temperature of the sfps.If this temperature crosses Temp High alarm/warning thresholds, then the temperature high alarm/warning flag is set to true.                                                                                                 |
| Voltage                         | Current voltage of the sfps.If this voltage crosses voltage high alarm/warning thresholds, then the voltage high alarm/warning flag is set to true.                                                                                                    |
| Tx Bias Current                 | Present Tx bias current of the SFP. If this crosses bias high alarm/warning thresholds, then the tx bias high alarm/warning flag is set to true. If it falls below the low alarm/warning thresholds, then the tx bias low alarm/warning flag is set to true. |

Table 14-10. Diagnostic Data in show interfaces transceiver (continued)

| Description                                                                                                    |
|----------------------------------------------------------------------------------------------------|
| Present Tx power of the SFP. If this crosses Tx power alarm/warning thresholds, then the Tx power high alarm/warning flag is set to true. If it falls below the low alarm/warning thresholds, then the Tx power low alarm/warning flag is set to true.                                                                                                    |
| Present Rx power of the SFP. This value is either average Rx power or OMA. This depends upon on the Rx Power measurement type displayed above. If this crosses Rx power alarm/warning thresholds, then the Rx power high alarm/warning flag is set to true. If it falls below the low alarm/warning thresholds, then the Rx power low alarm/warning flag is set to true. |
| This field indicates that the transceiver has achieved power up and data is ready. This is set to true if data is ready to be sent, false if data is being transmitted.                                                                                                    |
| This is the digital state of the Rx_LOS output pin. This is set to true if the operating status is down.                                                                                                    |
| This is the digital state of the Tx Fault output pin.                                                                                                    |
| This is the digital state of the SFP rate_select input pin.                                                                                                    |
| This is the reserved digital state of the pin AS(1) per SFF-8079 and RS(1) per SFF-8431.                                                                                                    |
| If the admin status of the port is down then this flag will be set to true.                                                                                                    |
| This can be either true/False and it depends on the Current Temperature value displayed above.                                                                                                    |
| This can be either true or false, depending on the Current voltage value displayed above.                                                                                                    |
| This can be either true or false, depending on the present Tx bias current value displayed above.                                                                                                    |
| This can be either true or false, depending on the Current Tx power value displayed above.                                                                                                    |
| This can be either true or false, depending on the Current Rx power value displayed above.                                                                                                    |
| This can be either true or false, depending on the Current Temperature value displayed above.                                                                                                    |
| This can be either true or false, depending on the Current voltage value displayed above.                                                                                                    |
| This can be either true or false, depending on the Tx bias current value displayed above.                                                                                                    |
| This can be either true or false, depending on the Current Tx power value displayed above.                                                                                                    |
| This can be either true or false, depending on the Current Rx power value displayed above.                                                                                                    |
| This can be either true or false, depending on the Current Temperature value displayed above.                                                                                                    |
| This can be either true or false, depending on the Current voltage value displayed above.                                                                                                    |
| This can be either true or false, depending on the Tx bias current value displayed above.                                                                                                    |
|                                                                                                    |

Table 14-10. Diagnostic Data in show interfaces transceiver (continued)

| Line                         | Description                                                                                       |
|------------------------------|---------------------------------------------------------------------------------------------------|
| Tx Power High Warning Flag   | This can be either true or false, depending on the Current Tx power value displayed above.        |
| Rx Power High Warning Flag   | This can be either true or false, depending on the Current Tx power value displayed above.        |
| Temperature Low Warning Flag | This can be either true or false, depending on the Current Temperature value displayed above.     |
| Voltage Low Warning Flag     | This can be either true or false, depending on the Current voltage value displayed above.         |
| Tx Bias Low Warning Flag     | This can be either true or false, depending on the present Tx bias current value displayed above. |
| Tx Power Low Warning Flag    | This can be either true or false, depending on the Current Tx power value displayed above.        |
| Rx Power Low Warning Flag    | This can be either true or false, depending on the Current Rx power value displayed above.        |

### Related Commands

| interface                              | Configure a physical interface on the switch.                                                                                                    |
|----------------------------------------|----------------------------------------------------------------------------------------------------|
| show ip interface                      | Displays Layer 3 information about the interfaces.                                                                                               |
| show interfaces                        | Display information on a specific physical interface or virtual interface.                                                                       |
| show inventory (C-Series and E-Series) | Display the chassis type, components (including media), FTOS version including hardware identification numbers and configured protocols.         |
| show inventory (S-Series)              | Display the S-Series switch type, components (including media), FTOS version including hardware identification numbers and configured protocols. |

## show range

CES

Display all interfaces configured using the interface range command.

### **Syntax**

### show range

### **Command Mode**

INTERFACE RANGE (config-if-range)

### Command History

| Version 8.3.3.1 | Introduced on the S60.                      |
|-----------------|---------------------------------------------|
| Version 8.2.1.0 | Support for 4093 VLANs on E-Series ExaScale |
| Version 8.1.1.0 | Introduced on E-Series ExaScale             |
| Version 7.6.1.0 | Introduced on S-Series                      |
| Version 7.5.1.0 | Introduced on C-Series                      |
| Version 6.1.1.0 | Introduced                                  |

### **Example**

### Figure 14-40. show range Command Example

```
FTOS(conf-if-range-so-2/0-1,fa-0/0)#show range interface sonet 2/0 - 1
interface fastethernet 0/0
FTOS(conf-if-range-so-2/0-1,fa-0/0)#
```

## Related Commands

| interface         | Configure a physical interface on the switch.                              |
|-------------------|----------------------------------------------------------------------------|
| show ip interface | Displays Layer 3 information about the interfaces.                         |
| show interfaces   | Display information on a specific physical interface or virtual interface. |

### shutdown

CES

Disable an interface.

Syntax

shutdown

To activate an interface, enter **no shutdown**.

**Defaults** 

The interface is disabled.

**Command Modes** 

**INTERFACE** 

### Command History

| Version 8.3.3.1         | Introduced on the S60.          |
|-------------------------|---------------------------------|
| Version 8.1.1.0         | Introduced on E-Series ExaScale |
| Version 7.6.1.0         | Introduced on S-Series          |
| Version 7.5.1.0         | Introduced on C-Series          |
| E-Series legacy command |                                 |

## Usage Information

The shutdown command marks a physical interface as unavailable for traffic. To discover if an interface is disabled, use the show ip interface brief command. Disabled interfaces are listed as down.

Disabling a VLAN or a port channel causes different behavior. When a VLAN is disabled, the Layer 3 functions within that VLAN are disabled. Layer 2 traffic continues to flow. Entering the shutdown command on a port channel disables all traffic on the port channel and the individual interfaces within the port channel. To enable a port channel, you must enter no shutdown on the port channel interface and at least one interface within that port channel.

The shutdown and description commands are the only commands that you can configure on an interface that is a member of a port channel.

## Related Commands

| interface port-channel | Create a port channel interface.                                                                                       |
|------------------------|----------------------------------------------------------------------------------------------------|
| interface vlan         | Create a VLAN.                                                                                                    |
| show ip interface      | Displays the interface routing status. Add the keyword <b>brief</b> to display a table of interfaces and their status. |

# speed (for 10/100/1000 interfaces)

CES

Set the speed for 10/100/1000 Base-T Ethernet interfaces. Both sides of a link must be set to the same speed (10/100/1000) or to auto or the link may not come upSyntax

### speed {10 | 100 | 1000 | auto}

To return to the default setting, use the **no speed** {10 | 100 | 1000} command.

### **Parameters**

| 10   | Enter the keyword <b>10</b> to set the interface's speed to 10 Mb/s. <b>Note:</b> This speed is not supported on the LC-EH-GE-50P or the LC-EJ-GE-50P card. If the command is entered for these interfaces, an error message appears.                                             |
|------|----------------------------------------------------------------------------------------------------|
| 100  | Enter the keyword <b>100</b> to set the interface's speed to 10/100 Mb/s. <b>Note:</b> When this setting is enabled, only 100Base-FX optics are supported on the LC-EH-GE-50P or the LC-EJ-GE-50P card.                                                                           |
| 1000 | Enter the keyword <b>1000</b> to set the interface's speed to 1000 Mb/s.  (Auto-negotiation is enabled. See negotiation auto for more information) <b>Note:</b> When this setting is enabled, only 100oBase-FX optics are supported on the LC-EH-GE-50P or the LC-EJ-GE-50P card. |
| auto | Enter the keyword <b>auto</b> to set the interface to auto-negotiate its speed.  (Auto-negotiation is enabled. See negotiation auto for more information)                                                                                                    |

### **Defaults**

### auto

### **Command Modes**

### **INTERFACE**

### Command History

| Version 8.3.3.1         | Introduced on the S60.                              |
|-------------------------|-----------------------------------------------------|
| Version 8.3.1.0         | Supported on LC-EH-GE-50P or the LC-EJ-GE-50P cards |
| Version 8.1.1.0         | Introduced on E-Series ExaScale                     |
| Version 7.6.1.0         | Introduced on S-Series                              |
| Version 7.5.1.0         | Introduced on C-Series                              |
| E-Series legacy command |                                                     |

### Usage Information

This command is found on the 10/100/1000 Base-T Ethernet interfaces.

With speed 1000 configured on a copper interface, the speed is not auto-negotiated. The interface will operate only at 1000 Mbps.

With speed 100 configured on a copper interface, the speed is auto-negotiated. The interface will operate at 10 Mbps or at 100 Mbps.

When auto is enabled, the system performs and automatic discovery to determine the optics installed and configure the appropriate speed.

When you configure a speed for the 10/100/1000 interface, you should confirm negotiation auto command setting. Both sides of the link should have auto-negotiation either enabled or disabled. For speed settings of 1000 or auto, the software sets the link to auto-negotiation, and you cannot change that setting.

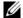

**Note:** Starting with FTOS 7.8.1.0, when a copper SFP2 module with catalog number GP-SFP2-1T is used in the S25P model of the S-Series, its speed can be manually set with the **speed** command. When the speed is set to 10 or 100 Mbps, the **duplex** command can also be executed.

## Related Commands

| duplex (10/100<br>Interfaces) | Configure duplex mode on physical interfaces with the speed set to 10/100. |
|-------------------------------|----------------------------------------------------------------------------|
| negotiation auto              | Enable or disable auto-negotiation on an interface.                        |

## speed (Management interface)

Set the speed for the Management interface.

Syntax speed {10 | 100 | auto}

To return to the default setting, use the **no speed** {10 | 100} command.

### **Parameters**

| 10   | Enter the keyword <b>10</b> to set the interface's speed to 10 Mb/s.            |  |
|------|---------------------------------------------------------------------------------|--|
| 100  | Enter the keyword <b>100</b> to set the interface's speed to 100 Mb/s.          |  |
| auto | Enter the keyword <b>auto</b> to set the interface to auto-negotiate its speed. |  |

Defaults auto

### Command Modes INTERFACE

### Command History

| Version 8.1.1.0     | Introduced on E-Series ExaScale |
|---------------------|---------------------------------|
| Version 7.5.1.0     | Introduced on C-Series          |
| pre-Version 6.2.1.0 | Introduced for E-Series         |

### Usage Information

This command is found on the Management interface only.

# Related Commands

| interface ManagementEthernet | Configure the Management port on the system (either the Primary or Standby RPM).         |
|------------------------------|------------------------------------------------------------------------------------------|
| duplex (Management)          | Set the mode of the Management interface.                                                |
| management route             | Configure a static route that points to the Management interface or a forwarding router. |

### stack-unit module

Pre-configure ports on 10G optical modules in optional slots to preserve configuration.

### **Syntax**

stack-unit { stack-unit id} module { module id}

### **Parameters**

| stack-unit id | Enter the unit number of the stacked unit.  Range: 0 - 11 |
|---------------|-----------------------------------------------------------|
| module id     | Enter the module id number of the optional slot.          |
|               | Range: 0 - 1                                              |

### **Defaults**

None

### **Command Modes**

Configuration

### Command **History**

### Usage Information

Pre-configuring the interfaces for the optical module preserves the configuration if/when an optical module is removed. The optional 10G optical module is automatically recognized and the interfaces are created when the module is inserted into the slot. However, if the system is not already configured for the interfaces, when the module is removed the interfaces and their configurations are removed as well.

### switchport

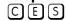

Place the interface in Layer 2 mode.

### **Syntax**

### switchport [backup interface {gigabit | tengigabit} slot/port]

To remove the interface from Layer 2 mode and place it in Layer 3 mode, enter **no switchport**. If a switchport backup relationship exists, remove that relationship first.

To remove a switchport backup relationship created on this port, enter **no switchport backup** interface {gigabit | tengigabit} slotlport].

### **Parameters**

| backup<br>interface | Use this option to configure a redundant Layer 2 link without using Spanning Tree. This keyword configures a backup port so that if the primary port fails the backup port changes to the up state. If the primary later comes up, it becomes the backup. |
|---------------------|----------------------------------------------------------------------------------------------------|
| gigabit             | Enter this keyword if the backup port is a 1G port.                                                                                                    |
| tengigabit          | Enter this keyword if the backup port is a 10G port.                                                                                                    |
| slot <b>l</b> port  | Specify the line card and port number of the backup port.                                                                                                    |

### **Defaults**

Disabled (The interface is in Layer 3 mode.)

### **Command Modes**

**INTERFACE** 

### Command History

| Version 8.3.3.1 | Introduced on the S60.          |  |
|-----------------|---------------------------------|--|
| Version 8.1.1.0 | Introduced on E-Series ExaScale |  |
| Version 7.7.1.0 | Added backup interface option.  |  |

| Version 7.6.1.0     | Introduced on S-Series  |
|---------------------|-------------------------|
| Version 7.5.1.0     | Introduced on C-Series  |
| pre-Version 6.2.1.0 | Introduced for E-Series |

### Usage Information

If an IP address or VRRP group is assigned to the interface, you cannot use the **switchport** command for that interface. To use the **switchport** command on an interface, only the **no ip address** and **no shutdown** statements must be listed in the **show config** for that command.

When you enable the **switchport** command, the interface is automatically added to the Default VLAN.

To use the **switchport backup interface** command on a port, first execute the **switchport** command on the port. For details, see the section Configuring Redundant Links in the Layer 2 chapter of the *FTOS Configuration Guide*.

## Related Commands

| interface port-channel     | Create a port channel interface.                 |
|----------------------------|--------------------------------------------------|
| show interfaces switchport | Display information about switchport interfaces. |

### wanport

E

Enable the WAN mode on a TenGigabitEthernet interface.

Syntax

wanport

To disable the WAN Port, enter **no wanport**.

**Defaults** 

Not configured.

### **Command Modes**

CONFIGURATION

### Command History

| Version 8.1.1.2     | Introduced on E-Series ExaScale |
|---------------------|---------------------------------|
| pre-Version 6.2.1.0 | Introduced for E-Series         |

### Usage Information

The port must be in a shutdown state to change from LAN mode to WAN mode and vice-versa as shown in the figure below.

For E-Series ExaScale systems, you must configure all the ports in a port-pipe to either WANPHY or non-WANPHY. They cannot be mixed on the same port-pipe.

### Example

### Figure 14-41. wanport Command with shutdown Command Example

```
interface TenGigabitEthernet 13/0
no ip address
no shutdown
FTOS(conf-if-te-13/0)#
FTOS(conf-if-te-13/0)#wanport
% Error: Port should be in shutdown mode, config ignored Te 13/0.
FTOS(conf-if-te-13/0)#
FTOS(conf-if-te-13/0)#shutdown
FTOS(conf-if-te-13/0)#
FTOS(conf-if-te-13/0)#wanport
FTOS(conf-if-te-13/0)#wanport
FTOS(conf-if-te-13/0)#
```

### Related Commands

The following related commands are valid for E-Series only.

| ais-shut         | Send LAIS on shutdown                                |
|------------------|------------------------------------------------------|
| alarm-report     | Enable reporting of a selected alarm                 |
| clock source     | Configure a clock source                             |
| down-when-looped | Send a message when a loopback condition is detected |
| flag             | Set flags to ensure interoperability                 |
| framing          | Set framing type                                     |
| keepalive        | Enable keepalive                                     |
| loopback         | Troubleshoot a SONET loopback                        |

### **Port Channel Commands**

A Link Aggregation Group (LAG) is a group of links that appear to a MAC client as if they were a single link according to IEEE 802.3ad. In FTOS, a LAG is referred to as a Port Channel.

Table 14-11. Port Channel Limits

| Platform           | Maximum Port Channel<br>IDs | Maximum Members per Port<br>Channel |
|--------------------|-----------------------------|-------------------------------------|
| E-Series ExaScale  | 255                         | 64                                  |
| E-Series TeraScale | 255                         | 16                                  |
| C-Series           | 128                         | 8                                   |
| S-Series           | 128                         | 8                                   |

Because each port can be assigned to only one Port Channel, and each Port Channel must have at least one port, some of those nominally available Port Channels might have no function because they could have no members if there are not enough ports installed. In the S-Series, those ports could be provided by stack members.

The commands in this section are specific to Port Channel interfaces:

- channel-member
- group
- interface port-channel
- minimum-links
- port-channel failover-group
- show config
- show interfaces port-channel
- show port-channel-flow

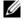

**Note:** The FTOS implementation of LAG or Port Channel requires that you configure a LAG on both switches manually. For information on FTOS Link Aggregation Control Protocol (LACP) for dynamic LAGs, refer to Chapter 19, Link Aggregation Control Protocol (LACP).

For more information on configuring and using Port Channels, refer to the FTOS Configuration Guide.

### channel-member

CES

Add an interface to the Port Channel, while in the INTERFACE PORTCHANNEL mode.

### **Syntax**

### channel-member interface

To delete an interface from a Port Channel, use the **no channel-member** interface command.

#### **Parameters**

interface

Enter the following keywords and slot/port or number information:

- For a 100/1000 Ethernet interface, enter the keyword GigabitEthernet followed by the slot/port information.
- For a Gigabit Ethernet interface, enter the keyword **GigabitEthernet** followed by the slot/port information.
- For a SONET interface, enter the keyword sonet followed by the slot/port information.
- For a Ten Gigabit Ethernet interface, enter the keyword TenGigabitEthernet followed by the slot/port information.

#### **Defaults**

Not configured.

### **Command Modes**

### INTERFACE PORTCHANNEL

### Command History

| Version 8.3.3.1     | Introduced on the S60.          |
|---------------------|---------------------------------|
| Version 8.1.1.0     | Introduced on E-Series ExaScale |
| Version 7.6.1.0     | Introduced on S-Series          |
| Version 7.5.1.0     | Introduced on C-Series          |
| pre-Version 6.2.1.0 | Introduced for E-Series         |

## Usage Information

Use the interface port-channel command to access this command.

You cannot add an interface to a Port Channel if the interface contains an IP address in its configuration. Only the shutdown, description, mtu, and ip mtu commands can be configured on an interface if it is to be added to a Port Channel. The mtu and ip mtu commands are only available when the chassis is in Jumbo mode.

Link MTU and IP MTU considerations for Port Channels are:

- All members must have the same link MTU value and the same IP MTU value.
- The Port Channel link MTU and IP MTU must be less than or equal to the link MTU and IP MTU values configured on the channel members.

Example: If the members have a link MTU of 2100 and an IP MTU 2000, the Port Channel's MTU values cannot be higher than 2100 for link MTU or 2000 bytes for IP MTU.

When an interface is removed from a Port Channel with the no channel-member command syntax, the interface reverts to its configuration prior to joining the Port Channel.

An interface can belong to only one Port Channel.

On the E-Series TeraScale, you can add up to 16 interfaces to a Port Channel; E-Series ExaScale can have up to 64. You can have eight interfaces per Port Channel on the C-Series and S-Series. The interfaces can be located on different line cards but must be the same physical type and speed (for example, all 1-Gigabit Ethernet interfaces). However, you can combine 100/1000 interfaces and GE interfaces in the same Port Channel.

If the Port Channel contains a mix of interfaces with 100 Mb/s speed and 1000 Mb/s speed, the software disables those interfaces whose speed does not match the speed of the first interface configured and enabled in the Port Channel. If that first interface goes down, the Port Channel does not change its designated speed; you must disable and re-enable the Port Channel or change the order of the channel members configuration to change the designated speed. Refer to the FTOS Configuration Guide for more information on Port Channels.

### Related **Commands**

| description            | Assign a descriptive text string to the interface. |
|------------------------|----------------------------------------------------|
| interface port-channel | Create a Port Channel interface.                   |
| shutdown               | Disable/Enable the port channel.                   |

### group

CES

Group two LAGs in a supergroup ("fate-sharing group" or "failover group").

**Syntax** 

group group\_number port-channel number port-channel number

To remove an existing LAG supergroup, use the **no group** *group\_number* command.

### **Parameters**

| group_number        | Enter an integer from 1 to 32 that will uniquely identify this LAG fate-sharing group.                                                                                  |
|---------------------|----------------------------------------------------------------------------------------------------|
| port-channel number | Enter the keyword <b>port-channel</b> followed by an existing LAG <i>number</i> . Enter this keyword/variable combination twice, identifying the two LAGs to be paired. |

### **Defaults**

No default values or behavior

### **Command Modes**

PORT-CHANNEL FAILOVER-GROUP (conf-po-failover-grp)

### Command History

| Version 8.3.3.1 | Introduced on the S60.                          |
|-----------------|-------------------------------------------------|
| Version 8.1.1.0 | Introduced on E-Series ExaScale                 |
| Version 7.6.1.0 | Introduced for C-Series, E-Series, and S-Series |

### Example

```
FTOS(conf) #port-channel failover-group
FTOS(conf-po-failover-grp)#group 1 port-channel 1 port-channel 2 FTOS(conf-po-failover-grp)#
```

### Related Commands

| show interfaces port-channel | Display information on configured Port Channel groups.                         |
|------------------------------|--------------------------------------------------------------------------------|
| port-channel failover-group  | Access the PORT-CHANNEL FAILOVER-GROUP mode to configure a LAG failover group. |

### interface port-channel

CES

Create a Port Channel interface, which is a link aggregation group containing up to 16 physical interfaces on E-Series, eight physical interfaces on C-Series and S-Series.

**Syntax** 

interface port-channel channel-number

To delete a Port Channel, use the **no interface port-channel** channel-number command.

### **Parameters**

| channel-number | Enter a number as the interface number.             |
|----------------|-----------------------------------------------------|
|                | C-Series and S-Series Range: 1-128                  |
|                | E-Series Range: 1 to 255 for TeraScale and ExaScale |

**Defaults** 

Not configured.

### **Command Modes**

### CONFIGURATION

### Command History

| Version 8.3.3.1     | Introduced on the S60.          |
|---------------------|---------------------------------|
| Version 8.1.1.0     | Introduced on E-Series ExaScale |
| Version 7.6.1.0     | Introduced on S-Series          |
| Version 7.5.1.0     | Introduced on C-Series          |
| pre-Version 6.2.1.0 | Introduced for E-Series         |

### Example

### Figure 14-42. interface port-channel Command Example

```
FTOS(conf)#int port-channel 2
FTOS(conf-if-po-2)#
```

## Usage Information

Port Channel interfaces are logical interfaces and can be either in Layer 2 mode (by using the switchport command) or Layer 3 mode (by configuring an IP address). You can add a Port Channel in Layer 2 mode to a VLAN.

The shutdown, description, and name commands are the only commands that you can configure on an interface while it is a member of a Port Channel. To add a physical interface to a Port Channel, the interface can only have the shutdown, description, and name commands configured. The Port Channel's configuration is applied to the interfaces within the Port Channel.

A Port Channel can contain both 100/1000 interfaces and GE interfaces. Based on the first interface configured in the Port Channel and enabled, FTOS determines if the Port Channel uses 100 Mb/s or 1000 Mb/s as the common speed. Refer to channel-member for more information.

If the line card is in a Jumbo mode chassis, then the mtu and ip mtu commands can also be configured. The Link MTU and IP MTU values configured on the channel members must be greater than the Link MTU and IP MTU values configured on the Port Channel interface.

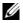

**Note:** In a Jumbo-enabled system, all members of a Port Channel must be configured with the same link MTU values and the same IP MTU values.

## Related Commands

| channel-member     | Add a physical interface to the LAG. |
|--------------------|--------------------------------------|
| interface          | Configure a physical interface.      |
| interface loopback | Configure a Loopback interface.      |
| interface null     | Configure a null interface.          |

| interface vlan | Configure a VLAN.                |
|----------------|----------------------------------|
| shutdown       | Disable/Enable the port channel. |

## minimum-links

CES

Configure the minimum number of links in a LAG (Port Channel) that must be in "oper up" status for the LAG to be also in "oper up" status.

**Syntax** 

minimum-links number

**Parameters** 

| number | Enter the number of links in a LAG that must be in "oper up" status. |
|--------|----------------------------------------------------------------------|
|        | Range: 1 to 16                                                       |
|        | Default: 1                                                           |

**Defaults** 

### **Command Modes**

**INTERFACE** 

### Command History

| Version 8.3.3.1     | Introduced on the S60.          |
|---------------------|---------------------------------|
| Version 8.1.1.0     | Introduced on E-Series ExaScale |
| Version 7.6.1.0     | Introduced on S-Series          |
| Version 7.5.1.0     | Introduced on C-Series          |
| pre-Version 6.2.1.0 | Introduced for E-Series         |

### Usage Information

If you use this command to configure the minimum number of links in a LAG that must be in "oper up" status, then the LAG must have at least that number of "oper up" links before it can be declared as up.

For example, if the required minimum is four, and only three are up, then the LAG will be considered down.

# port-channel failover-group

CES

Access the PORT-CHANNEL FAILOVER-GROUP mode to configure a LAG failover group.

**Syntax** 

port-channel failover-group

To remove all LAG failover groups, use the **no port-channel failover-group** command.

**Defaults** 

No default values or behavior

**Command Modes** 

**CONFIGURATION** 

### Command **History**

| Versi | on 8.3.3.1 | Introduced on the S60.                          |
|-------|------------|-------------------------------------------------|
| Versi | on 8.1.1.0 | Introduced on E-Series ExaScale                 |
| Versi | on 7.6.1.0 | Introduced for C-Series, E-Series, and S-Series |

### Usage Information

This feature groups two LAGs to work in tandem as a supergroup, so that, for example, if one LAG goes down, the other LAG is taken down automatically, providing an alternate path to reroute traffic, avoiding oversubscription on the other LAG. You can use both static and dynamic (LACP) LAGs to configure failover groups. For details, see the Port Channel chapter in the *FTOS Configuration Guide*.

## Related Commands

| group                        | Group two LAGs in a supergroup ("fate-sharing group"). |  |
|------------------------------|--------------------------------------------------------|--|
| show interfaces port-channel | Display information on configured Port Channel groups. |  |

## show config

CES

Display the current configuration of the selected LAG.

Syntax show config

**Command Modes** 

INTERFACE PORTCHANNEL

### Example

### Figure 14-43. show config Command Sample Output for a Selected LAG

```
FTOS(conf-if-po-1)#show config
!
interface Port-channel 1
no ip address
shutdown
FTOS(conf-if-po-1)#
```

### Command History

| Version 8.3.3.1     | Introduced on the S60. |
|---------------------|------------------------|
| Version 7.6.1.0     | Introduced on S-Series |
| Version 7.5.1.0     | Introduced on C-Series |
| pre-Version 6.2.1.1 | Introduced on E-Series |

## show interfaces port-channel

CES

Display information on configured Port Channel groups.

Syntax

**show interfaces port-channel** [channel-number] [brief]

### **Parameters**

| channel-number | (OPTIONAL) Enter the number of the port channel to display information on that port channel:  C-Series and S-Series Range: 1-128                                    |  |
|----------------|----------------------------------------------------------------------------------------------------|--|
|                | E-Series Range: 1 to 255 for TeraScale and ExaScale                                                                                                    |  |
| brief          | (OPTIONAL) Enter the keyword <b>brief</b> to display only the port channel number, the state of the port channel, and the number of interfaces in the port channel. |  |

### **Command Modes**

**EXEC** 

**EXEC Privilege** 

### Command History

| Version 8.3.3.1 | Introduced on the S60.          |
|-----------------|---------------------------------|
| Version 8.1.1.0 | Introduced on E-Series ExaScale |

| Version 7.6.1.0         | Introduced for S-Series; Modified to display LAG failover group status |  |
|-------------------------|------------------------------------------------------------------------|--|
| Version 7.5.1.0         | Introduced for C-Series                                                |  |
| E-Series legacy command |                                                                        |  |

#### Figure 14-44. show interfaces port-channel Command Example **Example**

```
FTOS#show interfaces port-channel 20
Port-channel 20 is up, line protocol is up (Failover-group 1 is down)
Hardware address is 00:01:e8:01:46:fa
Port-channel is part of failover-group 1
Internet address is 1.1.120.1/24
MTU 1554 bytes, IP MTU 1500 bytes
LineSpeed 2000 Mbit
Members in this channel: Gi 0/5 Gi 0/18
ARP type: ARPA, ARP timeout 04:00:00
Last clearing of "show interfaces" counters 00:00:00
Queueing strategy: fifo
      44507301 packets input, 3563070343 bytes
      Input 44506754 IP Packets, 0 Vlans 0 MPLS
41 64-byte pkts, 44502871 over 64-byte pkts, 249 over 127-byte pkts
      407 over 255-byte pkts, 3127 over 511-byte pkts, 606 over 1023-byte pkts
Received 0 input symbol errors, 0 runts, 0 giants, 0 throttles
      0 CRC, 0 IP Checksum, 0 overrun, 0 discarded
      1218120 packets output, 100745130 bytes, 0 underruns
      Output 5428 Multicasts, 4 Broadcasts, 1212688 Unicasts 1216142 IP Packets, 0 Vlans, 0 MPLS
0 throttles, 0 discarded Rate info (interval 299 sec):
      Input 01.50Mbits/sec,
                                       2433 packets/sec
      Output 00.02Mbits/sec,
                                            4 packets/sec
Time since last interface status change: 00:22:34
FTOS#
```

### Table 14-12. show interfaces port-channel Command Example Fields

| Field                                                                   | Description                                                                                                    |  |
|-------------------------------------------------------------------------|----------------------------------------------------------------------------------------------------|--|
| Port-Channel 1                                                          | Displays the LAG's status. In the example, the status of the LAG's LAG fate-sharing group ("Failover-group") is listed.        |  |
| Hardware is                                                             | Displays the interface's hardware information and its assigned MAC address.                                                    |  |
| Port-channel is part                                                    | Indicates whether the LAG is part of a LAG fate-sharing group ("Failover-group").                                              |  |
| Internet address                                                        | States whether an IP address is assigned to the interface. If one is, that address is displayed.                               |  |
| MTU 1554                                                                | Displays link and IP MTU.                                                                                                    |  |
| LineSpeed                                                               | Displays the interface's line speed. For a port channel interface, it is the line speed of the interfaces in the port channel. |  |
| Members in this Displays the interfaces belonging to this port channel. |                                                                                                    |  |
| ARP type:                                                               | Displays the ARP type and the ARP timeout value for the interface.                                                             |  |
| Last clearing                                                           | Displays the time when the <b>show interfaces</b> counters were cleared.                                                       |  |
| Queueing strategy.                                                      | States the packet queuing strategy. FIFO means first in first out.                                                             |  |
| packets input                                                           | Displays the number of packets and bytes into the interface.                                                                   |  |
| Input 0 IP packets                                                      | Displays the number of packets with IP headers, VLAN tagged headers and MPLS headers.                                          |  |
|                                                                         | The number of packets may not add correctly because a VLAN tagged IP packet counts as both a VLAN packet and an IP packet.     |  |

Table 14-12. show interfaces port-channel Command Example Fields (continued)

| Field            | Description                                                                                                    |
|------------------|----------------------------------------------------------------------------------------------------|
| 0 64-byte        | Displays the size of packets and the number of those packets entering that interface. This information is displayed over two lines. |
| Received 0       | Displays the type and number of errors or other specific packets received. This information is displayed over three lines.          |
| Output 0         | Displays the type and number of packets sent out the interface. This information is displayed over three lines.                     |
| Rate information | Displays the traffic rate information into and out of the interface. Traffic rate is displayed in bits and packets per second.      |
| Time since       | Displays the time since the last change in the configuration of this interface.                                                     |

### Figure 14-45. show interfaces port-channel brief Command Example

### Table 14-13. show interfaces port-channel brief Command Example Fields

| Field                                                                   | Description                                                                                                    |  |
|-------------------------------------------------------------------------|----------------------------------------------------------------------------------------------------|--|
| LAG                                                                     | Lists the port channel number.                                                                                                    |  |
| Mode                                                                    | Lists the mode:                                                                                                    |  |
|                                                                         | L3 - for Layer 3                                                                                                    |  |
|                                                                         | • L2 - for Layer 2                                                                                                    |  |
| Status                                                                  | Displays the status of the port channel.                                                                                                    |  |
|                                                                         | • down - if the port channel is disabled (shutdown)                                                                                                    |  |
|                                                                         | • up - if the port channel is enabled (no shutdown)                                                                                                    |  |
| Uptime                                                                  | Displays the age of the port channel in hours:minutes:seconds.                                                                                         |  |
| Ports                                                                   | Lists the interfaces assigned to this port channel.                                                                                                    |  |
| (untitled) Displays the status of the physical interfaces (up or down). |                                                                                                    |  |
|                                                                         | In Layer 2 port channels, an * (asterisk) indicates which interface is the primary port of the port channel. The primary port sends out interface PDU. |  |
|                                                                         | In Layer 3 port channels, the primary port is not indicated.                                                                                           |  |

# Related Commands

| show lacp | Display the LACP matrix. |  |
|-----------|--------------------------|--|
|-----------|--------------------------|--|

# show port-channel-flow

CES

Display an egress port in a given port-channel flow.

### **Syntax**

show port-channel-flow outgoing-port-channel number incoming-interface interface {source-ip address destination-ip address} | {protocol number | icmp | tcp | udp} | {source-port number destination-port number} | {source-mac address destination-mac address}

### **Parameters**

| outgoing-port-channel number              | Enter the keyword <b>outgoing-port-channel</b> followed by the number of the port channel to display flow information.               |
|-------------------------------------------|----------------------------------------------------------------------------------------------------|
|                                           | • For a port channel interface, enter the keyword <b>port-channel</b> followed by a number:                                          |
|                                           | C-Series Range: 1-128                                                                                                    |
|                                           | E-Series Range: 1 to 255 for TeraScale and ExaScale                                                                                  |
| incoming-interface interface              | Enter the keyword <b>incoming-interface</b> followed by the interface type and slot/port or number information:                      |
|                                           | • For a Fast Ethernet interface, enter the keyword <b>FastEthernet</b> followed by the slot/port information.                        |
|                                           | <ul> <li>For a 1-Gigabit Ethernet interface, enter the keyword<br/>GigabitEthernet followed by the slot/port information.</li> </ul> |
|                                           | <ul> <li>For a SONET interface, enter the keyword sonet followed by the<br/>slot/port information.</li> </ul>                        |
|                                           | • For a 10-Gigabit Ethernet interface, enter the keyword <b>TenGigabitEthernet</b> followed by the slot/port information.            |
| source-ip address                         | Enter the keyword <b>source-ip</b> followed by the IP source address in IP address format.                                           |
| destination-ip address                    | Enter the keyword <b>destination-ip</b> followed by the IP destination address in IP address format.                                 |
| protocol <i>number</i>   icmp   tcp   udp | On the E-Series only, enter the keyword protocol followed by one of the protocol type                                                |
| Таар                                      | keywords: tcp, udp, icmp or protocol number                                                                                          |
|                                           | Note: The protocol number keyword applies to E-Series only.                                                                          |
| source-port number                        | Enter the keyword <b>source-port</b> followed by the source port number                                                              |
|                                           | Range: 1-65536                                                                                                    |
|                                           | Default: None                                                                                                    |
| destination-port number                   | Enter the keyword <b>destination-port</b> followed by the destination port number.                                                   |
|                                           | Range: 1-65536                                                                                                    |
|                                           | Default: None                                                                                                    |
| source-mac address                        | Enter the keyword <b>source-mac</b> followed by the MAC source address in the nn:nn:nn:nn:nn format.                                 |
| destination-mac address                   | Enter the keyword <b>destination-mac</b> followed by the MAC                                                                         |

### **Command Modes**

**EXEC** 

### Usage Information

Since this command calculates based on a Layer 2 hash algorithm, use this command to display flows for switched Layer 2 packets, not for routed packets (use the show ip flow command to display routed packets).

The **show port-channel-flow** command returns the egress port identification in a given port-channel, if a valid flow is entered. A mismatched flow error occurs if MAC-based hashing is configured for a Layer 2 interface and the user is trying to display a Layer 3 flow.

The output will display three entries:

- Egress port for unfragmented packets.
- In the event of fragmented packets, egress port of the first fragment.
- In the event of fragmented packets, egress port of the subsequent fragments.

### Example

show port-channel-flow outgoing-port-channel number incoming-interface interface source-mac address destination-mac address

- Load-balance is configured for MAC
- Load balance is configured for IP 4-tuple/2-tuple for the C-Series and S-Series
- A non-IP payload is going out of Layer 2 LAG interface that is a member of VLAN with an IP address.

### Figure 14-46. show port-channel-flow Command for MAC Addresses

```
FTOS#show port-channel-flow outgoing-port-channel 1 incoming-interface gi 3/0 source-mac 00:00:50:00:00 destination-mac 00:00:a0:00:00:00

Egress Port for port-channel 1, for the given flow, is Te 13/01
```

### **Example** On the E-Series only:

show port-channel-flow outgoing-port-channel *number* incoming-interface *interface* source-ip *address* destination-ip *address* {protocol *number* [icmp/tcp/udp]} {source-port *number* destination-port *number*}

- Load balance is configured for IP 5-tuple/3-tuple.
- An IP payload is going out of a Layer 2 LAG interface that is a member of a VLAN with an IP address.

```
FTOS#show port-channel-flow outgoing-port-channel 2 incoming-interface gi 3/0 source-ip 2.2.2.0 destination-ip 3.2.3.1 protocol tcp source-port 5 destination-port 6
```

```
Egress Port for port-channel 2, for the given flow: Unfragmented packet: Gi 1/6 Fragmented packets (first fragment): Gi 1/12 Fragmented packets (remaining fragments): Gi 1/12
```

### Related Commands

load-balance (E-Series)

Balance traffic over E-Series port channel members.

### **UDP Broadcast**

The User Datagram Protocol (UDP) broadcast feature is a software-based method to forward low throughput (not to exceed 200 pps) IP/UDP broadcast traffic arriving on a physical or VLAN interface.

### **Important Points to Remember**

- This feature is available only on the E-Series platform, as noted by this symbol under each command heading: [E]
- This feature applies only to E-Series Layer 3 physical or VLAN interfaces.
- Routing Information Protocol (RIP) is not supported with the UDP Broadcast feature.
- If this feature is configured on an interface using ip udp-helper udp-port, then the command ip directed-broadcast becomes ineffective on that interface.
- The existing command show interface has been modified to display the configured broadcast address.

The commands for UDP Broadcast are:

- debug ip udp-helper
- ip udp-helper udp-port
- show ip udp-helper

# debug ip udp-helper

(E) (S60)

Enable UDP debug and display the debug information on a console.

54810

**Syntax** debug ip udp-helper

To disable debug information, use the no debug ip udp-helper command.

**Defaults** Debug disabled

Command Modes **EXEC** 

**EXEC Privilege** 

Example FTOS#debug ip udp-helper UDP helper debugging is on

01:20:22: Pkt rcvd on Gi 5/0 with IP DA (Oxffffffff) will be sent on Gi 5/1 Gi 5/2 Vlan 3

01:44:54: Pkt rcvd on Gi 7/0 is handed over for DHCP processing.

### Related Commands

Command History

| ip udp-helper udp-port | Enable the UDP broadcast feature on an interface.       |
|------------------------|---------------------------------------------------------|
| show ip udp-helper     | Display the configured UDP helper(s) on all interfaces. |
|                        |                                                         |
| Version 8.3.3.9        | Introduced on S60                                       |
| Version 8.3.7.0        | Introduced on S4810                                     |
| Pre-version 8.3.7.0    | Introduced on E-Series ExaScale                         |

# ip udp-helper udp-port

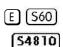

Enable the UDP broadcast feature on an interface either for all UDP ports or a specified list of UDP ports.

### **Syntax**

ip udp-helper udp-port [udp-port-list]

To disable the UDP broadcast on a port, use the no ip udp-helper udp-port [udp-port-list] command.

### **Parameters**

| udp-port-list | (OPTIONAL) Enter up to 16 comma separated UDP port numbers.                |
|---------------|----------------------------------------------------------------------------|
|               | Note: If this option is not used, all UDP Ports are considered by default. |

# Defaults

No default behavior or values

### **Command Modes**

INTERFACE (config-if)

### Usage Information

If the ip helper-address command and ip udp-helper udp-port command are configured, the behavior is that the UDP broadcast traffic with port numbers 67/68 will be unicast relayed to the DHCP server per the ip helper-address configuration. This will occur regardless if the ip udp-helper udp-port command contains port numbers 67/68 or not.

If only the ip udp-helper udp-port command is configured, all the UDP broadcast traffic is flooded, including ports 67/68 traffic if those ports are part of the *udp-port-list*.

# Command History

| Version 8.3.3.9     | Introduced on S60                                                    |
|---------------------|----------------------------------------------------------------------|
| Version 8.3.7.0     | Introduced on S4810                                                  |
| Pre-version 8.3.7.0 | Introduced on E-Series ExaScale                                      |
|                     |                                                                      |
| ip helper-address   | Configure the destination broadcast or host address for DHCP server. |
| debug ip udp-helper | Enable debug and display the debug information on a console.         |
| show ip udp-helper  | Display the configured UDP helper(s) on all interfaces.              |

# Related Commands

# show ip udp-helper

E (\$60)

Display the configured UDP helper(s) on all interfaces.

[54810]

**Syntax** show ip udp-helper

**Defaults** No default configuration or values

**Command Modes EXEC** 

> **Example** FTOS#show ip udp-helper

Port UDP port list

Gi 10/0 656, 658 Gi 10/1 All

Command **History** 

| Version 8.3.3.9     | Introduced on S60               |
|---------------------|---------------------------------|
| Version 8.3.7.0     | Introduced on S4810             |
| Pre-version 8.3.7.0 | Introduced on E-Series ExaScale |

Related Commands

| debug ip udp-helper    | Enable debug and display the debug information on a console.                                                |
|------------------------|----------------------------------------------------------------------------------------------------|
| ip udp-helper udp-port | Enable the UDP broadcast feature on an interface either for all UDP ports or a specified list of UDP ports. |

# **IPv4** Routing

# **Overview**

The characters that appear below command headings indicate support for the associated Dell Networking platform, as follows:

- C-Series: C
- E-Series: [E]
- S-Series: [S]

## **Commands**

IPv4-related commands are described in this chapter. They are:

- arp
- arp learn-enable
- arp retries
- arp timeout
- clear arp-cache
- clear host
- clear ip fib linecard
- clear ip route
- clear tcp statistics
- debug arp
- debug ip dhcp
- debug ip icmp
- debug ip packet
- ip address
- ip directed-broadcast
- ip domain-list
- ip domain-lookup
- ip domain-name
- ip fib download-igp-only
- ip helper-address
- ip helper-address hop-count disable
- ip host
- ip max-frag-count
- ip mtu

- ip name-server
- ip proxy-arp
- ip redirects
- ip route
- ip source-route
- ip unreachables
- ip vlan-flooding
- load-balance (C-Series and S-Series)
- load-balance (E-Series)
- management route
- show arp
- show arp retries
- show hosts
- show ip cam linecard
- show ip cam stack-unit
- · show ip fib linecard
- show ip fib stack-unit
- show ip flow
- show ip interface
- show ip management-route
- show ip protocols
- show ip route
- show ip route list
- show ip route summary
- show ip traffic
- show protocol-termination-table
- show tcp statistics

# arp

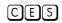

Use Address Resolution Protocol (ARP) to associate an IP address with a MAC address in the switch.

**Syntax** 

arp vrf {vrf name} ip-address mac-address interface

To remove an ARP address, use the **no arp** *ip-address* command.

### **Parameters**

| vrf name   | E-Series Only: Enter the VRF process identifier to tie the static route to the VRF |
|------------|------------------------------------------------------------------------------------|
|            | process.                                                                           |
| ip-address | Enter an IP address in dotted decimal format.                                      |

| mac-address | Enter a MAC address in nnnn.nnnn format.                                                                                                    |
|-------------|----------------------------------------------------------------------------------------------------|
| interface   | Enter the following keywords and slot/port or number information:                                                                                                 |
|             | • For a 1-Gigabit Ethernet interface, enter the keyword <b>GigabitEthernet</b> followed by the slot/port information.                                             |
|             | • For the Management interface, enter the keyword <b>ManagementEthernet</b> followed by the slot/port information. The slot range is 0-1 and the port range is 0. |
|             | <ul> <li>For a Port Channel interface, enter the keyword port-channel followed by a<br/>number:</li> </ul>                                                        |
|             | C-Series and S-Series Range: 1-128                                                                                                    |
|             | E-Series Range: 1 to 255 for TeraScale.                                                                                                    |
|             | <ul> <li>For a SONET interface, enter the keyword sonet followed by the slot/port<br/>information.</li> </ul>                                                     |
|             | <ul> <li>For a 10-Gigabit Ethernet interface, enter the keyword TenGigabitEthernet<br/>followed by the slot/port information.</li> </ul>                          |

**Defaults** 

Not configured.

### **Command Modes**

### CONFIGURATION

### Command History

| Version 8.3.3.1     | Introduced on the S60.          |
|---------------------|---------------------------------|
| Version 8.1.1.0     | Introduced on E-Series ExaScale |
| Version 7.6.1.0     | Introduced on S-Series          |
| Version 7.5.1.0     | Introduced on C-Series          |
| pre-Version 6.2.1.1 | Introduced on E-Series          |

### Usage Information

You cannot use Class D or Class E IP addresses or zero IP address (0.0.0.0) when creating a static ARP. Zero MAC addresses (00:00:00:00:00:00) are also invalid.

### Related Commands

| clear a | p-cache | Clear dynamic ARP entries from the ARP table. |
|---------|---------|-----------------------------------------------|
| show a  | rp      | Display ARP table.                            |

# arp learn-enable

CES

Enable ARP learning via Gratuitous ARP.

**Syntax** 

arp learn-enable

**Defaults** 

Disabled

### **Command Modes**

### CONFIGURATION

### Command History

| Version 8.3.3.1 | Introduced on the S60. |  |
|-----------------|------------------------|--|
| Version 8.3.1.0 | Introduced             |  |

### **Usage** Information

In FTOS versions prior to 8.3.1.0, if a gratuitous ARP is received some time after an ARP request is sent, only RP2 installs the ARP information. For example:

- At time t=0 FTOS sends an ARP request for IP A.B.C.D
- 2 At time t=1 FTOS receives an ARP request for IP A.B.C.D

**3** At time t=2 FTOS installs an ARP entry for *A.B.C.D* only on RP2.

Beginning with version 8.3.1.0, when a Gratuitous ARP is received, FTOS installs an ARP entry on all 3 CPUs.

# arp retries

CES

Set the number of ARP retries in case the system does not receive an ARP reply in response to an ARP

**Syntax** 

arp retries number

**Parameters** 

| number | Enter the number of retries. |
|--------|------------------------------|
|        | Range: 5 to 20.              |
|        | Default: 5                   |

Defaults

5

**Command Modes** 

**CONFIGURATION** 

Command History

| Version 8.3.3.1 | Introduced on the S60. |
|-----------------|------------------------|
| Version 8.3.1.0 | Introduced             |

Usage Information

Retries are 20 seconds apart.

Related Commands

show arp retries Display the configured number of ARP retries.

# arp timeout

CES

Set the time interval for an ARP entry to remain in the ARP cache.

**Syntax** 

arp timeout minutes

To return to the default value, enter **no arp timeout**.

**Parameters** 

| seconds | Enter the number of minutes. |
|---------|------------------------------|
|         | Range: 0 to 35790.           |
|         | Default: 240 minutes.        |

**Defaults** 

240 minutes (4 hours)

**Command Modes** 

INTERFACE

# Command History

| Version 8.3.3.1 | Introduced on the S60.          |
|-----------------|---------------------------------|
| Version 8.1.1.0 | Introduced on E-Series ExaScale |
| Version 7.6.1.0 | Introduced on S-Series          |

| Version 7.5.1.0     | Introduced on C-Series                                       |
|---------------------|--------------------------------------------------------------|
| pre-Version 6.2.1.1 | Introduced on E-Series                                       |
|                     |                                                              |
| show interfaces     | Displays the ARP timeout value for all available interfaces. |

### Related Commands

# clear arp-cache

Clear the dynamic ARP entries from a specific interface or optionally delete (no-refresh) ARP entries

### clear arp-cache [vrf name | interface | ip ip-address] [no-refresh] **Syntax**

### **Parameters**

| vrf name      | E-Series Only: Clear only the ARP cache entries tied to the VRF process.                                                                                                    |  |
|---------------|----------------------------------------------------------------------------------------------------|--|
| interface     | (OPTIONAL) Enter the following keywords and slot/port or number information:                                                                                                    |  |
|               | <ul> <li>For a 1-Gigabit Ethernet interface, enter the keyword GigabitEthernet<br/>followed by the slot/port information.</li> </ul>                                                                              |  |
|               | • For the Management interface, enter the keyword <b>ManagementEthernet</b> followed by the slot/port information. The slot range is 0-1 and the port range is 0.                                                 |  |
|               | <ul> <li>For a Port Channel interface, enter the keyword port-channel followed by a<br/>number:</li> </ul>                                                                                                    |  |
|               | C-Series and S-Series Range: 1-128                                                                                                    |  |
|               | E-Series Range: 1 to 255 for TeraScale.                                                                                                    |  |
|               | <ul> <li>For a SONET interface, enter the keyword sonet followed by the slot/port<br/>information.</li> </ul>                                                                                                    |  |
|               | • For a 10-Gigabit Ethernet interface, enter the keyword <b>TenGigabitEthernet</b> followed by the slot/port information.                                                                                         |  |
|               | • For a VLAN, enter the keyword <b>vlan</b> followed by a number from 1 to 4094.                                                                                                    |  |
| ip ip-address | (OPTIONAL) Enter the keyword ip followed by the IP address of the ARP entry you wish to clear.                                                                                                    |  |
| no-refresh    | (OPTIONAL) Enter the keyword <b>no-refresh</b> to delete the ARP entry from CAM. Or use this option with <i>interface</i> or <b>ip</b> <i>ip-address</i> to specify which dynamic ARP entries you want to delete. |  |
|               | <b>Note:</b> Transit traffic may not be forwarded during the period when deleted ARP entries are resolved again and re-installed in CAM. Use this option with extreme caution.                                    |  |

### **Command Modes**

### **EXEC** Privilege

### Command History

| Version 8.3.3.1     | Introduced on the S60.                                         |
|---------------------|----------------------------------------------------------------|
| Version 8.2.1.0     | Support 4094 VLANs on E-Series ExaScale (prior limit was 2094) |
| Version 8.1.1.0     | Introduced on E-Series ExaScale                                |
| Version 7.9.1.0     | Introduced VRF on the E-Series                                 |
| Version 7.6.1.0     | Introduced on S-Series                                         |
| Version 7.5.1.0     | Introduced on C-Series                                         |
| pre-Version 6.2.1.1 | Introduced on E-Series                                         |

# clear host

CES

Remove one or all dynamically learnt host table entries.

**Syntax** 

clear host name

**Parameters** 

| name | Enter the name of the host to delete.     |
|------|-------------------------------------------|
|      | Enter * to delete all host table entries. |

### **Command Modes**

**EXEC Privilege** 

### Command History

| Version 8.3.3.1 | Introduced on the S60.          |
|-----------------|---------------------------------|
| Version 8.1.1.0 | Introduced on E-Series ExaScale |
| Version 7.6.1.0 | Introduced on S-Series          |
| Version 7.5.1.0 | Introduced on C-Series          |

# clear ip fib linecard

CES

Clear all Forwarding Information Base (fib) entries in the specified line card (use this command with caution, see <u>Usage Information below</u>)

Syntax

clear ip fib linecard slot-number | vrf vrf instance

### **Parameters**

| slot-number  | Enter the number of the line card slot.                                                                              |
|--------------|----------------------------------------------------------------------------------------------------|
|              | C-Series and S-Series Range: 0-7                                                                                     |
|              | <b>E-Series</b> Range: 0 to 13 on E12001200i, 0 to 6 on E600/E600i; 0 to 5 on E300                                   |
| vrf instance | (Optional) <b>E-Series Only</b> : Clear only the FIB entries on the specified card associated with the VRF instance. |

### **Command Mode**

**EXEC** 

**EXEC** Privilege

### Command History

| Version 8.3.3.1     | Introduced on the S60.                        |
|---------------------|-----------------------------------------------|
| Version 8.1.1.2     | Introduced support on E-Series ExaScale E600i |
| Version 8.1.1.0     | Introduced on E-Series ExaScale               |
| Version 7.9.1.0     | Introduced VRF on the E-Series                |
| Version 7.6.1.0     | Introduced on S-Series                        |
| Version 7.5.1.0     | Introduced on C-Series                        |
| pre-Version 6.2.1.1 | Introduced on E-Series                        |

### Usage Information

Use this command to clear Layer 3 CAM inconsistencies.

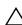

Caution: Executing this command will cause traffic disruption.

# Related Commands

| show ip fib linecard | Show FIB entries. |  |
|----------------------|-------------------|--|

# clear ip route

CES Clear one or all routes in the routing table.

**Syntax** clear ip route {\* | ip-address mask | vrf vrf instance}

### **Parameters**

| *               | Enter an asterisk (*) to clear all learned IP routes.                                                          |  |
|-----------------|----------------------------------------------------------------------------------------------------|--|
| ip-address mask | Enter a specific IP address and mask in dotted decimal format to clear that IP address from the routing table. |  |
| vrf instance    | (Optional) <b>E-Series Only</b> : Clear only the routes tied to the VRF instance.                              |  |

### **Command Modes**

### **EXEC** Privilege

### Command **History**

| Version 8.3.3.1     | Introduced on the S60.          |
|---------------------|---------------------------------|
| Version 8.1.1.0     | Introduced on E-Series ExaScale |
| Version 7.9.1.0     | Introduced VRF                  |
| Version 7.6.1.0     | Introduced on S-Series          |
| Version 7.5.1.0     | Introduced on C-Series          |
| pre-Version 6.2.1.1 | Introduced on E-Series          |

### Related Commands

| ip route              | Assign an IP route to the switch.    |
|-----------------------|--------------------------------------|
| show ip route         | View the routing table.              |
| show ip route summary | View a summary of the routing table. |

# clear tcp statistics

CES

Clear TCP counters.

### **Syntax**

clear tcp statistics [all | cp | rp1 | rp2]

**Note:** These options are supported only on the E-Series.

### **Parameters**

| all | Enter the keyword <b>all</b> to clear all TCP statistics maintained on all switch processors. |  |
|-----|-----------------------------------------------------------------------------------------------|--|
| ср  | (OPTIONAL) Enter the <b>cp</b> to clear only statistics from the Control Processor.           |  |
| rp1 | (OPTIONAL) Enter the keyword <b>rp1</b> to clear only the statistics from Route Processor 1.  |  |
| rp2 | (OPTIONAL) Enter the keyword <b>rp2</b> to clear only the statistics from Route Processor 2.  |  |

### **Command Modes**

### **EXEC** Privilege

### Command **History**

| Version 8.3.3.1     | Introduced on the S60. |
|---------------------|------------------------|
| Version 7.6.1.0     | Introduced on S-Series |
| Version 7.5.1.0     | Introduced on C-Series |
| pre-Version 6.2.1.1 | Introduced on E-Series |

# debug arp

CES

View information on ARP transactions.

Syntax

debug arp [interface] [count value]

To stop debugging ARP transactions, enter **no debug arp**.

### **Parameters**

| interface   | (OPTIONAL) Enter the following keywords and slot/port or number information:                                                                                      |  |
|-------------|----------------------------------------------------------------------------------------------------|--|
|             | <ul> <li>For a 1-Gigabit Ethernet interface, enter the keyword gigabitethernet followed by<br/>the slot/port information.</li> </ul>                              |  |
|             | • For the Management interface, enter the keyword <b>managementethernet</b> followed by the slot/port information. The slot range is 0-1 and the port range is 0. |  |
|             | <ul> <li>For a Port Channel interface, enter the keyword port-channel followed by a<br/>number:</li> </ul>                                                        |  |
|             | C-Series and S-Series Range: 1-128                                                                                                    |  |
|             | E-Series Range: 1 to 255 for TeraScale.                                                                                                    |  |
|             | <ul> <li>For a SONET interface, enter the keyword sonet followed by the slot/port<br/>information.</li> </ul>                                                     |  |
|             | <ul> <li>For a 10-Gigabit Ethernet interface, enter the keyword tengigabitethernet<br/>followed by the slot/port information.</li> </ul>                          |  |
|             | • For a VLAN, enter the keyword <b>vian</b> followed by a number from 1 to 4094.                                                                                  |  |
| count value | (OPTIONAL) Enter the keyword <b>count</b> followed by the count value.                                                                                            |  |
|             | Range: 1 to 65534                                                                                                    |  |

### **Command Modes**

**EXEC Privilege** 

### Command History

| Version 8.3.3.1 | Introduced on the S60.                                         |
|-----------------|----------------------------------------------------------------|
| Version 8.2.1.0 | Support 4094 VLANs on E-Series ExaScale (prior limit was 2094) |
| Version 8.1.1.0 | Introduced on E-Series ExaScale                                |
| Version 7.6.1.0 | Introduced on S-Series                                         |
| Version 7.5.1.0 | Introduced on C-Series                                         |
| Version 6.3.1.0 | Added the count option                                         |

### **Defaults**

No default behavior or values

### Usage Information

Use the **count** option to stop packets from flooding the user terminal when debugging is turned on.

# debug ip dhcp

CES

Enable debug information for DHCP relay transactions and display the information on the console.

Syntax debug ip dhcp

To disable debug, use the **no debug ip dhcp** command.

**Defaults** Debug disabled

Command Modes EXEC Privilege

### Command **History**

| Version 8.3.3.1 | Introduced on the S60.          |
|-----------------|---------------------------------|
| Version 8.1.1.0 | Introduced on E-Series ExaScale |
| Version 7.6.1.0 | Added support for S-Series      |
| Version 7.5.1.0 | Introduced on C-Series          |
| Version 6.4.10  | Introduced on E-Series          |

### Example Figure 15-1. debug ip dhcp Command Example

```
FTOS#debug ip dhcp
00:12:21 : %RELAY-I-PACKET: BOOTP REQUEST (Unicast) received at interface 113.3.3.17 BOOTP
Request, hops = 0, XID = 0xbf05140f, secs = 0, hwaddr = 00:60:CF:20:7B:8C, giaddr = 0.0.0.0
00:12:21 : %RELAY-I-BOOTREQUEST: Forwarded BOOTREQUEST for 00:60:CF:20:7B:8C to 14.4.4.2 00:12:26 : %RELAY-I-PACKET: BOOTP REQUEST (Unicast) received at interface 113.3.3.17 BOOTP
Request, hops = 0, XID = 0xbf05140f, secs = 5, hwaddr = 00:60:CF:20:7B:8C, giaddr = 0.0.0.00:12:26: %RELAY-I-BOOTREQUEST: Forwarded BOOTREQUEST for 00:60:CF:20:7B:8C to 14.4.4.2
00:12:40 : %RELAY-I-PACKET: BOOTP REQUEST (Unicast) received at interface 113.3.3.17 BOOTP
Request, hops = 0, XID = 0xda4f9503, secs = 0, hwaddr = 00:60:CF:20:7B:8C, giaddr = 0.0.0.0
00:12:40 : %RELAY-I-BOOTREQUEST: Forwarded BOOTREQUEST for 00:60:CF:20:7B:8C to 14.4.4.2
00:12:42 : %RELAY-I-PACKET: BOOTP REPLY (Unicast) received at interface 14.4.4.1 BOOTP Reply,
hops = 0, XID = 0xda4f9503, secs = 0, hwaddr = 00:60:CF:20:7B:8C, giaddr = 113.3.3.17
00:12:42: %RELAY-I-BOOTREPLY: Forwarded BOOTREPLY for 00:60:CF:20:7B:8C to 113.3.3.254
00:12:42 : %RELAY-I-PACKET: BOOTP REQUEST (Unicast) received at interface 113.3.3.17 BOOTP
Request, hops = 0, XID = 0xda4f9503, secs = 0, hwaddr = 00:60:CF:20:7B:8C, giaddr = 0.0.0.0
00:12:42 : %RELAY-I-BOOTREQUEST: Forwarded BOOTREQUEST for 00:60:CF:20:7B:8C to 14.4.4.2
00:12:42 : %RELAY-I-PACKET: BOOTP REPLY (Unicast) received at interface 14.4.4.1 BOOTP Reply,
hops = 0, XID = 0xda4f9503, secs = 0, hwaddr = 00:60:CF:20:7B:8C, giaddr = 113.3.3.17
00:12:42: %RELAY-I-BOOTREPLY: Forwarded BOOTREPLY for 00:60:CF:20:7B:8C to 113.3.3.254
```

### Related Commands

| ip helper-address                   | Specify the destination broadcast or host address for DHCP server request. |
|-------------------------------------|----------------------------------------------------------------------------|
| ip helper-address hop-count disable | Disable hop-count increment for DHCP relay agent.                          |

# debug ip icmp

CESView information on the Internal Control Message Protocol (ICMP).

### **Syntax** debug ip icmp [interface] [count value]

To disable debugging, use the **no debug ip icmp** command.

### **Parameters**

# (OPTIONAL) Enter the following keywords and slot/port or number information: For a 1-Gigabit Ethernet interface, enter the keyword GigabitEthernet followed by the slot/port information. For the Management interface, enter the keyword ManagementEthernet followed by the slot/port information. The slot range is 0 and the port range is 0-1. For a Port Channel interface, enter the keyword port-channel followed by a number: C-Series and S-Series Range: 1-128 E-Series Range: 1 to 255 for TeraScale. For a SONET interface, enter the keyword sonet followed by the slot/port information. For a 10-Gigabit Ethernet interface, enter the keyword TenGigabitEthernet followed by the slot/port information.

### count value

interface

(OPTIONAL) Enter the keyword **count** followed by the count value.

For VLAN, enter the keyword **vlan** followed by a number from 1 to 4094.

Range: 1 to 65534 Default: Infinity

### **Command Modes**

### **EXEC Privilege**

### Command History

| Version 8.3.3.1 | Introduced on the S60.                                         |  |
|-----------------|----------------------------------------------------------------|--|
| Version 8.2.1.0 | Support 4094 VLANs on E-Series ExaScale (prior limit was 2094) |  |
| Version 8.1.1.0 | Introduced on E-Series ExaScale                                |  |
| Version 7.6.1.0 | Introduced on S-Series                                         |  |
| Version 7.5.1.0 | Introduced on C-Series                                         |  |
| Version 6.3.1.0 | Added the count option                                         |  |

### Example

### Figure 15-2. debug ip icmp Command Example (Partial)

```
ICMP: echo request rcvd from src 40.40.40.40
ICMP: src 40.40.40.40, dst 40.40.40, echo reply
ICMP: src 40.40.40.40, dst 40.40.40, echo reply
ICMP: echo request sent to dst 40.40.40.40
ICMP: echo request rcvd from src 40.40.40.40
ICMP: src 40.40.40.40, dst 40.40.40.40
ICMP: src 40.40.40.40, dst 40.40.40, echo reply
ICMP: src 40.40.40.40, dst 40.40.40.40, echo reply
ICMP: echo request sent to dst 40.40.40.40
```

# Usage Information

Use the **count** option to stop packets from flooding the user terminal when debugging is turned on.

# debug ip packet

CES

View a log of IP packets sent and received.

### **Syntax**

debug ip packet [access-group name] [count value] [interface]

To disable debugging, use the **no debug ip packet** [access-group name] [count value] [interface] command.

### **Parameters**

| -                 |                                                                                                    |
|-------------------|----------------------------------------------------------------------------------------------------|
| access-group name | Enter the keyword <b>access-group</b> followed by the access list name (maximum 16 characters) to limit the debug output based on the defined rules in the ACL.              |
| count value       | (OPTIONAL) Enter the keyword <b>count</b> followed by the count value.                                                                                                    |
|                   | Range: 1 to 65534                                                                                                    |
|                   | Default: Infinity                                                                                                    |
| interface         | (OPTIONAL) Enter the following keywords and slot/port or number information:                                                                                                 |
|                   | • For a 1-Gigabit Ethernet interface, enter the keyword <b>gigabitethernet</b> followed by the slot/port information.                                                        |
|                   | • For the management interface on the RPM, enter the keyword <b>managementethernet</b> followed by the slot/port information. The slot range is 0-1 and the port range is 0. |
|                   | • For a Port Channel interface, enter the keyword <b>port-channel</b> followed by a number:                                                                                  |
|                   | C-Series and S-Series Range: 1-128                                                                                                    |
|                   | E-Series Range: 1 to 255 for TeraScale.                                                                                                    |
|                   | <ul> <li>For a SONET interface, enter the keyword sonet followed by the slot/<br/>port information.</li> </ul>                                                               |
|                   | <ul> <li>For a 10-Gigabit Ethernet interface, enter the keyword<br/>tengigabitethernet followed by the slot/port information.</li> </ul>                                     |
|                   | <ul> <li>For a VLAN, enter the keyword vian followed by a number from 1 to<br/>4094.</li> </ul>                                                                              |

### **Command Mode**

### EXEC Privilege

### Command History

| Introduced on the S60.                                         |
|----------------------------------------------------------------|
| Support 4094 VLANs on E-Series ExaScale (prior limit was 2094) |
| Introduced on E-Series ExaScale                                |
| Added the access-group option                                  |
| Introduced on S-Series                                         |
| Introduced on C-Series                                         |
| Added the count option                                         |
|                                                                |

### Example

### Figure 15-3. debug ip packet Command Example (Partial)

```
IP: s=10.1.2.62 (local), d=10.1.2.206 (Ma 0/0), len 54, sending
TCP src=23, dst=40869, seq=2112994894, ack=606901739, win=8191 ACK PUSH IP: s=10.1.2.206 (Ma 0/0), d=10.1.2.62, len 40, rcvd
TCP src=0, dst=0, seq=0, ack=0, win=0

IP: s=10.1.2.62 (local), d=10.1.2.206 (Ma 0/0), len 226, sending
TCP src=23, dst=40869, seq=2112994896, ack=606901739, win=8192 ACK PUSH IP: s=10.1.2.216 (Ma 0/0), d=10.1.2.255, len 78, rcvd
    UDP src=0, dst=0
IP: s=10.1.2.62 (local), d=10.1.2.3 (Ma 0/0), len 1500, sending fragment
     IP Fragment, Ident = 4741, fragment offset = 0
    ICMP type=0, code=0
IP: s=10.1.2.62 (local), d=10.1.2.3 (Ma 0/0), len 1500, sending fragment
    IP Fragment, Ident = 4741, fragment offset = 1480
IP: s=40.40.40.40 (local), d=224.0.0.5 (Gi 4/11), len 64, sending broad/multicast
proto=89
IP: s=40.40.40.40 (local), d=224.0.0.6 (Gi 4/11), len 28, sending broad/multicast
proto=2
IP: s=0.0.0.0, d=30.30.30.30, len 100, unroutable
    ICMP type=8, code=0
IP: s=0.0.0.0, d=30.30.30.30, len 100, unroutable
    ICMP type=8, code=0
```

Table 15-1. debug ip packet Command Example Fields

| Field                                                          | Description                                                                                                    |
|----------------------------------------------------------------|----------------------------------------------------------------------------------------------------|
| s=                                                             | Lists the source address of the packet and the name of the interface (in parentheses) that received the packet.                                                                                           |
| d=                                                             | Lists the destination address of the packet and the name of the interface (in parentheses) through which the packet is being sent out on the network.                                                     |
| len                                                            | Displays the packet's length.                                                                                                    |
| sending rcvd fragment sending broad/multicast proto unroutable | The last part of each line lists the status of the packet.                                                                                                    |
| TCP src=                                                       | Displays the source and destination ports, the sequence number, the acknowledgement number, and the window size of the packets in that TCP packets.                                                       |
| UDP src=                                                       | Displays the source and destination ports for the UDP packets.                                                                                                    |
| ICMP type=                                                     | Displays the ICMP type and code.                                                                                                    |
| IP Fragment                                                    | States that it is a fragment and displays the unique number identifying the fragment (Ident) and the offset (in 8-byte units) of this fragment (fragment offset) from the beginning of original datagram. |

### Usage Information

Use the **count** option to stop packets from flooding the user terminal when debugging is turned on.

The **access-group** option supports only the equal to (**eq**) operator in TCP ACL rules. Port operators not equal to (**neq**), greater than (**gt**), less than (**lt**), or **range** are not supported in **access-group** option (see Figure 15-4). ARP packets (**arp**) and Ether-type (**ether-type**) are also not supported in **access-group** option. The entire rule is skipped to compose the filter.

The access-group option pertains to:

• IP Protocol Number

0 to 255

Internet Control Message Protocol\* icmp

\* but not the ICMP message type (0-255)

Any Internet Protocol ip

Transmission Control Protocol\* tcp

\* but not on the rst, syn, or urg bit User Datagram Protocol udp

In the case of ambiguous access control list rules, the debug ip packet access-control command will be disabled. A message appears identifying the error (see Figure 15-4).

### Example Figure 15-4. debug ip packet access-group Command Errors

```
FTOS#debug ip packet access-group test
%Error: port operator GT not supported in access-list debug
%Error: port operator LT not supported in access-list debug
%Error: port operator RANGE not supported in access-list debug
%Error: port operator NEQ not supported in access-list debug
FTOS#00:10:45: %RPM0-P:CP %IPMGR-3-DEBUG_IP_PACKET_ACL_AMBIGUOUS_EXP: Ambiguous rules not
supported in access-list debug, access-list debugging is turned off
```

# ip address

CES

Assign a primary and secondary IP address to the interface.

### **Syntax**

### ip address ip-address mask [secondary]

To delete an IP address from an interface, use the **no ip address** [ip-address] command.

### **Parameters**

| ip-address | Enter an IP address in dotted decimal format.                                                       |
|------------|----------------------------------------------------------------------------------------------------|
| mask       | Enter the mask of the IP address in slash prefix format (for example, /24).                         |
| secondary  | (OPTIONAL) Enter the keyword <b>secondary</b> to designate the IP address as the secondary address. |

### **Defaults**

Not configured.

### **Command Modes**

**INTERFACE** 

### Command History

| Version 8.3.3.1 | Introduced on the S60.          |
|-----------------|---------------------------------|
| Version 8.1.1.0 | Introduced on E-Series ExaScale |
| Version 7.6.1.0 | Introduced on S-Series          |
| Version 7.5.1.0 | Introduced on C-Series          |

### Usage Information

You must be in the INTERFACE mode before you add an IP address to an interface. Assign an IP address to an interface prior to entering the ROUTER OSPF mode.

# ip directed-broadcast

**C E S** Enables the interface to receive directed broadcast packets.

Syntax ip directed-broadcast

To disable the interface from receiving directed broadcast packets, enter no ip directed-broadcast.

**Defaults** Disabled (that is, the interface does not receive directed broadcast packets)

Command Modes INTERFACE

Command History

| Version 8.3.3.1 | Introduced on the S60.          |
|-----------------|---------------------------------|
| Version 8.1.1.0 | Introduced on E-Series ExaScale |
| Version 7.6.1.0 | Introduced on S-Series          |
| Version 7.5.1.0 | Introduced on C-Series          |

# ip domain-list

C) [E] [S] Configure names to complete unqualified host names.

Syntax ip domain-list name

To remove the name, use the **no ip domain-list** *name* command.

**Parameters** 

| name | Enter a domain name to be used to complete unqualified names (that is, incomplete |
|------|-----------------------------------------------------------------------------------|
|      | domain names that cannot be resolved).                                            |

**Defaults** Disabled.

Command Modes CONFIGURATION

Command History

| Version 8.3.3.1 | Introduced on the S60.          |
|-----------------|---------------------------------|
| Version 8.1.1.0 | Introduced on E-Series ExaScale |
| Version 7.6.1.0 | Introduced on S-Series          |
| Version 7.5.1.0 | Introduced on C-Series          |

### Usage Information

Configure the ip domain-list command up to 6 times to configure a list of possible domain names.

If both the ip domain-name and ip domain-list commands are configured, the software will try to resolve the name using the ip domain-name command. If the name is not resolved, the software goes through the list of names configured with the ip domain-list command to find a match.

Use the following steps to enable dynamic resolution of hosts:

- specify a domain name server with the ip name-server command.
- enable DNS with the ip domain-lookup command.

To view current bindings, use the **show hosts** command. To view DNS related configuration, use the **show running-config resolve** command.

Related **Commands** 

Specify a DNS server. ip domain-name

# ip domain-lookup

CES

Enable dynamic host-name to address resolution (that is, DNS).

**Syntax** 

ip domain-lookup

To disable DNS lookup, use the **no ip domain-lookup**.

**Defaults** 

Disabled.

**Command Mode** 

**CONFIGURATION** 

Command History

| Version 8.3.3.1 | Introduced on the S60.          |
|-----------------|---------------------------------|
| Version 8.1.1.0 | Introduced on E-Series ExaScale |
| Version 7.6.1.0 | Introduced on S-Series          |
| Version 7.5.1.0 | Introduced on C-Series          |

Usage Information To fully enable DNS, also specify one or more domain name servers with the ip name-server command.

FTOS does not support sending DNS queries over a VLAN. DNS queries are sent out all other interfaces, including the Management port.

To view current bindings, use the show hosts command.

Related **Commands** 

| ip name-server | Specify a DNS server.  |
|----------------|------------------------|
| show hosts     | View current bindings. |

# ip domain-name

CES

Configure one domain name for the switch.

**Syntax** 

ip domain-name name

To remove the domain name, enter **no ip domain-name**.

**Parameters** 

| name | Enter one domain name to be used to complete unqualified names (that is, |
|------|--------------------------------------------------------------------------|
|      | incomplete domain names that cannot be resolved).                        |

**Defaults** 

Not configured.

**Command Modes** 

CONFIGURATION

Command **History** 

| Version 8.3.3.1 | Introduced on the S60.          |
|-----------------|---------------------------------|
| Version 8.1.1.0 | Introduced on E-Series ExaScale |

| Version 7.6.1.0 | Introduced on S-Series |
|-----------------|------------------------|
| Version 7.5.1.0 | Introduced on C-Series |

### Usage Information

You can only configure one domain name with the ip domain-name command. To configure more than one domain name, configure the ip domain-list command up to 6 times.

Use the following steps to enable dynamic resolution of hosts:

- specify a domain name server with the ip name-server command.
- enable DNS with the ip domain-lookup command.

To view current bindings, use the show hosts command.

# Related Commands

| ip domain-list | Configure additional names  |  |
|----------------|-----------------------------|--|
| ib domain-list | Configure additional names. |  |
| 1              | <i>8</i>                    |  |

# ip fib download-igp-only

E

Configure the E-Series to download only IGP routes (for example, OSPF) on to line cards. When the command is configured or removed, it clears the routing table (similar to clear ip route command) and only IGP routes populate the table.

### **Syntax**

### ip fib download-igp-only [small-fib]

To return to default setting, use the **no ip fib download-igp-only [small-fib]** command.

### **Parameters**

| small-fib | (OPTIONAL) Enter the keyword <b>small-fib</b> to download a smaller FIB table. This option |
|-----------|--------------------------------------------------------------------------------------------|
|           | is useful on line cards with a limited FIB size.                                           |

### **Defaults**

Disabled

### **Command Modes**

CONFIGURATION

### Command History

| Version 8.3.3.1     | Introduced on the S60.          |
|---------------------|---------------------------------|
| Version 8.1.1.0     | Introduced on E-Series ExaScale |
| Version 7.6.1.0     | Added support for S-Series      |
| Version 7.5.1.0     | Added support for C-Series      |
| pre-Version 6.2.1.1 | Introduced on E-Series          |

# ip helper-address

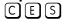

Specify the address of a DHCP server so that DHCP broadcast messages can be forwarded when the DHCP server is not on the same subnet as the client.

### **Syntax**

### ip helper-address ip-address | default-vrf

To remove a DHCP server address, enter **no ip helper-address**.

### **Parameters**

| ip-address Enter an IP address in dotted decimal format (A.B.C.D). |                                                                                       |
|--------------------------------------------------------------------|---------------------------------------------------------------------------------------|
| default-vrf                                                        | (Optional) <b>E-Series Only</b> : Enter default-vrf for the DHCP server VRF is using. |

**Defaults** 

Not configured.

### **Command Modes**

**INTERFACE** 

### Command History

| Version 8.3.3.1     | Introduced on the S60.          |
|---------------------|---------------------------------|
| Version 8.1.1.0     | Introduced on E-Series ExaScale |
| Version 7.9.1.0     | Introduced VRF on the E-Series  |
| Version 7.6.1.0     | Added support for S-Series      |
| Version 7.5.1.0     | Added support for C-Series      |
| pre-Version 6.2.1.1 | Introduced on E-Series          |

### Usage Information

You can add multiple DHCP servers by entering the ip helper-address command multiple times. If multiple servers are defined, an incoming request is sent simultaneously to all configured servers and the reply is forwarded to the DHCP client.

FTOS uses standard DHCP ports, that is UDP ports 67 (server) and 68 (client) for DHCP relay services. It listens on port 67 and if it receives a broadcast, the software converts it to unicast, and forwards to it to the DHCP-server with source port=68 and destination port=67.

The server replies with source port=67, destination port=67 and FTOS forwards to the client with source port=67, destination port=68.

# ip helper-address hop-count disable

CES

Disable the hop-count increment for the DHCP relay agent.

### **Syntax**

### ip helper-address hop-count disable

To reenable the hop-count increment, use the **no ip helper-address hop-count disable** command.

**Defaults** 

Enabled; the hops field in the DHCP message header is incremented by default

### **Command Modes**

### CONFIGURATION

### Command History

| Version 8.3.3.1 | Introduced on the S60.          |
|-----------------|---------------------------------|
| Version 8.1.1.0 | Introduced on E-Series ExaScale |
| Version 7.6.1.0 | Added support for S-Series      |
| Version 7.5.1.0 | Added support for C-Series      |
| Version 6.3.1.0 | Introduced for E-Series         |

### Usage Information

This command disables the incrementing of the hops field when boot requests are relayed to a DHCP server through FTOS. If the incoming boot request already has a non-zero hops field, the message will be relayed with the same value for hops. However, the message will be discarded if the hops field exceeds 16, to comply with the relay agent behavior specified in RFC 1542.

### Related Commands

| ip helper-address                                                                      | Specify the destination broadcast or host address for DHCP server requests. |  |
|----------------------------------------------------------------------------------------|-----------------------------------------------------------------------------|--|
| show running-config Display the current configuration and changes from default values. |                                                                             |  |

# ip host

CES

Assign a name and IP address to be used by the host-to-IP address mapping table.

**Syntax** 

ip host name ip-address

To remove an IP host, use the **no ip host** name [ip-address] command.

**Parameters** 

| name Enter a text string to associate with one IP address. |                                                                          |
|------------------------------------------------------------|--------------------------------------------------------------------------|
| ip-address                                                 | Enter an IP address, in dotted decimal format, to be mapped to the name. |

**Defaults** 

Not configured.

**Command Modes** 

**CONFIGURATION** 

### Command **History**

| Version 8.3.3.1     | Introduced on the S60.          |
|---------------------|---------------------------------|
| Version 8.1.1.0     | Introduced on E-Series ExaScale |
| Version 7.6.1.0     | Added support for S-Series      |
| Version 7.5.1.0     | Added support for C-Series      |
| pre-Version 6.1.1.0 | Introduced for E-Series         |
|                     |                                 |

# ip max-frag-count © E S Set the maxim

Set the maximum number of fragments allowed in one packet for packet re-assembly.

**Syntax** 

ip max-frag-count count

To place no limit on the number of fragments allowed, enter **no ip max-frag-count**.

**Parameters** 

| count | Enter a number for the number of fragments allowed for re-assembly. |
|-------|---------------------------------------------------------------------|
|       | Range: 2 to 256                                                     |

**Defaults** 

No limit is set on number of fragments allowed.

**Command Modes** 

**CONFIGURATION** 

### Command History

| Version 8.3.3.1     | Introduced on the S60.          |
|---------------------|---------------------------------|
| Version 8.1.1.0     | Introduced on E-Series ExaScale |
| Version 7.6.1.0     | Added support for S-Series      |
| Version 7.5.1.0     | Added support for C-Series      |
| pre-Version 6.1.1.0 | Introduced for E-Series         |

### Usage Information

To avoid Denial of Service (DOS) attacks, keep the number of fragments allowed for re-assembly low.

# ip mtu

[E]

Set the IP MTU (frame size) of the packet transmitted by the RPM for the line card interface. If the packet must be fragmented, FTOS sets the size of the fragmented packets to the size specified in this command.

### **Syntax**

### ip mtu value

To return to the default IP MTU value, enter **no ip mtu**.

### **Parameters**

| value | Enter the maximum MTU size if the IP packet is fragmented. |
|-------|------------------------------------------------------------|
|       | Default: 1500 bytes                                        |
|       | Range: 576 to 9234                                         |

### **Defaults**

1500 bytes

### **Command Modes**

INTERFACE (Gigabit Ethernet and 10 Gigabit Ethernet interfaces)

### Command **History**

| Version 8.1.1.0     | Introduced on E-Series ExaScale |
|---------------------|---------------------------------|
| pre-Version 6.1.1.0 | Introduced for E-Series         |

### Usage Information

When you enter no mtu command, FTOS reduces the ip mtu value to 1536 bytes. To return the IP MTU value to the default, enter **no ip mtu**.

You must compensate for Layer 2 header when configuring link MTU on an Ethernet interface or FTOS may not fragment packets. If the packet includes a Layer 2 header, the difference between the link MTU and IP MTU (ip mtu command) must be enough bytes to include for the Layer 2 header.

Link MTU and IP MTU considerations for Port Channels and VLANs are as follows.

### Port Channels:

All members must have the same link MTU value and the same IP MTU value.

The Port Channel link MTU and IP MTU must be less than or equal to the link MTU and IP MTU values configured on the channel members.

Example: if the members have a link MTU of 2100 and an IP MTU 2000, the Port Channel's MTU values cannot be higher than 2100 for link MTU or 2000 bytes for IP MTU.

### VLANs:

- All members of a VLAN must have same IP MTU value.
- Members can have different Link MTU values. Tagged members must have a link MTU 4 bytes higher than untagged members to account for the packet tag.
- The VLAN link MTU and IP MTU must be less than or equal to the link MTU and IP MTU values configured on the VLAN members.

Example: The VLAN contains tagged members with Link MTU of 1522 and IP MTU of 1500 and untagged members with Link MTU of 1518 and IP MTU of 1500. The VLAN's Link MTU cannot be higher than 1518 bytes and its IP MTU cannot be higher than 1500 bytes.

Table 15-2. Difference between Link MTU and IP MTU

| Layer 2 Overhead                       | Difference between Link MTU and IP MTU |
|----------------------------------------|----------------------------------------|
| Ethernet (untagged)                    | 18 bytes                               |
| VLAN Tag                               | 22 bytes                               |
| Untagged Packet with VLAN-Stack Header | 22 bytes                               |
| Tagged Packet with VLAN-Stack Header   | 26 bytes                               |

# Related Commands

mtu Set the link MTU for an Ethernet interface.

# ip name-server

CES

Enter up to 6 IP addresses of name servers. The order you enter the addresses determines the order of their use.

**Syntax** 

ip name-server ip-address [ip-address2...ip-address6]

To remove a name server, use the **no ip name-server** *ip-address* command.

### **Parameters**

| ip-address                 | Enter the IP address, in dotted decimal format, of the name server to be used.                    |
|----------------------------|---------------------------------------------------------------------------------------------------|
| ip-address2<br>ip-address6 | (OPTIONAL) Enter up five more IP addresses, in dotted decimal format, of name servers to be used. |
|                            | Separate the IP addresses with a space.                                                           |

**Defaults** 

No name servers are configured.

### **Command Modes**

### CONFIGURATION

### Command History

| Version 8.3.3.1     | Introduced on the S60.          |
|---------------------|---------------------------------|
| Version 8.1.1.0     | Introduced on E-Series ExaScale |
| Version 7.6.1.0     | Added support for S-Series      |
| Version 7.5.1.0     | Added support for C-Series      |
| pre-Version 6.1.1.0 | Introduced for E-Series         |

### Usage Information

FTOS does not support sending DNS queries over a VLAN. DNS queries are sent out all other interfaces, including the Management port.

# ip proxy-arp

CÉS

Enable Proxy ARP on an interface.

**Syntax** 

ip proxy-arp

To disable Proxy ARP, enter **no ip proxy-arp**.

Defaults

Enabled.

### **Command Modes**

### **INTERFACE**

### Command History

| Version 8.3.3.1     | Introduced on the S60.                                   |  |
|---------------------|----------------------------------------------------------|--|
| Version 8.1.1.0     | Introduced on E-Series ExaScale                          |  |
| Version 7.6.1.0     | Added support for S-Series                               |  |
| Version 7.5.1.0     | Added support for C-Series                               |  |
| pre-Version 6.1.1.0 | Introduced for E-Series                                  |  |
|                     |                                                          |  |
| show ip interface   | Displays the interface routing status and configuration. |  |

### Related Commands

| show ip interface | Displays the interface routing status and configuration. |
|-------------------|----------------------------------------------------------|

# ip redirects

Enable the interface to send ICMP redirect messages.

**Syntax** ip redirects

To return to default, enter **no ip redirects**.

**Defaults** Disabled

**Command Modes INTERFACE** 

> Command History

| Version 8.1.1.0     | Introduced on E-Series ExaScale |
|---------------------|---------------------------------|
| pre-Version 6.1.1.0 | Introduced for E-Series         |

### Usage Information

This command is available for physical interfaces and port-channel interfaces on the E-Series.

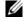

**Note:** This command is not supported on default VLAN (default vlan-id command).

# ip route

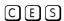

Assign a static route to the switch.

**Syntax** 

ip route vrf {vrf instance} destination mask {ip-address | interface [ip-address]} [distance] [permanent] [tag tag-value]

To delete a specific static route, use the **no ip route** destination mask { address | interface [ip-address]} command.

To delete all routes matching a certain route, use the **no ip route** destination mask command.

### **Parameters**

| vrf name    | (OPTIONAL) <b>E-Series Only</b> : Enter the keyword <b>vrf</b> followed by the VRF Instances name to tie the static route to the VRF instance. |  |
|-------------|----------------------------------------------------------------------------------------------------|--|
| destination | Enter the IP address in dotted decimal format of the destination device.                                                                       |  |
| mask        | Enter the mask in slash prefix formation (/x) of the destination device's IP address.                                                          |  |
| ip-address  | Enter the IP address in dotted decimal format of the forwarding router.                                                                        |  |

| interface     | Enter the following keywords and slot/port or number information:                                                                                                    |  |
|---------------|----------------------------------------------------------------------------------------------------|--|
|               | • For a 1-Gigabit Ethernet interface, enter the keyword <b>GigabitEthernet</b> followed by the slot/port information.                                                                                      |  |
|               | <ul> <li>For a loopback interface, enter the keyword loopback followed by a number from<br/>zero (0) to 16383.</li> </ul>                                                                                  |  |
|               | • For the null interface, enter the keyword <b>null</b> followed by zero (0).                                                                                                    |  |
|               | <ul> <li>For a Port Channel interface, enter the keyword port-channel followed by a<br/>number:</li> </ul>                                                                                                 |  |
|               | C-Series and S-Series Range: 1-128                                                                                                    |  |
|               | E-Series Range: 1 to 255 for TeraScale.                                                                                                    |  |
|               | <ul> <li>For a SONET interface, enter the keyword sonet followed by the slot/port information.</li> </ul>                                                                                                  |  |
|               | <ul> <li>For a 10-Gigabit Ethernet interface, enter the keyword TenGigabitEthernet<br/>followed by the slot/port information.</li> </ul>                                                                   |  |
|               | <ul> <li>For a VLAN, enter the keyword vlan followed by a number from 1 to 4094.</li> </ul>                                                                                                    |  |
| distance      | (OPTIONAL) Enter a number as the distance metric assigned to the route.                                                                                                    |  |
|               | Range: 1 to 255                                                                                                    |  |
| permanent     | (OPTIONAL) Enter the keyword <b>permanent</b> to specify the route is not removed, even if the interface assigned to that route goes down. The route must be up initially install it in the routing table. |  |
|               | If you disable the interface with an IP address associated with the keyword <b>permanent</b> , the route disappears from the routing table.                                                                |  |
| tag tag-value | (OPTIONAL) Enter the keyword <b>tag</b> followed by a number to assign to the route.<br>Range: 1 to 4294967295                                                                                             |  |

### Defaults

Not configured.

### **Command Modes**

### **CONFIGURATION**

### Command History

| Version 8.3.3.1     | Introduced on the S60.                                         |
|---------------------|----------------------------------------------------------------|
| Version 8.2.1.0     | Support 4094 VLANs on E-Series ExaScale (prior limit was 2094) |
| Version 8.1.1.0     | Introduced on E-Series ExaScale                                |
| Version 7.9.1.0     | Introduced VRF on the E-Series                                 |
| Version 7.6.1.0     | Introduced on S-Series                                         |
| Version 7.5.1.0     | Introduced on C-Series                                         |
| pre-Version 6.1.1.0 | Introduced for E-Series                                        |

### Usage Information

Using the following example of a static route:

### ip route 33.33.33.0 /24 gigabitethernet 0/0 172.31.5.43

- The software installs a next hop that is not on the directly connected subnet but which recursively resolves to a next hop on the interface's configured subnet. In the example, if gig 0/0 has ip address on subnet 2.2.2.0 and if 172.31.5.43 recursively resolves to 2.2.2.0, FTOS installs the static route.
- When the interface goes down, FTOS withdraws the route.
- When the interface comes up, FTOS re-installs the route.
- When recursive resolution is "broken," FTOS withdraws the route.
- When recursive resolution is satisfied, FTOS re-installs the route.

Related **Commands** 

View the switch routing table. show ip route

# ip source-route

CES Enable FTOS to forward IP packets with source route information in the header.

**Syntax** ip source-route

To drop packets with source route information, enter **no ip route-source**.

**Defaults** Enabled.

**Command Modes CONFIGURATION** 

> Command History

| Version 8.3.3.1     | Introduced on the S60.          |
|---------------------|---------------------------------|
| Version 8.1.1.0     | Introduced on E-Series ExaScale |
| Version 7.6.1.0     | Added support for S-Series      |
| Version 7.5.1.0     | Added support for C-Series      |
| pre-Version 6.1.1.0 | Introduced for E-Series         |

# ip unreachables

Enable the generation of Internet Control Message Protocol (ICMP) unreachable messages.

**Syntax** ip unreachables

To disable the generation of ICMP messages, enter **no ip unreachables**.

**Defaults** Disabled

**Command Modes INTERFACE** 

> Command History

| Version 8.3.3.1     | Introduced on the S60.          |
|---------------------|---------------------------------|
| Version 8.1.1.0     | Introduced on E-Series ExaScale |
| Version 7.6.1.0     | Introduced on S-Series          |
| Version 7.5.1.0     | Introduced on C-Series          |
| pre-Version 6.1.1.0 | Introduced on E-Series          |

# ip vlan-flooding

 $\mathbb{E}$ Enable unicast data traffic flooding on VLAN member ports.

**Syntax** ip vlan-flooding

To disable, use the **no ip vlan-flooding** command.

**Defaults** disabled

### **Command Modes**

### CONFIGURATION

# Command History

| Version 8.1.1.0 | Introduced on E-Series ExaScale |
|-----------------|---------------------------------|
| Version 7.4.1.0 | Introduced on E-Series          |

### Usage Information

By default this command is disabled. When enabled, all the Layer 3 unicast routed data traffic going through a VLAN member port is flooded across all the member ports of that VLAN. There might be some ARP table entries which are resolved through ARP packets which had Ethernet MAC SA different from MAC information inside the ARP packet. This unicast data traffic flooding occurs only for those packets which use these ARP entries.

# load-balance (C-Series and S-Series)

CS

By default for C-Series and S-Series, FTOS uses an IP 4-tuple (IP SA, IP DA, Source Port, and Destination Port) to distribute IP traffic over members of a Port Channel as well as equal-cost paths. To designate another method to balance traffic over Port Channel members, use the load-balance command.

**Syntax** 

load-balance {ip-selection [dest-ip | source-ip]} | {mac [dest-mac | source-dest-mac |
source-mac]} | {tcp-udp [enable]}

To return to the default setting (IP 4-tuple), use the **no** version of the command.

### **Parameters**

| ip-selection {dest-ip            | Enter the keywords to distribute IP traffic based on the following criteria:                                                                                                    |
|----------------------------------|----------------------------------------------------------------------------------------------------|
| source-ip}                       | • <b>dest-ip</b> —Uses destination IP address and destination port fields to hash. The hashing mechanism returns a 3-bit index indicating which port the packet should be forwarded to.                                                          |
|                                  | <ul> <li>source-ip—Uses source IP address and source port fields to hash. The hashing mechanism returns a 3-bit index indicating which port the packet should be forwarded to.</li> </ul>                                                        |
| mac {dest-mac                    | Enter the keywords to distribute MAC traffic based on the following criteria:                                                                                                    |
| source-dest-mac  <br>source-mac} | • <b>dest-mac</b> —Uses the destination MAC address, VLAN, Ethertype, source module ID and source port ID fields to hash. The hashing mechanism returns a 3-bit index indicating which port the packet should be forwarded to.                   |
|                                  | • <b>source-dest-mac</b> —Uses the destination and source MAC address, VLAN, Ethertype, source module ID and source port ID fields to hash. The hashing mechanism returns a 3-bit index indicating which port the packet should be forwarded to. |
|                                  | <ul> <li>source-mac—Uses the source MAC address, VLAN, Ethertype, source module ID and source port ID fields to hash. The hashing mechanism returns a 3-bit index indicating which port the packet should be forwarded to.</li> </ul>            |
| tcp-udp enable                   | Enter the keywords to distribute traffic based on the following:                                                                                                    |
|                                  | <ul> <li>enable—Takes the TCP/UDP source and destination ports into<br/>consideration when doing hash computations. (By default, this is<br/>enabled)</li> </ul>                                                                                 |

Defaults

IP 4-tuple (IP SA, IP DA, Source Port, Destination Port)

**Command Modes** 

CONFIGURATION

### Command History

| Version 8.3.3.1 | Introduced on the S60.     |
|-----------------|----------------------------|
| Version 7.6.1.0 | Added support for S-Series |
| Version 7.5.1.0 | Introduced on C-Series     |

### Usage Information

By default, FTOS distributes incoming traffic based on a hash algorithm using the following criteria:

- IP source address
- IP destination address
- TCP/UDP source port
- TCP/UDP destination port

# load-balance (E-Series)

(E)By default, for E-Series chassis, FTOS uses an IP 5-tuple to distribute IP traffic over members of a Port Channel as well as equal cost paths. To designate another method to balance traffic over Port Channel members, use the load-balance command.

### **Syntax** load-balance [ip-selection 3-tuple | ip-selection packet-based] [mac]

To return to the default setting (IP 5-tuple), use one of the following commands:

- no load-balance ip-selection 3-tuple
- no load-balance ip-selection packet-based
- no load-balance mac

### **Parameters**

| ip-selection 3-tuple      | Enter the keywords <b>ip-selection 3-tuple</b> to distribute IP traffic based on the following criteria:                                             |  |  |
|---------------------------|----------------------------------------------------------------------------------------------------|--|--|
|                           | • IP source address                                                                                                    |  |  |
|                           | IP destination address                                                                                                    |  |  |
|                           | IP Protocol type                                                                                                    |  |  |
|                           | <b>Note:</b> For IPV6, only the first 32 bits (LSB) of IP SA and IP DA are used for hash generation.                                                 |  |  |
| ip-selection packet-based | Enter the keywords <b>ip-selection packet-based</b> to distribute IPV4 traffic based on the IP Identification field in the IPV4 header.              |  |  |
|                           | This option does <i>not</i> affect IPV6 traffic; that is, IPV6 traffic is not distributed when this command is executed.                             |  |  |
|                           | <b>Note:</b> Hash-based load-balancing on MPLS does not work when packet-based hashing ( <b>load-balance ip-selection packet-based</b> ) is enabled. |  |  |
| mac                       | Enter the keyword <b>mac</b> to distribute traffic based on the following:                                                                           |  |  |
|                           | MAC source address, and                                                                                                    |  |  |
|                           | MAC destination address.                                                                                                    |  |  |

### **Defaults**

IP 5-tuple (IP SA, IP DA, IP Protocol Type, Source Port and Destination Port)

### **Command Modes**

### **CONFIGURATION**

### Command History

| Version 8.1.1.0 | Introduced on E-Series ExaScale |
|-----------------|---------------------------------|
| Version 6.1.1.0 | Introduced for E-Series         |

### Usage Information

By default, FTOS distributes incoming traffic based on a hash algorithm using the following criteria:

- IP source address
- IP destination address
- IP Protocol type
- TCP/UDP source port
- TCP/UDP destination port

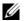

**Note:** For IPV6, only the first 32 bits (LSB) of IP Source Address and IP Destination Address are used for hash generation.

The table below lists the load balance command options and how the command combinations effect the distribution of traffic.

Table 15-3. Configurations of the load-balance Command

| Configuration                     | Switched IP Traffic                         | Routed IP Traffic<br>(IPV4 Only) | Switched Non-IP<br>Traffic |
|-----------------------------------|---------------------------------------------|----------------------------------|----------------------------|
| Default (IP 5-tuple)              | IP 5-tuple                                  | IP 5-tuple                       | MAC based                  |
| ip-selection 3-tuple              | IP 3-tuple                                  | IP 3-tuple                       | MAC based                  |
| mac                               | MAC based                                   | IP 5-tuple                       | MAC based                  |
| ip-selection 3-tuple and mac      | MAC based                                   | IP 3-tuple                       | MAC based                  |
| ip-selection packet-based         | Packet based: IPV4<br>No distribution: IPV6 | Packet based: IPV4               | MAC based                  |
| ip-selection packet-based and mac | MAC based                                   | Packet based: IPV4               | MAC based                  |

| Related  |
|----------|
| Commands |

ip address Change the algorithm used to distribute traffic on an E-Series chassis.

# management route

CE S55

Configure a static route that points to the Management interface or a forwarding router.

(S60)

Syntax management route ip-address mask {forwarding-router-address | managementethernet}

To remove a static route, use the **no management route** *ip-address mask* { forwarding-router-address | managementethernet } command.

**Parameters** 

| ip-address mask           | Enter an IP address (dotted decimal format) and mask (/prefix format) as the IP address for the Management interface. |  |
|---------------------------|----------------------------------------------------------------------------------------------------|--|
| forwarding-router-address | Enter an IP address (dotted decimal format) of a forwarding router.                                                   |  |
| managementethernet        | Enter the keyword <b>managementethernet</b> for the Management interface on the Primary RPM.                          |  |

Defaults

Not configured.

**Command Modes** 

**CONFIGURATION** 

### Command History

| Version 8.3.5.0     | Introduced on S55.              |
|---------------------|---------------------------------|
| Version 8.3.3.1     | Introduced on S60               |
| Version 8.1.1.0     | Introduced on E-Series ExaScale |
| Version 7.5.1.0     | Support added for C-Series      |
| pre-Version 6.1.1.0 | Introduced for E-Series         |

### Usage Information

When a static route (or a protocol route) overlaps with Management static route, the static route (or a protocol route) is preferred over the Management Static route. Also, Management static routes and the Management Connected prefix are not reflected in the hardware routing tables.

### Related Commands

| interface ManagementEthernet | Configure the Management port on the system (either the Primary or Standby RPM). |
|------------------------------|----------------------------------------------------------------------------------|
| duplex (Management)          | Set the mode of the Management interface.                                        |
| speed (Management interface) | Set the speed for the Management interface.                                      |

# show arp

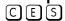

Display the ARP table.

### **Syntax**

 $\textbf{show arp [vrf} \ \textit{vrf name}] [\textbf{interface interface} \ | \ \textbf{ip ip-address [mask]} \ | \ \textbf{macaddress mac-address} \\$ [mac-address mask]] [cpu {cp | rp1 | rp2}] [static | dynamic] [summary]

### **Parameters**

| vrf name            | E-Series Only: Show only the ARP cache entries tied to the VRF process.                                                                                             |  |  |
|---------------------|----------------------------------------------------------------------------------------------------|--|--|
| сри                 | (OPTIONAL) Enter the keyword <b>cpu</b> with one of the following keywords to view ARP entries on that CPU:                                                         |  |  |
|                     | • <b>cp</b> - view ARP entries on the control processer.                                                                                                    |  |  |
|                     | • rp1 - view ARP entries on Routing Processor 1.                                                                                                    |  |  |
|                     | • <b>rp2</b> - view ARP entries on Routing Processor 2.                                                                                                    |  |  |
| interface interface | (OPTIONAL) Enter the following keywords and slot/port or number information:                                                                                        |  |  |
|                     | • For a 1-Gigabit Ethernet interface, enter the keyword <b>GigabitEthernet</b> followed by the slot/port information.                                               |  |  |
|                     | <ul> <li>For the Management interface, enter the keyword<br/>managementethernet followed by the slot/port information.</li> </ul>                                   |  |  |
|                     | • For a Port Channel interface, enter the keyword <b>port-channel</b> followed by a number:                                                                         |  |  |
|                     | C-Series and S-Series Range: 1-128                                                                                                    |  |  |
|                     | E-Series Range: 1 to 255 for TeraScale.                                                                                                    |  |  |
|                     | • For a SONET interface, enter the keyword <b>sonet</b> followed by the slot/port information.                                                                      |  |  |
|                     | <ul> <li>For a 10-Gigabit Ethernet interface, enter the keyword<br/>TenGigabitEthernet followed by the slot/port information.</li> </ul>                            |  |  |
|                     | • For a VLAN, enter the keyword <b>vlan</b> followed by a number from 1 to 4094.                                                                                    |  |  |
| ip ip-address mask  | (OPTIONAL) Enter the keyword <b>ip</b> followed by an IP address in the dotted decimal format. Enter the optional IP address mask in the slash prefix format (/ x). |  |  |

| macaddress<br>mac-address mask | (OPTIONAL) Enter the keyword <b>macaddress</b> followed by a MAC address in nn:nn:nn:nn:nn:nn format. Enter the optional MAC address mask in nn:nn:nn:nn:nn format also. |
|--------------------------------|----------------------------------------------------------------------------------------------------|
| static                         | (OPTIONAL) Enter the keyword <b>static</b> to view entries entered manually.                                                                                             |
| dynamic                        | (OPTIONAL) Enter the keyword <b>dynamic</b> to view dynamic entries.                                                                                                    |
| summary                        | (OPTIONAL) Enter the keyword <b>summary</b> to view a summary of ARP entries.                                                                                            |

### **Command Modes**

**EXEC** Privilege

# Command History

| Version 8.3.3.1     | Introduced on the S60.                                                     |
|---------------------|----------------------------------------------------------------------------|
| Version 8.2.1.0     | Support 4094 VLANs on E-Series ExaScale (prior limit was 2094)             |
| Version 8.1.1.0     | Introduced on E-Series ExaScale                                            |
| Version 7.9.1.0     | Introduced VRF on the E-Series                                             |
| Version 7.8.1.0     | Augmented to display local ARP entries learned from private VLANs (PVLANs) |
| Version 7.6.1.0     | Introduced on S-Series                                                     |
| Version 7.5.1.0     | Introduced on C-Series                                                     |
| pre-Version 6.1.1.0 | Introduced for E-Series                                                    |
|                     |                                                                            |

### Usage Information

The following figure shows two VLANs that are associated with a private VLAN (PVLAN) (see Chapter 29, Private VLAN (PVLAN)), a feature added for C-Series and S-Series in FTOS 7.8.1.0.

### Example

Figure 15-5. show arp Command Example (Partial)

| Protocol | Address     | Age(min) | Hardware Address  | Interface | VLAN | CP |
|----------|-------------|----------|-------------------|-----------|------|----|
| Internet | 192.2.1.254 | 1        | 00:00:c0:02:01:02 | Gi 9/13   | -    | CP |
| Internet | 192.2.1.253 | 1        | 00:00:c0:02:01:02 | Gi 9/13   | -    | CP |
| Internet | 192.2.1.252 | 1        | 00:00:c0:02:01:02 | Gi 9/13   | -    | CP |
| Internet | 192.2.1.251 | 1        | 00:00:c0:02:01:02 | Gi 9/13   | -    | CP |
| Internet | 192.2.1.250 | 1        | 00:00:c0:02:01:02 | Gi 9/13   | -    | CP |
| Internet | 192.2.1.251 | 1        | 00:00:c0:02:01:02 | Gi 9/13   | -    | CP |
| nternet  | 192.2.1.250 | 1        | 00:00:c0:02:01:02 | Gi 9/13   | -    | CP |
| internet | 192.2.1.249 | 1        | 00:00:c0:02:01:02 | Gi 9/13   | -    | CP |
| Internet | 192.2.1.248 | 1        | 00:00:c0:02:01:02 | Gi 9/13   | -    | CP |
| Internet | 192.2.1.247 | 1        | 00:00:c0:02:01:02 | Gi 9/13   | -    | CP |
| Internet | 192.2.1.246 | 1        | 00:00:c0:02:01:02 | Gi 9/13   | -    | CP |
| Internet | 192.2.1.245 | 1        | 00:00:c0:02:01:02 | Gi 9/13   | -    | CP |

Figure 15-6. show arp Command Example with Private VLAN data

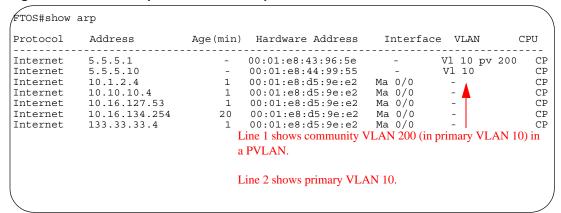

### Figure 15-7. show arp cpu cp Command Example

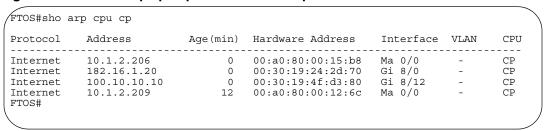

### Table 15-4. show arp Command Example Fields

| Row Heading      | Description                                                                                            |
|------------------|----------------------------------------------------------------------------------------------------|
| Protocol         | Displays the protocol type.                                                                            |
| Address          | Displays the IP address of the ARP entry.                                                              |
| Age(min)         | Displays the age in minutes of the ARP entry.                                                          |
| Hardware Address | Displays the MAC address associated with the ARP entry.                                                |
| Interface        | Displays the first two letters of the interfaces type and the slot/port associated with the ARP entry. |
| VLAN             | Displays the VLAN ID, if any, associated with the ARP entry.                                           |
| CPU              | Lists which CPU the entries are stored on.                                                             |

### Figure 15-8. show arp summary Command Example

```
FTOS# show arp summary
Total Entries
              Static Entries Dynamic Entries CPU
83
                                               CP
FTOS
```

Table 15-5. show arp summary Command Example Fields

| Row Heading     | Description                                                 |
|-----------------|-------------------------------------------------------------|
| Total Entries   | Lists the total number of ARP entries in the ARP table.     |
| Static Entries  | Lists the total number of configured or static ARP entries. |
| Dynamic Entries | Lists the total number of learned or dynamic ARP entries.   |
| CPU             | Lists which CPU the entries are stored on.                  |

# Related Commands

| ip local-proxy-arp              | Enable/disable Layer 3 communication in secondary VLANs. |
|---------------------------------|----------------------------------------------------------|
| switchport mode<br>private-vlan | Set the PVLAN mode of the selected port.                 |

# show arp retries

CES

Display the configured number of ARP retries.

Syntax show arp retries

Command Modes EXEC

**EXEC** Privilege

Command History

Related Commands

| Version 8.3.3.1 | Introduced on the S60.                                                                                        |
|-----------------|----------------------------------------------------------------------------------------------------|
| Version 8.3.1.0 | Introduced                                                                                                    |
|                 |                                                                                                    |
| arp retries     | Set the number of ARP retries in case the system does not receive an ARP reply in response to an ARP request. |

# show hosts

CES

View the host table and DNS configuration.

Syntax show hosts

**Command Modes** EXEC

**EXEC** Privilege

# Command History

| Version 8.3.3.1     | Introduced on the S60.          |
|---------------------|---------------------------------|
| Version 8.1.1.0     | Introduced on E-Series ExaScale |
| Version 7.6.1.0     | Introduced on S-Series          |
| Version 7.5.1.0     | Introduced on C-Series          |
| pre-Version 6.1.1.0 | Introduced for E-Series         |

### Example Figure 15-9. show hosts Command Example

```
FTOS#show hosts
Default domain is not set
Name/address lookup uses static mappings
Name servers are not set
                                                                     TTL
                                                  Flags
                                                                                       Type Address
Host
                                                                        ----

    (perm, OK) -
    IP
    2.2.2.2

    (perm, OK) -
    IP
    192.68.69.2

    (perm, OK) -
    IP
    192.68.99.2

    (perm, OK) -
    IP
    192.71.18.2

    (perm, OK) -
    IP
    192.71.23.1

ks
4200-1
1230-3
ZZr
Z10-3
FTOS#
```

### Table 15-6. show hosts Command Example Fields

| Field               | Description                                                                                                    |  |
|---------------------|----------------------------------------------------------------------------------------------------|--|
| Default domain      | Displays the domain name (if configured).                                                                                                    |  |
| Name/address lookup | States if DNS is enabled on the system.  If DNS is enabled, the Name/Address lookup is domain service.  If DNS is not enabled, the Name/Address lookup is static mapping.                                                                                                    |  |
| Name servers are    | Lists the name servers, if configured.                                                                                                    |  |
| Host                | Displays the host name assigned to the IP address.                                                                                                    |  |
| Flags               | Classifies the entry as one of the following:  • perm - the entry was manually configured and will not time out  • temp - the entry was learned and will time out after 72 hours of inactivity.  Also included in the flag is an indication of the validity of the route:  • ok - the entry is valid.  • ex - the entry expired.  • ?? - the entry is suspect. |  |
| TTL                 | Displays the amount of time until the entry ages out of the cache. For dynamically learnt entries only.                                                                                                    |  |
| Туре                | Displays IP as the type of entry.                                                                                                    |  |
| Address             | Displays the IP address(es) assigned to the host.                                                                                                    |  |

### Related **Commands**

| traceroute | View DNS resolution |  |
|------------|---------------------|--|
| ip host    | Configure a host.   |  |

# show ip cam linecard

[C][E]View CAM entries for a port pipe on a line card.

**Syntax** show ip cam linecard number port-set pipe-number [ip-address mask [longer-prefixes] | **index** *index-number* | **summary** | **vrf** *vrf instance*]

#### **Parameters**

| number          | Enter the number of the line card.                                                                                                    |
|-----------------|----------------------------------------------------------------------------------------------------|
|                 | Range: 0 to 13 on a E1200/1200i, 0 to 6 on a E600600i, and 0 to 5 on a E300.                                                                                  |
| pipe-number     | Enter the number of the line card's port-pipe.                                                                                                    |
|                 | Range: 0 to 1                                                                                                    |
| ip-address mask | (OPTIONAL) Enter the IP address and mask of a route to CAM entries for that route                                                                             |
| [longer-prefix] | only.                                                                                                    |
|                 | Enter the keyword <b>longer-prefixes</b> to view routes with a common prefix.                                                                                 |
| index           | (OPTIONAL) Enter the keyword <b>index</b> followed by the CAM index number.                                                                                   |
| index-number    | Range: depends on CAM size                                                                                                    |
| summary         | (OPTIONAL) Enter the keyword <b>summary</b> to view a table listing route prefixes and the total number of routes that can be entered into the CAM.           |
| vrf instance    | (OPTIONAL) <b>E-Series Only</b> : Enter the keyword <b>vrf</b> following by the VRF Instance name to show CAM information as it applies to that VRF instance. |

### **Command Modes**

**EXEC** 

**EXEC** Privilege

# Command History

| Version 8.1.1.2     | E-Series ExaScale E600i supported |
|---------------------|-----------------------------------|
| Version 8.1.1.0     | Introduced on E-Series ExaScale   |
| Version 7.9.1.0     | Introduced VRF on the E-Series    |
| Version 7.5.1.0     | Introduced on C-Series            |
| pre-Version 6.1.1.0 | Introduced for E-Series           |

### Example

## Figure 15-10. show ip cam Command Example on E-Series

| 5.5.5.2            | _ E<br>                                                                   | d 13 port                                                                               | Next-Hop                                                                                                    | -                                                                                                    | VId                                                                                                    | Mac-Addr                                                       |                                                      | Port                                                                                                    |
|--------------------|---------------------------------------------------------------------------|-----------------------------------------------------------------------------------------|----------------------------------------------------------------------------------------------------|----------------------------------------------------------------------------------------------------|----------------------------------------------------------------------------------------------------|----------------------------------------------------------------|------------------------------------------------------|----------------------------------------------------------------------------------------------------|
| 6.6.6.2<br>5.5.5.2 | <br>0                                                                     |                                                                                         |                                                                                                    | -                                                                                                    | VId                                                                                                    | Mac-Addr                                                       |                                                      | Port                                                                                                    |
| 5.5.5.2            | -                                                                         | 0 1 1                                                                                   | 0.0.0.0                                                                                                    | -                                                                                                    |                                                                                                    |                                                                |                                                      |                                                                                                    |
|                    | Λ                                                                         |                                                                                         |                                                                                                    | 0                                                                                                    | 00:00:00                                                                                                    | :00:00:00                                                      | <br>17c1                                             | CP                                                                                                    |
|                    | U                                                                         | 0 1 1                                                                                   | 0.0.0.0                                                                                                    | 0                                                                                                    | 00:00:00:                                                                                                    | :00:00:00                                                      | 17c1                                                 | CP                                                                                                    |
| 4.4.4.2            | 0                                                                         | 0 1 1                                                                                   | 0.0.0.0                                                                                                    | 0                                                                                                    | 00:00:00:                                                                                                    | :00:00:00                                                      | 17c1                                                 | CP                                                                                                    |
| 3.3.3.2            | 0                                                                         | 0 1 1                                                                                   | 0.0.0.0                                                                                                    | 0                                                                                                    | 00:00:00                                                                                                    | :00:00:00                                                      | 17c1                                                 | CP                                                                                                    |
| 2.2.2.2            | 0                                                                         | 0 1 1                                                                                   | 0.0.0.0                                                                                                    | 0                                                                                                    | 00:00:00:                                                                                                    | :00:00:00                                                      | 17c1                                                 | CP                                                                                                    |
| 6.6.6.0            | 0                                                                         | 0 1 1                                                                                   | 0.0.0.0                                                                                                    | 6                                                                                                    | 00:00:00:                                                                                                    | :00:00:00                                                      | 17c5                                                 | RP2                                                                                                    |
| 5.5.5.0            | 0                                                                         | 0 1 1                                                                                   | 0.0.0.0                                                                                                    | 5                                                                                                    | 00:00:00:                                                                                                    | :00:00:00                                                      | 17c5                                                 | RP2                                                                                                    |
| 4.4.4.0            | 0                                                                         | 0 1 1                                                                                   | 0.0.0.0                                                                                                    | 4                                                                                                    | 00:00:00:                                                                                                    | :00:00:00                                                      | 17c5                                                 | RP2                                                                                                    |
| 3.3.3.0            | 0                                                                         | 0 1 1                                                                                   | 0.0.0.0                                                                                                    | 3                                                                                                    | 00:00:00:                                                                                                    | :00:00:00                                                      | 17c5                                                 | RP2                                                                                                    |
| 2.2.2.0            | 0                                                                         | 0 1 1                                                                                   | 0.0.0.0                                                                                                    | 2                                                                                                    | 00:00:00:                                                                                                    | :00:00:00                                                      | 17c5                                                 | RP2                                                                                                    |
| 0.0.0.0            | 0                                                                         | 0 1 1                                                                                   | 0.0.0.0                                                                                                    | 0                                                                                                    | 00:00:00:                                                                                                    | :00:00:00                                                      | 17c5                                                 | RP2                                                                                                    |
|                    | 3.3.3.2<br>2.2.2.2<br>6.6.6.0<br>5.5.5.0<br>4.4.4.0<br>3.3.3.0<br>2.2.2.0 | 3.3.3.2 0<br>2.2.2.2 0<br>6.6.6.0 0<br>5.5.5.0 0<br>4.4.4.0 0<br>3.3.3.0 0<br>2.2.2.0 0 | 3.3.3.2 0 0 1 1<br>2.2.2.2 0 0 1 1<br>6.6.6.0 0 0 1 1<br>5.5.5.0 0 0 1 1<br>4.4.4.0 0 0 1 1<br>3.3.3.0 0 0 1 1<br>2.2.2.0 0 0 1 1 | 3.3.3.2 0 0 1 1 0.0.0.0<br>2.2.2.2 0 0 1 1 0.0.0.0<br>6.6.6.0 0 0 1 1 0.0.0.0<br>5.5.5.0 0 0 1 1 0.0.0.0<br>4.4.4.0 0 0 1 1 0.0.0.0<br>3.3.3.0 0 0 1 1 0.0.0.0<br>2.2.2.0 0 0 1 1 0.0.0.0 | 3.3.3.2 0 0 1 1 0.0.0.0 0<br>2.2.2.2 0 0 1 1 0.0.0.0 0<br>6.6.6.0 0 0 1 1 0.0.0.0 6<br>5.5.5.0 0 0 1 1 0.0.0.0 5<br>4.4.4.0 0 0 1 1 0.0.0.0 4<br>3.3.3.0 0 0 1 1 0.0.0.0 3<br>2.2.2.0 0 0 1 1 0.0.0.0 2 | 3.3.3.2 0 0 1 1 0.0.0.0 0 00:00:00:00:00:00:00:00:00:00:00:00: | $\begin{array}{cccccccccccccccccccccccccccccccccccc$ | 3.3.3.2 0 0 1 1 0.0.0.0 0 00:00:00:00:00:00:00 17c1 2.2.2.2 0 0 1 1 0.0.0.0 0 00:00:00:00:00:00:00 17c1 6.6.6.0 0 0 1 1 0.0.0.0 6 00:00:00:00:00:00 17c5 5.5.5.0 0 0 1 1 0.0.0.0 5 00:00:00:00:00:00 17c5 4.4.4.0 0 0 1 1 0.0.0 4 00:00:00:00:00:00 17c5 3.3.3.0 0 0 1 1 0.0.0 3 00:00:00:00:00:00 17c5 2.2.2.0 0 0 1 1 0.0.0.0 2 00:00:00:00:00:00 17c5 |

## Table 15-7. show ip cam Command Example Fields

| Field       | Description                                                                                                    |
|-------------|----------------------------------------------------------------------------------------------------|
| Index       | Displays the CAM index number of the entry.                                                                                                    |
| Destination | Displays the destination route of the index.                                                                                                    |
| EC          | Displays the number of equal cost multipaths (ECMP) available for the default route for non-Jumbo line cards.  Displays 0,1 when ECMP is more than 8, for Jumbo line cards. |
| CG          | Displays 0.                                                                                                    |
| V           | Displays a 1 if the entry is valid and a 0 if the entry is for a line card with Catalog number beginning with LC-EF.                                                        |

Table 15-7. show ip cam Command Example Fields (continued)

| Field    | Description                                                                                                    |
|----------|----------------------------------------------------------------------------------------------------|
| С        | Displays the CPU bit.  1 indicates that a packet hitting this entry is forwarded to the CP or RP2, depending on                                                                         |
| Next-Hop | Egress port.  Displays the next hop IP address of the entry.                                                                                                    |
| VId      | Displays the VLAN ID. If the entry is 0, the entry is not part of a VLAN.                                                                                                    |
| Mac Addr | Displays the next-hop router's MAC address.                                                                                                    |
| Port     | Displays the egress interface. Use the second half of the entry to determine the interface. For example, in the entry 17cl CP, the CP is the pertinent portion.  CP = control processor |
|          | RP2 = route processor 2                                                                                                    |
|          | Gi = Gigabit Ethernet interface                                                                                                    |
|          | So = SONET interface                                                                                                    |
|          | Te = 10 Gigabit Ethernet interface                                                                                                    |

#### Example Figure 15-11. show ip cam summary Command Example

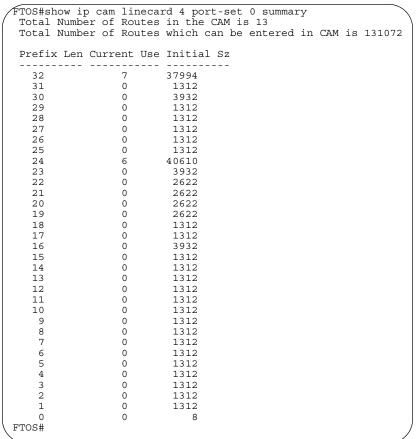

Table 15-8. show ip cam summary Command Example Fields

| Field         | Description                                                                                                    |
|---------------|----------------------------------------------------------------------------------------------------|
| Prefix Length | Displays the prefix-length or mask for the IP address configured on the linecard 0 port pipe 0.                                                                           |
| Current Use   | Displays the number of routes currently configured for the corresponding prefix or mask on the linecard 0 port pipe 0.                                                    |
| Initial Size  | Displays the CAM size allocated by FTOS for the corresponding mask. The CAM size is adjusted by FTOS if the number of routes for the mask exceeds the initial allocation. |

# show ip cam stack-unit

S Display content-addressable memory (CAM) entries for an S-Series switch.

# Syntax show ip cam stack-unit id port-set pipe-number [ip-address mask [longer-prefixes] | summary]

### **Parameters**

| id                              | Enter the stack-unit ID.                                                                                                    |
|---------------------------------|----------------------------------------------------------------------------------------------------|
|                                 | Unit ID range:                                                                                                    |
|                                 | <b>S60</b> : 0-11                                                                                                    |
|                                 | all other S-Series: 0-7                                                                                                    |
| pipe-number                     | Enter the number of the Port-Pipe number.                                                                                                    |
|                                 | S50n, S50V range: 0 to 1; S25N, S25P, S25V range: 0 to 0                                                                                       |
| ip-address mask [longer-prefix] | (OPTIONAL) Enter the IP address and mask of a route to CAM entries for that route only.                                                        |
|                                 | Enter the keyword <b>longer-prefixes</b> to view routes with a common prefix.                                                                  |
| summary                         | (OPTIONAL) Enter the keyword <b>summary</b> to view a table listing route prefixes and the total number routes which can be entered in to CAM. |

#### **Command Modes**

**EXEC** 

**EXEC Privilege** 

# Command History

| Version 8.3.3.1 | Introduced on the S60.                                 |
|-----------------|--------------------------------------------------------|
| Version 7.7.1.0 | Modified: Added support for up to seven stack members. |
| Version 7.6.1.0 | Introduced on S-Series                                 |

#### Example

#### Figure 15-12. show ip cam stack-unit Command Example

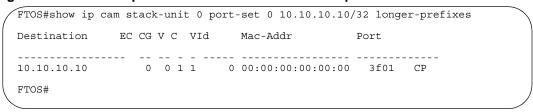

Table 15-9. show ip cam Command Example Fields

| Field       | Description                                                                                                    |
|-------------|----------------------------------------------------------------------------------------------------|
| Destination | Displays the destination route of the index.                                                                                                    |
| EC          | Displays the number of equal cost multipaths (ECMP) available for the default route for non-Jumbo line cards.  Displays 0,1 when ECMP is more than 8, for Jumbo line cards.                                                                                  |
| CG          | Displays 0.                                                                                                    |
| V           | Displays a 1 if the entry is valid and a 0 otherwise.                                                                                                    |
| С           | Displays the CPU bit.  1 indicates that a packet hitting this entry is forwarded to the control processor, depending on Egress port.                                                                                                    |
| V Id        | Displays the VLAN ID. If the entry is 0, the entry is not part of a VLAN.                                                                                                    |
| Mac Addr    | Displays the next-hop router's MAC address.                                                                                                    |
| Port        | Displays the egress interface. Use the second half of the entry to determine the interface. For example, in the entry 17cl CP, the CP is the pertinent portion.  CP = control processor  Gi = Gigabit Ethernet interface  Te = 10 Gigabit Ethernet interface |

# show ip fib linecard

(C) (E) View all Forwarding Information Base (FIB) entries.

**show ip fib linecard** *slot-number* [**vrf** *vrf instance* | *ip-address/prefix-list* | **summary**]

#### **Parameters**

**Syntax** 

| vrf instance    | (OPTIONAL) <b>E-Series Only</b> : Enter the keyword <b>vrf</b> followed by the VRF INstance name to show the FIB cache entries tied to that VRF instance. |
|-----------------|----------------------------------------------------------------------------------------------------|
| slot-number     | Enter the number of the line card slot.                                                                                                    |
|                 | C-Series Range: 0-7                                                                                                    |
|                 | E-Series Range: 0 to 13 on a E1200, 0 to 6 on a E600/E600i, 0 to 5 on a E300                                                                              |
| ip-address mask | (OPTIONAL) Enter the IP address of the network destination to view only information on that destination.                                                  |
|                 | You must enter the IP address is dotted decimal format (A.B.C.D). You must enter the mask in slash prefix format (/X).                                    |
| longer-prefixes | (OPTIONAL) Enter the keyword <b>longer-prefixes</b> to view all routes with a common prefix.                                                              |
| summary         | (OPTIONAL) Enter the keyword <b>summary</b> to view the total number of prefixes in the FIB.                                                              |

#### **Command Mode**

**EXEC** 

**EXEC** Privilege

### Command History

| Version 8.1.1.0 | Introduced on E-Series ExaScale |
|-----------------|---------------------------------|
| Version 7.9.1.0 | Introduced VRF on the E-Series  |

| Version 7.5.1.0     | Introduced on C-Series  |
|---------------------|-------------------------|
| pre-Version 6.1.1.0 | Introduced for E-Series |

### **Example** Figure 15-13. show ip fib linecard Command Example

| Destination     | Gateway                                              | First-Hop    | Mac-Addr          | Port   | VId | Inde  |
|-----------------|------------------------------------------------------|--------------|-------------------|--------|-----|-------|
| 3.0.0.0/8       | via 100.10.10.10, So 2/8<br>via 101.10.10.10, So 2/9 | 100.10.10.10 | 00:01:e8:00:03:ff | So 2/8 | 0   | 60260 |
| 100.10.10.0/24  | Direct, So 2/8                                       | 0.0.0.0      | 00:01:e8:00:03:ff | So 2/8 | 0   | 1114  |
| 100.10.10.1/32  | via 127.0.0.1                                        | 127.0.0.1    | 00:00:00:00:00:00 | CP     | 0   | 327   |
| 100.10.10.10/32 | via 100.10.10.10, So 2/8                             | 100.10.10.10 | 00:01:e8:00:03:ff | So 2/8 | 0   |       |
| 101.10.10.0/24  | Direct, So 2/9                                       | 0.0.0.0      | 00:00:00:00:00:00 | RP2    | 0   | 1114  |
| 101.10.10.1/32  | via 127.0.0.1                                        | 127.0.0.1    | 00:00:00:00:00:00 | CP     | 0   | 327   |
| 101.10.10.10/32 | via 101.10.10.10, So 2/9                             | 101.10.10.10 | 00:01:e8:01:62:32 | So 2/9 | 0   |       |

### Table 15-10. show ip fib linecard Command Example Fields

| Field       | Description                                                                                                    |
|-------------|----------------------------------------------------------------------------------------------------|
| Destination | Lists the destination IP address.                                                                                                    |
| Gateway     | Displays either the word direct and an interface for a directly connected route or the remote IP address to be used to forward the traffic. |
| First-Hop   | Displays the first hop IP address.                                                                                                    |
| Mac-Addr    | Displays the MAC address.                                                                                                    |
| Port        | Displays the egress-port information.                                                                                                    |
| VId         | Displays the VLAN ID. If no VLAN is assigned, zero (0) is listed.                                                                           |
| Index       | Displays the internal interface number.                                                                                                    |
| EC          | Displays the number of ECMP paths.                                                                                                    |

# Related Commands

| clear ip fib linecard Clear FIB entries on a specified line card. |
|-------------------------------------------------------------------|
|-------------------------------------------------------------------|

# show ip fib stack-unit

S View all Forwarding Information Base (FIB) entries.

## **Syntax show ip fib stack-unit** *id* [*ip-address* [*mask*] [**longer-prefixes**] | **summary**]

#### **Parameters**

| id              | Enter the S-Series stack unit ID.Unit ID range:                                                               |  |
|-----------------|----------------------------------------------------------------------------------------------------|--|
|                 | <b>S60</b> : 0-11                                                                                             |  |
|                 | all other S-Series: 0-7                                                                                       |  |
| ip-address mask | (OPTIONAL) Enter the IP address of the network destination to view only information on that destination.      |  |
|                 | Enter the IP address in dotted decimal format (A.B.C.D). You must enter the mask in slash prefix format (/X). |  |

| longer-prefixes | (OPTIONAL) Enter the keyword <b>longer-prefixes</b> to view all routes with a common prefix. |
|-----------------|----------------------------------------------------------------------------------------------|
| summary         | (OPTIONAL) Enter the keyword <b>summary</b> to view the total number of prefixes in the FIB. |

#### **Command Mode**

**EXEC** 

**EXEC** Privilege

#### Command History

| Version 8.3.3.1 | Introduced on the S60.                                 |
|-----------------|--------------------------------------------------------|
| Version 7.7.1.0 | Modified: Added support for up to seven stack members. |
| Version 7.6.1.0 | Introduced on S-Series                                 |

#### Example

### Figure 15-14. show ip fib linecard Command Example

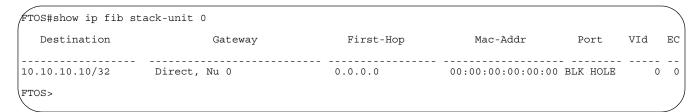

#### Table 15-11. show ip fib linecard Command Example Fields

| Field       | Description                                                                                                    |  |
|-------------|----------------------------------------------------------------------------------------------------|--|
| Destination | Lists the destination IP address.                                                                                                    |  |
| Gateway     | Displays either the word Direct and an interface for a directly connected route or the remote IP address to be used to forward the traffic. |  |
| First-Hop   | Displays the first hop IP address.                                                                                                    |  |
| Mac-Addr    | Displays the MAC address.                                                                                                    |  |
| Port        | Displays the egress-port information.                                                                                                    |  |
| VId         | Displays the VLAN ID. If no VLAN is assigned, zero (0) is listed.                                                                           |  |
| EC          | Displays the number of ECMP paths.                                                                                                    |  |

#### Related Commands

| clear ip fib linecard | Clear FIB entries on a specified line card. |  |
|-----------------------|---------------------------------------------|--|
|                       |                                             |  |

# show ip flow

CES

Show how a Layer 3 packet is forwarded when it arrives at a particular interface.

**Syntax** 

show ip flow interface [vrf vrf instance] interface {source-ip address destination-ip address} {protocol number [tcp | udp] | icmp} {src-port number destination-port number}

#### **Parameters**

| vrf instance                       | <b>E-Series Only</b> : Show only the L3 flow as they apply to that VRF process.                                                      |  |
|------------------------------------|----------------------------------------------------------------------------------------------------|--|
| interface interface                | Enter the keyword <b>interface</b> followed by of the following interface keywords.                                                  |  |
|                                    | <ul> <li>For a Fast Ethernet interface, enter the keyword FastEthernet<br/>followed by the slot/port information.</li> </ul>         |  |
|                                    | <ul> <li>For a 1-Gigabit Ethernet interface, enter the keyword<br/>GigabitEthernet followed by the slot/port information.</li> </ul> |  |
|                                    | <ul> <li>For a SONET interface, enter the keyword sonet followed by the slot<br/>port information.</li> </ul>                        |  |
|                                    | • For a 10-Gigabit Ethernet interface, enter the keyword <b>TenGigabitEthernet</b> followed by the slot/port information.            |  |
|                                    | (OPTIONAL) Enter an in or out parameter in conjunction with the optional interface:                                                  |  |
| source-ip address                  | Enter the keyword <b>source-ip</b> followed by the IP source address in IP address format.                                           |  |
| destination-ip address             | Enter the keyword <b>destination-ip</b> followed by the IP destination address in IP address format.                                 |  |
| protocol number [tcp   udp]   icmp | <b>E-Series only:</b> Enter the keyword protocol followed by one of the protocol type                                                |  |
|                                    | keywords: tcp, udp, icmp or protocol number                                                                                          |  |
| src-port number                    | Enter the keyword <b>src-port</b> followed by the source port number.                                                                |  |
| destination-port number            | Enter the keyword <b>destination-port</b> followed by the destination port number.                                                   |  |

#### **Command Modes**

#### **EXEC**

# Command History

| Version 8.3.3.1     | Introduced on the S60.          |
|---------------------|---------------------------------|
| Version 8.1.1.0     | Introduced on E-Series ExaScale |
| Version 7.9.1.0     | Introduced VRF on the E-Series  |
| Version 7.6.1.0     | Introduced on S-Series          |
| Version 7.6.1.0     | Introduced on S-Series          |
| Version 7.5.1.0     | Introduced on C-Series          |
| pre-Version 6.1.1.0 | Introduced for E-Series         |

#### Usage Information

This command provides egress port information for a given IP flow. This is useful in identifying which interface the packet will follow in the case of Port-channel and Equal Cost Multi Paths. Use this command for routed packed only. For switched packets use the <a href="https://snow.port-channel-flow">snow.port-channel-flow</a> command

**show ip flow** does not compute the egress port information when **load-balance mac hashing** is also configured due to insufficient information (the egress MAC is not available).

S-Series produces the following error message:

%Error: Unable to read IP route table

C-Series produces the message:

%Error: FIB cannot compute the egress port with the current trunk hash setting.

#### Example Figure 15-15. Command Example show ip flow on E-Series

FTOS#show ip flow interface Gi 1/8 189.1.1.1 63.0.0.1 protocol tcp source-port 7898 destination-port 89%

flow: 189.1.1.1 63.0.0.1 protocol 6 7868 8976

Ingress interface: Gi 1/20
Egress interface: Gi 1/14 to 1.7.1.2 [CAM hit 103710] unfragmented packet
Gi 1/10 to 1.2.1.2 [CAM hit 103710] fragmented packet

# show ip interface

CES

View IP-related information on all interfaces.

| ameter |                         |                                                                                                    |
|--------|-------------------------|----------------------------------------------------------------------------------------------------|
|        | interface               | (OPTIONAL) Enter the following keywords and slot/port or number information:                                                             |
|        |                         | • For a 1-Gigabit Ethernet interface, enter the keyword <b>GigabitEthernet</b> followed by the slot/port information.                    |
|        |                         | <ul> <li>For a Loopback interface, enter the keyword Loopback followed by a number<br/>from 0 to 16383.</li> </ul>                       |
|        |                         | • For the Management interface, enter the keyword <b>ManagementEthernet</b> followed by zero (0).                                        |
|        |                         | • For the Null interface, enter the keyword <b>null</b> followed by zero (0).                                                            |
|        |                         | <ul> <li>For a Port Channel interface, enter the keyword port-channel followed by a<br/>number:</li> </ul>                               |
|        |                         | C-Series and S-Series Range: 1-128                                                                                                    |
|        |                         | E-Series Range: 1 to 255 for TeraScale.                                                                                                  |
|        |                         | <ul> <li>For a SONET interface, enter the keyword sonet followed by the slot/port<br/>information.</li> </ul>                            |
|        |                         | <ul> <li>For a 10-Gigabit Ethernet interface, enter the keyword TenGigabitEthernet<br/>followed by the slot/port information.</li> </ul> |
|        |                         | <ul> <li>For a VLAN, enter the keyword vlan followed by a number from 1 to 4094.</li> </ul>                                              |
|        | brief                   | (OPTIONAL) Enter the keyword <b>brief</b> to view a brief summary of the interfaces and whether an IP address is assigned.               |
|        | linecard<br>slot-number | (OPTIONAL) Enter the keyword <b>linecard</b> followed by the number of the line card slot.                                               |
|        |                         | C-Series Range: 0-7                                                                                                    |
|        |                         | E-Series Range: 0 to 13 on a E1200/1200i, 0 to 6 on a E600/E600i, and 0 to 5 on a E300                                                   |
|        |                         | Note: This keyword is not available on the S-Series.                                                                                     |
|        | configuration           | (OPTIONAL) Enter the keyword <b>configuration</b> to display the physical interfaces with non-default configurations only.               |

#### **Command Modes**

**EXEC** 

**EXEC** Privilege

#### Command History

| Version 8.3.3.1 | Introduced on the S60.               |  |
|-----------------|--------------------------------------|--|
| Version 8.1.1.2 | Supported on E-Series ExaScale E600i |  |
| Version 8.1.1.0 | Introduced on E-Series ExaScale      |  |

| Version 7.6.1.0     | Introduced on S-Series  |
|---------------------|-------------------------|
| Version 7.5.1.0     | Introduced on C-Series  |
| pre-Version 6.1.1.0 | Introduced for E-Series |

### **Example** Figure 15-16. show ip interface Command Example

```
FTOS#show ip int te 0/0
TenGigabitEthernet 0/0 is down, line protocol is down
Internet address is not set
IP MTU is 1500 bytes
Inbound access list is not set
Proxy ARP is enabled
Split Horizon is enabled
Poison Reverse is disabled
ICMP redirects are not sent
ICMP unreachables are not sent
```

### Table 15-12. show ip interface Command Example Items

| Lines                  | Description                                                                                                    |  |
|------------------------|----------------------------------------------------------------------------------------------------|--|
| TenGigabitEthernet 0/0 | Displays the interface's type, slot/port and physical and line protocol status.                                         |  |
| Internet address       | States whether an IP address is assigned to the interface. If one is, that address is displayed.                        |  |
| IP MTU is              | Displays IP MTU value.                                                                                                  |  |
| Inbound access         | Displays the name of the any configured incoming access list. If none is configured, the phrase "not set" is displayed. |  |
| Proxy ARP              | States whether proxy ARP is enabled on the interface.                                                                   |  |
| Split horizon          | States whether split horizon for RIP is enabled on the interface.                                                       |  |
| Poison Reverse         | States whether poison for RIP is enabled on the interface                                                               |  |
| ICMP redirects         | States if ICMP redirects are sent.                                                                                      |  |
| ICMP unreachables      | States if ICMP unreachable messages are sent.                                                                           |  |

### Figure 15-17. show ip interface brief Command Example (Partial)

| FTOS#show ip int brief |            |     |                |                  |      | `        |
|------------------------|------------|-----|----------------|------------------|------|----------|
| Interface              | IP-Address | OK? | ${\tt Method}$ | Status           |      | Protocol |
| GigabitEthernet 1/0    | unassigned | NO  | Manual         | administratively | down | down     |
| GigabitEthernet 1/1    | unassigned | NO  | Manual         | administratively | down | down     |
| GigabitEthernet 1/2    | unassigned | YES | Manual         | up               |      | up       |
| GigabitEthernet 1/3    | unassigned | YES | Manual         | up               |      | up       |
| GigabitEthernet 1/4    | unassigned | YES | Manual         | up               |      | up       |
| GigabitEthernet 1/5    | 10.10.10.1 | YES | Manual         | up               |      | up       |
| GigabitEthernet 1/6    | unassigned | NO  | Manual         | administratively | down | down     |
|                        |            |     |                |                  |      |          |

Table 15-13. show ip interface brief Column Headings

| Field      | Description                                                                       |
|------------|-----------------------------------------------------------------------------------|
| Interface  | Displays type of interface and the associated slot and port number.               |
| IP-Address | Displays the IP address for the interface, if configured.                         |
| Ok?        | Indicates if the hardware is functioning properly.                                |
| Method     | Displays Manual if the configuration is read from the saved configuration.        |
| Status     | States whether the interface is enabled (up) or disabled (administratively down). |
| Protocol   | States whether IP is enabled (up) or disabled (down) on the interface.            |

# show ip management-route

CE S55

View the IP addresses assigned to the Management interface.

(S60)

#### **Syntax**

### show ip management-route [all | connected | summary | static]

#### **Parameters**

| all       | (OPTIONAL) Enter the keyword <b>all</b> to view all IP addresses assigned to all Management interfaces on the switch.             |
|-----------|----------------------------------------------------------------------------------------------------|
| connected | (OPTIONAL) Enter the keyword <b>connected</b> to view only routes directly connected to the Management interface.                 |
| summary   | (OPTIONAL) Enter the keyword <b>summary</b> to view a table listing the number of active and non-active routes and their sources. |
| static    | (OPTIONAL) Enter the keyword <b>static</b> to view non-active routes also.                                                        |

#### **Command Modes**

**EXEC** 

**EXEC** Privilege

### Command **History**

| Version 8.3.5.0     | Introduced on S55.              |
|---------------------|---------------------------------|
| Version 8.3.3.1     | Introduced on S60.              |
| Version 8.1.1.0     | Introduced on E-Series ExaScale |
| Version 7.5.1.0     | Introduced on C-Series          |
| pre-Version 6.1.1.0 | Introduced for E-Series         |

#### Example

## Figure 15-18. show ip management route Command Example

FTOS#show ip management-route Destination Gateway State ManagementEthernet 0/0 10.1.2.4 10.1.2.0/24 Connected 172.16.1.0/24 Active FTOS#

# show ip protocols

CES View information on all routing protocols enabled and active on the switch.

Syntax show ip protocols

**Command Modes** EXEC

**EXEC Privilege** 

#### Command History

| Version 8.3.3.1     | Introduced on the S60.                                                   |
|---------------------|--------------------------------------------------------------------------|
| Version 8.1.1.0     | Introduced on E-Series ExaScale                                          |
| Version 7.6.1.0     | Regular evaluation optimization enabled/disabled added to display output |
| Version 7.6.1.0     | Introduced on S-Series                                                   |
| Version 7.5.1.0     | Introduced on C-Series                                                   |
| pre-Version 6.1.1.0 | Introduced for E-Series                                                  |

### Example Figure 15-19. show ip protocols Command Example

```
FTOS#show ip protocols
Routing Protocol is "bgp 1"
Cluster Id is set to 20.20.20.3
Router Id is set to 20.20.20.3
Fast-external-fallover enabled
Regular expression evaluation optimization enabled
Capable of ROUTE REFRESH
For Address Family IPv4 Unicast
BGP table version is 0, main routing table version 0
Distance: external 20 internal 200 local 200
Neighbor(s):
Address: 20.20.20.2
Filter-list in: foo
Route-map in: foo
Weight: 0
Address: 5::6
Weight: 0
FTOS#
```

## show ip route

CES View information, including how they were learned, about the IP routes on the switch.

Syntax show ip route [vrf [vrf name] hostname | ip-address [mask] [longer-prefixes] | list prefix-list | protocol [process-id | routing-tag] | all | connected | static | summary]

#### **Parameter**

| vrf name         | <b>E-Series Only</b> : Clear only the route entries tied to the VRF process.                                             |  |  |
|------------------|----------------------------------------------------------------------------------------------------|--|--|
| ip-address       | (OPTIONAL) Specify a name of a device or the IP address of the device to view more detailed information about the route. |  |  |
| mask             | (OPTIONAL) Specify the network mask of the route. Use this parameter with the IP address parameter.                      |  |  |
| longer-prefixes  | (OPTIONAL) Enter the keyword <b>longer-prefixes</b> to view all routes with a common prefix.                             |  |  |
| list prefix-list | (OPTIONAL) Enter the keyword <b>list</b> and the name of a configured prefix list. See show ip route list.               |  |  |

| protocol    | (OPTIONAL) Enter the name of a routing protocol ( <b>bgp</b> , <b>isis</b> , <b>ospf</b> , <b>rip</b> ) or the keywords <b>connected</b> or <b>static</b> . |  |  |
|-------------|----------------------------------------------------------------------------------------------------|--|--|
|             | bgp, isis, ospf, rip are E-Series-only options.                                                                                                    |  |  |
|             | If you enter <b>bgp</b> , you can include the BGP as-number. (E-Series only)                                                                                |  |  |
|             | If you enter <b>isis</b> , you can include the ISIS <i>routing-tag</i> . (E-Series only)                                                                    |  |  |
|             | If you enter <b>ospf</b> , you can include the OSPF <i>process-id</i> .                                                                                     |  |  |
| process-id  | (OPTIONAL) Specify that only OSPF routes with a certain process ID must be displayed.                                                                       |  |  |
| routing-tag | (OPTIONAL) Specify that only ISIS routes with a certain routing tag must be displayed.                                                                      |  |  |
| connected   | (OPTIONAL) Enter the keyword <b>connected</b> to view only the directly connected routes.                                                                   |  |  |
| all         | (OPTIONAL) Enter the keyword <b>all</b> to view both active and non-active routes.                                                                          |  |  |
| static      | (OPTIONAL) Enter the keyword <b>static</b> to view only routes configured by the <b>ip</b> route command.                                                   |  |  |
| summary     | (OPTIONAL) Enter the keyword <b>summary.</b> See show ip route summary.                                                                                     |  |  |

#### **Command Modes**

**EXEC** 

**EXEC Privilege** 

#### Command History

| Version 8.3.3.1     | Introduced on the S60.          |
|---------------------|---------------------------------|
| Version 8.1.1.0     | Introduced on E-Series ExaScale |
| Version 7.9.1.0     | Introduced VRF on the E-Series  |
| Version 7.6.1.0     | Introduced on S-Series          |
| Version 7.5.1.0     | Introduced on C-Series          |
| pre-Version 6.1.1.0 | Introduced for E-Series         |

### Example

## Figure 15-20. show ip route all Command Example

```
FTOS#show ip route all
Codes: C - connected, S - static, R - RIP
B - BGP, IN - internal BGP, EX - external BGP, LO - Locally Originated
O - OSPF, IA - OSPF inter area N1 - OSPF NSSA external type 1
N2 - OSPF NSSA external type 2, E1 - OSPF external type 1
E2 - OSPF external type 2, i - IS-IS, L1 - IS-IS level-1
L2 - IS-IS level-2, IA - IS-IS inter area, * - candidate default
> - non-active route + - summary route
Gateway of last resort is not set
             Destination
                                                                                                     Dist/Metric Last Change
                                               Gateway
                                                via 100.10.10.10, So 2/8 via 101.10.10.10, So 2/9
             3.0.0.0/8
                                                                                                          120/1 00:07:12
   R
             100.10.10.0/24
                                                Direct, So 2/8
                                                                                                                    0/0
                                                                                                                                 00:08:54
            100.10.10.0/24
101.10.10.0/24
                                                Direct, So 2/8
Direct, So 2/9
> R
                                                                                                                 120/0
                                                                                                                                   00:08:54
   C
                                                                                                                    0/0
                                                                                                                                   00:09:15
             101.10.10.0/24
> R
                                                Direct, So 2/9
                                                                                                                  120/0
                                                                                                                                   00:09:15
FTOS#
```

### Example Figure 15-21. show ip route summary and show ip route static Command Examples

```
FTOS#show ip route summary
Route Source
                       Active Routes
                                     Non-active Routes
connected
static
                                      0
Total
Total 3 active route(s) using 612 bytes
R1_E600i>show ip route static ?
                    Pipe through a command
R1 E600i>show ip route static
     Destination Gateway
                                                Dist/Metric Last Change
    0.0.0.0/0
                                                 1/0 3d
                     -----
via 10.10.91.9, Gi 1/2
*S
                                                                3d2h
FTOS>
```

Table 15-14. show ip route all Command Example Fields

| Field       | Description                                                                                        |  |  |
|-------------|----------------------------------------------------------------------------------------------------|--|--|
| (undefined) | Identifies the type of route:                                                                      |  |  |
|             | • C = connected                                                                                    |  |  |
|             | • S = static                                                                                       |  |  |
|             | • R = RIP                                                                                          |  |  |
|             | • B = BGP                                                                                          |  |  |
|             | • IN = internal BGP                                                                                |  |  |
|             | • EX = external BGP                                                                                |  |  |
|             | • LO = Locally Originated                                                                          |  |  |
|             | • O = OSPF                                                                                         |  |  |
|             | • IA = OSPF inter area                                                                             |  |  |
|             | • N1 = OSPF NSSA external type 1                                                                   |  |  |
|             | • N2 = OSPF NSSA external type 2                                                                   |  |  |
|             | • E1 = OSPF external type 1                                                                        |  |  |
|             | • E2 = OSPF external type 2                                                                        |  |  |
|             | • i = IS-IS                                                                                        |  |  |
|             | • L1 = IS-IS level-1                                                                               |  |  |
|             | • L2 = IS-IS level-2                                                                               |  |  |
|             | • IA = IS-IS inter-area                                                                            |  |  |
|             | • * = candidate default                                                                            |  |  |
|             | • >= non-active route                                                                              |  |  |
|             | • += summary routes                                                                                |  |  |
| Destination | Identifies the route's destination IP address.                                                     |  |  |
| Gateway     | Identifies whether the route is directly connected and on which interface the route is configured. |  |  |
| Dist/Metric | Identifies if the route has a specified distance or metric.                                        |  |  |
| Last Change | Identifies when the route was last changed or configured.                                          |  |  |

# show ip route list

CES Display IP routes in an IP prefix list.

Syntax show ip route list prefix-list

#### **Parameters**

| prefix-list | Enter the name | e of a configured | d prefix list. |
|-------------|----------------|-------------------|----------------|
|-------------|----------------|-------------------|----------------|

#### **Command Modes**

**EXEC** 

**EXEC Privilege** 

#### Command History

| Version 8.3.3.1     | Introduced on the S60.          |
|---------------------|---------------------------------|
| Version 8.1.1.0     | Introduced on E-Series ExaScale |
| Version 7.6.1.0     | Introduced on S-Series          |
| Version 7.5.1.0     | Introduced on C-Series          |
| pre-Version 6.1.1.0 | Introduced for E-Series         |

#### Related **Commands**

| ip prefix-list              | Enter the CONFIGURATION-IP PREFIX-LIST mode and configure a prefix list. |
|-----------------------------|--------------------------------------------------------------------------|
| show ip prefix-list summary | Display a summary of the configured prefix lists.                        |

#### Example

#### Figure 15-22. show ip route summary Command Example

```
FTOS#show ip route list test
Codes: C - connected, S - static, R - RIP,
B - BGP, IN - internal BGP, EX - external BGP, LO - Locally Originated,
O - OSPF, IA - OSPF inter area, N1 - OSPF NSSA external type 1,
N2 - OSPF NSSA external type 2, E1 - OSPF external type 1,
E2 - OSPF external type 2, i - IS-IS, L1 - IS-IS level-1,
L2 - IS-IS level-2, IA - IS-IS inter area, * - candidate default,
> - non-active route, + - summary route
Gateway of last resort is not set
               Destination
                                                                                                                      Dist/Metric Last Change
                                                      via 2.1.4.1, Gi 4/43
via 2.1.4.1, Gi 4/43
via 2.1.4.1, Gi 4/43
               2.1.0.0/24
                                                                                                                                   120/2
    R
               2.1.1.0/24
                                                                                                                                    120/2
                                                                                                                                                                3d1h
    R
               2.1.2.0/24
                                                                                                                                   120/1
                                                                                                                                                                3d0h
                                                       via 2.1.4.1, Gi 4/43
Direct, Gi 4/43
               2.1.3.0/24
                                                                                                                                                                3d1h
    R
                                                                                                                                    120/1
               2.1.4.0/24
                                                                                                                                        0/0
                                                                                                                                                                3d1h
```

# show ip route summary

View a table summarizing the IP routes in the switch. CES

**Syntax** show ip route summary

**Command Modes EXEC** 

**EXEC Privilege** 

Command History

| Version 8.3.3.1     | Introduced on the S60.          |
|---------------------|---------------------------------|
| Version 8.1.1.0     | Introduced on E-Series ExaScale |
| Version 7.6.1.0     | Introduced on S-Series          |
| Version 7.5.1.0     | Introduced on C-Series          |
| pre-Version 6.1.1.0 | Introduced for E-Series         |

#### Example

### Figure 15-23. show ip route summary Command Example

```
FTOS>show ip route summary

Route Source Active Routes Non-active Routes connected 17 0 static 3 0 0 ospf 100 1368 2 Inter-area: 762 Inter-area: 1 External-1: 600 External-2: 5 Total 1388 2

Total 1388 active route(s) using 222440 bytes Total 2 non-active route(s) using 128 bytes

FTOS>
```

### Table 15-15. show ip route summary Column Headings

| Column Heading    | Description                                                                                                    |
|-------------------|----------------------------------------------------------------------------------------------------|
| Route Source      | Identifies how the route is configured in FTOS.                                                                                                    |
| Active Routes     | Identifies the best route if a route is learned from two protocol sources.                                                                                                    |
| Non-active Routes | Identifies the back-up routes when a route is learned by two different protocols. If the best route or active route goes down, the non-active route will become the best route. |
| ospf 100          | If routing protocols (OSPF, RIP) are configured and routes are advertised, then information on those routes is displayed.                                                       |
| Total 1388 active | Displays the number of active and non-active routes and the memory usage of those routes.  If there are no routes configured in the FTOS, this line does not appear.            |

# Related Commands

| show ip route Display information about the routes found in switch. |
|---------------------------------------------------------------------|
|---------------------------------------------------------------------|

# show ip traffic

CES

View IP, ICMP, UDP, TCP and ARP traffic statistics.

Syntax

show ip traffic [all | cp | rp1 | rp2]

**Note:** These options are supported only on the E-Series.

#### **Parameters**

| all | (OPTIONAL) Enter the keyword <b>all</b> to view statistics from all processors.             |
|-----|---------------------------------------------------------------------------------------------|
|     | If you do not enter a keyword, you also view all statistics from all processors.            |
| ср  | (OPTIONAL) Enter the <b>cp</b> to view only statistics from the Control Processor.          |
| rp1 | (OPTIONAL) Enter the keyword <b>rp1</b> to view only the statistics from Route Processor 1. |
| rp2 | (OPTIONAL) Enter the keyword <b>rp2</b> to view only the statistics from Route Processor 2. |

#### **Command Modes**

**EXEC** Privilege

# Command History

| Version 8.3.3.1 | Introduced on the S60.          |
|-----------------|---------------------------------|
| Version 8.1.1.0 | Introduced on E-Series ExaScale |
| Version 7.6.1.0 | Introduced on S-Series          |
| Version 7.5.1.0 | Introduced on C-Series          |

| Version 6.5.1.0     | F10 Monitoring MIB available for ip traffic statistics |
|---------------------|--------------------------------------------------------|
| pre-Version 6.1.1.0 | Introduced for E-Series                                |

#### Example Figure 15-24. show ip traffic Command Example (partial)

```
FTOS#show ip traffic
Control Processor IP Traffic:
IP statistics:
 Rcvd: 23857 total, 23829 local destination
      0 format errors, 0 checksum errors, 0 bad hop count
     0 unknown protocol, 0 not a gateway
0 security failures, 0 bad options
 Frags: 0 reassembled, 0 timeouts, 0 too big
 0 fragmented, 0 couldn't fragment
Bcast: 28 received, 0 sent; Mcast: 0 received, 0 sent
Sent: 16048 generated, 0 forwarded
     21 encapsulation failed, 0 no route
ICMP statistics:
 Rcvd: 0 format errors, 0 checksum errors, 0 redirects, 0 unreachable 0 echo, 0 echo reply, 0 mask requests, 0 mask replies, 0 quench 0 parameter, 0 timestamp, 0 info request, 0 other Sent: 0 redirects, 0 unreachable, 0 echo, 0 echo reply
     O mask requests, O mask replies, O quench, O timestamp
O info reply, O time exceeded, O parameter problem
UDP statistics:
 Rcvd: 0 total, 0 checksum errors, 0 no port
      0 short packets, 0 bad length, 0 no port broadcasts, 0 socket full
 Sent: 0 total, 0 forwarded broadcasts
TCP statistics:
 Rcvd: 23829 total, 0 checksum errors, 0 no port
 Sent: 16048 total
ARP statistics:
Rcvd: 156 requests, 11 replies
Sent: 21 requests, 10 replies (0 proxy)
Routing Processor1 IP Traffic:
```

#### Table 15-16. show ip traffic output definitions

| Keyword              | Definition                                                                                                    |  |
|----------------------|----------------------------------------------------------------------------------------------------|--|
| unknown protocol     | No receiver for these packets. Counts those packets whose protocol type field is not recognized by FTOS.                                                                                                    |  |
| not a gateway        | Packets can not be routed; host/network is unreachable.                                                                                                    |  |
| security failures    | Counts the number of received unicast/multicast packets that could not be forwarded due to:  route not found for unicast/multicast; ingress interfaces do not belong to the destination multicast group                                                           |  |
|                      | destination in undeast group     destination IP address belongs to reserved prefixes; host/network unreachable                                                                                                    |  |
| bad options          | Unrecognized IP option on a received packet.                                                                                                    |  |
| Frags:               | IP fragments received.                                                                                                    |  |
| reassembled          | Number of IP fragments that were reassembled.                                                                                                    |  |
| timeouts             | Number of times a timer expired on a reassembled queue.                                                                                                    |  |
| too big              | Number of invalid IP fragments received.                                                                                                    |  |
| couldn't fragment    | Number of packets that could not be fragmented and forwarded.                                                                                                    |  |
| encapsulation failed | Counts those packets which could not be forwarded due to ARP resolution failure. FTOS sends an arp request prior to forwarding an IP packet. If a reply is not received, FTOS repeats the request three times. These packets are counted in encapsulation failed. |  |
| Rcvd:                |                                                                                                    |  |

Table 15-16. show ip traffic output definitions

| Keyword            | Definition                                                                  |
|--------------------|-----------------------------------------------------------------------------|
| short packets      | The number of bytes in the packet are too small.                            |
| bad length         | The length of the packet was not correct.                                   |
| no port broadcasts | The incoming broadcast/multicast packet did not have any listener.          |
| socket full        | The applications buffer was full and the incoming packet had to be dropped. |

# Usage Information

The F10 Monitoring MIB provides access to the statistics described below.

Table 15-17. F10 Monitoring MIB

| Command Display | Object          | OIDs                       |
|-----------------|-----------------|----------------------------|
| IP statistics:  |                 |                            |
| Bcast:          |                 |                            |
| Received        | f10BcastPktRecv | 1.3.6.1.4.1.6027.3.3.5.1.1 |
| Sent            | f10BcastPktSent | 1.3.6.1.4.1.6027.3.3.5.1.2 |
| Mcast:          |                 |                            |
| Received        | f10McastPktRecv | 1.3.6.1.4.1.6027.3.3.5.1.3 |
| Sent            | f10McastPktSent | 1.3.6.1.4.1.6027.3.3.5.1.4 |
| ARP statistics: |                 |                            |
| Rcvd:           |                 |                            |
| Request         | f10ArpReqRecv   | 1.3.6.1.4.1.6027.3.3.5.2.1 |
| Replies         | f10ArpReplyRecv | 1.3.6.1.4.1.6027.3.3.5.2.3 |
| Sent:           |                 |                            |
| Request         | f10ArpReqSent   | 1.3.6.1.4.1.6027.3.3.5.2.2 |
| Replies         | f10ArpReplySent | 1.3.6.1.4.1.6027.3.3.5.2.4 |
| Proxy           | f10ArpProxySent | 1.3.6.1.4.1.6027.3.3.5.2.5 |

# show protocol-termination-table

[E] Display the IP Packet Termination Table (IPPTT).

Syntax show protocol-termination-table linecard number port-set port-pipe-number

**Parameters** 

| linecard number           | Enter the keyword <b>linecard</b> followed by slot number of the line card. <b>E-Series</b> Range: 0 to 13 on a E1200/1200i, 0 to 6 on a E600/E600i, and 0 to 5 on a E300 |
|---------------------------|----------------------------------------------------------------------------------------------------|
| port-set port-pipe-number | Enter the keyword <b>port-set</b> followed by the line card's Port-Pipe number.  Range: 0 to 1                                                                            |

Defaults

No default behavior or values

#### **Command Modes**

**EXEC** 

**EXEC Privilege** 

#### Command History

| Version 8.1.1.2 | Introduced support for E-Series ExaScale E600i |
|-----------------|------------------------------------------------|
| Version 8.1.1.0 | Introduced on E-Series ExaScale                |
| Version 6.4.1.0 | Introduced                                     |

#### Example

### Figure 15-25. show protocol-termination-table Command Output

| ndex | Protocol | Src-Port | Dst-Port | Queue | DP<br> | Blk-Hole | VlanCPU | EgPort |
|------|----------|----------|----------|-------|--------|----------|---------|--------|
| )    | ICMP     | any      | any      | Q0    | 0      | No       | -       | CP     |
|      | UDP      | any      | 1812     | Q7    | 6      | No       | _       | CP     |
| 2    | UDP      | any      | 68       | Q7    | 6      | No       | _       | CP     |
| 3    | UDP      | any      | 67       | Q7    | 6      | No       | _       | CP     |
| 1    | TCP      | any      | 22       | Q7    | 6      | No       | _       | CP     |
| 5    | TCP      | 22       | any      | Q7    | 6      | No       | _       | CP     |
| 5    | TCP      | 639      | any      | Q7    | 6      | No       | _       | RP2    |
| 7    | TCP      | any      | 639      | Q7    | 6      | No       | _       | RP2    |
| 3    | TCP      | 646      | any      | Q7    | 6      | No       | _       | RP1    |
| 9    | TCP      | any      | 646      | Õ7    | 6      | No       | _       | RP1    |
| 10   | UDP      | 646      | any      | Õ7    | 6      | No       | _       | RP1    |
| 11   | UDP      | any      | 646      | Õ7    | 6      | No       | _       | RP1    |
| 12   | TCP      | 23       | any      | Õ7    | 6      | No       | _       | CP     |
| 13   | TCP      | any      | 23       | Õ7    | 6      | No       | _       | CP     |
| 14   | UDP      | any      | 123      | Q7    | 6      | No       | _       | CP     |
| 15   | TCP      | any      | 21       | Õ7    | 6      | No       | _       | CP     |
| 16   | TCP      | any      | 20       | Õ7    | 6      | No       | _       | CP     |
| 17   | UDP      | any      | 21       | Õ7    | 6      | No       | _       | CP     |
| 18   | UDP      | any      | 20       | Õ7    | 6      | No       | _       | CP     |
| 19   | TCP      | 21       | any      | Õ7    | 6      | No       | _       | CP     |
| 20   | TCP      | 20       | any      | Õ7    | 6      | No       | _       | CP     |
| 21   | UDP      | 21       | any      | Õ7    | 6      | No       | _       | CP     |
| 22   | UDP      | 20       | any      | Õ7    | 6      | No       | _       | CP     |
| 23   | UDP      | any      | 69       | Õ7    | 6      | No       | _       | CP     |
| 24   | UDP      | 69       | any      | Õ7    | 6      | No       | _       | CP     |
| 25   | TCP      | any      | 161      | Q7    | 6      | No       | _       | CP     |
| 26   | TCP      | 161      | any      | Q7    | 6      | No       | _       | CP     |
| 27   | TCP      | 162      | any      | Õ7    | 6      | No       | _       | CP     |
| 2.8  | TCP      | any      | 162      | Q7    | 6      | No       | _       | CP     |
| 29   | UDP      | any      | 161      | 07    | 6      | No       | _       | CP     |
| 30   | UDP      | 161      | any      | 07    | 6      | No       | _       | CP     |
| 31   | UDP      | any      | 162      | Q7    | 6      | No       | _       | CP     |
| 32   | UDP      | 162      | any      | 07    | 6      | No       | _       | CP     |
| 33   | PIM-SM   | any      | any      | Q6    | 0      | No       | _       | RP2    |
| 34   | IGMP     | any      | any      | Q7    | 6      | No       | _       | RP2    |
| 35   | OSPF     | any      | any      | Q7    | 6      | No       | _       | RP1    |
| 36   | RSVP     | any      | any      | 07    | 6      | No<br>No | _       | RP1    |
| TOS# | 100 41   | arry     | arry     | ۷,    | J      | 110      |         | ICI I  |

#### Usage Information

The IPPTT table is used for looking up forwarding information for IP control traffic destined to the router. For the listed control traffic types, IPPTT contains the information for the following:

- Which CPU to send the traffic (CP, RP1, or RP2)
- What QoS parameters to set

### Related Commands

# show tcp statistics

CES View information on TCP traffic through the switch.

**Syntax** show tcp statistics {all | cp | rp1 | rp2}

#### **Parameters**

| all | Enter the keyword <b>all</b> to view all TCP information.                            |
|-----|--------------------------------------------------------------------------------------|
| ср  | Enter the keyword <b>cp</b> to view only TCP information from the Control Processor. |
| rp1 | Enter the keyword <b>rp1</b> to view only TCP statistics from Route Processor 1.     |
| rp2 | Enter the keyword <b>rp2</b> to view only TCP statistics from Route Processor 2.     |

#### **Command Modes**

#### **EXEC Privilege**

# Command History

| Version 8.3.3.1 | Introduced on the S60.          |
|-----------------|---------------------------------|
| Version 8.1.1.0 | Introduced on E-Series ExaScale |
| Version 6.4.1.0 | Introduced                      |

#### Example

#### Figure 15-26. show tcp statistics cp Command Example

```
FTOS#show tcp stat cp
Control Processor TCP:
Rcvd: 10585 Total, 0 no port
   O checksum error, O bad offset, O too short
329 packets (1263 bytes) in sequence
    17 dup packets (6 bytes)
    0 partially dup packets (0 bytes)
    7 out-of-order packets (0 bytes)
    0 packets ( 0 bytes) with data after window
    0 packets after close
    0 window probe packets, 41 window update packets
   41 dup ack packets, 0 ack packets with unsend data
   10184 ack packets (12439508 bytes)
Sent: 12007 Total, 0 urgent packets
   25 control packets (including 24 retransmitted) 11603 data packets (12439677 bytes)
   24 data packets (7638 bytes) retransmitted 355 ack only packets (41 delayed)
0 window probe packets, 0 window update packets
7 Connections initiated, 8 connections accepted, 15 connections established
14 Connections closed (including 0 dropped, 0 embryonic dropped)
20 Total rxmt timeout, 0 connections dropped in rxmt timeout
0 Keepalive timeout, 0 keepalive probe, \overline{\text{O}} Connections dropped in keepalive
FTOS#
```

#### Table 15-18. show tcp statistics cp Command Example Fields

| Field                            | Description                                                                             |
|----------------------------------|-----------------------------------------------------------------------------------------|
| Rcvd:                            | Displays the number and types of TCP packets received by the switch.                    |
|                                  | Total = total packets received                                                          |
|                                  | • no port = number of packets received with no designated port.                         |
| 0 checksum error                 | Displays the number of packets received with the following:                             |
|                                  | checksum errors                                                                         |
|                                  | bad offset to data                                                                      |
|                                  | • too short                                                                             |
| 329 packets                      | Displays the number of packets and bytes received in sequence.                          |
| 17 dup                           | Displays the number of duplicate packets and bytes received.                            |
| 0 partially                      | Displays the number of partially duplicated packets and bytes received.                 |
| 7 out-of-order                   | Displays the number of packets and bytes received out of order.                         |
| 0 packets with data after window | Displays the number of packets and bytes received that exceed the switch's window size. |
| 0 packets after close            | Displays the number of packet received after the TCP connection was closed.             |

Table 15-18. show tcp statistics cp Command Example Fields (continued)

| Field                         | Description                                                                                                    |
|-------------------------------|----------------------------------------------------------------------------------------------------|
| 0 window probe packets        | Displays the number of window probe and update packets received.                                                                             |
| 41 dup ack                    | Displays the number of duplicate acknowledgement packets and acknowledgement packets with data received.                                     |
| 10184 ack                     | Displays the number of acknowledgement packets and bytes received.                                                                           |
| Sent:                         | Displays the total number of TCP packets sent and the number of urgent packets sent.                                                         |
| 25 control packets            | Displays the number of control packets sent and the number retransmitted.                                                                    |
| 11603 data packets            | Displays the number of data packets sent.                                                                                                    |
| 24 data packets retransmitted | Displays the number of data packets resent.                                                                                                  |
| 355 ack                       | Displays the number of acknowledgement packets sent and the number of packet delayed.                                                        |
| 0 window probe                | Displays the number of window probe and update packets sent.                                                                                 |
| 7 Connections initiated       | Displays the number of TCP connections initiated, accepted, and established.                                                                 |
| 14 Connections closed         | Displays the number of TCP connections closed, dropped.                                                                                      |
| 20 Total rxmt                 | Displays the number of times the switch tried to resend data and the number of connections dropped during the TCP retransmit timeout period. |
| 0 Keepalive                   | Lists the number of keepalive packets in timeout, the number keepalive probes and the number of TCP connections dropped during keepalive.    |

# IPv6 Access Control Lists (IPv6 ACLs)

## Overview

IPv6 ACLs and IPv6 Route Map commands are supported on platforms [C][E][S]

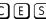

- **IPv6 ACL Commands**
- IPv6 Route Map Commands

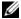

**Note:** For IPv4 ACL commands, see Chapter 6, Access Control Lists (ACL).

## **Important Points to Remember**

- S-Series systems support Ingress IPv6 ACLs.
- The S60 supports both Ingress and Egress IPv6 ACLs.E-Series platforms require IPv6-ExtACL CAM profile to support IPv6 ACLs.
- C-Series platforms require manual CAM usage space allotment. Refer to cam-acl later in this document.
- Egress IPv6 ACL and IPv6 ACL on Loopback interface is not supported.
- Reference to an empty ACL will permit any traffic.
- ACLs are not applied to self-originated traffic (e.g. Control Protocol traffic not affected by IPv6 ACL since the routed bit is not set for Control Protocol traffic and for egress ACLs the routed bit must be set).
- The same access list name can be used for both IPv4 and IPv6 ACLs.
- Both IPv4 and IPv6 ACLs can be applied on an interface at the same time.
- IPv6 ACLs can be applied on physical interfaces and a logical interfaces (Port-channel/VLAN).
- Non-contiguous masks are not supported in source or destination addresses in IPv6 ACL entries.
- Since prefix mask is specified in /x format in IPv6 ACLs, inverse mask is not supported.

## **IPv6 ACL Commands**

The following commands configure IPv6 ACLs:

- cam-acl
- clear counters ipv6 access-group
- deny
- deny icmp
- deny tcp
- deny udp

- ipv6 access-group
- ipv6 access-list
- permit
- permit icmp
- permit tcp
- permit udp
- remark
- resequence access-list
- resequence prefix-list ipv6
- seq
- show cam-acl
- show config
- show ipv6 accounting access-list
- show running-config acl
- test cam-usage

## cam-acl

CS

Allocate space for IPv6 ACLs.

#### Syntax

cam-acl {default | 12acl 1-10 ipv4acl 1-10 ipv6acl 0-10 ipv4qos 1-10 l2qos 1-10}

#### **Parameters**

| default                                           | Use the default CAM profile settings, and set the CAM as follows.                    |
|---------------------------------------------------|--------------------------------------------------------------------------------------|
|                                                   | L3 ACL (ipv4acl): 6                                                                  |
|                                                   | L2 ACL(l2acl) : 5                                                                    |
|                                                   | IPv6 L3 ACL (ipv6acl): 0                                                             |
|                                                   | L3 QoS (ipv4qos): 1                                                                  |
|                                                   | L2 QoS (l2qos): 1                                                                    |
| l2acl 1-10 ipv4acl 1-10 ipv6acl 0-10 ipv4qos 1-10 | Allocate space to support IPv6 ACLs. You must enter all of the profiles and a range. |
| <b>I2qos</b> 1-10                                 | Enter the CAM profile name followed by the amount to be allotted.                    |
|                                                   | The total space allocated must equal 13.                                             |
|                                                   | The <b>ipv6acl</b> range must be a factor of 2.                                      |

#### **Command Modes**

#### **CONFIGURATION**

# Command History

| Vei | rsion 8.3.3.1 | Introduced on the S60.     |  |
|-----|---------------|----------------------------|--|
| Vei | rsion 8.2.1.0 | Introduced on the S-Series |  |
| Vei | rsion 7.8.1.0 | Introduced on the C-Series |  |

#### Usage Information

You must save the new CAM settings to the startup-config (**write-mem** or **copy run start**) then reload the system for the new settings to take effect.

The total amount of space allowed is 16 FP Blocks. System flow requires 3 blocks and these cannot be reallocated.

When configuring space for IPv6 ACLs, the total number of Blocks must equal 13.

Ranges for the CAM profiles are 1-10, except for the **ipv6acl** profile which is 0-10. The **ipv6acl** allocation must be a factor of 2 (2, 4, 6, 8, 10).

# clear counters ipv6 access-group

CES

Erase all counters maintained for the IPv6 access lists.

**Syntax** 

clear counters ipv6 access-group [access-list-name]

**Parameters** 

access-list-name (OPTIONAL) Enter the name of a configured access-list, up to 140 characters.

**Command Modes** 

**EXEC** 

**EXEC Privilege** 

Command History

| Version 8.2.1.0 | Introduced support on the E-Series ExaScale             |
|-----------------|---------------------------------------------------------|
| Version 7.8.1.0 | Introduced support on the C-Series                      |
| Version 7.4.1.0 | Introduced support on the E-Series Added monitor option |

#### Usage Information

The S-Series supports Ingress IPv6 ACLs.

The S60 supports both Ingress and Egress IPv6 ACLs.

## deny

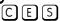

Configure a filter that drops IPv6 packets that match the filter criteria.

**Syntax** 

deny {ipv6-protocol-number | icmp | ipv6 | tcp | udp}

To remove this filter, you have two choices:

- Use the **no seq** sequence-number command syntax if you know the filter's sequence number or
- Use the **no deny** { *ipv6-protocol-number* | **icmp** | **ipv6** | **tcp** | **udp**} command.

#### **Parameters**

| ip-protocol-number | Enter an IPv6 protocol number.                                                     |
|--------------------|------------------------------------------------------------------------------------|
|                    | Range: 0 to 255                                                                    |
| icmp               | Enter the keyword <b>icmp</b> to deny Internet Control Message Protocol version 6. |
| ipv6               | Enter the keyword <b>ipv6</b> to deny any Internet Protocol version 6.             |
| tcp                | Enter the keyword <b>tcp</b> to deny the Transmission Control protocol.            |
| udp                | Enter the keyword <b>udp</b> to deny the User Datagram Protocol.                   |

**Defaults** 

Not configured.

**Command Modes** 

**ACCESS-LIST** 

#### Command History

| Version 8.2.1.0 Introduced support on the E-Series ExaScale |  |
|-------------------------------------------------------------|--|
|-------------------------------------------------------------|--|

| Version 7.8.1.0 | Introduced support on the C-Series |
|-----------------|------------------------------------|
| Version 7.4.1.0 | Introduced support on the E-Series |

#### Usage Information

The S-Series supports Ingress IPv6 ACLs.

The S60 supports both Ingress and Egress IPv6 ACLs.

# deny icmp

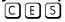

Configure a filter to drop all or specific ICMP messages.

#### **Syntax**

deny icmp {source address mask | any | host ipv6-address} { destination address | any | host ipv6-address} [message-type] [count [byte]] | [log] [monitor]

To remove this filter, you have two choices:

- Use the **no seq** sequence-number command syntax if you know the filter's sequence number or
- Use the **no deny icmp** { source address mask | **any** | **host** ipv6-address} { destination address | **any** | **host** ipv6-address} command.

#### **Parameters**

| source address      | Enter the IPv6 address of the network or host from which the packets were sent in the <b>X:X:X:X</b> format followed by the prefix length in the <b>/X</b> format.         |  |
|---------------------|----------------------------------------------------------------------------------------------------|--|
|                     | Range: /0 to /128                                                                                                    |  |
|                     | The :: notation specifies successive hexadecimal fields of zero.                                                                                                    |  |
| mask                | Enter a network mask in /prefix format (/x).                                                                                                    |  |
| any                 | Enter the keyword <b>any</b> to specify that all routes are subject to the filter.                                                                                         |  |
| host ipv6-address   | Enter the keyword <b>host</b> followed by the IPv6 address of the host in the <b>x:x:x:x</b> format.                                                                       |  |
|                     | The :: notation specifies successive hexadecimal fields of zero                                                                                                    |  |
| destination address | Enter the IPv6 address of the network or host to which the packets are sent in the <b>x:x:x:x</b> format followed by the prefix length in the <b>/x</b> format.            |  |
|                     | Range: /0 to /128                                                                                                    |  |
|                     | The :: notation specifies successive hexadecimal fields of zero.                                                                                                    |  |
| message-type        | On the E-Series, enter an ICMP message type, either with the type (and code, if necessary) numbers or with the name of the message type.                                   |  |
|                     | Range: 0 to 255 for ICMP type; 0 to 255 for ICMP code                                                                                                    |  |
| count               | (OPTIONAL) Enter the keyword <b>count</b> to count packets processed by the filter.                                                                                        |  |
| byte                | (OPTIONAL) Enter the keyword <b>byte</b> to count bytes processed by the filter.                                                                                           |  |
| log                 | (OPTIONAL) Enter the keyword <b>log</b> to have the information kept in an ACL log file.                                                                                   |  |
| monitor             | (OPTIONAL) Enter the keyword <b>monitor</b> to monitor traffic on the monitoring interface specified in the flow-based monitoring session along with the filter operation. |  |

Defaults

Not configured

**Command Modes** 

**ACCESS-LIST** 

#### Command History

| Version 8.2.1.0 | Introduced support on the E-Series ExaScale                       |
|-----------------|-------------------------------------------------------------------|
| Version 7.8.1.0 | Introduced support on the C-Series                                |
| Version 7.4.1.0 | Introduced support on the E-Series<br>Added <b>monitor</b> option |

#### Usage Information

The S-Series supports Ingress IPv6 ACLs.

The S60 supports both Ingress and Egress IPv6 ACLs.

The C-Series cannot count both packets and bytes, so when you enter the count byte options, only bytes are incremented.

The following table lists the keywords displayed in the CLI help and their corresponding ICMP Message Type Name.

Table 16-1. ICMP Message Type Keywords

| Keyword               | ICMP Message Type Name                   |
|-----------------------|------------------------------------------|
| dest-unreachable      | Destination unreachable                  |
| echo                  | Echo request (ping)                      |
| echo-reply            | Echo reply                               |
| inverse-nd-na         | Inverse neighbor discovery advertisement |
| inverse-nd-ns         | Inverse neighbor discovery solicitation  |
| log                   | Log matches against this entry           |
| mobile-advertisement  | Mobile prefix advertisement              |
| mobile-solicitation   | Mobile prefix solicitation               |
| mrouter-advertisement | Multicast router advertisement           |
| mrouter-solicitation  | Multicast router solicitation            |
| mrouter-termination   | Multicast router termination             |
| nd-na                 | Neighbor advertisement                   |
| nd-ns                 | Neighbor solicitation                    |
| packet-too-big        | Packet is too big                        |
| parameter-problem     | Parameter problems                       |
| redirect              | Neighbor redirect                        |
| router-advertisement  | Neighbor discovery router advertisement  |
| router-renumbering    | All routers renumbering                  |
| router-solicitation   | Neighbor discovery router solicitation   |
| time-exceeded         | All time exceeded                        |

# deny tcp

CES

Configure a filter that drops TCP packets that match the filter criteria.

**Syntax** 

**deny tcp** {source address mask | **any** | **host** ipv6-address} [operator port [port]] { destination address | any | host ipv6-address | [bit] [operator port [port]] [count [byte]] | [log] [monitor] To remove this filter, you have two choices:

- Use the **no seq** sequence-number command syntax if you know the filter's sequence number or
- Use the **no deny tcp** { source address mask | **any** | **host** ipv6-address} { destination address | **any** | **host** ipv6-address} command.

### **Parameters**

| source address      | Enter the IPv6 address of the network or host from which the packets were sent in the <b>x:x:x:x</b> format followed by the prefix length in the <b>/x</b> format. |
|---------------------|----------------------------------------------------------------------------------------------------|
|                     | Range: /0 to /128                                                                                                    |
|                     | The :: notation specifies successive hexadecimal fields of zero.                                                                                                   |
| mask                | Enter a network mask in /prefix format (/x).                                                                                                    |
| any                 | Enter the keyword <b>any</b> to specify that all routes are subject to the filter.                                                                                 |
| host ipv6-address   | Enter the keyword <b>host</b> followed by the IPv6 address of the host in the <b>x:x:x::x</b> format.                                                              |
|                     | The :: notation specifies successive hexadecimal fields of zero                                                                                                    |
| operator            | (OPTIONAL) Enter one of the following logical operand:                                                                                                    |
|                     | • <b>eq</b> = equal to                                                                                                    |
|                     | • <b>neq</b> = not equal to                                                                                                    |
|                     | • <b>gt</b> = greater than                                                                                                    |
|                     | • $\mathbf{lt} = \text{less than}$                                                                                                    |
|                     | • <b>range</b> = inclusive range of ports (you must specify two ports for the <i>port</i> command parameter.                                                       |
| port port           | Enter the application layer port number. Enter two port numbers if using the range logical operand.                                                                |
|                     | Range: 0 to 65535.                                                                                                    |
|                     | The following list includes some common TCP port numbers:                                                                                                    |
|                     | • 23 = Telnet                                                                                                    |
|                     | • 20 and 21 = FTP                                                                                                    |
|                     | • 25 = SMTP                                                                                                    |
|                     | • 169 = SNMP                                                                                                    |
| destination address | Enter the IPv6 address of the network or host to which the packets are sent in                                                                                     |
|                     | the <b>x:x:x:</b> format followed by the prefix length in the /x format.                                                                                           |
|                     | Range: /0 to /128                                                                                                    |
|                     | The :: notation specifies successive hexadecimal fields of zero.                                                                                                   |
| bit                 | Enter a flag or combination of bits:                                                                                                    |
|                     | ack: acknowledgement field                                                                                                    |
|                     | fin: finish (no more data from the user)                                                                                                    |
|                     | <b>psh:</b> push function                                                                                                    |
|                     | rst: reset the connection                                                                                                    |
|                     | <b>syn:</b> synchronize sequence numbers                                                                                                    |
|                     | urg: urgent field                                                                                                    |
| count               | (OPTIONAL) Enter the keyword <b>count</b> to count packets processed by the filter.                                                                                |
| byte                | (OPTIONAL) Enter the keyword <b>byte</b> to count bytes processed by the filter.                                                                                   |
| Ny to               | (OT TIOTAL) Eliter the keyword byte to could bytes processed by the filter.                                                                                        |

| log     | (OPTIONAL) Enter the keyword <b>log</b> to enter ACL matches in the log. Supported on Jumbo-enabled line cards only.                                                       |  |
|---------|----------------------------------------------------------------------------------------------------|--|
| monitor | (OPTIONAL) Enter the keyword <b>monitor</b> to monitor traffic on the monitoring interface specified in the flow-based monitoring session along with the filter operation. |  |

#### **Defaults**

Not configured.

#### **Command Modes**

**ACCESS-LIST** 

#### Command History

| Version 8.2.1.0 | Introduced support on the E-Series ExaScale                    |
|-----------------|----------------------------------------------------------------|
| Version 7.8.1.0 | Introduced support on the C-Series                             |
| Version 7.4.1.0 | Introduced support on the E-Series Added <b>monitor</b> option |

#### Usage Information

The S-Series supports Ingress IPv6 ACLs.

The S60 supports both Ingress and Egress IPv6 ACLs.

The C-Series cannot count both packets and bytes, so when you enter the count byte options, only bytes are incremented.

Most ACL rules require one entry in the CAM. However, rules with TCP and UDP port operators (gt, It, range) may require more than one entry. The range of ports is configured in the CAM based on bitmask boundaries; the space required depends on exactly what ports are included in the range.

For example, an ACL rule with TCP port range 4000 - 8000 uses 8 entries in the CAM:

| 1 0000111110100000 1111111111111100000 4000 4031 32<br>2 0000111111000000 1111111111111000000 4032 4095 64<br>3 0001000000000000 1111110000000000 4096 6143 2048<br>4 000110000000000 111111000000000 6144 7167 1024<br>5 000111000000000 111111100000000 7168 7679 512<br>6 0001111000000000 1111111110000000 7936 7999 64<br>8 0001111100000000 11111111111111111 8000 8000 1 | Rule#            | Data                                                 | Mask                                           | From                                         | То                                   | #Covered                         |
|----------------------------------------------------------------------------------------------------|------------------|------------------------------------------------------|------------------------------------------------|----------------------------------------------|--------------------------------------|----------------------------------|
| 0 000111110100000 111111111111111 8000 8000 1                                                                                                    | 3<br>4<br>5<br>6 | 0000111111000000<br>00010000000000000<br>00011000000 | 1111111111000000<br>1111100000000000<br>111111 | 4032<br>4096<br>6144<br>7168<br>7680<br>7936 | 4095<br>6143<br>7167<br>7679<br>7935 | 64<br>2048<br>1024<br>512<br>256 |

Total Ports: 4001

But an ACL rule with TCP port lt 1023 takes only one entry in the CAM:

| Rule# | Data             | Mask             | From | То   | #Covered |
|-------|------------------|------------------|------|------|----------|
| 1     | 0000000000000000 | 1111110000000000 | 0    | 1023 | 1024     |
| Total | Ports: 1024      |                  |      |      |          |

#### Related Commands

| deny     | Assign a filter to deny IP traffic.  |  |
|----------|--------------------------------------|--|
| deny udp | Assign a filter to deny UDP traffic. |  |

# deny udp

CES

Configure a filter to drop UDP packets meeting the filter criteria.

**Syntax** 

**deny udp** { source address mask | **any** | **host** ipv6-address} [operator port [port]] { destination address | **any** | **host** ipv6-address} [operator port [port]] [**count** [**byte**]] | [**log**] [**monitor**]

To remove this filter, you have two choices:

- Use the **no seq** sequence-number command syntax if you know the filter's sequence number or
- Use the **no deny udp** { source address mask | any | host ipv6-address } { destination address | any | host ipv6-address} command.

#### **Parameters**

| source address      | Enter the IPv6 address of the network or host from which the packets were sent in the <b>x:x:x:</b> format followed by the prefix length in the <b>/x</b> format.          |  |
|---------------------|----------------------------------------------------------------------------------------------------|--|
|                     | Range: /0 to /128                                                                                                    |  |
|                     | The :: notation specifies successive hexadecimal fields of zero.                                                                                                    |  |
| mask                | Enter a network mask in /prefix format (/x).                                                                                                    |  |
| any                 | Enter the keyword <b>any</b> to specify that all routes are subject to the filter.                                                                                         |  |
| host ipv6-address   | Enter the keyword <b>host</b> followed by the IPv6 address of the host in the <b>x:x:x:x</b> format.                                                                       |  |
|                     | The :: notation specifies successive hexadecimal fields of zero                                                                                                    |  |
| operator            | (OPTIONAL) Enter one of the following logical operand:                                                                                                    |  |
|                     | • <b>eq</b> = equal to                                                                                                    |  |
|                     | • <b>neq</b> = not equal to                                                                                                    |  |
|                     | • <b>gt</b> = greater than                                                                                                    |  |
|                     | • $\mathbf{lt} = \text{less than}$                                                                                                    |  |
|                     | • range = inclusive range of ports                                                                                                    |  |
| port port           | (OPTIONAL) Enter the application layer port number. Enter two port numbers if using the <b>range</b> logical operand.  Range: 0 to 65535                                   |  |
| destination address | Enter the IPv6 address of the network or host to which the packets are sent in the <b>x:x:x:x</b> : format followed by the prefix length in the <b>/x</b> format.          |  |
|                     | Range: /0 to /128                                                                                                    |  |
|                     | The :: notation specifies successive hexadecimal fields of zero.                                                                                                    |  |
| count               | (OPTIONAL) Enter the keyword <b>count</b> to count packets processed by the filter.                                                                                        |  |
| byte                | (OPTIONAL) Enter the keyword <b>byte</b> to count bytes processed by the filter.                                                                                           |  |
| log                 | (OPTIONAL) Enter the keyword <b>log</b> to enter ACL matches in the log. Supported on Jumbo-enabled line cards only.                                                       |  |
| monitor             | (OPTIONAL) Enter the keyword <b>monitor</b> to monitor traffic on the monitoring interface specified in the flow-based monitoring session along with the filter operation. |  |
|                     |                                                                                                    |  |

Defaults

Not configured.

**Command Modes** 

ACCESS-LIST

#### Command History

| Version 8.2.1.0 | Introduced support on the E-Series ExaScale                    |
|-----------------|----------------------------------------------------------------|
| Version 7.8.1.0 | Introduced support on the C-Series                             |
| Version 7.4.1.0 | Introduced support on the E-Series Added <b>monitor</b> option |

#### Usage Information

The S-Series supports Ingress IPv6 ACLs.

The S60 supports both Ingress and Egress IPv6 ACLs.

The C-Series cannot count both packets and bytes, so when you enter the count byte options, only bytes are incremented.

Most ACL rules require one entry in the CAM. However, rules with TCP and UDP port operators (gt, It, range) may require more than one entry. The range of ports is configured in the CAM based on bitmask boundaries; the space required depends on exactly what ports are included in the range.

For example, an ACL rule with TCP port **range 4000 - 8000** will use 8 entries in the CAM:

| Rule#                                | Data                                                  | Mask                                                 | From                                                         | То                                                           | #Covered                                     |
|--------------------------------------|-------------------------------------------------------|------------------------------------------------------|--------------------------------------------------------------|--------------------------------------------------------------|----------------------------------------------|
| 1<br>2<br>3<br>4<br>5<br>6<br>7<br>8 | 00001111111000000<br>00010000000000000<br>00011000000 | 1111111111100000<br>11111111111000000<br>11111000000 | 4000<br>4032<br>4096<br>6144<br>7168<br>7680<br>7936<br>8000 | 4031<br>4095<br>6143<br>7167<br>7679<br>7935<br>7999<br>8000 | 32<br>64<br>2048<br>1024<br>512<br>256<br>64 |
| Total                                | Ports: 4001                                           |                                                      |                                                              |                                                              |                                              |

But an ACL rule with TCP port lt 1023 takes only one entry in the CAM:

| Rule# | I       | Data      | Mask             | From | То   | #Covered |
|-------|---------|-----------|------------------|------|------|----------|
| 1     | 0000000 | 000000000 | 1111110000000000 | 0    | 1023 | 1024     |
| Total | Ports:  | 1024      |                  |      |      |          |

#### Related Commands

| deny     | Assign a deny filter for IP traffic.  |
|----------|---------------------------------------|
| deny tcp | Assign a deny filter for TCP traffic. |

## ipv6 access-group

CES

Assign an IPv6 access-group to an interface.

#### **Syntax**

ipv6 access-group access-list-name {in | out} [implicit-permit] [vlan range]

To delete an IPv6 access-group configuration, use the no ipv6 access-group access-list-name {in} [implicit-permit] [vlan range] command.

#### **Parameters**

| access-list-name | Enter the name of a configured access list, up to 140 characters.                                                                  |
|------------------|----------------------------------------------------------------------------------------------------|
| in   out         | Enter either the keyword <b>in</b> or <b>out</b> to apply the IPv6 ACL to incoming traffic (ingress) or outgoing traffic (egress). |

| implicit-permit | (OPTIONAL) Enter the keyword <b>implicit-permit</b> to change the default action of the IPv6 ACL from implicit-deny to implicit-permit (that is, if the traffic does not match the filters in the IPv6 ACL, the traffic is permitted instead of dropped). |
|-----------------|----------------------------------------------------------------------------------------------------|
| vlan range      | (OPTIONAL) Enter the keyword <b>vian</b> followed by the VLAN range in a comma separated format.  Range: 1 to 4094                                                                                                    |

**Defaults** 

Disabled

#### **Command Modes**

**INTERFACE** 

# Command History

| Version 7.8.1.0 | Introduced support on the C-Series                                                                          |
|-----------------|----------------------------------------------------------------------------------------------------|
|                 | Increased name string to accept up to 140 characters. Prior to 7.8.1.0, names are up to 16 characters long. |
| Version 7.4.1.0 | Introduced support on the E-Series                                                                          |

#### Usage Information

The S-Series supports Ingress IPv6 ACLs.

The S60 supports both Ingress and Egress IPv6 ACLs.

You can assign an IPv6 access group to a physical, LAG, or VLAN interface context.

#### Example

#### Figure 16-1. Command Example: ipv6 access-group

```
FTOS(conf-if-gi-9/0)#ipv6 access-group AclList1 in implicit-permit vlan 10-20

FTOS(conf-if-gi-9/0)#show config
!
interface GigabitEthernet 9/0
no ip address
ipv6 access-group AclList1 in implicit-permit Vlan 10-20
no shutdown
FTOSconf-if-gi-9/0)#
```

## ipv6 access-list

C E S Configure an access list based on IPv6 addresses or protocols.

#### Syntax

ipv6 access-list access-list-name

To delete an access list, use the **no ipv6 access-list** access-list-name command.

### **Parameters**

| access-list-name Enter the as the access list name as a string, up to 140 characters. |
|---------------------------------------------------------------------------------------|
|---------------------------------------------------------------------------------------|

#### Defaults

All access lists contain an implicit "deny any"; that is, if no match occurs, the packet is dropped.

#### **Command Modes**

CONFIGURATION

# Command History

| Version 8.3.3.1 | Introduced support on the S60.              |
|-----------------|---------------------------------------------|
| Version 8.2.1.0 | Introduced support on the E-Series ExaScale |

| Version 7.8.1.0 | Introduced support on the C-Series                                                                          |
|-----------------|----------------------------------------------------------------------------------------------------|
|                 | Increased name string to accept up to 140 characters. Prior to 7.8.1.0, names are up to 16 characters long. |
| Version 7.4.1.0 | Introduced support on the E-Series                                                                          |

#### Usage Information

The S-Series supports Ingress IPv6 ACLs.

The S60 supports both Ingress and Egress IPv6 ACLs.

The number of entries allowed per ACL is hardware-dependent. Refer to your line card documentation for detailed specification on entries allowed per ACL.

### Related Commands

| show config | View the current configuration. |  |
|-------------|---------------------------------|--|
|-------------|---------------------------------|--|

# permit

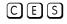

Select an IPv6 protocol number, ICMP, IPv6, TCP, or UDP to configure a filter that match the filter

#### **Syntax**

permit {ipv6-protocol-number | icmp | ipv6 | tcp | udp}

To remove this filter, you have two choices:

- Use the **no seq** sequence-number command syntax if you know the filter's sequence number or
- Use the **no permit** { *ipv6-protocol-number* | **icmp** | **ipv6** | **tcp** | **udp** } command.

#### **Parameters**

| ip-protocol-number                                                            | Enter an IPv6 protocol number. Range: 0 to 255                                       |
|-------------------------------------------------------------------------------|--------------------------------------------------------------------------------------|
| icmp                                                                          | Enter the keyword <b>icmp</b> to filter Internet Control Message Protocol version 6. |
| ipv6                                                                          | Enter the keyword <b>ipv6</b> to filter any Internet Protocol version 6.             |
| tcp                                                                           | Enter the keyword <b>tcp</b> to filter the Transmission Control protocol.            |
| <b>udp</b> Enter the keyword <b>udp</b> to filter the User Datagram Protocol. |                                                                                      |

#### **Defaults**

Not configured.

#### **Command Modes**

**ACCESS-LIST** 

### Command History

| Version 8.3.3.1 | Introduced support on the S60.                                                                              |
|-----------------|----------------------------------------------------------------------------------------------------|
| Version 8.2.1.0 | Introduced support on the E-Series ExaScale                                                                 |
| Version 7.8.1.0 | Introduced support on the C-Series                                                                          |
|                 | Increased name string to accept up to 140 characters. Prior to 7.8.1.0, names are up to 16 characters long. |
| Version 7.4.1.0 | Introduced support on the E-Series                                                                          |

### Usage Information

The S-Series supports Ingress IPv6 ACLs.

The S60 supports both Ingress and Egress IPv6 ACLs.

# permit icmp

CES

Configure a filter to allow all or specific ICMP messages.

#### **Syntax**

permit icmp {source address mask | any | host ipv6-address} { destination address | any | host ipv6-address} [message-type] [count [byte]] | [log] [monitor]

To remove this filter, you have two choices:

- Use the **no seq** sequence-number command syntax if you know the filter's sequence number or
- Use the **no permit icmp** { source address mask | **any** | **host** ipv6-address} { destination address | **any** | **host** ipv6-address} command.

#### **Parameters**

| source address      | Enter the IPv6 address of the network or host from which the packets were sent in the <b>x:x:x::x</b> format followed by the prefix length in the <b>/x</b> format.        |
|---------------------|----------------------------------------------------------------------------------------------------|
|                     | Range: /0 to /128                                                                                                    |
|                     | The :: notation specifies successive hexadecimal fields of zero.                                                                                                    |
| mask                | Enter a network mask in /prefix format (/x).                                                                                                    |
| any                 | Enter the keyword <b>any</b> to specify that all routes are subject to the filter.                                                                                         |
| host ipv6-address   | Enter the keyword <b>host</b> followed by the IPv6 address of the host in the <b>x:x:x:x</b> format.                                                                       |
|                     | The :: notation specifies successive hexadecimal fields of zero                                                                                                    |
| destination address | Enter the IPv6 address of the network or host to which the packets are sent in the <b>x:x:x:</b> format followed by the prefix length in the <b>/x</b> format.             |
|                     | Range: /0 to /128                                                                                                    |
|                     | The :: notation specifies successive hexadecimal fields of zero.                                                                                                    |
| message-type        | (OPTIONAL) Enter an ICMP message type, either with the type (and code, if necessary) numbers or with the name of the message type.                                         |
|                     | Range: 0 to 255 for ICMP type; 0 to 255 for ICMP code                                                                                                    |
| count               | (OPTIONAL) Enter the keyword <b>count</b> to count packets processed by the filter.                                                                                        |
| byte                | (OPTIONAL) Enter the keyword <b>byte</b> to count bytes processed by the filter.                                                                                           |
| log                 | (OPTIONAL) Enter the keyword <b>log</b> to have the information kept in an ACL log file.                                                                                   |
| monitor             | (OPTIONAL) Enter the keyword <b>monitor</b> to monitor traffic on the monitoring interface specified in the flow-based monitoring session along with the filter operation. |
|                     |                                                                                                    |

#### Defaults

Not configured

#### **Command Modes**

**ACCESS-LIST** 

#### Command History

| Version 8.2.1.0                                    | Introduced support on the E-Series ExaScale |
|----------------------------------------------------|---------------------------------------------|
| Version 7.8.1.0                                    | Introduced support on the C-Series          |
| Version 7.4.1.0 Introduced support on the E-Series |                                             |
|                                                    | Added <b>monitor</b> option                 |

#### Usage Information

The S-Series supports Ingress IPv6 ACLs.

The S60 supports both Ingress and Egress IPv6 ACLs.

The C-Series cannot count both packets and bytes, so when you enter the **count byte** options, only bytes are incremented.

# permit tcp

CES

Configure a filter to pass TCP packets that match the filter criteria.

**Syntax** 

permit tcp {source address mask | any | host ipv6-address} [operator port [port]] {destination address | any | host ipv6-address} [bit] [operator port [port]] [count [byte]] | [log] [monitor]

To remove this filter, you have two choices:

- Use the **no seq** sequence-number command syntax if you know the filter's sequence number or
- Use the **no permit tcp** {source address mask | **any** | **host** ipv6-address} { destination address | any | host ipv6-address} command.

#### **Parameters**

| source address      | Enter the IPv6 address of the network or host from which the packets were sent in the <b>x:x:x:x</b> format followed by the prefix length in the <b>/x</b> format. |
|---------------------|----------------------------------------------------------------------------------------------------|
|                     | Range: /0 to /128                                                                                                    |
|                     | The :: notation specifies successive hexadecimal fields of zero.                                                                                                   |
| mask                | Enter a network mask in /prefix format (/x).                                                                                                    |
| any                 | Enter the keyword <b>any</b> to specify that all routes are subject to the filter.                                                                                 |
| host ipv6-address   | Enter the keyword <b>host</b> followed by the IPv6 address of the host in the <b>x:x:x:x</b> format.                                                               |
|                     | The :: notation specifies successive hexadecimal fields of zero                                                                                                    |
| operator            | (OPTIONAL) Enter one of the following logical operand:                                                                                                    |
|                     | • <b>eq</b> = equal to                                                                                                    |
|                     | • <b>neq</b> = not equal to                                                                                                    |
|                     | • <b>gt</b> = greater than                                                                                                    |
|                     | • $\mathbf{lt} = \text{less than}$                                                                                                    |
|                     | • <b>range</b> = inclusive range of ports (you must specify two port for the <i>port</i> parameter.)                                                               |
| port port           | Enter the application layer port number. Enter two port numbers if using the range logical operand.                                                                |
|                     | Range: 0 to 65535.                                                                                                    |
|                     | The following list includes some common TCP port numbers:                                                                                                    |
|                     | 23 = Telnet                                                                                                    |
|                     | 20  and  21 = FTP                                                                                                    |
|                     | 25 = SMTP                                                                                                    |
|                     | 169 = SNMP                                                                                                    |
| destination address | Enter the IPv6 address of the network or host to which the packets are sent in                                                                                     |
|                     | the <b>X:X:X:X</b> format followed by the prefix length in the <b>/X</b> format.                                                                                   |
|                     | Range: /0 to /128                                                                                                    |
|                     | The :: notation specifies successive hexadecimal fields of zero.                                                                                                   |
|                     |                                                                                                    |

| bit     | Enter a flag or combination of bits:                                                                                                    |
|---------|----------------------------------------------------------------------------------------------------|
|         | ack: acknowledgement field                                                                                                    |
|         | fin: finish (no more data from the user)                                                                                                    |
|         | <b>psh:</b> push function                                                                                                    |
|         | <b>rst:</b> reset the connection                                                                                                    |
|         | <b>syn:</b> synchronize sequence numbers                                                                                                    |
|         | urg: urgent field                                                                                                    |
| count   | (OPTIONAL) Enter the keyword <b>count</b> to count packets processed by the                                                                                                |
|         | filter.                                                                                                    |
| byte    | (OPTIONAL) Enter the keyword <b>byte</b> to count bytes processed by the filter.                                                                                           |
| log     | (OPTIONAL) Enter the keyword <b>log</b> to enter ACL matches in the log.                                                                                                   |
| monitor | (OPTIONAL) Enter the keyword <b>monitor</b> to monitor traffic on the monitoring interface specified in the flow-based monitoring session along with the filter operation. |

### **Defaults**

Not configured.

#### **Command Modes**

**ACCESS-LIST** 

# Command History

| Version 8.2.1.0 | Introduced support on the E-Series ExaScale |
|-----------------|---------------------------------------------|
| Version 7.8.1.0 | Introduced support on the C-Series          |
| Version 7.4.1.0 | Introduced support on the E-Series          |
|                 | Added <b>monitor</b> option                 |

# Usage Information

The S-Series supports Ingress IPv6 ACLs.

The S60 supports both Ingress and Egress IPv6 ACLs.

The C-Series cannot count both packets and bytes, so when you enter the **count byte** options, only bytes are incremented.

Most ACL rules require one entry in the CAM. However, rules with TCP and UDP port operators (**gt**, **lt**, **range**) may require more than one entry. The range of ports is configured in the CAM based on bitmask boundaries; the space required depends on exactly what ports are included in the range.

#### For example, an ACL rule with TCP port range 4000 - 8000 uses 8 entries in the CAM:

| Rule#                           | Data                                               | Mask                                                 | From                         | То                                                           | #Covered                                     |
|---------------------------------|----------------------------------------------------|------------------------------------------------------|------------------------------|--------------------------------------------------------------|----------------------------------------------|
| 1<br>2<br>3<br>4<br>5<br>6<br>7 | 0000111110100000<br>0000111111000000<br>0001000000 | 1111111111100000<br>11111111111000000<br>11111000000 | 4000<br>4032<br>4096<br>6144 | 4031<br>4095<br>6143<br>7167<br>7679<br>7935<br>7999<br>8000 | 32<br>64<br>2048<br>1024<br>512<br>256<br>64 |
|                                 |                                                    |                                                      |                              |                                                              |                                              |

Total Ports: 4001

### But an ACL rule with TCP port lt 1023 takes only one entry in the CAM:

| Rule# | Data             | Mask             | From | То   | #Covered |
|-------|------------------|------------------|------|------|----------|
| 1     | 0000000000000000 | 1111110000000000 | 0    | 1023 | 1024     |
| Total | Ports: 1024      |                  |      |      |          |

#### Related Commands

| permit     | Assign a permit filter for IPv6 packets. |
|------------|------------------------------------------|
| permit udp | Assign a permit filter for UDP packets.  |

# permit udp

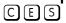

Configure a filter to pass UDP packets meeting the filter criteria.

#### **Syntax**

permit udp {source address mask | any | host ipv6-address } [operator port[port]] { destination address | any | host ipv6-address | [operator port [port]] [count [byte]] | [log] [monitor]

To remove this filter, you have two choices:

- Use the **no seq** sequence-number command syntax if you know the filter's sequence number or
- Use the **no permit udp** { source address mask | **any** | **host** ipv6-address} { destination address | any | host ipv6-address} command.

#### **Parameters**

| source address    | Enter the IPv6 address of the network or host from which the packets were s in the <b>x:x:x:x</b> format followed by the prefix length in the <b>/x</b> format. |  |
|-------------------|----------------------------------------------------------------------------------------------------|--|
|                   | Range: /0 to /128                                                                                                    |  |
|                   | The :: notation specifies successive hexadecimal fields of zero.                                                                                                |  |
| mask              | Enter a network mask in /prefix format (/x).                                                                                                    |  |
| any               | Enter the keyword <b>any</b> to specify that all routes are subject to the filter.                                                                              |  |
| host ipv6-address | Enter the keyword <b>host</b> followed by the IPv6 address of the host in the <b>x:x:x:x</b> format.                                                            |  |
|                   | The :: notation specifies successive hexadecimal fields of zero                                                                                                 |  |

| operator            | (OPTIONAL) Enter one of the following logical operand:                                                                |
|---------------------|----------------------------------------------------------------------------------------------------|
|                     | • <b>eq</b> = equal to                                                                                                |
|                     | • <b>neq</b> = not equal to                                                                                           |
|                     | • <b>gt</b> = greater than                                                                                            |
|                     | • $\mathbf{lt} = \text{less than}$                                                                                    |
|                     | • <b>range</b> = inclusive range of ports (you must specify two ports for the <i>port</i> parameter.)                 |
| port port           | (OPTIONAL) Enter the application layer port number. Enter two port numbers if using the <b>range</b> logical operand. |
|                     | Range: 0 to 65535                                                                                                    |
| destination address | Enter the IPv6 address of the network or host to which the packets are sent in                                        |
|                     | the <b>x:x:x::x</b> format followed by the prefix length in the /x format.                                            |
|                     | Range: /0 to /128                                                                                                    |
|                     | The :: notation specifies successive hexadecimal fields of zero.                                                      |
| count               | (OPTIONAL) Enter the keyword <b>count</b> to count packets processed by the filter.                                   |
| byte                | (OPTIONAL) Enter the keyword <b>byte</b> to count bytes processed by the filter.                                      |
| log                 | (OPTIONAL) Enter the keyword <b>log</b> to enter ACL matches in the log.                                              |
| monitor             | (OPTIONAL) Enter the keyword <b>monitor</b> to monitor traffic on the monitoring                                      |
|                     | interface specified in the flow-based monitoring session along with the filter operation.                             |

#### Defaults

Not configured.

#### **Command Modes**

**ACCESS-LIST** 

# Command History

| Version 8.2.1.0 | Introduced support on the E-Series ExaScale                    |
|-----------------|----------------------------------------------------------------|
| Version 7.8.1.0 | Introduced support on the C-Series                             |
| Version 7.4.1.0 | Introduced support on the E-Series Added <b>monitor</b> option |

#### Usage Information

The S-Series supports Ingress IPv6 ACLs.

The S60 supports both Ingress and Egress IPv6 ACLs.

The C-Series cannot count both packets and bytes, so when you enter the **count byte** options, only bytes are incremented.

Most ACL rules require one entry in the CAM. However, rules with TCP and UDP port operators (**gt**, **lt**, **range**) may require more than one entry. The range of ports is configured in the CAM based on bitmask boundaries; the space required depends on exactly what ports are included in the range.

#### For example, an ACL rule with TCP port **range 4000 - 8000** uses 8 entries in the CAM:

| Rule#                      | Data                                               | Mask                                                 | From                         | To                                                   | #Covered                                     |
|----------------------------|----------------------------------------------------|------------------------------------------------------|------------------------------|------------------------------------------------------|----------------------------------------------|
| 1<br>2<br>3<br>4<br>5<br>6 | 0000111110100000<br>0000111111000000<br>0001000000 | 1111111111100000<br>11111111111100000<br>11111000000 | 4000<br>4032<br>4096<br>6144 | 4031<br>4095<br>6143<br>7167<br>7679<br>7935<br>7999 | 32<br>64<br>2048<br>1024<br>512<br>256<br>64 |
| 8                          | 0001111101000000                                   | 11111111111111111                                    | 8000                         | 8000                                                 | 1                                            |
|                            |                                                    |                                                      |                              |                                                      |                                              |

Total Ports: 4001

#### But an ACL rule with TCP port lt 1023 takes only one entry in the CAM:

| Rule# | Data             | Mask             | From | То   | #Covered |
|-------|------------------|------------------|------|------|----------|
| 1     | 0000000000000000 | 1111110000000000 | 0    | 1023 | 1024     |
| Total | Ports: 1024      |                  |      |      |          |

#### Related Commands

| permit     | Assign a permit filter for IP packets.  |
|------------|-----------------------------------------|
| permit tcp | Assign a permit filter for TCP packets. |

### remark

CES

Enter a description for an IPv6 ACL entry.

#### **Syntax**

remark remark number [description]

To delete the description, use the **no remark** remark number command (it is not necessary to include the remark description that you are deleting).

#### **Parameters**

| remark number | Enter the remark number. Note that the same sequence number can be used for the remark and an ACL rule.  Range: 0 to 4294967290 |
|---------------|----------------------------------------------------------------------------------------------------|
| description   | Enter a description of up to 80 characters.                                                                                     |

#### **Defaults**

Not configured

#### **Command Modes**

**ACCESS-LIST** 

| _ | Version 8.2.1.0 | Introduced support on the E-Series ExaScale |
|---|-----------------|---------------------------------------------|
| _ | Version 7.8.1.0 | Introduced support on the C-Series          |
| _ | Version 7.4.1.0 | Introduced support on the E-Series          |

#### Example Figure

#### Figure 16-2. Command Example: remark

```
FTOS(config-ipv6-acl) #remark 10 Remark for Entry # 10
FTOS(config-ipv6-acl) #show config
!
ipv6 access-list Acl1
description IPV6 Access-list
seq 5 permit ipv6 1111::2222/127 host 3333::1111 log count bytes
remark 10 Remark for Entry # 10
seq 10 permit icmp host 3333:: any mobile-advertisement log
seq 15 deny tcp any any rst
seq 20 permit udp any any gt 100 count
!FTOS(config-ipv6-acl)#
```

# Usage Information

The S-Series supports Ingress IPv6 ACLs.

The S60 supports both Ingress and Egress IPv6 ACLs.

As shown in the example above, the same sequence number is used for the remark and an ACL rule. The remark will precede the rule in the running-configuration because it is assumed that the remark is for that rule or that group of rules that follow the remark. You can configure up to 4294967290 remarks in a given ACL.

## Related Commands

| show config | Display the current ACL configuration. |  |
|-------------|----------------------------------------|--|
|             |                                        |  |

### resequence access-list

CES

Re-assign sequence numbers to entries of an existing access-list.

#### Syntax

**resequence access-list** {**ipv4** | **ipv6** | **mac**} {access-list-name StartingSeqNum Step-to-Increment}

#### **Parameters**

| Enter the keyword <b>ipv4</b> , <b>ipv6</b> or <b>mac</b> to identify the access list type to resequence.   |
|----------------------------------------------------------------------------------------------------|
| Enter the name of a configured IP access list, up to 140 characters.                                        |
| Increased name string to accept up to 140 characters. Prior to 7.8.1.0, names are up to 16 characters long. |
| Enter the starting sequence number to resequence.                                                           |
| Range: 0 - 4294967290                                                                                       |
| Enter the step to increment the sequence number.                                                            |
| Range: 1 - 4294967290                                                                                       |
|                                                                                                    |

#### **Defaults**

No default values or behavior

#### **Command Modes**

**EXEC** 

**EXEC Privilege** 

| Version 8.2.1.0 | Introduced support on the E-Series ExaScale |
|-----------------|---------------------------------------------|
| Version 7.8.1.0 | Introduced support on the C-Series          |
| Version 7.4.1.0 | Introduced support on the E-Series          |

Usage Information

The S-Series supports Ingress IPv6 ACLs.

The S60 supports both Ingress and Egress IPv6 ACLs.

When all sequence numbers have been exhausted, this feature permits re-assigning new sequence number to entries of an existing access-list.

Related **Commands** 

resequence prefix-list ipv6 Resequence a prefix list

### resequence prefix-list ipv6

CES

Re-assign sequence numbers to entries of an existing prefix list.

**Syntax** 

resequence prefix-list ipv6 { prefix-list-name StartingSeqNum Step-to-increment}

#### **Parameters**

| prefix-list-name  | Enter the name of configured prefix list, up to 140 characters.  Increased name string to accept up to 140 characters. Prior to 7.8.1.0, names are up to 16 characters long. |
|-------------------|----------------------------------------------------------------------------------------------------|
| StartingSeqNum    | Enter the starting sequence number to resequence.  Range: 0 – 65535                                                                                                    |
| Step-to-Increment | Enter the step to increment the sequence number.  Range: 1 – 65535                                                                                                    |

**Defaults** 

No default values or behavior

#### **Command Modes**

**EXEC** 

**EXEC Privilege** 

#### Command **History**

| Version 8.2.1.0 | Introduced support on the E-Series ExaScale |
|-----------------|---------------------------------------------|
| Version 7.8.1.0 | Introduced support on the C-Series          |
| Version 7.4.1.0 | Introduced support on the E-Series          |

#### Usage Information

The S-Series supports Ingress IPv6 ACLs.

The S60 supports both Ingress and Egress IPv6 ACLs.

When all sequence numbers have been exhausted, this feature permits re-assigning new sequence number to entries of an existing prefix list.

#### Related Commands

|--|

### seq

CES

Assign a sequence number to a deny or permit filter in an IPv6 access list while creating the filter.

#### **Syntax**

seq sequence-number { deny | permit } { ipv6-protocol-number | icmp | ip | tcp | udp } { source address mask | any | host ipv6-address } { destination address | any | host ipv6-address } [ operator port [port]] [ count [byte]] | [log] [monitor]

To delete a filter, use the **no seq** sequence-number command.

#### **Parameters**

| sequence-number      | Enter a number from 0 to 4294967290.                                                                                                    |  |
|----------------------|----------------------------------------------------------------------------------------------------|--|
| deny                 | Enter the keyword <b>deny</b> to configure a filter to drop packets meeting this condition.                                                                        |  |
| permit               | Enter the keyword <b>permit</b> to configure a filter to forward packets meeting this criteria.                                                                    |  |
| ipv6-protocol-number | Enter an IPv6 protocol number. Range: 0 to 255                                                                                                    |  |
| icmp                 | Enter the keyword <b>icmp</b> to configure an Internet Control Message Protocol version 6 filter.                                                                  |  |
| ipv6                 | Enter the keyword <b>ipv6</b> to configure any Internet Protocol version 6 filter.                                                                                 |  |
| tcp                  | Enter the keyword <b>tcp</b> to configure a Transmission Control protocol filter.                                                                                  |  |
| udp                  | Enter the keyword <b>udp</b> to configure a User Datagram Protocol filter.                                                                                         |  |
| source address       | Enter the IPv6 address of the network or host from which the packets were sent in the <b>x:x:x:x</b> format followed by the prefix length in the <b>/x</b> format. |  |
|                      | Range: /0 to /128                                                                                                    |  |
|                      | The ∷ notation specifies successive hexadecimal fields of zero.                                                                                                    |  |
| mask                 | Enter a network mask in /prefix format (/x).                                                                                                    |  |
| any                  | Enter the keyword <b>any</b> to specify that all routes are subject to the filter.                                                                                 |  |
| host ipv6-address    | Enter the keyword <b>host</b> followed by the IPv6 address of the host in the <b>x:x:x::x</b> format.                                                              |  |
|                      | The :: notation specifies successive hexadecimal fields of zero                                                                                                    |  |
| operator             | (OPTIONAL) Enter one of the following logical operands:                                                                                                    |  |
|                      | • <b>eq</b> = equal to                                                                                                    |  |
|                      | • <b>neq</b> = not equal to                                                                                                    |  |
|                      | • <b>gt</b> = greater than                                                                                                    |  |
|                      | • <b>It</b> = less than                                                                                                    |  |
|                      | • <b>range</b> = inclusive range of ports (you must specify two ports for the <i>port</i> parameter.)                                                              |  |
| port port            | (OPTIONAL) Enter the application layer port number. Enter two port                                                                                                 |  |
|                      | numbers if using the <b>range</b> logical operand.                                                                                                    |  |
|                      | Range: 0 to 65535                                                                                                    |  |
|                      | The following list includes some common TCP port numbers:                                                                                                    |  |
|                      | • 23 = Telnet                                                                                                    |  |
|                      | • $20 \text{ and } 21 = \text{FTP}$                                                                                                    |  |
|                      | • $25 = SMTP$                                                                                                    |  |
|                      | • 169 = SNMP                                                                                                    |  |

| destination address | Enter the IPv6 address of the network or host to which the packets are sent in the <b>x:x:x:x:</b> format followed by the prefix length in the <b>/x</b> format.           |
|---------------------|----------------------------------------------------------------------------------------------------|
|                     | Range: /0 to /128                                                                                                    |
|                     | The :: notation specifies successive hexadecimal fields of zero.                                                                                                    |
| message-type        | (OPTIONAL) Enter an ICMP message type, either with the type (and code, if necessary) numbers or with the name of the message type.                                         |
|                     | Range: 0 to 255 for ICMP type; 0 to 255 for ICMP code                                                                                                    |
| count               | (OPTIONAL) Enter the keyword <b>count</b> to count packets processed by the filter.                                                                                        |
| byte                | (OPTIONAL) Enter the keyword <b>byte</b> to count bytes processed by the filter.                                                                                           |
| log                 | (OPTIONAL) Enter the keyword <b>log</b> to enter ACL matches in the log. Supported on Jumbo-enabled line cards only.                                                       |
| monitor             | (OPTIONAL) Enter the keyword <b>monitor</b> to monitor traffic on the monitoring interface specified in the flow-based monitoring session along with the filter operation. |

**Defaults** 

Not configured.

#### **Command Modes**

ACCESS-LIST

#### Command **History**

| Version 8.2.1.0 | Introduced support on the E-Series ExaScale |
|-----------------|---------------------------------------------|
| Version 7.8.1.0 | Introduced support on the C-Series          |
| Version 7.4.1.0 | Added <b>monitor</b> option                 |

#### Usage Information

The S-Series supports Ingress IPv6 ACLs.

The S60 supports both Ingress and Egress IPv6 ACLs.

#### Related Commands

| deny   | Configure a filter to drop packets.    |
|--------|----------------------------------------|
| permit | Configure a filter to forward packets. |

### show cam-acl

CS

Show space allocated for IPv6 ACLs.

**Syntax** 

show cam-acl

**Command Modes** 

**EXEC** 

**EXEC** Privileged

#### Command History

| Version 8.3.3.1 | Introduced on the S60.                      |
|-----------------|---------------------------------------------|
| Version 7.8.1.0 | Introduced on the C-Series                  |
|                 |                                             |
| cam-acl         | Configure CAM profiles to support IPv6 ACLs |

#### Related Commands

#### **Examples**

Figure 16-3. Command Example: show cam-acl (default profile)

```
FTOS#show cam-acl
-- Chassis Cam ACL --
          Current Settings(in block sizes)
: 5
. 6
L2Acl
Ipv4Acl
Ipv4Acl :
Ipv6Acl :
                     6
                     Ο
Ipv4Qos
                     1
L20os
-- Line card 4 --
         Current Settings(in block sizes)
L2Acl
                      6
Ipv4Acl
Ipv6Acl
                      0
Ipv4Qos
                      1
L2Qos
                      1
FTOS#show cam-acl
```

#### Figure 16-4. Command Example: show cam-acl (manually set profiles)

```
FTOS#show cam-acl
-- Chassis Cam ACL --
      Current Settings(in block sizes)
: 2
: 2
L2Acl
Ipv4Acl :
Ipv6Acl :
Ipv4Qos :
                      4
                      2
L2Qos
-- Line card 4 --
      Current Settings(in block sizes)
L2Acl
Ipv4Acl
                      2
Ipv6Acl
Ipv4Qos
                      2
L2Qos
FTOS#show cam-acl
```

### show config

CES View the current IPv6 ACL configuration.

Syntax show config

Command Modes ACCESS-LIST

Command History

| Version 8.2.1.0 | Introduced support on the E-Series ExaScale |
|-----------------|---------------------------------------------|
| Version 7.8.1.0 | Introduced support on the C-Series          |

Usage Information The S-Series supports Ingress IPv6 ACLs.

The S60 supports both Ingress and Egress IPv6 ACLs.

#### Example Figure 16-5. Command Example: show config

```
FTOS(conf-ipv6-acl)#show config
ipv6 access-list Acl1
seq 5 permit ipv6 1111::2222/127 host 3333::1111 log count bytes seq 10 permit icmp host 3333:: any mobile-advertisement log seq 15 deny tcp any any rst seq 20 permit udp any any gt 100 count FTOS(conf-ipv6-acl)#
```

## show ipv6 accounting access-list

View the IPv6 access-lists created on the E-Series and the sequence of filters.

#### show ipv6 accounting {access-list access-list-name | cam\_count} interface interface Syntax

#### **Parameters**

| access-list-name    | Enter the name of the ACL to be displayed, up to 140 characters.                                                                         |  |
|---------------------|----------------------------------------------------------------------------------------------------|--|
| cam_count           | List the count of the CAM rules for this ACL.                                                                                            |  |
| interface interface | Enter the keyword <b>interface</b> followed by the interface type and slot/port or number information:                                   |  |
|                     | <ul> <li>For a 1-Gigabit Ethernet interface, enter the keyword GigabitEthernet<br/>followed by the slot/port information.</li> </ul>     |  |
|                     | • For a Port Channel interface, enter the keyword <b>port-channel</b> followed by a number from 1 to 255 for TeraScale and ExaScale.     |  |
|                     | <ul> <li>For a SONET interface, enter the keyword sonet followed by the slot/port<br/>information.</li> </ul>                            |  |
|                     | <ul> <li>For a 10-Gigabit Ethernet interface, enter the keyword<br/>TenGigabitEthernet followed by the slot/port information.</li> </ul> |  |

#### **Command Modes EXEC**

#### **EXEC Privilege**

#### Command History

| Version 8.2.1.0 | Introduced support on the E-Series ExaScale                                                                                    |
|-----------------|----------------------------------------------------------------------------------------------------|
| Version 7.8.1.0 | Introduced support on the C-Series  Increased name string to accept up to 140 characters. Prior to 7.8.1.0, names are up to 16 |
|                 | characters long.                                                                                                    |
| Version 7.4.1.0 | Introduced support on the E-Series                                                                                             |

#### Usage Information

The S-Series supports Ingress IPv6 ACLs.

The S60 supports both Ingress and Egress IPv6 ACLs.

#### Example

# Figure 16-6. Command Example: show ipv6 accounting access-lists

```
FTOS#show ipv6 accounting access-list
Ingress IPv6 access list AclList1 on GigabitEthernet 9/0
Total cam count 15
seq 10 permit icmp host 3333:: any mobile-advertisement log
seq 15 deny tcp any any rst
 seq 20 permit udp any any gt 101 count (0 packets)
FTOS#
```

Table 16-2. show ip accounting access-lists Command Example Field

| Field          | Description                                                                                                    |
|----------------|----------------------------------------------------------------------------------------------------|
| "Ingress IPv6" | Displays the name of the IPv6 ACL, in this example "AclList1".                                                                                                    |
| "seq 10"       | Displays the filter. If the keywords count or byte were configured in the filter, the number of packets or bytes processed by the filter is displayed at the end of the line. |

# show running-config acl

CES Display the ACL running configuration.

Syntax show running-config acl

Command Modes EXEC

**EXEC Privilege** 

#### Command History

| Version 8.2.1.0 | Introduced support on the E-Series ExaScale |
|-----------------|---------------------------------------------|
| Version 7.8.1.0 | Introduced support on the C-Series          |
| Version 7.4.1.0 | Introduced support on the E-Series          |

## Usage Information

The S-Series supports Ingress IPv6 ACLs.

The S60 supports both Ingress and Egress IPv6 ACLs.

#### Example

#### Figure 16-7. Command Example: show running-config acl

```
FTOS#show running-config acl

ip access-list extended ext-acll

ip access-list standard std-acll

ipv6 access-list Acll
 description IPV6 Access-list
 seq 5 permit ipv6 1111::2222/127 host 3333::1111 log count bytes
 remark 10 Remark for Entry # 10
 seq 10 permit icmp host 3333:: any mobile-advertisement log
 seq 15 deny tcp any any rst
 seq 20 permit udp any any gt 100 count
!FTOS#
```

### test cam-usage

Verify that enough ACL CAM space is available for the IPv6 ACLs you have created.

Syntax test cam-usage service-policy input input policy name linecard {number / all}

| Parameters | policy-map name | Enter the name of the policy-map to verify.                                                                                                    |
|------------|-----------------|----------------------------------------------------------------------------------------------------|
|            | number          | Enter <b>all</b> to get information for all the linecards, or enter the linecard <i>number</i> to get information for a specific card. <b>Range</b> : 0-6 for E-Series, 0-7 for C-Series |
| Defaults   | None            |                                                                                                    |

**Command Modes EXEC** Privilege

#### Command History

| Version 8.2.1.0 | Introduced support on the E-Series ExaScale |
|-----------------|---------------------------------------------|
| Version 7.8.1.0 | Introduced on C-Series and E-Series         |

#### Usage Information

This command applies to both IPv4 and IPv6 CAM Profiles, but is best used when verifying QoS optimization for IPv6 ACLs.

QoS Optimization for IPv6 ACLs does not impact the CAM usage for applying a policy on a single (or the first of several) interfaces. It is most useful when a policy is applied across multiple interfaces; it can reduce the impact to CAM usage across subsequent interfaces.

**Example** The following example shows the output shown when using the test cam-usage command.

Figure 16-8. Command Example: test cam-usage (C-Series)

| TOS#test came | -usage service-policy inp                               | ut LauraMapTest linecard          | al                      |
|---------------|---------------------------------------------------------|-----------------------------------|-------------------------|
| inecard   Po  | rtpipe   CAM Partition                                  | Available CAM   Estimate          | d CAM per Port   Status |
| 2             | 1   IPv4Flow                                            | 232                               | 0   Allowed             |
| 2             | 1   IPv6Flow                                            | 0                                 | 0   Allowed             |
| 4             | 0   IPv4Flow                                            | 232                               | 0   Allowed             |
| 4             | 0   IPv6Flow                                            | 0                                 | 0   Allowed             |
|               |                                                         |                                   |                         |
| TOS#test came | -usage service-policy inp                               | ut LauraMapTest linecard          | 4 Mort-set 0            |
| inecard   Po  | rtpipe   CAM Partition   .                              | Available CAM   Estimate          | d CAM per Port   Status |
| 4             | 0   IPv4Flow                                            | 232                               | 0   Allowed             |
|               | 0   IPv6Flow                                            | o İ                               | 0   Allowed             |
| 4             | 0   TEAOLIOM                                            | - 1                               |                         |
| 4  <br>TTOS#  | 0   1F40LTOM                                            |                                   |                         |
| TOS#          | m-usage service-policy in                               | put LauraMapTest linecar          | d 2 <b>(</b> ort-set 1  |
| TOS#          |                                                         | -                                 |                         |
| TOS#          | m-usage service-policy in                               | -                                 |                         |
| TOS#          | m-usage service-policy in<br>rtpipe   CAM Partition   . | -<br>Available CAM   Estimate<br> | d CAM per Port   Status |

Table 16-3. Output Explanations: test cam-usage

| Term                   | Explanation                                                                                                    |
|------------------------|----------------------------------------------------------------------------------------------------|
| Linecard               | Lists the line card or line cards that are checked. Entering <b>all</b> shows the status for line cards in the chassis                                       |
| Portpipe               | Lists the portpipe (port-set) or port pipes (port-sets) that are checked. Entering <b>all</b> shows the status for line cards and port-pipes in the chassis. |
| CAM Partition          | Shows the CAM profile of the CAM                                                                                                    |
| Available CAM          | Identifies the amount of CAM space remaining for that profile                                                                                                |
| Estimated CAM per Port | Estimates the amount of CAM space the listed policy will require.                                                                                            |
| Status                 | Indicates whether or not the policy will be allowed in the CAM                                                                                               |

## **IPv6 Route Map Commands**

The following commands allow you to configure route maps and their redistribution criteria.

- match ipv6 address
- match ipv6 next-hop
- match ipv6 route-source
- route-map
- set ipv6 next-hop
- · show config
- show route-map

### match ipv6 address

Configure a filter to match routes based on IPv6 addresses specified in an access list.

Syntax match ipv6 address prefix-list-name

To delete a match, use the **no match ipv6 address** *prefix-list-name* command.

**Parameters** 

| prefix-list-name | Enter the name of IPv6 prefix list, up to 140 characters. |
|------------------|-----------------------------------------------------------|
|                  |                                                           |

**Defaults** Not configured.

Command Modes ROUTE-MAP

| Version 8.2.1.0 | Introduced support on the E-Series ExaScale                                                                                    |
|-----------------|----------------------------------------------------------------------------------------------------|
| Version 7.8.1.0 | Introduced support on the C-Series  Increased name string to accept up to 140 characters. Prior to 7.8.1.0, names are up to 16 |
|                 | characters long.                                                                                                    |
| Version 7.4.1.0 | Introduced support on the E-Series                                                                                             |

#### Related Commands

| match ipv6 next-hop     | Redistribute routes that match the next-hop IP address.            |
|-------------------------|--------------------------------------------------------------------|
| match ipv6 route-source | Redistribute routes that match routes advertised by other routers. |

# match ipv6 next-hop

Configure a filter which matches based on the next-hop IPv6 addresses specified in the IPv6 prefix list.

**Syntax** match ipv6 next-hop prefix-list prefix-list-name

To delete a match, use the **no match ipv6 next-hop prefix-list** prefix-list-name command.

**Parameters** 

| prefix-list prefix-list-name | Enter the keywords <b>prefix-list</b> followed by the name of configured prefix |
|------------------------------|---------------------------------------------------------------------------------|
|                              | list, up to 140 characters.                                                     |

**Defaults** Not configured.

**Command Modes ROUTE-MAP** 

> Command **History**

| Version 8.2.1.0 | Introduced support on the E-Series ExaScale                                                                                                    |
|-----------------|----------------------------------------------------------------------------------------------------|
| Version 7.8.1.0 | Introduced support on the C-Series Increased name string to accept up to 140 characters. Prior to 7.8.1.0, names are up to 16 characters long. |
| Version 7.4.1.0 | Introduced support on the E-Series                                                                                                    |

Related Commands

| match ipv6 address      | Redistribute routes that match an IP address.                      |
|-------------------------|--------------------------------------------------------------------|
| match ipv6 route-source | Redistribute routes that match routes advertised by other routers. |

### match ipv6 route-source

 $\mathbb{C}$ Configure a filter which matches based on the routes advertised in the IPv6 prefix lists.

match ipv6 route-source prefix-list prefix-list-name **Syntax** 

To delete a match, use the **no match ipv6 route-source prefix-list** prefix-list-name command.

**Parameters** 

| prefix-list prefix-list-name | Enter the keywords <b>prefix-list</b> followed by the name of configured |
|------------------------------|--------------------------------------------------------------------------|
|                              | prefix list, up to 140 characters.                                       |

**Defaults** Not configured.

**Command Modes ROUTE-MAP** 

| Version 8.2.1.0 | Introduced support on the E-Series ExaScale                                                                 |
|-----------------|----------------------------------------------------------------------------------------------------|
| Version 7.8.1.0 | Introduced support on the C-Series                                                                          |
|                 | Increased name string to accept up to 140 characters. Prior to 7.8.1.0, names are up to 16 characters long. |
| Version 7.4.1.0 | Introduced support on the E-Series                                                                          |

## Related Commands

| match ipv6 address  | Redistribute routes that match an IP address.           |
|---------------------|---------------------------------------------------------|
| match ipv6 next-hop | Redistribute routes that match the next-hop IP address. |

### route-map

CE

Designate a IPv6 route map name and enter the ROUTE-MAP mode.

**Syntax** 

route-map map-name

To delete a route map, use the **no route-map** *map-name* command.

**Parameters** 

map-name Enter a text string to name the route map, up to 140 characters.

**Defaults** 

Not configured

**Command Modes** 

**ROUTE-MAP** 

#### Command History

| Version 8.2.1.0 | Introduced support on the E-Series ExaScale                                                                                    |
|-----------------|----------------------------------------------------------------------------------------------------|
| Version 7.8.1.0 | Introduced support on the C-Series  Increased name string to accept up to 140 characters. Prior to 7.8.1.0, names are up to 16 |
|                 | characters long.                                                                                                    |
| Version 7.4.1.0 | Introduced support on the E-Series                                                                                             |

#### Example

#### Figure 16-9. Command Example: route-map

```
FTOS (conf) #route-map Rmap1

FTOS (config-route-map) #match ?
...
ip IP specific information
ipv6 IPv6 specific information
...
```

## Related Commands

show config View the current configuration.

# set ipv6 next-hop

CE

Configure a filter that specifies IPv6 address as the next hop.

**Syntax** 

set ipv6 next-hop ipv6-address

To delete the setting, use the **no set ipv6 next-hop** *ipv6-address* command.

**Parameters** 

ipv6-address Enter the IPv6 address in the **x:x:x:x**: format.

Note: The :: notation specifies successive hexadecimal fields of zeros

**Defaults** 

Not configured.

**Command Modes** 

ROUTE-MAP

#### Command History

| Version 8.2.1.0 | Introduced support on the E-Series ExaScale |
|-----------------|---------------------------------------------|
| Version 7.8.1.0 | Introduced support on the C-Series          |
| Version 7.4.1.0 | Introduced support on the E-Series          |

#### Usage Information

The set ipv6 next-hop command is the only way to set an IPv6 Next-Hop.

## show config

View the current route map configuration.

**Syntax** show config

**Command Modes ROUTE-MAP** 

#### Command History

| Version 8.2.1.0 | Introduced support on the E-Series ExaScale |
|-----------------|---------------------------------------------|
| Version 7.8.1.0 | Introduced support on the C-Series          |
| Version 7.4.1.0 | Introduced support on the E-Series          |

#### Example

#### Figure 16-10. Command Example: show config

```
FTOS(config-route-map)#show config
route-map Rmap1 permit 10 match ip address v4plist match ipv6 address plist1
 match ipv6 next-hop prefix-list plist2 match ipv6 route-source prefix-list plist3
 set next-hop 1.1.1.1
 set ipv6 next-hop 3333:2222::
FTOS (config-route-map) #
```

## show route-map

View the current route map configurations.

**Syntax** show route-map

**Command Modes EXEC** 

**EXEC** Privilege

| Version 8.2.1.0 | Introduced support on the E-Series ExaScale |
|-----------------|---------------------------------------------|
| Version 7.8.1.0 | Introduced support on the C-Series          |
| Version 7.4.1.0 | Introduced support on the E-Series          |

#### Example F

#### Figure 16-11. Command Example: show route-map

```
FTOS#show route-map
!
route-map Rmap1, permit, sequence 10
Match clauses:
ip address: v4plist
ipv6 address: plist1
ipv6 next-hop prefix-lists: plist2
ipv6 route-source prefix-lists: plist3
Set clauses:
next-hop 1.1.1.1
ipv6 next-hop 3333:2222::
FTOS#
```

## Related Commands

route-map

Configure a route map.

### **IPv6 Basics**

### **Overview**

IPv6 Basic Commands are supported on platforms C E and S as designated by the symbols beneath the commands

E-Series ExaScale supports IPv6 with FTOS 8.2.1.0 and later.

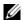

Note: The IPv6 basic commands are supported on all platforms. However, not all features are supported on all platforms. See the table in the FTOS Configuration guide to determine the FTOS version that supports which features and platforms.

### **Commands**

The IPv6 commands in the chapter are:

- clear ipv6 fib
- clear ipv6 route
- ipv6 address
- ipv6 unicast-routing
- show ipv6 cam linecard
- show ipv6 cam stack-unit
- show ipv6 fib linecard
- show ipv6 fib stack-unit
- show ipv6 interface
- show ipv6 route
- trust ipv6-diffserv

### clear ipv6 fib

CES Clear (refresh) all FIB entries on a line card.

**Syntax** clear ipv6 fib linecard slot

**Parameters** Enter the slot number to clear the FIB for a line card. slot

**Command Mode EXEC Privilege** 

# Command History

| Version 8.3.3.1 | Introduced on the S60.              |
|-----------------|-------------------------------------|
| Version 8.2.1.0 | Introduced on E-Series ExaScale     |
| Version 7.8.1.0 | Introduced on C-Series and S-Series |
| Version 7.4.1.0 | Introduced                          |

## clear ipv6 route

CES

Clear (refresh) all or a specific route from the IPv6 routing table.

**Syntax** 

clear ipv6 route {\* | ipv6-address prefix-length}

**Parameters** 

| *                             | Enter the * to clear (refresh) all routes from the IPv6 routing table.                                     |
|-------------------------------|----------------------------------------------------------------------------------------------------|
| ipv6-address<br>prefix-length | Enter the IPv6 address in the <b>x:x:x:x</b> format followed by the prefix length in the <b>/x</b> format. |
|                               | Range: /0 to /128                                                                                          |
|                               | Note: The :: notation specifies successive hexadecimal fields of zeros                                     |

#### **Command Mode**

**EXEC Privilege** 

# Command History

| Version 8.3.3.1 | Introduced on the S60.              |
|-----------------|-------------------------------------|
| Version 8.2.1.0 | Introduced on E-Series ExaScale     |
| Version 7.8.1.0 | Introduced on C-Series and S-Series |
| Version 7.4.1.0 | Introduced on E-Series              |

## ipv6 address

CES

Configure an IPv6 address to an interface.

Syntax

ipv6 address {ipv6-address prefix-length}

To remove the IPv6 address, use the **no ipv6 address** { ipv6-address prefix-length} command.

**Parameters** 

| ipv6-address<br>prefix-length | Enter the IPv6 address in the <b>X:X:X:X</b> format followed by the prefix length in the <b>/X</b> format. |
|-------------------------------|----------------------------------------------------------------------------------------------------|
|                               | Range: /0 to /128                                                                                          |
|                               | Note: The :: notation specifies successive hexadecimal fields of zeros                                     |

**Defaults** 

No default values or behavior

**Command Modes** 

**INTERFACE** 

| Version 8.3.3.1 | Introduced on the S60.              |
|-----------------|-------------------------------------|
| Version 8.2.1.0 | Introduced on E-Series ExaScale     |
| Version 7.8.1.0 | Introduced on C-Series and S-Series |
| Version 7.4.1.0 | Introduced                          |

#### Example Figure 17-1. Command Example: ipv6 address

```
FTOS(conf)#interface gigabitethernet 10/0 FTOS(conf-if-gi-10/0)#ipv6 address ?
X:X:X:X:X
                          IPv6 address
FTOS(conf-if-gi-10/0)#ipv6 address 2002:1:2::3 ?
                          Prefix length in bits
<0-128>
FTOS(conf-if-gi-10/0) #ipv6 address 2002:1:2::3 /96 ?
FTOS(conf-if-gi-10/0)#ipv6 address 2002:1:2::3 /96
FTOS (conf-if-gi-10/0) #show config
interface GigabitEthernet 10/0
 no ip address
 ipv6 address 2002:1:2::3 /96
 no shutdown
FTOS(conf-if-gi-10/0)#
```

#### Usage Information

FTOS allows multiple IPv6 addresses to be configured on an interface. When the **no ipv6 address** command is issued without specifying a particular IPv6 address, all IPv6 addresses on that interface are

### ipv6 route

CES

Establish a static IPv6 route.

#### **Syntax**

ipv6 route ipv6-address prefix-length { ipv6-address | interface | interface ipv6-address } [distance] [tag value] [permanent]

To remove the IPv6 route, use the **no ipv6 route** *ipv6-address prefix-length* { *ipv6-address* | interface | interface ipv6-address} [distance] [tag value] [permanent] command.

#### **Parameters**

| ipv6-address<br>prefix-length | Enter the IPv6 address in the <b>X:X:X::X</b> format followed by the prefix length in the <b>/X</b> format.                                                |
|-------------------------------|----------------------------------------------------------------------------------------------------|
|                               | Range: /0 to /128                                                                                                    |
|                               | Note: The :: notation specifies successive hexadecimal fields of zeros                                                                                     |
| interface                     | (OPTIONAL) Enter the following keywords and slot/port or number information:                                                                               |
|                               | <ul> <li>For a 1-Gigabit Ethernet interface, enter the keyword GigabitEthernet<br/>followed by the slot/port information.</li> </ul>                       |
|                               | <ul> <li>For a loopback interface, enter the keyword loopback followed by a number<br/>from zero (0) to 16383.</li> </ul>                                  |
|                               | • For the null interface, enter the keyword <b>null</b> followed by zero (0).                                                                              |
|                               | <ul> <li>For a 10-Gigabit Ethernet interface, enter the keyword<br/>TenGigabitEthernet followed by the slot/port information.</li> </ul>                   |
| ipv6-address                  | (OPTIONAL) Enter the forwarding router IPv6 address in the <b>x:x:x:x:x</b> format.                                                                        |
|                               | Note: The :: notation specifies successive hexadecimal fields of zeros                                                                                     |
| distance                      | (OPTIONAL) Enter a number as the distance metric assigned to the route.                                                                                    |
|                               | Range: 1 to 255                                                                                                    |
| tag value                     | (OPTIONAL) Enter the keyword <b>tag</b> followed by a tag value number.                                                                                    |
|                               | Range: 1 to 4294967295                                                                                                    |
| permanent                     | (OPTIONAL) Enter the keyword <b>permanent</b> to specify that the route is not to be removed, even if the interface assigned to that route goes down.      |
|                               | <b>Note:</b> If you disable the interface with an IPv6 address associated with the keyword <b>permanent</b> , the route disappears from the routing table. |

#### **Defaults** No default values or behavior

#### **Command Modes** CONFIGURATION

#### Command History

| Version 8.3.3.1 | Introduced on the S60.              |
|-----------------|-------------------------------------|
| Version 8.2.1.0 | Introduced on E-Series ExaScale     |
| Version 7.8.1.0 | Introduced on C-Series and S-Series |
| Version 7.4.1.0 | Introduced                          |

#### Example Figure 17-2. Command Example: ipv6 route

```
FTOS(conf)#ipv6 route 44::0 /64 33::1 ?
<1-255>
                                Distance metric for this route
permanent
                                Permanent route
tag
                                Set tag for this route
FTOS(conf)#ipv6 route 55::0 /64 ?
X:X:X:X:X
                                Forwarding router's address
gigabitethernet
                                Gigabit Ethernet interface
loopback
                                Loopback interface
null
                                Null interface
port-channel
                                Port channel interface
sonet.
                                Sonet interface
                                TenGigabit Ethernet interface
tenGigabitethernet
                                VLAN interface
vlan
FTOS(conf)#ipv6 route 55::0 /64 gigabitethernet 9/0 ?
<1-255>
                                Distance metric for this route
X:X:X:X:X
                                Forwarding router's address
                                Permanent route
permanent
tag
                                Set tag for this route
FTOS(conf)#ipv6 route 55::0 /64 gigabitethernet 9/0 66::1 ?
<1-255>
                                Distance metric for this route
permanent
                                Permanent route
taq
                                Set tag for this route
FTOS#
```

#### Usage Information

When the interface goes down, FTOS withdraws the route. The route is re-installed, by FTOS, when the interface comes back up. When a recursive resolution is "broken," FTOS withdraws the route. The route is re-installed, by FTOS, when the recursive resolution is satisfied.

#### Related Commands

show ipv6 route View the IPv6 configured routes.

### ipv6 unicast-routing

Enable IPv6 Unicast routing.

Syntax ipv6 unicast-routing

To disable unicast routing, use the **no ipv6 unicast-routing** command.

**Defaults** Enabled

#### **Command Modes**

#### CONFIGURATION

#### Command History

| Version 8.2.1.0 | Introduced on E-Series ExaScale |
|-----------------|---------------------------------|
| Version 7.8.1.0 | Introduced on C-Series          |
| Version 7.4.1.0 | Introduced                      |

#### Usage Information

Since this command is enabled by default, it does not appear in the running configuration. When unicast routing is disabled, the **no ipv6 unicast-routing** command is included in the running configuration. Whenever unicast routing is disabled or re-enabled, FTOS generates a syslog message indicating the action.

Disabling unicast routing on an E-Series chassis causes the following behavior:

- static and protocol learnt routes are removed from RTM and from the CAM; packet forwarding to these routes is terminated.
- connected routes and resolved neighbors remain in the CAM and new IPv6 neighbors are still discoverable
- additional protocol adjacencies (OSPFv3 and BGP4) are brought down and no new adjacencies are formed
- the IPv6 address family configuration (under router bgp) is deleted
- IPv6 Multicast traffic continues to flow unhindered

### show ipv6 cam linecard

Displays the IPv6 CAM entries for the specified line card.

#### **Syntax**

**show ipv6 cam linecard** *slot-number* **port-set** {0-1} [summary | index | ipv6 address]

#### **Parameters**

| slot-number                                                                                                    | Enter the line card slot ID number.                                                                         |
|----------------------------------------------------------------------------------------------------|----------------------------------------------------------------------------------------------------|
|                                                                                                    | Range: 0 to 13 on the E1200; 0 on 6 for E600, and 0 to 5 on the E300.                                       |
| port-set                                                                                                    | Enter the Port Set to                                                                                       |
| summary (OPTIONAL) Enter the keyword <b>summary</b> to display a table listing a prefixes and the total number prefixes which can be entered into the IPv |                                                                                                    |
| index                                                                                                    | (OPTIONAL) Enter the index in the IPv6 CAM                                                                  |
| ipv6-address                                                                                                    | Enter the IPv6 address in the <b>x:x:x:x/n</b> format to display networks that have more specific prefixes. |
|                                                                                                    | Range: /0 to /128                                                                                           |
|                                                                                                    | Note: The :: notation specifies successive hexadecimal fields of zeros.                                     |

#### **Defaults**

No default values or behavior

#### **Command Modes**

**EXEC** 

**EXEC Privilege** 

| Version 8.2.1.0 | Introduced on E-Series ExaScale |
|-----------------|---------------------------------|
| Version 7.4.1.0 | Introduced                      |
| Version 7.8.1.0 | Introduced on C-Series          |

#### Usage Information

The forwarding table displays host route first, then displays route originated by routing protocol including static route.

The egress port section displays the egress port of the forwarding entry which is designated as:

**C** for the Control Processor

1 for the Route Processor 1

2 for the Route Processor 2

#### **Examples**

Figure 17-3. Command Example: show ipv6 cam linecard fib (C or E-Series)

| leighbor            |     | Mac-Addr            | D                |     |        |     |     |
|---------------------|-----|---------------------|------------------|-----|--------|-----|-----|
|                     |     |                     | Port             | VId |        |     |     |
| 31] 2002:44:1:1::11 |     | 00:00:01:           | la:le:d5 Gi 13/2 | 0   |        |     |     |
| Prefix              | Nex | t-Нор               | Mac-Addr         |     | Port   | VId | E   |
|                     |     |                     |                  |     |        |     |     |
| 3147] 100::/64      | [   | 0] 2002:44:1:1::11  | -                |     | Gi 0/0 |     | 1   |
|                     | [   | 0] 2002:44:1:24::11 |                  |     | Gi 0/0 |     | 1   |
|                     | [   | 0] 2002:44:1:23::11 |                  |     | Gi 0/0 |     | 1   |
|                     | [   | 0] 2002:44:1:21::11 |                  |     | Gi 0/0 |     | 1   |
|                     | [   | 0] 2002:44:1:20::11 | . <del>-</del>   |     | Gi 0/0 | 0   | ) 1 |
|                     | [   | 0] 2002:44:1:19::11 | . <del>-</del>   |     | Gi 0/0 | 0   | 1   |
| TOS#                |     |                     |                  |     |        |     |     |

Figure 17-4. Command Example: show ipv6 cam linecard (C or E-Series)

| FTO       | S# <mark>s</mark> h         | ow ipv6 cam linecard 1 port | -set              | 0                 |                   |          |      |     |    |
|-----------|-----------------------------|-----------------------------|-------------------|-------------------|-------------------|----------|------|-----|----|
| Neig      | ghbo:                       | r                           |                   |                   |                   | Port     | VId  |     |    |
| [         | 0]                          | fe80::201:e8ff:fe17:5cae    |                   |                   | 00:01:e8:17:5c:ae | BLK      | 100  |     |    |
| [         | 1]                          | fe80::201:e8ff:fe17:5bbe    |                   |                   | 00:01:e8:17:5b:be | BLK      | 0    |     |    |
| [         | 2]                          | fe80::201:e8ff:fe17:5bbd    |                   |                   | 00:01:e8:17:5b:bd | BLK      | 0    |     |    |
| [         | 3] fe80::201:e8ff:fe17:5cb0 |                             |                   | 00:01:e8:17:5c:b0 | BLK               | 0        |      |     |    |
| [         | 4] fe80::201:e8ff:fe17:5cae |                             | 00:01:e8:17:5c:ae | BLK               | 1000              |          |      |     |    |
| [         | 5]                          | fe80::201:e8ff:fe17:5caf    |                   |                   | 00:01:e8:17:5c:af | BLK      | 0    |     |    |
| Pre:      | fix                         |                             | Fir               | st-Hop            | Mac-Addr          |          | Port | VId | EC |
| ]         | 80]                         | 2222::2/128                 | [                 | 2] :              | 00:00:00:0        | 00:00:00 | RP2  | 0   | 0  |
| [<br>:TO: |                             | 3333::2/128                 | [                 | 2] ::1            | 00:00:00:0        | 00:00:00 | RP2  | 0   | 0  |

# show ipv6 cam stack-unit

S Displays the IPv6 CAM entries for the specified stack-unit.

Syntax show ipv6 cam stack-unit unit-number port-set {0-1} [summary | index | ipv6 address]

| Parameters |
|------------|
|------------|

| unit-number  | Enter the stack unit's ID number.                                                                                                    |  |  |
|--------------|----------------------------------------------------------------------------------------------------|--|--|
|              | Unit ID range:                                                                                                    |  |  |
|              | <b>S60</b> : 0-11                                                                                                    |  |  |
|              | all other S-Series: 0-7                                                                                                    |  |  |
| port-set     | Enter the Port Set to                                                                                                    |  |  |
| summary      | (OPTIONAL) Enter the keyword <b>summary</b> to display a table listing network prefixes and the total number prefixes which can be entered into the IPv6 CAM. |  |  |
| index        | (OPTIONAL) Enter the index in the IPv6 CAM                                                                                                    |  |  |
| ipv6-address | Enter the IPv6 address in the <b>x:x:x:x/n</b> format to display networks that have more specific prefixes.                                                   |  |  |
|              | Range: /0 to /128                                                                                                    |  |  |
|              | Note: The :: notation specifies successive hexadecimal fields of zeros.                                                                                       |  |  |
|              |                                                                                                    |  |  |

**Defaults** 

No default values or behavior

**Command Modes** 

**EXEC** 

**EXEC** Privilege

#### Command History

| Version 8.3.3.1 | Introduced on the S60. |
|-----------------|------------------------|
| Version 7.8.1.0 | Introduced             |

# show ipv6 fib linecard

View all Forwarding Information Base entries.

**Syntax** 

**show ipv6 fib linecard** *slot-number* {**summary** | *ipv6-address*}

#### **Parameters**

| slot-number                                                                                   | Enter the number of the line card slot.                                                                     |  |
|-----------------------------------------------------------------------------------------------|----------------------------------------------------------------------------------------------------|--|
|                                                                                               | E-Series Range: 0 to 13 on a E1200, 0 to 6 on a E600/E600i, and 0 to 5 on a E300                            |  |
| <b>summary</b> (OPTIONAL) Enter the keyword <b>summary</b> to view a summary of entries in IR |                                                                                                    |  |
| ipv6-address                                                                                  | Enter the IPv6 address in the <b>x:x:x:x/n</b> format to display networks that have more specific prefixes. |  |
|                                                                                               | Range: /0 to /128                                                                                           |  |
|                                                                                               | Note: The :: notation specifies successive hexadecimal fields of zeros.                                     |  |

#### **Command Mode**

**EXEC** 

**EXEC** Privilege

| Vers | sion 8.2.1.0 | Introduced on E-Series ExaScale     |
|------|--------------|-------------------------------------|
| Vers | sion 7.8.1.0 | Introduced on C-Series and S-Series |
| Vers | sion 7.4.1.0 | Introduced                          |

## show ipv6 fib stack-unit

S View all Forwarding Information Base entries.

**Syntax** 

show ipv6 fib stack-unit unit-number [summary] ipv6-address

#### **Parameters**

| slot-number  | Enter the number of the stack unit.                                                                         |
|--------------|----------------------------------------------------------------------------------------------------|
|              | Unit ID range:                                                                                              |
|              | <b>S60</b> : 0-11                                                                                           |
|              | all other S-Series: 0-7                                                                                     |
| summary      | (OPTIONAL) Enter the keyword <b>summary</b> to view a summary of entries in IPv6 cam.                       |
| ipv6-address | Enter the IPv6 address in the <b>X:X:X:X/n</b> format to display networks that have more specific prefixes. |
|              | Range: /0 to /128                                                                                           |
|              | Note: The :: notation specifies successive hexadecimal fields of zeros.                                     |

#### **Command Mode**

**EXEC** 

**EXEC Privilege** 

# Command History

| Version 8.3.3.1 | Introduced on the S60. |
|-----------------|------------------------|
| Version 7.8.1.0 | Introduced on C-Series |
| Version 7.4.1.0 | Introduced             |

## show ipv6 interface

CES

Display the status of interfaces configured for IPv6.

#### **Syntax**

show ipv6 interface [brief] [configured] [gigabitethernet slot | slot/port] [linecard slot-number] [loopback interface-number] [port-channel number] [tengigabitethernet slot | slot/port] [vlan vlan-id]

#### **Parameters**

| interface            | (OPTIONAL) Enter the following keywords and slot/port or number information:                                                             |
|----------------------|----------------------------------------------------------------------------------------------------|
|                      | <ul> <li>For a 1-Gigabit Ethernet interface, enter the keyword<br/>GigabitEthernet followed by the slot/port information.</li> </ul>     |
|                      | <ul> <li>For a Loopback interface, enter the keyword <b>Loopback</b> followed by a<br/>number from 0 to 16383.</li> </ul>                |
|                      | • For the Null interface, enter the keyword <b>null</b> followed by zero (0).                                                            |
|                      | <ul> <li>For a 10-Gigabit Ethernet interface, enter the keyword<br/>TenGigabitEthernet followed by the slot/port information.</li> </ul> |
| brief                | (OPTIONAL) View a summary of IPv6 interfaces.                                                                                            |
| configured           | (OPTIONAL) View information on all IPv6 configured interfaces                                                                            |
| gigabitethernet      | (OPTIONAL) View information for an IPv6 gigabitethernet interface.                                                                       |
| linecard slot-number | (OPTIONAL) View information for a specific IPv6 line card or S-Series stack-unit                                                         |
|                      | Range: 0 to 13 on a E1200, 0 to 6 on a E600, and 0 to 5 on a E300.                                                                       |
|                      | Range: 0-7 for C-Series                                                                                                    |
|                      | Range 0-11 for S60, 0-7 for all other S-Series                                                                                           |

| loopback           | (OPTIONAL) View information for IPv6 loopback interfaces.             |
|--------------------|-----------------------------------------------------------------------|
| port-channel       | (OPTIONAL) View information for IPv6 port channels.                   |
| tengigabitethernet | (OPTIONAL) View information for an IPv6 tengigabitethernet interface. |
| vlan               | (OPTIONAL) View information for IPv6 VLANs.                           |

**Defaults** 

No default values or behavior

#### **Command Modes**

**EXEC** 

**EXEC Privilege** 

#### Command History

| Version 8.3.3.1 | Introduced on the S60.          |
|-----------------|---------------------------------|
| Version 8.2.1.0 | Introduced on E-Series ExaScale |
| Version 7.8.1.0 | Introduced on C-Series          |
| Version 7.4.1.0 | Introduced                      |

#### Example

#### Figure 17-5. Command Example: show ipv6 interface

```
FTOS#show ipv6 interface gigabitethernet 1/1
GigabitEthernet 1/1 is up, line protocol is up
  IPV6 is enabled
 Link Local address: fe80::201:e8ff:fe04:62c4
 Global Unicast address(es):
    2001::1, subnet is 2001::/64
   2002::1, subnet is 2002::/120
   2003::1, subnet is 2003::/120
    2004::1, subnet is 2004::/32
  Global Anycast address(es):
  Joined Group address(es):
   ff02::1
   ff02::2
   ff02::1:ff00:1
   ff02::1:ff04:62c4
   MTU is 1500
  ICMP redirects are not sent
 DAD is enabled: number of DAD attempts: 1
 ND reachable time is 30 seconds
  ND advertised reachable time is 30 seconds
 ND advertised retransmit interval is 30 seconds
```

### show ipv6 route

CES

Displays the IPv6 routes.

**Syntax** 

show ipv6 route [ipv6-address prefix-length] [hostname] [all] [bgp as number] [connected] [isis tag] [list prefix-list name] [ospf process-id] [rip] [static] [summary]

#### **Parameter**

| ipv6-address<br>prefix-length | (OPTIONAL) Enter the IPv6 address in the <b>x:x:x:x:</b> format followed by the prefix length in the <b>/x</b> format.  Range: /0 to /128 |
|-------------------------------|----------------------------------------------------------------------------------------------------|
|                               | The ∷ notation specifies successive hexadecimal fields of zeros.                                                                          |
| hostname                      | (OPTIONAL) View information for this IPv6 routes with Host Name                                                                           |

| all       | (OPTIONAL) View information for all IPv6 routes                   |
|-----------|-------------------------------------------------------------------|
| bgp       | (OPTIONAL) View information for all IPv6 BGP routes               |
| connected | (OPTIONAL) View only the directly connected IPv6 routes.          |
| isis      | (OPTIONAL) View information for all IPv6 IS-IS routes             |
| list      | (OPTIONAL) View the IPv6 prefix list                              |
| ospf      | (OPTIONAL) View information for all IPv6 OSPF routes              |
| rip       | (OPTIONAL) View information for all IPv6 RIP routes               |
| static    | (OPTIONAL) View only routes configured by the ipv6 route command. |
| summary   | (OPTIONAL) View a brief list of the configured IPv6 routes.       |
|           |                                                                   |

#### Defaults

No default values or behavior

#### **Command Modes**

**EXEC** 

**EXEC Privilege** 

#### Command History

| Version 8.2.1.0 | Introduced on E-Series ExaScale      |
|-----------------|--------------------------------------|
| Version 7.8.1.0 | Introduced on C-Series and S=-Series |
| Version 7.4.1.0 | Introduced                           |

#### Example

#### Figure 17-6. Command Example: show ipv6 route

```
FTOS#show ipv6 route
Codes: C - connected, L - local, S - static, R - RIP,
B - BGP, IN - internal BGP, EX - external BGP, LO - Locally Originated,
O - OSPF, IA - OSPF inter area, N1 - OSPF NSSA external type 1,
N2 - OSPF NSSA external type 2, E1 - OSPF external type 1,
E2 - OSPF external type 2, i - IS-IS, L1 - IS-IS level-1,
L2 - IS-IS level-2, IA - IS-IS inter area, * - candidate default,
Gateway of last resort is not set
            Destination Dist/Metric, Gateway, Last Change
   С
             2001::/64 [0/0]
              Direct, Gi 1/1, 00:28:49
    С
             2002::/120 [0/0]
            Direct, Gi 1/1, 00:28:49
2003::/120 [0/0]
    С
              Direct, Gi 1/1, 00:28:49
             2004::/32 [0/0]
    C
              Direct, Gi 1/1, 00:28:49
             fe80::/10 [0/0]
              Direct, Nu 0, 00:29:09
```

#### Example

#### Figure 17-7. Command Example: show ipv6 route summary

Table 17-1. show ipv6 route Command Example Fields

| Field       | Description                                                                                        |
|-------------|----------------------------------------------------------------------------------------------------|
| (undefined) | Identifies the type of route:                                                                      |
|             | • L = Local                                                                                        |
|             | • C = connected                                                                                    |
|             | • S = static                                                                                       |
|             | • R = RIP                                                                                          |
|             | • B = BGP                                                                                          |
|             | • IN = internal BGP                                                                                |
|             | • EX = external BGP                                                                                |
|             | • LO = Locally Originated                                                                          |
|             | • O = OSPF                                                                                         |
|             | • IA = OSPF inter area                                                                             |
|             | • N1 = OSPF NSSA external type 1                                                                   |
|             | • N2 = OSPF NSSA external type 2                                                                   |
|             | • E1 = OSPF external type 1                                                                        |
|             | • E2 = OSPF external type 2                                                                        |
|             | • i = IS-IS                                                                                        |
|             | • L1 = IS-IS level-1                                                                               |
|             | • $L2 = IS-IS \text{ level-}2$                                                                     |
|             | • IA = IS-IS inter-area                                                                            |
|             | • * = candidate default                                                                            |
|             | • > = non-active route                                                                             |
|             | • += summary routes                                                                                |
| Destination | Identifies the route's destination IPv6 address.                                                   |
| Gateway     | Identifies whether the route is directly connected and on which interface the route is configured. |
| Dist/Metric | Identifies if the route has a specified distance or metric.                                        |
| Last Change | Identifies when the route was last changed or configured.                                          |

# trust\_ipv6-diffserv

CES Allows the dynamic classification of IPv6 DSCP.

**Syntax** trust ipv6-diffserv

To remove the definition, use the **no trust ipv6-diffserv** command.

**Defaults** This command has no default behavior or values.

**Command Modes** CONFIGURATION-POLICY-MAP-IN

| Version 8.3.3.1 | Introduced on the S60.              |
|-----------------|-------------------------------------|
| Version 8.2.1.0 | Introduced on E-Series ExaScale     |
| Version 7.8.1.0 | Introduced on C-Series and S-Series |
| Version 7.4.1.0 | Introduced                          |

# Usage Information

When trust IPv6 diffserv is configured, matched bytes/packets counters are *not* incremented in the **show qos statistics** command.

Trust diffserv (IPv4) can co-exist with **trust ipv6-diffserv** in an Input Policy Map. Dynamic classification happens based on the mapping detailed in the following table.

Table 17-2. IPv6 -Diffserv Mapping

| <b>IPv6 Service Class Field</b> | Queue ID |
|---------------------------------|----------|
| 111XXXXX                        | 7        |
| 110XXXXX                        | 6        |
| 101XXXXX                        | 5        |
| 100XXXXX                        | 4        |
| 011XXXXX                        | 3        |
| 010XXXXX                        | 2        |
| 001XXXXX                        | 1        |
| 000XXXXX                        | 0        |
|                                 |          |

# **iSCSI** Optimization

### **Overview**

Internet Small Computer System Interface (iSCSI) optimization enables quality-of-service (QoS) treatment for iSCSI storage traffic on the following platforms as indicated: [S55] [S60] [S4810].

The following FTOS commands are used to configure and verify the iSCSI Optimization feature:

- iscsi aging time
- iscsi cos
- iscsi enable
- iscsi priority-bits
- iscsi profile-compellent
- iscsi target port
- show iscsi
- show iscsi session
- show iscsi session detailed
- show run iscsi

## iscsi aging time

[54810]

Set the aging time for iSCSI sessions.

**Syntax** iscsi aging time time

To remove the iSCSI session aging time, use the no iscsi aging time command.

**Parameters** 

| time | Enter the aging time for the iSCSI session. |
|------|---------------------------------------------|
|      | Range: 5 to 43,200 minutes.                 |

**Defaults** 10 minutes.

CONFIGURATION **Command Mode** 

| Version 8.3.12.0 | Introduced on the S4810.                    |
|------------------|---------------------------------------------|
| Version 8.3.16.0 | Introduced on MXL 10/40GbE Switch IO Module |

### iscsi cos

[54810]

Set the QoS policy that will be applied to the iSCSI flows.

**Syntax** 

iscsi cos {enable | disable | dot1p vlan-priority-value [remark] | dscp dscp-value [remark]}

To disable the QoS policy, use the iscsi cos disable command.

#### **Parameters**

| enable                       | Enter the keyword enable to allow the application of preferential QoS treatment to iSCSI traffic so that the iSCSI packets are scheduled in the switch with a dot1p priority 4 regardless of the VLAN priority tag in the packet.  Default: iSCSI packets are handled with dotp1 priority 4 without remark. |
|------------------------------|----------------------------------------------------------------------------------------------------|
| disable                      | Enter the keyword disable to disable the application of preferential QoS treatment to iSCSI frames.                                                                                                    |
| dot1p<br>vlan-priority-value | Enter the dot1p value of the VLAN priority tag assigned to the incoming packets in an iSCSI session.                                                                                                    |
|                              | Range: 0 to 7.                                                                                                    |
|                              | Default: The dot1p value in ingress iSCSI frames is not changed and is used in iSCSI TLV advertisements if you did not enter the <b>iscsi priority-bits</b> command.                                                                                                    |
| dscp dscp-value              | Enter the DSCP value assigned to the incoming packets in an iSCSI session.                                                                                                    |
|                              | The valid range is 0 to 63.                                                                                                    |
|                              | Default: The DSCP value in ingress packets is not changed.                                                                                                    |
| remark                       | Marks the incoming iSCSI packets with the configured dot1p or DSCP value when they egress to the switch.                                                                                                    |
|                              | Default: The dot1and DSCP values in egress packets are not changed.                                                                                                    |

**Defaults** 

See above.

**Command Modes** 

CONFIGURATION

# Command History

| Version 8.3.12.0 | Introduced on the S4810.                    |
|------------------|---------------------------------------------|
| Version 8.3.16.0 | Introduced on MXL 10/40GbE Switch IO Module |

Usage Information By default, iSCSI flows are assigned to dot1p priority 4. Dell Networking recommends changing the dot1p priority-queue setting to 0 (zero).

### iscsi enable

(S60)

[54810]

Globally enable iSCSI optimization.

**Syntax** 

iscsi enable

To disable iSCSI optimization, use the no iscsi enable command.

**Parameters** 

enable Enter the keyword enable to enable the iSCSI optimization feature.

**Defaults** 

Disabled.

**Command Modes** 

**CONFIGURATION** 

#### Command History

| Version 8.3.3.8  | Introduced on the S60                       |
|------------------|---------------------------------------------|
| Version 8.3.12.0 | Introduced on the S4810.                    |
| Version 8.3.16.0 | Introduced on MXL 10/40GbE Switch IO Module |

#### Usage Information

- LLDP must be enabled before using this command.
- LLDP cannot be disabled if iSCSI is enabled.

## iscsi priority-bits

[54810]

Configure the priority bitmap to be advertised in iSCSI application TLVs.

**Syntax** iscsi priority-bits

To remove the configured priority bitmap, use the no iscsi priority-bits command.

**Defaults** 4 (0x10 in the bitmap)

**Command Modes** PROTOCOL LLDP (only on global, not on interface)

Command History

| Version 8.3.12.0 | Introduced on the S4810.                    |
|------------------|---------------------------------------------|
| Version 8.3.16.0 | Introduced on MXL 10/40GbE Switch IO Module |

## iscsi profile-compellent

S55 S60

Configure the auto-detection of Compellent arrays on a port.

[54810]

**Syntax** iscsi profile-compellent

**Defaults** Compellent disk arrays are not detected.

**Command Modes INTERFACE** 

| Version 8.3.5.3  | Introduced on the S55                       |
|------------------|---------------------------------------------|
| Version 8.3.3.8  | Introduced on the S60                       |
| Version 8.3.12.0 | Introduced on the S4810.                    |
| Version 8.3.16.0 | Introduced on MXL 10/40GbE Switch IO Module |

### iscsi target port

[54810]

Configure the iSCSI target ports and optionally, the IP addresses on which iSCSI communication will be monitored.

**Syntax** 

iscsi target port [tcp-port-2...tcp-port-16]ip-address [ip-address]

To remove the configured iSCSI target ports or IP addresses, use the no iscsi target port command.

#### **Parameters**

| tcp-port-2tcp-<br>port-16 | Enter the tcp-port number of the iSCSI target ports.  The tcp-port-n is the TCP port number or a list of TCP port numbers on which the iSCSI target listens to requests. Separate port numbers with a comma.  Default: 860, 3260. |
|---------------------------|----------------------------------------------------------------------------------------------------|
| ip-address                | (Optional) Enter the ip-address that the iSCSI will monitor.                                                                                                    |
|                           | The ip-address specifies the IP address of the iSCSI target.                                                                                                    |

**Defaults** 

860, 3260.

#### **Command Modes**

#### CONFIGURATION

#### Command History

| Version 8.3.12.0 | Introduced on the S4810.                    |
|------------------|---------------------------------------------|
| Version 8.3.16.0 | Introduced on MXL 10/40GbE Switch IO Module |

#### Usage Information

You can configure up to 16 target TCP ports on the switch in one command or multiple commands.

When you use the no iscsi target port command and the TCP port to be deleted is one bound to a specific IP address, the IP address value must be included in the command.

### show iscsi

(54810)

Display the currently configured iSCSI settings.

**Syntax** 

show iscsi

**Command Mode** 

EXEC

**EXEC Privilege** 

#### Command History

| Version 8.3.12.0 | Introduced on the S4810. Support added for cam modification. |
|------------------|--------------------------------------------------------------|
| Version 8.3.16.0 | Introduced on MXL 10/40GbE Switch IO Module                  |

#### Example

FTOS#show iscsi

iSCSI is enabled

iSCSI session monitoring is disabled iSCSI COS : dot1p is 4 no-remark

Session aging time: 10

Maximum number of connections is 256

-----

iSCSI Targets and TCP Ports:

TCP Port Target IP Address 3260 860

#### Related **Commands**

| show iscsi session          | Display information on active iSCSI sessions on the switch.          |
|-----------------------------|----------------------------------------------------------------------|
| show iscsi session detailed | Display detailed information on active iSCSI sessions on the switch. |
| show run iscsi              | show run iscsi                                                       |

### show iscsi session

[54810]

Display information on active iSCSI sessions on the switch.

Syntax show iscsi session

**Command Mode EXEC** 

**EXEC Privilege** 

#### Command **History**

| Version 8.3.12.0 | Introduced on the S4810.                    |
|------------------|---------------------------------------------|
| Version 8.3.16.0 | Introduced on MXL 10/40GbE Switch IO Module |

#### Usage Information

Only sessions observed by the switch will be learnt; sessions flowing through an adjacent switch will not be learnt. Session monitoring learns sessions that actually flow through the switch, it does not learn all sessions in the entire topology.

After a switch is reloaded, any information exchanged during the initial handshake is not available. If the switch picks up the communication after reloading, it would detect a session was in progress but could not obtain complete information for it. Any incomplete information of this type would not be available in the "show" commands.

#### Example

FTOS# show isci session

Session 0:

Target: iqn.2001-05.com.equallogic:0-8a0906-0e70c2002-10a0018426a48c94-iom010

Initiator: iqn.1991-05.com.microsoft:win-x918v27yajg

ISID: 400001370000

Session 1:

Target: iqn.2001-05.com.equallogic:0-8a0906-0f60c2002-0360018428d48c94-iom011

Initiator: iqn.1991-05.com.microsoft:win-x9l8v27yajg

ISID: 400001370000.

#### Related Commands

| show iscsi                  | Display the currently configured iSCSI settings.                     |
|-----------------------------|----------------------------------------------------------------------|
| show iscsi session detailed | Display detailed information on active iSCSI sessions on the switch. |
| show run iscsi              | show run iscsi                                                       |

### show iscsi session detailed

**EXEC** 

[54810]

Display detailed information on active iSCSI sessions on the switch.

**Syntax** 

show iscsi session detailed [session isid]

**Parameters** 

Enter the session's iSCSi ID to display detailed information on specified iSCSi session. isid

**Command Mode** 

**EXEC Privilege** 

Command History

Version 8.3.12.0 Introduced on the S4810. Version 8.3.16.0 Introduced on MXL 10/40GbE Switch IO Module

Example

FTOS# show isci session detailed :

Target:iqn.2010-11.com.ixia:ixload:iscsi-TG1

Initiator:iqn.2010-11.com.ixia.ixload:initiator-iscsi-2c

Up Time:00:00:01:28(DD:HH:MM:SS)

Time for aging out:00:00:09:34(DD:HH:MM:SS)

ISID:806978696102

Connection Initiator Initiator Tarqet Tarqet IP Address TCP Port IP Address TCPPort 10.10.0.44 33345 10.10.0.101 3260

Session 1

Target:iqn.2010-11.com.ixia:ixload:iscsi-TG1

Initiator:ign.2010-11.com.ixia.ixload:initiator-iscsi-35

Up Time:00:00:01:22(DD:HH:MM:SS)

Time for aging out:00:00:09:31(DD:HH:MM:SS)

ISID:806978696102

Connection Initiator Initiator Target Target P Port IP Address TCPPort 33432 10.10.0.101 3260 IP Address TCP Port ID 10.10.0.53

Related **Commands** 

| show iscsi         | Display the currently configured iSCSI settings.            |
|--------------------|-------------------------------------------------------------|
| show iscsi session | Display information on active iSCSI sessions on the switch. |
| show run iscsi     | show run iscsi                                              |

### show run iscsi

S60

[54810]

Display all globally-configured non-default iSCSI settings in the current FTOS session.

**Syntax** 

show run iscsi

**Command Mode** 

**EXEC Privilege** 

| Version 8.3.3.8  | Introduced on the S60.                      |
|------------------|---------------------------------------------|
| Version 8.3.12.0 | Introduced on the S4810.                    |
| Version 8.3.16.0 | Introduced on MXL 10/40GbE Switch IO Module |

```
Example FTOS(conf) # show run iscsi
```

iscsi enable FTOS(conf) #

# Link Aggregation Control Protocol (LACP)

### **Overview**

This chapter contains commands for Dell Networking's implementation of Link Aggregation Control Protocol (LACP) for the creation of dynamic link aggregation groups (LAGs — called port-channels in FTOS parlance). For static LAG commands, see the section Port Channel Commands in the Interfaces chapter), based on the standards specified in the IEEE 802.3 Carrier sense multiple access with collision detection (CSMA/CD) access method and physical layer specifications.

Commands in this chapter generally are supported on all three Dell Networking platforms — C-Series, E-Series, and S-Series — as indicated by the following symbols under command headings: [C][E][S]

### **Commands**

Use the following commands for LACP:

- clear lacp counters
- debug lacp
- lacp long-timeout
- lacp port-priority
- lacp system-priority
- lacp ungroup member-independent
- port-channel mode
- port-channel-protocol lacp
- show lacp

In addition, an FTOS option provides hitless dynamic LACP states (no noticeable impact to dynamic LACP states after an RPM failover) on E-Series.

### clear lacp counters

Clear Port Channel counters.

**Syntax** clear lacp port-channel-number counters

**Parameters** 

port-channel-number Enter the Port Channel number to clear the counters. C-Series and S-Series Range: 1-128 E-Series Range: 1-255 for TeraScale

**Defaults** Without a Port Channel specified, the command clears all Port Channel counters.

Command Modes EXEC

**EXEC** Privilege

Command History

Related Commands

| Version 8.3.3.1 | Introduced on the S60.         |
|-----------------|--------------------------------|
| Version 7.6.1.0 | Support added for S-Series     |
| Version 7.5.1.0 | Support added for C-Series     |
| Version 6.2.1.1 | Introduced on E-Series         |
|                 |                                |
| show lacp       | Display the lacp configuration |

## debug lacp

CES

Debug LACP (configuration, events etc.)

Syntax debug lacp [config | events | pdu [in | out | [interface [in | out]]]]

To disable LACP debugging, use the **no debug lacp [config | events | pdu [in | out | [interface [in | out]]]]** command.

#### **Parameters**

| config             | (OPTIONAL) Enter the keyword <b>config</b> to debug the LACP configuration.                                                                      |
|--------------------|----------------------------------------------------------------------------------------------------|
| events             | (OPTIONAL) Enter the keyword <b>events</b> to debug LACP event information.                                                                      |
| pdu in   out       | (OPTIONAL) Enter the keyword <b>pdu</b> to debug LACP Protocol Data Unit information. Optionally, enter an <b>in</b> or <b>out</b> parameter to: |
|                    | • Receive enter <b>in</b>                                                                                                    |
|                    | • Transmit enter <b>out</b>                                                                                                    |
| interface in   out | (OPTIONAL) Enter the following keywords and slot/port or number information:                                                                     |
|                    | <ul> <li>For a 100/1000 Ethernet interface, enter the keyword <b>GigabitEthernet</b> followed by the slot/port information.</li> </ul>           |
|                    | <ul> <li>For a Gigabit Ethernet interface, enter the keyword GigabitEthernet<br/>followed by the slot/port information.</li> </ul>               |
|                    | <ul> <li>For a SONET interface, enter the keyword sonet followed by the slot/port<br/>information.</li> </ul>                                    |
|                    | <ul> <li>For a Ten Gigabit Ethernet interface, enter the keyword<br/>TenGigabitEthernet followed by the slot/port information.</li> </ul>        |
|                    | Optionally, enter an <b>in</b> or <b>out</b> parameter:                                                                                          |
|                    | • Receive enter <b>in</b>                                                                                                    |
|                    | • Transmit enter <b>Out</b>                                                                                                    |

**Defaults** This command has no default values or behavior

Command Modes EXEC

**EXEC Privilege** 

Command History

Version 7.6.1.0 Support added for S-Series

| Version 7.5.1.0 | Support added for C-Series |
|-----------------|----------------------------|
| Version 6.2.1.1 | Introduced on E-Series     |

### lacp long-timeout

Configure a long timeout period (30 seconds) for an LACP session.

**Syntax** lacp long-timeout

To reset the timeout period to a short timeout (1 second), use the **no lacp long-timeout** command.

**Defaults** 1 second

**Command Modes** INTERFACE (conf-if-po-number)

> Command History

Version 7.6.1.0 Support added for S-Series Version 7.5.1.0 Support added for C-Series Version 7.5.1.0 Introduced on E-Series

Usage Information This command applies to dynamic port-channel interfaces only. When applied on a static port-channel, the command has no effect.

Related Commands

Display the lacp configuration show lacp

### lacp port-priority

CES

Configure the port priority to influence which ports will be put in standby mode when there is a hardware limitation that prevents all compatible ports from aggregating.

**Syntax** lacp port-priority priority-value

To return to the default setting, use the **no lacp port-priority** priority-value command.

**Parameters** 

Enter the port-priority value. The higher the value number the lower the priority. priority-value Range: 1 to 65535 Default: 32768

**Defaults** 32768

**Command Modes INTERFACE** 

> Command **History**

Version 8.3.3.1 Introduced on the S60. Version 7.6.1.0 Support added for S-Series Version 7.5.1.0 Support added for C-Series Version 6.2.1.1 Introduced on E-Series

### lacp system-priority

CES Configure the LACP system priority.

Syntax lacp system-priority priority-value

To return to the default setting, use the **no lacp system-priority** priority-value command.

**Parameters** 

priority-value Enter the port-priority value. The higher the value, the lower the priority.

Range: 1 to 65535

Default: 32768

Defaults 32768

**Command Modes** CONFIGURATION

Command History

| Version 8.3.3.1 | Introduced on the S60.     |
|-----------------|----------------------------|
| Version 7.6.1.0 | Support added for S-Series |
| Version 7.5.1.0 | Support added for C-Series |
| Version 6.2.1.1 | Introduced on E-Series     |

### lacp ungroup member-independent

S55

S60

Enable BMP boot for the device connected to the LACP LAG.

(54810)

Syntax lacp ungroup member-independent {port-channel port-channel-id}

**Defaults** Not configured.

Command Modes CONFIGURATION

Usage Information During boot-up in a stacking configuration, the system must be able to reach the DHCP server with the image and configuration image. During bootup, only untagged DHCP requests are sent to the DHCP server to receive an offer on static LAGs between switches. The DHCP server must be configured to start in JumpStart mode. If switches are connected using LACP port-channel like ToR, use the **port-channel** parameter on the TOR side of the configuration to allow member ports of a completely un-grouped lacp port-channel to inherit vlan membership of that port channel to ensure untagged packets reach the DHCP server located on the TOR. To ungroup the port-channel configurations, use the **no lacp ungroup member-independent** command.

#### Command History

| Version 8.3.5.3  | Introduced on S55             |
|------------------|-------------------------------|
| Version 8.3.3.8  | Introduced on S60             |
| Version 8.3.12.0 | Added port-channel parameter. |
| Version 8.3.8.0  | Introduced on S4810           |

### port-channel mode

Configure the LACP port channel mode. CES

**Syntax** port-channel number mode [active] [passive] [off]

#### **Parameters**

| number  | Enter the port-channel number.                                          |
|---------|-------------------------------------------------------------------------|
|         | C-Series and S-Series Range: 1-128                                      |
|         | E-Series Range: 1-255 for TeraScale                                     |
| active  | Enter the keyword <b>active</b> to set the mode to the active state.*   |
| passive | Enter the keyword <b>passive</b> to set the mode to the passive state.* |
| off     | Enter the keyword <b>off</b> to set the mode to the off state.*         |

<sup>\*</sup> The LACP modes are defined in the table below.

**Defaults** off

**Command Modes INTERFACE** 

#### Command **History**

| Version 8.3.3.1 | Introduced on the S60.     |
|-----------------|----------------------------|
| Version 7.6.1.0 | Support added for S-Series |
| Version 7.5.1.0 | Support added for C-Series |
| Version 6.2.1.1 | Introduced                 |

#### Usage Information

The LACP modes are defined in the following table.

Table 19-1. LACP Modes

| Mode    | Function                                                                                                    |
|---------|----------------------------------------------------------------------------------------------------|
| active  | An interface is in an active negotiating state in this mode. LACP runs on any link configured in the active state and also automatically initiates negotiation with other ports by initiating LACP packets.                                                                    |
| passive | An interface is not in an active negotiating state in this mode. LACP runs on any link configured in the passive state. Ports in a passive state respond to negotiation requests from other ports that are in active states. Ports in a passive state respond to LACP packets. |
| off     | An interface can not be part of a dynamic port channel in the off mode. LACP will not run on a port configured in the off mode.                                                                                                    |

## port-channel-protocol lacp

CES Enable LACP on any LAN port.

**Syntax** port-channel-protocol lacp

To disable LACP on a LAN port, use the **no port-channel-protocol lacp** command.

**Command Modes INTERFACE** 

#### Command History

| Version 8.3.3.1 | Introduced on the S60. |
|-----------------|------------------------|
| Version 6.2.1.1 | Introduced             |
|                 |                        |

### Related Commands

| show lacp                    | Display the LACP information.                          |
|------------------------------|--------------------------------------------------------|
| show interfaces port-channel | Display information on configured Port Channel groups. |

### show lacp

CES

Display the LACP matrix.

Syntax

show lacp port-channel-number [sys-id | counters]

#### **Parameters**

| port-channel-number | Enter the port-channel number to display the LACP matrix.                          |
|---------------------|------------------------------------------------------------------------------------|
|                     | C-Series and S-Series Range: 1-128                                                 |
|                     | E-Series Range: 1-255 for TeraScale                                                |
| sys-id              | (OPTIONAL) Enter the keyword <b>sys-id</b> and the value that identifies a system. |
| counters            | (OPTIONAL) Enter the keyword <b>counters</b> to display the LACP counters.         |

#### **Command Modes**

**EXEC** 

EXEC Privilege

#### Command History

| Version 8.3.3.1 | Introduced on the S60.     |
|-----------------|----------------------------|
| Version 7.6.1.0 | Support added for S-Series |
| Version 7.5.1.0 | Support added for C-Series |
| Version 6.2.1.1 | Introduced                 |

#### Example 1 Figure 19-1. show lacp port-channel-number command

```
FTOS#show lacp 1
Port-channel 1 admin up, oper up, mode lacp
Actor System ID: Priority 32768, Address 0001.e800.a12b
Partner System ID: Priority 32768, Address 0001.e801.45a5
                           Actor Admin Key 1, Oper Key 1, Partner Oper Key 1
                           LACP LAG 1 is an aggregatable link
A - Active LACP, B - Passive LACP, C - Short Timeout, D - Long Timeout
E - Aggregatable Link, F - Individual Link, G - IN_SYNC, H - OUT_OF_SYNC
I - Collection enabled, J - Collection disabled, K - Distribution enabled L - Distribution disabled, M - Partner Defaulted, N - Partner Non-defaulted, O - Receiver is in expired state,
P - Receiver is not in expired state
Port Gi 10/6 is enabled, LACP is enabled and mode is lacp
            Admin: State ACEHJLMP Key 1
  Actor
                                                          Priority 128
               Oper: State ACEGIKNP Key 1
                                                          Priority 128
   Partner Admin: State BDFHJLMP Key 0
                                                          Priority 0
               Oper: State BCEGIKNP Key 1
                                                         Priority 128
FTOS#
```

#### Example 2 Figure 19-2. show lacp sys-id command Example

```
FTOS#show lacp 1 sys-id
Actor System ID: Priority 32768, Address 0001.e800.a12b
Partner System ID: Priority 32768, Address 0001.e801.45a5
```

#### Example 3 Figure 19-3. show lacp counter command Example

```
FTOS#show lacp 1 counters
LACP PDU Marker PDU Unknown Illegal
Port Xmit Recv Xmit Recv Pkts Rx Pkts Rx
Gi 10/6 200 200 0 0 0
FTOS#
```

#### Related Commands

| clear lacp counters          | Clear the LACP counters.                               |
|------------------------------|--------------------------------------------------------|
| show interfaces port-channel | Display information on configured Port Channel groups. |

## Layer 2

### **Overview**

This chapter describes commands to configure Layer 2 features. It contains the following sections:

- **MAC Addressing Commands**
- Virtual LAN (VLAN) Commands

Some MAC addressing commands are supported only on the E-Series, some on all three Dell Networking platforms, and some on two Dell Networking platforms. Support is indicated by these characters, where appropriate, under each command heading: [C][E][S]

The VLAN commands are supported on all three Dell Networking platforms — C E S

### **MAC Addressing Commands**

The following commands are related to configuring, managing, and viewing MAC addresses:

- clear mac-address-table dynamic
- mac accounting destination
- mac-address-table aging-time
- mac-address-table static
- mac-address-table station-move threshold
- mac-address-table station-move time-interval
- mac-address-table station-move refresh-arp
- mac cam fib-partition
- mac learning-limit
- mac learning-limit learn-limit-violation
- mac learning-limit station-move-violation
- mac learning-limit reset
- show cam mac linecard (count)
- show cam maccheck linecard
- show cam mac linecard (dynamic or static)
- show cam mac stack-unit
- show mac-address-table
- show mac-address-table aging-time
- show mac accounting destination
- show mac cam
- show mac learning-limit

## clear mac-address-table dynamic

CES

Clear the MAC address table of all MAC address learned dynamically.

**Syntax** 

clear mac-address-table dynamic {address mac-address | all | interface | vlan vlan-id}

#### **Parameters**

| address mac-address | Enter the keyword <b>address</b> followed by a MAC address in nn:nn:nn:nn:nn format.                                                      |
|---------------------|----------------------------------------------------------------------------------------------------|
| all                 | Enter the keyword <b>all</b> to delete all MAC address entries in the MAC address table.                                                  |
| interface interface | Enter the following keywords and slot/port or number information:                                                                         |
|                     | <ul> <li>For a 1-Gigabit Ethernet interface, enter the keyword</li> <li>GigabitEthernet followed by the slot/port information.</li> </ul> |
|                     | <ul> <li>For a Port Channel interface, enter the keyword port-channel<br/>followed by a number:</li> </ul>                                |
|                     | C-Series and S-Series Range: 1-128                                                                                                    |
|                     | E-Series Range: 1 to 255 for TeraScale.                                                                                                   |
|                     | <ul> <li>For a SONET interface, enter the keyword sonet followed by the slot/<br/>port information.</li> </ul>                            |
|                     | <ul> <li>For a 10-Gigabit Ethernet interface, enter the keyword<br/>TenGigabitEthernet followed by the slot/port information.</li> </ul>  |
| vlan vlan-id        | Enter the keyword <b>vlan</b> followed by a VLAN ID number from 1 to 4094.                                                                |

#### **Command Modes**

**EXEC Privilege** 

## Command History

| Version 8.3.3.1     | Introduced on the S60. |
|---------------------|------------------------|
| Version 7.6.1.0     | Introduced on S-Series |
| Version 7.5.1.0     | Introduced on C-Series |
| pre-Version 6.1.1.1 | Introduced on E-Series |

## mac accounting destination

E Configure a destination counter for Layer 2 traffic.

Syntax

mac accounting destination { mac-address vlan vlan-id | vlan} [bytes | packets]

To delete a destination counter, enter **no mac accounting destination**.

| mac-address  | Enter the MAC address in the nn:nn:nn:nn:nn:nn format to count Layer 2 packets or bytes sent to that MAC address.            |
|--------------|----------------------------------------------------------------------------------------------------|
| vlan vlan-id | Enter the keyword <b>vian</b> followed by the VLAN ID to count Layer 2 packets or bytes sent to the VLAN.  Range: 1 to 4094. |
| bytes        | (OPTIONAL) Enter the keyword <b>bytes</b> to count only bytes                                                                |
| packets      | (OPTIONAL) Enter the keyword <b>packets</b> to count only packets.                                                           |

**Defaults** Not configured.

**Command Modes** INTERFACE (available on physical interfaces only)

> Command History

Version 7.4.1.0 Introduced on E-Series

Usage You must place the interface in Layer 2 mode (using the switchport command) prior to configuring the Information mac accounting destination command.

### mac-address-table aging-time

CESSpecify an aging time for MAC addresses to be removed from the MAC Address Table.

**Syntax** mac-address-table aging-time seconds

**Parameters** 

Enter either zero (0) or a number as the number of seconds before MAC addresses are seconds relearned. To disable aging of the MAC address table, enter 0.

E-Series Range from CONFIGURATION mode: 10 - 1000000 E-Series Range from INTERFACE VLAN mode: 1 - 1000000

C-Series and S-Series Range: 10 - 1000000

Default: 1800 seconds

**Defaults** 1800 seconds

**Command Modes CONFIGURATION** 

INTERFACE VLAN (E-Series only)

Command History

| Version 8.3.1.0     | On the E-Series, available in INTERFACE VLAN context and reduced minimum aging time in INTERFACE VLAN context from 10 seconds to 1 second. |
|---------------------|----------------------------------------------------------------------------------------------------|
| Version 7.6.1.0     | Introduced on S-Series                                                                                                    |
| Version 7.5.1.0     | Introduced on C-Series                                                                                                    |
| pre-Version 6.2.1.1 | Introduced on E-Series                                                                                                    |

Related Commands

| mac learning-limit                | Set the MAC address learning limits for a selected interface. |
|-----------------------------------|---------------------------------------------------------------|
| show mac-address-table aging-time | Display the MAC aging time.                                   |

### mac-address-table static

CES Associate specific MAC or hardware addresses to an interface and VLANs.

**Syntax** mac-address-table static mac-address output interface vlan vlan-id

> To remove a MAC address, use the no mac-address-table static mac-address output interface vlan vlan-id command.

| Parameters          |                        |                                                                                                    |
|---------------------|------------------------|----------------------------------------------------------------------------------------------------|
| i didilicters       | mac-address            | Enter the 48-bit hexidecimal address in nn:nn:nn:nn:nn:nn format.                                                                         |
|                     | output interface       | Enter the keyword <b>output</b> followed by one of the following interfaces:                                                              |
|                     |                        | <ul> <li>For a 1-Gigabit Ethernet interface, enter the keyword</li> <li>GigabitEthernet followed by the slot/port information.</li> </ul> |
|                     |                        | <ul> <li>For a Port Channel interface, enter the keyword port-channel<br/>followed by a number:</li> </ul>                                |
|                     |                        | C-Series Range: 1-128                                                                                                    |
|                     |                        | E-Series Range: 1 to 255 for TeraScale.                                                                                                   |
|                     |                        | <ul> <li>For a SONET interface, enter the keyword sonet followed by the slot/<br/>port information.</li> </ul>                            |
|                     |                        | <ul> <li>For a 10-Gigabit Ethernet interface, enter the keyword<br/>TenGigabitEthernet followed by the slot/port information.</li> </ul>  |
|                     | vlan vlan-id           | Enter the keyword <b>vlan</b> followed by a VLAN ID.                                                                                      |
|                     |                        | Range:1 to 4094.                                                                                                    |
| Defaults            | Not configured.        |                                                                                                    |
| Command Modes       | CONFIGURATION          |                                                                                                    |
| Command<br>History  | Version 8.3.3.1        | Introduced on the S60.                                                                                                    |
| inotory             | Version 7.6.1.0        | Introduced on S-Series                                                                                                    |
|                     | Version 7.5.1.0        | Introduced on C-Series                                                                                                    |
|                     | pre-Version 6.2.1.1    | Introduced on E-Series                                                                                                    |
| Dalatad             |                        |                                                                                                    |
| Related<br>Commands | show mac-address-table | Displays the MAC address table.                                                                                                    |
|                     |                        |                                                                                                    |

### mac-address-table station-move threshold

Change the frequency with which the MAC address station-move trap is sent after a MAC address changes in a VLAN. A trap is sent if a station move is detected above a threshold number of times in a given interval.

Syntax [no] mac-address-table station-move threshold *number* interval *count* 

**Parameters** 

| threshold number | Enter the keyword threshold followed by the number of times MAC addresses in VLANs can change before an SNMP trap is sent.  Range: 1 to 10 |
|------------------|----------------------------------------------------------------------------------------------------|
| interval seconds | Enter the keyword interval followed by the number of seconds.                                                                              |
|                  | Range: 5 to 60                                                                                                    |

**Defaults** Not configured.

Command Modes CONFIGURATION

Command History

| Version 7.5.1.0     | Introduced on C-Series |
|---------------------|------------------------|
| pre-Version 6.2.1.1 | Introduced on E-Series |

Usage Information For information on the specific trap sent and the corresponding Syslog refer to Appendix A, SNMP

Traps.

### mac-address-table station-move time-interval

Reduce the amount of time FTOS takes to detect aged entries and station moves.

**Syntax** [no] mac-address-table station-move time-interval number

**Parameters** time-interval number Select the interval of the successive scans of the MAC address table that are

used to detect a aged entries and station moves.

Range: 500 to 5000ms

**Defaults** 5000ms

**Command Modes** CONFIGURATION

> Command History

Version 7.8.1.0 Introduced on E-Series

Usage Information FTOS takes 4 to 5 seconds to detect aged entries and station moves because the MAC address table scanning routine runs every 5000 ms by default. To achieve faster detection, reduce the scanning

interval.

### mac-address-table station-move refresh-arp

Ensure that ARP refreshes the egress interface when a station move occurs due to a topology change. CES

Syntax [no] mac-address-table station-move refresh-arp

**Defaults** No default values or behavior

**Command Modes** CONFIGURATION

> Command History

| Version 8.3.3.1 | Introduced on the S60. |
|-----------------|------------------------|
| Version 7.7.1.0 | Introduced on S-Series |
| Version 7.6.1.0 | Introduced on C-Series |
| Version 7.4.1.0 | Introduced on E-Series |

Usage Information See the "NIC Teaming" section of the Layer 2 chapter in the FTOS Configuration Guide for details on using this command.

### mac cam fib-partition

Reapportion the amount of Content Addressable Memory (CAM) available for MAC address learning (FIB) versus the amount available for MAC ACLs on a line card.

**Syntax** mac cam fib-partition {25 | 50 | 75 | 100} slot-number To return to the default setting, enter **no mac cam fib-partition**.

#### **Parameters**

| Enter the keyword <b>25</b> to set aside 25% of the CAM for MAC address learning.                                                            |
|----------------------------------------------------------------------------------------------------|
| Enter the keyword <b>50</b> to set aside 50% of the CAM for MAC address learning.                                                            |
| Enter the keyword <b>75</b> to set aside 75% of the CAM for MAC address learning.                                                            |
| Enter the keyword <b>100</b> to set aside 100% of the MAC CAM for MAC address learning.  With this configuration, no MAC ACLs are processed. |
| Enter the line card slot number.  Range: 0 to 13 for the E1200 0 to 6 for the E600 0 to 5 for the E300                                       |
|                                                                                                    |

**Defaults** 

**75** (75% of the MAC CAM for MAC address learning)

**Command Modes** 

CONFIGURATION

Usage Information After setting the CAM partition size, the line card resets.

Related Commands

show mac cam Display the current MAC CAM partition values.

### mac learning-limit

CES

Limit the maximum number of MAC addresses (static + dynamic) learned on a selected interface.

#### Syntax

mac learning-limit address\_limit [vlan vlan-id] [station-move [dynamic]] [no-station-move [dynamic]] | [dynamic [no-station-move | station-move]]

#### **Parameters**

| address_limit   | Enter the maximum number of MAC addresses learned.                                                                                                    |
|-----------------|----------------------------------------------------------------------------------------------------|
|                 | Range: 1 to 1000000                                                                                                    |
| vlan vlan-id    | On the E-Series only, enter the keyword followed by the VLAN ID.                                                                                                    |
|                 | Range: 1-4094                                                                                                    |
| dynamic         | (OPTIONAL) Enter the keyword <b>dynamic</b> to allow aging of MACs even though a learning limit is configured.                                                                    |
| no-station-move | (OPTIONAL) Enter the keyword <b>no-station-move</b> to disallow a station move (associate the learned MAC address with the most recently accessed port) on learned MAC addresses. |
| station-move    | (OPTIONAL) Enter the keyword <b>station-move</b> to allow a station move on learned MAC addresses.                                                                                |
|                 |                                                                                                    |

#### **Defaults**

On C-Series, the default behavior is **no-station-move** + static.

On E-Series, the default behavior is **station-move** + static.

"Static" means manually entered addresses, which do not age.

#### **Command Modes**

**INTERFACE** 

#### Command History

| Version 8.3.3.1 | Introduced on the S60.                                   |
|-----------------|----------------------------------------------------------|
| Version 8.3.1.0 | Added <b>vlan</b> option on E-Series.                    |
| Version 8.2.1.0 | Introduced on S-Series                                   |
| Version 7.7.1.0 | Introduced on C-Series; added <b>station-move</b> option |
| Version 6.5.1.0 | Added support for MAC Learning-Limit on LAG              |

#### Usage Information

This command and its options are supported on physical interfaces, static LAGs, LACP LAGs, and VLANs.

If the **vlan** option is not specified, then the MAC address counters is not VLAN-based. That is, the sum of the addresses learned on all VLANs (not having any learning limit configuration) is counted against the MAC learning limit.

MAC Learning Limit violation logs and actions are not available on a per-VLAN basis.

With the keyword **no-station-move** option, MAC addresses learned through this feature on the selected interface will persist on a per-VLAN basis, even if received on another interface. Enabling or disabling this option has no effect on already learned MAC addresses.

Once the MAC address learning limit is reached, the MAC addresses do not age out unless you add the dynamic option. To clear statistics on MAC address learning, use the clear counters command with the learning-limit parameter.

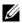

Note: If you configure this command on an interface in a routed VLAN, and once the MAC addresses learned reaches the limit set in the mac learning-limit command, IP protocols are affected. For example, VRRP sets multiple VRRP Masters, and OSPF may not come up.

When a channel member is added to a port-channel and there is not enough ACL CAM space, then the MAC limit functionality on that port-channel is undefined. When this occurs, unconfigure the existing configuration first and then reapply the limit with a lower value.

#### Related **Commands**

| clear counters                     | Clear counters used in the <b>show interface</b> command            |
|------------------------------------|---------------------------------------------------------------------|
| clear mac-address-table<br>dynamic | Clear the MAC address table of all MAC address learned dynamically. |
| show mac learning-limit            | Display MAC learning-limit configuration.                           |

### mac learning-limit learn-limit-violation

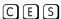

Configure an action for a MAC address learning-limit violation.

#### **Syntax**

mac learning-limit learn-limit-violation {log | shutdown}

To return to the default, use the no mac learning-limit learn-limit-violation {log | shutdown} command.

| log      | Enter the keyword <b>log</b> to generate a syslog message on a learning-limit violation. |
|----------|------------------------------------------------------------------------------------------|
| shutdown | Enter the keyword <b>shutdown</b> to shut down the port on a learning-limit violation.   |

**Defaults** No default behavior or values

**Command Modes** INTERFACE (conf-if-interface-slot/port)

Command History

| Version 8.3.3.1 | Introduced on the S60. |
|-----------------|------------------------|
| Version 8.2.1.0 | Introduced on S-Series |
| Version 7.8.1.0 | Introduced on C-Series |
| Version 7.5.1.0 | Introduced on E-Series |

Usage Information This is supported on physical interfaces, static LAGs, and LACP LAGs.

Related Commands

show mac learning-limit Display details of the mac learning-limit

### mac learning-limit station-move-violation

© E S Specify the actions for a station move violation.

Syntax mac learning-limit station-move-violation {log | shutdown-both | shutdown-offending | shutdown-original}

To disable a configuration, use the **no mac learning-limit station-move-violation** command, followed by the configured keyword.

#### **Parameters**

| log                | Enter the keyword <b>log</b> to generate a syslog message on a station move violation.                                  |
|--------------------|----------------------------------------------------------------------------------------------------|
| shutdown-both      | Enter the keyword <b>shutdown</b> to shut down both the original and offending interface and generate a syslog message. |
| shutdown-offending | Enter the keyword <b>shutdown-offending</b> to shut down the offending interface and generate a syslog message.         |
| shutdown-original  | Enter the keyword <b>shutdown-original</b> to shut down the original interface and generate a syslog message.           |

**Defaults** No default behavior or values

**Command Modes** INTERFACE (conf-if-interface-slot/port)

## Command History

| Version 8.3.3.1 | Introduced on the S60. |
|-----------------|------------------------|
| Version 8.2.1.0 | Introduced on S-Series |
| Version 7.8.1.0 | Introduced on C-Series |
| Version 7.5.1.0 | Introduced on E-Series |

Usage Information This is supported on physical interfaces, static LAGs, and LACP LAGs.

## Related Commands

| show mac learning-limit Display details of the mac learning-limit |
|-------------------------------------------------------------------|
|-------------------------------------------------------------------|

### mac learning-limit reset

CES Reset the MAC address learning-limit error-disabled state.

**Syntax** mac learning-limit reset

**Defaults** No default behavior or values

**Command Modes EXEC** 

**EXEC** Privilege

#### Command History

| Version 8.3.3.1 | Introduced on the S60. |
|-----------------|------------------------|
| Version 8.2.1.0 | Introduced on S-Series |
| Version 7.7.1.0 | Introduced on C-Series |
| Version 7.5.1.0 | Introduced on E-Series |

## show cam mac linecard (count)

Display the CAM size and the portions allocated for MAC addresses and for MAC ACLs. (E)

**Syntax** show cam mac linecard slot port-set port-pipe count [vlan vlan-id] [interface interface]

#### **Parameters**

| linecard slot       | (REQUIRED) Enter the keyword <b>linecard</b> followed by a slot number to select the linecard for which to gather information.            |
|---------------------|----------------------------------------------------------------------------------------------------|
|                     | E-Series range: 0 to 6.                                                                                                    |
| port-set port-pipe  | (REQUIRED) Enter the keyword <b>port-set</b> followed by a Port-Pipe number to select the Port-Pipe for which to gather information.      |
|                     | E-Series range: 0 or 1                                                                                                    |
| count               | (REQUIRED) Enter the keyword <b>count</b> to display CAM usage by interface type.                                                         |
| interface interface | (OPTIONAL) Enter the keyword <b>interface</b> followed by the interface type, slot and port information:                                  |
|                     | <ul> <li>For a 1-Gigabit Ethernet interface, enter the keyword</li> <li>GigabitEthernet followed by the slot/port information.</li> </ul> |
|                     | <ul> <li>For a Port Channel interface, enter the keyword port-channel<br/>followed by a number:</li> </ul>                                |
|                     | C-Series Range: 1-128                                                                                                    |
|                     | E-Series Range: 1 to 255 for TeraScale.                                                                                                   |
|                     | <ul> <li>For a SONET interface, enter the keyword sonet followed by the slot/<br/>port information.</li> </ul>                            |
|                     | <ul> <li>For a 10-Gigabit Ethernet interface, enter the keyword<br/>TenGigabitEthernet followed by the slot/port information.</li> </ul>  |
| vlan vlan-id        | (OPTIONAL) Enter the keyword <b>vlan</b> followed by the VLAN ID to display the MAC address assigned to the VLAN.                         |
|                     | Range: 1 to 4094.                                                                                                    |

#### **Command Modes**

**EXEC** 

**EXEC Privilege** 

### Command History

pre-Version 6.2.1.1 Introduced on E-Series

### show cam maccheck linecard

**C** 

Display the results of the BCMI2 check command.

**Note:** This command was deprecated in FTOS version 8.3.3.9.

#### **Syntax**

show cam maccheck linecard slot port-set port-pipe

#### **Parameters**

| linecard slot      | (REQUIRED) Enter the keyword <b>linecard</b> followed by a slot number to select the linecard for which to gather information. <b>C300</b> range: 0 to 7; <b>C150</b> range: 0 to 4 |
|--------------------|----------------------------------------------------------------------------------------------------|
| port-set port-pipe | (REQUIRED) Enter the keyword <b>port-set</b> followed by a Port-Pipe number to select the Port-Pipe for which to gather information.  Range: 0 or 1                                 |

#### **Command Modes**

**EXEC** 

**EXEC Privilege** 

#### Command History

| Version 8.3.3.9 | Deprecated command     |
|-----------------|------------------------|
| Version 7.6.1.0 | Introduced on C-Series |

#### Example

#### Figure 20-1. show cam maccheck linecard Command Output Example

### Usage Information

Use this command to check various flags associated with each MAC address in the CAM.

Figure 20-1 shows information for two MAC addresses. The second entry is for MAC address 00:00:00:00:00:00:00 (leading 0s are not shown), which is shown as learned on VLAN ID 4094 (0xfff), as shown below in Figure 20-2 and Figure 20-3. Above, "STATIC\_BIT=0" means that the address is dynamically learned.

When an entry is listed as STATIC\_BIT=1, its HIT\_SA is 0, which signifies that this address is not getting continuously learned trough traffic. The HIT\_DA is set when a new learn happens, and after the first age sweep, it gets reset.

#### Example Figure 20-2. show mac-address-table Command Output Example

```
FTOS#show mac-address-table
VlanId
       Mac Address
                      Type Interface
4094
    00:00:a0:00:00:00
                    Dynamic Gi 2/0
                                       Active
 -----!
```

#### Figure 20-3. show cam mac linecard Command Output Example Example

```
FTOS#show cam mac linecard 2 port-set 0
VlanId
       Mac Address
                      Region
                              Interface
0 ff:ff:ff:ff:ff: STATIC
4094 00:00:a0:00:00: DYNAMIC
                               00001
                               Gi 2/0
!-----!
```

### show cam mac linecard (dynamic or static)

CE Display the CAM size and the portions allocated for MAC addresses and for MAC ACLs.

#### **Syntax** show cam mac linecard slot port-set port-pipe [address mac\_addr | dynamic | interface interface | static | vlan vlan-id

| linecard slot       | (REQUIRED) Enter the keyword <b>linecard</b> followed by a slot number to select the linecard for which to gather information.                 |
|---------------------|----------------------------------------------------------------------------------------------------|
|                     | <b>C-Series</b> Range: 0 to 4 (C150); 0 to 8 (C300)                                                                                            |
|                     | E-Series Range: 0 to 6                                                                                                    |
| port-set port-pipe  | (REQUIRED) Enter the keyword <b>port-set</b> followed by a Port-Pipe number to select the Port-Pipe for which to gather information.           |
|                     | Range: 0 or 1                                                                                                    |
| address mac-addr    | (OPTIONAL) Enter the keyword <b>address</b> followed by a MAC address in the nn:nn:nn:nn:nn format to display information on that MAC address. |
| dynamic             | (OPTIONAL) Enter the keyword <b>dynamic</b> to display only those MAC addresses learned dynamically by the switch.                             |
| interface interface | (OPTIONAL) Enter the keyword <b>interface</b> followed by the interface type slot and port information:                                        |
|                     | <ul> <li>For a 1-Gigabit Ethernet interface, enter the keyword<br/>GigabitEthernet followed by the slot/port information.</li> </ul>           |
|                     | <ul> <li>For a Port Channel interface, enter the keyword port-channel<br/>followed by a number:</li> </ul>                                     |
|                     | C-Series Range: 1-128                                                                                                    |
|                     | E-Series Range: 1 to 255 for TeraScale.                                                                                                    |
|                     | <ul> <li>For a SONET interface, enter the keyword sonet followed by the slot/<br/>port information.</li> </ul>                                 |
|                     | <ul> <li>For a 10-Gigabit Ethernet interface, enter the keyword<br/>TenGigabitEthernet followed by the slot/port information.</li> </ul>       |
| static              | (OPTIONAL) Enter the keyword <b>static</b> to display only those MAC address specifically configured on the switch.                            |
| vlan vlan-id        | (OPTIONAL) Enter the keyword <b>vlan</b> followed by the VLAN ID to display the MAC address assigned to the VLAN.                              |
|                     | Range: 1 to 4094.                                                                                                    |
|                     |                                                                                                    |

#### Command Modes

**EXEC** 

**EXEC Privilege** 

#### Command History

| Version 7.5.1.0     | Added support for C-Series |
|---------------------|----------------------------|
| pre-Version 6.2.1.1 | Introduced on E-Series     |

#### Example

#### Figure 20-4. show cam mac linecard Command Example

```
FTOS#show cam mac linecard 1 port-set 0
        (TableID) assignments:
00 (01) \ 01 (01) \ 02 (01) \ \bar{03} (01) \ 04 (01) \ 05 (01) \ 06 (01) \ 07 (01) \ 08 (01) \ 09 (01) \ 10 (01) \ 11 (01)
12(01) 13(01) 14(01) 15(01) 16(01) 17(01) 18(01) 19(01) 20(01) 21(01) 22(01) 23(01)
Index Table ID VlanId
                                Mac Address
                                                                 Interface
                                                      Region
                           00:01:e8:0d:b7:3b
                                                    LOCAL DA
                                                                        1e000
                           00:01:e8:0d:b7:3a
                                                    LOCAL DA
                                                                         1e000
101
                           00:01:e8:00:04:00
                                                    SYSTEM STATIC
                                                                         01c05
102
         0
                   0
                           01:80:00:00:00:00
                                                    SYSTEM STATIC
                                                                         01c05
                                                    SYSTEM STATIC
                                                                         01c01
103
         0
                   0
                           01:00:0c:cc:cc
                                                    SYSTEM_STATIC
SYSTEM_STATIC
104
         0
                   0
                           01:80:c2:00:00:02
                                                                         01c02
                           01:80:c2:00:00:0e
105
         0
                   0
                                                                         01c01
                                                    SYSTEM_STATIC
SYSTEM STATIC
106
                   0
                           00:01:e8:0d:b7:68
                                                                        DROP
         0
107
                   0
                           00:01:e8:0d:b7:67
                                                                        DROP
         0
                                                    SYSTEM_STATIC
SYSTEM_STATIC
108
         0
                   0
                           00:01:e8:0d:b7:66
                                                                        DROP
109
                   0
                           00:01:e8:0d:b7:65
                                                                        DROP
         0
                                                    SYSTEM_STATIC
SYSTEM_STATIC
         0
                   0
                           00:01:e8:0d:b7:64
                                                                         DROP
110
                   0
                           00:01:e8:0d:b7:63
                                                                        DROP
111
         0
                                                    SYSTEM_STATIC
SYSTEM_STATIC
SYSTEM_STATIC
                   0
                           00:01:e8:0d:b7:62
         0
                                                                        DROP
112
         0
                   0
                           00:01:e8:0d:b7:61
                                                                         DROP
113
114
         0
                   0
                           00:01:e8:0d:b7:60
                                                                        DROP
                                                    SYSTEM_STATIC
SYSTEM_STATIC
115
         0
                   0
                           00:01:e8:0d:b7:5f
                                                                        DROP
116
         0
                   0
                           00:01:e8:0d:b7:5e
                                                                        DROP
                   Ω
                                                    SYSTEM_STATIC
117
         0
                           00:01:e8:0d:b7:5d
                                                                        DROP
FTOS#
```

### show cam mac stack-unit

Display the Content Addressable Memory (CAM) size and the portions allocated for MAC addresses and for MAC ACLs.

#### **Syntax**

**S** 

**show cam mac stack-unit** *unit\_number* **port-set** *port-pipe* **count** [**vlan** *vlan-id*] [**interface** *interface*]

| stack-unit unit_number | (REQUIRED) Enter the keyword <b>linecard</b> followed by a stack member number to select the linecard for which to gather information. <b>S-Series</b> Range: 0 to 1 |
|------------------------|----------------------------------------------------------------------------------------------------|
| port-set port-pipe     | (REQUIRED) Enter the keyword <b>port-set</b> followed by a Port-Pipe number to select the Port-Pipe for which to gather information.  Unit ID range:                 |
|                        | <b>S60</b> : 0-11                                                                                                    |
|                        | all other S-Series: 0-7                                                                                                    |
| address mac-addr       | (OPTIONAL) Enter the keyword <b>address</b> followed by a MAC address in the nn:nn:nn:nn:nn:nn format to display information on that MAC address.                    |
| dynamic                | (OPTIONAL) Enter the keyword <b>dynamic</b> to display only those MAC addresses learned dynamically by the switch.                                                   |
| static                 | (OPTIONAL) Enter the keyword <b>static</b> to display only those MAC address specifically configured on the switch.                                                  |

| interface interface | (OPTIONAL) Enter the keyword <b>interface</b> followed by the interface type, slot and port information:                                 |  |
|---------------------|----------------------------------------------------------------------------------------------------|--|
|                     | <ul> <li>For a 1-Gigabit Ethernet interface, enter the keyword<br/>GigabitEthernet followed by the slot/port information.</li> </ul>     |  |
|                     | <ul> <li>For a Port Channel interface, enter the keyword port-channel<br/>followed by a number:</li> </ul>                               |  |
|                     | S-Series Range: 1-128                                                                                                    |  |
|                     | <ul> <li>For a 10-Gigabit Ethernet interface, enter the keyword<br/>TenGigabitEthernet followed by the slot/port information.</li> </ul> |  |
| vlan vlan-id        | (OPTIONAL) Enter the keyword <b>vlan</b> followed by the VLAN ID to display the MAC address assigned to the VLAN.                        |  |
|                     | Range: 1 to 4094.                                                                                                    |  |
| EXEC                |                                                                                                    |  |
| EXEC Privilege      |                                                                                                    |  |
| Version 8.3.3.1     | Introduced on the S60.                                                                                                    |  |

## show mac-address-table

Version 7.6.1.0

CES

Command

History

**Command Modes** 

Display the MAC address table.

**Syntax** 

show mac-address-table [dynamic | static] [address mac-address | interface interface | vlan vlan-id] [count [vlan vlan-id] [interface interface-type [slot [/port]]]]

This version of the command introduced for S-Series

| dynamic             | (OPTIONAL) Enter the keyword <b>dynamic</b> to display only those MAC addresses learned dynamically by the switch. Optionally, you can also add one of these combinations: <b>address/</b> <i>mac-address</i> , <b>interface/</b> <i>interface</i> , or <b>vlan</b> <i>vlan-id</i> .  |  |
|---------------------|----------------------------------------------------------------------------------------------------|--|
| static              | (OPTIONAL) Enter the keyword <b>static</b> to display only those MAC address specifically configured on the switch. Optionally, you can also add one of these combinations: <b>address/</b> <i>mac-address</i> , <b>interface/</b> <i>interface</i> , or <b>vlan</b> <i>vlan-id</i> . |  |
| address mac-address | (OPTIONAL) Enter the keyword <b>address</b> followed by a MAC address in the nn:nn:nn:nn:nn format to display information on that MAC address.                                                                                                    |  |
| interface interface | (OPTIONAL) Enter the keyword <b>interface</b> followed by the interface type, slot and port information:                                                                                                    |  |
|                     | <ul> <li>For a 1-Gigabit Ethernet interface, enter the keyword</li> <li>GigabitEthernet followed by the slot/port information.</li> </ul>                                                                                                    |  |
|                     | <ul> <li>For a Port Channel interface, enter the keyword port-channel<br/>followed by a number:</li> </ul>                                                                                                    |  |
|                     | C-Series and S-Series Range: 1-128                                                                                                    |  |
|                     | E-Series Range: 1 to 255 for TeraScale.                                                                                                    |  |
|                     | <ul> <li>For a SONET interface, enter the keyword sonet followed by the slot/<br/>port information.</li> </ul>                                                                                                    |  |
|                     | <ul> <li>For a 10-Gigabit Ethernet interface, enter the keyword<br/>TenGigabitEthernet followed by the slot/port information.</li> </ul>                                                                                                    |  |

| interface interface-type | (OPTIONAL) Instead of entering the keyword <b>interface</b> followed by the interface type, slot and port information, as above, you can enter the interface type, followed by just a slot number. |
|--------------------------|----------------------------------------------------------------------------------------------------|
| vlan vlan-id             | (OPTIONAL) Enter the keyword <b>vian</b> followed by the VLAN ID to display the MAC address assigned to the VLAN.  Range: 1 to 4094.                                                               |
| count                    | (OPTIONAL) Enter the keyword <b>count</b> , followed optionally, by an interface or VLAN ID, to display total or interface-specific static addresses, dynamic addresses, and MAC addresses in use. |

#### **Command Modes**

**EXEC** 

**EXEC** Privilege

#### Command History

| Version 7.6.1.0     | Introduced on S-Series |
|---------------------|------------------------|
| Version 7.5.1.0     | Introduced on C-Series |
| pre-Version 6.2.1.1 | Introduced on E-Series |

#### Example

#### Figure 20-5. show mac-address-table Command Example

```
FTOS#show mac-address-table

VlanId Mac Address Type Interface State
999 00:00:00:00:00:19 Dynamic Gi 0/1 Active
999 00:00:00:00:29 Dynamic Gi 0/2 Active

FTOS#
```

#### Table 20-1. show mac-address-table Information

| Column Heading | Description                                                                                                    |
|----------------|----------------------------------------------------------------------------------------------------|
| VlanId         | Displays the VLAN ID number.                                                                                     |
| Mac Address    | Displays the MAC address in nn:nn:nn:nn:nn format.                                                               |
| Туре           | Lists whether the MAC address was manually configured (Static) or learned (Dynamic).                             |
| Interface      | Displays the interface type and slot/port information. The following abbreviations describe the interface types: |
|                | gi—Gigabit Ethernet followed by a slot/port.                                                                     |
|                | po—Port Channel followed by a number. Range: 1 to 255 for TeraScale                                              |
|                | so—Sonet followed by a slot/port.                                                                                |
|                | • te—10-Gigabit Ethernet followed by a slot/port.                                                                |
| State          | Lists if the MAC address is in use (Active) or not in use (Inactive).                                            |

#### Figure 20-6. show mac-address-table count Command Example

```
FTOS#show mac-address-table count
MAC Entries for all vlans:
Dynamic Address Count: 5
Static Address (User-defined) Count: 0
Total MAC Addresses in Use: 5
FTOS#
```

Table 20-2. show mac-address-table count Information

| Line Beginning with | Description                                                 |
|---------------------|-------------------------------------------------------------|
| MAC Entries         | Displays the number of MAC entries learnt per VLAN.         |
| Dynamic Address     | Lists the number of dynamically learned MAC addresses.      |
| Static Address      | Lists the number of user-defined MAC addresses.             |
| Total MAC           | Lists the total number of MAC addresses used by the switch. |

#### Related **Commands**

| aging time. |
|-------------|
|-------------|

### show mac-address-table aging-time

CES Display the aging times assigned to the MAC addresses on the switch.

show mac-address-table aging-time [vlan vlan-id] **Syntax** 

#### **Parameters**

| vlan vlan-id | On the E-Series, enter the keyword <b>vlan</b> followed by the VLAN ID to display the MAC address aging time for MAC addresses on the VLAN. |
|--------------|----------------------------------------------------------------------------------------------------|
|              | Range: 1 to 4094.                                                                                                    |

#### **Command Modes**

**EXEC** 

**EXEC Privilege** 

#### Command History

| Version 8.3.3.1     | Introduced on the S60.                        |
|---------------------|-----------------------------------------------|
| Version 8.3.1.0     | Added the <b>vlan</b> option on the E-Series. |
| Version 7.7.1.0     | Introduced on C-Series and S-Series           |
| pre-Version 6.2.1.1 | Introduced on E-Series                        |

#### **Example**

#### Figure 20-7. show mac-address-table aging-time Command Example

FTOS#show mac-address-table aging-time Mac-address-table aging time : 1800 FTOS#

#### Related Commands

| show mac-address-table | Display the current MAC address configuration. |  |
|------------------------|------------------------------------------------|--|

### show mac accounting destination

Display destination counters for Layer 2 traffic (available on physical interfaces only).  $\mathbb{E}$ 

#### **Syntax**

show mac accounting destination [mac-address vlan vlan-id] [interface interface [mac-address vlan vlan-id] [vlan vlan-id] [vlan vlan-id]

| Parameters 4 8 1 |
|------------------|
|------------------|

| mac-address         | (OPTIONAL) Enter the MAC address in the nn:nn:nn:nn:nn:nn format to display information on that MAC address.                              |  |  |
|---------------------|----------------------------------------------------------------------------------------------------|--|--|
| interface interface | (OPTIONAL) Enter the keyword <b>interface</b> followed by the interface type, slot and port information:                                  |  |  |
|                     | <ul> <li>For a 1-Gigabit Ethernet interface, enter the keyword</li> <li>GigabitEthernet followed by the slot/port information.</li> </ul> |  |  |
|                     | <ul> <li>For a 10-Gigabit Ethernet interface, enter the keyword<br/>TenGigabitEthernet followed by the slot/port information.</li> </ul>  |  |  |
| vlan vlan-id        | (OPTIONAL) Enter the keyword <b>vian</b> followed by the VLAN ID to display the MAC address assigned to that VLAN.                        |  |  |
|                     | Range: 1 to 4094.                                                                                                    |  |  |

#### **Command Modes**

**EXEC** 

**EXEC Privilege** 

#### Command History

pre-Version 6.2.1.1 Introduced on E-Series

#### Usage Information

MAC Accounting information can be accessed using SNMP via the Force10 Monitor MIB. For more information on enabling SNMP, refer to Chapter 3 of the *FTOS Configuration Guide*.

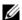

**Note:** Currently, the Force10 MONITOR MIB does not return the MAC addresses in an increasing order via SNMP. As a workaround, you can use the **-C c** option in **snmpwalk** or **snmpbulkwalk** to access the Force10 MONITOR MIB. For example:

% snmpwalk -C c -v 2c -c public 133.33.33.131 enterprise.6027.3.3.3

#### Example

#### Figure 20-8. show mac accounting destination Command Example

| FTOS#show mac acco                                                                                    | ounting              | g desti                              | nation                               | interface                        | gigabitethernet 2/1                                 |   |
|----------------------------------------------------------------------------------------------------|----------------------|--------------------------------------|--------------------------------------|----------------------------------|-----------------------------------------------------|---|
| Destination                                                                                           | Out                  | Port                                 | VLAN                                 | Packets                          | Bytes                                               |   |
| 00:44:00:00:00:00<br>00:44:00:00:00:01<br>00:22:00:00:00:00<br>00:44:00:00:00:00<br>00:44:00:00:00:01 | Te<br>Te<br>Te<br>Te | 11/0<br>11/0<br>11/0<br>11/0<br>11/0 | 1000<br>1000<br>1000<br>2000<br>2000 | 10000<br>10000<br>10000<br>10000 | 5120000<br>5120000<br>5120000<br>5120000<br>5120000 |   |
| FTOS#                                                                                                 |                      |                                      |                                      |                                  |                                                     | / |

### Related Commands

show mac accounting access-list

Display MAC access list configurations and counters (if configured).

### show mac cam

E Display the CAM size and the portions allocated for MAC addresses and for MAC ACLs.

Syntax show mac cam

Command Modes EXEC

**EXEC Privilege** 

Command History

pre-Version 6.2.1.1 Introduced on E-Series

#### Example Figure 20-9. show mac cam Command Example

```
FTOS#show mac cam
                MAC CAM Size
Slot
      Type
                                 MAC FIB Entries
                                                      MAC ACL Entries
     E24PD
 0
                 64K entries
                                      48K (75%)
                                                             8K (25%)
2 E24PD2 128K entries
11 EX2YD 64K entries
                                      64K (50%)
16K (25%)
                                                            32K (50%)
24K (75%)
Note: All CAM entries are per portpipe.
FTOS#
```

#### Table 20-3. show mac cam Information

| Field           | Description                                                                                                    |
|-----------------|----------------------------------------------------------------------------------------------------|
| Slot            | Lists the active line card slots.                                                                                                    |
| Туре            | Lists the type of line card present in the slot.                                                                                              |
| MAC CAM Size    | Displays the total CAM size available.                                                                                                    |
|                 | <b>Note</b> : A portion of the MAC CAM is used for system operations, therefore adding the MAC FIB and MAC ACL will be less than the MAC CAM. |
| MAC FIB Entries | Displays the amount and percentage of CAM available for MAC addresses.                                                                        |
| MAC ACL Entries | Displays the amount and percentage of CAM available for MAC ACLs.                                                                             |

## show mac learning-limit

CE Display MAC address learning limits set for various interfaces.

#### show mac learning-limit [violate-action] [detail] [interface interface [vlan vlan-id]]

#### **Parameters**

**Syntax** 

| violate-action      | (OPTIONALY) Enter the keyword <b>violate-action</b> to display the MAC learning limit violation status.                                  |  |  |
|---------------------|----------------------------------------------------------------------------------------------------|--|--|
| detail              | (OPTIONAL) Enter the keyword <b>detail</b> to display the MAC learning limit in detail.                                                  |  |  |
| interface interface | (OPTIONAL) Enter the keyword <b>interface</b> with the following keywords and slot/port or number information:                           |  |  |
|                     | <ul> <li>For a 1-Gigabit Ethernet interface, enter the keyword<br/>GigabitEthernet followed by the slot/port information.</li> </ul>     |  |  |
|                     | <ul> <li>For SONET interfaces, enter the keyword sonet followed by the slot/<br/>port information.</li> </ul>                            |  |  |
|                     | <ul> <li>For a 10-Gigabit Ethernet interface, enter the keyword<br/>TenGigabitEthernet followed by the slot/port information.</li> </ul> |  |  |
|                     | <ul> <li>For a Port Channel interface, enter the keyword port-channel<br/>followed by a Port Channel ID between 1 and 255.</li> </ul>    |  |  |
| vlan vlan-id        | On the E-Series, enter the keyword <b>vlan</b> followed by the VLAN ID.                                                                  |  |  |
|                     | Range: 1-4094                                                                                                    |  |  |

#### **Command Modes**

**EXEC** 

**EXEC** Privilege

## Command History

| Version 8.3.1.0 | Added <b>vlan</b> option on E-Series.               |
|-----------------|-----------------------------------------------------|
| Version 7.7.1.0 | Introduced on C-Series                              |
| Version 7.5.1.0 | Added support for violate-action and detail options |
| Version 6.5.1.0 | Added support for Port Channel                      |

#### Example

#### E-Series output:

| FTOS#show mad | c learnin | ıg-1 | imit           |                 |           |            |
|---------------|-----------|------|----------------|-----------------|-----------|------------|
| Interface     | Vlan      |      | Learning       | Dynamic         | Static    | Unknown SA |
| Slot/port     | Id        |      | Limit          | MAC count       | MAC count | Drops      |
| Gi 5/84       | 2         | 2    |                | 0               | 0         | 0          |
| Gi 5/84       | *         | 5    |                | 0               | 0         | 0          |
| Gi 5/85       | 3         | 3    |                | 0               | 0         | 0          |
| Gi 5/85       | *         | 10   |                | 0               | 0         | 0          |
| FTOS#show mad | c learnin | ıg-1 | imit interface | gig 5/84        |           |            |
| Interface     | Vlan      |      | Learning       | Dynamic         | Static    | Unknown SA |
| Slot/port     | Id        |      | Limit          | MAC count       | MAC count | Drops      |
| Gi 5/84       | 2         | 2    |                | 0               | 0         | 0          |
| Gi 5/84       | *         | 5    |                | 0               | 0         | 0          |
| FTOS#show mad | c learnin | ıg-1 | imit interface | gig 5/84 vlan 2 | 2         |            |
| Interface     | Vlan      |      | Learning       | Dynamic         | Static    | Unknown SA |
| Slot/port     | Id        |      | Limit          | MAC count       | MAC count | Drops      |
| Gi 5/84       | 2         | 2    |                | 0               | 0         | 0          |
|               |           |      |                |                 |           |            |

#### **Example** C-Series/S-Series output:

| FTOS#show mac | learning-limit |               |           |   |         |    |   |   |
|---------------|----------------|---------------|-----------|---|---------|----|---|---|
| Interface     | Learning       | Dynamic       | Static    |   | Unknown | SA |   |   |
| Slot/port     | Limit          | MAC count     | MAC count |   | Drops   |    |   |   |
| Gi 1/0        | 10             | 0             |           | 0 |         |    | 0 |   |
| Gi 1/1        | 5              | 0             |           | 0 |         |    | 0 |   |
| FTOS#show mac | learning-limit | interface gig | 1/0       |   |         |    |   |   |
| Interface     | Learning       | Dynamic       | Static    |   | Unknown | SA |   |   |
| Slot/port     | Limit          | MAC count     | MAC count |   | Drops   |    |   |   |
| Gi 1/0        | 1.0            | 0             |           | Ο |         |    |   | Ω |

## Virtual LAN (VLAN) Commands

The following commands configure and monitor Virtual LANs (VLANs). VLANs are a virtual interface and use many of the same commands as physical interfaces.

You can configure an IP address and Layer 3 protocols on a VLAN called Inter-VLAN routing. FTP, TFTP, ACLs and SNMP are not supported on a VLAN.

Occasionally, while sending broadcast traffic over multiple Layer 3 VLANs, the VRRP state of a VLAN interface may continually switch between Master and Backup.

- description
- · default vlan-id
- default-vlan disable
- enable vlan-counters
- name
- show config
- · show vlan
- tagged
- track ip
- untagged

See also VLAN Stacking and see VLAN-related commands, such as portmode hybrid, in Chapter 14, Interfaces.

description CES

Add a description about the selected VLAN.

**Syntax** description description

To remove the description from the VLAN, use the **no description** command.

**Parameters** 

description Enter a text string description to identify the VLAN (80 characters maximum).

**Defaults** No default behavior or values

**Command Modes** INTERFACE VLAN

> Command History

Version 8.3.3.1 Introduced on the S60. Version 7.6.1.0 Introduced on C-Series and S-Series Version 6.3.1.0 Introduced on E-Series

Related **Commands** 

Display VLAN configuration. show vlan

### default vlan-id

CES Specify a VLAN as the Default VLAN.

**Syntax** default vlan-id vlan-id

> To remove the default VLAN status from a VLAN and VLAN 1 does not exist, use the no default vlan-id vlan-id syntax.

**Parameters** 

vlan-id Enter the VLAN ID number of the VLAN to become the new Default VLAN. Range: 1 to 4094. Default: 1

**Defaults** The Default VLAN is VLAN 1.

**Command Modes** CONFIGURATION

> Command History

| Version 8.3.3.1     | Introduced on the S60. |
|---------------------|------------------------|
| Version 7.6.1.0     | Introduced on S-Series |
| Version 7.5.1.0     | Introduced on C-Series |
| pre-Version 6.2.1.1 | Introduced on E-Series |

Usage Information To return VLAN 1 as the Default VLAN, use this command syntax (**default-vlan-id 1**).

The Default VLAN contains only untagged interfaces.

Related Commands

interface vlan Configure a VLAN.

### default-vlan disable

CES

Disable the default VLAN so that all switchports are placed in the Null VLAN until they are explicitly configured as a member of another VLAN.

**Defaults** The default VLAN is enabled.

Command Modes CONFIGURATION

Command History

Version 8.3.3.1 Introduced on the S60.

Version 8.3.1.0 Introduced

Usage Information **no default vlan disable** is not listed in the running-configuration, but when the default VLAN is disabled, **default-vlan disable** is listed in the running-configuration.

### enable vlan-counters

Display VLAN counters for ingress and/or egress hardware. You must be in restricted mode to use this command.

Syntax enable vlan-output-counters [ingress | egress | all]

To return to the default (disabled), use the **no enable vlan-output-counters** command.

**Defaults** Disabled—VLAN counters are disabled in hardware (all linecards/port-pipes) by default.

**Command Modes** CONFIGURATION

Command History

| _ | Version 8.1.1.2 | Introduced on E-Series ExaScale E600i  |
|---|-----------------|----------------------------------------|
|   | Version 8.1.1.0 | Introduced on E-Series ExaScale E1200i |

#### Example

```
FTOS(conf)#enable vlan-output-counters
FTOS(conf)#exit
FTOS#show interface vlan 101
Vlan 101 is down, line protocol is down
Address is 00:01:e8:26:e0:5b, Current address is 00:01:e8:26:e0:5b
Interface index is 1107787877
Internet address is not set
MTU 1554 bytes, IP MTU 1500 bytes
LineSpeed 1000 Mbit
ARP type: ARPA, ARP Timeout 04:00:00
Last clearing of "show interface" counters 01:12:44
Queueing strategy: fifo
Input Statistics:
    0 packets, 0 bytes
                                  Enabling VLAN output reveals the output statistics counters for the VLAN
Output Statistics:
     0 packets, 0 bytes
Time since last interface status change: 01:12:44
FTOS#
FTOS#show interfaces vlan 1
Vlan 1 is down, line protocol is down
Address is 00:01:e8:13:a5:aa, Current address is 00:01:e8:13:a5:aa
Interface index is 1107787777
Internet address is not set
MTU 1554 bytes, IP MTU 1500 bytes
LineSpeed 1000 Mbit
ARP type: ARPA, ARP Timeout 04:00:00
Last clearing of "show interface" counters 01,36:01
Queueing strategy: fifo
Input Statistics:
     100000 packets, 10000000 bytes
Output Statistics:
     200000 packets, 20800000 bytes
Time since last interface status change: 01:36:01
```

#### Usage Information

FTOS supports a command to enable viewing of the VLAN input/output counters. This command also applies to SNMP requests. If the command is not enabled, IFM returns zero values for VLAN output counters.

SNMP counters differ from show interface counters as SNMP counters must maintain history. At any point, the value of SNMP counters reflect the amount of traffic being carried on the VLAN.

VLAN output counters may show higher than expected values because source-suppression drops are counted.

During an RPM failover event, all SNMP counters remain intact. The counters will sync over to the secondary RPM.

### name

[C][E][S]

Assign a name to the VLAN.

**Syntax** name vlan-name

To remove the name from the VLAN, enter **no name**.

**Parameters** 

vlan-name

Enter up to 32 characters as the name of the VLAN.

**Defaults** 

Not configured.

#### Command Modes INTERFACE VLAN

## Command History

| Version 8.3.3.1     | Introduced on the S60. |
|---------------------|------------------------|
| Version 7.6.1.0     | Introduced on S-Series |
| Version 7.5.1.0     | Introduced on C-Series |
| pre-Version 6.2.1.1 | Introduced on E-Series |

#### Usage Information

To display information about a named VLAN, enter the show vlan command with the name parameter or the show interfaces description command.

## Related Commands

| description    | escription Assign a descriptive text string to the interface. |  |
|----------------|---------------------------------------------------------------|--|
| interface vlan | Configure a VLAN.                                             |  |
| show vlan      | Display the current VLAN configurations on the switch.        |  |

### show config

CES

Display the current configuration of the selected VLAN.

Syntax show config

Command Modes INTERFACE VLAN

#### Example

#### Figure 20-10. show config Command Sample Output for a Selected VLAN

FTOS(conf-if-vl-100) #show config! interface Vlan 100 no ip address no shutdown FTOS(conf-if-vl-100)#

## Command History

| Version 8.3.3.1     | Introduced on the S60. |
|---------------------|------------------------|
| Version 7.6.1.0     | Introduced on S-Series |
| Version 7.5.1.0     | Introduced on C-Series |
| pre-Version 6.2.1.1 | Introduced on E-Series |

### show vlan

CES

Display the current VLAN configurations on the switch.

**Syntax** 

**show vlan** [**brief** | **id** *vlan-id* | **name** *vlan-name*]

#### **Parameters**

| brief             | (OPTIONAL) Enter the keyword <b>brief</b> to display the following information:                                                         |
|-------------------|----------------------------------------------------------------------------------------------------|
|                   | • VLAN ID                                                                                                    |
|                   | <ul> <li>VLAN name (left blank if none is configured.)</li> </ul>                                                                       |
|                   | Spanning Tree Group ID                                                                                                    |
|                   | MAC address aging time                                                                                                    |
|                   | • IP address                                                                                                    |
| id vlan-id        | (OPTIONAL) Enter the keyword <b>id</b> followed by a number from 1 to 4094. Only information on the VLAN specified is displayed.        |
| name<br>vlan-name | (OPTIONAL) Enter the keyword <b>name</b> followed by the name configured for the VLAN. Only information on the VLAN named is displayed. |

#### **Command Modes**

**EXEC** 

**EXEC Privilege** 

#### Command **History**

| Version 8.3.3.1     | Introduced on the S60.                                                                                                    |
|---------------------|----------------------------------------------------------------------------------------------------|
| Version 7.8.1.0     | Augmented to display PVLAN data for C-Series and S-Series; revised output to include Description field to display user-entered VLAN description |
| Version 7.6.1.0     | Introduced on S-Series; revised output to display Native VLAN                                                                                   |
| Version 7.5.1.0     | Introduced on C-Series                                                                                                    |
| pre-Version 6.2.1.1 | Introduced on E-Series                                                                                                    |

#### **Example**

#### Figure 20-11. show vlan Command Example

```
FTOS#show vlan
Codes: * - Default VLAN, G - GVRP VLANs, P - Primary, C - Community, I - Isolated
Q: U - Untagged, T - Tagged
x - Dot1x untagged, X - Dot1x tagged
G - GVRP tagged, M - Vlan-stack
      NUM
                Status
                               Description
                                                                               Q Ports
                Inactive
      1
                                                                              U Po1(Gi 13/0)
T Po20(Gi 13/6), Gi 13/25
                Active
                                                                               T Gi 13/7
                                                                              T Po20 (Gi 13/6)
T Gi 13/7
U Gi 13/1
      3
                Active
                                                                              U Po2(Gi 13/2)
T Po20(Gi 13/6)
      4
                Active
                                                                               T Gi 13/7
                                                                               T Po20(Gi 13/6)
      5
                Active
                                                                              T Gi 13/7
U Gi 13/3
                                                                              U Po3 (Gi 13/4)
T Po20 (Gi 13/6)
                Active
      6
                                                                               T Gi 13/7
                Active
                                                                               T Po20(Gi 13/6)
                                                                              T Gi 13/7
U Gi 13/5
Ρ
     100
                Active
                                                                               T Pol(Gi 0/1)
T Gi 0/2
     101
                Inactive
                                                                               T Gi 0/3
                                                                               T Gi 0/4
     102
                Inactive
FTOS#
```

Table 20-4. show vlan Information

| Column Heading          | Description                                                                                                    |
|-------------------------|----------------------------------------------------------------------------------------------------|
| (Column 1 — no heading) | asterisk symbol (*) = Default VLAN                                                                                                    |
|                         | G = GVRP VLAN                                                                                                    |
|                         | P = primary VLAN                                                                                                    |
|                         | C = community VLAN                                                                                                    |
|                         | I = isolated VLAN                                                                                                    |
| NUM                     | Displays existing VLAN IDs.                                                                                                    |
| Status                  | Displays the word Inactive for inactive VLANs and the word Active for active VLANs.                                                                                                    |
| Q                       | Displays G for GVRP tagged, M for member of a VLAN-Stack VLAN, T for tagged interface, U (for untagged interface), X (uncapitalized x) for Dot1x untagged, or X (capitalized X) for Dot1x tagged. |
| Ports                   | Displays the type, slot, and port information. For the type, $Po = port$ channel, $Gi = gigabit$ ethernet, and $Te = ten$ gigabit ethernet.                                                       |

Figure 20-12. Example of Output of show vlan id

```
FTOS# show vlan id 40
Codes: * - Default VLAN, G - GVRP VLANs
Q: U - Untagged, T - Tagged
  x - Dot1x untagged, X - Dot1x tagged
  G - GVRP tagged, M - Vlan-stack
        Status
                  Description
                                                   Q Ports
                                                   M Gi 13/47
   40
         Active
FTOS#show vlan id 41
Codes: * - Default VLAN, G - GVRP VLANs
Q: U - Untagged, T - Tagged
  x - Dot1x untagged, X - Dot1x tagged
  G - GVRP tagged, M - Vlan-stack
   NUM
          Status
                  Description
                                                    Q Ports
                                                   T Gi 13/47
   41
          Active
FTOS#show vlan id 42
Codes: * - Default VLAN, G - GVRP VLANs
Q: U - Untagged, T - Tagged
  x - Dot1x untagged, X - Dot1x tagged
  G - GVRP tagged, M - Vlan-stack
                                                    Q Ports
   NUM
         Status
                    Description
                                                    U Gi 13/47
   42
          Active
FTOS#
```

#### Figure 20-13. Example of Output of show vlan brief

| FTOS#show vlan br<br>VLAN Name | STG | MAC Ag: | ing IP Address |
|--------------------------------|-----|---------|----------------|
| 1                              |     | 1800    | unassigned     |
| 1                              | 0   |         |                |
| 2                              | 0   | 1800    | 2.2.2.2/24     |
| 3                              | 0   | 1800    | 3.3.3.2/24     |
| FTOS#                          |     |         |                |
| _                              |     |         |                |

#### Figure 20-14. Using VLAN Name

```
FTOS(conf)#interface vlan 222
FTOS (conf-if-v1-222) #name test
FTOS(conf-if-v1-222) #do show vlan name test
Codes: * - Default VLAN, G - GVRP VLANs
Q: U - Untagged, T - Tagged
x - Dot1x untagged, X - Dot1x tagged
G - GVRP tagged, M - Vlan-stack
                                                                    Q Ports
U Gi 1/22
     MUM
              Status
                           Description
              Inactive
     222
FTOS(conf-if-v1-222)#
```

#### Related **Commands**

| vlan-stack compatible | Enable the Stackable VLAN feature on the selected VLAN. |
|-----------------------|---------------------------------------------------------|
| interface vlan        | Configure a VLAN.                                       |

### tagged

CES

Add a Layer 2 interface to a VLAN as a tagged interface.

#### **Syntax**

#### tagged interface

To remove a tagged interface from a VLAN, use **no tagged** interface command.

followed by the slot/port information.

#### **Parameters**

#### interface Enter the following keywords and slot/port or number information: For a 1-Gigabit Ethernet interface, enter the keyword GigabitEthernet followed by the slot/port information. For a Port Channel interface, enter the keyword **port-channel** followed by a C-Series and S-Series Range: 1-128 E-Series Range: 1 to 255 for TeraScale. For a 10-Gigabit Ethernet interface, enter the keyword **TenGigabitEthernet**

**Defaults** 

All interfaces in Layer 2 mode are untagged.

#### **Command Modes**

#### INTERFACE VLAN

#### Command History

| Version 8.3.3.1     | Introduced on the S60. |
|---------------------|------------------------|
| Version 7.6.1.0     | Introduced on S-Series |
| Version 7.5.1.0     | Introduced on C-Series |
| pre-Version 6.1.1.1 | Introduced on E-Series |

#### Usage Information

When you use the **no tagged** command, the interface is automatically placed in the Default VLAN as an untagged interface unless the interface is a member of another VLAN. If the interface belongs to several VLANs, you must remove it from all VLANs to change it to an untagged interface.

Tagged interfaces can belong to multiple VLANs, while untagged interfaces can only belong to one VLAN at a time.

### Related Commands

| interface vlan | Configure a VLAN.                                |
|----------------|--------------------------------------------------|
| untagged       | Specify which interfaces in a VLAN are untagged. |

# track ip

Track the Layer 3 operational state of a Layer 3 VLAN, using a subset of the VLAN member interfaces.

#### Syntax track ip interface

To remove the tracking feature from the VLAN, use the **no track ip** interface command.

#### **Parameters**

| interface | Enter the following keywords and slot/port or number information:                                                                        |
|-----------|----------------------------------------------------------------------------------------------------|
|           | <ul> <li>For a 1-Gigabit Ethernet interface, enter the keyword GigabitEthernet<br/>followed by the slot/port information.</li> </ul>     |
|           | <ul> <li>For a Port Channel interface, enter the keyword port-channel followed by a<br/>number:</li> </ul>                               |
|           | C-Series Range: 1-128                                                                                                    |
|           | E-Series Range: 1 to 255 for TeraScale.                                                                                                  |
|           | <ul> <li>For a SONET interface, enter the keyword sonet followed by the slot/port<br/>information.</li> </ul>                            |
|           | <ul> <li>For a 10-Gigabit Ethernet interface, enter the keyword TenGigabitEthernet<br/>followed by the slot/port information.</li> </ul> |

#### **Defaults**

Not configured

#### **Command Modes**

INTERFACE VLAN

## Command History

| Version 8.3.3.1     | Introduced on the S60. |
|---------------------|------------------------|
| Version 7.6.1.0     | Introduced on S-Series |
| Version 7.5.1.0     | Introduced on C-Series |
| pre-Version 6.2.1.1 | Introduced on E-Series |

#### Usage Information

When this command is configured, the VLAN is operationally UP if any of the interfaces specified in the **track ip** command are operationally UP, and the VLAN is operationally DOWN if none of the tracking interfaces are operationally UP.

If the **track ip** command is not configured, the VLAN's Layer 3 operational state depends on all the members of the VLAN.

The Layer 2 state of the VLAN, and hence the Layer 2 traffic is not affected by the **track ip** command configuration.

#### Related Commands

| interface vlan | Configure a VLAN.                              |
|----------------|------------------------------------------------|
| tagged         | Specify which interfaces in a VLAN are tagged. |

## untagged

Add a Layer 2 interface to a VLAN as an untagged interface.

#### **Syntax** untagged interface

To remove an untagged interface from a VLAN, use the **no untagged** interface command.

#### **Parameters**

| interface | Enter the following keywords and slot/port or number information:                                                                          |
|-----------|----------------------------------------------------------------------------------------------------|
|           | • For a 1-Gigabit Ethernet interface, enter the keyword <b>GigabitEthernet</b> followed by the slot/port information.                      |
|           | <ul> <li>For Port Channel interface types, enter the keyword port-channel followed by a<br/>number from 1 to 255 for TeraScale.</li> </ul> |
|           | <ul> <li>For a 10-Gigabit Ethernet interface, enter the keyword TenGigabitEthernet<br/>followed by the slot/port information.</li> </ul>   |

#### **Defaults**

All interfaces in Layer 2 mode are untagged.

#### **Command Modes**

#### INTERFACE VLAN

#### Command History

| Version 8.3.3.1     | Introduced on the S60. |
|---------------------|------------------------|
| Version 7.6.1.0     | Introduced on S-Series |
| Version 7.5.1.0     | Introduced on C-Series |
| pre-Version 6.2.1.1 | Introduced on E-Series |

#### Usage Information

Untagged interfaces can only belong to one VLAN.

In the Default VLAN, you cannot use the  ${\color{blue} no}$  untagged interface command. To remove an untagged interface from all VLANs, including the Default VLAN, enter the INTERFACE mode and use the no switchport command.

#### Related Commands

| interface vlan | Configure a VLAN.                              |
|----------------|------------------------------------------------|
| tagged         | Specify which interfaces in a VLAN are tagged. |

## **Link Layer Detection Protocol (LLDP)**

### **Overview**

Link Layer Detection Protocol (LLDP) advertises connectivity and management from the local station to the adjacent stations on an IEEE 802 LAN. LLDP facilitates multi-vendor interoperability by using standard management tools to discover and make available a physical topology for network management. The FTOS implementation of LLDP is based on IEEE standard 801.1ab.

### **Commands**

This chapter contains the following commands, in addition to the commands in the related section — LLDP-MED Commands.

- advertise dot1-tlv
- advertise dot3-tlv
- advertise management
- clear lldp counters
- clear lldp neighbors
- debug lldp interface
- disable
- hello
- mode
- multiplier
- protocol lldp (Configuration)
- protocol lldp (Interface)
- show lldp neighbors
- show lldp statistics
- show running-config lldp

The starting point for using LLDP is invoking LLDP with the **protocol lldp** command in either the CONFIGURATION or INTERFACE mode.

The information distributed by LLDP is stored by its recipients in a standard Management Information Base (MIB). The information can be accessed by a network management system through a management protocol such as SNMP.

See the Link Layer Discovery Protocol chapter of the FTOS Configuration Guide for details on implementing LLDP/LLDP-MED.

### advertise dot1-tlv

CES

Advertise dot1 TLVs (Type, Length, Value).

Syntax

advertise dot1-tlv {port-protocol-vlan-id | port-vlan-id | vlan-name}

To remove advertised dot1-tlv, use the **no advertise dot1-tlv** {port-protocol-vlan-id | port-vlan-id | vlan-name} command.

**Parameters** 

| port-protocol-vlan-id | Enter the keyword <b>port-protocol-vlan-id</b> to advertise the port protocol VLAN identification TLV.                      |
|-----------------------|----------------------------------------------------------------------------------------------------|
| port-vlan-id          | Enter the keyword <b>port-vlan-id</b> to advertise the port VLAN identification TLV.                                        |
| vlan-name             | Enter the keyword <b>vlan-name</b> to advertise the vlan-name TLV. This keyword is only supported on C-Series and S-Series. |

**Defaults** 

Disabled

**Command Modes** 

CONFIGURATION (conf-lldp) and INTERFACE (conf-if-interface-lldp)

Command History

| Version 8.3.3.1 | Introduced on the S60.                          |  |
|-----------------|-------------------------------------------------|--|
| Version 7.7.1.0 | Introduced on S-Series, added vlan-name option. |  |
| Version 7.6.1.0 | Introduced on C-Series                          |  |
| Version 7.4.1.0 | Introduced on E-Series                          |  |

# Related Commands

| protocol lldp (Configuration) | Enable LLDP globally.                  |
|-------------------------------|----------------------------------------|
| debug lldp interface          | Debug LLDP                             |
| show lldp neighbors           | Display the LLDP neighbors             |
| show running-config lldp      | Display the LLDP running configuration |

### advertise dot3-tlv

CES

Advertise dot3 TLVs (Type, Length, Value).

**Syntax** 

advertise dot3-tlv {max-frame-size}

To remove advertised dot3-tlv, use the **no advertise dot3-tlv** {max-frame-size} command.

**Parameters** 

max-frame-size Enter the keyword max-frame-size to advertise the dot3 maximum frame size.

Defaults

No default values or behavior

**Command Modes** 

CONFIGURATION (conf-lldp) and INTERFACE (conf-if-interface-lldp)

| Version 8.3.3.1 | Introduced on the S60. |  |
|-----------------|------------------------|--|
| Version 7.7.1.0 | Introduced on S-Series |  |
| Version 7.6.1.0 | Introduced on C-Series |  |
| Version 7.4.1.0 | Introduced on E-Series |  |

### advertise management

Advertise management TLVs (Type, Length, Value). CES

**Syntax** advertise management -tlv {system-capabilities | system-description | system-name}

> To remove advertised management TLVs, use the no advertise management -tlv {system-capabilities | system-description | system-name} command.

**Parameters** 

| system-capabilities | Enter the keyword <b>system-capabilities</b> to advertise the system capabilities TLVs. |
|---------------------|-----------------------------------------------------------------------------------------|
| system-description  | Enter the keyword <b>system-description</b> to advertise the system description TLVs.   |
| system-name         | Enter the keyword <b>system-name</b> to advertise the system name TLVs.                 |

**Defaults** No default values or behavior

**Command Modes** CONFIGURATION (conf-lldp)

> Command History

| Version 8.3.3.1 | Introduced on the S60. |  |
|-----------------|------------------------|--|
| Version 7.7.1.0 | Introduced on S-Series |  |
| Version 7.6.1.0 | Introduced on C-Series |  |
| Version 7.4.1.0 | Introduced on E-Series |  |

Usage Information

All three command options — system-capabilities, system-description, and system-name — -can be invoked individually or together, in any sequence.

### advertise management-tlv

[Z]

S55 S60 Advertise management TLVs (Type, Length, Value).

(54810)

**Syntax** advertise management-tlv {management-address | system-capabilities | system-description| system-name}

> To remove advertised management TLVs, use the **no advertise management-tlv** {management-address | system-capabilities | system-description | system-name} command.

### **Parameters**

| management-address  | Enter the keyword <b>management-address</b> to advertise the management IP address TLVs to the LLDP peer. |
|---------------------|----------------------------------------------------------------------------------------------------|
| system-capabilities | Enter the keyword <b>system-capabilities</b> to advertise the system capabilities TLVs to the LLDP peer.  |
| system-description  | Enter the keyword <b>system-description</b> to advertise the system description TLVs to the LLDP peer.    |
| system-name         | Enter the keyword <b>system-name</b> to advertise the system name TLVs to the LLDP peer.                  |

Defaults

No default values or behavior

**Command Modes** 

CONFIGURATION (conf-lldp)

# Command History

| Version 8.3.3.9   | Introduced on the S60                            |
|-------------------|--------------------------------------------------|
| Version 8.3.5.4   | Introduced on the S55                            |
| Version 9.1.(0.0) | Modified to support management-address parameter |
| Version 8.3.11.1  | Introduced on the Z9000                          |
| Version 8.3.7.0   | Introduced on the S4810                          |
| Version 7.7.1.0   | Introduced on S-Series                           |
| Version 7.6.1.0   | Introduced on C-Series                           |
| Version 7.4.1.0   | Introduced on E-Series                           |

Usage Information The command options — management-address, system-capabilities, system-description, and system-name — can be invoked individually or together, in any sequence.

### advertise management-tlv (Interface)

Z

S55

[S60]

Advertise management TLVs (Type, Length, Value) to the specified interface.

(54810)

**Syntax** 

advertise management-tlv {management-address | system-capabilities | system-description| system-name}

To remove advertised management TLVs, use the **no advertise management-tlv** {management-address | system-capabilities | system-description | system-name} command.

#### **Parameters**

| management-address  | Enter the keyword <b>management-address</b> to advertise the management IP address TLVs to the specified interface. |
|---------------------|----------------------------------------------------------------------------------------------------|
| system-capabilities | Enter the keyword <b>system-capabilities</b> to advertise the system capabilities TLVs to the specified interface.  |
| system-description  | Enter the keyword <b>system-description</b> to advertise the system description TLVs to the specified interface.    |
| system-name         | Enter the keyword <b>system-name</b> to advertise the system name TLVs to the specified interface.                  |

Defaults

No default values or behavior

**Command Modes** 

CONFIGURATION (conf-interface-lldp)

| Version 8.3.3.9   | Introduced on the S60             |
|-------------------|-----------------------------------|
| Version 8.3.5.4   | Introduced on S55                 |
| Version 9.1.(0.0) | Introduced on the Z9000 and S4810 |

Usage Information All three command options — system-capabilities, system-description, and system-name — -can be invoked individually or together, in any sequence.

### clear IIdp counters

CES

Clear LLDP transmitting and receiving counters for all physical interfaces or a specific physical interface.

Syntax

clear IIdp counters interface

#### **Parameters**

interface

Enter the following keywords and slot/port or number information:

- For a Fast Ethernet interface, enter the keyword **FastEthernet** followed by the slot/ port information.
- For a 1-Gigabit Ethernet interface, enter the keyword **gigabitEthernet** followed by the slot/port information.
- For a 10-Gigabit Ethernet interface, enter the keyword tenGigabitEthernet followed by the slot/port information.

**Defaults** 

No default values or behavior

#### **Command Modes**

**EXEC** Privilege

### Command History

| Version 8.3.3.1 | Introduced on the S60. |
|-----------------|------------------------|
| Version 7.7.1.0 | Introduced on S-Series |
| Version 7.6.1.0 | Introduced on C-Series |
| Version 7.4.1.0 | Introduced on E-Series |

### clear IIdp neighbors

Clear LLDP neighbor information for all interfaces or a specific interfaces.

**Syntax** 

clear IIdp neighbors { interface}

### **Parameters**

interface

Enter the following keywords and slot/port or number information:

- For a Fast Ethernet interface, enter the keyword **FastEthernet** followed by the slot/port information.
- For a 1-Gigabit Ethernet interface, enter the keyword gigabitEthernet followed by the slot/port information.
- For a 10-Gigabit Ethernet interface, enter the keyword tenGigabitEthernet followed by the slot/port information.

**Defaults** 

No default values or behavior

### **Command Modes**

**EXEC Privilege** 

| Version 8.3.3.1 | Introduced on the S60. |
|-----------------|------------------------|
| Version 7.7.1.0 | Introduced on S-Series |

| Version 7.6.1.0 | Introduced on C-Series |
|-----------------|------------------------|
| Version 7.4.1.0 | Introduced on E-Series |

# debug lldp interface CES Enable LLDP de

Enable LLDP debugging to display timer events, neighbor additions or deletions, and other information about incoming and outgoing packets.

**Syntax** 

To disable debugging, use the **no debug lldp interface** { interface | all } {events } {packet {brief | } detail} {tx | rx | both}} command.

#### **Parameters**

| interface | Enter the following keywords and slot/port or number information:                                                                        |  |
|-----------|----------------------------------------------------------------------------------------------------|--|
|           | • For a Fast Ethernet interface, enter the keyword <b>FastEthernet</b> followed by the slot/port information.                            |  |
|           | <ul> <li>For a 1-Gigabit Ethernet interface, enter the keyword gigabitEthernet<br/>followed by the slot/port information.</li> </ul>     |  |
|           | <ul> <li>For a 10-Gigabit Ethernet interface, enter the keyword tenGigabitEthernet<br/>followed by the slot/port information.</li> </ul> |  |
|           | <b>Note:</b> The <b>FastEthernet</b> option is not supported on S-Series.                                                                |  |
| all       | (OPTIONAL) Enter the keyword <b>all</b> to display information on all interfaces.                                                        |  |
| events    | (OPTIONAL) Enter the keyword <b>events</b> to display major events such as timer                                                         |  |
|           | events.                                                                                                    |  |
| packet    | (OPTIONAL) Enter the keyword <b>packet</b> to display information regarding packets coming in or going out.                              |  |
| brief     | (OPTIONAL) Enter the keyword <b>brief</b> to display brief packet information.                                                           |  |
| detail    | (OPTIONAL) Enter the keyword <b>detail</b> to display detailed packet information.                                                       |  |
| tx        | (OPTIONAL) Enter the keyword <b>tx</b> to display transmit only packet information.                                                      |  |
| rx        | (OPTIONAL) Enter the keyword rx to display receive only packet information                                                               |  |
| both      | (OPTIONAL) Enter the keyword <b>both</b> to display both receive and transmit packet information.                                        |  |
|           |                                                                                                    |  |

**Defaults** 

No default values or behavior

### **Command Modes**

**EXEC** Privilege

| Version 8.3.3.1 | Introduced on the S60. |  |
|-----------------|------------------------|--|
| Version 7.7.1.0 | Introduced on S-Series |  |
| Version 7.6.1.0 | Introduced on C-Series |  |
| Version 7.4.1.0 | Introduced on E-Series |  |

### disable

CES

Enable or disable LLDP.

**Syntax** 

disable

To enable LLDP, use the no disable

**Defaults** 

Enabled, that is no disable

**Command Modes** 

CONFIGURATION (conf-lldp) and INTERFACE (conf-if-interface-lldp)

### Command History

| Version 8.3.3.1 | Introduced on the S60. |  |
|-----------------|------------------------|--|
| Version 7.7.1.0 | Introduced on S-Series |  |
| Version 7.6.1.0 | Introduced on C-Series |  |
| Version 7.4.1.0 | Introduced on E-Series |  |
|                 |                        |  |

### Related Commands

| protocol lldp (Configuration) | Enable LLDP globally.                  |
|-------------------------------|----------------------------------------|
| debug lldp interface          | Debug LLDP                             |
| show lldp neighbors           | Display the LLDP neighbors             |
| show running-config lldp      | Display the LLDP running configuration |

### hello

CES

Configure the rate at which the LLDP control packets are sent to its peer.

**Syntax** 

hello seconds

To revert to the default, use the **no hello** seconds command.

**Parameters** 

| seconds | Enter the rate, in seconds, at which the control packets are sent to its peer. |
|---------|--------------------------------------------------------------------------------|
|         | Rate: 5 - 180 seconds                                                          |
|         | Default: 30 seconds                                                            |

**Defaults** 

30 seconds

**Command Modes** 

CONFIGURATION (conf-lldp) and INTERFACE (conf-if-interface-lldp)

| Version 8.3.3.1 | Introduced on the S60. |  |
|-----------------|------------------------|--|
| Version 7.7.1.0 | Introduced on S-Series |  |
| Version 7.6.1.0 | Introduced on C-Series |  |
| Version 7.4.1.0 | Introduced on E-Series |  |

### mode

CES

Set LLDP to receive or transmit.

**Syntax** 

mode {tx | rx}

To return to the default, use the **no mode** {tx | rx} command.

**Parameters** 

| tx | Enter the keyword <b>tx</b> to set the mode to transmit. |
|----|----------------------------------------------------------|
| rx | Enter the keyword <b>rx</b> to set the mode to receive.  |

Defaults

Both transmit and receive

**Command Modes** 

CONFIGURATION (conf-lldp) and INTERFACE (conf-if-interface-lldp)

Command History

| Version 8.3.3.1 | Introduced on the S60. |
|-----------------|------------------------|
| Version 7.7.1.0 | Introduced on S-Series |
| Version 7.6.1.0 | Introduced on C-Series |
| Version 7.4.1.0 | Introduced on E-Series |

Related Commands

| protocol lldp (Configuration) | Enable LLDP globally.      |
|-------------------------------|----------------------------|
| show lldp neighbors           | Display the LLDP neighbors |

# multiplier

ĊES

Set the number of consecutive misses before LLDP declares the interface dead.

**Syntax** 

multiplier integer

To return to the default, use the **no multiplier** integer command.

**Parameters** 

| integer | Enter the number of consecutive misses before the LLDP declares the interface dead. |
|---------|-------------------------------------------------------------------------------------|
|         | Range: 2 - 10                                                                       |

**Defaults** 

4 x hello

**Command Modes** 

CONFIGURATION (conf-lldp) and INTERFACE (conf-if-interface-lldp)

| Version 8.3.3.1 | Introduced on the S60. |  |
|-----------------|------------------------|--|
| Version 7.7.1.0 | Introduced on S-Series |  |
| Version 7.6.1.0 | Introduced on C-Series |  |
| Version 7.4.1.0 | Introduced on E-Series |  |

### protocol lldp (Configuration)

Enable LLDP globally on the switch. CES

**Syntax** protocol IIdp

To disable LLDP globally on the chassis, use the **no protocol lldp** command.

**Defaults** Disabled

**Command Modes** CONFIGURATION (conf-lldp)

> Command **History**

| Version 8.3.3.1 | Introduced on the S60. |
|-----------------|------------------------|
| Version 7.7.1.0 | Introduced on S-Series |
| Version 7.6.1.0 | Introduced on C-Series |
| Version 7.4.1.0 | Introduced on E-Series |

### protocol lldp (Interface)

CESEnter the LLDP protocol in the INTERFACE mode.

**Syntax** [no] protocol lldp

To return to the global LLDP configuration mode, use the **no protocol lidp** command from the

Interface mode.

**Defaults** LLDP is not enabled on the interface.

**Command Modes** INTERFACE (conf-if-interface-lldp)

> Command History

| Version 8.3.3.1 | Introduced on the S60. |  |
|-----------------|------------------------|--|
| Version 7.7.1.0 | Introduced on S-Series |  |
| Version 7.6.1.0 | Introduced on C-Series |  |
| Version 7.4.1.0 | Introduced on E-Series |  |

Usage Information When you enter the LLDP protocol in the Interface context, it overrides global configurations. When you execute the **no protocol lldp** from the INTERFACE mode, interfaces will begin to inherit the configuration from the global LLDP CONFIGURATION mode.

### show lldp neighbors

CES Display LLDP neighbor information for all interfaces or a specified interface.

**Syntax** show IIdp neighbors [interface] [detail]

# Parameters (OPTIONAL) Enter the following keywords and slot/port or number information: • For a Fast Ethernet interface, enter the keyword FastEthernet followed by the slot/port information. • For a 1-Gigabit Ethernet interface, enter the keyword gigabitEthernet followed by the slot/port information. • For a 10-Gigabit Ethernet interface, enter the keyword tenGigabitEthernet followed by the slot/port information. detail (OPTIONAL) Enter the keyword detail to display all the TLV information, timers, and

**Defaults** No default values or behavior

### Command Modes

**EXEC Privilege** 

# Command History

| Version 8.3.3.1 | Introduced on the S60. |  |
|-----------------|------------------------|--|
| Version 7.7.1.0 | Introduced on S-Series |  |
| Version 7.6.1.0 | Introduced on C-Series |  |
| Version 7.4.1.0 | Introduced on E-Series |  |

#### Example

### Figure 21-1. show IIdp neighbors Command Output

LLDP tx and rx counters.

| R1(conf-if-gi<br>Loc PortID |          |  | neighbors<br>Rem Port | Id | <br>Rem Chassis Id                     |  |
|-----------------------------|----------|--|-----------------------|----|----------------------------------------|--|
| - /                         | R2<br>R3 |  |                       |    | 00:01:e8:06:95:3e<br>00:01:e8:09:c2:4a |  |

### Usage Information

Omitting the keyword **detail** displays only the remote chassis ID, Port ID, and Dead Interval.

### show IIdp statistics

CES Display the LLDP statistical information.

Syntax show IIdp statistics

**Defaults** No default values or behavior

Command Modes EXEC Privilege

| Version 8.3.3.1 | Introduced on the S60. |  |
|-----------------|------------------------|--|
| Version 7.7.1.0 | Introduced on S-Series |  |
| Version 7.6.1.0 | Introduced on C-Series |  |
| Version 7.4.1.0 | Introduced on E-Series |  |

#### Example Figure 21-2. show IIdp statistics Command Output

```
FTOS#show lldp statistics
Total number of neighbors:
Last table change time :
                                      Mon Oct 02 16:00:52 2006
Number of Table Inserts :
Number of Table Deletes :
                                      1621
                                      200
Number of Table Drops
                                      0
Number of Table Age Outs :
                                      400
FTOS#
```

### show running-config IIdp

CES Display the current global LLDP configuration.

**Syntax** show running-config IIdp

**Defaults** No default values or behavior

**Command Modes EXEC Privilege** 

### Command **History**

| Version 8.3.3.1 | Introduced on the S60. |  |
|-----------------|------------------------|--|
| Version 7.7.1.0 | Introduced on S-Series |  |
| Version 7.6.1.0 | Introduced on C-Series |  |
| Version 7.4.1.0 | Introduced on E-Series |  |

### Example

```
FTOS#show running-config lldp
protocol lldp
 advertise dot1-tlv port-protocol-vlan-id port-vlan-id
 advertise dot3-tlv max-frame-size
 advertise management-tlv system-capabilities system-description
hello 15
multiplier 3
no disable
FTOS#
```

### **LLDP-MED Commands**

The LLDP-MED commands in this section are:

- advertise med guest-voice
- advertise med guest-voice-signaling
- advertise med location-identification
- advertise med power-via-mdi
- advertise med softphone-voice
- advertise med streaming-video
- advertise med video-conferencing
- advertise med video-signaling
- advertise med voice
- advertise med voice-signaling

FTOS LLDP-MED (Media Endpoint Discovery) commands are an extension of the set of LLDP TLV advertisement commands. The C-Series and S-Series support all commands, as indicated by these symbols underneath the command headings:

The E-Series generally supports the commands, too, as indicated by the [E] symbol under command headings. However, LLDP-MED commands are more useful on the C-Series and the S50V model of the S-Series, because they support Power over Ethernet (PoE) devices.

As defined by ANSI/TIA-1057, LLDP-MED provides organizationally specific TLVs (Type Length Value), so that endpoint devices and network connectivity devices can advertise their characteristics and configuration information. The Organizational Unique Identifier (OUI) for the Telecommunications Industry Association (TIA) is 00-12-BB.

- **LLDP-MED Endpoint Device**—any device that is on an IEEE 802 LAN network edge, can communicate using IP, and uses the LLDP-MED framework.
- **LLDP-MED Network Connectivity Device**—any device that provides access to an IEEE 802 LAN to an LLDP-MED endpoint device, and supports IEEE 802.1AB (LLDP) and TIA-1057 (LLDP-MED). The Dell Networking system is an LLDP-MED network connectivity device.

With regard to connected endpoint devices, LLDP-MED provides network connectivity devices with the ability to:

- · manage inventory
- manage Power over Ethernet (POE)
- · identify physical location
- identify network policy

### advertise med guest-voice

CES

Configure the system to advertise a separate limited voice service for a guest user with their own IP telephony handset or other appliances that support interactive voice services.

**Syntax** 

advertise med guest-voice { vlan-id layer2\_priority DSCP\_value} | {priority-tagged number}

To return to the default, use the **no advertise med guest-voice** { *vlan-id layer2\_priority DSCP\_value*} | { **priority-tagged** *number*} command.

### **Parameters**

| vlan-id                | Enter the VLAN ID.                                                      |
|------------------------|-------------------------------------------------------------------------|
|                        | Range: 1 to 4094                                                        |
| layer2_priority        | Enter the Layer 2 priority.                                             |
|                        | Range: 0 to 7                                                           |
| DSCP_value             | Enter the DSCP value.                                                   |
|                        | Range: 0 to 63                                                          |
| priority-tagged number | Enter the keyword <b>priority-tagged</b> followed the Layer 2 priority. |
|                        | Range: 0 to 7                                                           |
|                        |                                                                         |

**Defaults** 

unconfigured

**Command Modes** 

CONFIGURATION (conf-lldp)

### Command History

Related Commands

| Version 8.3.3.1               | Introduced on the S60.                  |
|-------------------------------|-----------------------------------------|
| Version 7.7.1.0               | Introduced on S-Series                  |
| Version 7.6.1.0               | Introduced on C-Series and E-Series     |
|                               |                                         |
| protocol lldp (Configuration) | Enable LLDP globally.                   |
| debug lldp interface          | Debug LLDP.                             |
| show lldp neighbors           | Display the LLDP neighbors.             |
| show running-config lldp      | Display the LLDP running configuration. |

### advertise med guest-voice-signaling

CES

Configure the system to advertise a separate limited voice service for a guest user when the guest voice control packets use a separate network policy than the voice data.

**Syntax** 

advertise med guest-voice-signaling {vlan-id layer2\_priority DSCP\_value} | {priority-tagged number}

To return to the default, use the no advertise med guest-voice-signaling { vlan-id layer2\_priority DSCP\_value} | {priority-tagged number} command.

#### **Parameters**

| vlan-id                | Enter the VLAN ID.                                                      |
|------------------------|-------------------------------------------------------------------------|
|                        | Range: 1 to 4094                                                        |
| layer2_priority        | Enter the Layer 2 priority.                                             |
|                        | Range: 0 to 7                                                           |
| DSCP_value             | Enter the DSCP value.                                                   |
|                        | Range: 0 to 63                                                          |
| priority-tagged number | Enter the keyword <b>priority-tagged</b> followed the Layer 2 priority. |
|                        | Range: 0 to 7                                                           |

#### **Defaults**

unconfigured

#### **Command Modes**

CONFIGURATION (conf-lldp)

### Command History

| Version 8.3.3.1          | Introduced on the S60.                 |
|--------------------------|----------------------------------------|
| Version 7.7.1.0          | Introduced on S-Series                 |
| Version 7.6.1.0          | Introduced on C-Series and E-Series    |
|                          |                                        |
| debug lldp interface     | Debug LLDP                             |
| show lldp neighbors      | Display the LLDP neighbors             |
| show running-config lldp | Display the LLDP running configuration |

### Related **Commands**

### advertise med location-identification

CES Configure the system to advertise a location identifier.

Syntax advertise med location-identification {coordinate-based value | civic-based value | ecs-elin value}

To return to the default, use the **no advertise med location-identification** {coordinate-based value | civic-based value | ecs-elin value} command.

#### **Parameters**

| coordinate-based value | Enter the keyword <b>coordinate-based</b> followed by the coordinated based location in hexadecimal value of 16 bytes.                                                                               |
|------------------------|----------------------------------------------------------------------------------------------------|
| civic-based value      | Enter the keyword <b>civic-based</b> followed by the civic based location in hexadecimal format.  Range: 6 to 255 bytes                                                                              |
| ecs-elin value         | Enter the keyword <b>ecs-elin</b> followed by the Emergency Call Service ( <b>ecs</b> ) Emergency Location Identification Number ( <b>elin</b> ) numeric location string. Range: 10 to 25 characters |

**Defaults** unconfigured

**Command Modes** CONFIGURATION (conf-lldp)

### Command History

| Version 8.3.3.1 | Introduced on the S60.              |  |
|-----------------|-------------------------------------|--|
| Version 7.7.1.0 | Introduced on S-Series              |  |
| Version 7.6.1.0 | Introduced on C-Series and E-Series |  |

### Usage Information

**ECS**—Emergency Call Service such as defined by TIA or National Emergency Numbering Association (NENA)

**ELIN**—Emergency Location Identification Number, a valid North America Numbering Plan format telephone number supplied for ECS purposes.

### Related Commands

| debug lldp interface     | Debug LLDP                             |
|--------------------------|----------------------------------------|
| show lldp neighbors      | Display the LLDP neighbors             |
| show running-config lldp | Display the LLDP running configuration |

### advertise med power-via-mdi

C S Configure the system to advertise the Extended Power via MDI TLV.

Syntax advertise med power-via-mdi

To return to the default, use the **no advertise med power-via-mdi** command.

**Defaults** unconfigured

**Command Modes** CONFIGURATION (conf-lldp)

### Command History

| Version 8.3.3.1 | Introduced on the S60. |  |
|-----------------|------------------------|--|
| Version 7.7.1.0 | Introduced on S-Series |  |
| Version 7.6.1.0 | Introduced on C-Series |  |

### Usage Information

Advertise the Extended Power via MDI on all ports that are connected to an 802.3af powered, LLDP-MED endpoint device.

### Related Commands

| debug lldp interface     | Debug LLDP                             |
|--------------------------|----------------------------------------|
| show lldp neighbors      | Display the LLDP neighbors             |
| show running-config lldp | Display the LLDP running configuration |

### advertise med softphone-voice

CES

Configure the system to advertise softphone to enable IP telephony on a computer so that the computer can be used as a phone.

**Syntax** 

advertise med softphone-voice {vlan-id layer2\_priority DSCP\_value} | {priority-tagged number}

To return to the default, use the no advertise med softphone-voice {vlan-id layer2\_priority DSCP\_value} | {priority-tagged number} command.

### **Parameters**

| vlan-id                | Enter the VLAN ID.                                                      |
|------------------------|-------------------------------------------------------------------------|
|                        | Range: 1 to 4094                                                        |
| layer2_priority        | Enter the Layer 2 priority (C-Series and E-Series only).                |
|                        | Range: 0 to 7                                                           |
| DSCP_value             | Enter the DSCP value (C-Series and E-Series only).                      |
|                        | Range: 0 to 63                                                          |
| priority-tagged number | Enter the keyword <b>priority-tagged</b> followed the Layer 2 priority. |
|                        | Range: 0 to 7                                                           |

#### **Defaults**

unconfigured

#### **Command Modes**

CONFIGURATION (conf-lldp)

### Command **History**

| Version 8.3.3.1      | Introduced on the S60.                 |  |
|----------------------|----------------------------------------|--|
| Version 7.7.1.0      | Introduced on S-Series                 |  |
| Version 7.6.1.0      | Introduced on C-Series and E-Series    |  |
| -                    |                                        |  |
| debug lldp interface | Debug LLDP                             |  |
| show lldp neighbors  | Display the LLDP neighbors             |  |
| show lldp neighbors  | Display the LLDP running configuration |  |

### Related **Commands**

### advertise med streaming-video

CES

Configure the system to advertise streaming video services for broadcast or multicast-based video. This does not include video applications that rely on TCP buffering.

**Syntax** 

advertise med streaming-video {vlan-id layer2\_priority DSCP\_value} | {priority-tagged number}

To return to the default, use the **no advertise med streaming-video** { *vlan-id layer2\_priority DSCP\_value*} | { **priority-tagged** *number*} command.

#### **Parameters**

| vlan-id                | Enter the VLAN ID.                                                      |
|------------------------|-------------------------------------------------------------------------|
|                        | Range: 1 to 4094                                                        |
| layer2_priority        | Enter the Layer 2 priority (C-Series and E-Series only).                |
|                        | Range: 0 to 7                                                           |
| DSCP_value             | Enter the DSCP value (C-Series and E-Series only).                      |
|                        | Range: 0 to 63                                                          |
| priority-tagged number | Enter the keyword <b>priority-tagged</b> followed the Layer 2 priority. |
|                        | Range: 0 to 7                                                           |
| ·                      | ·                                                                       |

**Defaults** 

unconfigured

#### **Command Modes**

CONFIGURATION (conf-lldp)

### Command History

| Version 8.3.3.1      | Introduced on the S60.              |
|----------------------|-------------------------------------|
| Version 7.7.1.0      | Introduced on S-Series              |
| Version 7.6.1.0      | Introduced on C-Series and E-Series |
|                      |                                     |
| dahua IIda intarfasa | Dahua I I DD                        |

### Related Commands

| debug lldp interface | Debug LLDP                             |  |
|----------------------|----------------------------------------|--|
| show lldp neighbors  | Display the LLDP neighbors             |  |
| show lldp neighbors  | Display the LLDP running configuration |  |

### advertise med video-conferencing

CES

Configure the system to advertise dedicated video conferencing and other similar appliances that support real-time interactive video.

**Syntax** 

**advertise med video-conferencing** { vlan-id layer2\_priority DSCP\_value} | { **priority-tagged** number}

To return to the default, use the **no advertise med video-conferencing** { *vlan-id layer2\_priority DSCP\_value*} | { **priority-tagged** *number*} command.

#### **Parameters**

| vlan-id         | Enter the VLAN ID.                                       |
|-----------------|----------------------------------------------------------|
|                 | Range: 1 to 4094                                         |
| layer2_priority | Enter the Layer 2 priority (C-Series and E-Series only). |
|                 | Range: 0 to 7                                            |

| DSCP_value             | Enter the DSCP value (C-Series and E-Series only).                      |
|------------------------|-------------------------------------------------------------------------|
|                        | Range: 0 to 63                                                          |
| priority-tagged number | Enter the keyword <b>priority-tagged</b> followed the Layer 2 priority. |
|                        | Range: 0 to 7                                                           |

**Defaults** 

unconfigured

**Command Modes** 

CONFIGURATION (conf-lldp)

### Command **History**

| Version 8.3.3.1      | Introduced on the S60.              |  |
|----------------------|-------------------------------------|--|
| Version 7.7.1.0      | Introduced on S-Series              |  |
| Version 7.6.1.0      | Introduced on C-Series and E-Series |  |
|                      |                                     |  |
| debug lldp interface | Debug LLDP                          |  |
| show lldp neighbors  | Display the LLDP neighbors          |  |

Display the LLDP running configuration

### Related Commands

# advertise med video-signaling

show running-config lldp

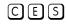

Configure the system to advertise video control packets that use a separate network policy than video data.

**Syntax** 

advertise med video-signaling {vlan-id layer2\_priority DSCP\_value} | {priority-tagged number}

To return to the default, use the no advertise med video-signaling {vlan-id layer2\_priority DSCP\_value} | {priority-tagged number} command.

### **Parameters**

| vlan-id                | Enter the VLAN ID.                                                      |
|------------------------|-------------------------------------------------------------------------|
|                        | Range: 1 to 4094                                                        |
| layer2_priority        | Enter the Layer 2 priority (C-Series and E-Series only).                |
|                        | Range: 0 to 7                                                           |
| DSCP_value             | Enter the DSCP value (C-Series and E-Series only).                      |
|                        | Range: 0 to 63                                                          |
| priority-tagged number | Enter the keyword <b>priority-tagged</b> followed the Layer 2 priority. |
|                        | Range: 0 to 7                                                           |
|                        |                                                                         |

### **Defaults**

unconfigured

**Command Modes** 

CONFIGURATION (conf-lldp)

| Version 8.3.3.1      | Introduced on the S60.              |
|----------------------|-------------------------------------|
| Version 7.7.1.0      | Introduced on S-Series              |
| Version 7.6.1.0      | Introduced on C-Series and E-Series |
|                      |                                     |
| debug lldp interface | Debug LLDP                          |

| show lldp neighbors | Display the LLDP neighbors             |
|---------------------|----------------------------------------|
| show lldp neighbors | Display the LLDP running configuration |

### advertise med voice

CES

Configure the system to advertise a dedicated IP telephony handset or other appliances supporting interactive voice services.

**Syntax** 

advertise med voice {vlan-id layer2\_priority DSCP\_value} | {priority-tagged number}

To return to the default, use the **no advertise med voice** { vlan-id layer2\_priority DSCP\_value} | { priority-tagged number} command.

### **Parameters**

| vlan-id                | Enter the VLAN ID.                                                      |
|------------------------|-------------------------------------------------------------------------|
|                        | Range: 1 to 4094                                                        |
| layer2_priority        | Enter the Layer 2 priority (C-Series and E-Series only).                |
|                        | Range: 0 to 7                                                           |
| DSCP_value             | Enter the DSCP value (C-Series and E-Series only).                      |
|                        | Range: 0 to 63                                                          |
| priority-tagged number | Enter the keyword <b>priority-tagged</b> followed the Layer 2 priority. |
|                        | Range: 0 to 7                                                           |
|                        |                                                                         |

Defaults

unconfigured

### **Command Modes**

CONFIGURATION (conf-lldp)

### Command History

| Version 8.3.3.1      | Introduced on the S60.              |
|----------------------|-------------------------------------|
| Version 7.7.1.0      | Introduced on S-Series              |
| Version 7.6.1.0      | Introduced on C-Series and E-Series |
|                      |                                     |
| debug lldp interface | Debug LLDP                          |
| 1 111 111            | D. 1 4 HDD . H                      |

# Related Commands

| ; | debug lldp interface     | Debug LLDP                             |
|---|--------------------------|----------------------------------------|
|   | show lldp neighbors      | Display the LLDP neighbors             |
|   | show running-config lldp | Display the LLDP running configuration |
|   |                          |                                        |

### advertise med voice-signaling

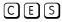

Configure the system to advertise when voice control packets use a separate network policy than voice data.

### Syntax

**advertise med voice-signaling** {*vlan-id layer2\_priority DSCP\_value*} | {**priority-tagged** *number*}

To return to the default, use the **no advertise med voice-signaling** { *vlan-id layer2\_priority DSCP\_value*} | { **priority-tagged** *number*} command.

### **Parameters**

| vlan-id                | Enter the VLAN ID.                                                      |
|------------------------|-------------------------------------------------------------------------|
|                        | Range: 1 to 4094                                                        |
| layer2_priority        | Enter the Layer 2 priority (C-Series and E-Series only).                |
|                        | Range: 0 to 7                                                           |
| DSCP_value             | Enter the DSCP value (C-Series and E-Series only).                      |
|                        | Range: 0 to 63                                                          |
| priority-tagged number | Enter the keyword <b>priority-tagged</b> followed the Layer 2 priority. |
|                        | Range: 0 to 7                                                           |

### **Defaults**

unconfigured

### **Command Modes**

CONFIGURATION (conf-lldp)

### Command History

| Version 8.3.3.1      | Introduced on the S60.                 |
|----------------------|----------------------------------------|
| Version 7.7.1.0      | Introduced on S-Series                 |
| Version 7.6.1.0      | Introduced on C-Series and E-Series    |
|                      |                                        |
| debug lldp interface | Debug LLDP                             |
| show lldp neighbors  | Display the LLDP neighbors             |
| show lldp neighbors  | Display the LLDP running configuration |

### Related Commands

# **Multiple Spanning Tree Protocol (MSTP)**

### **Overview**

Multiple Spanning Tree Protocol (MSTP), as implemented by FTOS, conforms to IEEE 802.1s. MSTP is supported by FTOS on all Dell Networking systems (C-Series, E-Series, and S-Series), as indicated by the characters that appear below each command heading:

- C-Series: C
- E-Series: E
- S-Series: [S]

### **Commands**

The following commands configure and monitor MSTP:

- debug spanning-tree mstp
- disable
- forward-delay
- hello-time
- max-age
- max-hops
- msti
- protocol spanning-tree mstp
- revision
- show config
- show spanning-tree mst configuration
- show spanning-tree msti
- spanning-tree
- spanning-tree msti
- spanning-tree mstp edge-port
- tc-flush-standard

### debug spanning-tree mstp

Enable debugging of Multiple Spanning Tree Protocol and view information on the protocol.

### Syntax debug spanning-tree mstp [all | bpdu interface {in | out} | events]

To disable debugging, enter **no debug spanning-tree mstp**.

#### **Parameters**

| all                | (OPTIONAL) Enter the keyword <b>all</b> to debug all spanning tree operations.                                                                      |
|--------------------|----------------------------------------------------------------------------------------------------|
| bpdu interface (in | (OPTIONAL) Enter the keyword <b>bpdu</b> to debug Bridge Protocol Data Units.                                                                       |
| out}               | (OPTIONAL) Enter the interface keyword along with the type slot/port of the interface you want displayed. Type slot/port options are the following: |
|                    | • For a Fast Ethernet interface, enter the keyword <b>FastEthernet</b> followed by the slot/port information.                                       |
|                    | <ul> <li>For a 1-Gigabit Ethernet interface, enter the keyword GigabitEthernet<br/>followed by the slot/port information.</li> </ul>                |
|                    | • For Port Channel groups, enter the keyword <b>port-channel</b> followed by a number:                                                              |
|                    | C-Series and S-Series Range: 1-128                                                                                                    |
|                    | E-Series Range:1-255 for TeraScale                                                                                                    |
|                    | <ul> <li>For a SONET interface, enter the keyword sonet followed by the slot/port<br/>information.</li> </ul>                                       |
|                    | • For a 10-Gigabit Ethernet interface, enter the keyword <b>TenGigabitEthernet</b> followed by the slot/port information.                           |
|                    | Optionally, enter an in or out parameter in conjunction with the optional interface:                                                                |
|                    | •For Receive, enter <b>in</b>                                                                                                    |
|                    | •For Transmit, enter <b>out</b>                                                                                                    |
| events             | (OPTIONAL) Enter the keyword <b>events</b> to debug MSTP events.                                                                                    |
|                    |                                                                                                    |

### **Command Modes**

### **EXEC** Privilege

# Command History

| Version 8.3.3.1     | Introduced on the S60.     |
|---------------------|----------------------------|
| Version 7.6.1.0     | Added support for S-Series |
| Version 7.5.1.0     | Added support for C-Series |
| pre-Version 6.2.1.1 | Introduced on E-Series     |

### **Example**

### Figure 22-1. debug spanning-tree mstp bpdu Command Example

FTOS#debug spanning-tree mstp bpdu gigabitethernet 2/0 ? in Receive (in) out Transmit (out)

description

CESEnter a description of the Multiple Spanning Tree

**Syntax** description { description}

To remove the description, use the **no description** { description} command.

**Parameters** 

description Enter a description to identify the Multiple Spanning Tree (80 characters maximum).

**Defaults** No default behavior or values

**Command Modes** SPANNING TREE (The prompt is "config-mstp".)

> Command History

Introduced on the S60. Version 8.3.3.1 pre-7.7.1.0 Introduced

Related Commands

Enter Multiple SPANNING TREE mode on the switch. protocol spanning-tree mstp

disable

CES Globally disable Multiple Spanning Tree Protocol on the switch.

**Syntax** disable

To enable Multiple Spanning Tree Protocol, enter **no disable**.

**Defaults** Multiple Spanning Tree Protocol is disabled

**Command Modes** MULTIPLE SPANNING TREE

> Command History

Version 8.3.3.1 Introduced on the S60. Version 7.6.1.0 Added support for S-Series Version 7.5.1.0 Added support for C-Series Version 6.5.1.0 Introduced

Related Commands

protocol spanning-tree mstp Enter MULTIPLE SPANNING TREE mode.

forward-delay CES

The amount of time the interface waits in the Blocking State and the Learning State before transitioning to the Forwarding State.

**Syntax** forward-delay seconds

To return to the default setting, enter **no forward-delay.** 

### **Parameters**

| seconds | Enter the number of seconds the interface waits in the Blocking State and the Learning State before transiting to the Forwarding State. |
|---------|----------------------------------------------------------------------------------------------------|
|         | Range: 4 to 30                                                                                                    |
|         | Default: 15 seconds.                                                                                                    |

### Defaults

15 seconds

### **Command Modes**

### MULTIPLE SPANNING TREE

# Command History

Related Commands

| Version 8.3.3.1 | Introduced on the S60.                                                         |
|-----------------|--------------------------------------------------------------------------------|
| Version 7.6.1.0 | Added support for S-Series                                                     |
| Version 7.5.1.0 | Added support for C-Series                                                     |
| Version 6.5.1.0 | Introduced                                                                     |
|                 |                                                                                |
| max-age         | Change the wait time before MSTP refreshes protocol configuration information. |
| hello-time      | Change the time interval between RPDUs                                         |

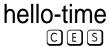

Set the time interval between generation of Multiple Spanning Tree Bridge Protocol Data Units (BPDUs).

### Syntax

hello-time seconds

To return to the default value, enter **no hello-time**.

#### **Parameters**

| seconds | Enter a number as the time interval between transmission of BPDUs. |
|---------|--------------------------------------------------------------------|
|         | Range: 1 to 10.                                                    |
|         | Default: 2 seconds.                                                |

### **Defaults**

2 seconds

### **Command Modes**

### MULTIPLE SPANNING TREE

# Command History

| Version 8.3.3.1 | Introduced on the S60.                                                                                                    |
|-----------------|----------------------------------------------------------------------------------------------------|
| Version 7.6.1.0 | Added support for S-Series                                                                                                    |
| Version 7.5.1.0 | Added support for C-Series                                                                                                    |
| Version 6.5.1.0 | Introduced                                                                                                    |
|                 |                                                                                                    |
| forward-delay   | The amount of time the interface waits in the Blocking State and the Learning State before transitioning to the Forwarding State. |
| max-age         | Change the wait time before MSTP refreshes protocol configuration information.                                                    |

# Related Commands

### max-age

CES

Set the time interval for the Multiple Spanning Tree bridge to maintain configuration information before refreshing that information.

**Syntax** 

max-age seconds

To return to the default values, enter **no max-age**.

### **Parameters**

| max-age | Enter a number of seconds the FTOS waits before refreshing configuration information. |
|---------|---------------------------------------------------------------------------------------|
|         | Range: 6 to 40                                                                        |
|         | Default: 20 seconds.                                                                  |

**Defaults** 

20 seconds

### **Command Modes**

### MULTIPLE SPANNING TREE

### Command **History**

| Version 8.3.3.1 | Introduced on the S60.                                                              |
|-----------------|-------------------------------------------------------------------------------------|
| Version 7.6.1.0 | Added support for S-Series                                                          |
| Version 7.5.1.0 | Added support for C-Series                                                          |
| Version 6.5.1.0 | Introduced                                                                          |
|                 |                                                                                     |
| forward_delay   | The amount of time the interface waits in the Blocking State and the Learning State |

### Related Commands

| forward-delay | The amount of time the interface waits in the Blocking State and the Learning State before transitioning to the Forwarding State. |
|---------------|----------------------------------------------------------------------------------------------------|
| hello-time    | Change the time interval between BPDUs.                                                                                           |

# max-hops CES

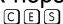

Configure the maximum hop count.

**Syntax** 

max-hops number

To return to the default values, enter **no max-hops**.

### **Parameters**

| range | Enter a number for the maximum hop count. |
|-------|-------------------------------------------|
|       | Range: 1 to 40                            |
|       | Default: 20                               |

**Defaults** 

20 hops

### **Command Modes**

### MULTIPLE SPANNING TREE

| Version 8.3.3.1 | Introduced on the S60.     |
|-----------------|----------------------------|
| Version 7.6.1.0 | Added support for S-Series |
| Version 7.5.1.0 | Added support for C-Series |
| Version 6.5.1.0 | Introduced                 |

### Usage Information

The **max-hops** is a configuration command that applies to both the IST and all MST instances in the MSTP region. The BPDUs sent out by the root switch set the remaining-hops parameter to the configured value of max-hops. When a switch receives the BPDU, it decrements the received value of the remaining hops and uses the resulting value as remaining-hops in the BPDUs. If the remaining-hops reaches zero, the switch discards the BPDU and ages out any information that it holds for the port.

### msti

CES

Configure Multiple Spanning Tree instance, bridge priority, and one or multiple VLANs mapped to the MST instance.

**Syntax** 

msti instance {vlan range | bridge-priority priority}

To disable mapping or bridge priority no msti instance {vlan range | bridge-priority priority}

### **Parameters**

| msti instance            | Enter the Multiple Spanning Tree Protocol Instance                                                         |
|--------------------------|----------------------------------------------------------------------------------------------------|
|                          | Range: zero (0) to 63                                                                                      |
| vlan range               | Enter the keyword <b>vlan</b> followed by the identifier range value.                                      |
|                          | Range: 1 to 4094                                                                                           |
| bridge-priority priority | Enter the keyword <b>bridge-priority</b> followed by a value in increments of 4096 as the bridge priority. |
|                          | Range: zero (0) to 61440                                                                                   |
|                          | Valid priority values are: 0, 4096, 8192, 12288, 16384, 20480, 24576,                                      |
|                          | 28672, 32768, 36864, 40960, 45056, 49152, 53248, 57344, and 61440. All other values are rejected.          |

#### **Defaults**

default bridge-priority is 32768

### **Command Modes**

**INTERFACE** 

### Command History

| Version 8.3.3.1     | Introduced on the S60.     |
|---------------------|----------------------------|
| Version 7.6.1.0     | Added support for S-Series |
| Version 7.5.1.0     | Added support for C-Series |
| pre-Version 6.2.1.1 | Introduced on E-Series     |

### Usage Information

By default, all VLANs are mapped to MST instance zero (0) unless you use the **vlan** *range* command to map it to a non-zero instance.

### name

CES

The name you assign to the Multiple Spanning Tree region.

### Syntax

name region-name

To remove the region name, enter no name

### **Parameters**

| region-name | Enter the MST region name. |
|-------------|----------------------------|
|             | Range: 32 character limit  |

**Defaults** no default name

**Command Modes** MULTIPLE SPANNING TREE

### Command History

| Version 8.3.3.1 | Introduced on the S60.     |
|-----------------|----------------------------|
| Version 7.6.1.0 | Added support for S-Series |
| Version 7.5.1.0 | Added support for C-Series |
| Version 6.5.1.0 | Introduced                 |

### Usage Information

For two MSTP switches to be within the same MSTP region, the switches must share the same region name (including matching case).

### Related Commands

| msti     | Map the VLAN(s) to an MST instance               |
|----------|--------------------------------------------------|
| revision | Assign revision number to the MST configuration. |

### protocol spanning-tree mstp

CES

Enter the MULTIPLE SPANNING TREE mode to enable and configure the Multiple Spanning Tree group.

#### **Syntax** protocol spanning-tree mstp

To disable the Multiple Spanning Tree group, enter no protocol spanning-tree mstp command.

**Defaults** Not configured.

#### **Command Modes** CONFIGURATION

### Command History

| Version 8.3.3.1     | Introduced on the S60.     |
|---------------------|----------------------------|
| Version 7.6.1.0     | Added support for S-Series |
| Version 7.5.1.0     | Added support for C-Series |
| pre-Version 6.2.1.1 | Introduced on E-Series     |

#### Example Figure 22-2. protocol spanning-tree mstp Command Example

FTOS(conf) #protocol spanning-tree mstp FTOS (config-mstp) #no disable

### Usage Information

MSTP is not enabled when you enter the MULTIPLE SPANNING TREE mode. To enable MSTP globally on the switch, enter no disable while in MULTIPLE SPANNING TREE mode.

Refer to the FTOS Configuration Guide for more information on Multiple Spanning Tree Protocol.

Related **Commands** 

disable Disable Multiple Spanning Tree.

**Defaults** Disable.

**Command Modes** MULTIPLE SPANNING TREE Usage Information

Refer to the FTOS Configuration Guide for more information on Multiple Spanning Tree Protocol.

revision

CES

The revision number for the Multiple Spanning Tree configuration

Syntax

revision range

To return to the default values, enter **no revision**.

**Parameters** 

range Enter the revision number for the MST configuration.
Range: 0 to 65535
Default: 0

Defaults

0

**Command Modes** 

MULTIPLE SPANNING TREE

# Command History

| Version 8.3.3.1 | Introduced on the S60.     |
|-----------------|----------------------------|
| Version 7.6.1.0 | Added support for S-Series |
| Version 7.5.1.0 | Added support for C-Series |
| Version 6.5.1.0 | Introduced                 |

Usage Information For two MSTP switches to be within the same MST region, the switches must share the same revision number.

Related Commands

| msti | Map the VLAN(s) to an MST instance        |  |
|------|-------------------------------------------|--|
| name | Assign the region name to the MST region. |  |

# show config

CES

View the current configuration for the mode. Only non-default values are shown.

**Syntax** 

show config

**Command Modes** 

MULTIPLE SPANNING TREE

| Version 8.3.3.1 | Introduced on the S60.     |
|-----------------|----------------------------|
| Version 7.6.1.0 | Added support for S-Series |
| Version 7.5.1.0 | Added support for C-Series |
| Version 6.5.1.0 | Introduced on E-Series     |

#### Example Figure 22-3. show config Command for MULTIPLE SPANNING TREE Mode

```
FTOS(conf-mstp)#show config
protocol spanning-tree mstp
 no disable
 name CustomerSvc
 revision 2
MSTI 10 VLAN 101-105
 max-hops 5
FTOS (conf-mstp)#
```

### show spanning-tree mst configuration

CES View the Multiple Spanning Tree configuration.

**Syntax** show spanning-tree mst configuration

**Command Modes EXEC** 

**EXEC Privilege** 

### Command **History**

| Version 8.3.3.1     | Introduced on the S60.     |
|---------------------|----------------------------|
| Version 7.6.1.0     | Added support for S-Series |
| Version 7.5.1.0     | Added support for C-Series |
| pre-Version 6.2.1.1 | Introduced on E-Series     |

### Example

### Figure 22-4. show spanning-tree mst configuration Command Example

```
FTOS#show spanning-tree mst configuration
MST region name: CustomerSvc
Revision: 2
MSTI
        VID
         101-105
 10
FTOS#
```

### Usage Information

You must enable Multiple Spanning Tree Protocol prior to using this command.

### show spanning-tree msti

CES View the Multiple Spanning Tree instance.

### Syntax show spanning-tree msti [instance-number [brief]]

### **Parameters**

| instance-number | [Optional] Enter the Multiple Spanning Tree Instance number                |
|-----------------|----------------------------------------------------------------------------|
|                 | Range: 0 to 63                                                             |
| brief           | [Optional] Enter the keyword brief to view a synopsis of the MST instance. |

#### **Command Modes**

**EXEC** 

**EXEC Privilege** 

#### Command History

| Version 8.3.3.1 | Introduced on the S60.                                                                                     |
|-----------------|----------------------------------------------------------------------------------------------------|
| Version 7.6.1.0 | Added support for S-Series                                                                                 |
| Version 7.5.1.0 | Added support for C-Series                                                                                 |
| Version 6.4.1.0 | Expanded to display port error disable state (EDS) caused by loopback BPDU inconsistency (see Figure 22-6) |

#### Example

### Figure 22-5. show spanning-tree msti [instance-number] Command Example

FTOS#show spanning-tree msti 10 MSTI 10 VLANs mapped 101-105 Bridge Identifier has priority 32768, Address 0001.e802.3506 Configured hello time 2, max age 20, forward delay 15, max hops 5 Current root has priority 16384, Address 0001.e800.0a5c Number of topology changes 0, last change occurred 3058087 Port 82 (GigabitEthernet 2/0) is designated Forwarding Port path cost 0, Port priority 128, Port Identifier 128.82 Designated root has priority 16384, address 0001.e800.0a:5c Designated bridge has priority 32768, address 0001.e802.35:06 Designated port id is 128.82, designated path cost Number of transitions to forwarding state 1 BPDU (Mrecords): sent 1109, received 0 The port is not in the portfast mode Port 88 (GigabitEthernet 2/6) is root Forwarding Port path cost 0, Port priority 128, Port Identifier 128.88 Designated root has priority 16384, address 0001.e800.0a:5c Designated bridge has priority 16384, address 0001.e800.0a:5c Designated port id is 128.88, designated path cost Number of transitions to forwarding state BPDU (Mrecords): sent 19, received 1103 The port is not in the portfast mode Port 89 (GigabitEthernet 2/7) is alternate Discarding Port path cost 0, Port priority 128, Port Identifier 128.89 Designated root has priority 16384, address 0001.e800.0a:5c Designated bridge has priority 16384, address 0001.e800.0a:5c Designated port id is 128.89, designated path cost Number of transitions to forwarding state 3 BPDU (Mrecords): sent 7, received 1103 The port is not in the portfast mode FTOS#

#### Example 2 Figure 22-6. show spanning-tree msti with EDS and LBK

```
FTOS#show spanning-tree msti 0 brief
MSTI 0 VLANs mapped 1-4094
Executing IEEE compatible Spanning Tree Protocol
Root ID Priority 32768, Address 0001.e801.6aa8
Root Bridge hello time 2, max age 20, forward delay 15, max hops 20
Bridge ID Priority 32768, Address 0001.e801.6aa8
We are the root of MSTI 0 (CIST)
Configured hello time 2, max age 20, forward delay 15, max hops 20 CIST regional root ID Priority 32768, Address 0001.e801.6aa8
CIST external path cost 0
Interface
                                                               Designated
 Name PortID Prio Cost Sts Cost Bridge ID
                                                                                   PortID
Gi 0/0 128.257 128 20000 EDS 0 32768 0001.e801.6aa8 128.257
Interface
 Name
            Role PortID Prio Cost Sts Cost Link-type Edge Boundary
Gi 0/0 ErrDis 128.257 128 20000 EDS 0 P2P No No
FTOS#show spanning-tree msti 0
MSTI 0 VLANs mapped 1-4094
Root Identifier has priority 32768, Address 0001.e801.6aa8
Root Bridge hello time 2, max age 20, forward delay 15, max hops 20 Bridge Identifier has priority 32768, Address 0001.e801.6aa8 Configured hello time 2, max age 20, forward delay 15, max hops 20
We are the root of MSTI 0 (CIST)
Current root has priority 32768, Address 0001.e801.6aa8
CIST regional root ID Priority 32768, Address 0001.e801.6aa8
CIST external path cost 0
Number of topology changes 1, last change occurred 00:00:15 ago on Gi 0/0
                                                                                   Loopback BPDU
Port path cost 20000, Port priority 128, Port Identifier 128.257Inconsistency Designated root has priority 32768, address 0001.e801.6aa8
Designated bridge has priority 32768, address 0001.e801.6aa8
Designated port id is 128.257, designated path cost 0
Number of transitions to forwarding state 1
Number of transitions to forwarding state 1
BPDU (MRecords): sent 21, received 9
The port is not in the Edge port mode
```

#### Usage Information

You must enable Multiple Spanning Tree Protocol prior to using this command.

### spanning-tree

CES Enable Multiple Spanning Tree Protocol on the interface.

#### Syntax spanning-tree

To disable the Multiple Spanning Tree Protocol on the interface, use **no spanning-tree** 

| Parameters | spanning-tree | Enter the keyword <b>spanning-tree</b> to enable the MSTP on the interface. |
|------------|---------------|-----------------------------------------------------------------------------|
|            |               | Default: Enable                                                             |

**Defaults** Enable

Command Modes **INTERFACE** 

# Command History

| Version 8.3.3.1     | Introduced on the S60.     |
|---------------------|----------------------------|
| Version 7.6.1.0     | Added support for S-Series |
| Version 7.5.1.0     | Added support for C-Series |
| pre-Version 6.2.1.0 | Introduced on E-Series     |

### spanning-tree msti

CES Configure Multiple Spanning Tree instance cost and priority for an interface.

Syntax spanning-tree msti instance {cost cost | priority priority}

To remove the cost or priority for the MST instance, use **no spanning-tree msti** *instance* {**cost** *cost* | **priority** }

#### **Parameters**

| msti instance     | Enter the keyword <b>msti</b> and the MST Instance number.                             |
|-------------------|----------------------------------------------------------------------------------------|
|                   | Range: zero (0) to 63                                                                  |
| cost cost         | (OPTIONAL) Enter the keyword <b>cost</b> followed by the port cost value.              |
|                   | Range: 1 to 200000                                                                     |
|                   | Defaults:                                                                              |
|                   | 100 Mb/s Ethernet interface = 200000                                                   |
|                   | 1-Gigabit Ethernet interface = 20000                                                   |
|                   | 10-Gigabit Ethernet interface = 2000                                                   |
|                   | Port Channel interface with one 100 Mb/s Ethernet = 200000                             |
|                   | Port Channel interface with one 1-Gigabit Ethernet = 20000                             |
|                   | Port Channel interface with one 10-Gigabit Ethernet = 2000                             |
|                   | Port Channel with two 1-Gigabit Ethernet = 18000                                       |
|                   | Port Channel with two 10-Gigabit Ethernet = 1800                                       |
|                   | Port Channel with two 100-Mbps Ethernet = 180000                                       |
| priority priority | Enter keyword <b>priority</b> followed by a value in increments of 16 as the priority. |
|                   | Range: 0 to 240.                                                                       |
|                   | Default: 128                                                                           |

**Defaults** 

cost = depends on the interface type; priority = 128

### **Command Modes**

**INTERFACE** 

### Command History

| Version 8.3.3.1 | Introduced on the S60.     |
|-----------------|----------------------------|
| Version 7.6.1.0 | Added support for S-Series |
| Version 7.5.1.0 | Added support for C-Series |
| Version 6.5.1.0 | Introduced on E-Series     |

### spanning-tree mstp edge-port

CES

Configures the interface as an Multiple Spanning Tree edge port and optionally a Bridge Protocol Data Unit (BPDU) guard.

Syntax spanning-tree mstp edge-port [bpduguard [shutdown-on-violation]]

#### **Parameters**

| mstp<br>edge-port         | Enter the keywords <b>mstp</b> followed by the keyword <b>edge-port</b> to configure the interface as a Multiple Spanning Tree edge port.                                                                                     |
|---------------------------|----------------------------------------------------------------------------------------------------|
| bpduguard                 | (OPTIONAL) Enter the keyword <b>portfast</b> to enable Portfast to move the interface into forwarding mode immediately after the root fails.  Enter the keyword <b>bpduguard</b> to disable the port when it receives a BPDU. |
| shutdown-on-v<br>iolation | (OPTIONAL) Enter the keyword <b>shutdown-on-violation</b> to hardware disable an interface when a BPDU is received and the port is disabled.                                                                                  |

#### **Command Modes**

#### **INTERFACE**

### Command **History**

| Version 8.3.3.1 | Introduced on the S60.                           |
|-----------------|--------------------------------------------------|
| Version 8.2.1.0 | Introduced hardware shutdown-on-violation option |
| Version 7.6.1.0 | Added support for S-Series                       |
| Version 7.5.1.0 | Added support for C-Series                       |
| Version 6.1.1.0 | Support for BPDU guard added                     |

### Usage Information

On an MSTP switch, a port configured as an edge port will immediately transition to the forwarding state. Only ports connected to end-hosts should be configured as an edge port. Consider an edge port similar to a port with spanning-tree portfast enabled.

If **shutdown-on-violation** is not enabled, BPDUs will still be sent to the RPM CPU.

### tc-flush-standard

CES

Enable the MAC address flushing upon receiving every topology change notification.

#### **Syntax** tc-flush-standard

To disable, use the **no tc-flush-standard** command.

**Defaults** Disabled

### **Command Modes**

### **CONFIGURATION**

### Command History

| Version 8.3.3.1 | Introduced on the S60.     |
|-----------------|----------------------------|
| Version 7.6.1.0 | Added support for S-Series |
| Version 7.5.1.0 | Added support for C-Series |
| Version 6.5.1.0 | Introduced                 |

### Usage Information

By default FTOS implements an optimized flush mechanism for MSTP. This helps in flushing the MAC addresses only when necessary (and less often) allowing for faster convergence during topology changes. However, if a standards-based flush mechanism is needed, this knob command can be turned on to enable flushing MAC addresses upon receiving every topology change notification.

### **Multicast**

### **Overview**

The platforms on which a command is supported is indicated by the character — [E] for the E-Series, [C] for the C-Series, and [S] for the S-Series — that appears below each command heading.

This chapter contains the following sections:

- **IPv4 Multicast Commands**
- **IPv6 Multicast Commands**

### **IPv4 Multicast Commands**

The IPv4 Multicast commands are:

- clear ip mroute
- ip mroute
- ip multicast-lag-hashing
- ipv6 multicast-routing
- ip multicast-limit
- mac-flood-list
- mtrace
- multicast-buffering enable
- queue backplane multicast
- restrict-flooding
- show ip mroute
- show ip rpf
- show queue backplane multicast

### clear ip mroute

CES Clear learned multicast routes on the multicast forwarding table. To clear the PIM tree information base, use clear ip pim tib command.

**Syntax** clear ip mroute {group-address [source-address] | \*}

### **Parameters**

| group-address<br>[source-address] | Enter multicast group address and source address (if desired), in dotted decimal format, to clear information on a specific group. |
|-----------------------------------|----------------------------------------------------------------------------------------------------|
| *                                 | Enter * to clear all multicast routes.                                                                                             |

### **Command Modes**

### **EXEC** Privilege

# Command History

| Version 8.3.3.1         | Introduced on S60      |  |
|-------------------------|------------------------|--|
| Version 7.8.1.0         | Introduced on C-Series |  |
| E-Series legacy command |                        |  |
|                         |                        |  |

# Related Commands

| show ip pim tib | Show the PIM Tree Information Base. |  |
|-----------------|-------------------------------------|--|

### ip mroute

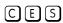

Assign a static mroute.

### **Syntax**

ip mroute  $destination \ mask \{ip\text{-}address \mid \text{null 0} \mid \{\{\text{bgp} \mid \text{ospf}\} \ process\text{-}id \mid \text{isis} \mid \text{rip} \mid \text{static}\} \}$   $\{ip\text{-}address \mid \text{tag} \mid \text{null 0}\}\}$  [distance]

To delete a specific static mroute, use the command **ip mroute** destination mask {ip-address | null 0| {{bgp| ospf} process-id | isis | rip | static} {ip-address | tag | null 0}} [distance].

To delete all mroutes matching a certain mroute, use the **no ip mroute** destination mask command.

### **Parameters**

| destination                  | Enter the IP address in dotted decimal format of the destination device.                                                                                                    |  |  |
|------------------------------|----------------------------------------------------------------------------------------------------|--|--|
| mask                         | Enter the mask in slash prefix formation ( $\slash x$ ) or in dotted decimal format.                                                                                        |  |  |
| null 0                       | (OPTIONAL) Enter the null followed by zero (0).                                                                                                    |  |  |
| [protocol [process-id   tag] | (OPTIONAL) Enter one of the routing protocols:                                                                                                    |  |  |
| ip-address]                  | • Enter the BGP as-number followed by the IP address in dotted decimal format of the reverse path forwarding (RPF) neighbor.                                                |  |  |
|                              | Range:1-65535                                                                                                    |  |  |
|                              | <ul> <li>Enter the OSPF process identification number followed by the IP<br/>address in dotted decimal format of the reverse path forwarding<br/>(RPF) neighbor.</li> </ul> |  |  |
|                              | Range: 1-65535                                                                                                    |  |  |
|                              | • Enter the IS-IS alphanumeric tag string followed by the IP address in dotted decimal format of the reverse path forwarding (RPF) neighbor.                                |  |  |
|                              | • Enter the RIP IP address in dotted decimal format of the reverse path forwarding (RPF) neighbor.                                                                          |  |  |
| static ip-address            | (OPTIONAL) Enter the Static IP address in dotted decimal format of the reverse path forwarding (RPF) neighbor.                                                              |  |  |
| ip-address                   | (OPTIONAL) Enter the IP address in dotted decimal format of the reverse path forwarding (RPF) neighbor.                                                                     |  |  |
| distance                     | (OPTIONAL) Enter a number as the distance metric assigned to the mroute.                                                                                                    |  |  |
|                              | Range: 0 to 255                                                                                                    |  |  |

**Defaults** Not configured.

**Command Modes** CONFIGURATION

> Command History

Version 8.3.3.1 Introduced on S60

E-Series legacy command

Related Commands

show ip mroute View the E-Series routing table.

### ip multicast-lag-hashing

Distribute multicast traffic among Port Channel members in a round-robin fashion.

**Syntax** ip multicast-lag-hashing

To revert to the default, enter **no ip multicast-lag-hashing**.

**Defaults** Disabled

**Command Modes CONFIGURATION** 

> Command History

Version 6.3.1.0 Introduced for E-Series

Usage Information By default, one Port Channel member is chosen to forward multicast traffic. With this feature turned on, multicast traffic will be distributed among the Port Channel members in a round-robin fashion. This feature applies to the routed multicast traffic. If IGMP Snooping is turned on, this feature also applies to switched multicast traffic.

Related **Commands** 

ipv6 multicast-routing Enable IP multicast forwarding.

### ip multicast-routing

CESEnable IP multicast forwarding.

**Syntax** ip multicast-routing

To disable multicast forwarding, enter no ip multicast-routing.

**Defaults** Disabled

Command Modes CONFIGURATION

> Command History

Version 8.3.3.1 Introduced on S60

E-Series legacy command

Usage Information You must enter this command to enable multicast on the E-Series.

After you enable multicast, you can enable IGMP and PIM on an interface. In the INTERFACE mode, enter the ip pim sparse-mode command to enable IGMP and PIM on the interface.

# Related Commands

| ip pim sparse-mode | Enable IGMP and PIM on an interface. |  |
|--------------------|--------------------------------------|--|
|--------------------|--------------------------------------|--|

# ip multicast-limit

CES

Use this feature to limit the number of multicast entries on the system.

**Syntax** 

ip multicast-limit limit

#### **Parameters**

| limit | Enter the desired maximum number of multicast entries on the system. |
|-------|----------------------------------------------------------------------|
|       | E-Series Range: 1 to 50000                                           |
|       | E-Series Default: 15000                                              |
|       | C-Series Range: 1 to 10000                                           |
|       | C-Series Default: 4000                                               |
|       | S-Series Range: 1 to 2000                                            |
|       | S-Series Default: 400                                                |

#### **Defaults**

As above

### **Command Modes**

CONFIGURATION

### Command History

| Version 8.3.3.1 | Introduced on S60      |
|-----------------|------------------------|
| Version 7.8.1.0 | Introduced on C-Series |
| Version 7.6.1.0 | Introduced on E-Series |

## Usage Information

This features allows the user to limit the number of multicast entries on the system. This number is the sum total of all the multicast entries on all line cards in the system. On each line card, the multicast module will only install the maximum possible number of entries, depending on the configured CAM profile.

The IN-L3-McastFib CAM partition is used to store multicast routes and is a separate hardware limit that is exists per port-pipe. Any software-configured limit might be superseded by this hardware space limitation. The opposite is also true, the CAM partition might not be exhausted at the time the system-wide route limit set by the ip multicast-limit is reached.

# Related Commands

show ip igmp groups

# mac-flood-list

E

Provide an exception to the restrict-flood configuration so that multicast frames within a specified MAC address range to be flooded on all ports in a VLAN.

### **Syntax**

mac-flood-list mac-address mask vlanvlan-list [min-speed speed]

#### **Parameters**

| mac-address | Enter a multicast MAC address in hexadecimal format. |  |
|-------------|------------------------------------------------------|--|
| mac-mask    | Enter the MAC Address mask.                          |  |

| vlan vlan-list      | Enter the VLAN(s) in which flooding will be restricted. Separate values by commas—no spaces (1,2,3) or indicate a list of values separated by a hyphen (1-3). |  |
|---------------------|----------------------------------------------------------------------------------------------------|--|
|                     | Range: 1 to 4094                                                                                                    |  |
| min-speed min-speed | (OPTIONAL) Enter the minimum link speed that ports must have to receive the specified flooded multicast traffic.                                              |  |

#### **Defaults**

None

### **Command Modes**

CONFIGURATION

## Command **History**

| Version 8.3.3.1 | Introduced on S60      |
|-----------------|------------------------|
| Version 7.7.1.0 | Introduced on E-Series |

## Usage Information

When the mac-flood-list with the min-speed option is used in combination with the restrict-flood command, mac-flood-list command has higher priority than the restrict-flood command.

Therefore, all multicast frames matching the mac-address range specified using the mac-flood-list command are flooded according to the mac-flood-list command. Only the multicast frames not matching the mac-address range specified using the mac-flood-list command are flooded according to the restrict-flood command.

## Related Commands

| restrict-flooding | Prevent Layer 2 multicast traffic from being forwarded on ports below a |  |
|-------------------|-------------------------------------------------------------------------|--|
|                   | specified speed.                                                        |  |

# mtrace

(E)

Trace a multicast route from the source to the receiver.

### **Syntax**

mtrace {source-address/hostname} {destination-address/hostname} {group-address}

### **Parameters**

| source-address/<br>hostname      | Enter the source IP address in dotted decimal format (A.B.C.D).                 |
|----------------------------------|---------------------------------------------------------------------------------|
| destination-address/<br>hostname | Enter the destination (receiver) IP address in dotted decimal format (A.B.C.D). |
| group-address                    | Enter the multicast group address in dotted decimal format (A.B.C.D).           |

### **Command Modes**

**EXEC Privilege** 

## Command History

| Version 7.5.1.0         | Expanded to support originator                    |
|-------------------------|---------------------------------------------------|
| Version 7.4.1.0         | Expanded to support intermediate (transit) router |
| E-Series legacy command |                                                   |

## Usage Information

Mtrace is an IGMP protocol based on the Multicast trace route facility and implemented according to the IETF draft "A trace route facility for IP Multicast" (draft-fenner-traceroute-ipm-01.txt). FTOS supports the Mtrace client and transmit functionality.

As an Mtrace client, FTOS transmits Mtrace queries, receives, parses and prints out the details in the response packet received.

As an Mtrace transit or intermediate router, FTOS returns the response to Mtrace queries. Upon receiving the Mtrace request, FTOS computes the RPF neighbor for the source, fills in the request and the forwards the request to the RPF neighbor. While computing the RPF neighbor, the static mroute and mBGP route is preferred over the unicast route.

# multicast-buffering enable

[S60]

Enable buffering for all multicast traffic on the buffering unit.

**Syntax** 

[no] multicast-buffering enable

#### **Command Modes**

CONFIGURATION

### Command History

Version 8.3.3.8 Introduced on S60.

### Usage Information

Use this command to enable backpressure messages for multicast traffic and allow the system to start buffering multicast traffic. If multicast traffic is buffered for one group on any port, all multicast, Destination Lookup Failure (DLF) and broadcast traffic is buffered. Note that multicast packets might be dropped if either of the following occurs:

- continuous oversubscription at the egress
- if the packet is not drained for a long period because of slow draining rate at the egress port compared to high ingress rate.

You must reboot the switch to enable the command on a standalone unit. Buffering multicast units is not supported on stacked units.

# Related Commands

| show hardware | Display the data plane or management plane input and output statistics |
|---------------|------------------------------------------------------------------------|
| stack-unit    | of the designated component of the designated stack member.            |

# queue backplane multicast

Reallocate the amount of bandwidth dedicated to multicast traffic.

Syntax

queue backplane multicast bandwidth-percentage percentage

# **Parameters**

| percentage | Enter the percentage of backplane bandwidth to be dedicated to multicast traffic. |  |
|------------|-----------------------------------------------------------------------------------|--|
|            | Range: 5-95                                                                       |  |

#### Defaults

80% of the scheduler weight is for unicast traffic and 20% is for multicast traffic by default.

# **Command Modes**

CONFIGURATION

### Command History

| Version 7.7.1.0 | Introduced on E-Series |  |
|-----------------|------------------------|--|

#### Example Figure 23-1. Command Example: queue backplane multicast

FTOS(conf)#queue backplane multicast bandwidth-percent 30 FTOS (conf) #exit FTOS#00:14:04: %RPM0-P:CP %SYS-5-CONFIG I: Configured from console by console show run | grep bandwidth queue backplane multicast bandwidth-percent 30 FTOS#

## Related Commands

show queue backplane multicast

Display the backplane bandwidth configuration about how much bandwidth is dedicated to multicast versus unicast.

# restrict-flooding

Prevent Layer 2 multicast traffic from being flooded on ports below a specified link speed. (E)

**Syntax** restrict-flooding multicast min-speed speed

**Parameters** min-speed min-speed Enter the minimum link speed that a port must have to receive flooded

> multicast traffic. Range: 1000

**Defaults** None

**Command Modes** INTERFACE VLAN

> Command History

Version 7.7.1.0 Introduced on E-Series

Usage Information This command restricts flooding for all unknown multicast traffic on ports below a certain speed. If you want some multicast traffic to be flooded on slower ports, use the command mac-flood-list without the min-speed option, in combination with restrict-flooding. With mac-flood-list you specify the traffic you want to be flooded using a MAC address range.

You may not use unicast MAC addresses when specifying MAC address ranges, and do not overlap MAC addresses ranges, when creating multiple mac-flood-list entries for the same VLAN. Restricted Layer 2 Flooding is not compatible with MAC accounting or VMANs.

Related **Commands** 

mac-flood-list Flood multicast frames with specified MAC addresses to all ports in a VLAN.

# show ip mroute

CES View the Multicast Routing Table.

**Syntax** show ip mroute [static | group-address [source-address] | active [rate] | count | summary]

#### **Parameters**

| static                            | (OPTIONAL) Enter the keyword <b>static</b> to view static multicast routes.                                                                                                    |
|-----------------------------------|----------------------------------------------------------------------------------------------------|
| group-address<br>[source-address] | (OPTIONAL) Enter the multicast group-address to view only routes associated with that group.  Enter the source-address to view routes with that group-address and source-address. |
| active [rate]                     | (OPTIONAL) Enter the keyword <b>active</b> to view only active multicast routes. Enter a rate to view active routes over the specified rate.  Range: 0 to 10000000                |
| count                             | (OPTIONAL) Enter the keyword <b>count</b> to view the number of multicast routes and packets on the E-Series.                                                                     |
| summary                           | (OPTIONAL) Enter the keyword <b>summary</b> to view routes in a tabular format.                                                                                                   |

## **Command Modes**

**EXEC** 

**EXEC Privilege** 

### Command History

| Version 8.3.3.1         | Introduced on S60      |
|-------------------------|------------------------|
| Version 7.6.1.0         | Introduced on S-Series |
| Version 7.5.1.0         | Introduced on C-Series |
| E-Series legacy command |                        |

# Example 1 Figure 23-2. Command Example: show ip mroute static

```
FTOS#show ip mroute static

Mroute: 23.23.23.0/24, interface: Lo 2
Protocol: static, distance: 0, route-map: none, last change: 00:00:23

FTOS#
```

# Example 2 Figure 23-3. Command Example: show ip mroute

```
FTOS#show ip mroute

IP Multicast Routing Table

(*, 224.10.10.1), uptime 00:05:12
    Incoming interface: GigabitEthernet 3/12
    Outgoing interface list:
        GigabitEthernet 3/13

(1.13.1.100, 224.10.10.1), uptime 00:04:03
    Incoming interface: GigabitEthernet 3/4
    Outgoing interface list:
        GigabitEthernet 3/12
        GigabitEthernet 3/13

(*, 224.20.20.1), uptime 00:05:12
    Incoming interface: GigabitEthernet 3/12
    Outgoing interface GigabitEthernet 3/12
    Outgoing interface list:
        GigabitEthernet 3/4

FTOS#
```

Table 23-1. Command Example Fields: show ip mroute

| Field                    | Description                                                                                                    |
|--------------------------|----------------------------------------------------------------------------------------------------|
| (S,G)                    | Displays the forwarding entry in the multicast route table.                                                                                                    |
| uptime                   | Displays the amount of time the entry has been in the multicast forwarding table.                                                                                                 |
| Incoming interface       | Displays the reverse path forwarding (RPF) information towards the the source for (S,G) entries and the RP for (*,G) entries.                                                     |
| Outgoing interface list: | Lists the interfaces that meet one of the following:  a directly connected member of the Group  statically configured member of the Group  received a (*,G) or (S,G) Join message |

# show ip rpf

View reverse path forwarding.

**Syntax** 

show ip rpf

**Command Modes** 

**EXEC** 

**EXEC Privilege** 

### Command History

| Version 8.3.3.1         | Introduced on S60 |  |
|-------------------------|-------------------|--|
| E-Series legacy command |                   |  |

## Usage Information

Static mroutes are used by network administrators to control the reachability of the multicast sources. If a PIM registered multicast source is reachable via static mroute as well as unicast route, the distance of each route is examined and the route with shorter distance is the one the PIM selects for reachability.

**Note:** The default distance of mroutes is zero (0) and is CLI configurable on a per route basis.

### Example

## Figure 23-4. Command Example: show ip rpf

```
FTOS#show ip rpf
RPF information for 10.10.10.9
   RPF interface: Gi 3/4
RPF neighbor: 165.87.31.4
   RPF route/mask: 10.10.10.9/255.255.255
   RPF type: unicast
```

# show queue backplane multicast

Display the backplane bandwidth configuration about how much bandwidth is dedicated to multicast  $\mathbb{E}$ versus unicast.

**Syntax** show queue backplane multicast bandwidth-percentage

**Defaults** None Command Modes EXEC

**EXEC** Privilege

Command History

Version 7.7.1.0 Introduced on E-Series

Example

Figure 23-5. Command Example: show queue backplane multicast

FTOS#show queue backplane multicast bandwidth-percent Configured multicast bandwidth percentage is 80

Related Commands

queue backplane multicast Reallocate the amount of bandwidth dedicated to multicast traffic.

# **IPv6 Multicast Commands**

IPv6 Multicast commands are:

- clear ipv6 mroute
- ipv6 multicast-limit
- ipv6 multicast-routing
- show ipv6 mroute
- show ipv6 mroute mld
- show ipv6 mroute summary

# clear ipv6 mroute

E Clear learned multicast routes on the multicast forwarding table. To clear the PIM tib, use clear ip pim tib command.

Syntax clear ipv6 mroute { group-address [ source-address] | \* }

**Parameters** 

| group-address<br>[source-address] | Enter multicast group address and source address (if desired) to clear information on a specific group. Enter the addresses in the <b>x:x:x:x</b> format. |
|-----------------------------------|----------------------------------------------------------------------------------------------------|
|                                   | The :: notation specifies successive hexadecimal fields of zero.                                                                                          |
| *                                 | Enter * to clear all multicast routes.                                                                                                    |

**Defaults** No default behavior or values

Command Modes EXEC Privilege

Command History

Version 7.4.1.0 Introduced

# ipv6 multicast-limit

Limit the number of multicast entries on the system.

**Syntax** ipv6 multicast-limit limit

**Parameters** limit Enter the desired maximum number of multicast entries on the system.

> Range: 1 to 50000 Default: 15000

**Defaults** 15000 routes

**Command Modes CONFIGURATION** 

> Command History

Version 8.3.1.0 Introduced

Usage Information The maximum number of multicast entries allowed on each line card is determined by the CAM profile. Multicast routes are stored in the IN-V6-McastFib CAM region, which has a fixed number of entries. Any limit configured via the CLI is superseded by this hardware limit. The opposite is also true; the CAM might not be exhausted at the time the CLI-configured route limit is reached.

# ipv6 multicast-routing

Enable IPv6 multicast forwarding. [E]

**Syntax** ipv6 multicast-routing

To disable multicast forwarding, enter no ipv6 multicast-routing.

**Defaults** Disabled

**Command Modes** CONFIGURATION

> Command **History**

E-Series legacy command

# show ipv6 mroute

View IPv6 multicast routes.

**Syntax** show ipv6 mroute [group-address [source-address]] [active rate] [count group-address [source

source-address]]

**Parameters** 

(OPTIONAL) Enter the IPv6 multicast group-address to view only group-address routes associated with that group. Optionally, enter the IPv6 [source-address] source-address to view routes with that group-address and source-address.

| active [ <i>rate</i> ]                                 | (OPTIONAL) Enter the keyword active to view active multicast sources. Enter a rate to view active routes over the specified rate.  Range: 0 to 10000000 packets/second   |
|--------------------------------------------------------|----------------------------------------------------------------------------------------------------|
| <pre>count group-address[source source-address]}</pre> | (OPTIONAL) Enter the keyword count to view the number of IPv6 multicast routes and packets on the E-Series. Optionally, enter the IPv6 source-address count information. |

#### **Command Modes**

**EXEC** 

**EXEC Privilege** 

### Command History

Version 7.4.1.0

Introduced

### Example

## Figure 23-6. Command Example: show ipv6 mroute

```
FTOS#show ipv6 mroute
IP Multicast Routing Table (165:87:32::30, ff05:100::1), uptime 00:01:11
  Incoming interface: Vlan 200 Outgoing interface list:
    GigabitEthernet 2/14
(165:87:37::30, ff05:200::1), uptime 00:01:04
  Incoming interface: Port-channel 200 Outgoing interface list:
    Vlan 200
(165:87:31::30, ff05:300::1), uptime 00:01:19
  Incoming interface: GigabitEthernet 2/14
  Outgoing interface list:
    Port-channel 200
(165:87:32::30, ff05:1100::1), uptime 00:01:08
  Incoming interface: Vlan 200
  Outgoing interface list:
    GigabitEthernet 2/14
(165:87:37::30, ff05:2200::1), uptime 00:01:01
  Incoming interface: Port-channel 200 Outgoing interface list:
    Vlan 200
FTOS#
```

# Example Figure 23-7. Command Example: show ipv6 mroute active

```
FTOS#show ipv6 mroute active 10

Active Multicast Sources - sending >= 10 pps

Group: ff05:300::1
    Source: 165:87:31::30
    Rate: 100 pps

Group: ff05:3300::1
    Source: 165:87:31::30
    Rate: 100 pps

Group: ff3e:300::4000:1
    Source: 165:87:31::20
    Rate: 100 pps

Group: ff3e:3300::4000:1
    Source: 165:87:31::20
    Rate: 100 pps

FTOS#
```

#### Example Figure 23-8. Command Example: show ipv6 mroute count group

```
FTOS#show ipv6 mroute count group ff05:3300::1
IP Multicast Statistics
1 routes using 648 bytes of memory
1 groups, 1.00 average sources per group
Forwarding Counts: Pkt Count/Pkts per second
Group: ff05:3300::1, Source count: 1
Source: 165:87:31::30, Forwarding: 3997/0
FTOS#
```

#### Example Figure 23-9. Command Example: show ipv6 mroute count source

```
FTOS#show ipv6 mroute count source 165:87:31::30
IP Multicast Statistics
2 routes using 1296 bytes of memory
2 groups, 1.00 average sources per group
Forwarding Counts: Pkt Count/Pkts per second
Group: ff05:300::1, Source count: 1
Source: 165:87:31::30, Forwarding: 3993/0
Group: ff05:3300::1, Source count: 1
Source: 165:87:31::30, Forwarding: 3997/0
FTOS#
```

# show ipv6 mroute mld

Display the Multicast MLD information.

**Syntax** show ipv6 mroute [mld [group-address | all | vlan vlan-id]]

# **Parameters**

| mld                 | (OPTIONAL) Enter the keyword mld to display Multicast MLD information.                                                                      |
|---------------------|----------------------------------------------------------------------------------------------------|
| group-address       | (OPTIONAL) Enter the multicast group address in the <b>X:X:X:X</b> format.  The ∷ notation specifies successive hexadecimal fields of zero. |
| all                 | (OPTIONAL) Enter the keyword all to view all the MLD information.                                                                           |
| vlan <i>vlan-id</i> | (OPTIONAL) Enter the keyword vlan followed by the VLAN ID to view MLD VLAN information.                                                     |

**Defaults** No default values or behavior

**Command Modes EXEC** 

**EXEC Privilege** 

Command **History** 

Version 7.4.1.0 Introduced

# Example Figure 23-10. Command Example: show ipv6 mroute mld all

```
FTOS#show ipv6 mroute mld all

MLD SNOOPING MRTM Table

(*, ff05:100::1), uptime 00:04:21
   Incoming vlan: Vlan 200
   Outgoing interface list:
        GigabitEthernet 2/15
        GigabitEthernet 2/16

(*, ff05:200::1), uptime 00:04:15
   Incoming vlan: Vlan 200
   Outgoing interface list:
        GigabitEthernet 2/15
        GigabitEthernet 2/16

(*, ff05:1100::1), uptime 00:04:18
   Incoming vlan: Vlan 200
   Outgoing interface list:
        GigabitEthernet 2/15
        GigabitEthernet 2/15
        GigabitEthernet 2/15
        GigabitEthernet 2/15
        GigabitEthernet 2/15
        GigabitEthernet 2/16

FTOS#
```

# show ipv6 mroute summary

E Display a summary of the Multicast routing table.

**Syntax** show ipv6 mroute summary

**Defaults** No default values or behavior

Command Modes EXEC

**EXEC Privilege** 

Command History

Version 7.4.1.0 Introduced

# **Example**

# Figure 23-11. Command Example: show ipv6 mroute summary

```
FTOS#show ipv6 mroute summary

IP Multicast Routing Table
12 groups, 12 routes

(165:87:32::30, ff05:100::1), 00:00:24
(165:87:37::30, ff05:200::1), 00:00:24
(165:87:31::30, ff05:300::1), 00:00:24
(165:87:32::30, ff05:1100::1), 00:00:21
(165:87:37::30, ff05:2200::1), 00:00:21
(165:87:31::30, ff05:3300::1), 00:00:21
(165:87:32::20, ff3e:100::4000:1), 00:00:41
FTOS#
```

# **Neighbor Discovery Protocol (NDP)**

# **Overview**

Neighbor Discovery Protocol for IPv6 is defined in RFC 2461 as part of the Stateless Address Autoconfiguration protocol. It replaces the Address Resolution Protocol used with IPv4. It defines mechanisms for solving the following problems:

- Router discovery: Hosts can locate routers residing on a link.
- Prefix discovery: Hosts can discover address prefixes for the link.
- Parameter discovery
- Address autoconfiguration configuration of addresses for an interface
- Address resolution mapping from IP address to link-layer address
- Next-hop determination
- Neighbor Unreachability Detection (NUD): Determine that a neighbor is no longer reachable on the link.
- Duplicate Address Detection (DAD): Allow a node to check whether a proposed address is already in use.
- Redirect: The router can inform a node about a better first-hop.

NDP makes use of the following five ICMPv6 packet types in its implementation:

- **Router Solicitation**
- Router Advertisement
- **Neighbor Solicitation**
- Neighbor Advertisement
- Redirect

# **Commands**

The Neighbor Discovery Protocol (NDP) commands in this chapter are:

- clear ipv6 neighbors
- ipv6 nd managed-config-flag
- ipv6 nd max-ra-interval
- ipv6 nd mtu
- ipv6 nd other-config-flag
- ipv6 nd prefix
- ipv6 nd ra-lifetime
- ipv6 nd reachable-time
- ipv6 nd suppress-ra

- ipv6 neighbor
- show ipv6 neighbors

# clear ipv6 neighbors

Delete all entries in the IPv6 neighbor discovery cache, or neighbors of a specific interface. Static entries will not be removed using this command.

# Syntax clear ipv6 neighbors [ipv6-address] [interface]

### **Parameters**

| ipv6-address        | Enter the IPv6 address of the neighbor in the <b>X:X:X:X</b> format to remove a specific IPv6 neighbor.                                                                                 |  |
|---------------------|----------------------------------------------------------------------------------------------------|--|
|                     | The :: notation specifies successive hexadecimal fields of zero.                                                                                                    |  |
| interface interface | To remove all neighbor entries learned on a specific interface, enter the keyword <b>interface</b> followed by the interface type and slot/port or number information of the interface: |  |
|                     | <ul> <li>For a Fast Ethernet interface, enter the keyword fastEthernet<br/>followed by the slot/port information.</li> </ul>                                                            |  |
|                     | <ul> <li>For a 1-Gigabit Ethernet interface, enter the keyword<br/>GigabitEthernet followed by the slot/port information.</li> </ul>                                                    |  |
|                     | <ul> <li>For a Port Channel interface, enter the keyword port-channel<br/>followed by a number from 1 to 255.</li> </ul>                                                                |  |
|                     | <ul> <li>For a 10-Gigabit Ethernet interface, enter the keyword<br/>TenGigabitEthernet followed by the slot/port information.</li> </ul>                                                |  |
|                     | <ul> <li>For a VLAN, enter the keyword vlan followed by the VLAN ID. The<br/>range is from 1 to 4094.</li> </ul>                                                                        |  |
|                     |                                                                                                    |  |

### **Command Modes**

**EXEC** 

**EXEC Privilege** 

# ipv6 nd managed-config-flag

Set the managed address configuration flag in the IPv6 router advertisement. The description of this flag from RFC 2461 (http://tools.ietf.org/html/rfc2461) is:

M: 1-bit "Managed address configuration" flag. When set, hosts use the administered (stateful) protocol for address autoconfiguration in addition to any addresses autoconfigured using stateless address autoconfiguration. The use of this flag is described in:

Thomson, S. and T. Narten, "IPv6 Address Autoconfiguration", RFC 2462, December 1998.

### Syntax ipv6 nd managed-config-flag

To clear the flag from the IPv6 router advertisements, use the **no ipv6 nd managed-config-flag** command.

**Defaults** The default flag is 0.

Command Modes INTERFACE

# ipv6 nd max-ra-interval

Configure the interval between the IPv6 router advertisement (RA) transmissions on an interface.

**Syntax** ipv6 nd max-ra-interval { interval} min-ra-interval { interval}

To restore the default interval, use the **no ipv6 nd max-ra-interval** command.

**Parameters** 

| max-ra-interval { interval} | Enter the keyword <b>max-ra-interval</b> followed by the interval in seconds.  Range: 4 to 1800 seconds |
|-----------------------------|----------------------------------------------------------------------------------------------------|
| min-ra-interval { interval} | Enter the keyword <b>min-ra-interval</b> followed by the interval in seconds.  Range: 3 to 1350 seconds |

**Defaults** Max RA interval: 600 seconds, Min RA interval: 200 seconds

**Command Modes INTERFACE** 

# ipv6 nd mtu

CESConfigure an IPv6 neighbor discovery.

**Syntax** ipv6 nd mtu number

**Parameters** 

| mtu number | Set the MTU advertisement value in Routing Prefix |
|------------|---------------------------------------------------|
|            | Advertisement packets. Range: 1280 to 9234        |

**Defaults** No default values or behavior

**Command Modes INTERFACE** 

> Command **History**

| Version 8.3.3.1 | Introduced on S60 |
|-----------------|-------------------|
| Version 8.3.1.0 | Introduced        |

Usage Information The **ip nd mtu** command sets the value advertised to routers. It does not set the actual MTU rate. For example, if **ip nd mtu** is set to 1280, the interface will still pass 1500-byte packets.

The **mtu** command sets the actual frame size passed, and can be larger than the advertised MTU. If the mtu setting is larger than the ip nd mtu, an error message is sent, but the configuration is accepted.

% Error: nd ra mtu is greater than link mtu, link mtu will be used.

Related Commands

| mtu Set the maximum link MTU (frame size) for an Ethernet interface. |  |
|----------------------------------------------------------------------|--|
|----------------------------------------------------------------------|--|

# ipv6 nd other-config-flag

Set the other stateful configuration flag in the IPv6 router advertisement. The description of this flag from RFC 2461 (http://tools.ietf.org/html/rfc2461) is:

**O:** 1-bit "Other stateful configuration" flag. When set, hosts use the administered (stateful) protocol for autoconfiguration of other (non-address) information. The use of this flag is described in:

Thomson, S. and T. Narten, "IPv6 Address Autoconfiguration", RFC 2462, December 1998.

Syntax ipv6 nd other-config-flag

To clear the flag from the IPv6 router advertisements, use the  ${\bf no}$  ipv6  ${\bf nd}$  other-config-flag

command.

**Defaults** The default flag is 0.

Command Modes INTERFACE

# ipv6 nd prefix

Configure how IPv6 prefixes are advertised in the IPv6 router advertisements. The description of an IPv6 prefix from RFC 2461(http://tools.ietf.org/html/rfc2461) is a bit string that consists of some number of initial bits of an address.

Syntax ipv6 nd prefix { ipv6-address prefix-length | default} [no-advertise] | [no-autoconfig | no-rtr-address | off-link]

To prevent a prefix (or prefixes) from being advertised, use the **no ipv6 nd prefix** { *ipv6-address* prefix-length | **default**} [no-advertise {valid-lifetime seconds | preferred-lifetime seconds}] | [no-autoconfig | no-rtr-address | off-link] command.

#### **Parameters**

| ipv6-address prefix-length | Enter the IPv6 address in the <b>X:X:X:X</b> format followed by the prefix length in the <b>/x</b> format.    |
|----------------------------|----------------------------------------------------------------------------------------------------|
|                            | Range: /0 to /128                                                                                             |
|                            | The :: notation specifies successive hexadecimal fields of zeros                                              |
| default                    | (OPTIONAL) Enter the keyword <b>default</b> to specify the prefix default parameters.                         |
| no-advertise               | (OPTIONAL) Enter the keyword <b>no-advertise</b> to not advertise prefixes.                                   |
| no-autoconfig              | (OPTIONAL) Enter the keyword <b>no-autoconfig</b> to not use prefixes for auto-configuration.                 |
| no-rtr-address             | (OPTIONAL) Enter the keyword <b>no-rtr-address</b> to not send full router addresses in prefix advertisement. |
| off-link                   | (OPTIONAL) Enter the keyword <b>off-link</b> to not use prefixes for on-link determination.                   |

**Defaults** Not configured

Command Modes INTERFACE

# ipv6 nd ra-lifetime

Configure the router lifetime value in the IPv6 router advertisements on an interface. The description of router lifetime from RFC 2461(http://tools.ietf.org/html/rfc2461) is:

Router Lifetime: 16-bit unsigned integer. The lifetime associated with the default router in units of seconds. The maximum value corresponds to 18.2 hours. A Lifetime of 0 indicates that the router is not a default router and SHOULD NOT appear on the default router list. The Router Lifetime applies only to the router's usefulness as a default router; it does not apply to information contained in other message fields or options. Options that need time limits for their information include their own lifetime fields.

ipv6 nd ra-lifetime seconds **Syntax** 

To restore the default values, use the **no ipv6 nd ra-lifetime** command.

**Parameters** 

Enter the lifetime value in seconds. seconds Range: 0 to 9000

**Defaults** 9000 seconds

**Command Modes INTERFACE** 

# ipv6 nd reachable-time

Configure the amount of time that a remote IPv6 node is considered available after a reachability confirmation event has occurred. The description of reachable time from RFC 2461(http:// tools.ietf.org/html/rfc2461) is:

**Reachable Time**: 32-bit unsigned integer. The time, in milliseconds, that a node assumes a neighbor is reachable after having received a reachability confirmation. Used by the Neighbor Unreachability Detection algorithm. A value of zero means unspecified (by this router).

**Syntax** ipv6 nd reachable-time { milliseconds}

To restore the default time, use the **no ipv6 nd reachable-time** command.

**Parameters** 

| milliseconds | Enter the leachability time in milliseconds. |
|--------------|----------------------------------------------|
|              | Range: 0 to 3600000                          |

3600000 milliseconds **Defaults** 

**Command Modes INTERFACE** 

# ipv6 nd suppress-ra

Suppress the IPv6 router advertisement transmissions on an interface.

#### **Syntax** ipv6 nd suppress-ra

To enable the sending of IPv6 router advertisement transmissions on an interface, use the **no ipv6 nd** suppress-ra command.

Defaults

Enabled

**Command Modes** 

**INTERFACE** 

# ipv6 neighbor

(E)

Configure a static entry in the IPv6 neighbor discovery.

**Syntax** 

ipv6 neighbor {ipv6-address} {interface interface} {hardware\_address}

To remove a static IPv6 entry from the IPv6 neighbor discovery, use the **no ipv6 neighbor** { *ipv6-address*} { **interface** interface} command.

### **Parameters**

| ipv6-address        | Enter the IPv6 address of the neighbor in the <b>X:X:X::X</b> format.                                                                    |  |
|---------------------|----------------------------------------------------------------------------------------------------|--|
|                     | The :: notation specifies successive hexadecimal fields of zero                                                                          |  |
| interface interface | Enter the keyword <b>interface</b> followed by the interface type and slot/port or number information:                                   |  |
|                     | <ul> <li>For a Fast Ethernet interface, enter the keyword fastEthernet<br/>followed by the slot/port information.</li> </ul>             |  |
|                     | <ul> <li>For a 1-Gigabit Ethernet interface, enter the keyword<br/>GigabitEthernet followed by the slot/port information.</li> </ul>     |  |
|                     | <ul> <li>For a Port Channel interface, enter the keyword port-channel<br/>followed by a number from 1 to 255.</li> </ul>                 |  |
|                     | <ul> <li>For a 10-Gigabit Ethernet interface, enter the keyword<br/>TenGigabitEthernet followed by the slot/port information.</li> </ul> |  |
| hardware_address    | Enter a 48-bit hardware MAC address in nn:nn:nn:nn:nn:nn format.                                                                         |  |

**Defaults** 

No default behavior or values

**Command Modes** 

**CONFIGURATION** 

# show ipv6 neighbors

E

Display IPv6 discovery information. Entering the command without options shows all IPv6 neighbor addresses stored on the CP (control processor).

**Syntax** 

show ipv6 neighbors [ipv6-address] [cpu {rp1 [ipv6-address] | rp2 [ipv6-address]}] [interface interface]

### **Parameters**

| ipv6-address | Enter the IPv6 address of the neighbor in the <b>X:X:X:X:</b> format. |
|--------------|-----------------------------------------------------------------------|
|              | The :: notation specifies successive hexadecimal fields of zero       |

| cpu                 | Enter the keyword <b>cpu</b> followed by either <b>rp1</b> or <b>rp2</b> (Route Processor 1 or 2), optionally followed by an IPv6 address to display the IPv6 neighbor entries stored on the designated RP. |  |  |
|---------------------|----------------------------------------------------------------------------------------------------|--|--|
| interface interface | <ul> <li>For a Fast Ethernet interface, enter the keyword fastEthernet<br/>followed by the slot/port information.</li> </ul>                                                                                |  |  |
|                     | <ul> <li>For a 1-Gigabit Ethernet interface, enter the keyword<br/>GigabitEthernet followed by the slot/port information.</li> </ul>                                                                        |  |  |
|                     | <ul> <li>For a Port Channel interface, enter the keyword port-channel<br/>followed by a number from 1 to 255.</li> </ul>                                                                                    |  |  |
|                     | <ul> <li>For a 10-Gigabit Ethernet interface, enter the keyword<br/>TenGigabitEthernet followed by the slot/port information.</li> </ul>                                                                    |  |  |
|                     | • For a VLAN, enter the keyword <b>vlan</b> followed by the VLAN ID. The range is from 1 to 4094.                                                                                                    |  |  |

Defaults No default behavior or values

**Command Modes** EXEC

EXEC Privilege

Example Figure 24-1. Command Example: show ipv6 neighbors

|                                  |                   |         |           |         | _     |
|----------------------------------|-------------------|---------|-----------|---------|-------|
| FTOS#show ipv6 neighbors         |                   |         |           |         |       |
| IPv6 Address Expires(min)        | Hardware Address  | State   | Interface | VLAN    | CPU   |
| fe80::201:e8ff:fe17:5bc6         |                   |         |           |         |       |
| 1439                             | 00:01:e8:17:5b:c6 | STALE   | Gi 1/9    | -       | CP    |
| fe80::201:e8ff:fe17:5bc7         |                   |         |           |         |       |
| 1439<br>fe80::201:e8ff:fe17:5bc8 | 00:01:e8:17:5b:c7 | STALE   | Gi 1/10   | -       | CP    |
| 1439                             | 00:01:e8:17:5b:c8 | STALE   | Gi 1/11   | _       | CP    |
| fe80::201:e8ff:fe17:5caf         |                   |         | /         |         |       |
| 0.3                              | 00:01:e8:17:5c:af | REACH   | Po 1      | -       | CP    |
| fe80::201:e8ff:fe17:5cb0         |                   |         |           |         |       |
| 1439<br>fe80::201:e8ff:fe17:5cb1 | 00:01:e8:17:5c:b0 | STALE   | Po 32     | -       | CP    |
| 1439                             | 00:01:e8:17:5c:b1 | STALE   | Po 255    | _       | CP    |
| fe80::201:e8ff:fe17:5cae         | 00.01.00.17.00.21 | 0111111 | 10 233    |         | 01    |
| 1439                             | 00:01:e8:17:5c:ae | STALE   | Gi 1/3    | Vl 100  | ) CP  |
| fe80::201:e8ff:fe17:5cae         |                   |         |           |         |       |
| 1439<br>fe80::201:e8ff:fe17:5cae | 00:01:e8:17:5c:ae | STALE   | Gi 1/5    | VI 100  | 00 CP |
|                                  | 00:01:e8:17:5c:ae | STALE   | Gi 1/7    | 777 200 | ח כם  |
| FTOS#                            | 00.01.00.17.30.ae | OTALL   | G1 1//    | VI 200  | O CF  |
|                                  |                   |         |           |         |       |

# Open Shortest Path First (OSPFv2 and OSPFv3)

# Overview

Open Shortest Path First version 2 for IPv4 is supported on platforms [C][E][S]

Open Shortest Path First version 3 (OSPFv3) for IPv6 is supported on platforms [C] [E]

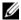

**Note:** The C-Series supports OSPFv3 with FTOS version 7.8.1.0 and later.

OSPF is an Interior Gateway Protocol (IGP), which means that it distributes routing information between routers in a single Autonomous System (AS). OSPF is also a link-state protocol in which all routers contain forwarding tables derived from information about their links to their neighbors.

The fundamental mechanisms of OSPF (flooding, DR election, area support, SPF calculations, etc.) are the same for OSPFv2 and OSPFv3. OSPFv3 runs on a per-link basis instead of on a per-IP-subnet basis.

This chapter is divided into 2 sections. There is no overlap between the two sets of commands. You cannot use an OSPFv2 command in the IPv6 OSPFv3 mode.

**OSPFv2** Commands

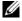

Note: FTOS version 7.8.1.0 introduces Multi-Process OSPF on IPv4 (OSPFv2) only. It is not supported on OSPFv3 (IPv6).

Note that the CLI now requires that the Process ID be included when entering the ROUTER-OSPF mode. Each command entered applies to the specified OSPFv2 process only.

# **OSPFv2 Commands**

The Dell Networking implementation of OSPFv2 is based on IETF RFC 2328. The following commands enable you to configure and enable OSPFv2.

- area default-cost
- area nssa
- area range
- area stub
- area virtual-link
- auto-cost

- clear ip ospf
- clear ip ospf statistics
- debug ip ospf
- default-information originate
- · default-metric
- description
- distance
- distance ospf
- distribute-list in
- distribute-list out
- enable inverse mask
- fast-convergence
- flood-2328
- graceful-restart grace-period
- graceful-restart helper-reject
- graceful-restart mode
- graceful-restart role
- ip ospf auth-change-wait-time
- ip ospf authentication-key
- ip ospf cost
- ip ospf dead-interval
- ip ospf hello-interval
- · ip ospf message-digest-key
- ip ospf mtu-ignore
- ip ospf network
- ip ospf priority
- ip ospf retransmit-interval
- ip ospf transmit-delay
- log-adjacency-changes
- maximum-paths
- mib-binding
- network area
- passive-interface
- redistribute
- redistribute bgp
- redistribute isis
- router-id
- router ospf
- show config
- show ip ospf
- show ip ospf asbr
- show ip ospf database
- show ip ospf database asbr-summary
- show ip ospf database external
- show ip ospf database network
- show ip ospf database nssa-external

- show ip ospf database opaque-area
- show ip ospf database opaque-as
- show ip ospf database opaque-link
- show ip ospf database router
- show ip ospf database summary
- show ip ospf interface
- show ip ospf neighbor
- show ip ospf routes
- show ip ospf statistics
- show ip ospf topology
- show ip ospf virtual-links
- summary-address
- timers spf

# area default-cost

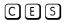

Set the metric for the summary default route generated by the area border router (ABR) into the stub area. Use this command on the border routers at the edge of a stub area.

## **Syntax**

### area area-id default-cost cost

To return default values, use the **no area** area-id **default-cost** command.

#### **Parameters**

| area-id | Specify the OSPF area in dotted decimal format (A.B.C.D.) or enter a number from zero (0) to 65535. |
|---------|----------------------------------------------------------------------------------------------------|
| cost    | Specifies the stub area's advertised external route metric.                                         |
|         | Range: zero (0) to 65535.                                                                           |

# **Defaults**

cost = 1; no areas are configured.

## **Command Modes**

### **ROUTER OSPF**

### Command History

| Version 8.3.3.1     | Introduced on S60                          |
|---------------------|--------------------------------------------|
| Version 7.8.1.0     | Introduced support for Multi-Process OSPF. |
| Version 7.6.1.0     | Introduced on S-Series                     |
| Version 7.5.1.0     | Introduced on C-Series                     |
| pre-Version 6.1.1.1 | Introduced on E-Series                     |

### Usage Information

In FTOS, cost is defined as reference bandwidth/bandwidth.

# Related Commands

| area stub | Create a stub area. |  |
|-----------|---------------------|--|
|-----------|---------------------|--|

# area nssa

CES

Specify an area as a Not So Stubby Area (NSSA).

Syntax

area area-id nssa [default-information-originate] [no-redistribution] [no-summary]

To delete an NSSA, enter no area area-id nssa.

**Parameters** 

| area-id                        | Specify the OSPF area in dotted decimal format (A.B.C.D) or enter a number from 0 and 65535.                                                                      |
|--------------------------------|----------------------------------------------------------------------------------------------------|
| no-redistribution              | (OPTIONAL) Specify that the redistribute command should not distribute routes into the NSSA. You should only use this command in a NSSA Area Border Router (ABR). |
| default-information-ori ginate | (OPTIONAL) Allows external routing information to be imported into the NSSA by using Type 7 default.                                                              |
| no-summary                     | (OPTIONAL) Specify that no summary LSAs should be sent into the NSSA.                                                                                             |

**Defaults** 

Not configured

**Command Mode** 

**ROUTER OSPF** 

# Command History

| Version 8.3.3.1     | Introduced on S60                          |
|---------------------|--------------------------------------------|
| Version 7.8.1.0     | Introduced support for Multi-Process OSPF. |
| Version 7.6.1.0     | Introduced on S-Series                     |
| Version 7.5.1.0     | Introduced on C-Series                     |
| pre-Version 6.1.1.1 | Introduced on E-Series                     |

# area range

CES

Summarize routes matching an address/mask at an area border router (ABR).

**Syntax** 

area area-id range ip-address mask [not-advertise]

To disable route summarization, use the **no area** area-id **range** ip-address mask command.

**Parameters** 

| area-id       | Specify the OSPF area in dotted decimal format (A.B.C.D.) or enter a number from zero (0) to 65535.                                                                                              |
|---------------|----------------------------------------------------------------------------------------------------|
| ip-address    | Specify an IP address in dotted decimal format.                                                                                                    |
| mask          | Specify a mask for the destination prefix. Enter the full mask (for example, 255.255.255.0).                                                                                                    |
| not-advertise | (OPTIONAL) Enter the keyword <b>not-advertise</b> to set the status to DoNotAdvertise (that is, the Type 3 summary-LSA is suppressed and the component networks remain hidden from other areas.) |

**Defaults** 

No range is configured.

**Command Modes** 

**ROUTER OSPF** 

# Command History

| Version 8.3.3.1     | Introduced on S60                          |
|---------------------|--------------------------------------------|
| Version 7.8.1.0     | Introduced support for Multi-Process OSPF. |
| Version 7.6.1.0     | Introduced on S-Series                     |
| Version 7.5.1.0     | Introduced on C-Series                     |
| pre-Version 6.1.1.1 | Introduced on E-Series                     |

## Usage Information

Only the routes within an area are summarized, and that summary is advertised to other areas by the ABR. External routes are not summarized.

# Related Commands

| area stub   | Create a stub area.                                       |
|-------------|-----------------------------------------------------------|
| router ospf | Enter the ROUTER OSPF mode to configure an OSPF instance. |

# area stub

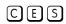

Configure a stub area, which is an area not connected to other areas.

## **Syntax**

## area area-id stub [no-summary]

To delete a stub area, enter **no area** area-id **stub**.

### **Parameters**

| area-id    | Specify the stub area in dotted decimal format (A.B.C.D.) or enter a number from zero (0) to 65535.                                         |
|------------|----------------------------------------------------------------------------------------------------|
| no-summary | (OPTIONAL) Enter the keyword <b>no-summary</b> to prevent the ABR from sending summary Link State Advertisements (LSAs) into the stub area. |

### **Defaults**

Disabled

#### **Command Modes**

**ROUTER OSPF** 

# Command History

| Version 8.3.3.1     | Introduced on S60                          |
|---------------------|--------------------------------------------|
| Version 7.8.1.0     | Introduced support for Multi-Process OSPF. |
| Version 7.6.1.0     | Introduced on S-Series                     |
| Version 7.5.1.0     | Introduced on C-Series                     |
| pre-Version 6.1.1.1 | Introduced on E-Series                     |

### Usage Information

Use this command to configure all routers and access servers within a stub.

# Related Commands

| router ospf | Enter the ROUTER OSPF mode to configure an OSPF instance. |  |
|-------------|-----------------------------------------------------------|--|
|-------------|-----------------------------------------------------------|--|

# area virtual-link

CES

Set a virtual link and its parameters.

### **Syntax**

area area-id virtual-link router-id [[authentication-key [encryption-type] key] | [message-digest-key keyid md5 [encryption-type] key]] [dead-interval seconds] [hello-interval seconds] [retransmit-interval seconds] [transmit-delay seconds]

To delete a virtual link, use the **no area** area-id **virtual-link** router-id command.

To delete a parameter of a virtual link, use the **no area** area-id **virtual-link** router-id [[authentication-key [encryption-type] key] | [message-digest-key keyid md5 [encryption-type] key]] [dead-interval seconds] [hello-interval seconds] [retransmit-interval seconds] [transmit-delay seconds] command syntax.

#### **Parameters**

| area-id                                                                          | Specify the transit area for the virtual link in dotted decimal format (A.B.C.D.) or enter a number from zero (0) to 65535.                                                                                                    |
|----------------------------------------------------------------------------------|----------------------------------------------------------------------------------------------------|
| router-id                                                                        | Specify an ID (IP address in dotted decimal format) associated with a virtual link neighbor.                                                                                                    |
| authentication-key                                                               | (OPTIONAL) Choose between two authentication methods:                                                                                                    |
| [encryption-type] key  <br>message-digest-key keyid<br>md5 [encryption-type] key | • Enter the keyword <b>authentication-key</b> to enable simple authentication followed by an alphanumeric string up to 8 characters long. Optionally, for the <i>encryption-type</i> variable, enter the number 7 before entering the <i>key</i> string to indicate that an encrypted password will follow.                                                                           |
|                                                                                  | <ul> <li>Enter the keyword message-digest-key followed by a number from 1 to 255 as the keyid. After the keyid, enter the keyword md5 followed by the key. The key is an alphanumeric string up to 16 characters long. Optionally, for the encryption-type variable, enter the number 7 before entering the key string to indicate that an encrypted password will follow.</li> </ul> |
| dead-interval seconds                                                            | (OPTIONAL) Enter the keyword <b>dead-interval</b> followed by a                                                                                                    |
|                                                                                  | number as the number of <b>seconds</b> for the interval.                                                                                                    |
|                                                                                  | Range: 1 to 8192.                                                                                                    |
|                                                                                  | Default: 40 seconds.                                                                                                    |
| hello-interval seconds                                                           | (OPTIONAL) Enter the keyword <b>hello-interval</b> followed by the number of <b>seconds</b> for the interval.                                                                                                    |
|                                                                                  |                                                                                                    |
|                                                                                  | Range: 1 to 8192.  Default: 10 seconds.                                                                                                    |
|                                                                                  |                                                                                                    |
| retransmit-interval seconds                                                      | (OPTIONAL) Enter the keyword <b>retransmit-interval</b> followed by                                                                                                    |
|                                                                                  | the number of <b>seconds</b> for the interval.                                                                                                    |
|                                                                                  | Range: 1 to 8192.                                                                                                    |
|                                                                                  | Default: 5 seconds.                                                                                                    |
| transmit-delay seconds                                                           | (OPTIONAL) Enter the keyword <b>transmit-delay</b> followed by the number of <b>seconds</b> for the interval.                                                                                                    |
|                                                                                  | Range: 1 to 8192.                                                                                                    |
|                                                                                  | Default: 1 second.                                                                                                    |

**Defaults** 

 $\label{eq:dead-interval} \begin{subarray}{l} \textbf{dead-interval} \ seconds = 40 \ seconds; \ \textbf{retransmit-interval} \ seconds = 10 \ seconds; \ \textbf{retransmit-interval} \ seconds = 1 \ second$ 

**Command Modes** 

ROUTER OSPF

## Command History

| Version 8.3.3.1     | Introduced on S60                          |
|---------------------|--------------------------------------------|
| Version 7.8.1.0     | Introduced support for Multi-Process OSPF. |
| Version 7.6.1.0     | Introduced on S-Series                     |
| Version 7.5.1.0     | Introduced on C-Series                     |
| pre-Version 6.1.1.1 | Introduced on E-Series                     |

## Usage Information

All OSPF areas must be connected to a backbone area (usually Area 0). Virtual links connect broken or discontiguous areas.

You cannot enable both authentication options. Choose either the authentication-key or message-digest-key option.

# auto-cost

CES

Specify how the OSPF interface cost is calculated based on the reference bandwidth method.

**Syntax** 

auto-cost [reference-bandwidth ref-bw]

To return to the default bandwidth or to assign cost based on the interface type, use the **no auto-cost** [reference-bandwidth] command.

**Parameters** 

| ref-bw | (OPTIONAL) Specify a reference bandwidth in megabits per second. |
|--------|------------------------------------------------------------------|
|        | Range: 1 to 4294967                                              |
|        | Default: 100 megabits per second.                                |

**Defaults** 

100 megabits per second.

**Command Modes** 

ROUTER OSPF

# Command History

| Version 8.3.3.1     | Introduced on S60                          |
|---------------------|--------------------------------------------|
| Version 7.8.1.0     | Introduced support for Multi-Process OSPF. |
| Version 7.6.1.0     | Introduced on S-Series                     |
| Version 7.5.1.0     | Introduced on C-Series                     |
| pre-Version 6.1.1.1 | Introduced on E-Series                     |

# clear ip ospf

CES

Clear all OSPF routing tables.

**Syntax** 

clear ip ospf process-id [process]

**Parameters** 

| process-id | Enter the OSPF Process ID to clear a specific process.  If no Process ID is entered, all OSPF processes are cleared. |
|------------|----------------------------------------------------------------------------------------------------|
| process    | (OPTIONAL) Enter the keyword <b>process</b> to reset the OSPF process.                                               |

**Command Modes** 

**EXEC** Privilege

# Command History

| Version 8.3.3.1     | Introduced on S60                          |
|---------------------|--------------------------------------------|
| Version 7.8.1.0     | Introduced support for Multi-Process OSPF. |
| Version 7.6.1.0     | Introduced on S-Series                     |
| Version 7.5.1.0     | Introduced on C-Series                     |
| pre-Version 6.1.1.1 | Introduced on E-Series                     |

# clear\_ip\_ospf statistics

C E S Clear the packet statistics in interfaces and neighbors.

Syntax clear ip ospf process-id statistics [interface name {neighbor router-id}]

### **Parameters**

| process-id         | Enter the OSPF Process ID to clear statistics for a specific process.                                                                  |
|--------------------|----------------------------------------------------------------------------------------------------|
|                    | If no Process ID is entered, all OSPF processes are cleared.                                                                           |
| interface name     | (OPTIONAL) Enter the keyword <b>interface</b> followed by one of the following interface keywords and slot/port or number information: |
|                    | For a 1-Gigabit Ethernet interface, enter the keyword <b>GigabitEthernet</b> followed by the slot/port information.                    |
|                    | For Port Channel groups, enter the keyword <b>port-channel</b> followed by a number:                                                   |
|                    | C-Series and S-Series Range: 1-128                                                                                                    |
|                    | E-Series Range: 1-255 for TeraScale                                                                                                    |
|                    | For a SONET interface, enter the keyword <b>sonet</b> followed by the slot/port information.                                           |
|                    | For a 10-Gigabit Ethernet interface, enter the keyword <b>TenGigabitEthernet</b> followed by the slot/port information.                |
|                    | For a VLAN, enter the keyword <b>vlan</b> followed by a number from 1 to 4094.                                                         |
| neighbor router-id | (OPTIONAL) Enter the keyword <b>neighbor</b> followed by the neighbor's router-id in dotted decimal format (A.B.C.D.).                 |

## **Defaults**

No defaults values or behavior

# **Command Modes**

**EXEC Privilege** 

# Command History

| Version 8.3.3.1     | Introduced on S60                          |
|---------------------|--------------------------------------------|
| Version 7.8.1.0     | Introduced support for Multi-Process OSPF. |
| Version 7.6.1.0     | Introduced on S-Series                     |
| Version 7.5.1.0     | Introduced on C-Series                     |
| Version 7.4.1.0     | Introduced on E-Series                     |
|                     |                                            |
| show ip ospf statis | tics Display the OSPF statistics           |

# Related Commands

# debug ip ospf

CES

Display debug information on OSPF. Entering **debug ip ospf** enables OSPF debugging for the first OSPF process,.

# **Syntax**

debug ip ospf process-id [bfd |event | packet | spf]

To cancel the debug command, enter **no debug ip ospf**.

#### **Parameters**

| process-id | Enter the OSPF Process ID to debug a specific process.                                  |
|------------|-----------------------------------------------------------------------------------------|
|            | If no Process ID is entered, command applies only to the first OSPF process.            |
| bfd        | (OPTIONAL) Enter the keyword <b>bfd</b> to debug only OSPF BFD information.             |
| event      | (OPTIONAL) Enter the keyword <b>event</b> to debug only OSPF event information.         |
| packet     | (OPTIONAL) Enter the keyword <b>packet</b> to debug only OSPF packet information.       |
| spf        | (OPTIONAL) Enter the keyword <b>spf</b> to display the Shortest Path First information. |

### **Command Modes**

**EXEC Privilege** 

## Command History

| Version 8.3.3.1     | Introduced on S60                          |
|---------------------|--------------------------------------------|
| Version 7.8.1.0     | Introduced support for Multi-Process OSPF. |
| Version 7.6.1.0     | Introduced on S-Series                     |
| Version 7.5.1.0     | Introduced on C-Series                     |
| pre-Version 6.1.1.1 | Introduced on E-Series                     |

### Example

## Figure 25-1. Command example: debug ip ospf process-id packet

```
FTOS#debug ip ospf 1 packet
OSPF process 90, packet debugging is on
08:14:24 : OSPF(100:00):
Xmt. v:2 t:1(HELLO) l:44 rid:192.1.1.1
          aid:0.0.0.1 chk:0xa098 aut:0 auk: keyid:0 to:Gi 4/3 dst:224.0.0.5 netmask:255.255.255.0 pri:1 N-, MC-, E+, T-,
                hi:10 di:40 dr:90.1.1.1 bdr:0.0.0.0
```

Table 25-1. Output Descriptions for debug ip ospf process-id packet

| Field | Description                                                                                                    |
|-------|----------------------------------------------------------------------------------------------------|
| 8:14  | Displays the time stamp.                                                                                                    |
| OSPF  | Displays the OSPF process ID: instance ID.                                                                                                    |
| v:    | Displays the OSPF version. FTOS supports version 2 only.                                                                                                    |
| t:    | Displays the type of packet sent:  1 - Hello packet  2 - database description  3 - link state request  4 - link state update  5 - link state acknowledgement |
| 1:    | Displays the packet length.                                                                                                    |
| rid:  | Displays the OSPF router ID.                                                                                                    |

Table 25-1. Output Descriptions for debug ip ospf process-id packet

| Field       | Description                                                                                                    |
|-------------|----------------------------------------------------------------------------------------------------|
| aid:        | Displays the Autonomous System ID.                                                                                                    |
| chk:        | Displays the OSPF checksum.                                                                                                    |
| aut:        | States if OSPF authentication is configured. One of the following is listed:  • 0 - no authentication configured  • 1 - simple authentication configured using the ip ospf authentication-key command)  • 2 - MD5 authentication configured using the ip ospf message-digest-key command.                                                                                                    |
| auk:        | If the ip ospf authentication-key command is configured, this field displays the key used.                                                                                                    |
| keyid:      | If the ip ospf message-digest-key command is configured, this field displays the MD5 key                                                                                                    |
| to:         | Displays the interface to which the packet is intended.                                                                                                    |
| dst:        | Displays the destination IP address.                                                                                                    |
| netmask:    | Displays the destination IP address mask.                                                                                                    |
| pri:        | Displays the OSPF priority                                                                                                    |
| N, MC, E, T | Displays information available in the Options field of the HELLO packet:  N + (N-bit is set)  N - (N-bit is not set)  MC+ (bit used by MOSPF is set and router is able to forward IP multicast packets)  MC- (bit used by MOSPF is not set and router cannot forward IP multicast packets)  E + (router is able to accept AS External LSAs)  E - (router cannot accept AS External LSAs)  T + (router can support TOS) |
| hi:         | Displays the amount of time configured for the HELLO interval.                                                                                                    |
| di:         | Displays the amount of time configured for the DEAD interval.                                                                                                    |
| dr:         | Displays the IP address of the designated router.                                                                                                    |
| bdr:        | Displays the IP address of the Border Area Router.                                                                                                    |

# default-information originate

C E S Configure the FTOS to generate a default external route into an OSPF routing domain.

## **Syntax**

**default-information originate** [always] [metric metric-value] [metric-type type-value] [route-map map-name]

To return to the default values, enter **no default-information originate**.

### **Parameters**

| always              | (OPTIONAL) Enter the keyword <b>always</b> to specify that default route information must always be advertised.           |
|---------------------|----------------------------------------------------------------------------------------------------|
| metric metric-value | (OPTIONAL) Enter the keyword metric followed by a number to configure a metric value for the route.  Range: 1 to 16777214 |

| metric-type type-value | (OPTIONAL) Enter the keyword <b>metric-type</b> followed by an OSPF link state type of 1 or 2 for default routes. The values are: |
|------------------------|----------------------------------------------------------------------------------------------------|
|                        | • 1 = Type 1 external route                                                                                                    |
|                        | • 2 = Type 2 external route.                                                                                                    |
| route-map map-name     | (OPTIONAL) Enter the keyword <b>route-map</b> followed by the name of an established route map.                                   |

**Defaults** 

Disabled.

### **Command Modes**

**ROUTER OSPF** 

## Command History

| Version 8.3.3.1     | Introduced on S60                          |
|---------------------|--------------------------------------------|
| Version 7.8.1.0     | Introduced support for Multi-Process OSPF. |
| Version 7.6.1.0     | Introduced on S-Series                     |
| Version 7.5.1.0     | Introduced on C-Series                     |
| pre-Version 6.1.1.1 | Introduced on E-Series                     |

## Related Commands

redistribute Redistribute routes from other routing protocols into OSPF.

# default-metric

CES

Change the metrics of redistributed routes to a value useful to OSPF. Use this command with the redistribute command.

## **Syntax**

## default-metric number

To return to the default values, enter **no default-metric** [number].

### **Parameters**

| number | Enter a number as the metric. |
|--------|-------------------------------|
|        | Range: 1 to 16777214.         |

#### **Defaults**

Disabled.

# **Command Modes**

**ROUTER OSPF** 

# Command **History**

| Version 8.3.3.1     | Introduced on S60                          |
|---------------------|--------------------------------------------|
| Version 7.8.1.0     | Introduced support for Multi-Process OSPF. |
| Version 7.6.1.0     | Introduced on S-Series                     |
| Version 7.5.1.0     | Introduced on C-Series                     |
| pre-Version 6.1.1.1 | Introduced on E-Series                     |
|                     |                                            |

### Related Commands

|               | D 11 11 0 0 0 1 1 1 0 0 0 0 0 0 0 0 0 0                      |  |
|---------------|--------------------------------------------------------------|--|
| redistribute  | Redistribute routes from other routing protocols into OSPF.  |  |
| real surreace | reconstitute routes from other routing protocols into obtain |  |

# description

Add a description about the selected OSPF configuration.

## Syntax description description

To remove the OSPF description, use the **no description** command.

**Parameters** 

description Enter a text string description to identify the OSPF configuration (80 characters maximum).

**Defaults** 

No default behavior or values

**Command Modes** 

**ROUTER OSPF** 

# Command History

| Introduced on S60                          |
|--------------------------------------------|
| Introduced support for Multi-Process OSPF. |
| Introduced on S-Series                     |
| Introduced on C-Series                     |
| Introduced on E-Series                     |
|                                            |
|                                            |

# Related Commands

| show ip ospf asbr | Display VLAN configuration. |
|-------------------|-----------------------------|
|-------------------|-----------------------------|

# distance

CES

Define an administrative distance for particular routes to a specific IP address.

**Syntax** 

**distance** weight [ip-address mask access-list-name]

To delete the settings, use the **no distance** weight [ip-address mask access-list-name] command.

### **Parameters**

| weight           | Specify an administrative distance.                                            |
|------------------|--------------------------------------------------------------------------------|
| J                | Range: 1 to 255.                                                               |
|                  | Default: 110                                                                   |
| ip-address       | (OPTIONAL) Enter a router ID in the dotted decimal format.                     |
|                  | If you enter a router ID, you must include the mask for that router address.   |
| mask             | (OPTIONAL) Enter a mask in dotted decimal format or /n format.                 |
| access-list-name | (OPTIONAL) Enter the name of an IP standard access list, up to 140 characters. |

## **Defaults**

110

### **Command Modes**

**ROUTER OSPF** 

# Command History

| Version 8.3.3.1     | Introduced on S60                                                                                           |
|---------------------|----------------------------------------------------------------------------------------------------|
| Version 7.8.1.0     | Introduced support for Multi-Process OSPF.                                                                  |
|                     | Increased name string to accept up to 140 characters. Prior to 7.8.1.0, names are up to 16 characters long. |
| Version 7.6.1.0     | Introduced on S-Series                                                                                      |
| Version 7.5.1.0     | Introduced on C-Series                                                                                      |
| pre-Version 6.1.1.1 | Introduced on E-Series                                                                                      |

# distance ospf

CES Configure an OSPF distance metric for different types of routes.

**Syntax** distance ospf [external dist3] [inter-area dist2] [intra-area dist1]

To delete these settings, enter **no distance ospf**.

#### **Parameters**

| external dist3   | (OPTIONAL) Enter the keyword <b>external</b> followed by a number to specify a distance for external type 5 and 7 routes.       |
|------------------|----------------------------------------------------------------------------------------------------|
|                  | Range: 1 to 255                                                                                                    |
|                  | Default: 110.                                                                                                    |
| inter-area dist2 | (OPTIONAL) Enter the keyword <b>inter-area</b> followed by a number to specify a distance metric for routes between areas.      |
|                  | Range: 1 to 255                                                                                                    |
|                  | Default: 110.                                                                                                    |
| intra-area dist1 | (OPTIONAL) Enter the keyword <b>intra-area</b> followed by a number to specify a distance metric for all routes within an area. |
|                  | Range: 1 to 255                                                                                                    |
|                  | Default: 110.                                                                                                    |

**Defaults** 

external dist3 = 110; inter-area dist2 = 110; intra-area dist1 = 110.

### **Command Modes**

ROUTER OSPF

### Command History

| Version 8.3.3.1     | Introduced on S60                          |
|---------------------|--------------------------------------------|
| Version 7.8.1.0     | Introduced support for Multi-Process OSPF. |
| Version 7.6.1.0     | Introduced on S-Series                     |
| Version 7.5.1.0     | Introduced on C-Series                     |
| pre-Version 6.1.1.1 | Introduced on E-Series                     |

### Usage Information

To specify a distance for routes learned from other routing domains, use the redistribute command.

# distribute-list in

CES

Apply a filter to incoming routing updates from OSPF to the routing table.

### **Syntax**

distribute-list prefix-list-name in [interface]

To delete a filter, use the **no distribute-list** prefix-list-name in [interface] command.

#### **Parameters**

| prefix-list-name | Enter the name of a configured prefix list.                                                                                              |
|------------------|----------------------------------------------------------------------------------------------------|
| interface        | (OPTIONAL) Enter one of the following keywords and slot/port or number information:                                                      |
|                  | • For a 1-Gigabit Ethernet interface, enter the keyword <b>GigabitEthernet</b> followed by the slot/port information.                    |
|                  | <ul> <li>For Port Channel groups, enter the keyword port-channel followed by a<br/>number:</li> </ul>                                    |
|                  | C-Series and S-Series Range: 1-128                                                                                                    |
|                  | E-Series Range: 1-255 for TeraScale                                                                                                    |
|                  | • For a SONET interface, enter the keyword <b>sonet</b> followed by the slot/port information.                                           |
|                  | <ul> <li>For a 10-Gigabit Ethernet interface, enter the keyword<br/>TenGigabitEthernet followed by the slot/port information.</li> </ul> |
|                  | • For a VLAN, enter the keyword <b>vlan</b> followed by a number from 1 to 4094                                                          |

Defaults

Not configured.

#### **Command Modes**

**ROUTER OSPF** 

# Command History

| Version 8.3.3.1     | Introduced on S60                          |
|---------------------|--------------------------------------------|
| Version 7.8.1.0     | Introduced support for Multi-Process OSPF. |
| Version 7.6.1.0     | Introduced on S-Series                     |
| Version 7.5.1.0     | Introduced on C-Series                     |
| pre-Version 6.1.1.1 | Introduced on E-Series                     |

# distribute-list out

CES

Apply a filter to restrict certain routes destined for the local routing table after the SPF calculation.

## **Syntax**

distribute-list prefix-list-name out [bgp | connected | isis | rip | static]

To remove a filter, use the **no distribute-list** *prefix-list-name* **out** [**bgp** | **connected** | **isis** | **rip** | **static**] command.

## **Parameters**

| Enter the name of a configured prefix list.                                                                 |
|----------------------------------------------------------------------------------------------------|
| (OPTIONAL) Enter the keyword <b>bgp</b> to specify that BGP routes are distributed.*                        |
| (OPTIONAL) Enter the keyword <b>connected</b> to specify that connected routes are distributed.             |
| (OPTIONAL) Enter the keyword <b>isis</b> to specify that IS-IS routes are distributed.*                     |
| (OPTIONAL) Enter the keyword <b>rip</b> to specify that RIP routes are distributed.*                        |
| (OPTIONAL) Enter the keyword <b>static</b> to specify that only manually configured routes are distributed. |
|                                                                                                    |

<sup>\*</sup> BGP and ISIS routes are not available on the C-Series. BGP, ISIS, and RIP routes are not available on the S-Series.

### **Defaults**

Not configured.

### **Command Modes**

**ROUTER OSPF** 

### Command History

| Version 8.3.3.1     | Introduced on S60                          |
|---------------------|--------------------------------------------|
| Version 7.8.1.0     | Introduced support for Multi-Process OSPF. |
| Version 7.6.1.0     | Introduced on S-Series                     |
| Version 7.5.1.0     | Introduced on C-Series                     |
| pre-Version 6.1.1.1 | Introduced on E-Series                     |

## Usage Information

The distribute-list out command applies to routes being redistributed by autonomous system boundary routers (ASBRs) into OSPF. It can be applied to external type 2 and external type 1 routes, but not to intra-area and inter-area routes.

# enable inverse mask

 $\mathbb{C}$ FTOS, by default, permits the user to input OSPF network command with a net-mask. This command provides a choice between inverse-mask or net-mask (the default).

**Syntax** enable inverse mask

To return to the default net-mask, enter **no enable inverse mask.** 

**Defaults** net-mask

**Command Modes** CONFIGURATION

> Command History

| Version 7.5.1.0     | Introduced on C-Series |
|---------------------|------------------------|
| pre-Version 6.1.1.1 | Introduced on E-Series |

# fast-convergence

CES

This command sets the minimum LSA origination and arrival times to zero (0), allowing more rapid route computation so that convergence takes less time.

**Syntax** fast-convergence {number}

To cancel fast-convergence, enter **no fast convergence**.

**Parameters** 

| number | Enter the convergence level desired. The higher this parameter is set, the faster OSPF converge takes place. |
|--------|----------------------------------------------------------------------------------------------------|
|        | Range: 1-4                                                                                                   |

**Defaults** None.

**Command Modes** ROUTER OSPF

> Command **History**

| Version 8.3.3.1 | Introduced on S60            |
|-----------------|------------------------------|
| Version 7.8.1.0 | Introduced on all platforms. |

Usage Information The higher this parameter is set, the faster OSPF converge takes place. Note that the faster the convergence, the more frequent the route calculations and updates. This will impact CPU utilization and may impact adjacency stability in larger topologies.

Generally, convergence level 1 meets most convergence requirements. Higher convergence levels should only be selected following consultation with Dell Networking technical support.

# flood-2328

CES

Enable RFC-2328 flooding behavior.

Syntax

flood-2328

To disable, use the **no flood-2328** command.

Defaults

Disabled

**Command Modes** 

**ROUTER OSPF** 

### Command History

| Version 8.3.3.1 | Introduced on S60                          |
|-----------------|--------------------------------------------|
| Version 7.8.1.0 | Introduced support for Multi-Process OSPF. |
| Version 7.6.1.0 | Introduced on S-Series                     |
| Version 7.5.1.0 | Introduced on C-Series and E-Series        |

## Usage Information

In OSPF, flooding is the most resource-consuming task. The flooding algorithm, described in RFC-2328, requires that OSPF flood LSAs (Link State Advertisements) on all interfaces, as governed by LSA's flooding scope (see Section 13 of the RFC). When multiple direct links connect two routers, the RFC-2328 flooding algorithm generates significant redundant information across all links.

By default, FTOS implements an enhanced flooding procedure that dynamically and intelligently determines when to optimize flooding. Whenever possible, the OSPF task attempts to reduce flooding overhead by selectively flooding on a subset of the interfaces between two routers.

When **flood-2328** is enabled, this command configures FTOS to flood LSAs on all interfaces.

# graceful-restart grace-period

CES

Specifies the time duration, in seconds, that the router's neighbors will continue to advertise the router as fully adjacent regardless of the synchronization state during a graceful restart.

**Syntax** 

graceful-restart grace-period seconds

To disable the grace period, enter **no graceful-restart grace-period**.

**Parameters** 

| seconds | Time duration, in seconds, that specifies the duration of the restart process before OSPF terminates the process. |
|---------|----------------------------------------------------------------------------------------------------|
|         | Range: 40 to 3000 seconds                                                                                         |

**Defaults** 

Not Configured

**Command Modes** 

**ROUTER OSPF** 

## Command History

| Version 8.3.3.4     | Introduced on S60                          |
|---------------------|--------------------------------------------|
| Version 7.8.1.0     | Introduced for S-Series                    |
|                     | Introduced support for Multi-Process OSPF. |
| Version 7.5.1.0     | Introduced on C-Series                     |
| pre-Version 6.1.1.1 | Introduced on E-Series                     |

### Usage Information

OSPF Graceful Restart is not supported on the S60 system.

# graceful-restart helper-reject

CES Specify the OSPF router to not act as a helper during graceful restart.

**Syntax** graceful-restart helper-reject ip-address

To return to default value, enter no graceful-restart helper-reject.

**Parameters** 

| ip-address | Enter the OSPF router-id, in IP address format, of the restart router that will |
|------------|---------------------------------------------------------------------------------|
|            | not act as a helper during graceful restart.                                    |

**Defaults** Not Configured

**Command Modes ROUTER OSPF** 

> Command History

| Version 8.3.3.4     | Introduced on S60                                                                          |
|---------------------|--------------------------------------------------------------------------------------------|
| Version 7.8.1.0     | Introduced support for Multi-Process OSPF.                                                 |
|                     | Restart role enabled on S-Series (Both Helper and Restart roles now supported on S-Series. |
| Version 7.7.1.0     | Helper-Role supported on S-Series                                                          |
| Version 7.5.1.0     | Introduced on C-Series                                                                     |
| pre-Version 6.1.1.1 | Introduced on E-Series                                                                     |

# graceful-restart mode

CES Enable the graceful restart mode.

**Syntax** graceful-restart mode [planned-only | unplanned-only]

To disable graceful restart mode, enter **no graceful-restart mode**.

**Parameters** 

| planned-only   | (OPTIONAL) Enter the keywords <b>planned-only</b> to indicate graceful restart is supported in a planned restart condition only.      |
|----------------|----------------------------------------------------------------------------------------------------|
| unplanned-only | (OPTIONAL) Enter the keywords <b>unplanned-only</b> to indicate graceful restart is supported in an unplanned restart condition only. |

**Defaults** Support for both planned and unplanned failures.

**Command Modes ROUTER OSPF** 

#### Command History

| Version 8.3.3.4     | Introduced on S60      |
|---------------------|------------------------|
| Version 7.8.1.0     | Introduced on S-Series |
| Version 7.5.1.0     | Introduced on C-Series |
| pre-Version 6.1.1.1 | Introduced on E-Series |

### graceful-restart role

CES

Specify the role for your OSPF router during graceful restart.

**Syntax** 

graceful-restart role [helper-only | restart-only]

To disable graceful restart role, enter **no graceful-restart role**.

**Parameters** 

| role helper-only  | (OPTIONAL) Enter the keywords <b>helper-only</b> to specify the OSPF router is a helper only during graceful restart.   |
|-------------------|----------------------------------------------------------------------------------------------------|
| role restart-only | (OPTIONAL) Enter the keywords <b>restart-only</b> to specify the OSPF router is a restart only during graceful-restart. |

**Defaults** 

OSPF routers are, by default, both helper and restart routers during a graceful restart.

**Command Modes** 

**ROUTER OSPF** 

#### Command History

| Version 8.3.3.4     | Introduced on S60                              |
|---------------------|------------------------------------------------|
| Version 7.8.1.0     | Introduced support for Multi-Process OSPF.     |
|                     | Restart and helper roles supported on S-Series |
| Version 7.7.1       | Helper-Role supported on S-Series              |
| Version 7.5.1.0     | Introduced on C-Series                         |
| pre-Version 6.1.1.1 | Introduced on E-Series                         |

# ip ospf auth-change-wait-time © E S OSPF provides a grace period while

OSPF provides a grace period while OSPF changes its interface authentication type. During the grace period, OSPF sends out packets with new and old authentication scheme till the grace period expires.

**Syntax** 

ip ospf auth-change-wait-time seconds

To return to the default, enter **no ip ospf auth-change-wait-time**.

**Parameters** 

| seconds | Enter seconds   |
|---------|-----------------|
|         | Range: 0 to 300 |

**Defaults** 

zero (0) seconds

**Command Modes** 

**INTERFACE** 

#### Command **History**

| Version 8.3.3.1 | Introduced on S60      |
|-----------------|------------------------|
| Version 7.6.1.0 | Introduced on S-Series |

| Version 7.5.1.0     | Introduced on C-Series |
|---------------------|------------------------|
| pre-Version 6.1.1.1 | Introduced on E-Series |

# ip ospf authentication-key

Enable authentication and set an authentication key on OSPF traffic on an interface.

**Syntax** ip ospf authentication-key [encryption-type] key

To delete an authentication key, enter **no ip ospf authentication-key**.

**Parameters** 

| encryption-type | (OPTIONAL) Enter 7 to encrypt the key.                                       |
|-----------------|------------------------------------------------------------------------------|
| key             | Enter an 8 character string. Strings longer than 8 characters are truncated. |

**Defaults** Not configured.

**Command Modes INTERFACE** 

> Command History

| Version 8.3.3.1     | Introduced on S60      |
|---------------------|------------------------|
| Version 7.6.1.0     | Introduced on S-Series |
| Version 7.5.1.0     | Introduced on C-Series |
| pre-Version 6.1.1.1 | Introduced on E-Series |

Usage Information All neighboring routers in the same network must use the same password to exchange OSPF information.

### ip ospf cost

ĊES Change the cost associated with the OSPF traffic on an interface.

**Syntax** ip ospf cost cost

To return to default value, enter **no ip ospf cost**.

**Parameters** 

cost Enter a number as the cost. Range: 1 to 65535.

**Defaults** The default cost is based on the reference bandwidth.

**Command Modes INTERFACE** 

> Command **History**

| Version 8.3.3.1     | Introduced on S60      |
|---------------------|------------------------|
| Version 7.6.1.0     | Introduced on S-Series |
| Version 7.5.1.0     | Introduced on C-Series |
| pre-Version 6.1.1.1 | Introduced on E-Series |

Usage Information

If this command is not configured, cost is based on the auto-cost command.

When you configure OSPF over multiple vendors, use the ip ospf cost command to ensure that all routers use the same cost. Otherwise, OSPF routes improperly.

### Related Commands

auto-cost Control how the OSPF interface cost is calculated.

### ip ospf dead-interval

CES

Set the time interval since the last hello-packet was received from a router. After the interval elapses, the neighboring routers declare the router dead.

Syntax ip ospf dead-interval seconds

To return to the default values, enter **no ip ospf dead-interval**.

**Parameters** 

Seconds Enter the number of seconds for the interval.
Range: 1 to 65535. Default: 40 seconds.

**Defaults** 40 seconds

Command Modes INTERFACE

Command History

| Version 8.3.3.1     | Introduced on S60      |
|---------------------|------------------------|
| Version 7.6.1.0     | Introduced on S-Series |
| Version 7.5.1.0     | Introduced on C-Series |
| pre-Version 6.1.1.1 | Introduced on E-Series |

Usage Information By default, the dead interval is four times the default hello-interval.

Related Commands

ip ospf hello-interval Set the time interval between hello packets.

# ip ospf hello-interval

CES

Specify the time interval between the hello packets sent on the interface.

Syntax ip ospf hello-interval seconds

To return to the default value, enter **no ip ospf hello-interval**.

**Parameters** 

Seconds Enter a the number of second as the delay between hello packets.

Range: 1 to 65535.

Default: 10 seconds.

**Defaults** 10 seconds

Command Modes INTERFACE

#### Command History

| Version 8.3.3.1     | Introduced on S60      |
|---------------------|------------------------|
| Version 7.6.1.0     | Introduced on S-Series |
| Version 7.5.1.0     | Introduced on C-Series |
| pre-Version 6.1.1.1 | Introduced on E-Series |

#### Usage Information

The time interval between hello packets must be the same for routers in a network.

#### Related **Commands**

ip ospf dead-interval Set the time interval before a router is declared dead.

### ip ospf message-digest-key

CES

Enable OSPF MD5 authentication and send an OSPF message digest key on the interface.

#### **Syntax**

ip ospf message-digest-key keyid md5 key

To delete a key, use the **no ip ospf message-digest-key** *keyid* command.

#### **Parameters**

| keyid | Enter a number as the key ID.                        |
|-------|------------------------------------------------------|
|       | Range: 1 to 255.                                     |
| key   | Enter a continuous character string as the password. |

#### **Defaults**

No MD5 authentication is configured.

#### **Command Modes**

**INTERFACE** 

#### Command **History**

| Version 8.3.3.1     | Introduced on S60      |
|---------------------|------------------------|
| Version 7.6.1.0     | Introduced on S-Series |
| Version 7.5.1.0     | Introduced on C-Series |
| pre-Version 6.1.1.1 | Introduced on E-Series |

#### Usage Information

To change to a different key on the interface, enable the new key while the old key is still enabled. The FTOS will send two packets: the first packet authenticated with the old key, and the second packet authenticated with the new key. This process ensures that the neighbors learn the new key and communication is not disrupted by keeping the old key enabled.

After the reply is received and the new key is authenticated, you must delete the old key. Dell Networking recommends keeping only one key per interface.

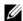

**Note:** The MD5 secret is stored as plain text in the configuration file with service password encryption.

### ip ospf mtu-ignore

Disable OSPF MTU mismatch detection upon receipt of database description (DBD) packets.

Syntax ip ospf mtu-ignore

To return to the default, enter **no ip ospf mtu-ignore**.

**Defaults** Enabled

**Command Modes** INTERFACE

Command History

| Version 8.3.3.1     | Introduced on S60      |
|---------------------|------------------------|
| Version 7.6.1.0     | Introduced on S-Series |
| Version 7.5.1.0     | Introduced on C-Series |
| pre-Version 6.1.1.1 | Introduced on E-Series |

# ip ospf network

Set the network type for the interface.

Syntax ip ospf network {broadcast | point-to-point}

To return to the default, enter **no ip ospf network**.

**Parameters** 

| broadcast      | Enter the keyword <b>broadcast</b> to designate the interface as part of a broadcast network.           |
|----------------|----------------------------------------------------------------------------------------------------|
| point-to-point | Enter the keyword <b>point-to-point</b> to designate the interface as part of a point-to-point network. |

**Defaults** Not configured.

Command Modes ROUTER OSPF

Command History

| Version 8.3.3.1     | Introduced on S60                          |
|---------------------|--------------------------------------------|
| Version 7.8.1.0     | Introduced support for Multi-Process OSPF. |
| Version 7.6.1.0     | Introduced on S-Series                     |
| Version 7.5.1.0     | Introduced on C-Series                     |
| pre-Version 6.1.1.1 | Introduced on E-Series                     |

# ip ospf priority

Set the priority of the interface to determine the Designated Router for the OSPF network.

Syntax ip ospf priority number

To return to the default setting, enter **no ip ospf priority**.

#### **Parameters**

| number | Enter a number as the priority. |
|--------|---------------------------------|
|        | Range: 0 to 255.                |
|        | The default is 1.               |

#### **Defaults**

1

#### **Command Modes**

#### **INTERFACE**

#### Command **History**

| Version 8.3.3.1     | Introduced on S60      |
|---------------------|------------------------|
| Version 7.6.1.0     | Introduced on S-Series |
| Version 7.5.1.0     | Introduced on C-Series |
| pre-Version 6.1.1.1 | Introduced on E-Series |

#### Usage Information

Setting a priority of 0 makes the router ineligible for election as a Designated Router or Backup Designated Router.

Use this command for interfaces connected to multi-access networks, not point-to-point networks.

### ip ospf retransmit-interval

(C) (E) (S)

Set the retransmission time between lost link state advertisements (LSAs) for adjacencies belonging to the interface.

#### **Syntax**

#### ip ospf retransmit-interval seconds

To return to the default values, enter **no ip ospf retransmit-interva**l.

#### **Parameters**

| seconds | Enter the number of seconds as the interval between retransmission.                    |
|---------|----------------------------------------------------------------------------------------|
|         | Range: 1 to 3600.                                                                      |
|         | Default: 5 seconds.                                                                    |
|         | This interval must be greater than the expected round-trip time for a packet to travel |
|         | between two routers.                                                                   |
|         |                                                                                        |

#### **Defaults**

5 seconds

#### **Command Modes**

**INTERFACE** 

#### Command History

| Version 8.3.3.1     | Introduced on S60      |
|---------------------|------------------------|
| Version 7.6.1.0     | Introduced on S-Series |
| Version 7.5.1.0     | Introduced on C-Series |
| pre-Version 6.1.1.1 | Introduced on E-Series |

#### Usage Information

Set the time interval to a number large enough to prevent unnecessary retransmissions. For example, the interval should be larger for interfaces connected to virtual links.

### ip ospf transmit-delay

Set the estimated time elapsed to send a link state update packet on the interface.

Syntax ip ospf transmit-delay seconds

To return to the default value, enter **no ip ospf transmit-delay**.

**Parameters** 

Seconds

Enter the number of seconds as the transmission time. This value should be greater than the transmission and propagation delays for the interface.

Range: 1 to 3600.

Default: 1 second.

**Defaults** 1 second

**Command Modes** INTERFACE

Command History

| Version 8.3.3.1     | Introduced on S60      |
|---------------------|------------------------|
| Version 7.6.1.0     | Introduced on S-Series |
| Version 7.5.1.0     | Introduced on C-Series |
| pre-Version 6.1.1.1 | Introduced on E-Series |

### log-adjacency-changes

CES Set FTOS to send a Syslog message about changes in the OSPF adjacency state.

Syntax log-adjacency-changes

To disable the Syslog messages, enter no log-adjacency-changes.

**Defaults** Disabled.

**Command Mode** ROUTER OSPF

Command History

| Version 8.3.3.1     | Introduced on S60                          |
|---------------------|--------------------------------------------|
| Version 7.8.1.0     | Introduced support for Multi-Process OSPF. |
| Version 7.6.1.0     | Introduced on S-Series                     |
| Version 7.5.1.0     | Introduced on C-Series                     |
| pre-Version 6.1.1.1 | Introduced on E-Series                     |

### maximum-paths

C E S Enable the software to forward packets over multiple paths.

Syntax maximum-paths number

To disable packet forwarding over multiple paths, enter **no maximum-paths**.

**Parameters** 

| number | Specify the number of paths. |
|--------|------------------------------|
|        | Range: 1 to 16.              |
|        | Default: 4 paths.            |

**Defaults** 

**Command Modes ROUTER OSPF** 

> Command **History**

| Version 8.3.3.1     | Introduced on S60                          |
|---------------------|--------------------------------------------|
| Version 7.8.1.0     | Introduced support for Multi-Process OSPF. |
| Version 7.6.1.0     | Introduced on S-Series                     |
| Version 7.5.1.0     | Introduced on C-Series                     |
| pre-Version 6.1.1.1 | Introduced on E-Series                     |

### mib-binding

CES Enable this OSPF process ID to manage the SNMP traps and process SNMP queries.

**Syntax** mib-binding

To mib-binding on this OSPF process, enter **no mib-binding**.

**Defaults** None.

**Command Modes ROUTER OSPF** 

> Command History

| Version 8.3.3.1 | Introduced on S60            |
|-----------------|------------------------------|
| Version 7.8.1.0 | Introduced to all platforms. |

Usage Information

This command is either enabled or disabled. If no OSPF process is identified as the MIB manager, the first OSPF process will be used.

If an OSPF process has been selected, it must be disabled prior to assigning new process ID the MIB responsibility.

### network area

CES Define which interfaces run OSPF and the OSPF area for those interfaces.

**Syntax** network ip-address mask area area-id

To disable an OSPF area, use the **no network** *ip-address mask* **area** *area-id* command.

**Parameters** 

| ip-address | Specify a primary or secondary address in dotted decimal format. The primary address |
|------------|--------------------------------------------------------------------------------------|
|            | is required before adding the secondary address.                                     |

| mask    | Enter a network mask in /prefix format. (/x)                                                                                                    |
|---------|----------------------------------------------------------------------------------------------------|
| area-id | Enter the OSPF area ID as either a decimal value or in a valid IP address.                                                                                            |
|         | Decimal value range: 0 to 65535                                                                                                    |
|         | IP address format: dotted decimal format A.B.C.D.                                                                                                    |
|         | <b>Note:</b> If the area ID is smaller than 65535, it will be converted to a decimal value. For example, if you use an area ID of 0.0.0.1, it will be converted to 1. |

#### **Command Modes**

#### **ROUTER OSPF**

# Command History

| Version 8.3.3.1     | Introduced on S60                          |
|---------------------|--------------------------------------------|
| Version 7.8.1.0     | Introduced support for Multi-Process OSPF. |
| Version 7.6.1.0     | Introduced on S-Series                     |
| Version 7.5.1.0     | Introduced on C-Series                     |
| pre-Version 6.1.1.1 | Introduced on E-Series                     |

#### Usage Information

To enable OSPF on an interface, the network area command must include, in its range of addresses, the primary IP address of an interface.

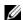

**Note:** An interface can be attached only to a single OSPF area.

If you delete all the network area commands for Area 0, the show ip ospf command output will not list Area 0.

# passive-interface

CES

Suppress both receiving and sending routing updates on an interface.

#### **Syntax**

#### passive-interface {default | interface}

To enable both the receiving and sending routing, enter the **no passive-interface** *interface* command.

To return all OSPF interfaces (current and future) to active, enter the **no passive-interface default** command.

#### **Parameters**

| default   | Enter the keyword <b>default</b> to make all OSPF interfaces (current and future) passive.                                               |
|-----------|----------------------------------------------------------------------------------------------------|
| interface | Enter the following keywords and slot/port or number information:                                                                        |
|           | <ul> <li>For a Gigabit Ethernet interface, enter the keyword GigabitEthernet followed by<br/>the slot/port information.</li> </ul>       |
|           | • For Port Channel groups, enter the keyword <b>port-channel</b> followed by a number:                                                   |
|           | C-Series and S-Series Range: 1-128                                                                                                    |
|           | E-Series Range: 1-255 for TeraScale                                                                                                    |
|           | <ul> <li>For a SONET interface, enter the keyword sonet followed by the slot/port<br/>information.</li> </ul>                            |
|           | <ul> <li>For a 10-Gigabit Ethernet interface, enter the keyword TenGigabitEthernet<br/>followed by the slot/port information.</li> </ul> |
|           | • For a VLAN, enter the keyword <b>vlan</b> followed by a number from 1 to 4094.                                                         |

#### **Command Modes**

**ROUTER OSPF** 

#### Command History

| Version 8.3.3.1     | Introduced on S60                               |
|---------------------|-------------------------------------------------|
| Version 7.8.1.0     | Introduced support for Multi-Process OSPF.      |
| Version 7.6.1.0     | Introduced on S-Series                          |
| Version 7.5.1.0     | Introduced on C-Series                          |
| Version 7.4.1.0     | Modified to include the <b>default</b> keyword. |
| pre-Version 6.1.1.1 | Introduced on E-Series                          |

#### Usage Information

Although the passive interface will neither send nor receive routing updates, the network on that interface will still be included in OSPF updates sent via other interfaces.

The default keyword sets all interfaces as passive. You can then configure individual interfaces, where adjacencies are desired, using the **no passive-interface** interface command. The no form of this command is inserted into the configuration for individual interfaces when the no passive-interface interface command is issued while passive-interface default is configured.

This command behavior has changed as follows:

#### passive-interface interface

- The previous **no passive-interface** interface is removed from the running configuration.
- The ABR status for the router is updated.
- Save **passive-interface** interface into the running configuration.

#### passive-interface default

- All present and future OSPF interface are marked as passive.
- Any adjacency are explicitly terminated from all OSPF interfaces.
- All previous **passive-interface** interface commands are removed from the running configuration.
- All previous **no passive-interface** interface commands are removed from the running configuration.

#### no passive-interface interface

- Remove the interface from the passive list.
- The ABR status for the router is updated.
- If passive-interface default is specified, then save no passive-interface interface into the running configuration.

#### No passive-interface default

- Clear everything and revert to the default behavior.
- All previously marked passive interfaces are removed.
- May update ABR status.

### redistribute

CES

Redistribute information from another routing protocol throughout the OSPF process.

#### **Syntax**

redistribute {connected | rip | static} [metric metric-value | metric-type type-value] [route-map map-name] [tag tag-value]

To disable redistribution, use the **no redistribute** {connected | isis | rip | static} command.

#### **Parameters**

| connected                 | Enter the keyword <b>connected</b> to specify that information from active routes on interfaces is redistributed. |
|---------------------------|----------------------------------------------------------------------------------------------------|
| rip                       | Enter the keyword <b>rip</b> to specify that RIP routing information is redistributed.                            |
| static                    | Enter the keyword <b>static</b> to specify that information from static routes is redistributed.                  |
| metric metric-value       | (OPTIONAL) Enter the keyword <b>metric</b> followed by a number.                                                  |
|                           | Range: 0 (zero) to 16777214.                                                                                      |
| metric-type<br>type-value | (OPTIONAL) Enter the keyword <b>metric-type</b> followed by one of the following:                                 |
|                           | • 1 = OSPF External type 1                                                                                        |
|                           | • 2 = OSPF External type 2                                                                                        |
| route-map map-name        | (OPTIONAL) Enter the keyword <b>route-map</b> followed by the name of the route map.                              |
| tag tag-value             | (OPTIONAL) Enter the keyword tag followed by a number.                                                            |
|                           | Range: 0 to 4294967295                                                                                            |
|                           |                                                                                                    |

#### **Defaults**

Not configured.

#### **Command Modes**

**ROUTER OSPF** 

#### Command History

| Version 8.3.3.1     | Introduced on S60                          |
|---------------------|--------------------------------------------|
| Version 7.8.1.0     | Introduced support for Multi-Process OSPF. |
| Version 7.6.1.0     | Introduced on S-Series                     |
| Version 7.5.1.0     | Introduced on C-Series                     |
| pre-Version 6.1.1.1 | Introduced on E-Series                     |

#### Usage Information

To redistribute the default route (0.0.0.0/0), configure the default-information originate command.

### Related Commands

default-information originate Generate a default route into the OSPF routing domain.

### redistribute bgp

CES

Redistribute BGP routing information throughout the OSPF instance.

**Syntax** 

redistribute bgp as number [metric metric-value] | [metric-type type-value] | [tag tag-value]

To disable redistribution, use the **no redistribute bgp** as number [**metric** metric-value] | [**metric-type** type-value] [**route-map** map-name] [**tag** tag-value] command.

#### **Parameters**

|   | as number           | Enter the autonomous system number.                                                                  |
|---|---------------------|----------------------------------------------------------------------------------------------------|
|   |                     | Range: 1 to 65535                                                                                    |
| • | metric metric-value | (OPTIONAL) Enter the keyword <b>metric</b> followed by the metric-value number.  Range: 0 to16777214 |

| metric-type type-value | (OPTIONAL) Enter the keyword <b>metric-type</b> followed by one of the following:                                  |
|------------------------|----------------------------------------------------------------------------------------------------|
|                        | • 1 = for OSPF External type 1                                                                                     |
|                        | • 2 = for OSPF External type 2                                                                                     |
| route-map map-name     | (OPTIONAL) Enter the keyword <b>route-map</b> followed by the name of the route map.                               |
| tag tag-value          | (OPTIONAL) Enter the keyword <b>tag</b> to set the tag for routes redistributed into OSPF.  Range: 0 to 4294967295 |

**Defaults** 

No default behavior or values

#### **Command Modes**

**ROUTER OSPF** 

#### Command **History**

| Version 8.3.3.1     | Introduced on S60                                   |
|---------------------|-----------------------------------------------------|
| Version 7.8.1.3     | Introduced Route Map for BGP Redistribution to OSPF |
| Version 7.8.1.0     | Introduced support for Multi-Process OSPF.          |
| Version 7.6.1.0     | Introduced on S-Series                              |
| Version 7.5.1.0     | Introduced on C-Series                              |
| Version 7.4.1.0     | Modified to include the <b>default</b> keyword.     |
| pre-Version 6.1.1.1 | Introduced on E-Series                              |

### redistribute isis

CES

Redistribute IS-IS routing information throughout the OSPF instance.

#### **Syntax**

redistribute isis [tag] [level-1 | level-1-2 | level-2] [metric metric-value | metric-type type-value] [route-map map-name] [tag tag-value]

To disable redistribution, use the **no redistribute isis** [tag] [level-1 | level-1-2 | level-2] [metric metric-value | metric-type type-value] [route-map map-name] [tag tag-value] command.

#### **Parameters**

| tag                    | (OPTIONAL) Enter the name of the IS-IS routing process.                                              |
|------------------------|----------------------------------------------------------------------------------------------------|
| level-1                | (OPTIONAL) Enter the keyword <b>level-1</b> to redistribute only IS-IS Level-1 routes.               |
| level-1-2              | (OPTIONAL) Enter the keyword <b>level-1-2</b> to redistribute both IS-IS Level-1 and Level-2 routes. |
| level-2                | (OPTIONAL) Enter the keyword <b>level-2</b> to redistribute only IS-IS Level-2 routes.               |
| metric metric-value    | (OPTIONAL) Enter the keyword <b>metric</b> followed by a number.                                     |
|                        | Range: 0 (zero) to 4294967295.                                                                       |
| metric-type type-value | (OPTIONAL) Enter the keyword <b>metric-type</b> followed by one of the following:                    |
|                        | <ul> <li>1 = for OSPF External type 1</li> <li>2 = for OSPF External type 2</li> </ul>               |

| route-map map-name | (OPTIONAL) Enter the keyword <b>route-map</b> followed by the name of the route map.    |
|--------------------|-----------------------------------------------------------------------------------------|
| tag tag-value      | (OPTIONAL) Enter the keyword <b>tag</b> followed by a number.<br>Range: 0 to 4294967295 |

Defaults

Not configured.

#### **Command Modes**

#### **ROUTER OSPF**

#### Command History

| Version 8.3.3.1     | Introduced on S60                          |
|---------------------|--------------------------------------------|
| Version 7.8.1.0     | Introduced support for Multi-Process OSPF. |
| Version 7.6.1.0     | Introduced on S-Series                     |
| Version 7.5.1.0     | Introduced on C-Series                     |
| pre-Version 6.1.1.1 | Introduced on E-Series                     |

#### Usage Information

IS-IS is not supported on S-Series platforms.

### router-id

CES

Use this command to configure a fixed router ID.

#### **Syntax**

router-id ip-address

To remove the fixed router ID, use the **no router-id** ip-address command.

#### **Parameters**

| ip-address | Enter the router ID in the IP address format |
|------------|----------------------------------------------|
|------------|----------------------------------------------|

#### Defaults

This command has no default behavior or values.

#### **Command Modes**

#### **ROUTER OSPF**

#### Command History

| Version 8.3.3.1     | Introduced on S60                          |
|---------------------|--------------------------------------------|
| Version 7.8.1.0     | Introduced support for Multi-Process OSPF. |
| Version 7.6.1.0     | Introduced on S-Series                     |
| Version 7.5.1.0     | Introduced on C-Series                     |
| pre-Version 6.1.1.1 | Introduced on E-Series                     |

#### Example

#### Figure 25-2. Command Example: router-id

```
FTOS (conf) #router ospf 100
FTOS (conf-router ospf) #router-id 1.1.1.1
Changing router-id will bring down existing OSPF adjacency [y/n]:

FTOS (conf-router_ospf) #show config
!
router ospf 100
router-id 1.1.1.1
FTOS (conf-router ospf) #no router-id
Changing router-id will bring down existing OSPF adjacency [y/n]:
FTOS#
```

#### Usage Information

You can configure an arbitrary value in the IP address format for each router. However, each router ID must be unique. If this command is used on an OSPF router process, which is already active (that is, has neighbors), a prompt reminding you that changing router-id will bring down the existing OSPF adjacency. The new router ID is effective at the next reload.

### router ospf

CES

Enter the ROUTER OSPF mode to configure an OSPF instance.

**Syntax** 

router ospf process-id [vrf {vrf name}]

To clear an OSPF instance, enter **no router ospf** process-id.

#### **Parameters**

| process-id | Enter a number for the OSPF instance.                                                                                                    |
|------------|----------------------------------------------------------------------------------------------------|
|            | Range: 1 to 65535.                                                                                                    |
| vrf name   | (Optional) <b>E-Series Only</b> : Enter the VRF process identifier to tie the OSPF instance to the VRF. All network commands under this OSPF instance are subsequently tied to the VRF instance. |

**Defaults** 

Not configured.

#### **Command Modes**

#### **CONFIGURATION**

#### Command History

| Version 8.3.3.1     | Introduced on S60                         |
|---------------------|-------------------------------------------|
| Version 7.9.1.0     | Introduced VRF                            |
| Version 7.8.1.0     | Introduced support of Multi-Process OSPF. |
| Version 7.6.1.0     | Introduced on S-Series                    |
| Version 7.5.1.0     | Introduced on C-Series                    |
| pre-Version 6.1.1.1 | Introduced on E-Series                    |

#### Example

#### Figure 25-3. Command Example: router ospf

```
FTOS(conf) #router ospf 2
FTOS(conf-router_ospf)#
```

#### Usage Information

You must have an IP address assigned to an interface to enter the ROUTER OSPF mode and configure OSPF.

Once the OSPF process and the VRF are tied together, the OSPF Process ID cannot be used again in the system.

### show config

[C][E][S]

Display the non-default values in the current OSPF configuration.

**Syntax** 

show config

**Command Modes** 

**ROUTER OSPF** 

#### Command History

| Version 8.3.3.1     | Introduced on S60      |
|---------------------|------------------------|
| Version 7.6.1.0     | Introduced on S-Series |
| Version 7.5.1.0     | Introduced on C-Series |
| pre-Version 6.1.1.1 | Introduced on E-Series |

#### Example

#### Figure 25-4. Command Example: show config

```
FTOS(conf-router_ospf)#show config
!
router ospf 3
passive-interface FastEthernet 0/1
FTOS(conf-router_ospf)#
```

### show ip ospf

CES

Display information on the OSPF process configured on the switch.

**Syntax** 

show ip ospf process-id [vrf vrf name]

#### **Parameters**

| process-id | Enter the OSPF Process ID to show a specific process.                          |
|------------|--------------------------------------------------------------------------------|
|            | If no Process ID is entered, command applies only to the first OSPF process.   |
| vrf name   | <b>E-Series Only</b> : Show only the OSPF information tied to the VRF process. |

#### **Command Modes**

**EXEC** 

**EXEC Privilege** 

#### Command History

| Version 8.3.3.1     | Introduced on S60                                                      |
|---------------------|------------------------------------------------------------------------|
| Version 7.9.1.0     | Introduced VRF                                                         |
| Version 7.9.1.0     | Introduced VRF                                                         |
| Version 7.8.1.0     | Introduced support of Multi-Process OSPF.                              |
| Version 7.8.1.0     | Introduced <i>process-id</i> option, in support of Multi-Process OSPF. |
| Version 7.6.1.0     | Introduced on S-Series                                                 |
| Version 7.5.1.0     | Introduced on C-Series                                                 |
| pre-Version 6.1.1.1 | Introduced on E-Series                                                 |
| -                   |                                                                        |

#### Usage Information

If you delete all the network area commands for Area 0, the show ip ospf command output will not list Area 0.

#### Example

#### Figure 25-5. Command Example: show ip ospf process-id

```
FTOS>show ip ospf 1
Routing Process ospf 1 with ID 11.1.2.1
Supports only single TOS (TOS0) routes
It is an autonomous system boundaryrouter
SPF schedule delay 0 secs, Hold time between two SPFs 5 secs
Number of area in this router is 1, normal 1 stub 0 nssa 0
Area BACKBONE (0.0.0.0)

Number of interface in this area is 2
SPF algorithm executed 4 times
Area ranges are
FTOS>
```

Table 25-2. Command Output Descriptions: show ip ospf process-id

| Line Beginning with | Description                                                                     |
|---------------------|---------------------------------------------------------------------------------|
| "Routing Process"   | Displays the OSPF process ID and the IP address associated with the process ID. |
| "Supports only"     | Displays the number of Type of Service (TOS) rouse supported.                   |
| "SPF schedule"      | Displays the delay and hold time configured for this process ID.                |
| "Number of"         | Displays the number and type of areas configured for this process ID.           |

#### Related **Commands**

| show ip ospf database      | Displays information about the OSPF routes configured. |
|----------------------------|--------------------------------------------------------|
| show ip ospf interface     | Displays the OSPF interfaces configured.               |
| show ip ospf neighbor      | Displays the OSPF neighbors configured.                |
| show ip ospf virtual-links | Displays the OSPF virtual links configured.            |

# show ip ospf asbr

Display all ASBR routers visible to OSPF.

**Syntax** show ip ospf process-id asbr

**Parameters** 

| process-id | Enter the OSPF Process ID to show a specific process.                        |
|------------|------------------------------------------------------------------------------|
|            | If no Process ID is entered, command applies only to the first OSPF process. |

**Defaults** 

No default values or behavior

**Command Modes** 

**EXEC** 

**EXEC** Privilege

#### Command History

| Version 8.3.3.1 | Introduced on S60                                                      |
|-----------------|------------------------------------------------------------------------|
| Version 7.8.1.0 | Introduced support of Multi-Process OSPF.                              |
| Version 7.8.1.0 | Introduced <i>process-id</i> option, in support of Multi-Process OSPF. |
| Version 7.6.1.0 | Introduced on S-Series                                                 |
| Version 7.5.1.0 | Introduced on C-Series and E-Series                                    |

#### Usage Information

Use this command to isolate problems with external routes. In OSPF, external routes are calculated by adding the LSA cost to the cost of reaching the ASBR router. If an external route does not have the correct cost, use this command to determine if the path to the originating router is correct. The display output is not sorted in any order.

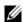

Note: ASBRs that are not in directly connected areas are also displayed.

#### Example

Figure 25-6. Command Example: show ip ospf process-id asbr

You can determine if an ASBR is in a directly connected area (or not) by the flags. For ASBRs in a directly connected area, E flags are set. In the figure above, router 1.1.1.1 is in a directly connected area since the Flag is E/-/-/. For remote ASBRs, the E flag is clear (-/-/-/)

# show ip ospf database

Display all LSA information. If OSPF is not enabled on the switch, no output is generated.

Syntax show ip ospf process-id database [database-summary]

#### **Parameters**

| process-id       | Enter the OSPF Process ID to show a specific process.                                                                                   |
|------------------|----------------------------------------------------------------------------------------------------|
|                  | If no Process ID is entered, command applies only to the first OSPF process.                                                            |
| database-summary | (OPTIONAL) Enter the keywords <b>database-summary</b> to the display the number of LSA types in each area and the total number of LSAs. |

#### **Command Modes**

**EXEC** 

**EXEC Privilege** 

# Command History

| Version 8.3.3.1     | Introduced on S60                         |
|---------------------|-------------------------------------------|
| Version 7.8.1.0     | Introduced support of Multi-Process OSPF. |
| Version 7.6.1.0     | Introduced on S-Series                    |
| Version 7.5.1.0     | Introduced on C-Series                    |
| pre-Version 6.1.1.1 | Introduced on E-Series                    |

#### Example Figure 25-7. Command Example: show ip ospf process-id database

FTOS>show ip ospf 1 database OSPF Router with ID (11.1.2.1) (Process ID 1) Router (Area 0.0.0.0) Link ID ADV Router Age Seq# Checksum Link count Age 5eq# 5x707e 676 0x80000097 0x1035 2 11.1.2.1 13.1.1.1 11.1.2.1 13.1.1.1 676 2 13.1.1.1 676 0x80000097 0x1033 192.68.135.2 1419 0x80000294 0x9cbd Seq# 0x° Network (Area 0.0.0.0) Link ID ADV Router Age 10.2.3.2 13.1.1.1 676 10.2.4.2 192.68.135.2 908 Checksum 0x80000003 0x6592 0x80000055 0x683e Type-5 AS External Type-5 AS External

ADV Router Age Seq#

0.0.0.0 192.68.135.2 908 0x800

1.1.1.1 192.68.135.2 908 0x800

10.1.2.0 11.1.2.1 718 0x800

10.2.2.0 11.1.2.1 718 0x800

10.2.3.0 11.1.2.1 718 0x800

10.2.4.0 13.1.1.1 1184 0x800

11.1.2.1 718 0x800 Checksum Tag 0x80000052 0xeb83 100 0x8000002a 0xbd27 0x80000002 0x9012 0x80000002 0x851c 0x80000002 0x80000002 0x7927 0x6e31 
 13.1.1.1
 1184
 0x80000002

 13.1.1.1
 1184
 0x80000008

 11.1.2.1
 718
 0x80000002

 11.1.2.1
 718
 0x80000005

 192.68.135.2
 1663
 0x80000054

 13.1.1.1
 1192
 0x8000006b

 13.1.1.1
 1184
 0x8000006b
 0x45db 0 0x831e 0 11.1.2.0 0x78280 12.1.2.0 0xd8d6 0 13.1.1.0 13.1.2.0 0x27180 0x1c22 0 172.16.1.0 148 0x8000006d 0x533b Ω 13.1.1.1 FTOS>

Table 25-3. Command Output Description: show ip ospf process-id database

| Field      | Description                                                                                                    |
|------------|----------------------------------------------------------------------------------------------------|
| Link ID    | Identifies the router ID.                                                                                                  |
| ADV Router | Identifies the advertising router's ID.                                                                                    |
| Age        | Displays the link state age.                                                                                               |
| Seq#       | Identifies the link state sequence number. This number enables you to identify old or duplicate link state advertisements. |
| Checksum   | Displays the Fletcher checksum of an LSA's complete contents.                                                              |
| Link count | Displays the number of interfaces for that router.                                                                         |

Related **Commands** 

### show ip ospf database asbr-summary

CES Display information about AS Boundary LSAs.

**Syntax** show ip ospf process-id database asbr-summary [link-state-id] [adv-router ip-address]

#### **Parameters**

| process-id               | Enter the OSPF Process ID to show a specific process.                                                                             |
|--------------------------|----------------------------------------------------------------------------------------------------|
|                          | If no Process ID is entered, command applies only to the first OSPF process.                                                      |
| link-state-id            | (OPTIONAL) Specify LSA ID in dotted decimal format. The LSA ID value depends on the LSA type, and it can be one of the following: |
|                          | <ul> <li>the network's IP address for Type 3 LSAs or Type 5 LSAs</li> </ul>                                                       |
|                          | <ul> <li>the router's OSPF router ID for Type 1 LSAs or Type 4 LSAs</li> </ul>                                                    |
|                          | • the default destination (0.0.0.0) for Type 5 LSAs                                                                               |
| adv-router<br>ip-address | (OPTIONAL) Enter the keywords <b>adv-router</b> ip-address to display only the LSA information about that router.                 |

#### **Command Modes**

**EXEC** 

#### **EXEC** Privilege

# Command History

| Version 8.3.3.1     | Introduced on S60                         |
|---------------------|-------------------------------------------|
| Version 7.8.1.0     | Introduced support of Multi-Process OSPF. |
| Version 7.6.1.0     | Introduced on S-Series                    |
| Version 7.5.1.0     | Introduced on C-Series                    |
| pre-Version 6.1.1.1 | Introduced on E-Series                    |

#### Example

#### Figure 25-8. Command Example: show ip ospf database asbr-summary (Partial)

```
FTOS#show ip ospf 100 database asbr-summary

OSPF Router with ID (1.1.1.10) (Process ID 100)

Summary Asbr (Area 0.0.0.0)

LS age: 1437
Options: (No TOS-capability, No DC, E)
LS type: Summary Asbr
Link State ID: 103.1.50.1
Advertising Router: 1.1.1.10
LS Seq Number: 0x8000000f
Checksum: 0x8221
Length: 28
Network Mask: /0
TOS: 0 Metric: 2

LS age: 473
Options: (No TOS-capability, No DC, E)
LS type: Summary Asbr
Link State ID: 104.1.50.1
Advertising Router: 1.1.1.10
LS Seq Number: 0x80000010
Checksum: 0x4198
Length: 28
--More--
```

Table 25-4. Command Output Descriptions: show ip ospf database asbr-summary

| Item               | Description                                                                                                    |
|--------------------|----------------------------------------------------------------------------------------------------|
| LS Age             | Displays the LSA's age.                                                                                         |
| Options            | Displays the optional capabilities available on router. The following options can be found in this item:        |
|                    | • TOS-capability or No TOS-capability is displayed depending on whether the router can support Type of Service. |
|                    | DC or No DC is displayed depending on whether the originating router can support OSPF over demand circuits.     |
|                    | • E or No E is displayed on whether the originating router can accept AS External LSAs.                         |
| LS Type            | Displays the LSA's type.                                                                                        |
| Link State ID      | Displays the Link State ID.                                                                                     |
| Advertising Router | Identifies the advertising router's ID.                                                                         |
| Checksum           | Displays the Fletcher checksum of the an LSA's complete contents.                                               |
| Length             | Displays the length in bytes of the LSA.                                                                        |
| Network Mask       | Displays the network mask implemented on the area.                                                              |
| TOS                | Displays the Type of Service (TOS) options. Option 0 is the only option.                                        |
| Metric             | Displays the LSA metric.                                                                                        |

#### Related Commands

| show ip ospf database | Displays OSPF database information. |
|-----------------------|-------------------------------------|
|                       |                                     |

# show ip ospf database external

CES Display information on the AS external (type 5) LSAs.

show ip ospf process-id database external [link-state-id] [adv-router ip-address]

#### **Parameters**

**Syntax** 

| process-id               | Enter the OSPF Process ID to show a specific process.  If no Process ID is entered, command applies only to the first OSPF process.                                                                                    |
|--------------------------|----------------------------------------------------------------------------------------------------|
| link-state-id            | <ul> <li>(OPTIONAL) Specify LSA ID in dotted decimal format. The LSA ID value depends on the LSA type, and it can be one of the following:</li> <li>the network's IP address for Type 3 LSAs or Type 5 LSAs</li> </ul> |
|                          | <ul> <li>the router's OSPF router ID for Type 1 LSAs or Type 4 LSAs</li> <li>the default destination (0.0.0.0) for Type 5 LSAs</li> </ul>                                                                              |
| adv-router<br>ip-address | (OPTIONAL) Enter the keywords <b>adv-router</b> ip-address to display only the LSA information about that router.                                                                                                    |

#### **Command Modes**

**EXEC** 

**EXEC** Privilege

#### Command History

| Version 8.3.3.1 | Introduced on S60                         |
|-----------------|-------------------------------------------|
| Version 7.8.1.0 | Introduced support of Multi-Process OSPF. |

| Version 7.6.1.0     | Introduced on S-Series |
|---------------------|------------------------|
| Version 7.5.1.0     | Introduced on C-Series |
| pre-Version 6.1.1.1 | Introduced on E-Series |

#### Example Fig

#### Figure 25-9. Command Example: show ip ospf database external

```
FTOS#show ip ospf 1 database external
              OSPF Router with ID (20.20.20.5) (Process ID 1)
                   Type-5 AS External
  LS age: 612
  Options: (No TOS-capability, No DC, E)
LS type: Type-5 AS External
Link State ID: 12.12.12.2
  Advertising Router: 20.31.3.1
LS Seq Number: 0x80000007
  Checksum: 0x4cde
  Length: 36
Network Mask: /32
       Metrics Type: 2
       TOS: 0
       Metrics: 25
Forward Address: 0.0.0.0
       External Route Tag: 43
  LS age: 1868
  Options: (No TOS-capability, DC)
  LS type: Type-5 AS External
Link State ID: 24.216.12.0
  Advertising Router: 20.20.20.8
  LS Seq Number: 0x8000005
  Checksum: 0xa00e
  Length: 36
  Network Mask: /24
       Metrics Type: 2
       TOS: 0
       Metrics: 1
       Forward Address: 0.0.0.0
       External Route Tag: 701
FTOS#
```

**Table 25-5.** Command Example Descriptions: show ip ospf *process-id* database external

| Item               | Description                                                                                                   |
|--------------------|----------------------------------------------------------------------------------------------------|
| LS Age             | Displays the LSA age.                                                                                         |
| Options            | Displays the optional capabilities available on router. The following options can be found in this item:      |
|                    | TOS-capability or No TOS-capability is displayed depending on whether the router can support Type of Service. |
|                    | DC or No DC is displayed depending on whether the originating router can support OSPF over demand circuits.   |
|                    | E or No E is displayed on whether the originating router can accept AS External LSAs.                         |
| LS Type            | Displays the LSA's type.                                                                                      |
| Link State ID      | Displays the Link State ID.                                                                                   |
| Advertising Router | Identifies the router ID of the LSA's originating router.                                                     |
| LS Seq Number      | Identifies the link state sequence number. This number enables you to identify old or duplicate LSAs.         |
| Checksum           | Displays the Fletcher checksum of an LSA's complete contents.                                                 |

Table 25-5. Command Example Descriptions: show ip ospf process-id database external

| Item               | Description                                                                                                    |
|--------------------|----------------------------------------------------------------------------------------------------|
| Length             | Displays the length in bytes of the LSA.                                                                                                    |
| Network Mask       | Displays the network mask implemented on the area.                                                                                                    |
| Metrics Type       | Displays the external type.                                                                                                    |
| TOS                | Displays the TOS options. Option 0 is the only option.                                                                                                    |
| Metrics            | Displays the LSA metric.                                                                                                    |
| Forward Address    | Identifies the address of the forwarding router. Data traffic is forwarded to this router. If the forwarding address is 0.0.0.0, data traffic is forwarded to the originating router. |
| External Route Tag | Displays the 32-bit field attached to each external route. This field is not used by the OSPF protocol, but can be used for external route management.                                |

#### Related Commands

| show ip ospf database | Displays OSPF database information. |
|-----------------------|-------------------------------------|
|                       |                                     |

# show ip ospf database network

CES

**Syntax** 

Display the network (type 2) LSA information.

show ip ospf process-id database network [link-state-id] [adv-router ip-address]

#### **Parameters**

| process-id               | Enter the OSPF Process ID to show a specific process.  If no Process ID is entered, command applies only to the first OSPF process. |
|--------------------------|----------------------------------------------------------------------------------------------------|
| link-state-id            | (OPTIONAL) Specify LSA ID in dotted decimal format. The LSA ID value depends on the LSA type, and it can be one of the following:   |
|                          | <ul> <li>the network's IP address for Type 3 LSAs or Type 5 LSAs</li> </ul>                                                         |
|                          | <ul> <li>the router's OSPF router ID for Type 1 LSAs or Type 4 LSAs</li> </ul>                                                      |
|                          | • the default destination (0.0.0.0) for Type 5 LSAs                                                                                 |
| adv-router<br>ip-address | (OPTIONAL) Enter the keywords <b>adv-router</b> ip-address to display only the LSA information about that router.                   |

#### **Command Modes**

**EXEC** 

**EXEC** Privilege

#### Command **History**

| Version 8.3.3.1     | Introduced on S60                         |
|---------------------|-------------------------------------------|
| Version 7.8.1.0     | Introduced support of Multi-Process OSPF. |
| Version 7.6.1.0     | Introduced on S-Series                    |
| Version 7.5.1.0     | Introduced on C-Series                    |
| pre-Version 6.1.1.1 | Introduced on E-Series                    |

#### Example Figure 25-10. Command Example: show ip ospf process-id database network

```
FTOS#show ip ospf 1 data network
            OSPF Router with ID (20.20.20.5) (Process ID 1)
                Network (Area 0.0.0.0)
 LS age: 1372
 Options: (No TOS-capability, DC, E)
 LS type: Network
Link State ID: 202.10.10.2
 Advertising Router: 20.20.20.8
 LS Seq Number: 0x80000006
 Checksum: 0xa35
 Length: 36
 Network Mask: /24
     Attached Router: 20.20.20.8
     Attached Router: 20.20.20.9
     Attached Router: 20.20.20.7
                Network (Area 0.0.0.1)
 LS age: 252
 Options: (TOS-capability, No DC, E)
 LS type: Network
 Link State ID: 192.10.10.2
 Advertising Router: 192.10.10.2
 LS Seq Number: 0x80000007
 Checksum: 0x4309
 Length: 36
 Network Mask: /24
     Attached Router: 192.10.10.2
     Attached Router: 20.20.20.1
     Attached Router: 20.20.20.5
FTOS#
```

Table 25-6. Command Example Descriptions: show ip ospf *process-id* database network

| Item               | Description                                                                                                   |
|--------------------|----------------------------------------------------------------------------------------------------|
| LS Age             | Displays the LSA age.                                                                                         |
| Options            | Displays the optional capabilities available on router. The following options can be found in this item:      |
|                    | TOS-capability or No TOS-capability is displayed depending on whether the router can support Type of Service. |
|                    | DC or No DC is displayed depending on whether the originating router can support OSPF over demand circuits.   |
|                    | E or No E is displayed on whether the originating router can accept AS External LSAs.                         |
| LS Type            | Displays the LSA's type.                                                                                      |
| Link State ID      | Displays the Link State ID.                                                                                   |
| Advertising Router | Identifies the router ID of the LSA's originating router.                                                     |
| Checksum           | Identifies the link state sequence number. This number enables you to identify old or duplicate LSAs.         |
| Length             | Displays the Fletcher checksum of an LSA's complete contents.                                                 |
| Network Mask       | Displays the length in bytes of the LSA.                                                                      |
| Attached Router    | Identifies the IP address of routers attached to the network.                                                 |

# Related Commands

| show ip ospf database | Displays OSPF database information. |  |
|-----------------------|-------------------------------------|--|

### show ip ospf database nssa-external

Display NSSA-External (type 7) LSA information.

**Syntax** show ip ospf database nssa-external [link-state-id] [adv-router ip-address]

#### **Parameters**

| link-state-id           | (OPTIONAL) Specify LSA ID in dotted decimal format. The LSA ID value depends on the LSA type, and it can be one of the following: |  |
|-------------------------|----------------------------------------------------------------------------------------------------|--|
|                         | <ul> <li>the network's IP address for Type 3 LSAs or Type 5 LSAs</li> </ul>                                                       |  |
|                         | <ul> <li>the router's OSPF router ID for Type 1 LSAs or Type 4 LSAs</li> </ul>                                                    |  |
|                         | • the default destination (0.0.0.0) for Type 5 LSAs                                                                               |  |
| adv-router ip-address   | (OPTIONAL) Enter the keywords <b>adv-router</b> ip-address to display only the LSA information about that router.                 |  |
| ip-audi <del>c</del> ss | information about that router.                                                                                                    |  |

#### **Command Modes**

**EXEC** 

**EXEC Privilege** 

#### Command History

| Version 8.3.3.1     | Introduced on S60                         |
|---------------------|-------------------------------------------|
| Version 7.8.1.0     | Introduced support of Multi-Process OSPF. |
| Version 7.6.1.0     | Introduced on S-Series                    |
| Version 7.5.1.0     | Introduced on C-Series                    |
| pre-Version 6.1.1.1 | Introduced on E-Series                    |
|                     |                                           |

#### Related **Commands**

| show ip ospf database | Displays OSPF database information. |
|-----------------------|-------------------------------------|
|-----------------------|-------------------------------------|

# show ip ospf database opaque-area

CES Display the opaque-area (type 10) LSA information.

show ip ospf process-id database opaque-area [link-state-id] [adv-router ip-address] **Syntax** 

#### **Parameters**

| process-id               | Enter the OSPF Process ID to show a specific process.  If no Process ID is entered, command applies only to the first OSPF process. |
|--------------------------|----------------------------------------------------------------------------------------------------|
| link-state-id            | (OPTIONAL) Specify LSA ID in dotted decimal format. The LSA ID value depends on the LSA type, and it can be one of the following:   |
|                          | <ul> <li>the network's IP address for Type 3 LSAs or Type 5 LSAs</li> </ul>                                                         |
|                          | <ul> <li>the router's OSPF router ID for Type 1 LSAs or Type 4 LSAs</li> </ul>                                                      |
|                          | • the default destination (0.0.0.0) for Type 5 LSAs                                                                                 |
| adv-router<br>ip-address | (OPTIONAL) Enter the keywords <b>adv-router</b> ip-address to display only the LSA information about that router.                   |

#### **Command Modes**

**EXEC** 

**EXEC** Privilege

#### Command **History**

| Version 8.3.3.1 | Introduced on S60                         |  |
|-----------------|-------------------------------------------|--|
| Version 7.8.1.0 | Introduced support of Multi-Process OSPF. |  |

| Version 7.6.1.0     | Introduced on S-Series |
|---------------------|------------------------|
| Version 7.5.1.0     | Introduced on C-Series |
| pre-Version 6.1.1.1 | Introduced on E-Series |

#### Example

# Figure 25-11. Command Example: show ip ospf *process-id* database opaque-area (Partial)

```
OSPF Router with ID (3.3.3.3) (Process ID 1)

Type-10 Opaque Link Area (Area 0)

LS age: 1133
Options: (No TOS-capability, No DC, E)
LS type: Type-10 Opaque Link Area
Link State ID: 1.0.0.1
Advertising Router: 10.16.1.160
LS Seq Number: 0x80000416
Checksum: 0x376
Length: 28
Opaque Type: 1
Opaque ID: 1
Unable to display opaque data

LS age: 833
Options: (No TOS-capability, No DC, E)
LS type: Type-10 Opaque Link Area
Link State ID: 1.0.0.2
Advertising Router: 10.16.1.160
LS Seq Number: 0x800000002
Checksum: 0x19c2
--More--
```

# Table 25-7. Command Example Descriptions: show ip ospf process-id database opaque-area

| Item               | Description                                                                                                   |
|--------------------|----------------------------------------------------------------------------------------------------|
| LS Age             | Displays the LSA's age.                                                                                       |
| Options            | Displays the optional capabilities available on router. The following options can be found in this item:      |
|                    | TOS-capability or No TOS-capability is displayed depending on whether the router can support Type of Service. |
|                    | DC or No DC is displayed depending on whether the originating router can support OSPF over demand circuits.   |
|                    | • E or No E is displayed on whether the originating router can accept AS External LSAs.                       |
| LS Type            | Displays the LSA's type.                                                                                      |
| Link State ID      | Displays the Link State ID.                                                                                   |
| Advertising Router | Identifies the advertising router's ID.                                                                       |
| Checksum           | Displays the Fletcher checksum of the an LSA's complete contents.                                             |
| Length             | Displays the length in bytes of the LSA.                                                                      |
| Opaque Type        | Displays the Opaque type field (the first 8 bits of the Link State ID).                                       |
| Opaque ID          | Displays the Opaque type-specific ID (the remaining 24 bits of the Link State ID).                            |

#### Related Commands

| show ip ospf database | Displays OSPF database information. |  |
|-----------------------|-------------------------------------|--|

### show ip ospf database opaque-as

Display the opaque-as (type 11) LSA information.

**Syntax** show ip ospf process-id database opaque-as [link-state-id] [adv-router ip-address]

#### **Parameters**

| process-id               | Enter the OSPF Process ID to show a specific process.                                                                             |
|--------------------------|----------------------------------------------------------------------------------------------------|
|                          | If no Process ID is entered, command applies only to the first OSPF process.                                                      |
| link-state-id            | (OPTIONAL) Specify LSA ID in dotted decimal format. The LSA ID value depends on the LSA type, and it can be one of the following: |
|                          | <ul> <li>the network's IP address for Type 3 LSAs or Type 5 LSAs</li> </ul>                                                       |
|                          | <ul> <li>the router's OSPF router ID for Type 1 LSAs or Type 4 LSAs</li> </ul>                                                    |
|                          | • the default destination (0.0.0.0) for Type 5 LSAs                                                                               |
| adv-router<br>ip-address | (OPTIONAL) Enter the keywords <b>adv-router</b> ip-address to display only the LSA information about that router.                 |

#### **Command Modes**

**EXEC** 

**EXEC** Privilege

#### Command **History**

| Version 8.3.3.1     | Introduced on S60                         |
|---------------------|-------------------------------------------|
| Version 7.8.1.0     | Introduced support of Multi-Process OSPF. |
| Version 7.6.1.0     | Introduced on S-Series                    |
| Version 7.5.1.0     | Introduced on C-Series                    |
| pre-Version 6.1.1.1 | Introduced on E-Series                    |

#### Related Commands

| show ip ospf database | Displays OSPF database information.     |
|-----------------------|-----------------------------------------|
| SHOW ID USDI Uatabase | Displays OSI I database illibilitation. |

# show ip ospf database opaque-link

CĖS Display the opaque-link (type 9) LSA information.

**Syntax** show ip ospf process-id database opaque-link [link-state-id] [adv-router ip-address]

#### **Parameters**

| process-id               | Enter the OSPF Process ID to show a specific process.                                                                                                    |
|--------------------------|----------------------------------------------------------------------------------------------------|
|                          | If no Process ID is entered, command applies only to the first OSPF process.                                                                              |
| link-state-id            | (OPTIONAL) Specify LSA ID in dotted decimal format. The LSA ID value depends on the LSA type, and it can be one of the following:                         |
|                          | <ul> <li>the network's IP address for Type 3 LSAs or Type 5 LSAs</li> </ul>                                                                               |
|                          | <ul> <li>the router's OSPF router ID for Type 1 LSAs or Type 4 LSAs</li> </ul>                                                                            |
|                          | • the default destination (0.0.0.0) for Type 5 LSAs                                                                                                    |
| adv-router<br>ip-address | (OPTIONAL) Enter the keyword <b>adv-router</b> followed by the IP address of an Advertising Router to display only the LSA information about that router. |

#### **Command Modes**

**EXEC** 

**EXEC** Privilege

# Command History

| Version 8.3.3.1       | Introduced on S60                         |
|-----------------------|-------------------------------------------|
| Version 7.8.1.0       | Introduced support of Multi-Process OSPF. |
| Version 7.6.1.0       | Introduced on S-Series                    |
| Version 7.5.1.0       | Introduced on C-Series                    |
| pre-Version 6.1.1.1   | Introduced on E-Series                    |
|                       |                                           |
| show in cenf database | Displays OSDE database information        |

# Related Commands

# show ip ospf database router

CĖS

Display the router (type 1) LSA information.

Syntax show ip ospf process-id database router [link-state-id] [adv-router ip-address]

#### **Parameters**

| process-id               | Enter the OSPF Process ID to show a specific process.                                                                             |
|--------------------------|----------------------------------------------------------------------------------------------------|
|                          | If no Process ID is entered, command applies only to the first OSPF process.                                                      |
| link-state-id            | (OPTIONAL) Specify LSA ID in dotted decimal format. The LSA ID value depends on the LSA type, and it can be one of the following: |
|                          | <ul> <li>the network's IP address for Type 3 LSAs or Type 5 LSAs</li> </ul>                                                       |
|                          | <ul> <li>the router's OSPF router ID for Type 1 LSAs or Type 4 LSAs</li> </ul>                                                    |
|                          | • the default destination (0.0.0.0) for Type 5 LSAs                                                                               |
| adv-router<br>ip-address | (OPTIONAL) Enter the keywords <b>adv-router</b> ip-address to display only the LSA information about that router.                 |

#### **Command Modes**

**EXEC** 

**EXEC** Privilege

# Command History

| Version 8.3.3.1     | Introduced on S60                         |
|---------------------|-------------------------------------------|
| Version 7.8.1.0     | Introduced support of Multi-Process OSPF. |
| Version 7.6.1.0     | Introduced on S-Series                    |
| Version 7.5.1.0     | Introduced on C-Series                    |
| pre-Version 6.1.1.1 | Introduced on E-Series                    |

#### Example Figure 25-12. Command Example: show ip ospf process-id database router (Partial)

```
FTOS#show ip ospf 100 database router
            OSPF Router with ID (1.1.1.10) (Process ID 100)
                Router (Area 0)
 LS age: 967
 Options: (No TOS-capability, No DC, E)
 LS type: Router
 Link State ID: 1.1.1.10
 Advertising Router: 1.1.1.10
 LS Seq Number: 0x8000012f
 Checksum: 0x3357
 Length: 144
 AS Boundary Router
 Area Border Router
  Number of Links: 10
   Link connected to: a Transit Network
     (Link ID) Designated Router address: 192.68.129.1
     (Link Data) Router Interface address: 192.68.129.1
    Number of TOS metric: 0
     TOS 0 Metric: 1
   Link connected to: a Transit Network
     (Link ID) Designated Router address: 192.68.130.1
     (Link Data) Router Interface address: 192.68.130.1
    Number of TOS metric: 0
     TOS 0 Metric: 1
   Link connected to: a Transit Network
     (Link ID) Designated Router address: 192.68.142.2
     (Link Data) Router Interface address: 192.68.142.2
    Number of TOS metric: 0
     TOS 0 Metric: 1
   Link connected to: a Transit Network
     (Link ID) Designated Router address: 192.68.141.2
     (Link Data) Router Interface address: 192.68.141.2
    Number of TOS metric: 0
TOS 0 Metric: 1
   Link connected to: a Transit Network
     (Link ID) Designated Router address: 192.68.140.2
     (Link Data) Router Interface address: 192.68.140.2
    Number of TOS metric: 0
     TOS 0 Metric: 1
   Link connected to: a Stub Network
     (Link ID) Network/subnet number: 11.1.5.0
 More-
```

Table 25-8. Command Example Descriptions: show ip ospf process-id database router

| Item               | Description                                                                                                    |
|--------------------|----------------------------------------------------------------------------------------------------|
| LS Age             | Displays the LSA age.                                                                                           |
| Options            | Displays the optional capabilities available on router. The following options can be found in this item:        |
|                    | • TOS-capability or No TOS-capability is displayed depending on whether the router can support Type of Service. |
|                    | • DC or No DC is displayed depending on whether the originating router can support OSPF over demand circuits.   |
|                    | E or No E is displayed on whether the originating router can accept AS External LSAs.                           |
| LS Type            | Displays the LSA type.                                                                                          |
| Link State ID      | Displays the Link State ID.                                                                                     |
| Advertising Router | Identifies the router ID of the LSA's originating router.                                                       |

Table 25-8. Command Example Descriptions: show ip ospf process-id database router

| Item                 | Description                                                                                                    |
|----------------------|----------------------------------------------------------------------------------------------------|
| LS Seq Number        | Displays the link state sequence number. This number detects duplicate or old LSAs.                                               |
| Checksum             | Displays the Fletcher checksum of an LSA's complete contents.                                                                     |
| Length               | Displays the length in bytes of the LSA.                                                                                          |
| Number of Links      | Displays the number of active links to the type of router (Area Border Router or AS Boundary Router) listed in the previous line. |
| Link connected to:   | Identifies the type of network to which the router is connected.                                                                  |
| (Link ID)            | Identifies the link type and address.                                                                                             |
| (Link Data)          | Identifies the router interface address.                                                                                          |
| Number of TOS Metric | Lists the number of TOS metrics.                                                                                                  |
| TOS 0 Metric         | Lists the number of TOS 0 metrics.                                                                                                |

# Related Commands

| show ip ospf database Displays OSPF database information. |
|-----------------------------------------------------------|
|-----------------------------------------------------------|

# show ip ospf database summary

Display the network summary (type 3) LSA routing information.

#### **Syntax** show ip ospf process-id database summary [link-state-id] [adv-router ip-address]

#### **Parameters**

| process-id               | Enter the OSPF Process ID to show a specific process.                                                                             |
|--------------------------|----------------------------------------------------------------------------------------------------|
|                          | If no Process ID is entered, command applies only to the first OSPF process.                                                      |
| link-state-id            | (OPTIONAL) Specify LSA ID in dotted decimal format. The LSA ID value depends on the LSA type, and it can be one of the following: |
|                          | <ul> <li>the network's IP address for Type 3 LSAs or Type 5 LSAs</li> </ul>                                                       |
|                          | <ul> <li>the router's OSPF router ID for Type 1 LSAs or Type 4 LSAs</li> </ul>                                                    |
|                          | • the default destination (0.0.0.0) for Type 5 LSAs                                                                               |
| adv-router<br>ip-address | (OPTIONAL) Enter the keywords <b>adv-router</b> ip-address to display only the LSA information about that router.                 |

#### **Command Modes**

**EXEC** 

#### **EXEC** Privilege

# Command History

| Version 8.3.3.1     | Introduced on S60                         |
|---------------------|-------------------------------------------|
| Version 7.8.1.0     | Introduced support of Multi-Process OSPF. |
| Version 7.6.1.0     | Introduced on S-Series                    |
| Version 7.5.1.0     | Introduced on C-Series                    |
| pre-Version 6.1.1.1 | Introduced on E-Series                    |

#### Example Figure 25-13. Command Example: show ip ospf process-id database summary

```
FTOS#show ip ospf 100 database summary
             OSPF Router with ID (1.1.1.10) (Process ID 100)
                 Summary Network (Area 0.0.0.0)
  LS age: 1551
  Options: (No TOS-capability, DC, E)
 LS type: Summary Network
Link State ID: 192.68.16.0
  Advertising Router: 192.168.17.1
  LS Seq Number: 0x80000054
  Checksum: 0xb5a2
  Length: 28
 Network Mask: /24
      TOS: 0 Metric: 1
 LS age: 9
 Options: (No TOS-capability, No DC, E) LS type: Summary Network
  Link State ID: 192.68.32.0
 Advertising Router: 1.1.1.10
  LS Seq Number: 0x80000016
  Checksum: 0x987c
  Length: 28
 Network Mask: /24
      TOS: 0 Metric: 1
 LS age: 7
 Options: (No TOS-capability, No DC, E) LS type: Summary Network
 Link State ID: 192.68.33.0
  Advertising Router: 1.1.1.10
 LS Seq Number: 0x80000016
 Checksum: 0x1241
 Length: 28
Network Mask: /26
      TOS: 0 Metric: 1
FTOS#
```

Table 25-9. Command Example Descriptions: show ip ospf process-id database summary

| Items              | Description                                                                                                   |
|--------------------|----------------------------------------------------------------------------------------------------|
| LS Age             | Displays the LSA age.                                                                                         |
| Options            | Displays the optional capabilities available on router. The following options can be found in this item:      |
|                    | TOS-capability or No TOS-capability is displayed depending on whether the router can support Type of Service. |
|                    | DC or No DC is displayed depending on whether the originating router can support OSPF over demand circuits.   |
|                    | E or No E is displayed on whether the originating router can accept AS External LSAs.                         |
| LS Type            | Displays the LSA's type.                                                                                      |
| Link State ID      | Displays the Link State ID.                                                                                   |
| Advertising Router | Identifies the router ID of the LSA's originating router.                                                     |
| LS Seq Number      | Identifies the link state sequence number. This number enables you to identify old or duplicate LSAs.         |
| Checksum           | Displays the Fletcher checksum of an LSA's complete contents.                                                 |
| Length             | Displays the length in bytes of the LSA.                                                                      |

Table 25-9. Command Example Descriptions: show ip ospf process-id database summary

| Items        | Description                                            |
|--------------|--------------------------------------------------------|
| Network Mask | Displays the network mask implemented on the area.     |
| TOS          | Displays the TOS options. Option 0 is the only option. |
| Metric       | Displays the LSA metrics.                              |

# Related Commands

show ip ospf database Displays OSPF database information.

# show ip ospf interface

Display the OSPF interfaces configured. If OSPF is not enabled on the switch, no output is generated.

#### Syntax show ip ospf process-id interface [interface]

#### **Parameters**

| process-id | Enter the OSPF Process ID to show a specific process.                                                                                    |
|------------|----------------------------------------------------------------------------------------------------|
|            | If no Process ID is entered, command applies only to the first OSPF process.                                                             |
| interface  | (OPTIONAL) Enter the following keywords and slot/port or number information:                                                             |
|            | • For a 1-Gigabit Ethernet interface, enter the keyword <b>GigabitEthernet</b> followed by the slot/port information.                    |
|            | • For the null interface, enter the keyword <b>null</b> followed by zero (0).                                                            |
|            | <ul> <li>For loopback interfaces, enter the keyword loopback followed by a number from 0 to 16383.</li> </ul>                            |
|            | • For Port Channel groups, enter the keyword <b>port-channel</b> followed by a number:                                                   |
|            | C-Series and S-Series Range: 1-128                                                                                                    |
|            | E-Series Range: 1-255 for TeraScale                                                                                                    |
|            | <ul> <li>For a SONET interface, enter the keyword sonet followed by the slot/port<br/>information.</li> </ul>                            |
|            | <ul> <li>For a 10-Gigabit Ethernet interface, enter the keyword TenGigabitEthernet<br/>followed by the slot/port information.</li> </ul> |
|            | <ul> <li>For a VLAN, enter the keyword vlan followed by the VLAN ID. The range is from 1 to 4094.</li> </ul>                             |

#### **Command Modes**

EXEC

#### **EXEC** Privilege

# Command History

| Version 8.3.3.1     | Introduced on S60                                               |
|---------------------|-----------------------------------------------------------------|
| Version 7.8.1.0     | Introduced process-id option, in support of Multi-Process OSPF. |
| Version 7.6.1.0     | Introduced on S-Series                                          |
| Version 7.5.1.0     | Introduced on C-Series                                          |
| pre-Version 6.1.1.1 | Introduced on E-Series                                          |

#### Example Figure 25-14. Command Example: show ip ospf process-id interface

```
FTOS>show ip ospf int
GigabitEthernet 13/17 is up, line protocol is up
  Internet Address 192.168.1.2/30, Area 0.0.0.1
  Process ID 1, Router ID 192.168.253.2, Network Type BROADCAST, Cost: 1
  Transmit Delay is 1 sec, State DR, Priority 1
  Designated Router (ID) 192.168.253.2, Interface address 192.168.1.2
  Backup Designated Router (ID) 192.168.253.1, Interface address 192.168.1.1
  Timer intervals configured, Hello 10, Dead 40, Wait 40, Retransmit 5
    Hello due in 00:00:02
  Neighbor Count is 1, Adjacent neighbor count is 1
    Adjacent with neighbor 192.168.253.1 (Backup Designated Router)
GigabitEthernet 13/23 is up, line protocol is up
Internet Address 192.168.0.1/24, Area 0.0.0.1
Process ID 1, Router ID 192.168.253.2, Network Type BROADCAST, Cost: 1
  Transmit Delay is 1 sec, State DROTHER, Priority 1
Designated Router (ID) 192.168.253.5, Interface address 192.168.0.4
Backup Designated Router (ID) 192.168.253.3, Interface address 192.168.0.2
  Timer intervals configured, Hello 10, Dead 40, Wait 40, Retransmit 5
  Hello due in 00:00:08

Neighbor Count is 3, Adjacent neighbor count is 2
     Adjacent with neighbor 192.168.253.5 (Designated Router)
     Adjacent with neighbor 192.168.253.3 (Backup Designated Router)
Loopback 0 is up, line protocol is up
  Internet Address 192.168.253.2/32, Area 0.0.0.1
Process ID 1, Router ID 192.168.253.2, Network Type LOOPBACK, Cost: 1
Loopback interface is treated as a stub Host.
FTOS>
```

Table 25-10. Command Example Descriptions: show ip ospf process-id interface

| Line beginning with | Description                                                                                                    |
|---------------------|----------------------------------------------------------------------------------------------------|
| GigabitEthernet     | This line identifies the interface type slot/port and the status of the OSPF protocol on that interface.                                    |
| Internet Address    | This line displays the IP address, network mask and area assigned to this interface.                                                        |
| Process ID          | This line displays the OSPF Process ID, Router ID, Network type and cost metric for this interface.                                         |
| Transmit Delay      | This line displays the interface's settings for Transmit Delay, State, and Priority. In the State setting, BDR is Backup Designated Router. |
| Designated Router   | This line displays the ID of the Designated Router and its interface address.                                                               |
| Backup Designated   | This line displays the ID of the Backup Designated Router and its interface address.                                                        |
| Timer intervals     | This line displays the interface's timer settings for Hello interval, Dead interval, Transmit Delay (Wait), and Retransmit Interval.        |
| Hello due           | This line displays the amount time till the next Hello packet is sent out this interface.                                                   |
| Neighbor Count      | This line displays the number of neighbors and adjacent neighbors. Listed below this line are the details about each adjacent neighbor.     |

### show ip ospf neighbor

Display the OSPF neighbors configured.

Syntax show ip ospf process-id neighbor

**Parameters** 

process-id Enter the OSPF Process ID to show a specific process.

If no Process ID is entered, command applies only to the first OSPF process.

Command Modes EXEC

**EXEC Privilege** 

#### Command History

| Version 8.3.3.1     | Introduced on S60                         |
|---------------------|-------------------------------------------|
| Version 7.8.1.0     | Introduced support of Multi-Process OSPF. |
| Version 7.6.1.0     | Introduced on S-Series                    |
| Version 7.5.1.0     | Introduced on C-Series                    |
| pre-Version 6.1.1.1 | Introduced on E-Series                    |

#### Example

#### Figure 25-15. Command Example: show ip ospf process-id neighbor

FTOS#show ip ospf 34 neighbor Neighbor ID Pri Dead Time Address Interface Area 00:00:32 182.10.10.3 00:00:37 192.10.10.2 20.20.20.7 FULL/DR Gi 0/0 0.0.0.2 192.10.10.2 1 FULL/DR Gi 0/1 0.0.0.1 20.20.20.1 FULL/DROTHER00:00:36 192.10.10.4 Gi 0/1 0.0.0.1

#### Table 25-11. Command Example Descriptions: show ip ospf process-id neighbor

| Row Heading | Description                                                       |
|-------------|-------------------------------------------------------------------|
| Neighbor ID | Displays the neighbor router ID.                                  |
| Pri         | Displays the priority assigned neighbor.                          |
| State       | Displays the OSPF state of the neighbor.                          |
| Dead Time   | Displays the expected time until FTOS declares the neighbor dead. |
| Address     | Displays the IP address of the neighbor.                          |
| Interface   | Displays the interface type slot/port information.                |
| Area        | Displays the neighbor's area (process ID).                        |

# show ip ospf routes

CES Display routes as calculated by OSPF and stored in OSPF RIB.

Syntax show ip ospf process-id routes

**Parameters** 

process-id Enter the OSPF Process ID to show a specific process.

If no Process ID is entered, command applies only to the first OSPF process.

**Defaults** No default values or behavior

Command Modes EXEC

#### **EXEC Privilege**

#### Command History

| Version 8.3.3.1 | Introduced on S60                         |
|-----------------|-------------------------------------------|
| Version 7.8.1.0 | Introduced support of Multi-Process OSPF. |
| Version 7.6.1.0 | Introduced on S-Series                    |
| Version 7.5.1.0 | Introduced on C-Series and E-Series       |

#### Usage Information

This command is useful in isolating routing problems between OSPF and RTM. For example, if a route is missing from the RTM/FIB but is visible from the display output of this command, then likely the problem is with downloading the route to the RTM.

This command has the following limitations:

- The display output is sorted by prefixes; intra-area ECMP routes are not displayed together.
- For Type 2 external routes, type 1 cost is not displayed.

#### Example

#### Figure 25-16. Command Example: show ip ospf process-id routes

| FTOS#show ip osp | of 100 re | oute     |           |      |            |
|------------------|-----------|----------|-----------|------|------------|
| Prefix           | Cost      | Nexthop  | Interface | Area | Type       |
| 1.1.1.1          | 1         | 0.0.0.0  | Lo 0      | 0    | Intra-Area |
| 3.3.3.3          | 2         | 13.0.0.3 | Gi 0/47   | 1    | Intra-Area |
| 13.0.0.0         | 1         | 0.0.0.0  | Gi 0/47   | 0    | Intra-Area |
| 150.150.150.0    | 2         | 13.0.0.3 | Gi 0/47   | _    | External   |
| 172.30.1.0       | 2         | 13.0.0.3 | Gi 0/47   | 1    | Intra-Are  |
| FTOS#            |           |          | ,         |      |            |

# show ip ospf statistics

CES

Display OSPF statistics.

#### **Syntax**

show ip ospf process-id statistics global | [interface name {neighbor router-id}]

#### **Parameters**

| process-id | Enter the OSPF Process ID to show a specific process.                                                                                                    |  |  |  |
|------------|----------------------------------------------------------------------------------------------------|--|--|--|
|            | If no Process ID is entered, command applies only to the first OSPF process.                                                                                           |  |  |  |
| global     | Enter the keyword <b>global</b> to display the packet counts received on all running OSPF interfaces and packet counts received and transmitted by all OSPF neighbors. |  |  |  |

| interface name     | (OPTIONAL) Enter the keyword <b>interface</b> followed by one of the following interface keywords and slot/port or number information:   |
|--------------------|----------------------------------------------------------------------------------------------------|
|                    | <ul> <li>For a 1-Gigabit Ethernet interface, enter the keyword GigabitEthernet<br/>followed by the slot/port information.</li> </ul>     |
|                    | <ul> <li>For Port Channel groups, enter the keyword port-channel followed by a<br/>number:</li> </ul>                                    |
|                    | C-Series and S-Series Range: 1-128                                                                                                    |
|                    | E-Series Range: 1-255 for TeraScale                                                                                                    |
|                    | • For a SONET interface, enter the keyword <b>sonet</b> followed by the slot/port information.                                           |
|                    | <ul> <li>For a 10-Gigabit Ethernet interface, enter the keyword<br/>TenGigabitEthernet followed by the slot/port information.</li> </ul> |
|                    | • For a VLAN, enter the keyword <b>vlan</b> followed by a number from 1 to 4094                                                          |
| neighbor router-id | (OPTIONAL) Enter the keyword <b>neighbor</b> followed by the neighbor's router-id in dotted decimal format (A.B.C.D.).                   |

#### Defaults

No default behavior or values

#### **Command Modes**

**EXEC** 

**EXEC** Privilege

# Command History

| Version 8.3.3.1 | Introduced on S60                         |
|-----------------|-------------------------------------------|
| Version 7.8.1.0 | Introduced support of Multi-Process OSPF. |
| Version 7.6.1.0 | Introduced on S-Series                    |
| Version 7.5.1.0 | Introduced on C-Series                    |
| Version 7.4.1.0 | Introduced on E-Series                    |

#### Example

#### Figure 25-17. Command Example: show ip ospf process-id statistics global

| igule 25-17.                                                            | Comman           | u Lxaiii                                                      | ic. silo         | w ip osp               | i process ia                                             | Statistic       | ,s gi            |
|-------------------------------------------------------------------------|------------------|---------------------------------------------------------------|------------------|------------------------|----------------------------------------------------------|-----------------|------------------|
| FTOS#show ip                                                            | ospf 1 sta       | tistics                                                       | global           |                        |                                                          |                 |                  |
| OSPF Packet ( Total RX 10 TX 10                                         | Error<br>0       |                                                               | DDiscr<br>2<br>0 | LSReq<br>0<br>0        | LSUpd<br>0<br>0                                          | LSAck<br>0<br>0 |                  |
| OSPF Global (<br>Hello-Q<br>LSR-Q<br>Other-Q                            |                  |                                                               | )<br>)           | Tx-Mark<br>0<br>0<br>0 | Rx-Mar<br>2<br>0                                         | k               |                  |
| Error packets Intf-Down Wrong-Len Auth-Err Version No-Buffer Q-OverFlow | 0<br>0<br>0<br>0 | Non-Dr<br>Invld-Nl<br>MD5-Err<br>AreaMis<br>Seq-No<br>Unkown- |                  | -                      | Self-Org<br>Nbr-State<br>Chksum<br>Conf-Issue:<br>Socket | s               | 0<br>0<br>0<br>0 |
| Error packets Socket Errors FTOS#                                       | s (Only fo       |                                                               |                  |                        |                                                          |                 | ,                |

Table 25-12. Command Example Descriptions: show ip ospf statistics process-id global

| Row Heading | Description                                                                                                    |
|-------------|----------------------------------------------------------------------------------------------------|
| Total       | Displays the total number of packets received/transmitted by the OSPF process                                           |
| Error       | Displays the error count while receiving and transmitting packets by the OSPF process                                   |
| Hello       | Number of OSPF Hello packets                                                                                            |
| DDiscr      | Number of database description packets                                                                                  |
| LSReq       | Number of link state request packets                                                                                    |
| LSUpd       | Number of link state update packets                                                                                     |
| LSAck       | Number of link state acknowledgement packets                                                                            |
| TxQ-Len     | The transmission queue length                                                                                           |
| RxQ-Len     | The reception queue length                                                                                              |
| Tx-Mark     | The highest number mark in the transmission queue                                                                       |
| Rx-Mark     | The highest number mark in the reception queue                                                                          |
| Hello-Q     | The queue, for transmission or reception, for the hello packets                                                         |
| LSR-Q       | The queue, for transmission or reception, for the link state request packets.                                           |
| Other-Q     | The queue, for transmission or reception, for the link state acknowledgement, database description, and update packets. |

Table 25-13. Error Definitions: show ip ospf statistics process-id global

| Error Type   | Description                                                                                        |
|--------------|----------------------------------------------------------------------------------------------------|
| Intf_Down    | Received packets on an interface that is either down or OSPF is not enabled.                       |
| Non-Dr       | Received packets with a destination address of ALL_DRS even though SELF is not a designated router |
| Self-Org     | Receive the self originated packet                                                                 |
| Wrong_Len    | The received packet length is different to what was indicated in the OSPF header                   |
| Invld-Nbr    | LSA, LSR, LSU, and DDB are received from a peer which is not a neighbor peer                       |
| Nbr-State    | LSA, LSR, and LSU are received from a neighbor with stats less than the loading state              |
| Auth-Error   | Simple authentication error                                                                        |
| MD5-Error    | MD5 error                                                                                          |
| Cksum-Err    | Checksum Error                                                                                     |
| Version      | Version mismatch                                                                                   |
| AreaMismatch | Area mismatch                                                                                      |
| Conf-Issue   | The received hello packet has a different hello or dead interval than the configuration            |
| No-Buffer    | Buffer allocation failure                                                                          |
| Seq-no       | A sequence no errors occurred during the database exchange process                                 |
| Socket       | Socket Read/Write operation error                                                                  |
| Q-overflow   | Packet(s) dropped due to queue overflow                                                            |
| Unknown-Pkt  | Received packet is not an OSPF packet                                                              |

The **show ip ospf** *process-id* **statistics** command displays the error packet count received on each interface as:

- The hello-timer remaining value for each interface
- The wait-timer remaining value for each interface
- The grace-timer remaining value for each interface
- The packet count received and transmitted for each neighbor
- Dead timer remaining value for each neighbor
- Transmit timer remaining value for each neighbor
- The LSU Q length and its highest mark for each neighbor
- The LSR Q length and its highest mark for each neighbor

#### Example

#### Figure 25-18. Command Example: show ip ospf process-id statistics

```
FTOS#show ip ospf 100 statistics
Interface GigabitEthernet 0/8
    Hello-Timer 9, Wait-Timer 0, Grace-Timer 0
Error packets (Only for RX)
Intf-Down
                                                  Self-Org
                 0
                     Non-Dr
                     Invld-Nbr
                                                                      0
                                                  Nbr-State
Wrong-Len
                 Ω
                                             Ω
Auth-Error
                 Ω
                     MD5-Error
                                              0
                                                  Cksum-Err
                                                                      0
                     AreaMisMatch
                                                                      0
Version
                 0
                                                  Conf-Issue
                 0 Unkown-Pkt
SeqNo-Err
    Neighbor ID 9.1.1.2
              Hello
                           DDiscr
                                       LSReq
                                                 LSUpd
                                                            LSAck
                59
                           3
                                       1
    ΤX
                62
                            2
                                       1
                                                  0
                                                             0
     Dead-Timer
                          37, Transmit-Timer
                                                         0
     LSU-Q-Len
                           0, LSU-Q-Wmark
                                                         0
     LSR-Q-Len
                           0, LSR-Q-Wmark
```

#### Related Commands

clear ip ospf statistics

Clear the packet statistics in all interfaces and neighbors

## show ip ospf topology

CES

Display routers in directly connected areas.

**Syntax** 

#### show ip ospf process-id topology

### **Parameters**

| process-id | Enter the OSPF Process ID to show a specific process.                        |
|------------|------------------------------------------------------------------------------|
|            | If no Process ID is entered, command applies only to the first OSPF process. |

**Defaults** 

No default values or behavior

**Command Modes** 

**EXEC** 

**EXEC Privilege** 

#### Command History

| Version 8.3.3.1 | Introduced on S60                         |
|-----------------|-------------------------------------------|
| Version 7.8.1.0 | Introduced support of Multi-Process OSPF. |

| Version 7.6.1.0 | Introduced on S-Series              |
|-----------------|-------------------------------------|
| Version 7.5.1.0 | Introduced on C-Series and E-Series |

#### Usage Information

This command can be used to isolate problems with inter-area and external routes. In OSPF inter-area and external routes are calculated by adding LSA cost to the cost of reaching the router. If an inter-area or external route is not of correct cost, the display can determine if the path to the originating router is correct or not.

#### Example

#### Figure 25-19. Command Example: show ip ospf process-id topology

```
FTOS#show ip ospf 1 topology
Router ID
                  Flags
                           Cost
                                   Nexthop
                                                      Interface
                                                                    Area
                 E/B/-/ 1 20.0.0.3
E/-/-/ 1 10.0.0.1
                                                  Gi 13/1
Gi 7/1
3.3.3.3
                                                                 0
1.1.1.1
                                    10.0.0.1
                                                                     1
FTOS#
```

### show ip ospf virtual-links

Display the OSPF virtual links configured and is useful for debugging OSPF routing operations. If no OSPF virtual-links are enabled on the switch, no output is generated.

#### show ip ospf process-id virtual-links **Syntax**

**Parameters** 

| process-id | Enter the OSPF Process ID to show a specific process.                        |
|------------|------------------------------------------------------------------------------|
|            | If no Process ID is entered, command applies only to the first OSPF process. |

#### **Command Modes**

**EXEC** 

**EXEC Privilege** 

#### Command History

| Version 8.3.3.1     | Introduced on S60                         |
|---------------------|-------------------------------------------|
| Version 7.8.1.0     | Introduced support of Multi-Process OSPF. |
| Version 7.6.1.0     | Introduced on S-Series                    |
| Version 7.5.1.0     | Introduced on C-Series                    |
| pre-Version 6.1.1.1 | Introduced on E-Series                    |

#### Example

#### Figure 25-20. Command Example: show ip ospf process-id virtual-links

```
FTOS#show ip ospf 1 virt
Virtual Link to router 192.168.253.5 is up
   Run as demand circuit
   Transit area 0.0.0.1, via interface GigabitEthernet 13/16, Cost of using 2
   Transmit Delay is 1 sec, State POINT_TO_POINT,
       Timer intervals configured, Hello 10, Dead 40, Wait 40, Retransmit 5
       Hello due in 00:00:02
FTOS#
```

Table 25-14. Command Example Descriptions: show ip ospf process-id virtual-links

| Items             | Description                                                                                                    |
|-------------------|----------------------------------------------------------------------------------------------------|
| "Virtual Link"    | This line specifies the OSPF neighbor to which the virtual link was created and the link's status.                                                                                              |
| "Run as"          | This line states the nature of the virtual link.                                                                                                    |
| "Transit area"    | This line identifies the area through which the virtual link was created, the interface used, and the cost assigned to that link.                                                               |
| "Transmit Delay"  | This line displays the transmit delay assigned to the link and the State of the OSPF neighbor.                                                                                                  |
| "Timer intervals" | This line displays the timer values assigned to the virtual link. The timers are Hello is hello-interval, Dead is dead-interval, Wait is transmit-delay, and Retransmit is retransmit-interval. |
| "Hello due"       | This line displays the amount of time until the next Hello packet is expected from the neighbor router.                                                                                         |
| "Adjacency State" | This line displays the adjacency state between neighbors.                                                                                                    |

# summary-address

CES

Set the OSPF ASBR to advertise one external route.

#### **Syntax**

summary-address ip-address mask [not-advertise] [tag tag-value]

To disable summary address, use the **no summary-address** *ip-address mask* command.

#### **Parameters**

| ip-address    | Specify the IP address in dotted decimal format of the address to be summarized.                                                          |
|---------------|----------------------------------------------------------------------------------------------------|
| mask          | Specify the mask in dotted decimal format of the address to be summarized.                                                                |
| not-advertise | (OPTIONAL) Enter the keyword <b>not-advertise</b> to suppress that match the network prefix/mask pair.                                    |
| tag tag-value | (OPTIONAL) Enter the keyword <b>tag</b> followed by a value to match on routes redistributed through a route map.  Range: 0 to 4294967295 |

#### **Defaults**

Not configured.

#### **Command Modes**

**ROUTER OSPF** 

# Command History

| Version 8.3.3.1     | Introduced on S60                         |
|---------------------|-------------------------------------------|
| Version 7.8.1.0     | Introduced support of Multi-Process OSPF. |
| Version 7.6.1.0     | Introduced on S-Series                    |
| Version 7.5.1.0     | Introduced on C-Series                    |
| pre-Version 6.1.1.1 | Introduced on E-Series                    |

#### Usage Information

The command area range summarizes routes for the different areas.

With "not-advertise" parameter configured, this command can be used to filter out some external routes. For example, you want to redistribute static routes to OSPF, but you don't want OSPF to advertise routes with prefix 1.1.0.0. Then you can configure summary-address 1.1.0.0 255.255.0.0 not-advertise to filter out all the routes fall in range 1.1.0.0/16.

#### Related **Commands**

area range Summarizes routes within an area.

## timers spf

CES

Set the time interval between when the switch receives a topology change and starts a shortest path first (SPF) calculation.

#### **Syntax** timers spf delay holdtime

To return to the default, enter **no timers spf**.

#### **Parameters**

| delay    | Enter a number as the delay.     |
|----------|----------------------------------|
|          | Range: 0 to 4294967295.          |
|          | Default: 5 seconds               |
| holdtime | Enter a number as the hold time. |
|          | Range: 0 to 4294967295.          |
|          | Default: 10 seconds.             |

#### **Defaults**

delay = 5 seconds; holdtime = 10 seconds

#### **Command Modes**

**ROUTER OSPF** 

#### Command History

| Version 8.3.3.1     | Introduced on S60                         |
|---------------------|-------------------------------------------|
| Version 7.8.1.0     | Introduced support of Multi-Process OSPF. |
| Version 7.6.1.0     | Introduced on S-Series                    |
| Version 7.5.1.0     | Introduced on C-Series                    |
| pre-Version 6.1.1.1 | Introduced on E-Series                    |

#### Usage Information

Setting the delay and holdtime parameters to a low number enables the switch to switch to an alternate path quickly but requires more CPU usage.

# PIM-Sparse Mode (PIM-SM)

### **Overview**

The platforms on which a command is supported is indicated by the character — [E] for the E-Series, [C] for the C-Series, and [S] for the S-Series — that appears below each command heading.

This chapter contains the following sections:

IPv4 PIM-Sparse Mode Commands

### **IPv4 PIM-Sparse Mode Commands**

The IPv4 PIM-Sparse Mode (PIM-SM) commands are:

- clear ip pim rp-mapping
- clear ip pim tib
- debug ip pim
- ip pim bsr-border
- ip pim bsr-candidate
- ip pim dr-priority
- ip pim graceful-restart
- ip pim join-filter
- ip pim neighbor-filter
- ip pim query-interval
- ip pim register-filter
- ip pim rp-address
- ip pim rp-candidate
- ip pim sparse-mode
- ip pim sparse-mode sg-expiry-timer
- ip pim spt-threshold
- show ip pim bsr-router
- show ip pim interface
- show ip pim neighbor
- show ip pim rp
- show ip pim tib

### clear ip pim rp-mapping

Used by the bootstrap router (BSR) to remove all or particular Rendezvous Point (RP) Advertisement.

Syntax clear ip pim rp-mapping rp-address

Parameters (OPTIONAL) Enter the RP address in dotted decimal format (A.B.C.D)

**Command Modes** EXEC Privilege

Command History

Version 8.3.3.1 Introduced on S60

Version 8.1.1.0 Introduced on E-Series ExaScale

Version 7.8.1.0 Introduced on S-Series

### clear ip pim tib

Clear PIM tree information from the PIM database.

Syntax clear ip pim tib [group]

Parameters group (OPTIONAL) Enter the multicast group address in dotted decimal format (A.B.C.D)

Command Modes EXEC Privilege

Command History

| Version 8.3.3.1 | Introduced on S60               |
|-----------------|---------------------------------|
| Version 8.1.1.0 | Introduced on E-Series ExaScale |
| Version 7.8.1.0 | Introduced on S-Series          |

### debug ip pim

CES View IP PIM debugging messages.

Syntax debug ip pim [bsr | events | group | packet [in | out] | register | state | timer [assert | hello | joinprune | register]]

To disable PIM debugging, enter **no debug ip pim**, or enter **undebug all** to disable all debugging.

#### **Parameters**

| RP/BSR            |
|-------------------|
|                   |
|                   |
| es for a specific |
| Enter one of the  |
|                   |

| register                                         | (OPTIONAL) Enter the keyword <b>register</b> to view PIM register address in dotted decimal format (A.B.C.D). |
|--------------------------------------------------|----------------------------------------------------------------------------------------------------|
| state                                            | (OPTIONAL) Enter the keyword <b>state</b> to view PIM state changes.                                          |
| timer [assert   hello  <br>joinprune   register] | (OPTIONAL) Enter the keyword <b>timer</b> to view PIM timers. Enter one of the optional parameters:           |
|                                                  | <ul> <li>assert: to view the assertion timer.</li> </ul>                                                      |
|                                                  | <ul> <li>hello: to view the PIM neighbor keepalive timer.</li> </ul>                                          |
|                                                  | • joinprune: to view the expiry timer (join/prune timer)                                                      |
|                                                  | • register: to view the register suppression timer.                                                           |
|                                                  |                                                                                                    |

**Defaults** 

Disabled

**Command Modes** 

**EXEC Privilege** 

#### Command **History**

| Version 8.3.3.1 | Introduced on S60               |
|-----------------|---------------------------------|
| Version 8.1.1.0 | Introduced on E-Series ExaScale |
| Version 7.8.1.0 | Introduced on S-Series          |

### ip pim bsr-border

CES

Define the border of PIM domain by filtering inbound and outbound PIM-BSR messages per interface.

**Syntax** 

ip pim bsr-border

To return to the default value, enter **no ip pim bsr-border**.

**Defaults** 

Disabled

**Command Modes** 

**INTERFACE** 

#### Command History

| Version 8.3.3.1 | Introduced on S60                                     |
|-----------------|-------------------------------------------------------|
| Version 8.1.1.0 | Introduced on E-Series ExaScale                       |
| Version 7.8.1.0 | Introduced on C-Series on port-channels and S-Series. |

Usage Information

This command is applied to the subsequent PIM-BSR. Existing BSR advertisements are cleaned up by time out. Candidate RP advertisements can be cleaned using the clear ip pim rp-mapping command.

### ip pim bsr-candidate

CES

Configure the PIM router to join the Bootstrap election process.

**Syntax** 

ip pim bsr-candidate interface [hash-mask-length] [priority]

To return to the default value, enter **no ip pim bsr-candidate**.

#### **Parameters** interface Enter the following keywords and slot/port or number information: For a 1-Gigabit Ethernet interface, enter the keyword **GigabitEthernet** followed by the slot/port information. For a Loopback interface, enter the keyword loopback followed by a number from 0 to 16383. For Port Channel interface types, enter the keyword port-channel followed by a number from 1 to 255. For a SONET interface, enter the keyword sonet followed by the slot/port information. For a 10-Gigabit Ethernet interface, enter the keyword **TenGigabitEthernet** followed by the slot/port information. For a VLAN, enter the keyword **vlan** followed by a number from 1 to 4094. hash-mask-length (OPTIONAL) Enter the hash mask length. Range: zero (0) to 32 Default: 30 (OPTIONAL) Enter the priority used in Bootstrap election process. priority Range: zero (0) to 255 Default: zero (0) **Defaults** Not configured. **Command Modes**

### ip pim dr-priority

CES

Command

History

Change the Designated Router (DR) priority for the interface.

Introduced on S60

Introduced on S-Series

Added support for VLAN interface

**Syntax** 

#### ip pim dr-priority priority-value

CONFIGURATION

Version 8.3.3.1

Version 7.8.1.0

Version 6.1.1.0

To remove the DR priority value assigned, use the **no ip pim dr-priority** command.

#### **Parameters**

| priority-value | Enter a number. Preference is given to larger/higher number. |
|----------------|--------------------------------------------------------------|
|                | Range: 0 to 4294967294                                       |
|                | Default: 1                                                   |

#### **Defaults**

#### **Command Modes**

**INTERFACE** 

#### Command History

| Version 8.3.3.1 | Introduced on S60                                    |
|-----------------|------------------------------------------------------|
| Version 8.1.1.0 | Introduced on E-Series ExaScale                      |
| Version 7.8.1.0 | Introduced on C-Series on port-channels and S-Series |

#### Usage Information

The router with the largest value assigned to an interface becomes the Designated Router. If two interfaces contain the same DR priority value, the interface with the largest interface IP address becomes the Designated Router.

## ip pim graceful-restart

This feature permits configuration of Non-stop Forwarding (NFS or graceful restart) capability of a PIM router to its neighbors.

#### **Syntax**

[ipv6] ip pim graceful-restart {helper-only | nsf [restart-time | stale-entry-time]}

#### **Parameters**

| ipv6             | Enter this keyword to enable graceful-restart for IPv6 Multicast Routes.                                                                                 |  |
|------------------|----------------------------------------------------------------------------------------------------|--|
| helper-only      | Enter the keyword <b>helper-only</b> to configure as a receiver (helper) only by preserving the PIM status of a graceful restart PIM neighboring router. |  |
| nsf              | Enter the keyword <b>nfs</b> to configure the <b>N</b> on-stop Forwarding capability.                                                                    |  |
| restart-time     | (OPTIONAL) Enter the keyword <b>restart-time</b> followed by the number of seconds estimated for the PIM speaker to restart.                             |  |
|                  | Range: 30 to 300 seconds                                                                                                    |  |
|                  | Default: 180 seconds                                                                                                    |  |
| stale-entry-time | (OPTIONAL) Enter the keyword <b>stale-entry-time</b> followed by the number of seconds for which entries are kept alive after restart.                   |  |
|                  | Range: 30 to 300 seconds                                                                                                    |  |
|                  | Default: 60 seconds                                                                                                    |  |

#### **Defaults**

as above

#### **Command Modes**

#### CONFIGURATION

#### Command History

| Version 8.2.1.0 Introduced on E-Series ExaScale. Added the <b>ipv6</b> option for E-Series |                        |
|--------------------------------------------------------------------------------------------|------------------------|
| Version 7.6.1.0                                                                            | Introduced on E-Series |

#### Usage Information

When an NSF-capable router comes up, it announces the graceful restart capability and restart duration as a Hello option. The receiving router notes the Hello option. Routers not NSF capable will discard the unknown Hello option and adjacency is not affected.

When an NSF-capable router goes down, neighboring PIM speaker preserves the states and continues the forwarding of multicast traffic while the neighbor router restarts.

### ip pim join-filter

Permit or deny PIM Join/Prune messages on an interface using an extended IP access list. This command prevents the PIM SM router from creating state based on multicast source and/or group.

### **Syntax**

ip pim join-filter ext-access-list {in | out}

Remove the access list using the command **no ip pim join-filter** ext-access-list {in | out}

#### **Parameters**

| ext-access-list | Enter the name of an extended access list.                       |
|-----------------|------------------------------------------------------------------|
| in              | Enter this keyword to apply the access list to inbound traffic.  |
| out             | Enter this keyword to apply the access list to outbound traffic. |

#### **Defaults**

None

#### **Command Modes**

**INTERFACE** 

#### Command History

| Version 8.3.3.1 | Introduced on S60                                    |
|-----------------|------------------------------------------------------|
| Version 8.1.1.0 | Introduced on E-Series ExaScale                      |
| Version 7.8.1.0 | Introduced on C-Series on port-channels and S-Series |
| Version 7.7.1.0 | Introduced on E-Series.                              |

#### Example

#### Figure 26-1. Command Example: ip pim join-filter

```
FTOS(conf)# ip access-list extended iptv-channels
FTOS(config-ext-nacl)# permit ip 10.1.2.3/24 225.1.1.0/24
FTOS(config-ext-nacl)# permit ip any 232.1.1.0/24
FTOS(config-ext-nacl)# permit ip 100.1.1.0/16 any
FTOS(config-if-gi-1/1)# ip pim join-filter iptv-channels in
FTOS(config-if-gi-1/1)# ip pim join-filter iptv-channels out
```

## Related Commands

| ip access-list | Configure an access list based on IP addresses or protocols. |
|----------------|--------------------------------------------------------------|
| extended       |                                                              |

### ip pim neighbor-filter

CES Configure this feature to prevent a router from participating in protocol independent Multicast (PIM).

Syntax ip pim neighbor-filter { access-list}

To remove the restriction, use the **no ip pim neighbor-filter** {access-list} command.

**Parameters** 

| access-list | Enter the name of a standard access list. Maximum 16 characters. |  |
|-------------|------------------------------------------------------------------|--|
|-------------|------------------------------------------------------------------|--|

#### **Defaults**

Defaults.

### **Command Modes**

CONFIGURATION.

# Command History

| Version 8.3.3.1 | Introduced on S60                   |
|-----------------|-------------------------------------|
| Version 8.1.1.0 | Introduced on E-Series ExaScale     |
| Version 7.8.1.0 | Introduced on C-Series and S-Series |
| Version 7.6.1.0 | Introduced on the E-Series          |

#### Usage Information

Do not enter this command before creating the access-list.

### ip pim query-interval

Change the frequency of PIM Router-Query messages.

**Syntax** ip pim query-interval seconds

To return to the default value, enter **no ip pim query-interval** seconds command.

**Parameters** 

Enter a number as the number of seconds between router query messages. seconds Default: 30 seconds Range: 0 to 65535

**Defaults** 30 seconds

**Command Modes INTERFACE** 

> Command History

Version 8.3.3.1 Introduced on S60 Version 8.1.1.0 Introduced on E-Series ExaScale Version 7.8.1.0 Introduced on C-Series on port-channels and S-Series

### ip pim register-filter

Use this feature to prevent a PIM source DR from sending register packets to an RP for the specified multicast source and group.

**Syntax** ip pim register-filter access-list

To return to the default, use the **no ip pim register-filter** access-list command.

**Parameters** 

access-list Enter the name of an extended access list. Maximum 16 characters.

**Defaults** Not configured

**Command Modes** CONFIGURATION

> Command History

Version 8.3.3.1 Introduced on S60 Version 7.8.1.0 Introduced on C-Series and S-Series Version 7.6.1.0 Introduced

Usage Information The access name is an extended IP access list that denies PIM register packets to RP at the source DR based on the multicast and group addresses. Do not enter this command before creating the access-list.

## ip pim rp-address

CESConfigure a static PIM Rendezvous Point (RP) address for a group or access-list.

**Syntax** ip pim rp-address address {group-address group-address mask} override

> To remove an RP address, use the **no ip pim rp-address** address {group-address group-address mask} override command.

| address                             | Enter the RP address in dotted decimal format (A.B.C.D).                                                                                                    |
|-------------------------------------|----------------------------------------------------------------------------------------------------|
| group-address<br>group-address mask | Enter the keyword <b>group-address</b> followed by a group-address mask, in dotted decimal format $(/xx)$ , to assign that group address to the RP.                                                             |
| override                            | Enter the keyword <b>override</b> to override the BSR updates with static RP. The override will take effect immediately during enable/disable. <b>Note:</b> This option is applicable to multicast group range. |

#### **Defaults**

Not configured

#### **Command Modes**

CONFIGURATION

# Command History

| Version 8.3.3.1     | Introduced on S60               |
|---------------------|---------------------------------|
| Version 8.1.1.0     | Introduced on E-Series ExaScale |
| Version 7.8.1.0     | Introduced on S-Series          |
| pre-Version 6.1.1.1 | Introduced on E-Series          |

#### Usage Information

This address is used by first-hop routers to send Register packets on behalf of source multicast hosts. The RP addresses are stored in the order in which they are entered. RP addresses learned via BSR take priority over static RP addresses. Without the override option, RPs advertised by the BSR updates take precedence over the statically configured RPs.

# ip pim rp-candidate

CES

Configure a PIM router to send out a Candidate-RP-Advertisement message to the Bootstrap (BS) router or define group prefixes that are defined with the RP address to PIM BSR.

#### **Syntax**

ip pim rp-candidate { interface [priority]

To return to the default value, enter **no ip pim rp-candidate** { interface [priority] command.

#### **Parameters**

| interface | Enter the following keywords and slot/port or number information:                                                                        |
|-----------|----------------------------------------------------------------------------------------------------|
|           | <ul> <li>For a Gigabit Ethernet interface, enter the keyword GigabitEthernet<br/>followed by the slot/port information.</li> </ul>       |
|           | <ul> <li>For a Loopback interface, enter the keyword loopback followed by a<br/>number from 0 to 16383.</li> </ul>                       |
|           | <ul> <li>For Port Channel interface types, enter the keyword port-channel<br/>followed by a number from 1 to 255.</li> </ul>             |
|           | <ul> <li>For a SONET interface, enter the keyword sonet followed by the slot<br/>port information.</li> </ul>                            |
|           | <ul> <li>For a 10-Gigabit Ethernet interface, enter the keyword<br/>TenGigabitEthernet followed by the slot/port information.</li> </ul> |
|           | <ul> <li>For a VLAN, enter the keyword vlan followed by a number from 1 to<br/>4094.</li> </ul>                                          |
| priority  | (OPTIONAL) Enter the priority used in Bootstrap election process.                                                                        |
|           | Range: zero (0) to 255                                                                                                    |
|           | Default: 192                                                                                                    |

#### **Defaults**

Not configured.

#### **Command Modes**

CONFIGURATION

#### Command History

| Version 8.3.3.1     | Introduced on S60               |
|---------------------|---------------------------------|
| Version 8.1.1.0     | Introduced on E-Series ExaScale |
| Version 7.8.1.0     | Introduced on S-Series          |
| pre-Version 6.1.1.1 | Introduced on E-Series          |

#### Usage Information

Priority is stored at BSR router when receiving a Candidate-RP-Advertisement.

### ip pim sparse-mode

Enable PIM sparse mode and IGMP on the interface. [C][E][S]

**Syntax** ip pim sparse-mode

To disable PIM sparse mode and IGMP, enter **no ip pim sparse-mode**.

**Defaults** Disabled.

**Command Modes INTERFACE** 

#### Command History

| Version 8.3.3.1 | Introduced on S60                                    |
|-----------------|------------------------------------------------------|
| Version 8.1.1.0 | Introduced on E-Series ExaScale                      |
| Version 7.8.1.0 | Introduced on C-Series on port-channels and S-Series |

#### Usage Information

C-Series supports a maximum of 31 PIM interfaces.

The interface must be enabled (no shutdown command) and not have the switchport command configured. Multicast must also be enabled globally (using the ip multicast-lag-hashing command). PIM is supported on the port-channel interface.

#### Related Commands

| ip multicast-lag-hashing | Enable multicast globally. |  |
|--------------------------|----------------------------|--|

### ip pim sparse-mode sg-expiry-timer

CES

Enable expiry timers globally for all sources, or for a specific set of (S,G) pairs defined by an access list.

**Syntax** ip pim sparse-mode sg-expiry-timer seconds [access-list name]

> To disable configured timers and return to default mode, enter **no ip pim sparse-mode** sg-expiry-timer.

#### **Parameters**

| seconds          | Enter the number of seconds the S, G entries will be retained. Range 211-86400                                       |
|------------------|----------------------------------------------------------------------------------------------------|
| access-list name | (OPTIONAL) Enter the name of a previously configured Extended ACL to enable the expiry time to specified S,G entries |

**Defaults** 

Disabled. The default expiry timer (with no times configured) is 210 sec.

#### **Command Modes** CONFIGURATION

# Command History

| Version 8.3.3.1 | Introduced on S60               |  |
|-----------------|---------------------------------|--|
| Version 8.1.1.0 | Introduced on E-Series ExaScale |  |
| Version 7.8.1.0 | Introduced                      |  |
| Version 7.7.1.1 | Introduced                      |  |

#### Usage Information

This command configures an expiration timer for all S.G entries, unless they are assigned to an Extended ACL.

# ip pim spt-threshold

Configure PIM router to switch to shortest path tree when the traffic reaches the specified threshold value.

Syntax ip pim spt-threshold value | infinity

To return to the default value, enter **no ip pim spt-threshold**.

**Parameters** 

| value    | (OPTIONAL) Enter the traffic value in kilobits per second.                                       |
|----------|--------------------------------------------------------------------------------------------------|
|          | Default: 10 packets per second. A value of zero (0) will cause a switchover on the first packet. |
| infinity | (OPTIONAL) To never switch to the source-tree, enter the keyword <b>infinity</b> .               |

**Defaults** Not configured.

**Command Modes** CONFIGURATION

Command History

| Version 8.3.3.1 | Introduced on S60                                    |
|-----------------|------------------------------------------------------|
| Version 8.1.1.0 | Introduced on E-Series ExaScale                      |
| Version 7.8.1.0 | Introduced on C-Series on port-channels and S-Series |

#### Usage Information

This is applicable to last hop routers on the shared tree towards the Rendezvous Point (RP).

### show ip pim bsr-router

C E S View information on the Bootstrap router.

Syntax show ip pim bsr-router

Command Modes EXEC

**EXEC** Privilege

Command History

| Version 8.3.3.1 | Introduced on S60               |
|-----------------|---------------------------------|
| Version 8.1.1.0 | Introduced on E-Series ExaScale |
| Version 7.8.1.0 | Introduced on S-Series          |

#### Example Figure 26-2. Command Example: show ip pim bsr-router

```
E600-7-rpm0#show ip pim bsr-router PIMv2 Bootstrap information
This system is the Bootstrap Router (v2)
   BSR address: 7.7.7.7 (?)
Uptime: 16:59:06, BSR Priority: 0, Hash mask length: 30
   Next bootstrap message in 00:00:08
This system is a candidate BSR
   Candidate BSR address: 7.7.7.7, priority: 0, hash mask length: 30
```

### show ip pim interface

View information on the interfaces with IP PIM enabled.

**Syntax** show ip pim interface

**Command Modes EXEC** 

**EXEC Privilege** 

#### Command History

| Version 8.3.3.1 | Introduced on S60               |
|-----------------|---------------------------------|
| Version 8.1.1.0 | Introduced on E-Series ExaScale |
| Version 7.8.1.0 | Introduced on S-Series          |

#### Example

#### Figure 26-3. Command Example: show ip pim interface

```
E600-7-RPM0#show ip pim interface
                                                           Nbr Query DR I
Count Intvl Prio
                           Interface Ver/
Address
                                                                                             DR
                                              Mode
                                             v2/s 0 30 1 172.21.200.254

v2/s 0 30 1 172.60.1.2

v2/s 1 30 1 192.3.1.1

v2/s 0 30 1 192.4.1.1

v2/s 0 30 1 172.21.110.1

v2/s 0 30 1 172.21.110.1
172.21.200.254 Gi 7/9
172.60.1.2 Gi 7/11
192.3.1.1 Gi 7/16
192.4.1.1 Gi 13/5
172.21.110.1 Gi 13/6
172.21.203.1 Gi 13/7
```

#### Table 26-1. show ip pim interface Command Example Fields

| Field       | Description                                                                                                    |
|-------------|----------------------------------------------------------------------------------------------------|
| Address     | Lists the IP addresses of the interfaces participating in PIM.                                                                   |
| Interface   | List the interface type, with either slot/port information or ID (VLAN or Port Channel), of the interfaces participating in PIM. |
| Ver/Mode    | Displays the PIM version number and mode for each interface participating in PIM.  • v2 = PIM version 2  • S = PIM Sparse mode   |
| Nbr Count   | Displays the number of PIM neighbors discovered over this interface.                                                             |
| Query Intvl | Displays the query interval for Router Query messages on that interface (configured with ip pim query-interval command).         |

Table 26-1. show ip pim interface Command Example Fields

| Field | Description                                                                                             |
|-------|----------------------------------------------------------------------------------------------------|
|       | Displays the Designated Router priority value configured on the interface (ip pim dr-priority command). |
| DR    | Displays the IP address of the Designated Router for that interface.                                    |

### show ip pim neighbor

CES View PIM neighbors.

Syntax show ip pim neighbor

Command Modes EXEC

**EXEC** Privilege

Command History

| Version 8.3.3.1 | Introduced on S60               |
|-----------------|---------------------------------|
| Version 8.1.1.0 | Introduced on E-Series ExaScale |
| Version 7.8.1.0 | Introduced on S-Series          |

#### Example

#### Figure 26-4. Command Example: show ip pim neighbor

FTOS#show ip pim neighbor
Neighbor Interface Uptime/Expires Ver DR
Address Prio/Mode
127.87.3.4 Gi 7/16 09:44:58/00:01:24 v2 1 / S
FTOS#

#### Table 26-2. show ip pim neighbor Command Example Fields

| Field            | Description                                                                                                    |
|------------------|----------------------------------------------------------------------------------------------------|
| Neighbor address | Displays the IP address of the PIM neighbor.                                                                                                    |
| Interface        | List the interface type, with either slot/port information or ID (VLAN or Port Channel), on which the PIM neighbor was found.                                                                       |
| Uptime/expires   | Displays the amount of time the neighbor has been up followed by the amount of time until the neighbor is removed from the multicast routing table (that is, until the neighbor hold time expires). |
| Ver              | Displays the PIM version number.  • v2 = PIM version 2                                                                                                    |
| DR prio/Mode     | Displays the Designated Router priority and the mode.  • 1 = default Designated Router priority (use ip pim dr-priority)  • DR = Designated Router  • S = source                                    |

### show ip pim rp

View all multicast groups-to-RP mappings.

#### **Syntax show ip pim rp [mapping |** *group-address*]

#### **Parameters**

| mapping       | (OPTIONAL) Enter the keyword <b>mapping</b> to display the multicast groups-to-RP mapping and information on how RP is learnt. |
|---------------|----------------------------------------------------------------------------------------------------|
| group-address | (OPTIONAL) Enter the multicast group address mask in dotted decimal format to view RP for a specific group.                    |

#### **Command Modes**

#### **EXEC**

**EXEC Privilege** 

#### Command History

| Version 8.3.3.1 | Introduced on S60               |
|-----------------|---------------------------------|
| Version 8.1.1.0 | Introduced on E-Series ExaScale |
| Version 7.8.1.0 | Introduced on S-Series          |

#### Example 1 Figure 26-5. Command Example 1: show ip pim rp mapping

```
FTOS#sh ip pim rp
Group
                 RP
224.2.197.115
                 165.87.20.4
224.2.217.146
                 165.87.20.4
224.3.3.3
                 165.87.20.4
225.1.2.1
                 165.87.20.4
225.1.2.2
                 165.87.20.4
                 165.87.20.4
229.1.2.1
229.1.2.2
                 165.87.20.4
FTOS#
```

#### Example 2 Figure 26-6. Command Example 2: show ip pim rp mapping

```
FTOS#sh ip pim rp mapping
Group(s): 224.0.0.0/4
RP: 165.87.20.4, v2
    Info source: 165.87.20.5, via bootstrap, priority 0
           Uptime: 00:03:11, expires: 00:02:46
  RP: 165.87.20.3, v2
     Info source: 165.87.20.5, via bootstrap, priority 0
          Uptime: 00:03:11, expires: 00:03:03
FTOS#
```

#### Example 3 Figure 26-7. Command Example 3: show ip pim rp group-address

```
FTOS#sh ip pim rp 229.1.2.1
Group
                 RP
229.1.2.1
                 165.87.20.4
FTOS#
```

### show ip pim tib

CES View the PIM tree information base (TIB).

**Syntax show ip pim tib** [group-address [source-address]]

**Parameters** 

group-address (OPTIONAL) Enter the group address in dotted decimal format (A.B.C.D)

source-address (OPTIONAL) Enter the source address in dotted decimal format (A.B.C.D).

Command Modes EXEC

EAEC

**EXEC Privilege** 

#### Command History

| Version 8.3.3.1 | Introduced on S60               |
|-----------------|---------------------------------|
| Version 8.1.1.0 | Introduced on E-Series ExaScale |
| Version 7.8.1.0 | Introduced on S-Series          |

#### Example

#### Figure 26-8. Command Example: show ip pim tib

```
FTOS#show ip pim tib
PIM Multicast Routing Table
Flags: D - Dense, S - Sparse, C - Connected, L - Local, P - Pruned,
       R - RP-bit set, F - Register flag, T - SPT-bit set, J - Join SPT,
       M - MSDP created entry, A - Candidate for MSDP Advertisement,
       K - Ack-Pending State
Timers: Uptime/Expires
Interface state: Interface, next-Hop, State/Mode
(*, 226.1.1.1), uptime 01:29:19, expires 00:00:52, RP 10.211.2.1, flags: SCJ
  Incoming interface: GigabitEthernet 4/23, RPF neighbor 10.211.1.2
  Outgoing interface list:
    GigabitEthernet 8/0
(*, 226.1.1.2), uptime 00:18:08, expires 00:00:52, RP 10.211.2.1, flags: SCJ
  Incoming interface: GigabitEthernet 4/23, RPF neighbor 10.211.1.2
 Outgoing interface list:
GigabitEthernet 8/0
(*, 226.1.1.3), uptime 00:18:08, expires 00:00:52, RP 10.211.2.1, flags: SCJ
  Incoming interface: GigabitEthernet 4/23, RPF neighbor 10.211.1.2
 Outgoing interface list:
    GigabitEthernet 8/0
(*, 226.1.1.4), uptime 00:18:08, expires 00:00:52, RP 10.211.2.1, flags: SCJ
  Incoming interface: GigabitEthernet 4/23, RPF neighbor 10.211.1.2
 Outgoing interface list:
    GigabitEthernet 8/0
FTOS#
```

#### Table 26-3. show ip pim tib Command Example Fields

| Field   | Description                                                                           |
|---------|---------------------------------------------------------------------------------------|
| (S, G)  | Displays the entry in the multicast PIM database.                                     |
| uptime  | Displays the amount of time the entry has been in the PIM route table.                |
| expires | Displays the amount of time until the entry expires and is removed from the database. |
| RP      | Displays the IP address of the RP/source for this entry.                              |

Table 26-3. show ip pim tib Command Example Fields (continued)

| Field                    | Description                                                                                   |
|--------------------------|-----------------------------------------------------------------------------------------------|
| flags                    | List the flags to define the entries:                                                         |
|                          | • D = PIM Dense Mode                                                                          |
|                          | • S = PIM Sparse Mode                                                                         |
|                          | C = directly connected                                                                        |
|                          | • L = local to the multicast group                                                            |
|                          | • P = route was pruned                                                                        |
|                          | • R = the forwarding entry is pointing toward the RP                                          |
|                          | • F = FTOS is registering this entry for a multicast source                                   |
|                          | T = packets were received via Shortest Tree Path                                              |
|                          | J = first packet from the last hop router is received and the entry is ready to switch to SPT |
|                          | K= acknowledge pending state                                                                  |
| Incoming interface       | Displays the reverse path forwarding (RPF) interface towards the RP/ source.                  |
| RPF neighbor             | Displays the next hop from this interface towards the RP/source.                              |
| Outgoing interface list: | Lists the interfaces that meet one of the following criteria:                                 |
|                          | a directly connect member of the Group.                                                       |
|                          | statically configured member of the Group.                                                    |
|                          | received a (*,G) Join message.                                                                |

# PIM-Source Specific Mode (PIM-SSM)

### **Overview**

The platforms on which a command is supported is indicated by the character — [E] for the E-Series, [C] for the C-Series, and [S] for the S-Series — that appears below each command heading.

This chapter contains the following sections:

- **IPv4 PIM Commands**
- IPv4 PIM-Source Specific Mode COmmands

### **IPv4 PIM Commands**

The following commands apply to IPv4 PIM-SM, PIM-SSM, and PIM-DM:

- clear ip pim tib
- debug ip pim
- ip pim dr-priority
- ip pim graceful-restart
- ip pim neighbor-filter
- ip pim query-interval

### **IPv4 PIM-Source Specific Mode COmmands**

The IPv4 PIM-Source Specific Mode (PIM-SSM) commands are:

- ip pim ssm-range
- ip pim join-filter
- show ip pim ssm-range

### ip pim ssm-range

CES Specify the SSM group range using an access-list.

Syntax ip pim ssm-range {access\_list\_name}

**Parameters** 

access\_list\_name Enter the name of the access list.

**Defaults** Default SSM range is 232/8 and ff3x/32

Command Modes CONFIGURATION

#### Command History

| Version 8.3.3.1 | Introduced on S60               |
|-----------------|---------------------------------|
| Version 8.1.1.0 | Introduced on E-Series ExaScale |
| Version 7.8.1.0 | Introduced on S-Series          |
| Version 7.7.1.0 | Introduced on C-Series.         |
| Version 7.5.1.0 | Introduced on E-Series.         |

#### Usage Information

FTOS supports standard access list for the SSM range. Extended ACL cannot be used for configuring SSM range. If an Extended ACL is configured and then used in the **ip pim ssm-range** { access list name} configuration, an error is reported.

However, if **ip pim ssm-range** { access list name} is configured first and then the ACL is configured as an Extended ACL, an error is *not* reported and the ACL is not applied to the SSM range.

FTOS recommended best-practices are to configure the standard ACL, and then apply the ACL to the SSM range. Once the SSM range is applied, the changes are applied internally without requiring clearing of the TIB.

When ACL rules change, the ACL and PIM modules apply the new rules automatically.

When SSM range is configured, FTOS supports SSM for configured group range as well as default SSM range.

When the SSM ACL is removed, PIM SSM is supported for default SSM range only

### show ip pim ssm-range

Display the non-default groups added using the SSM range feature.

Syntax show ip pim ssm-range

**Defaults** No default behavior or values

Command Modes EXEC

**EXEC Privilege** 

### Command History

| Version 8.3.3.1 | Introduced on S60               |
|-----------------|---------------------------------|
| Version 8.1.1.0 | Introduced on E-Series ExaScale |
| Version 7.8.1.0 | Introduced on S-Series          |
| Version 7.7.1.0 | Introduced on C-Series.         |
| Version 7.5.1.0 | Introduced on E-Series.         |

# **Port Monitoring**

### Overview

The Port Monitoring feature enables you to monitor network traffic by forwarding a copy of each incoming or outgoing packet from one port to another port.

The commands in this chapter are generally supported on the C-Series, E-Series, and S-Series, with one exception, as noted in the Command History fields and by these symbols under the command headings: [C] [E] [S]

### **Commands**

- description
- flow-based enable
- monitor session
- show config
- show monitor session
- show running-config monitor session
- source

### Important Points to Remember

- On the E-Series, Port Monitoring is supported on TeraScale and ExaScale platforms.
- Port Monitoring is supported on physical ports only. Logical interfaces, such as Port Channels and VLANs, are not supported.
- FTOS supports as many monitor sessions on a system as the number of port-pipes.
- A SONET port can only be configured as a monitored port.
- The monitoring (destination, "MG") and monitored (source, "MD") ports must be on the same switch.
- A monitoring port can monitor any physical port in the chassis.
- Only one MG and one MD may be in a single port-pipe.
- A monitoring port can monitor more than one port.
- More than one monitored port can have the same destination monitoring port.
- FTOS on the S-Series supports multiple source ports to be monitored by a single destination port in one monitor session.

• On the S-Series, one monitor session can have only one MG port. There is no restriction on the number of source ports, or destination ports on the chassis.

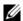

**Note:** The monitoring port should not be a part of any other configuration.

## description

CES

Enter a description of this monitoring session

Syntax descrip

description { description}

To remove the description, use the **no description** { description} command.

**Parameters** 

description Enter a description regarding this session(80 characters maximum).

**Defaults** 

No default behavior or values

**Command Modes** 

MONITOR SESSION (conf-mon-sess-session-ID)

#### Command History

| Version 8.3.3.1 | Introduced on S60               |
|-----------------|---------------------------------|
| Version 8.1.1.0 | Introduced on E-Series ExaScale |
| Version 7.7.1.0 | Introduced on S-Series          |
| Version 7.5.1.0 | Introduced on C-Series          |
| pre-7.7.1.0     | Introduced on E-Series          |
|                 |                                 |

### Related Commands

monitor session Enable a monitoring session.

### flow-based enable

Enable flow-based monitoring.

Syntax flow-based enable

To disable flow-based monitoring, use the **no flow-based enable** command.

**Defaults** 

Disabled, that is flow-based monitoring is not applied

**Command Modes** 

MONITOR SESSION (conf-mon-sess-session-ID)

Command History

Version 8.1.1.0 Introduced on E-Series ExaScale

Version 7.4.1.0 Introduced on E-Series

Usage Information To monitoring traffic with particular flows ingressing/egressing the interface, appropriate ACLs can be applied in both ingress and egress direction.

Related Commands

monitor session Create a monitoring session.

### monitor session

CESCreate a session for monitoring traffic.

**Syntax** monitor session session-ID

To delete a session, use the **no monitor session** session-ID command.

To delete all monitor sessions, use the **no monitor session** command.

**Parameters** 

session-ID Enter a session identification number. Range: 0 to 65535

**Defaults** No default values or behaviors

**Command Modes** MONITOR SESSION (conf-mon-sess-session-ID)

#### Command History

| Version 8.3.3.1 | Introduced on S60               |
|-----------------|---------------------------------|
| Version 8.1.1.0 | Introduced on E-Series ExaScale |
| Version 7.7.1.0 | Introduced on S-Series          |
| Version 7.5.1.0 | Introduced on C-Series          |
| Version 7.4.1.0 | Introduced on E-Series          |

#### Example

#### Figure 28-1. Command Example: monitor session

FTOS(conf) # monitor session 60 FTOS(conf-mon-sess-60)

#### Usage Information

All monitor sessions contain an implicit "mode interface," that is, if no mode is designated, the mode is set to interface as shown in the example above.

The monitor command is saved in the running configuration at the Monitor Session mode level and can be restored after a chassis reload.

#### Related Commands

| show monitor session                | Display the monitor session                            |
|-------------------------------------|--------------------------------------------------------|
| show running-config monitor session | Display the running configuration of a monitor session |

### show config

CES Display the current monitor session configuration.

**Syntax** show config

**Defaults** No default values or behavior

**Command Modes** MONITOR SESSION (conf-mon-sess-session-ID)

#### Command History

| Version 8.3.3.1 | Introduced on S60               |
|-----------------|---------------------------------|
| Version 8.1.1.0 | Introduced on E-Series ExaScale |
| Version 7.7.1.0 | Introduced on S-Series          |

| Version 7.5.1.0 | Introduced on C-Series |
|-----------------|------------------------|
| Version 7.4.1.0 | Introduced on E-Series |

#### Example

FTOS(conf-mon-sess-11)#show config
!
monitor session 11
source GigabitEthernet 10/0 destination GigabitEthernet 10/47 direction rx
FTOS#

### show monitor session

CES

Display the monitor information of a particular session or all sessions.

**Syntax** 

show monitor session {session-ID}

To display the monitor information for all sessions, use the **show monitor session** command.

**Parameters** 

session-ID (OPTIONAL) Enter a session identification number.

Range: 0 to 65535

**Defaults** 

No default values or behavior

**Command Modes** 

**EXEC** 

**EXEC** Privilege

# Command History

| Version 8.3.3.1 | Introduced on S60               |
|-----------------|---------------------------------|
| Version 8.1.1.0 | Introduced on E-Series ExaScale |
| Version 7.7.1.0 | Introduced on S-Series          |
| Version 7.5.1.0 | Introduced on C-Series          |
| Version 7.4.1.0 | Introduced on E-Series          |

#### Example

#### Figure 28-2. Commands Example: show monitor session

FTOS#show monitor session 11

SessionID Source Destination Direction Mode

11 Gi 10/0 Gi 10/47 rx interface

FTOS#

## Related Commands

monitor session Create a session for monitoring.

# show running-config monitor session

Display the running configuration of all monitor sessions or a specific session. CES

**Syntax** show running-config monitor session {session-ID}

> To display the running configuration for all monitor sessions, use just the **show running-config** monitor session command.

**Parameters** 

| session-ID | (OPTIONAL) Enter a session identification number. |
|------------|---------------------------------------------------|
|            | Range: 0 to 65535                                 |

**Defaults** No default values or behavior

**Command Modes EXEC** 

**EXEC Privilege** 

#### Command History

| Version 8.3.3.1 | Introduced on S60               |
|-----------------|---------------------------------|
| Version 8.1.1.0 | Introduced on E-Series ExaScale |
| Version 7.7.1.0 | Introduced on S-Series          |
| Version 7.5.1.0 | Introduced on C-Series          |
| Version 7.4.1.0 | Introduced on E-Series          |

#### **Example**

```
FTOS#show running-config monitor session
monitor session 8
source GigabitEthernet 10/46 destination GigabitEthernet 10/1 direction rx
source GigabitEthernet 10/0 destination GigabitEthernet 10/47 direction rx
FTOS#show running-config monitor session 11
monitor session 11
source GigabitEthernet 10/0 destination GigabitEthernet 10/47 direction rx
```

#### Usage Information

The monitoring command is saved in the running configuration at the Monitor Session mode level and can be restored after a chassis reload.

#### Related **Commands**

| monitor session      | Create a session for monitoring. |
|----------------------|----------------------------------|
| show monitor session | Display a monitor session.       |

### source

[C][E][S]

Configure a port monitor source.

**Syntax** 

source interface destination interface direction {rx | tx | both}

To disable a monitor source, use the no source interface destination interface direction {rx | tx | both } command.

#### **Parameters**

| interface                  | Enter the one of the following keywords and slot/port information:                                                                       |
|----------------------------|----------------------------------------------------------------------------------------------------|
|                            | <ul> <li>For a 1-Gigabit Ethernet interface, enter the keyword<br/>GigabitEthernet followed by the slot/port information.</li> </ul>     |
|                            | <ul> <li>For a 10-Gigabit Ethernet interface, enter the keyword<br/>TenGigabitEthernet followed by the slot/port information.</li> </ul> |
|                            | <ul> <li>For a SONET interface, enter the keyword sonet followed by the<br/>slot/port information.</li> </ul>                            |
| destination                | Enter the keyword <b>destination</b> to indicate the interface destination.                                                              |
| direction {rx   tx   both} | Enter the keyword <b>direction</b> followed by one of the packet directional indicators.                                                 |
|                            | <b>rx</b> : to monitor receiving packets only                                                                                            |
|                            | <b>tx</b> : to monitor transmitting packets only                                                                                         |
|                            | both: to monitor both transmitting and receiving packets                                                                                 |

#### **Defaults**

No default behavior or values

#### **Command Modes**

MONITOR SESSION (conf-mon-sess-session-ID)

# Command History

| Version 8.3.3.1 | Introduced on S60               |
|-----------------|---------------------------------|
| Version 8.1.1.0 | Introduced on E-Series ExaScale |
| Version 7.7.1.0 | Introduced on S-Series          |
| Version 7.5.1.0 | Introduced on C-Series          |
| Version 7.4.1.0 | Introduced on E-Series          |

#### Example

### Figure 28-3. Command Example: Configuring a Port Monitor Source

FTOS(conf-mon-sess-11)#source gi 10/0 destination gi 10/47 direction rx FTOS(conf-mon-sess-11)#

#### Usage Information

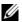

**Note:** A SONET port can only be configured as a monitored port.

# **Private VLAN (PVLAN)**

### **Overview**

Starting with FTOS 7.8.1.0, the Private VLAN (PVLAN) feature of FTOS is available for the C-Series and S-Series: [C] [S]

### **Commands**

- ip local-proxy-arp
- private-vlan mode
- private-vlan mapping secondary-vlan
- show interfaces private-vlan
- show vlan private-vlan
- show vlan private-vlan mapping
- switchport mode private-vlan

See also the following commands. The command output is augmented in FTOS 7.8.1.0 to provide PVLAN data:

- show arp in IPv4 Routing
- show vlan in Chapter 20, Layer 2

Private VLANs extend the FTOS security suite by providing Layer 2 isolation between ports within the same private VLAN. A private VLAN partitions a traditional VLAN into subdomains identified by a primary and secondary VLAN pair.

The FTOS private VLAN implementation is based on RFC 3069.

### **Private VLAN Concepts**

### **Primary VLAN:**

The primary VLAN is the base VLAN and can have multiple secondary VLANs. There are two types of secondary VLAN — community VLAN and isolated VLAN:

- A primary VLAN can have any number of community VLANs and isolated VLANs.
- Private VLANs block all traffic to isolated ports except traffic from promiscuous ports. Traffic received from an isolated port is forwarded only to promiscuous ports or trunk ports.

#### **Community VLAN:**

A community VLAN is a secondary VLAN of the primary VLAN:

- Ports in a community VLAN can talk to each other. Also, all ports in a community VLAN can talk to all *promiscuous ports* in the primary VLAN and vice-versa.
- Devices on a community VLAN can communicate with each other via member ports, while devices in an isolated VLAN cannot.

#### Isolated VLAN:

An isolated VLAN is a secondary VLAN of the primary VLAN:

- Ports in an isolated VLAN cannot talk to each other. Servers would be mostly connected to isolated VLAN ports.
- Isolated ports can talk to promiscuous ports in the primary VLAN, and vice-versa.

#### Port types:

- Community port: A community port is, by definition, a port that belongs to a community VLAN
  and is allowed to communicate with other ports in the same community VLAN and with
  promiscuous ports.
- **Isolated port:** An *isolated port* is, by definition, a port that, in Layer 2, can only communicate with promiscuous ports that are in the same PVLAN.
- **Promiscuous port:** A *promiscuous port* is, by definition, a port that is allowed to communicate with any other port type.
- Trunk port: A trunk port, by definition, carries VLAN traffic across switches:
- A trunk port in a PVLAN is always tagged.
- Primary or secondary VLAN traffic is carried by the trunk port in tagged mode. The tag on the
  packet helps identify the VLAN to which the packet belongs.
- A trunk port can also belong to a regular VLAN (non-private VLAN).

### ip local-proxy-arp

Enable/disable Layer 3 communication between secondary VLANs in a private VLAN.

#### Syntax [no] ip local-proxy-arp

To disable Layer 3 communication between secondary VLANs in a private VLAN, use the **no ip local-proxy-arp** command in the INTERFACE VLAN mode for the primary VLAN.

To disable Layer 3 communication in a particular secondary VLAN, use the **no ip local-proxy-arp** command in the INTERFACE VLAN mode for the selected secondary VLAN.

**Note**: Even after **ip-local-proxy-arp** is disabled (**no ip-local-proxy-arp**) in a secondary VLAN, Layer 3 communication may happen between some secondary VLAN hosts, until the ARP timeout happens on those secondary VLAN hosts.

**Defaults** Layer 3 communication is disabled between secondary VLANs in a private VLAN.

### Command Modes INTERFACE VLAN

#### Command History

| Version 8.3.3.1 | Introduced on S60                   |
|-----------------|-------------------------------------|
| Version 7.8.1.0 | Introduced on C-Series and S-Series |

#### Related Commands

| private-vlan mode                      | Set the mode of the selected VLAN to community, isolated, or primary. |
|----------------------------------------|-----------------------------------------------------------------------|
| private-vlan mapping<br>secondary-vlan | Map secondary VLANs to the selected primary VLAN.                     |
| show arp                               | Display the ARP table.                                                |
| show interfaces private-vlan           | Display type and status of PVLAN interfaces.                          |
| show vlan private-vlan                 | Display PVLANs and/or interfaces that are part of a PVLAN.            |
| switchport mode private-vlan           | Set the PVLAN mode of the selected port.                              |

### private-vlan mode

CS Set the PVLAN mode of the selected VLAN to community, isolated, or primary.

#### **Syntax** [no] private-vlan mode {community | isolated | primary}

To remove the PVLAN configuration, use the no private-vlan mode {community | isolated | primary | command syntax.

#### **Parameters**

| community | Enter <b>community</b> to set the VLAN as a community VLAN, as described above.      |
|-----------|--------------------------------------------------------------------------------------|
| isolated  | Enter <b>isolated</b> to configure the VLAN as an isolated VLAN, as described above. |
| primary   | Enter <b>primary</b> to configure the VLAN as a primary VLAN, as described above.    |

#### **Defaults**

none

#### **Command Modes**

INTERFACE VLAN

#### Command History

| Version 8.3.3.1 | Introduced on S60                   |
|-----------------|-------------------------------------|
| Version 7.8.1.0 | Introduced on C-Series and S-Series |

#### Usage Information

#### The VLAN:

- Can be in only one mode, either community, isolated, or primary.
- Mode can be set to community or isolated even before associating it to a primary VLAN. This secondary VLAN will continue to work normally as a normal VLAN even though it is not associated to a primary VLAN. (A syslog message indicates this.)
- Must not have a port in it when the VLAN mode is being set.

Only ports (and port channels) configured as promiscuous, host, or PVLAN trunk ports (as described above) can be added to the PVLAN. No other regular ports can be added to the PVLAN.

After using this command to configure a VLAN as a primary VLAN, use the private-vlan mapping **secondary-vlan** command to map secondary VLANs to this VLAN.

#### Related **Commands**

| private-vlan mapping<br>secondary-vlan | Set the mode of the selected VLAN to primary and then associate secondary VLANs to it. |
|----------------------------------------|----------------------------------------------------------------------------------------|
| show interfaces private-vlan           | Display type and status of PVLAN interfaces.                                           |

| show vlan private-vlan         | Display PVLANs and/or interfaces that are part of a PVLAN. |
|--------------------------------|------------------------------------------------------------|
| show vlan private-vlan mapping | Display primary-secondary VLAN mapping.                    |
| switchport mode private-vlan   | Set the PVLAN mode of the selected port.                   |

## private-vlan mapping secondary-vlan

Map secondary VLANs to the selected primary VLAN.

### Syntax [no] private-vlan mapping secondary-vlan vlan-list

To remove specific secondary VLANs from the configuration, use the **no private-vlan mapping secondary-vlan** *vlan-list* command syntax.

#### **Parameters**

vlan-list Enter the list of secondary VLANs to associate with the selected primary VLAN, as described above. The list can be in comma-delimited or hyphenated-range format, following the convention for range input.

#### **Defaults** none

#### Command Modes INTERI

#### INTERFACE VLAN

#### Command History

| Version 8.3.3.1 | Introduced on S60                   |
|-----------------|-------------------------------------|
| Version 7.8.1.0 | Introduced on C-Series and S-Series |

## Usage Information

The list of secondary VLANs can be:

- Specified in comma-delimited or hyphenated-range format.
- Specified with this command even before they have been created.
- Amended by specifying the new secondary VLAN to be added to the list.

## Related Commands

| private-vlan mode                 | Set the mode of the selected VLAN to community, isolated, or primary. |
|-----------------------------------|-----------------------------------------------------------------------|
| show interfaces private-vlan      | Display type and status of PVLAN interfaces.                          |
| show vlan private-vlan            | Display PVLANs and/or interfaces that are part of a PVLAN.            |
| show vlan private-vlan<br>mapping | Display primary-secondary VLAN mapping.                               |
| switchport mode private-vlan      | Set the PVLAN mode of the selected port.                              |

### show interfaces private-vlan

C S Display type and status of PVLAN interfaces.

Syntax show interfaces private-vlan [interface interface]

#### **Parameters**

| interface interface | (OPTIONAL) Enter the keyword <b>interface</b> , followed by the ID of the specific |
|---------------------|------------------------------------------------------------------------------------|
|                     | interface for which to display PVLAN status.                                       |

**Defaults** 

none

#### **Command Modes**

**EXEC** 

**EXEC Privilege** 

#### Command **History**

| Version 8.3.3.1 | Introduced on S60                   |
|-----------------|-------------------------------------|
| Version 7.8.1.0 | Introduced on C-Series and S-Series |

#### Usage Information

This command has two types of display — a list of all PVLAN interfaces or for a specific interface. Examples of both types of output are shown below.

#### **Examples**

#### Figure 29-1. show interfaces private-vlan Command Output

```
FTOS# show interfaces private-vlan
Interface Vlan PVLAN-Type Interface Type Status
       10 Primary Promi
100 Isolated Host
10 Primary Trunk
Gi 2/1
                            Promiscuous
                                              Uр
Gi 2/2
                                              Down
Gi 2/3
                             Trunk
                                              Uр
         101 Community Host
Gi 2/4
                                              Uр
```

```
FTOS# show interfaces private-vlan Gi 2/2
Interface Vlan PVLAN-Type Interface Type Status
Gi 2/2
         100 Isolated Host
                                        Uр
```

The table, below, defines the fields in the output, above.

Table 29-1. show interfaces description Command Example Fields

| Field          | Description                                                         |
|----------------|---------------------------------------------------------------------|
| Interface      | Displays type of interface and associated slot and port number      |
| Vlan           | Displays the VLAN ID of the designated interface                    |
| PVLAN-Type     | Displays the type of VLAN in which the designated interface resides |
| Interface Type | Displays the PVLAN port type of the designated interface.           |
| Status         | States whether the interface is operationally up or down.           |

#### Related **Commands**

| private-vlan mode              | Set the mode of the selected VLAN to community, isolated, or primary. |
|--------------------------------|-----------------------------------------------------------------------|
| show vlan private-vlan         | Display PVLANs and/or interfaces that are part of a PVLAN.            |
| show vlan private-vlan mapping | Display primary-secondary VLAN mapping.                               |
| switchport mode private-vlan   | Set the PVLAN mode of the selected port.                              |

### show vlan private-vlan

Display PVLANs and/or interfaces that are part of a PVLAN.

#### **Syntax**

 $\textbf{show vlan private-vlan} \ [\textbf{community} \ | \ \textit{interface} \ | \ \textbf{isolated} \ | \ \textbf{primary} \ | \ \textit{primary} \ | \ \textit{interface} \ | \ \textit{interface} \ | \ \textit{interface} \ | \ \textit{interface} \ | \ \textit{interface} \ | \ \textit{interface} \ | \ \textit{interface} \ | \ \textit{interface} \ | \ \textit{interface} \ | \ \textit{interface} \ | \ \textit{interface} \ | \ \textit{interface} \ | \ \textit{interface} \ | \ \textit{interface} \ | \ \textit{interface} \ | \ \textit{interface} \ | \ \textit{interface} \ | \ \textit{interface} \ | \ \textit{interface} \ | \ \textit{interface} \ | \ \textit{interface} \ | \ \textit{interface} \ | \ \textit{interface} \ | \ \textit{interface} \ | \ \textit{interface} \ | \ \textit{interface} \ | \ \textit{interface} \ | \ \textit{interface} \ | \ \textit{interface} \ | \ \textit{interface} \ | \ \textit{interface} \ | \ \textit{interface} \ | \ \textit{interface} \ | \ \textit{interface} \ | \ \textit{interface} \ | \ \textit{interface} \ | \ \textit{interface} \ | \ \textit{interface} \ | \ \textit{interface} \ | \ \textit{interface} \ | \ \textit{interface} \ | \ \textit{interface} \ | \ \textit{interface} \ | \ \textit{interface} \ | \ \textit{interface} \ | \ \textit{interface} \ | \ \textit{interface} \ | \ \textit{interface} \ | \ \textit{interface} \ | \ \textit{interface} \ | \ \textit{interface} \ | \ \textit{interface} \ | \ \textit{interface} \ | \ \textit{interface} \ | \ \textit{interface} \ | \ \textit{interface} \ | \ \textit{interface} \ | \ \textit{interface} \ | \ \textit{interface} \ | \ \textit{interface} \ | \ \textit{interface} \ | \ \textit{interface} \ | \ \textit{interface} \ | \ \textit{interface} \ | \ \textit{interface} \ | \ \textit{interface} \ | \ \textit{interface} \ | \ \textit{interface} \ | \ \textit{interface} \ | \ \textit{interface} \ | \ \textit{interface} \ | \ \textit{interface} \ | \ \textit{interface} \ | \ \textit{interface} \ | \ \textit{interface} \ | \ \textit{interface} \ | \ \textit{interface} \ | \ \textit{interface} \ | \ \textit{interface} \ | \ \textit{interface} \ | \ \textit{interface} \ | \ \textit{interface} \ | \ \textit{interface} \ | \ \textit{interface} \ | \ \textit{interface} \ | \ \textit{interface} \ | \ \textit{interface} \ | \ \textit{interface} \ | \ \textit{interface} \ | \ \textit{interface} \ | \ \textit{interface} \ | \ \textit{interface} \ | \ \textit{interface} \ | \ \textit{interface} \ | \ \textit{interface} \ | \ \textit{interface} \ | \ \textit{interface} \ | \ \textit{interface} \ | \ \textit{interface} \ | \ \textit{interface} \ | \ \textit{interface} \ | \ \textit{inte$ 

#### **Parameters**

| community           | (OPTIONAL) Enter the keyword <b>community</b> to display VLANs configured as community VLANs, along with their interfaces.        |  |
|---------------------|----------------------------------------------------------------------------------------------------|--|
| interface           | (OPTIONAL) Enter the keyword <b>community</b> to display VLANs configured as community VLANs, along with their interfaces.        |  |
| isolated            | (OPTIONAL) Enter the keyword <b>isolated</b> to display VLANs configured as isolated VLANs, along with their interfaces.          |  |
| primary             | (OPTIONAL) Enter the keyword <b>primary</b> to display VLANs configured as primary VLANs, along with their interfaces.            |  |
| primary_vlan        | (OPTIONAL) Enter a private VLAN ID or secondary VLAN ID to display interface details about the designated PVLAN.                  |  |
| interface interface | (OPTIONAL) Enter the keyword <b>interface</b> and an interface ID to display the PVLAN configuration of the designated interface. |  |

#### **Defaults**

none

#### **Command Modes**

**EXEC** 

**EXEC Privilege** 

# Command History

| Version 8.3.3.1 | Introduced on S60                   |
|-----------------|-------------------------------------|
| Version 7.8.1.0 | Introduced on C-Series and S-Series |

#### Usage Information

Examples of all types of command output are shown below. The first type of output is the result of not entering an optional keyword. It displays a detailed list of all PVLANs and their member VLANs and interfaces. The other types of output show details about PVLAN subsets.

#### **Examples**

Figure 29-2. show vlan private-vlan Command Output

|    | now vlan pi<br>Secondary |           | n<br>Active | Ports                  |
|----|--------------------------|-----------|-------------|------------------------|
| 10 |                          | primary   | Yes         | Gi 2/1,3               |
|    | 100                      | isolated  |             |                        |
|    | 101                      | community | Yes         | Gi 2/10                |
| 20 |                          | primary   | Yes         | Po 10, 12-13<br>Gi 3/1 |
|    | 200                      | isolated  | Yes         | Gi 3/2,4-6             |
|    | 201                      | community | No          |                        |
|    | 202                      | community | Yes         | Gi 3/11-12             |
|    |                          | _         |             |                        |

```
FTOS# show vlan private-vlan isolated
Primary Secondary Type Active Ports
10
          primary Yes Gi 2/1,3
100 isolated Yes Gi 2/2,4-6
200 isolated Yes Gi 3/2,4-6
```

```
FTOS# show vlan private-vlan community
Primary Secondary Type Active Ports
         primary Yes Gi 2/1,3
101 community Yes Gi 2/7-10
primary Yes Po 10, 12-13
10
20
                                         Gi 3/1
         201 community No
202 community Yes Gi 3/11-12
```

```
FTOS# show vlan private-vlan interface Gi 2/1
Primary Secondary Type Active Ports
10
                primary Yes
                              Gi 2/1
```

If the VLAN ID is that of a primary VLAN, then the entire private VLAN output will be displayed, as shown in Figure 29-3. If the VLAN ID is a secondary VLAN, only its primary VLAN and its particular secondary VLAN properties will be displayed, as shown in Figure 29-4.

Figure 29-3. Output of show vlan private-vlan (primary)

```
FTOS# show vlan private-vlan 10
Primary Secondary Type Active Ports
        primary Yes Gi 2/1,3
102 isolated Yes Gi 0/4
101 community Yes Gi 2/7-10
10
```

Figure 29-4. Output of show vlan private-vlan (secondary)

```
FTOS#show vlan private-vlan 102
Primary Secondary Type Active Ports
1.0
        Primary Yes Po 1
       Gi 0/2
102 Isolated Yes Gi 0/4
```

The table, below, defines the fields in the output, above.

Table 29-2. show interfaces description Command Example Fields

| Field     | Description                                                           |  |
|-----------|-----------------------------------------------------------------------|--|
| Primary   | Displays the VLAN ID of the designated or associated primary VLAN(s)  |  |
| Secondary | Displays the VLAN ID of the designated or associated secondary VLAN(s |  |
| Туре      | Displays the type of VLAN in which the listed interfaces reside       |  |

Table 29-2. show interfaces description Command Example Fields

| Field  | Description                                              |  |
|--------|----------------------------------------------------------|--|
| Active | States whether the interface is operationally up or down |  |
| Ports  | Displays the interface IDs in the listed VLAN.           |  |

# Related Commands

|   | private-vlan mode              | Set the mode of the selected VLAN to either community or isolated. |
|---|--------------------------------|--------------------------------------------------------------------|
|   | show interfaces private-vlan   | Display type and status of PVLAN interfaces.                       |
| • | show vlan private-vlan mapping | Display primary-secondary VLAN mapping.                            |
|   | switchport mode private-vlan   | Set the PVLAN mode of the selected port.                           |
|   |                                |                                                                    |

# show vlan private-vlan mapping

C S Display primary-secondary VLAN mapping.

Syntax show vlan private-vlan mapping

**Defaults** none

Command Modes EXEC

**EXEC** Privilege

# Command History

| Version 8.3.3.1 | Introduced on S60                   |
|-----------------|-------------------------------------|
| Version 7.8.1.0 | Introduced on C-Series and S-Series |

#### Usage Information

The output of this command, shown below, displays the community and isolated VLAN IDs that are associated with each primary VLAN.

#### Figure 29-5. show vlan private-vlan mapping Command Output

```
FTOS# show vlan private-vlan mapping
Private Vlan:
Primary : 100
Isolated : 102
Community : 101
Unknown : 200
```

# Related Commands

| private-vlan mode              | Set the mode of the selected VLAN to either community or isolated. |
|--------------------------------|--------------------------------------------------------------------|
| show interfaces private-vlan   | Display type and status of PVLAN interfaces.                       |
| show vlan private-vlan mapping | Display primary-secondary VLAN mapping.                            |
| switchport mode private-vlan   | Set the PVLAN mode of the selected port.                           |

### switchport mode private-vlan

Set the PVLAN mode of the selected port.

#### [no] switchport mode private-vlan {host | promiscuous | trunk} **Syntax**

To remove the PVLAN mode from the selected port, use the **no switchport mode private-vlan** command.

#### **Parameters**

| host        | Enter <b>host</b> to configure the selected port or port channel as an isolated interface in a PVLAN, as described above. |  |
|-------------|----------------------------------------------------------------------------------------------------|--|
| promiscuous | Enter <b>promiscuous</b> to configure the selected port or port channel as an promiscuous interface, as described above.  |  |
| trunk       | Enter <b>trunk</b> to configure the selected port or port channel as a trunk port in a PVLAN, as described above.         |  |

#### **Defaults** disabled

#### **Command Modes**

#### **INTERFACE**

#### Command History

| Version 8.3.3.1 | Introduced on S60                   |
|-----------------|-------------------------------------|
| Version 7.8.1.0 | Introduced on C-Series and S-Series |

#### Usage Information

The assignment of the various PVLAN port types to port and port channel (LAG) interfaces is demonstrated below.

#### Example

#### Figure 29-6. Examples of switchport mode private-vlan Command

```
FTOS#conf
FTOS(conf)#interface GigabitEthernet 2/1
FTOS (conf-if-gi-2/1) #switchport mode private-vlan promiscuous
FTOS(conf)#interface GigabitEthernet 2/2 FTOS(conf-if-gi-2/2)#switchport mode private-vlan host
FTOS(conf)#interface GigabitEthernet 2/3
FTOS(conf-if-gi-2/3)#switchport mode private-vlan trunk
 FTOS (conf) \# interface port-channel 10 \\ FTOS (conf-if-gi-2/3) \# switchport mode private-vlan promiscuous
```

#### Related Commands

| private-vlan mode                      | Set the mode of the selected VLAN to either community or isolated.                     |
|----------------------------------------|----------------------------------------------------------------------------------------|
| private-vlan mapping<br>secondary-vlan | Set the mode of the selected VLAN to primary and then associate secondary VLANs to it. |
| show interfaces private-vlan           | Display type and status of PVLAN interfaces.                                           |
| show vlan private-vlan mapping         | Display primary-secondary VLAN mapping.                                                |

# Per-VLAN Spanning Tree plus (PVST+)

### **Overview**

The FTOS implementation of PVST+ (Per-VLAN Spanning Tree plus) is based on the IEEE 802.1d standard Spanning Tree Protocol, but it creates a separate spanning tree for each VLAN configured.

PVST+ (Per-VLAN Spanning Tree plus) is supported by FTOS on all Dell Networking systems, as indicated by the characters that appear below each command heading:

- C-Series: C
- E-Series: E
- S-Series: S

### **Commands**

The FTOS PVST+ commands are:

- disable
- description
- extend system-id
- protocol spanning-tree pvst
- show spanning-tree pvst
- spanning-tree pvst
- spanning-tree pvst err-disable
- tc-flush-standard
- vlan bridge-priority
- vlan forward-delay
- vlan hello-time
- vlan max-age

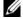

**Note:** For easier command line entry, the plus (+) sign is not used at the command line.

### disable

CES

Disable PVST+ globally.

**Syntax** 

disable

To enable PVST+, enter no disable.

**Defaults** PVST+ is disabled

**Command Modes** CONFIGURATION (conf-pvst)

Command History

| Version 8.3.3.1     | Introduced on S60          |
|---------------------|----------------------------|
| Version 7.6.1.0     | Support added for S-Series |
| Version 7.5.1.0     | Support added for C-Series |
| pre-Version 6.2.1.1 | Introduced on E-Series     |
|                     |                            |

Related Commands

protocol spanning-tree pvst Enter PVST+ mode.

# description

CES Enter a description of the PVST+

**Syntax** description { description}

To remove the description, use the **no description** { description} command.

Parameters description Enter a description to identify the Spanning Tree (80 characters maximum).

**Defaults** No default behavior or values

**Command Modes** SPANNING TREE PVST+ (The prompt is "config-pvst".)

Command History

Version 8.3.3.1 Introduced on S60
pre-7.7.1.0 Introduced

Related Commands

protocol spanning-tree pvst Enter SPANNING TREE mode on the switch.

### extend system-id

Use Extend System ID to augment the Bridge ID with a VLAN ID so that PVST+ differentiate

between BPDUs for each VLAN. If for some reason on VLAN receives a BPDU meant for another

VLAN, PVST+ will then not detect a loop, and both ports can remain in forwarding state.

Syntax extend system-id

**Defaults** Disabled

Command Modes PROTOCOL PVST

Command History

Version 8.3.3.1 Introduced on S60

Version 8.3.1.0 Introduced

#### Example

```
FTOS(conf-pvst)#do show spanning-tree pvst vlan 5 brief
```

```
VLAN 5
Executing IEEE compatible Spanning Tree Protocol
Root ID Priority 32773, Address 0001.e832.73f7
Root Bridge hello time 2, max age 20, forward delay 15
Bridge ID Priority 32773 (priority 32768 sys-id-ext 5), Address 0001.e832.73f7
We are the root of Vlan 5
Configured hello time 2, max age 20, forward delay 15
```

| Interface<br>Name                     | PortID             | Prio            | Cost   | Sts        | Cost |           | signated<br>idge ID      | :    | PortID |  |
|---------------------------------------|--------------------|-----------------|--------|------------|------|-----------|--------------------------|------|--------|--|
| · · · · · · · · · · · · · · · · · · · | 128.140<br>128.142 |                 | 200000 | FWD<br>DIS | -    |           | 001.e832.73<br>0001.e832 |      |        |  |
| Interface<br>Name                     | Role P             | ortID           | Prio   | Cost       | Sts  | Cost      | Link-type                | Edge |        |  |
| Gi 0/10<br>Gi 0/12                    | Desg 1             | 28.140<br>128.1 |        | 20000      |      | 0<br>IS 0 | P2P<br>P2P               | No   | No     |  |

#### Related Commands

protocol spanning-tree pvst

Enter SPANNING TREE mode on the switch.

# protocol spanning-tree pvst

CES Enter the PVST+ mode to enable PVST+ on a device.

#### **Syntax** protocol spanning-tree pvst

To disable PVST+, use the disable command.

**Defaults** This command has no default value or behavior.

#### **Command Modes** CONFIGURATION

#### Command History

| Version 8.3.3.1 | Introduced on S60          |
|-----------------|----------------------------|
| Version 7.6.1.0 | Support added for S-Series |
| Version 7.5.1.0 | Support added for C-Series |
| Version 6.2.1.1 | Introduced                 |

#### Example

#### Figure 30-1. Configuring with protocol spanning-tree pvst Command

```
FTOS#conf
FTOS(conf) #protocol spanning-tree pvst
FTOS(conf-pvst) #no disable
FTOS (conf-pvst) #vlan 2 bridge-priority 4096
FTOS (conf-pvst) #vlan 3 bridge-priority 16384
FTOS (conf-pvst)#
FTOS(conf-pvst) #show config
protocol spanning-tree pvst
 no disable
 vlan 2 bridge-priority 4096
 vlan 3 bridge-priority 16384
FTOS#
```

#### Usage Information

Once PVST+ is enabled, the device runs an STP instance for each VLAN it supports.

#### Related Commands

| disable                 | Disable PVST+.                   |
|-------------------------|----------------------------------|
| show spanning-tree pvst | Display the PVST+ configuration. |

# show spanning-tree pvst © E S View the Per-VLAN Spanning Tree configuration.

**Syntax** show spanning-tree pvst [vlan vlan-id] [brief] [Interface]

#### **Parameters**

| vlan vlan-id | (OPTIONAL) Enter the keyword <b>vlan</b> followed by the VLAN ID.                                                                        |
|--------------|----------------------------------------------------------------------------------------------------|
|              | Range: 1 to 4094                                                                                                    |
| brief        | (OPTIONAL) Enter the keyword <b>brief</b> to view a synopsis of the PVST+ configuration information.                                     |
| Interface    | (OPTIONAL) Enter one of the interface keywords along with the slot/port information:                                                     |
|              | <ul> <li>For a Fast Ethernet interface, enter the keyword FastEthernet<br/>followed by the slot/port information.</li> </ul>             |
|              | <ul> <li>For a 1-Gigabit Ethernet interface, enter the keyword<br/>GigabitEthernet followed by the slot/port information.</li> </ul>     |
|              | <ul> <li>For Port Channel groups, enter the keyword port-channel followed<br/>by a number:</li> </ul>                                    |
|              | C-Series and S-Series Range: 1-128                                                                                                    |
|              | E-Series Range: 1-255 for TeraScale                                                                                                    |
|              | <ul> <li>For a 10-Gigabit Ethernet interface, enter the keyword<br/>TenGigabitEthernet followed by the slot/port information.</li> </ul> |

**Defaults** No default behavior or values

**Command Modes EXEC** 

**EXEC** Privilege

#### Command **History**

| Version 8.3.3.1 | Introduced on S60                                                                                                    |
|-----------------|----------------------------------------------------------------------------------------------------|
| Version 7.6.1.0 | Support added for S-Series                                                                                               |
| Version 7.5.1.0 | Support added for C-Series                                                                                               |
| Version 6.4.1.0 | Expanded to display port error disable state (EDS) caused by loopback BPDU inconsistency and Port VLAN ID inconsistency. |
| Version 6.2.1.1 | Introduced                                                                                                    |

#### Example 1 Figure 30-2. show spanning-tree pvst brief Command

```
FTOS#show spanning-tree pvst vlan 3 brief
Executing IEEE compatible Spanning Tree Protocol
Root ID Priority 4096, Address 0001.e801.6aa8
Root Bridge hello time 2, max age 20, forward delay 15
Bridge ID Priority 16384, Address 0001.e805.e306
Configured hello time 2, max age 20, forward delay 15
Interface
                                                                                   Designated
                PortID Prio Cost Sts Cost
                                                                                                             Port.ID
 Name
                                                                                Bridge ID
Gi 1/0 128.130 128 20000
Gi 1/1 128.131 128 20000
Gi 1/16 128.146 128 20000
Gi 1/17 128.147 128 20000
                                                      FWD 20000 4096 0001.e801.6aa8 128.426
BLK 20000 4096 0001.e801.6aa8 128.427
FWD 20000 16384 0001.e805.e306 128.146
FWD 20000 16384 0001.e805.e306 128.147
Interface
 Name
                Role PortID Prio Cost Sts Cost Link-type Edge
 -----
Gi 1/0 Root 128.130 128 20000 FWD 20000 P2P
Gi 1/1 Altr 128.131 128 20000 BLK 20000 P2P
Gi 1/16 Desg 128.146 128 20000 FWD 20000 P2P
Gi 1/17 Desg 128.147 128 20000 FWD 20000 P2P
                                                                                                        Nο
                                                                                                         No
                                                                                                         Yes
                                                                                                         Yes
```

#### Example 2 Figure 30-3. show spanning-tree pvst vlan Command

```
FTOS#show spanning-tree pvst vlan 2
VLAN 2
Root Identifier has priority 4096, Address 0001.e805.e306
Root Edentifier has priority 1000, hadross strained Root Bridge hello time 2, max age 20, forward delay 15 Bridge Identifier has priority 4096, Address 0001.e805.e306
Configured hello time 2, max age 20, forward delay 15
We are the root of VLAN 2
Current root has priority 4096, Address 0001.e805.e306
Number of topology changes 3, last change occured 00:57:00
Port 130 (GigabitEthernet 1/0) is designated Forwarding
Port path cost 20000, Port priority 128, Port Identifier 128.130 Designated root has priority 4096, address 0001.e805.e3:06
Designated bridge has priority 4096, address 0001.e805.e3:06 Designated port id is 128.130, designated path cost 0
Number of transitions to forwarding state 1
BPDU sent 1567, received 3
The port is not in the Edge port mode
Port 131 (GigabitEthernet 1/1) is designated Forwarding
Port path cost 20000, Port priority 128, Port Identifier 128.131
Designated root has priority 4096, address 0001.e805.e3:06
Designated bridge has priority 4096, address 0001.e805.e3:06
Designated port id is 128.131, designated path cost 0
Number of transitions to forwarding state 1
BPDU sent 1567, received 0
The port is not in the Edge port mode
Port 146 (GigabitEthernet 1/16) is designated Forwarding
Port path cost 20000, Port priority 128, Port Identifier 128.146 Designated root has priority 4096, address 0001.e805.e3:06
Designated bridge has priority 4096, address 0001.e805.e3:06
Designated port id is 128.146, designated path cost 0
Number of transitions to forwarding state 1
BPDU sent 1578, received 0
The port is in the Edge port mode
Port 147 (GigabitEthernet 1/17) is designated Forwarding
Port path cost 20000, Port priority 128, Port Identifier 128.147 Designated root has priority 4096, address 0001.e805.e3:06
Designated bridge has priority 4096, address 0001.e805.e3:06
Designated port id is 128.147, designated path cost 0
Number of transitions to forwarding state 1 BPDU sent 1579, received 0
The port is in the Edge port mode
```

#### Example 3 Figure 30-4. show spanning-tree pvst command with EDS and LBK

FTOS#show spanning-tree pvst vlan 2 interface gigabitethernet 1/0 Loopback BPDU GigabitEthernet 1/0 of VLAN 2 is LBK INC discarding Inconsistency Edge port:no (default) port guard :none (default) (LBK\_INC) Link type: point-to-point (auto) bpdu filter:disable (default) Bpdu guard : disable (default) Bpdus sent 152, received 27562 Interface Designated Bridge ID PortID Prio Cost Sts Cost 128.1223 128 20000 EDS 0 32768 0001.e800.a12b 128.1223 Gi 1/0

#### Example 4 Figure 30-5. show spanning-tree pvst with EDS and PVID

FTOS#show spanning-tree pvst vlan 2 interface gigabitethernet 1/0

GigabitEthernet 1/0 of VLAN 2 is PVID\_INC discarding

Edge port:no (default) port guard :none (default)

Link type: point-to-point (auto) bpdu filter:disable (default)

Bpdu guard :disable (default)

Bpdus sent 1, received 0

Interface

Name

PortID

PortID

PortID

Gi 1/0 128.1223 128 20000 EDS 0 32768 0001.e800.a12b 128.1223

#### Related Commands

spanning-tree pvst Configure PVST+ on an interface.

### spanning-tree pvst

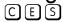

Configure PVST+ edge port with optional Bridge Port Data Unit (BPDU) guard, VLAN, port priority, and port cost on an interface.

#### **Syntax**

spanning-tree pvst [edge-port [bpduguard [shutdown-on-violation]] | vlan vlan-range {cost number | priority value}]

To disable PVST+ on an interface, use the **no spanning-tree pvst [edge-port [bpduguard]** [shutdown-on-violation]] | vlan vlan-range {cost number | priority value}] command.

#### **Parameters**

| edge-port                 | (OPTIONAL) Enter the keyword <b>edge-port</b> to configure the interface as a PVST+ edge port.                                                                                                    |
|---------------------------|----------------------------------------------------------------------------------------------------|
| bpduguard                 | (OPTIONAL) Enter the keyword <b>portfast</b> to enable Portfast to move the interface into forwarding mode immediately after the root fails.  Enter the keyword <b>bpduguard</b> to disable the port when it receives a BPDU. |
| shutdown-on-v<br>iolation | (OPTIONAL) Enter the keyword <b>shutdown-on-violation</b> to hardware disable an interface when a BPDU is received and the port is disabled.                                                                                  |
| vlan vlan-range           | (OPTIONAL) Enter the keyword <b>vian</b> followed by the VLAN number(s). Range: 1 to 4094                                                                                                    |

| cost number    | (OPTIONAL) Enter the keyword <b>cost</b> followed by the port cost value.        |
|----------------|----------------------------------------------------------------------------------|
|                | Range: 1 to 200000                                                               |
|                | Defaults:                                                                        |
|                | 100 Mb/s Ethernet interface = 200000                                             |
|                | 1-Gigabit Ethernet interface = 20000                                             |
|                | 10-Gigabit Ethernet interface = 2000                                             |
|                | Port Channel interface with one 100 Mb/s Ethernet = 200000                       |
|                | Port Channel interface with one 1-Gigabit Ethernet = 20000                       |
|                | Port Channel interface with one 10-Gigabit Ethernet = 2000                       |
|                | Port Channel with two 1-Gigabit Ethernet = 18000                                 |
|                | Port Channel with two 10-Gigabit Ethernet = 1800                                 |
|                | Port Channel with two 100-Mbps Ethernet = 180000                                 |
| priority value | (OPTIONAL) Enter the keyword <b>priority</b> followed the Port priority value in |
|                | increments of 16.                                                                |
|                | Range: 0 to 240                                                                  |
|                | Default: 128                                                                     |
|                |                                                                                  |

#### **Defaults**

Not Configured

#### **Command Modes**

**INTERFACE** 

#### Command **History**

| Version 8.3.3.1 | Introduced on S60                                     |
|-----------------|-------------------------------------------------------|
| Version 8.2.1.0 | Introduced hardware shutdown-on-violation option      |
| Version 7.6.1.0 | Support added for S-Series                            |
| Version 7.5.1.0 | Support added for C-Series                            |
| Version 7.4.1.0 | Added the optional Bridge Port Data Unit (BPDU) guard |
| Version 6.2.1.1 | Introduced                                            |

#### Usage Information

The BPDU guard option prevents the port from participating in an active STP topology in case a BPDU appears on a port unintentionally, or is misconfigured, or is subject to a DOS attack. This option places the port into an error disable state if a BPDU appears, and a message is logged so that the administrator can take corrective action.

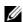

**Note:** A port configured as an edge port, on a PVST switch, will immediately transition to the forwarding state. Only ports connected to end-hosts should be configured as an edge port. Consider an edge port similar to a port with a spanning-tree portfast enabled.

If **shutdown-on-violation** is not enabled, BPDUs will still be sent to the RPM CPU.

#### Example

#### Figure 30-6. spanning-tree pvst vlan Command Example

```
FTOS(conf-if-gi-1/1)#spanning-tree pvst vlan 3 cost 18000
FTOS (conf-if-gi-1/1) #end
FTOS(conf-if-gi-1/1) #show config
interface GigabitEthernet 1/1
no ip address
switchport
spanning-tree pvst vlan 3 cost 18000
no shutdown
FTOS (conf-if-gi-1/1) #end
FTOS#
```

Related Commands

show spanning-tree pvst

View PVST+ configuration

### spanning-tree pvst err-disable

CES

Place ports in an err-disabled state if they receive a PVST+ BPDU when they are members an untagged VLAN.

Syntax spanning-tree pvst err-disable cause invalid-pvst-bpdu

**Defaults** Enabled; ports are placed in err-disabled state if they receive a PVST+ BPDU when they are members of an untagged VLAN.

Command Modes INTERFACE

Command History

Version 8.3.3.1 Introduced on S60

Version 8.2.1.0 Introduced

Usage Information Some non-Dell Networking systems which have hybrid ports participating in PVST+ transmit two kinds of BPDUs: an 802.1D BPDU and an untagged PVST+ BPDU.

Dell Networking systems do not expect PVST+ BPDU on an untagged port. If this happens, FTOS places the port in error-disable state. This behavior might result in the network not converging. To prevent FTOS from executing this action, use the command **no spanning-tree pvst err-disable cause invalid-pvst-bpdu**.

Related Commands

show spanning-tree pvst View the PVST+ configuration.

### tc-flush-standard

CES

Enable the MAC address flushing upon receiving every topology change notification.

Syntax tc-flush-standard

To disable, use the **no tc-flush-standard** command.

**Defaults** Disabled

Command Modes CONFIGURATION

Command History

| Version 8.3.3.1 | Introduced on S60          |
|-----------------|----------------------------|
| Version 7.6.1.0 | Support added for S-Series |
| Version 7.5.1.0 | Support added for C-Series |
| Version 6.5.1.0 | Introduced                 |

Usage Information By default FTOS implements an optimized flush mechanism for PVST+. This helps in flushing the MAC addresses only when necessary (and less often) allowing for faster convergence during topology changes. However, if a standards-based flush mechanism is needed, this *knob* command can be turned on to enable flushing MAC addresses upon receiving every topology change notification.

vlan bridge-priority

Set the PVST+ bridge-priority for a VLAN or a set of VLANs.

**Syntax** vlan vlan-range bridge-priority value

To return to the default value, enter **no vlan bridge-priority** command.

**Parameters** 

| vlan vlan-range       | Enter the keyword <b>vlan</b> followed by the VLAN number(s). Range: 1 to 4094                        |  |
|-----------------------|----------------------------------------------------------------------------------------------------|--|
| bridge-priority value | Enter the keyword <b>bridge-priority</b> followed by the bridge priority value in increments of 4096. |  |
|                       | Range: 0 to 61440                                                                                     |  |
|                       | Default: 32768                                                                                        |  |

**Defaults** 32768

**Command Modes** CONFIGURATION (conf-pvst)

> Command **History**

| Version 8.3.3.1 | Introduced on S60          |
|-----------------|----------------------------|
| Version 7.6.1.0 | Support added for S-Series |
| Version 7.5.1.0 | Support added for C-Series |
| Version 6.2.1.1 | Introduced                 |

Related **Commands** 

| vlan forward-delay      | Change the time interval before FTOS transitions to the forwarding state |
|-------------------------|--------------------------------------------------------------------------|
| vlan hello-time         | Change the time interval between BPDUs                                   |
| vlan max-age            | Change the time interval before PVST+ refreshes                          |
| show spanning-tree pvst | Display the PVST+ configuration                                          |

### vlan forward-delay

CES

Set the amount of time the interface waits in the Listening State and the Learning State before transitioning to the Forwarding State.

**Syntax** vlan vlan-range forward-delay seconds

To return to the default setting, enter **no vlan forward-delay** command.

**Parameters** 

| vlan vlan-range          | Enter the keyword <b>vian</b> followed by the VLAN number(s). Range: 1 to 4094                                                                        |
|--------------------------|----------------------------------------------------------------------------------------------------|
| forward-delay<br>seconds | Enter the keyword <b>forward-delay</b> followed by the time interval, in seconds, that FTOS waits before transitioning PVST+ to the forwarding state. |
|                          | Range: 4 to 30 seconds Default: 15 seconds                                                                                                    |

**Defaults** 15 seconds

#### Command Modes CONFIGUR

#### CONFIGURATION (conf-pvst)

# Command History

| Version 8.3.3.1 | Introduced on S60          |  |
|-----------------|----------------------------|--|
| Version 7.6.1.0 | Support added for S-Series |  |
| Version 7.5.1.0 | Support added for C-Series |  |
| Version 6.2.1.1 | Introduced                 |  |

# Related Commands

| vlan bridge-priority    | Set the bridge-priority value                   |
|-------------------------|-------------------------------------------------|
| vlan hello-time         | Change the time interval between BPDUs          |
| vlan max-age            | Change the time interval before PVST+ refreshes |
| show spanning-tree pvst | Display the PVST+ configuration                 |

# vlan hello-time

CES Se

Set the time interval between generation of PVST+ Bridge Protocol Data Units (BPDUs).

Syntax vlan vlan-range hello-time seconds

To return to the default value, enter **no vlan hello-time** command.

#### **Parameters**

| vlan vlan-range    | Enter the keyword <b>vlan</b> followed by the VLAN number(s). Range: 1 to 4094                                |
|--------------------|----------------------------------------------------------------------------------------------------|
| hello-time seconds | Enter the keyword <b>hello-time</b> followed by the time interval, in seconds, between transmission of BPDUs. |
|                    | Range: 1 to 10 seconds Default: 2 seconds                                                                     |

#### Defaults

2 seconds

#### **Command Modes**

CONFIGURATION (conf-pvst)

# Command History

| Version 8.3.3.1 | Introduced on S60          |
|-----------------|----------------------------|
| Version 7.6.1.0 | Support added for S-Series |
| Version 7.5.1.0 | Support added for C-Series |
| Version 6.2.1.1 | Introduced                 |

# Related Commands

| vlan bridge-priority    | Set the bridge-priority value                                            |
|-------------------------|--------------------------------------------------------------------------|
| vlan forward-delay      | Change the time interval before FTOS transitions to the forwarding state |
| vlan max-age            | Change the time interval before PVST+ refreshes                          |
| show spanning-tree pvst | Display the PVST+ configuration                                          |

### vlan max-age

CES

Set the time interval for the PVST+ bridge to maintain configuration information before refreshing that information.

**Syntax** 

vlan vlan-range max-age seconds

To return to the default, use the **no vlan max-age** command.

#### **Parameters**

| vlan vlan-range | Enter the keyword <b>vlan</b> followed by the VLAN number(s). Range: 1 to 4094                                                                                                    |
|-----------------|----------------------------------------------------------------------------------------------------|
| max-age seconds | Enter the keyword <b>max-age</b> followed by the time interval, in seconds, that FTOS waits before refreshing configuration information.  Range: 6 to 40 seconds  Default: 20 seconds |

**Defaults** 

20 seconds

#### **Command Modes**

CONFIGURATION (conf-pvst)

#### Command History

| Version 8.3.3.1 | Introduced on S60          |
|-----------------|----------------------------|
| Version 7.6.1.0 | Support added for S-Series |
| Version 7.5.1.0 | Support added for C-Series |
| Version 6.2.1.1 | Introduced                 |

#### Related **Commands**

| vlan bridge-priority Set the bridge-priority value |                                                                          |
|----------------------------------------------------|--------------------------------------------------------------------------|
| vlan forward-delay                                 | Change the time interval before FTOS transitions to the forwarding state |
| vlan hello-time                                    | Change the time interval between BPDUs                                   |
| show spanning-tree pvst                            | Display the PVST+ configuration                                          |

# Quality of Service (QoS)

### **Overview**

FTOS commands for Quality of Service (QoS) include traffic conditioning and congestion control. QoS commands are not universally supported on all Dell Networking platforms. Support is indicated by the C, E and S characters under command headings.

This chapter contains the following sections:

- **Global Configuration Commands**
- Per-Port QoS Commands
- Policy-Based QoS Commands
- Queue-Level Debugging (E-Series Only)

### **Global Configuration Commands**

- qos-rate-adjust
- qos-scheduling

### qos-rate-adjust

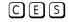

By default, while rate limiting, policing, and shaping, FTOS does not include the Preamble, SFD, or the IFG fields. These fields are overhead; only the fields from MAC Destination Address to the CRC are used for forwarding and are included in these rate metering calculations. You can optionally include overhead fields in rate metering calculations by enabling QoS Rate Adjustment.

| Syntax | qos-rate-adju | ustment | overhead-byte. | S |
|--------|---------------|---------|----------------|---|
|--------|---------------|---------|----------------|---|

| overhead-bytes | Include a specified number of bytes of packet overhead to include in rate limiting, policing, and shaping calculations. |
|----------------|----------------------------------------------------------------------------------------------------|
|                | C-Series and S-Series Range: 1-31                                                                                       |
|                | E-Series Range: 1-144                                                                                                   |

**Defaults** QoS Rate Adjustment is disabled by default, and **no qos-rate-adjust** is listed in the

running-configuration

#### **Command Modes** CONFIGURATION

# Command History

| Version 8.3.3.1 | Introduced on S60 |
|-----------------|-------------------|
| Version 8.3.1.0 | Introduced        |

### qos-scheduling

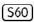

Configure QoS scheduling priority by setting the scheduled interval for unicast and multicast packets.

#### **Syntax**

qos-scheduling [unicast packet-number || multicast packet-number]

#### **Parameters**

| unicast       | Enter the keyword <b>unicast</b> for unicast packet scheduling.     |  |  |
|---------------|---------------------------------------------------------------------|--|--|
| multicast     | Enter the keyword <b>multicast</b> for multicast packet scheduling. |  |  |
| packet-number | Enter the number of consecutive packets to schedule.                |  |  |
|               | Range: 1 to 63.                                                     |  |  |
|               | Default: 1.                                                         |  |  |

**Defaults** 

1

#### **Command Modes**

**CONFIGURATION** 

#### Command History

Version 8.3.3.9 Introduced on the S60.

### **Per-Port QoS Commands**

Per-port QoS ("port-based QoS") allows users to defined QoS configuration on a per-physical-port basis. The commands include:

- dot1p-priority
- rate limit
- rate police
- rate shape
- service-class dynamic dot1p
- show interfaces rate
- · strict-priority queue

### dot1p-priority

Assign a value to the IEEE 802.1p bits on the traffic received by this interface.

#### **Syntax**

#### dot1p-priority priority-value

To delete the IEEE 802.1p configuration on the interface, enter **no dot1p-priority**.

3

#### **Parameters**

| priority-value | Enter a v | alue from 0 to 7.      |
|----------------|-----------|------------------------|
|                | dot1p     | <b>Queue Number</b>    |
|                | 0         | 2                      |
|                | 1         | 0                      |
|                | 2         | 1                      |
|                | 3         | 3                      |
|                | 4         | 4                      |
|                | 5         | 5                      |
|                | 6         | 6                      |
|                | 7         | 7                      |
|                | For the ( | C-Series and S-Series, |
|                | dot1p     | Queue Number           |
|                | 0         | 1                      |
|                | 1         | 0                      |
|                | 2         | 0                      |
|                | 3         | 1                      |
|                | 4         | 2                      |
|                | 5         | 2                      |
|                | 6         | 3                      |

#### **Defaults**

No default behavior or values

#### **Command Modes**

#### **INTERFACE**

#### Command History

| Version 8.3.3.1     | Introduced on S60      |
|---------------------|------------------------|
| Version 7.5.1.0     | Introduced on C-Series |
| pre-Version 6.1.1.1 | Introduced on E-Series |

#### Usage Information

The dot1p-priority command changes the priority of incoming traffic on the interface. The system places traffic marked with a priority in the correct queue and processes that traffic according to its queue.

When you set the priority for a Port Channel, the physical interfaces assigned to the Port Channel are configured with the same value. You cannot assign dot1p-priority command to individual interfaces in a Port Channel.

### rate limit

 $\mathbb{E}$ 

Limit the outgoing traffic rate on the selected interface.

#### **Syntax**

rate limit [kbps] committed-rate [burst-KB] [peak [kbps] peak-rate [burst-KB]] [vlan vlan-id]

#### **Parameters**

| kbps           | Enter this keyword to specify the rate limit in Kilobits per second (Kbps). On the E-Series, Dell Networking recommends using a value greater than or equal to 512 as lower values does not yield accurate results. The default granularity is Megabits per second (Mbps). |
|----------------|----------------------------------------------------------------------------------------------------|
|                | Range: 0-10000000                                                                                                    |
| committed-rate | Enter the bandwidth in Mbps                                                                                                    |
|                | Range: 0 to 10000                                                                                                    |
| burst-KB       | (OPTIONAL) Enter the burst size in KB.                                                                                                    |
|                | Range: 16 to 200000                                                                                                    |
|                | Default: 50                                                                                                    |
| peak peak-rate | (OPTIONAL) Enter the keyword <b>peak</b> followed by a number to specify the peak rate in Mbps.                                                                                                    |
|                | Range: 0 to 10000                                                                                                    |
| vlan vlan-id   | (OPTIONAL) Enter the keyword <b>vian</b> followed by a VLAN ID to limit traffic to those specific VLANs.                                                                                                    |
|                | Range: 1 to 4094                                                                                                    |
|                |                                                                                                    |

#### **Defaults**

Granularity for *committed-rate* and *peak-rate* is Mbps unless the **kbps** option is used.

#### **Command Modes**

#### **INTERFACE**

#### Command History

| Version 8.2.1.0     | Added <b>kbps</b> option on E-Series. |
|---------------------|---------------------------------------|
| Version 7.7.1.0     | Removed from C-Series                 |
| Version 7.5.1.0     | Introduced on C-Series                |
| pre-Version 6.1.1.1 | Introduced on E-Series                |

#### Usage Information

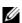

**Note:** Per Port rate limit and rate police is supported for Layer 2 tagged and untagged switched traffic and for Layer 3 traffic. Per VLAN rate limit and rate police is supported on only tagged ports with Layer 2 switched traffic.

On one interface, you can configure the rate limit or rate police command for a VLAN or you can configure the rate limit or the rate police command for the interface. For each physical interface, you can configure six rate limit commands specifying different VLANS.

If you receive the error message:

%Error: Specified VLANs overlap with existing config.

after configuring VLANs in the rate police command, check to see if the same VLANs are used in rate limit command on other interfaces. To clear the problem, remove the rate limit configuration(s), and re-configure the rate police command. After the rate police command is configured, return to the other interfaces and re-apply the rate limit configuration.

### rate police

CES

Police the incoming traffic rate on the selected interface.

#### **Syntax**

rate police [kbps] committed-rate [burst-KB] [peak [kbps] peak-rate [burst-KB]] [vlan vlan-id]

#### **Parameters**

| kbps           | Enter this keyword to specify the rate limit in Kilobits per second (Kbps). On C-Series and S-Series make the following value a multiple of 64. On the E-Series, Dell Networking recommends using a value greater than or equal to 512 as lower values does not yield accurate results. The default granularity is Megabits per second (Mbps).  Range: 0-10000000 |
|----------------|----------------------------------------------------------------------------------------------------|
| committed-rate | Enter a number as the bandwidth in Mbps. Range: 0 to 10000                                                                                                    |
| burst-KB       | (OPTIONAL) Enter a number as the burst size in KB. Range: 16 to 200000 Default: 50                                                                                                    |
| peak peak-rate | (OPTIONAL) Enter the keyword <b>peak</b> followed by a number to specify the peak rate in Mbps.  Range: 0 to 10000                                                                                                    |
| vlan vlan-id   | (OPTIONAL) Enter the keyword vlan followed by a VLAN ID to police traffic to those specific VLANs.  Range: 1 to 4094                                                                                                    |

#### **Defaults**

Granularity for *committed-rate* and *peak-rate* is Mbps unless the **kbps** option is used.

#### **Command Mode**

#### **INTERFACE**

#### Command History

| Version 8.3.3.1     | Introduced on S60                                           |
|---------------------|-------------------------------------------------------------|
| Version 8.2.1.0     | Added <b>kbps</b> option on C-Series, E-Series, and Series. |
| Version 7.6.1.0     | Introduced on S-Series                                      |
| Version 7.5.1.0     | Introduced on C-Series                                      |
| pre-Version 6.1.1.1 | Introduced on E-Series                                      |

#### Usage Information

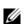

**Note:** Per Port rate limit and rate police is supported for Layer 2 tagged and untagged switched traffic and for Layer 3 traffic. Per VLAN rate limit and rate police is supported on only tagged ports with Layer 2 switched traffic.

#### C-Series and S-Series

On one interface, you can configure the rate police command for a VLAN or you can configure the rate police command for an interface. For each physical interface, you can configure three rate police commands specifying different VLANS.

#### E-Series

On *one* interface, you can configure the **rate limit** or rate police command for a VLAN or you can configure the **rate limit** or the rate police command for the interface.

For each physical interface, you can configure six rate police commands specifying different VLANS.

After configuring VLANs in the rate police command, if this error message appears:

%Error: Specified VLANs overlap with existing config.

Check to see if the same VLANs are used with the **rate limit** command on other interfaces. To clear the problem, remove the **rate limit** configuration(s), and re-configure the **rate police** command. After the **rate police** command is configured, return to the other interfaces and re-apply the **rate limit** configuration.

#### Related Commands

| rate-police Police traffic output as part of the designated policy. |
|---------------------------------------------------------------------|
|---------------------------------------------------------------------|

### rate shape

CES

Shape the traffic output on the selected interface.

**Syntax** 

rate shape [kbps] rate [burst-KB]

#### **Parameters**

| kbps     | Enter this keyword to specify the rate limit in Kilobits per second (Kbps). On C-Series and S-Series make the following value a multiple of 64. The default granularity is Megabits per second (Mbps). |  |
|----------|----------------------------------------------------------------------------------------------------|--|
| rate     | Range: 0-10000000  Enter the outgoing rate in multiples of 10 Mbps.                                                                                                    |  |
| Tale     | Range: 0 to 10000                                                                                                    |  |
| burst-KB | (OPTIONAL) Enter a number as the burst size in KB.                                                                                                    |  |
|          | Range: 0 to 10000                                                                                                    |  |
|          | Default: 10                                                                                                    |  |

#### **Defaults**

Granularity for *rate* is Mbps unless the **kbps** option is used.

#### **Command Modes**

#### **INTERFACE**

#### Command History

| Version 8.3.3.1     | Introduced on S60                                           |
|---------------------|-------------------------------------------------------------|
| Version 8.2.1.0     | Added <b>kbps</b> option on C-Series, E-Series, and Series. |
| Version 7.6.1.0     | Introduced on S-Series and on C-Series                      |
| pre-Version 6.1.1.1 | Introduced on E-Series                                      |
|                     |                                                             |
| rate-shape          | Shape traffic output as part of the designated policy.      |

# Related Commands

### service-class dynamic dot1p

CES

Honor all 802.1p markings on incoming switched traffic on an interface (from INTERFACE mode) or on all interfaces (from CONFIGURATION mode). A CONFIGURATION mode entry supercedes INTERFACE mode entries.

**Syntax** 

#### service-class dynamic dot1p

To return to the default setting, enter **no service-class dynamic dot1p**.

**Defaults** 

All dot1p traffic is mapped to Queue 0 unless **service-class dynamic dot1p** is enabled. Then the default mapping is as follows:

Table 31-1. Default dot1p to Queue Mapping

| dot1p | E-Series<br>Queue ID | C-Series<br>Queue ID | S-Series<br>Queue ID |
|-------|----------------------|----------------------|----------------------|
| 0     | 2                    | 1                    | 1                    |
| 1     | 0                    | 0                    | 0                    |
| 2     | 1                    | 0                    | 0                    |
| 3     | 3                    | 1                    | 1                    |
| 4     | 4                    | 2                    | 2                    |
| 5     | 5                    | 2                    | 2                    |
| 6     | 6                    | 3                    | 3                    |
| 7     | 7                    | 3                    | 3                    |

#### **Command Modes**

#### **INTERFACE**

CONFIGURATION (C-Series and S-Series only)

#### Command History

| Version 8.3.3.1     | Introduced on S60                                                                               |
|---------------------|-------------------------------------------------------------------------------------------------|
| Version 8.2.1.0     | Available globally on the C-Series and S-Series so that the configuration applies to all ports. |
| Version 7.6.1.0     | Introduced on S-Series                                                                          |
| Version 7.5.1.0     | Introduced on C-Series                                                                          |
| Version 6.5.1.0     | Expanded command to permit configuration on port channels                                       |
| pre-Version 6.1.1.1 | Introduced on E-Series                                                                          |
|                     |                                                                                                 |

#### Usage Information

Enter this command to honor all incoming 802.1p markings, on incoming switched traffic, on the interface. By default, this facility is not enabled (that is, the 802.1p markings on incoming traffic are not honored).

This command can be applied on both physical interfaces and port channels. When you set the service-class dynamic for a port channel, the physical interfaces assigned to the port channel are automatically configured; you cannot assign the service-class dynamic command to individual interfaces in a port channel.

On the C-Series and S-Series all traffic is by default mapped to the same queue, Queue 0. If you honor dot1p on ingress, then you can create service classes based the queueing strategy using the command **service-class dynamic dot1p** from INTERFACE mode. You may apply this queuing strategy to all interfaces by entering this command from CONFIGURATION mode.

- All dot1p traffic is mapped to Queue 0 unless service-class dynamic dot1p is enabled on an interface or globally.
- Layer 2 or Layer 3 service policies supercede dot1p service classes.

# service-class bandwidth-weight

Specify a minimum bandwidth for queues

Syntax service-class bandwidth-weight queue0 number queue1 number queue2 number queue3

number

Parameters

| number | Enter the bandwidth-weight. The value must be a power of 2. |
|--------|-------------------------------------------------------------|
|        | Range 1-1024.                                               |

**Defaults** None

Command Modes CONFIGURATION

Command History

| Version 8.3.3.1 | Introduced on S60                    |
|-----------------|--------------------------------------|
| Version 8.2.1.0 | Introduced on C-Series and S-Series. |

#### Usage Information

Guarantee a minimum bandwidth to different queues globally using the command **service-class bandwidth-weight** from CONFIGURATION mode. The command is applied in the same way as the bandwidth-weight command in an output QoS policy. The **bandwidth-weight** command in QOS-POLICY-OUT mode supercedes the **service-class bandwidth-weight command**.

### show interfaces rate

E Display information of either rate limiting or rate policing on the interface.

Syntax show interfaces [interface] rate [limit | police]

**Parameters** 

| interface | (OPTIONAL) Enter the following keywords and slot/port or number information:                                                             |
|-----------|----------------------------------------------------------------------------------------------------|
|           | <ul> <li>For a 100/1000 Ethernet interface, enter the keyword GigabitEthernet<br/>followed by the slot/port information.</li> </ul>      |
|           | <ul> <li>For a 1-Gigabit Ethernet interface, enter the keyword GigabitEthernet<br/>followed by the slot/port information.</li> </ul>     |
|           | <ul> <li>For a SONET interface, enter the keyword sonet followed by the slot/port<br/>information.</li> </ul>                            |
|           | <ul> <li>For a 10-Gigabit Ethernet interface, enter the keyword TenGigabitEthernet<br/>followed by the slot/port information.</li> </ul> |
| limit     | (OPTIONAL) Enter the keyword <b>limit</b> to view the outgoing traffic rate.                                                             |
| police    | (OPTIONAL) Enter the keyword <b>police</b> to view the incoming traffic rate.                                                            |
|           |                                                                                                    |

#### **Command Mode**

**EXEC** 

**EXEC** Privilege

#### Command History

pre-Version 6.1.1.1 Introduced on E-Series

#### **Example**

#### Figure 31-1. show interfaces rate limit Command Example

```
FTOS#show interfaces gigabitEthernet 1/1 rate limit
 Rate limit 300 (50) peak 800 (50)
   Traffic Monitor 0: normal 300 (50) peak 800 (50)
     Out of profile yellow 23386960 red 320605113
   Traffic Monitor 1: normal NA peak NA
     Out of profile yellow 0 red 0
   Traffic Monitor 2: normal NA peak NA
     Out of profile yellow 0 red 0
   Traffic Monitor 3: normal NA peak NA
     Out of profile yellow 0 red 0
   Traffic Monitor 4: normal NA peak NA
     Out of profile yellow 0 red 0
   Traffic Monitor 5: normal NA peak NA
     Out of profile yellow 0 red 0
   Traffic Monitor 6: normal NA peak NA
     Out of profile yellow 0 red 0
   Traffic Monitor 7: normal NA peak NA
     Out of profile yellow 0 red 0
   Total: yellow 23386960 red 320605113
```

Table 31-2. show interfaces Command Example Fields

| Field                 | Description                                                              |
|-----------------------|--------------------------------------------------------------------------|
| Rate limit            | Committed rate (Mbs) and burst size (KB) of the committed rate           |
| peak                  | Peak rate (Mbs) and burst size (KB) of the peak rate                     |
| Traffic monitor 0     | Traffic coming to class 0                                                |
| Normal                | Committed rate (Mbs) and burst size (KB) of the committed rate           |
| peak                  | Peak rate (Mbs) and burst size (KB) of the peak rate                     |
| Out of profile Yellow | Number of packets that have exceeded the configured committed rate       |
| Out of profile Red    | Number of packets that have exceeded the configured peak rate            |
| Traffic monitor 1     | Traffic coming to class 1                                                |
| Traffic monitor 2     | Traffic coming to class 2                                                |
| Traffic monitor 3     | Traffic coming to class 3                                                |
| Traffic monitor 4     | Traffic coming to class 4                                                |
| Traffic monitor 5     | Traffic coming to class 5                                                |
| Traffic monitor 6     | Traffic coming to class 6                                                |
| Traffic monitor 7     | Traffic coming to class 7                                                |
| Total: yellow         | Total number of packets that have exceeded the configured committed rate |
| Total: red            | Total number of packets that have exceeded the configured peak rate      |

Figure 31-2. show interfaces rate police Command Example

```
FTOS#show interfaces gigabitEthernet 1/2 rate police
Rate police 300 (50) peak 800 (50)

Traffic Monitor 0: normal 300 (50) peak 800 (50)

Out of profile yellow 23386960 red 320605113

Traffic Monitor 1: normal NA peak NA

Out of profile yellow 0 red 0

Traffic Monitor 2: normal NA peak NA

Out of profile yellow 0 red 0

Traffic Monitor 3: normal NA peak NA

Out of profile yellow 0 red 0

Traffic Monitor 4: normal NA peak NA

Out of profile yellow 0 red 0

Traffic Monitor 5: normal NA peak NA

Out of profile yellow 0 red 0

Traffic Monitor 6: normal NA peak NA

Out of profile yellow 0 red 0

Traffic Monitor 7: normal NA peak NA

Out of profile yellow 0 red 0

Traffic Monitor 7: normal NA peak NA

Out of profile yellow 0 red 0

Traffic Monitor 7: normal NA peak NA

Out of profile yellow 0 red 0

Total: yellow 23386960 red 320605113
```

Table 31-3. show interfaces police Command Example Fields

| Field                 | Description                                                              |
|-----------------------|--------------------------------------------------------------------------|
| Rate police           | Committed rate (Mbs) and burst size (KB) of the committed rate           |
| peak                  | Peak rate (Mbs) and burst size (KB) of the peak rate                     |
| Traffic monitor 0     | Traffic coming to class 0                                                |
| Normal                | Committed rate (Mbs) and burst size (KB) of the committed rate           |
| peak                  | Peak rate (Mbs) and burst size (KB) of the peak rate                     |
| Out of profile Yellow | Number of packets that have exceeded the configured committed rate       |
| Out of profile Red    | Number of packets that have exceeded the configured peak rate            |
| Traffic monitor 1     | Traffic coming to class 1                                                |
| Traffic monitor 2     | Traffic coming to class 2                                                |
| Traffic monitor 3     | Traffic coming to class 3                                                |
| Traffic monitor 4     | Traffic coming to class 4                                                |
| Traffic monitor 5     | Traffic coming to class 5                                                |
| Traffic monitor 6     | Traffic coming to class 6                                                |
| Traffic monitor 7     | Traffic coming to class 7                                                |
| Total: yellow         | Total number of packets that have exceeded the configured committed rate |
| Total: red            | Total number of packets that have exceeded the configured peak rate      |

### strict-priority queue

CES Configure a unicast queue as a strict-priority (SP) queue.

Syntax strict-priority queue unicast queue number

**Parameters** 

| unicast queue number | Enter the keywords <b>unicast queue</b> followed by the queue number. |
|----------------------|-----------------------------------------------------------------------|
|                      | C-Series and S-Series Range: 1 to 3                                   |
|                      | E-Series Range: 1 to 7                                                |

**Defaults** No default behavior or value

**Command Modes** CONFIGURATION

#### Command History

| Version 8.3.3.1     | Introduced on S60      |
|---------------------|------------------------|
| Version 7.6.1.0     | Introduced on S-Series |
| Version 7.5.1.0     | Introduced on C-Series |
| pre-Version 6.1.1.1 | Introduced on E-Series |

#### Usage Information

Once a unicast queue is configured as strict-priority, that particular queue, on the entire chassis, is treated as strict-priority queue. Traffic for a strict priority is scheduled before any other queues are serviced. For example, if you send 100% line rate traffic over the SP queue, it will starve all other queues on the ports on which this traffic is flowing.

### **Policy-Based QoS Commands**

Policy-based traffic classification is handled with class maps. These maps classify unicast traffic into one of eight classes in E-Series and one of four classes in C-Series and S-Series. FTOS enables you to match multiple class maps and specify multiple match criteria. Policy-based QoS is not supported on logical interfaces, such as port-channels, VLANS, or loopbacks. The commands are:

- bandwidth-percentage
- bandwidth-weight
- class-map
- clear qos statistics
- description
- match ip access-group
- match ip dscp
- match ip precedence
- match mac access-group
- match mac dot1p
- match mac vlan
- policy-aggregate
- policy-map-input
- policy-map-output
- qos-policy-input
- qos-policy-output
- queue backplane ignore-backpressure
- queue egress
- queue ingress
- rate-limit
- rate-police
- rate-shape
- service-policy input
- service-policy output
- service-queue

- set
- show cam layer2-qos
- show cam layer3-qos
- show qos class-map
- show qos policy-map
- show qos policy-map-input
- show qos policy-map-output
- show qos qos-policy-input
- show qos qos-policy-output
- show qos statistics
- show gos wred-profile
- test cam-usage
- threshold
- trust
- wred
- wred-profile

# bandwidth-percentage

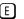

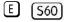

Assign a percentage of weight to class/queue.

#### **Syntax**

#### bandwidth-percentage percentage

To remove the bandwidth percentage, use the **no bandwidth-percentage** command.

#### **Parameters**

| percentage | Enter the percentage assignment of weight to class/queue. |
|------------|-----------------------------------------------------------|
|            | Range: 0 to 100% (granularity 1%)                         |

#### **Defaults**

No default behavior or values

#### **Command Modes**

CONFIGURATION (conf-qos-policy-out)

#### Command **History**

| Version 8.3.3.1 | Introduced on S60      |  |
|-----------------|------------------------|--|
| Version 6.2.1.1 | Introduced on E-Series |  |

#### Usage Information

The unit of bandwidth percentage is 1%. A bandwidth percentage of 0 is allowed and will disable the scheduling of that class. If the sum of the bandwidth percentages given to all eight classes exceeds 100%, the bandwidth percentage will automatically scale down to 100%.

#### Related Commands

|--|

### bandwidth-weight

Assign a priority weight to a queue.

**Syntax** bandwidth-weight weight

To remove the bandwidth weight, use the **no bandwidth-weight** command.

**Parameters** 

| weight | Enter the weight assignment to queue.                                                        |
|--------|----------------------------------------------------------------------------------------------|
|        | Range: 1 to 1024 (in increments of powers of 2: 2, 4, 8, 16, 32, 64, 128, 256, 512, or 1024) |

**Defaults** No default behavior or values

**Command Modes** CONFIGURATION (conf-qos-policy-out)

> Command History

| Version 7.7.1.0 | Introduced on S-Series |
|-----------------|------------------------|
| Version 7.6.1.0 | Introduced on C-Series |

**Usage** Information This command is not supported on the S60.

This command provides a minimum bandwidth guarantee to traffic flows in a particular queue. The minimum bandwidth is provided by scheduling packets from that queue a certain number of times relative to scheduling packets from the other queues using the Deficit Round Robin method.

Related Commands

| qos-policy-output Create a QoS output policy. |
|-----------------------------------------------|
|-----------------------------------------------|

### class-map

CES

Create/access a class map. Class maps differentiate traffic so that you can apply separate quality of service policies to each class.

**Syntax** class-map {match-all | match-any} class-map-name [layer2]

**Parameters** 

| match-all      | Determines how packets are evaluated when multiple match criteria exist.  Enter the keyword <b>match-all</b> to determine that the packets must meet all the match criteria in order to be considered a member of the class.            |
|----------------|----------------------------------------------------------------------------------------------------|
| match-any      | Determines how packets are evaluated when multiple match criteria exist. Enter the keyword <b>match-any</b> to determine that the packets must meet at least one of the match criteria in order to be considered a member of the class. |
| class-map-name | Enter a name of the class for the class map in a character format (32 character maximum).                                                                                                    |
| layer2         | Enter the keyword <b>layer2</b> to specify a Layer 2 Class Map. Default: Layer 3                                                                                                    |

**Defaults** Layer 3

**Command Modes** CONFIGURATION

# Command History

| Version 8.3.3.1 | Introduced on S60                                                                |
|-----------------|----------------------------------------------------------------------------------|
| Version 8.2.1.0 | Class-map names can be 32 characters. layer2 available on C-Series and S-Series. |
| Version 7.6.1.0 | Introduced on S-Series                                                           |
| Version 7.5.1.0 | Introduced on C-Series                                                           |
| Version 7.4.1.0 | E-Series Only: Expanded to add support for Layer 2                               |

#### Usage Information

Packets arriving at the input interface are checked against the match criteria, configured using this command, to determine if the packet belongs to that class. This command accesses the CLASS-MAP mode, where the configuration commands include **match ip** and **match mac** options.

# Related Commands

| ip access-list extended | Configure an extended IP ACL.                                                                 |
|-------------------------|-----------------------------------------------------------------------------------------------|
| ip access-list standard | Configure a standard IP ACL.                                                                  |
| match ip access-group   | Configure the match criteria based on the access control list (ACL)                           |
| match ip precedence     | Identify IP precedence values as match criteria                                               |
| match ip dscp           | Configure the match criteria based on the DSCP value                                          |
| match mac access-group  | Configure a match criterion for a class map, based on the contents of the designated MAC ACL. |
| match mac dot1p         | Configure a match criterion for a class map, based on a dot1p value.                          |
| match mac vlan          | Configure a match criterion for a class map based on VLAN ID.                                 |
| service-queue           | Assign a class map and QoS policy to different queues.                                        |
| show qos class-map      | View the current class map information.                                                       |
|                         |                                                                                               |

# clear qos statistics

CES

Clears Matched Packets, Matched Bytes, and Dropped Packets. For TeraScale, clears Matched Packets, Matched Bytes, Queued Packets, Queued Bytes, and Dropped Packets.

#### **Syntax**

clear qos statistics interface-name.

#### **Parameters**

| interface-name | Enter one of the following keywords:                                                                                                    |
|----------------|----------------------------------------------------------------------------------------------------|
|                | <ul> <li>For a 1-Gigabit Ethernet interface, enter the keyword<br/>GigabitEthernet followed by the slot/port information.</li> </ul>     |
|                | <ul> <li>For a 10-Gigabit Ethernet interface, enter the keyword<br/>TenGigabitEthernet followed by the slot/port information.</li> </ul> |

#### Defaults

No default behavior or values

#### **Command Modes**

**EXEC** 

**EXEC Privilege** 

# Command History

| Version 8.3.3.1     | Introduced on S60      |
|---------------------|------------------------|
| Version 7.6.1.0     | Introduced on S-Series |
| Version 7.5.1.0     | Introduced on C-Series |
| pre-Version 6.1.1.1 | Introduced on E-Series |

#### Usage Information

#### **E-Series Only Behavior**

If a Policy QoS is applied on an interface when clear qos statistics is issued, it will clear the egress counters in **show queue statistics** and vice versa. This behavior is due to the values being read from the same hardware registers.

The **clear qos statistics** command clears both the queued and matched byte and packet counters if the queued counters incremented based on classification of packets to the queues because of policy-based QoS. If the queued counters were incremented because of some other reason and do not reflect a matching QoS entry in CAM, then this command clears the matched byte and packet counters only.

#### Related Commands

show qos statistics Display qos statistics.

### match ip access-group

CES

Configure match criteria for a class map, based on the access control list (ACL).

#### **Syntax**

match ip access-group access-group-name [set-ip-dscp value]

To remove ACL match criteria from a class map, enter **no match ip access-group** access-group-name [set-ip-dscp value] command.

#### **Parameters**

| access-group-name | Enter the ACL name whose contents are used as the match criteria in determining if packets belong to the class specified by <b>class-map</b> .        |
|-------------------|----------------------------------------------------------------------------------------------------|
| set-ip-dscp value | (OPTIONAL) Enter the keyword <b>set-ip-dscp</b> followed by the IP DSCP value. The matched traffic will be marked with the DSCP value. Range: 0 to 63 |

#### **Defaults**

No default behavior or values

#### **Command Modes**

CLASS-MAP CONFIGURATION (config-class-map)

#### Command History

| Version 8.3.3.1     | Introduced on S60                             |
|---------------------|-----------------------------------------------|
| Version 7.7.1.0     | Added DSCP Marking option support on S-Series |
| Version 7.6.1.0     | Introduced on S-Series                        |
| Version 7.5.1.0     | Introduced on C-Series                        |
| Version 7.5.1.0     | Added support for DSCP Marking option         |
| pre-Version 6.1.1.1 | Introduced on E-Series                        |

#### Usage Information

You must enter the **class-map** command in order to access this command. Once the class map is identified, you can configure the match criteria. For class-map match-any, a maximum of five ACL match criteria are allowed. For **class-map match-all**, only one ACL match criteria is allowed.

#### Related **Commands**

| class-map Identify the class map. |
|-----------------------------------|
|-----------------------------------|

# description

CES

Add a description to the selected policy map or QOS policy.

**Syntax** 

description { description}

To remove the description, use the **no description** { description} command.

**Parameters** 

description Enter a description to identify the policies (80 characters maximum).

Defaults

No default behavior or values

**Command Modes** 

CONFIGURATION (policy-map-input and policy-map-output; conf-qos-policy-in and conf-qos-policy-out; wred)

Command History

| Version 8.3.3.1     | Introduced on S60 |
|---------------------|-------------------|
| pre-Version 7.7.1.0 | Introduced        |

### Related Commands

| policy-map-input  | Create an input policy map.                |
|-------------------|--------------------------------------------|
| policy-map-output | Create an output policy map.               |
| qos-policy-input  | Create an input QOS-policy on the router.  |
| qos-policy-output | Create an output QOS-policy on the router. |
| wred-profile      | Create a WRED profile.                     |

### match ip dscp

CES

Use a DSCP (Differentiated Services Code Point) value as a match criteria.

**Syntax** 

match ip dscp dscp-list [[multicast] set-ip-dscp value]

To remove a DSCP value as a match criteria, enter **no match ip dscp** *dscp-list* [[multicast] set-ip-dscp *value*] command.

#### **Parameters**

| dscp-list         | Enter the IP DSCP value(s) that is to be the match criteria. Separate values by commas—no spaces (1,2,3) or indicate a list of values separated by a hyphen (1-3).  Range: 0 to 63                            |
|-------------------|----------------------------------------------------------------------------------------------------|
| multicast         | (OPTIONAL) Enter the keyword <b>multicast</b> to match against multicast traffic. <b>Note</b> : This option is not supported on C-Series or S-Series.                                                         |
| set-ip-dscp value | (OPTIONAL) Enter the keyword <b>set-ip-dscp</b> followed by the IP DSCP value. The matched traffic will be marked with the DSCP value. Range: 0 to 63 <b>Note</b> : This option is not supported on S-Series. |

**Defaults** 

No default behavior or values

**Command Modes** 

CLASS-MAP CONFIGURATION (config-class-map)

#### Command History

| Version 8.3.3.1 | Introduced on S60                                                              |
|-----------------|--------------------------------------------------------------------------------|
| Version 7.7.1.0 | Added keyword <b>multicast</b> . Added DSCP Marking option support on S-Series |
| Version 7.6.1.0 | Introduced on S-Series                                                         |
| Version 7.5.1.0 | Introduced on C-Series Added support for DSCP Marking option                   |
| Version 6.2.1.1 | Introduced on E-Series                                                         |

#### Usage Information

You must enter the **class-map** command in order to access this command. Once the class map is identified, you can configure the match criteria.

The match ip dscp and match ip precedence commands are mutually exclusive.

Up to 64 IP DSCP values can be matched in one match statement. For example, to indicate IP DCSP values 0 1 2 3 4 5 6 7, enter either the command match ip dscp 0,1,2,3,4,5,6,7 or match ip dscp 0-7.

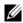

Note: Only one of the IP DSCP values must be a successful match criterion, not all of the specified IP DSCP values need to match.

#### Related **Commands**

| class-map | Identify the class map. |  |
|-----------|-------------------------|--|

### match ip precedence

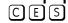

Use IP precedence values as a match criteria.

#### **Syntax**

match ip precedence ip-precedence-list [[multicast] set-ip-dscp value]

To remove IP precedence as a match criteria, enter no match ip precedence ip-precedence-list [[multicast] set-ip-dscp value] command.

#### **Parameters**

| ip-precedence-list | Enter the IP precedence value(s) as the match criteria. Separate values by commas—no spaces (1,2,3) or indicate a list of values separated by a hyphen (1-3).  Range: 0 to 7                                  |
|--------------------|----------------------------------------------------------------------------------------------------|
| multicast          | (OPTIONAL) Enter the keyword <b>multicast</b> to match against multicast traffic.  Note: This option is not supported on C-Series or S-Series.                                                                |
| set-ip-dscp value  | (OPTIONAL) Enter the keyword <b>set-ip-dscp</b> followed by the IP DSCP value. The matched traffic will be marked with the DSCP value. Range: 0 to 63 <b>Note</b> : This option is not supported on S-Series. |

#### **Defaults**

No default behavior or values

#### **Command Modes**

CLASS-MAP CONFIGURATION (conf-class-map)

#### Command History

| Version 8.3.3.1 | Introduced on S60                                                               |
|-----------------|---------------------------------------------------------------------------------|
| Version 7.7.1.0 | Added keyword <b>multicast</b> . Added DSCP marking option support for S-Series |
| Version 7.6.1.0 | Introduced on S-Series                                                          |
| Version 7.5.1.0 | Introduced on C-Series Added support for DSCP Marking option                    |
| Version 6.2.1.1 | Introduced on E-Series                                                          |

#### Usage Information

You must enter the **class-map** command in order to access this command. Once the class map is identified, you can configure the match criteria.

The **match ip precedence** command and the **match ip dscp** command are mutually exclusive.

Up to eight precedence values can be matched in one match statement. For example, to indicate the IP precedence values 0 1 2 3 enter either the command **match ip precedence 0-3** or **match ip precedence 0,1,2,3**.

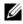

**Note:** Only one of the IP precedence values must be a successful match criterion, not all of the specified IP precedence values need to match.

### Related Commands

| class-map | Identify the class map. |  |
|-----------|-------------------------|--|
|           | J 1                     |  |

# match mac access-group

CES

Configure a match criterion for a class map, based on the contents of the designated MAC ACL.

**Syntax** match mac access-group {mac-acl-name}

**Parameters** 

mac-acl-name Enter a MAC ACL name. Its contents will be used as the match criteria in the class map.

**Defaults** No default values or behavior

Command Modes CLASS-MAP

Command History

| Version 8.3.3.1 | Introduced on S60                       |
|-----------------|-----------------------------------------|
| Version 8.2.1.0 | Available on the C-Series and S-Series. |
| Version 7.5.1.0 | Added support for DSCP Marking option   |
| Version 7.4.1.0 | Introduced                              |

#### Usage Information

You must enter the **class-map** command in order to access this command. Once the class map is identified, you can configure the match criteria.

Related Commands

| •         | T1 (10 d 1              |
|-----------|-------------------------|
| class-map | Identify the class map. |
| Class map | rachtify the class map. |

### match mac dot1p

CES Configure a match criterion for a class map, based on a dot1p value.

**Syntax** match mac dot1p { dot1p-list}

**Parameters** dot1p-list Enter a dot1p value.

Range: 0-7

**Defaults** No default values or behavior

**Command Modes CLASS-MAP** 

> Command History

Version 8.3.3.1 Introduced on S60 Version 8.2.1.0 Available on the C-Series and S-Series. Version 7.5.1.0 Added support for DSCP Marking option Version 7.4.1.0 Introduced

Usage You must enter the **class-map** command in order to access this command. Once the class map is Information identified, you can configure the match criteria.

Identify the class map.

Related

class-map

### match mac vlan

Commands

Configure a match criterion for a class map based on VLAN ID. CES

**Syntax** match mac vlan number

**Parameters** Enter the VLAN ID. number

Range: 1-4094

**Defaults** None

**Command Modes CLASS-MAP** 

> Command Version 8.3.3.1 Introduced on S60 **History**

Version 8.2.0.1 Introduced

Usage You must first enter the class-map command in order to access this command. You can match against Information only one VLAN ID.

Related class-map Create/access a class map. Commands

# policy-aggregate

ĆES

Allow an aggregate method of configuring per-port QoS via policy maps. An aggregate QoS policy is part of the policy map (input/output) applied on an interface.

## Syntax policy-aggregate qos-policy-name

To remove a policy aggregate configuration, use **no policy-aggregate** *qos-policy-name* command.

### **Parameters**

| qos-policy-name Enter | the name of the policy map in character format (32 characters maximum) |
|-----------------------|------------------------------------------------------------------------|
|-----------------------|------------------------------------------------------------------------|

#### **Defaults**

No default behavior or values

#### **Command Modes**

CONFIGURATION (policy-map-input and policy-map-output)

This command is supported on C-Series, S-Series, and the S60 under policy-map-output only.

# Command History

| Version 8.3.3.1     | Introduced on S60                                    |
|---------------------|------------------------------------------------------|
| Version 8.2.1.0     | Policy name character limit increased from 16 to 32. |
| Version 7.6.1.0     | Introduced on S-Series                               |
| Version 7.5.1.0     | Introduced on C-Series                               |
| pre-Version 6.1.1.1 | Introduced on E-Series                               |

### Usage Information

#### C-Series and S-Series

Aggregate input/output QoS policy applies to all the port ingoing/outgoing traffic. Aggregate input/output QoS policy can co-exist with per queue input/output QoS policies.

- 1. If only aggregate input QoS policy exists, input traffic conditioning configurations (rate-police) will apply. Any marking configurations in aggregate input QoS policy will be ignored.
- 2. If aggregate input QoS policy and per class input QoS policy co-exist, then aggregate input QoS policy will preempt per class input QoS policy on input traffic conditioning (rate-police). In other words, if rate police configuration exists in aggregate QoS policy, the rate police configurations in per class QoS are ignored. Marking configurations in per class input QoS policy still apply to each queue.

#### E-Series

Aggregate input/output QoS policy applies to all the port ingoing/outgoing traffic. Aggregate input/output QoS policy can co-exist with per queue input/output QoS policies.

- 1. If only an aggregate input QoS policy exists, input traffic conditioning configurations (rate-police) will apply. Any marking configurations in the aggregate input QoS policy will be ignored.
- 2. If an aggregate input QoS policy and a per-class input QoS policy co-exist, then the aggregate input QoS policy will preempt the per-class input QoS policy on input traffic conditioning (rate-police). In other words, if a rate police configuration exists in the aggregate QoS policy, the rate police configurations in the per-class QoS are ignored. Marking configurations in the per-class input QoS policy still apply to each queue.
- 3. If only an aggregate output QoS policy exists, egress traffic conditioning configurations (rate-limit and rate-shape) in the aggregate output QoS policy will apply. Scheduling and queuing configurations in the aggregate output QoS policy (if existing) are ignored. Each queue will use default scheduling and queuing configuration (Weighted Random Early Detection (WRED) and Bandwidth).

4. If the aggregate output QoS policy and per-queue output QoS policy co-exist, the aggregate output QoS policy will preempt a per-queue output QoS policy on egress traffic conditioning (rate-limit). In other words, if a rate limit configuration exists in the aggregate output QoS policy, the rate limit configurations in per-queue output QoS policies are ignored. Scheduling and queuing configurations (WRED and Bandwidth) in the per-queue output QoS policy still apply to each queue.

### Related Commands

| policy-map-input  | Create an input policy map                  |
|-------------------|---------------------------------------------|
| policy-map-output | Create an output policy map (E-Series Only) |

# policy-map-input

(C) (E) (S)

Create an input policy map.

#### **Syntax**

### policy-map-input policy-map-name [layer2]

To remove an input policy map, use the **no policy-map-input** policy-map-name [layer2] command.

#### **Parameters**

| policy-map-name | Enter the name for the policy map in character format (32 characters maximum). |
|-----------------|--------------------------------------------------------------------------------|
| layer2          | (OPTIONAL) Enter the keyword layer2 to specify a Layer 2 Class Map.            |
|                 | Default: Layer 3                                                               |

#### **Defaults**

Layer 3

#### **Command Modes**

#### CONFIGURATION

### Command History

| Version 8.3.3.1     | Introduced on S60                                    |
|---------------------|------------------------------------------------------|
| Version 8.2.1.0     | Policy name character limit increased from 16 to 32. |
| Version 7.6.1.0     | Introduced on S-Series                               |
| Version 7.5.1.0     | Introduced on C-Series                               |
| Version 7.4.1.0     | Expanded to add support for Layer 2                  |
| pre-Version 6.1.1.1 | Introduced on E-Series                               |

### Usage Information

Input policy map is used to classify incoming traffic to different flows using class-map, QoS policy, or simply using incoming packets DSCP. This command enables policy-map-input configuration mode (conf-policy-map-in).

#### Related **Commands**

| service-queue Assign a class map and QoS policy to different queues. |                                                                        |
|----------------------------------------------------------------------|------------------------------------------------------------------------|
| policy-aggregate                                                     | Allow an aggregate method of configuring per-port QoS via policy maps. |
| service-policy input                                                 | Apply an input policy map to the selected interface.                   |

# policy-map-output

C E S Create an output policy map.

Syntax policy-map-output policy-map-name

To remove a policy map, use the **no policy-map-output** *policy-map-name* command.

**Parameters** 

policy-map-name Enter the name for the policy map in character format (16 characters maximum).

**Defaults** No default behavior or values

Command Modes CONFIGURATION

Command History

| Version 8.3.3.1     | Introduced on S60                                    |
|---------------------|------------------------------------------------------|
| Version 8.2.1.0     | Policy name character limit increased from 16 to 32. |
| Version 7.6.1.0     | Introduced on C-Series and S-Series                  |
| pre-Version 6.1.1.1 | Introduced on E-Series                               |

Usage Information Output policy map is used to assign traffic to different flows using QoS policy. This command enables the policy-map-output configuration mode (conf-policy-map-out).

Related Commands

| service-queue         | Assign a class map and QoS policy to different queues.                 |
|-----------------------|------------------------------------------------------------------------|
| policy-aggregate      | Allow an aggregate method of configuring per-port QoS via policy maps. |
| service-policy output | Apply an output policy map to the selected interface.                  |

# qos-policy-input

C E S Create a QoS input policy on the router.

**Syntax** qos-policy-input qos-policy-name [layer2]

To remove an existing input QoS policy from the router, use **no qos-policy-input** *qos-policy-name* [layer2] command.

**Parameters** 

| qos-policy-name | Enter your input QoS policy name in character format (32 character maximum).                |
|-----------------|---------------------------------------------------------------------------------------------|
| layer2          | (OPTIONAL) Enter the keyword <b>layer2</b> to specify a Layer 2 Class Map. Default: Layer 3 |

**Defaults** Layer 3

Command Modes CONFIGURATION

Command History

| Version 8.3.3.1 | Introduced on S60                                    |
|-----------------|------------------------------------------------------|
| Version 8.2.1.0 | Policy name character limit increased from 16 to 32. |
| Version 7.6.1.0 | Introduced on S-Series                               |

| Version 7.5.1.0 | Introduced on C-Series                             |
|-----------------|----------------------------------------------------|
| Version 7.4.1.0 | E-Series Only: Expanded to add support for Layer 2 |

### Usage Information

Use this command to specify the name of the input QoS policy. Once input policy is specified, rate-police can be defined. This command enables the qos-policy-input configuration mode— (conf-qos-policy-in).

When changing a "service-queue" configuration in a QoS policy map, all QoS rules are deleted and re-added automatically to ensure that the order of the rules is maintained. As a result, the Matched Packets value shown in the "show gos statistics" command is reset.

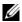

Note: On ExaScale, FTOS cannot classify IGMP packets on a Layer 2 interface using Layer 3 policy map. The packets always take the default queue, Queue 0, and cannot be rate-policed.

#### Related **Commands**

|  | rate-police | Incoming traffic policing function |  |
|--|-------------|------------------------------------|--|
|--|-------------|------------------------------------|--|

# qos-policy-output

Create a QoS output policy.

**Syntax** qos-policy-output gos-policy-name

To remove an existing output QoS policy, use **no qos-policy-output** qos-policy-name command.

#### **Parameters**

| qos-policy-name | Enter your output QoS policy name in character format (32 character |
|-----------------|---------------------------------------------------------------------|
|                 | maximum).                                                           |

#### **Defaults**

No default behavior or values

#### **Command Modes**

#### CONFIGURATION

### Command **History**

| Version 8.3.3.1     | Introduced on S60                                    |
|---------------------|------------------------------------------------------|
| Version 8.2.1.0     | Policy name character limit increased from 16 to 32. |
| Version 7.6.1.0     | Introduced on C-Series and S-Series                  |
| pre-Version 6.1.1.1 | Introduced on E-Series                               |

### Usage Information

Use this command to specify the name of the output QoS policy. Once output policy is specified, rate-limit, bandwidth-percentage, and WRED can be defined. This command enables the qos-policy-output configuration mode—(conf-qos-policy-out).

When changing a "service-queue" configuration in a QoS policy map, all QoS rules are deleted and re-added automatically to ensure that the order of the rules is maintained. As a result, the Matched Packets value shown in the "show gos statistics" command is reset.

### Related Commands

| rate-limit           | Outgoing traffic rate-limit functionality |
|----------------------|-------------------------------------------|
| bandwidth-percentage | Assign weight to class/queue percentage   |
| bandwidth-weight     | Assign a priority weight to a queue.      |
| wred                 | Assign yellow or green drop precedence    |

# queue backplane ignore-backpressure

Reduce egress pressure by ignoring the ingress backpressure

Syntax queue backplane ignore-backpressure

To return to the default, use the **no queue backplane ignore-backpressure** command.

**Defaults** No default behavior or values

Command Modes CONFIGURATION

Command History

Version 7.7.1.0 Introduced on E-Series

# queue egress

Assign a WRED Curve to all eight egress Multicast queues or designate the percentage for the Multicast bandwidth queue.

Syntax queue egress multicast linecard { slot number port-set number | all } [wred-profile name | multicast-bandwidth percentage]

To return to the default, use the **no queue egress multicast linecard** { *slot number* **port-set** *number* | **all**} [wred-profile *name* | multicast-bandwidth *percentage*] command.

#### **Parameters**

| linecard number                   | Enter the keyword <b>linecard</b> followed by the line card slot number.                                                                                                    |
|-----------------------------------|----------------------------------------------------------------------------------------------------|
|                                   | E-Series Range: 0 to 13 on a E1200, 0 to 6 on a E600/E600i, and 0 to 5 on a E300.                                                                                                 |
| port-set number                   | Enter the keyword <b>port-set</b> followed by the line card's port pipe.                                                                                                    |
|                                   | Range: 0 or 1                                                                                                    |
| all                               | Enter the keyword <b>all</b> to apply to all line cards.                                                                                                    |
| wred-profile name                 | (OPTIONAL) Enter the keyword <b>wred-profile</b> followed by your WRED profile name in character format (16 character maximum). Or use one of the pre-defined WRED profile names. |
|                                   | Pre-defined Profiles:                                                                                                    |
|                                   | wred_drop, wred-ge_y, wred_ge_g, wred_teng_y, wred_teng_g                                                                                                    |
| multicast-bandwidth<br>percentage | (OPTIONAL) Enter the keyword <b>multicast-bandwidth</b> followed by the bandwidth percentage.                                                                                     |
|                                   | Range: 0 to 100%                                                                                                    |

**Defaults** No default behavior or values

Command Modes CONFIGURATION

### Command History

| Version 7.5.1.0             | Added support for multicast-bandwidth |
|-----------------------------|---------------------------------------|
| Version 7.4.1.0 and 6.5.3.0 | Introduced on E-Series                |

### Usage Information

This command does not uniquely identify a queue, but rather identifies only a set of queues. The WRED curve is applied to all eight egress Multicast queues.

# Important Points to Remember—multicast-bandwidth option

- A unique Multicast Weighted Fair Queuing (WFQ) setting can be applied only on a per port-pipe basis. The minimum percentage of the multicast bandwidth assigned to any of the ports in the port-pipe will take effect for the entire port-pipe.
- If the percentage of multicast bandwidth is 0, control traffic going through multicast queues are dropped.
- The no form of the command without multicast-bandwidth and wred-profile, will remove both the wred-profile and multicast-bandwidth configuration.
- On 10 Gigabit ports only, the multicast bandwidth option will work only if the total unicast bandwidth is more than the multicast bandwidth.
- If strict priority is applied along with multicast-bandwidth, the effect of strict priority is on all ports where unicast and multicast bandwidth are applied.
- When multicast bandwidth is assigned along with unicast bandwidth, first multicast bandwidth will be reserved for that port, then the remaining unicast bandwidth configured is adjusted according to the bandwidth available after reserving for multicast bandwidth.

#### Related **Commands**

show queue statistics egress Display the egress queue statistics

# queue ingress

Assign a WRED Curve to all eight ingress Multicast queues or designate the percentage for the Multicast bandwidth queue.

#### **Syntax**

queue ingress multicast {linecard slot number port-set number | all } [wred-profile name]

To return to the default, use the no queue ingress multicast {linecard slot number port-set number | all} [wred-profile name] command.

### **Parameters**

| linecard number   | Enter the keyword <b>linecard</b> followed by the line card slot number.                                                                                                    |
|-------------------|----------------------------------------------------------------------------------------------------|
|                   | E-Series Range: 0 to 13 on a E1200, 0 to 6 on a E600/E600i, and 0 to 5 on a E300.                                                                                                 |
| port-set number   | Enter the keyword <b>port-set</b> followed by the line card's port pipe.                                                                                                    |
|                   | Range: 0 or 1                                                                                                    |
| all               | Enter the keyword <b>all</b> to apply to all line cards.                                                                                                    |
| wred-profile name | (OPTIONAL) Enter the keyword <b>wred-profile</b> followed by your WRED profile name in character format (16 character maximum). Or use one of the pre-defined WRED profile names. |
|                   | Pre-defined Profiles:                                                                                                    |
|                   | wred_drop, wred-ge_y, wred_ge_g, wred_teng_y, wred_teng_g                                                                                                    |

#### **Defaults**

No default behavior or values

#### **Command Modes**

CONFIGURATION

### Command **History**

| Version 7.4.1.0 and 6.5.3.0 | Introduced on E-Series |  |
|-----------------------------|------------------------|--|

# Usage Information

This command does not uniquely identify a queue, but rather identifies only a set of queues. The WRED Curve is applied to all eight ingress Multicast queues.

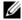

**Note:** The multicast-bandwidth option is not supported on queue ingress. If you attempt to use the multicast-bandwidth option, the following reject error message is generated:

% Error:Bandwidth-percent is not allowed for ingress
multicast

# Related Commands

| show queue statistics ingress | Display the ingress queue statistics |  |
|-------------------------------|--------------------------------------|--|
|-------------------------------|--------------------------------------|--|

# rate-limit

 $\mathbb{E}$ 

Specify the rate-limit functionality on outgoing traffic as part of the selected policy.

#### **Syntax**

rate-limit [kbps] committed-rate [burst-KB] [peak [kbps] peak-rate [burst-KB]]

#### **Parameters**

| kbps           | Enter this keyword to specify the rate limit in Kilobits per second (Kbps). On                                                                   |
|----------------|----------------------------------------------------------------------------------------------------|
| •              | the E-Series, Dell Networking recommends using a value greater than or equal to 512 as lower values does not yield accurate results. The default |
|                | granularity is Megabits per second (Mbps).                                                                                                    |
|                | Range: 0-10000000                                                                                                    |
| committed-rate | Enter the committed rate in Mbps.                                                                                                    |
|                | Range: 0 to 10000 Mbps                                                                                                    |
| burst-KB       | (OPTIONAL) Enter the burst size in KB.                                                                                                    |
|                | Range: 16 to 200000 KB                                                                                                    |
|                | Default: 50 KB                                                                                                    |
| peak peak-rate | (OPTIONAL) Enter the keyword <b>peak</b> followed by the peak rate in Mbps.                                                                      |
|                | Range: 0 to 10000 Mbps                                                                                                    |
|                | Default: Same as designated for committed-rate                                                                                                   |

#### **Defaults**

Burst size is 50 KB. *peak-rate* is by default the same as *committed-rate*. Granularity for *committed-rate* and *peak-rate* is Mbps unless the **kbps** option is used.

### **Command Modes**

QOS-POLICY-OUT

### Command History

| Version 8.2.1.0     | Added <b>kbps</b> option on E-Series.                       |
|---------------------|-------------------------------------------------------------|
| Version 7.7.1.0     | Removed from C-Series                                       |
| Version 7.5.1.0     | Introduced on C-Series                                      |
| pre-Version 6.1.1.1 | Introduced on E-Series                                      |
|                     |                                                             |
| rate limit          | Specify rate-limit functionality on the selected interface. |
| gos-policy-output   | Create a OoS output policy.                                 |

# Related Commands

# rate-police

Specify the policing functionality on incoming traffic.

**Syntax** 

rate-police [kbps] committed-rate [burst-KB] [peak [kbps] peak-rate [burst-KB]]

#### **Parameters**

| kbps           | Enter this keyword to specify the rate limit in Kilobits per second (Kbps). On C-Series and S-Series make the following value a multiple of 64. On the E-Series, Dell Networking recommends using a value greater than or equal to 512 as lower values does not yield accurate results. The default granularity is Megabits per second (Mbps).  Range: 0-10000000 |
|----------------|----------------------------------------------------------------------------------------------------|
| committed-rate | Enter the committed rate in Mbps.  Range: 0 to 10000 Mbps                                                                                                    |
| burst-KB       | (OPTIONAL) Enter the burst size in KB. Range: 16 to 200000 KB Default: 50 KB                                                                                                    |
| peak peak-rate | (OPTIONAL) Enter the keyword <b>peak</b> followed by the peak rate in Mbps.  Range: 0 to 10000 Mbps  Default: Same as designated for <i>committed-rate</i>                                                                                                    |

#### **Defaults**

Burst size is 50 KB. peak-rate is by default the same as committed-rate. Granularity for committed-rate and peak-rate is Mbps unless the kbps option is used.

#### **Command Modes**

**QOS-POLICY-IN** 

## Command **History**

| Version 8.3.3.1     | Introduced on S60                                           |
|---------------------|-------------------------------------------------------------|
| Version 8.2.1.0     | Added <b>kbps</b> option on C-Series, E-Series, and Series. |
| Version 7.6.1.0     | Introduced on S-Series                                      |
| Version 7.5.1.0     | Introduced on C-Series                                      |
| pre-Version 6.1.1.1 | Introduced on E-Series                                      |
| -                   |                                                             |

### Related Commands

| rate police      | Specify traffic policing on the selected interface. |
|------------------|-----------------------------------------------------|
| qos-policy-input | Create a QoS output policy.                         |

# rate-shape

Shape traffic output as part of the designated policy.

**Syntax** 

rate-shape [kbps] rate [burst-KB]

### **Parameters**

| kbps | Enter this keyword to specify the rate limit in Kilobits per second (Kbps). On |
|------|--------------------------------------------------------------------------------|
| -    | C-Series and S-Series make the following value a multiple of 64. The default   |
|      | granularity is Megabits per second (Mbps).                                     |
|      | Range: 0-10000000                                                              |

| rate     | Enter the outgoing rate in multiples of 10 Mbps. Range: 0 to 10000 |
|----------|--------------------------------------------------------------------|
| burst-KB | (OPTIONAL) Enter a number as the burst size in KB.                 |
|          | Range: 0 to 10000                                                  |
|          | Default: 10                                                        |

**Defaults** 

Burst size is 10 KB. Granularity for *rate* is Mbps unless the **kbps** option is used.

### **Command Modes**

### QOS-POLICY-OUT

### Command History

| Version 8.3.3.1     | Introduced on S60                                           |
|---------------------|-------------------------------------------------------------|
| Version 8.2.1.0     | Added <b>kbps</b> option on C-Series, E-Series, and Series. |
| Version 7.6.1.0     | Introduced on S-Series                                      |
| Version 7.5.1.0     | Introduced on C-Series                                      |
| pre-Version 6.1.1.1 | Introduced on E-Series                                      |

### Usage Information

**rate-shape** can be applied only as an aggregate policy. If it is applied as a class-based policy, then rate-shape will not take effect.

# Related Commands

| rate shape        | Shape the traffic output of the selected interface. |
|-------------------|-----------------------------------------------------|
| qos-policy-output | Create a QoS output policy.                         |

# service-policy input

CES

Apply an input policy map to the selected interface.

## **Syntax**

service-policy input policy-map-name [layer2]

To remove the input policy map from the interface, use the **no service-policy input** *policy-map-name* [layer2] command.

#### **Parameters**

| policy-map-name | Enter the name for the policy map in character format (16 characters maximum). You can identify an existing policy map or name one that does not yet exist. |
|-----------------|----------------------------------------------------------------------------------------------------|
| layer2          | (OPTIONAL) Enter the keyword <b>layer2</b> to specify a Layer 2 Class Map. Default: Layer 3                                                                 |

#### Defaults

Layer 3

### **Command Modes**

INTERFACE

### Command History

| Version 8.3.3.1     | Introduced on S60                                  |
|---------------------|----------------------------------------------------|
| Version 7.6.1.0     | Introduced on S-Series                             |
| Version 7.5.1.0     | Introduced on C-Series                             |
| Version 7.4.1.0     | E-Series Only: Expanded to add support for Layer 2 |
| pre-Version 6.1.1.1 | Introduced on E-Series                             |

#### Usage Information

A single policy-map can be attached to one or more interfaces to specify the service-policy for those interfaces. A policy map attached to an interface can be modified.

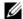

**Note:** The **service-policy** commands are not allowed on a port channel.

The service-policy input policy-map-name command and the service-class dynamic dot1p command are not allowed simultaneously on an interface. However, the service-policy input command (without the *policy-map-name* option) and the **service-class dynamic** dot1p command are allowed on an interface.

### Related **Commands**

| policy-map-input Create an input policy map. |  |
|----------------------------------------------|--|
|----------------------------------------------|--|

# service-policy output

CES Apply an output policy map to the selected interface.

**Syntax** service-policy output policy-map-name

> To remove the output policy map from the interface, use the **no service-policy output** policy-map-name command.

**Parameters** 

| policy-map-name | Enter the name for the policy map in character format (16 characters |
|-----------------|----------------------------------------------------------------------|
|                 | maximum). You can identify an existing policy map or name one that   |
|                 | does not yet exist.                                                  |

**Defaults** No default behavior or values

**Command Modes INTERFACE** 

> Command History

| Version 8.3.3.1     | Introduced on S60                   |
|---------------------|-------------------------------------|
| Version 7.6.1.0     | Introduced on C-Series and S-Series |
| pre-Version 6.1.1.1 | Introduced on E-Series              |

Usage Information A single policy-map can be attached to one or more interfaces to specify the service-policy for those interfaces. A policy map attached to an interface can be modified.

Related Commands

policy-map-output Create an output policy map.

# service-queue

CESAssign a class map and QoS policy to different queues.

**Syntax** service-queue queue-id [class-map class-map-name] [gos-policy qos-policy-name]

> To remove the queue assignment, use the **no service-queue** *queue-id* [class-map class-map-name] [qos-policy qos-policy-name] command.

#### **Parameters**

| queue-id                      | Enter the value used to identify a queue.                                                                                                    |
|-------------------------------|----------------------------------------------------------------------------------------------------|
|                               | Range: 0 to 7 on E-Series (eight queues per interface), 0-3 on C-Series and S-Series (four queues per interface; four queues are reserved for control traffic.)                                                                                                    |
| class-map<br>class-map-name   | (OPTIONAL) Enter the keyword <b>class-map</b> followed by the class map name assigned to the queue in character format (16 character maximum).  Note: This option is available under policy-map-input only.                                                                          |
|                               |                                                                                                    |
| qos-policy<br>qos-policy-name | (OPTIONAL) Enter the keyword <b>qos-policy</b> followed by the QoS policy name assigned to the queue in text format (16 characters maximum). This specifies the input QoS policy assigned to the queue under policy-map-input and output QoS policy under policy-map-output context. |

#### **Defaults**

No default behavior or values

### **Command Modes**

CONFIGURATION (conf-policy-map-in and conf-policy-map-out)

# Command History

| Version 8.3.3.1     | Introduced on S60      |  |
|---------------------|------------------------|--|
| Version 7.6.1.0     | Introduced on S-Series |  |
| Version 7.5.1.0     | Introduced on C-Series |  |
| pre-Version 6.1.1.1 | Introduced on E-Series |  |

# Usage Information

There are eight (8) queues per interface on the E-Series and four (4) queues per interface on the C-Series and S-Series. This command assigns a class map or QoS policy to different queues.

# Related Commands

| class-map             | Identify the class map.                               |
|-----------------------|-------------------------------------------------------|
| service-policy input  | Apply an input policy map to the selected interface.  |
| service-policy output | Apply an output policy map to the selected interface. |

# set

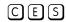

Mark outgoing traffic with a Differentiated Service Code Point (DSCP) or dot1p value.

### **Syntax**

set {ip-dscp value | mac-dot1p value}

#### **Parameters**

| ip-dscp value   | (OPTIONAL) Enter the keyword <b>ip-dscp</b> followed by the IP DSCP value. |
|-----------------|----------------------------------------------------------------------------|
|                 | Range: 0 to 63                                                             |
| mac-dot1p value | Enter the keyword <b>mac-dot1p</b> followed by the dot1p value.            |
|                 | Range: 0 to 7                                                              |
|                 | On the C-Series and S-Series allowed values are:0,2,4,6                    |

### **Defaults**

No default behavior or values

### **Command Modes**

CONFIGURATION (conf-qos-policy-in)

# Command History

| Version 8.3.3.1 | Introduced on S60                                |
|-----------------|--------------------------------------------------|
| Version 8.2.1.0 | mac-dot1p available on the C-Series and S-Series |
| Version 7.6.1.0 | Introduced on S-Series                           |

| Version 7.5.1.0     | Introduced on C-Series                               |
|---------------------|------------------------------------------------------|
| Version 7.4.1.0     | E-Series Only: Expanded to add support for mac-dot1p |
| pre-Version 6.1.1.1 | Introduced on E-Series                               |

## Usage Information

## C-Series and S-Series

Once the IP DSCP bit is set, other QoS services can then operate on the bit settings.

### **E-Series**

Once the IP DSCP bit is set, other QoS services can then operate on the bit settings. WRED (Weighted Random Early Detection) ensures that high-precedence traffic has lower loss rates than other traffic during times of congestion.

# show cam layer2-qos

Display the Layer 2 QoS CAM entries. [E]

**show cam layer2-qos** {[linecard number port-set number] | [interface interface]} [summary] **Syntax** 

#### **Parameters**

| linecard number     | Enter the keyword <b>linecard</b> followed by the line card slot number.                                                                  |
|---------------------|----------------------------------------------------------------------------------------------------|
|                     | E-Series Range: 0 to 13 on a E1200, 0 to 6 on a E600/E600i, and 0 to 5 on a E300.                                                         |
| port-set number     | Enter the keyword <b>port-set</b> followed by the line card's port pipe.                                                                  |
|                     | Range: 0 or 1                                                                                                    |
| interface interface | Enter the keyword <b>interface</b> followed by one of the keywords below and slot/port or number information:                             |
|                     | <ul> <li>For a Fast Ethernet interface, enter the keyword FastEthernet<br/>followed by the slot/port information.</li> </ul>              |
|                     | <ul> <li>For a Gigabit Ethernet interface, enter the keyword GigabitEthernet<br/>followed by the slot/port information.</li> </ul>        |
|                     | <ul> <li>For a SONET interface, enter the keyword sonet followed by the slot/<br/>port information.</li> </ul>                            |
|                     | <ul> <li>For a Ten Gigabit Ethernet interface, enter the keyword<br/>TenGigabitEthernet followed by the slot/port information.</li> </ul> |
| summary             | (OPTIONAL) Enter the keyword <b>summary</b> to display only the total number of CAM entries.                                              |

**Defaults** 

No default behavior or values

### **Command Modes**

**EXEC** 

# Command History

| Version 7.4.1.0  | Introduced on E-Series |  |
|------------------|------------------------|--|
| VCISIOII /.4.1.0 | minoduced on E-Series  |  |
|                  |                        |  |

# Example Figure 31-3. show cam layer2-qos interface Command Output

| Cam<br>Index | Port | Dot1p | Proto  | SrcMac            | SrcMask           | DstMac             | DstMask<br>        | Dot1 | p DSC<br>Marking | P (<br>Mark | Queue<br>ing |
|--------------|------|-------|--------|-------------------|-------------------|--------------------|--------------------|------|------------------|-------------|--------------|
|              |      |       |        |                   |                   |                    |                    |      |                  |             |              |
| 1817         | 0    | -     | 0      | 00:00:00:00:cc:cc | 00:00:00:00:ff:f: | f 00:00:00:00:dd:d | ld 00:00:00:00:ff: | ff · | -                | -           | 7            |
| 1818         | 0    | -     | 0      | 00:00:00:00:00:c0 | 00:00:00:00:00:f0 | 0 00:00:00:00:00:d | 10 00:00:00:00:00: | f0 - | -                | 45          | 5            |
| 1819         | 0    | 4     | 0      | 00:00:00:a0:00:00 | 00:00:00:ff:00:0  | 0 00:00:00:b0:00:0 | 00 00:00:00:ff:00: | 00 4 | 1                | -           | 4            |
| 1820         | 0    | -     | 0x2000 | 00:00:00:00:00:00 | 00:00:00:00:00:0  | 0 00:00:00:00:00:h | 00 ff:ff:ff:ff:ff: | ff   | -                | -           | 1            |
| 2047         | 0    | _     | 0      | 00:00:00:00:00:00 | 00:00:00:00:00:00 | 0.00:00:00:00:00:0 | 00:00:00:00:00:00  | 00 - | -                | _           | 0            |

## Example Figure 31-4. show cam layer2-qos linecard Command Output

| Cam<br>Index   |   | Dot1p | Proto  | SrcMac            | SrcMask          | DstMac            | DstMask            | Dot | 1p DSC<br>Marking | P Queu<br>Marking |
|----------------|---|-------|--------|-------------------|------------------|-------------------|--------------------|-----|-------------------|-------------------|
| 01817          | 0 | -     | 0      | 00:00:00:00:cc:cc | 00:00:00:00:ff:f | f 00:00:00:00:dd: | dd 00:00:00:00:ff: | ff  | -                 | <br>- 7           |
| 01818          | 0 | -     | 0      | 00:00:00:00:00:c0 | 00:00:00:00:00:f | 0 00:00:00:00:00: | d0 00:00:00:00:00: | f0  | -                 | 45 5              |
| 01819          | 0 | 4     | 0      | 00:00:00:a0:00:00 | 00:00:00:ff:00:0 | 0 00:00:00:b0:00: | 00 00:00:00:ff:00: | 00  | 4                 | - 4               |
| 1820           | 0 | -     | 0x2000 | 00:00:00:00:00:00 | 00:00:00:00:00:0 | 00:00:00:00:00    | :b0 ff:ff:ff:ff:ff | ff  | -                 | - 1               |
| 02047<br>FTOS# | 0 | -     | 0      | 00:00:00:00:00:00 | 00:00:00:00:00:0 | 0 00:00:00:00:00  | 00 00:00:00:00:00: | 00  | -                 | - 0               |

# show cam layer3-qos

E Display the Layer 3 QoS CAM entries.

Syntax show cam layer3-qos {[linecard number port-set number] | [interface interface]} [summary]

### **Parameters**

| linecard number     | Enter the keyword <b>linecard</b> followed by the line card slot number.                                                                  |
|---------------------|----------------------------------------------------------------------------------------------------|
|                     | <b>E-Series</b> Range: 0 to 13 on a E1200, 0 to 6 on a E600/E600i, and 0 to 5 on E300.                                                    |
| port-set number     | Enter the keyword <b>port-set</b> followed by the line card's port pipe.                                                                  |
|                     | Range: 0 or 1                                                                                                    |
| interface interface | Enter the keyword <b>interface</b> followed by one of the keywords below and slot/port or number information:                             |
|                     | <ul> <li>For a Fast Ethernet interface, enter the keyword FastEthernet<br/>followed by the slot/port information.</li> </ul>              |
|                     | <ul> <li>For a Gigabit Ethernet interface, enter the keyword GigabitEtherne followed by the slot/port information.</li> </ul>             |
|                     | <ul> <li>For a SONET interface, enter the keyword sonet followed by the slot<br/>port information.</li> </ul>                             |
|                     | <ul> <li>For a Ten Gigabit Ethernet interface, enter the keyword<br/>TenGigabitEthernet followed by the slot/port information.</li> </ul> |
| summary             | (OPTIONAL) Enter the keyword <b>summary</b> to display only the total number of CAM entries.                                              |

**Defaults** No default behavior or values

Command Modes EX

**EXEC** 

Command History

Version 6.5.1.0 Introduced on E-Series

#### Example Figure 31-5. show cam layer3-qos linecard interface Command Output

| ( | FTOS#          | sh car | n laye | er3-qo | s inte      | rface | gigabi      | itetl | hernet 2/1 |           |   |                |        |
|---|----------------|--------|--------|--------|-------------|-------|-------------|-------|------------|-----------|---|----------------|--------|
|   | Cam<br>Index   | Port   | Dscp   | Proto  | Tcp<br>Flag |       | Dst<br>Port | Sr    | cIp        | DstIp     |   | SCP<br>Warking | Queue  |
|   | 23488<br>FTOS# | 1      | 0      | 0 (    | 0x0 0       | )     | 0 0         | .0.0  | 0.0/0      | 0.0.0.0/0 | - | TRUST          | T-DSCP |

In these figures outputs, note that:

- The entry TRUST-DSCP in the Queue column indicates that the trust diffserv is configured on the policy-map.
- A hyphen (-) entry in the DSCP Marking column indicates that there is no DSCP marking.
- In the Proto column (Protocol), IP, ICMP, UDP, and TCP strings are displayed. For other protocols, the corresponding protocol number is displayed.

#### Example Figure 31-6. show cam layer3-qos linecard port-set Command Output

| (   | FTOS#sl        | now cam | layerî | 3-qos      | lineca     | ard 13      | port- | set 0                 |                          |                 |            |
|-----|----------------|---------|--------|------------|------------|-------------|-------|-----------------------|--------------------------|-----------------|------------|
| - 1 | Cam<br>Index   | Port    | Dscp   | Proto      |            | Src<br>Port |       | SrcIp                 | DstIp                    | DSCP<br>Marking | Queue      |
| - 1 | 24511<br>24512 | 1       | 0      | TCP<br>UDP | 0x5<br>0x2 | 2           |       | 1.0.0.1/24 8.0.0.8/24 | 2.0.0.2/24<br>8.0.0.8/24 | 23              | TRUST-DSCP |
|     | FTOS#          |         |        |            |            |             |       |                       |                          |                 |            |

#### Example Figure 31-7. show cam layer3-qos linecard interface Command without Trust Output

| Cam<br>Index | Port | Dscp | Proto |     | Src<br>Port | Dst<br>Port | SrcIp       | DstIp       | DSCP<br>Marki | Queue<br>ing |
|--------------|------|------|-------|-----|-------------|-------------|-------------|-------------|---------------|--------------|
|              |      |      |       |     |             |             |             |             |               |              |
| 23488        | 1    | 56   | 0     | 0x0 | 0           | 0           | 0.0.0.0/0   | 0.0.0.0/0   | -             | 7            |
| 23489        | 1    | 48   | 0     | 0x0 | 0           | 0           | 0.0.0.0/0   | 0.0.0.0/0   | -             | 6            |
| 23490        | 1    | 40   | 0     | 0x0 | 0           | 0           | 0.0.0.0/0   | 0.0.0.0/0   | _             | 5            |
| 23491        | 1    | 0    | ΙP    | 0x0 | 0           | 0           | 10.1.1.1/32 | 20.1.1.1/32 | _             | 0            |
| 23492        | 1    | 0    | ΙP    | 0x0 | 0           | 0           | 10.1.1.1/32 | 20.1.1.2/32 | _             | 0            |
| 24511        | 1    | 0    | 0     | 0x0 | 0           | 0           | 0.0.0.0/0   | 0.0.0.0/0   | _             | 0            |

#### Example Figure 31-8. show cam layer3-qos summary Command Output

FTOS#show cam layer3-qos linecard 13 port-set 0 summary Total number of CAM entries for Port-Set 0 is 100

# show qos class-map

C E S View the current class map information.

Syntax show qos class-map [class-name]

Parameters Class-name (Optional) Enter the name of a configured class map.

**Defaults** No default behavior or values

Command Modes EXEC

**EXEC** Privilege

Command History

| Version 8.3.3.1     | Introduced on S60      |
|---------------------|------------------------|
| Version 7.6.1.0     | Introduced on S-Series |
| Version 7.5.1.0     | Introduced on C-Series |
| pre-Version 6.1.1.1 | Introduced on E-Series |

## Example Figure 31-9. show gos class-map Command Output

FTOS#show qos class-map Class-map match-any CM Match ip access-group ACL

Related Commands

class-map Identify the class map

# show qos policy-map

CES View the QoS policy map information.

Syntax show qos policy-map {summary [interface] | detail [interface]}

#### **Parameters**

### summary interface

To view a policy map interface summary, enter the keyword **summary** and optionally one of the following keywords and slot/port or number information:

- For a Fast Ethernet interface, enter the keyword FastEthernet followed by the slot/ port information.
- For a Gigabit Ethernet interface, enter the keyword GigabitEthernet followed by the slot/port information.
- For a SONET interface, enter the keyword **sonet** followed by the slot/port information.
- For a Ten Gigabit Ethernet interface, enter the keyword TenGigabitEthernet followed by the slot/port information.

## detail interface

To view a policy map interface in detail, enter the keyword **detail** and optionally one of the following keywords and slot/port or number information:

- For a Fast Ethernet interface, enter the keyword **FastEthernet** followed by the slot/ port information.
- For a Gigabit Ethernet interface, enter the keyword **GigabitEthernet** followed by the slot/port information.
- For a SONET interface, enter the keyword **sonet** followed by the slot/port information.
- For a Ten Gigabit Ethernet interface, enter the keyword TenGigabitEthernet followed by the slot/port information.

#### **Defaults**

No default behavior or values

#### **Command Modes**

**EXEC** 

**EXEC Privilege** 

### Command History

| Version 8.3.3.1 | Introduced on S60                        |
|-----------------|------------------------------------------|
| Version 7.6.1.0 | Introduced on S-Series                   |
| Version 7.5.1.0 | Introduced on C-Series                   |
| Version 7.4.1.0 | E-Series only: Added Trust IPv6 diffserv |
| Version 6.2.1.1 | Introduced on E-Series                   |

#### Example 1 Figure 31-10. show gos policy-map detail (IPv4) Command Output

```
FTOS#show qos policy-map detail gigabitethernet 0/0
Interface GigabitEthernet 4/1
Policy-map-input policy
Trust diffserv
Queue#
        Class-map-name
                                   Qos-policy-name
                                    q0
              CM1
                                    q1
  2
              CM2
                                    q2
              СМЗ
                                    q3
              CM4
                                    q4
                                    q5
  6
              CM6
                                    q6
q7
              CM7
FTOS#
```

#### Example 2 Figure 31-11. show gos policy-map detail (IPv6) Command Output (E-Series only)

```
FTOS# show gos policy-map detail gigabitethernet 0/0
Interface GigabitEthernet 8/29
Policy-map-input pmap1
Trust ipv6-diffserv
Queue#
        Class-map-name
                                   Qos-policy-name
               c0
               с1
  1
                                                     q1
  2
               c2
                                                     q2
  3
              с3
                                                     q3
  4
               c4
                                                     q4
  5
               С5
  6
               С6
               c7
FTOS#
```

#### Example 3 Figure 31-12. show gos policy-map summary (IPv4) Command Output

, FTOS#show qos policy-map summary

Interface policy-map-input policy-map-output Gi 4/1 Gi 4/2 PM1

PMOut FTOS#

# show qos policy-map-input

View the input QoS policy map details. CES

**Syntax** show qos policy-map-input [policy-map-name] [class class-map-name] [qos-policy-input

qos-policy-name]

**Parameters** 

| policy-map-name                     | Enter the policy map name.                                                 |
|-------------------------------------|----------------------------------------------------------------------------|
| class class-map-name                | Enter the keyword class followed by the class map name.                    |
| qos-policy-input<br>qos-policy-name | Enter the keyword <b>qos-policy-input</b> followed by the QoS policy name. |

**Defaults** No default behavior or values

**Command Modes EXEC** 

**EXEC Privilege** 

Command **History** 

| Version 8.3.3.1 | Introduced on S60                        |
|-----------------|------------------------------------------|
| Version 7.6.1.0 | Introduced on S-Series                   |
| Version 7.5.1.0 | Introduced on C-Series                   |
| Version 7.4.1.0 | E-Series Only: Added Trust IPv6 diffserv |
| Version 6.2.1.1 | Introduced on E-Series                   |

#### Example 1 Figure 31-13. show gos policy-map-input (IPv4) Command Output

FTOS#show qos policy-map-input

Policy-map-input PolicyMapInput

Aggregate Qos-policy-name AggPolicyIn
Queue# Class-map-name Qos-r Queue# Qos-policy-name ClassMap1 qosPolicyInput

FTOS#

#### Example 2 Figure 31-14. show gos policy-map-input (IPv6) Command Output

FTOS# show qos policy-map-input Policy-map-input pmap1 Trust ipv6-diffserv Queue# Class-map-r Class-map-name Qos-policy-name c0 q1 q2 1 c1 с2 3 С3 q3 С4 q4 5 С5 6 С6 c7 FTOS#

# show qos policy-map-output

CES View the output QoS policy map details.

**Syntax** show qos policy-map-output [policy-map-name] [qos-policy-output qos-policy-name]

**Parameters** 

| policy-map-name                   | Enter the policy map name.                                                  |  |
|-----------------------------------|-----------------------------------------------------------------------------|--|
| qos-policy-output qos-policy-name | Enter the keyword <b>qos-policy-output</b> followed by the QoS policy name. |  |

**Defaults** No default behavior or values

**Command Modes EXEC** 

**EXEC Privilege** 

Command **History** 

| Version 8.3.3.1     | Introduced on S60                   |  |
|---------------------|-------------------------------------|--|
| Version 7.6.1.0     | Introduced on C-Series and S-Series |  |
| pre-Version 6.1.1.1 | Introduced on E-Series              |  |

### Example

### Figure 31-15. show gos policy-map-output Command Output

FTOS#show qos policy-map-output Policy-map-output PolicyMapOutput Aggregate Qos-policy-name AggPolicyOut Qos-policy-name qosPolicyOutput Queue# FTOS#

# show qos qos-policy-input

CES View the input QoS policy details.

**Syntax** show qos qos-policy-input [qos-policy-name]

**Parameters** gos-policy-name Enter the QoS policy name.

**Defaults** No default behavior or values

### Command Modes EXEC

**EXEC** Privilege

# Command History

| Version 8.3.3.1     | Introduced on S60      |  |
|---------------------|------------------------|--|
| Version 7.6.1.0     | Introduced on S-Series |  |
| Version 7.5.1.0     | Introduced on C-Series |  |
| pre-Version 6.1.1.1 | Introduced on E-Series |  |

#### Example

## Figure 31-16. show qos qos-policy-input Command Output

FTOS#show qos qos-policy-input

Qos-policy-input QosInput
Rate-police 100 50 peak 100 50
Dscp 32
FTOS#

# show qos qos-policy-output

CESV

View the output QoS policy details.

Syntax show qos qos-policy-output [qos-policy-name]

**Parameters** 

qos-policy-name Enter the QoS policy name.

**Defaults** No default behavior or values

Command Modes

**EXEC** 

**EXEC** Privilege

## Command History

| Version 8.3.3.1     | Introduced on S60                   |  |
|---------------------|-------------------------------------|--|
| Version 7.6.1.0     | Introduced on C-Series and S-Series |  |
| pre-Version 6.1.1.1 | Introduced on E-Series              |  |

### **Example**

### Figure 31-17. show qos qos-policy-output Command Output

FTOS#show qos qos-policy-output

Qos-policy-output qosOut

Rate-limit 50 50 peak 50 50

Wred yellow 1

Wred green 1

# show qos statistics

CES

View QoS statistics.

**Syntax** 

show qos statistics {wred-profile [interface]} | [interface]

#### **Parameters**

| wred-profile interface | Platform—E-Series Only: Enter the keyword wred-profile and optionally one of the following keywords and slot/port or number information:                   |  |
|------------------------|----------------------------------------------------------------------------------------------------|--|
|                        | <ul> <li>For a Fast Ethernet interface, enter the keyword FastEthernet<br/>followed by the slot/port information.</li> </ul>                               |  |
|                        | <ul> <li>For a Gigabit Ethernet interface, enter the keyword GigabitEthernet<br/>followed by the slot/port information.</li> </ul>                         |  |
|                        | <ul> <li>For a SONET interface, enter the keyword <b>sonet</b> followed by the slot/<br/>port information.</li> </ul>                                      |  |
|                        | <ul> <li>For a Ten Gigabit Ethernet interface, enter the keyword<br/>TenGigabitEthernet followed by the slot/port information.</li> </ul>                  |  |
| interface              | Enter one of the following keywords and slot/port or number information:                                                                                   |  |
|                        | <ul> <li>On the C-Series and E-Series, For a Fast Ethernet interface, enter the<br/>keyword FastEthernet followed by the slot/port information.</li> </ul> |  |
|                        | <ul> <li>For a Gigabit Ethernet interface, enter the keyword GigabitEthernet<br/>followed by the slot/port information.</li> </ul>                         |  |
|                        | <ul> <li>For a SONET interface, enter the keyword <b>sonet</b> followed by the slot/<br/>port information.</li> </ul>                                      |  |
|                        | <ul> <li>For a Ten Gigabit Ethernet interface, enter the keyword<br/>TenGigabitEthernet followed by the slot/port information.</li> </ul>                  |  |

#### **Defaults**

No default behavior or values

## **Command Modes**

**EXEC** 

**EXEC Privilege** 

## Command **History**

| Version 8.3.3.1     | Introduced on S60      |
|---------------------|------------------------|
| Version 7.7.1.1     | Introduced on S-Series |
| Version 7.5.1.0     | Introduced on C-Series |
| pre-Version 6.1.1.1 | Introduced on E-Series |

### Usage Information

The **show gos statistics** command can be used on the C-Series, but the **wred-profile** keyword must be omitted in the syntax. The show gos statistics output differs from the ED and EE series line cards and the EF series line cards. The QoS statistics for the EF series generates two extra columns, Queued Pkts and Dropped Pkts, see Example 2.

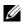

**Note:** The **show qos statistics** command displays Matched Packets and Matched Bytes. The show queue statistics egress command (E-Series only) displays Queued Packets and Queued Bytes. The following example explains how these two displays relate to each other.

- 9000 byte size packets are sent from Interface A to Interface B.
- The Matched Packets on Interface A are equal to the Queued Packets on Interface B.
- Matched bytes on Interface A = matched packets \*9000
- Queued bytes on Interface B = queued packets \*(9020)—Each packet has an additional header of 20 bytes.

# Example 1 Figure 31-18. show qos statistics Command Output (ED and EE Series of E-Series)

| FTOS#s | how qos statistics |              |               |
|--------|--------------------|--------------|---------------|
| Interf | ace Gi 0/0         |              |               |
| Queue# | Queued Bytes       | Matched Pkts | Matched Bytes |
| 0      | 0                  | 0            | 0             |
| 1      | 0                  | 0            | 0             |
| 2      | 0                  | 0            | 0             |
| 3      | 0                  | 0            | 0             |
| 4      | 0                  | 0            | 0             |
| 5      | 0                  | 0            | 0             |
| 6      | 0                  | 0            | 0             |
| 7      | 0                  | 0            | 0             |
| Interf | ace Gi 0/1         |              |               |
| Queue# | Queued Bytes       | Matched Pkts | Matched Bytes |
| 0      | 0                  | 0            | 0             |
| 1      | 0                  | 0            | 0             |
| 2      | 0                  | 0            | 0             |
| 3      | 0                  | 0            | 0             |
| 4      | 0                  | 0            | 0             |
| 5      | 0                  | 0            | 0             |
| 6      | 0                  | 0            | 0             |
| 7      | 0                  | 0            | 0             |
|        |                    |              |               |

Table 31-4. show gos statistics Command Example Fields (ED and EE Series)

| Field         | Description                                                                                                    |  |
|---------------|----------------------------------------------------------------------------------------------------|--|
| Queue #       | Queue Number                                                                                                    |  |
| Queued Bytes  | Snapshot of the byte count in that queue.                                                                                                    |  |
| Matched Pkts  | The number of packets that matched the class-map criteria. <b>Note:</b> When trust is configured, matched packet counters are not incremented in this field. |  |
| Matched Bytes | The number of bytes that matched the class-map criteria. <b>Note:</b> When trust is configured, matched byte counters are not incremented in this field.     |  |

# Example 2 Figure 31-19. show qos statistics Command Output (EFSeries of E-Series)

| Queue# | Queued       | Queued       | Matched | Matched    | Dropped |
|--------|--------------|--------------|---------|------------|---------|
|        | Bytes        | Pkts         | Pkts    | Bytes      | Pkts    |
|        | (Cumulative) | (Cumulative) |         | -          |         |
| 0      | 0            | 0            | 1883725 | 1883725000 | 0       |
| 1      | 0            | 0            | 1883725 | 1883725000 | 0       |
| 2      | 0            | 0            | 1883725 | 1883725000 | 0       |
| 3      | 0            | 0            | 1883725 | 1883725000 | 0       |
| 4      | 0            | 0            | 1883725 | 1883725000 | 0       |
| 5      | 0            | 0            | 1883724 | 1883724000 | 0       |
| 6      | 0            | 0            | 1883720 | 1883720000 | 0       |
| 7      | 0            | 0            | 1883720 | 1883720000 | 0       |

Table 31-5. show qos statistics Command Example Fields (EF Series)

| Field        | Description                         |
|--------------|-------------------------------------|
| Queue #      | Queue Number                        |
| Queued Bytes | Cumulative byte count in that queue |

Table 31-5. show gos statistics Command Example Fields (EF Series) (continued)

| Field         | Description                                                                                                    |
|---------------|----------------------------------------------------------------------------------------------------|
| Queued Pkts   | Cumulative packet count in that queue.                                                                                                    |
| Matched Pkts  | The number of packets that matched the class-map criteria. <b>Note:</b> When trust is configured, matched packet counters are not incremented in this field. |
| Matched Bytes | The number of bytes that matched the class-map criteria. <b>Note:</b> When trust is configured, matched byte counters are not incremented in this field.     |
| Dropped Pkts  | The total of the number of packets dropped for green, yellow and out-of-profile.                                                                             |

#### Example 3 Figure 31-20. show gos statistics wred-profile Command Output (ED, EE, and EF Series)

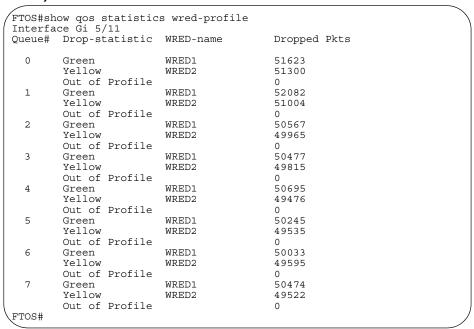

Table 31-6. show gos statistics wred-profile Command Example Fields (ED, EE, and EF Series)

| Field          | Description                                                        |  |
|----------------|--------------------------------------------------------------------|--|
| Queue #        | Queue Number                                                       |  |
| Drop-statistic | Drop statistics for green, yellow and out-of-profile packets       |  |
| WRED-name      | WRED profile name                                                  |  |
| Dropped Pkts   | The number of packets dropped for green, yellow and out-of-profile |  |

#### Related **Commands**

| clear gos statistics | Clears counters as shown in show gos statistics |
|----------------------|-------------------------------------------------|
| 1                    | 1                                               |

# show gos wred-profile

E View the WRED profile details.

Syntax show qos wred-profile wred-profile-name

wred-profile-name

**Defaults** No default behavior or values

Command Modes EXEC

**Parameters** 

**EXEC** Privilege

Command History

pre-Version 6.1.1.1 Introduced on E-Series

### Example Figure 31-21. show gos wred-profile Command Output

FTOS#show qos wred-profile Wred-profile-name wred\_drop min-threshold max-threshold wred\_ge\_y wred\_ge\_g wred\_teng\_y wred\_teng\_g 1024 2048 4096 2048 4096 8192 16384 8192 WRED1 2000 7000

Enter the WRED profile name to view the profile details.

# test cam-usage

C E S Check the Input Policy Map configuration for the CAM usage.

Syntax test cam-usage service-policy input policy-map linecard {[number port-set portpipe number]

**| [all**]}

#### **Parameters**

| policy-map               | Enter the policy map name.                                                          |
|--------------------------|-------------------------------------------------------------------------------------|
| linecard number          | (OPTIONAL) Enter the keyword <b>linecard</b> followed by the line card slot number. |
| port-set portpipe number | Enter the keyword <b>port-set</b> followed by the line card's port pipe number.     |
|                          | Range: 0 or 1                                                                       |
| linecard all             | (OPTIONAL) Enter the keywords <b>linecard all</b> to indicate all line cards.       |

**Defaults** No default values or behavior

Command Modes EXEC

Command History

| Version 8.3.3.1 | Introduced on S60                   |  |
|-----------------|-------------------------------------|--|
| Version 7.6.1.0 | Introduced on C-Series and S-Series |  |
| Version 7.4.1.0 | Introduced on E-Series              |  |

#### Example Figure 31-22. test cam-usage service-policy input policy-map linecard all Example Command

FTOS# test cam-usage service-policy input pmap\_12 linecard all For a L2 Input Policy Map pmap 12, the output must be as follows, | Portpipe | CAM Partition | Available CAM | Estimated CAM | Status | per Port | (Allowed ports) 0 L2ACL 500 200 Allowed (2) 0 L2ACL 100 200 Exception 1 0 L2ACL 1000 200 Allowed (5) L2ACL 200 Exception L2ACL 1 400 200 Allowed (2) 13 FTOS#

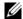

**Note:** In a Layer 2 Policy Map, IPv4/IPv6 rules are not allowed and hence the output contains only L2ACL CAM partition entries.

Table 31-7. test cam-usage Command Example Fields

| Field                  | Description                                                                                                    |
|------------------------|----------------------------------------------------------------------------------------------------|
| Linecard               | Indicates the line card slot number.                                                                                                    |
| Portpipe               | Indicates the portpipe number.                                                                                                    |
| CAM Partition          | The CAM space where the rules are added.                                                                                                    |
| Available CAM          | Indicates the free CAM space, in the partition, for the classification rules.  Note: The CAM entries reserved for the default rules are not included in the Available CAM column; free entries, from the default rules space, can not be used as a policy map for the classification rules.                                   |
| Estimated CAM per Port | Indicates the number of free CAM entries required (for the classification rules) to apply the input policy map on a single interface.  Note: The CAM entries for the default rule are not included in this column; a CAM entry for the default rule is always dedicated to a port and is always available for that interface. |
| Status (Allowed ports) | Indicates if the input policy map configuration on an interface belonging to a line card/port-pipe is successful—Allowed ( <i>n</i> )—or not successful—Exception.  The allowed number ( <i>n</i> ) indicates the number of ports in that port-pipe on which the Policy Map can be applied successfully.                      |

### Usage Information

This features allows you to determine if the CAM has enough space available before applying the configuration on an interface.

An input policy map with both Trust and Class-map configuration, the Class-map rules are ignored and only the Trust rule is programmed in the CAM. In such an instance, the Estimated CAM output column will contain the size of the CAM space required for the Trust rule and *not* the Class-map rule.

# threshold

E

Specify the minimum and maximum threshold values for the configured WRED profiles.

#### **Syntax**

### threshold min number max number

To remove the threshold values, use the **no threshold min** *number* **max** *number* command.

#### **Parameters**

| min number | Enter the keyword <b>min</b> followed by the minimum threshold number for the WRED profile.  Range: 1024 to 77824 KB |
|------------|----------------------------------------------------------------------------------------------------|
| max number | Enter the keyword <b>max</b> followed by the maximum threshold number for the WRED profile.  Range: 1024 to 77824 KB |

#### **Defaults**

No default behavior or values

#### **Command Modes**

CONFIGURATION (config-wred)

# Command History

pre-Version 6.1.1.1 Introduced on E-Series

#### Usage Information

Use this command to configure minimum and maximum threshold values for user defined profiles. Additionally, use this command to modify the minimum and maximum threshold values for the pre-defined WRED profiles. If you delete threshold values of the pre-defined WRED profiles, the profiles will revert to their original default values.

Table 31-8. Pre-defined WRED Profile Threshold Values

| Pre-defined WRED Profile Name | Minimum Threshold | Maximum Threshold |
|-------------------------------|-------------------|-------------------|
| wred_drop                     | 0                 | 0                 |
| wred_ge_y                     | 1024              | 2048              |
| wred_ge_g                     | 2048              | 4096              |
| wred_teng_y                   | 4096              | 8192              |
| wred_teng_g                   | 8192              | 16384             |
|                               |                   |                   |

# Related Commands

| wred-profile Create a WRED profile. | wred-profile | Create a WRED profile. |  |
|-------------------------------------|--------------|------------------------|--|
|-------------------------------------|--------------|------------------------|--|

# trust

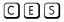

Specify dynamic classification (DSCP) or dot1p to trust.

### Syntax

trust {diffserv [fallback]| dot1p [fallback]| ipv6-diffserv}

#### **Parameters**

| diffserv      | Enter the keyword <b>diffserv</b> to specify trust of DSCP markings.                                                                                  |
|---------------|----------------------------------------------------------------------------------------------------|
| dot1p         | Enter the keyword <b>dot1p</b> to specify trust dot1p configuration.                                                                                  |
| fallback      | Enter this keyword to classify packets according to their DSCP value as a secondary option in case no match occurs against the configured class maps. |
| ipv6-diffserv | On <b>E-Series</b> only, enter the keyword <b>ipv6-diffserv</b> to specify trust configuration of IPv6 DSCP.                                          |

**Defaults** No default behavior or values

**Command Modes** CONFIGURATION (conf-policy-map-in)

### Command History

| Version 8.3.3.1     | Introduced on S60                               |
|---------------------|-------------------------------------------------|
| Version 8.3.1.0     | fallback available on the E-Series.             |
| Version 8.2.1.0     | dot1p available on the C-Series and S-Series.   |
| Version 7.6.1.0     | Introduced on S-Series                          |
| Version 7.5.1.0     | Introduced on C-Series                          |
| Version 7.4.1.0     | Expanded to add support for dot1p and IPv6 DSCP |
| pre-Version 6.1.1.1 | Introduced on E-Series                          |

### Usage Information

When trust is configured, matched bytes/packets counters are not incremented in the **show qos** statistics command.

The **trust diffserv** feature is not supported on E-Series ExaScale when an IPv6 microcode is enabled.

Dynamic mapping honors packets marked according to the standard definitions of DSCP. The default mapping table is detailed in the following table.

Table 31-9. Standard Default DSCP Mapping Table

| DSCP/CP<br>hex range<br>(XXX) | DSCP Definition              | Traditional IP Precedence | E-Series<br>Internal Queue<br>ID | C-Series and<br>S-Series Internal<br>Queue ID | DSCP/CP<br>decimal |
|-------------------------------|------------------------------|---------------------------|----------------------------------|-----------------------------------------------|--------------------|
| 111XXX                        |                              | Network Control           | 7                                | 3                                             | - 48–63            |
| 110XXX                        |                              | Internetwork Control      | 6                                | 3                                             |                    |
| 101XXX                        | EF (Expedited<br>Forwarding) | CRITIC/ECP                | 5                                | 2                                             | - 32–47            |
| 100XXX                        | AF4 (Assured<br>Forwarding)  | Flash Override            | 4                                | 2                                             | 32–47              |
| 011XXX                        | AF3                          | Flash                     | 3                                | 1                                             | 16 21              |
| 010XXX                        | AF2                          | Immediate                 | 2                                | 1                                             | 16–31              |
| 001XXX                        | AF1                          | Priority                  | 1                                | 0                                             | 0.15               |
| 000XXX                        | BE (Best Effort)             | Best Effort               | 0                                | 0                                             | 0–15               |

# wred

E Designate the WRED profile to yellow or green traffic.

Syntax wred {yellow | green} profile-name

To remove the WRED drop precedence, use the **no wred** {**yellow** | **green**} [*profile-name*] command.

#### **Parameters**

| yellow   green | Enter the keyword <b>yellow</b> for yellow traffic. DSCP value of xxx110 and xxx100 maps to yellow.  Enter the keyword <b>green</b> for green traffic. DSCP value of xxx010 maps to green.                    |
|----------------|----------------------------------------------------------------------------------------------------|
| profile-name   | Enter your WRED profile name in character format (16 character maximum). Or use one of the 5 pre-defined WRED profile names.  Pre-defined Profiles:  wred_drop, wred-ge_y, wred_ge_g, wred_teng_y, wred_teng_ |

**Defaults** No default behavior or values

**Command Modes** CONFIGURATION (conf-qos-policy-out)

Command History

Version 8.2.1.0 Profile name character limit increased from 16 to 32.

pre-Version 6.1.1.1 Introduced on E-Series

Usage Information

Use this command to assign drop precedence to green or yellow traffic. If there is no honoring enabled on the input, all the traffic defaults to green drop precedence.

# Related Commands

| wred-profile | Create a WRED profile and name that profile     |
|--------------|-------------------------------------------------|
| trust        | Define the dynamic classification to trust DSCP |

# wred-profile

E Create a WRED profile and name that profile.

Syntax wred-profile wred-profile-name

To remove an existing WRED profile, use the **no wred-profile** command.

**Parameters** 

| wred-profile-name | Enter your WRED profile name in character format (16 character maximum). Or use one of the pre-defined WRED profile names. You can configure up to 26 WRED profiles plus the 5 pre-defined profiles, for a total of 31 WRED profiles. |
|-------------------|----------------------------------------------------------------------------------------------------|
|                   | Pre-defined Profiles:                                                                                                    |
|                   | wred_drop, wred-ge_y, wred_ge_g, wred_teng_y, wred_teng_g                                                                                                    |

**Defaults** The five pre-defined WRED profiles. When a new profile is configured, the minimum and maximum threshold defaults to predefined wred\_ge\_g values

Command Modes CONFIGURATION

Command History pre-Version

pre-Version 6.1.1.1 Introduced on E-Series

### Usage Information

Use the default pre-defined profiles or configure your own profile. You can not delete the pre-defined profiles or their default values. This command enables the WRED configuration mode—(conf-wred).

## Related **Commands**

threshold Specify the minimum and maximum threshold values of the WRED profile

# **Queue-Level Debugging**

Queue-Level Debugging is an E-Series-only feature, as indicated by the [F] character that appears below each command heading.

The following queuing statistics are available on TeraScale versions of E-Series systems.

- clear queue statistics egress
- clear queue statistics ingress
- show queue statistics egress
- show queue statistics ingress

# clear queue statistics egress

Clear egress queue statistics.

**Syntax** clear queue statistics egress [unicast | multicast] [Interface]

#### **Parameters**

| unicast   multicast | (OPTIONAL) Enter the keyword <b>multicast</b> to clear only Multicast queue statistics. Enter the keyword <b>unicast</b> to clear only Unicast queue statistics. |
|---------------------|----------------------------------------------------------------------------------------------------|
|                     | Default: Both Unicast and Multicast queue statistics are cleared.                                                                                                |
| Interface           | (OPTIONAL) Enter one of the following interfaces to display the interface specific queue statistics.                                                             |
|                     | <ul> <li>For a 1-Gigabit Ethernet interface, enter the keyword GigabitEthernet<br/>followed by the slot/port information.</li> </ul>                             |
|                     | <ul> <li>For a 10-Gigabit Ethernet interface, enter the keyword<br/>TenGigabitEthernet followed by the slot/port information.</li> </ul>                         |
|                     | <ul> <li>For a SONET interface, enter the keyword sonet followed by the slot/port<br/>information.</li> </ul>                                                    |
|                     | Fast Ethernet is not supported                                                                                                    |

#### **Defaults**

No default behavior or values

#### **Command Modes**

**EXEC** 

**EXEC Privilege** 

# Command **History**

Version 6.2.1.1 Introduced

### Usage Information

If a Policy QoS is applied on an interface when clear queue statistics egress is issued, it will clear the egress counters in show queue statistics and vice-versa. This behavior is due to the values being read from the same hardware registers.

# Related Commands

| clear queue statistics egress | Clear ingress queue statistics   |
|-------------------------------|----------------------------------|
| show queue statistics egress  | Display egress queue statistics  |
| show queue statistics ingress | Display ingress queue statistics |

# clear queue statistics ingress

E Clear ingress queue statistics.

Syntax clear queue statistics ingress [unicast [src-card ID [dst-card ID]] | [multicast] [src-card

ΙĽ

# **Parameters**

| unicast [src-card <i>ID</i> [dst-card <i>ID</i> ]] | (OPTIONAL) Enter the keyword <b>unicast</b> to clear Unicast queue statistics. Optionally, enter the source card identification ( <b>src-card</b> <i>ID</i> ) and the destination card identification ( <b>dst-card</b> <i>ID</i> ) to clear the unicast statistics from the source card to the destination card. |
|----------------------------------------------------|----------------------------------------------------------------------------------------------------|
| multicast [src-card ID]                            | (OPTIONAL) Enter the keyword <b>multicast</b> to clear only Multicast queue statistics. Optionally, enter the source card identification ( <b>src-card</b> <i>ID</i> ) to clear the multicast statistics from the source card. Default: Both Unicast and Multicast queue statistics are cleared.                  |

**Defaults** 

No default behavior or values

**Command Modes** 

**EXEC** 

**EXEC** Privilege

## Command History

# Related Commands

| clear queue statistics egress | Clear egress queue statistics    |
|-------------------------------|----------------------------------|
| show queue statistics egress  | Display egress queue statistics  |
| show queue statistics ingress | Display ingress queue statistics |

# show queue statistics egress

E Display the egress queue statistics.

Syntax show queue statistics egress [unicast | multicast] [Interface] [brief]

#### **Parameters**

| unicast   multicast | (OPTIONAL) Enter the keyword <b>multicast</b> to display only Multicast queue statistics. Enter the keyword <b>unicast</b> to display only Unicast queue statistics. |
|---------------------|----------------------------------------------------------------------------------------------------|
|                     | Default: Both Unicast and Multicast queue statistics are displayed.                                                                                                  |
| Interface           | (OPTIONAL) Enter one of the following interfaces to display the interface specific queue statistics.                                                                 |
|                     | <ul> <li>For a 1-Gigabit Ethernet interface, enter the keyword<br/>GigabitEthernet followed by the slot/port information.</li> </ul>                                 |
|                     | <ul> <li>For a 10-Gigabit Ethernet interface, enter the keyword<br/>TenGigabitEthernet followed by the slot/port information.</li> </ul>                             |
|                     | <ul> <li>For a SONET interface, enter the keyword <b>sonet</b> followed by the slot/<br/>port information.</li> </ul>                                                |
|                     | <ul> <li>Fast Ethernet is not supported.</li> </ul>                                                                                                    |
| brief               | (OPTIONAL) Enter the keyword <b>brief</b> to display only ingress per link buffering and egress per port buffering statistics.                                       |

#### **Defaults**

No default behavior or values

#### **Command Modes**

**EXEC** 

**EXEC Privilege** 

### Command History

| eries |  |
|-------|--|
|-------|--|

### Usage Information

TeraScale systems display cumulative queued bytes (in KB), cumulative queued packets (in KB), and cumulative dropped packets (in KB).

The display area is limited to 80 spaces to accommodate the screen and for optimal readability. Numbers, that is values, are limited to 12 characters. The numbering conventions are detailed in the table below.

Table 31-10. Numbering Conventions for show queue egress statistics Output

| Value             | Divide the number by | Quotient Display | Examples             |
|-------------------|----------------------|------------------|----------------------|
| (10^11) - (10^14) | 1024                 | K                | 12345678901 <b>K</b> |
| (10^14) - (10^17) | 1024*1024            | M                | 12345678901 <b>M</b> |
| > (10^17)         | 1024*1024*1024       | Т                | 12345678901 <b>T</b> |

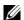

**Note:** The **show queue statistics** command displays Queued Packets and Queued Bytes. The show gos statistics command displays Matched Packets and Matched Bytes. The following example explains how these two outputs relate to each other.

- 9000 byte size packets are sent from Interface A to Interface B.
- The Matched Packets on Interface A are equal to the Queued Packets on Interface B.
- Matched bytes on Interface A = matched packets \*9000
- Queued bytes on Interface B = queued packets \*(9020)—Each packet has an additional header of 20 bytes.

Example 1 Figure 31-23. show queue statistics egress Command (TeraScale)

|                          | -               | tistics egres     | s unicas                  | t gigab | tetherne     | t 9/1        |                              |
|--------------------------|-----------------|-------------------|---------------------------|---------|--------------|--------------|------------------------------|
| Interfa                  | ace Gi 9/1      |                   |                           |         |              |              |                              |
| Egress<br>Port<br>Queue# | Queued<br>bytes | Queued<br>packets | Packet                    | Туре    | Min<br>KB    | Max<br>KB    | Dropped<br>packets           |
| 0                        | 281513847K      | 31959000          | Green<br>Yellow           | Profile | 2048<br>1024 | 4096<br>2048 | 0<br>0<br>30385770           |
| 1                        | 99281660K       | 11271000          | Green<br>Yellow<br>Out of |         | 2048<br>1024 | 4096<br>2048 | 0<br>0<br>9886100            |
| 2                        | 99281660K       | 11271000          | Green<br>Yellow           |         | 2048<br>1024 | 4096<br>2048 | 0<br>0<br>9784600            |
| 3                        | 38984440000     | 4322000           | Green<br>Yellow           |         | 2048<br>1024 | 4096<br>2048 | 0                            |
| 4                        | 99281660K       | 11271000          | Green<br>Yellow           | Profile | 2048<br>1024 | 4096<br>2048 | 3053753<br>0<br>0            |
| 5                        | 39760160000     | 4408000           | Green<br>Yellow           | Profile | 2048<br>1024 | 4096<br>2048 | 9581600<br>0<br>0            |
| 6                        | 39642900000     | 4395000           | Green Yellow Out of       | Profile | 2048<br>1024 | 4096<br>2048 | 3070671<br>0<br>0<br>3026100 |
| 7                        | 99274410K       | 11270177          | Green<br>Yellow           |         | 2048<br>1024 | 4096<br>2048 | 0                            |
| FTOS#                    |                 |                   | Out of                    | Prolile |              |              | 9273402                      |

Table 31-11. show queue statistics egress Command Fields

| Field              | Description                                                        |  |
|--------------------|--------------------------------------------------------------------|--|
| Egress Port Queue# | Egress Port Queue Number                                           |  |
| Queued bytes       | Cumulative byte count in that queue                                |  |
| Queued packets     | Cumulative packet count in that queue.                             |  |
| Packet type        | Green, yellow, and out-of-profile packets                          |  |
| Min KB             | Minimum threshold for WRED queue                                   |  |
| Max KB             | Maximum threshold for WRED queue                                   |  |
| Dropped Pkts       | The number of packets dropped for green, yellow and out-of-profile |  |

Example 2 Figure 31-24. show queue statistics egress multicast Command Output

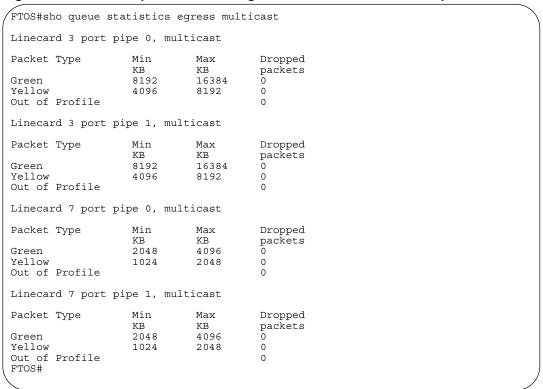

Table 31-12. show queue statistics egress multicast Command Fields

| Field        | Description                                                        |  |
|--------------|--------------------------------------------------------------------|--|
| Packet type  | Green, yellow, and out-of-profile packets                          |  |
| Min KB       | Minimum threshold for WRED queue                                   |  |
| Max KB       | Maximum threshold for WRED queue                                   |  |
| Dropped Pkts | The number of packets dropped for green, yellow and out-of-profile |  |

Example 3 Figure 31-25. show queue statistics egress brief Command Output

| LC         | Portpipe<br>PortPipe | Port | Dropped<br>packets |
|------------|----------------------|------|--------------------|
| 0          | 0                    | 0    | 0                  |
| 0          | 0                    | 1    | 0                  |
| 0          | 0                    | 2    | 0                  |
| 0          | 0                    | 3    | 0                  |
| 0          | 0                    | 4    | 0                  |
| 0          | 0                    | 5    | 0                  |
| 0          | 0                    | 6    | 0                  |
| 0          | 0                    | 7    | 0                  |
| 0          | 0                    | 8    | 0                  |
| 0          | 0                    | 9    | 0                  |
| 0          | 0                    | 10   | 0                  |
| 0          | 0                    | 11   | 0                  |
| 0          | 0                    | M    | 0                  |
| 0          | 1                    | 0    | 0                  |
| 0          | 1                    | 1    | 0                  |
| 0          | 1                    | 2    | 0                  |
| 0          | 1                    | 3    | 0                  |
| 0          | 1                    | 4    | 0                  |
| 0          | 1                    | 5    | 0                  |
| 0          | 1                    | 6    | 0                  |
| 0          | 1                    | 7    | 0                  |
| 0          | 1                    | 8    | 0                  |
| 0          | 1                    | 9    | 0                  |
| 0          | 1                    | 10   | 0                  |
| 0          | 1                    | 11   | 0                  |
| 0          | 1                    | M    | 0                  |
| 1<br>FTOS# | 0                    | 0    | 0                  |

Table 31-13. show queue statistics egress brief Command Fields

| Field        | Description                                                        |  |
|--------------|--------------------------------------------------------------------|--|
| LC           | Line Card                                                          |  |
| Portpipe     | Portpipe number                                                    |  |
| Port         | Port Queue. Where M is Multicast queue                             |  |
| Dropped Pkts | The number of packets dropped for green, yellow and out-of-profile |  |

# Related Commands

| clear queue statistics egress  | Clear egress queue statistics.   |
|--------------------------------|----------------------------------|
| clear queue statistics ingress | Clear ingress queue statistics.  |
| show queue statistics ingress  | Display ingress queue statistics |

# show queue statistics ingress

E Display the ingress queue statistics.

**Syntax** 

show queue statistics ingress [unicast [src-card ID [dst-card ID]] | [multicast] [src-card ID]] [brief]

#### **Parameters**

| unicast [src-card ID [dst-card ID]] | (OPTIONAL) Enter the keyword <b>unicast</b> to display Unicast queue statistics. Optionally, enter the source card identification ( <b>src-card</b> <i>ID</i> ) and the destination card identification ( <b>dst-card</b> <i>ID</i> ) to display the unicast statistics from the source card to the destination card.  Destination card Identification: Range 0 to 13 or RPM |
|-------------------------------------|----------------------------------------------------------------------------------------------------|
| multicast [src-card ID]             | (OPTIONAL) Enter the keyword <b>multicast</b> to display only Multicast queue statistics. Optionally, enter the source card identification ( <b>src-card</b> <i>ID</i> ) to display the multicast statistics from the source card. Default: Both Unicast and Multicast queue statistics are displayed.                                                                       |
| brief                               | (OPTIONAL) Enter the keyword <b>brief</b> to display only ingress per link buffering and egress per port buffering statistics.                                                                                                    |

#### **Defaults**

No default behavior or values

#### **Command Modes**

**EXEC** 

**EXEC Privilege** 

### Command History

|--|--|

#### Usage Information

TeraScale systems display cumulative queued bytes (in KB), cumulative queued packets (in KB), and cumulative dropped packets (in KB).

The display area is limited to 80 spaces to accommodate the screen and for optimal readability. Numbers, that is values, are limited to 12 characters. The conventions are detailed in the following table.

Table 31-14. Numbering Conventions for show queue statistics ingress Output

| Value             | Divide the number by | Quotient Display | Examples             |  |
|-------------------|----------------------|------------------|----------------------|--|
| (10^11) - (10^14) | 1024                 | K                | 12345678901 <b>K</b> |  |
| (10^14) - (10^17) | 1024*1024            | M                | 12345678901 <b>M</b> |  |
| > (10^17)         | 1024*1024*1024       | Т                | 12345678901 <b>T</b> |  |

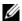

**Note:** The **show queue statistics** command displays Queued Packets and Queued Bytes. The show gos statistics command displays Matched Packets and Matched Bytes. The following example explains how these two displays relate to each other.

- 9000 byte size packets are sent from Interface A to Interface B.
- The Matched Packets on Interface A are equal to the Queued Packets on Interface B.
- Matched bytes on Interface A = matched packets \*9000
- Queued bytes on Interface B = queued packets \*(9020)—Each packet has an additional header of 20 bytes.

Figure 31-26. show queue statistics ingress Command Partial

| FTOS#show                   | queue statistics                  |                         |                        | card 7 dst-card 3  |   |
|-----------------------------|-----------------------------------|-------------------------|------------------------|--------------------|---|
| Linecard 7                  | port pipe 0, to                   | linecard 3              | port pipe              | e 0, unicast       |   |
| SF<br>Ingress               | Packet Type                       | Min<br>KB               | Max<br>KB              | Dropped<br>packets |   |
| Queue#<br>0                 | Green<br>Yellow                   | 4096<br>3276            | 4096<br>3276           | 0                  |   |
| 1                           | Out of Profile<br>Green           | 4096                    | 4096                   | 0                  |   |
| 2                           | Yellow<br>Out of Profile<br>Green | 3276<br>4096            | 3276<br>4096           | 0<br>0<br>0        |   |
| 2                           | Yellow<br>Out of Profile          | 3276                    | 3276                   | 0                  |   |
| 3                           | Green<br>Yellow                   | 4096<br>3276            | 4096<br>3276           | 0                  |   |
| 4                           | Out of Profile<br>Green<br>Yellow | 4096<br>3276            | 4096<br>3276           | 0<br>0<br>0        |   |
| 5                           | Out of Profile<br>Green           | 4096                    | 4096                   | 0                  |   |
| 6                           | Yellow<br>Out of Profile<br>Green | 3276<br>4096            | 3276<br>4096           | 0<br>0<br>0        |   |
|                             | Yellow<br>Out of Profile          | 3276                    | 3276                   | 0                  |   |
| 7                           | Green<br>Yellow<br>Out of Profile | 4096<br>3276            | 4096<br>3276           | 0<br>0<br>0        |   |
| Linecard 7<br>SF<br>Ingress | port pipe 0, to<br>Packet Type    | linecard 3<br>Min<br>KB | port pipe<br>Max<br>KB |                    |   |
| Queue#                      | Green                             | 4096                    | 4096                   | 0                  |   |
|                             | Yellow<br>Out of Profile          | 3276                    | 3276                   | 0<br>0             |   |
| 1                           | Green<br>Yellow<br>Out of Profile | 4096<br>3276            | 4096<br>3276           | 0<br>0<br>0        |   |
| 2                           | Green<br>Yellow                   | 4096<br>3276            | 4096<br>3276           | 0                  |   |
| 3                           | Out of Profile<br>Green<br>Yellow | 4096<br>3276            | 4096<br>3276           | 0<br>0<br>0        |   |
| 4                           | Out of Profile<br>Green           | 4096                    | 4096                   | 0                  |   |
| 5                           | Yellow<br>Out of Profile<br>Green | 3276<br>4096            | 3276<br>4096           | 0<br>0<br>0        |   |
|                             | Yellow<br>Out of Profile          | 3276                    | 3276                   | 0                  |   |
| 6                           | Green<br>Yellow<br>Out of Profile | 4096<br>3276            | 4096<br>3276           | 0<br>0<br>0        |   |
| 7                           | Green<br>Yellow                   | 4096<br>3276            | 4096<br>3276           | 0<br>0             |   |
| 4                           | Out of Profile<br>Green<br>Yellow | 4096<br>3276            | 4096<br>3276           | 0<br>0<br>0        |   |
| 5                           | Out of Profile<br>Green           | 4096                    | 4096                   | 0                  |   |
| 6                           | Yellow<br>Out of Profile<br>Green | 3276<br>4096            | 3276<br>4096           | 0<br>0<br>0        |   |
| 7                           | Yellow Out of Profile             | 3276                    | 3276                   | 0                  |   |
| 7                           | Green Yellow Out of Profile (     | 4096<br>3276<br>)       | 4096<br>3276           | 0                  |   |
| \                           |                                   |                         |                        |                    | , |

Table 31-15. show queue statistics Command Fields

| Field              | Description                                                        |  |
|--------------------|--------------------------------------------------------------------|--|
| SF Ingress Queue # | Switch Fabric Queue Number                                         |  |
| Packet type        | Green, yellow, and out-of-profile packets                          |  |
| Min KB             | Minimum threshold for WRED queue                                   |  |
| Max KB             | Maximum threshold for WRED queue                                   |  |
| Dropped Pkts       | The number of packets dropped for green, yellow and out-of-profile |  |

Example 2 Figure 31-27. show queue statistics ingress Multicast Command Output

| FTOS#show  | queue statistics         | ingress mu   | ılticast sr  | c-card 7    |
|------------|--------------------------|--------------|--------------|-------------|
| inecard 7  | 7 port pipe 0, mul       | lticast      |              |             |
| SF         | Packet Type              | Min          | Max          | Dropped     |
|            | racket Type              | KB           | KB           |             |
| Ingress    |                          | VP           | VP           | packets     |
| Queue#     | G                        | 4006         | 4006         | 0           |
| 0          | Green                    | 4096         | 4096         | 0           |
|            | Yellow                   | 3276         | 3276         | 0           |
| _          | Out of Profile           |              |              | 0           |
| 1          | Green                    | 4096         | 4096         | 0           |
|            | Yellow                   | 3276         | 3276         | 0           |
|            | Out of Profile           |              |              | 0           |
| 2          | Green                    | 4096         | 4096         | 0           |
|            | Yellow                   | 3276         | 3276         | 0           |
|            | Out of Profile           |              |              | 0           |
| 3          | Green                    | 4096         | 4096         | 0           |
|            | Yellow                   | 3276         | 3276         | 0           |
|            | Out of Profile           |              |              | 0           |
| 4          | Green                    | 4096         | 4096         | 0           |
|            | Yellow                   | 3276         | 3276         | 0           |
|            | Out of Profile           |              |              | 0           |
| 5          | Green                    | 4096         | 4096         | 0           |
| -          | Yellow                   | 3276         | 3276         | 0           |
|            | Out of Profile           | 3270         | 5270         | 0           |
| 5          | Green                    | 4096         | 4096         | 0           |
| 0          | Yellow                   | 3276         | 3276         | 0           |
|            |                          | 32/6         | 32/6         |             |
| -          | Out of Profile           | 4006         | 1006         | 0           |
| 7          | Green                    | 4096         | 4096         | 0           |
|            | Yellow<br>Out of Profile | 3276         | 3276         | 0           |
| Linecard 5 | 7 port pipe 1, mul       | lticast      |              | O           |
|            |                          |              |              | _ ,         |
| SF         | Packet Type              | Min          | Max          | Dropped     |
| Ingress    |                          | KB           | KB           | packets     |
| Queue#     |                          |              |              |             |
| )          | Green                    | 4096         | 4096         | 0           |
|            | Yellow                   | 3276         | 3276         | 0           |
|            | Out of Profile           |              |              | 0           |
| L          | Green                    | 4096         | 4096         | 0           |
|            | Yellow                   | 3276         | 3276         | 0           |
|            | Out of Profile           |              |              | 0           |
| 2          | Green                    | 4096         | 4096         | 0           |
| =          | Yellow                   | 3276         | 3276         | 0           |
|            | Out of Profile           | 3270         | 5270         | 0           |
|            | Green                    | 4096         | 4096         | 0           |
| 3          |                          |              |              | 0           |
|            | Yellow                   | 3276         | 3276         |             |
| 4          | Out of Profile           | 4006         | 4006         | 0           |
| 4          | Green                    | 4096         | 4096         | 0           |
|            | Yellow                   | 3276         | 3276         | 0           |
|            | Out of Profile           |              |              | 0           |
| 5          | Green                    | 4096         | 4096         | 0           |
|            | Yellow                   | 3276         | 3276         | 0           |
|            | Out of Profile           |              |              | 0           |
|            | Green                    | 4096         | 4096         | 0           |
|            | Yellow                   | 3276         | 3276         | 0           |
|            | Out of Profile           |              |              | 0           |
|            |                          |              |              |             |
| 7          |                          | 4096         | 4096         | 0           |
| 7          | Green                    | 4096<br>3276 | 4096<br>3276 | 0           |
| ,          |                          | 4096<br>3276 | 4096<br>3276 | 0<br>0<br>0 |

Table 31-16. show queue statistics ingress Multicast Command Fields

| Field              | Description                                                        |
|--------------------|--------------------------------------------------------------------|
| SF Ingress Queue # | Switch Fabric Queue Number                                         |
| Packet type        | Green, yellow, and out-of-profile packets                          |
| Min KB             | Minimum threshold for WRED queue                                   |
| Max KB             | Maximum threshold for WRED queue                                   |
| Dropped Pkts       | The number of packets dropped for green, yellow and out-of-profile |

Example 3 Figure 31-28. show queue statistics ingress brief Command Output

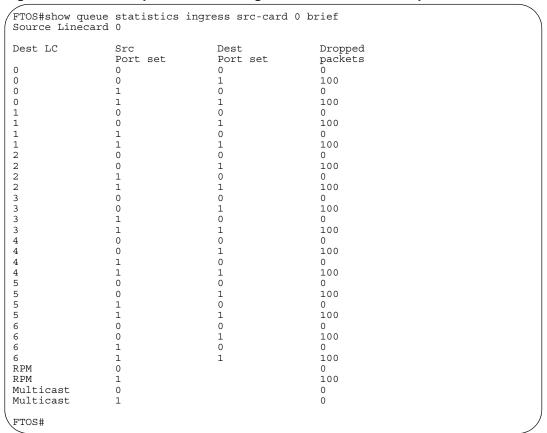

Table 31-17. show queue statistics ingress brief Command Fields

| Field         | Description                   |
|---------------|-------------------------------|
| Dest LC       | Destination Line Card         |
| Src Port Set  | Source PortPipe Number        |
| Dest Port Set | Destination PortPipe Number   |
| Dropped Pkts  | The number of packets dropped |

#### Related Commands

| clear queue statistics egress  | Clear egress queue statistics.  |
|--------------------------------|---------------------------------|
| clear queue statistics ingress | Clear ingress queue statistics. |
| show queue statistics ingress  | Display egress queue statistics |

## **Router Information Protocol (RIP)**

### **Overview**

Router Information Protocol (RIP) is a Distance Vector routing protocol. FTOS supports both RIP version 1 (RIPv1) and RIP version 2 (RIPv2) on C-Series and E-Series and S-Series systems, as indicated by the characters that appear below each command heading:

- C-Series: C
- E-Series: (E)
- S-Series: S

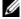

**Note:** The C-Series platform supports RIP with FTOS version 7.6.1.0 and later. The S-Series platform supports RIP with FTOS version 7.8.1.0 and later. Prior to 7.6.1.0, only the E-Series platform supported RIP.

The FTOS implementation of RIP is based on IETF RFCs 2453 and RFC 1058. For more information on configuring RIP, refer to FTOS Configuration Guide.

### **Commands**

The following commands enable you to configure RIP:

- auto-summary
- clear ip rip
- debug ip rip
- default-information originate
- default-metric
- description
- distance
- distribute-list in
- distribute-list out
- ip poison-reverse
- ip rip receive version
- ip rip send version
- ip split-horizon
- maximum-paths
- neighbor
- network
- offset-list

- output-delay
- passive-interface
- redistribute
- redistribute isis
- · redistribute ospf
- router rip
- show config
- show ip rip database
- show running-config rip
- timers basic
- version

### auto-summary

CES

Restore the default behavior of automatic summarization of subnet routes into network routes. This command applies only to RIP version 2.

Syntax auto-summary

To send sub-prefix routing information, enter **no auto-summary**.

**Default** Enabled.

Command Modes ROUTER RIP

## Command History

| Version 8.3.3.1     | Introduced on S60      |
|---------------------|------------------------|
| Version 7.8.1.0     | Introduced on S-Series |
| Version 7.6.1.0     | Introduced on C-Series |
| pre-Version 6.2.1.1 | Introduced on E-Series |

## clear ip rip

CES

Update all the RIP routes in the FTOS routing table.

Syntax clear ip rip

Command Modes EXEC Privilege

Command History

| Version 8.3.3.1     | Introduced on S60      |
|---------------------|------------------------|
| Version 7.8.1.0     | Introduced on S-Series |
| Version 7.6.1.0     | Introduced on C-Series |
| pre-Version 6.2.1.1 | Introduced on E-Series |

Usage Information

This command triggers updates of the main RIP routing tables.

## debug ip rip

Examine RIP routing information for troubleshooting.

#### **Syntax**

debug ip rip [interface | database | events [interface] | packet [interface] | trigger]

To turn off debugging output, use the **no debug ip rip** command.

#### **Parameters**

| interface | (OPTIONAL) Enter the interface type and ID as one of the following:                                                                                        |
|-----------|----------------------------------------------------------------------------------------------------|
| mondo     | <ul> <li>For a Gigabit Ethernet interface, enter the keyword <b>GigabitEthernet</b> followed by the slot/port information.</li> </ul>                      |
|           | • For a Port Channel, enter the keyword <b>port-channel</b> followed by a number from 1 to 255 for TeraScale, 1-128 on C-Series and S-Series.              |
|           | <ul> <li>For a SONET interface, enter the keyword sonet followed by the slot/port<br/>information.</li> </ul>                                              |
|           | <ul> <li>For a 10-Gigabit Ethernet interface, enter the keyword TenGigabitEthernet<br/>followed by the slot/port information.</li> </ul>                   |
|           | • For a VLAN, enter the keyword <b>vlan</b> followed by a number from 1 to 4094.                                                                           |
|           | <b>Note:</b> This option is available only on E-Series when entered as a standalone option. It is available on both C-Series and E-Series as a sub-option. |
| database  | (OPTIONAL) Enter the keyword <b>database</b> to display messages when there is a change to the RIP database.                                               |
| events    | (OPTIONAL) Enter the keyword <b>events</b> to debug only RIP protocol changes.                                                                             |
| packet    | (OPTIONAL) Enter the keyword <b>events</b> to debug only RIP protocol packets.                                                                             |
|           | <b>Note:</b> This option is available only on C-Series.                                                                                                    |
| trigger   | (OPTIONAL) Enter the keyword <b>trigger</b> to debug only RIP trigger extensions.                                                                          |

#### **Command Modes**

#### **EXEC** Privilege

#### Command **History**

| Version 8.3.3.1     | Introduced on S60      |
|---------------------|------------------------|
| Version 7.8.1.0     | Introduced on S-Series |
| Version 7.6.1.0     | Introduced on C-Series |
| pre-Version 6.2.1.1 | Introduced on E-Series |

## default-information originate

CES

Generate a default route for the RIP traffic.

#### **Syntax**

default-information originate [always] [metric metric-value] [route-map map-name]

To return to the default values, enter **no default-information originate**.

#### **Parameters**

| always | (OPTIONAL) Enter the keyword <b>always</b> to enable the switch software to |
|--------|-----------------------------------------------------------------------------|
|        | always advertise the default route.                                         |

| metric metric-value | (OPTIONAL) Enter the keyword <b>metric</b> followed by a number as the metric value.  Range: 1 to 16 |
|---------------------|----------------------------------------------------------------------------------------------------|
|                     | Default: 1                                                                                           |
| route-map map-name  | (OPTIONAL) Enter the keyword <b>route-map</b> followed by the name of a configured route-map.        |

**Defaults** 

Disabled.

metric: 1

**Command Modes** 

**ROUTER RIP** 

#### Command History

| Version 8.3.3.1     | Introduced on S60      |
|---------------------|------------------------|
| Version 7.8.1.0     | Introduced on S-Series |
| Version 7.6.1.0     | Introduced on C-Series |
| pre-Version 6.2.1.1 | Introduced on E-Series |

#### Usage Information

The default route must be present in the switch routing table for the default-information originate command to take effect.

## default-metric

CES

Change the default metric for routes. Use this command with the **redistribute** command to ensure that all redistributed routes use the same metric value.

#### Syntax

default-metric number

To return the default metric to the original values, enter **no default-metric**.

#### **Parameters**

| number | Specify a number. |
|--------|-------------------|
|        | Range: 1 to 16.   |
|        | The default is 1. |

#### Default

1

#### **Command Modes**

ROUTER RIP

#### Command History

| Version 8.3.3.1     | Introduced on S60      |
|---------------------|------------------------|
| Version 7.8.1.0     | Introduced on S-Series |
| Version 7.6.1.0     | Introduced on C-Series |
| pre-Version 6.2.1.1 | Introduced on E-Series |

#### Usage Information

This command ensures that route information being redistributed is converted to the same metric value.

## Related Commands

| redistribute | Allows you to redistribute routes learned by other methods. |  |
|--------------|-------------------------------------------------------------|--|

## description

CES

Enter a description of the RIP routing protocol

**Syntax** 

**description** { description}

To remove the description, use the **no description** { description} command.

**Parameters** 

**Defaults** 

No default behavior or values

**Command Modes** 

**ROUTER RIP** 

#### Command **History**

| uced on S-Series |
|------------------|
|                  |
| uced on C-Series |
| uced on E-Series |
|                  |

#### Related **Commands**

### distance

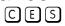

Assign a weight (for prioritization) to all routes in the RIP routing table or to a specific route. Lower weights ("administrative distance") are preferred.

**Syntax** 

**distance** weight [ip-address mask [prefix-name]]

To return to the default values, use the **no distance** weight [ip-address mask] command.

#### **Parameters**

| weight      | Enter a number from 1 to 255 for the weight (for prioritization).                                                                    |
|-------------|----------------------------------------------------------------------------------------------------|
|             | The default is 120.                                                                                                    |
| ip-address  | (OPTIONAL) Enter the IP address, in dotted decimal format (A.B.C.D), of the host or network to receive the new distance metric.      |
| mask        | If you enter an IP address, you must also enter a mask for that IP address, in either dotted decimal format or /prefix format $(/x)$ |
| prefix-name | (OPTIONAL) Enter a configured prefix list name.                                                                                      |
|             |                                                                                                    |

**Defaults** 

weight = 120

**Command Modes** 

**ROUTER RIP** 

#### Command History

| Version 8.3.3.1     | Introduced on S60                                                                |
|---------------------|----------------------------------------------------------------------------------|
| Version 7.8.1.0     | Introduced on S-Series                                                           |
| Version 7.6.1.0     | Introduced on C-Series                                                           |
| pre-Version 6.2.1.1 | Introduced on E-Series                                                           |
| default-metric      | Assign one distance metric to all routes learned using the redistribute command. |

## distribute-list in

CES

Configure a filter for incoming routing updates.

**Syntax** 

distribute-list prefix-list-name in [interface]

To delete the filter, use the **no distribute-list** *prefix-list-name* **in** command.

#### **Parameters**

| prefix-list-name | Enter the name of a configured prefix list.                                                                                                    |
|------------------|----------------------------------------------------------------------------------------------------|
| interface        | (OPTIONAL) Identifies the interface type slot/port as one of the following:                                                                                         |
|                  | <ul> <li>For a 1-Gigabit Ethernet interface, enter the keyword GigabitEthernet<br/>followed by the slot/port information.</li> </ul>                                |
|                  | <ul> <li>For a Port Channel, enter the keyword <b>port-channel</b> followed by a number<br/>from 1 to 255 for TeraScale, 1-128 on C-Series and S-Series.</li> </ul> |
|                  | <ul> <li>For a SONET interface, enter the keyword sonet followed by the slot/port<br/>information.</li> </ul>                                                       |
|                  | <ul> <li>For a 10-Gigabit Ethernet interface, enter the keyword <b>TenGigabitEthernet</b> followed by the slot/port information.</li> </ul>                         |
|                  | • For a VLAN, enter the keyword <b>vlan</b> followed by a number from 1 to 4094.                                                                                    |

**Defaults** 

Not configured.

#### **Command Modes**

**ROUTER RIP** 

## Command History

| Version 8.3.3.1     | Introduced on S60                                       |  |
|---------------------|---------------------------------------------------------|--|
| Version 7.8.1.0     | Introduced on S-Series                                  |  |
| Version 7.6.1.0     | Introduced on C-Series                                  |  |
| pre-Version 6.2.1.1 | Introduced on E-Series                                  |  |
|                     |                                                         |  |
| ip prefix-list      | Enter the PREFIX-LIST mode and configure a prefix list. |  |

## Related Commands

## distribute-list out

CES

Configure a filter for outgoing routing updates.

**Syntax** 

distribute-list prefix-list-name out [interface | bgp | connected | isis | ospf | static]

To delete the filter, use the **no distribute-list** *prefix-list-name* **out** command.

#### **Parameters**

| prefix-list-name | Enter the name of a configured prefix list.                                                                                                   |
|------------------|----------------------------------------------------------------------------------------------------|
| interface        | (OPTIONAL) Identifies the interface type slot/port as one of the following:                                                                   |
|                  | <ul> <li>For a 1-Gigabit Ethernet interface, enter the keyword GigabitEthernet<br/>followed by the slot/port information.</li> </ul>          |
|                  | • For a Port Channel, enter the keyword <b>port-channel</b> followed by a number from 1 to 255 for TeraScale, 1-128 on C-Series and S-Series. |
|                  | <ul> <li>For a SONET interface, enter the keyword sonet followed by the slot/port<br/>information.</li> </ul>                                 |
|                  | • For a 10-Gigabit Ethernet interface, enter the keyword <b>TenGigabitEthernet</b> followed by the slot/port information.                     |
|                  | • For a VLAN, enter the keyword <b>vlan</b> followed by a number from 1 to 4094.                                                              |
| connected        | (OPTIONAL) Enter the keyword <b>connected</b> to filter only directly connected routes.                                                       |
| isis             | (OPTIONAL) Enter the keyword <b>isis</b> to filter only IS-IS routes.                                                                         |
|                  | <b>Note:</b> This option is only available on E-Series.                                                                                       |
| ospf             | (OPTIONAL) Enter the keyword <b>ospf</b> to filter all OSPF routes.                                                                           |
| static           | (OPTIONAL) Enter the keyword <b>Static</b> to filter manually configured routes.                                                              |
|                  |                                                                                                    |

#### **Defaults**

Not configured.

#### **Command Modes**

**ROUTER RIP** 

#### Command **History**

| Version 8.3.3.1     | Introduced on S60                                       |
|---------------------|---------------------------------------------------------|
| Version 7.8.1.0     | Introduced on S-Series                                  |
| Version 7.6.1.0     | Introduced on C-Series                                  |
| pre-Version 6.2.1.1 | Introduced on E-Series                                  |
|                     |                                                         |
| ip prefix-list      | Enter the PREFIX-LIST mode and configure a prefix list. |

#### Related Commands

# ip poison-reverse CES Set the pref

Set the prefix of the RIP routing updates to the RIP infinity value.

#### **Syntax**

ip poison-reverse

To disable poison reverse, enter **no ip poison-reverse**.

**Defaults** 

Disabled.

#### **Command Modes**

**INTERFACE** 

#### Command History

| Version 8.3.3.1     | Introduced on S60      |
|---------------------|------------------------|
| Version 7.8.1.0     | Introduced on S-Series |
| Version 7.6.1.0     | Introduced on C-Series |
| pre-Version 6.2.1.1 | Introduced on E-Series |

## Related Commands

| ip split-horizon | Set RIP routing updates to exclude routing prefixes. |
|------------------|------------------------------------------------------|
|                  |                                                      |

## ip rip receive version

CES

Set the interface to receive specific versions of RIP. The RIP version you set on the interface overrides the version command in the ROUTER RIP mode.

Syntax ip rip receive version [1] [2]

To return to the default, enter **no ip rip receive version**.

**Parameters** 

| 1 | (OPTIONAL) Enter the number <b>1</b> for RIP version 1. |
|---|---------------------------------------------------------|
| 2 | (OPTIONAL) Enter the number <b>2</b> for RIP version 2. |

**Defaults** RIPv1 and RIPv2.

Command Modes INTERFACE

#### Command History

| Version 8.3.3.1     | Introduced on S60      |
|---------------------|------------------------|
| Version 7.8.1.0     | Introduced on S-Series |
| Version 7.6.1.0     | Introduced on C-Series |
| pre-Version 6.2.1.1 | Introduced on E-Series |

Usage Information

If you want the interface to receive both versions of RIP, enter ip rip receive version 1 2.

#### Related Commands

| ip rip send version | Sets the RIP version to be used for sending RIP traffic on an interface. |
|---------------------|--------------------------------------------------------------------------|
| version             | Sets the RIP version to be used for the switch software.                 |

## ip rip send version

CES

Set the interface to send a specific version of RIP. The version you set on the interface overrides the version command in the ROUTER RIP mode.

Syntax ip rip send version [1] [2]

To return to the default value, enter **no ip rip send version**.

**Parameters** 

| 1 | (OPTIONAL) Enter the number <b>1</b> for RIP version 1. |
|---|---------------------------------------------------------|
|   | The default is RIPv1.                                   |
| 2 | (OPTIONAL) Enter the number <b>2</b> for RIP version 2. |

**Defaults** RIPv1.

Command Modes INTERFACE

#### Command History

| Version 8.3.3.1     | Introduced on S60      |
|---------------------|------------------------|
| Version 7.8.1.0     | Introduced on S-Series |
| Version 7.6.1.0     | Introduced on C-Series |
| pre-Version 6.2.1.1 | Introduced on E-Series |

#### Usage Information

To enable the interface to send both version of RIP packets, enter ip rip send version 1 2.

#### Related **Commands**

| ip rip receive version | Sets the RIP version for the interface to receive traffic. |
|------------------------|------------------------------------------------------------|
| version                | Sets the RIP version to be used for the switch software.   |

## ip split-horizon

CES

Enable split-horizon for RIP data on the interface. As described in RFC 2453, the split-horizon scheme prevents any routes learned over a specific interface to be sent back out that interface.

**Syntax** ip split-horizon

To disable split-horizon, enter no ip split-horizon.

**Defaults** Enabled

**Command Modes INTERFACE** 

#### Command History

| Version 8.3.3.1     | Introduced on S60      |
|---------------------|------------------------|
| Version 7.8.1.0     | Introduced on S-Series |
| Version 7.6.1.0     | Introduced on C-Series |
| pre-Version 6.2.1.1 | Introduced on E-Series |
|                     |                        |

#### Related Commands

| ip poison-reverse | Set the prefix for RIP routing updates. |  |
|-------------------|-----------------------------------------|--|
|                   |                                         |  |

## maximum-paths

**Syntax** 

CES Set RIP to forward packets over multiple paths.

maximum-paths number

To return to the default values, enter **no maximum-paths**.

**Parameters** 

| number | Enter the number of paths. |
|--------|----------------------------|
|        | Range: 1 to 16.            |
|        | The default is 4 paths.    |

**Defaults** 4

**Command Modes ROUTER RIP** 

#### Command History

| Version 8.3.3.1     | Introduced on S60      |
|---------------------|------------------------|
| Version 7.8.1.0     | Introduced on S-Series |
| Version 7.6.1.0     | Introduced on C-Series |
| pre-Version 6.2.1.1 | Introduced on E-Series |

## Usage Information

RIP supports a maximum of 16 ECMP paths.

## neighbor

CES

Define a neighbor router with which to exchange RIP information.

Syntax neighbor ip-address

To delete a neighbor setting, use the **no neighbor** *ip-address* command.

**Parameters** 

| ip-address | Enter the IP address, in dotted decimal format, of a router with which to exchange |
|------------|------------------------------------------------------------------------------------|
|            | information.                                                                       |

Defaults

Not configured.

**Command Modes** 

ROUTER RIP

#### Command History

| Version 8.3.3.1     | Introduced on S60      |
|---------------------|------------------------|
| Version 7.8.1.0     | Introduced on S-Series |
| Version 7.6.1.0     | Introduced on C-Series |
| pre-Version 6.2.1.1 | Introduced on E-Series |

#### Usage Information

When a neighbor router is identified, unicast data exchanges occur. Multiple neighbor routers are possible.

Use the passive-interface command in conjunction with the neighbor command to ensure that only specific interfaces are receiving and sending data.

## Related Commands

| passive-interface Sets the interface to only listen to RIP broadcasts. | to RIP broadcasts. |
|------------------------------------------------------------------------|--------------------|
|------------------------------------------------------------------------|--------------------|

### network

CES

Enable RIP for a specified network. Use this command to enable RIP on all networks connected to the switch.

Syntax network ip-address

To disable RIP for a network, use the **no network** *ip-address* command.

Parameter

ip-address Specify an IP network address in dotted decimal format. You cannot specify a subnet.

Defaults

No RIP network is configured.

#### **Command Modes**

#### **ROUTER RIP**

#### Command History

| Version 8.3.3.1     | Introduced on S60      |
|---------------------|------------------------|
| Version 7.8.1.0     | Introduced on S-Series |
| Version 7.6.1.0     | Introduced on C-Series |
| pre-Version 6.2.1.1 | Introduced on E-Series |

#### Usage Information

You can enable an unlimited number of RIP networks.

RIP operates over interfaces configured with any address specified by the network command.

## offset-list

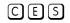

Specify a number to add to the incoming or outgoing route metrics learned via RIP.

#### **Syntax**

offset-list prefix-list-name {in | out} offset [interface]

To delete an offset list, use the **no offset-list** prefix-list-name {in | out} offset [interface] command.

#### **Parameters**

| prefix-list-name | Enter the name of an established Prefix list to determine which incoming routes will be modified.                                    |  |
|------------------|----------------------------------------------------------------------------------------------------|--|
| offset           | Enter a number from zero (0) to 16 to be applied to the incoming route metric matching the access list specified.                    |  |
|                  | If you set an offset value to zero (0), no action is taken.                                                                          |  |
| interface        | (OPTIONAL) Enter the following keywords and slot/port or number information:                                                         |  |
|                  | <ul> <li>For a 1-Gigabit Ethernet interface, enter the keyword GigabitEthernet<br/>followed by the slot/port information.</li> </ul> |  |
|                  | • For a Port Channel interface, enter the keyword <b>port-channel</b> followed by a number from 1 to 255 for TeraScale.              |  |
|                  | <ul> <li>For a SONET interface, enter the keyword sonet followed by the slot/port<br/>information.</li> </ul>                        |  |
|                  | • For a 10-Gigabit Ethernet interface, enter the keyword <b>TenGigabitEthernet</b> followed by the slot/port information.            |  |
|                  | • For a VLAN, enter the keyword <b>vlan</b> followed by a number from 1 to 4094.                                                     |  |

#### **Defaults**

Not configured.

#### **Command Modes**

**ROUTER RIP** 

#### Command **History**

| Version 8.3.3.1     | Introduced on S60      |
|---------------------|------------------------|
| Version 7.8.1.0     | Introduced on S-Series |
| Version 7.6.1.0     | Introduced on C-Series |
| pre-Version 6.2.1.1 | Introduced on E-Series |

#### Usage Information

When the offset metric is applied to an interface, that value takes precedence over an offset value that is not extended to an interface.

#### Related Commands

| ip prefix-list | Enter the PREFIX-LIST mode and configure a prefix list. |
|----------------|---------------------------------------------------------|
|----------------|---------------------------------------------------------|

### output-delay

C E S Set the interpacket delay of successive packets to the same neighbor.

Syntax output-delay delay

To return to the switch software defaults for interpacket delay, enter **no output-delay**.

**Parameters** 

delay Specify a number of milliseconds as the delay interval.

Range: 8 to 50.

**Default** Not configured.

Command Modes ROUTER RIP

Command History

Version 8.3.3.1 Introduced on S60

Version 7.8.1.0 Introduced on S-Series

Version 7.6.1.0 Introduced on C-Series

pre-Version 6.2.1.1 Introduced on E-Series

Usage Information This command is intended for low-speed interfaces.

### passive-interface

CES Suppress routing updates on a specified interface.

Syntax passive-interface interface

To delete a passive interface, use the **no passive-interface** interface command.

#### **Parameters**

# interface Enter the following information: For a 1-Gigabit Ethernet interface, enter the keyword GigabitEthernet followed by the slot/port information.

- For a Port Channel, enter the keyword port-channel followed by a number from 1 to 255 for TeraScale, 1-128 on C-Series and S-Series.
- For a SONET interface, enter the keyword **sonet** followed by the slot/port information.
- For a 10-Gigabit Ethernet interface, enter the keyword TenGigabitEthernet followed by the slot/port information.
- For a VLAN, enter the keyword **vlan** followed by a number from 1 to 4094.

**Defaults** Not configured.

Command Modes ROUTER RIP

Command History

| Version 8.3.3.1 | Introduced on S60      |  |
|-----------------|------------------------|--|
| Version 7.8.1.0 | Introduced on S-Series |  |

| Version 7.6.1.0     | Introduced on C-Series |
|---------------------|------------------------|
| pre-Version 6.2.1.1 | Introduced on E-Series |

#### Usage Information

Although the passive interface will neither send nor receive routing updates, the network on that interface will still be included in RIP updates sent via other interfaces.

#### Related Commands

| neighbor | Enable RIP for a specified network. |
|----------|-------------------------------------|
| network  | Define a neighbor.                  |

### redistribute

CES

Redistribute information from other routing instances.

**Syntax** 

redistribute {connected | static}

To disable redistribution, use the **no redistribute** {connected | static} command.

**Parameters** 

| connected | Enter the keyword <b>connected</b> to specify that information from active routes on interfaces is redistributed. |
|-----------|----------------------------------------------------------------------------------------------------|
| static    | Enter the keyword <b>static</b> to specify that information from static routes is redistributed.                  |

**Defaults** 

Not configured.

#### **Command Modes**

ROUTER RIP

#### Command **History**

| Version 8.3.3.1     | Introduced on S60      |
|---------------------|------------------------|
| Version 7.8.1.0     | Introduced on S-Series |
| Version 7.6.1.0     | Introduced on C-Series |
| pre-Version 6.2.1.1 | Introduced on E-Series |

#### Usage Information

To redistribute the default route (0.0.0.0/0), configure the default-information originate command.

#### Related **Commands**

| default-information | Generate a default route for RIP traffic. |
|---------------------|-------------------------------------------|
| originate           |                                           |

### redistribute isis

Redistribute routing information from an IS-IS instance. [ E ]

#### **Syntax**

redistribute isis [tag] [level-1 | level-1-2 | level-2] [metric metric-value] [route-map map-name]

To disable redistribution, use the no redistribute isis [tag] [level-1 | level-1-2 | level-2] [metric metric-value] [route-map map-name] command.

#### **Parameters**

| tag                 | (OPTIONAL) Enter the name of the IS-IS routing process.                                              |  |
|---------------------|----------------------------------------------------------------------------------------------------|--|
| level-1             | (OPTIONAL) Enter the keyword <b>level-1</b> to redistribute only IS-IS Level-1 routes.               |  |
| level-1-2           | (OPTIONAL) Enter the keyword <b>level-1-2</b> to redistribute both IS-IS Level-1 and Level-2 routes. |  |
| level-2             | (OPTIONAL) Enter the keyword <b>level-2</b> to redistribute only IS-IS Level-2 routes.               |  |
| metric metric-value | (OPTIONAL) Enter the keyword <b>metric</b> followed by a number as the metric value.  Range: 0 to16  |  |
| route-map map-name  | (OPTIONAL) Enter the keyword <b>route-map</b> followed by the name of a configured route map.        |  |
|                     | ·                                                                                                    |  |

**Defaults** 

Not configured.

**Command Modes** 

**ROUTER RIP** 

Command History

| pre-Version 6.2.1.1 | Introduced on E-Series |  |
|---------------------|------------------------|--|
| 1                   |                        |  |

Usage Information IS-IS is not supported on S-Series systems.

## redistribute ospf

CES

Redistribute routing information from an OSPF process.

**Syntax** 

redistribute ospf process-id [match external  $\{1 \mid 2\} \mid match internal \mid metric \textit{metric-value}\}$  [route-map map-name]

To disable redistribution, enter no redistribute ospf process-id [match external {1 | 2} | match internal | metric metric-value] [route-map map-name] command.

#### **Parameters**

| process-id             | Enter a number that corresponds to the OSPF process ID to be redistributed. Range: 1 to 65355.                                                                       |
|------------------------|----------------------------------------------------------------------------------------------------|
| match external {1   2} | (OPTIONAL) Enter the keywords <b>match external</b> followed by the numbers 1 or 2 to indicated that external 1 routes or external 2 routes should be redistributed. |
| match internal         | (OPTIONAL) Enter the keywords <b>match internal</b> to indicate that internal routes should be redistributed.                                                        |
| metric metric-value    | (OPTIONAL) Enter the keyword <b>metric</b> followed by a number as the metric value.  Range: 0 to 16                                                                 |
| route-map<br>map-name  | (OPTIONAL) Enter the keyword <b>route-map</b> followed by the name of a configured route map.                                                                        |

**Defaults** 

Not configured.

**Command Modes** 

ROUTER RIP

#### Command History

| Version 8.3.3.1     | Introduced on S60      |
|---------------------|------------------------|
| Version 7.8.1.0     | Introduced on S-Series |
| Version 7.6.1.0     | Introduced on C-Series |
| pre-Version 6.2.1.1 | Introduced on E-Series |

## router rip

CES

Enter the ROUTER RIP mode to configure and enable RIP.

**Syntax** 

router rip

To disable RIP, enter **no router rip**.

**Defaults** 

Disabled.

**Command Modes** 

**CONFIGURATION** 

#### Command History

| Version 8.3.3.1     | Introduced on S60      |
|---------------------|------------------------|
| Version 7.8.1.0     | Introduced on S-Series |
| Version 7.6.1.0     | Introduced on C-Series |
| pre-Version 6.2.1.1 | Introduced on E-Series |

Usage Information To enable RIP, you must assign a network address using the network command.

#### **Example**

#### Figure 32-1. router rip Command Example

```
FTOS(conf)#router rip
FTOS(conf-router_rip)#
```

#### Related Commands

| network | Enable RIP.                       |
|---------|-----------------------------------|
| exit    | Return to the CONFIGURATION mode. |

## show config

CES

Display the changes you made to the RIP configuration. Default values are not shown.

**Syntax** 

show config

**Command Modes** 

**ROUTER RIP** 

#### Command History

| Version 8.3.3.1     | Introduced on S60      |
|---------------------|------------------------|
| Version 7.8.1.0     | Introduced on S-Series |
| Version 7.6.1.0     | Introduced on C-Series |
| pre-Version 6.2.1.1 | Introduced on E-Series |

#### Example Figure 32-2. show config Command Example in ROUTER RIP Mode

```
FTOS(conf-router_rip) #show config
!
router rip
network 172.31.0.0
passive-interface GigabitEthernet 0/1
FTOS(conf-router_rip)#
```

### show ip rip database

CES

Display the routes learned by RIP. If the switch learned no RIP routes, no output is generated.

**Syntax** 

show ip rip database [ip-address mask]

#### **Parameters**

| ip-address | (OPTIONAL) Specify an IP address in dotted decimal format to view RIP information on that network only.  If you enter an IP address, you must also enter a mask for that IP address. |
|------------|----------------------------------------------------------------------------------------------------|
| mask       | (OPTIONAL) Specify a mask, in /network format, for the IP address.                                                                                                    |

#### **Command Modes**

**EXEC Privilege** 

#### Command History

| Version 8.3.3.1     | Introduced on S60      |
|---------------------|------------------------|
| Version 7.8.1.0     | Introduced on S-Series |
| Version 7.6.1.0     | Introduced on C-Series |
| pre-Version 6.2.1.1 | Introduced on E-Series |

#### **Example**

#### Figure 32-3. show ip rip database Command Example (partial)

```
FTOS#show ip rip database
Total number of routes in RIP database: 1624
204.250.54.0/24
          [50/1] via 192.14.1.3, 00:00:12, GigabitEthernet 9/15
204.250.54.0/24
                              auto-summary
203.250.49.0/24
          [50/1] via 192.13.1.3, 00:00:12, GigabitEthernet 9/14
203.250.49.0/24
                              auto-summary
210.250.40.0/24
          [50/2] via 1.1.18.2, 00:00:14, Vlan 18
[50/2] via 1.1.130.2, 00:00:12, Port-channel 30
210.250.40.0/24
                              auto-summarv
207.250.53.0/24
          [50/2] via 1.1.120.2, 00:00:55, Port-channel 20
          [50/2] via 1.1.130.2, 00:00:12, Port-channel 30 [50/2] via 1.1.10.2, 00:00:18, Vlan 10
207.250.53.0/24
                              auto-summary
208.250.42.0/24
          [50/2] via 1.1.120.2, 00:00:55, Port-channel 20 [50/2] via 1.1.130.2, 00:00:12, Port-channel 30 [50/2] via 1.1.10.2, 00:00:18, Vlan 10
208.250.42.0/24
                              auto-summary
```

Table 32-1. Fields in show ip rip database Command Output

| Field                                  | Description                                                   |
|----------------------------------------|---------------------------------------------------------------|
| Total number of routes in RIP database | Displays the number of RIP routes stored in the RIP database. |
| 100.10.10.0/24 directly connected      | Lists the route(s) directly connected.                        |
| 150.100.0.0 redistributed              | Lists the routes learned through redistribution.              |
| 209.9.16.0/24                          | Lists the routes and the sources advertising those routes.    |

## show running-config rip

CES Use this feature to display the current RIP configuration.

**Syntax** show running-config rip

**Defaults** No default values or behavior

**Command Modes EXEC Privilege** 

#### Example Figure 32-4. show running-config rip Command Example

```
show running-config rip
router rip
 distribute-list Test1 in
distribute-list Test21 out
 network 10.0.0.0
 passive-interface GigabitEthernet 2/0
 neighbor 20.20.20.20
 redistribute ospf 999
 version 2
```

#### Command **History**

| Version 8.3.3.1 | Introduced on S60      |  |
|-----------------|------------------------|--|
| Version 7.8.1.0 | Introduced on S-Series |  |
| Version 7.7.1.0 | Introduced on C-Series |  |
| Version 7.6.1.0 | Introduced on E-Series |  |

## timers basic

CES Manipulate the RIP timers for routing updates, invalid, holddown times and flush time.

**Syntax** timers basic update invalid holddown flush

To return to the default settings, enter **no timers basic**.

#### **Parameters**

| update   | Enter the number of seconds to specify the rate at which RIP routing updates are sent.                                                                                                    |
|----------|----------------------------------------------------------------------------------------------------|
|          | Range: zero (0) to 4294967295.                                                                                                    |
|          | Default: 30 seconds.                                                                                                    |
| invalid  | Enter the number of seconds to specify the time interval before routing updates are declared invalid or expired. The <i>invalid</i> value should be at least three times the <i>update</i> timer value.                                                       |
|          | Range: zero (0) to 4294967295.                                                                                                    |
|          | Default: 180 seconds.                                                                                                    |
| holddown | Enter the number of seconds to specify a time interval during which the route is marked as unreachable but still sending RIP packets. The <i>holddown</i> value should be at least three times the <i>update</i> timer value.                                 |
|          | Range: zero (0) to 4294967295.                                                                                                    |
|          | Default: 180 seconds.                                                                                                    |
| flush    | Enter the number of seconds to specify the time interval during which the route is advertised as unreachable. When this interval expires, the route is flushed from the routing table. The <i>flush</i> value should be greater than the <i>update</i> value. |
|          | Range: zero (0) to 4294967295.                                                                                                    |
|          | Default is 240 seconds.                                                                                                    |

#### **Defaults**

update = 30 seconds; invalid = 180 seconds; holddown = 180 seconds; flush = 240 seconds.

#### **Command Modes**

#### **ROUTER RIP**

## Command History

| Version 8.3.3.1     | Introduced on S60      |
|---------------------|------------------------|
| Version 7.8.1.0     | Introduced on S-Series |
| Version 7.6.1.0     | Introduced on C-Series |
| pre-Version 6.2.1.1 | Introduced on E-Series |

#### Usage Information

If the timers on one router are changed, the timers on all routers in the RIP domain must also be synchronized.

## version

CES

Specify either RIP version 1 or RIP version 2.

**Syntax** 

version  $\{1 \mid 2\}$ 

To return to the default version setting, enter **no version**.

#### **Parameters**

| 1 | Enter the keyword <b>1</b> to specify RIP version 1. |
|---|------------------------------------------------------|
| 2 | Enter the keyword <b>2</b> to specify RIP version 2. |

Default

The FTOS sends RIPv1 and receives RIPv1 and RIPv2.

#### **Command Modes**

**ROUTER RIP** 

#### Command History

| Version 8.3.3.1     | Introduced on S60      |
|---------------------|------------------------|
| Version 7.8.1.0     | Introduced on S-Series |
| Version 7.6.1.0     | Introduced on C-Series |
| pre-Version 6.2.1.1 | Introduced on E-Series |
|                     |                        |

#### Related Commands

| ip rip receive version | Set the RIP version to be received on the interface. |
|------------------------|------------------------------------------------------|
| ip rip send version    | Set the RIP version to be sent out the interface.    |

## Remote Monitoring (RMON)

### **Overview**

FTOS RMON is implemented on all Dell Networking switching platforms (C-Series, E-Series, and S-Series), as indicated by the characters that appear below each command heading:

- C-Series: [C]
- E-Series: [E]
- S-Series: [S]

FTOS RMON is based on IEEE standards, providing both 32-bit and 64-bit monitoring, and long-term statistics collection. FTOS RMON supports the following RMON groups, as defined in RFC-2819, RFC-3273, and RFC-3434:

| • | Ethernet Statistics Table               | RFC-2819         |
|---|-----------------------------------------|------------------|
| • | Ethernet Statistics High-Capacity Table | RFC-3273, 64bits |
| • | Ethernet History Control Table          | RFC-2819         |
| • | Ethernet History Table                  | RFC-2819         |
| • | Ethernet History High-Capacity Table    | RFC-3273, 64bits |
| • | Alarm Table                             | RFC-2819         |
| • | High-Capacity Alarm Table (64bits)      | RFC-3434, 64bits |
| • | Event Table                             | RFC-2819         |
| • | Log Table                               | RFC-2819         |

FTOS RMON does not support the following statistics:

- etherStatsCollisions
- etherHistoryCollisions
- etherHistoryUtilization

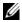

Note: Only SNMP GET/GETNEXT access is supported. Configure RMON using the RMON commands. Collected data is lost during a chassis reboot.

### **Commands**

The FTOS Remote Network Monitoring RMON commands are:

- rmon alarm
- rmon collection history
- rmon collection statistics
- rmon event

- rmon hc-alarm
- show rmon
- show rmon alarms
- show rmon events
- show rmon hc-alarm
- show rmon history
- show rmon log
- show rmon statistics

### rmon alarm

CES

Set an alarm on any MIB object.

**Syntax** 

rmon alarm number variable interval {delta | absolute} rising-threshold value event-number falling-threshold value event-number [owner string]

To disable the alarm, use the **no rmon alarm** *number* command.

#### **Parameters**

| number                                 | Enter the alarm integer number from 1 to 65535. The value must be unique in the RMON Alarm Table.                                                                                                    |
|----------------------------------------|----------------------------------------------------------------------------------------------------|
| variable                               | The MIB object to monitor. The variable must be in the SNMP OID format, for example, 1.3.6.1.2.1.1.3 The object type must be a 32 bit integer.                                                                                                    |
| interval                               | Time, in seconds, the alarm monitors the MIB variables; this is the alarmSampleType in the RMON Alarm table.                                                                                                    |
|                                        | Range: 5 to 3600 seconds                                                                                                    |
| delta                                  | Enter the keyword <b>delta</b> to test the change between MIB variables. This is the alarmSampleType in the RMON Alarm table.                                                                                                    |
| absolute                               | Enter the keyword <b>absolute</b> to test each MIB variable directly. This is the alarmSampleType in the RMON Alarm table.                                                                                                    |
| rising-threshold value<br>event-number | Enter the keyword <b>rising-threshold</b> followed by the value (32bit) the rising-threshold alarm is either triggered or reset. Then enter the event-number to trigger when the rising threshold exceeds its limit. This value is the same as the alarmRisingEventIndex or alarmTable of the RMON MIB. If there is no corresponding rising-threshold event, the value is zero. |
| falling-threshold value event-number   | Enter the keyword <b>falling-threshold</b> followed by the value (32bit) the falling-threshold alarm is either triggered or reset. Then enter the event-number to trigger when the falling threshold exceeds its limit.                                                                                                    |
|                                        | This value is the same as the alarmFallingEventIndex or the alarmTable of the RMON MIB. If there is no corresponding falling-threshold event, the value is zero.                                                                                                    |
| owner string                           | (OPTIONAL) Enter the keyword <b>Owner</b> followed by the owner name to specify an owner for the alarm. This is the alarmOwner object in the alarmTable of the RMON MIB.                                                                                                    |

Default

owner

**Command Modes** 

**CONFIGURATION** 

#### Command History

| Version 8.3.3.1 | Introduced on S60          |
|-----------------|----------------------------|
| Version 7.6.1.0 | Support added for S-Series |
| Version 7.5.1.0 | Support added for C-Series |
| Version 6.1.1.0 | Introduced for E-Series    |

## rmon collection history

Enable the RMON MIB history group of statistics collection on an interface. CES

**Syntax** rmon collection history {controlEntry integer} [owner name] [buckets number] [interval seconds]

> To remove a specified RMON history group of statistics collection, use the **no rmon collection** history {controlEntry integer} command.

#### **Parameters**

| controlEntry integer | Enter the keyword <b>controlEntry</b> to specify the RMON group of statistics using a value. Then enter an integer value from 1 to 65535 that identifies the RMON group of statistics. The integer value must be a unique index in the RMON History Table. |
|----------------------|----------------------------------------------------------------------------------------------------|
| owner name           | (OPTIONAL) Enter the keyword <b>owner</b> followed by the owner name to record the owner of the RMON group of statistics.                                                                                                    |
| buckets number       | (OPTIONAL) Enter the keyword <b>buckets</b> followed the number of buckets for the RMON collection history group of statistics.  Bucket Range: 1 to 1000  Default: 50                                                                                      |
| interval seconds     | (OPTIONAL) Enter the keyword <b>interval</b> followed the number of seconds in each polling cycle.  Range: 5 to 3600 seconds  Default: 1800 seconds                                                                                                    |

**Defaults** No default behavior

#### **Command Modes**

CONFIGURATION INTERFACE (config-if)

#### Command History

| Version 8.3.3.1 | Introduced on S60          |
|-----------------|----------------------------|
| Version 7.6.1.0 | Support added for S-Series |
| Version 7.5.1.0 | Support added for C-Series |
| Version 6.1.1.0 | Introduced for E-Series    |

## rmon collection statistics

CES Enable RMON MIB statistics collection on an interface.

#### **Syntax** rmon collection statistics {controlEntry integer} [owner name]

To remove RMON MIB statistics collection on an interface, use the no rmon collection statistics {controlEntry integer} command.

| Pa | ra | m | et | ei | s |
|----|----|---|----|----|---|
|    |    |   |    |    |   |

| controlEntry integer | Enter the keyword <b>controlEntry</b> to specify the RMON group of statistics using a value. Then enter an integer value from 1 to 65535 that identifies the RMON Statistic Table. The integer value must be a unique in the RMON Statistic Table. |
|----------------------|----------------------------------------------------------------------------------------------------|
| owner name           | (OPTIONAL) Enter the keyword <b>Owner</b> followed by the owner name to record the owner of the RMON group of statistics.                                                                                                    |

**Defaults** 

No default behavior

#### **Command Modes**

CONFIGURATION INTERFACE (config-if)

## Command History

| Version 8.3.3.1 | Introduced on S60          |
|-----------------|----------------------------|
| Version 7.6.1.0 | Support added for S-Series |
| Version 7.5.1.0 | Support added for C-Series |
| Version 6.1.1.0 | Introduced for E-Series    |

### rmon event

CES

Add an event in the RMON event table.

#### **Syntax**

rmon event number [log] [trap community] [description string] [ownername]

To disable RMON on an interface, use the **no rmon event** *number* [**log**] [**trap** *community*] [**description** *string*] command.

#### **Parameters**

| number             | Assign an event number in integer format from 1 to 65535. The number value must be unique in the RMON Event Table.                                                                             |
|--------------------|----------------------------------------------------------------------------------------------------|
| log                | (OPTIONAL) Enter the keyword <b>log</b> to generate an RMON log entry. The log entry is triggered and sets the eventType in the RMON MIB to log or log-and-trap.  Default: No log              |
| trap community     | (OPTIONAL) Enter the keyword <b>trap</b> followed by an SNMP community string to configure the eventType setting in the RMON MIB. This sets either snmp-trap or log-and-trap.  Default: public |
| description string | (OPTIONAL) Enter the keyword <b>description</b> followed by a string describing the event.                                                                                                    |
| owner name         | (OPTIONAL) Enter the keyword <b>owner</b> followed by the name of the owner of this event.                                                                                                    |
|                    |                                                                                                    |

#### **Defaults**

as described above

#### **Command Modes**

**CONFIGURATION** 

## Command History

| Version 8.3.3.1 | Introduced on S60          |
|-----------------|----------------------------|
| Version 7.6.1.0 | Support added for S-Series |
| Version 7.5.1.0 | Support added for C-Series |
| Version 6.1.1.0 | Introduced for E-Series    |

### rmon hc-alarm

CES

Set an alarm on any MIB object.

**Syntax** 

rmon hc-alarm number variable interval {delta | absolute} rising-threshold value event-number falling-threshold value event-number [owner string]

To disable the alarm, use the **no rmon hc-alarm** *number* command.

#### **Parameters**

| number                                 | Enter the alarm integer number from 1 to 65535. The value must be unique in the RMON Alarm Table.                                                                                                    |
|----------------------------------------|----------------------------------------------------------------------------------------------------|
| variable                               | The MIB object to monitor. The variable must be in the SNMP OID format, for example, 1.3.6.1.2.1.1.3 The object type must be a 64 bit integer.                                                                                                    |
| interval                               | Time, in seconds, the alarm monitors the MIB variables; this is the alarmSampleType in the RMON Alarm table.                                                                                                    |
|                                        | Range: 5 to 3600 seconds                                                                                                    |
| delta                                  | Enter the keyword <b>delta</b> to test the change between MIB variables. This is the alarmSampleType in the RMON Alarm table.                                                                                                    |
| absolute                               | Enter the keyword <b>absolute</b> to test each MIB variable directly. This is the alarmSampleType in the RMON Alarm table.                                                                                                    |
| rising-threshold value<br>event-number | Enter the keyword <b>rising-threshold</b> followed by the value (64 bit) the rising-threshold alarm is either triggered or reset. Then enter the event-number to trigger when the rising threshold exceeds its limit. This value is the same as the alarmRisingEventIndex or alarmTable of the RMON MIB. If there is no corresponding rising-threshold event, the value is zero.          |
| falling-threshold value event-number   | Enter the keyword <b>falling-threshold</b> followed by the value (64 bit) the falling-threshold alarm is either triggered or reset. Then enter the event-number to trigger when the falling threshold exceeds its limit. This value is the same as the alarmFallingEventIndex or the alarmTable of the RMON MIB. If there is no corresponding falling-threshold event, the value is zero. |
| owner string                           | (OPTIONAL) Enter the keyword <b>owner</b> followed the owner name to specify an owner for the alarm. This is the alarmOwner object in the alarmTable of the RMON MIB.                                                                                                    |
| -                                      |                                                                                                    |

**Defaults** 

owner

#### **Command Modes**

#### **CONFIGURATION**

#### Command History

| Version 8.3.3.1 | Introduced on S60          |
|-----------------|----------------------------|
| Version 7.6.1.0 | Support added for S-Series |
| Version 7.5.1.0 | Support added for C-Series |
| Version 6.1.1.0 | Introduced for E-Series    |

## show rmon

CES

Display the RMON running status including the memory usage.

**Syntax** 

show rmon

**Defaults** No default behavior

#### Command Modes EXEC

#### Command History

| Version 8.3.3.1 | Introduced on S60          |
|-----------------|----------------------------|
| Version 7.6.1.0 | Support added for S-Series |
| Version 7.5.1.0 | Support added for C-Series |
| Version 6.1.1.0 | Introduced for E-Series    |

#### **Example** Figure 33-1. show rmon Command Example

```
FTOS# show rmon
RMON status

total memory used 218840 bytes.
ether statistics table: 8 entries, 4608 bytes
ether history table: 8 entries, 6000 bytes
alarm table: 390 entries, 102960 bytes
high-capacity alarm table: 5 entries, 1680 bytes
event table: 500 entries, 206000 bytes
log table: 2 entries, 552 bytes
FTOS#
```

### show rmon alarms

CES

Display the contents of the RMON Alarm Table.

Syntax show rmon alarms [index] [brief]

#### **Parameters**

| index | (OPTIONAL) Enter the table index number to display just that entry.                                  |  |
|-------|----------------------------------------------------------------------------------------------------|--|
| brief | (OPTIONAL) Enter the keyword <b>brief</b> to display the RMON Alarm Table in an easy-to-read format. |  |

**Defaults** No default behavior

#### Command Modes EXEC

#### Command History

| Version 8.3.3.1 | Introduced on S60          |
|-----------------|----------------------------|
| Version 7.6.1.0 | Support added for S-Series |
| Version 7.5.1.0 | Support added for C-Series |
| Version 6.1.1.0 | Introduced for E-Series    |

#### Example 1 Figure 33-2. show rmon alarms index Command Example

```
FTOS#show rmon alarm 1
RMON alarm entry 1
sample Interval: 5
object: 1.3.6.1.2.1.1.3
sample type: absolute value.
value: 255161
alarm type: rising or falling alarm.
rising threshold: 1, RMON event index: 1
falling threshold: 501, RMON event index: 501
alarm owner: 1
alarm status: OK
FTOS#
```

#### Example 2 Figure 33-3. show rmon alarms brief Command Example

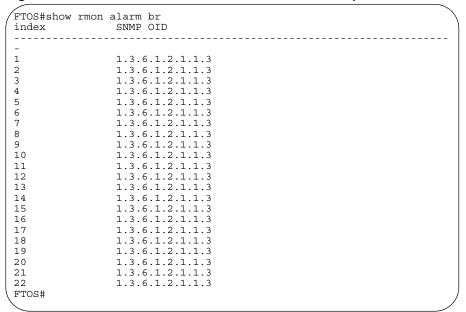

### show rmon events

CES Display the contents of RMON Event Table.

**Syntax** show rmon events [index] [brief]

#### **Parameters**

| index | (OPTIONAL) Enter the table index number to display just that entry.                                  |
|-------|----------------------------------------------------------------------------------------------------|
| brief | (OPTIONAL) Enter the keyword <b>brief</b> to display the RMON Event Table in an easy-to-read format. |

**Defaults** No default behavior

#### **Command Modes EXEC**

#### Command History

| Version 8.3.3.1 | Introduced on S60          |
|-----------------|----------------------------|
| Version 7.6.1.0 | Support added for S-Series |
| Version 7.5.1.0 | Support added for C-Series |
| Version 6.1.1.0 | Introduced for E-Series    |

#### Example 1 Figure 33-4. show rmon event index Command Example

```
FTOS#show rmon event 1
RMON event entry 1 description: 1
     event type: LOG and SNMP TRAP.
     event community: public event last time sent: none
     event owner: 1
     event status: OK
FTOS#
```

Example 2 Figure 33-5. show rmon event brief Command Example

|       | description |  |
|-------|-------------|--|
| 1     | 1           |  |
| 2     | 2 3         |  |
| 3     | 3           |  |
| 4     | 4<br>5      |  |
| 5     | 5           |  |
| 6     | 6<br>7      |  |
| 7     | 7           |  |
| 8     | 8           |  |
| 9     | 9           |  |
| 10    | 10          |  |
| 11    | 11          |  |
| 12    | 12          |  |
| 13    | 13          |  |
| 14    | 14          |  |
| 15    | 15          |  |
| 16    | 16          |  |
| 17    | 17          |  |
| 18    | 18          |  |
| 19    | 19          |  |
| 20    | 20          |  |
| 21    | 21          |  |
| 22    | 22          |  |
| FTOS# |             |  |

## show rmon hc-alarm

CES Display the contents of RMON High-Capacity Alarm Table.

Syntax show rmon hc-alarm [index] [brief]

#### **Parameters**

| index | (OPTIONAL) Enter the table index number to display just that entry.                                                |  |
|-------|----------------------------------------------------------------------------------------------------|--|
| brief | (OPTIONAL) Enter the keyword <b>brief</b> to display the RMON High-Capacity Alarm Table in an easy-to-read format. |  |

Defaults

No default behavior

#### **Command Modes**

**EXEC** 

## Command History

| Version 8.3.3.1 | Introduced on S60          |
|-----------------|----------------------------|
| Version 7.6.1.0 | Support added for S-Series |
| Version 7.5.1.0 | Support added for C-Series |
| Version 6.1.1.0 | Introduced for E-Series    |

#### Example 1 Figure 33-6. show rmon hc-alarm brief Command Example

| FTOS#show index | rmon hc-alarm brief<br>SNMP OID    |   |
|-----------------|------------------------------------|---|
| 1               | 1.3.6.1.2.1.1.3<br>1.3.6.1.2.1.1.3 |   |
| 3               | 1.3.6.1.2.1.1.3                    |   |
| 5               | 1.3.6.1.2.1.1.3<br>1.3.6.1.2.1.1.3 |   |
| FTOS#           |                                    | / |

#### Example 2 Figure 33-7. show rmon hc-alarm index Command Example

```
FTOS#show rmon hc-alarm 1
RMON high-capacity alarm entry 1 object: 1.3.6.1.2.1.1.3
      sample interval: 5
sample type: absolute value.
      value: 185638
      alarm type: rising or falling alarm.
alarm rising threshold value: positive.
rising threshold: 1001, RMON event index: 1
      alarm falling threshold value: positive. falling threshold: 999, RMON event index: 6
      alarm sampling failed 0 times.
      alarm owner: 1
      alarm storage type: non-volatile.
      alarm status: OK
FTOS#
```

## show rmon history

CES

Display the contents of the RMON Ethernet History table.

**Syntax** show rmon history [index] [brief]

#### **Parameters**

| index | (OPTIONAL) Enter the table index number to display just that entry.                                             |
|-------|----------------------------------------------------------------------------------------------------|
| brief | (OPTIONAL) Enter the keyword <b>brief</b> to display the RMON Ethernet History table in an easy-to-read format. |

**Defaults** No default behavior

**Command Modes** 

**EXEC** 

#### Command **History**

| Version 8.3.3.1 | Introduced on S60          |
|-----------------|----------------------------|
| Version 7.6.1.0 | Support added for S-Series |
| Version 6.1.1.0 | Introduced for E-Series    |

#### Example 1 Figure 33-8. show rmon history index Command Example

```
FTOS#show rmon history 6001
RMON history control entry 6001
    interface: ifIndex.100974631 GigabitEthernet 2/0
   bucket requested: 1
   bucket granted: 1
   sampling interval: 5 sec
   owner: 1
   status: OK
FTOS#
```

#### Example 2 Figure 33-9. show rmon history brief Command Example

| FTOS#show index | rmon history brief<br>ifIndex | interface           |  |
|-----------------|-------------------------------|---------------------|--|
| -               |                               |                     |  |
| 6001            | 100974631                     | GigabitEthernet 2/0 |  |
| 6002            | 100974631                     | GigabitEthernet 2/0 |  |
| 6003            | 101236775                     | GigabitEthernet 2/1 |  |
| 6004            | 101236775                     | GigabitEthernet 2/1 |  |
| 9001            | 134529054                     | GigabitEthernet 3/0 |  |
| 9002            | 134529054                     | GigabitEthernet 3/0 |  |
| 9003            | 134791198                     | GigabitEthernet 3/1 |  |
| 9004            | 134791198                     | GigabitEthernet 3/1 |  |
| FTOS#           |                               | -                   |  |

## show rmon log

CES

Display the contents of RMON Log Table.

**Syntax** 

show rmon log [index] [brief]

#### **Parameters**

| index | (OPTIONAL) Enter the log index number to display just that entry.                                  |
|-------|----------------------------------------------------------------------------------------------------|
| brief | (OPTIONAL) Enter the keyword <b>brief</b> to display the RMON Log Table in an easy-to-read format. |

**Defaults** 

No default behavior

#### **Command Modes**

**EXEC** 

## Command History

| Version 8.3.3.1 | Introduced on S60          |
|-----------------|----------------------------|
| Version 7.6.1.0 | Support added for S-Series |
| Version 7.5.1.0 | Support added for C-Series |
| Version 6.1.1.0 | Introduced for E-Series    |

#### Example 1 Figure 33-10. show rmon log index Command Example

```
FTOS#show rmon log 2
RMON log entry, alarm table index 2, log index 1
log time: 14638 (THU AUG 12 22:10:40 2004)
description: 2
FTOS#
```

#### Example 2 Figure 33-11. show rmon log brief Command Example

```
FTOS#show rmon log br
eventIndex description

2 2 4
FTOS#
```

#### Usage Information

The log table has a maximum of 500 entries. If the log exceeds that maximum, the oldest log entry is purged to allow room for the new entry.

### show rmon statistics

CESDisplay the contents of RMON Ethernet Statistics table.

**Syntax** show rmon statistics [index] [brief]

#### **Parameters**

| index | (OPTIONAL) Enter the index number to display just that entry.                                                      |
|-------|----------------------------------------------------------------------------------------------------|
| brief | (OPTIONAL) Enter the keyword <b>brief</b> to display the RMON Ethernet Statistics table in an easy-to-read format. |

**Defaults** No default behavior

**Command Modes EXEC** 

#### Command History

| Version 8.3.3.1 | Introduced on S60          |
|-----------------|----------------------------|
| Version 7.6.1.0 | Support added for S-Series |
| Version 7.5.1.0 | Support added for C-Series |
| Version 6.1.1.0 | Introduced for E-Series    |

#### Figure 33-12. show rmon statistics index Command Example **Example 1**

```
FTOS#show rmon statistics 6001
RMON statistics entry 6001 interface: ifIndex.100974631 GigabitEthernet 2/0
    packets dropped: 0
    bytes received: 0
    packets received: 0
    broadcast packets: 0
    multicast packets: 0
    CRC error: 0
    under-size packets: 0
     over-size packets: 0
     fragment errors: 0
    jabber errors: 0
     collision: 0
     64bytes packets: 0
    65-127 bytes packets: 0
    128-255 bytes packets: 0
256-511 bytes packets: 0
    512-1023 bytes packets: 0
    1024-1518 bytes packets: 0
    owner: 1
    status: OK
     <high-capacity data>
    HC packets received overflow: 0
    HC packets received: 0
HC bytes received overflow: 0
    HC bytes received: 0
    HC 64bytes packets overflow: 0
    HC 64bytes packets: 0
HC 65-127 bytes packets overflow: 0
    HC 65-127 bytes packets: 0
    HC 128-255 bytes packets overflow: 0 HC 128-255 bytes packets: 0
    HC 256-511 bytes packets overflow: 0
    HC 256-511 bytes packets: 0
HC 512-1023 bytes packets overflow: 0
    HC 512-1023 bytes packets: 0
    HC 1024-1518 bytes packets overflow: 0
    HC 1024-1518 bytes packets: 0
FTOS#
```

Example 2 Figure 33-13. show rmon statistics brief Command Example

| 1 | FTOS#show index                                              | rmon statistics br<br>ifIndex                                                           | interface                                                                                                    |   |
|---|--------------------------------------------------------------|-----------------------------------------------------------------------------------------|----------------------------------------------------------------------------------------------------|---|
|   | 6001<br>6002<br>6003<br>6004<br>9001<br>9002<br>9003<br>9004 | 100974631<br>100974631<br>101236775<br>101236775<br>134529054<br>134529054<br>134791198 | GigabitEthernet 2/0 GigabitEthernet 2/0 GigabitEthernet 2/1 GigabitEthernet 2/1 GigabitEthernet 3/0 GigabitEthernet 3/0 GigabitEthernet 3/1 GigabitEthernet 3/1 GigabitEthernet 3/1 | - |
| 1 | FTOS#                                                        |                                                                                         |                                                                                                    |   |

## Rapid Spanning Tree Protocol (RSTP)

#### **Overview**

The FTOS implementation of RSTP (Rapid Spanning Tree Protocol) is based on the IEEE 802.1w standard spanning-tree protocol. The RSTP algorithm configures connectivity throughout a bridged LAN that is comprised of LANs interconnected by bridges.

RSTP is supported by FTOS on all Dell Networking systems, as indicated by the characters that appear below each command heading:

- C-Series: [C]
- E-Series: E
- S-Series: [S]

### **Commands**

The FTOS RSTP commands are:

- bridge-priority
- debug spanning-tree rstp
- description
- description
- forward-delay
- hello-time
- max-age
- protocol spanning-tree rstp
- show config
- show spanning-tree rstp
- spanning-tree rstp
- tc-flush-standard

## bridge-priority

Set the bridge priority for RSTP.

**Syntax** bridge-priority priority-value

To return to the default value, enter **no bridge-priority**.

| Parameters           | priority-value  | Enter a number as the bridge priority value in increments of 4096. |  |
|----------------------|-----------------|--------------------------------------------------------------------|--|
|                      |                 | Range: 0 to 61440.                                                 |  |
|                      |                 | Default: 32768                                                     |  |
| Defaults             | 32768           |                                                                    |  |
| <b>Command Modes</b> | CONFIGURATIO    | ON RSTP (conf-rstp)                                                |  |
| Command<br>History   | Version 8.3.3.1 | Introduced on S60                                                  |  |
| 1                    | Version 7.6.1.0 | Support added for S-Series                                         |  |
|                      |                 |                                                                    |  |
|                      | Version 7.5.1.0 | Support added for C-Series                                         |  |

Enter the Rapid Spanning Tree mode

protocol spanning-tree rstp

debug spanning-tree rstp

CES Enable debugging of RSTE Enable debugging of RSTP and view information on the protocol.

> **Syntax** debug spanning-tree rstp [all | bpdu interface {in | out} | events]

> > To disable debugging, enter **no debug spanning-tree rstp**.

#### Param

Related

Commands

| Parameters         |                    |                                                                                                    |
|--------------------|--------------------|----------------------------------------------------------------------------------------------------|
| Parameters         | all                | (OPTIONAL) Enter the keyword <b>all</b> to debug all spanning tree operations.                                                                      |
|                    | bpdu interface (in | (OPTIONAL) Enter the keyword <b>bpdu</b> to debug Bridge Protocol Data Units.                                                                       |
|                    | out}               | (OPTIONAL) Enter the interface keyword along with the type slot/port of the interface you want displayed. Type slot/port options are the following: |
|                    |                    | • For a Fast Ethernet interface, enter the keyword <b>FastEthernet</b> followed by the slot/port information.                                       |
|                    |                    | • For a 1-Gigabit Ethernet interface, enter the keyword <b>GigabitEthernet</b> followed by the slot/port information.                               |
|                    |                    | <ul> <li>For Port Channel groups, enter the keyword port-channel followed by a<br/>number:</li> </ul>                                               |
|                    |                    | C-Series and S-Series Range: 1-128                                                                                                    |
|                    |                    | E-Series Range: 1-255 for TeraScale                                                                                                    |
|                    |                    | <ul> <li>For a SONET interface, enter the keyword sonet followed by the slot/port<br/>information.</li> </ul>                                       |
|                    |                    | • For a 10-Gigabit Ethernet interface, enter the keyword <b>TenGigabitEthernet</b> followed by the slot/port information.                           |
|                    |                    | Optionally, enter an in or out parameter in conjunction with the optional interface:                                                                |
|                    |                    | • For Receive, enter <b>in</b>                                                                                                    |
|                    |                    | • For Transmit, enter <b>out</b>                                                                                                    |
|                    | events             | (OPTIONAL) Enter the keyword <b>events</b> to debug RSTP events.                                                                                    |
| Command Modes      | EXEC Privilege     |                                                                                                    |
| Command<br>History | Version 7.6.1.0 S  | upport added for S-Series                                                                                                    |

| Version 7.5.1.0 | Support added for C-Series |
|-----------------|----------------------------|
| Version 6.2.1.1 | Introduced for E-Series    |

### Example

### Figure 34-1. debug spanning-tree rstp bpdu Command Example

FTOS#debug spanning-tree rstp bpdu gigabitethernet 2/0 ? in Receive (in) out Transmit (out)

### description

CES

Enter a description of the Rapid Spanning Tree

**Syntax** 

description { description}

To remove the description, use the **no description** { description} command.

**Parameters** 

description Enter a description to identify the Rapid Spanning Tree (80 characters maximum).

**Defaults** 

No default behavior or values

**Command Modes** 

SPANNING TREE (The prompt is "config-rstp".)

Command **History** 

| Version 8.3.3.1 | Introduced on S60 |
|-----------------|-------------------|
| pre-7.7.1.0     | Introduced        |

Related Commands

### disable

CES

Disable RSTP globally on the system.

**Syntax** 

disable

To enable Rapid Spanning Tree Protocol, enter no disable.

**Defaults** 

RSTP is disabled

**Command Modes** 

CONFIGURATION RSTP (conf-rstp)

Command History

| Version 8.3.3.1 | Introduced on S60          |
|-----------------|----------------------------|
| Version 7.6.1.0 | Support added for S-Series |
| Version 7.5.1.0 | Support added for C-Series |
| Version 6.2.1.1 | Introduced for E-Series    |

#### Related **Commands**

protocol spanning-tree rstp Enter the Rapid Spanning Tree mode

### forward-delay

CES

Configure the amount of time the interface waits in the Listening State and the Learning State before transitioning to the Forwarding State.

**Syntax** 

forward-delay seconds

To return to the default setting, enter **no forward-delay.** 

**Parameters** 

| seconds | Enter the number of seconds that FTOS waits before transitioning RSTP to the forwarding state. |
|---------|------------------------------------------------------------------------------------------------|
|         | Range: 4 to 30                                                                                 |
|         | Default: 15 seconds                                                                            |

**Defaults** 

15 seconds

**Command Modes** 

CONFIGURATION RSTP (conf-rstp)

# Command History

| Version 8.3.3.1 | Introduced on S60          |
|-----------------|----------------------------|
| Version 7.6.1.0 | Support added for S-Series |
| Version 7.5.1.0 | Support added for C-Series |
| Version 6.2.1.1 | Introduced for E-Series    |
|                 |                            |

# Related Commands

| hello-time | Change the time interval between BPDUs.                                        |
|------------|--------------------------------------------------------------------------------|
| max-age    | Change the wait time before RSTP refreshes protocol configuration information. |

### hello-time

CES

Set the time interval between generation of RSTP Data Units (BPDUs).

**Syntax** 

hello-time [milli-second] seconds

To return to the default value, enter **no hello-time**.

**Parameters** 

| seconds      | Enter a number as the time interval between transmission of BPDUs.         |
|--------------|----------------------------------------------------------------------------|
|              | Range: 1 to 10 seconds                                                     |
|              | Default: 2 seconds.                                                        |
| milli-second | Enter this keyword to configure a hello time on the order of milliseconds. |
|              | Range: 50 - 950 milliseconds                                               |

**Defaults** 

2 seconds

**Command Modes** 

CONFIGURATION RSTP (conf-rstp)

#### Command History

| Version 8.3.3.1 | Introduced on S60               |
|-----------------|---------------------------------|
| Version 8.3.1.0 | Added milli-second to S-Series. |
| Version 7.6.1.0 | Support added for S-Series      |

| Version 7.5.1.0 | Support added for C-Series |
|-----------------|----------------------------|
| Version 6.2.1.1 | Introduced for E-Series    |

#### Usage Information

The hello time is encoded in BPDUs in increments of 1/256ths of a second. The standard minimum hello time in seconds is 1 second, which is encoded as 256. Millisecond hello times are encoded using values less than 256; the millisecond hello time equals (x/1000)\*256.

When millisecond hellos are configured, the default hello interval of 2 seconds is still used for edge ports; the millisecond hello interval is not used.

#### Related **Commands**

| forward-delay | Change the wait time before RSTP transitions to the Forwarding state.          |
|---------------|--------------------------------------------------------------------------------|
| max-age       | Change the wait time before RSTP refreshes protocol configuration information. |

### max-age

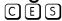

Set the time interval for the RSTP bridge to maintain configuration information before refreshing that information.

#### **Syntax** max-age seconds

To return to the default values, enter **no max-age**.

#### **Parameters**

| max-age | Enter a number of seconds the FTOS waits before refreshing configuration information. |
|---------|---------------------------------------------------------------------------------------|
|         | Range: 6 to 40 seconds                                                                |
|         | Default: 20 seconds                                                                   |

#### **Defaults** 20 seconds

#### **Command Modes**

#### CONFIGURATION RSTP (conf-rstp)

#### Command History

Related **Commands** 

| Version 8.3.3.1 | Introduced on S60                                                     |
|-----------------|-----------------------------------------------------------------------|
| Version 7.6.1.0 | Support added for S-Series                                            |
| Version 7.5.1.0 | Support added for C-Series                                            |
| Version 6.2.1.1 | Introduced for E-Series                                               |
|                 |                                                                       |
| max-age         | Change the wait time before RSTP transitions to the Forwarding state. |

Change the time interval between BPDUs.

# protocol spanning-tree rstp

CES

Enter the RSTP mode to configure RSTP.

**Syntax** protocol spanning-tree rstp

hello-time

To exit the RSTP mode, enter exit

**Defaults** Not configured

#### **Command Modes** CONFIGURATION RSTP (conf-rstp)

# Command History

| Version 8.3.3.1 | Introduced on S60          |
|-----------------|----------------------------|
| Version 7.6.1.0 | Support added for S-Series |
| Version 7.5.1.0 | Support added for C-Series |
| Version 6.2.1.1 | Introduced for E-Series    |

#### Example

#### Figure 34-2. protocol spanning-tree rstp Command

```
FTOS(conf) #protocol spanning-tree rstp
FTOS(config-rstp) ##no disable
```

#### Usage Information

RSTP is not enabled when you enter the RSTP mode. To enable RSTP globally on the system, enter no description from the RSTP mode.

# Related Commands

description Disable RSTP globally on the system.

### show config

CES View the current configuration for the mode. Only non-default values are displayed.

Syntax show config

**Command Modes** 

CONFIGURATION RSTP (conf-rstp)

# Command History

| Version 8.3.3.1 | Introduced on S60          |
|-----------------|----------------------------|
| Version 7.6.1.0 | Support added for S-Series |
| Version 7.5.1.0 | Support added for C-Series |
| Version 6.2.1.1 | Introduced for E-Series    |

#### Example

#### Figure 34-3. show config Command for the RSTP Mode

```
FTOS(conf-rstp)#show config!
protocol spanning-tree rstp
no disable
bridge-priority 16384
FTOS(conf-rstp)#
```

### show spanning-tree rstp

CES Display the RSTP configuration.

Syntax show spanning-tree rstp [brief]

**Parameters** 

| brief | (OPTIONAL) Enter the keyword <b>brief</b> to view a synopsis of the RSTP |
|-------|--------------------------------------------------------------------------|
|       | configuration information.                                               |

#### **Command Modes EXEC**

**EXEC Privilege** 

#### Command History

| Version 8.3.3.1 | Introduced on S60                                                                        |
|-----------------|------------------------------------------------------------------------------------------|
| Version 7.6.1.0 | Support added for S-Series                                                               |
| Version 7.5.1.0 | Support added for C-Series                                                               |
| Version 6.4.1.0 | Expanded to display port error disable state (EDS) caused by loopback BPDU inconsistency |
| Version 6.2.1.1 | Introduced for E-Series                                                                  |

#### Figure 34-4. show spanning-tree rstp brief Command Example 1

```
FTOS#show spanning-tree rstp brief
Executing IEEE compatible Spanning Tree Protocol Root ID Priority 8192, Address 0001.e805.e306
Root Bridge hello time 4, max age 20, forward delay 15
Bridge ID Priority 16384, Address 0001.e801.6aa8
Configured hello time 2, max age 20, forward delay 15
Interface
                                                         Designated
Name PortID Prio Cost Sts Cost Bridge ID PortI
                                                                           PortID
Interface
Name Role PortID Prio Cost Sts Cost Link-type Edge
Gi 4/0 Desg 128.418 128 20000 FWD 20000 P2P
Gi 4/1 Desg 128.419 128 20000 FWD 20000 P2P
Gi 4/8 Root 128.426 128 20000 FWD 20000 P2P
Gi 4/9 Altr 128.427 128 20000 BLK 20000 P2P
                                                                        Yes
                                                                        Yes
                                                                         No
FTOS#
```

#### Example 2 Figure 34-5. show spanning-tree rstp with EDS and LBK

```
FTOS#show spanning-tree rstp br
Executing IEEE compatible Spanning Tree Protocol
Root ID Priority 32768, Address 0001.e801.6aa8
Root Bridge hello time 2, max age 20, forward delay 15
Bridge ID Priority 32768, Address 0001.e801.6aa8
We are the root
Configured hello time 2, max age 20, forward delay 15
                                                    Designated
Bridge ID PortID
Interface
           PortID Prio Cost Sts Cost
Name
Gi 0/0 128.257 128 20000 EDS 0 32768 0001.e801.6aa8 128.257
Interface
            Role PortID Prio Cost Sts Cost Link-type Edge
Name
Gi 0/0 ErrDis 128.257 128 20000 EDS 0 P2P
FTOS#show spanning-tree rstp
Root Identifier has priority 32768, Address 0001.e801.6aa8
Root Bridge hello time 2, max age 20, forward delay 15, max hops 0
Bridge Identifier has priority 32768, Address 0001.e801.6aa8
Configured hello time 2, max age 20, forward delay 15, max hops 0
We are the root
Current root has priority 32768, Address 0001.e801.6aa8
Number of topology changes 1, last change occurred 00:00:31 ago on Gi 0/0
Port 257 (GigabitEthernet 0/0) is LBK INC Discarding
                                                                                - LBK INC means
Port 257 (GigabitEthernet 0/0) is LBK_INC Discarding
Port path cost 20000, Port priority 128, Port Identifier 128.257
Designated root has priority 32768, address 0001.e801.6aa8
                                                                                 Loopback BPDU
                                                                                 Inconsistency
Designated bridge has priority 32768, address 0001.e801.6aa8 Designated port id is 128.257, designated path cost 0
Number of transitions to forwarding state 1
BPDU : sent 27, received 9
The port is not in the Edge port mode
FTOS#
```

## spanning-tree rstp

CES

Configure Port cost, Edge port with optional Bridge Port Data Unit (BPDU) guard, or Port priority on the RSTP.

Syntax

spanning-tree rstp {cost Port cost | edge-port [bpduguard [shutdown-on-violation]] | priority priority}

To remove the port cost, edge port with optional BPDU, or port priority, use the **no spanning-tree** rstp {cost Port cost | edge-port [bpduguard] | priority priority} command.

#### **Parameters**

| cost Port cost         | (OPTIONAL) Enter the keyword <b>cost</b> followed by the port cost value.                                                                    |
|------------------------|----------------------------------------------------------------------------------------------------|
|                        | Range: 1 to 200000                                                                                                    |
|                        | Defaults:                                                                                                    |
|                        | 100 Mb/s Ethernet interface = 200000                                                                                                    |
|                        | 1-Gigabit Ethernet interface = 20000                                                                                                    |
|                        | 10-Gigabit Ethernet interface = 2000                                                                                                    |
|                        | Port Channel interface with one 100 Mb/s Ethernet = 200000                                                                                   |
|                        | Port Channel interface with one 1-Gigabit Ethernet = 20000                                                                                   |
|                        | Port Channel interface with one 10-Gigabit Ethernet = 2000                                                                                   |
|                        | Port Channel with two 1-Gigabit Ethernet = 18000                                                                                             |
|                        | Port Channel with two 10-Gigabit Ethernet = 1800                                                                                             |
|                        | Port Channel with two 100-Mbps Ethernet = 180000                                                                                             |
| edge-port              | Enter the keyword <b>edge-port</b> to configure the interface as a Rapid Spanning Tree edge port.                                            |
| bpduguard              | (OPTIONAL) Enter the keyword <b>portfast</b> to enable Portfast to move the interface into forwarding mode immediately after the root fails. |
|                        | Enter the keyword <b>bpduguard</b> to disable the port when it receives a BPDU.                                                              |
| shutdown-on-v iolation | (OPTIONAL) Enter the keyword <b>shutdown-on-violation</b> to hardware disable an interface when a BPDU is received and the port is disabled. |
| priority priority      | (OPTIONAL) Enter keyword <b>priority</b> followed by a value in increments of 16 as                                                          |
|                        | the priority.                                                                                                    |
|                        | Range: 0 to 240.                                                                                                    |
|                        | Default: 128                                                                                                    |

#### **Defaults**

Not configured

#### **Command Modes**

INTERFACE

#### Command History

| Version 8.3.3.1 | Introduced on S60                                      |
|-----------------|--------------------------------------------------------|
| Version 8.2.1.0 | Introduced hardware shutdown-on-violation options      |
| Version 7.6.1.0 | Support added for S-Series                             |
| Version 7.5.1.0 | Support added for C-Series                             |
| Version 7.4.1.0 | Added the optional Bridge Port Data Unit (BPDU) guard. |
| Version 6.2.1.1 | Introduced for E-Series                                |

#### Usage Information

The BPDU guard option prevents the port from participating in an active STP topology in case a BPDU appears on a port unintentionally, or is misconfigured, or is subject to a DOS attack. This option places the port into an error disable state if a BPDU appears, and a message is logged so that the administrator can take corrective action.

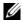

Note: A port configured as an edge port, on an RSTP switch, will immediately transition to the forwarding state. Only ports connected to end-hosts should be configured as edge ports. Consider an edge port similar to a port with a spanning-tree portfast enabled.

If **shutdown-on-violation** is not enabled, BPDUs will still be sent to the RPM CPU.

### Example Figure 34-6. spanning-tree rstp edge-port Command

```
FTOS(conf)#interface gigabitethernet 4/0
FTOS(conf-if-gi-4/0)#spanning-tree rstp edge-port
FTOS(conf-if-gi-4/0)#show config
!
interface GigabitEthernet 4/0
no ip address
switchport
spanning-tree rstp edge-port
no shutdown
FTOS#
```

### tc-flush-standard

CES

Enable the MAC address flushing upon receiving every topology change notification.

Syntax tc-flush-standard

To disable, use the **no tc-flush-standard** command.

**Defaults** Disabled

### Command Modes CONFIGURATION

#### Command History

| Version 8.3.3.1 | Introduced on S60          |
|-----------------|----------------------------|
| Version 7.6.1.0 | Support added for S-Series |
| Version 7.5.1.0 | Support added for C-Series |
| Version 6.5.1.0 | Introduced for E-Series    |

#### Usage Information

By default FTOS implements an optimized flush mechanism for RSTP. This helps in flushing MAC addresses only when necessary (and less often), allowing for faster convergence during topology changes. However, if a standards-based flush mechanism is needed, this *knob* command can be turned on to enable flushing MAC addresses upon receiving every topology change notification.

# **Security**

### **Overview**

Except for the Trace List feature (E-Series only), most of the commands in this chapter are available on all three Dell Networking platforms — C-Series, E-Series, and S-Series (the S-Series models that run FTOS), as noted by the following icons that appear under each command icon: [C] [E] [S]

### **Commands**

This chapter contains various types of security commands in FTOS, in the following sections:

- **AAA Accounting Commands**
- **Authorization and Privilege Commands**
- **Authentication and Password Commands**
- **RADIUS Commands**
- TACACS+ Commands
- Port Authentication (802.1X) Commands
- SSH Server and SCP Commands
- Secure DHCP Commands

For configuration details, see the Security chapter in the FTOS Configuration Guide.

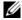

**Note:** Starting with FTOS v7.2.1.0, LEAP with MSCHAP v2 supplicant is implemented.

### **AAA Accounting Commands**

AAA Accounting enables tracking of services that users are accessing and the amount of network resources being consumed by those services. When AAA Accounting is enabled, the network server reports user activity to the TACACS+ security server in the form of accounting records. Each accounting record is comprised of accounting AV pairs and is stored on the access control server.

As with authentication and authorization, you must configure AAA Accounting by defining named list of accounting methods, and then apply that list to various interfaces. The commands are:

- aaa accounting
- aaa accounting suppress
- accounting
- show accounting

# aaa accounting

CES

Enable AAA Accounting and create a record for monitoring the accounting function.

#### **Syntax**

aaa accounting {system | exec | commands level} {name | default}{start-stop | wait-start | stop-only} {tacacs+}

To disable AAA Accounting, use the **no aaa accounting {system | exec | command** *level***}** {name | default}{start-stop | wait-start | stop-only} {tacacs+} command.

#### **Parameters**

| system         | Enter the keyword <b>system</b> to send accounting information of any other AAA configuration.                                                                        |
|----------------|----------------------------------------------------------------------------------------------------|
| exec           | Enter the keyword <b>exec</b> to send accounting information when a user has logged in to the EXEC mode.                                                              |
| commands level | Enter the keyword <b>command</b> followed by a privilege level for accounting of commands executed at that privilege level.                                           |
| name   default | Enter one of the following:                                                                                                    |
|                | • For <i>name</i> , a user-defined name of a list of accounting methods                                                                                               |
|                | <ul> <li>default for the default accounting methods</li> </ul>                                                                                                    |
| start-stop     | Enter the keyword <b>start-stop</b> to send a tart accounting" notice at the beginning of the requested event and a "stop accounting" notice at the end of the event. |
| wait-start     | Enter the keyword <b>wait-start</b> to ensure that the TACACS+ security server acknowledges the start notice before granting the user's process request.              |
| stop-only      | Enter the keyword <b>stop-only</b> to instruct the TACACS+ security server to send a "stop record accounting" notice at the end of the requested user process.        |
| tacacs+        | Enter the keyword <b>tacacs+</b> to use TACACS+ data for accounting. FTOS currently only supports TACACS+ accounting.                                                 |
|                |                                                                                                    |

#### **Defaults**

No default configuration or behavior

#### **Command Modes**

#### **CONFIGURATION**

#### Command History

| Version 8.3.3.1 | Introduced on S60       |  |
|-----------------|-------------------------|--|
| Version 7.6.1.0 | Introduced for S-Series |  |
| Version 7.5.1.0 | Introduced for C-Series |  |
| Version 6.3.1.0 | Introduced for E-Series |  |

### **Example**

#### Figure 35-1. aaa accounting Command Examples

FTOS(conf)# aaa accounting exec default start-stop tacacs+ FTOS(conf)# aaa accounting command 15 default start-stop tacacs+ FTOS (config)#

#### Usage Information

In the example above, TACACS+ accounting is used to track all usage of EXEC command and commands on privilege level 15.

Privilege level 15 is the default. If you want to track usage at privilege level 1, for example, use aaa **accounting command 1**.

#### Related **Commands**

| enable password      | Change the password for the enable command.        |
|----------------------|----------------------------------------------------|
| login authentication | Enable AAA login authentication on terminal lines. |
| password             | Create a password.                                 |
| tacacs-server host   | Specify a TACACS+ server host.                     |

# aaa accounting suppress

CES Prevent the generation of accounting records of users with user name value of NULL.

**Syntax** aaa accounting suppress null-username

> To permit accounting records to users with user name value of NULL, use the **no aaa accounting** suppress null-username command

**Defaults** Accounting records are recorded for all users.

**Command Modes** CONFIGURATION

#### Command History

| Version 8.3.3.1 | Introduced on S60       |
|-----------------|-------------------------|
| Version 7.6.1.0 | Introduced for S-Series |
| Version 7.5.1.0 | Introduced for C-Series |
| Version 6.3.1.0 | Introduced              |

#### Usage Information

FTOS issues accounting records for all users on the system, including users whose username string, due to protocol translation, is NULL. For example, a user who comes on line with the aaa authentication login method-list none command is applied. Use aaa accounting suppress command to prevent accounting records from being generated for sessions that do not have user names associated to them.

### accounting

CES

Apply an accounting method list to terminal lines.

**Syntax** accounting { exec | commands level} method-list

**Parameters** 

| exec           | Enter this keyword to apply an EXEC level accounting method list.                                      |
|----------------|----------------------------------------------------------------------------------------------------|
| commands level | Enter this keyword to apply an EXEC and CONFIGURATION level accounting method list.                    |
| method-list    | Enter a method list that you defined using the command aaa accounting exec or aaa accounting commands. |

**Defaults** None

**Command Modes** LINE

#### Command History

| Version 8.3.3.1 | Introduced on S60                                                                 |
|-----------------|-----------------------------------------------------------------------------------|
| Version 7.6.1.0 | Introduced for S-Series                                                           |
| Version 7.5.1.0 | Introduced for C-Series                                                           |
| Version 6.3.1.0 | Introduced on E-Series                                                            |
|                 |                                                                                   |
| aaa accounting  | Enable AAA Accounting and create a record for monitoring the accounting function. |

#### Usage Information

## show accounting

CES Display the active accounting sessions for each online user.

Syntax show accounting

**Defaults** No default configuration or behavior

Command Modes EXEC

#### Command History

| Version 8.3.3.1 | Introduced on S60       |
|-----------------|-------------------------|
| Version 7.6.1.0 | Introduced for S-Series |
| Version 7.5.1.0 | Introduced for C-Series |
| Version 6.3.1.0 | Introduced              |

#### Example

### Figure 35-2. show accounting Command Example

```
FTOS#show accounting
Active accounted actions on tty2, User admin Priv 1
Task ID 1, EXEC Accounting record, 00:00:39 Elapsed, service=shell
Active accounted actions on tty3, User admin Priv 1
Task ID 2, EXEC Accounting record, 00:00:26 Elapsed, service=shell
FTOS#
```

#### Usage Information

This command steps through all active sessions and then displays the accounting records for the active account functions.

# **Authorization and Privilege Commands**

Set command line authorization and privilege levels with the following commands:

- authorization
- aaa authorization commands
- aaa authorization config-commands
- aaa authorization exec
- privilege level (CONFIGURATION mode)
- privilege level (LINE mode)

# authorization

CES

Apply an authorization method list to terminal lines.

**Syntax** 

authorization { exec | commands level} method-list

**Parameters** 

| exec           | Enter this keyword to apply an EXEC level authorization method list.                                         |
|----------------|----------------------------------------------------------------------------------------------------|
| commands level | Enter this keyword to apply an EXEC and CONFIGURATION level authorization method list.                       |
| method-list    | Enter a method list that you defined using the command aaa authorization exec or aaa authorization commands. |

**Defaults** 

None

**Command Modes** 

LINE

Command History

| Version 8.3.3.1 | Introduced on S60       |
|-----------------|-------------------------|
| Version 7.6.1.0 | Introduced for S-Series |
| Version 7.5.1.0 | Introduced for C-Series |
| Version 6.3.1.0 | Introduced on E-Series  |

Usage Information

| aaa authorization commands | Set parameters that restrict (or permit) a user's access to EXEC and CONFIGURATION level commands |
|----------------------------|---------------------------------------------------------------------------------------------------|
| aaa authorization exec     | Set parameters that restrict (or permit) a user's access to EXEC level commands.                  |

### aaa authorization commands

CES

Set parameters that restrict (or permit) a user's access to EXEC and CONFIGURATION level commands

**Syntax** 

aaa authorization commands | level { name | default } { local || tacacs+ || none }

Undo a configuration with the no aaa authorization commands level {name | default} {local || tacacs+ || none} command syntax.

**Parameters** 

| commands level | Enter the keyword <b>commands</b> followed by the command privilege level for command level authorization. |
|----------------|----------------------------------------------------------------------------------------------------|
| name           | Define a name for the list of authorization methods.                                                       |
| default        | Define the default list of authorization methods.                                                          |
| local          | Use the authorization parameters on the system to perform authorization.                                   |
| tacacs+        | Use the TACACS+ protocol to perform authorization.                                                         |
| none           | Enter this keyword to apply no authorization.                                                              |

**Defaults** 

None

**Command Modes** 

**CONFIGURATION** 

#### Command History

| Version 8.3.3.1 | Introduced on S60        |
|-----------------|--------------------------|
| Version 7.6.1.0 | Introduced for S-Series  |
| Version 7.5.1.0 | Introduced for C-Series  |
| Version 6.1.1.0 | Added support for RADIUS |

## aaa authorization config-commands

Set parameters that restrict (or permit) a user's access to EXEC level commands.

Syntax aaa authorization config-commands

Disable authorization checking for CONFIGURATION level commands using the command **no aaa** authorization config-commands.

**Defaults** Enabled when you configure **aaa authorization commands** 

Command Modes CONFIGURATION

Command History

Version 7.5.1.0 Introduced for E-Series

Usage Information

By default, the command **aaa authorization commands** configures the system to check both EXEC level and CONFIGURATION level commands. Use the command **no aaa authorization config-commands** to enable only EXEC-level command checking.

### aaa authorization exec

Set parameters that restrict (or permit) a user's access to EXEC-level commands.

Syntax aaa authorization exec {name | default} {local || tacacs+ || if-authenticated || none}

Disable authorization checking for EXEC level commands using the command **no aaa authorization exec.** 

#### **Parameters**

| name    | Define a name for the list of authorization methods.                     |
|---------|--------------------------------------------------------------------------|
| default | Define the default list of authorization methods.                        |
| local   | Use the authorization parameters on the system to perform authorization. |
| tacacs+ | Use the TACACS+ protocol to perform authorization.                       |
| none    | Enter this keyword to apply no authorization.                            |
|         |                                                                          |

**Defaults** None

Command Modes CONFIGURATION

Command History

| Version 8.3.3.1 | Introduced on S60       |
|-----------------|-------------------------|
| Version 7.6.1.0 | Introduced for S-Series |

| Version 7.5.1.0 | Introduced for C-Series  |
|-----------------|--------------------------|
| Version 6.1.1.0 | Added support for RADIUS |

# privilege level (CONFIGURATION mode)

Change the access or privilege level of one or more commands. CES

**Syntax** privilege mode {level level command | reset command}

To delete access to a level and command, use the **no privilege** mode level level command command.

#### **Parameters**

| mode        | Enter one of the following keywords as the mode for which you are controlling access:                                  |
|-------------|----------------------------------------------------------------------------------------------------|
|             | configure for the CONFIGURATION mode                                                                                   |
|             | exec for the EXEC mode                                                                                                 |
|             | • <b>interface</b> for the INTERFACE modes                                                                             |
|             | • line for the LINE mode                                                                                               |
|             | • route-map for the ROUTE-MAP                                                                                          |
|             | <ul> <li>router for the ROUTER OSPF, ROUTER RIP, ROUTER ISIS and ROUTER BGP<br/>modes.</li> </ul>                      |
| level level | Enter the keyword <b>level</b> followed by a number for the access level.                                              |
|             | Range: 0 to 15.                                                                                                    |
|             | Level 1 is the EXEC mode and Level 15 allows access to all CLI modes and commands.                                     |
| reset       | Enter the keyword <b>reset</b> to return the security level to the default setting.                                    |
| command     | Enter the command's keywords to assign the command to a certain access level. You can enter one or all of the keywords |
|             | ·                                                                                                    |

#### **Defaults**

Not configured.

#### **Command Modes**

### CONFIGURATION

#### Command History

| Version 8.3.3.1     | Introduced on S60       |
|---------------------|-------------------------|
| Version 7.6.1.0     | Introduced for S-Series |
| Version 7.5.1.0     | Introduced for C-Series |
| pre-Version 6.1.1.0 | Introduced for E-Series |

#### Usage Information

Use the enable password command to define a password for the level to which you are assigning privilege or access.

# privilege level (LINE mode)

CES Change the access level for users on the terminal lines.

#### **Syntax** privilege level level

To delete access to a terminal line, use the **no privilege level** /command.

| Doromotoro    |                 |                                                                           |
|---------------|-----------------|---------------------------------------------------------------------------|
| Parameters    | level level     | Enter the keyword <b>level</b> followed by a number for the access level. |
|               |                 | Range: 0 to 15.                                                           |
|               |                 | Level 1 is the EXEC mode and Level 15 allows access to all CLI modes.     |
| Defaults      | level = 15      |                                                                           |
| Command Modes | LINE            |                                                                           |
| Command       |                 |                                                                           |
| History       | Version 8.3.3.1 | Introduced on S60                                                         |
| _             | Version 7.6.1.0 | Introduced for S Saries                                                   |

| Version 8.3.3.1     | Introduced on S60       |
|---------------------|-------------------------|
| Version 7.6.1.0     | Introduced for S-Series |
| Version 7.5.1.0     | Introduced for C-Series |
| pre-Version 6.1.1.0 | Introduced for E-Series |
|                     |                         |

### **Authentication and Password Commands**

This section contains the following commands controlling management access to the system:

- aaa authentication enable
- aaa authentication login
- access-class
- enable password
- enable restricted
- enable secret
- login authentication
- password
- password-attributes
- privilege level (CONFIGURATION mode)
- privilege level (LINE mode)
- service password-encryption
- show privilege
- show users
- timeout login response
- username

### aaa authentication enable

CES Configure AAA Authentication method lists for user access to the EXEC privilege mode (the "Enable" access).

Syntax aaa authentication enable {default | method-list-name} method [... method2]

To return to the default setting, use the **no aaa authentication enable** { **default** | *method-list-name*} *method* [... *method2*] command.

#### **Parameters**

| default          | Enter the keyword <b>default</b> followed by the authentication methods to use as the default sequence of methods to be used for the Enable log-in. |
|------------------|----------------------------------------------------------------------------------------------------|
|                  | Default: default enable                                                                                                    |
| method-list-name | Enter a text string (up to 16 characters long) to name the list of enabled authentication methods activated at log in.                              |
| method           | Enter one of the following methods:                                                                                                    |
|                  | <ul> <li>enable - use the password defined by the enable password command in<br/>the CONFIGURATION mode.</li> </ul>                                 |
|                  | <ul> <li>line - use the password defined by the password command in the LINE<br/>mode.</li> </ul>                                                   |
|                  | • <b>none</b> - no authentication.                                                                                                    |
|                  | <ul> <li>radius - use the RADIUS server(s) configured with the radius-server host<br/>command.</li> </ul>                                           |
|                  | <ul> <li>tacacs+ - use the TACACS+ server(s) configured with the tacacs-server<br/>host command.</li> </ul>                                         |
| method2          | (OPTIONAL) In the event of a "no response" from the first method, FTOS applies the next configured method.                                          |

#### **Defaults**

Use the enable password.

#### **Command Modes**

#### CONFIGURATION

#### Command History

| Version 8.3.3.1 | Introduced on S60       |
|-----------------|-------------------------|
| Version 7.6.1.0 | Introduced for S-Series |
| Version 7.5.1.0 | Introduced for C-Series |
| Version 6.2.1.1 | Introduced              |

#### Usage Information

By default, the Enable password is used. If aaa authentication enable default is configured, FTOS will use the methods defined for Enable access instead.

Methods configured with the aaa authentication enable command are evaluated in the order they are configured. If authentication fails using the primary method, FTOS employs the second method (or third method, if necessary) automatically. For example, if the TACACS+ server is reachable, but the server key is invalid, FTOS proceeds to the next authentication method. The TACACS+ is incorrect, but the user is still authenticated by the secondary method.

#### Related Commands

| enable password      | Change the password for the enable command.        |
|----------------------|----------------------------------------------------|
| login authentication | Enable AAA login authentication on terminal lines. |
| password             | Create a password.                                 |
| radius-server host   | Specify a RADIUS server host.                      |
| tacacs-server host   | Specify a TACACS+ server host.                     |

### aaa authentication login

CES

Configure AAA Authentication method lists for user access to the EXEC mode (Enable log-in).

#### **Syntax**

aaa authentication login { method-list-name | default } method [... method4]

To return to the default setting, use the **no aaa authentication login** { method-list-name | **default**} command.

#### **Parameters**

| method-list-name | Enter a text string (up to 16 characters long) as the name of a user-configured method list that can be applied to different lines.                                             |
|------------------|----------------------------------------------------------------------------------------------------|
| default          | Enter the keyword <b>default</b> to specify that the method list specified is the default method for all terminal lines.                                                        |
| method           | Enter one of the following methods:                                                                                                    |
|                  | • <b>enable</b> - use the password defined by the <b>enable</b> password command in the CONFIGURATION mode.                                                                     |
|                  | <ul> <li>line - use the password defined by the password command in the LINE<br/>mode.</li> </ul>                                                                               |
|                  | • <b>local</b> - use the user name/password defined by the in the local configuration.                                                                                          |
|                  | • <b>none</b> - no authentication.                                                                                                    |
|                  | <ul> <li>radius - use the RADIUS server(s) configured with the radius-server host<br/>command.</li> </ul>                                                                       |
|                  | • <b>tacacs+</b> - use the TACACS+ server(s) configured with the tacacs-server host command.                                                                                    |
| method4          | (OPTIONAL) Enter up to four additional methods. In the event of a "no response" from the first method, FTOS applies the next configured method (up to four configured methods). |

#### Default

Not configured (that is, no authentication is performed)

#### **Command Modes**

#### CONFIGURATION

#### Command History

| Version 8.3.3.1     | Introduced on S60       |
|---------------------|-------------------------|
| Version 7.6.1.0     | Introduced for S-Series |
| Version 7.5.1.0     | Introduced for C-Series |
| pre-Version 6.2.1.0 | Introduced on E-Series  |

#### Usage Information

By default, the locally configured **username password** will be used. If **aaa authentication login default** is configured, FTOS will use the methods defined by this command for login instead.

Methods configured with the aaa authentication login command are evaluated in the order they are configured. If users encounter an error with the first method listed, FTOS applies the next method configured. If users fail the first method listed, no other methods are applied. The only exception is the **local** method. If the user's name is not listed in the local database, the next method is applied. If the correct user name/password combination are not entered, the user is not allowed access to the switch.

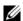

**Note:** If authentication fails using the primary method, FTOS employs the second method (or third method, if necessary) automatically. For example, if the TACACS+ server is reachable, but the server key is invalid, FTOS proceeds to the next authentication method. The TACACS+ is incorrect, but the user is still authenticated by the secondary method.

After configuring the aaa authentication login command, configure the login authentication command to enable the authentication scheme on terminal lines.

Connections to the SSH server will work with the following login mechanisms: local, radius and

#### Related Commands

| login authentication | Apply an authentication method list to designated terminal lines. |
|----------------------|-------------------------------------------------------------------|
| password             | Create a password.                                                |
| radius-server host   | Specify a RADIUS server host.                                     |
| tacacs-server host   | Specify a TACACS+ server host.                                    |

## access-class

CES

Restrict incoming connections to a particular IP address in a defined IP access control list (ACL).

**Syntax** 

access-class access-list-name

To delete a setting, use the **no access-class** command.

**Parameters** 

| access-list-name | Enter the name of an established IP Standard ACL. |
|------------------|---------------------------------------------------|
|                  |                                                   |

**Defaults** 

Not configured.

**Command Modes** 

LINE

#### Command **History**

| Version 8.3.3.1     | Introduced on S60       |
|---------------------|-------------------------|
| Version 7.6.1.0     | Introduced for S-Series |
| Version 7.5.1.0     | Introduced for C-Series |
| pre-Version 6.2.1.1 | Introduced on E-Series  |

#### Related Commands

| line                    | Apply an authentication method list to designated terminal lines.            |
|-------------------------|------------------------------------------------------------------------------|
| ip access-list standard | Name (or select) a standard access list to filter based on IP address.       |
| ip access-list extended | Name (or select) an extended access list based on IP addresses or protocols. |

## enable password

CES

Change the password for the enable command.

**Syntax** 

enable password [level level] [encryption-type] password

To delete a password, use the **no enable password** [encryption-type] password [level level] command.

#### **Parameters**

| level level     | (OPTIONAL) Enter the keyword <b>level</b> followed by a number as the level of access.                                                                         |
|-----------------|----------------------------------------------------------------------------------------------------|
|                 | Range: 1 to 15                                                                                                    |
| encryption-type | (OPTIONAL) Enter the number <b>7</b> or <b>0</b> as the encryption type.                                                                                       |
|                 | Enter a <b>7</b> followed by a text string as the hidden password. The text string must be a password that was already encrypted by a Force10 Networks router. |
|                 | Use this parameter only with a password that you copied from the <b>show</b> running-config file of another Dell Networking router.                            |
| password        | Enter a text string, up to 32 characters long, as the clear text password.                                                                                     |

#### **Defaults**

No password is configured. level = 15

### **Command Modes**

#### **CONFIGURATION**

# Command History

| Version 8.3.3.1     | Introduced on S60       |
|---------------------|-------------------------|
| Version 7.6.1.0     | Introduced for S-Series |
| Version 7.5.1.0     | Introduced for C-Series |
| pre-Version 6.1.1.0 | Introduced for E-Series |

#### Usage Information

Use this command to define a password for a level and use the privilege level (CONFIGURATION mode) command to control access to command modes.

Passwords must meet the following criteria:

- Start with a letter, not a number.
- Passwords can have a regular expression as the password. To create a password with a regular expression in it, you must use CNTL + v prior to entering regular expression. For example, to create the password abcd] e, you type "abcd CNTL v ] e". When the password is created, you do not use the CNTL + v key combination and enter "abcd] e".

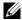

**Note:** The question mark (?) and the tilde (~) are not supported characters.

# Related Commands

| show running-config                  | View the current configuration.                    |
|--------------------------------------|----------------------------------------------------|
| privilege level (CONFIGURATION mode) | Control access to command modes within the switch. |

### enable restricted

CES

Allows Dell Networking technical support to access restricted commands.

#### **Syntax**

enable restricted [encryption-type] password

To disallow access to restricted commands, enter no enable restricted.

| Daramatara |                 |                                                                                                    |
|------------|-----------------|----------------------------------------------------------------------------------------------------|
| Parameters | encryption-type | (OPTIONAL) Enter the number <b>7</b> as the encryption type.                                                                                             |
|            |                 | Enter <b>7</b> followed a text string as the hidden password. The text string must be a password that was already encrypted by a Dell Networking router. |
|            |                 | Use this parameter only with a password that you copied from the <b>show</b> running-config file of another Dell Networking router.                      |

#### **Command Modes**

Not configured.

password

#### Command History

| Version 8.3.3.1     | Introduced on S60       |
|---------------------|-------------------------|
| Version 7.6.1.0     | Introduced for S-Series |
| Version 7.5.1.0     | Introduced for C-Series |
| pre-Version 6.1.1.0 | Introduced for E-Series |

Enter a text string, up to 32 characters long, as the clear text password.

#### Usage Information

Only Dell Networking Technical Support staff use this command.

### enable secret

CES

Change the password for the enable command.

**Syntax** 

enable secret [level level] [encryption-type] password

To delete a password, use the **no enable secret** [encryption-type] password [level level] command.

#### **Parameters**

| level level     | (OPTIONAL) Enter the keyword <b>level</b> followed by a number as the level of access.                                                                     |
|-----------------|----------------------------------------------------------------------------------------------------|
|                 | Range: 1 to 15                                                                                                    |
| encryption-type | (OPTIONAL) Enter the number <b>5</b> or <b>0</b> as the encryption type.                                                                                   |
|                 | Enter a <b>5</b> followed a text string as the hidden password. The text string must be a password that was already encrypted by a Dell Networking router. |
|                 | Use this parameter only with a password that you copied from the <b>show</b> running-config file of another Dell Networking router.                        |
| password        | Enter a text string, up to 32 characters long, as the clear text password.                                                                                 |

#### **Defaults**

No password is configured. level = 15

#### **Command Modes**

#### CONFIGURATION

#### Command **History**

| Version 8.3.3.1     | Introduced on S60       |
|---------------------|-------------------------|
| Version 7.6.1.0     | Introduced for S-Series |
| Version 7.5.1.0     | Introduced for C-Series |
| pre-Version 6.1.1.0 | Introduced for E-Series |

#### Usage Information

Use this command to define a password for a level and use the privilege level (CONFIGURATION mode) command to control access to command modes.

Passwords must meet the following criteria:

- Start with a letter, not a number.
- Passwords can have a regular expression as the password. To create a password with a regular expression in it, you must use CNTL + v prior to entering regular expression. For example, to create the password abcd] e, you type abcd CNTL v] e and when the password is created, you do not use the CNTL + v key combination and enter abcd] e.

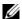

**Note:** The question mark (?) and the tilde (~) are not supported characters.

# Related Commands

| show running-config                  | View the current configuration.                      |
|--------------------------------------|------------------------------------------------------|
| privilege level (CONFIGURATION mode) | Control access to command modes within the E-Series. |

# login authentication

CES

Apply an authentication method list to designated terminal lines.

Syntax

login authentication { method-list-name | default }

To use the local user/password database for login authentication, enter no login authentication.

#### **Parameters**

| method-list-name | Enter the <i>method-list-name</i> to specify that method list, created in the aaa authentication login command, to be applied to the designated terminal line. |
|------------------|----------------------------------------------------------------------------------------------------|
| default          | Enter the keyword <b>default</b> to specify that the default method list, created in the aaa authentication login command, is applied to the terminal line.    |

#### Defaults

No authentication is performed on the console lines, and local authentication is performed on the virtual terminal and auxiliary lines.

### **Command Modes**

LINE

#### Command History

| Version 8.3.3.1     | Introduced on S60       |
|---------------------|-------------------------|
| Version 7.6.1.0     | Introduced for S-Series |
| Version 7.5.1.0     | Introduced for C-Series |
| pre-Version 6.2.1.0 | Introduced on E-Series  |

#### Usage Information

If you configure the aaa authentication login default command, then the login authentication default command automatically is applied to all terminal lines.

#### Related Commands

|--|

### password

CES

Specify a password for users on terminal lines.

**Syntax** 

password [encryption-type] password

To delete a password, use the **no password** password command.

#### **Parameters**

| encryption-type | (OPTIONAL) Enter either zero (0) or 7 as the encryption type for the <i>password</i> entered. The options are:                                                     |  |
|-----------------|----------------------------------------------------------------------------------------------------|--|
|                 | <ul> <li>0 is the default and means the password is not encrypted and stored as clear text.</li> <li>7 means that the password is encrypted and hidden.</li> </ul> |  |
| password        | Enter a text string up to 32 characters long. The first character of the <i>password</i> must be a letter.  You cannot use spaces in the password.                 |  |

#### **Defaults**

No password is configured.

#### **Command Modes**

#### LINE

### Command **History**

| Version 8.3.3.1     | Introduced on S60       |
|---------------------|-------------------------|
| Version 7.6.1.0     | Introduced for S-Series |
| Version 7.5.1.0     | Introduced for C-Series |
| pre-Version 6.1.1.0 | Introduced for E-Series |

#### Usage Information

FTOS prompts users for these passwords when the method for authentication or authorization used is "line".

#### Related **Commands**

| enable password             | Set the password for the <b>enable</b> command.                                              |
|-----------------------------|----------------------------------------------------------------------------------------------|
| login authentication        | Configure an authentication method to log in to the switch.                                  |
| service password-encryption | Encrypt all passwords configured in FTOS.                                                    |
| radius-server key           | Configure a key for all RADIUS communications between the switch and the RADIUS host server. |
| tacacs-server key           | Configure a key for communication between a TACACS+ server and client.                       |
| username                    | Establish an authentication system based on user names.                                      |

# password-attributes

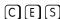

Configure the password attributes (strong password).

### **Syntax**

password-attributes [min-length number] [max-retry number] [character-restriction [upper number] [lower number] [numeric number] [special-char number]]

To return to the default, use the **no password-attributes** [min-length number] [max-retry number] [character-restriction [upper number] [lower number] [numeric number] [special-char number]] command.

### **Parameters**

| min-length number     | (OPTIONAL) Enter the keyword <b>min-length</b> followed by the number of characters.  Range: 0 - 32 characters   |
|-----------------------|----------------------------------------------------------------------------------------------------|
| max-retry number      | (OPTIONAL) Enter the keyword <b>max-retry</b> followed by the number of maximum password retries.  Range: 0 - 16 |
| character-restriction | (OPTIONAL) Enter the keyword <b>character-restriction</b> to indicate a character restriction for the password.  |

| <b>upper</b> <i>number</i> (OPTIONAL) Enter the keyword <b>upper</b> followed the upper r |                                                                                                    |
|-------------------------------------------------------------------------------------------|----------------------------------------------------------------------------------------------------|
|                                                                                           | Range: 0 - 31                                                                                         |
| lower number                                                                              | (OPTIONAL) Enter the keyword <b>lower</b> followed the lower number.                                  |
|                                                                                           | Range: 0 - 31                                                                                         |
| numeric number                                                                            | (OPTIONAL) Enter the keyword <b>numeric</b> followed the numeric number.                              |
|                                                                                           | Range: 0 - 31                                                                                         |
| special-char number                                                                       | (OPTIONAL) Enter the keyword <b>special-char</b> followed the number of special characters permitted. |
|                                                                                           | Range: 0 - 31                                                                                         |
|                                                                                           |                                                                                                    |

Defaults

No default values or behavior

**Command Modes** 

CONFIGURATION

#### Command History

| Version 8.3.3.1 | Introduced on S60       |
|-----------------|-------------------------|
| Version 7.6.1.0 | Introduced for S-Series |
| Version 7.5.1.0 | Introduced for C-Series |
| Version 7.4.1.0 | Introduced              |
|                 |                         |

# Related Commands

password Specify a password for users on terminal lines.

## service password-encryption

CES

Encrypt all passwords configured in FTOS.

Syntax

service password-encryption

To store new passwords as clear text, enter **no service password-encryption**.

**Defaults** 

Enabled.

**Command Modes** 

CONFIGURATION

#### Command History

| Version 8.3.3.1     | Introduced on S60       |
|---------------------|-------------------------|
| Version 7.6.1.0     | Introduced for S-Series |
| Version 7.5.1.0     | Introduced for C-Series |
| pre-Version 6.1.1.0 | Introduced for E-Series |

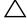

**Caution:** Encrypting passwords with this command does not provide a high level of security. When the passwords are encrypted, you cannot return them to plain text unless you re-configure them. To remove an encrypted password, use the **no password** password command.

#### Usage Information

To keep unauthorized people from viewing passwords in the switch configuration file, use the service password-encryption command. This command encrypts the clear-text passwords created for user name passwords, authentication key passwords, the privileged command password, and console and virtual terminal line access passwords.

To view passwords, use the show running-config command.

# show privilege

CESView your access level.

**Syntax** show privilege

**Command Modes EXEC** 

**EXEC** Privilege

#### Command **History**

| Version 8.3.3.1     | Introduced on S60       |
|---------------------|-------------------------|
| Version 7.6.1.0     | Introduced for S-Series |
| Version 7.5.1.0     | Introduced for C-Series |
| pre-Version 6.1.1.0 | Introduced for E-Series |

#### Example Figure 35-3. show privilege Command Output

FTOS#show privilege Current privilege level is 15 FTOS#

#### Related Commands

privilege level (CONFIGURATION mode)

Assign access control to different command modes.

### show users

CES

View information on all users logged into the switch.

**Syntax** show users [all]

**Parameters** 

all (OPTIONAL) Enter the keyword **all** to view all terminal lines in the switch.

#### **Command Modes**

**EXEC Privilege** 

#### Command History

| Version 8.3.3.1     | Introduced on S60       |
|---------------------|-------------------------|
| Version 7.6.1.0     | Introduced for S-Series |
| Version 7.5.1.0     | Introduced for C-Series |
| pre-Version 6.1.1.0 | Introduced for E-Series |

#### Example

### Figure 35-4. show users Command Example

FTOS#show user Host(s) Location Line User 0 console 0 idle admin 3 vty 1 admin idle 172.31.1.4 FTOS#

Table 1 describes the information in the **show users** command example.

Table 1 show users Command Example Fields

| Field      | Description                                           |
|------------|-------------------------------------------------------|
| (untitled) | Indicates with a * which terminal line you are using. |
| Line       | Displays the terminal lines currently in use.         |
| User       | Displays the user name of all users logged in.        |
| Host(s)    | Displays the terminal line status.                    |
| Location   | Displays the IP address of the user.                  |

Related Commands

username Enable a user.

# timeout login response

CES

Specify how long the software will wait for login input (for example, user name and password) before timing out.

Syntax timeout login response seconds

To return to the default values, enter **no timeout login response**.

**Parameters** 

Seconds Enter a number of seconds the software will wait before logging you out.

Range: 1 to 300.

Default: 300 seconds.

**Defaults** seconds = 300 seconds

Command Modes LINE

Command History

| Version 8.3.3.1     | Introduced on S60       |
|---------------------|-------------------------|
| Version 7.6.1.0     | Introduced for S-Series |
| Version 7.5.1.0     | Introduced for C-Series |
| pre-Version 6.1.1.0 | Introduced for E-Series |

# Usage Information

The software measures the period of inactivity defined in this command as the period between consecutive keystrokes. For example, if your password is "password" you can enter "p" and wait 29 seconds to enter the next letter.

### username

CES

Establish an authentication system based on user names.

#### **Syntax**

username name [access-class access-list-name] [nopassword | {password | secret}} [encryption-type] password] [privilege level]

If you do not want a specific user to enter a password, use the **nopassword** option.

To delete authentication for a user, use the **no username** name command.

#### **Parameters**

| name                             | Enter a text string for the name of the user up to 63 characters.                                                                                                    |  |  |
|----------------------------------|----------------------------------------------------------------------------------------------------|--|--|
|                                  | <b>Note:</b> If the entered username is longer than 16 characters, the BSD username and password are not created. This is a BSD limitation, not an FTOS limitation. FTOS supports up to 63 characters for the username and password. |  |  |
| access-class<br>access-list-name | Enter the keyword <b>access-class</b> followed by the name of a configured access control list (either a IP access control list or MAC access control list).                                                                         |  |  |
| nopassword                       | Enter the keyword <b>nopassword</b> to specify that the user should not enter a password.                                                                                                    |  |  |
| password                         | Enter the keyword <b>password</b> followed by the <i>encryption-type</i> or the password.                                                                                                    |  |  |
| secret                           | Enter the keyword <b>secret</b> followed by the <i>encryption-type</i> or the password.                                                                                                    |  |  |
| encryption-type                  | Enter an encryption type for the <i>password</i> that you will enter.                                                                                                    |  |  |
|                                  | <ul> <li>0 directs FTOS to store the password as clear text. It is the default encryption<br/>type when using the <b>password</b> option.</li> </ul>                                                                                 |  |  |
|                                  | <ul> <li>7 to indicate that a password ecrypted using a DES hashing algorithm will<br/>follow. This encryption type is available with the <b>password</b> option only.</li> </ul>                                                    |  |  |
|                                  | • 5 to indicate that a password ecrypted using an MD5 hashing algorithm will follow. This encryption type is available with the <b>secret</b> option only, and is the default encryption type for this option.                       |  |  |
| password                         | Enter a string up to 32 characters long.                                                                                                    |  |  |
| privilege level                  | Enter the keyword <b>privilege</b> followed by a number from zero (0) to 15.                                                                                                    |  |  |
| secret                           | Enter the keyword <b>secret</b> followed by the encryption type.                                                                                                    |  |  |
|                                  |                                                                                                    |  |  |

#### **Defaults**

The default encryption type for the **password** option is 0. The default encryption type for the **secret** option is 5.

#### **Command Modes**

#### CONFIGURATION

#### Command History

| Version 8.3.3.4           | Enhanced BSD encryption                                                                                            |  |
|---------------------------|----------------------------------------------------------------------------------------------------|--|
| Version 8.3.3.1           | Introduced on S60 Added BSD encryption to MD5 passwords                                                            |  |
| Version 7.7.1.0           | Added support for <b>secret</b> option and MD5 password encryption. Extended <i>name</i> from 25 characters to 63. |  |
| Version 7.6.1.0           | Introduced for S-Series                                                                                            |  |
| Version 7.5.1.0           | Introduced for C-Series                                                                                            |  |
| E-Series original Command |                                                                                                    |  |

#### Usage Information

To view the defined user names, use the show running-config user command.

When creating a username and secret password, a new userID is also created: **bsd-username**. This additional username and password is automatically created on all systems, but is applicable to the Automations features SmartScripts and HyperLink (still in Beta phase).

When you create a username and secret password (for example, **username** *qsmythe* **secret** *q12lmo*), the system creates **bsd-username** *qsmyth* **secret** *random-password*. The random password is assigned by the system for BSD shell access for the automation features. When you show your configuration, both passwords appear.

```
FTOS#: show run
.
.
.
.
username <username> secret 5 <password>
bsd-username <username> secret <password>
.
.
FTOS#
```

When you save the configuration, and reload the system, both new passwords are applied to the configuration. If you downgrade to a release prior to FTOS 8.3.3.4, the BSD username and password are removed from the configuration.

The BSD username is created when you enter a new username in the CLI. It is not created from a preexisting username. Following an upgrade to FTOS 8.3.3.3, you must enter a new (or re-enter the old) username and password to get the BSD username.

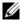

**Note:** If the entered username is longer than 16 characters, the BSD username and password are not created. This is a BSD limitation, not an FTOS limitation. FTOS supports up to 63 characters for the username and password.

## Related Commands

| password            | Specify a password for users on terminal lines. |
|---------------------|-------------------------------------------------|
| show running-config | View the current configuration.                 |

### **RADIUS Commands**

The RADIUS commands supported by FTOS. are:

- debug radius
- · ip radius source-interface
- · radius-server deadtime
- radius-server host
- radius-server key
- radius-server retransmit
- radius-server timeout

debug radius

CES View RADIUS transactions to assist with troubleshooting.

**Syntax** debug radius

To disable debugging of RADIUS, enter no debug radius.

**Defaults** Disabled.

**Command Modes EXEC Privilege** 

> Command **History**

| Version 8.3.3.1     | Introduced on S60          |  |
|---------------------|----------------------------|--|
| Version 7.6.1.0     | Support added for S-Series |  |
| Version 7.5.1.0     | Support added for C-Series |  |
| pre-Version 6.2.1.1 | Introduced on E-Series     |  |

### ip radius source-interface

Specify an interface's IP address as the source IP address for RADIUS connections.

**Syntax** ip radius source-interface interface

To delete a source interface, enter **no ip radius source-interface**.

#### **Parameters**

#### interface

Enter the following keywords and slot/port or number information:

- For an 100/1000 Ethernet interface, enter the keyword GigabitEthernet followed by the slot/port information.
- For a Gigabit Ethernet interface, enter the keyword **GigabitEthernet** followed by the slot/port information.
- For Loopback interfaces, enter the keyword loopback followed by a number from zero (0) to 16838.
- For the Null interface, enter the keywords **null 0**.
- For the Port Channel interface, enter the keyword port-channel followed by a number:

C-Series and S-Series Range: 1-128 E-Series Range: 1 to 255 for TeraScale

- For a SONET interface, enter the keyword **sonet** followed by the slot/port information.
- For a Ten Gigabit Ethernet interface, enter the keyword **TenGigabitEthernet** followed by the slot/port information.
- For VLAN interface, enter the keyword **vlan** followed by a number from 1 to 4094.

**Defaults** Not configured.

#### **Command Mode** CONFIGURATION

#### Command History

| Version 8.3.3.1     | Introduced on S60          |  |
|---------------------|----------------------------|--|
| Version 7.6.1.0     | Support added for S-Series |  |
| Version 7.5.1.0     | Support added for C-Series |  |
| pre-Version 6.2.1.1 | Introduced on E-Series     |  |

### radius-server deadtime

CES

Configure a time interval during which non-responsive RADIUS servers to authentication requests are skipped.

**Syntax** 

radius-server deadtime seconds

To disable this function or return to the default value, enter **no radius-server deadtime**.

**Parameters** 

| seconds | Enter a number of seconds during which non-responsive RADIUS servers are skipped. |
|---------|-----------------------------------------------------------------------------------|
|         | Range: 0 to 2147483647 seconds.                                                   |
|         | Default: 0 seconds.                                                               |

**Defaults** 

0 seconds

#### **Command Modes**

**CONFIGURATION** 

#### Command History

| Version 8.3.3.1     | Introduced on S60       |  |
|---------------------|-------------------------|--|
| Version 7.6.1.0     | Introduced for S-Series |  |
| Version 7.5.1.0     | Introduced for C-Series |  |
| pre-Version 6.1.1.0 | Introduced for E-Series |  |

### radius-server host

CES

Configure a RADIUS server host.

#### **Syntax**

radius-server host { hostname | ip-address} [auth-port port-number] [retransmit retries] [timeout seconds] [key [encryption-type] key]

To delete a RADIUS server host or return to the default values, use the **no radius-server host** { *hostname* | *ip-address*} [auth-port] [retransmit] [timeout] command.

#### **Parameters**

| hostname              | Enter the name of the RADIUS server host.                                                                                                    |
|-----------------------|----------------------------------------------------------------------------------------------------|
| ip-address            | Enter the IP address, in dotted decimal format, of the RADIUS server host.                                                                                     |
| auth-port port-number | (OPTIONAL) Enter the keyword <b>auth-port</b> followed by a number as the port number.  Range: zero (0) to 65535                                               |
|                       | The default <i>port-number</i> is 1812.                                                                                                    |
| retransmit retries    | (OPTIONAL) Enter the keyword <b>retransmit</b> followed by a number as the number of attempts. This parameter overwrites the radius-server retransmit command. |
|                       | Range: zero (0) to 100                                                                                                    |
|                       | Default: 3 attempts                                                                                                    |

| timeout seconds           | (OPTIONAL) Enter the keyword <b>timeout</b> followed by the seconds the time interval the switch waits for a reply from the RADIUS server. This parameter overwrites the radius-server timeout command.  Range: 0 to 1000  Default: 5 seconds              |
|---------------------------|----------------------------------------------------------------------------------------------------|
| key [encryption-type] key | (OPTIONAL) Enter the keyword <b>key</b> followed by an optional encryption-type and a string up to 42 characters long as the authentication key. This authentication key is used by the RADIUS host server and the RADIUS daemon operating on this switch. |
|                           | For the encryption-type, enter either zero (0) or 7 as the encryption type for the <i>key</i> entered. The options are:                                                                                                    |
|                           | • 0 is the default and means the password is not encrypted and stored as clear text.                                                                                                    |
|                           | • 7 means that the password is encrypted and hidden.                                                                                                    |
|                           | Configure this parameter last because leading spaces are ignored.                                                                                                    |

**Defaults** 

Not configured.

#### **Command Modes**

#### CONFIGURATION

#### Command History

| Version 8.3.3.1     | Introduced on S60                                    |  |
|---------------------|------------------------------------------------------|--|
| Version 7.7.1.0     | Authentication key length increased to 42 characters |  |
| Version 7.6.1.0     | Support added for S-Series                           |  |
| Version 7.5.1.0     | Support added for C-Series                           |  |
| pre-Version 6.2.1.1 | Introduced on E-Series                               |  |

#### Usage Information

Configure up to six RADIUS server hosts by using this command for each server host configured. FTOS searches for the RADIUS hosts in the order they are configured in the software.

The global default values for timeout, retransmit, and key optional parameters are applied, unless those values are specified in the radius-server host or other commands. If you configure timeout, retransmit, or key values, you must include those keywords when entering the no radius-server host command syntax to return to the global default values.

#### Related Commands

| login authentication     | Set the database to be checked when a user logs in.                         |
|--------------------------|-----------------------------------------------------------------------------|
| radius-server key        | Set a authentication key for RADIUS communications.                         |
| radius-server retransmit | Set the number of times the RADIUS server will attempt to send information. |
| radius-server timeout    | Set the time interval before the RADIUS server times out.                   |

### radius-server key

CES

Configure a key for all RADIUS communications between the switch and the RADIUS host server.

#### **Syntax**

radius-server key [encryption-type] key

To delete a password, enter **no radius-server key**.

| Parameters           |                      |                                                                                                    |
|----------------------|----------------------|----------------------------------------------------------------------------------------------------|
| Faranielers          | encryption-type      | (OPTIONAL) Enter either zero (0) or 7 as the encryption type for the <i>key</i> entered. The options are:                          |
|                      |                      | • 0 is the default and means the key is not encrypted and stored as clear text.                                                    |
|                      |                      | • 7 means that the key is encrypted and hidden.                                                                                    |
|                      | key                  | Enter a string that is the key to be exchanged between the switch and RADIUS servers. It can be up to 42 characters long.          |
| Defaults             | Not configured.      |                                                                                                    |
| Command Modes        | CONFIGURATION        |                                                                                                    |
| Command              | Version 8.3.3.1      | Introduced on S60                                                                                                    |
| History              |                      |                                                                                                    |
|                      | Version 7.7.1.0      | Authentication key length increased to 42 characters                                                                               |
|                      | Version 7.6.1.0      | Support added for S-Series                                                                                                    |
|                      | Version 7.5.1.0      | Support added for C-Series                                                                                                    |
|                      | pre-Version 6.2.1.1  | Introduced on E-Series                                                                                                    |
| Usage<br>Information | The key configured o | n the switch must match the key configured on the RADIUS server daemon.                                                            |
|                      | • 1                  | n the radius-server host command is configured, the key configured with the mand is the default key for all RADIUS communications. |
| Related<br>Commands  | radius-server host   | Configure a RADIUS host.                                                                                                    |

# radius-server retransmit

CES

Configure the number of times the switch attempts to connect with the configured RADIUS host server before declaring the RADIUS host server unreachable.

#### **Syntax** radius-server retransmit retries

To configure zero retransmit attempts, enter **no radius-server retransmit**. To return to the default setting, enter radius-server retransmit 3.

#### **Parameters**

| retries | Enter a number of attempts that FTOS tries to locate a RADIUS server. |
|---------|-----------------------------------------------------------------------|
|         | Range: zero (0) to 100.                                               |
|         | Default: 3 retries.                                                   |

#### **Defaults** 3 retries

### CONFIGURATION

#### Command History

**Command Modes** 

| Version 8.3.3.1     | Introduced on S60          |
|---------------------|----------------------------|
| Version 7.6.1.0     | Support added for S-Series |
| Version 7.5.1.0     | Support added for C-Series |
| pre-Version 6.2.1.1 | Introduced on E-Series     |

Related **Commands** 

Configure a RADIUS host. radius-server host

### radius-server timeout

CES

Configure the amount of time the RADIUS client (the switch) waits for a RADIUS host server to reply to a request.

**Syntax** 

radius-server timeout seconds

To return to the default value, enter no radius-server timeout.

**Parameters** 

seconds Enter the number of seconds between an unsuccessful attempt and the FTOS times out. Range: zero (0) to 1000 seconds. Default: 5 seconds.

**Defaults** 

5 seconds

**Command Modes** 

**CONFIGURATION** 

Command History

| Version 8.3.3.1     | Introduced on S60          |
|---------------------|----------------------------|
| Version 7.6.1.0     | Support added for S-Series |
| Version 7.5.1.0     | Support added for C-Series |
| pre-Version 6.2.1.1 | Introduced on E-Series     |

Related **Commands** 

Configure a RADIUS host. radius-server host

### **TACACS+ Commands**

FTOS supports TACACS+ as an alternate method for login authentication.

- debug tacacs+
- ip tacacs source-interface
- tacacs-server host
- tacacs-server key

### debug tacacs+

CES

View TACACS+ transactions to assist with troubleshooting.

**Syntax** 

debug tacacs+

To disable debugging of TACACS+, enter no debug tacacs+.

**Defaults** 

Disabled.

#### **Command Modes**

**EXEC Privilege** 

# Command History

| Version 8.3.3.1     | Introduced on S60       |
|---------------------|-------------------------|
| Version 7.6.1.0     | Introduced for S-Series |
| Version 7.5.1.0     | Introduced for C-Series |
| pre-Version 6.2.1.1 | Introduced on E-Series  |

### ip tacacs source-interface

CES

Specify an interface's IP address as the source IP address for TACACS+ connections.

#### **Syntax**

#### ip tacacs source-interface interface

To delete a source interface, enter no ip tacacs source-interface.

#### **Parameters**

#### interface

Enter the following keywords and slot/port or number information:

- For an 100/1000 Ethernet interface, enter the keyword **GigabitEthernet** followed by the slot/port information.
- For a Gigabit Ethernet interface, enter the keyword **GigabitEthernet** followed by the slot/port information.
- For Loopback interfaces, enter the keyword loopback followed by a number from zero (0) to 16838.
- For the Null interface, enter the keywords **null 0**.
- For the Port Channel interface, enter the keyword port-channel followed by a number:

C-Series and S-Series Range: 1-128

**E-Series** Range: 1 to 255 for TeraScale

- For a SONET interface, enter the keyword sonet followed by the slot/port information.
- For a Ten Gigabit Ethernet interface, enter the keyword TenGigabitEthernet followed by the slot/port information.
- For VLAN interface, enter the keyword vlan followed by a number from 1 to 4094

#### Defaults

Not configured.

#### **Command Mode**

#### CONFIGURATION

#### Command History

| Version 8.3.3.1     | Introduced on S60       |
|---------------------|-------------------------|
| Version 7.6.1.0     | Introduced for S-Series |
| Version 7.5.1.0     | Introduced for C-Series |
| pre-Version 6.2.1.1 | Introduced on E-Series  |

### tacacs-server host

CES

Specify a TACACS+ host.

#### **Syntax**

tacacs-server host {hostname | ip-address} [port number] [timeout seconds] [key key]

To remove a TACACS+ server host, use the **no tacacs-server host** { hostname | ip-address} command.

#### **Parameters**

| hostname        | Enter the name of the TACACS+ server host.                                                                                                    |
|-----------------|----------------------------------------------------------------------------------------------------|
| ip-address      | Enter the IP address, in dotted decimal format, of the TACACS+ server host.                                                                                                    |
| port number     | (OPTIONAL) Enter the keyword <b>port</b> followed by a number as the port to be used by the TACACS+ server.                                                                                                    |
|                 | Range: zero (0) to 65535                                                                                                    |
|                 | Default: 49                                                                                                    |
| timeout seconds | (OPTIONAL) Enter the keyword <b>timeout</b> followed by the number of seconds the switch waits for a reply from the TACACS+ server.                                                                                    |
|                 | Range: 0 to 1000                                                                                                    |
|                 | Default: 10 seconds                                                                                                    |
| key key         | (OPTIONAL) Enter the keyword <b>key</b> followed by a string up to 42 characters long as the authentication key. This authentication key must match the key specified in the tacacs-server key for the TACACS+ daemon. |
|                 | Configure this parameter last because leading spaces are ignored.                                                                                                    |

#### **Defaults**

Not configured.

#### **Command Modes**

#### **CONFIGURATION**

### Command History

| Version 8.3.3.1     | Introduced on S60                                    |
|---------------------|------------------------------------------------------|
| Version 7.7.1.0     | Authentication key length increased to 42 characters |
| Version 7.6.1.0     | Introduced for S-Series                              |
| Version 7.5.1.0     | Introduced for C-Series                              |
| pre-Version 6.2.1.1 | Introduced on E-Series                               |

#### Usage Information

To list multiple TACACS+ servers to be used by the aaa authentication login command, configure this command multiple times.

If you are not configuring the switch as a TACACS+ server, you do not need to configure the port, timeout and key optional parameters. If you do not configure a key, the key assigned in the tacacs-server key command is used.

#### Related **Commands**

| aaa authentication login | Specify the login authentication method.       |
|--------------------------|------------------------------------------------|
| tacacs-server key        | Configure a TACACS+ key for the TACACS server. |

## tacacs-server key

C E S Configure a key for communication between a TACACS+ server and client.

Syntax tacacs-server key [encryption-type] key

To delete a key, use the no tacacs-server key key

**Parameters** 

| encryption-type | (OPTIONAL) Enter either zero (0) or 7 as the encryption type for the <i>key</i> entered. The options are:                                             |
|-----------------|----------------------------------------------------------------------------------------------------|
|                 | <ul><li>0 is the default and means the key is not encrypted and stored as clear text.</li><li>7 means that the key is encrypted and hidden.</li></ul> |
| key             | Enter a text string, up to 42 characters long, as the clear text password.  Leading spaces are ignored.                                               |

**Defaults** Not configured.

**Command Modes** CONFIGURATION

### Command History

| Version 8.3.3.1     | Introduced on S60                                    |
|---------------------|------------------------------------------------------|
| Version 7.7.1.0     | Authentication key length increased to 42 characters |
| Version 7.6.1.0     | Introduced for S-Series                              |
| Version 7.5.1.0     | Introduced for C-Series                              |
| pre-Version 6.2.1.1 | Introduced on E-Series                               |

Usage Information The key configured with this command must match the key configured on the TACACS+ daemon.

## Port Authentication (802.1X) Commands

The 802.1X Port Authentication commands are:

- dot1x authentication (Configuration)
- dot1x authentication (Interface)
- dot1x auth-fail-vlan
- dot1x auth-server
- dot1x guest-vlan
- dot1x max-eap-req
- dot1x port-control
- dot1x quiet-period
- dot1x reauthentication
- dot1x reauth-max
- dot1x server-timeout
- dot1x supplicant-timeout
- dot1x tx-period
- show dot1x interface

An authentication server must authenticate a client connected to an 802.1X switch port. Until the authentication, only EAPOL (Extensible Authentication Protocol over LAN) traffic is allowed through the port to which a client is connected. Once authentication is successful, normal traffic passes through the port.

FTOS supports RADIUS and Active Directory environments using 802.1X Port Authentication.

## Important Points to Remember

FTOS limits network access for certain users by using VLAN assignments. 802.1X with VLAN assignment has these characteristics when configured on the switch and the RADIUS server.

- 802.1X is supported on C-Series, E-Series, and S-Series.
- 802.1X is not supported on the LAG or the channel members of a LAG.
- If no VLAN is supplied by the RADIUS server or if 802.1X authorization is disabled, the port is configured in its access VLAN after successful authentication.
- If 802.1X authorization is enabled but the VLAN information from the RADIUS server is not valid, the port returns to the unauthorized state and remains in the configured access VLAN. This prevents ports from appearing unexpectedly in an inappropriate VLAN due to a configuration error. Configuration errors create an entry in Syslog.
- If 802.1X authorization is enabled and all information from the RADIUS server is valid, the port is placed in the specified VLAN after authentication.
- If port security is enabled on an 802.1X port with VLAN assignment, the port is placed in the RADIUS server assigned VLAN.
- If 802.1X is disabled on the port, it is returned to the configured access VLAN.
- When the port is in the force authorized, force unauthorized, or shutdown state, it is placed in the configured access VLAN.
- If an 802.1X port is authenticated and put in the RADIUS server assigned VLAN, any change to the port access VLAN configuration will not take effect.
- The 802.1X with VLAN assignment feature is not supported on trunk ports, dynamic ports, or with dynamic-access port assignment through a VLAN membership.

## dot1x authentication (Configuration)

[C][E][S]Enable dot1x globally; dot1x must be enabled both globally and at the interface level.

**Syntax** dot1x authentication

To disable dot1x on an globally, use the **no dot1x authentication** command.

**Defaults** Disabled

**Command Modes** CONFIGURATION

> Command History

> > Related

**Commands** 

| Version 8.3.3.1                  | Introduced on S60                   |
|----------------------------------|-------------------------------------|
| Version 7.6.1.0                  | Introduced on C-Series and S-Series |
| Version 7.4.1.0                  | Introduced on E-Series              |
|                                  |                                     |
| dot1x authentication (Interface) | Enable dot1x on an interface        |

## dot1x authentication (Interface)

Enable dot1x on an interface; dot1x must be enabled both globally and at the interface level.

Syntax dot1x authentication

To disable dot1x on an interface, use the **no dot1x authentication** command.

**Defaults** Disabled

Command Modes INTERFACE

Command History

| Version 8.3.3.1 | Introduced on S60                   |  |
|-----------------|-------------------------------------|--|
| Version 7.6.1.0 | Introduced on C-Series and S-Series |  |
| Version 7.4.1.0 | Introduced on E-Series              |  |
|                 |                                     |  |

Related Commands

dot1x authentication (Configuration) Enable dot1x globally

## dot1x auth-fail-vlan

C E S Configure a authentication failure VLAN for users and devices that fail 802.1X authentication.

Syntax dot1x auth-fail-vlan vlan-id [max-attempts number]

To delete the authentication failure VLAN, use the **no dot1x auth-fail-vlan** *vlan-id* [max-attempts *number*] command.

**Parameters** 

| vlan-id             | Enter the VLAN Identifier.<br>Range: 1 to 4094                                                                                               |
|---------------------|----------------------------------------------------------------------------------------------------|
| max-attempts number | (OPTIONAL) Enter the keyword <b>max-attempts</b> followed number of attempts desired before authentication fails.  Range: 1 to 5  Default: 3 |

**Defaults** 3 attempts

**Command Modes** CONFIGURATION (conf-if-interface-slot/port)

Command History

| Version 8.3.3.1 | Introduced on S60                             |
|-----------------|-----------------------------------------------|
| Version 7.6.1.0 | Introduced on C-Series, E-Series and S-Series |

Usage Information If the host responds to 802.1X with an incorrect login/password, the login fails. The switch will attempt to authenticate again until the maximum attempts configured is reached. If the authentication fails after all allowed attempts, the interface is moved to the authentication failed VLAN.

Once the authentication VLAN is assigned, the port-state must be toggled to restart authentication. Authentication will occur at the next re-authentication interval (dot1x reauthentication).

Related Commands

| dot1x port-control Enable port-control on an interface |
|--------------------------------------------------------|
|--------------------------------------------------------|

| dot1x guest-vlan     | Configure a guest VLAN for non-dot1x devices   |
|----------------------|------------------------------------------------|
| show dot1x interface | Display the 802.1X information on an interface |

## dot1x auth-server

CESConfigure the authentication server to RADIUS.

**Syntax** dot1x auth-server radius

**Defaults** No default behavior or values

**Command Modes** CONFIGURATION

> Command History

| Version 8.3.3.1 | Introduced on S60                   |
|-----------------|-------------------------------------|
| Version 7.6.1.0 | Introduced on C-Series and S-Series |
| Version 7.4.1.0 | Introduced on E-Series              |

## dot1x guest-vlan

CES Configure a guest VLAN for limited access users or for devices that are not 802.1X capable.

**Syntax** dot1x guest-vlan vlan-id

To disable the guest VLAN, use the **no dot1x guest-vlan** *vlan-id* command.

**Parameters** 

| vlan-id | Enter the VLAN Identifier. |
|---------|----------------------------|
|         | Range: 1 to 4094           |

**Defaults** Not configured

**Command Modes** CONFIGURATION (conf-if-interface-slot/port)

> Command History

| Version 8.3.3.1 | Introduced on S60                              |
|-----------------|------------------------------------------------|
| Version 7.6.1.0 | Introduced on C-Series, E-Series, and S-Series |

### Usage Information

802.1X authentication is enabled when an interface is connected to the switch. If the host fails to respond within a designated amount of time, the authenticator places the port in the guest VLAN.

If a device does not respond within 30 seconds, it is assumed that the device is not 802.1X capable. Therefore, a guest VLAN is allocated to the interface and authentication, for the device, will occur at the next re-authentication interval (dot1x reauthentication).

If the host fails authentication for the designated amount of times, the authenticator places the port in authentication failed VLAN (dot1x auth-fail-vlan).

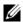

**Note:** Layer 3 portion of guest VLAN and authentication fail VLANs can be created regardless if the VLAN is assigned to an interface or not. Once an interface is assigned a guest VLAN (which has an IP address), then routing through the guest VLAN is the same as any other traffic. However, interface may join/leave a VLAN dynamically.

## Related Commands

| dot1x auth-fail-vlan   | Configure a VLAN for authentication failures   |
|------------------------|------------------------------------------------|
| dot1x reauthentication | Enable periodic re-authentication              |
| show dot1x interface   | Display the 802.1X information on an interface |

## dot1x max-eap-req

CES

Configure the maximum number of times an EAP (Extensive Authentication Protocol) request is transmitted before the session times out.

Syntax dot1x max-eap-req number

To return to the default, use the **no dot1x max-eap-req** command.

**Parameters** 

number Enter the number of times an EAP request is transmitted before a session time-out.

Range: 1 to 10

Default: 2

Defaults 2

Command Modes INTERFACE

Command History

Version 8.3.3.1 Introduced on S60

Version 7.6.1.0 Introduced on C-Series and S-Series

Version 7.4.1.0 Introduced on E-Series

interface range Configure a range of interfaces

Related Commands

## dot1x port-control

CES Enable port control on an interface.

Syntax dot1x port-control {force-authorized | auto | force-unauthorized}

**Parameters** 

| force-authorized   | Enter the keyword <b>force-authorized</b> to forcibly authorize a port.                 |
|--------------------|-----------------------------------------------------------------------------------------|
| auto               | Enter the keyword <b>auto</b> to authorize a port based on the 802.1X operation result. |
| force-unauthorized | Enter the keyword <b>force-unauthorized</b> to forcibly de-authorize a port.            |

**Defaults** No default behavior or values

**Command Modes** INTERFACE

Command History

| Version 8.3.3.1 | Introduced on S60                   |
|-----------------|-------------------------------------|
| Version 7.6.1.0 | Introduced on C-Series and S-Series |
| Version 7.4.1.0 | Introduced on E-Series              |

**Usage** Information The authenticator performs authentication only when port-control is set to **auto**.

## dot1x quiet-period

CES

Set the number of seconds that the authenticator remains quiet after a failed authentication with a client.

**Syntax** 

dot1x quiet-period seconds

To disable quiet time, use the **no dot1x quiet-time** command.

**Parameters** 

seconds Enter the number of seconds. Range: 1 to 65535 Default: 30

**Defaults** 

30 seconds

**Command Modes** 

**INTERFACE** 

Command History

| Version 8.3.3.1 | Introduced on S60                   |
|-----------------|-------------------------------------|
| Version 7.6.1.0 | Introduced on C-Series and S-Series |
| Version 7.4.1.0 | Introduced on E-Series              |

## dot1x reauthentication

CES

Enable periodic re-authentication of the client.

**Syntax** 

dot1x reauthentication [interval seconds]

To disable periodic re-authentication, use the **no dot1x reauthentication** command.

**Parameters** 

| interval seconds | (Optional) Enter the keyword <b>interval</b> followed by the interval time, in seconds, after which re-authentication will be initiated. |
|------------------|----------------------------------------------------------------------------------------------------|
|                  | Range: 1 to 31536000 (1 year)                                                                                                    |
|                  | Default: 3600 (1 hour)                                                                                                    |

**Defaults** 

3600 seconds (1 hour)

**Command Modes** 

**INTERFACE** 

Command History

| Version 8.3.3.1 | Introduced on S60                   |
|-----------------|-------------------------------------|
| Version 7.6.1.0 | Introduced on C-Series and S-Series |
| Version 7.4.1.0 | Introduced on E-Series              |
|                 |                                     |
| interface range | Configure a range of interfaces     |

Related Commands

## dot1x reauth-max

CES

Configure the maximum number of times a port can re-authenticate before the port becomes unauthorized.

**Syntax** 

dot1x reauth-max number

To return to the default, use the **no dot1x reauth-max** command.

**Parameters** 

| number | Enter the permitted number of re-authentications. |
|--------|---------------------------------------------------|
|        | Range: 1 - 10                                     |
|        | Default: 2                                        |

Defaults

2

**Command Modes** 

**INTERFACE** 

Command History

| Version 7.6.1.0 | Introduced on C-Series and S-Series |
|-----------------|-------------------------------------|
| Version 7.4.1.0 | Introduced on E-Series              |

## dot1x server-timeout

CES

Configure the amount of time after which exchanges with the server time out.

**Syntax** 

dot1x server-timeout seconds

To return to the default, use the **no dot1x server-timeout** command.

**Parameters** 

| seconds | Enter a time-out value in seconds.                      |
|---------|---------------------------------------------------------|
|         | Range: 1 to 300, where 300 is implementation dependant. |
|         | Default: 30                                             |
|         |                                                         |

**Defaults** 

30 seconds

**Command Modes** 

**INTERFACE** 

Command History

| Version 8.3.3.1 | Introduced on S60                   |
|-----------------|-------------------------------------|
| Version 7.6.1.0 | Introduced on C-Series and S-Series |
| Version 7.4.1.0 | Introduced on E-Series              |

## dot1x supplicant-timeout

CES

Configure the amount of time after which exchanges with the supplicant time out.

**Syntax** 

dot1x supplicant-timeout seconds

To return to the default, use the **no dot1x supplicant-timeout** command.

**Parameters** seconds Enter a time-out value in seconds.

Range: 1 to 300, where 300 is implementation dependant.

Default: 30

**Defaults** 30 seconds

**Command Modes INTERFACE** 

> Command History

Version 8.3.3.1 Introduced on S60 Version 7.6.1.0 Introduced on C-Series and S-Series Version 7.4.1.0 Introduced on E-Series

## dot1x tx-period

CESConfigure the intervals at which EAPOL PDUs are transmitted by the Authenticator PAE.

**Syntax** dot1x tx-period seconds

To return to the default, use the **no dot1x tx-period** command.

**Parameters** Enter the interval time, in seconds, that EAPOL PDUs are transmitted. seconds

Range: 1 to 31536000 (1 year)

Default: 30

**Defaults** 30 seconds

**Command Modes INTERFACE** 

> Command History

Version 8.3.3.1 Introduced on S60 Version 7.6.1.0 Introduced on C-Series and S-Series Version 7.4.1.0 Introduced on E-Series

## show dot1x interface

CES Display the 802.1X information on an interface.

**Syntax** show dot1x interface interface

**Parameters** 

interface Enter one of the following keywords and slot/port or number information:

- For a Gigabit Ethernet interface, enter the keyword **GigabitEthernet** followed by the slot/port information.
- For a Fast Ethernet interface, enter the keyword **FastEthernet** followed by the slot/
- For a Ten Gigabit Ethernet interface, enter the keyword TenGigabitEthernet followed by the slot/port information.

**Defaults** No default values or behavior

### Command Modes EXEC

**EXEC Privilege** 

# Command History

| Version 8.3.3.1 | Introduced on S60                              |
|-----------------|------------------------------------------------|
| Version 7.6.1.0 | Introduced on C-Series, E-Series, and S-Series |

### Example

### Figure 35-5. show dot1x interface command Example

```
FTOS#show dot1x int Gi 2/32
802.1x information on Gi 2/32:
Dot1x Status:
                       Enable
Port Control:
                       AUTO
                       UNAUTHORIZED
Port Auth Status:
Re-Authentication:
                       Disable
Untagged VLAN id:
                       None
Guest VLAN:
Guest VLAN id:
                       Enable
                       10
Auth-Fail VLAN:
                       Enable
Auth-Fail VLAN id: 11
Auth-Fail Max-Attempts: 3
Tx Period:
                       30 seconds
Ouiet Period:
                       60 seconds
ReAuth Max:
Supplicant Timeout:
                       30 seconds
Server Timeout:
                       30 seconds
Re-Auth Interval:
                       3600 seconds
Max-EAP-Req:
Auth Type:
                       SINGLE_HOST
Auth PAE State:
                       Initialize
Backend State:
                       Initialize
FTOS#
```

## **SSH Server and SCP Commands**

FTOS supports SSH Protocol versions 1.5 and 2.0. Secure Shell (SSH) is a protocol for secure remote login over an insecure network. SSH sessions are encrypted and use authentication.

- crypto key generate
- · debug ip ssh
- ip scp topdir
- ip ssh authentication-retries
- ip ssh connection-rate-limit
- ip ssh hostbased-authentication
- ip ssh key-size
- ip ssh password-authentication
- ip ssh pub-key-file
- ip ssh rhostsfile
- ip ssh rsa-authentication (Config)
- ip ssh rsa-authentication (EXEC)
- ip ssh server
- show crypto
- show ip ssh

- show ip ssh client-pub-keys
- show ip ssh rsa-authentication
- ssh

## crypto key generate

Generate keys for the SSH server.

**Syntax** 

crypto key generate {rsa | rsa1}

### **Parameters**

| rsa  | Enter the keyword <b>rsa</b> followed by the key size to generate a SSHv2 RSA host keys.  |
|------|-------------------------------------------------------------------------------------------|
|      | Range: 1024 to 2048                                                                       |
|      | Default: 1024                                                                             |
| rsa1 | Enter the keyword <b>rsa1</b> followed by the key size to generate a SSHv1 RSA host keys. |
|      | Range: 1024 to 2048                                                                       |
|      | Default: 1024                                                                             |

### **Defaults**

Key size 1024

### **Command Modes**

### CONFIGURATION

### Command History

| Version 8.3.3.1     | Introduced on S60       |
|---------------------|-------------------------|
| Version 7.6.1.0     | Introduced for S-Series |
| Version 7.5.1.0     | Introduced for C-Series |
| pre-Version 6.1.1.0 | Introduced for E-Series |

### Example

### Figure 35-6. crypto key generate rsa1 command example

```
FTOS#conf
FTOS(conf)#crypto key generate rsal
Enter key size <1024-2048>. Default<1024>: 1024
Host key already exists. Do you want to replace. [y/n]
FTOS (conf) #
```

### **Usage** Information

The host keys are required for key-exchange by the SSH server. If the keys are not found when the server is enabled (**ip ssh server enable**), the keys are automatically generated.

This command requires user interaction and will generate a prompt prior to overwriting any existing host keys.

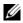

**Note:** Only a user with superuser permissions should generate host-keys.

### Related Commands

| ip ssh server | Enable the SSH server.       |
|---------------|------------------------------|
| show crypto   | Display SSH host public keys |

debug ip ssh

C E S Enables collecting SSH debug information.

Syntax debug ip ssh {client | server}

To disable debugging, use the **no debug ip ssh** {client | server} command.

**Parameters** 

| client | Enter the keyword <b>client</b> to enable collecting debug information on the client. |
|--------|---------------------------------------------------------------------------------------|
| server | Enter the keyword <b>server</b> to enable collecting debug information on the server. |

**Defaults** Disabled on both client and server

Command Modes EXEC

Command History

| Version 8.3.3.1     | Introduced on S60       |
|---------------------|-------------------------|
| Version 7.6.1.0     | Introduced for S-Series |
| Version 7.5.1.0     | Introduced for C-Series |
| pre-Version 6.1.1.0 | Introduced for E-Series |

Usage Information Debug information includes details for key-exchange, authentication, and established session for each connection.

# ip scp topdir

(C) (E) (S) Identify a location for files used in secure copy transfer.

Syntax ip scp topdir directory

To return to the default setting, enter **no ip scp topdir** command.

**Parameters** 

| directory | Enter a directory name. |  |
|-----------|-------------------------|--|

**Defaults** The internal flash (**flash:**) is the default directory.

Command Modes CONFIGURATION

Command History

| Version 8.3.3.1     | Introduced on S60       |
|---------------------|-------------------------|
| Version 7.6.1.0     | Introduced for S-Series |
| Version 7.5.1.0     | Introduced for C-Series |
| pre-Version 6.1.1.0 | Introduced for E-Series |

Usage Information

To configure the switch as a SCP server, use the ip ssh server command.

Related Commands

| ip ssh server | Enable SSH and SCP server on the switch. |  |
|---------------|------------------------------------------|--|
|               |                                          |  |

## ip ssh authentication-retries

CES Configure the maximum number of attempts that should be used to authenticate a user.

**Syntax** ip ssh authentication-retries 1-10

**Parameters** 

1-10 Enter the number of maximum retries to authenticate a user. Range: 1 to 10 Default: 3

**Defaults** 3

**Command Modes CONFIGURATION** 

> Command History

| Version 8.3.3.1     | Introduced on S60       |
|---------------------|-------------------------|
| Version 7.6.1.0     | Introduced for S-Series |
| Version 7.5.1.0     | Introduced for C-Series |
| pre-Version 6.1.1.0 | Introduced for E-Series |

Usage Information This command specifies the maximum number of attempts to authenticate a user on a SSH connection with the remote host for password authentication. SSH will disconnect when the number of password failures exceeds authentication-retries.

## ip ssh connection-rate-limit

CES Configure the maximum number of incoming SSH connections per minute.

**Syntax** ip ssh connection-rate-limit 1-10

**Parameters** 

| 1-10 | Enter the number of maximum number of incoming SSH connections allowed per minute. |
|------|------------------------------------------------------------------------------------|
|      | Range: 1 to 10 per minute                                                          |
|      | Default: 10 per minute                                                             |

**Defaults** 10 per minute

**Command Modes** CONFIGURATION

> Command **History**

| Version 8.3.3.1     | Introduced on S60       |
|---------------------|-------------------------|
| Version 7.6.1.0     | Introduced for S-Series |
| Version 7.5.1.0     | Introduced for C-Series |
| pre-Version 6.1.1.0 | Introduced for E-Series |

## ip ssh hostbased-authentication

CES Enable hostbased-authentication for the SSHv2 server.

Syntax ip ssh hostbased-authentication enable

To disable hostbased-authentication for SSHv2 server, use the **no ip ssh hostbased-authentication enable** command.

**Parameters** 

**enable** Enter the keyword **enable** to enable hostbased-authentication for SSHv2 server.

**Defaults** Disable by default

**Command Modes** CONFIGURATION

# Command History

| Version 8.3.3.1     | Introduced on S60       |
|---------------------|-------------------------|
| Version 7.6.1.0     | Introduced for S-Series |
| Version 7.5.1.0     | Introduced for C-Series |
| pre-Version 6.1.1.0 | Introduced for E-Series |

### Usage Information

If this command is enabled, clients can login without a password prompt. This provides two levels of authentication:

- rhost-authentication is done with the file specified in the **ip ssh rhostfile** command
- checking client host-keys is done with the file specified in the ip ssh pub-key-file command

If no ip ssh rsa-authentication enable is executed, host-based authentication is disabled.

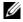

**Note:** Administrators must specify the two files (rhosts and pub-key-file) to configure host-based authentication.

## Related Commands

| ip ssh pub-key-file | Public keys of trusted hosts from a file.         |
|---------------------|---------------------------------------------------|
| ip ssh rhostsfile   | Trusted hosts and users for rhost authentication. |

## ip ssh key-size

CES Configure the size of the server-generated RSA SSHv1 key.

Syntax ip ssh key-size 512-869

**Parameters** 

| 512-869 | Enter the key-size number for the server-generated RSA SSHv1 key. |
|---------|-------------------------------------------------------------------|
|         | Range: 512 to 869                                                 |
|         | Default: 768                                                      |

**Defaults** Key size 768

Command Modes CONFIGURATION

Command History

| Version 8.3.3.1 | Introduced on S60       |
|-----------------|-------------------------|
| Version 7.6.1.0 | Introduced for S-Series |

| Version 7.5.1.0     | Introduced for C-Series |
|---------------------|-------------------------|
| pre-Version 6.1.1.0 | Introduced for E-Series |

### Usage Information

The server-generated key is used for SSHv1 key-exchange.

## ip ssh password-authentication

CES Enable password authentication for the SSH server.

**Syntax** ip ssh password-authentication enable

To disable password-authentication, use the **no ip ssh password-authentication enable**.

**Parameters** 

enable Enter the keyword **enable** to enable password-authentication for the SSH server.

**Defaults** enabled

**Command Modes** CONFIGURATION

> Command History

| Version 8.3.3.1     | Introduced on S60       |
|---------------------|-------------------------|
| Version 7.6.1.0     | Introduced for S-Series |
| Version 7.5.1.0     | Introduced for C-Series |
| pre-Version 6.1.1.0 | Introduced for E-Series |

Usage Information With password authentication enabled, users can authenticate using local, RADIUS, or TACACS+ password fallback order as configured.

# ip ssh pub-key-file

CES Specify the file to be used for host-based authentication.

**Syntax** ip ssh pub-key-file { WORD}

**Parameters** WORD Enter the file name for the host-based authentication.

**Defaults** No default behavior or values

**Command Modes CONFIGURATION** 

> Command History

| Version 8.3.3.1     | Introduced on S60       |
|---------------------|-------------------------|
| Version 7.6.1.0     | Introduced for S-Series |
| Version 7.5.1.0     | Introduced for C-Series |
| pre-Version 6.1.1.0 | Introduced for E-Series |

### Example Figure 35-7. ip ssh pub-key-file Command Example

FTOS#conf FTOS(conf)# ip ssh pub-key-file flash://knownhosts FTOS(conf)#

### Usage Information

This command specifies the file to be used for the host-based authentication. The file creates/ overwrites the file flash://ADMIN\_DIR/ssh/knownhosts and deletes the user specified file. Even though this is a global configuration command, it will not appear in the running configuration since this command needs to be run just once.

The file contains the OpenSSH compatible public keys of the host for which host-based authentication is allowed. An example known host file format:

poclab4,123.12.1.123 ssh-rsa AAAAB3NzaC1yc2EAAAABIwAAAIEAox/QQp8xYhzOxn07yh4VGPAoUfgKoieTHO9G4sNV+ui+DWEc3cgYAcU5Lai1MU2ODrzhCwyDNp05tKBU3tReG1o8AxLi6+S4hyEMqHzkzBFNVqHzpQc+Rs4p2urzV0F4pRKnaXdHf3Lk4D460HZRhhVrxqeNxPDpEnWIMPJi0ds= ashwani@poclab4

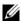

**Note:** For **rhostfile** and **pub-key-file**, the administrator must FTP the file to the chassis.

## Related Commands

show ip ssh client-pub-keys Display the client-public keys used for the host-based authentication.

## ip ssh rhostsfile

CES

Specify the rhost file to be used for host-based authorization.

**Syntax** 

ip ssh rhostsfile { WORD}

**Parameters** 

| WORD | Enter the rhost file name for the host-based authentication. |  |
|------|--------------------------------------------------------------|--|
|------|--------------------------------------------------------------|--|

**Defaults** 

No default behavior or values

### **Command Modes**

### CONFIGURATION

### Command History

| Version 8.3.3.1     | Introduced on S60       |
|---------------------|-------------------------|
| Version 7.6.1.0     | Introduced for S-Series |
| Version 7.5.1.0     | Introduced for C-Series |
| pre-Version 6.1.1.0 | Introduced for E-Series |

### Example

### Figure 35-8. ip ssh rhostsfile Command Example

FTOS#conf FTOS(conf)# ip ssh rhostsfile flash://shosts FTOS(conf)#

### Usage Information

This command specifies the rhost file to be used for host-based authentication. This file creates/ overwrites the file flash:/ADMIN\_DIR/ssh/shosts and deletes the user specified file. Even though this is a global configuration command, it will not appear in the running configuration since this command needs to be run just once.

This file contains hostnames and usernames, for which hosts and users, rhost-authentication can be allowed.

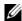

**Note:** For **rhostfile** and **pub-key-file**, the administrator must FTP the file to the switch.

## ip ssh rsa-authentication (Config)

Enable RSA authentication for the SSHv2 server. CES

**Syntax** ip ssh rsa-authentication enable

To disable RSA authentication, use the **no ip ssh rsa-authentication enable** command.

**Parameters** 

enable Enter the keyword **enable** to enable RSA authentication for the SSHv2 server.

**Defaults** RSA authentication is disabled by default

**Command Modes** CONFIGURATION

> Command History

Version 8.3.3.1 Introduced on S60 Version 7.6.1.0 Introduced for S-Series Version 7.5.1.0 Introduced for C-Series pre-Version 6.1.1.0 Introduced for E-Series

Usage Information Enabling RSA authentication allows the user to login without being prompted for a password. In addition, the OpenSSH compatible SSHv2 RSA public key must be added to the list of authorized keys (ip ssh rsa-authentication my-authorized-keys device://filename command).

Related Commands

Add keys for RSA authentication. ip ssh rsa-authentication (EXEC)

# ip ssh rsa-authentication (EXEC)

Add keys for the RSA authentication. CES

ip ssh rsa-authentication {my-authorized-keys WORD} Syntax

To delete the authorized keys, use the **no ip ssh rsa-authentication {my-authorized-keys}** 

command.

**Parameters** my-authorized-keys WORD Enter the keyword **my-authorized-keys** followed by the file name of the RSA authorized-keys.

**Defaults** No default behavior or values

**Command Modes EXEC** 

> Command Version 8.3.3.1 Introduced on S60 History Version 7.6.1.0 Introduced for S-Series

| Version 7.5.1.0     | Introduced for C-Series |
|---------------------|-------------------------|
| pre-Version 6.1.1.0 | Introduced for E-Series |

# Usage Information

If you want to log in without being prompted for a password, log in through RSA authentication. To do that, you must first add the SSHv2 RSA public keys to the list of authorized keys. This command adds the specified RSA keys to the following file:

**flash:**//**ADMIN\_DIR**/ssh/authorized-keys-username (where username is the user associated with this terminal).

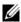

**Note:** The **no** form of this command deletes the file flash://ADMIN\_DIR/ssh/authorized-keys-username

### Related Commands

| show ip ssh rsa-authentication     | Display RSA authorized keys. |
|------------------------------------|------------------------------|
| ip ssh rsa-authentication (Config) | Enable RSA authentication.   |

## ip ssh server

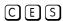

Configure an SSH server.

**Syntax** 

ip ssh server {enable | port port-number} [version {1 | 2}]

To disable SSH server functions, enter **no ip ssh server enable** command.

#### **Parameters**

| enable            | Enter the key word <b>enable</b> to start the SSH server.                                                                                     |
|-------------------|----------------------------------------------------------------------------------------------------|
| port port-number  | (OPTIONAL) Enter the keyword <b>port</b> followed by the port number of the listening port of the SSH server.  Range: 1 to 65535  Default: 22 |
| [version {1   2}] | (OPTIONAL) Enter the keyword <b>version</b> followed by the SSH version 1 or 2 to specify only SSHv1 or SSHv2.                                |

### Defaults

Default listening port is 22

### **Command Modes**

### CONFIGURATION

### Command History

| Version 8.3.3.1     | Introduced on S60                                                      |
|---------------------|------------------------------------------------------------------------|
| Version 7.6.1.0     | Introduced for S-Series                                                |
| Version 7.5.1.0     | Expanded to include specifying SSHv1 or SSHv2; Introduced for C-Series |
| pre-Version 6.1.1.0 | Introduced for E-Series                                                |

### Usage Information

This command enables the SSH server and begins listening on a port. If a port is not specified, listening is on SSH default port 22.

### Example

### Figure 35-9. ip ssh server port Command Example

```
FTOS# conf
FTOS(conf)# ip ssh server port 45
FTOS(conf)# ip ssh server enable
FTOS#
```

Related **Commands** 

show ip ssh Display the ssh information

## show crypto

CES

Display the public part of the SSH host-keys.

**Syntax** 

show crypto key mypubkey {rsa | rsa1}

### **Parameters**

| Key      | Enter the keyword <b>key</b> to display the host public key.            |
|----------|-------------------------------------------------------------------------|
| mypubkey | Enter the keyword <b>mypubkey</b> to display the host public key.       |
| rsa      | Enter the keyword <b>rsa</b> to display the host SSHv2 RSA public key.  |
| rsa1     | Enter the keyword <b>rsa1</b> to display the host SSHv1 RSA public key. |

**Defaults** 

No default behavior or values

### **Command Modes**

**EXEC** 

### Command History

| Version 8.3.3.1     | Introduced on S60       |
|---------------------|-------------------------|
| Version 7.6.1.0     | Introduced for S-Series |
| Version 7.5.1.0     | Introduced for C-Series |
| pre-Version 6.1.1.0 | Introduced for E-Series |

### Example

### Figure 35-10. show crypto Command Examples

FTOS#show crypto key mypubkey rsa ssh-rsa AAAAB3NzaC1yc2EAAAABIwAAAIEAtzkZME/ e8V8smnXR22EJGQhCMkEOkuisa+OILVoMYU1ZKGfj0W5BPCSvF/ x5ifqYFFwUzJNOcsJK7vjSsnmMhChF2YSvXlvTJ6h971FJAQlOsgd0ycpocsF+DNLKfJnx7SAjhakFQMwG g/g78ZkDT3Ydr8KKjfSI4Bg/WS8B740=

FTOS#show crypto key mypubkey rsa1 1024 35

7988956754966765265006379622189779927609278523638839223055081819166009928132616408 6643457746022192295189039929663345791173742247431553750501676929660273790601494434 050000015179864425629613385774919236081771341059533760063913083FTOS#

### Usage Information

This command is useful if the remote SSH client implements Strict Host Key Checking. You can copy the host key to your list of known hosts.

### Related **Commands**

Generate SSH keys. crypto key generate

## show ip ssh

CES

Display information about established SSH sessions.

**Syntax** 

show ip ssh

### Command Modes EXEC

**EXEC Privilege** 

### Example

### Figure 35-11. show ip ssh Command Example

```
.
FTOS#show ip ssh
SSH server
                           : enabled.
SSH server version
                           : v1 and v2.
Password Authentication
                          : enabled.
Hostbased Authentication
                          : disabled
RSA
             Authentication : disabled.
   Vty
                Encryption
                                 Remote IP
   0
                3DES
                                 172.16.1.162
   1
                3DES
                                 172.16.1.162
                                 172.16.1.162
FTOS
```

### Related Commands

| ip ssh server               | Configure an SSH server.        |
|-----------------------------|---------------------------------|
| show ip ssh client-pub-keys | Display the client-public keys. |

## show ip ssh client-pub-keys

Display the client public keys used in host-based authentication.

Syntax show ip ssh client-pub-keys

**Defaults** No default behavior or values

Command Modes EXEC

### Command History

| Version 8.3.3.1     | Introduced on S60       |
|---------------------|-------------------------|
| Version 7.6.1.0     | Introduced for S-Series |
| Version 7.5.1.0     | Introduced for C-Series |
| pre-Version 6.1.1.0 | Introduced for E-Series |

### Example

### Figure 35-12. show ip ssh client-pub-keys Command Example

FTOS#show ip ssh client-pub-keys

poclab4,123.12.1.123 ssh-rsa AAAAB3NzaC1yc2EAAAABIWAAAIEAox/ QQp8xYhzOxn07yh4VGPAoUfgKoieTHO9G4sNV+ui+DWEc3cgYAcU5Lai1MU2ODrzhCwyDNp05tKBU3tReG1 o8AxLi6+S4hyEMqHzkzBFNVqHzpQc+Rs4p2urzV0F4pRKnaXdHf3Lk4D460HZRhhVrxqeNxPDpEnWIMPJi0 ds= ashwani@poclab4

FTOS#

### Usage Information

This command displays the contents of the file flash://ADMIN\_DIRssh/knownhosts

# Related Commands

ip ssh pub-key-file Configure the file name for the host-based authentication

## show ip ssh rsa-authentication

Display the authorized-keys for the RSA authentication. CES

**Syntax** show ip ssh rsa-authentication {my-authorized-keys}

**Parameters** 

my-authorized-keys Display the RSA authorized keys.

**Defaults** No default behavior or values

**Command Modes EXEC** 

### Command History

| Version 8.3.3.1     | Introduced on S60       |
|---------------------|-------------------------|
| Version 7.6.1.0     | Introduced for S-Series |
| Version 7.5.1.0     | Introduced for C-Series |
| pre-Version 6.1.1.0 | Introduced for E-Series |

#### Example Figure 35-13. show ip ssh rsa-authentication Command Example

FTOS#show ip ssh rsa-authentication my-authorized-keys ssh-rsa

AAAAB3NzaC1yc2EAAAABIwAAAIEAyB1714gFp4r2DRHIvMc1VZd0Sg5GQxRV1y1X1JOMeO6Nd0WuYyzrQMM4qJAoBwtneOXfLBcHF3V2hcMIqaZN+CRCnw/

 $\verb|zcMlnCf0+qVTdloofsea5r09ks| 0xTp0CNfHXZ3NuGCq9Ov33m9+U9tMwhS8vy8AVxdH4x4km3c3t5Jvc=| |xdefined | |xdefined | |xdefined | |xdefined | |xdefined | |xdefined | |xdefined | |xdefined | |xdefined | |xdefined | |xdefined | |xdefined | |xdefined | |xdefined | |xdefined | |xdefined | |xdefined | |xdefined | |xdefined | |xdefined | |xdefined | |xdefined | |xdefined | |xdefined | |xdefined | |xdefined | |xdefined | |xdefined | |xdefined | |xdefined | |xdefined | |xdefined | |xdefined | |xdefined | |xdefined | |xdefined | |xdefined | |xdefined | |xdefined | |xdefined | |xdefined | |xdefined | |xdefined | |xdefined | |xdefined | |xdefined | |xdefined | |xdefined | |xdefined | |xdefined | |xdefined | |xdefined | |xdefined | |xdefined | |xdefined | |xdefined | |xdefined | |xdefined | |xdefined | |xdefined | |xdefined | |xdefined | |xdefined | |xdefined | |xdefined | |xdefined | |xdefined | |xdefined | |xdefined | |xdefined | |xdefined | |xdefined | |xdefined | |xdefined | |xdefined | |xdefined | |xdefined | |xdefined | |xdefined | |xdefined | |xdefined | |xdefined | |xdefined | |xdefined | |xdefined | |xdefined | |xdefined | |xdefined | |xdefined | |xdefined | |xdefined | |xdefined | |xdefined | |xdefined | |xdefined | |xdefined | |xdefined | |xdefined | |xdefined | |xdefined | |xdefined | |xdefined | |xdefined | |xdefined | |xdefined | |xdefined | |xdefined | |xdefined | |xdefined | |xdefined | |xdefined | |xdefined | |xdefined | |xdefined | |xdefined | |xdefined | |xdefined | |xdefined | |xdefined | |xdefined | |xdefined | |xdefined | |xdefined | |xdefined | |xdefined | |xdefined | |xdefined | |xdefined | |xdefined | |xdefined | |xdefined | |xdefined | |xdefined | |xdefined | |xdefined | |xdefined | |xdefined | |xdefined | |xdefined | |xdefined | |xdefined | |xdefined | |xdefined | |xdefined | |xdefined | |xdefined | |xdefined | |xdefined | |xdefined | |xdefined | |xdefined | |xdefined | |xdefined | |xdefined | |xdefined | |xdefined | |xdefined | |xdefined | |xdefined | |xdefined | |xdefined | |xdefined | |xdefined | |$ freedom@poclab4

FTOS#

### Usage Information

This command displays the contents of the file flash:/ADMIN\_DIR/ssh/authorized-keys.username.

Related **Commands** 

ip ssh rsa-authentication (Config) Configure the RSA authorized keys.

## ssh

CES

Open an SSH connection specifying the hostname, username, port number and version of the SSH

**Syntax** 

ssh { hostname | ipv4 address | ipv6 address} [-I username | -p port-number | -v {1 | 2}]

### **Parameters**

| hostname                      | (OPTIONAL) Enter the IP address or the hostname of the remote device.                                                                      |
|-------------------------------|----------------------------------------------------------------------------------------------------|
| vrf instance                  | (OPTIONAL) <b>E-Series Only</b> : Enter the keyword vrf following by the VRF Instance name to open a SSH connection to that instance.      |
| ipv4 address                  | (OPTIONAL) Enter the IP address in dotted decimal format A.B.C.D.                                                                          |
| ipv6-address<br>prefix-length | (OPTIONAL) Enter the IPv6 address in the <b>x:x:x:x:x</b> format followed by the prefix length in the <b>/x</b> format.  Range: /0 to /128 |
|                               | Note: The :: notation specifies successive hexadecimal fields of zeros                                                                     |
| -I username                   | (OPTIONAL) Enter the keyword <b>-I</b> followed by the user name used in this SSH session.                                                 |
|                               | Default: The user name of the user associated with the terminal.                                                                           |

| -p port-number | (OPTIONAL) Enter the keyword <b>-p</b> followed by the port number.        |
|----------------|----------------------------------------------------------------------------|
|                | Range: 1 to 65536                                                          |
|                | Default: 22                                                                |
| -v {1   2}     | (OPTIONAL) Enter the keyword <b>-v</b> followed by the SSH version 1 or 2. |
|                | Default: The version from the protocol negotiation                         |

Defaults

As above.

**Command Modes** 

**EXEC Privilege** 

### Command History

| Version 8.3.3.1     | Introduced on S60                           |
|---------------------|---------------------------------------------|
| Version 7.9.1.0     | Introduced VRF                              |
| Version 7.6.1.0     | Introduced for S-Series                     |
| Version 7.5.1.0     | Added IPv6 support; Introduced for C-Series |
| pre-Version 6.1.1.0 | Introduced for E-Series                     |

### Example

### Figure 35-14. ssh Command Example

FTOS#ssh 123.12.1.123 -l ashwani -p 5005 -v 2

### **Secure DHCP Commands**

DHCP as defined by RFC 2131 provides no authentication or security mechanisms. Secure DHCP is a suite of features that protects networks that use dynamic address allocation from spoofing and attacks.

- clear ip dhcp snooping
- ip dhcp relay
- ip dhcp snooping
- ip dhcp snooping database
- ip dhcp snooping binding
- ip dhcp snooping database renew
- ip dhcp snooping trust
- ip dhcp source-address-validation
- ip dhcp snooping vlan
- · show ip dhcp snooping

## clear ip dhcp snooping

C S Clear the DHCP binding table.

Syntax clear ip dhcp snooping binding

Command Modes EXEC Privilege

**Default** None

Command History

| Version 8.3.3.1 | Introduced on S60                   |
|-----------------|-------------------------------------|
| Version 7.8.1.0 | Introduced on C-Series and S-Series |

Related Commands

show ip dhcp snooping Display the contents of the DHCP binding table.

## ip dhcp relay

**Parameters** 

Enable Option 82.

**Syntax** ip dhcp relay information-option [trust-downstream]

trust-downstream Configure the system to trust Option 82 when it is received from the previous-hop router.

**Command Modes CONFIGURATION** 

> **Default** Disabled

Command Version 8.3.3.1 History

Introduced on S60 Version 7.8.1.0 Introduced on C-Series and S-Series

## ip dhcp snooping

Enable DHCP Snooping globally.

**Syntax** [no] ip dhcp snooping

**Command Modes** CONFIGURATION

> **Default** Disabled

Command History

Version 8.3.3.1 Introduced on S60 Version 7.8.1.0 Introduced on C-Series and S-Series

Usage Information When enabled, no learning takes place until snooping is enabled on a VLAN. Upon disabling DHCP Snooping the binding table is deleted, and Option 82, IP Source Guard, and Dynamic ARP Inspection

are disabled.

Related **Commands** 

ip dhep snooping vlan Enable DHCP Snooping on one or more VLANs.

## ip dhcp snooping database

Delay writing the binding table for a specified time.

**Syntax** ip dhcp snooping database write-delay minutes

Command History

Version 8.3.3.1 Introduced on S60

Version 7.8.1.0 Introduced on C-Series and S-Series

## ip dhcp snooping binding

Create a static entry in the DHCP binding table.

Syntax [no] ip dhcp snooping binding mac address vlan-id ip ip-address interface type slot/port lease number

### **Parameters**

| mac address     | Enter the keyword <b>mac</b> followed by the MAC address of the host to which the server is leasing the IP address. |
|-----------------|----------------------------------------------------------------------------------------------------|
| vlan-id vlan-id | Enter the keyword <b>vian-id</b> followed by the VLAN to which the host belongs.                                    |
|                 | Range: 2-4094                                                                                                    |
| ip ip-address   | Enter the keyword <b>ip</b> followed by the IP address that the server is leasing.                                  |
| interface type  | Enter the keyword <b>interface</b> followed by the type of interface to which the host is connected.                |
|                 | • For an 10/100 Ethernet interface, enter the keyword <b>fastethernet</b> .                                         |
|                 | • For a Gigabit Ethernet interface, enter the keyword <b>gigabitethernet</b> .                                      |
|                 | <ul> <li>For a SONET interface, enter the keyword sonet.</li> </ul>                                                 |
|                 | <ul> <li>For a Ten Gigabit Ethernet interface, enter the keyword<br/>tengigabitethernet.</li> </ul>                 |
| slot/port       | Enter the slot and port number of the interface.                                                                    |
| lease time      | Enter the keyword <b>lease</b> followed by the amount of time the IP address will be leased.                        |
|                 | Range: 1-4294967295                                                                                                 |

### Command Modes EXEC

**EXEC** Privilege

**Default** None

Command History

| Version 8.3.3.1       | Introduced on S60                              |
|-----------------------|------------------------------------------------|
| Version 7.8.1.0       | Introduced on C-Series and S-Series            |
|                       |                                                |
| show in dhen snooning | Display the contents of the DHCP hinding table |

# Related Commands

# ip dhcp snooping database renew

Renew the binding table.

**Syntax** ip dhcp snooping database renew

**Command Modes EXEC** 

**EXEC Privilege** 

**Default** None

Command History

| Version 8.3.3.1 | Introduced on S60                   |
|-----------------|-------------------------------------|
| Version 7.8.1.0 | Introduced on C-Series and S-Series |

## ip dhcp snooping trust

Configure an interface as trusted.

**Syntax** [no] ip dhcp snooping trust

**Command Modes INTERFACE** 

> Default Untrusted

Command History

Version 8.3.3.1 Introduced on S60 Version 7.8.1.0 Introduced on C-Series and S-Series

## ip dhcp source-address-validation

Enable IP Source Guard.  $\mathbb{C}[\mathbb{S}]$ 

[no] ip dhcp source-address-validation

**Command Modes INTERFACE** 

**Syntax** 

Default Disabled

Command History

Version 8.3.3.1 Introduced on S60 Version 7.8.1.0 Introduced on C-Series and S-Series

## ip dhcp snooping vlan

Enable DHCP Snooping on one or more VLANs.

**Syntax** [no] ip dhcp snooping vlan name

Command -History \_

Version 8.3.3.1 Introduced on S60

Version 7.8.1.0 Introduced on C-Series and S-Series

Usage Information

When enabled the system begins creating entries in the binding table for the specified VLAN(s). Note that learning only happens if there is a trusted port in the VLAN.

Related Commands

ip dhcp snooping trust Configure an interface as trusted.

## show ip dhcp snooping

C S Display the contents of the DHCP binding table.

Syntax show ip dhcp snooping binding

Command Modes EXEC

**EXEC** Privilege

**Default** None

Command History

Version 8.3.3.1 Introduced on S60

Version 7.8.1.0 Introduced on C-Series and S-Series

Related Commands

clear ip dhcp snooping Clear the contents of the DHCP binding table.

# **Service Provider Bridging**

### Overview

Service Provider Bridging is composed of VLAN Stacking, Layer 2 Protocol Tunneling, and Provider Backbone Bridging as described in the FTOS Configuration Guide Service Provider Bridging chapter.

This chapter includes CLI information for FTOS Layer 2 Protocol Tunneling (L2PT). L2PT enables protocols to tunnel through an 802.1q tunnel. L2PT is available in FTOS for the C-Series C, E-Series E, and S-Series S.

L2PT is supported on E-Series ExaScale  $\boxed{\mathbb{E}_{|X|}}$  with FTOS 8.2.1.0. and later.

Refer to Chapter 45, VLAN Stacking or Chapter 41, Spanning Tree Protocol (STP) and Chapter 12, GARP VLAN Registration (GVRP) for further information related to those features.

### **Commands**

The L2PT commands are:

- debug protocol-tunnel
- protocol-tunnel
- protocol-tunnel destination-mac
- protocol-tunnel enable
- protocol-tunnel rate-limit
- show protocol-tunnel

## **Important Points to Remember**

- L2PT is enabled at the interface VLAN-Stack VLAN level. For details on Stackable VLAN (VLAN-Stacking) commands, see Chapter 45, VLAN Stacking.
- The default behavior is to disable protocol packet tunneling through the 802.1q tunnel.
- Rate-limiting is required to protect against BPDU attacks.
- A port channel (including through LACP) can be configured as a VLAN-Stack access or trunk
- ARP packets work as expected across the tunnel.
- FEFD works the same as with Layer 2 links.
- Protocols that use Multicast MAC addresses (OSPF for example) work as expected and carry over to the other end of the VLAN-Stack VLAN.

## debug protocol-tunnel

Enable debugging to ensure incoming packets are received and rewritten to a new MAC address.

Syntax debug protocol-tunnel interface {in | out | both} [vlan vlan-id] [count value]

To disable debugging, use the **no debug protocol-tunnel interface {in | out | both} [vlan** *vlan-id*] [count *value*] command.

### **Parameters**

| interface       | Enter one of the following interfaces and slot/port information:                                                                                       |
|-----------------|----------------------------------------------------------------------------------------------------|
|                 | <ul> <li>For a Fast Ethernet interface, enter the keyword FastEthernet followed by the<br/>slot/port information.</li> </ul>                           |
|                 | <ul> <li>For a 1-Gigabit Ethernet interface, enter the keyword GigabitEthernet<br/>followed by the slot/port information.</li> </ul>                   |
|                 | • For Port Channel interface types, enter the keyword <b>port-channel</b> followed by a number from 1 to 255 for TeraScale and ExaScale.               |
|                 | <ul> <li>For a SONET interface, enter the keyword sonet followed by the slot/port<br/>information.</li> </ul>                                          |
|                 | • For a 10-Gigabit Ethernet interface, enter the keyword <b>TenGigabitEthernet</b> followed by the slot/port information.                              |
| in   out   both | Enter the keyword <b>in</b> , <b>out</b> , or <b>both</b> to debug incoming interfaces, outgoing interfaces, or both incoming and outgoing interfaces. |
| vlan vlan-id    | Enter the keyword <b>vian</b> followed by the VLAN ID.                                                                                                 |
|                 | Range: 1 to 4094                                                                                                    |
| count value     | Enter the keyword <b>count</b> followed by the number of debug outputs.                                                                                |
|                 | Range: 1 to 100                                                                                                    |
| Debug Disabled  |                                                                                                    |
| EXEC Privilege  |                                                                                                    |
| Version 8.3.3.1 | Introduced on S60                                                                                                    |
| Version 8.2.1.0 | Introduced on the C-Series, E-Series and E-Series ExaScale.                                                                                            |

## protocol-tunnel

**Defaults** 

Command History

**Command Modes** 

© E S Enable protocol tunneling per VLAN-Stack VLAN.

Syntax protocol-tunnel stp

Version 7.4.1.0

To disable protocol tunneling, use the **no protocol-tunnel stp** command.

Introduced

**Stp** Enter the keyword **Stp** to enable protocol tunneling on a spanning tree, including STP, MSTP, RSTP, and PVST.

**Defaults** No default values or behavior

Command Modes CONF-IF-VLAN

### Command

**History** 

| Version 8.3.3.1 | Introduced on S60                                           |
|-----------------|-------------------------------------------------------------|
| Version 8.2.1.0 | Introduced on the C-Series, E-Series and E-Series ExaScale. |
| Version 7.4.1.0 | Introduced                                                  |

### Example

### Figure 36-1. Protocol-tunneling Command Example

```
FTOS#conf
FTOS(conf)#interface vlan 2
FTOS(conf-if-vl-2)#vlan-stack compatible
FTOS(conf-if-vl-2)#member Gi1/2-3
FTOS(conf-if-v1-2) #protocol-tunnel stp
FTOS (conf-if-v1-2)#
```

### Usage Information

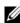

**Note:** When VLAN-Stacking is enabled, no protocol packets are tunneled.

### Related Commands

show protocol-tunnel

Display tunneling information for all VLANs

## protocol-tunnel destination-mac

CES

Overwrite the BPDU destination MAC address with a specific value.

**Syntax** 

protocol-tunnel destination-mac xstp address

**Parameters** 

Change the default destination MAC address used for L2PT to another value. stp

**Defaults** 

The default destination MAC is 01:01:e8:00:00:00.

### **Command Modes**

### CONFIGURATION

### Command **History**

| Versio | on 8.3.3.1 | Introduced on S60                        |
|--------|------------|------------------------------------------|
| Versio | on 8.2.1.0 | Introduced on the C-Series and S-Series. |
| Versio | on 7.4.1.0 | Introduced                               |

### Usage Information

When VLAN-Stacking is enabled, no protocol packets are tunneled.

### Related Commands

Display tunneling information for all VLANs show protocol-tunnel

## protocol-tunnel enable

CES

Enable protocol tunneling globally on the system.

**Syntax** 

protocol-tunnel enable

To disable protocol tunneling, use the **no protocol-tunnel enable** command.

**Defaults** 

Disabled

**Command Modes** CONFIGURATION

Command History

Version 8.3.3.1 Introduced on S60
Version 7.4.1.0 Introduced

Usage Information FTOS must have the default CAM profile with the default microcode before you enable L2PT.

## protocol-tunnel rate-limit

CES Enable traffic rate limiting per box.

Syntax protocol-tunnel rate-limit rate

To reset the rate limit to the default, use the **no protocol-tunnel rate-limit** *rate* command.

**Parameters** 

rate Enter the rate in frames per second.
Range: 75 to 3000
Default: 75

**Defaults** 75 Frames per second

Command Modes CONFIGURATION

Command History

Version 8.3.3.1 Introduced on S60

Version 8.2.1.0 Introduced on the C-Series, E-Series Terascale, and E-Series ExaScale. Maximum rate limit on E-Series reduced from 4000 to 3000.

Version 7.4.1.0 Introduced

### Example Figure 36-2. protocol-tunnel rate-limit Command Example

FTOS#
FTOS#conf
FTOS(conf)#protocol-tunnel rate-limit 1000
FTOS(conf)#

## Related Commands

| show protocol-tunnel | Display tunneling information for all VLANs |
|----------------------|---------------------------------------------|
| show running-config  | Display the current configuration.          |

## show protocol-tunnel

Display protocol tunnel information for all or a specified VLAN-Stack VLAN.

Syntax show protocol-tunnel [vlan vlan-id]

**Parameters** 

vlan vlan-id(OPTIONAL) Enter the keyword vlan followed by the VLAN ID to display information<br/>for the one VLAN.Range: 1 to 4094

#### **Defaults** No default values or behavior

#### **Command Modes EXEC**

### Command History

| Version 8.3.3.1 | Introduced on S60                                           |
|-----------------|-------------------------------------------------------------|
| Version 8.2.1.0 | Introduced on the C-Series, E-Series and E-Series ExaScale. |
| Version 7.4.1.0 | Introduced                                                  |

#### Example Figure 36-3. show protocol-tunnel Command Example

```
FTOS#show protocol-tunnel
System Rate-Limit: 1000 Frames/second
                 Vlan Protocol(s)
2 STP, PVST
Interface
                                  STP, PVST
STP, PVST
STP, PVST
Gi1/2
Gi1/3
                      3
Po35
                      4
FTOS#
```

#### Example Figure 36-4. show protocol-tunnel command example for a specific VLAN

```
FTOS#show protocol-tunnel vlan 2
System Rate-Limit: 1000 Frames/second
Interface Vlan Protocol(s)
Gi1/2
              2
                      STP, PVST
FTOS#
```

### Related Commands

| show running-config | Display the current configuration. |  |
|---------------------|------------------------------------|--|
|---------------------|------------------------------------|--|

## **sFlow**

### Overview

sFlow commands are supported on these platforms: [C][E][S].

FTOS sFlow monitoring system includes an sFlow Agent and an sFlow Collector. The sFlow Agent combines the flow samples and interface counters into sFlow datagrams and forwards them to the sFlow Collector. The sFlow Collector analyses the sFlow Datagrams received from the different devices and produces a network-wide view of traffic flows.

## Important Points to Remember

- Dell Networking recommends that the sFlow Collector be connected to the Dell Networking chassis through a line card port rather than the RPM Management Ethernet port.
- FTOS exports all sFlow packets to the sFlow Collector. A small sampling rate can equate to a large number of exported packets. A backoff mechanism will automatically be applied to reduce this amount. Some sampled packets may be dropped when the exported packet rate is high and the backoff mechanism is about to or is starting to take effect. The dropEvent counter, in the sFlow packet, will always be zero.
- sFlow sampling is done on a per-port basis.
- Community list and local preference fields are not filled up in the extended gateway element in the sFlow datagram.
- The 802.1P source priority field is not filled up in the extended switch element in the sFlow datagram.
- Only Destination and Destination Peer AS numbers are packed in the dst-as-path field in the extended gateway element.
- If the packet being sampled is redirected using PBR (Policy-Based Routing), the sFlow datagram may contain incorrect extended gateway/router information.
- sFlow does not support packing extended information for IPv6 packets. Only the first 128 bytes of the IPv6 packet is shipped in the datagram.
- The source VLAN field in the extended switch element will not be packed in case of a routed
- The destination VLAN field in the extended switch element will not be packed in case of a multicast packet.
- The maximum number of packets that can be sampled and processed per second is:
  - 7500 packets when no extended information packing is enabled
  - 7500 packets when only extended-switch information packing is enabled (see sflow extended-switch enable)
  - 1600 packets when extended-router and/or extended-gateway information packing is enabled (see Figure and sflow extended-gateway enable)
- There is no limit on the number of interfaces where sFlow can be enabled.

### **Commands**

The sFlow commands are:

- · sflow collector
- sflow enable (Global)
- sflow enable (Interface)
- sflow extended-gateway enable
- sflow extended-router enable
- sflow extended-switch enable
- sflow polling-interval (Global)
- sflow polling-interval (Interface)
- sflow sample-rate (Global)
- sflow sample-rate (Interface)
- show sflow
- show sflow linecard

# sflow collector

CES

Specify a collector(s) to which sFlow datagrams are forwarded.

### **Syntax**

**sflow collector** *ip-address* **agent-addr** *ip-address* [*number* [**max-datagram-size** *number*]] | [**max-datagram-size** *number*]

To delete the specified collector(s), use the **no sflow collector** *ip-address* **agent-addr** *ip-address* [number [max-datagram-size number]] | [max-datagram-size number] command

### **Parameters**

| ip-address               | Enter the ip address of the collector in dotted decimal format.                                                                |
|--------------------------|----------------------------------------------------------------------------------------------------|
| agent-addr ip-address    | Enter the keyword <b>agent-addr</b> followed by the sFlow agent IP address in dotted decimal format.                           |
| number                   | (OPTIONAL) Enter the udp port number (User Datagram Protocol).                                                                 |
|                          | Range: 0 to 65535                                                                                                    |
|                          | Default: 6343                                                                                                    |
| max-datagram-size number | (OPTIONAL) Enter the keyword <b>max-datagram-size</b> followed by the size number in bytes.  Range: 400 to 1500  Default: 1400 |

### **Defaults**

Not configured

### **Command Modes**

**CONFIGURATION** 

# Command History

| Version 8.3.3.1 | Introduced on S60               |
|-----------------|---------------------------------|
| Version 8.2.1.0 | Introduces on S-Series Stacking |
| Version 8.1.1.0 | Introduced on E-Series ExaScale |
| Version 7.7.1.0 | Introduced on S-Series          |
| Version 7.6.1.0 | Introduced on C-Series          |

| Version 6.5.1.0 | Expanded the no form of the command to mirror the syntax used to configure |
|-----------------|----------------------------------------------------------------------------|
| Version 6.2.1.1 | Introduced on E-Series                                                     |

### Usage Information

You can specify up to 2 sFlow collectors. If 2 collectors are specified, the samples are sent to both.

As part of the sFlow-MIB, if the SNMP request originates from a configured collector, FTOS will return the corresponding configured agent IP in MIB requests. FTOS checks to ensure that two entries are not configured for the same collector IP with a different agent IP. Should that happen, FTOS generates the following error:

%Error: Different agent-addr attempted for an existing collector

## sflow enable (Global)

CES Enable sFlow globally.

**Syntax** sflow enable

To disable sFlow, use the **no sflow enable** command.

**Defaults** sFlow is disabled by default

**Command Modes** CONFIGURATION

### Command **History**

| Version 8.3.3.1 | Introduced on S60               |
|-----------------|---------------------------------|
| Version 8.2.1.0 | Introduces on S-Series Stacking |
| Version 8.1.1.0 | Introduced on E-Series ExaScale |
| Version 7.7.1.0 | Introduced on S-Series          |
| Version 7.6.1.0 | Introduced on C-Series          |
| Version 6.2.1.1 | Introduced on E-Series          |

### Usage Information

sFlow is disabled by default. In addition to this command, sFlow needs to be enable on individual interfaces where sFlow sampling is desired.

### Related **Commands**

sflow enable (Interface) Enable sFlow on Interfaces.

## sflow enable (Interface)

CESEnable sFlow on Interfaces.

**Syntax** sflow enable

To disable sFlow, use the **no sflow enable** command.

**Defaults** sFlow is disabled by default on all interfaces

Command Modes **INTERFACE** 

### Command History

| Version 8.3.3.1 | Introduced on S60               |
|-----------------|---------------------------------|
| Version 8.2.1.0 | Introduces on S-Series Stacking |
| Version 8.1.1.0 | Introduced on E-Series ExaScale |
| Version 7.7.1.0 | Introduced on S-Series          |
| Version 7.6.1.0 | Introduced on C-Series          |
| Version 6.2.1.1 | Introduced on E-Series          |

### Usage Information

When sFlow is enable on an interface, flow sampling is done on any traffic going out of the interface.

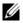

**Note:** Once a physical port is a member of a LAG, it will inherit the sFlow configuration from the LAG port.

## Related Commands

sflow enable (Global) Turn sFlow on globally

## sflow extended-gateway enable

**Enable** packing information on an extended gateway.

### Syntax sflow extended-gateway [extended-router] [extended-switch] enable

To disable packing information, use the **no sflow extended-gateway [extended-router]** [extended-switch] enable command.

### **Parameters**

| extended-router | Enter the keyword <b>extended-router</b> to collect extended router information. |
|-----------------|----------------------------------------------------------------------------------|
| extended-switch | Enter the keyword <b>extended-switch</b> to collect extended switch information. |
| enable          | Enter the keyword <b>enable</b> to enable global extended information.           |

#### **Defaults**

Disabled

### **Command Modes**

CONFIGURATION

### Command History

| Version 8.1.1.0 | Introduced on E-Series ExaScale |
|-----------------|---------------------------------|
| Version 7.4.1.0 | Introduced on E-Series          |

### Usage Information

The **show sflow** command displays the configured global extended information.

FTOS 7.8.1.0 and later enhances the sFlow implementation for real time traffic analysis on the E-Series to provide extended gateway information in cases where the destination IP addresses are learned by different routing protocols, and for cases where the destination is reachable over ECMP.

#### Example Figure 37-1. show sflow Command Output

```
.
FTOS#show sflow
sFlow services are enabled
Global default sampling rate: 64
Global default counter polling interval: 1000
Global extended information enabled: gateway, router, switch
1 collectors configured
Collector IP addr: 20.20.20.2, Agent IP addr: 10.11.201.7, UDP port: 6343
1732336 UDP packets exported
0 UDP packets dropped
12510225 sFlow samples collected
0 sFlow samples dropped due to sub-sampling
```

### Related Commands

show sflow Display the sFlow configuration

## sflow extended-router enable

Enable packing information on a router and switch.

#### **Syntax** sflow extended-router [extended-switch] enable

To disable packing information, use the no sflow extended-router [extended-switch] enable command.

#### **Parameters**

| extended-switch | Enter the keyword <b>extended-switch</b> to collect extended switch information. |
|-----------------|----------------------------------------------------------------------------------|
| enable          | Enter the keyword <b>enable</b> to enable global extended information.           |

#### **Defaults** Disabled

#### **Command Modes** CONFIGURATION

### Command **History**

| Version 8.1.1.0 | Introduced on E-Series ExaScale |
|-----------------|---------------------------------|
| Version 7.4.1.0 | Introduced on E-Series          |

### Usage Information

FTOS 7.8.1.0 and later enhances the sFlow implementation for real time traffic analysis on the E-Series to provide extended gateway information in cases where the destination IP addresses are learned by different routing protocols, and for cases where the destination is reachable over ECMP.

### Related Commands

| sflow extended-gateway enable | Enable packing information on an extended gateway |
|-------------------------------|---------------------------------------------------|
| sflow extended-switch enable  | Enable packing information on a switch.           |
| show sflow                    | Display the sFlow configuration                   |

## sflow extended-switch enable

CES Enable packing information on a switch only.

#### **Syntax** sflow extended-switch enable

To disable packing information, use the **no sflow extended-switch [enable]** command.

**Parameters** 

**enable** Enter the keyword **enable** to enable global extended information.

**Defaults** 

Disabled

#### **Command Modes**

#### CONFIGURATION

# Command History

| Version 8.3.3.1 | Introduced on S60               |
|-----------------|---------------------------------|
| Version 8.2.1.0 | Introduces on S-Series Stacking |
| Version 8.1.1.0 | Introduced on E-Series ExaScale |
| Version 7.7.1.0 | Introduced on S-Series          |
| Version 7.6.1.0 | Introduced on C-Series          |
| Version 7.4.1.0 | Introduced on E-Series          |

## Usage Information

FTOS 7.8.1.0 and later enhances the sFlow implementation for real time traffic analysis on the E-Series to provide extended gateway information in cases where the destination IP addresses are learned by different routing protocols, and for cases where the destination is reachable over ECMP.

## Related Commands

| sflow extended-gateway enable | Enable packing information on an extended gateway. |
|-------------------------------|----------------------------------------------------|
| sflow extended-router enable  | Enable packing information on a router.            |
| show sflow                    | Display the sFlow configuration                    |

## sflow polling-interval (Global)

CES

Set the sFlow polling interval at a global level.

## **Syntax**

sflow polling-interval interval value

To return to the default, use the **no sflow polling-interval** interval command.

## **Parameters**

| interval value | Enter the interval value in seconds. |
|----------------|--------------------------------------|
|                | Range: 15 to 86400 seconds           |
|                | Default: 20 seconds                  |

### **Defaults**

20 seconds

### **Command Modes**

**CONFIGURATION** 

## Command History

| Version 8.3.3.1 | Introduced on S60               |
|-----------------|---------------------------------|
| Version 8.2.1.0 | Introduces on S-Series Stacking |
| Version 8.1.1.0 | Introduced on E-Series ExaScale |
| Version 7.7.1.0 | Introduced on S-Series          |
| Version 7.6.1.0 | Introduced on C-Series          |
| Version 6.2.1.1 | Introduced on E-Series          |

## Usage Information

The polling interval for an interface is the maximum number of seconds between successive samples of counters to be sent to the collector. This command changes the global default counter polling (20 seconds) interval. You can configure an interface to use a different polling interval.

Related **Commands** 

sflow polling-interval (Interface)

Set the polling interval for an interface

## sflow polling-interval (Interface)

Set the sFlow polling interval at an interface (overrides the global-level setting.) CES

**Syntax** sflow polling-interval interval value

To return to the default, use the **no sflow polling-interval** interval command.

**Parameters** 

interval value Enter the interval value in seconds. Range: 15 to 86400 seconds Default: The global counter polling interval

**Defaults** The same value as the current global default counter polling interval

**Command Modes INTERFACE** 

> Command History

| Version 8.3.3.1 | Introduced on S60               |
|-----------------|---------------------------------|
| Version 8.2.1.0 | Introduces on S-Series Stacking |
| Version 8.1.1.0 | Introduced on E-Series ExaScale |
| Version 7.7.1.0 | Introduced on S-Series          |
| Version 7.6.1.0 | Introduced on C-Series          |
| Version 6.2.1.1 | Introduced on E-Series          |

Usage Information

This command sets the counter polling interval for an interface.

Related Commands

sflow polling-interval (Global)

Globally set the polling interval

## sflow sample-rate (Global)

CES Change the global default sampling rate.

sflow sample-rate value **Syntax** 

To return to the default sampling rate, enter the **no sflow sample-rate**.

**Parameters** value Enter the sampling rate value.

> Range: C-Series and S-Series: 256 to 8388608 packets E-Series TeraScale and ExaScale: 2 to 8388608

Enter values in powers of 2 only, for example 4096, 8192, 16384 etc.

Default: 32768 packets

**Defaults** 32768

**Command Modes** CONFIGURATION

## Command History

| Version 8.3.3.1 | Introduced on S60               |
|-----------------|---------------------------------|
| Version 8.2.1.0 | Introduces on S-Series Stacking |
| Version 8.1.1.0 | Introduced on E-Series ExaScale |
| Version 7.7.1.0 | Introduced on S-Series          |
| Version 7.6.1.0 | Introduced on C-Series          |
| Version 6.2.1.1 | Introduced on E-Series          |

## Usage Information

Sample-rate is the average number of packets skipped before the sample is taken. This command changes the global default sampling rate. You can configure an interface to use a different sampling rate than the global sampling rate. If the value entered is not a correct power of 2, the command generates an error message with the previous and next power of 2 value. Select one of these two packet numbers and re-enter the command.

## Related Commands

sflow sample-rate (Interface)

Change the Interface sampling rate.

## sflow sample-rate (Interface)

CES

Change the Interface default sampling rate.

## Syntax sflow sample-rate value

To return to the default sampling rate, enter the **no sflow sample-rate**.

#### **Parameters**

| value | Enter the sampling rate value.                                       |
|-------|----------------------------------------------------------------------|
|       | Range: C-Series and S-Series: 256 to 8388608 packets                 |
|       | E-Series TeraScale and ExaScale: 2 to 8388608 packets                |
|       |                                                                      |
|       | Enter values in powers of 2 only, for example 4096, 8192, 16384 etc. |
|       | Default: 32768 packets                                               |

#### **Defaults**

The Global default sampling

#### **Command Modes**

#### CONFIGURATION

## Command History

| Version 8.3.3.1 | Introduced on S60               |
|-----------------|---------------------------------|
| Version 8.2.1.0 | Introduces on S-Series Stacking |
| Version 8.1.1.0 | Introduced on E-Series ExaScale |
| Version 7.7.1.0 | Introduced on S-Series          |
| Version 7.6.1.0 | Introduced on C-Series          |
| Version 6.2.1.1 | Introduced on E-Series          |

## Usage Information

This command changes the sampling rate for an Interface. By default, the sampling rate of an interface is set to the same value as the current global default sampling rate. If the value entered is not a correct power of 2, the command generates an error message with the previous and next power-of-2 value. Select one of these two number and re-enter the command.

### Related Commands

sflow sample-rate (Global)

Change the sampling rate globally.

## show sflow

CES

Display the current sFlow configuration

#### **Syntax**

show sflow [interface]

#### **Parameters**

#### interface

(OPTIONAL) Enter the following keywords and slot/port or number information:

- For an 100/1000 Ethernet interface, enter the keyword **GigabitEthernet** followed by the slot/port information.
- For a 1-Gigabit Ethernet interface, enter the keyword **GigabitEthernet** followed by the slot/port information.
- For a Loopback interface, enter the keyword loopback followed by a number from 0 to 16383.
- For a SONET interface, enter the keyword **sonet** followed by the slot/port information.
- For a 10-Gigabit Ethernet interface, enter the keyword **TenGigabitEthernet** followed by the slot/port information.

#### **Command Modes**

**EXEC** 

**EXEC** Privilege

## Command History

| Version 8.3.3.1 | Introduced on S60               |
|-----------------|---------------------------------|
| Version 8.2.1.0 | Introduces on S-Series Stacking |
| Version 8.1.1.0 | Introduced on E-Series ExaScale |
| Version 7.7.1.0 | Introduced on S-Series          |
| Version 7.6.1.0 | Introduced on C-Series          |
| Version 6.2.1.1 | Introduced on E-Series          |

#### **Example**

### Figure 37-2. show sflow Command Example

```
FTOS#show sflow
sFlow services are enabled
Global default sampling rate: 32768
Global default counter polling interval: 20
1 collectors configured
Collector IP addr: 133.33.33.53, Agent IP addr: 133.33.31.116, UDP port: 6343
0 UDP packets exported
0 UDP packets dropped
165 sFlow samples collected
0 sFlow samples dropped due to sub-sampling—This count is always zero (0)
Linecard 1 Port set 0 H/W sampling rate 8192
 Gi 1/16: configured rate 8192, actual rate 8192, sub-sampling rate 1 Gi 1/17: configured rate 16384, actual rate 16384, sub-sampling rate 2
Linecard 3 Port set 1 H/W sampling rate 16384
  Gi 3/40: configured rate 16384, actual rate 16384, sub-sampling rate 1
FTOS#
```

## Usage Information

The dropEvent counter (sFlow samples dropped due to sub-sampling) shown in the figure above will always display a value of zero.

## show sflow linecard

CES Display the sFlow information on a line card.

Syntax show sflow linecard { slot number}

Parameters

slot number (OPTIONAL) Enter a slot number to view information on the line card in that slot.

Range: 0 to 13 on a E1200, 0 to 6 on a E600/E600i, and 0 to 5 on a E300.

Command Modes EXEC

**EXEC Privilege** 

## Command History

| Version 8.3.3.1 | Introduced on S60               |
|-----------------|---------------------------------|
| Version 8.2.1.0 | Introduces on S-Series Stacking |
| Version 8.1.1.0 | Introduced on E-Series ExaScale |
| Version 7.7.1.0 | Introduced on S-Series          |
| Version 7.6.1.0 | Introduced on C-Series          |
| Version 6.2.1.1 | Introduced on E-Series          |

### Example

## Figure 37-3. show sflow linecard Command Example

```
FTOS#show sflow linecard 1
Linecard 1
Samples rcvd from h/w :165
Samples dropped for sub-sampling :0
Total UDP packets exported :0
UDP packets exported via RPM :77
UDP packets dropped :
FTOS#
```

# **SNMP and Syslog**

## **Overview**

This chapter contains commands to configure and monitor SNMP v1/v2/v3 and Syslog. Both features are supported on the C-Series, E-Series, and S-Series platforms, as indicated by the following symbols under each of the command headings: [C] [E] [S]

The chapter contains the following sections:

- **SNMP Commands**
- **Syslog Commands**

## **SNMP Commands**

The SNMP commands available in FTOS are:

- show snmp
- show snmp engineID
- show snmp group
- show snmp user
- snmp ifmib ifalias long
- snmp-server community
- snmp-server contact
- snmp-server enable traps
- snmp-server engineID
- snmp-server group
- snmp-server host
- snmp-server location
- snmp-server packetsize
- snmp-server trap-source
- snmp-server user
- snmp-server view
- snmp trap link-status

The Simple Network Management Protocol (SNMP) is used to communicate management information between the network management stations and the agents in the network elements. FTOS supports SNMP versions 1, 2c, and 3, supporting both read-only and read-write modes. FTOS sends SNMP traps, which are messages informing an SNMP management system about the network. FTOS supports up to 16 SNMP trap receivers.

## **Important Points to Remember**

- Typically, 5-second timeout and 3-second retry values on an SNMP server are sufficient for both LAN and WAN applications. If you experience a timeout with these values, the recommended best practice on Dell Networking switches (to accommodate their high port density) is to increase the timeout and retry values on your SNMP server to the following:
  - SNMP Timeout—greater than 3 seconds
  - SNMP Retry count—greater than 2 seconds
- If you want to query an E-Series switch using SNMP v1/v2/v3 with an IPv6 address, configure the IPv6 address on a non-management port on the switch.
- If you want to send SNMP v1/v2/v3 traps from an E-Series using an IPv6 address, use a non-management port.
- SNMP v3 informs are not currently supported with IPv6 addresses.
- If you are using ACLs in SNMP v3 configuration, group ACL overrides user ACL if the user is part of that group.
- SNMP operations are not supported on a VLAN.

## show snmp

CES

Display the status of SNMP network elements.

**Syntax** 

show snmp

#### **Command Modes**

**EXEC** 

**EXEC Privilege** 

## Command History

| Version 8.3.3.1         | Introduced on S60          |
|-------------------------|----------------------------|
| Version 7.6.1.0         | Support added for S-Series |
| Version 7.5.1.0         | Support added for C-Series |
| E-Series legacy command |                            |

### Example

### Figure 38-1. show snmp Command Example

```
FTOS#show snmp
      32685 SNMP packets input
          0 Bad SNMP version errors
          0 Unknown community name
          0 Illegal operation for community name supplied
      0 Encoding errors
96988 Number of requested variables
          0 Number of altered variables
      31681 Get-request PDUs
        968 Get-next PDUs
          0 Set-request PDUs
      61727 SNMP packets output
          0 Too big errors (Maximum packet size 1500)
          9 No such name errors
          0 Bad values errors
          0 General errors
      32649 Response PDUs
      29078 Trap PDUs
FTOS#
```

# Related Commands

snmp-server community

Enable SNMP and set community string.

## show snmp engineID

CES

Display the identification of the local SNMP engine and all remote engines that are configured on the router.

**Syntax** 

show snmp engineID

**Command Modes** 

**EXEC** 

**EXEC Privilege** 

## Command History

| Version 8.3.3.1 | Introduced on S60          |
|-----------------|----------------------------|
| Version 7.6.1.0 | Support added for S-Series |
| Version 7.5.1.0 | Support added for C-Series |
|                 | E-Series legacy command    |

### Example

## Figure 38-2. show snmp engineID Command

FTOS#show snmp engineID Local SNMP engineID: 0000178B02000001E80214A8 Remote Engine ID 80001F88043132333435 IP-addr Port 172.31.1.3 5009 80001F88043938373635 172.31.1.3 FTOS#

Related Commands

snmp-server engineID

Configure local and remote SNMP engines on the router

# show snmp group

CES

Display the group name, security model, status, and storage type of each group.

**Syntax** 

show snmp group

**Command Modes** 

**EXEC** 

**EXEC Privilege** 

## Command History

| Version 8.3.3.1 | Introduced on S60          |
|-----------------|----------------------------|
| Version 7.6.1.0 | Support added for S-Series |
| Version 7.5.1.0 | Support added for C-Series |
|                 | E-Series legacy command    |

## Usage Information

The following example displays a group named **ngroup**. The ngroup has a security model of version 3 (v3) with authentication (auth), the read and notify name is nview with no write view name specified, and finally the row status is active.

#### Example Figure 38-3. show snmp group Command Example

FTOS#show snmp group groupname: ngroup readview : nview

notifyview: nview row status: active

FTOS#

Related Commands

snmp-server group

Configure an SNMP server group

security model: v3 auth

writeview: no write view specified

## show snmp user

CES

Display the information configured on each SNMP user name.

Syntax

show snmp user

**Command Modes** 

**EXEC** 

**EXEC Privilege** 

## **Example**

## Figure 38-4. show snmp user Command Example

FTOS#show snmp user User name: v1v2creadu

Engine ID: 0000178B02000001E80214A8 storage-type: nonvolatile Authentication Protocol: None active

Privacy Protocol: None

FTOS#

### Command History

| Version 8.3.3.1 | Introduced on S60          |
|-----------------|----------------------------|
| Version 7.6.1.0 | Support added for S-Series |
| Version 7.5.1.0 | Support added for C-Series |
|                 | E-Series legacy command    |

## snmp ifmib ifalias long

CES

Display the entire description string through the Interface MIB, which would be truncated otherwise to 63 characters.

**Syntax** 

snmp ifmib ifalias long

**Defaults** 

Interface description truncated beyond 63 characters

**Command Modes** 

**CONFIGURATION** 

## Command **History**

| Version 8.3.3.1 | Introduced on S60       |   |
|-----------------|-------------------------|---|
| Version 7.6.1.0 | Introduced for S-Series | - |

| Version 7.5.1.0 | Introduced for C-Series |
|-----------------|-------------------------|
| unknown         | Introduced for E-Series |

#### **Example**

## Figure 38-5. snmp ifmib ifalias long Command Example

```
----command run on host connected to switch: --
> snmpwalk -c public 10.10.13.0 .1.3.6.1.2.1.31 | grep -i alias | more IF-MIB::ifAlias.134530304 = STRING: This is a port connected to Router2. This is a
port connected to
IF-MIB::ifAlias.134792448 = STRING:
!----command run on FTOS switch: -----!
FTOS#snmp ifmib ifalias long
!----command run on server connected to switch: -----!
> snmpwalk -c public 10.10.10.130 .1.3.6.1.2.1.31 | grep -i alias | more
IF-MIB::ifAlias.134530304 = STRING: This is a port connected to Router2. This is a
port connected to Router2. This is a port
connected to Router2. This is a port connected to Router2.
IF-MIB::ifAlias.134792448 = STRING:
```

## snmp-server community

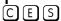

Configure a new community string access for SNMPv1, v2, and v3.

#### **Syntax**

snmp-server community community-name {ro | rw} [ipv6 ipv6-access-list-name [ipv6 ipv6-access-list-name | access-list-name | security-name name] | security-name name [ipv6 ipv6-access-list-name | access-list-name | security-name name | access-list-name [ipv6 ipv6-access-list-name | access-list-name | security-name name]]]

To remove access to a community, use the **no snmp-server community** community-string {ro | rw} [security-name name [access-list-name | ipv6 access-list-name | access-list-name ipv6 access-list-name]] command.

#### **Parameters**

| community-name        | Enter a text string (up to 20 characters long) to act as a password for SNMP.                                    |
|-----------------------|----------------------------------------------------------------------------------------------------|
| ro                    | Enter the keyword <b>ro</b> to specify read-only permission.                                                     |
| rw                    | Enter the keyword <b>rw</b> to specify read-write permission.                                                    |
| ipv6 access-list-name | (Optional) Enter the keyword <b>ipv6</b> followed by a an IPv6 ACL name (a string up to 16 characters long).     |
| security-name name    | (Optional) Enter the keyword <b>security-name</b> followed by the security name as defined by the community MIB. |
| access-list-name      | (Optional) Enter a standard IPv4 access list name (a string up to 16 characters long).                           |

#### **Defaults**

No default behavior or values

## **Command Modes**

CONFIGURATION

## Command History

| Version 8.3.3.1  | Introduced on S60          |
|------------------|----------------------------|
| Version 7.6.1.0  | Support added for S-Series |
| Version 7.5.1.0  | Support added for C-Series |
| pre-Ver. 6.2.1.1 | Introduced on E-Series     |

### Usage Information

The example below configures a community named **public** that is mapped to the security named **guestuser** with Read Only (**ro**) permissions.

#### Example

## Figure 38-6. snmp-server community Command Example

```
FTOS#config
FTOS(conf)# snmp-server community public ro
FTOS(conf)# snmp-server community guest ro security-name guestuser
FTOS(conf)#
```

The **security-name** parameter maps the community string to an SNMPv3 user/security name as defined by the community MIB.

If a community string is configured without a **security-name** (for example, **snmp-server community public ro**), the community is mapped to a default security-name/group:

- v1v2creadu / v1v2creadg maps to a community with **ro** permissions
- v1v2cwriteu/ v1v2cwriteg maps to a community with rw permissions

This command is indexed by the *community-name* parameter.

If the snmp-server community command is not configured, you cannot query SNMP data. Only Standard IPv4 ACL and IPv6 ACL is supported in the optional *access-list-name*.

The command options **ipv6**, **security-name**, and *access-list-name* are recursive. In other words, each option can, in turn, accept any of the three options as a sub-option, and each of those sub-options can accept any of the three sub-options as a sub-option, and so forth. The following example demonstrates the creation of a standard IPv4 ACL called "snmp-ro-acl" and then assigning it to the SNMP community "guest":

#### Example

## Figure 38-7. snmp-server community Command Example

```
FTOS(conf)# ip access-list standard snmp-ro-acl
FTOS(config-std-nacl)#seq 5 permit host 10.10.10.224
FTOS(config-std-nacl)#seq 10 deny any count
!
FTOS(conf)#snmp-server community guest ro snmp-ro-acl
FTOS(conf)#
```

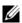

**Note:** For IPv6 ACLs, only IPv6 and UDP types are valid for SNMP; TCP, ICMP rules are not valid for SNMP. In IPv6 ACLs port rules are not valid for SNMP.

## Related Commands

| ip access-list standard         | Name (or select) a standard access list to filter based on IP address. |
|---------------------------------|------------------------------------------------------------------------|
| ipv6 access-list                | Configure an access list based on IPv6 addresses or protocols.         |
| show running-config <b>snmp</b> | Display the current SNMP configuration and defaults.                   |

## snmp-server contact

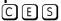

Configure contact information for troubleshooting this SNMP node.

#### Syntax

#### snmp-server contact text

To delete the SNMP server contact information, use the **no snmp-server contact** command.

**Parameters** 

**Defaults** 

No default values or behavior

**Command Modes** 

**CONFIGURATION** 

## Command History

| Version 8.3.3.1 | Introduced on S60          |
|-----------------|----------------------------|
| Version 7.6.1.0 | Support added for S-Series |
| Version 7.5.1.0 | Support added for C-Series |
|                 | E-Series legacy command    |

# snmp-server enable traps

CES

Enable and configure SNMP traps.

**Syntax** 

snmp-server enable traps [notification-type] [notification-option]

linkup

To disable traps, use the **no snmp-server enable traps** [notification-type] [notification-option] command.

## **Parameters**

| notification-type   | Enter the type of notification from the list below:                                                             |
|---------------------|----------------------------------------------------------------------------------------------------|
|                     | • <b>bgp</b> —for notification of changes in BGP process                                                        |
|                     | <ul> <li>envmon—for Dell Networking device notifications when an environmental threshold is exceeded</li> </ul> |
|                     | • <b>snmp</b> —for notification of the RFC 1157 traps.                                                          |
|                     | • <b>stp</b> - Allow Spanning Tree protocol notification (RFC 1493)                                             |
|                     | <ul> <li>xstp - Allow MSTP (802.1s), RSTP (802.1w), and PVST+ state change<br/>traps</li> </ul>                 |
| notification-option | For the <b>envmon</b> notification-type, enter one of the following optional parameters:                        |
|                     | • fan                                                                                                    |
|                     | <ul> <li>supply</li> </ul>                                                                                      |
|                     | temperature                                                                                                    |
|                     | For the <b>snmp</b> notification-type, enter one of the following optional parameters:                          |
|                     | • authentication                                                                                                |
|                     | • coldstart                                                                                                    |
|                     | • linkdown                                                                                                    |

**Defaults** 

Not enabled.

**Command Modes** 

**CONFIGURATION** 

## Command **History**

| Version 8.3.3.1         | Introduced on S60                                                              |
|-------------------------|--------------------------------------------------------------------------------|
| Version 7.6.1.0         | Support added for S-Series; Added support for STP and xSTP notification types. |
| Version 7.5.1.0         | Support added for C-Series                                                     |
| E-Series legacy command |                                                                                |

### Usage Information

FTOS supports up to 16 SNMP trap receivers.

If this command is not configured, no traps controlled by this command are sent. If you do not specify a *notification-type* and *notification-option*, all traps are enabled.

# Related Commands

snmp-server community Enable SNMP and set the community string.

## snmp-server engineID

CES

Configure name for both the local and remote SNMP engines on the router.

### **Syntax**

snmp-server engineID [local engineID] [remote ip-address udp-port port-number engineID]

To return to the default, use the **no snmp-server engineID** [**local** *engineID*] [**remote** *ip-address* **udp-port** *port-number engineID*] command

#### **Parameters**

| local engineID                | Enter the keyword <b>local</b> followed by the engine ID number that identifies the copy of the SNMP on the <i>local</i> device.  Format (as specified in RFC 3411): 12 octets. |
|-------------------------------|----------------------------------------------------------------------------------------------------|
|                               | • The first 4 octets are set to the private enterprise number.                                                                                                    |
|                               | • The remaining 8 octets are the MAC address of the chassis.                                                                                                    |
| remote ip-address             | Enter the keyword <b>remote</b> followed by the IP address that identifies the copy of the SNMP on the <i>remote</i> device.                                                    |
| udp-port port-number engineID | Enter the keyword <b>udp-port</b> followed by the UDP (User Datagram Protocol) port number on the remote device.                                                                |
| g                             | Range: 0 to 65535                                                                                                    |
|                               | Default: 162                                                                                                    |

## **Defaults**

As above

#### **Command Modes**

## CONFIGURATION

## Command History

| Version 8.3.3.1         | Introduced on S60          |
|-------------------------|----------------------------|
| Version 7.6.1.0         | Support added for S-Series |
| Version 7.5.1.0         | Support added for C-Series |
| E-Series legacy command |                            |

## Usage Information

Changing the value of the SNMP Engine ID has important side effects. A user's password (entered on the command line) is converted to an MD5 (Message Digest Algorithm) or SHA (Secure Hash Algorithm) security digest. This digest is based on both the password and the local Engine ID. The command line password is then destroyed, as required by RFC 2274. Because of this deletion, if the local value of the Engine ID changes, the security digests of SNMPv3 users will be invalid, and the users will have to be reconfigured.

For the remote Engine ID, the host IP and UDP port are the indexes to the command that are matched to either overwrite or remove the configuration.

## Related Commands

| show snmp engineID       | Display SNMP engine and all remote engines that are configured on the router |
|--------------------------|------------------------------------------------------------------------------|
| show running-config snmp | Display the SNMP running configuration                                       |

## snmp-server group

CES Configure a new SNMP group or a table that maps SNMP users to SNMP views.

## **Syntax**

snmp-server group [group\_name {1 | 2c | 3 {auth | noauth | priv}}] [read name] [write name] [notify name] [access-list-name | ipv6 access-list-name | access-list-name ipv6 access-list-name]]

To remove a specified group, use the **no snmp-server group** [group\_name {v1 | v2c | v3 {auth | noauth | priv}}] [read name] [write name] [notify name] [access-list-name | ipv6 access-list-name | access-list-name ipv6 access-list-name]] command.

#### **Parameters**

| group_name                             | Enter a text string (up to 20 characters long) as the name of the group. Defaults: The following groups are created for mapping to read/write community/security-names. |
|----------------------------------------|----------------------------------------------------------------------------------------------------|
|                                        | <ul> <li>v1v2creadg — maps to a community/security-name with ro permissions</li> <li>1v2cwriteg — maps to a community/security-name rw permissions</li> </ul>           |
| 1   2c   3                             | (OPTIONAL) Enter the security model version number (1, 2c, or 3).                                                                                                    |
| 1   20   3                             | • 1 is the least secure version                                                                                                    |
|                                        | • <b>3</b> is the most secure of the security modes.                                                                                                    |
|                                        | • <b>2c</b> allows transmission of informs and counter 64, which allows for integers twice the width of what is normally allowed.                                       |
|                                        | Default: 1                                                                                                    |
| auth                                   | (OPTIONAL) Enter the keyword <b>auth</b> to specify authentication of a packet without encryption.                                                                      |
| noauth                                 | (OPTIONAL) Enter the keyword <b>noauth</b> to specify no authentication of a packet.                                                                                    |
| priv                                   | (OPTIONAL) Enter the keyword <b>priv</b> to specify both authentication and then scrambling of the packet.                                                              |
| read name                              | (OPTIONAL) Enter the keyword <b>read</b> followed by a name (a string of up to 20 characters long) as the read view name.                                               |
|                                        | Default: GlobalView is set by default and is assumed to be every object belonging to the Internet (1.3.6.1) OID space.                                                  |
| write name                             | (OPTIONAL) Enter the keyword <b>write</b> followed by a name (a string of up to 20 characters long) as the write view name.                                             |
| notify name                            | (OPTIONAL) Enter the keyword <b>notify</b> followed by a name (a string of up to 20 characters long) as the notify view name.                                           |
| access-list-name                       | (Optional) Enter the standard IPv4 access list name (a string up to 16 characters long).                                                                                |
| ipv6 access-list-name                  | (Optional) Enter the keyword <b>ipv6</b> followed by the IPv6 access list name (a string up to 16 characters long)                                                      |
| access-list-name ipv6 access-list-name | (Optional) Enter both an IPv4 and IPv6 access list name.                                                                                                    |

#### **Defaults**

As defined above

### **Command Modes**

### **CONFIGURATION**

## Command History

| Version 8.3.3.1         | Introduced on S60          |  |
|-------------------------|----------------------------|--|
| Version 7.6.1.0         | Support added for S-Series |  |
| Version 7.5.1.0         | Support added for C-Series |  |
| E-Series legacy command |                            |  |

### Usage Information

The following example specifies the group named **harig** as a version **3** user requiring both authentication and encryption and read access limited to the read named **rview**.

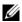

**Note:** For IPv6 ACLs, only IPv6 and UDP types are valid for SNMP; TCP, ICMP rules are not valid for SNMP. In IPv6 ACLs port rules are not valid for SNMP.

### Example

## Figure 38-8. snmp-server group Command Example

FTOS#conf FTOS(conf)# snmp-server group harig 3 priv read rview FTOS#

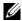

**Note:** The number of configurable groups is limited to 16 groups.

## Related Commands

| show snmp group          | Display the group name, security model, view status, and storage type of each group. |
|--------------------------|--------------------------------------------------------------------------------------|
| show running-config snmp | Display the SNMP running configuration                                               |

## snmp-server host

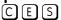

Configure the recipient of an SNMP trap operation.

#### **Syntax**

snmp-server host *ip-address* | *ipv6-address* [traps | informs] [version 1 | 2c | 3] [auth | no auth | priv] [community-string] [udp-port port-number] [notification-type]

To remove the SNMP host, use the **no snmp-server host** *ip-address* [traps | informs] [version 1 | 2c | 3] [auth | noauth | priv] [community-string] [udp-port number] [notification-type] command.

#### **Parameters**

| ip-address   | Enter the keyword <b>host</b> followed by the IP address of the host (configurable hosts is limited to 16). |
|--------------|----------------------------------------------------------------------------------------------------|
| ipv6-address | Enter the keyword <b>host</b> followed by the IPv6 address of the host in the <b>x:x:x:x</b> format.        |
|              | The :: notation specifies successive hexadecimal fields of zero                                             |
| traps        | (OPTIONAL) Enter the keyword <b>traps</b> to send trap notifications to the specified host.                 |
|              | Default: traps                                                                                              |
| informs      | (OPTIONAL) Enter the keyword <b>informs</b> to send inform notifications to the specified host.             |
|              | Default: traps                                                                                              |

| version 1   2c   3   | (OPTIONAL) Enter the keyword <b>version</b> to specify the security model followed by the security model version number <b>1</b> , <b>2c</b> , or <b>3</b> .                                                                                                    |
|----------------------|----------------------------------------------------------------------------------------------------|
|                      | • Version 1 is the least secure version                                                                                                    |
|                      | • version <b>3</b> is the most secure of the security modes.                                                                                                    |
|                      | • Version <b>2c</b> allows transmission of informs and counter 64, which allows for integers twice the width of what is normally allowed.                                                                                                    |
|                      | Default: Version 1                                                                                                    |
| auth                 | (OPTIONAL) Enter the keyword <b>auth</b> to specify authentication of a packet without encryption.                                                                                                    |
| noauth               | (OPTIONAL) Enter the keyword <b>noauth</b> to specify no authentication of a packet.                                                                                                    |
| priv                 | (OPTIONAL) Enter the keyword <b>priv</b> to specify both authentication and then scrambling of the packet.                                                                                                    |
| community-string     | Enter a text string (up to 20 characters long) as the name of the SNMP community.                                                                                                    |
|                      | <b>Note:</b> For version 1 and version 2c security models, this string represents the name of the SNMP community. The string can be set using this command, however it is recommended that you set the community string using the <b>snmp-server community</b> command before executing this command. For version 3 security model, this string is the USM user security name. |
| udp-port port-number | (OPTIONAL) Enter the keywords <b>udp-port</b> followed by the port number of the remote host to use.  Range: 0 to 65535.  Default: 162                                                                                                    |
| notification-type    | (OPTIONAL) Enter one of the following keywords as the type of trap to be sent to the host:                                                                                                    |
|                      | • <b>bgp</b> - allow BGP state change traps                                                                                                    |
|                      | • <b>envmon</b> - allows environment monitor traps                                                                                                    |
|                      | • <b>snmp</b> - Allows SNMP-type notification (RFC 1157) traps.                                                                                                    |
|                      | • <b>stp</b> - Allow Spanning Tree protocol notification (RFC 1493)                                                                                                    |
|                      | • <b>xstp</b> - Allow MSTP (802.1s), RSTP (802.1w), and PVST+ state change traps                                                                                                    |
|                      | Default: All trap types are sent to host                                                                                                    |

## **Defaults**

As shown

### **Command Modes**

#### CONFIGURATION

## Command **History**

| Version 8.3.3.1         | Introduced on S60                                                              |
|-------------------------|--------------------------------------------------------------------------------|
| Version 7.6.1.0         | Support added for S-Series; Added support for STP and xSTP notification types. |
| Version 7.5.1.0         | Support added for C-Series                                                     |
| E-Series legacy command |                                                                                |

## Usage Information

In order to configure the router to send SNMP notifications, you must enter at least one **snmp-server** host command. If you enter the command with no keywords, all trap types are enabled for the host. If you do not enter an **snmp-server host** command, no notifications are sent.

In order to enable multiple hosts, you must issue a separate snmp-server host command for each host. You can specify multiple notification types in the command for each host.

When multiple **snmp-server host** commands are given for the same host and type of notification (trap or inform), each succeeding command overwrites the previous command. Only the last **snmp-server host** command will be in effect. For example, if you enter an **snmp-server host inform** command for a host and then enter another **snmp-server host inform** command for the same host, the second command will replace the first.

The **snmp-server host** command is used in conjunction with the **snmp-server enable** command. Use the snmp-server enable command to specify which SNMP notifications are sent globally. For a host to receive most notifications, at least one **snmp-server enable** command and the **snmp-server host** command for that host must be enabled.

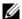

**Note:** For v1 / v2c trap configuration, if the community-string is not defined using the **snmp-server community** command prior to using this command, the default form of the **snmp-server community** command will automatically be configured, with the community-name the same as specified in the **snmp-server host** command.

## **Configuring Informs**

To send an inform, follow the step below.

- 1. Configure a remote engine ID.
- 2. Configure a remote user.
- 3. Configure a group for this user with access rights.
- 4. Enable traps.
- 5. Configure a host to receive informs.

## Related Commands

| snmp-server enable traps | Enable SNMP traps.                          |
|--------------------------|---------------------------------------------|
| snmp-server community    | Configure a new community SNMPv1 or SNMPv2c |

## snmp-server location

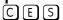

Configure the location of the SNMP server.

#### Syntax

#### snmp-server location text

To delete the SNMP location, enter **no snmp-server location**.

#### **Parameters**

| text Enter an alpha-numeric text string, up to 55 characters long. |  | text | Enter an alpha-numeric text string, up to 55 characters long. |
|--------------------------------------------------------------------|--|------|---------------------------------------------------------------|
|--------------------------------------------------------------------|--|------|---------------------------------------------------------------|

## **Defaults**

Not configured.

#### **Command Modes**

#### CONFIGURATION

## Command History

| Version 8.3.3.1         | Introduced on S60          |  |
|-------------------------|----------------------------|--|
| Version 7.6.1.0         | Support added for S-Series |  |
| Version 7.5.1.0         | Support added for C-Series |  |
| E-Series legacy command |                            |  |

## snmp-server packetsize

[C][E][S]

Set the largest SNMP packet size permitted when the SNMP server is receiving a request or generating a reply, use the snmp-server packetsize global configuration command.

**Syntax** 

snmp-server packetsize byte-count

**Parameters** 

| byte-count | Enter one of the following values 8, 16, 24 or 32. Packet sizes are 8000 bytes, 16000 bytes, |
|------------|----------------------------------------------------------------------------------------------|
|            | 32000 bytes, and 64000 bytes.                                                                |

**Defaults** 

8

#### **Command Modes**

#### CONFIGURATION

## Command **History**

| Version 8.3.3.1    | Introduced on S60          |  |
|--------------------|----------------------------|--|
| Version 7.6.1.0    | Support added for S-Series |  |
| Version 7.5.1.0    | Support added for C-Series |  |
| E-Series legacy co | mmand                      |  |

## snmp-server trap-source

CES

Configure a specific interface as the source for SNMP traffic.

## **Syntax**

### snmp-server trap-source interface

To disable sending traps out a specific interface, enter **no snmp trap-source**.

#### **Parameter**

#### interface

Enter the following keywords and slot/port or number information:

- For an 100/1000 Ethernet interface, enter the keyword **GigabitEthernet** followed by the slot/port information.
- For a 1-Gigabit Ethernet interface, enter the keyword **GigabitEthernet** followed by the slot/port information.
- For a Loopback interface, enter the keyword **loopback** followed by a number from 0 to 16383.
- For a SONET interface, enter the keyword **sonet** followed by the slot/port information.
- For a 10-Gigabit Ethernet interface, enter the keyword **TenGigabitEthernet** followed by the slot/port information.

#### **Defaults**

The IP address assigned to the management interface is the default.

#### **Command Modes**

#### CONFIGURATION

## Command History

| Version 8.3.3.1                            | Introduced on S60          |
|--------------------------------------------|----------------------------|
| Version 7.6.1.0                            | Support added for S-Series |
| Version 7.5.1.0 Support added for C-Series |                            |
| E-Series legacy co                         | ommand                     |

## Usage Information

For this snmp-server trap-source command to be enabled, you must configure an IP address on the interface and enable the interface configured as an SNMP trap source.

# Related Commands

snmp-server community Set the community string.

## snmp-server user

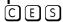

Configure a new user to an SNMP group.

## **Syntax**

snmp-server user name {group\_name remote ip-address udp-port port-number} [1 | 2c | 3] [encrypted] [auth {md5 | sha} auth-password] [priv des56 priv password] [access-list-name | ipv6 access-list-name | access-list-name ipv6 access-list-name]

To remove a user from the SNMP group, use the **no snmp-server user** name {group\_name remote ip-address udp-port port-number} [1 | 2c | 3] [encrypted] [auth {md5 | sha} auth-password] [priv des56 priv password] [access-list-name | ipv6 access-list-name | access-list-name ipv6 access-list-name] command.

#### **Parameters**

| the SNMP on the remote device.  Letter the keyword udp-port followed by the UDP (User Datagram Prote port number on the remote device.  Range: 0 to 65535.  Default: 162  1   2c   3                                                                                                    |                      |                                                                                                    |
|----------------------------------------------------------------------------------------------------|----------------------|----------------------------------------------------------------------------------------------------|
| Defaults: The following groups are created for mapping to read/write community/security-names.  v1v2creadu — maps to a community rw permissions  1v2cwriteu — maps to a community rw permissions  Enter the keyword remote followed by the IP address that identifies the community remote port-number on the remote device.  Enter the keyword udp-port followed by the UDP (User Datagram Proteoport number on the remote device.  Range: 0 to 65535.  Default: 162  (OPTIONAL) Enter the security model version number (1, 2c, or 3).  1 is the least secure version  3 is the most secure of the security modes.  2c allows transmission of informs and counter 64, which allows for intwice the width of what is normally allowed.  Default: 1  encrypted  (OPTIONAL) Enter the keyword encrypted to specify the password appending the true characters of the strip auth  (OPTIONAL) Enter the keyword auth to specify authentication of a pack without encryption.  md5   sha  (OPTIONAL) Enter the keyword md5 or sha to designate the authenticatevel.  md5 — Message Digest Algorithm  sha — Secure Hash Algorithm  auth-password  (OPTIONAL) Enter a text string (up to 20 characters long) password that enable the agent to receive packets from the host.  Minimum: 8 characters long | name                 |                                                                                                    |
| remote ip-address  Enter the keyword remote followed by the IP address that identifies the composition the SNMP on the remote device.  Udp-port port-number  Enter the keyword udp-port followed by the UDP (User Datagram Prote port number on the remote device.  Range: 0 to 65535.  Default: 162  1   2c   3  (OPTIONAL) Enter the security model version number (1, 2c, or 3).  1 is the least secure version  2 callows transmission of informs and counter 64, which allows for intwice the width of what is normally allowed.  Default: 1  encrypted  (OPTIONAL) Enter the keyword encrypted to specify the password appearencypted format (a series of digits, masking the true characters of the strint (OPTIONAL) Enter the keyword auth to specify authentication of a pack without encryption.  md5   sha  (OPTIONAL) Enter the keyword md5 or sha to designate the authenticatevel.  md5 — Message Digest Algorithm  sha — Secure Hash Algorithm  auth-password  (OPTIONAL) Enter a text string (up to 20 characters long) password that enable the agent to receive packets from the host.  Minimum: 8 characters long                                                                                                    | group_name           | Defaults: The following groups are created for mapping to read/write                                                                                                    |
| the SNMP on the remote device.  Letter the keyword udp-port followed by the UDP (User Datagram Prote port number on the remote device.  Range: 0 to 65535.  Default: 162  1   2c   3                                                                                                    |                      |                                                                                                    |
| port number on the remote device. Range: 0 to 65535. Default: 162  1   2c   3                                                                                                    | remote ip-address    | Enter the keyword <b>remote</b> followed by the IP address that identifies the copy of the SNMP on the <i>remote</i> device.                                                                                                    |
| 1 is the least secure version     3 is the most secure of the security modes.     2c allows transmission of informs and counter 64, which allows for intwice the width of what is normally allowed.  Default: 1  encrypted (OPTIONAL) Enter the keyword encrypted to specify the password appencrypted format (a series of digits, masking the true characters of the strint (OPTIONAL) Enter the keyword auth to specify authentication of a pack without encryption.  md5   sha (OPTIONAL) Enter the keyword md5 or sha to designate the authentication of the series of the strint (OPTIONAL) Enter the keyword md5 or sha to designate the authentication of the series of the strint (OPTIONAL) Enter the keyword md5 or sha to designate the authentication of the series of the strint (OPTIONAL) Enter a text string (up to 20 characters long) password that the enable the agent to receive packets from the host.  Minimum: 8 characters long                                                                                                    | udp-port port-number | Range: 0 to 65535.                                                                                                    |
| encrypted (OPTIONAL) Enter the keyword encrypted to specify the password appenrypted format (a series of digits, masking the true characters of the string auth (OPTIONAL) Enter the keyword auth to specify authentication of a pack without encryption.  md5   sha (OPTIONAL) Enter the keyword md5 or sha to designate the authenticated level.  md5 — Message Digest Algorithm  sha — Secure Hash Algorithm  auth-password (OPTIONAL) Enter a text string (up to 20 characters long) password that the enable the agent to receive packets from the host.  Minimum: 8 characters long                                                                                                    | 1   2c   3           | <ul> <li>1 is the least secure version</li> <li>3 is the most secure of the security modes.</li> <li>2c allows transmission of informs and counter 64, which allows for integers twice the width of what is normally allowed.</li> </ul> |
| without encryption.  (OPTIONAL) Enter the keyword md5 or sha to designate the authentical level.  md5 — Message Digest Algorithm  sha — Secure Hash Algorithm  (OPTIONAL) Enter a text string (up to 20 characters long) password that enable the agent to receive packets from the host.  Minimum: 8 characters long                                                                                                    | encrypted            | (OPTIONAL) Enter the keyword <b>encrypted</b> to specify the password appear in encrypted format (a series of digits, masking the true characters of the string).                                                                        |
| level.  md5 — Message Digest Algorithm  sha — Secure Hash Algorithm  (OPTIONAL) Enter a text string (up to 20 characters long) password that enable the agent to receive packets from the host.  Minimum: 8 characters long                                                                                                    | auth                 | (OPTIONAL) Enter the keyword <b>auth</b> to specify authentication of a packet                                                                                                    |
| enable the agent to receive packets from the host.  Minimum: 8 characters long                                                                                                    | md5   sha            | md5 — Message Digest Algorithm                                                                                                    |
| (ODERONAL) E. al. 1. Immin desEC.                                                                                                    | auth-password        |                                                                                                    |
|                                                                                                    | priv des56           | (OPTIONAL) Enter the keyword <b>priv des56</b> to initiate a privacy authentication level setting using the CBC-DES privacy authentication algorithm ( <b>des56</b> ).                                                                   |

| priv password                          | (OPTIONAL) Enter a text string (up to 20 characters long) password that will enables the host to encrypt the contents of the message it sends to the agent.  Minimum: 8 characters long |
|----------------------------------------|----------------------------------------------------------------------------------------------------|
| access-list-name                       | (Optional) Enter the standard IPv4 access list name (a string up to 16 characters long).                                                                                                |
| ipv6 access-list-name                  | (Optional) Enter the keyword <b>ipv6</b> followed by the IPv6 access list name (a string up to 16 characters long)                                                                      |
| access-list-name ipv6 access-list-name | (Optional) Enter both an IPv4 and IPv6 access list name.                                                                                                    |

#### **Defaults**

As above

#### **Command Modes**

### **CONFIGURATION**

## Command History

| Version 8.3.3.1    | Introduced on S60          |
|--------------------|----------------------------|
| Version 7.6.1.0    | Support added for S-Series |
| Version 7.5.1.0    | Support added for C-Series |
| E-Series legacy co | ommand                     |

## Usage Information

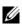

Note: For IPv6 ACLs, only IPv6 and UDP types are valid for SNMP; TCP, ICMP rules are not valid for SNMP. In IPv6 ACLs port rules are not valid for SNMP.

No default values exist for authentication or privacy algorithms and no default password exist. If you forget a password, you cannot recover it; the user must be reconfigured. You can specify either a plain-text password or an encrypted cypher-text password. In either case, the password will be stored in the configuration in an encrypted form and displayed as encrypted in the show running-config command.

If you have an encrypted password, you can specify the encrypted string instead of the plain-text password. The following command is an example of how to specify the command with an encrypted string:

## **Examples**

#### Figure 38-9. snmp-server user Command Example

FTOS# snmp-server user privuser v3group v3 encrypted auth md5 9fc53d9d908118b2804fe80e3ba8763d priv des56 d0452401a8c3ce42804fe80e3ba8763d

The following command is an example of how to enter a plain-text password as the string authpasswd for user authuser of group v3group.

FTOS#conf FTOS(conf)# snmp-server user authuser v3group v3 auth md5 authpasswd

The following command configures a remote user named **n3user** with a **v3** security model and a security level of authNOPriv.

FTOS#conf FTOS(conf)# snmp-server user n3user ngroup remote 172.31.1.3 udp-port 5009 3 auth md5 authpasswd

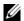

**Note:** The number of configurable users is limited to 16.

### Related Commands

| show snmp user | Display the information configured on each SNMP user name. |
|----------------|------------------------------------------------------------|
|                |                                                            |

## snmp-server view

CES

Configure an SNMPv3 view.

**Syntax** 

snmp-server view view-name oid-tree {included | excluded}

To remove an SNMPv3 view, use the **no snmp-server view** *view-name oid-tree* {**included** | **excluded**} command.

#### **Parameters**

| view-name | Enter the name of the view (not to exceed 20 characters).                           |
|-----------|-------------------------------------------------------------------------------------|
| oid-tree  | Enter the OID sub tree for the view (not to exceed 20 characters).                  |
| included  | (OPTIONAL) Enter the keyword <b>included</b> to include the MIB family in the view. |
| excluded  | (OPTIONAL) Enter the keyword <b>excluded</b> to exclude the MIB family in the view. |

**Defaults** 

No default behavior or values

#### **Command Modes**

## CONFIGURATION

## Command History

| Version 8.3.3.1    | Introduced on S60          |  |
|--------------------|----------------------------|--|
| Version 7.6.1.0    | Support added for S-Series |  |
| Version 7.5.1.0    | Support added for C-Series |  |
| E-Series legacy co | mmand                      |  |

## Usage Information

The *oid-tree* variable is a full sub-tree starting from 1.3.6 and can not specify the name of a sub-tree or a MIB. The following example configures a view named **rview** that allows access to all objects under 1.3.6.1:

## Example

## Figure 38-10. snmp-server view Command Example

FTOS# conf FTOS#(conf) snmp-server view rview 1.3.6.1 included

### Related Commands

show running-config snmp Display the SNMP running configuration

## snmp trap link-status

CES

Enable the interface to send SNMP link traps, which indicate whether the interface is up or down.

### Syntax

#### snmp trap link-status

To disable sending link trap messages, enter **no snmp trap link-status**.

**Defaults** Enabled.

**Command Modes INTERFACE** 

> Command History

| Version 8.3.3.1    | Introduced on S60          |
|--------------------|----------------------------|
| Version 7.6.1.0    | Support added for S-Series |
| Version 7.5.1.0    | Support added for C-Series |
| E-Series legacy co | ommand                     |

Usage Information

If the interface is expected to flap during normal usage, you could disable this command.

## **Syslog Commands**

The following commands allow you to configure logging functions on all Dell Networking switches:

- clear logging
- default logging buffered
- default logging console
- default logging monitor
- default logging trap
- logging
- logging buffered
- logging console
- logging facility
- logging history
- logging history size
- logging monitor
- logging on
- logging source-interface
- logging synchronous
- logging trap
- show logging
- show logging driverlog stack-unit (S-Series)
- terminal monitor

# clear logging

CES Clear the messages in the logging buffer.

**Syntax** clear logging

**Defaults** None.

**Command Modes EXEC Privilege** 

## Command

History Version 8.3.3.1 Introduced on S60

Version 7.6.1.0 Support added for S-Series

Version 7.5.1.0 Support added for C-Series

E-Series legacy command

Related Commands

show logging Display logging settings and system messages in the internal buffer.

## default logging buffered

Return to the default setting for messages logged to the internal buffer.

Syntax default logging buffered

**Defaults** size = 40960; level = 7 or debugging

Command Modes CONFIGURATION

Command History

Version 8.3.3.1 Introduced on S60

Version 7.6.1.0 Support added for S-Series

Version 7.5.1.0 Support added for C-Series

E-Series legacy command

Related Commands

logging buffered Set the logging buffered parameters.

# default logging console

CES Return the default settings for messages logged to the console.

Syntax default logging console

**Defaults** level = 7 or debugging

Command Modes CONFIGURATION

Command History

Version 8.3.3.1 Introduced on S60

Version 7.6.1.0 Support added for S-Series

Version 7.5.1.0 Support added for C-Series

E-Series legacy command

Related Commands

logging console Set the logging console parameters.

## default logging monitor

Return to the default settings for messages logged to the terminal.

**Syntax** default logging monitor

**Defaults** level = 7 or debugging

**Command Modes** CONFIGURATION

## Command History

| Version 8.3.3.1                            | Introduced on S60          |
|--------------------------------------------|----------------------------|
| Version 7.6.1.0                            | Support added for S-Series |
| Version 7.5.1.0 Support added for C-Series |                            |
| E-Series legacy co                         | mmand                      |

## Related **Commands**

| logging monitor  | Set the logging monitor parameters.           |
|------------------|-----------------------------------------------|
| terminal monitor | Send system messages to the terminal/monitor. |

## default logging trap

CES Return to the default settings for logging messages to the Syslog servers.

**Syntax** default logging trap

**Defaults** level = 6 or informational

**Command Modes CONFIGURATION** 

## Command **History**

| Version 8.3.3.1    | Introduced on S60          |  |
|--------------------|----------------------------|--|
| Version 7.6.1.0    | Support added for S-Series |  |
| Version 7.5.1.0    | Support added for C-Series |  |
| E-Series legacy co | E-Series legacy command    |  |

## Related Commands

| logging trap | Limit messages logged to the Syslog servers based on severity. |
|--------------|----------------------------------------------------------------|

## logging CES

Configure an IP address or host name of a Syslog server where logging messages will be sent.

**Syntax** logging {ip-address | hostname}

To disable logging, enter no logging.

**Parameters** 

| ip-address | Enter the IP address in dotted decimal format.                            |
|------------|---------------------------------------------------------------------------|
| hostname   | Enter the name of a host already configured and recognized by the switch. |

**Defaults** Disabled

#### **Command Modes**

### **CONFIGURATION**

# Command History

|                         | T. 1 1 000                 |
|-------------------------|----------------------------|
| Version 8.3.3.1         | Introduced on S60          |
| Version 7.6.1.0         | Support added for S-Series |
| Version 7.5.1.0         | Support added for C-Series |
| E-Series legacy command |                            |

# Related Commands

| logging on   | Enables the logging asynchronously to logging buffer, console, Syslog server, and terminal lines. |
|--------------|---------------------------------------------------------------------------------------------------|
| logging trap | Enables logging to the Syslog server based on severity.                                           |

# logging buffered

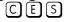

Enable logging and specify which messages are logged to an internal buffer. By default, all messages are logged to the internal buffer.

## **Syntax**

## logging buffered [level] [size]

To return to the default values, enter **default logging buffered**. To disable logging stored to an internal buffer, enter **no logging buffered**.

### **Parameters**

| level | (OPTIONAL) Indicate a value from 0 to 7 or enter one of the following equivalent words: emergencies, alerts, critical, errors, warnings, notifications, informational, or debugging.  Default: 7 or debugging. |
|-------|----------------------------------------------------------------------------------------------------|
| size  | (OPTIONAL) Indicate the size, in bytes, of the logging buffer. The number of messages buffered depends on the size of each message.  Range: 40960 to 524288.  Default: 40960 bytes.                            |

## Defaults

*level* = 7; *size* = 40960 bytes

#### **Command Modes**

## **CONFIGURATION**

## Command History

| Version 8.3.3.1         | Introduced on S60          |
|-------------------------|----------------------------|
| Version 7.6.1.0         | Support added for S-Series |
| Version 7.5.1.0         | Support added for C-Series |
| E-Series legacy command |                            |

## Usage Information

When you decrease the buffer size, all messages stored in the buffer are lost. Increasing the buffer size does not affect messages stored in the buffer.

# Related Commands

| clear logging            | Clear the logging buffer.                                               |
|--------------------------|-------------------------------------------------------------------------|
| default logging buffered | Returns the logging buffered parameters to the default setting.         |
| show logging             | Display the logging setting and system messages in the internal buffer. |

## logging console

Specify which messages are logged to the console.

**Syntax** logging console [level]

> To return to the default values, enter default logging console. To disable logging to the console, enter no logging console.

**Parameters** 

level (OPTIONAL) Indicate a value from 0 to 7 or enter one of the following parameters: emergencies, alerts, critical, errors, warnings, notifications, informational, or debugging. Default: 7 or debugging.

**Defaults** 7 or debugging

**Command Modes CONFIGURATION** 

> Command History

| Version 8.3.3.1         | Introduced on S60          |
|-------------------------|----------------------------|
| Version 7.6.1.0         | Support added for S-Series |
| Version 7.5.1.0         | Support added for C-Series |
| E-Series legacy command |                            |

Related **Commands** 

| clear logging           | Clear logging buffer.                                                |
|-------------------------|----------------------------------------------------------------------|
| default logging console | Returns the logging console parameters to the default setting.       |
| show logging            | Display logging settings and system messages in the internal buffer. |

# logging facility

Configure the Syslog facility, used for error messages sent to Syslog servers.

**Syntax** logging facility [facility-type]

To return to the default values, enter **no logging facility**.

## **Parameters** facility-type (OPTIONAL) Enter one of the following parameters. auth (authorization system) cron (Cron/at facility) deamon (system deamons) kern (kernel) local0 (local use) local1 (local use) local2 (local use) local3 (local use) local4 (local use) local5 (local use) local6 (local use) local7 (local use) lpr (line printer system) mail (mail system) news (USENET news) sys9 (system use) sys10 (system use) sys11 (system use) sys12 (system use) sys13 (system use) sys14 (system use)

syslog (Syslog process)
user (user process)

The default is local7.

uucp (Unix to Unix copy process)

Defaults local7

## Command Modes CONFIGURATION

## Command History

| Version 8.3.3.1         | Introduced on S60          |  |
|-------------------------|----------------------------|--|
| Version 7.6.1.0         | Support added for S-Series |  |
| Version 7.5.1.0         | Support added for C-Series |  |
| E-Series legacy command |                            |  |

## Related Commands

| logging    | Enable logging to a Syslog server. |
|------------|------------------------------------|
| logging on | Enables logging.                   |

# logging history

CES

Specify which messages are logged to the history table of the switch and the SNMP network management station (if configured).

## Syntax logging history level

To return to the default values, enter **no logging history**.

#### **Parameters**

| Indicate a value from 0 to 7 or enter one of the following equivalent words: emergencies, alerts, critical, errors, warnings, notifications, informational, or debugging. |
|----------------------------------------------------------------------------------------------------|
| The default is 4.                                                                                                    |

**Defaults** 

4 or warnings

#### **Command Modes**

## CONFIGURATION

## Command History

| Version 8.3.3.1         | Introduced on S60          |  |
|-------------------------|----------------------------|--|
| Version 7.6.1.0         | Support added for S-Series |  |
| Version 7.5.1.0         | Support added for C-Series |  |
| E-Series legacy command |                            |  |

## Usage Information

When you configure the snmp-server trap-source command, the system messages logged to the history table are also sent to the SNMP network management station.

## Related **Commands**

show logging history

Display information logged to the history buffer.

## logging history size

CES

Specify the number of messages stored in the FTOS logging history table.

### **Syntax**

## logging history size size

To return to the default values, enter **no logging history size**.

### **Parameters**

| size | Indicate a value as the number of messages to be stored. |
|------|----------------------------------------------------------|
|      | Range: 0 to 500.                                         |
|      | Default: 1 message.                                      |

## **Defaults**

1 message

## **Command Modes**

## **CONFIGURATION**

## Command History

| Version 8.3.3.1         | Introduced on S60          |  |
|-------------------------|----------------------------|--|
| Version 7.6.1.0         | Support added for S-Series |  |
| Version 7.5.1.0         | Support added for C-Series |  |
| E-Series legacy command |                            |  |

## **Usage** Information

When the number of messages reaches the limit you set with the logging history size command, older messages are deleted as newer ones are added to the table.

## Related Commands

show logging history Display information logged to the history buffer.

## logging monitor

Specify which messages are logged to Telnet applications.

Syntax logging monitor [level]

To disable logging to terminal connections, enter **no logging monitor**.

**Parameters** 

level Indicate a value from 0 to 7 or enter one of the following parameters: emergencies, alerts, critical, errors, warnings, notifications, informational, or debugging.

The default is 7 or debugging.

**Defaults** 7 or debugging

Command Modes CONFIGURATION

Command History

Version 8.3.3.1 Introduced on S60

Version 7.6.1.0 Support added for S-Series

Version 7.5.1.0 Support added for C-Series

E-Series legacy command

Related Commands

default logging monitor Returns the logging monitor parameters to the default setting.

# logging on

CES

Specify that debug or error messages are asynchronously logged to multiple destinations, such as logging buffer, Syslog server, or terminal lines.

Syntax logging on

To disable logging to logging buffer, Syslog server and terminal lines, enter **no logging on**.

**Defaults** Enabled

Command Modes CONFIGURATION

Command History

Version 8.3.3.1 Introduced on S60

Version 7.6.1.0 Support added for S-Series

Version 7.5.1.0 Support added for C-Series

E-Series legacy command

Usage Information When you enter **no logging on**, messages are logged only to the console.

Related Commands

| logging          | Enable logging to Syslog server.                         |
|------------------|----------------------------------------------------------|
| logging buffered | Set the logging buffered parameters.                     |
| logging console  | Set the logging console parameters.                      |
| logging monitor  | Set the logging parameters for the terminal connections. |

## logging source-interface

[C][E][S]

Specify that the IP address of an interface is the source IP address of Syslog packets sent to the Syslog server.

## **Syntax**

### logging source-interface interface

To disable this command and return to the default setting, enter no logging source-interface.

#### **Parameters**

#### interface

Enter the following keywords and slot/port or number information:

- For an 100/1000 Ethernet interface, enter the keyword **GigabitEthernet** followed by the slot/port information.
- For a Gigabit Ethernet interface, enter the keyword GigabitEthernet followed by the slot/port information.
- For Loopback interfaces, enter the keyword loopback followed by a number from zero (0) to 16383.
- For the management interface on the RPM, enter the keyword **ManagementEthernet** followed by the slot/port information. The slot range is 0-1 and the port range is 0.
- For a Port Channel, enter the keyword **port-channel** followed by a number:

C-Series and S-Series Range: 1-128

E-Series Range: 1-255 for TeraScale,

- For a SONET interface, enter the keyword **sonet** followed by the slot/port information.
- For a Ten Gigabit Ethernet interface, enter the keyword **TenGigabitEthernet** followed by the slot/port information.
- For VLAN interface, enter the keyword **vlan** followed by a number from 1 to 4094.

#### **Defaults**

Not configured.

#### **Command Modes**

#### CONFIGURATION

## Command **History**

| Version 8.3.3.1         | Introduced on S60          |
|-------------------------|----------------------------|
| Version 7.6.1.0         | Support added for S-Series |
| Version 7.5.1.0         | Support added for C-Series |
| F-Series legacy command |                            |

## Usage Information

Syslog messages contain the IP address of the interface used to egress the router. By configuring the logging source-interface command, the Syslog packets contain the IP address of the interface configured.

## Related Commands

| logging | Enable the logging to another device. |  |
|---------|---------------------------------------|--|
|---------|---------------------------------------|--|

## logging synchronous

CES

Synchronize unsolicited messages and FTOS output.

## **Syntax**

logging synchronous [level |evel | all] [limit number-of-buffers]

To disable message synchronization, use the no logging synchronous [level level | all] [limit number-of-buffers] command.

#### **Parameters**

| all                     | Enter the keyword <b>all</b> to ensure that all levels are printed asynchronously.                                                                                |  |
|-------------------------|----------------------------------------------------------------------------------------------------|--|
| level level             | Enter the keyword <b>level</b> followed by a number as the severity level. A high number indicates a low severity level and visa versa.                           |  |
|                         | Range: 0 to 7.                                                                                                    |  |
|                         | Default: 2                                                                                                    |  |
| all                     | Enter the keyword <b>all</b> to turn off all                                                                                                    |  |
| limit number-of-buffers | Enter the keyword <b>limit</b> followed by the number of buffers to be queued for the terminal after which new messages are dropped Range: 20 to 300  Default: 20 |  |
|                         |                                                                                                    |  |

#### **Defaults**

Disabled. If enabled without *level* or *number-of-buffers* options specified, *level* = 2 and *number-of-buffers* = 20 are the defaults.

### **Command Modes**

### LINE

# Command History

| Version 8.3.3.1         | Introduced on S60          |
|-------------------------|----------------------------|
| Version 7.6.1.0         | Support added for S-Series |
| Version 7.5.1.0         | Support added for C-Series |
| F-Series legacy command |                            |

## Usage Information

When logging synchronous is enabled, unsolicited messages appear between software prompts and outputs. Only the messages with a severity at or below the set level are sent to the console.

If the message queue limit is reached on a terminal line and messages are discarded, a system message appears on that terminal line. Messages may continue to appear on other terminal lines.

# Related Commands

| Enables logging. |
|------------------|
| s logging.       |

# logging trap

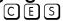

Specify which messages are logged to the Syslog server based the message severity.

## Syntax logging trap [level]

To return to the default values, enter **default logging trap**. To disable logging, enter **no logging trap**.

## **Parameters**

| level | Indicate a value from 0 to 7 or enter one of the following parameters: emergencies, alerts, critical, errors, warnings, notifications, informational, or debugging. |
|-------|----------------------------------------------------------------------------------------------------|
|       | The default is 6.                                                                                                    |

## Defaults

## 6 or informational

## **Command Modes**

## CONFIGURATION

## Command History

| Version 8.3.3.1 | Introduced on S60          |
|-----------------|----------------------------|
| Version 7.6.1.0 | Support added for S-Series |

| Version 7.5.1.0 | Support added for C-Series            |  |
|-----------------|---------------------------------------|--|
| E-Series legacy | command                               |  |
|                 |                                       |  |
| logging         | Enable the logging to another device. |  |
| logging on      | Enables logging.                      |  |

## Related Commands

show logging
CES Dis

Display the logging settings and system messages logged to the internal buffer of the switch.

**Syntax** 

**show logging** [number | **history** [reverse][number] | reverse [number] | **summary**]

### **Parameters**

| number  | (OPTIONAL) Enter the number of message to be displayed on the output.                                                                                |
|---------|----------------------------------------------------------------------------------------------------|
|         | Range: 1 to 65535                                                                                                    |
| history | (OPTIONAL) Enter the keyword <b>history</b> to view only information in the Syslog history table.                                                    |
| reverse | (OPTIONAL) Enter the keyword <b>reverse</b> to view the Syslog messages in FIFO (first in, first out) order.                                         |
| summary | (OPTIONAL) Enter the keyword <b>summary</b> to view a table showing the number of messages per type and per slot.  Slots *7* and *8* represent RPMs. |

## **Command Modes**

**EXEC** 

**EXEC** Privilege

## Command **History**

| Version 8.3.3.1         | Introduced on S60          |
|-------------------------|----------------------------|
| Version 7.6.1.0         | Support added for S-Series |
| Version 7.5.1.0         | Support added for C-Series |
| E-Series legacy command |                            |

## Figure 38-11. show logging Command Example (Partial)

```
FTOS#show logging
Syslog logging: enabled
    Console logging: level debugging
   Monitor logging: level debugging
   Buffer logging: level debugging, 5604 Messages Logged, Size (524288 bytes)
   Trap logging: level informational
Oct. 8 Q9:25:37: %RPM1:RP1 %BGP-5-ADJCHANGE: Connection with neighbor 223.80.255.254 closed. Hold time expired
Oct 8 09:25:38: %RPM1:RP1 %BGP-5-ADJCHANGE: Neighbor 192.200.13.2 Up
Oct 8 09:25:38: %RPM1:RP1 %BGP-5-ADJCHANGE: Neighbor 192.1.1.13 Up
Oct 8 09:25:38: %RPM1:RP1 %BGP-5-ADJCHANGE: Neighbor 1.1.14.2 Up
Oct 8 09:25:38: %RPM1:RP1 %BGP-5-ADJCHANGE: Neighbor 192.1.1.14 Up
Oct 8 09:25:38: %RPM1:RP1 %BGP-5-ADJCHANGE: Neighbor 1.1.11.2 Up
Oct 8 09:25:38: %RPM1:RP1 %BGP-5-ADJCHANGE: Neighbor 192.1.1.5 Up
Oct 8 09:25:38: %RPM1:RP1 %BGP-5-ADJCHANGE: Neighbor 192.4.1.3 Up
Oct 8 09:25:38: %RPM1:RP1 %BGP-5-ADJCHANGE: Neighbor 192.1.1.4 Up
Oct 8 09:25:38: %RPM1:RP1 %BGP-5-ADJCHANGE: Neighbor 192.1.1.6 Up
Oct 8 09:25:38: %RPM1:RP1 %BGP-5-ADJCHANGE: Neighbor 192.1.1.12 Up
Oct 8 09:25:38: %RPM1:RP1 %BGP-5-ADJCHANGE: Neighbor 192.1.1.15 Up
Oct 8 09:25:38: %RPM1:RP1 %BGP-5-ADJCHANGE: Neighbor 192.1.1.3 Up
Oct 8 09:25:38: %RPM1:RP1 %BGP-5-ADJCHANGE: Neighbor 192.200.12.2 Up
Oct 8 09:25:38: %RPM1:RP1 %BGP-5-ADJCHANGE: Neighbor 1.1.10.2 Up
Oct 8 09:25:38: %RPM1:RP1 %BGP-5-ADJCHANGE: Session closed by neighbor 1.1.10.2 (Hold time expired)
Oct 8 09:25:38: %RPM1:RP1 %BGP-5-ADJCHANGE: Neighbor 192.200.14.7 Up
Oct 8 09:26:25: %RPM1:RP1 %BGP-5-ADJCHANGE: Connection with neighbor 1.1.11.2 closed. Neighbor recycled
Oct 8 09:26:25: %RPM1:RP1 %BGP-5-ADJCHANGE: Connection with neighbor 1.1.14.2 closed. Neighbor recycled
--More--
```

## Figure 38-12. show logging history Command Example

```
FTOS#show logging history
Syslog History Table: 1 maximum table entries,
saving level Warnings or higher
SNMP notifications not Enabled
%RPM:0:0 %CHMGR-2-LINECARDDOWN - Line card 3 down - IPC timeout
FTOS#
```

## show logging driverlog stack-unit (S-Series)

Display the driver log for the specified stack member.

Syntax show logging driverlog stack-unit unit#

**Parameters** 

Stack-unit unit#

Enter the keyword Stack-unit followed by the stack member ID of the switch for which you want to display the driver log.

Unit ID range:
S60: 0-11
all other S-Series: 0-7

**Defaults** No default values or behavior

Command Modes EXEC

**EXEC Privilege** 

## Command History

| Version 8.3.3.1 | Introduced on S60       |
|-----------------|-------------------------|
| Version 8.3.3.1 | Introduced on the S60.  |
| Version 7.6.1.0 | Introduced for S-Series |

## Usage Information

This command displays internal software driver information, which may be useful during troubleshooting switch initialization errors, such as a downed Port-Pipe.

## terminal monitor

CES Configure the FTOS to display messages on the monitor/terminal.

terminal monitor **Syntax** 

To return to default settings, enter **terminal no monitor**.

**Defaults** Disabled.

**Command Modes EXEC** 

**EXEC** Privilege

## Command History

| Version 8.3.3.1         | Introduced on S60          |  |
|-------------------------|----------------------------|--|
| Version 7.6.1.0         | Support added for S-Series |  |
| Version 7.5.1.0         | Support added for C-Series |  |
| E-Series legacy command |                            |  |

## Related Commands

| logging monitor | Set the logging parameters on the monitor/terminal. |  |
|-----------------|-----------------------------------------------------|--|
|                 |                                                     |  |

# **S-Series Stacking Commands**

## **Overview**

All commands in this chapter are specific to the S-Series platform, as indicated by the [5] character that appears below each command heading. The commands are always available and operational, whether or not the S-Series has a stacking module inserted. You can use the commands to pre-configure a switch, so that the configuration settings are invoked when the switch is attached to other S-Series units.

For details on using the S-Series stacking feature, see the chapter "Stacking S-Series Switches" in the FTOS Configuration Guide.

The S60 supports stacking with FTOS version 8.3.3.4 and later.

## **Commands**

The commands in this chapter are used for managing the stacking of S-Series systems:

- power-cycle
- redundancy disable-auto-reboot
- redundancy force-failover stack-unit
- reset stack-unit
- show redundancy
- show system stack-ports
- stack-unit priority
- stack-unit provision
- stack-unit renumber
- upgrade system stack-unit (S-Series stack member)

**S60 range**: 0 - 11

## power-cycle

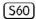

Power-cycle the unit.

stack-unit

**Syntax** 

power-cycle [stack-unit | all]

**Parameters** 

Enter the stack member unit identifier of the stack member to reset.

**Defaults** None

**Command Modes** EXEC Privilege

Command History

Version 8.3.3.4 Introduced on S60

Usage Information This command applies to the S60 only.

## redundancy disable-auto-reboot

Prevent the S-Series stack management unit and standby unit from rebooting if they fails.

Syntax redundancy disable-auto-reboot [stack-unit | all]

To return to the default, enter no redundancy disable-auto-reboot stack-unit.

**Parameters** 

Stack-unit Enter the stack member unit identifier of the stack member to reset.

S60 range: 0 - 11

all other S-Series range: 0-7

**Defaults** Disabled (the failed switch is automatically rebooted).

Command Modes CONFIGURATION

Command History

Version 8.3.3.4 Introduced on S60

Version 8.3.1.0 Added the **all** option

Version 7.7.1.0 Introduced on S-Series

Usage Information Enabling this command keeps the failed switch in the failed state. It will not reboot until it is manually rebooted. When enabled, it is not displayed in the running-config. When disabled, it is displayed in the running-config.

Related Commands

show redundancy Display the current redundancy status.

### redundancy force-failover stack-unit

S Force the backup unit in the stack to become the management unit.

Syntax redundancy force-failover stack-unit

**Defaults** Not enabled

**Command Modes** EXEC Privilege

### reset stack-unit

Reset any designated stack member except the management unit (master unit).

### **Syntax**

### reset stack-unit stack-unit hard

### **Parameters**

| stack-unit | Enter the stack member unit identifier of the stack member to reset. |
|------------|----------------------------------------------------------------------|
|            | <b>S60 range</b> : 0 - 11                                            |
|            | all other S-Series range: 0-7                                        |
| hard       | Reset the stack unit if the unit is in a problem state.              |

#### Default

none

### **Command Modes**

### CONFIGURATION

### Command History

| Version 8.3.3.4 | Introduced on S60                                                                 |
|-----------------|-----------------------------------------------------------------------------------|
| Version 8.3.1.0 | Added hard reset option.                                                          |
| Version 7.8.1.0 | Augmented to run on the standby unit in order to reset the standby unit directly. |
| Version 7.7.1.0 | Introduced on S-Series                                                            |

### Usage Information

Resetting the management unit is not allowed, and an error message will be displayed if you try to do so. Resetting is a soft reboot, including flushing the forwarding tables.

Starting with FTOS 7.8.1.0, you can run this command directly on the stack standby unit (standby master) to reset the standby. You cannot reset any other unit from the standby unit.

### Example

Figure 39-1. Using the reset stack-unit Command on the Stack Standby Unit

```
FTOS#show system brief
Stack MAC : 00:01:e8:51:4e:f8
   Stack Info --
                 Status
                                                 CurTyp
                                                              Version
Unit UnitType
                                    ReqTyp
                                                                            Ports
                                                 S50N
                                                             4.7.7.117
  0 Member
                 online
                                    S50N
  1
      Member
                   online
                                    S50N
                                                 S50N
                                                              4.7.7.117
                                                                            52
                                                              4.7.7.117
  2
                                    S50N
      Member
                   online
                                                 S50N
                                                                            52
  3
      Member
                   online
                                    S50N
                                                 S50N
                                                              4.7.7.117
                                                                            52
  4
      Standby
                   online
                                    S50N
                                                 S50N
                                                              4.7.7.117
                                                                            52
  5
      Member
                    online
                                    S50N
                                                 S50N
                                                              4.7.7.117
                                                                            52
  6
      Mgmt
                   online
                                    S50N
                                                 S50N
                                                              4.7.7.117
                                                                            52
      Member
                   online
                                    S50N
                                                 S50N
                                                              4.7.7.117
FTOS (standby) #reset ? << Standby management unit
stack-unit
                          Unit number
FTOS(standby) #reset stack-unit ?
< 0 - 7 >
                          Unit number id
FTOS(standby) #reset stack-unit 6
% Error: Reset of master unit is not allowed. << Resetting master not allowed
FTOS(standby) #reset stack-unit 0
% Error: Reset of stack units from standby is not allowed.<<no reset of other member</pre>
FTOS (standby) #
FTOS (standby) #reset stack-unit 4 << Resetting standby unit success!
00:02:50: %STKUNIT4-S:CP %CHMGR-5-STACKUNIT RESET: Stack unit 4 being reset 00:02:50: %STKUNIT4-S:CP %CHMGR-2-STACKUNIT_DOWN: Stack unit 4 down - reset
00:02:50: %STKUNIT4-S:CP %IFMGR-1-DEL PORT: Removed port: Gi 4/1-48
FTOS (standby) #rebooting
U-Boot 1.1.4 (Mar 6 2008 - 00:00:04)
```

## Related Commands

| reload                             | Reboot FTOS.                                |
|------------------------------------|---------------------------------------------|
| upgrade (S-Series management unit) | Reset the designated S-Series stack member. |

## show redundancy

Display the current redundancy configuration (status of automatic reboot configuration on stack management unit).

Syntax show redundancy

Command Modes EXEC

**EXEC Privilege** 

Command History

| Version 8.3.3.4 | Introduced on S60      |
|-----------------|------------------------|
| Version 7.7.1.0 | Introduced on S-Series |

### Example Figu

### Figure 39-2. show redundancy Command Output

```
FTOS#show redundancy
-- SSeries Redundancy Configuration --
-----
Auto reboot :
                                        Enabled
-- Stack-unit Status --
        Mgmt ID:
 Stack-unit ID:
Stack-unit Redundancy Role: Primary Stack-unit State: Active Stack-unit SW Version: 7.7.1.0
 Link to Peer:
-- PEER Stack-unit Status --
Peer stack-unit ID: 1
Stack-unit SW Version: 7.7.1 0
-- Stack-unit Redundancy Configuration --
 Primary Stack-unit: mgmt-id 0
Auto Data Sync: Full
 Auto Data Sync:
 Auto reboot Stack-unit: Hot Failover Enabled Auto failover limit: 3 times in 60
                                          3 times in 60 minutes
-- Stack-unit Failover Record --
    _____
 Failover Count:
 Last failover timestamp:
Last failover Reason:
Last failover type:
                                         None
                                         None
 Last failover type:
                                          None
-- Last Data Block Sync Record: --
Line Card Config: succeeded Mar 07 1996 00:27:39
Start-up Config: succeeded Mar 07 1996 00:27:39
Runtime Event Log: succeeded Mar 07 1996 00:27:39
Running Config: succeeded Mar 07 1996 00:27:39
ACL Mgr: succeeded Mar 07 1996 00:27:39
```

## show system stack-ports

Display information about the stacking ports on all switches in the S-Series stack. S

#### **Syntax** show system stack-ports [status | topology]

### **Parameters**

| status   | (OPTIONAL) Enter the keyword <b>status</b> to display the command output without the Connection field.       |
|----------|----------------------------------------------------------------------------------------------------|
| topology | (OPTIONAL) Enter the keyword <b>topology</b> to limit the table to just the Interface and Connection fields. |

**Defaults** No default behavior

**Command Modes EXEC** 

**EXEC** Privilege

### Command **History**

| Version 8.3.3.4 | Introduced on S60      |
|-----------------|------------------------|
| Version 7.7.1.0 | Introduced on S-Series |

### Example

### Figure 39-3. show system stack-ports Command Example

| FTOS# show<br>Topology: I | system stack-<br>Ring | ports                |                 |                |  |
|---------------------------|-----------------------|----------------------|-----------------|----------------|--|
| Interface                 | Connection            | Link Speed<br>(Gb/s) | Admin<br>Status | Link<br>Status |  |
| 0/49                      | 1/49                  | 12                   | up              | up             |  |
| 0/50                      |                       | 12                   | up              | down           |  |
| 0/51                      | 2/49                  | 24                   | up              | up             |  |
| 1/49                      | 0/49                  | 12                   | up              | up             |  |
| 1/50                      | 2/51                  | 12                   | up              | up             |  |
| 2/49                      | 0/51                  | 24                   | up              | up             |  |
| 2/51                      | 1/50                  | 12                   | up              | up             |  |
| 2/52                      |                       | 12                   | up              | down           |  |
| FTOS#                     |                       |                      | -               |                |  |
| _                         |                       |                      |                 |                |  |

### Example

### Figure 39-4. show system stack-ports status Command Example

| FTOS# show Topology: | system stack-p<br>Ring | orts status     |                |  |
|----------------------|------------------------|-----------------|----------------|--|
| Interface            | Link Speed<br>(Gb/s)   | Admin<br>Status | Link<br>Status |  |
| 0/49                 | 12                     | up              | up             |  |
| 0/50                 | 12                     | up              | down           |  |
| 0/51                 | 24                     | up              | up             |  |
| 1/49                 | 12                     | up              | up             |  |
| 1/50                 | 12                     | up              | up             |  |
| 2/49                 | 24                     | up              | up             |  |
| 2/51                 | 12                     | up              | up             |  |
| 2/52                 | 12                     | up              | down           |  |
| \ FTOS#              |                        | _               |                |  |
|                      |                        |                 |                |  |

### Example

Figure 39-5. show system stack-ports topology Command Example

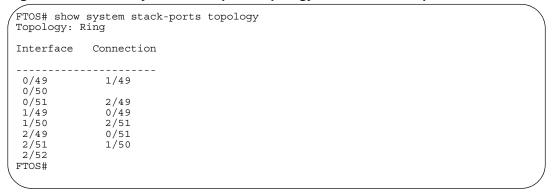

Table 39-1. show interfaces description Command Example Fields

| Field           | Description                                                                   |
|-----------------|-------------------------------------------------------------------------------|
| Topology        | Lists the topology of stack ports connected: Ring, Daisy chain, or Standalone |
| Interface       | The unit/port ID of the connected stack port on this unit                     |
| Link Speed      | Link Speed of the stack port (12 or 24) in Gb/s                               |
| Admin<br>Status | The only currently listed status is Up.                                       |
| Connection      | The stack port ID to which this unit's stack port is connected                |

# Related Commands

| reset stack-unit                   | Reset the designated S-Series stack member.                                                                                        |
|------------------------------------|----------------------------------------------------------------------------------------------------|
| show hardware stack-unit           | Display the data plane or management plane input and output statistics of the designated component of the designated stack member. |
| show system (S-Series)             | Display the current status of all stack members or a specific member.                                                              |
| upgrade (S-Series management unit) | Upgrade the bootflash image or system image of the S-Series management unit.                                                       |

# stack-unit priority

S Configure the ability of an S-Series switch to become the management unit of a stack.

### Syntax stack-unit stack-unit priority preference

### **Parameters**

| stack-unit | Enter the stack member unit identifier of the stack member to reset.                                                                               |
|------------|----------------------------------------------------------------------------------------------------|
|            | <b>S60 range</b> : 0 - 11                                                                                                    |
|            | all other S-Series range: 0-7                                                                                                    |
| preference | This preference parameter allows you to specify the management priority of one backup switch over another,                                         |
|            | <b>Range</b> 0-14, with 0 the lowest priority and 14 the highest.                                                                                  |
|            | The switch with the highest priority value will be chosen to become the management unit if the active management unit fails or on the next reload. |

### **Defaults**

1

### **Command Modes**

### CONFIGURATION

### Command **History**

| Version 8.3.3.4 | Introduced on S60      |
|-----------------|------------------------|
| Version 7.7.1.0 | Introduced on S-Series |

### Related **Commands**

| reload                 | Reboot FTOS.                                                          |
|------------------------|-----------------------------------------------------------------------|
| show system (S-Series) | Display the current status of all stack members or a specific member. |

# stack-unit provision

(S)

Pre-configure a logical stacking ID of a switch that will join the stack. This is an optional command that is executed on the management unit.

stack-unit stack-unit provision {S25N|S25P|S25V|S50N|S50V |S60} **Syntax** 

### **Parameters**

| stack-unit                        | Enter the stack member unit identifier of the stack member to reset.                                                                                |  |
|-----------------------------------|----------------------------------------------------------------------------------------------------|--|
|                                   | <b>S60 range</b> : 0 - 11                                                                                                    |  |
|                                   | all other S-Series range: 0-7                                                                                                    |  |
| S25N S25P S25V  <br>S50N S50V S60 | Enter the S-Series model identifier of the switch to be added as a stack member. This identifier is also referred to as the <i>provision type</i> . |  |

**Defaults** 

When this value is not set, a switch joining the stack is given the next available sequential stack member identifier.

### **Command Modes**

### **CONFIGURATION**

### Command **History**

| Version 8.3.3.4 | Introduced on S60      |  |
|-----------------|------------------------|--|
| Version 7.7.1.0 | Introduced on S-Series |  |

### Related **Commands**

| reload                 | Reboot FTOS.                                                          |
|------------------------|-----------------------------------------------------------------------|
| show system (S-Series) | Display the current status of all stack members or a specific member. |

### stack-unit renumber

Change the stack member ID of any stack member or a stand-alone S-Series.

#### **Syntax** stack-unit stack-unit renumber stack-unit

### **Parameters**

| stack-unit | Enter the stack member unit identifier of the stack member to reset.                                                             |
|------------|----------------------------------------------------------------------------------------------------|
|            | <b>S60 range</b> : 0 - 11                                                                                                    |
|            | all other S-Series range: 0-7                                                                                                    |
|            | The first instance of this value is the stack member unit identifier, from 0 to 7, of the switch that you want add to the stack. |
|            | The second instance of this value is the desired new unit identifier number.                                                     |

### **Defaults**

none

#### **Command Modes**

**EXEC Privilege** 

# Command History

| Version 8.3.3.4 | Introduced on S60      |
|-----------------|------------------------|
| Version 7.7.1.0 | Introduced on S-Series |

### Usage Information

You can renumber any switch, including the management unit or a stand-alone unit.

You cannot renumber a unit to a number of an active member in the stack.

When executing this command on the master, the stack reloads. When the members are renumbered, only that specific unit will reset and come up with the new unit number.

### Example

### Figure 39-6. stack-unit renumber Command Example

S50V\_7.7#stack-unit 0 renumber 2

Renumbering master unit will reload the stack. Proceed to renumber [confirm yes/no]:

# Related Commands

| reload                 | Reboot FTOS.                                                          |
|------------------------|-----------------------------------------------------------------------|
| reset stack-unit       | Reset the designated S-Series stack member.                           |
| show system (S-Series) | Display the current status of all stack members or a specific member. |

# upgrade system stack-unit (S-Series stack member)

Copy the boot image or FTOS from the management unit to one or more stack members.

### Syntax

upgrade {boot | system} stack-unit {all | stack-unit}

### **Parameters**

| boot       | Enter this keyword to copy the boot image from the management unit to the designated stack members.                    |
|------------|----------------------------------------------------------------------------------------------------|
| system     | Enter this keyword to copy the FTOS image from the management unit to the designated stack members.                    |
| all        | Enter this keyword to copy the designated image to all stack members.                                                  |
| stack-unit | Enter the stack member unit identifier of the stack member to reset.  S60 range: 0 - 11  all other S-Series range: 0-7 |

### **Defaults**

No configuration or default values

### **Command Modes**

EXEC

### Command History

| Version 8.3.3.4 | Introduced on S60      |
|-----------------|------------------------|
| Version 7.7.1.0 | Introduced on S-Series |

### Usage Information

You must reload FTOS after using the **upgrade** command.

### Related Commands

| reload                             | Reboot FTOS.                                                                 |
|------------------------------------|------------------------------------------------------------------------------|
| reset stack-unit                   | Reset the designated S-Series stack member.                                  |
| show system (S-Series)             | Display the current status of all stack members or a specific member.        |
| show version                       | Display the current FTOS version information on the system.                  |
| upgrade (S-Series management unit) | Upgrade the bootflash image or system image of the S-Series management unit. |

## **Storm Control**

### Overview

The FTOS Storm Control feature allows users to limit or suppress traffic during a traffic storm (Broadcast/Unknown Unicast Rate Limiting, or Multicast on the C-Series and S-Series).

Support for particular Dell Networking platforms (C-Series, E-Series, or S-Series) is indicated by the characters that appear below each command heading:

- C-Series: C
- E-Series: [E]
- S-Series: S

### **Commands**

The Storm Control commands are:

- show storm-control broadcast
- show storm-control multicast
- show storm-control unknown-unicast
- storm-control broadcast (Configuration)
- storm-control broadcast (Interface)
- storm-control multicast (Configuration)
- storm-control multicast (Interface)
- storm-control unknown-unicast (Configuration)
- storm-control unknown-unicast (Interface)

### Important Points to Remember

- Interface commands can only be applied on physical interfaces (VLANs and LAG interfaces are not supported).
- An INTERFACE-level command only support storm control configuration on ingress.
- An INTERFACE-level command overrides any CONFIGURATION-level ingress command for that physical interface, if both are configured.
- The CONFIGURATION-level storm control commands can be applied at ingress or egress and are supported on all physical interfaces.
- When storm control is applied on an interface, the percentage of storm control applied is calculated based on the advertised rate of the line card. It is not based on the speed setting for the line card.

- Do not apply per-VLAN QoS on an interface that has storm control enabled (either on an interface or globally).
- When broadcast storm control is enabled on an interface or globally on ingress, and DSCP marking for a DSCP value 1 is configured for the data traffic, the traffic will go to queue 1 instead of queue 0.
- Similarly, if unicast storm control is enabled on an interface or globally on ingress, and DSCP marking for a DSCP value 2 is configured for the data traffic, the traffic will go to queue 2 instead of queue 0.

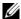

**Note:** Bi-directional traffic (unknown unicast and broadcast), along with egress storm control, causes the configured traffic rates to be split between the involved ports. The percentage of traffic that each port receives after the split is not predictable. These ports can be in the same/different port pipes, or the same/different line cards.

### show storm-control broadcast

CES

Display the storm control broadcast configuration.

### Syntax show storm-control broadcast [interface]

#### **Parameters**

#### interface

(OPTIONAL) Enter one of the following interfaces to display the interface specific storm control configuration.

- For a 1-Gigabit Ethernet interface, enter the keyword GigabitEthernet followed by the slot/port information.
- For a 10-Gigabit Ethernet interface, enter the keyword **TenGigabitEthernet** followed by the slot/port information.
- For a SONET interface, enter the keyword **sonet** followed by the slot/port information.
- Fast Ethernet is not supported.

#### **Defaults**

No default behavior or values

### **Command Modes**

**EXEC** 

**EXEC Privilege** 

### Command History

| Version 8.3.3.1 | Introduced on S60      |
|-----------------|------------------------|
| Version 7.6.1.0 | Introduced on S-Series |
| Version 7.5.1.0 | Introduced on C-Series |
| Version 6.5.1.0 | Introduced on E-Series |

#### Example

### Figure 40-1. show storm-control broadcast Command Example (E-Series)

|                                       | FTOS#show storm-control broadcast gigabitethernet 11/11 |           |            |              |   |
|---------------------------------------|---------------------------------------------------------|-----------|------------|--------------|---|
| Broadcast storm control configuration |                                                         |           |            |              |   |
|                                       | Interface                                               | Direction | Percentage | Wred Profile |   |
|                                       | Gi 11/11                                                | Ingress   | 5.6        |              |   |
|                                       | Gi 11/11<br>FTOS#                                       | Egress    | 5.6        | -            |   |
|                                       |                                                         |           |            |              | / |

#### Example Figure 40-2. show storm-control broadcast Command Example (C-Series)

FTOS#show storm-control broadcast gigabitethernet 3/24 Broadcast storm control configuration Direction Interface Packets/Second Gi 3/24 Ingress 1000 FTOS#

### show storm-control multicast

Display the storm control multicast configuration.

**Syntax** show storm-control multicast [interface]

#### **Parameters**

### interface

(OPTIONAL) Enter one of the following interfaces to display the interface specific storm control configuration.

- For Fast Ethernet, enter the keyword **Fastethernet** followed by the slot/port
- For a 1-Gigabit Ethernet interface, enter the keyword **GigabitEthernet** followed by the slot/port information.
- For a 10-Gigabit Ethernet interface, enter the keyword **TenGigabitEthernet** followed by the slot/port information.

### **Defaults**

No default behavior or values

### **Command Modes**

**EXEC** 

**EXEC Privilege** 

### Command History

| Version 8.3.3.1 | Introduced on S60                   |
|-----------------|-------------------------------------|
| Version 7.6.1.0 | Introduced on C-Series and S-Series |

### Example

### Figure 40-3. show storm-control multicast Command Example

FTOS#show storm-control multicast gigabitethernet 1/0 Multicast storm control configuration Interface Direction Packets/Second Gi 1/0 Ingress FTOS#

## show storm-control unknown-unicast

CES

Display the storm control unknown-unicast configuration

**Syntax** 

show storm-control unknown-unicast [interface]

### **Parameters**

interface

(OPTIONAL) Enter one of the following interfaces to display the interface specific storm control configuration.

- For a 1-Gigabit Ethernet interface, enter the keyword **GigabitEthernet** followed by the slot/port information.
- For a 10-Gigabit Ethernet interface, enter the keyword **TenGigabitEthernet** followed by the slot/port information.
- For a SONET interface, enter the keyword sonet followed by the slot/port information.
- Fast Ethernet is not supported.

### **Defaults**

No default behavior or values

### **Command Modes**

**EXEC** 

**EXEC Privilege** 

### Command History

| Version 8.3.3.1 | Introduced on S60      |
|-----------------|------------------------|
| Version 7.6.1.0 | Introduced on S-Series |
| Version 7.5.10  | Introduced on C-Series |
| Version 6.5.1.0 | Introduced on E-Series |

# Example E-Series

### Figure 40-4. show storm-control unknown-unicast Command Example (E-Series)

FTOS#show storm-control unknown-unicast gigabitethernet 11/1

Unknown-unicast storm control configuration

Interface Direction Percentage Wred Profile

Gi 11/1 Ingress 5.9 
Gi 11/1 Egress 5.7 w8

FTOS#

## Example C-Series

### Figure 40-5. show storm-control unknown-unicast Command Example (C-Series)

FTOS#show storm-control unknown-unicast gigabitethernet 3/0

Unknown-unicast storm control configuration

Interface Direction Packets/Second
Gi 3/0 Ingress 1000

FTOS#

## storm-control broadcast (Configuration)

CESConfigure the percentage of broadcast traffic allowed in or out of the network.

**Syntax** storm-control broadcast [percentage decimal\_value in | out] | [wred-profile name]] [packets\_per\_second in]

> To disable broadcast rate-limiting, use the **storm-control broadcast** [percentage decimal value in out] | [wred-profile name]] [packets\_per\_second in] command.

#### **Parameters**

| percentage<br>decimal_value in   out     | <b>E-Series Only</b> : Enter the percentage of broadcast traffic allowed in or out of the network. Optionally, you can designate a decimal value percentage, for example, 55.5%.                    |
|------------------------------------------|----------------------------------------------------------------------------------------------------|
|                                          | Percentage: 0 to 100                                                                                                    |
|                                          | 0 % blocks all related traffic                                                                                                    |
|                                          | 100% allows all traffic into the interface                                                                                                    |
|                                          | Decimal Range: .1 to .9                                                                                                    |
|                                          |                                                                                                    |
| wred-profile name                        | <b>E-Series Only</b> : (Optionally) Enter the keyword <b>wred-profile</b> followed by the profile name to designate a wred-profile.                                                                 |
| wred-profile name  packets_per_second in | E-Series Only: (Optionally) Enter the keyword wred-profile followed by the                                                                                                    |
| packets_per_second                       | E-Series Only: (Optionally) Enter the keyword wred-profile followed by the profile name to designate a wred-profile.  C-Series and S-Series Only: Enter the packets per second of broadcast traffic |

**Defaults** No default behavior or values

### **Command Modes**

### CONFIGURATION (conf)

### Command History

| Version 8.3.3.1 | Introduced on S60                                    |
|-----------------|------------------------------------------------------|
| Version 7.6.1.0 | Introduced on S-Series                               |
| Version 7.5.1.0 | Introduced on C-Series                               |
| Version 7.4.1.0 | E-Series Only: Added percentage decimal value option |
| Version 6.5.1.0 | Introduced on E-Series                               |

### Usage Information

Broadcast storm control is valid on Layer 2/Layer 3 interfaces only. Layer 2 broadcast traffic is treated as unknown-unicast traffic.

## storm-control broadcast (Interface)

Configure the percentage of broadcast traffic allowed on an interface (ingress only). CES

**Syntax** storm-control broadcast [percentage decimal\_value in] [[wred-profile name]] [packets\_per\_second in]

> To disable broadcast storm control on the interface, use the no storm-control broadcast [percentage { decimal\_value} in] [[wred-profile name]] [packets\_per\_second in] command.

### **Parameters**

| percentage<br>decimal_value <b>in</b> | <b>E-Series Only</b> : Enter the percentage of broadcast traffic allowed in to the network. Optionally, you can designate a decimal value percentage, for example, 55.5%. |
|---------------------------------------|----------------------------------------------------------------------------------------------------|
|                                       | Percentage: 0 to 100                                                                                                    |
|                                       | 0 % blocks all related traffic                                                                                                    |
|                                       | 100% allows all traffic into the interface                                                                                                    |
|                                       | Decimal Range: .1 to .9                                                                                                    |
| wred-profile name                     | <b>E-Series Only</b> : (Optionally) Enter the keyword <b>wred-profile</b> followed by the profile name to designate a wred-profile.                                       |
| packets_per_second in                 | <b>C-Series and S-Series Only</b> : Enter the packets per second of broadcast traffic allowed into the network.                                                           |
|                                       | C-Series and S-Series Range: 0 to 33554431                                                                                                    |
|                                       | S60 Range: 0 to 33554368                                                                                                    |
|                                       | The minimum number of PPS limited on the S60 is 2.                                                                                                    |

Defaults

No default behavior or values

### **Command Modes**

INTERFACE (conf-if-interface-slot/port)

### Command History

| Version 8.3.3.1 | Introduced on S60                                    |  |
|-----------------|------------------------------------------------------|--|
| Version 7.6.1.0 | Introduced on S-Series                               |  |
| Version 7.5.1.0 | Introduced on C-Series                               |  |
| Version 7.4.1.0 | E-Series Only: Added percentage decimal value option |  |
| Version 6.5.1.0 | Introduced on E-Series                               |  |

# storm-control multicast (Configuration)

CS

Configure the packets per second (pps) of multicast traffic allowed in to the C-Series and S-Series networks only.

### **Syntax**

storm-control multicast packets\_per\_second in

To disable storm-control for multicast traffic into the network, use the **no storm-control multicast** *packets\_per\_second* **in** command.

### **Parameters**

| packets_per_second in | <b>C-Series and S-Series Only</b> : Enter the packets per second of multicast traffic allowed into the network followed by the keyword <b>in</b> . |
|-----------------------|----------------------------------------------------------------------------------------------------|
|                       | C-Series and S-Series Range: 0 to 33554431                                                                                                    |
|                       | S60 Range: 0 to 33554368                                                                                                    |
|                       | The minimum number of PPS limited on the S60 is 2                                                                                                  |

### **Defaults**

No default behavior or values

### **Command Modes**

CONFIGURATION (conf)

# Command History

| Version 8.3.3.1 | Introduced on S60                        |
|-----------------|------------------------------------------|
| Version 7.6.1.0 | Introduced on C-Series and S-Series only |

### Usage Information

Broadcast traffic (all 0xFs) should be counted against broadcast storm control meter, not against the multicast storm control meter. It is possible, however, that some multicast control traffic may get dropped when storm control thresholds are exceeded.

## storm-control multicast (Interface)

[C][S]Configure the percentage of multicast traffic allowed on an C-Series or S-Series interface (ingress only) network only.

**Syntax** storm-control multicast packets\_per\_second in

> To disable multicast storm control on the interface, use the **no storm-control multicast** packets\_per\_second in command.

**Parameters** 

C-Series and S-Series Only: Enter the packets per second of broadcast traffic packets\_per\_second allowed into the network. C-Series and S-Series Range: 0 to 33554431 S60 Range: 0 to 33554368 The minimum number of PPS limited on the S60 is 2

**Defaults** No default behavior or values

**Command Modes** INTERFACE (conf-if-interface-slot/port)

> Command **History**

| Version 8.3.3.1 | Introduced on S60                   |
|-----------------|-------------------------------------|
| Version 7.6.1.0 | Introduced on C-Series and S-Series |

## storm-control unknown-unicast (Configuration)

CESConfigure the percentage of unknown-unicast traffic allowed in or out of the network.

**Syntax** storm-control unknown-unicast [percentage decimal\_value [in | out]] | [wred-profile name]] [packets per second in]

> To disable storm control for unknown-unicast traffic, use the **no storm-control unknown-unicast** [percentage decimal\_value [in | out] | [wred-profile name]] [packets\_per\_second in] command.

### **Parameters**

percentage E-Series Only: Enter the percentage of broadcast traffic allowed in or out of the network. Optionally, you can designate a decimal value percentage, for decimal\_value [in | example, 55.5%. out] Percentage: 0 to 100 0 % blocks all related traffic 100% allows all traffic into the interface Decimal Range: .1 to .9

| wred-profile name     | <b>E-Series Only</b> : (Optionally) Enter the keyword <b>wred-profile</b> followed by the profile name to designate a wred-profile. |
|-----------------------|----------------------------------------------------------------------------------------------------|
| packets_per_second in | <b>C-Series and S-Series Only</b> : Enter the packets per second of broadcast traffic allowed into the network.                     |
|                       | Range: 0 to 33554431                                                                                                    |
|                       | The minimum number of PPS limited on the S60 is 2                                                                                   |

**Defaults** 

No default behavior or values

**Command Modes** 

CONFIGURATION

# Command History

| Version 8.3.3.1 | Introduced on S60                                    |
|-----------------|------------------------------------------------------|
| Version 7.6.1.0 | Introduced on S-Series                               |
| Version 7.5.1.0 | Introduced on C-Series                               |
| Version 7.4.1.0 | E-Series Only: Added percentage decimal value option |
| Version 6.5.1.0 | Introduced on E-Series                               |

### Usage Information

Unknown Unicast Storm-Control is valid for Layer 2 and Layer 2/Layer 3 interfaces.

## storm-control unknown-unicast (Interface)

CES

Configure percentage of unknown-unicast traffic allowed on an interface (ingress only).

**Syntax** 

**storm-control unknown-unicast** [percentage decimal\_value in] | [wred-profile name]] [packets\_per\_second in]

To disable unknown-unicast storm control on the interface, use the **no storm-control** unknown-unicast [percentage decimal\_value in] | [wred-profile name]] [packets\_per\_second in] command.

### **Parameters**

| percentage<br>decimal_value <b>in</b> | <b>E-Series Only</b> : Enter the percentage of broadcast traffic allowed in to the network. Optionally, you can designate a decimal value percentage, for example, 55.5%. |
|---------------------------------------|----------------------------------------------------------------------------------------------------|
|                                       | Percentage: 0 to 100                                                                                                    |
|                                       | 0 % blocks all related traffic                                                                                                    |
|                                       | 100% allows all traffic into the interface                                                                                                    |
|                                       | Decimal Range: .1 to .9                                                                                                    |
| wred-profile name                     | <b>E-Series Only</b> : (Optionally) Enter the keyword <b>wred-profile</b> followed by the profile name to designate a wred-profile.                                       |
| packets_per_second in                 | <b>C-Series and S-Series Only</b> : Enter the packets per second of broadcast traffic allowed into the network.                                                           |
|                                       | C-Series and S-Series Range: 0 to 33554431                                                                                                    |
|                                       | S60 Range: 0 to 33554368                                                                                                    |
|                                       | The minimum number of PPS limited on the S60 is 2                                                                                                    |

**Defaults** 

No default behavior or values

**Command Modes** 

INTERFACE (conf-if-interface-slot/port)

### Command History

| Version 8.3.3.1 | Introduced on S60                                    |  |
|-----------------|------------------------------------------------------|--|
| Version 7.6.1.0 | Introduced on S-Series                               |  |
| Version 7.5.1.0 | Introduced on C-Series                               |  |
| Version 7.4.1.0 | E-Series Only: Added percentage decimal value option |  |
| Version 6.5.1.0 | Introduced on E-Series                               |  |

# **Spanning Tree Protocol (STP)**

### **Overview**

The commands in this chapter configure and monitor the IEEE 802.1d Spanning Tree protocol (STP) and are supported on all three Dell Networking switch/routing platforms, as indicated by the [C], [E], and S characters under the command headings:

### **Commands**

- bridge-priority
- bpdu-destination-mac-address
- debug spanning-tree
- description
- disable
- forward-delay
- hello-time
- max-age
- protocol spanning-tree
- show config
- show spanning-tree 0
- spanning-tree

## bridge-priority

CES

Set the bridge priority of the switch in an IEEE 802.1D Spanning Tree.

**Syntax** 

bridge-priority { priority-value | primary | secondary }

To return to the default value, enter **no bridge-priority**.

### **Parameters**

| priority-value | Enter a number as the bridge priority value.                                           |
|----------------|----------------------------------------------------------------------------------------|
|                | Range: 0 to 65535.                                                                     |
|                | Default: 32768.                                                                        |
| primary        | Enter the keyword <b>primary</b> to designate the bridge as the root bridge.           |
| secondary      | Enter the keyword <b>secondary</b> to designate the bridge as a secondary root bridge. |

Defaults

priority-value = 32768

**Command Modes** 

SPANNING TREE (The prompt is "config-stp".)

Command History

| Version 8.3.3.1     | Introduced on S60      |
|---------------------|------------------------|
| Version 7.7.1.0     | Introduced on S-Series |
| Version 7.5.1.0     | Introduced on C-Series |
| pre-Version 6.2.1.1 | Introduced on E-Series |

# bpdu-destination-mac-address

Use the Provider Bridge Group address in Spanning Tree or GVRP PDUs.

Syntax bpdu-destination-mac-address [stp | gvrp] provider-bridge-group

**Parameters** 

| xstp | Force STP, RSTP, and MSTP to use the Provider Bridge Group address as the destination MAC address in its BPDUs. |
|------|----------------------------------------------------------------------------------------------------|
| gvrp | Forces GVRP to use the Provider Bridge GVRP Address as the destination MAC address in its PDUs.                 |

**Defaults** 

The destination MAC address for BPDUs is the Bridge Group Address.

**Command Modes** 

CONFIGURATION

Command History

| Version 8.3.3.1 | Introduced on S60                    |
|-----------------|--------------------------------------|
| Version 8.2.1.0 | Introduced on C-Series and S-Series. |

## debug spanning-tree

CES

Enable debugging of Spanning Tree Protocol and view information on the protocol.

**Syntax** 

debug spanning-tree { stp-id [all | bpdu | config | events | exceptions | general | root] | protocol}

To disable debugging, enter no debug spanning-tree.

### **Parameters**

| stp-id   | Enter zero (0). The switch supports one Spanning Tree group with a group ID of 0.                   |
|----------|----------------------------------------------------------------------------------------------------|
| protocol | Enter the keyword for the type of STP to debug, either <b>mstp</b> , <b>pvst</b> , or <b>rstp</b> . |
| all      | (OPTIONAL) Enter the keyword <b>all</b> to debug all spanning tree operations.                      |
| bpdu     | (OPTIONAL) Enter the keyword <b>bpdu</b> to debug Bridge Protocol Data Units.                       |
| config   | (OPTIONAL) Enter the keyword <b>config</b> to debug configuration information.                      |
| events   | (OPTIONAL) Enter the keyword <b>events</b> to debug STP events.                                     |
| general  | (OPTIONAL) Enter the keyword <b>general</b> to debug general STP operations.                        |
| root     | (OPTIONAL) Enter the keyword <b>root</b> to debug STP root transactions.                            |

#### **Command Modes**

**EXEC Privilege** 

### Command History

| Version 8.3.3.1     | Introduced on S60      |
|---------------------|------------------------|
| Version 7.7.1.0     | Introduced on S-Series |
| Version 7.5.1.0     | Introduced on C-Series |
| pre-Version 6.2.1.1 | Introduced on E-Series |

### Usage Information

When you enable **debug spanning-tree bpdu** for multiple interfaces, the software only sends information on BPDUs for the last interface specified.

### Related Commands

protocol spanning-tree Enter SPANNING TREE mode on the switch.

## description

CES

Enter a description of the Spanning Tree

**Syntax** description { description}

To remove the description from the Spanning Tree, use the **no description** { description} command.

**Parameters** 

Enter a description to identify the Spanning Tree (80 characters maximum). description

**Defaults** No default behavior or values

**Command Modes** SPANNING TREE (The prompt is "config-stp".)

> Command **History**

> > Related

| Version 8.3.3.1 | Introduced on S60          |
|-----------------|----------------------------|
| pre-7.7.1.0     | Introduced                 |
|                 |                            |
|                 | E ( CDANNING TREE 1 d '/ 1 |

## **Commands**

| protocol spanning-tree | Enter SPANNING TREE mode on the switch. |  |
|------------------------|-----------------------------------------|--|
|                        |                                         |  |

## disable

CES

Disable Spanning Tree Protocol globally on the switch.

**Syntax** disable

To enable Spanning Tree Protocol, enter **no disable**.

**Defaults** Enabled (that is, Spanning Tree Protocol is disabled.)

**Command Modes** SPANNING TREE

> Command **History**

| Version 8.3.3.1 | Introduced on S60      |  |
|-----------------|------------------------|--|
| Version 7.7.1.0 | Introduced on S-Series |  |

| Version 7.5.1.0        | Introduced on C-Series    |
|------------------------|---------------------------|
| pre-Version 6.2.1.1    | Introduced on E-Series    |
|                        |                           |
| protocol spanning-tree | Enter SPANNING TREE mode. |

## Related Commands

# forward-delay

CES

The amount of time the interface waits in the Listening State and the Learning State before transitioning to the Forwarding State.

Syntax forward-delay seconds

To return to the default setting, enter **no forward-delay.** 

**Parameters** 

| seconds | Enter the number of seconds the FTOS waits before transitioning STP to the forwarding state. |
|---------|----------------------------------------------------------------------------------------------|
|         | Range: 4 to 30                                                                               |
|         | Default: 15 seconds.                                                                         |

Defaults

15 seconds

**Command Modes** 

SPANNING TREE

# Command History

Related

| Version 8.3.3.1     | Introduced on S60                                                             |
|---------------------|-------------------------------------------------------------------------------|
| Version 7.7.1.0     | Introduced on S-Series                                                        |
| Version 7.5.1.0     | Introduced on C-Series                                                        |
| pre-Version 6.2.1.1 | Introduced on E-Series                                                        |
|                     |                                                                               |
| max-age             | Change the wait time before STP refreshes protocol configuration information. |
| hello-time          | Change the time interval between BPDUs.                                       |

# Commands

| $h \land l$ | la tima |   |
|-------------|---------|---|
| nei         | lo-time | - |
|             |         | _ |

CES

Set the time interval between generation of Spanning Tree Bridge Protocol Data Units (BPDUs).

**Syntax** 

hello-time seconds

To return to the default value, enter **no hello-time**.

**Parameters** 

| seconds | Enter a number as the time interval between transmission of BPDUs. |
|---------|--------------------------------------------------------------------|
|         | Range: 1 to 10.                                                    |
|         | Default: 2 seconds.                                                |

**Defaults** 

2 seconds

**Command Modes** 

SPANNING TREE

### Command History

| Version 8.3.3.1     | Introduced on S60                                                             |
|---------------------|-------------------------------------------------------------------------------|
| Version 7.7.1.0     | Introduced on S-Series                                                        |
| Version 7.5.1.0     | Introduced on C-Series                                                        |
| pre-Version 6.2.1.1 | Introduced on E-Series                                                        |
|                     |                                                                               |
| forward-delay       | Change the wait time before STP transitions to the Forwarding state.          |
| max-age             | Change the wait time before STP refreshes protocol configuration information. |

### Related Commands

| forward-delay | Change the wait time before STP transitions to the Forwarding state.          |
|---------------|-------------------------------------------------------------------------------|
| max-age       | Change the wait time before STP refreshes protocol configuration information. |

### max-age

CES

Set the time interval for the Spanning Tree bridge to maintain configuration information before refreshing that information.

**Syntax** max-age seconds

To return to the default values, enter **no max-age**.

**Parameters** 

| seconds | Enter a number of seconds the FTOS waits before refreshing configuration information. |
|---------|---------------------------------------------------------------------------------------|
|         | Range: 6 to 40                                                                        |
|         | Default: 20 seconds.                                                                  |

**Defaults** 20 seconds

**Command Modes** SPANNING TREE

> Command **History**

Related Commands

| Version 8.3.3.1     | Introduced on S60                                                    |
|---------------------|----------------------------------------------------------------------|
| Version 7.7.1.0     | Introduced on S-Series                                               |
| Version 7.5.1.0     | Introduced on C-Series                                               |
| pre-Version 6.2.1.1 | Introduced on E-Series                                               |
|                     |                                                                      |
| forward-delay       | Change the wait time before STP transitions to the Forwarding state. |

## protocol spanning-tree

CES Enter the SPANNING TREE mode to enable and configure the Spanning Tree group.

**Syntax** protocol spanning-tree stp-id

hello-time

To disable the Spanning Tree group, enter **no protocol spanning-tree** *stp-id* command.

Change the time interval between BPDUs.

**Parameters** 

| stp-id | Enter zero (0). FTOS supports one Spanning Tree group, group 0. |  |
|--------|-----------------------------------------------------------------|--|

**Defaults** Not configured.

**Command Modes CONFIGURATION** 

### Command History

| Version 8.3.3.1     | Introduced on S60      |
|---------------------|------------------------|
| Version 7.7.1.0     | Introduced on S-Series |
| Version 7.5.1.0     | Introduced on C-Series |
| pre-Version 6.2.1.1 | Introduced on E-Series |

### Example

### Figure 41-1. protocol spanning-tree Command Example

FTOS(conf) #protocol spanning-tree 0
FTOS(config-stp)#

### Usage Information

STP is not enabled when you enter the SPANNING TREE mode. To enable STP globally on the switch, enter no disable from the SPANNING TREE mode.

# Related Commands

disable Disable Spanning Tree group 0. To enable Spanning Tree group 0, enter **no disable**.

## show config

CES

Display the current configuration for the mode. Only non-default values are displayed.

Syntax show config

### **Command Modes**

SPANNING TREE

### Command History

| Version 8.3.3.1     | Introduced on S60      |
|---------------------|------------------------|
| Version 7.7.1.0     | Introduced on S-Series |
| Version 7.5.1.0     | Introduced on C-Series |
| pre-Version 6.2.1.1 | Introduced on E-Series |

### Example

### Figure 41-2. show config Command for the SPANNING TREE Mode

FTOS(config-stp)#show config
protocol spanning-tree 0
 no disable
FTOS(config-stp)#

## show spanning-tree 0

CES

Display the Spanning Tree group configuration and status of interfaces in the Spanning Tree group.

**Syntax** 

show spanning-tree 0 [active | brief | interface interface | root | summary]

### **Parameters**

| 0      | Enter <b>0</b> (zero) to display information about that specific Spanning Tree group.                                 |
|--------|----------------------------------------------------------------------------------------------------|
| active | (OPTIONAL) Enter the keyword <b>active</b> to display only active interfaces in Spanning Tree group 0.                |
| brief  | (OPTIONAL) Enter the keyword <b>brief</b> to display a synopsis of the Spanning Tree group configuration information. |

| interface<br>interface | (OPTIONAL) Enter the keyword <b>interface</b> and the type slot/port of the interface you want displayed. Type slot/port options are the following: |
|------------------------|----------------------------------------------------------------------------------------------------|
|                        | • For a 1-Gigabit Ethernet interface, enter the keyword <b>GigabitEthernet</b> followed by the slot/port information.                               |
|                        | <ul> <li>For a SONET interface, enter the keyword sonet followed by the slot/port<br/>information.</li> </ul>                                       |
|                        | • For Port Channel groups, enter the keyword <b>port-channel</b> followed by a number:                                                              |
|                        | C-Series and S-Series Range: 1-128                                                                                                    |
|                        | E-Series Range: 1-255 for TeraScale                                                                                                    |
|                        | <ul> <li>For a 10-Gigabit Ethernet interface, enter the keyword TenGigabitEthernet<br/>followed by the slot/port information.</li> </ul>            |
| root                   | (OPTIONAL) Enter the keyword <b>root</b> to display configuration information on the Spanning Tree group root.                                      |
| summary                | (OPTIONAL) Enter the keyword <b>summary</b> to only the number of ports in the Spanning Tree group and their state.                                 |
| EXEC Privilege         |                                                                                                    |
| Version 8.3.3.1        | Introduced on S60                                                                                                    |
| Version 7.7.1.0        | Introduced on S-Series                                                                                                    |

### **Command Modes**

### Command History

| Version 8.3.3.1     | Introduced on S60      |
|---------------------|------------------------|
| Version 7.7.1.0     | Introduced on S-Series |
| Version 7.5.1.0     | Introduced on C-Series |
| pre-Version 6.2.1.1 | Introduced on E-Series |

### Example Figure 41-3. show spanning-tree Command Example

```
FTOS#show spann 0
     Executing IEEE compatible Spanning Tree Protocol
           Bridge Identifier has priority 32768, Address 0001.e800.0a56
           Configured hello time 2, max age 20, forward delay 15
           We are the root of the spanning tree
           Current root has priority 32768 address 0001.e800.0a56 Topology change flag set, detected flag set
           Number of topology changes 1 last change occurred 0:00:05 ago
                     from GigabitEthernet 1/3
           Timers: hold 1, topology change 35
hello 2, max age 20, forward_delay 15
Times: hello 1, topology change 1, notification 0, aging 2
     Port 26 (GigabitEthernet 1/1) is Forwarding
           Port path cost 4, Port priority 8, Port Identifier 8.26 Designated root has priority 32768, address 0001.e800.0a56
           Designated bridge has priority 32768, address 0001.e800.0a56
           Designated port id is 8.26, designated path cost 0
           Timers: message age 0, forward_delay 0, hold 0
           Number of transitions to forwarding state 1
           BPDU: sent:18, received 0
           The port is not in the portfast mode
     Port 27 (GigabitEthernet 1/2) is Forwarding
           Port path cost 4, Port priority 8, Port Identifier 8.27 Designated root has priority 32768, address 0001.e800.0a56
           Designated bridge has priority 32768, address 0001.e800.0a56
           Designated port id is 8.27, designated path cost 0
           Timers: message age 0, forward_delay 0, hold 0
           Number of transitions to forwarding state 1
           BPDU: sent:18, received 0
           The port is not in the portfast mode
     Port 28 (GigabitEthernet 1/3) is Forwarding
            Port path cost 4, Port priority 8, Port Identifier 8.28
           Designated root has priority 32768, address 0001.e800.0a56
           Designated bridge has priority 32768, address 0001.e800.0a56
Designated port id is 8.28, designated path cost 0
Timers: message age 0, forward_delay 0, hold 0
           Number of transitions to forwarding state 1
           BPDU: sent:31, received 0
           The port is not in the portfast mode
FTOS#
```

Table 41-1. show spanning-tree Command Example Information

| Field                | Description                                                                                                    |
|----------------------|----------------------------------------------------------------------------------------------------|
| "Bridge Identifier." | Lists the bridge priority and the MAC address for this STP bridge.                                                                 |
| "Configured hello"   | Displays the settings for hello time, max age, and forward delay.                                                                  |
| "We are"             | States whether this bridge is the root bridge for the STG.                                                                         |
| "Current root"       | Lists the bridge priority and MAC address for the root bridge.                                                                     |
| "Topology flag."     | States whether the topology flag and the detected flag were set.                                                                   |
| "Number of"          | Displays the number of topology changes, the time of the last topology change, and on what interface the topology change occurred. |

Table 41-1. show spanning-tree Command Example Information (continued)

| Field             | Description                                                                                              |
|-------------------|----------------------------------------------------------------------------------------------------|
| "Timers"          | Lists the values for the following bridge timers:                                                        |
|                   | hold time                                                                                                |
|                   | topology change                                                                                          |
|                   | hello time                                                                                               |
|                   | max age                                                                                                  |
|                   | forward delay                                                                                            |
| "Times"           | List the number of seconds since the last:                                                               |
|                   | hello time                                                                                               |
|                   | topology change                                                                                          |
|                   | notification                                                                                             |
|                   | • aging                                                                                                  |
| "Port 1"          | Displays the Interface type slot/port information and the status of the interface (Disabled or Enabled). |
| "Port path"       | Displays the path cost, priority, and identifier for the interface.                                      |
| "Designated root" | Displays the priority and MAC address of the root bridge of the STG that the interface belongs.          |
| "Designated port" | Displays the designated port ID                                                                          |

Figure 41-4. show spanning-tree brief Command Example

```
FTOS#show span 0 brief
     Executing IEEE compatible Spanning Tree Protocol
           Root ID
                         Priority 32768
             Address 0001.e800.0a56
           Root Bridge hello time 2, max age 20, forward delay 15
           Bridge ID
                           Priority 32768,
              Address 0001.e800.0a56
           Configured hello time 2, max age 20, forward delay 15
Interface
                                                Designated
Bridge ID
                 PortID Prio Cost Sts Cost
                                                                           PortID
Name
                 8.26 8 4 FWD 0 32768 0001.e800.0a56 8.26
8.27 8 4 FWD 0 32768 0001.e800.0a56 8.27
8.28 8 4 FWD 0 32768 0001.e800.0a56 8.28
Gi 1/1
Gi 1/2
Gi 1/3
FTOS#
```

Usage Information You must enable Spanning Tree group 0 prior to using this command.

## spanning-tree

CES

Configure Spanning Tree group id, cost, priority, and Portfast for an interface.

**Syntax** 

spanning-tree stp-id [cost cost] [portfast [bpduguard]] [priority priority]

To disable Spanning Tree group on an interface, use the **no spanning-tree** stp-id [cost cost] [portfast [bpduguard] [shutdown-on-violation]] [priority priority] command.

### **Parameters**

| Enter the Spanning Tree Protocol group ID.                                                                                                   |
|----------------------------------------------------------------------------------------------------|
| Range: 0                                                                                                    |
| (OPTIONAL) Enter the keyword <b>cost</b> followed by a number as the cost.                                                                   |
| Range: 1 to 65535                                                                                                    |
| Defaults:                                                                                                    |
| 100 Mb/s Ethernet interface = 19                                                                                                    |
| 1-Gigabit Ethernet interface = 4                                                                                                    |
| 10-Gigabit Ethernet interface = 2                                                                                                    |
| Port Channel interface with 100 Mb/s Ethernet = 18                                                                                           |
| Port Channel interface with 1-Gigabit Ethernet = 3                                                                                           |
| Port Channel interface with 10-Gigabit Ethernet = 1                                                                                          |
| (OPTIONAL) Enter keyword <b>priority</b> followed by a number as the priority.                                                               |
| Range: zero (0) to 15.                                                                                                    |
| Default: 8                                                                                                    |
| (OPTIONAL) Enter the keyword <b>portfast</b> to enable Portfast to move the interface into                                                   |
| forwarding mode immediately after the root fails.                                                                                            |
| Enter the keyword <b>bpduguard</b> to disable the port when it receives a BPDU.                                                              |
| (OPTIONAL) Enter the keyword <b>shutdown-on-violation</b> to hardware disable an interface when a BPDU is received and the port is disabled. |
|                                                                                                    |

### **Defaults**

cost = depends on the interface type; priority = 8

### **Command Modes**

### **INTERFACE**

# Command History

| Version 8.3.3.1 | Introduced on S60                                |
|-----------------|--------------------------------------------------|
| Version 8.2.1.0 | Introduced hardware shutdown-on-violation option |
| Version 7.7.1.0 | Introduced on S-Series                           |
| Version 7.5.1.0 | Introduced on C-Series                           |
| Version 6.2.1.1 | Introduced                                       |

### Usage Information

If you enable **portfast bpduguard** on an interface and the interface receives a BPDU, the software disables the interface and sends a message stating that fact. The port is in ERR\_DISABLE mode, yet appears in the **show interface** commands as enabled.

If **shutdown-on-violation** is not enabled, BPDUs will still be sent to the RPM CPU.

# Time and Network Time Protocol (NTP)

### **Overview**

The commands in this chapter configure time values on the system, either using FTOS, or the hardware, or using the Network Time Protocol (NTP). With NTP, the switch can act only as a client to an NTP clock host. For details, see the "Network Time Protocol" section of the Management chapter in the FTOS Configuration Guide.

The commands in this chapter are generally supported on the C-Series, E-Series, and S-Series, with some exceptions, as noted in the Command History fields and by these symbols under the command headings: C E S

### **Commands**

- calendar set
- clock read-calendar
- clock set
- clock summer-time date
- clock summer-time recurring
- clock timezone
- clock update-calendar
- debug ntp
- ntp authenticate
- ntp authentication-key
- ntp broadcast client
- ntp disable
- ntp multicast client
- ntp server
- ntp source
- ntp trusted-key
- ntp update-calendar
- show calendar
- show clock
- show ntp associations
- show ntp status

## calendar set

CES

Set the time and date for the switch hardware clock.

### **Syntax**

### calendar set time month day year

### **Parameters**

| time  | Enter the time in hours:minutes:seconds. For the hour variable, use the 24-hour format, for example, 17:15:00 is 5:15 pm. |
|-------|----------------------------------------------------------------------------------------------------|
| month | Enter the name of one of the 12 months in English.                                                                        |
|       | You can enter the name of a day to change the order of the display to <i>time day month year</i> .                        |
| day   | Enter the number of the day.                                                                                              |
|       | Range: 1 to 31.                                                                                                    |
|       | You can enter the name of a month to change the order of the display to time day month                                    |
|       | year.                                                                                                    |
| year  | Enter a four-digit number as the year.                                                                                    |
|       | Range: 1993 to 2035.                                                                                                    |
|       |                                                                                                    |

### **Command Modes**

### **EXEC** Privilege

### Command History

| Version 8.3.3.1     | Introduced on S60          |
|---------------------|----------------------------|
| Version 7.6.1.0     | Support added for S-Series |
| Version 7.5.1.0     | Support added for C-Series |
| pre-Version 6.1.1.0 | Introduced for E-Series    |

### Example

### Figure 42-1. calendar set Command Example

```
FTOS#calendar set 08:55:00 june 18 2006
FTOS#
```

### Usage Information

You can change the order of the *month* and *day* parameters to enter the time and date as *time day month year*.

In the switch, the hardware clock is separate from the software and is called the calendar. This hardware clock runs continuously. After the hardware clock (the calendar) is set, the FTOS automatically updates the software clock after system bootup. You cannot delete the hardware clock (calendar).

To manually update the software with the hardware clock, use the command clock read-calendar.

## Related Commands

| clock read-calendar   | Set the software clock based on the hardware clock. |
|-----------------------|-----------------------------------------------------|
| clock set             | Set the software clock.                             |
| clock update-calendar | Set the hardware clock based on the software clock. |
| show clock            | Display clock settings.                             |

## clock read-calendar

CESSet the software clock on the switch from the information set in hardware clock (calendar).

**Syntax** clock read-calendar

**Defaults** Not configured.

**Command Modes EXEC** Privilege

### Command **History**

| Version 8.3.3.1     | Introduced on S60          |
|---------------------|----------------------------|
| Version 7.6.1.0     | Support added for S-Series |
| Version 7.5.1.0     | Support added for C-Series |
| pre-Version 6.1.1.0 | Introduced for E-Series    |

### Usage Information

In the switch, the hardware clock is separate from the software and is called the calendar. This hardware clock runs continuously. After the hardware clock (the calendar) is set, the FTOS automatically updates the software clock after system bootup.

You cannot delete this command (that is, there is not a "no" version of this command).

## clock set

CES Set the software clock in the switch.

**Syntax** clock set time month day year

### **Parameters**

| time  | Enter the time in hours:minutes:seconds. For the hour variable, use the 24-hour format, example, 17:15:00 is 5:15 pm. |
|-------|----------------------------------------------------------------------------------------------------|
| month | Enter the name of one of the 12 months, in English.                                                                   |
|       | You can enter the number of a day and change the order of the display to time day month year.                         |
| day   | Enter the number of the day.                                                                                          |
|       | Range: 1 to 31.                                                                                                    |
|       | You can enter the name of a month to change the order of the display to time month day year.                          |
| year  | Enter a four-digit number as the year.                                                                                |
|       | Range: 1993 to 2035.                                                                                                  |

**Defaults** Not configured

**Command Modes EXEC** Privilege

### Command **History**

| Version 8.3.3.1     | Introduced on S60          |
|---------------------|----------------------------|
| Version 7.6.1.0     | Support added for S-Series |
| Version 7.5.1.0     | Support added for C-Series |
| pre-Version 6.1.1.0 | Introduced for E-Series    |

### Example

### Figure 42-2. clock set Command Example

FTOS#clock set 16:20:00 19 may 2001 FTOS#

### Usage Information

You can change the order of the *month* and *day* parameters to enter the time and date as *time day month year*. You cannot delete the software clock.

The software clock runs only when the software is up. The clock restarts, based on the hardware clock, when the switch reboots.

Dell Networking recommends that you use an outside time source, such as NTP, to ensure accurate time on the switch.

# Related Commands

ntp update-calendar Set the switch using the NTP settings.

### clock summer-time date

CES

Set a date (and time zone) on which to convert the switch to daylight savings time on a one-time basis.

### **Syntax**

**clock summer-time** time-zone **date** start-month start-day start-year start-time end-month end-day end-year end-time [offset]

To delete a daylight savings time zone configuration, enter **no clock summer-time**.

### **Parameters**

| time-zone   | Enter the three-letter name for the time zone. This name is displayed in the show clock output.            |
|-------------|----------------------------------------------------------------------------------------------------|
| start-month | Enter the name of one of the 12 months in English.                                                         |
|             | You can enter the name of a day to change the order of the display to <i>time day month</i> year.          |
| start-day   | Enter the number of the day.                                                                               |
|             | Range: 1 to 31.                                                                                            |
|             | You can enter the name of a month to change the order of the display to <i>time day month year</i> .       |
| start-year  | Enter a four-digit number as the year.                                                                     |
|             | Range: 1993 to 2035.                                                                                       |
| start-time  | Enter the time in hours:minutes. For the hour variable, use the 24-hour format, example, 17:15 is 5:15 pm. |
| end-day     | Enter the number of the day.                                                                               |
|             | Range: 1 to 31.                                                                                            |
|             | You can enter the name of a month to change the order of the display to <i>time day month year</i> .       |
| end-month   | Enter the name of one of the 12 months in English.                                                         |
|             | You can enter the name of a day to change the order of the display to time day month                       |
|             | year.                                                                                                    |
| end-time    | Enter the time in hours:minutes. For the hour variable, use the 24-hour format, example, 17:15 is 5:15 pm. |

| end-year | Enter a four-digit number as the year. Range: 1993 to 2035.                  |
|----------|------------------------------------------------------------------------------|
| offset   | (OPTIONAL) Enter the number of minutes to add during the summer-time period. |
|          | Range: 1 to1440.                                                             |
|          | Default: 60 minutes                                                          |

**Defaults** 

Not configured.

### **Command Modes**

### CONFIGURATION

### Command **History**

| Version 8.3.3.1     | Introduced on S60          |
|---------------------|----------------------------|
| Version 7.6.1.0     | Support added for S-Series |
| Version 7.5.1.0     | Support added for C-Series |
| pre-Version 6.1.1.0 | Introduced for E-Series    |

### Related Commands

| calendar set                | Set the hardware clock.                                                                       |
|-----------------------------|-----------------------------------------------------------------------------------------------|
| clock summer-time recurring | Set a date (and time zone) on which to convert the switch to daylight savings time each year. |
| show clock                  | Display the current clock settings.                                                           |

# clock summer-time recurring

CES

Set the software clock to convert to daylight savings time on a specific day each year.

### **Syntax**

clock summer-time time-zone recurring [start-week start-day start-month start-time end-week end-day end-month end-time [offset]]

To delete a daylight savings time zone configuration, enter **no clock summer-time**.

### **Parameters**

| time-zone   | Enter the three-letter name for the time zone. This name is displayed in the show clock output.                                                                   |
|-------------|----------------------------------------------------------------------------------------------------|
|             | You can enter up to eight characters.                                                                                                    |
| start-week  | (OPTIONAL) Enter one of the following as the week that daylight savings begins and then enter values for <i>start-day</i> through <i>end-time</i> :               |
|             | • week-number: Enter a number from 1-4 as the number of the week in the month to start daylight savings time.                                                     |
|             | • first: Enter this keyword to start daylight savings time in the first week of the month.                                                                        |
|             | • last: Enter this keyword to start daylight savings time in the last week of the month.                                                                          |
| start-day   | Enter the name of the day that you want daylight saving time to begin. Use English three letter abbreviations, for example, Sun, Sat, Mon, etc.  Range: Sun – Sat |
| start-month | Enter the name of one of the 12 months in English.                                                                                                    |
| start-time  | Enter the time in hours:minutes. For the hour variable, use the 24-hour format, example, 17:15 is 5:15 pm.                                                        |

| end-week  | Enter the one of the following as the week that daylight savings ends:                                                                                    |
|-----------|----------------------------------------------------------------------------------------------------|
|           | • week-number: enter a number from 1-4 as the number of the week to end daylight savings time.                                                            |
|           | <ul> <li>first: enter the keyword first to end daylight savings time in the first week of the<br/>month.</li> </ul>                                       |
|           | • last: enter the keyword last to end daylight savings time in the last week of the month.                                                                |
| end-day   | Enter the weekday name that you want daylight saving time to end. Enter the weekdays using the three letter abbreviations, for example Sun, Sat, Mon etc. |
|           | Range: Sun to Sat                                                                                                    |
| end-month | Enter the name of one of the 12 months in English.                                                                                                    |
| end-time  | Enter the time in hours:minutes:seconds. For the hour variable, use the 24-hour format, example, 17:15:00 is 5:15 pm.                                     |
| offset    | (OPTIONAL) Enter the number of minutes to add during the summer-time period.                                                                              |
|           | Range: 1 to 1440.                                                                                                    |
|           | Default: 60 minutes.                                                                                                    |

**Defaults** 

Not configured.

### **Command Modes**

### **CONFIGURATION**

# Command History

| Version 8.3.3.1     | Introduced on S60                                                                                                    |
|---------------------|----------------------------------------------------------------------------------------------------|
| Version 7.6.1.0     | Support added for S-Series                                                                                                    |
| Version 7.5.1.0     | Support added for C-Series                                                                                                    |
| Version 7.4.1.0     | Updated the <i>start-day</i> and <i>end-day</i> options to allow for using the three-letter abbreviation of the weekday name. |
| pre-Version 6.1.1.0 | Introduced for E-Series                                                                                                    |
| -                   |                                                                                                    |

# Related Commands

| calendar set           | Set the hardware clock.                                                                                 |
|------------------------|----------------------------------------------------------------------------------------------------|
| clock summer-time date | Set a date (and time zone) on which to convert the switch to daylight savings time on a one-time basis. |
| show clock             | Display the current clock settings.                                                                     |

## clock timezone

CES

Configure a timezone for the switch.

### **Syntax**

clock timezone timezone-name offset

To delete a timezone configuration, enter **no clock timezone**.

### **Parameters**

| timezone-name | Enter the name of the timezone. You cannot use spaces.                              |
|---------------|-------------------------------------------------------------------------------------|
| offset        | Enter one of the following:                                                         |
|               | • a number from 1 to 23 as the number of hours in addition to UTC for the timezone. |
|               | • a minus sign (-) followed by a number from 1 to 23 as the number of hours         |

Default

Not configured.

#### **Command Modes**

### CONFIGURATION

### Command History

| Version 8.3.3.1     | Introduced on S60          |
|---------------------|----------------------------|
| Version 7.6.1.0     | Support added for S-Series |
| Version 7.5.1.0     | Support added for C-Series |
| pre-Version 6.1.1.0 | Introduced for E-Series    |

### Usage Information

Coordinated Universal Time (UTC) is the time standard based on the International Atomic Time standard, commonly known as Greenwich Mean time. When determining system time, you must include the differentiator between UTC and your local timezone. For example, San Jose, CA is the Pacific Timezone with a UTC offset of -8.

## clock update-calendar

Set the switch hardware clock based on the software clock. CES

**Syntax** clock update-calendar

**Defaults** Not configured.

**Command Modes EXEC Privilege** 

### Command **History**

| Version 8.3.3.1     | Introduced on S60          |
|---------------------|----------------------------|
| Version 7.6.1.0     | Support added for S-Series |
| Version 7.5.1.0     | Support added for C-Series |
| pre-Version 6.1.1.0 | Introduced for E-Series    |

### Usage Information

Use this command only if you are sure that the hardware clock is inaccurate and the software clock is correct. You cannot delete this command (that is, there is not a "no" form of this command).

### Related Commands

| calendar set Set the hardware clock. |  |
|--------------------------------------|--|
|--------------------------------------|--|

## debug ntp

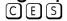

Display Network Time Protocol (NTP) transactions and protocol messages for troubleshooting.

**Syntax** 

debug ntp {adjust | all | authentication | events | loopfilter | packets | select | sync}

To disable debugging of NTP transactions, use the no debug ntp {adjust | all | authentication | events | loopfilter | packets | select | sync} command.

### **Parameters**

| adjust         | Enter the keyword <b>adjust</b> to display information on NTP clock adjustments.                   |
|----------------|----------------------------------------------------------------------------------------------------|
| all            | Enter the keyword <b>all</b> to display information on all NTP transactions.                       |
| authentication | Enter the keyword <b>authentication</b> to display information on NTP authentication transactions. |
| events         | Enter the keyword <b>events</b> to display information on NTP events.                              |
| loopfilter     | Enter the keyword <b>loopfilter</b> to display information on NTP local clock frequency.           |

| packets | Enter the keyword <b>packets</b> to display information on NTP packets.                |  |
|---------|----------------------------------------------------------------------------------------|--|
| select  | Enter the keyword <b>select</b> to display information on the NTP clock selection.     |  |
| sync    | Enter the keyword <b>sync</b> to display information on the NTP clock synchronization. |  |

#### **Command Modes**

**EXEC Privilege** 

#### Command History

| Version 8.3.3.1     | Introduced on S60          |
|---------------------|----------------------------|
| Version 7.6.1.0     | Support added for S-Series |
| Version 7.5.1.0     | Support added for C-Series |
| pre-Version 6.1.1.0 | Introduced for E-Series    |

## ntp authenticate

CES

Enable authentication of NTP traffic between the switch and the NTP time serving hosts.

Syntax

ntp authenticate

To disable NTP authentication, enter no ntp authentication.

**Defaults** 

Not enabled.

**Command Modes** 

CONFIGURATION

#### Command History

| Version 8.3.3.1     | Introduced on S60          |
|---------------------|----------------------------|
| Version 7.6.1.0     | Support added for S-Series |
| Version 7.5.1.0     | Support added for C-Series |
| pre-Version 6.1.1.0 | Introduced for E-Series    |

#### Usage Information

You also must configure an authentication key for NTP traffic using the ntp authentication-key command.

## Related Commands

| ntp authentication-key | Configure authentication key for NTP traffic. |
|------------------------|-----------------------------------------------|
| ntp trusted-key        | Configure a key to authenticate               |

## ntp authentication-key

CES

Specify a key for authenticating the NTP server.

Syntax

ntp authentication-key number md5 [0 | 7] key

#### **Parameters**

| number | Specify a number for the authentication key.  Range: 1 to 4294967295.  This number must be the same as the number parameter configured in the ntp trusted-key command. |
|--------|----------------------------------------------------------------------------------------------------|
| md5    | Specify that the authentication key will be encrypted using MD5 encryption algorithm.                                                                                  |
| 0      | Specify that authentication key will be entered in an unencrypted format (default).                                                                                    |

| 7   | Specify that the authentication key will be entered in DES encrypted format. |
|-----|------------------------------------------------------------------------------|
| key | Enter the authentication key in the previously specified format.             |

#### **Defaults**

NTP authentication is not configured by default. If you do not specify the option  $[0 \mid 7]$ , 0 is selected by default.

#### **Command Modes**

#### CONFIGURATION

#### Command History

| Version 8.3.3.1     | Introduced on S60                                      |
|---------------------|--------------------------------------------------------|
| Version 8.2.1.0     | Added options [0   7] for entering authentication key. |
| Version 7.6.1.0     | Support added for S-Series                             |
| Version 7.5.1.0     | Support added for C-Series                             |
| pre-Version 6.1.1.0 | Introduced for E-Series                                |

#### Usage Information

After configuring the ntp authentication-key command, configure the ntp trusted-key command to complete NTP authentication.

FTOS versions 8.2.1.0 and later use an encryption algorithm to store the authentication key that is different from previous FTOS versions; beginning in version 8.2.1.0, FTOS uses DES encryption to store the key in the startup-config when you enter the command **ntp authentication-key**. Therefore, if your system boots with a startup-configuration from an FTOS versions prior to 8.2.1.0 in which you have configured ntp authentication-key, the system cannot correctly decrypt the key, and cannot authenticate NTP packets. In this case you must re-enter this command and save the running-config to the startup-config.

#### Related **Commands**

| ntp authenticate | Enables NTP authentication. |
|------------------|-----------------------------|
| ntp trusted-key  | Configure a trusted key.    |

### ntp broadcast client

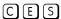

Set up the interface to receive NTP broadcasts from a Dell Networking switch/router acting as an NTP server.

#### **Syntax** ntp broadcast client

To disable broadcast, enter no ntp broadcast client.

**Defaults** Disabled

#### **Command Modes INTERFACE**

#### Command History

| Version 8.3.3.1     | Introduced on S60          |
|---------------------|----------------------------|
| Version 7.6.1.0     | Support added for S-Series |
| Version 7.5.1.0     | Support added for C-Series |
| pre-Version 6.1.1.0 | Introduced for E-Series    |

## ntp disable

C E S Prevent an interface from receiving NTP packets.

Syntax ntp disable

To re-enable NTP on an interface, enter **no ntp disable**.

**Default** Disabled (that is, if an NTP host is configured, all interfaces receive NTP packets)

Command Modes INTERFACE

Command History

| Version 8.3.3.1     | Introduced on S60          |
|---------------------|----------------------------|
| Version 7.6.1.0     | Support added for S-Series |
| Version 7.5.1.0     | Support added for C-Series |
| pre-Version 6.1.1.0 | Introduced for E-Series    |

## ntp multicast client

E Configure the switch to receive NTP information from the network via multicast.

Syntax ntp multicast client [multicast-address]

To disable multicast reception, use the **no ntp multicast client** [multicast-address] command.

**Parameters** 

multicast-address (OPTIONAL) Enter a multicast address. If you do not enter a multicast address, the address 224.0.1.1 is configured.

**Defaults** Not configured.

**Command Modes** INTERFACE

Command History

pre-Version 6.1.1.0 Introduced for E-Series

### ntp server

CES Configure an NTP time-serving host.

Syntax ntp server address [key keyid] [prefer] [version number]

To delete an NTP server configuration, use the **no ntp server** *ip-address* command.

**Parameters** 

| address   | Enter either an IP address, in dotted decimal format, of the NTP time server, or enter the name of the server associated with the IP address. |
|-----------|----------------------------------------------------------------------------------------------------|
| key keyid | (OPTIONAL) Enter the keyword <b>key</b> and a number as the NTP peer key.                                                                     |
|           | Range: 1 to 4294967295                                                                                                    |

| prefer            | (OPTIONAL) Enter the keyword <b>prefer</b> to indicate that this peer has priority over other servers.        |
|-------------------|----------------------------------------------------------------------------------------------------|
| version<br>number | (OPTIONAL) Enter the keyword <b>version</b> and a number to correspond to the NTP version used on the server. |
|                   | Range: 1 to 3                                                                                                 |

#### **Defaults**

Not configured.

#### **Command Modes**

#### CONFIGURATION

#### Command History

| Version 8.3.3.1     | Introduced on S60          |  |
|---------------------|----------------------------|--|
| Version 7.6.1.0     | Support added for S-Series |  |
| Version 7.5.1.0     | Support added for C-Series |  |
| pre-Version 6.1.1.0 | Introduced for E-Series    |  |

#### Usage Information

You can configure multiple time serving hosts (up to 250). From these time serving hosts, the FTOS will choose one NTP host with which to synchronize. Use the show ntp associations to determine which server was selected.

Since a large number of polls to NTP hosts can impact network performance, Dell Networking recommends that you limit the number of hosts configured.

#### Related Commands

show ntp associations Displays NTP servers configured and their status.

### ntp source

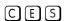

Specify an interface's IP address to be included in the NTP packets.

#### **Syntax**

#### ntp source interface

To delete the configuration, enter **no ntp source**.

#### **Parameters**

#### interface

Enter the following keywords and slot/port or number information:

- For an 100/1000 Ethernet interface, enter the keyword **GigabitEthernet** followed by the slot/port information.
- For a 1-Gigabit Ethernet interface, enter the keyword **GigabitEthernet** followed by the slot/port information.
- For Loopback interfaces, enter the keyword **loopback** followed by a number from zero (0) to 16383.
- For a Port Channel interface, enter the keyword **lag** followed by a number:

C-Series and S-Series Range: 1-128

E-Series Range: 1 to 255 for TeraScale

- For SONET interface types, enter the keyword **sonet** followed by the slot/port information.
- For a 10-Gigabit Ethernet interface, enter the keyword **TenGigabitEthernet** followed by the slot/port information.
- For VLAN interface, enter the keyword **vlan** followed by a number from 1 to 4094.

#### **Defaults**

Not configured.

#### Command Modes

#### **CONFIGURATION**

## Command History

| Version 8.3.3.1     | Introduced on S60          |  |
|---------------------|----------------------------|--|
| Version 7.6.1.0     | Support added for S-Series |  |
| Version 7.5.1.0     | Support added for C-Series |  |
| pre-Version 6.1.1.0 | Introduced for E-Series    |  |

## ntp trusted-key

CES

Set a key to authenticate the system to which NTP will synchronize.

**Syntax** 

ntp trusted-key number

To delete the key, use the **no ntp trusted-key** *number* command.

**Parameters** 

| number | Enter a number as the trusted key ID. |
|--------|---------------------------------------|
|        | Range: 1 to 4294967295.               |

**Defaults** 

Not configured.

#### **Command Modes**

#### CONFIGURATION

# Command History

| Version 8.3.3.1     | Introduced on S60          |  |
|---------------------|----------------------------|--|
| Version 7.6.1.0     | Support added for S-Series |  |
| Version 7.5.1.0     | Support added for C-Series |  |
| pre-Version 6.1.1.0 | Introduced for E-Series    |  |

#### Usage Information

The *number* parameter in the ntp trusted-key command must be the same number as the *number* parameter in the ntp authentication-key command. If you change the ntp authentication-key command, you must also change the ntp trusted-key command.

# Related Commands

| ntp authentication-key | Set an authentication key for NTP.                |
|------------------------|---------------------------------------------------|
| ntp authenticate       | Enable the NTP authentication parameters you set. |

# ntp update-calendar

CES

Configure the FTOS to update the calendar (the hardware clock) with the NTP-derived time.

**Syntax** 

ntp update-calendar [minutes]

To return to default setting, enter **no ntp update-calendar**.

**Parameters** 

| minutes | (OPTIONAL) Enter the number of minutes between updates from NTP to the hardware clock. |
|---------|----------------------------------------------------------------------------------------|
|         | Range: 1 to 1440.                                                                      |
|         | Default: 60 minutes.                                                                   |

**Defaults** 

Not enabled.

#### **Command Modes**

#### **CONFIGURATION**

#### Command History

| Version 8.3.3.1     | Introduced on S60          |  |
|---------------------|----------------------------|--|
| Version 7.6.1.0     | Support added for S-Series |  |
| Version 7.5.1.0     | Support added for C-Series |  |
| pre-Version 6.1.1.0 | Introduced for E-Series    |  |

### show calendar

CES

Display the current date and time based on the switch hardware clock.

**Syntax** 

show calendar

**Command Modes** 

**EXEC** 

**EXEC** Privilege

#### Command **History**

| Version 8.3.3.1     | Introduced on S60          |  |
|---------------------|----------------------------|--|
| Version 7.6.1.0     | Support added for S-Series |  |
| Version 7.5.1.0     | Support added for C-Series |  |
| pre-Version 6.1.1.0 | Introduced for E-Series    |  |

#### Example

#### Figure 42-3. show calendar Command Example

FTOS#show calendar 16:33:30 UTC Tue Jun 26 2001 FTOS#

Related Commands

show clock

Display the time and date from the switch software clock.

## show clock

CES

Display the current clock settings.

**Syntax** 

show clock [detail]

**Parameters** 

detail (OPTIONAL) Enter the keyword **detail** to view the source information of the clock.

**Command Modes** 

**EXEC** 

**EXEC** Privilege

#### Command **History**

| Version 8.3.3.1     | Introduced on S60          |
|---------------------|----------------------------|
| Version 7.6.1.0     | Support added for S-Series |
| Version 7.5.1.0     | Support added for C-Series |
| pre-Version 6.1.1.0 | Introduced for E-Series    |

### Example Figure 42-4. show clock Command Example

FTOS#show clock 11:05:56.949 UTC Thu Oct 25 2001 FTOS#

#### Example Figure 42-5. show clock detail Command Example

FTOS#show clock detail
12:18:10.691 UTC Wed Jan 7 2009
Time source is RTC hardware
Summer time starts 02:00:00 UTC Sun Mar 8 2009
Summer time ends 02:00:00 ABC Sun Nov 1 2009
FTOS#

## Related Commands

| clock summer-time recurring | Display the time and date from the switch hardware clock. |
|-----------------------------|-----------------------------------------------------------|
| show calendar               | Display the time and date from the switch hardware clock. |

### show ntp associations

C E S Display the NTP master and peers.

Syntax show ntp associations

Command Modes EXEC

**EXEC Privilege** 

# Command History

| Version 8.3.3.1     | Introduced on S60          |  |
|---------------------|----------------------------|--|
| Version 7.6.1.0     | Support added for S-Series |  |
| Version 7.5.1.0     | Support added for C-Series |  |
| pre-Version 6.1.1.0 | Introduced for E-Series    |  |

#### Example Figure 42-6. show ntp associations Command Example

FTOS#show ntp associations st when poll reach delay offset remote ref clock disp \_\_\_\_\_\_ 10.10.120.5 0.0.0.0 16 - 256 0 0.00 0.000 16000.0 127.127.1.0 11 6 16 377 -0.08 0.0.0.0 16 - 256 0 0.00 0.0.0.0 16 - 256 0 0.00 \*172.16.1.33 -0.08 -1499.9 104.16 0.000 16000.0 0.000 16000.0 172.31.1.33 192.200.0.2 \* master (synced), # master (unsynced), + selected, - candidate

Table 42-1. show ntp associations Command Fields

| Field     | Description                                                                                                    |
|-----------|----------------------------------------------------------------------------------------------------|
| (none)    | One or more of the following symbols could be displayed:                                                                                                    |
|           | * means synchronized to this peer                                                                                                    |
|           | # means almost synchronized to this peer                                                                                                    |
|           | • + means the peer was selected for possible synchronization                                                                                                    |
|           | - means the peer is a candidate for selection                                                                                                    |
|           | • ~ means the peer is statically configured                                                                                                    |
| remote    | Displays the remote IP address of the NTP peer.                                                                                                    |
| ref clock | Displays the IP address of the remote peer's reference clock.                                                                                                    |
| st        | Displays the peer's stratum, that is, the number of hops away from the external time source. A 16 in this column means the NTP peer cannot reach the time source. |
| when      | Displays the last time the switch received an NTP packet.                                                                                                    |
| poll      | Displays the polling interval (in seconds).                                                                                                    |
| reach     | Displays the reachability to the peer (in octal bitstream).                                                                                                    |
| delay     | Displays the time interval or delay for a packet to complete a round-trip to the NTP time source (in milliseconds).                                               |
| offset    | Displays the relative time of the NTP peer's clock to the switch clock (in milliseconds).                                                                         |
| disp      | Displays the dispersion.                                                                                                    |

#### Related Commands

| show ntp status | Display current NTP status. |
|-----------------|-----------------------------|

# show ntp status

CES Display the current NTP status.

**Syntax** show ntp status

**Command Modes EXEC** 

**EXEC Privilege** 

#### Command History

| Version 8.3.3.1     | Introduced on S60          |
|---------------------|----------------------------|
| Version 7.6.1.0     | Support added for S-Series |
| Version 7.5.1.0     | Support added for C-Series |
| pre-Version 6.1.1.0 | Introduced for E-Series    |

#### Example Figure 42-7. show ntp status Command Example

FTOS#show ntp status Clock is synchronized, stratum 2, reference is 100.10.10.10 frequency is -32.000 ppm, stability is 15.156 ppm, precision is 4294967290 reference time is BC242FD5.C7C5C000 (10:15:49.780 UTC Mon Jan 10 2000) clock offset is clock offset msec, root delay is 0.01656 sec root dispersion is 0.39694 sec, peer dispersion is peer dispersion msec peer mode is client FTOS#

Table 42-2. show ntp status Command Example Information

| Field                | Description                                                                                                    |
|----------------------|----------------------------------------------------------------------------------------------------|
| "Clock is"           | States whether or not the switch clock is synchronized, which NTP stratum the system is assigned and the IP address of the NTP peer. |
| "frequency is"       | Displays the frequency (in ppm), stability (in ppm) and precision (in Hertz) of the clock in this system.                            |
| "reference time is"  | Displays the reference time stamp.                                                                                                   |
| "clock offset is"    | Displays the system offset to the synchronized peer and the time delay on the path to the NTP root clock.                            |
| "root dispersion is" | Displays the root and path dispersion.                                                                                               |
| "peer mode is"       | State what NTP mode the switch is. This should be client mode.                                                                       |

# Related Commands

| show ntp associations | Display information on NTP master and peer configurations. |
|-----------------------|------------------------------------------------------------|

## S60 u-Boot

### **Overview**

All commands in this chapter are in u-Boot. These commands are supported on the [560] only.

To access this mode, hit any key when the following line appears on the console during a system boot: Hit any key to stop autoboot:

You enter u-Boot immediately, as indicated by the => prompt.

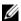

Note: This chapter discusses only a few commands available in uBoot. The commands included here are those that are comparable to those found in the Boot User mode on other S-Series systems.

### **Commands**

- printenv
- reset
- save
- setenv

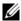

**Note:** You cannot use the Tab key to complete commands in this mode.

## printenv

Display the current system boot variable and other system settings.

**Syntax** printenv

**Command Modes** uBoot

> Command History

Version 8.3.3.1 Introduced on the S60.

### Example => printenv baudrate=9600 uboot filesize=0x80000 bootfile=FTOS-SC-1.2.0.0E3.bin bootcmd=echo Booting primary bootline...; \$primary\_boot; boot; echo Failed; echo Booting secondary bootline...; \$secondary\_boot; boot; echo Failed; echo Booting default bootline....; \$default\_boot; boot; echo Failed; echo Rebooting...; reset bootdelay=5 loads echo=1 rootpath=/opt/nfsroot hostname=unknown loadaddr=640000 ftpuser=FTOS ftppasswd=FTOS uboot=u-boot.bin tftpflash=tftpboot \$loadaddr \$uboot; protect off 0xfff80000 +\$filesize; erase 0x fff80000 +\$filesize; cp.b \$loadaddr 0xfff80000 \$filesize; protect on 0xfff80000 +\$filesize; cmp.b \$loadaddr 0xfff80000 \$filesize ethact=eTSEC1 ethaddr=00:01:E8:82:09:B2 serverip=10.11.9.4 primary boot=f10boot tftp://10.11.9.2/si-s60-40g secondary\_boot=f10boot flash0\_\_\_\_\_ MAC Address default\_boot=f10boot tftp://192.168.128.1/FTOS-SC-1.2.0.0E3.bin gatewayip=10.11.192.254 ipaddr=10.11.198.114 Variables netmask=255.255.0.0 mgmtautoneg=true Default Gateway Address mgmtspeed100=true mgmtfullduplex=true - Management IP Address stdin=serial stdout=serial stderr=serial Environment size: 1002/8188 bytes Reload the S60 system.

### reset

Syntax reset

Command Modes uBoot

Command History

Version 8.3.3.1 Introduced on the S60.

Usage Information

You must save your changes before resetting the system, or all changes will be lost.

### save

Save configurations created in uBoot.

**Syntax** 

save

**Command Modes** 

uBoot

Command History

Version 8.3.3.1 Introduced on the S60.

Usage Information

You must save your changes before resetting the system, or all changes will be lost.

### setenv

Configure system settings.

#### **Syntax**

setenv [gatewayip address | primary\_image f10boot location | secondary\_image f10boot location | default\_image f10boot location | ipaddr address | ethaddr address | enablepwdignore | stconfigignore]

#### **Parameters**

| gatewayip address | Enter the IP address for the default gateway.                                                                                                    |
|-------------------|----------------------------------------------------------------------------------------------------|
| primary_image     | Enter the keywords <b>primary_image</b> to configure the boot parameters used in the first attempt to boot FTOS.                                                                                                    |
| secondary_image   | Enter the keywords <b>secondary_image</b> to configure boot parameters used if the primary operating system boot selection is not available.                                                                                                    |
| default_image     | Enter the keywords <b>default_image</b> to configure boot parameters used if the secondary operating system boot parameter selection is not available. The default location should always be the internal flash device (flash:), and a verified image should be stored there. |
| location          | Enter the location of the image file to be loaded. The keyword f10boot must precede the location when using this command. For example, primary_image f10boot tftp://10.10.10.10/server                                                                                        |
| ipaddr            | Enter the keyword <b>ipaddr</b> to configure the system management IP address.                                                                                                    |
| ethaddr           | Enter the keyword <b>ethaddr</b> to configure system management MAC address.                                                                                                    |
| address           | Enter the IP address in standard IPv4 format and the MAC address in standard MAC format.                                                                                                    |
| enablepwdignore   | Enter the keywords <b>enablepwdignore true</b> to reload the system software without the enable password configured.                                                                                                    |
| stconfigignore    | Enter the keywords <b>stconfigignore true</b> ignore the startup configuration file when reloading the system.                                                                                                    |

**Command Modes** 

uBoot

Command History

Version 8.3.3.1 Introduced on the S60.

# **Uplink Failure Detection (UFD)**

### **Overview**

Uplink Failure Detection (UFD) provides detection of the loss of upstream connectivity and, if used with NIC teaming, automatic recovery from a failed link.

Uplink Failure Detection is supported on the following platforms: [S] (S50 only) and 54810

### **Commands**

- clear ufd-disable
- debug uplink-state-group
- description
- downstream
- downstream auto-recover
- downstream disable links
- enable
- show running-config uplink-state-group
- show uplink-state-group
- uplink-state-group
- upstream

## clear ufd-disable

S S50 only S55 [S60]

Re-enable one or more downstream interfaces on the switch/router that are in a UFD-disabled error state so that an interface can send and receive traffic.

54810

**Syntax** clear ufd-disable {interface | uplink-state-group group-id}

| Daramatara    |                                      |                                                                                                    |
|---------------|--------------------------------------|----------------------------------------------------------------------------------------------------|
| Parameters    | interface interfac                   | Specifies one or more downstream interfaces.                                                                                                    |
|               |                                      | For interface, enter one of the following interface types:                                                                                                    |
|               |                                      | • Fast Ethernet: <b>fastethernet</b> { <i>slot/port</i>   <i>slot/port-range</i> }                                                                                                    |
|               |                                      | • 1-Gigabit Ethernet: <b>gigabitethernet</b> { <i>slot/port  slot/port-range</i> }                                                                                                    |
|               |                                      | <ul> <li>10-Gigabit Ethernet: tengigabitethernet {slot/port  slot/port-range}</li> </ul>                                                                                                    |
|               |                                      | • Port channel: <b>port-channel</b> {1-512   <i>port-channel-range</i> }                                                                                                    |
|               |                                      | Where port-range and port-channel-range specify a range of ports separated by a dash (-) and/or individual ports/port channels in any order; for example: gigabitethernet 1/1-2,5,9,11-12 port-channel 1-3,5 |
|               |                                      | A comma is required to separate each port and port-range entry.                                                                                                    |
|               | uplink-state-grou                    | Re-enables all UFD-disabled downstream interfaces in the group.                                                                                                    |
|               | group-id                             | Valid <i>group-id</i> values are 1 to 16.                                                                                                    |
| Defaults      | A downstream inte and in a UFD-disab | rface in an uplink-state group that has been disabled by UFD is disabled bled error state.                                                                                                    |
| Command Modes | CONFIGURATION                        | 7                                                                                                    |
| Command       | Version 8.3.12.0                     | Introduced on S4810                                                                                                    |
| History       |                                      |                                                                                                    |
|               | Version 8.4.2.3                      | Introduced on the S-Series S50.                                                                                                    |
| Related       |                                      |                                                                                                    |
| Commands      | downstream                           | Assign a port or port-channel to the uplink-state group as a downstream interface.                                                                                                    |
|               | uplink-state-group                   | Create an uplink-state group and enabling the tracking of upstream links.                                                                                                    |

# debug uplink-state-group

S S50 only Enable debug messages for events related to a specified uplink-state group or all groups.

S55 S60

[54810]

**Defaults** 

Syntax debug uplink-state-group [group-id]

Parameters

group-id

Enables debugging on the specified uplink-state group. Valid group-id values are 1 to 16.

None

are r to

Command Modes EXEC Privilege

| Command<br>History   | Version 8.3.12.0           | Introduced on S4810                                                          |
|----------------------|----------------------------|------------------------------------------------------------------------------|
| ,                    | Version 8.4.2.3            | Introduced on the S-Series S50.                                              |
| Usage<br>Information | To turn off debug command. | ging event messages, enter the <b>no debug uplink-state-group</b> [group-id] |
| Related              | clear ufd-disable          | Re-enable downstream interfaces that are in a UFD-disabled error state.      |

## description

S S50 only

**Commands** 

Enter a text description of an uplink-state group.

S55 S60

54810

**Syntax** description text

**Parameters** text Text description of the uplink-state group.

Maximum length: 80 alphanumeric characters.

**Defaults** None

**Command Modes UPLINK-STATE-GROUP** 

> Command Version 8.3.12.0 Introduced on S4810 History

> > Version 8.4.2.3 Introduced on the S-Series S50.

Related Commands

Create an uplink-state group and enabling the tracking of upstream uplink-state-group

Example FTOS(conf-uplink-state-group-16) # description test FTOS (conf-uplink-state-group-16) #

### downstream S S50 only

Assign a port or port-channel to the uplink-state group as a downstream interface.

S55 S60

54810

**Syntax** downstream interface

#### **Parameters** interface Enter one of the following interface types: Fast Ethernet: **fastethernet** { *slot/port | slot/port-range* } 1-Gigabit Ethernet: **gigabitethernet** { *slot/port* | *slot/port-range* } 10-Gigabit Ethernet: **tengigabitethernet** { *slot/port |slot/port-range* } Port channel: **port-channel** {1-512 | *port-channel-range*} Where port-range and port-channel-range specify a range of ports separated by a dash (-) and/or individual ports/port channels in any order; for example: gigabitethernet 1/1-2,5,9,11-12 port-channel 1-3,5

**Defaults** 

None

#### **Command Modes**

**UPLINK-STATE-GROUP** 

#### Command History

| Version 8.3.12.0 | Introduced on S4810             |
|------------------|---------------------------------|
| Version 8.4.2.3  | Introduced on the S-Series S50. |

A comma is required to separate each port and port-range entry.

#### Usage Information

You can assign physical port or port-channel interfaces to an uplink-state group.

You can assign an interface to only one uplink-state group. Each interface assigned to an uplink-state group must be configured as either an upstream or downstream interface, but not both.

You can assign individual member ports of a port channel to the group. An uplink-state group can contain either the member ports of a port channel or the port channel itself, but not both.

To delete an uplink-state group, enter the **no downstream** interface command.

#### Related Commands

| upstream           | Assign a port or port-channel to the uplink-state group as an upstream interface. |
|--------------------|-----------------------------------------------------------------------------------|
| uplink-state-group | Create an uplink-state group and enabling the tracking of upstream links.         |

### downstream auto-recover

S S50 only

[S55] [S60]

Enable auto-recovery so that UFD-disabled downstream ports in an uplink-state group automatically come up when a disabled upstream port in the group comes back up.

54810

**Syntax** downstream auto-recover

**Defaults** The auto-recovery of UFD-disabled downstream ports is enabled.

**Command Modes** UPLINK-STATE-GROUP

| Command<br>History   | Version 8.3.12.0           | Introduced on S4810                                                                |
|----------------------|----------------------------|------------------------------------------------------------------------------------|
| •                    | Version 8.4.2.3            | Introduced on the S-Series S50.                                                    |
| Usage<br>Information | To disable auto-recommand. | ecovery on downstream links, enter the no downstream auto-recover                  |
| Related<br>Commands  | downstream                 | Assign a port or port-channel to the uplink-state group as a downstream interface. |
|                      | unlink-state-group         | Create an unlink-state group and enabling the tracking of unstream                 |

### downstream disable links

S S50 only S55 S60

54810

Configure the number of downstream links in the uplink-state group that will be disabled if one upstream link in an uplink-state group goes down.

**Syntax** downstream disable links {number |all}

| Parameters | number | Enter the number of downstream links to be brought down by UFD. Range: 1 to 1024. |
|------------|--------|-----------------------------------------------------------------------------------|
|            | all    | Brings down all downstream links in the group.                                    |

**Defaults** No downstream links are disabled when an upstream link in an uplink-state group goes down.

#### **Command Modes UPLINK-STATE-GROUP**

### Command **History**

| Version 8.3.12.0 | Introduced on S4810             |
|------------------|---------------------------------|
| Version 8.4.2.3  | Introduced on the S-Series S50. |

#### Usage Information

A user-configurable number of downstream interfaces in an uplink-state group are put into a link-down state with an UFD-Disabled error message when one upstream interface in an uplink-state group goes down.

If all upstream interfaces in an uplink-state group go down, all downstream interfaces in the same uplink-state group are put into a link-down state.

To revert to the default setting, enter the **no downstream disable links** command.

#### Related **Commands**

| downstream         | Assign a port or port-channel to the uplink-state group as a downstream interface. |
|--------------------|------------------------------------------------------------------------------------|
| uplink-state-group | Create an uplink-state group and enabling the tracking of upstream links.          |

enable

S S50 only

Enable uplink state group tracking for a specific Uplink Failure Detection (UFD) group.

(S55) (S60)

S4810)

Syntax enable

**Defaults** Upstream-link tracking is automatically enabled in an uplink-state group.

Command Modes UPLINK-STATE-GROUP

Command History

Version 8.3.12.0 Introduced on S4810

Version 8.4.2.3 Introduced on the S-Series S50.

Usage Information

**Commands** 

To disable upstream-link tracking without deleting the uplink-state group, enter the **no enable** command.

Related

uplink-state-group

Create an uplink-state group and enabling the tracking of upstream

## show running-config uplink-state-group

S S50 only Display the current configuration of one or more uplink-state groups.

S55 S60

54810

Syntax show running-config uplink-state-group [group-id]

Parameters

group-id

Displays the current configuration of all uplink-state groups or a

specified group. Valid *group-id* values are 1 to 16.

**Defaults** None

Command Modes EXEC

**EXEC Privilege** 

Command History

Version 8.3.12.0 Introduced on S4810

Version 8.4.2.3 Introduced on the S-Series S50.

**Example** FTOS#show running-config uplink-state-group

no enable

uplink state track 1

downstream GigabitEthernet 0/2,4,6,11-19

```
upstream TengigabitEthernet 0/48, 52
upstream PortChannel 1
uplink state track 2
downstream GigabitEthernet 0/1,3,5,7-10
upstream TengigabitEthernet 0/56,60
```

#### Related **Commands**

| show uplink-state-group | Display status information on a specified uplink-state group or all groups. |
|-------------------------|-----------------------------------------------------------------------------|
| uplink-state-group      | Create an uplink-state group and enabling the tracking of upstream links.   |

## show uplink-state-group

S S50 only

Display status information on a specified uplink-state group or all groups.

S55 S60

54810

**Syntax** 

### show uplink-state-group [group-id] [detail]

#### **Parameters**

| group-id | Displays status information on a specified uplink-state group or all groups. Valid <i>group-id</i> values are 1 to 16. |
|----------|----------------------------------------------------------------------------------------------------|
| detail   | Displays additional status information on the upstream and downstream interfaces in each group                         |

#### **Defaults**

None

#### **Command Modes**

**EXEC** 

### **EXEC Privilege**

#### Command **History**

| Version 8.3.12.0 | Introduced on S4810             |
|------------------|---------------------------------|
| Version 8.4.2.3  | Introduced on the S-Series S50. |

### Example

```
FTOS# show uplink-state-group
```

```
Uplink State Group: 1 Status: Enabled, Up
Uplink State Group: 3 Status: Enabled, Up
Uplink State Group: 5 Status: Enabled, Down
Uplink State Group: 6 Status: Enabled, Up
Uplink State Group: 7 Status: Enabled, Up
Uplink State Group: 16 Status: Disabled, Up
FTOS# show uplink-state-group 16
Uplink State Group: 16 Status: Disabled, Up
FTOS#show uplink-state-group detail
(Up): Interface up (Dwn): Interface down (Dis): Interface disabled
Uplink State Group : 1
                            Status: Enabled, Up
Upstream Interfaces :
```

Downstream Interfaces :

Uplink State Group : 3 Status: Enabled, Up Upstream Interfaces : Gi 0/46(Up) Gi 0/47(Up)

Downstream Interfaces : Te 13/0(Up) Te 13/1(Up) Te 13/3(Up) Te 13/5(Up) Te 13/6(Up)

Downstream Interfaces : Te 13/2 (Dis) Te 13/4 (Dis) Te 13/11 (Dis) Te 13/12 (Dis) Te 13/13 (Dis) Te 13/14 (Dis) Te 13/15 (Dis)

Uplink State Group : 6 Status: Enabled, Up

Upstream Interfaces :
Downstream Interfaces :

Uplink State Group : 7 Status: Enabled, Up

Upstream Interfaces : Downstream Interfaces :

Uplink State Group : 16 Status: Disabled, Up

Upstream Interfaces : Gi 0/41(Dwn) Po 8(Dwn)

Downstream Interfaces : Gi 0/40(Dwn)

## Related Commands

| show running-config<br>uplink-state-group | Display the current configuration of one or more uplink-state groups.     |
|-------------------------------------------|---------------------------------------------------------------------------|
| uplink-state-group                        | Create an uplink-state group and enabling the tracking of upstream links. |

## uplink-state-group

S S50 only

Create an uplink-state group and enabling the tracking of upstream links on a switch/router.

S55 [S60]

54810

**Parameters** 

Syntax uplink-state-group group-id

group-id Enter the ID number of an uplink-state group. Range: 1-16.

**Defaults** None

Command Modes CONFIGURATION

Command History

Version 8.3.12.0 Introduced on S4810

Version 8.4.2.3 Introduced on the S-Series S50.

Usage Information After you enter the command, you enter uplink-state-group configuration mode to assign upstream and downstream interfaces to the group.

An uplink-state group is considered to be operationally up if at least one upstream interface in the group is in the link-up state.

An uplink-state group is considered to be operationally down if no upstream interfaces in the group are in the link-up state. No uplink-state tracking is performed when a group is disabled or in an operationally down state.

To delete an uplink-state group, enter the **no uplink-state-group** *group-id* command.

To disable upstream-link tracking without deleting the uplink-state group, enter the no enable command in uplink-state-group configuration mode.

#### Related **Commands**

| show running-config<br>uplink-state-group | Display the current configuration of one or more uplink-state groups.       |
|-------------------------------------------|-----------------------------------------------------------------------------|
| show uplink-state-group                   | Display status information on a specified uplink-state group or all groups. |

#### Example

FTOS(conf) #uplink-state-group 16 FTOS (conf)#

02:23:17: %RPMO-P:CP %IFMGR-5-ASTATE UP: Changed uplink state group Admin state to up: Group 16

### upstream

S S50 only

Assign a port or port-channel to the uplink-state group as an upstream interface.

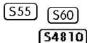

**Syntax** 

### upstream interface

#### **Parameters**

| interface | Enter one of the following interface types:                                                    |
|-----------|------------------------------------------------------------------------------------------------|
|           | <ul> <li>Fast Ethernet: fastethernet {slot/port   slot/port-range}</li> </ul>                  |
|           | • 1-Gigabit Ethernet: <b>gigabitethernet</b> { <i>slot/port</i>   <i>slot/port-range</i> }     |
|           | • 10-Gigabit Ethernet: <b>tengigabitethernet</b> { <i>slot/port</i>   <i>slot/port-range</i> } |
|           | • 40-Gigabit Ethernet: <b>fortyGigE</b> { <i>slot/port</i>   <i>slot/port-range</i> }          |
|           | • Port channel: <b>port-channel</b> {1-512   <i>port-channel-range</i> }                       |
|           | Where <i>port-range</i> and <i>port-channel-range</i> specify a range of ports                 |
|           | separated by a dash (-) and/or individual ports/port channels in any order; for example:       |
|           | gigabitethernet 1/1-2,5,9,11-12                                                                |
|           | port-channel 1-3,5                                                                             |
|           | A comma is required to separate each port and port-range entry.                                |

#### **Defaults**

None

#### **Command Modes**

**UPLINK-STATE-GROUP** 

#### Command History

| Version 8.3.12.0 | Introduced on S4810             |
|------------------|---------------------------------|
| Version 8.4.2.3  | Introduced on the S-Series S50. |

#### Usage Information

You can assign physical port or port-channel interfaces to an uplink-state group.

You can assign an interface to only one uplink-state group. Each interface assigned to an uplink-state group must be configured as either an upstream or downstream interface, but not both.

You can assign individual member ports of a port channel to the group. An uplink-state group can contain either the member ports of a port channel or the port channel itself, but not both.

To delete an uplink-state group, enter the **no upstream** *interface* command.

## Related Commands

| downstream         | Assign a port or port-channel to the uplink-state group as a downstream interface. |
|--------------------|------------------------------------------------------------------------------------|
| uplink-state-group | Create an uplink-state group and enabling the tracking of upstream links.          |

#### **Example**

FTOS(conf-uplink-state-group-16)# upstream gigabitethernet 1/10-15 FTOS(conf-uplink-state-group-16)#

# **VLAN Stacking**

### **Overview**

With the VLAN-Stacking feature (also called Stackable VLANs and QinQ), available on all Dell Networking platforms (C-Series [C], E-Series [E], and S-Series [S]) that are supported by this version of FTOS, you can "stack" VLANs into one tunnel and switch them through the network transparently.

### **Commands**

The commands included are:

- dei enable
- dei honor
- dei mark
- member
- show interface dei-honor
- show interface dei-mark
- vlan-stack access
- vlan-stack compatible
- vlan-stack dot1p-mapping
- vlan-stack protocol-type
- vlan-stack trunk

For information on basic VLAN commands, see Virtual LAN (VLAN) Commands in the chapter Layer 2.

### Important Points to Remember

- If Spanning Tree Protocol (STP) is not enabled across the Stackable VLAN network, STP BPDUs from the customer's networks are tunneled across the Stackable VLAN network.
- If STP is enabled across the Stackable VLAN network, STP BPDUs from the customer's networks are consumed and not tunneled across the Stackable VLAN network unless protocol tunneling is enabled.

Note: For details on protocol tunneling on the E-Series, see Chapter 36, Service Provider Bridging.

Layer 3 protocols are not supported on a Stackable VLAN network.

- Assigning an IP address to a Stackable VLAN is supported when all the members are only
  Stackable VLAN trunk ports. IP addresses on a Stackable VLAN-enabled VLAN is not supported
  if the VLAN contains Stackable VLAN access ports. This facility is provided for SNMP
  management over a Stackable VLAN enabled VLAN containing only Stackable VLAN trunk
  interfaces. Layer 3 routing protocols on such a VLAN are not supported.
- It is recommended that you do not use the same MAC address, on different customer VLANs, on the same Stackable VLAN.
- Interfaces configured using Stackable VLAN access or Stackable VLAN trunk commands will not
  switch traffic for the default VLAN. These interfaces will switch traffic only when they are added
  to a non-default VLAN.
- Starting with FTOS 7.8.1 for C-Series and S-Series (FTOS 7.7.1 for E-Series, 8.2.1.0 for E-Series ExaScale), a vlan-stack trunk port is also allowed to be configured as a tagged port and as an untagged port for single-tagged VLANs. When the vlan-stack trunk port is also a member of an untagged vlan, the port should be in hybrid mode. See portmode hybrid.

### dei enable

CS

Make packets eligible for dropping based on their DEI value.

**Syntax** 

dei enable

Defaults

Packets are colored green; no packets are dropped.

#### **Command Mode**

CONFIGURATION

#### Command History

| Version 8.3.3.1 | Introduced on S60                    |
|-----------------|--------------------------------------|
| Version 8.3.1.0 | Introduced on C-Series and S-Series. |

## dei honor

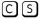

Honor the incoming DEI value by mapping it to an FTOS drop precedence. You may enter the command once for 0 and once for 1.

#### **Syntax**

dei honor {0 | 1} {green | red | yellow}

#### **Parameters**

| 0   1  | Enter the bit value you want to map to a color.                                    |  |
|--------|------------------------------------------------------------------------------------|--|
| green  | Choose a color:                                                                    |  |
| red    | • <b>Green</b> : High priority packets that are the least preferred to be dropped. |  |
| yellow | • Yellow: Lower priority packets that are treated as best-effort.                  |  |
|        | Red: Lowest priority packets that are always dropped (regardless of congestion     |  |
|        | status).                                                                           |  |

#### **Defaults**

Disabled; Packets with an unmapped DEI value are colored green.

#### **Command Mode**

**INTERFACE** 

#### Command History

| Version 8.3.3.1 | Introduced on S60                    |
|-----------------|--------------------------------------|
| Version 8.3.1.0 | Introduced on C-Series and S-Series. |

Usage Information You must first enable DEI for this configuration to take effect.

Related **Commands** 

dei enable

### dei mark

[C][S]

Set the DEI value on egress according to the color currently assigned to the packet.

**Syntax** 

dei mark {green | yellow} {0 | 1}

#### **Parameters**

| 0   1  | Enter the bit value you want to map to a color.                                     |  |
|--------|-------------------------------------------------------------------------------------|--|
| green  | Choose a color:                                                                     |  |
| yellow | • <b>Green</b> : High priority packets that are the least preferred to be dropped.  |  |
|        | <ul> <li>Yellow: Lower priority packets that are treated as best-effort.</li> </ul> |  |

#### **Defaults**

All the packets on egress will be marked with DEI 0.

#### **Command Mode**

#### **INTERFACE**

#### Command History

| Version 8.3.3.1 | Introduced on S60                    |
|-----------------|--------------------------------------|
| Version 8.3.1.0 | Introduced on C-Series and S-Series. |

#### Usage Information

You must first enable DEI for this configuration to take effect.

#### Related Commands

dei enable

### member

CES

Assign a Stackable VLAN access or trunk port to a VLAN. The VLAN must contain the vlan-stack compatible command in its configuration.

#### **Syntax**

#### member interface

To remove an interface from a Stackable VLAN, use the **no member** interface command.

### **Parameters**

#### interface

Enter the following keywords and slot/port or number information:

- For a 1-Gigabit Ethernet interface, enter the keyword GigabitEthernet followed by the slot/port information.
- For a Port Channel, enter the keyword **port-channel** followed by a number from 1 to 255 for TeraScale and ExaScale; 1 to 128 for C-Series and S-Series.
- For a 10-Gigabit Ethernet interface, enter the keyword TenGigabitEthernet followed by the slot/port information.

#### **Defaults**

Not configured.

#### **Command Mode**

CONF-IF-VLAN

### Command

History \_\_\_\_

| Version 8.3.3.1           | Introduced on S60                       |
|---------------------------|-----------------------------------------|
| Version 8.2.1.0           | Introduced on the E-Series ExaScale     |
| Version 7.6.1.0           | Support added for C-Series and S-Series |
| E-Series original Command |                                         |

# Usage Information

You must enable the Stackable VLAN (using the vlan-stack compatible command) on the VLAN prior to adding a member to the VLAN.

## Related Commands

vlan-stack compatible Enable Stackable VLAN on a VLAN.

### show interface dei-honor

C S Display the **dei honor** configuration.

Syntax show interface dei-honor [interface slot/port | linecard number port-set number]

#### **Parameters**

| interface slot/port             | Enter the interface type followed by the line card slot and port number.                                                  |
|---------------------------------|----------------------------------------------------------------------------------------------------|
| linecard number port-set number | Enter <b>linecard</b> followed by the line card slot number, then enter <b>port-set</b> followed by the port-pipe number. |

#### **Command Mode**

**EXEC Privilege** 

#### Command History

| Version 8.3.3.1 | Introduced on S60                    |
|-----------------|--------------------------------------|
| Version 8.3.1.0 | Introduced on C-Series and S-Series. |

#### **Example**

FTOS#show interface dei-honor

Default Drop precedence: Green

| Interface | CFI/DEI | brop precedence |
|-----------|---------|-----------------|
|           |         |                 |
| Gi 0/1    | 0       | Green           |
| Gi 0/1    | 1       | Yellow          |
| Gi 8/9    | 1       | Red             |
| Gi 8/40   | 0       | Yellow          |
|           |         |                 |

## Related Commands

dei honor

### show interface dei-mark

C S Display the **dei mark** configuration.

Syntax show interface dei-mark [interface slot/port | linecard number port-set number]

#### **Parameters**

| interface slot/port             | Enter the interface type followed by the line card slot and port number.                                                  |
|---------------------------------|----------------------------------------------------------------------------------------------------|
| linecard number port-set number | Enter <b>linecard</b> followed by the line card slot number, then enter <b>port-set</b> followed by the port-pipe number. |

#### **Command Mode EXEC Privilege**

#### Command History

| Version 8.3.3.1 | Introduced on S60                    |
|-----------------|--------------------------------------|
| Version 8.3.1.0 | Introduced on C-Series and S-Series. |

#### Example FTOS#show interface dei-mark

Default CFI/DEI Marking: 0

| Interface | Drop precedence | CFI/DEI |
|-----------|-----------------|---------|
| Gi 0/1    | Green           | 0       |
| Gi 0/1    | Yellow          | 1       |
| Gi 8/9    | Yellow          | 0       |
| Gi 8/40   | Yellow          | 0       |

#### Related Commands

dei mark

### vlan-stack access

CES Specify a Layer 2 port or port channel as an access port to the Stackable VLAN network.

**Syntax** vlan-stack access

To remove access port designation, enter **no vlan-stack access**.

**Defaults** Not configured.

**Command Modes INTERFACE** 

#### Command **History**

| Version 8.3.3.1     | Introduced on S60                       |
|---------------------|-----------------------------------------|
| Version 8.2.1.0     | Introduced on the E-Series ExaScale     |
| Version 7.6.1.0     | Support added for C-Series and S-Series |
| E-Series original C | Command                                 |

#### Usage Information

Prior to enabling this command, you must enter the switchport command to place the interface in Layer 2 mode.

To remove the access port designation, the port must be removed (using the no member interface command) from all Stackable VLAN enabled VLANs.

## vlan-stack compatible

CES Enable the Stackable VLAN feature on a VLAN.

**Syntax** vlan-stack compatible

To disable the Stackable VLAN feature on a VLAN, enter **no vlan-stack compatible**.

**Defaults** Not configured.

**Command Modes** CONF-IF-VLAN

#### Command History

| Version 8.3.3.1           | Introduced on S60                       |
|---------------------------|-----------------------------------------|
| Version 8.2.1.0           | Introduced on the E-Series ExaScale     |
| Version 7.6.1.0           | Support added for C-Series and S-Series |
| E-Series original Command |                                         |

## Usage Information

You must remove the members prior to disabling the Stackable VLAN feature.

To view the Stackable VLANs, use the **show vlan** command in the EXEC Privilege mode. Stackable VLANs contain members, designated by the M in the Q column of the command output.

Figure 45-1. show vlan Command Example with Stackable VLANs

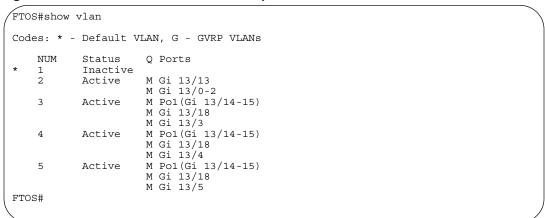

## vlan-stack dot1p-mapping

CS

Map C-Tag dot1p values to a S-Tag dot1p value. C-Tag values may be separated by commas, and dashed ranges are permitted. Dynamic Mode CoS overrides any Layer 2 QoS configuration in case of conflicts.

#### **Syntax**

vlan-stack dot1p-mapping c-tag-dot1p values sp-tag-dot1p value

#### **Parameters**

| c-tag-dot1p value  | Enter the keyword followed by the customer dot1p value that will be mapped to a service provider do1p value.  Range: 0-7 |  |
|--------------------|----------------------------------------------------------------------------------------------------|--|
| sp-tag-dot1p value | Enter the keyword followed by the service provider dot1p value.  Range: 0-7                                              |  |

#### **Defaults**

None

#### **Command Modes**

**INTERFACE** 

#### Command History

| Version 8.3.3.1 | Introduced on S60                    |
|-----------------|--------------------------------------|
| Version 8.3.1.0 | Introduced on C-Series and S-Series. |

## vlan-stack protocol-type

CES

Define the Stackable VLAN Tag Protocol Identifier (TPID) for the outer VLAN tag (also called the VMAN tag). If you do not configure this command, FTOS assigns the value 0x9100.

**Syntax** 

vlan-stack protocol-type number

**Parameters** 

Enter the hexadecimal number as the Stackable VLAN tag. On the E-Series: FTOS accepts the Most Significant Byte (MSB) and then appends zeros for the Least Significant Byte (LSB). On the C-Series and S-Series: You may specify both bytes of the 2-byte S-Tag TPID. E-Series Range: 0-FF C-Series and S-Series Range: 0-FFFF Default: 9100

**Defaults** 

0x9100

number

#### **Command Modes**

#### CONFIGURATION

#### Command **History**

| Version 8.3.3.1           | Introduced on S60                                                                                      |
|---------------------------|----------------------------------------------------------------------------------------------------|
| Version 8.2.1.0           | Introduced on the E-Series ExaScale. C-Series and S-Series accept both bytes of the 2-byte S-Tag TPID. |
| Version 8.2.1.0           | Introduced on the E-Series ExaScale                                                                    |
| Version 7.6.1.0           | Support added for C-Series and S-Series                                                                |
| E-Series original Command |                                                                                                    |

#### Usage Information

See the FTOS Configuration Guide for specific interoperability limitations regarding the S-Tag TPID.

On E-Series TeraScale, the two characters you enter in the CLI for number become the MSB, as shown in Table 45-1.

Table 45-1. Configuring a TPID on the E-Series TeraScale

| number                    | Resulting TPID          |
|---------------------------|-------------------------|
| 1                         | 0x0100                  |
| 10                        | 0x1000                  |
| More than two characters. | Configuration rejected. |

On E-Series ExaScale, C-Series, and S-Series, four characters you enter in the CLI for *number* are interpreted as follows:

Table 45-2. Configuring a TPID on the E-Series TeraScale

| number | Resulting TPID |
|--------|----------------|
| 1      | 0x0001         |
| 10     | 0x0010         |
| 81     | 0x0081         |
| 8100   | 0x8100         |

## Related Commands

| portmode hybrid  | Set a port (physical ports only) to accept both tagged and untagged frames. A port configured this way is identified as a hybrid port in report displays. |
|------------------|----------------------------------------------------------------------------------------------------|
| vlan-stack trunk | Specify a Layer 2 port or port channel as a trunk port to the Stackable VLAN network.                                                                     |

### vlan-stack trunk

CES

Specify a Layer 2 port or port channel as a trunk port to the Stackable VLAN network.

Syntax vlan-stack trunk

To remove a trunk port designation from the selected interface, enter **no vlan-stack trunk**.

**Defaults** 

Not configured.

**Command Modes** 

**INTERFACE** 

#### Command History

| Version 8.3.3.1     | Introduced on S60                                                                                                    |
|---------------------|----------------------------------------------------------------------------------------------------|
| Version 8.2.1.0     | Introduced on the E-Series ExaScale                                                                                      |
| Version 7.8.1.0     | Functionality augmented for C-Series and S-Series to enable multi-purpose use of the port. See Usage Information, below. |
| Version 7.7.1.0     | Functionality augmented for E-Series to enable multi-purpose use of the port. See Usage Information, below.              |
| Version 7.6.1.0     | Introduced for C-Series and S-Series                                                                                     |
| E-Series original C | ommand                                                                                                    |

#### Usage Information

Prior to using this command, you must execute the **switchport** command to place the interface in Layer 2 mode.

To remove the trunk port designation, the port must first be removed (using the **no member** *interface* command) from all Stackable VLAN-enabled VLANs.

Starting with FTOS 7.7.1.0 for E-Series, the VLAN-Stack trunk port can transparently tunnel, in a service provider environment, customer-originated xSTP control protocol PDUs. See Chapter 36, Service Provider Bridging.

Starting with FTOS 7.8.1.0 for C-Series and S-Series (FTOS 7.7.1 for E-Series), a VLAN-Stack trunk port is also allowed to be configured as a tagged port and as an untagged port for single-tagged VLANs. When the VLAN-Stack trunk port is also a member of an untagged VLAN, the port should be in hybrid mode. See portmode hybrid.

In Example 1 below.a VLAN-Stack trunk port is configured and then also made part of a single-tagged VLAN.

In Example 2 below, the Tag Protocol Identifier (TPID) is set to 8848. The "Gi 3/10" port is configured to act as a VLAN-Stack access port, while the "TenGi 8/0" port will act as a VLAN-Stack trunk port, switching Stackable VLAN traffic for VLAN 10, while also switching untagged traffic for VLAN 30 and tagged traffic for VLAN 40. (To allow VLAN 30 traffic, the native VLAN feature is required, by executing the **portmode hybrid** command. See portmode hybrid in Interfaces.

#### Example 1 Figure 45-2. Adding a Stackable VLAN Trunk Port to a Tagged VLAN

```
FTOS(conf-if-gi-0/42)#switchport
FTOS(conf-if-gi-0/42)#vlan-stack trunk
FTOS (conf-if-gi-0/42) #show config
interface GigabitEthernet 0/42
 no ip address
 switchport
 vlan-stack trunk
 no shutdown
FTOS(conf-if-gi-0/42)#interface vlan 100
FTOS(conf-if-vl-100) #vlan-stack compatible
FTOS(conf-if-vl-100-stack) #member gigabitethernet 0/42
FTOS(conf-if-vl-100-stack) #show config
interface Vlan 100
 no ip address
 vlan-stack compatible
 member GigabitEthernet 0/42
 shutdown
FTOS(conf-if-vl-100-stack)#interface vlan 20
FTOS(conf-if-vl-20)#tagged gigabitethernet 0/42
FTOS(conf-if-v1-20) #show config
interface Vlan 20
no ip address
 tagged GigabitEthernet 0/42
 shutdown
FTOS(conf-if-v1-20)#do show vlan
Codes: * - Default VLAN, G - GVRP VLANs
Q: U - Untagged, T - Tagged
x - Dotlx untagged, X - Dotlx tagged
G - GVRP tagged, M - Vlan-stack
    NUM
          Status
                      Description
                                                            O Ports
            Inactive
    1
    20
          Active
Active
                                                            T Gi 0/42
    100
                                                            M Gi 0/42
FTOS(conf-if-v1-20)#
```

#### Example 2 Figure 45-3. Adding a Stackable VLAN Trunk Port to Tagged and Untagged VLANs

```
FTOS(config)#vlan-stack protocol-type 88A8
FTOS (config) #interface gigabitethernet 3/10
FTOS (conf-if-gi-3/10) #no shutdown
FTOS(conf-if-gi-3/10)#switchport
FTOS (conf-if-gi-3/10) #vlan-stack access FTOS (conf-if-gi-3/10) #exit
FTOS(config)#interface tenGigabitethernet 8/0
FTOS (conf-if-te-10/0) #no shutdown
FTOS (conf-if-te-10/0) #portmode hybrid
FTOS (conf-if-te-10/0) #switchport
FTOS (conf-if-te-10/0) #vlan-stack trunk
FTOS(conf-if-te-10/0)#exit
FTOS(config)#interface vlan 10
FTOS(conf-if-vlan)#vlan-stack compatible
FTOS(conf-if-vlan) #member Gi 7/0, Gi 3/10, TenGi 8/0
FTOS (conf-if-vlan) #exit
FTOS(config)#interface vlan 30
FTOS(conf-if-vlan) #untagged TenGi 8/0
FTOS(conf-if-vlan)#exit
FTOS(config)#
FTOS(config)#interface vlan 40
FTOS(conf-if-vlan) #tagged TenGi 8/0
FTOS (conf-if-vlan) #exit
FTOS(config)#
```

# Virtual Router Redundancy Protocol (VRRP)

### **Overview**

Virtual Router Redundancy Protocol (VRRP) commands are supported on all platforms: [C], [E], and [S].

To enter the VRRP mode on an interface, use the vrrp-group command at the INTERFACE mode. The interface must be in Layer 3 mode. You can configure up to 12 VRRP groups on one interface.

For configuration details, see the VRRP chapter in the FTOS Configuration Guide.

### **Commands**

The commands are:

- advertise-interval
- authentication-type
- clear counters vrrp
- debug vrrp
- description
- disable
- hold-time
- preempt
- priority
- show config
- show vrrp
- virtual-address
- vrrp-group

### advertise-interval

CES Set the time interval between VRRP advertisements.

**Syntax** advertise-interval seconds

To return to the default settings, enter **no advertise-interval**.

#### **Parameters**

| seconds | Enter a number of seconds. |
|---------|----------------------------|
|         | Range: 1 to 255.           |
|         | Default: 1 second.         |

**Defaults** 

1 second.

**Command Modes** 

**INTERFACE-VRRP** 

## Command History

| Version 8.3.3.1     | Introduced on S60      |
|---------------------|------------------------|
| Version 7.6.1.0     | Introduced on S-Series |
| Version 7.5.1.0     | Introduced on C-Series |
| pre-Version 6.2.1.1 | Introduced on E-Series |

Usage Information Dell Networking recommends that you keep the default setting for this command. If you do change the time interval between VRRP advertisements on one router, you must change it on all routers.

## authentication-type

CES

Enable authentication of VRRP data exchanges.

Syntax

authentication-type simple [encryption-type] password

To delete an authentication type and password, enter **no authentication-type**.

#### **Parameters**

| simple          | Enter the keyword <b>simple</b> to specify simple authentication.                                                                             |  |  |
|-----------------|----------------------------------------------------------------------------------------------------|--|--|
| encryption-type | (OPTIONAL) Enter one of the following numbers:                                                                                                |  |  |
|                 | <ul> <li>0 (zero) for an unencrypted (clear text) password</li> <li>7 (seven) for hidden text password.</li> </ul>                            |  |  |
| password        | Enter a character string up to 8 characters long as a password. If you do not enter an encryption-type, the password is stored as clear text. |  |  |

**Defaults** 

Not configured.

**Command Modes** 

VRRP

#### Command History

| Version 8.3.3.1     | Introduced on S60      |
|---------------------|------------------------|
| Version 7.6.1.0     | Introduced on S-Series |
| Version 7.5.1.0     | Introduced on C-Series |
| pre-Version 6.2.1.1 | Introduced on E-Series |

#### Usage Information

The password is displayed in the show config output if the encryption-type is unencrypted or clear text. If you choose to encrypt the password, the show config displays an encrypted text string.

### clear counters vrrp

CES Clear the counters maintained on VRRP operations.

**Syntax** clear counters vrrp [vrrp-id]

**Parameters** 

(OPTIONAL) Enter the number of the VRRP group ID. vrrp-id Range: 1 to 255

**Command Modes** 

**EXEC Privilege** 

#### Command History

| Version 8.3.3.1     | Introduced on S60      |
|---------------------|------------------------|
| Version 7.6.1.0     | Introduced on S-Series |
| Version 7.5.1.0     | Introduced on C-Series |
| pre-Version 6.2.1.1 | Introduced on E-Series |

## debug vrrp

Allows you to enable debugging of VRRP.

**Syntax** 

debug vrrp interface [vrrp-id] {all | packets | state | timer}

To disable debugging, use the **no debug vrrp** interface [vrrp-id] {all | packets | state | timer} command.

#### **Parameters**

| :  | 4- | £   |    |
|----|----|-----|----|
| ın | tΩ | rta | റമ |

Enter the following keywords and slot/port or number information:

- For a 1-Gigabit Ethernet interface, enter the keyword **GigabitEthernet** followed by the slot/port information.
- For Port Channel interface types, enter the keyword port-channel followed by the number:

C-Series and S-Series Range: 1-128

E-Series Range: 1 to 255 for TeraScale

- For a 10-Gigabit Ethernet interface, enter the keyword **TenGigabitEthernet** followed by the slot/port information.
- For a VLAN interface, enter the keyword vlan followed by the VLAN ID. The VLAN ID range is from 1 to 4094.

| vrrp-id | (OPTIONAL) Enter a number from 1 to 255 as the VRRP group ID.                 |
|---------|-------------------------------------------------------------------------------|
| all     | Enter the keyword <b>all</b> to enable debugging of all VRRP groups.          |
| bfd     | Enter the keyword <b>bfd</b> to enable debugging of all VFFP BFD interactions |
| packets | Enter the keyword <b>packets</b> to enable debugging of VRRP control packets. |
| state   | Enter the keyword <b>state</b> to enable debugging of VRRP state changes.     |
| timer   | Enter the keyword <b>timer</b> to enable debugging of the VRRP timer.         |

#### **Command Modes**

**EXEC Privilege** 

#### Command History

| Version 7.5.1.0     | Introduced on C-Series |
|---------------------|------------------------|
| pre-Version 6.2.1.1 | Introduced on E-Series |

Usage Information

If no options are specified, debug is active on all interfaces and all VRRP groups.

description

CES

Configure a short text string describing the VRRP group.

Syntax description text

To delete a VRRP group description, enter **no description**.

**Parameters** 

text Enter a text string up to 80 characters long.

Defaults

Not enabled.

**Command Modes** 

**VRRP** 

Command History

| Version 8.3.3.1     | Introduced on S60      |
|---------------------|------------------------|
| Version 7.6.1.0     | Introduced on S-Series |
| Version 7.5.1.0     | Introduced on C-Series |
| pre-Version 6.2.1.1 | Introduced on E-Series |

### disable

CES

Disable a VRRP group.

Syntax

disable

To re-enable a disabled VRRP group, enter **no disable**.

**Defaults** 

C and S-Series default: VRRP is enabled.

E-Series default: VRRP is disabled.

**Command Modes** 

**VRRP** 

Command History

| Version 8.3.3.1     | Introduced on S60      |
|---------------------|------------------------|
| Version 7.6.1.0     | Introduced on S-Series |
| Version 7.5.1.0     | Introduced on C-Series |
| pre-Version 6.2.1.1 | Introduced on E-Series |

Usage Information To enable VRRP traffic, assign an IP address to the VRRP group using the virtual-address command and enter **no disable**.

Related Commands

virtual-address Specify the IP address of the Virtual Router.

### hold-time

CES

Specify a delay (in seconds) before a switch becomes the MASTER virtual router. By delaying the initialization of the VRRP MASTER, the new switch can stabilize its routing tables.

**Syntax** 

#### hold-time seconds

To return to the default value, enter **no hold-time**.

**Parameters** 

| seconds | Enter a number of seconds. |
|---------|----------------------------|
|         | Range: 0 to 65535.         |
|         | Default: zero (0) seconds. |

**Defaults** 

zero (0) seconds

#### **Command Modes**

**VRRP** 

#### Command History

| Version 8.3.3.1     | Introduced on S60      |
|---------------------|------------------------|
| Version 7.6.1.0     | Introduced on S-Series |
| Version 7.5.1.0     | Introduced on C-Series |
| pre-Version 6.2.1.1 | Introduced on E-Series |

#### Usage Information

If a switch is a MASTER and you change the hold timer, you must disable and re-enable VRRP for the new hold timer value to take effect.

#### Related Commands

| disable | Disable a VRRP group. |
|---------|-----------------------|
|---------|-----------------------|

### preempt

CES

Permit a BACKUP router with a higher priority value to preempt or become the MASTER router.

### **Syntax**

To prohibit preemption, enter **no preempt**.

**Defaults** 

Enabled (that is, a BACKUP router can preempt the MASTER router).

#### **Command Modes**

VRRP

preempt

### Command History

| Version 8.3.3.1     | Introduced on S60      |
|---------------------|------------------------|
| Version 7.6.1.0     | Introduced on S-Series |
| Version 7.5.1.0     | Introduced on C-Series |
| pre-Version 6.2.1.1 | Introduced on E-Series |

## priority

CES

Specify a VRRP priority value for the VRRP group. This value is used by the VRRP protocol during the MASTER election process.

Syntax

#### priority priority

To return to the default value, enter **no priority**.

**Parameters** 

| priority | Enter a number as the priority. Enter 255 only if the router's virtual address is the same as the interface's primary IP address (that is, the router is the OWNER). |
|----------|----------------------------------------------------------------------------------------------------|
|          | Range: 1 to 255. Default: 100.                                                                                                    |

**Defaults** 

100

#### **Command Modes**

**VRRP** 

#### Command History

| Version 8.3.3.1     | Introduced on S60      |
|---------------------|------------------------|
| Version 7.6.1.0     | Introduced on S-Series |
| Version 7.5.1.0     | Introduced on C-Series |
| pre-Version 6.2.1.1 | Introduced on E-Series |

#### Usage Information

To guarantee that a VRRP group becomes MASTER, configure the VRRP group's virtual address with same IP address as the interface's primary IP address and change the priority of the VRRP group to 255.

If you set the priority to 255 and the virtual-address is not equal to the interface's primary IP address, an error message appears.

## show config

CES

View the non-default VRRP configuration.

**Syntax** 

show config [verbose]

**Parameters** 

| verbose | (OPTIONAL) Enter the keyword <b>verbose</b> to view all VRRP group configuration information, including defaults. |
|---------|----------------------------------------------------------------------------------------------------|
|         |                                                                                                    |

#### **Command Modes**

**VRRP** 

#### Command History

| Version 8.3.3.1     | Introduced on S60      |
|---------------------|------------------------|
| Version 7.6.1.0     | Introduced on S-Series |
| Version 7.5.1.0     | Introduced on C-Series |
| pre-Version 6.2.1.1 | Introduced on E-Series |

#### Example Figure 46-1. Command Example: show config

```
FTOS(conf-if-vrid-4) #show con
vrrp-group 4
 virtual-address 119.192.182.124
```

### show vrrp

View the VRRP groups that are active. If no VRRP groups are active, the FTOS returns No Active VRRP group."

#### **Syntax** show vrrp [vrrp-id] [interface] [brief]

#### **Parameters**

| vrrp-id   | (OPTIONAL) Enter the Virtual Router Identifier for the VRRP group to view only that                                                      |
|-----------|----------------------------------------------------------------------------------------------------|
|           | group.                                                                                                    |
|           | Range: 1 to 255.                                                                                                    |
| interface | (OPTIONAL) Enter the following keywords and slot/port or number information:                                                             |
|           | • For a 1-Gigabit Ethernet interface, enter the keyword <b>GigabitEthernet</b> followed by the slot/port information.                    |
|           | <ul> <li>For Port Channel interface types, enter the keyword port-channel followed by the<br/>number:</li> </ul>                         |
|           | C-Series and S-Series Range: 1-128                                                                                                    |
|           | E-Series Range: 1 to 255 for TeraScale                                                                                                   |
|           | <ul> <li>For SONET interfaces, enter the keyword sonet followed by the slot/port<br/>information.</li> </ul>                             |
|           | <ul> <li>For a 10-Gigabit Ethernet interface, enter the keyword TenGigabitEthernet<br/>followed by the slot/port information.</li> </ul> |
|           | <ul> <li>For a VLAN interface, enter the keyword vlan followed by the VLAN ID. The VLAN ID range is from 1 to 4094.</li> </ul>           |
| brief     | (OPTIONAL) Enter the keyword <b>brief</b> to view a table of information on the VRRP groups on the E-Series.                             |

#### **Command Modes**

**EXEC** 

**EXEC Privilege** 

#### Command History

| Version 8.3.3.1     | Introduced on S60      |
|---------------------|------------------------|
| Version 7.6.1.0     | Introduced on S-Series |
| Version 7.5.1.0     | Introduced on C-Series |
| pre-Version 6.2.1.1 | Introduced on E-Series |

#### Example Figure 46-2. show vrrp brief Command Example

```
FTOS>Interface Grp Pri Pre State Master addr
                     Virtual addr(s)
FTOS>
```

Table 46-1. Command Example Descriptions: show vrrp brief

| Item            | Description                                                                                                    |
|-----------------|----------------------------------------------------------------------------------------------------|
| Interface       | Lists the interface type, slot and port on which the VRRP group is configured.                                                                                                    |
| Grp             | Displays the VRRP group ID.                                                                                                    |
| Pri             | Displays the priority value assigned to the interface.  If the track command is configured to track that interface and the interface is disabled, the <i>cost</i> is subtracted from the priority value assigned to the interface.            |
| Pre             | States whether preempt is enabled on the interface.  • Y = Preempt is enabled.  • N = Preempt is not enabled.                                                                                                    |
| State           | Displays the operational state of the interface by using one of the following:  NA/IF (the interface is not available).  MASTER (the interface associated with the MASTER router).  BACKUP (the interface associated with the BACKUP router). |
| Master addr     | Displays the IP address of the MASTER router.                                                                                                    |
| Virtual addr(s) | Displays the virtual IP addresses of the VRRP routers associated with the interface.                                                                                                    |

Figure 46-3. Command Example: show vrrp

```
FTOS>show vrrp
GigabitEthernet 12/3, VRID: 1, Net: 10.1.1.253
State: Master, Priority: 105, Master: 10.1.1.253 (local)
Hold Down: 0 sec, Preempt: TRUE, AdvInt: 1 sec
Adv rcvd: 0, Adv sent: 1862, Gratuitous ARP sent: 0
Virtual MAC address:
 00:00:5e:00:01:01
Virtual IP address:
 10.1.1.252
Authentication: (none)
Tracking states for 1 interfaces:
 Up GigabitEthernet 12/17 priority-cost 10
\label{eq:GigabitEthernet 12/4, VRID: 2, Net: 10.1.2.253} \\ State: Master, Priority: 110, Master: 10.1.2.253 \; (local)
Hold Down: 10 sec, Preempt: TRUE, AdvInt: 1 sec
Adv rcvd: 0, Adv sent: 1862, Gratuitous ARP sent: 0 Virtual MAC address:
 00:00:5e:00:01:02
Virtual IP address:
 10.1.2.252
Authentication: (none)
Tracking states for 2 interfaces:
 Up GigabitEthernet 2/1 priority-cost 10
 Up GigabitEthernet 12/17 priority-cost 10
FTOS>
```

Table 46-2. Command Example Description: show vrrp

| Line Beginning with  | Description                                                                                                    |
|----------------------|----------------------------------------------------------------------------------------------------|
| GigabitEthernet 12/3 | Displays the Interface, the VRRP group ID, and the network address.  If the interface is no sending VRRP packets, 0.0.0 appears as the network address.                                                                                                    |
| State: master        | Displays the interface's state:  • Na/If (not available),  • master (MASTER virtual router)  • backup (BACKUP virtual router) the interface's priority and the IP address of the MASTER.                                                                                                    |
| Hold Down:           | <ul> <li>This line displays additional VRRP configuration information:</li> <li>Hold Down displays the hold down timer interval in seconds.</li> <li>Preempt displays TRUE if preempt is configured and FALSE if preempt is not configured.</li> <li>AdvInt displays the Advertise Interval in seconds.</li> </ul>       |
| Adv revd:            | <ul> <li>This line displays counters for the following:</li> <li>Adv rcvd displays the number of VRRP advertisements received on the interface.</li> <li>Adv sent displays the number of VRRP advertisements sent on the interface.</li> <li>Gratuitous ARP sent displays the number of gratuitous ARPs sent.</li> </ul> |
| Virtual MAC address  | Displays the virtual MAC address of the VRRP group.                                                                                                    |
| Virtual IP address   | Displays the virtual IP address of the VRRP router to which the interface is connected.                                                                                                    |
| Authentication:      | States whether authentication is configured for the VRRP group. If it is, the authentication type and the password are listed.                                                                                                    |
| Tracking states      | This line is displayed if the track command is configured on an interface. Below this line, the following information on the tracked interface is displayed:  • Dn or Up states whether the interface is down or up.  • the interface type slot/port information                                                         |

### track

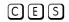

Monitor an interface and lower the priority value of the VRRP group on that interface if it is disabled.

### **Syntax**

### track interface [priority-cost cost]

To disable monitoring, use the **no track** *interface* command.

| Parameters | interface | Enter the following keywords and slot/port or number information:                                                                           |
|------------|-----------|----------------------------------------------------------------------------------------------------|
|            | interrace | <ul> <li>For a 1-Gigabit Ethernet interface, enter the keyword GigabitEthernet followed by<br/>the slot/port information.</li> </ul>        |
|            |           | <ul> <li>For a Loopback interface, enter the keyword loopback followed by a number from 0 to 16383.</li> </ul>                              |
|            |           | <ul> <li>For Port Channel interface types, enter the keyword port-channel followed by the<br/>number:</li> </ul>                            |
|            |           | C-Series and S-Series Range: 1-128                                                                                                    |
|            |           | E-Series Range: 1 to 255 for TeraScale                                                                                                    |
|            |           | <ul> <li>For SONET interfaces, enter the keyword sonet followed by the slot/port<br/>information.</li> </ul>                                |
|            |           | <ul> <li>For a 10-Gigabit Ethernet interface, enter the keyword <b>TenGigabitEthernet</b> followed by the slot/port information.</li> </ul> |
|            |           | • For a VLAN interface, enter the keyword <b>vlan</b> followed by a number from 1 to 4094.                                                  |
|            | cost      | (OPTIONAL) Enter a number as the amount to be subtracted from the priority value.                                                           |
|            |           | Range: 1 to 254.                                                                                                    |
|            |           | Default: 10.                                                                                                    |
|            |           |                                                                                                    |

**Defaults** 

cost = 10

#### **Command Modes**

**VRRP** 

# Command History

| Version 8.3.3.1     | Introduced on S60      |
|---------------------|------------------------|
| Version 7.6.1.0     | Introduced on S-Series |
| Version 7.5.1.0     | Introduced on C-Series |
| pre-Version 6.2.1.1 | Introduced on E-Series |

#### Usage Information

If the interface is disabled, the cost value is subtracted from the priority value and forces a new MASTER election if the priority value is lower than the priority value in the BACKUP virtual routers.

### virtual-address

CES

Configure up to 12 IP addresses of virtual routers in the VRRP group. You must set at least one virtual address for the VRRP group to start sending VRRP packets.

### **Syntax**

virtual-address ip-address1 [... ip-address12]

To delete one or more virtual IP addresses, use the **no virtual-address** *ip-address1* [... *ip-address12*] command.

#### **Parameters**

| ip-addre | ess1    | Enter an IP address of the virtual router in dotted decimal format.                                                                 |
|----------|---------|----------------------------------------------------------------------------------------------------|
|          |         | The IP address must be on the same subnet as the interface's primary IP address.                                                    |
| ip-add   | dress12 | (OPTIONAL) Enter up 11 additional IP addresses of virtual routers in dotted decimal format. Separate the IP addresses with a space. |
|          |         | The IP addresses must be on the same subnet as the interface's primary IP address.                                                  |

**Defaults** 

Not configured.

**Command Modes** 

**VRRP** 

#### Command History

| Version 8.3.3.1     | Introduced on S60                                                                          |
|---------------------|--------------------------------------------------------------------------------------------|
| Version 7.6.1.0     | Introduced on S-Series                                                                     |
| Version 7.5.1.0     | Introduced on C-Series                                                                     |
| Version 7.4.1.0     | Introduced support for telnetting to the VRRP group IP address assigned using this command |
| pre-Version 6.2.1.1 | Introduced on E-Series                                                                     |

#### Usage Information

The VRRP group only becomes active and sends VRRP packets when a virtual IP address is configured. When you delete the virtual address, the VRRP group stops sending VRRP packets.

A system message appears after you enter or delete the virtual-address command.

To guarantee that a VRRP group becomes MASTER, configure the VRRP group's virtual address with the same IP address as the interface's primary IP address and change the priority of the VRRP group to 255.

You can ping the virtual addresses configured in all VRRP groups.

### vrrp-group

Assign a VRRP ID to an interface. You can configure up to 12 VRRP groups per interface.

#### **Syntax** vrrp-group vrrp-id

#### **Parameters**

| vrrp-id | Enter a number as the group ID. |
|---------|---------------------------------|
|         | Range: 1 to 255.                |

#### **Defaults**

Not configured.

### **Command Modes**

**INTERFACE** 

#### Command History

| Version 8.3.3.1     | Introduced on S60      |
|---------------------|------------------------|
| Version 7.6.1.0     | Introduced on S-Series |
| Version 7.5.1.0     | Introduced on C-Series |
| pre-Version 6.2.1.1 | Introduced on E-Series |

#### **Usage** Information

The VRRP group only becomes active and sends VRRP packets when a virtual IP address is configured. When you delete the virtual address, the VRRP group stops sending VRRP packets.

#### Related Commands

|--|

# S-Series Debugging and Diagnostics

This chapter contains three sections:

- **Diagnostics and Monitoring Commands**
- Offline Diagnostic Commands
- **Buffer Tuning Commands**
- **Hardware Commands**

### **Diagnostics and Monitoring Commands**

For similar commands, see also Chapter 4, Control and Monitoring.

## logging coredump server

Enable the S-Series to send application core dumps to an FTP server.

**Syntax** logging coredump server server username username password [type] password

> To disable core dump logging, use the no logging coredump server server username username password password

#### **Parameters**

| server   | Enter the hostname or IP address of the FTP server where FTOS sends application core dumps.                                                         |
|----------|----------------------------------------------------------------------------------------------------|
| username | Enter the username to access the FTP server.                                                                                                    |
| type     | Enter the password type. Enter 0 to specify that an unencrypted password will follow, or 7 to specify that a Type 7 encrypted password will follow. |
| password | Enter the password to access the FTP server.                                                                                                    |

**Defaults** Disabled

#### **Command Modes** CONFIGURATION

#### Command History

| Version 8.3.3.1 | Introduced on S60      |
|-----------------|------------------------|
| Version 7.7.1.0 | Introduced on S-Series |

#### Usage Information

You must use this command to enable core dump logging before a software exception occurs. If the FTP server is unreachable, FTOS aborts the application core dump.

## **Offline Diagnostic Commands**

The offline diagnostics test suite is useful for isolating faults and debugging hardware. While tests are running, FTOS results are saved as a text file (TestReport-SU-X.txt) in the flash directory. This show file command is available only on master and standby.

### **Important Points to Remember**

- Offline diagnostics can only be run when the unit is offline.
- You can only run offline diagnostics on a unit to which you are connected via console.
   In other words, you cannot run diagnostics on a unit to which you are connected via a stacking link.
- Diagnostic results are printed to the screen. FTOS does not write them to memory.
- Diagnostics only test connectivity, not the entire data path.

The offline diagnostics commands are:

- diag stack-unit
- offline stack-unit
- online stack-unit

### diag stack-unit

S Run offline diagnostics on a stack unit.

Syntax diag stack-unit number [alllevels | level0 | level1 | level2]

#### **Parameters**

| number    | Enter the stack-unit number.                                                                                                    |
|-----------|----------------------------------------------------------------------------------------------------|
|           | Unit ID range:                                                                                                    |
|           | <b>S60</b> : 0-11                                                                                                    |
|           | all other S-Series: 0-7                                                                                                    |
| alllevels | Enter the keyword <b>alllevels</b> to run the complete set of offline diagnostic tests.                                                                                                    |
| level0    | Enter the keyword <b>level0</b> to run Level 0 diagnostics. Level 0 diagnostics check for the presence of various components and perform essential path verifications. In addition, they verify the identification registers of the components on the board.                                                                                                    |
| level1    | Enter the keyword <b>Level1</b> to run Level 1 diagnostics. Level 1 diagnostics is a smaller set of diagnostic tests with support for automatic partitioning. They perform status/self test for all the components on the board and test their registers for appropriate values. In addition, they perform extensive tests on memory devices (e.g., SDRAM, flash, NVRAM, EEPROM, and CPLD) wherever possible. There are no tests on 10G links. At this level, stack ports are shut down automatically.                                         |
| level2    | Enter the keyword <b>level2</b> to run Level 2 diagnostics. Level 2 diagnostics is a full set of diagnostic tests with no support for automatic partitioning. Level 2 diagnostics are used primarily for on-board loopback tests and more extensive component diagnostics. Various components on the board are put into loop back mode, and test packets are transmitted through those components. These diagnostics also perform snake tests using VLAN configurations. You must physically remove the unit from the stack to test 10G links. |

Defaults

None

#### **Command Modes**

**EXEC Privilege** 

#### Command History

| Version 8.3.3.1 | Introduced on the S60. |  |
|-----------------|------------------------|--|
| Version 7.7.1.0 | Introduced on S-Series |  |

### offline stack-unit

Place a stack unit in the offline state.

**Syntax** offline stack-unit number

**Parameters** 

| number | Enter the stack unit number. |  |
|--------|------------------------------|--|
|        | Unit ID range:               |  |
|        | <b>S60</b> : 0-11            |  |
|        | all other S-Series: 0-7      |  |

**Defaults** 

**Command Mode EXEC Privilege** 

None

Command **History** 

| Version 8.3.3.1 | Introduced on the S60.                       |  |
|-----------------|----------------------------------------------|--|
| Version 8.2.1.0 | Added warning message to off-line diagnostic |  |
| Version 7.7.1.0 | Introduced on S-Series                       |  |

#### Related Commands

show environment (S-Series) View S-Series system component status (for example, temperature, voltage).

#### Usage Information

You cannot enter this command on a Master or Standby unit.

The system reboots when the off-line diagnostics complete. This is an automatic process. A warning message appears when the offline stack-unit command is implemented.

Warning - Diagnostic execution will cause stack-unit to reboot after completion of diags.

Proceed with Offline-Diags [confirm yes/no]:y

### online stack-unit

Place a stack unit in the online state.

**Syntax** online stack-unit number

**Parameters** 

| number | Enter the stack unit number. | _ |
|--------|------------------------------|---|
|        | Unit ID range:               |   |
|        | <b>S60</b> : 0-11            |   |
|        | all other S-Series: 0-7      |   |

**Defaults** None

#### **Command Mode**

**EXEC Privilege** 

# Command History

| Version 8.3.3.1             | Introduced on the S60.                                                     |
|-----------------------------|----------------------------------------------------------------------------|
| Version 7.7.1.0             | Introduced on S-Series                                                     |
|                             |                                                                            |
| show environment (S-Series) | View S-Series system component status (for example, temperature, voltage). |

# Related Commands

w environment (S-Series) View S-Series system component status (for example, temperature, voltage).

## **Buffer Tuning Commands**

The buffer tuning commands are:

- buffer (Buffer Profile)
- buffer (Configuration)
- buffer-profile (Configuration)
- buffer-profile (Interface)
- show buffer-profile
- show buffer-profile interface

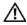

**Warning:** Altering the buffer allocations is a sensitive operation. Do not use any buffer tuning commands without first contacting the Dell Networking Technical Assistance Center.

# buffer (Buffer Profile)

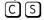

Allocate an amount of dedicated buffer space, dynamic buffer space, or packet pointers to queues 0 to 3.

#### **Syntax**

**buffer** [dedicated | dynamic | packets-pointers] queue0 *number* queue1 *number* queue2 *number* queue3 *number* 

#### **Parameters**

| dedicated        | Enter this keyword to configure the amount of dedicated buffer space per queue.         |
|------------------|-----------------------------------------------------------------------------------------|
| dynamic          | Enter this keyword to configure the amount of dynamic buffer space per Field Processor. |
| packets-pointers | Enter this keyword to configure the number of packet pointers per queue.                |
| queue0 number    | Enter this keyword to allocate an amount of buffer space or packet pointers to Queue 0. |
|                  | Dedicated Buffer Range: 0-2013                                                          |
|                  | Dynamic Buffer Range:                                                                   |
|                  | FP: 0-2013                                                                              |
|                  | CSF: 0-131200 (in multiples of 80)                                                      |
|                  | Packet Pointer Range: 0-2047                                                            |

| queue1 number | Enter this keyword to allocate an amount of buffer space or packet pointers to Queue 1. |
|---------------|-----------------------------------------------------------------------------------------|
|               | Dedicated Buffer Range: 0-2013                                                          |
|               | Dynamic Buffer Range:                                                                   |
|               | FP: 0-2013                                                                              |
|               | CSF: 0-131200 (in multiples of 80)                                                      |
|               | Packet Pointer Range: 0-2047                                                            |
| queue2 number | Enter this keyword to allocate an amount of buffer space or packet pointers to Queue 2. |
|               | Dedicated Buffer Range: 0-2013                                                          |
|               | Dynamic Buffer Range:                                                                   |
|               | FP: 0-2013                                                                              |
|               | CSF: 0-131200 (in multiples of 80)                                                      |
|               | Packet Pointer Range: 0-2047                                                            |
| queue3 number | Enter this keyword to allocate an amount of buffer space or packet pointers to Queue 3. |
|               | Dedicated Buffer Range: 0-2013                                                          |
|               | Dynamic Buffer Range:                                                                   |
|               | FP: 0-2013                                                                              |
|               | CSF: 0-131200 (in multiples of 80)                                                      |
|               | Packet Pointer Range: 0-2047                                                            |
|               | ·                                                                                       |

**Defaults** 

None

**Command Mode** 

**BUFFER PROFILE** 

Command **History** 

| Version 7.7.1.0 | Introduced on S-Series |  |
|-----------------|------------------------|--|
| Version 7.6.1.0 | Introduced on C-Series |  |
|                 |                        |  |

Related Commands

buffer-profile (Configuration) Create a buffer profile that can be applied to an interface.

# buffer (Configuration)

Apply a buffer profile to all Field or Switch Fabric processors in a port-pipe.

buffer [csf | fp-uplink] linecard slot port-set port-pipe buffer-policy buffer-profile

### **Parameters**

| csf                             | Enter this keyword to apply a buffer profile to all Switch Fabric processors in a port-pipe.                 |
|---------------------------------|----------------------------------------------------------------------------------------------------|
| fp-uplink                       | Enter this keyword to apply a buffer profile to all Field Processors in a a port-pipe.                       |
| linecard slot                   | Enter the keyword <b>linecard</b> followed by the line card slot number.                                     |
| port-set port-pipe              | Enter the keyword <b>port-set</b> followed by the port-pipe number.  Range: 0-3 on C-Series, 0-1 on S-Series |
| buffer-policy<br>buffer-profile | Enter the keyword <b>buffer-policy</b> followed by the name of a buffer profile you created.                 |

None

#### Command Mode R

**BUFFER PROFILE** 

#### Usage Information

If you attempt to apply a buffer profile to a non-existent port-pipe, FTOS displays the following message. However, the configuration still appears in the running-config.

%DIFFSERV-2-DSA\_BUFF\_CARVING\_INVALID\_PORT\_SET: Invalid FP port-set 2 for linecard 2. Valid range of port-set is <0-1>

#### Usage Information

When you remove a buffer-profile using the command **no buffer-profile** [fp | csf] from CONFIGURATION mode, the buffer-profile name still appears in the output of **show buffer-profile** [detail | summary]. After a line card reset, the buffer profile correctly returns to the default values, but the profile name remains. Remove it from the show buffer-profile [detail | summary] command output by entering **no buffer** [fp-uplink | csf] linecard port-set buffer-policy from CONFIGURATION mode and **no buffer-policy** from INTERFACE mode.

#### Command History

| Version 7.7.1.0 | Introduced on S-Series |
|-----------------|------------------------|
| Version 7.6.1.0 | Introduced on C-Series |
|                 |                        |
| 1               |                        |

#### Related Commands

buffer-profile (Configuration) Create a buffer profile that can be applied to an interface.

## buffer-profile (Configuration)

C S Create a buffer profile that can be applied to an interface.

#### Syntax

buffer-profile {{fp | csf} profile-name | global {1Q|4Q}

#### **Parameters**

| fp           | Enter this keyword to create a buffer profile for the Field Processor.                                 |  |
|--------------|----------------------------------------------------------------------------------------------------|--|
| csf          | Enter this keyword to create a buffer profile for the Switch Fabric Processor.                         |  |
| profile-name | Create a name for the buffer profile.                                                                  |  |
| global       | Apply one of two pre-defined buffer profiles to all of the port-pipes in the system.                   |  |
| 1Q           | Enter this keyword to choose a pre-defined buffer profile for single queue (i.e non-QoS) applications. |  |
| 4Q           | Enter this keyword to choose a pre-defined buffer profile for four queue (i.e QoS) applications.       |  |
|              |                                                                                                    |  |

#### Defaults

global 4Q

#### **Command Mode**

CONFIGURATION

#### Command History

| H                       |                                                                                                    |
|-------------------------|----------------------------------------------------------------------------------------------------|
| Version 7.8.1.0         | Added <b>global</b> keyword.                                                                             |
| Version 7.7.1.0         | Introduced on S-Series                                                                                   |
| Version 7.6.1.0         | Introduced on C-Series                                                                                   |
|                         |                                                                                                    |
| buffer (Buffer Profile) | Allocate an amount of dedicated buffer space, dynamic buffer space, or packet pointers to gueues 0 to 3. |

#### Related Commands

#### Usage Information

The buffer-profile global command fails if you have already applied a custom buffer-profile on an interface. Similarly, when buffer-profile global is configured, you cannot not apply buffer-profile on any interface.

If the default buffer-profile (4Q) is active, FTOS displays an error message instructing you to remove the default configuration using the command no **buffer-profile global**.

You must reload the system for the global buffer-profile to take effect.

# buffer-profile (Interface)

Apply a buffer profile to an interface.

**Syntax** buffer-profile profile-name

profile-name Enter the name of the buffer profile you want to apply to the interface.

**Defaults** None

**Command Mode INTERFACE** 

> Command **History**

**Parameters** 

Version 7.7.1.0 Introduced on S-Series Version 7.6.1.0 Introduced on C-Series

Related Commands

buffer-profile (Configuration) Create a buffer profile that can be applied to an interface.

## show buffer-profile

Display the buffer profile that is applied to an interface.

**Syntax** show buffer-profile {detail | summary} {csf | fp-uplink}

#### **Parameters**

| detail    | Display the buffer allocations of the applied buffer profiles.                                                   |
|-----------|----------------------------------------------------------------------------------------------------|
| summary   | Display the buffer-profiles that are applied to line card port-pipes in the system.                              |
| csf       | Display the Switch Fabric Processor buffer profiles that you have applied to line card port-pipes in the system. |
| fp-uplink | Display the Field Processor buffer profiles that you have applied to line card port-pipes in the system.         |
|           |                                                                                                    |

**Defaults** None

**Command Mode INTERFACE** 

#### Command History

| Version 7.7.1.0 | Introduced on S-Series |
|-----------------|------------------------|
| Version 7.6.1.0 | Introduced on C-Series |

### Example Figure 47-1. show buffer-profile Command Example

FTOS#

FTOS#show buffer-profile summary fp-uplink
Linecard Port-set Buffer-profile
0 0 test1
4 0 test2

Related Commands

buffer-profile (Configuration) Create a buffer profile that can be applied to an interface.

## show buffer-profile interface

Display the buffer profile that is applied to an interface.

### Syntax show buffer-profile {detail | summary} interface interface slot/port

#### **Parameters**

| detail              | Display the buffer allocations of a buffer profile.                                                                      |
|---------------------|----------------------------------------------------------------------------------------------------|
| summary             | Display the Field Processors and Switch Fabric Processors that are applied to line card port-pipes in the system.        |
| interface interface | Enter the keyword interface followed by the interface type, either <b>gigabitethernet</b> or <b>tengigabitethernet</b> . |
| slot/port           | Enter the slot and port number of the interface.                                                                         |

#### **Defaults** None

#### Command Mode INTERFACE

#### Command History

| Version 7.7.1.0 | Introduced on S-Series |
|-----------------|------------------------|
| Version 7.6.1.0 | Introduced on C-Series |

#### Example

#### Figure 47-2. show buffer-profile interface Command Example

FTOS#show buffer-profile detail csf linecard 4 port-set 0 Linecard 4 Port-set 0 Buffer-profile test Dedicated Buffer Buffer Packets Oueue# (Bytes) 718 36960 18560 358 358 2 3 4 18560 18560 358 9600 64 5 9600 64 9600 64 9600 63 FTOS#

## Related Commands

buffer-profile (Configuration) Create a buffer profile that can be applied to an interface.

### **Hardware Commands**

These commands display information from a hardware sub-component or ASIC.

#### The commands are:

- clear hardware system-flow
- clear hardware system-flow
- hardware watchdog
- show hardware layer2 acl
- show hardware layer3
- show hardware stack-unit
- show hardware stack-unit buffering-unit
- show hardware system-flow

### clear hardware stack-unit

Clear statistics from selected hardware components.

**Syntax** 

clear hardware stack-unit id {counters | unit 0-1 counters | cpu data-plane statistics | cpu party-bus statistics | stack-port 0-52}

#### **Parameters**

| stack-unit id                | Enter the keyword <b>stack-unit</b> to select a particular stack member and then enter one of the following command options to clear a specific collection of data.  Unit ID range: <b>S60</b> : 0-11                        |
|------------------------------|----------------------------------------------------------------------------------------------------|
|                              | all other S-Series: 0-7                                                                                                    |
| counters                     | Enter the keyword <b>counters</b> to clear the counters on the selected stack member.                                                                                                    |
| unit 0-1 counters            | Enter the keyword <b>unit</b> along with a port-pipe number, from <i>0</i> to <i>1</i> , followed by the keyword <b>counters</b> to clear the counters on the selected port-pipe.                                            |
|                              | Note: S25 models (S25N, S25P, S25V, etc.) have only port-pipe 0.                                                                                                    |
| cpu data-plane<br>statistics | Enter the keywords <b>cpu data-plane statistics</b> to clear the data plane statistics.                                                                                                    |
| cpu party-bus statistics     | Enter the keywords <b>cpu party-bus statistics</b> to clear the management statistics.                                                                                                    |
| stack-port 0-52              | Enter the keyword <b>stack-port</b> followed by the port number of the stacking port to clear the statistics of the particular stacking port.                                                                                |
|                              | Range: 0 to 52                                                                                                    |
|                              | <b>Note</b> : You can identify stack port numbers by physical inspection of the rear modules. The numbering is the same as for the 10G ports. You can also inspect the output of the <b>show system stack-ports</b> command. |

**Defaults** 

No default behavior or values

**Command Modes** 

**EXEC Privilege** 

# Command History

| Version 8.3.3.1          | Introduced on the S60.                                                                                                    |
|--------------------------|----------------------------------------------------------------------------------------------------|
| Version 7.8.1.0          | Introduced on S-Series                                                                                                    |
|                          |                                                                                                    |
| show hardware stack-unit | Display the data plane or management plane input and output statistics of the designated component of the designated stack member. |

Related Commands

# clear hardware system-flow

S Clear system-flow statistics from selected hardware components.

Syntax clear hardware system-flow layer2 stack-unit id port-set 0-1 counters

**Parameters** 

| stack-unit id         | Enter the keyword <b>stack-unit</b> to select a particular stack member and then enter one of the following command options to clear a specific collection of data. Unit ID range: <b>S60</b> : 0-11 <b>all other S-Series</b> : 0-7                                       |
|-----------------------|----------------------------------------------------------------------------------------------------|
| port-set 0-1 counters | Enter the keyword <b>port-set</b> along with a port-pipe number, from <i>0</i> to <i>1</i> , followed by the keyword <b>counters</b> to clear the system-flow counters on the selected port-pipe. <b>Note</b> : S25 models (S25N, S25P, S25V, etc.) have only port-pipe 0. |

**Defaults** No default behavior or values

Command Modes EXEC Privilege

Command History

| Version 8.3.3.1          | Introduced on the S60.                                                                                                    |
|--------------------------|----------------------------------------------------------------------------------------------------|
| Version 7.8.1.0          | Introduced on S-Series                                                                                                    |
|                          |                                                                                                    |
| show hardware stack-unit | Display the data plane or management plane input and output statistics of the designated component of the designated stack member. |

Related Commands

# hardware watchdog

Set the watchdog timer to trigger a reboot and restart the system.

Syntax hardware watchdog

**Defaults** Enabled

Command Mode CONFIGURATION

Command History

| Version 8.3.3.1 | Introduced on the S60. |
|-----------------|------------------------|
| Version 7.8.1.0 | Introduced             |

#### Usage Information

This command enables a hardware watchdog mechanism that automatically reboots an FTOS switch/ router with a single unresponsive unit. This is a last resort mechanism intended to prevent a manual power cycle.

### show hardware layer2 acl

Display Layer 2 ACL data for the selected stack member and stack member port-pipe.

**Syntax** show hardware layer2 acl stack-unit id port-set 0-1

#### **Parameters**

| stack-unit id | Enter the keyword <b>stack-unit</b> to select a stack ID.                                                                 |
|---------------|----------------------------------------------------------------------------------------------------|
|               | Unit ID range:                                                                                                    |
|               | <b>S60</b> : 0-11                                                                                                    |
|               | all other S-Series: 0-7                                                                                                   |
| port-set 0-1  | Enter the keyword <b>port-set</b> with a port-pipe number — 0 or 1. The S25 models of the S-Series have only port-pipe 0. |

**Defaults** No default behavior

**Command Modes** 

**EXEC** Privilege

#### Command History

| Version 8.3.3.1 | Introduced on the S60. |  |
|-----------------|------------------------|--|
| Version 7.8.1.0 | Introduced on S-Series |  |

### show hardware layer3

Display Layer 3 ACL or QoS data for the selected stack member and stack member port-pipe.

**Syntax** show hardware layer3 {acl | qos} stack-unit id port-set 0-1

#### **Parameters**

| acl ∣ qos     | Enter either the keyword <b>acl</b> or the keyword <b>qos</b> to select between ACL or QoS data.                          |
|---------------|----------------------------------------------------------------------------------------------------|
| stack-unit id | Enter the keyword <b>stack-unit</b> to select a stack ID.                                                                 |
|               | Unit ID range:                                                                                                    |
|               | <b>S60</b> : 0-11                                                                                                    |
|               | all other S-Series: 0-7                                                                                                   |
| port-set 0-1  | Enter the keyword <b>port-set</b> with a port-pipe number — 0 or 1. The S25 models of the S-Series have only port-pipe 0. |
|               |                                                                                                    |

**Defaults** No default behavior

**Command Modes EXEC Privilege** 

#### Command History

| ion 8.3.3.1 Introduced on the S60. |
|------------------------------------|
| ion 7.8.1.0 Introduced on S-Series |

### show hardware stack-unit

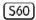

Display the data plane or management plane input and output statistics of the designated component of the designated stack member.

#### **Syntax**

show hardware stack-unit stack-unit {cpu data-plane statistics [stack-port 0-52] | cpu party-bus statistics | drops [unit number [port 0-27]] | stack-port 0-52 | ti-monitor | unit 0-1 {counters | details | port-stats [detail] | register}}

#### **Parameters**

| stack-unit stack-unit {command-option}                         | Enter the keyword <b>stack-unit</b> to select a particular stack member and then enter one of the following command options to display a collection of data based on the option entered. Unit ID range: <b>S60 range</b> : 0 - 11 <b>all other S-Series range</b> : 0-7                                                              |
|----------------------------------------------------------------|----------------------------------------------------------------------------------------------------|
| cpu data-plane<br>statistics                                   | Enter the keywords <b>cpu data-plane statistics</b> , optionally followed by the keywords <b>stack port</b> and its number — 0 to 52 — to display the data plane statistics, which shows the Higig port raw input/output counter statistics to which the stacking module is connected.                                               |
| cpu party-bus statistics                                       | Enter the keywords <b>cpu party-bus statistics</b> , to display the Management plane input/output counter statistics of the pseudo party bus interface.                                                                                                    |
| drops [unit <i>0-1</i> [port <i>0-27</i> ]]                    | Enter the <b>drops</b> keyword to display internal drops on the selected stack member. Optionally, use the <b>unit</b> keyword with 0 or 1 to select port-pipe 0 or 1, and then use <b>port</b> <i>0-27</i> to select a port on that port-pipe.                                                                                      |
| stack-port 0-52                                                | Enter this keyword and a stacking port number to select a stacking port for which to display statistics. Identify the stack port number as you would to identify a 10G port that was in the same place in one of the rear modules.                                                                                                   |
|                                                                | <b>Note:</b> You can identify stack port numbers by physical inspection of the rear modules. The numbering is the same as for the 10G ports. You can also inspect the output of the <b>show system stack-ports</b> command.                                                                                                    |
| unit 0-1 {counters   details   port-stats [detail]   register} | Enter the <b>unit</b> keyword followed by 0 or 1 for port-pipe 0 or 1, and then enter one of the following keywords to troubleshoot errors on the selected port-pipe and to give status on why a port is not coming up to register level: <b>counters</b> , <b>details</b> , <b>port-stats</b> [ <b>detail</b> ], or <b>register</b> |
| TI monitor                                                     | Enter the <b>unit</b> keyword to show information regarding the TI register. <b>S60 only</b>                                                                                                    |

#### Defaults

No default behavior

#### **Command Modes**

**EXEC** 

**EXEC Privilege** 

# Command History

| Version 8.3.3.4 | Added ti-monitor information for the S60. |
|-----------------|-------------------------------------------|
| Version 8.3.3.1 | Introduced on the S60.                    |

| Version 7.8.1.0 | Modified: <b>stack-port</b> keyword range expanded from 49-52 to 0-52; output modified for the <b>cpu data-plane statistics</b> option; the following options were added: <b>drops</b> [unit 0-1 [port 0-27]]; unit 0-1 {counters   details   port-stats [detail]   register} |
|-----------------|----------------------------------------------------------------------------------------------------|
| Version 7.7.1.0 | Introduced on S-Series                                                                                                    |

#### Example 1 Figure 47-3. show hardware stack-unit cpu data-plane statistics Command Example

```
FTOS#show hardware stack-unit 0 cpu data-plane statistics stack-port 49
Input Statistics:
      1856 packets, 338262 bytes
      141 64-byte pkts, 1248 over 64-byte pkts, 11 over 127-byte pkts
      222 over 255-byte pkts, 236 over 511-byte pkts, 0 over 1023-byte pkts
     919 Multicasts, 430 Broadcasts
      0 runts, 0 giants, 0 throttles
     0 CRC, 0 overrun, 0 discarded
Output Statistics:
     325 packets, 27629 bytes, 0 underruns
9 64-byte pkts, 310 over 64-byte pkts, 1 over 127-byte pkts
1 over 255-byte pkts, 2 over 511-byte pkts, 2 over 1023-byte pkts
      0 Multicasts, 3 Broadcasts, 322 Unicasts
      0 throttles, 0 discarded, 0 collisions
Rate info (interval 299 seconds):
     Input 00.00 Mbits/sec
      Output 00.00 Mbits/sec
FTOS#
```

#### Example 2 Figure 47-4. show hardware stack-unit cpu party-bus statistics Command Example

```
FTOS#show hardware stack-unit 0 cpu party-bus statistics
Input Statistics:
   8189 packets, 8076608 bytes
   0 dropped, 0 errors
Output Statistics:
   366 packets, 133100 bytes
   0 errors
FTOS#
```

#### Example 3 Figure 47-5. show hardware stack-unit drops Command Example

```
FTOS#show hardware stack-unit 0 drops unit 1 port 27
 --- Ingress Drops
Ingress Drops
IBP CBP Full Drops
PortSTPnotFwd Drops
IPv4 L3 Discards
Policy Discards
                            : 0
Packets dropped by FP
(L2+L3) Drops
Port bitmap zero Drops
Rx VLAN Drops
 --- Ingress MAC counters---
Ingress FCSDrops
Ingress MTUExceeds
                            : 0
 --- MMU Drops
HOL DROPS
                             : 0
                             : 0
TxPurge CellErr
                             : 0
Aged Drops
 --- Egress MAC counters---
Egress FCS Drops
                             . 0
 --- Egress FORWARD PROCESSOR Drops
IPv4 L3UC Aged & Drops : 0
TTL Threshold Drops
                            : 0
                          : 0
INVALID VLAN CNTR Drops
L2MC Drops
                             : 0
PKT Drops of ANY Conditions : 0
Hg MacUnderflow
                            : 0
Hg MacUnderflow : 0
TX Err PKT Counter : 0 25
FTOS#
```

Example 4 Figure 47-6. show hardware stack-unit port-stats Command Example

| FTOS#                  | show h<br>ena/ | ardware<br>speed/ |          | unit 0<br>auto | unit 0 p | ort-sta | ts     | lrn    | inter   | max   | loop |  |
|------------------------|----------------|-------------------|----------|----------------|----------|---------|--------|--------|---------|-------|------|--|
| port                   | link           | duplex            |          | neq?           | state    | pause   | discrd | ops    |         | frame | back |  |
| ge0                    | down           | dupiex            | SW       | Yes            | Block    | pause   | Untag  | FA     | SGMII   | 1554  | Dack |  |
| ge0<br>ge1             | !ena           |                   | SW       | Yes            | Block    |         | Tag    | FA     | SGMII   | 1554  |      |  |
| ge1<br>ge2             | !ena           | _                 | SW       | Yes            | Block    |         | Tag    | FA     | SGMII   | 1554  |      |  |
| gez<br>ge3             | !ena           | _                 | SW       | Yes            | Block    |         | Tag    | FA     | SGMII   | 1554  |      |  |
| ge3<br>ge4             | !ena           | _                 | SW       | Yes            | Forward  |         | Tag    | F      | SGMII   | 1554  |      |  |
| ge <del>1</del><br>ge5 | !ena           | _                 | SW       | Yes            | Forward  |         | Tag    | F      | SGMII   | 1554  |      |  |
| ges<br>ge6             | !ena           | _                 | SW       | Yes            | Forward  |         | Tag    | F      | SGMII   |       |      |  |
| geo<br>ge7             | !ena           | _                 | SW       | Yes            | Forward  |         | Tag    | F      | SGMII   | 1554  |      |  |
| ge7<br>ge8             | !ena           | _                 | SW       | Yes            | Forward  |         | Tag    | F      | SGMII   | 1554  |      |  |
| geo<br>ge9             | !ena           | _                 | SW       | Yes            | Forward  |         | Tag    | F      | SGMII   | 1554  |      |  |
| ge10                   | !ena           | _                 | SW       | Yes            | Forward  |         | Tag    | F      | SGMII   | 9252  |      |  |
| ge10<br>ge11           | !ena           | _                 | SW       | Yes            | Forward  |         | Tag    | F      | SGMII   | 9252  |      |  |
| gell<br>gel2           | !ena           | _                 | SW       | Yes            | Forward  |         | Tag    | F      | SGMII   | 1554  |      |  |
| ge12<br>ge13           | !ena           |                   | SW       | Yes            | Forward  |         | Tag    | F      | SGMII   | 1554  |      |  |
| ge13                   | !ena           | _                 | SW       | Yes            | Forward  |         | Tag    | F      | SGMII   | 1554  |      |  |
| ge14<br>ge15           | !ena           | _                 | SW       | Yes            | Forward  |         | Tag    | F      | SGMII   | 1554  |      |  |
| ge15<br>ge16           | !ena           | _                 | SW       | Yes            | Forward  |         | Tag    | F      | SGMII   | 1554  |      |  |
| ge10<br>ge17           | !ena           | _                 | SW       | Yes            | Forward  |         | Tag    | F      | SGMII   | 1554  |      |  |
| ge17<br>ge18           | !ena           | _                 | SW       | Yes            | Forward  |         | Tag    | F      | SGMII   | 1554  |      |  |
| ge10<br>ge19           | !ena           |                   | SW       | Yes            | Forward  |         | Tag    | F      | SGMII   | 1554  |      |  |
| ge19<br>ge20           | !ena           | _                 | SW       | Yes            | Forward  |         | Tag    | F      | SGMII   |       |      |  |
| ge20<br>ge21           | !ena           | _                 | SW       | Yes            | Forward  |         | Tag    | F      | SGMII   |       |      |  |
| ge21<br>ge22           | !ena           | _                 | SW       | Yes            | Forward  |         | Tag    | F      | SGMII   | 1554  |      |  |
| ge22<br>ge23           | !ena           | _                 | SW       | Yes            | Forward  |         | Tag    | F      | SGMII   | 1554  |      |  |
| hq0                    | up             | 12G FD            | SW       | No             | Forward  |         | None   | F      | XGMII   |       |      |  |
| hg1                    | up             | 12G FD            | SW       | No             | Forward  |         | None   | F      | XGMII   |       |      |  |
|                        | down           | 10G FD            | SW       | No             | Forward  |         | None   | F      | XGMII   |       |      |  |
| hg2                    | down           | 10G FD<br>10G FD  | SW<br>SW | NO<br>No       | Forward  |         |        | r<br>F | XGMII   |       |      |  |
| hg3                    | down<br>0      | TOG FD            | DW       | INO            | rorward  |         | None   | г      | VGIAITT | T0200 |      |  |
| FTOS#                  | U              |                   |          |                |          |         |        |        |         |       |      |  |
| r 105#                 |                |                   |          |                |          |         |        |        |         |       |      |  |

Example 5 Figure 47-7. show hardware stack-unit unit 1 register Command Example

```
FTOS#show hardware stack-unit 0 unit 1 register
0x0068003c AGINGCTRMEMDEBUG.mmu0 = 0x00000000
0 \times 0068003 d AGINGEXPMEMDEBUG.mmu0 = 0 \times 000000000
0 \times 00680017 ASFCONFIG.mmu0 = 0 \times 000000000
0x0060004c ASFPORTSPEED.ge0 = 0x00000000
0x0060104c ASFPORTSPEED.ge1 = 0x00000000
0x0060204c ASFPORTSPEED.ge2 = 0x00000000
0x0060304c ASFPORTSPEED.ge3 = 0x00000000
0x0060404c ASFPORTSPEED.ge4 = 0x00000000
0x0060504c ASFPORTSPEED.ge5 = 0x00000000
0x0060604c ASFPORTSPEED.ge6 = 0x00000000
0x0060704c ASFPORTSPEED.ge7 = 0x00000000
0x0060804c ASFPORTSPEED.ge8 = 0x00000000
0x0060904c ASFPORTSPEED.ge9 = 0x00000000
0x0060a04c ASFPORTSPEED.ge10 = 0x00000000
0x0060b04c ASFPORTSPEED.ge11 = 0x00000000
0x0060c04c ASFPORTSPEED.ge12 = 0x00000000
0x0060d04c ASFPORTSPEED.ge13 = 0x00000000
0x0060e04c ASFPORTSPEED.ge14 = 0x00000000
0x0060f04c ASFPORTSPEED.ge15 = 0x00000000
0x0061004c ASFPORTSPEED.ge16 = 0x00000000
0x0061104c ASFPORTSPEED.ge17 = 0x00000000
0x0061204c ASFPORTSPEED.ge18 = 0x00000000
0x0061304c ASFPORTSPEED.ge19 = 0x00000000
0x0061404c ASFPORTSPEED.ge20 = 0x00000000
0x0061504c ASFPORTSPEED.ge21 = 0x00000000
0x0061604c ASFPORTSPEED.ge22 = 0x00000000
0x0061704c \text{ ASFPORTSPEED.ge23} = 0x00000005
0x0061804c ASFPORTSPEED.hq0 = 0x00000007
0x0061904c ASFPORTSPEED.hg1 = 0x00000007
0x0061a04c ASFPORTSPEED.hg2 = 0x00000000
0x0061b04c ASFPORTSPEED.hg3 = 0x00000000
0x0061c04c ASFPORTSPEED.cpu0 = 0x00000000
0x00780000 \text{ AUX ARB CONTROL.ipipe0} = 0x0000001c
0x0e700102 BCAST BLOCK MASK.ge0 = 0x00000000
0x0e701102 BCAST BLOCK MASK.ge1 = 0x00000000
0x0e702102 BCAST_BLOCK_MASK.ge2 = 0x00000000
0x0e703102 BCAST_BLOCK_MASK.ge3 = 0x00000000
0x0e704102 BCAST_BLOCK_MASK.ge4 = 0x00000000

0x0e705102 BCAST_BLOCK_MASK.ge5 = 0x00000000

0x0e706102 BCAST_BLOCK_MASK.ge6 = 0x00000000

0x0e707102 BCAST_BLOCK_MASK.ge7 = 0x00000000
0x0e708102 BCAST_BLOCK_MASK.ge8 = 0x00000000
0x0e709102 BCAST_BLOCK_MASK.ge9 = 0x00000000
0x0e70a102 BCAST_BLOCK_MASK.ge10 = 0x00000000

0x0e70b102 BCAST_BLOCK_MASK.ge11 = 0x00000000

0x0e70c102 BCAST_BLOCK_MASK.ge12 = 0x00000000

0x0e70d102 BCAST_BLOCK_MASK.ge13 = 0x00000000

0x0e70d102 BCAST_BLOCK_MASK.ge14 = 0x00000000

0x0e70e102 BCAST_BLOCK_MASK.ge15 = 0x00000000

0x0e70f102 BCAST_BLOCK_MASK.ge15 = 0x00000000
0x0e710102 BCAST_BLOCK_MASK.ge16 = 0x00000000
0x0e711102 BCAST_BLOCK_MASK.ge17 = 0x00000000
0x0e712102 BCAST_BLOCK_MASK.ge18 = 0x00000000
0x0e713102 BCAST_BLOCK_MASK.ge19 = 0x00000000
0x0e714102 BCAST_BLOCK_MASK.ge20 = 0x00000000
0x0e715102 BCAST BLOCK MASK.ge21 = 0x00000000
0x0e716102 BCAST BLOCK MASK.ge22 = 0x00000000
0x0e717102 BCAST_BLOCK_MASK.ge23 = 0x00000000
0x0e718102 BCAST_BLOCK_MASK.hg0 = 0x00000000
0x0e719102 BCAST_BLOCK_MASK.hg1 = 0x00000000
0x0e71a102 BCAST_BLOCK_MASK.hg2 = 0x00000000
0x0e71b102 BCAST BLOCK MASK.hq3 = 0x00000000
0x0e71c102 BCAST_BLOCK_MASK.cpu0 = 0x00000000
0x0b700001 BCAST_STORM_CONTROL.ge0 = 0x00000000
0x0b701001 BCAST_STORM_CONTROL.ge1 = 0x00000000
0x0b702001 BCAST_STORM_CONTROL.ge2 = 0x00000000
0x0b703001 BCAST_STORM_CONTROL.ge3 = 0x00000000
0x0b704001 BCAST_STORM_CONTROL.ge3 = 0x00000000

0x0b705001 BCAST_STORM_CONTROL.ge4 = 0x00000000

0x0b706001 BCAST_STORM_CONTROL.ge5 = 0x00000000

0x0b706001 BCAST_STORM_CONTROL.ge6 = 0x000000000

0x0b707001 BCAST_STORM_CONTROL.ge7 = 0x000000000
0x0b708001 BCAST_STORM_CONTROL.ge8 = 0x00000000
0x0b709001 BCAST_STORM_CONTROL.ge9 = 0x00000000
0x0b709001 BCAST_STORM_CONTROL.ge9 = 0x00000000
0x0b70a001 BCAST_STORM_CONTROL.ge10 = 0x00000000
     -----!
```

Example 4 Figure 47-8. show hardware stack-unit unit 1 details Command Example

```
.
FTOS#
show hardware stack-unit 0 unit 1 details
The total no of FP & CSF Devices in the Card is 2
The total no of FP Devices in the Card is 2
The total no of CSF Devices in the Card is 0
The number of ports in device 0 is - 24
The number of Hg ports in devices 0 is - 4
The CPU Port of the device is 28
The number of ports in device 1 is - 24
The number of \overline{\text{Hg}} ports in devices 1 is - 4
The CPU Port of the device is 28
The staring unit no the SWF in the device is 0
The Current Link Status Is
Front End Link Status
                            Back Plane Link Status 0x00000000
****************
Link Status of all the ports in the Device - 1
The linkStatus of Front End Port 0 is FALSE
The linkStatus of Front End Port 1 is FALSE
The linkStatus of Front End Port 2 is FALSE
The linkStatus of Front End Port 3 is FALSE
The linkStatus of Front End Port 4 is FALSE
The linkStatus of Front End Port 5 is FALSE
The linkStatus of Front End Port 6 is FALSE
The linkStatus of Front End Port 7 is FALSE
The linkStatus of Front End Port 8 is FALSE
The linkStatus of Front End Port 9 is FALSE
The linkStatus of Front End Port 10 is FALSE
The linkStatus of Front End Port 11 is FALSE
The linkStatus of Front End Port 12 is FALSE
The linkStatus of Front End Port 13 is FALSE
The linkStatus of Front End Port 14 is FALSE
The linkStatus of Front End Port 15 is FALSE
The linkStatus of Front End Port 16 is FALSE
The linkStatus of Front End Port 17 is FALSE
The linkStatus of Front End Port 18 is FALSE
The linkStatus of Front End Port 19 is FALSE
The linkStatus of Front End Port 20 is FALSE
The linkStatus of Front End Port 21 is FALSE
The linkStatus of Front End Port 22 is FALSE
The linkStatus of Front End Port 23 is TRUE
The linkStatus of Hg Port 24 is TRUE
The linkStatus of Hg Port 25 is TRUE
The linkStatus of Hg Port 26 is FALSE
The linkStatus of Hg Port 27 is FALSE
!------ output truncated -----!
```

### show hardware stack-unit buffering-unit

[S60]

Display the multicast buffering information for a standalone switch.

**Syntax** 

show hardware stack-unit stack-unit buffering unit { [execute-shell-cmd command name | no-more] [queue-stats multicast cos-queue queue number]

#### **Parameters**

| stack-unit stack-unit {command-option}       | Enter the keyword <b>stack-unit</b> to select a particular stack member and then enter one of the following command options to display a collection of data based on the option entered. Unit ID range: <b>S60 range</b> : 0 - 11 |
|----------------------------------------------|----------------------------------------------------------------------------------------------------|
| buffering unit                               | Select the stack member to be the buffering unit. <b>S60 range</b> : 0 - 11                                                                                                    |
| execute-shell-cmd command name               | Enter the keyword <b>execute-shell-cmd</b> to execute a shell commands:                                                                                                    |
| no-more                                      | Enter this command to stop collecting the buffer usage information for multicast traffic enabled by the shell command.                                                                                                    |
| queue-stats multicast cos-queue queue number | Enter the keyword <b>queue-stats multicast cos-queue</b> to collect the multicast cos values for each of the 8 virtual queues.                                                                                                    |

#### **Command Mode**

**EXEC** 

**EXEC Privilege** 

#### Command **History**

| Version 8.3.3.8 | Introduced on the S60. |
|-----------------|------------------------|
|                 |                        |

#### Related **Commands**

queue backplane multicast Enable buffering for all multicast traffic on the buffering unit.

## show hardware system-flow

Display Layer 3 ACL or QoS data for the selected stack member and stack member port-pipe.

show hardware system-flow layer2 stack-unit idport-set 0-1 [counters]

### **Parameters**

**Syntax** 

| acl ∣ qos                  | For the selected stack member and stack member port-pipe, display which system flow entry the packet hits and what queue the packet takes as it dumps the raw system flow tables. |
|----------------------------|----------------------------------------------------------------------------------------------------|
| stack-unit id              | Enter the keyword <b>stack-unit</b> to select a stack member ID.                                                                                                    |
|                            | Unit ID range:                                                                                                    |
|                            | <b>S60</b> : 0-11                                                                                                    |
|                            | all other S-Series: 0-7                                                                                                    |
| port-set 0-1<br>[counters] | Enter the keyword <b>port-set</b> with a port-pipe number — 0 or 1. The S25 models of the S-Series have only port-pipe 0.                                                         |
|                            | (OPTIONAL) Enter the keyword <b>counters</b> to display hit counters for the selected ACL or QoS option.                                                                          |

#### **Defaults**

No default behavior

#### **Command Modes**

**EXEC** Privilege

# Command History

| Version 8.3.3.1 | Introduced on the S60. |
|-----------------|------------------------|
| Version 7.8.1.0 | Introduced on S-Series |

### Example 1 Figure 47-9. show hardware system-flow layer2 counters Command Example

| EntryId | Description                   | #HITS |
|---------|-------------------------------|-------|
| 2048    | STP BPDU Redirects            | 0     |
| 2047    | LLDP BPDU Redirects           | 0     |
| 2045    | LACP traffic Redirects        | 0     |
| 2044    | GVRP traffic Redirects        | 0     |
| 2043    | ARP Reply Redirects           | 0     |
| 2042    | 802.1x frames Redirects       | 0     |
| 2041    | VRRP frames Redirects         | 0     |
| 2040    | GRAT ARP                      | 0     |
| 2039    | DROP Cases                    | 0     |
| 2038    | OSPF1 STUB                    | 0     |
| 2037    | OSPF2 STUB                    | 0     |
| 2036    | VRRP STUB                     | 0     |
| 2035    | L2 DST HIT+BC MAC+VLAN 4095   | 0     |
| 2034    | L2_DST_HIT+BC MAC             | 0     |
| 2033    | Catch all                     | 0     |
| 384     | OSPF[224.0.0.5] Packets       | 0     |
| 383     | OSPF[224.0.0.6] Packets       | 0     |
| 382     | VRRP Packets                  | 0     |
| 380     | BCast L2 DST HIT on VLAN 4095 |       |
| 379     | BCAST L2_DST_HIT Packets      | 0     |
| 4       | Unknown L2MC Packets          | 0     |
| 3       | L2DLF Packets                 | 0     |
| 2       | L2UCAST Packets               | 0     |
| 1       | L2BCASTPackets                | 0     |
| 25      |                               |       |

#### Example 2 Figure 47-10. show hardware system-flow layer2 (non-counters) Command Example

```
FTOS#show hardware system-flow layer2 stack-unit 0 port-set 0
EID 2048: gid=1,
slice=15, slice_idx=0x00, prio=0x800, flags=0x82, Installed
            tcam: color indep=0,
                                      higig=0, higig mask=0,
           KEY=0x0000000 0000000 0000000 0180c200 0000000 0000000 0000000
, FPF4=0x00
          0x00
       action={act=Drop, param0=0(0x00), param1=0(0x00)},
action={act=CosQCpuNew, param0=7(0x07), param1=0(0x00)},
action={act=CopyToCpu, param0=0(0x00), param1=0(0x00)},
action={act=UpdateCounter, param0=1(0x01), param1=0(0x00)},
       meter=NULL.
       counter={idx=0, mode=0x01, entries=1}
############## FP Entry for redirecting LLDP BPDU to RSM ################
EID 2047: gid=1,
       higig=0, higig_mask=0,
           KEY=0x00000000 00000000 00000000 0180c200 000e0000 00000000 00000000
, FPF4=0x00
           0x00
       action=\{act=Drop, param0=0(0x00), param1=0(0x00)\},\
       action=\{act=CosQCpuNew, param0=7(0x07), param1=0(0x00)\},\
       action={act=CopyToCpu, param0=0(0x00), param1=0(0x00)}
       action={act=UpdateCounter, param0=1(0x01), param1=0(0x00)},
       meter=NULL,
       counter={idx=1, mode=0x01, entries=1}
############ FP Entry for redirecting LACP traffic to CPU Port ###########
EID 2045: gid=1,
       slice=15, slice idx=0x02, prio=0x7fd, flags=0x82, Installed
            tcam: color indep=0,
                                      higig=0, higig mask=0,
           KEY=0x00000000 00000000 00000000 0180c200 00020000 00000000 00000000
, FPF4=0x00
          0x00
       action={act=Drop, param0=0(0x00), param1=0(0x00)},
       action={act=CosQCpuNew, param0=7(0x07), param1=0(0x00)},
       action={act=CopyToCpu, param0=0(0x00), param1=0(0x00)}, action={act=UpdateCounter, param0=1(0x01), param1=0(0x00)},
       meter=NULL.
       counter={idx=2, mode=0x01, entries=1}
############## FP Entry for redirecting GVRP traffic to RSM ###########
EID 2044: gid=1,
       slice=15, slice_idx=0x03, prio=0x7fc, flags=0x82, Installed
            tcam: color indep=0,
                                      higig=0, higig_mask=0,
           \mathtt{KEY} = 0 \times 00000000 \ 000000000 \ 000000000 \ 0180 \\ \mathtt{C200} \ 002\overline{1}0000 \ 00000000 \ 000000000
, FPF4=0x00
          0x00
       action=\{act=Drop, param0=0(0x00), param1=0(0x00)\}
       action={act=CosQCpuNew, param0=7(0x07), param1=0(0x00)}, action={act=CopyToCpu, param0=0(0x00), param1=0(0x00)},
       action={act=UpdateCounter, param0=1(0x01), param1=0(0x00)},
       meter=NULL,
       counter={idx=3, mode=0x01, entries=1}
EID 2043: gid=1
       slice=15, slice_idx=0x04, prio=0x7fb, flags=0x82, Installed
            tcam: color indep=0,
                                      higig=0, higig mask=0,
           , FPF4=0x00
          0x00
       action=\{act=Drop, param0=0(0x00), param1=0(0x00)\},
```

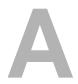

# **SNMP Traps**

This chapter lists the traps sent by FTOS. Each trap is listed by the fields Message ID, Trap Type, and Trap Option, and the next is the message(s) associated with the trap.

Table A-1. SNMP Traps and Error Messages

| Message ID                                  | Trap Type                        | Trap Option                                                  |
|---------------------------------------------|----------------------------------|--------------------------------------------------------------|
| COLD_START                                  | SNMP                             | COLDSTART                                                    |
| %SNMP-5-SNMP_COLD_START: SNMP COL           | .D_START trap sent.              |                                                              |
| WARM_START                                  | SNMP                             | WARMSTART                                                    |
|                                             |                                  |                                                              |
| COPY_CONFIG_COMPLETE                        | SNMP                             | NONE                                                         |
| SNMP Copy Config Command Completed          |                                  |                                                              |
| LINK_DOWN                                   | SNMP                             | LINKDOWN                                                     |
| %IFA-1-PORT_LINKDN: changed interface state | te to down:%d                    |                                                              |
| LINK_UP                                     | SNMP                             | LINKUP                                                       |
| %IFA-1-PORT_LINKUP: changed interface stat  | e to up:%d                       |                                                              |
| AUTHENTICATION_FAIL                         | SNMP                             | AUTH                                                         |
| %SNMP-3-SNMP_AUTH_FAIL: SNMP Authe          | ntication failed.Request with in | valid community string.                                      |
| EGP_NEIGHBOR_LOSS                           | SNMP                             | NONE                                                         |
|                                             |                                  |                                                              |
| OSTATE_DOWN                                 | SNMP                             | LINKDOWN                                                     |
| %IFM-1-OSTATE_DN: changed interface state   | to down:%s                       |                                                              |
| %IFM-5-CSTATE_DN:Changed interface Physic   | cal state to down: %s            |                                                              |
| OSTATE_UP                                   | SNMP                             | LINKUP                                                       |
| %IFM-1-OSTATE_UP: changed interface state t | •                                |                                                              |
| %IFM-5-CSTATE_UP: Changed interface Physi   | _                                |                                                              |
| RMON_RISING_THRESHOLD                       | SNMP                             | NONE                                                         |
| %RPM0-P:CP %SNMP-4-RMON_RISING_TH           |                                  |                                                              |
| RMON_FALLING_THRESHOLD                      | SNMP                             | NONE                                                         |
| %RPM0-P:CP %SNMP-4-RMON_FALLING_T           | HRESHOLD: RMON falling th        |                                                              |
| RMON_HC_RISHING_THRESHOLD                   | SNMP                             | NONE                                                         |
|                                             | _THRESHOLD: RMON high-o          | capacity rising threshold alarm from SNMP OID <oid></oid>    |
| RMON_HC_FALLING_THRESHOLD                   | SNMP                             | NONE                                                         |
| %RPM0-P:CP %SNMP-4-RMON_HC_FALLIN           | -                                | n-capacity falling threshold alarm from SNMP OID <oid></oid> |
| RESV                                        | NONE                             | NONE                                                         |
| N/A                                         |                                  |                                                              |

Table A-1. SNMP Traps and Error Messages (continued)

| Message ID                                                           | Trap Type                           | Trap Option |
|----------------------------------------------------------------------|-------------------------------------|-------------|
| CHM_CARD_DOWN                                                        | ENVMON                              | NONE        |
| %CHMGR-1-CARD_SHUTDOWN: %sLine                                       | card %d down - %s                   |             |
| %CHMGR-2-CARD_DOWN: %sLine card %                                    | ód down - %s                        |             |
| CHM_CARD_UP                                                          | ENVMON                              | NONE        |
| %CHMGR-5-LINECARDUP: %sLine card %                                   | od is up                            |             |
| CHM_CARD_MISMATCH                                                    | ENVMON                              | NONE        |
| %CHMGR-3-CARD_MISMATCH: Mismatc                                      | h: line card %d is type %s - type % | s required. |
| CHM_CARD_PROBLEM                                                     | ENVMON                              | NONE        |
|                                                                      |                                     |             |
| CHM_ALARM_CUTOFF                                                     | ENVMON                              | NONE        |
|                                                                      |                                     |             |
| CHM_SFM_UP                                                           | ENVMON                              | NONE        |
|                                                                      |                                     |             |
| CHM_SFM_DOWN                                                         | ENVMON                              | NONE        |
|                                                                      |                                     |             |
| CHM_RPM_UP                                                           | ENVMON                              | NONE        |
| %RAM-6-RPM_STATE: RPM1 is in Active S                                | State                               | ,           |
| %RAM-6-RPM_STATE: RPM0 is in Standby                                 | State                               |             |
| CHM_RPM_DOWN                                                         | ENVMON                              | NONE        |
| %CHMGR-2-RPM_DOWN: RPM 0 down - l                                    |                                     |             |
| %CHMGR-2-RPM_DOWN: RPM 0 down - 0                                    | card removed                        |             |
| CHM_RPM_PRIMARY                                                      | ENVMON                              | NONE        |
| %RAM-5-COLD_FAILOVER: RPM Failove                                    | •                                   |             |
| %RAM-5-HOT_FAILOVER: RPM Failover %RAM-5-FAST_FAILOVER: RPM Failover | •                                   |             |
| CHM_SFM_ADD                                                          | ENVMON                              | NONE        |
| %TSM-5-SFM_DISCOVERY: Found SFM 1                                    | ENVINON                             | NONE        |
| CHM_SFM_REMOVE                                                       | ENVMON                              | NONE        |
| %TSM-5-SFM_REMOVE: Removed SFM 1                                     | ENVION                              | NONE        |
| CHM_MAJ_SFM_DOWN                                                     | ENVMON                              | NONE        |
| %CHMGR-0-MAJOR_SFM: Major alarm: S                                   |                                     | NONE        |
| CHM_MAJ_SFM_DOWN_CLR                                                 | ENVMON                              | NONE        |
|                                                                      |                                     | NONE        |
| %CHMGR-5-MAJOR_SFM_CLR: Major ala                                    |                                     | NONE        |
| CHM_MIN_SFM_DOWN                                                     | ENVMON                              | NONE        |
| %CHMGR-2-MINOR_SFM: MInor alarm: N                                   |                                     | NONE        |
| CHM_MIN_SFM_DOWN_CLR                                                 | ENVMON                              | NONE        |
| %CHMGR-5-MINOR_SFM_CLR: Minor ala                                    |                                     | _           |
| CHM_PWRSRC_DOWN                                                      | ENVMON                              | SUPPLY      |
| %CHMGR-2-PEM_PRBLM: Major alarm: pr                                  | oblem with power entry module %     | ó S         |

Table A-1. SNMP Traps and Error Messages (continued)

| Message ID                                                                                                    | Trap Type                         | Trap Option |  |
|----------------------------------------------------------------------------------------------------|-----------------------------------|-------------|--|
| CHM_PWRSRC_CLR                                                                                                    | ENVMON                            | SUPPLY      |  |
| %CHMGR-5-PEM_OK: Major alarm cleared: power entry module %s is good                                                                                                    |                                   |             |  |
| CHM_MAJ_ALARM_PS                                                                                                    | ENVMON                            | SUPPLY      |  |
| %CHMGR-0-MAJOR_PS: Major alarm: insufficient power %s                                                                                                    |                                   |             |  |
| CHM_MAJ_ALARM_PS_CLR                                                                                                    | ENVMON                            | SUPPLY      |  |
| %CHMGR-5-MAJOR_PS_CLR: major alarm cleared: sufficient power                                                                                                    |                                   |             |  |
| CHM_MIN_ALARM_PS                                                                                                    | ENVMON                            | SUPPLY      |  |
| %CHMGR-1-MINOR_PS: Minor alarm: power supply non-redundant                                                                                                    |                                   |             |  |
| CHM_MIN_ALARM_PS_CLR                                                                                                    | ENVMON                            | SUPPLY      |  |
| %CHMGR-5-MINOR_PS_CLR: Minor alarm cleared: power supply redundant                                                                                                    |                                   |             |  |
| CHM_MIN_ALRM_TEMP                                                                                                    | ENVMON                            | ТЕМР        |  |
| %CHMGR-2-MINOR_TEMP: Minor alarm: chassis temperature                                                                                                    |                                   |             |  |
| CHM_MIN_ALRM_TEMP_CLR                                                                                                    | ENVMON                            | ТЕМР        |  |
| %CHMRG-5-MINOR_TEMP_CLR: Minor alarm cleared: chassis temperature normal (%s %d temperature is within threshold of %dC)                                                                                                    |                                   |             |  |
| CHM_MAJ_ALRM_TEMP                                                                                                    | ENVMON                            | ТЕМР        |  |
| %CHMGR-2-MAJOR_TEMP: Major alarm: chassis temperature high (%s temperature reaches or exceeds threshold of %dC)                                                                                                    |                                   |             |  |
| CHM_MAJ_ALRM_TEMP_CLR                                                                                                    | ENVMON                            | ТЕМР        |  |
| %CHMGR-2-MAJOR_TEMP_CLR: Major alarm cleared: chassis temperature lower (%s %d temperature is within threshold of %dC)                                                                                                    |                                   |             |  |
| CHM_FANTRAY_BAD                                                                                                    | ENVMON                            | FAN         |  |
| For E1200: %CHMGR-2-FAN_TRAY_BAD: Major alarm: fan tray %d is missing or down %CHMGR-2-ALL_FAN_BAD: Major alarm: all fans in fan tray %d are down.  For E600 and E300: %CHMGR-2-FANTRAYBAD: Major alarm: fan tray is missing %CHMGR-2-FANSBAD: Major alarm: most or all fans in fan tray are down |                                   |             |  |
| CHM_FANTRAY_BAD_CLR                                                                                                    | ENVMON                            | FAN         |  |
| For the E1200: %CHMGR-5-FAN_TRAY_OK: Major alarm cleared: fan tray %d present For the E600 and E300: %CHMGR-5-FANTRAYOK: Major alarm cleared: fan tray present                                                                                                    |                                   |             |  |
| CHM_MIN_FANBAD                                                                                                    | ENVMON                            | FAN         |  |
| For the E1200: %CHMGR-2-FAN_BAD: Minor alarm: some fans in fan tray %d are down For the E600 and E300: %CHMGR- 2-1FANBAD: Minor alarm: fan in fan tray is down                                                                                                    |                                   |             |  |
| CHM_MIN_FANBAD_CLR                                                                                                    | ENVMON                            | FAN         |  |
| For E1200: %CHMGR-2-FAN_OK: Minor alarm c                                                                                                    |                                   |             |  |
| For E600 and E300: %CHMGR-5-FANOK: Minor alarm cleared: all fans in fan tray are good                                                                                                    |                                   |             |  |
| TME_TASK_SUSPEND                                                                                                    | ENVMON                            | NONE        |  |
| %TME-2-TASK SUSPENDED: SUSPENDED - svce:%d - inst:%d - task:%s                                                                                                    |                                   |             |  |
| TME_TASK_TERM                                                                                                    | ENVMON                            | NONE        |  |
| %TME-2-ABNORMAL_TASK_TERMINATION: CRASH - task:%s %s                                                                                                    |                                   |             |  |
| CHM_CPU_THRESHOLD                                                                                                    | ENVMON                            | NONE        |  |
| %CHMGR-5-CPU_THRESHOLD: Cpu %s usage above threshold. Cpu5SecUsage (%d)                                                                                                    |                                   |             |  |
| %CHMGR-5-CPU_THRESHOLD: Cpu %s usage                                                                                                    | above uneshold. Cpubbecosage (%d) |             |  |

### Table A-1. SNMP Traps and Error Messages (continued)

| Message ID                                                                                                    | Trap Type | Trap Option |  |
|----------------------------------------------------------------------------------------------------|-----------|-------------|--|
| %CHMGR-5-CPU_THRESHOLD_CLR: Cpu %s usage drops below threshold. Cpu5SecUsage (%d)                                                                                                    |           |             |  |
| CHM_MEM_THRESHOLD                                                                                                    | ENVMON    | NONE        |  |
| %CHMGR-5-MEM_THRESHOLD: Memory %s usage above threshold. MemUsage (%d)                                                                                                    |           |             |  |
| CHM_MEM_THRESHOLD_CLR                                                                                                    | ENVMON    | NONE        |  |
| %CHMGR-5-MEM_THRESHOLD_CLR: Memory %s usage drops below threshold. MemUsage (%d)                                                                                                    |           |             |  |
| MACMGR_STN_MOVE                                                                                                    | ENVMON    | NONE        |  |
| %MACMGR-5-DETECT_STN_MOVE: Station Move threshold exceeded for Mac %s in vlan %d                                                                                                    |           |             |  |
| VRRP_BADAUTH                                                                                                    | PROTO     | NONE        |  |
| %RPM1-P:RP2 %VRRP-3-VRRP_BAD_AUTH: vrid-1 on Gi 11/12 rcvd pkt with authentication type mismatch. %RPM1-P:RP2 %VRRP-3-VRRP_BAD_AUTH: vrid-1 on Gi 11/12 rcvd pkt with authentication failure. |           |             |  |
| VRRP_GO_MASTER                                                                                                    | PROTO     | NONE        |  |
| %VRRP-6-VRRP_MASTER: vrid-%d on %s entering MASTER                                                                                                    |           |             |  |
| BGP4_ESTABLISHED                                                                                                    | PROTO     | NONE        |  |
| %TRAP-5-PEER_ESTABLISHED: Neighbor %a, state %s                                                                                                    |           |             |  |
| BGP4_BACKW_XSITION                                                                                                    | PROTO     | NONE        |  |
| %TRAP-5-BACKWARD_STATE_TRANS: Neighbor %a, state %s                                                                                                    |           |             |  |